# **ACOPOSinverter P86 Anwenderhandbuch**

Version: **1.30 (Dezember 2022)** Bestellnr.: **MAACPIP86-GER**

**Originalbetriebsanleitung**

#### **Impressum**

B&R Industrial Automation GmbH B&R Straße 1 5142 Eggelsberg Österreich Telefon: +43 7748 6586-0 Fax: +43 7748 6586-26 [office@br-automation.com](mailto:office@br-automation.com)

#### **Disclaimer**

Alle Angaben entsprechen dem aktuellen Stand zum Zeitpunkt der Erstellung dieses Dokuments. Jederzeitige inhaltliche Änderungen dieses Dokuments ohne Ankündigung bleiben vorbehalten. B&R Industrial Automation GmbH haftet insbesondere für technische oder redaktionelle Fehler in diesem Dokument unbegrenzt nur (i) bei grobem Verschulden oder (ii) für schuldhaft zugefügte Personenschäden. Darüber hinaus ist die Haftung ausgeschlossen, soweit dies gesetzlich zulässig ist. Eine Haftung in den Fällen, in denen das Gesetz zwingend eine unbeschränkte Haftung vorsieht (wie z. B. die Produkthaftung), bleibt unberührt. Die Haftung für mittelbare Schäden, Folgeschäden, Betriebsunterbrechung, entgangenen Gewinn, Verlust von Informationen und Daten ist ausgeschlossen, insbesondere für Schäden, die direkt oder indirekt auf Lieferung, Leistung und Nutzung dieses Materials zurückzuführen sind.

B&R Industrial Automation GmbH weist darauf hin, dass die in diesem Dokument verwendeten Hard- und Softwarebezeichnungen und Markennamen der jeweiligen Firmen dem allgemeinen warenzeichen-, marken- oder patentrechtlichen Schutz unterliegen.

Hard- und Software von Drittanbietern, auf die in diesem Dokument verwiesen wird, unterliegt ausschließlich den jeweiligen Nutzungsbedingungen dieser Drittanbieter. B&R Industrial Automation GmbH übernimmt hierfür keine Haftung. Allfällige Empfehlungen von B&R Industrial Automation GmbH sind nicht Vertragsinhalt, sondern lediglich unverbindliche Hinweise, ohne dass dafür eine Haftung übernommen wird. Beim Einsatz der Hard- und Software von Drittanbietern sind ergänzend die relevanten Anwenderdokumentationen dieser Drittanbieter heranzuziehen und insbesondere die dort enthaltenen Sicherheitshinweise und technischen Spezifikationen zu beachten. Die Kompatibilität der in diesem Dokument dargestellten Produkte von B&R Industrial Automation GmbH mit Hardund Software von Drittanbietern ist nicht Vertragsinhalt, es sei denn, dies wurde im Einzelfall gesondert vereinbart; insoweit ist die Gewährleistung für eine solche Kompatibilität jedenfalls ausgeschlossen und hat der Kunde die Kompatibilität in eigener Verantwortung vorab zu prüfen.

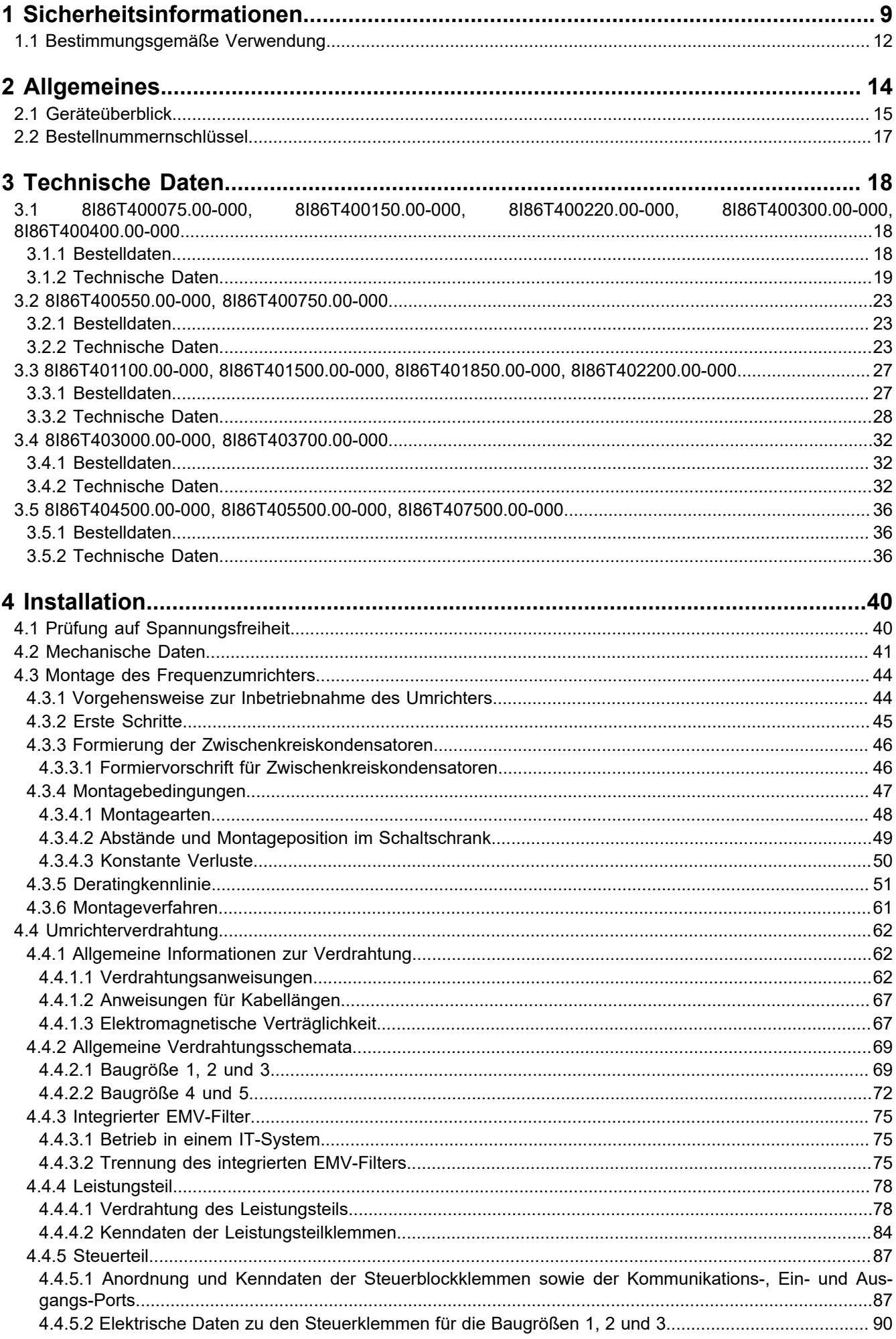

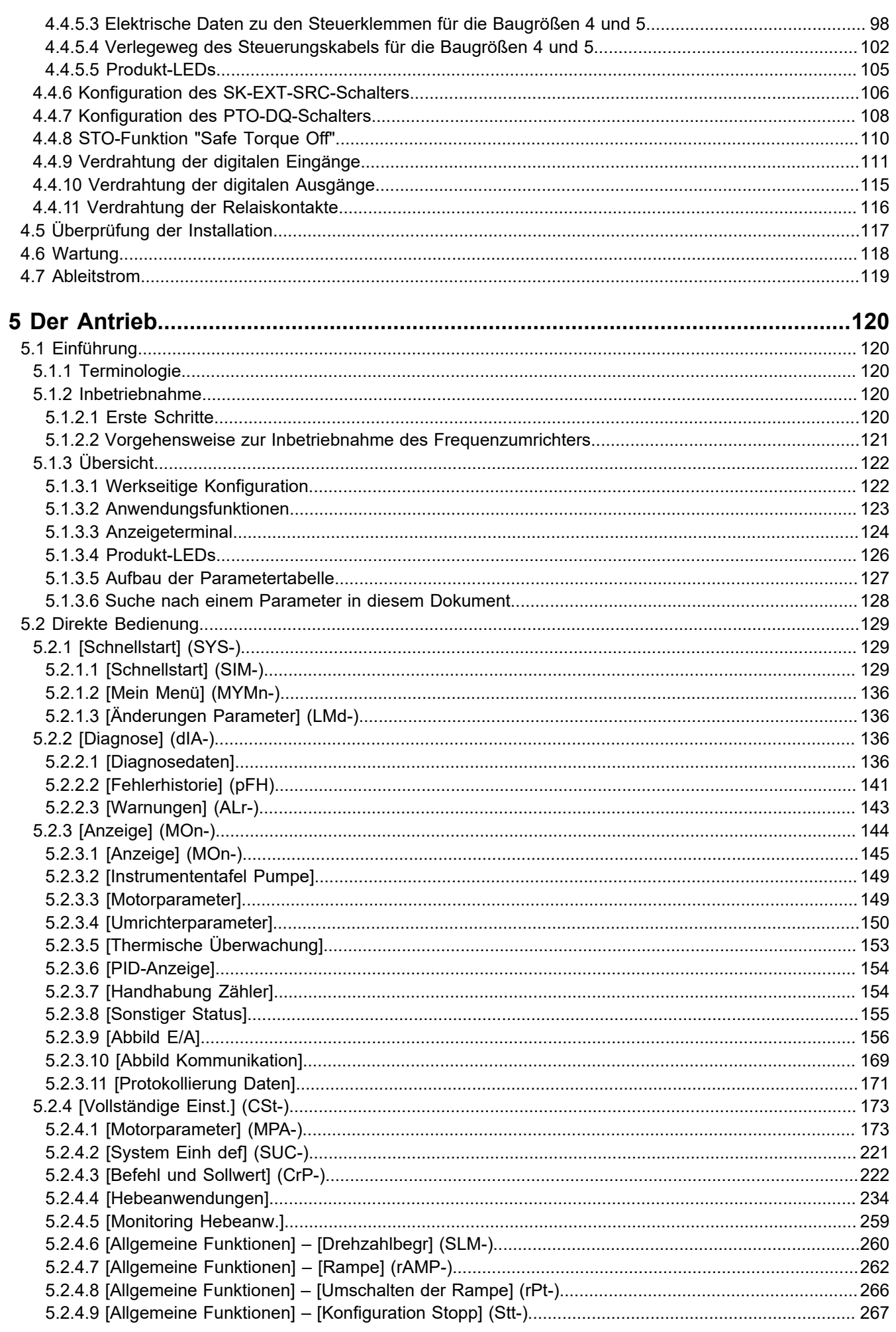

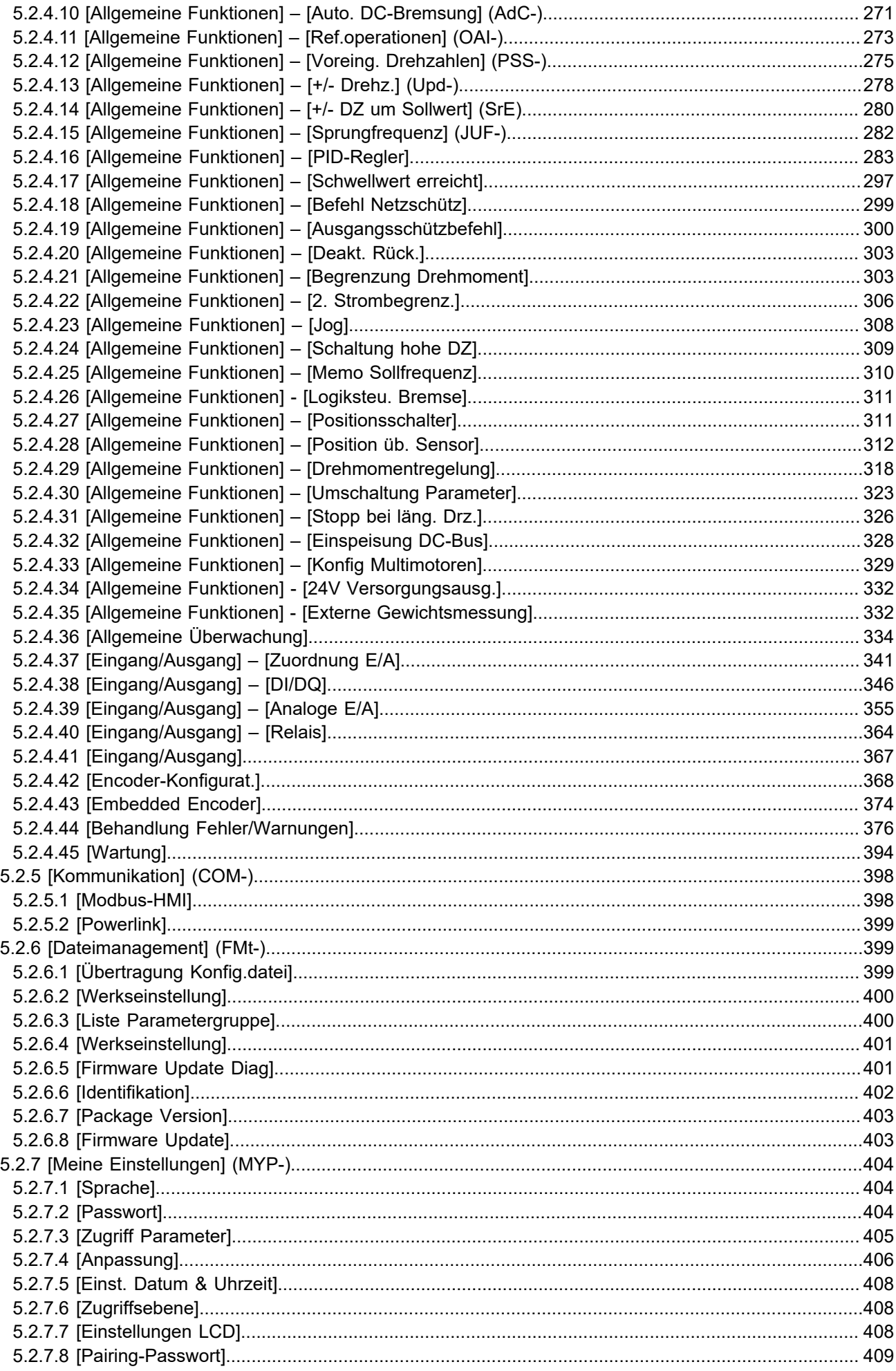

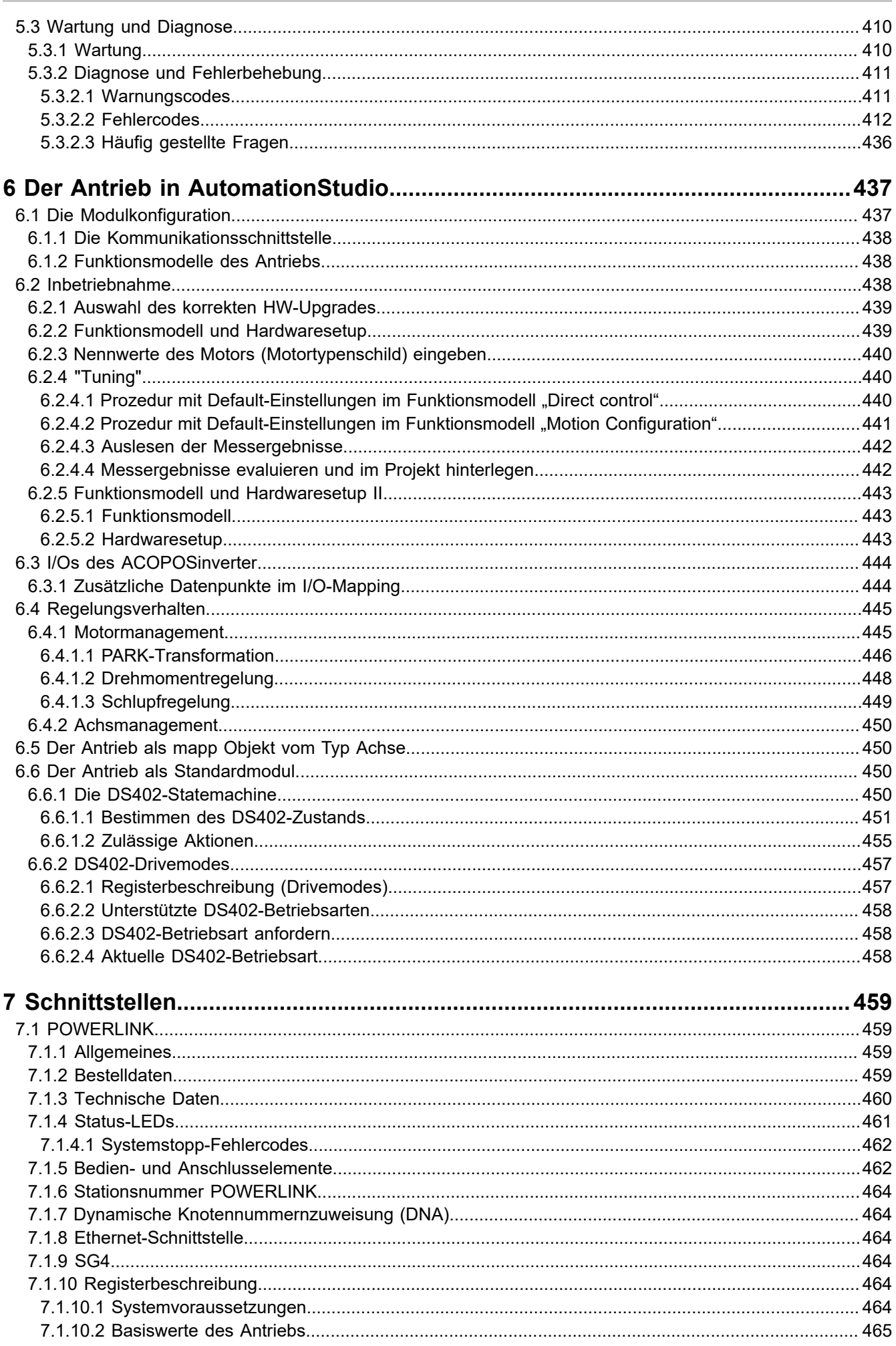

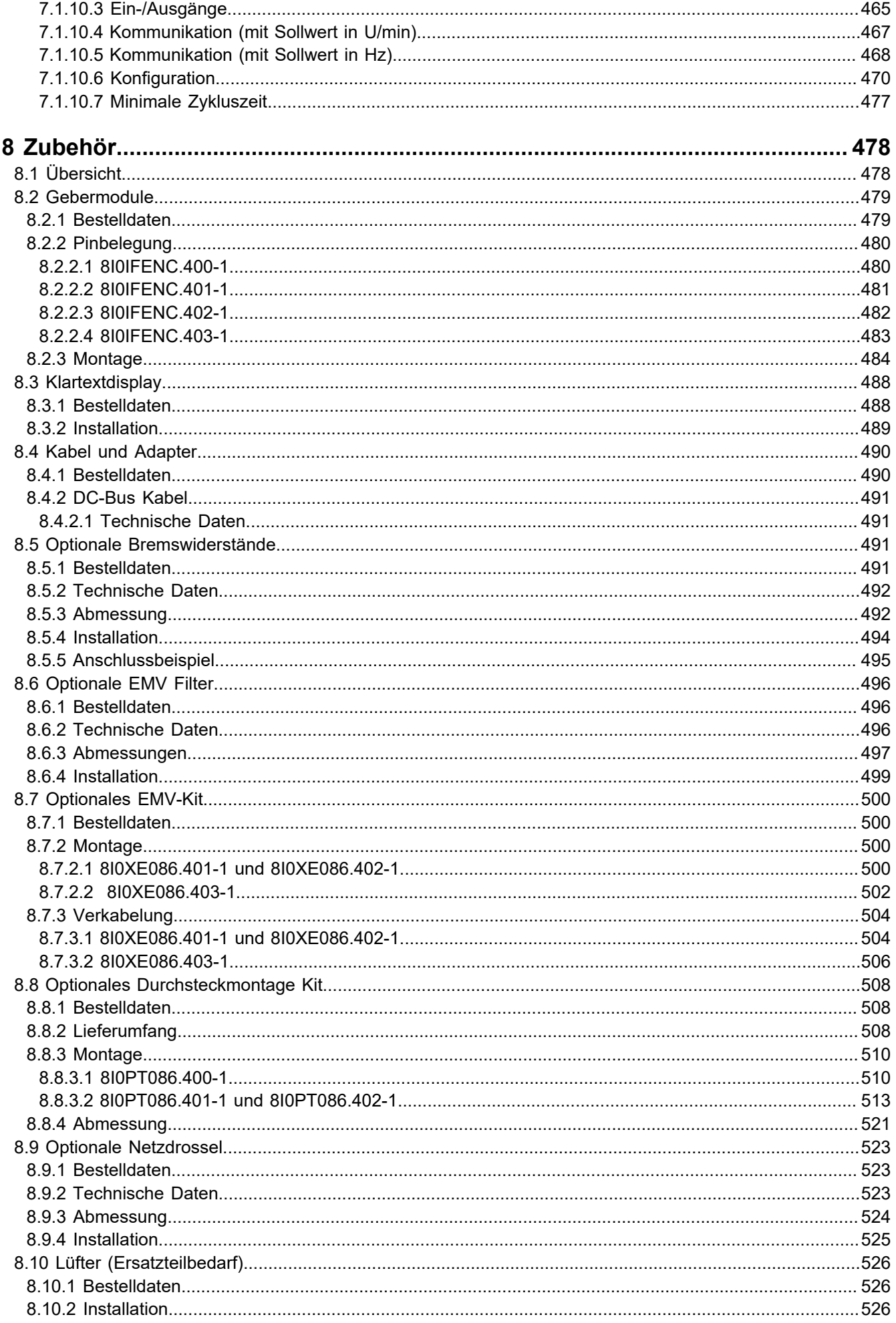

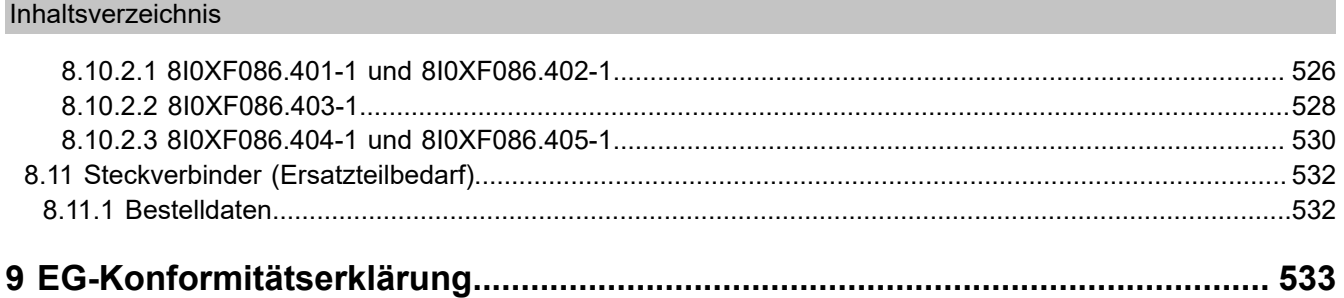

# <span id="page-8-0"></span>**1 Sicherheitsinformationen**

Lesen Sie diese Anweisungen sorgfältig durch und machen Sie sich vor Installation, Betrieb und Wartung mit dem Gerät vertraut. Die nachstehend aufgeführten Warnhinweise sind in der gesamten Dokumentation sowie auf dem Gerät selbst zu finden und weisen auf potenzielle Risiken und Gefahren oder bestimmte Informationen hin, die eine Vorgehensweise verdeutlichen oder vereinfachen.

#### **Hinweise**

## **Gefahr!**

**GEFAHR verweist auf eine direkte Gefahr, die – wenn sie nicht vermieden wird – Tod oder schwere Körperverletzung zur Folge hat.**

## **Warnung!**

**WARNUNG verweist auf eine mögliche Gefahr, die – wenn sie nicht vermieden wird – Tod, schwere Körperverletzung und/oder Materialschäden zur Folge haben kann.**

## **Vorsicht!**

**VORSICHT verweist auf eine mögliche Gefahr, die – wenn sie nicht vermieden wird – Körperverletzung und/oder Materialschäden zur Folge haben kann.**

#### **Hinweis:**

**HINWEIS ohne Verwendung des Gefahrensymbols verweist auf eine mögliche Gefahr, die – wenn sie nicht vermieden wird – Materialschäden zur Folge haben kann.**

Der Begriff "Umrichter" bezieht sich im Rahmen dieses Handbuchs auf das Steuerteil des Frequenzumrichters gemäß NEC-Definition.

Elektrische Geräte dürfen nur von Fachpersonal installiert, betrieben, gewartet und instand gesetzt werden. B&R übernimmt keine Verantwortung für mögliche Folgen, die aus der Verwendung dieses Produkts entstehen.

#### **BITTE BEACHTEN**

Elektrische Geräte dürfen nur von Fachpersonal installiert, betrieben, bedient und gewartet werden. B&R haftet nicht für Schäden, die durch die Verwendung dieses Materials entstehen.

Als qualifiziertes Personal gelten Mitarbeiter, die über Fähigkeiten und Kenntnisse hinsichtlich der Konstruktion und des Betriebs dieser elektrischen Geräte und der Installationen verfügen und eine Schulung zur Erkennung und Vermeidung möglicher Gefahren absolviert haben.

#### **Qualifikation des Personals**

Die Arbeit an und mit diesem Produkt darf nur durch entsprechend geschultes und autorisiertes Personal erfolgen, das mit dem Inhalt dieses Handbuchs sowie der gesamten zugehörigen Produktdokumentation vertraut ist. Darüber hinaus muss dieses Personal an einer Sicherheitsschulung zur Erkennung und Vermeidung der Gefahren teilgenommen haben, die mit der Verwendung dieses Produkts verbunden sind. Das Personal muss über eine ausreichende technische Ausbildung sowie über Know-how und Erfahrung verfügen und in der Lage sein, potenzielle Gefahren vorauszusehen und zu identifizieren, die durch die Verwendung des Produkts, die Änderung von Einstellungen sowie die mechanische, elektrische und elektronische Ausstattung des gesamten Systems entstehen können. Sämtliches Personal, das an und mit dem Produkt arbeitet, muss mit allen anwendbaren Standards, Richtlinien und Vorschriften zur Unfallverhütung vertraut sein.

#### **Vorgesehene Verwendung**

Dieses Produkt ist ein Umrichter für dreiphasige Synchron- und Asynchronmotoren und für den industriellen Einsatz entsprechend den Spezifikationen und Anweisungen in diesem Handbuch konzipiert. Bei der Nutzung des Produkts sind alle einschlägigen Sicherheitsvorschriften und Richtlinien sowie die spezifizierten Anforderungen und die technischen Daten einzuhalten. Das Produkt muss außerhalb der ATEX-Zone installiert werden. Vor der Nutzung muss eine Risikobewertung im Hinblick auf die geplante Anwendung durchgeführt werden. Basierend auf den Resultaten dieser Analyse sind geeignete Sicherheitsmaßnahmen zu implementieren. Da das Produkt als

#### Sicherheitsinformationen

Komponente eines Gesamtsystems verwendet wird, ist die Personensicherheit durch eine entsprechende Ausführung des Gesamtsystems (zum Beispiel eine entsprechende Maschinenkonstruktion) zu gewährleisten. Jede andere als die ausdrücklich zugelassene Verwendung ist untersagt und kann Gefahren bergen. Elektrische Geräte dürfen nur von Fachpersonal installiert, betrieben, bedient und gewartet werden.

#### **Produktbezogene Informationen**

## **Gefahr!**

**GEFAHR EINES ELEKTRISCHEN SCHLAGS ODER LICHTBOGENS UND EXPLOSIONSGEFAHR**

- **• Die Arbeit an und mit diesem Antriebssystem darf nur durch entsprechend geschultes und autorisiertes Personal erfolgen, das mit dem Inhalt dieses Handbuchs sowie der gesamten zugehörigen Produktdokumentation vertraut ist und eine Sicherheitsschulung zur Erkennung und Vermeidung der involvierten Gefahren absolviert hat. Installation, Einstellung, Reparatur und Wartung müssen von Fachpersonal durchgeführt werden.**
- **• Der Systemintegrator ist für die Einhaltung aller relevanten lokalen und nationalen elektrotechnischen Anforderungen sowie aller anderen geltenden Bestimmungen bezüglich der Schutzerdung sämtlicher Geräte verantwortlich.**
- **• Zahlreiche Bauteile des Produkts, einschließlich der gedruckten Schaltungen, werden über die Netzspannung versorgt.**
- **• Verwenden Sie ausschließlich elektrisch isolierte Werkzeuge und Messgeräte mit der korrekten Bemessungsspannung.**
- **• Berühren Sie bei angelegter Spannung keine ungeschirmten Bauteile oder Klemmen.**
- **• Motoren können Spannung erzeugen, wenn die Welle gedreht wird. Sichern Sie vor jeglichen Arbeiten am Antriebssystem die Motorwelle gegen Fremdantrieb.**
- **• Bei Wechselspannung kann Spannung an nicht verwendete Leiter im Motorkabel ausgekoppelt werden. Isolieren Sie nicht verwendete Leiter im Motorkabel an beiden Enden.**
- **• Schließen Sie die DC-Bus-Klemmen, die DC-Bus-Kondensatoren oder die Bremswiderstandsklemmen nicht kurz.**
- **• Vor der Durchführung von Arbeiten am Antriebssystem:**
	- **° Trennen Sie jegliche Spannungsversorgung, gegebenenfalls auch die externe Spannung des Steuerteils. Beachten Sie, dass der Leistungs- oder Hauptschalter nicht alle Stromkreise stromlos macht.**
	- **° Bringen Sie ein Schild mit der Aufschrift NICHT EINSCHALTEN an allen mit dem Umrichtersystem verbundenen Leistungsschaltern an.**
	- **° Verriegeln Sie alle Leistungsschalter in der geöffneten Stellung.**
	- **° Warten Sie 15 Minuten, damit sich die DC-Bus-Kondensatoren entladen können.**
	- **<sup>o</sup> Befolgen Sie die Anweisungen im Abschnitt "Prüfung auf Spannungsfreiheit" in der Installationsanleitung des Produkts.**
- **• Vor dem Einschalten der Spannungsversorgung des Umrichtersystems:**
	- **° Vergewissern Sie sich, dass die Arbeiten abgeschlossen sind und keinerlei Gefahren von der Installation ausgehen.**
	- **° Falls die Netzeingangsklemmen und die Motorausgangsklemmen geerdet und kurzgeschlossen sind, heben Sie die Erdung und die Kurzschlüsse an den Netzeingangsklemmen und den Motorausgangsklemmen auf.**
	- **° Vergewissern Sie sich, dass sämtliche Geräte ordnungsgemäß geerdet sind.**
	- **° Vergewissern Sie sich, dass alle Schutzvorrichtungen wie Abdeckungen, Türen und Gitter installiert bzw. geschlossen sind.**
- **• Montieren und schließen Sie alle Abdeckungen, bevor Sie die Spannungsversorgung einschalten.**

#### **Die Nichteinhaltung dieser Anweisungen führt zu Tod oder lebensgefährlichen Verletzungen.**

Umrichtersysteme können durch falsche Verdrahtung, falsche Einstellungen, falsche Daten oder aufgrund anderer Fehler unerwartete Bewegungen verursachen.

## **Warnung!**

#### **UNBEABSICHTIGTER BETRIEB DER AUSRÜSTUNG**

- **• Bei der Verdrahtung sind alle EMV-Anforderungen strikt einzuhalten.**
- **• Das Produkt darf nicht mit unbekannten bzw. ungeeigneten Einstellungen oder Daten betrieben werden.**
- **• Führen Sie eine umfassende Inbetriebnahmeprüfung durch.**

**Eine Nichtbeachtung dieser Anweisungen kann schwerwiegende Körperverletzungen und sogar den Tod oder eine Beschädigung des Materials zur Folge haben.**

Beschädigte Produkte und Zubehör können einen elektrischen Schlag oder einen unerwarteten Betrieb der Ausrüstung verursachen.

## **Gefahr!**

**ELEKTRISCHER SCHLAG ODER UNERWARTETER BETRIEB DER AUSRÜSTUNG**

**Beschädigte Produkte oder Zubehörprodukte dürfen nicht verwendet werden.**

**Die Nichteinhaltung dieser Anweisungen führt zu Tod oder lebensgefährlichen Verletzungen.**

Wenden Sie sich im Fall von Beschädigungen an Ihre lokale Vertriebsvertretung von B&R.

## **Warnung!**

#### **STEUERUNGSVERLUST**

- **• Bei der Entwicklung eines Steuerungsplans müssen mögliche Fehlerzustände der Steuerpfade berücksichtigt und für bestimmte kritische Steuerfunktionen Mittel bereitgestellt werden, durch die nach dem Ausfall eines Pfads ein sicherer Zustand erreicht werden kann. Beispiele kritischer Steuerfunktionen sind Notabschaltung (Not-Aus), Nachlaufstopp, Ausfall der Spannungsversorgung und Neustart.**
- **• Für kritische Steuerfunktionen müssen separate oder redundante Steuerpfade bereitgestellt werden.**
- **• Systemsteuerpfade können Kommunikationsverbindungen einschließen. Dabei müssen die Auswirkungen unvorhergesehener Übertragungsverzögerungen oder Verbindungsstörungen berücksichtigt werden.**
- **• Alle Vorschriften zur Unfallverhütung und lokale Sicherheitsbestimmungen** 1) **müssen beachtet werden.**
- **• Jede Implementierung des Produkts muss einzeln und sorgfältig auf einwandfreien Betrieb getestet werden, bevor sie in Betrieb genommen wird.**

**Eine Nichtbeachtung dieser Anweisungen kann schwerwiegende Körperverletzungen und sogar den Tod oder eine Beschädigung des Materials zur Folge haben.**

#### **Hinweis:**

#### **ZERSTÖRUNG DURCH FALSCHE NETZSPANNUNG**

**• Vor dem Einschalten und Konfigurieren des Produkts ist sicherzustellen, dass es für die vorliegende Netzspannung zugelassen ist.**

#### **Die Nichtbeachtung dieser Anweisungen kann zu Körperverletzung oder Geräteschäden führen.**

Die in dieser Anleitung beschriebenen Produkte können im Betrieb über 80°C heiß werden.

<sup>1)</sup> Für die USA: Weitere Informationen finden Sie in NEMA ICS 1.1 (neueste Ausgabe), Safety Guidelines for the Application, Installation and Maintenance of Solid State Control und in NEMA ICS 7.1 (neueste Ausgabe), Safety Standards for Construction and Guide for Selection, Installation and Operation of Adjustable-Speed Drive Systems.

## **Warnung!**

#### **HEISSE OBERFLÄCHEN**

- **• Vermeiden Sie jeglichen Kontakt mit heißen Flächen.**
- **• Halten Sie brennbare oder hitzeempfindliche Teile aus der unmittelbaren Umgebung heißer Flächen fern.**
- **• Vergewissern Sie sich vor Handhabung des Produkts, dass sich dieses ausreichend abgekühlt hat.**
- **• Stellen Sie sicher, dass eine ausreichende Wärmeableitung gegeben ist, indem Sie einen Prüflauf bei maximaler Last durchführen.**

**Eine Nichtbeachtung dieser Anweisungen kann schwerwiegende Körperverletzungen und sogar den Tod oder eine Beschädigung des Materials zur Folge haben.**

Das Produkt ist für den Einsatz außerhalb von Gefahrenbereichen (explosiven Atmosphären) zugelassen. Installieren Sie das Gerät nur in Bereichen, die frei von gefährlichen Atmosphären sind.

## **Gefahr!**

#### **EXPLOSIONSGEFAHR**

**Installieren und verwenden Sie dieses Gerät nur außerhalb von Gefahrenbereichen.**

**Die Nichtbeachtung dieser Anweisungen führt zu Tod oder schweren Verletzungen.**

Maschinen, Steuerungen und dazugehörige Geräte sind in der Regel in das Netzwerk integriert. Nicht autorisierte Personen und Malware können sich über unzureichend gesicherten Zugang zu Software und Netzwerken Zugriff auf die Maschine oder andere Geräte im Netzwerk/Feldbus der Maschine und in verbundenen Netzwerken verschaffen.

## **Warnung!**

#### **UNBERECHTIGTER ZUGRIFF AUF DIE MASCHINE ÜBER SOFTWARE UND NETZWERK**

**Berücksichtigen Sie in Ihrer Gefahren- und Risikoanalyse alle Gefahren, die durch den Zugriff auf und den Betrieb im Netzwerk/Feldbus entstehen können, und entwickeln Sie ein geeignetes Cyber-Sicherheitskonzept.**

**Stellen Sie sicher, dass sowohl die Hardware- und Softwareinfrastruktur, in die die Maschine integriert wird, als auch die Organisationsmaßnahmen und -richtlinien den Zugriff auf diese Infrastruktur umfassen, indem diese auch die Ergebnisse der Gefahren- und Risikoanalyse in Betracht ziehen, nach bewährten Praktiken und Standards implementiert werden und die IT- und Cyber-Sicherheit erfassen (z. B.: ISO/IEC 27000, Gemeinsame Kriterien für die Bewertung der Sicherheit von Systemen der Informationstechnik, ISO/IEC 15408, IEC 62351, ISA/IEC 62443, NIST Cybersecurity Framework, Information Security Forum - Standard of Good Practice for Information Security).**

**Stellen Sie die Effektivität Ihres IT- und Cyber-Sicherheitssystems sicher, indem Sie entsprechende, bewährte Methoden verwenden.**

**Die Nichtbeachtung dieser Anweisungen kann Tod,schwere Verletzungen oder Sachschäden zur Folge haben.**

## **Warnung!**

#### **STEUERUNGSVERLUST**

**Führen Sie eine umfassende Inbetriebnahmeprüfung durch, um sicherzustellen, dass die Kommunikationsüberwachung Kommunikationsunterbrechungen ordnungsgemäß erfasst.**

**Die Nichtbeachtung dieser Anweisungen kann Tod,schwere Verletzungen oder Sachschäden zur Folge haben.**

## <span id="page-11-0"></span>**1.1 Bestimmungsgemäße Verwendung**

Es sind in jedem Fall die einschlägigen nationalen und internationalen Fachnormen, Vorschriften und Sicherheitsmaßnahmen zu beachten und einzuhalten!

Die in diesem Handbuch beschriebenen B&R Produkte sind für den Einsatz in der Industrie und in Industrieanwendungen bestimmt.

Die bestimmungsgemäße Verwendung umfasst das Steuern, Bedienen, Beobachten, Antreiben und Visualisieren im Rahmen von Automatisierungsprozessen in Maschinen und Anlagen.

B&R Produkte dürfen nur im Originalzustand verwendet werden. Modifikationen und Erweiterungen sind nur dann zulässig, wenn sie in diesem Handbuch beschrieben sind.

B&R schließt die Haftung für Schäden jeglicher Art aus, die bei einem Einsatz der B&R Produkte außerhalb der bestimmungsgemäßen Verwendung entstehen.

B&R Produkte wurden nicht entworfen, entwickelt und hergestellt für einen Gebrauch, der verhängnisvolle Risiken oder Gefahren birgt, die ohne Sicherstellung außergewöhnlich hoher Sicherheitsmaßnahmen zu Tod, Verletzung, schweren physischen Beeinträchtigungen oder anderweitigem Verlust führen können.

B&R Produkte sind explizit nicht zum Gebrauch in folgenden Anwendungen bestimmt:

- Überwachung und Steuerung von thermonuklearen Prozessen
- Steuerung von Waffensystemen
- Flug- und Verkehrsleitsysteme für Personen- und Gütertransport
- Gesundheitsüberwachungs- und Lebenserhaltungssysteme

Die in diesem Handbuch beschriebenen B&R Produkte sind als "offenes Betriebsmittel" (EN 61131-2) und als "open type equipment" (UL) konzipiert und somit für den Einbau im geschlossenen Schaltschrank bestimmt.

Servoverstärker, Wechselrichtermodule und Frequenzumrichter von B&R sind keine Güter mit doppeltem Verwendungszweck (Dual-Use-Güter) gemäß Anhang I der Ratsverordnung (EG) Nr. 428/2009 | 3A225 geändert durch die delegierte Verordnung der Kommission (EU) Nr. 2015/2420. Die elektrische Ausgangsfrequenz dieser Module wird überwacht; bei Überschreitung der Grenzfrequenz wird die aktuelle Bewegung abgebrochen und ein Fehler gemeldet.

Servoverstärker, Wechselrichtermodule und Frequenzumrichter mit Option Dual-Use sind Güter mit doppeltem Verwendungszweck (Dual-Use-Güter) gemäß Anhang I der Ratsverordnung (EG) Nr. 428/2009 | 3A225 geändert durch die delegierte Verordnung der Kommission (EU) Nr. 2015/2420. Die elektrische Ausgangsfrequenz dieser Module wird nicht überwacht. Module mit Option Dual-Use unterliegen diversen Ausfuhrbeschränkungen.

# <span id="page-13-0"></span>**2 Allgemeines**

Die Produkte der Familie ACOPOSinverter ergänzen das Portfolio von B&R um eine kostenoptimierte Antriebslösung für Motoren. Die Antriebe wurden insbesondere für den Einsatz mit Asynchronmotoren der Effizienzklasse IE2 und IE3 entworfen, können aber auch mit Synchronmotoren verwendet werden.

Die Produktfamilie unterscheidet Netzspannungen und Motorleitungsklassen. Die ACOPOSinverter werden mit bis zu 240 V oder 500 V versorgt und können Motoren der Leistungsklassen 0,18 kW bis 15 kW (IEC) bzw. 0,25 HP bis 20 HP (NEMA) ansteuern.

Für den Betreib eines ACOPOSinverters an einer Steuerung wird eine Kommunikationskarte benötigt. Die Kommunikationskarten vom Typ POWERLINK und X2X wurden vollintegriert; d.h. es wurden spezielle Konfigurationsund Benutzeroberflächen für AutomationStudio entworfen, die eine Inbetriebnahme des Antriebs erleichtern und eine Einbindung in die B&R eigenen Entwicklungsumgebungen mapp Motion und mapp Cockpit ermöglichen. Je nach Anforderungsprofil kann zwischen zwei Funktionsmodellen gewählt werden. Kleinere Applikationen können mit dem lizenzfreien Funktionsmodel "direct control" realisiert werden, anspruchsvolle Anwendungen (z. B. mit mehreren Antrieben) können mit mapp Motion umgesetzt werden.

## <span id="page-14-0"></span>**2.1 Geräteüberblick**

Die Produktfamilie ACOPOSinverter P86 umfasst fünf Umrichterbaugrößen (1, 2, 3, 4 und 5) und ist ideal geeignet für die Einbindung kompakter, leistungsstarker Umrichterlösungen mit einer hohen Leistungsanforderung.

Die Umrichter der Baugröße 1, 2 und 3 verfügen über drei Erweiterungs-Steckplätze (gekennzeichnet mit GP-xx) für folgende Optionen:

- GP-SF: Sicherheitsmodul
- GP-ENC: Encoder-Modul
- GP-FB: Feldbus-Modul (Factory Wired)

Die Umrichter der Baugrößen 4 und 5 sind wie folgt ausgestattet: 2 Steckplätze für optionale Module:

- Steckplatz A: Feldbus-Option (Factory Wired)
- Steckplatz B: Encoder-Option
- Steckplatz C: Sicherheitsoption

#### **Fünf Baugrößen**

Für die Baugrößen 1 bis 3 muss im Hardware Katalog des Automation Studios die Produktkennung 8I86xxxxxxx.0P-100 ausgewählt werden.

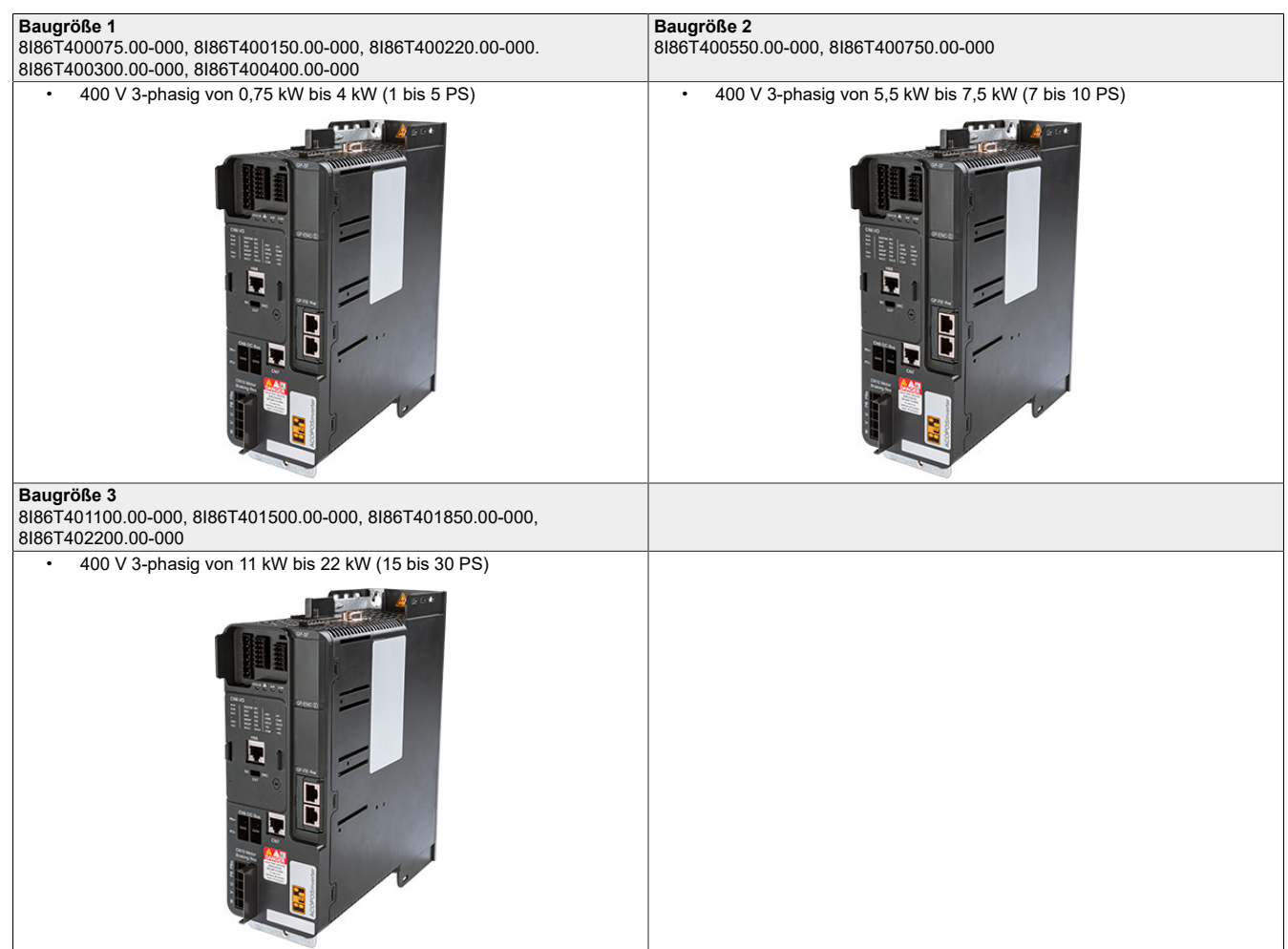

#### Allgemeines

Für die Baugrößen 4 und 5 muss im Hardware Katalog des Automation Studios die Produktkennung 8I86xxxxxxx.0P-200 ausgewählt werden.

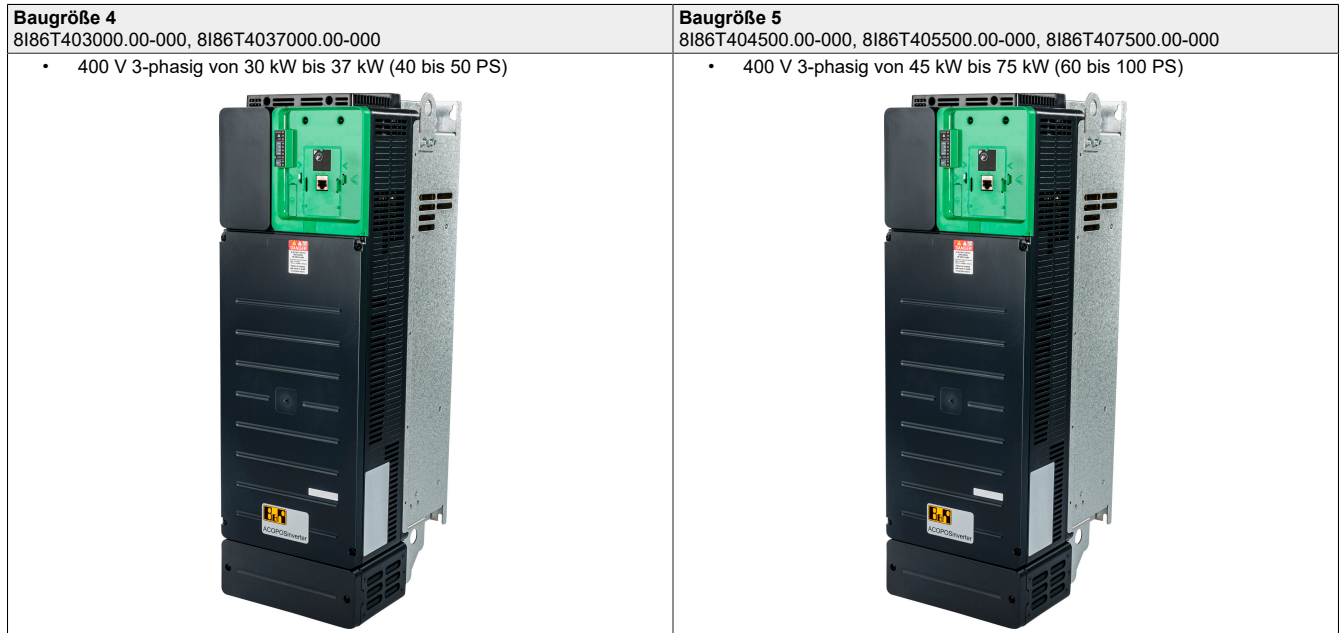

## <span id="page-16-0"></span>**2.2 Bestellnummernschlüssel**

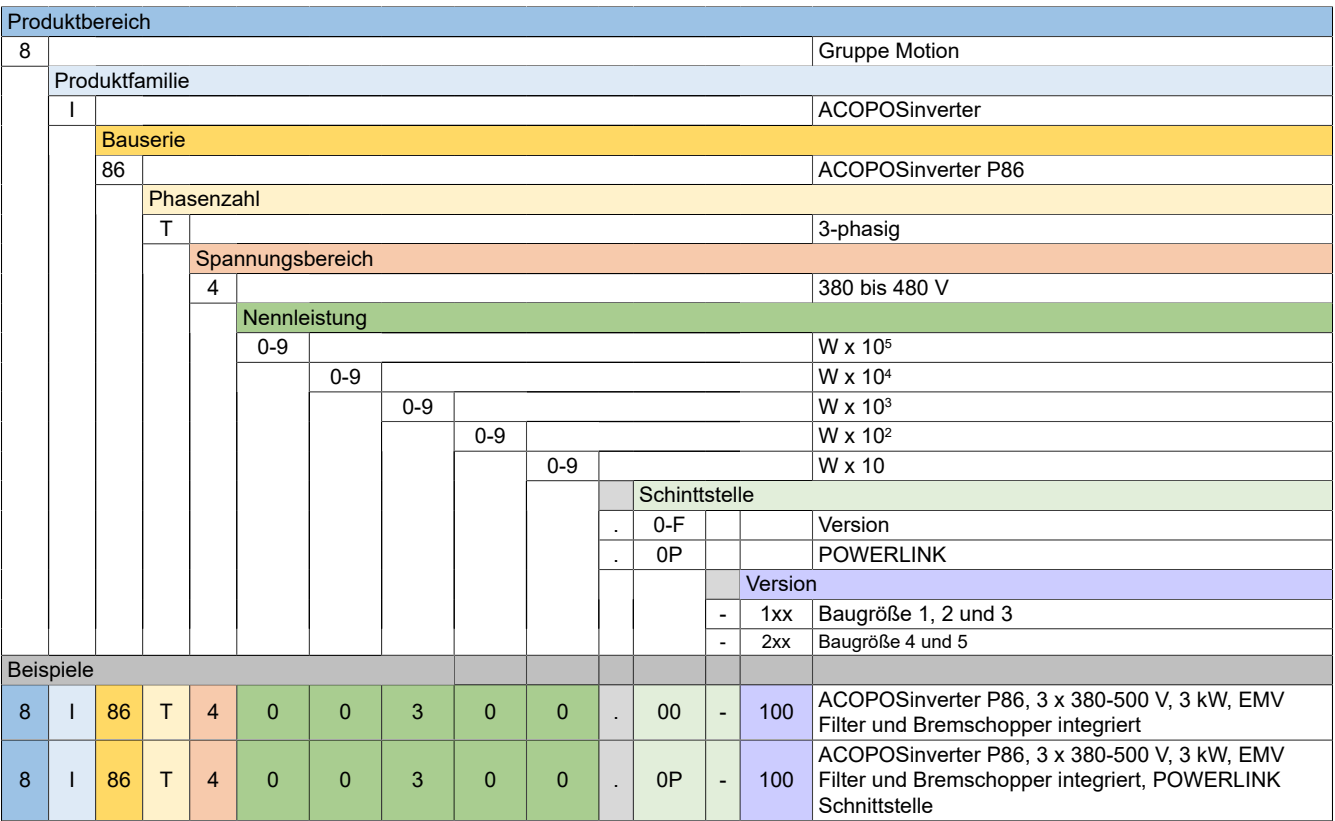

## <span id="page-17-1"></span><span id="page-17-0"></span>**3.1 8I86T400075.00-000, 8I86T400150.00-000, 8I86T400220.00-000, 8I86T400300.00-000, 8I86T400400.00-000**

#### <span id="page-17-2"></span>**3.1.1 Bestelldaten**

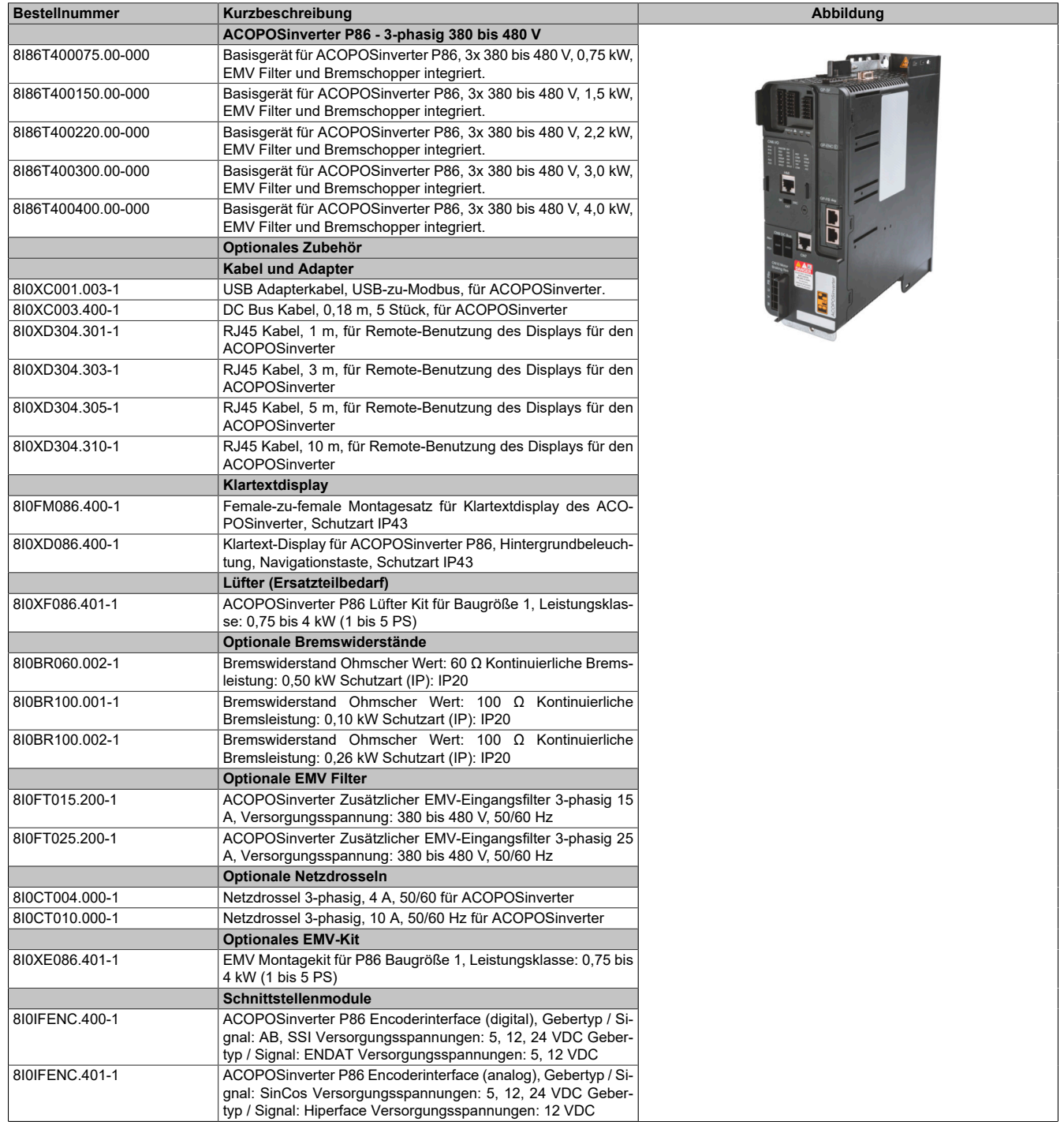

Tabelle 1: 8I86T400075.00-000, 8I86T400150.00-000, 8I86T400220.00-000, 8I86T400300.00-000, 8I86T400400.00-000 - Bestelldaten

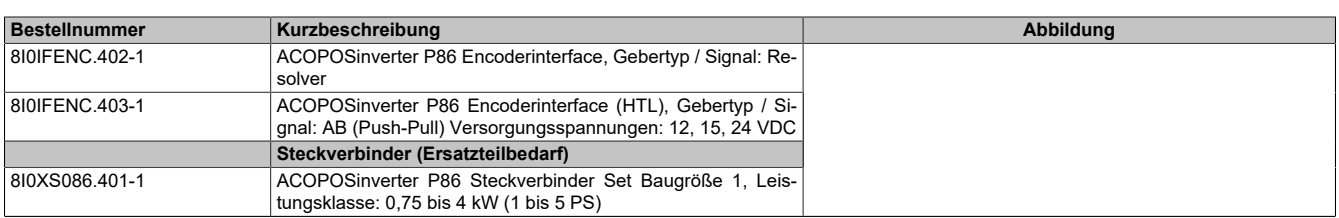

Tabelle 1: 8I86T400075.00-000, 8I86T400150.00-000, 8I86T400220.00-000, 8I86T400300.00-000, 8I86T400400.00-000 - Bestelldaten

#### <span id="page-18-0"></span>**3.1.2 Technische Daten**

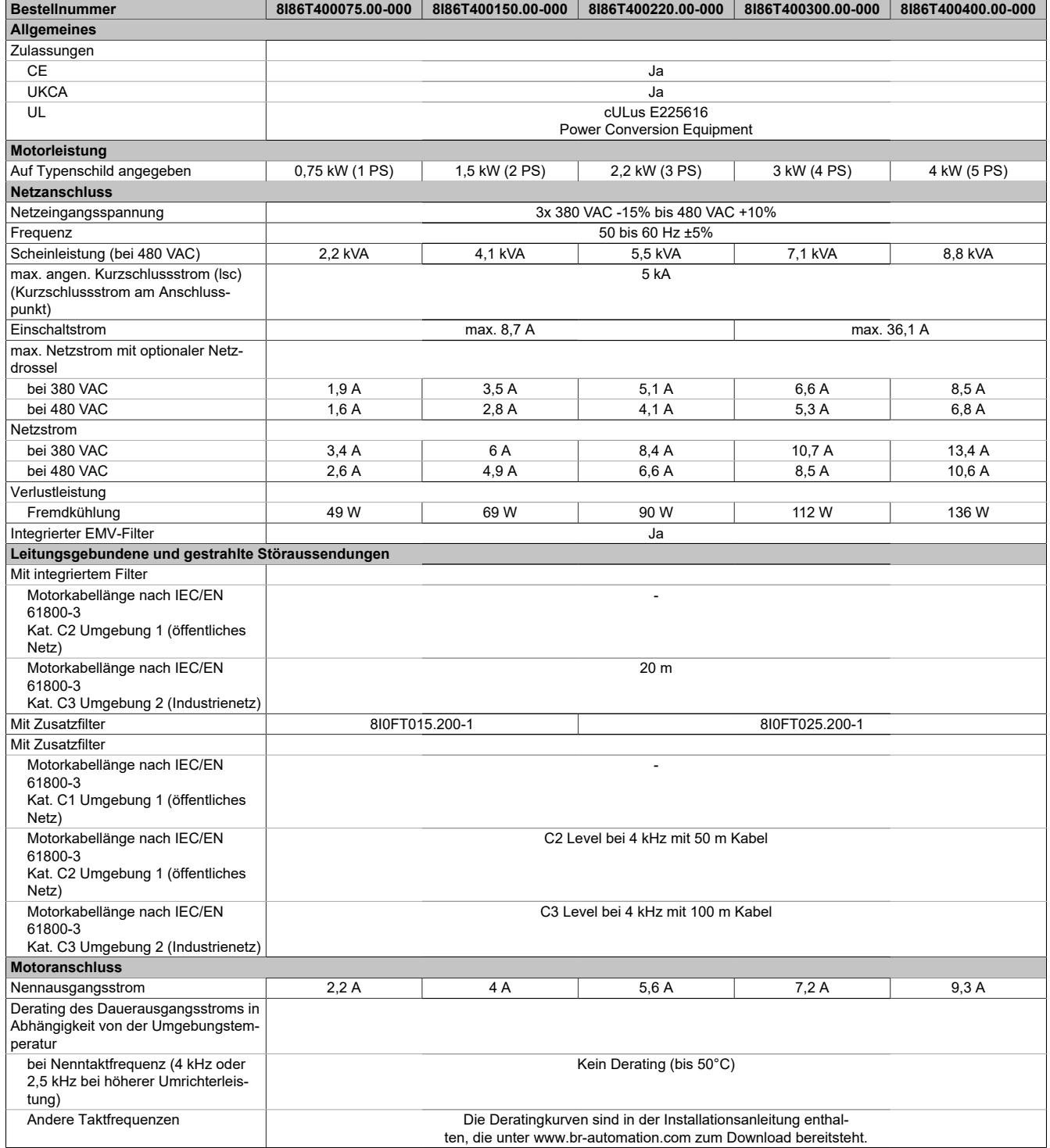

Tabelle 2: 8I86T400075.00-000, 8I86T400150.00-000, 8I86T400220.00-000, 8I86T400300.00-000, 8I86T400400.00-000 - Technische Daten

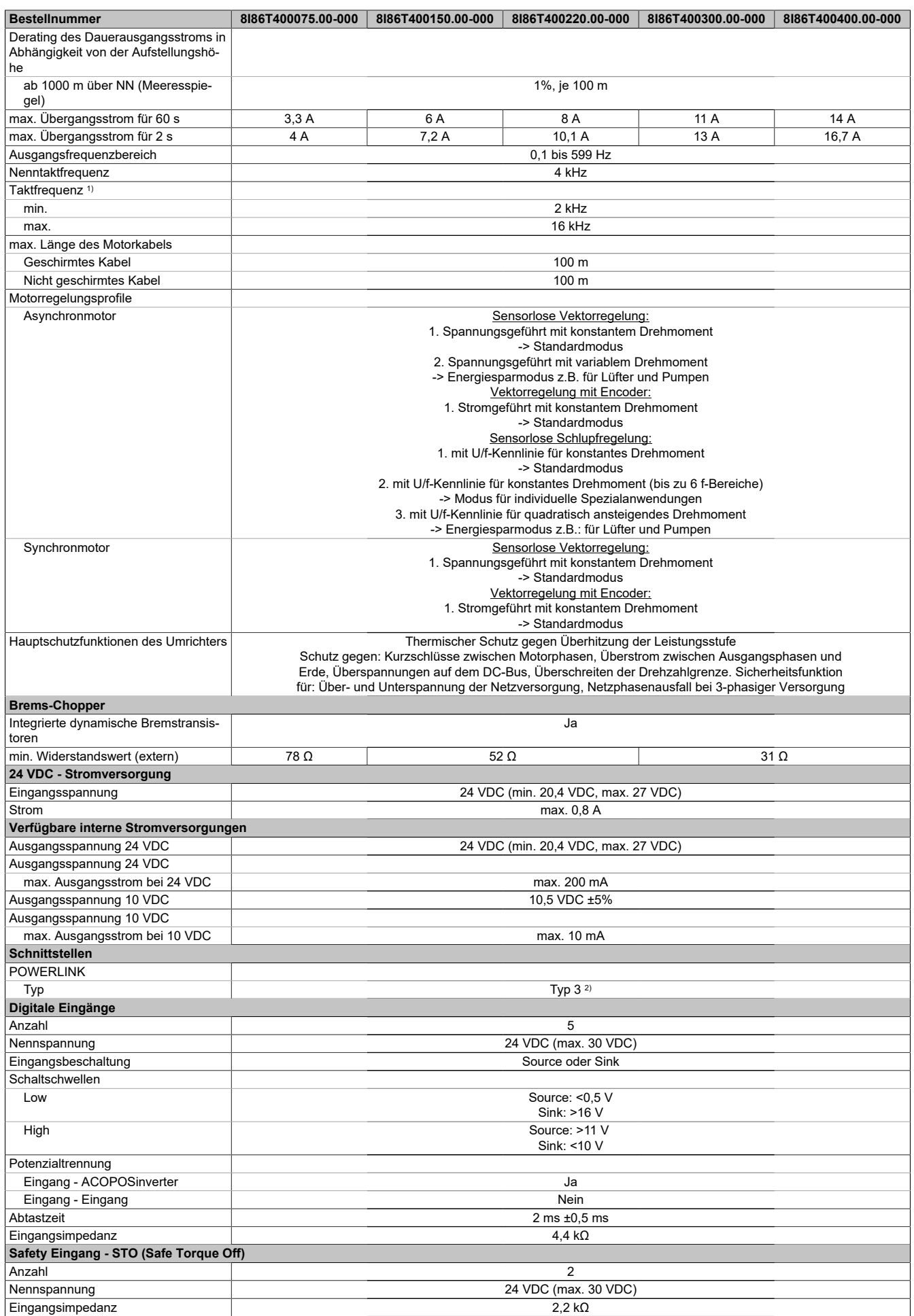

Tabelle 2: 8I86T400075.00-000, 8I86T400150.00-000, 8I86T400220.00-000, 8I86T400300.00-000, 8I86T400400.00-000 - Technische Daten

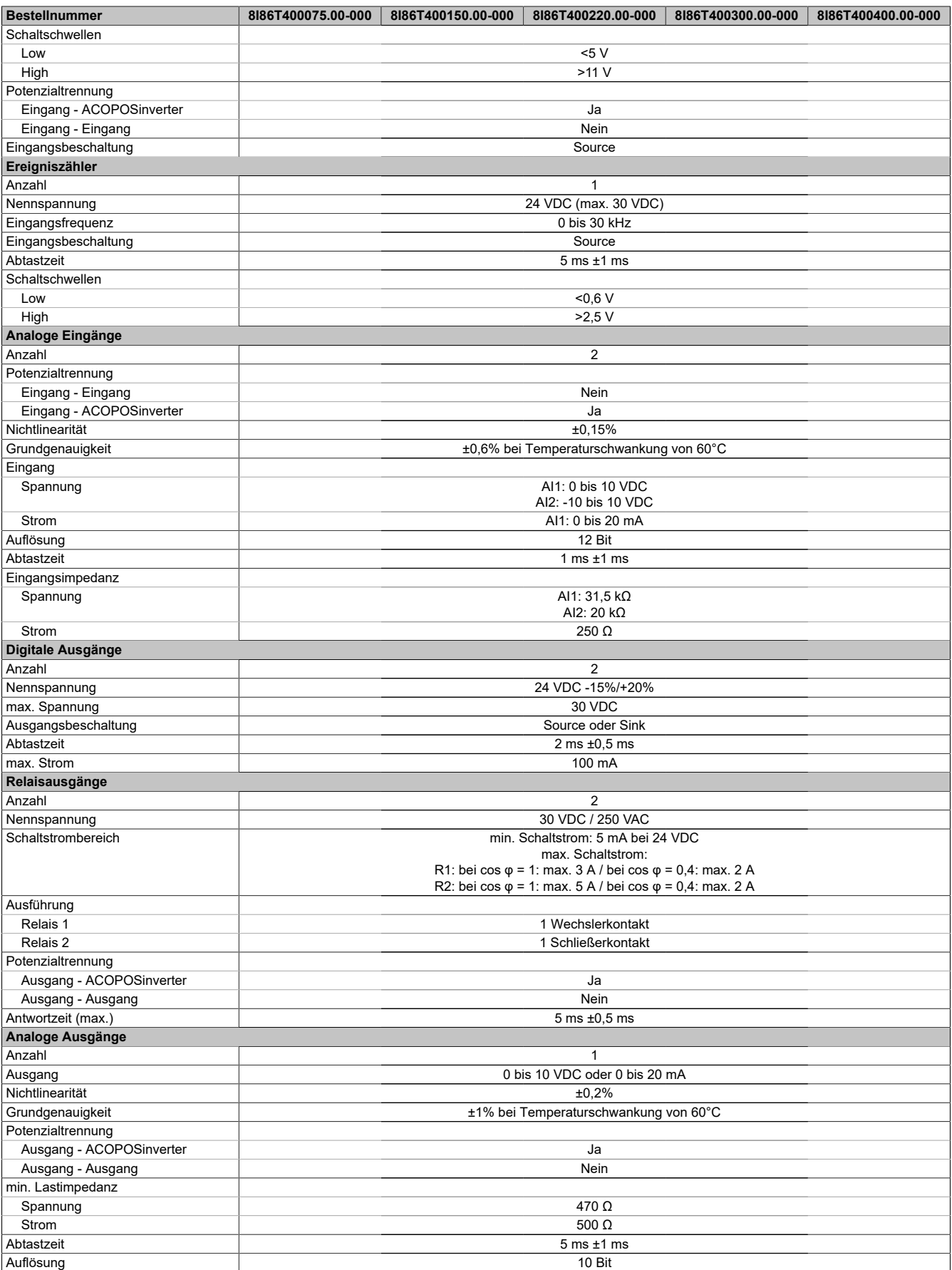

Tabelle 2: 8I86T400075.00-000, 8I86T400150.00-000, 8I86T400220.00-000, 8I86T400300.00-000, 8I86T400400.00-000 - Technische Daten

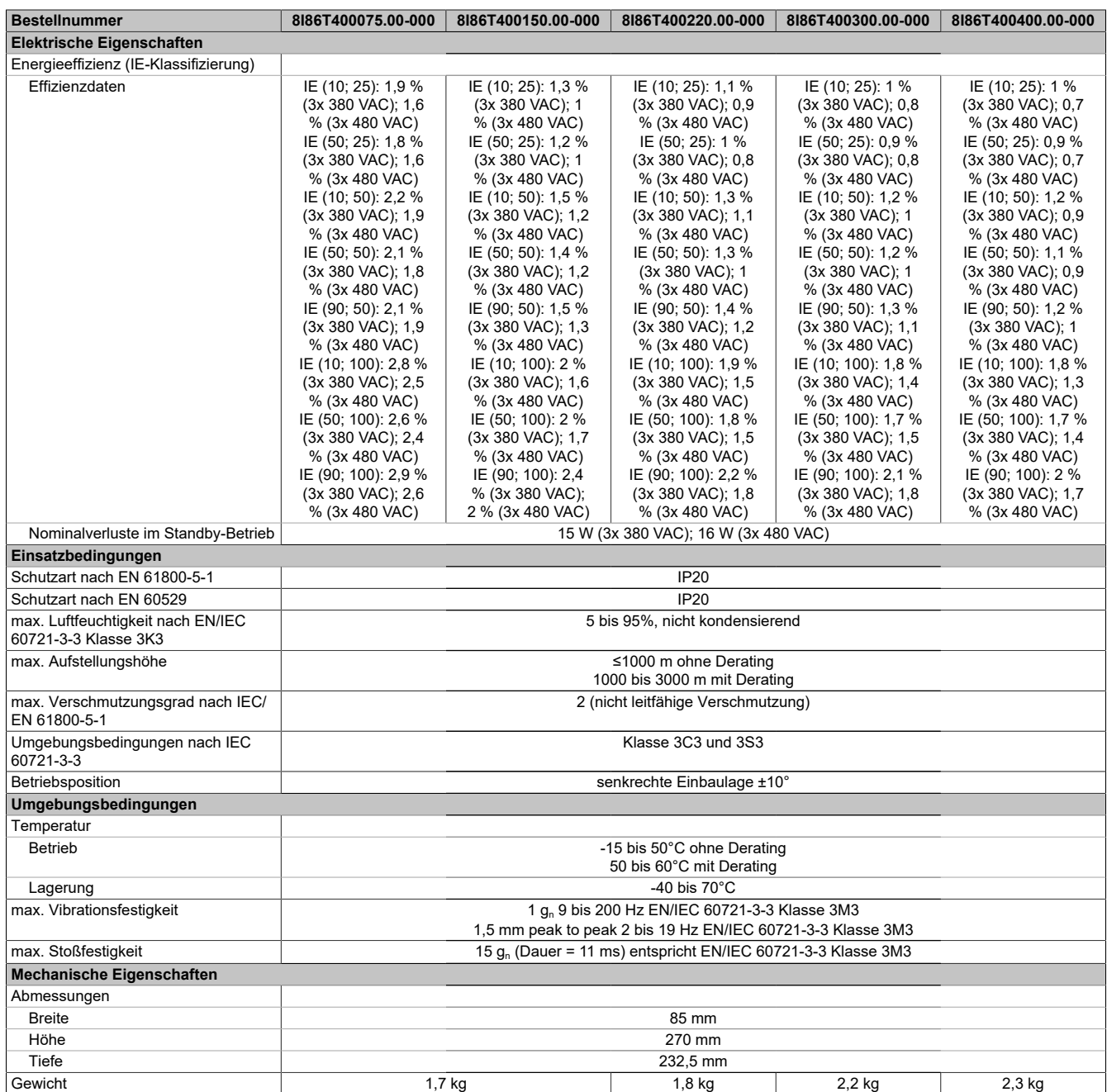

Tabelle 2: 8I86T400075.00-000, 8I86T400150.00-000, 8I86T400220.00-000, 8I86T400300.00-000, 8I86T400400.00-000 - Technische Daten

1) Weitere Beschränkungen ergeben sich aus dem Parameter SVL.

2) Siehe Automation Help unter "Kommunikation, POWERLINK, Allgemeines, Hardware - CN" für weitere Informationen.

## <span id="page-22-0"></span>**3.2 8I86T400550.00-000, 8I86T400750.00-000**

#### <span id="page-22-1"></span>**3.2.1 Bestelldaten**

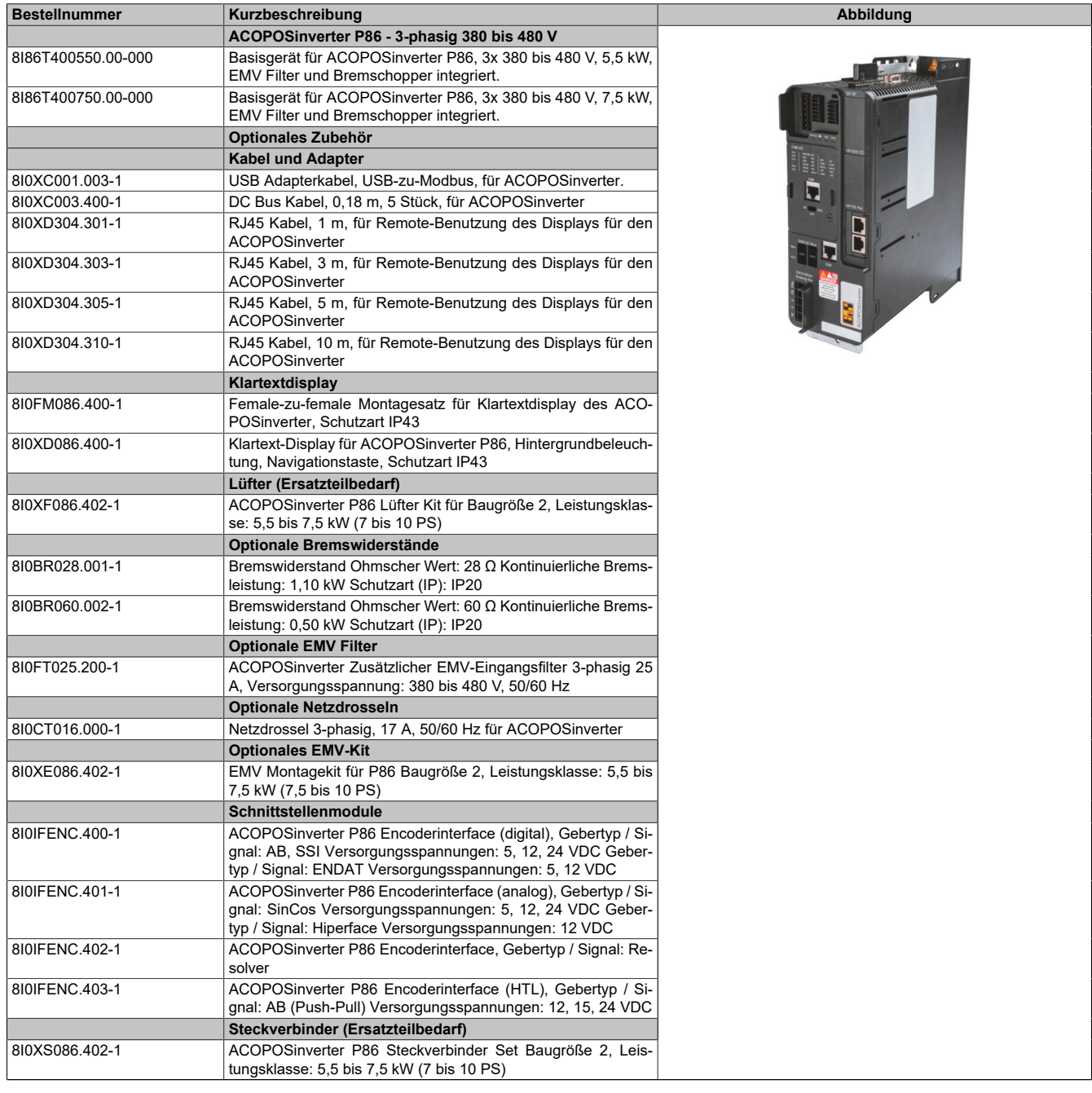

Tabelle 3: 8I86T400550.00-000, 8I86T400750.00-000 - Bestelldaten

#### <span id="page-22-2"></span>**3.2.2 Technische Daten**

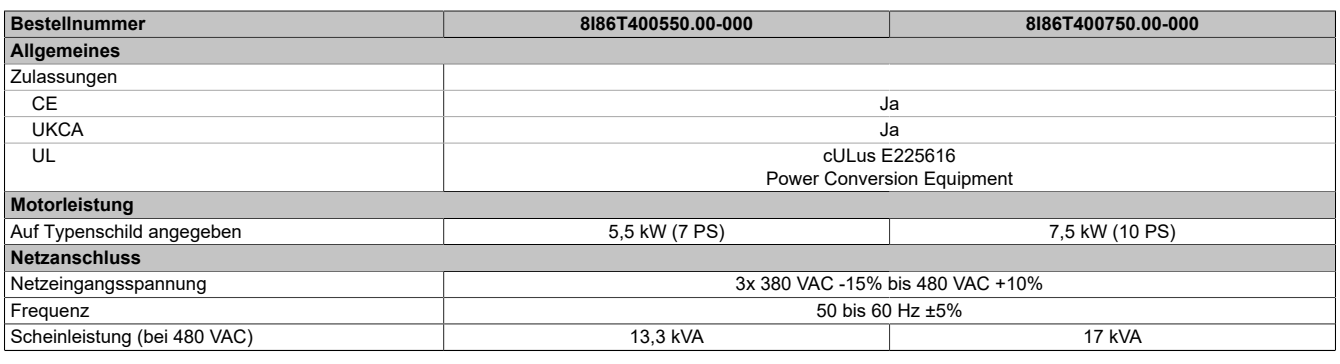

Tabelle 4: 8I86T400550.00-000, 8I86T400750.00-000 - Technische Daten

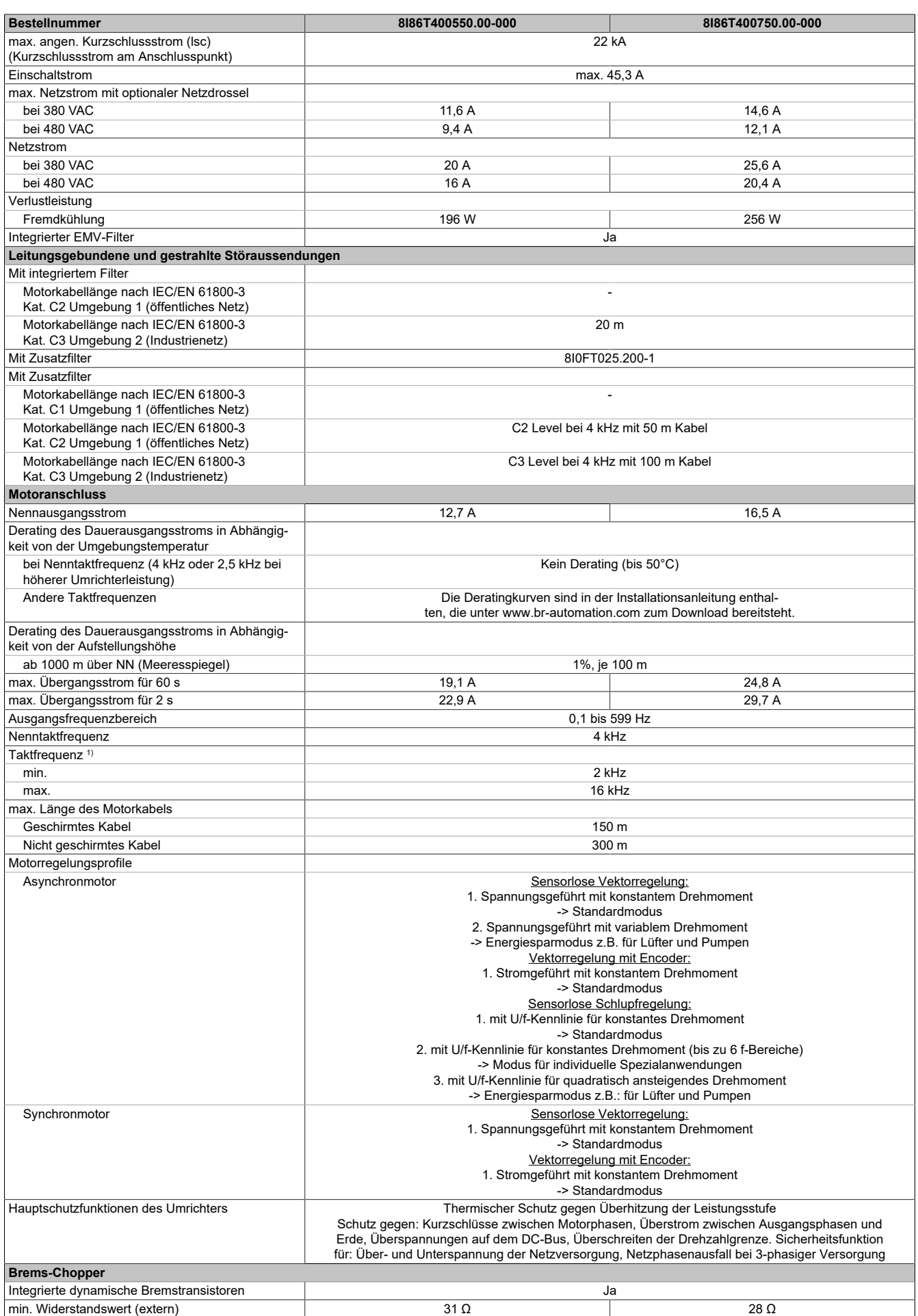

Tabelle 4: 8I86T400550.00-000, 8I86T400750.00-000 - Technische Daten

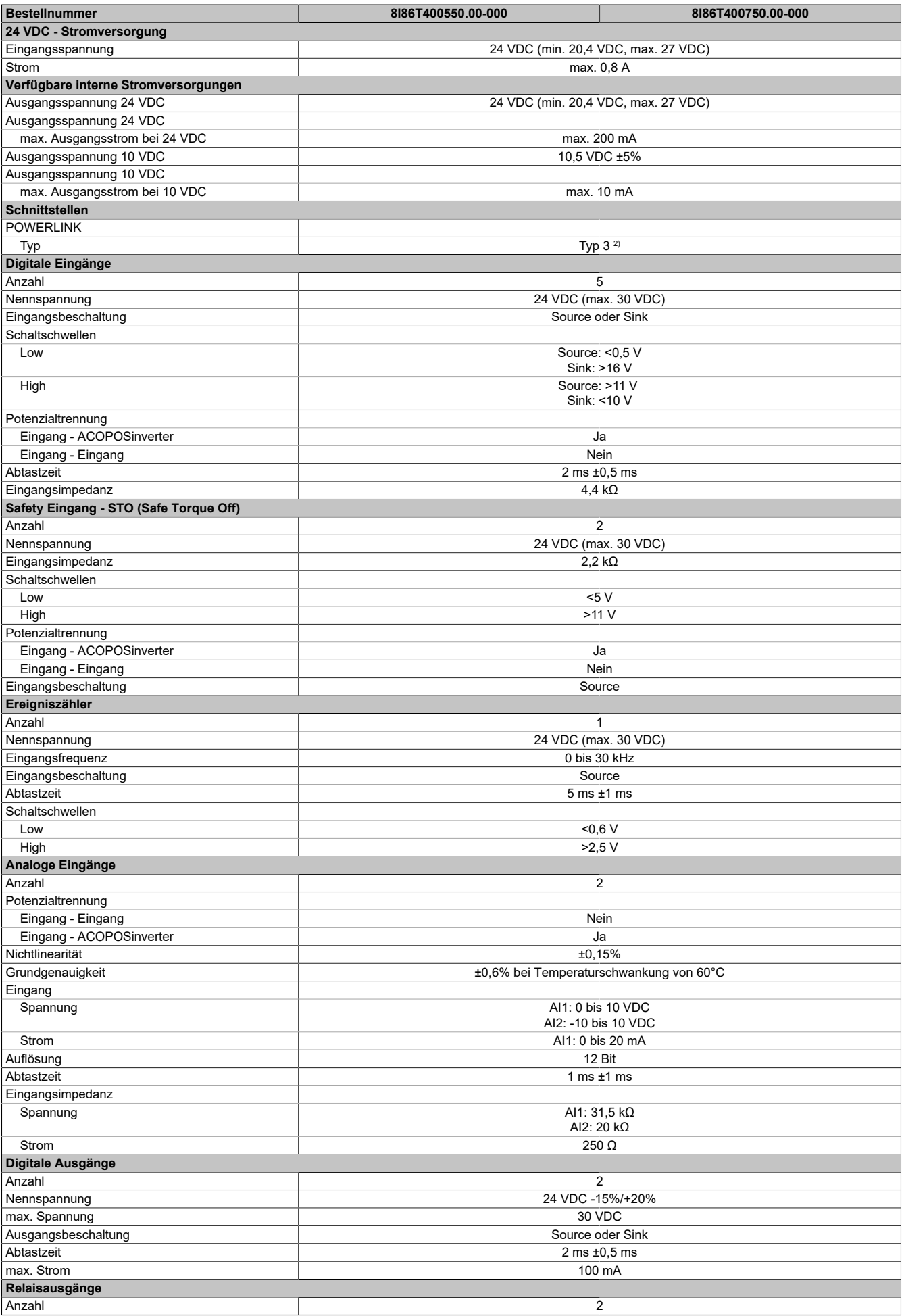

Tabelle 4: 8I86T400550.00-000, 8I86T400750.00-000 - Technische Daten

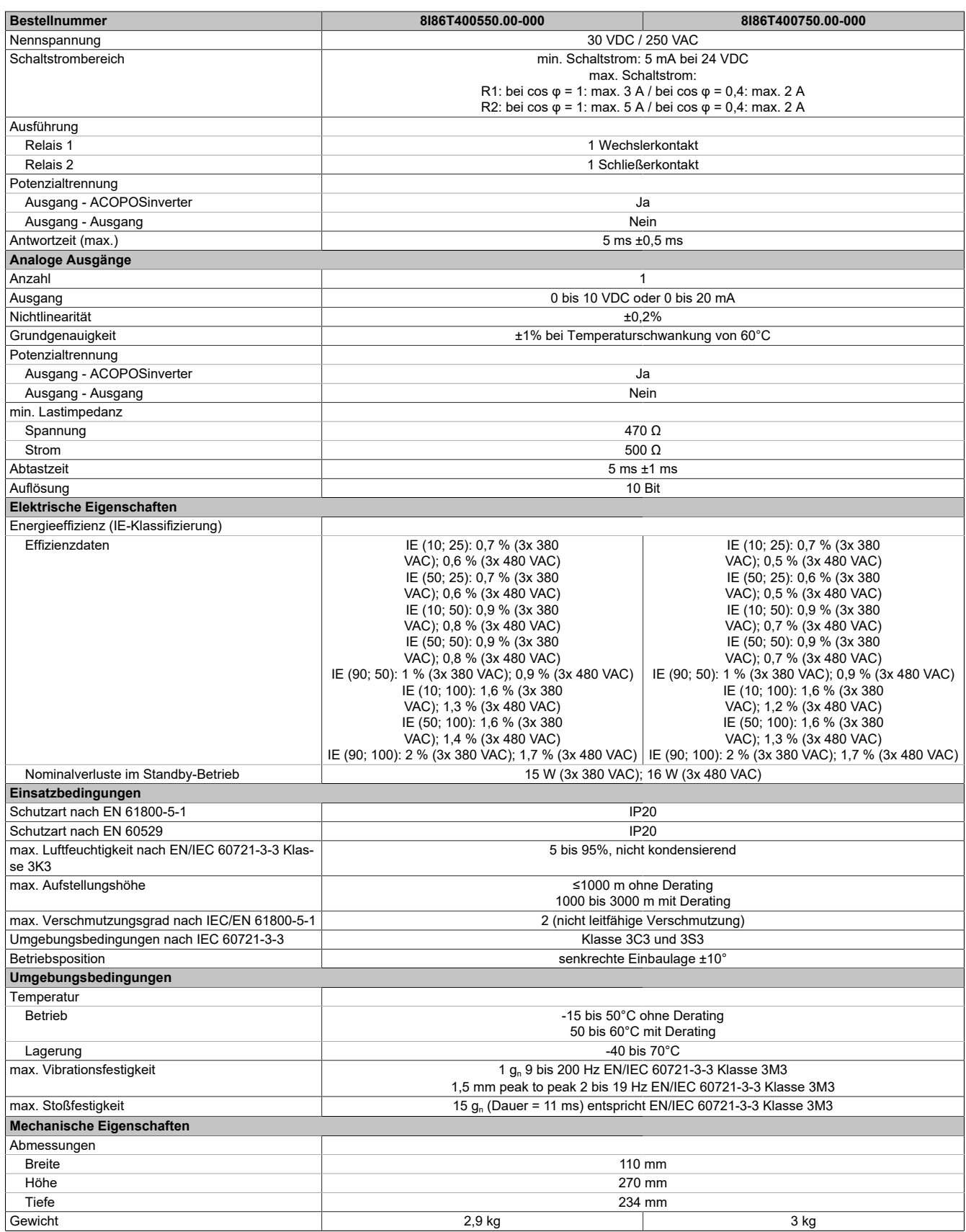

#### Tabelle 4: 8I86T400550.00-000, 8I86T400750.00-000 - Technische Daten

1) Weitere Beschränkungen ergeben sich aus dem Parameter SVL.<br>2) Siehe Automation Help unter "Kommunikation, POWERLINK, Allg

2) Siehe Automation Help unter "Kommunikation, POWERLINK, Allgemeines, Hardware - CN" für weitere Informationen.

## <span id="page-26-0"></span>**3.3 8I86T401100.00-000, 8I86T401500.00-000, 8I86T401850.00-000, 8I86T402200.00-000**

#### <span id="page-26-1"></span>**3.3.1 Bestelldaten**

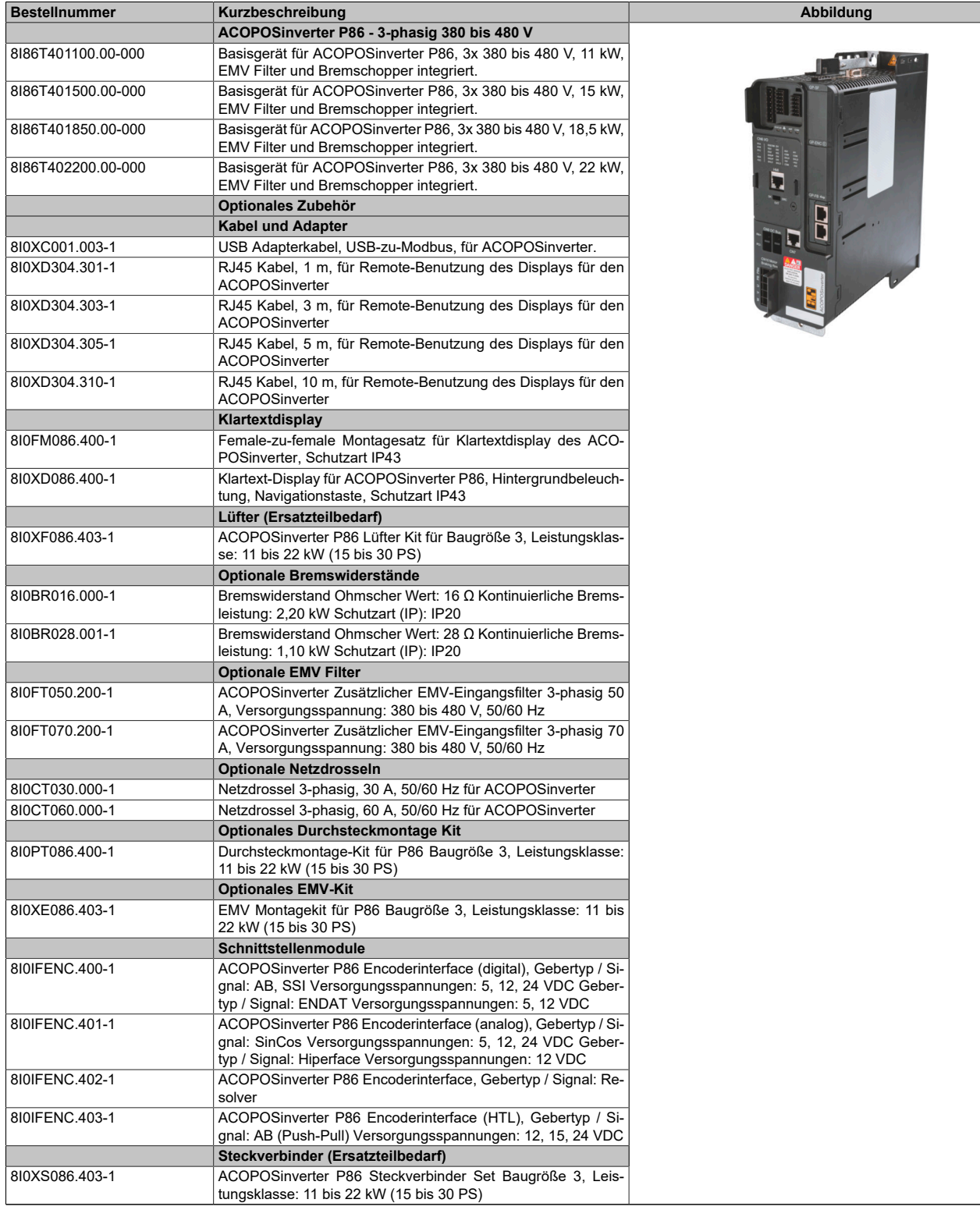

Tabelle 5: 8I86T401100.00-000, 8I86T401500.00-000, 8I86T401850.00-000, 8I86T402200.00-000 - Bestelldaten

#### <span id="page-27-0"></span>**3.3.2 Technische Daten**

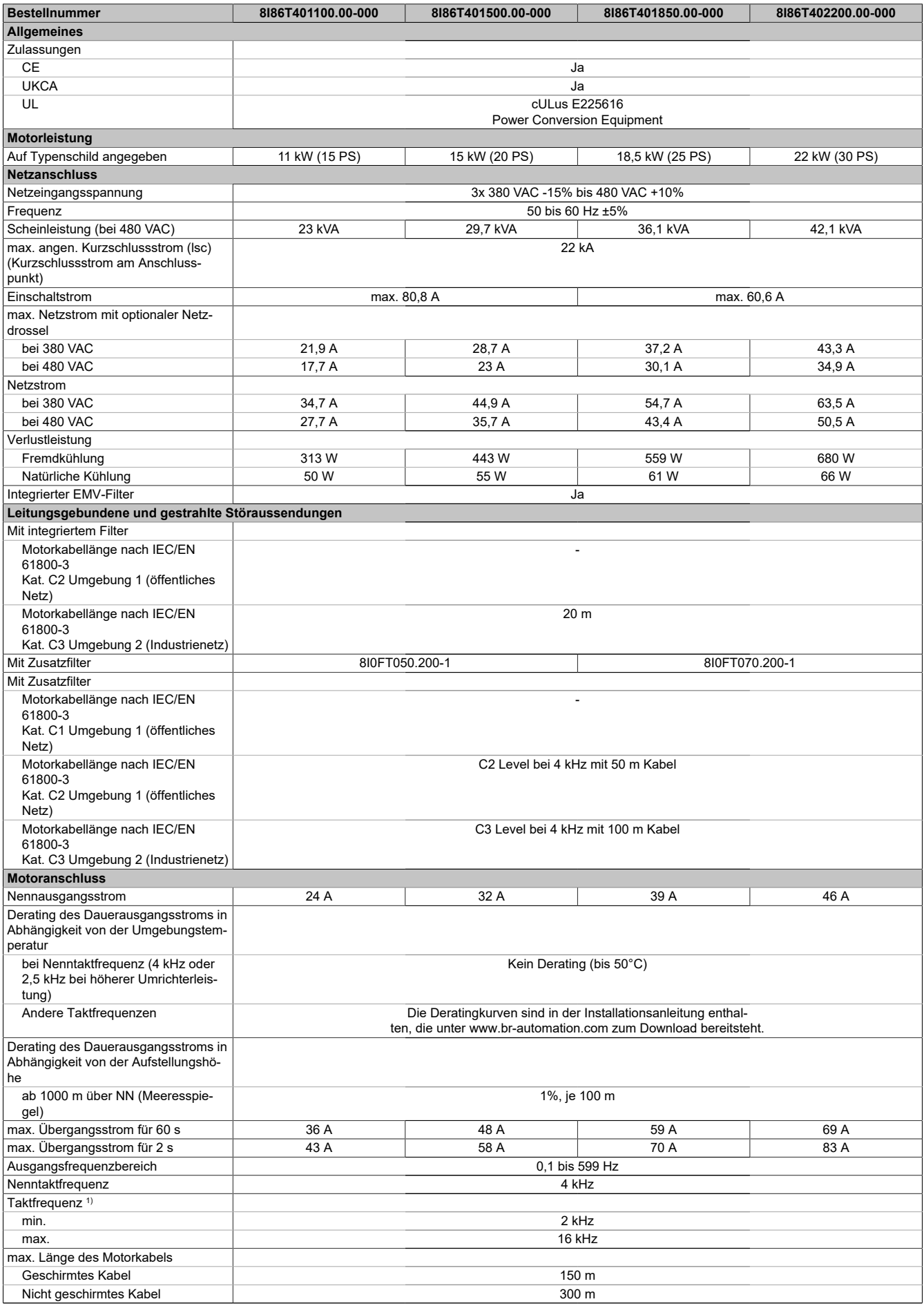

Tabelle 6: 8I86T401100.00-000, 8I86T401500.00-000, 8I86T401850.00-000, 8I86T402200.00-000 - Technische Daten

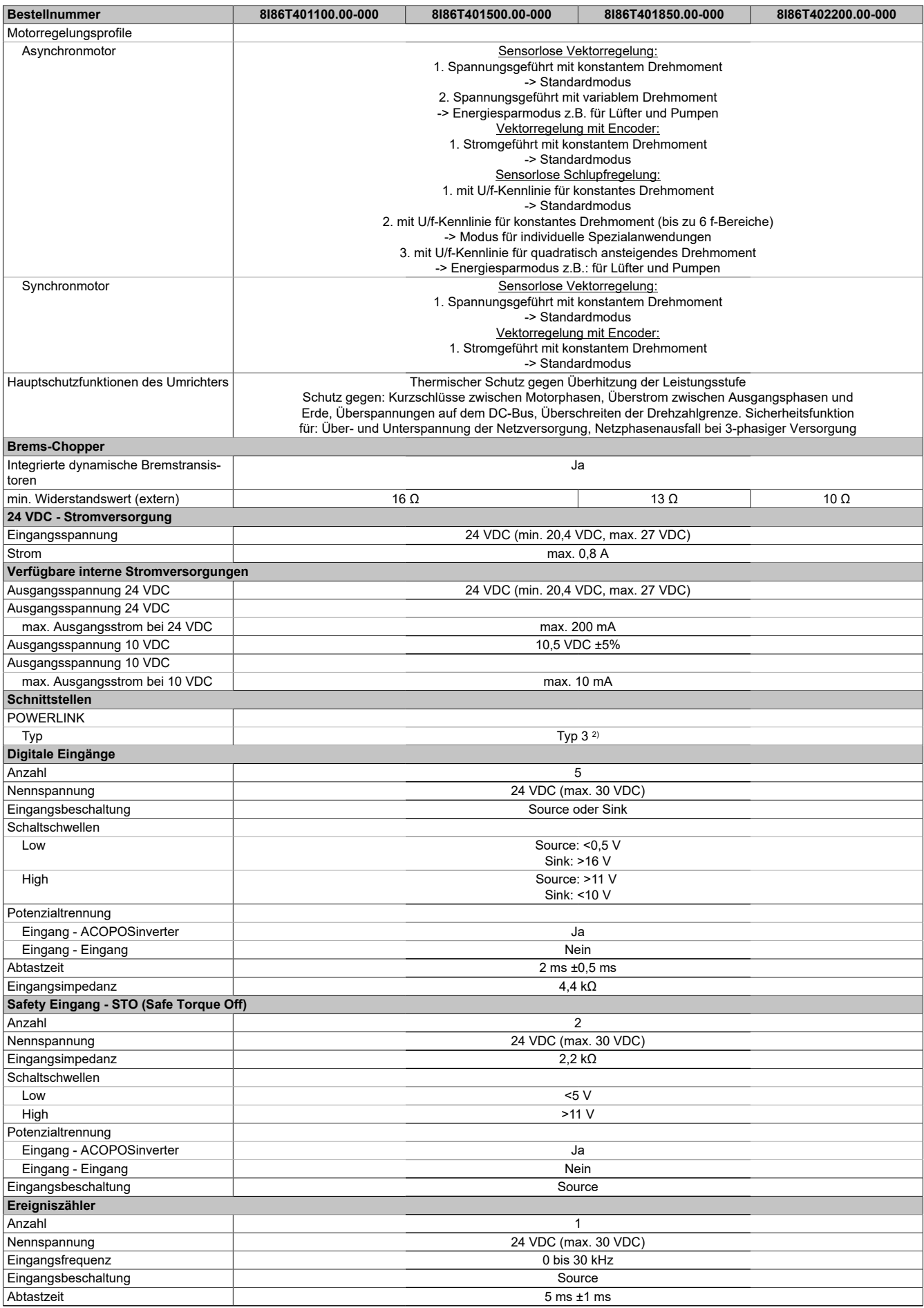

Tabelle 6: 8I86T401100.00-000, 8I86T401500.00-000, 8I86T401850.00-000, 8I86T402200.00-000 - Technische Daten

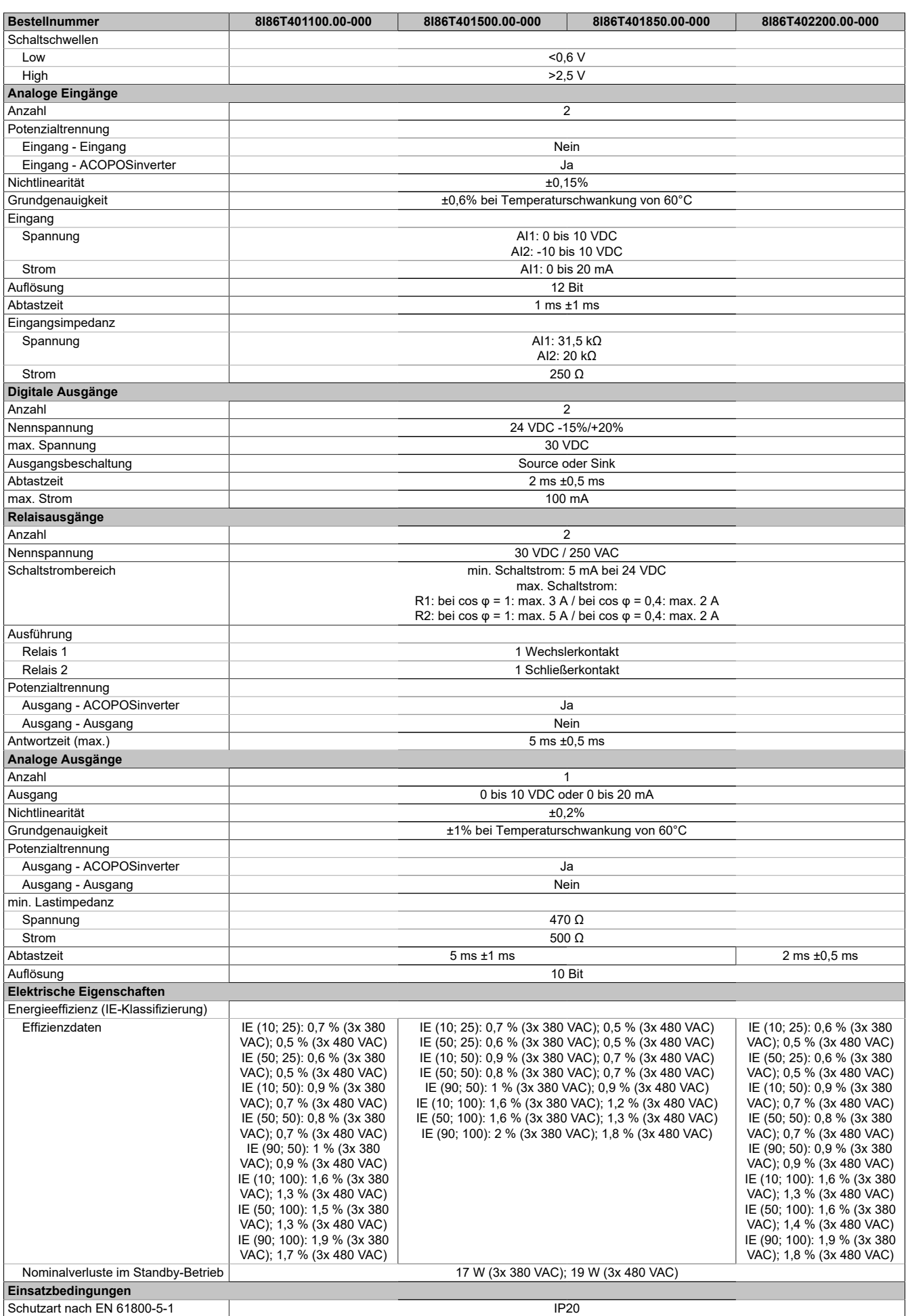

Tabelle 6: 8I86T401100.00-000, 8I86T401500.00-000, 8I86T401850.00-000, 8I86T402200.00-000 - Technische Daten

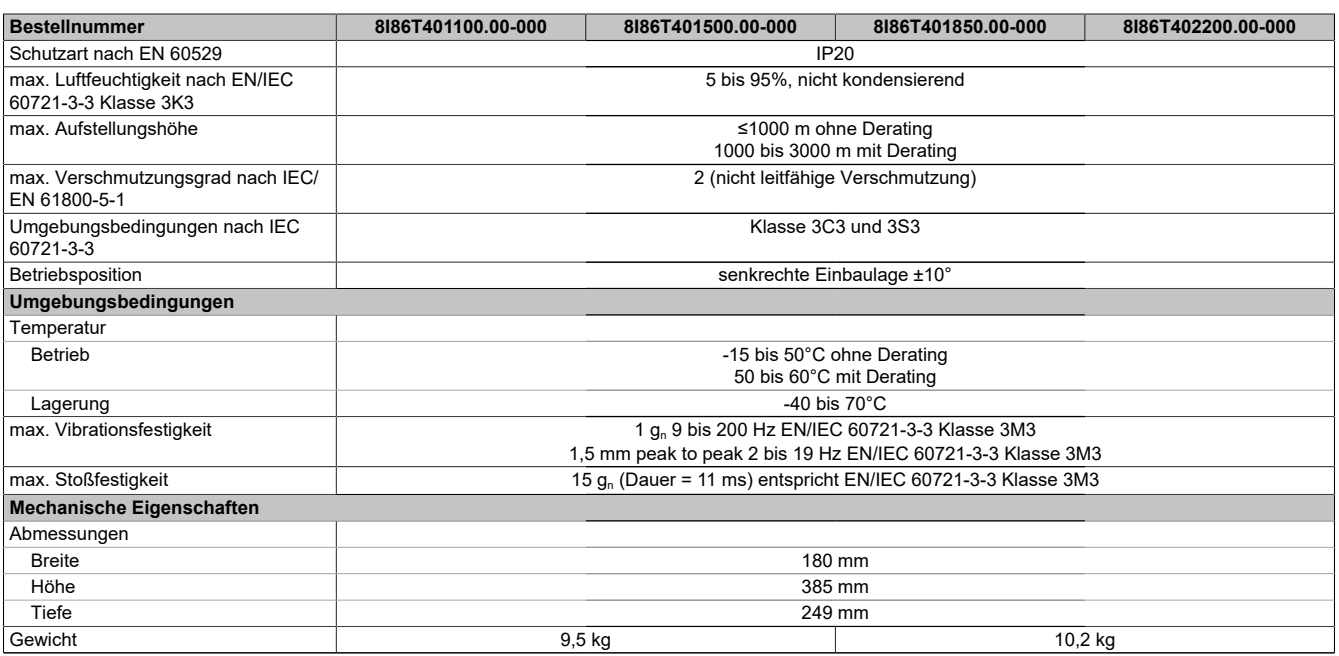

Tabelle 6: 8I86T401100.00-000, 8I86T401500.00-000, 8I86T401850.00-000, 8I86T402200.00-000 - Technische Daten

1) Weitere Beschränkungen ergeben sich aus dem Parameter SVL. 2) Siehe Automation Help unter "Kommunikation, POWERLINK, Allgemeines, Hardware - CN" für weitere Informationen.

## <span id="page-31-0"></span>**3.4 8I86T403000.00-000, 8I86T403700.00-000**

#### <span id="page-31-1"></span>**3.4.1 Bestelldaten**

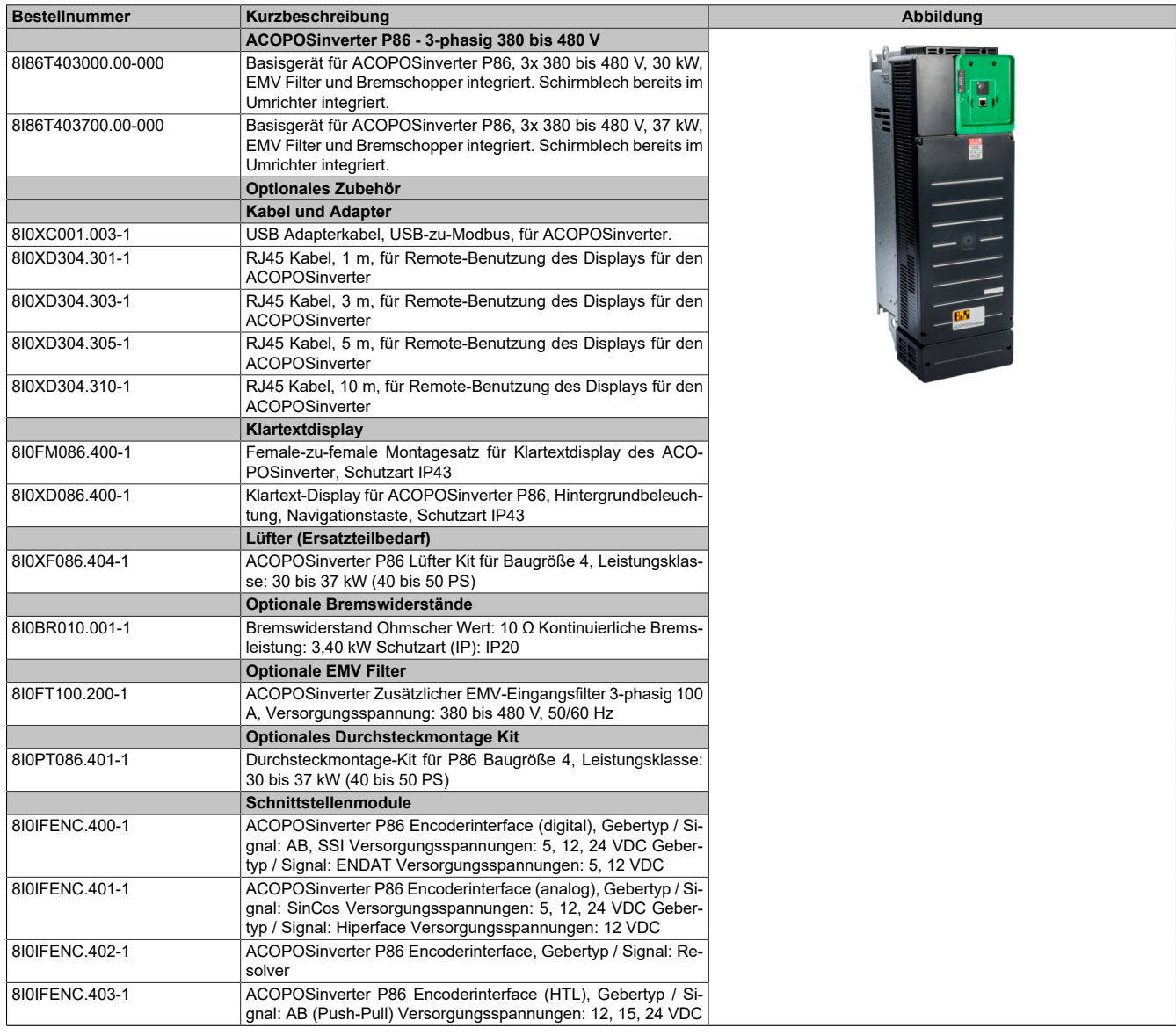

Tabelle 7: 8I86T403000.00-000, 8I86T403700.00-000 - Bestelldaten

## <span id="page-31-2"></span>**3.4.2 Technische Daten**

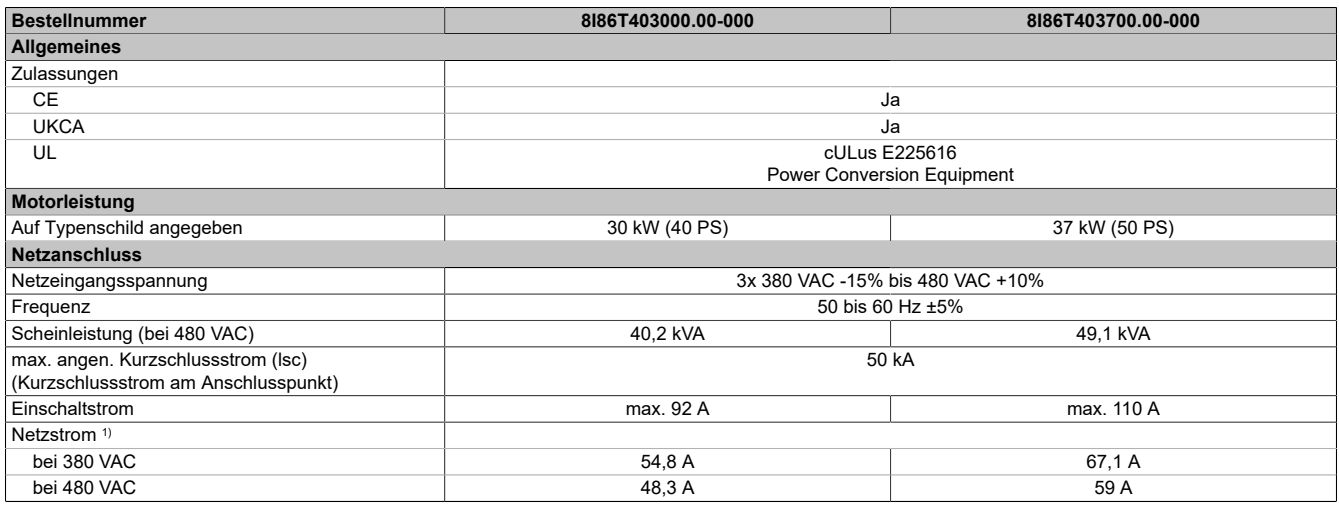

Tabelle 8: 8I86T403000.00-000, 8I86T403700.00-000 - Technische Daten

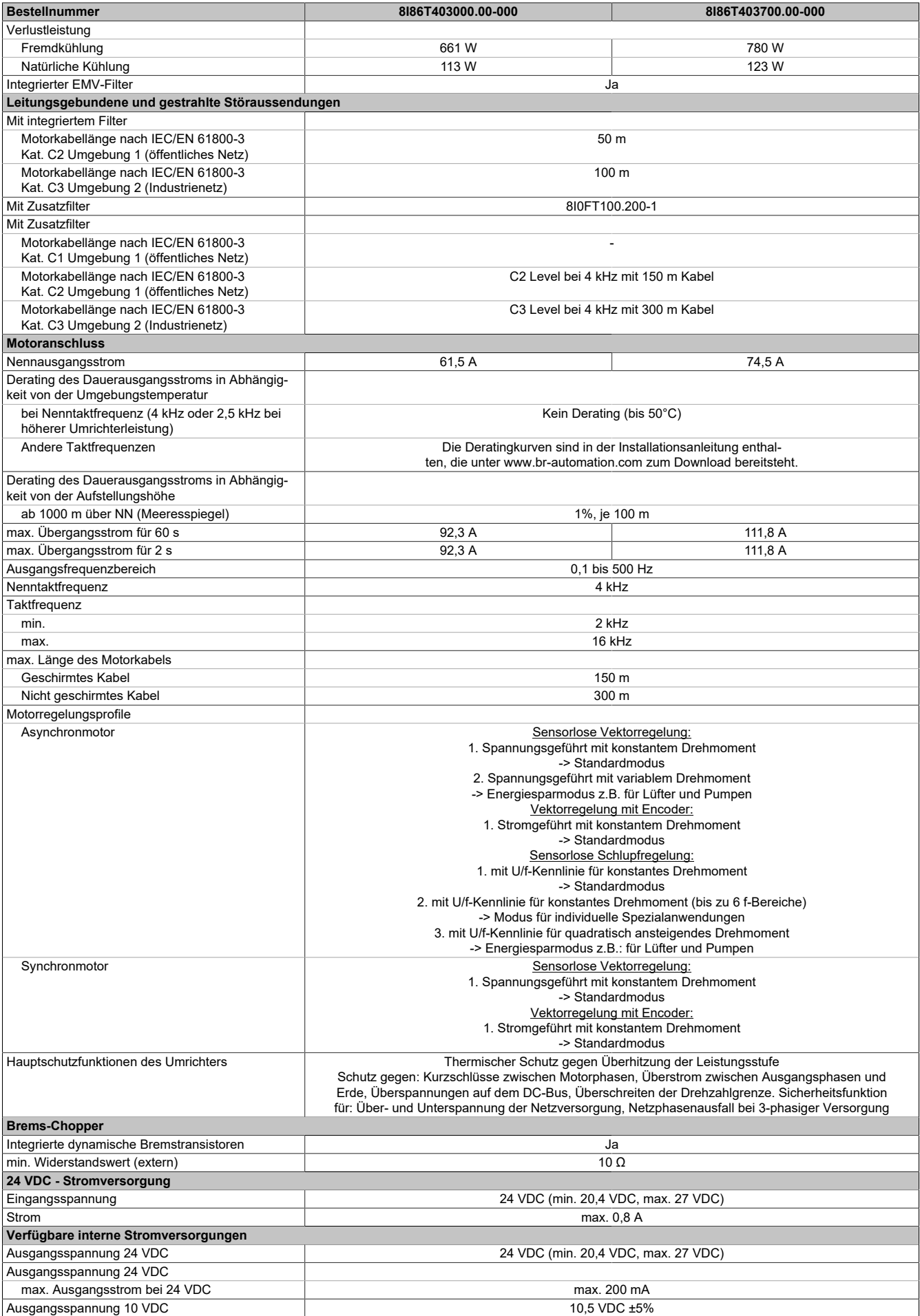

Tabelle 8: 8I86T403000.00-000, 8I86T403700.00-000 - Technische Daten

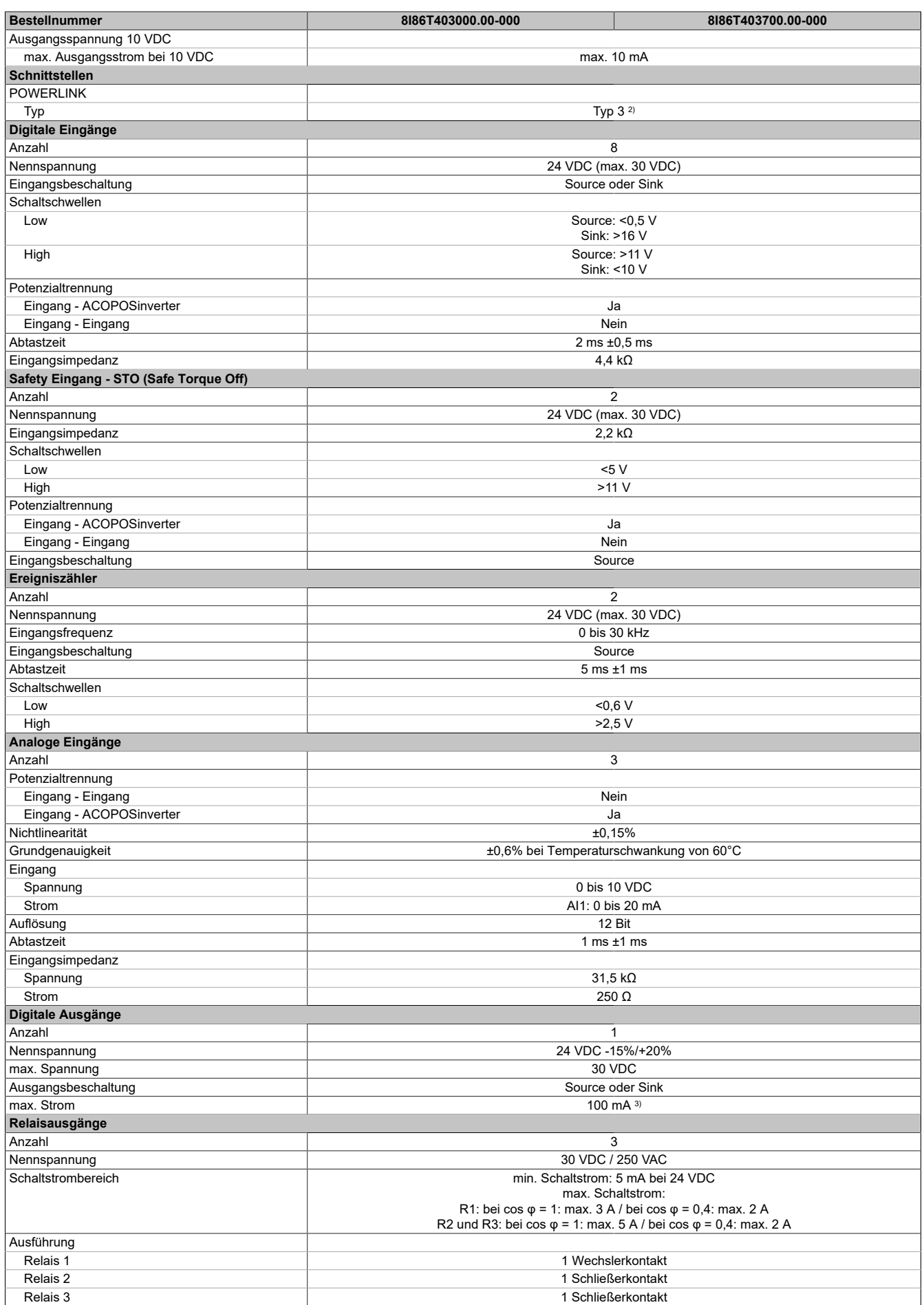

Tabelle 8: 8I86T403000.00-000, 8I86T403700.00-000 - Technische Daten

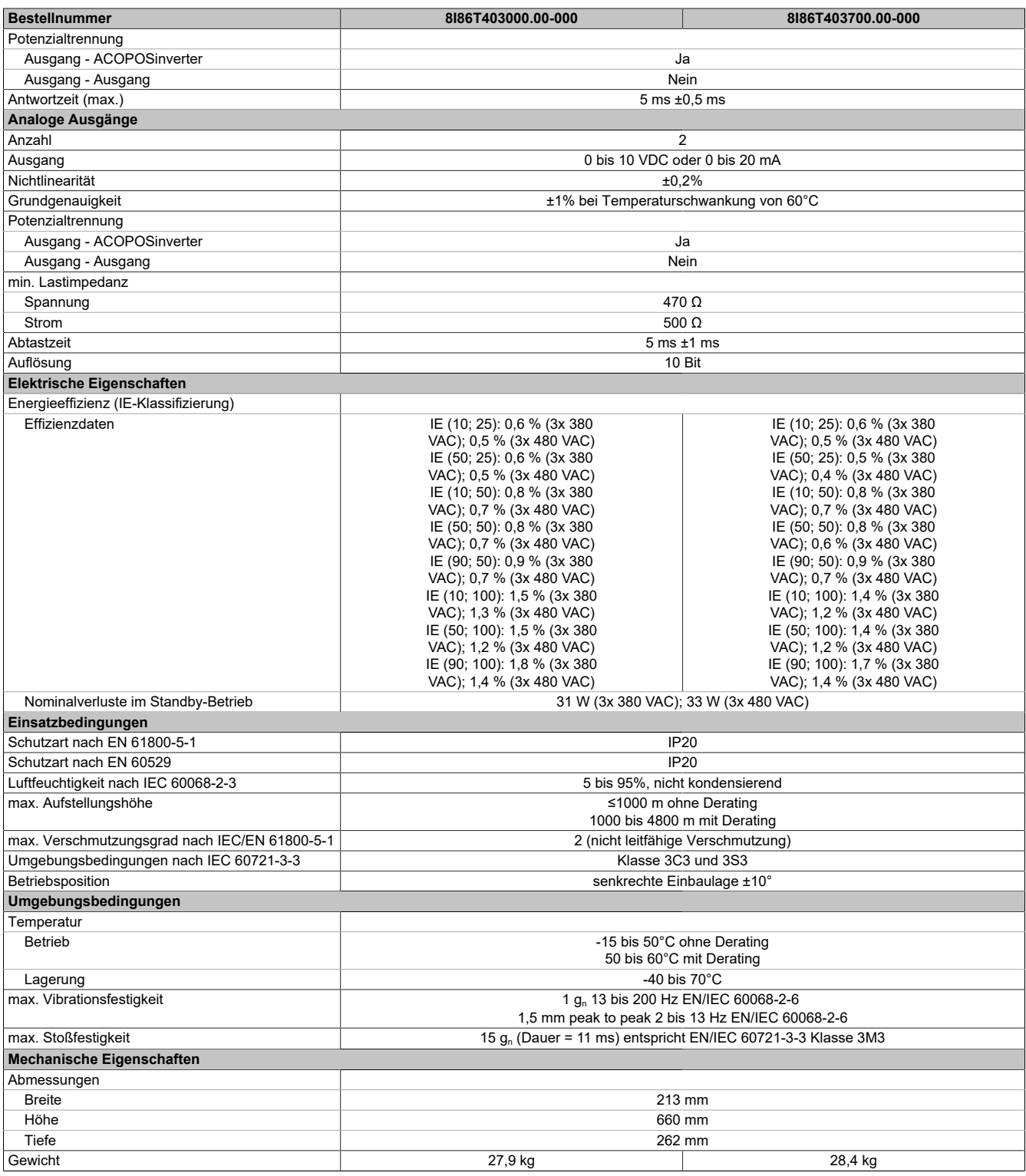

#### Tabelle 8: 8I86T403000.00-000, 8I86T403700.00-000 - Technische Daten

1) Weitere Beschränkungen ergeben sich aus dem Parameter SVL.

2) Siehe Automation Help unter "Kommunikation, POWERLINK, Allgemeines, Hardware - CN" für weitere Informationen. 3) Programmierbar als Ereigniszähler: 20 mA.<br>3) Programmierbar als Ereigniszähler: 20 mA.

## <span id="page-35-0"></span>**3.5 8I86T404500.00-000, 8I86T405500.00-000, 8I86T407500.00-000**

#### <span id="page-35-1"></span>**3.5.1 Bestelldaten**

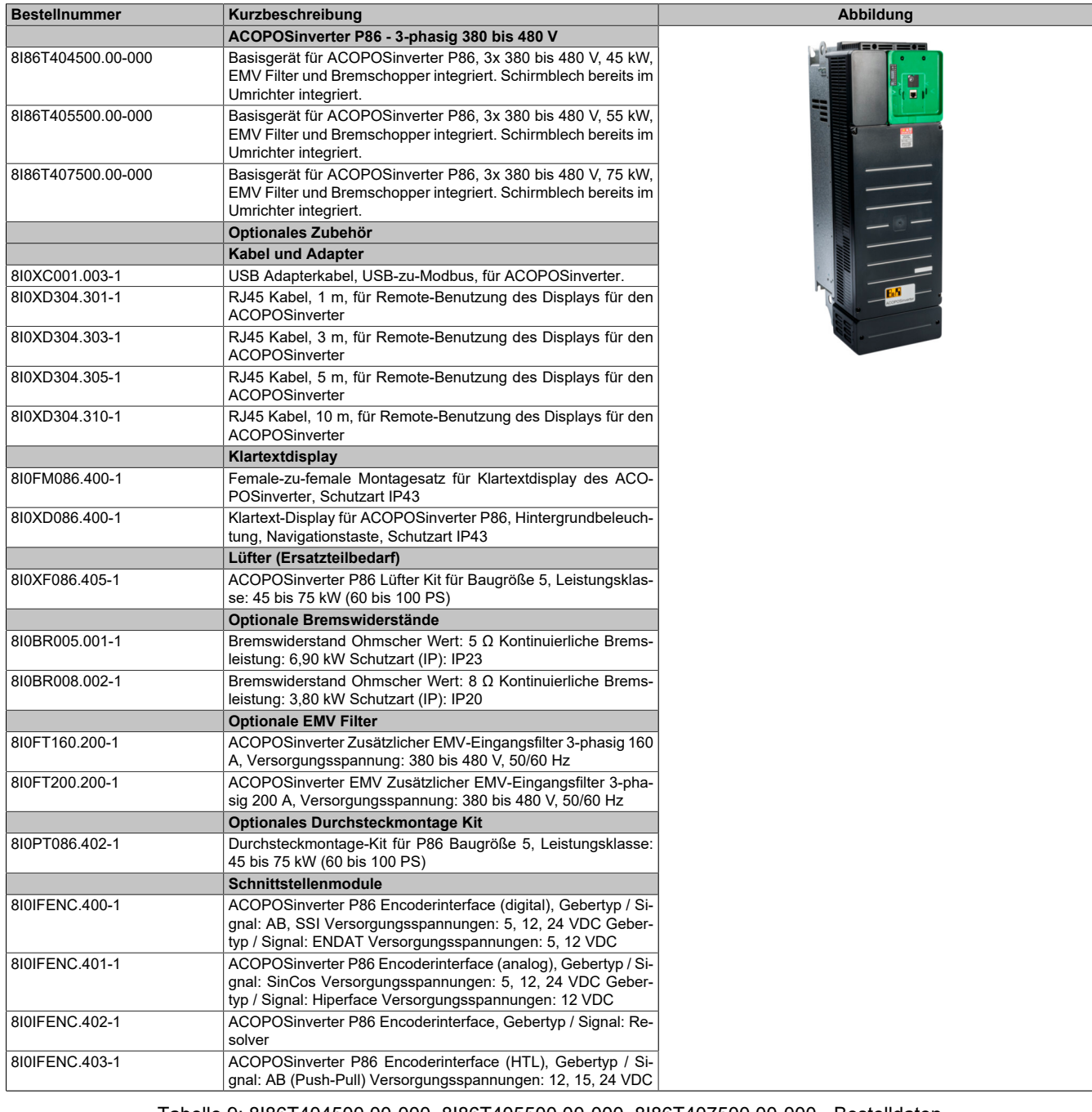

Tabelle 9: 8I86T404500.00-000, 8I86T405500.00-000, 8I86T407500.00-000 - Bestelldaten

#### <span id="page-35-2"></span>**3.5.2 Technische Daten**

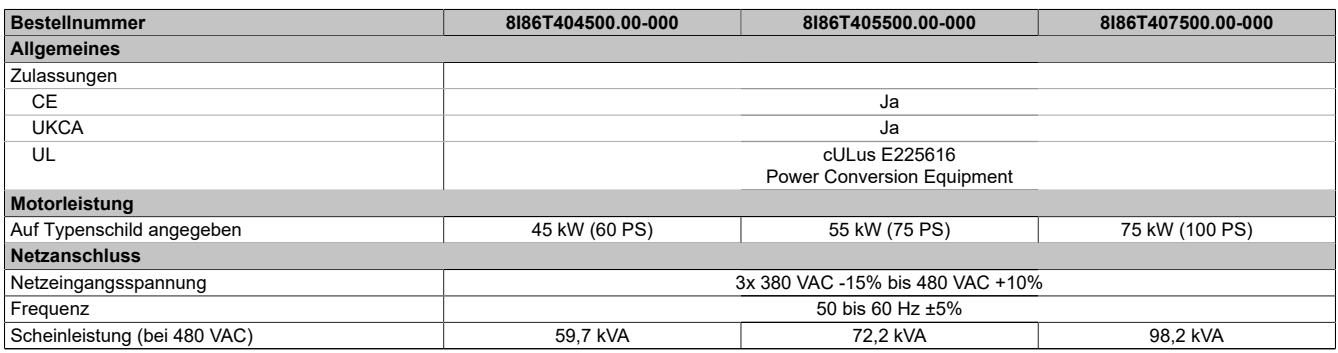

Tabelle 10: 8I86T404500.00-000, 8I86T405500.00-000, 8I86T407500.00-000 - Technische Daten
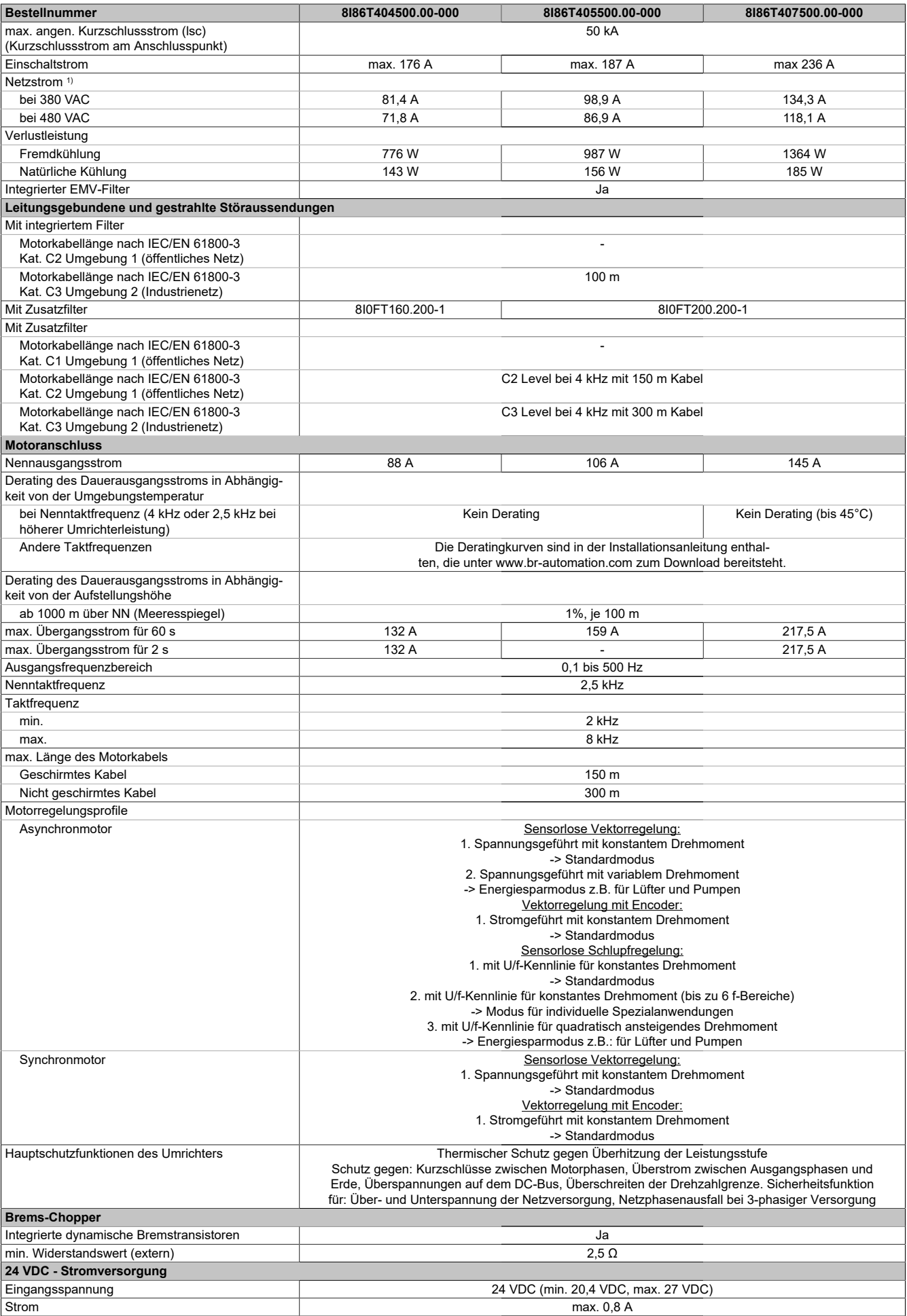

Tabelle 10: 8I86T404500.00-000, 8I86T405500.00-000, 8I86T407500.00-000 - Technische Daten

#### Technische Daten

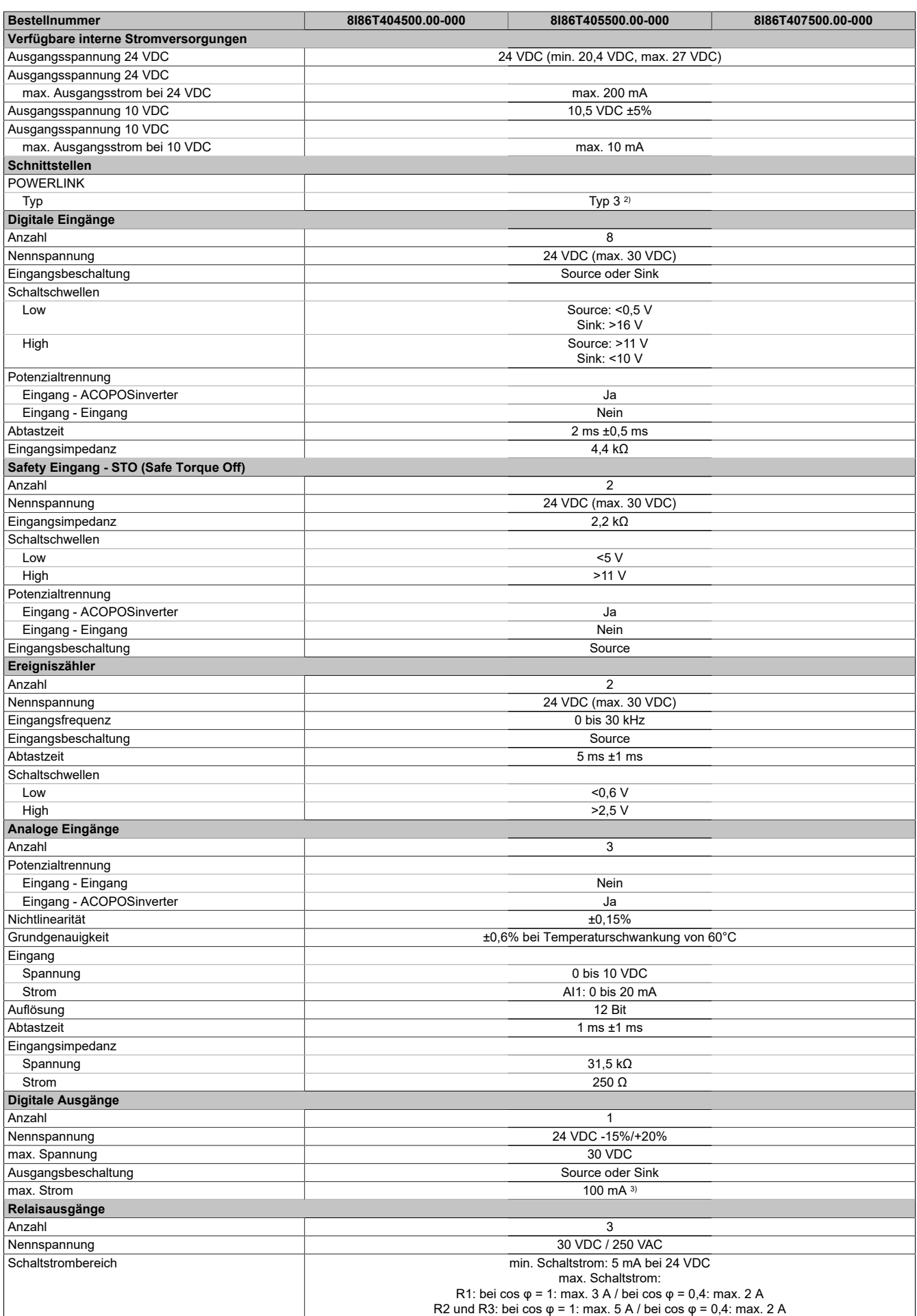

Tabelle 10: 8I86T404500.00-000, 8I86T405500.00-000, 8I86T407500.00-000 - Technische Daten

#### Technische Daten

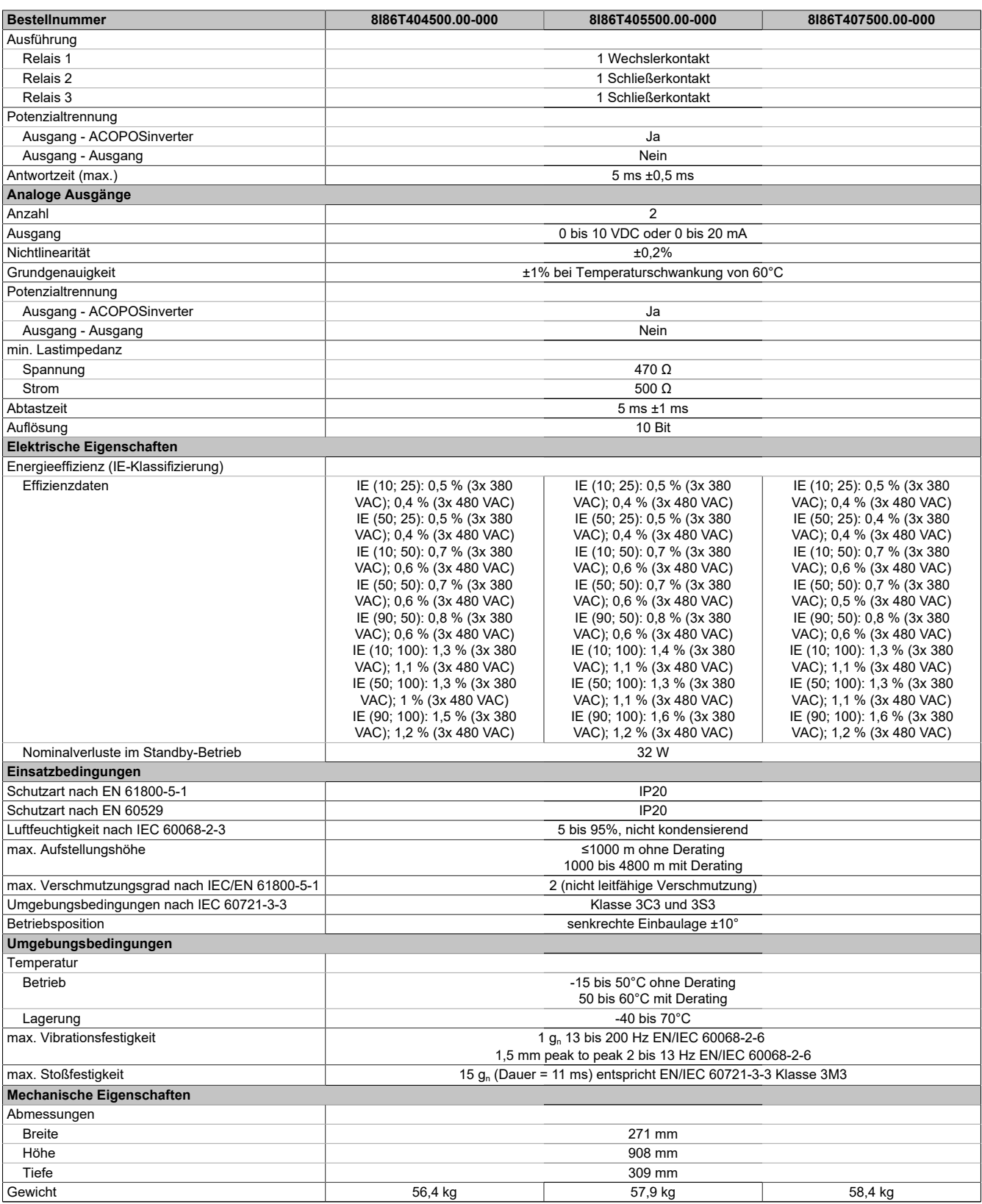

#### Tabelle 10: 8I86T404500.00-000, 8I86T405500.00-000, 8I86T407500.00-000 - Technische Daten

1) Weitere Beschränkungen ergeben sich aus dem Parameter SVL.

2) Siehe Automation Help unter "Kommunikation, POWERLINK, Allgemeines, Hardware - CN" für weitere Informationen.

3) Programmierbar als Ereigniszähler: 20 mA.<br>3) Programmierbar als Ereigniszähler: 20 mA.

# **4 Installation**

### **4.1 Prüfung auf Spannungsfreiheit**

Die Ermittlung des Spannungspegels am DC-Bus erfolgt durch Messen der Spannung zwischen den DC-Bus-Klemmen PA/+ und PC/-. Die Einbaulage der DC-Bus-Klemmen ist vom Umrichtermodell abhängig. Identifizieren Sie das Modell Ihres Umrichters anhand des Typenschilds. Siehe anschließend den Abschnitt ["Verdrahtung des](#page-77-0) [Leistungsteils" auf Seite 78](#page-77-0).

## **Gefahr!**

**GEFAHR EINES ELEKTRISCHEN SCHLAGS, EINER EXPLOSION ODER EINES LICHTBOGENS**

- **• Die Arbeit an und mit diesem Antriebssystem darf nur durch entsprechend geschultes und autorisiertes Personal erfolgen, das mit dem Inhalt dieses Handbuchs sowie der gesamten zugehörigen Produktdokumentation vertraut ist und eine Sicherheitsschulung zur Erkennung und Vermeidung der involvierten Gefahren absolviert hat. Installation, Einstellung, Reparatur und Wartung müssen von Fachpersonal durchgeführt werden.**
- **• Der Systemintegrator ist für die Einhaltung aller relevanten lokalen und nationalen elektrotechnischen Anforderungen sowie aller anderen geltenden Bestimmungen bezüglich der Schutzerdung sämtlicher Geräte verantwortlich.**
- **• Zahlreiche Bauteile des Produkts, einschließlich der gedruckten Schaltungen, werden über die Netzspannung versorgt. Nicht berühren!**
- **• Verwenden Sie ausschließlich elektrisch isolierte Werkzeuge und Messgeräte mit der korrekten Bemessungsspannung.**
- **• Berühren Sie bei angelegter Spannung keine ungeschirmten Bauteile oder Klemmen.**
- **• Motoren können Spannung erzeugen, wenn die Welle gedreht wird. Sichern Sie vor jeglichen Arbeiten am Antriebssystem die Motorwelle gegen Fremdantrieb.**
- **• Bei Wechselspannung kann Spannung an nicht verwendete Leiter im Motorkabel ausgekoppelt werden. Isolieren Sie nicht verwendete Leiter im Motorkabel an beiden Enden.**
- **• Schließen Sie die DC-Bus-Klemmen, die DC-Bus-Kondensatoren oder die Bremswiderstandsklemmen nicht kurz.**
- **• Vor der Durchführung von Arbeiten am Antriebssystem:**
	- **° Trennen Sie jegliche Spannungsversorgung, gegebenenfalls auch die externe Spannung des Steuerteils.**
	- **° Bringen Sie ein Schild mit der Aufschrift NICHT EINSCHALTEN an allen mit dem Umrichtersystem verbundenen Leistungsschaltern an.**
	- **° Verriegeln Sie alle Leistungsschalter in der geöffneten Stellung.**
	- **° Warten Sie 15 Minuten, damit sich die DC-Bus-Kondensatoren entladen können.**
	- **° Befolgen Sie die Anweisungen "Prüfung auf Spannungsfreiheit".**
- **• Vor Einschalten der Spannungsversorgung des Umrichtersystems:**
	- **° Vergewissern Sie sich, dass die Arbeiten abgeschlossen sind und keinerlei Gefahren von der Installation ausgehen.**
	- **° Falls die Netzeingangsklemmen und die Motorausgangsklemmen geerdet und kurzgeschlossen sind, heben Sie die Erdung und die Kurzschlüsse an den Netzeingangsklemmen und den Motorausgangsklemmen auf.**
	- **° Vergewissern Sie sich, dass sämtliche Geräte ordnungsgemäß geerdet ist.**
	- **° Vergewissern Sie sich, dass alle Schutzvorrichtungen wie Abdeckungen, Türen und Gitter installiert bzw. geschlossen sind.**

**Die Nichtbeachtung dieser Anweisungen führt zu Tod oder schweren Verletzungen.**

#### **Vorgehensweise**

Gehen Sie zur Prüfung auf Spannungsfreiheit wie folgt vor:

- 1) Messen Sie die Spannung am DC-Bus zwischen den DC-Bus-Klemmen (PA/+ und PC/-), um sicherzustellen, dass die Spannung unter 42 VDC liegt. Verwenden Sie hierzu einen Spannungsmesser mit der korrekten Bemessungsspannung.
- 2) Wenn sich die Kondensatoren des DC-Busses nicht ordnungsgemäß entladen, wenden Sie sich an Ihre lokale B&R-Vertretung.

Das Produkt darf in diesem Fall weder repariert noch in Betrieb genommen werden.

3) Vergewissern Sie sich, dass keinerlei anderen Spannungen im Umrichtersystem anliegen.

### **4.2 Mechanische Daten**

### **Hinweis:**

**In den nachstehenden Abmessungen ist Folgendes nicht enthalten:**

- **• Eine Erhöhung der Tiefe bei Verwendung des optionalen Textterminals.**
- **• Bei den Baugrößen 1, 2 und 3: ein Abstand von 50 mm (2 in.) für eine ordnungsgemäße Verdrahtung der frontseitigen Steuerung.**
- **• Bei den Baugrößen 4 und 5: eine Erhöhung der Tiefe um 40 mm (1.6 in.) bei Verwendung der zusätzlichen Steckplatz-Option. Dieses Optionsmodul wird zwischen dem Grafikterminal und dem Umrichter platziert, was eine größere Tiefe erforderlich macht. Es ermöglicht den Anschluss eines Sicherheitsausgangsmoduls.**

#### **Baugröße 1 - Abmessungen und Gewichte**

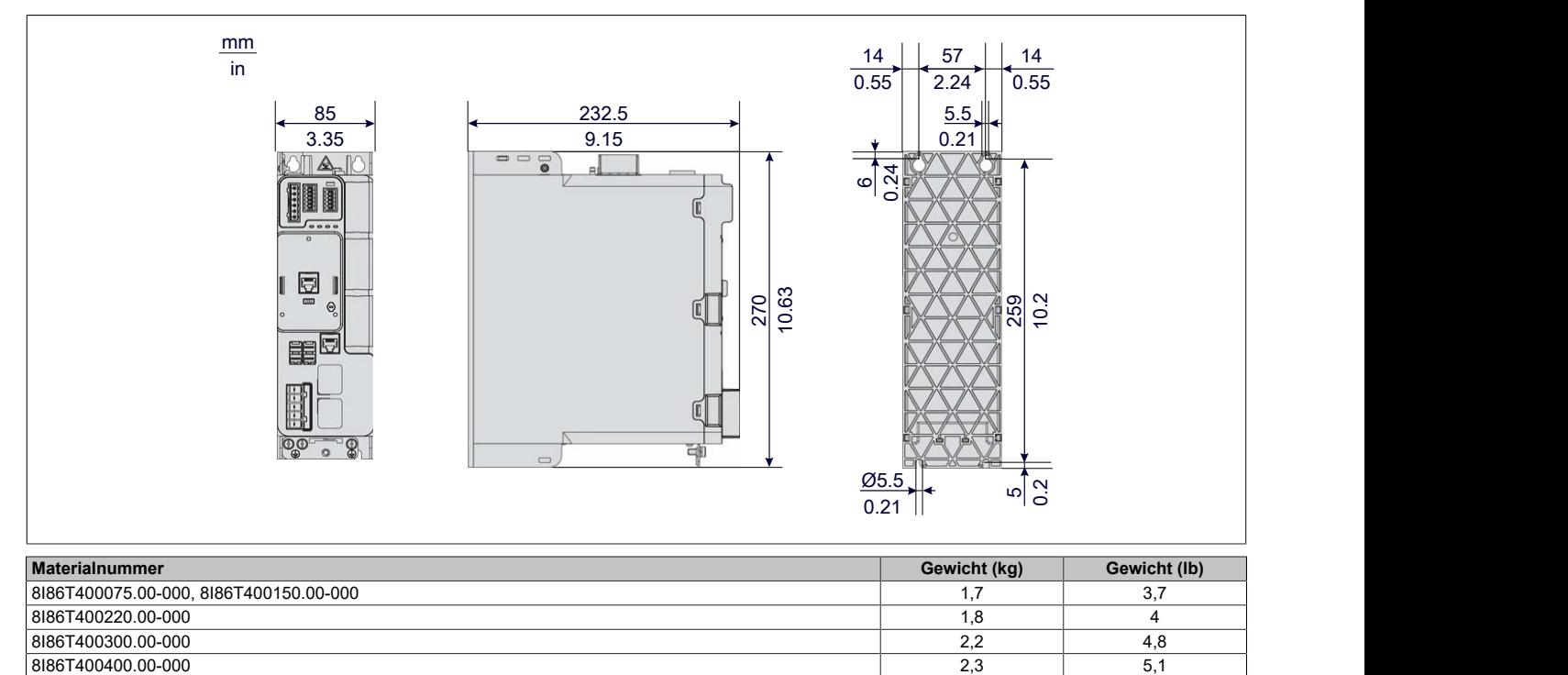

**Baugröße 2 - Abmessungen und Gewichte**

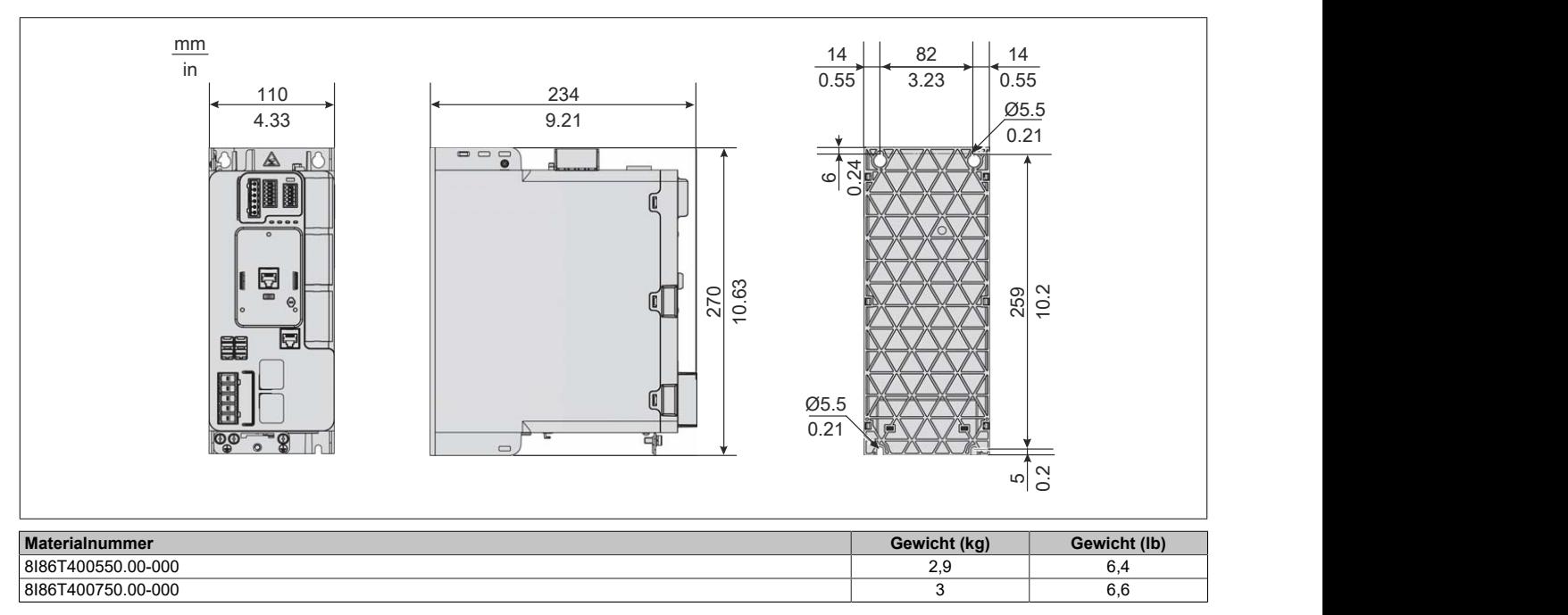

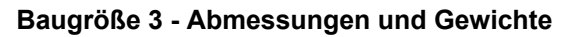

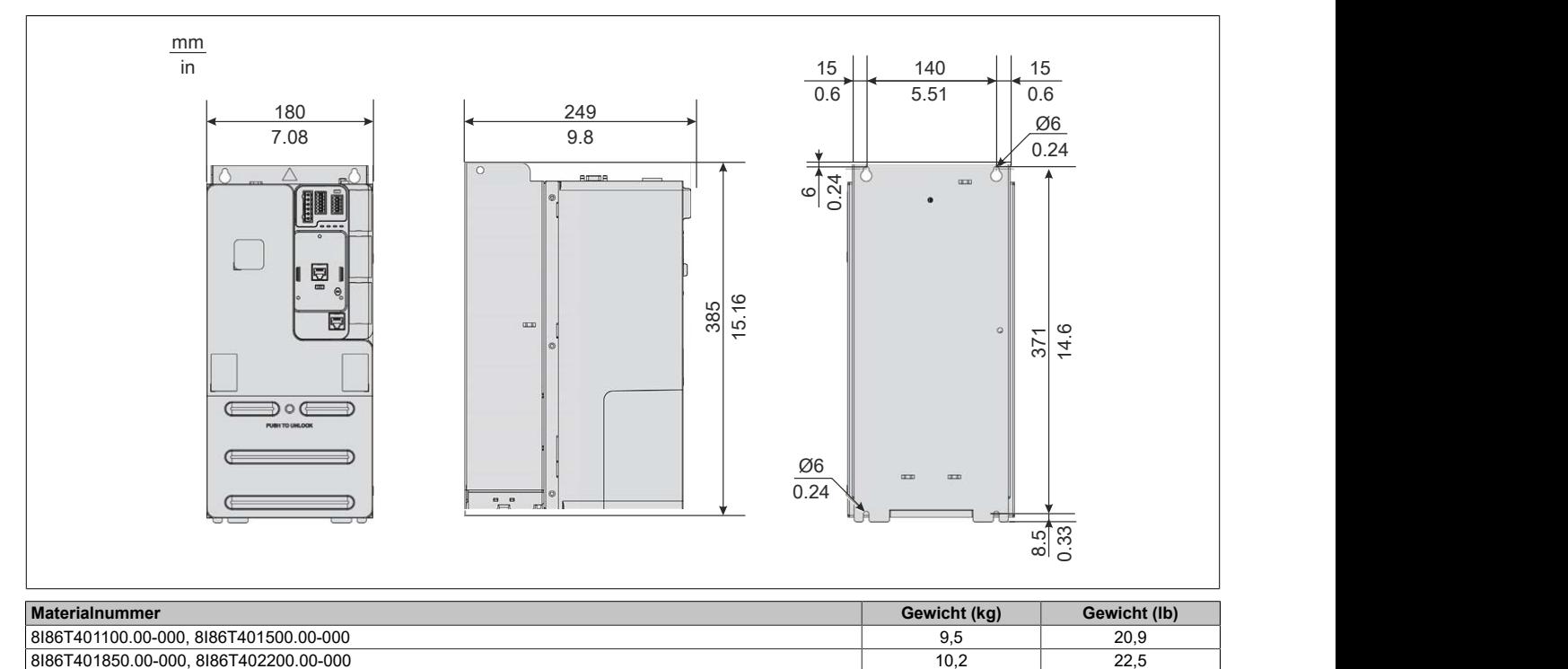

**Baugröße 4 - Abmessungen und Gewichte**

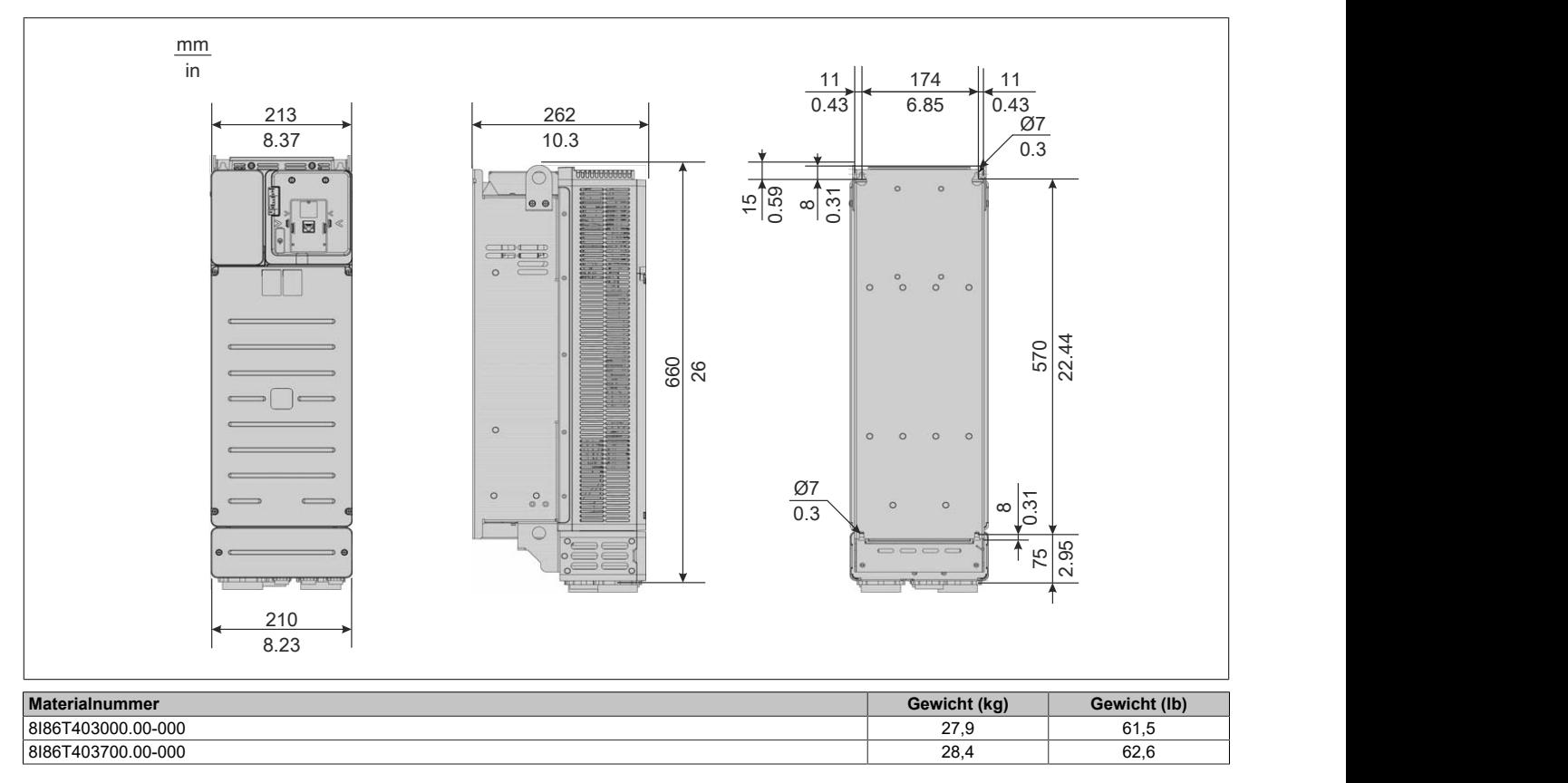

**Baugröße 5 - Abmessungen und Gewichte**

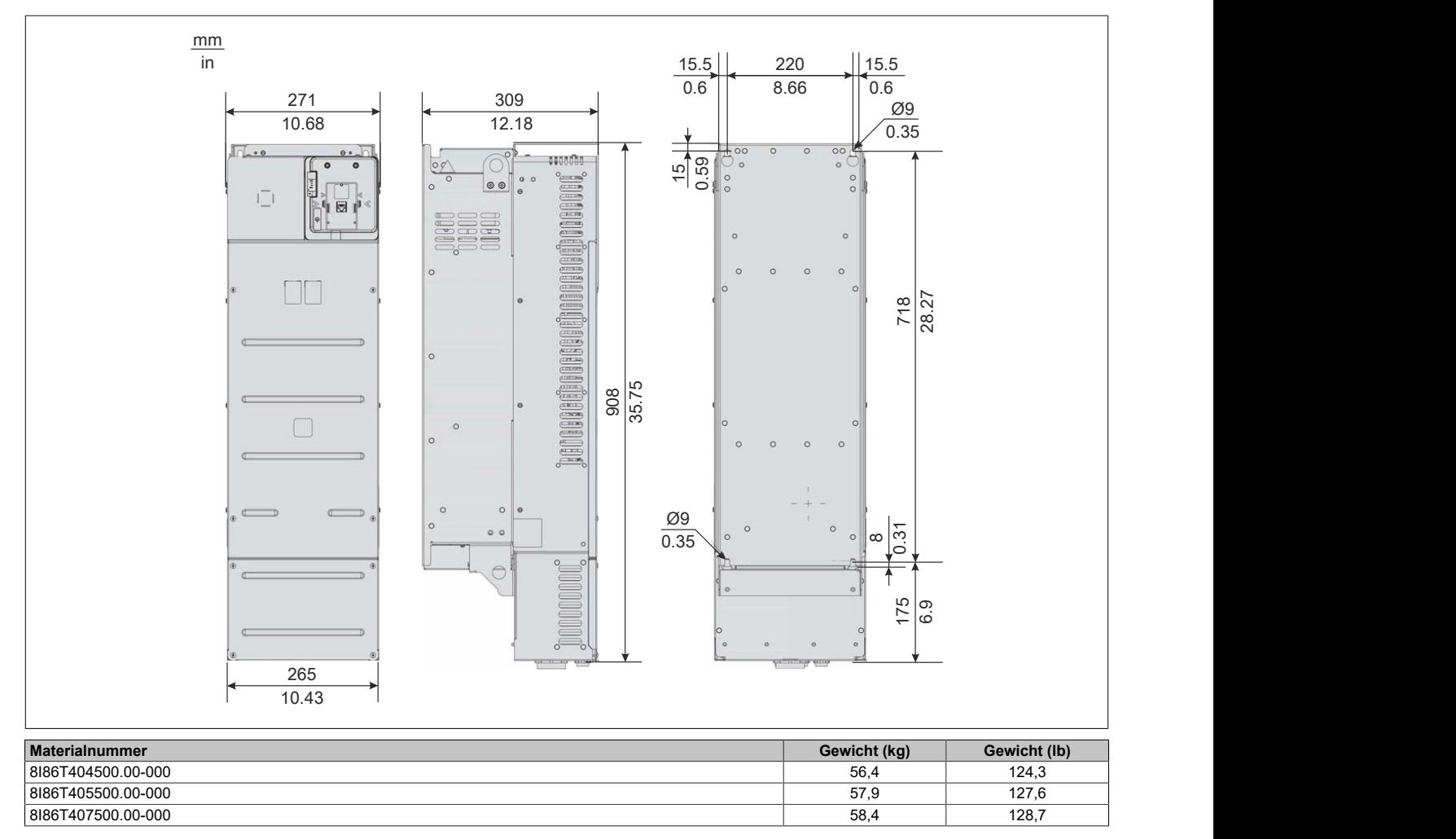

### **4.3 Montage des Frequenzumrichters**

#### **4.3.1 Vorgehensweise zur Inbetriebnahme des Umrichters**

#### **Vorgehensweise**

- 1) Den Umrichter in Empfang nehmen und überprüfen.
	- ° Sicherstellen, dass die auf dem Etikett angegebene Katalognummer mit der Bestellnummer übereinstimmt.
	- ° Den Umrichter aus der Verpackung nehmen und auf Beschädigung prüfen.
- 2) Das Versorgungsnetz prüfen.
	- ° Sicherstellen, dass das Versorgungsnetz mit der Versorgungsspannung des Leistungsteils des Umrichters kompatibel ist.
- 3) Den Umrichter installieren.
	- ° Den Umrichter entsprechend den Anweisungen in diesem Dokument installieren.<br>° Den hzw. die Umrichter und sofern vorhanden alle internen und externen Ontione
	- ° Den bzw. die Umrichter und sofern vorhanden alle internen und externen Optionen montieren.
- 4) Den Umrichter verdrahten.
	- ° Den Motor anschließen und sicherstellen, dass die Anschlüsse mit der Spannung übereinstimmen.
	- ° Sicherstellen, dass die Spannung abgeschaltet ist und dann die Verbindung zum Versorgungsnetz herstellen.
	- ° Die Steuerung anschließen.
- 5) Programmierung

Die Schritte 1 bis 4 müssen bei abgeschalteter Spannung durchgeführt werden.

#### **4.3.2 Erste Schritte**

#### **Transport und Lagerung**

### **Warnung!**

#### **GEFAHR BEIM TRANSPORT**

- **• Der Transport einer beschädigten Verpackung ist nicht zulässig.**
- **• Das verpackte Produkt vorsichtig transportieren und die Verpackung vorsichtig öffnen.**

#### **Die Nichtbeachtung dieser Anweisungen kann Tod,schwere Verletzungen oder Sachschäden zur Folge haben.**

Zum Schutz des Umrichters befördern und lagern Sie das Gerät vor der Installation in seiner Verpackung. Stellen Sie sicher, dass die Umgebungsbedingungen geeignet sind.

#### **Transport des Umrichters**

Die Umrichter der Baugrößen 1, 2 und 3 können ohne Hubgerät aus der Verpackung entnommen und installiert werden.

Für die Baugrößen 4 und 5 ist ein Hubgerät erforderlich. Zu diesem Zweck sind diese Umrichter mit Hubösen versehen.

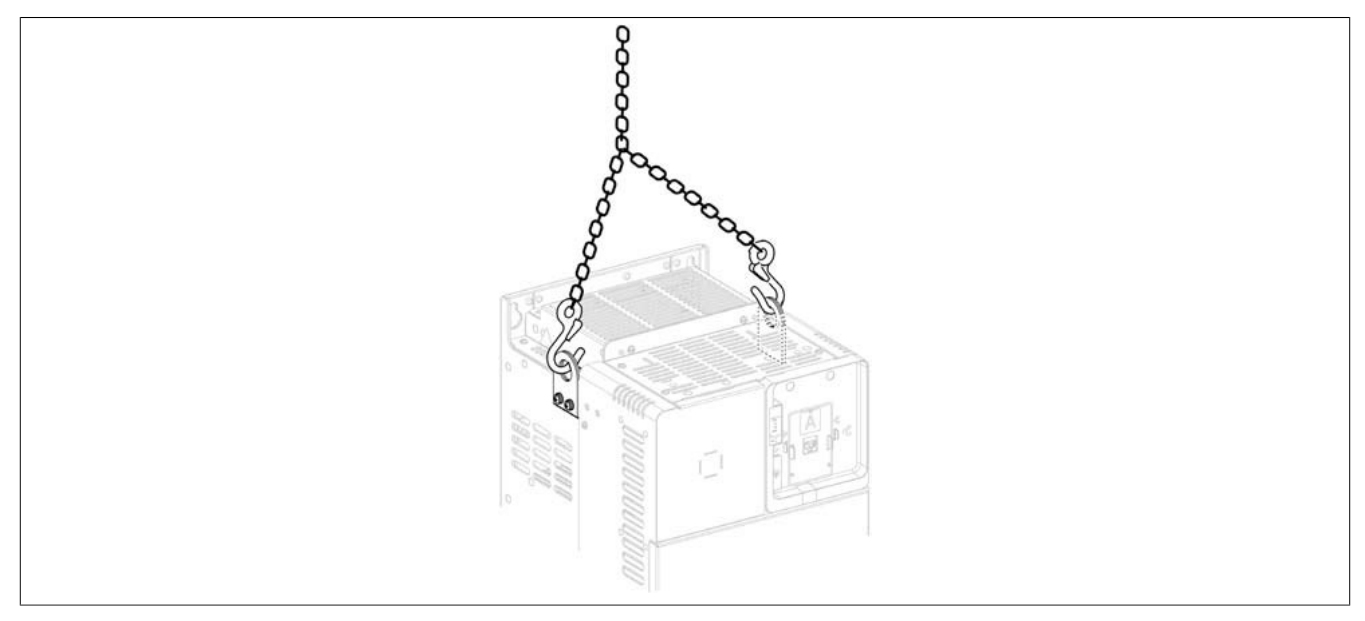

#### **Prüfung des Umrichters nach der Lieferung**

Beschädigte Produkte und Zubehör können einen elektrischen Schlag oder einen unerwarteten Betrieb der Ausrüstung verursachen.

## **Gefahr!**

#### **ELEKTRISCHER SCHLAG ODER UNERWARTETER BETRIEB DER AUSRÜSTUNG**

**Beschädigte Produkte oder Zubehörprodukte dürfen nicht verwendet werden.**

#### **Die Nichtbeachtung dieser Anweisungen führt zu Tod oder schweren Verletzungen.**

Wenden Sie sich im Fall von Beschädigungen an Ihre lokale Vertriebsvertretung von B&R.

- 1) Entnehmen Sie den Umrichter aus der Verpackung und prüfen Sie ihn auf eventuelle Schäden.
- 2) Vergewissern Sie sich, dass die auf dem Typenschild angegebene Katalognummer der Bestellnummer entspricht.

#### **4.3.3 Formierung der Zwischenkreiskondensatoren**

In B&R Servoverstärkern, Wechselrichtermodulen, Schrittmotormodulen und Netzteilen sind Elektrolytkondensatoren verbaut. Bei diesen können aufgrund einer längeren Lagerdauer in spannungslosem Zustand die als Dielektrikum wirkende Oxidschicht durch elektrochemische Vorgänge geschwächt werden. Dies kann im ungünstigsten Fall zu einem Kurzschluss und damit zur Zerstörung des Kondensators sowie zur Zerstörung der B&R Module führen.

Aufgrund von Lagerzeiten über 1 Jahr kann es bei Inbetriebnahme ohne Vorbehandlung der Elektrolytkondensatoren zu deren Zerstörung kommen. Erfolgt eine Vorbehandlung in Form eines definierten Formiervorgangs der B&R Module, so kann ein ordnungsgemäßer Betrieb gewährleistet werden. Die Formierung erfolgt bei Anlegen einer definierten Spannung über einen definierten Zeitraum. Dadurch wird die Oxidschicht wieder aufgebaut und die Funktion der Elektrolytkondensatoren kann gewährleistet werden.

## **Vorsicht!**

**Beim ersten Einschalten mit Nennspannung nach einer Lagerdauer >1 Jahr können die Zwischenkreiskondensatoren beschädigt oder zerstört werden.**

**Formierung von über einen längeren Zeitraum gelagerter B&R Module vor einer Inbetriebnahme vermeidet die Beschädigung der Kondensatoren.**

#### **4.3.3.1 Formiervorschrift für Zwischenkreiskondensatoren**

#### **Vorgehensweise nach längerer Lagerung der Module**

Bei längerem Zeitraum ohne Beaufschlagung der Module mit Nennspannung sind die Zwischenkreiskondensatoren wie folgt zu formieren.

Nennspannung ist die zulässige Spannung an den Netzphasen des Netzanschlusses des jeweiligen Moduls.

Das Modul wird lediglich versorgt, die Endstufe bzw. der Regler darf währenddessen nicht EIN sein!

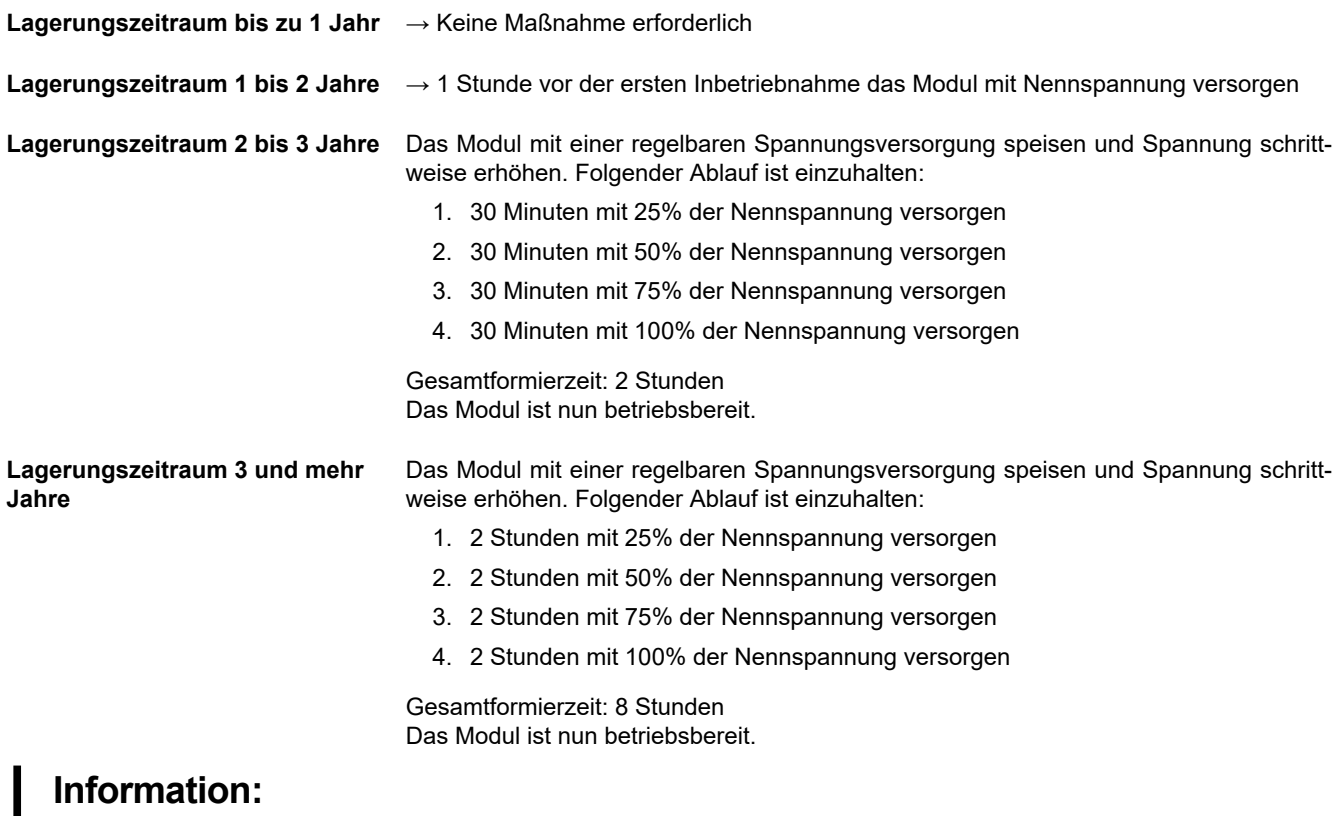

**B&R empfiehlt, 1x jährlich eine Formierung bei Nennspannung für 1h durch zu führen.**

**Nach mehr als 5 Jahren Lagerzeit ohne Formierung sollten die B&R Module nicht mehr in Betrieb genommen werden.**

**Die Lagerzeit gilt ab dem Auslieferungszeitpunkt seitens B&R.**

#### **4.3.4 Montagebedingungen**

#### **Vorbereitungsmaßnahmen**

Leitende Fremdkörper, Staub, Flüssigkeiten oder defekte Bauteile können eine parasitäre Spannung verursachen.

## **Gefahr!**

#### **ELEKTRISCHER SCHLAG DURCH FREMDKÖRPER ODER BESCHÄDIGUNG**

- **• Beschädigte Produkte dürfen nicht verwendet werden.**
- **• Fremdkörper, wie Späne, Schrauben oder Drahtabschnitte dürfen nicht in das Produkt gelangen.**
- **• Dichtungen und Kabeldurchführungen auf korrekten Sitz prüfen, um Ablagerungen und das Eindringen von Feuchtigkeit zu vermeiden.**

**Die Nichtbeachtung dieser Anweisungen führt zu Tod oder schweren Verletzungen.**

Die in dieser Anleitung beschriebenen Produkte können im Betrieb über 80°C heiß werden.

### **Warnung!**

**HEISSE OBERFLÄCHEN**

- **• Vermeiden Sie jeglichen Kontakt mit heißen Flächen.**
- **• Halten Sie brennbare oder hitzeempfindliche Teile aus der unmittelbaren Umgebung heißer Flächen fern.**
- **• Vergewissern Sie sich vor Handhabung des Produkts, dass sich dieses ausreichend abgekühlt hat.**
- **• Stellen Sie sicher, dass eine ausreichende Wärmeableitung gegeben ist, indem Sie einen Prüflauf bei maximaler Last durchführen.**

**Eine Nichtbeachtung dieser Anweisungen kann schwerwiegende Körperverletzungen und sogar den Tod oder eine Beschädigung des Materials zur Folge haben.**

Elektrische Leistungsantriebe können starke lokale elektrische und magnetische Felder erzeugen. Dies kann bei elektromagnetisch empfindlichen Geräten Interferenzen verursachen.

## **Warnung!**

**ELEKTROMAGNETISCHE FELDER**

- **• Sorgen Sie dafür, dass Personen mit elektronischen medizinischen Implantaten wie z. B. Herzschrittmachern sicheren Abstand zum Umrichter einhalten.**
- **• Keine elektromagnetisch empfindlichen Geräte in der Nähe des Umrichters aufstellen.**

**Die Nichtbeachtung dieser Anweisungen kann Tod,schwere Verletzungen oder Sachschäden zur Folge haben.**

#### **Anbringen einer Kennzeichnung mit Sicherheitsanweisungen**

Der Umrichter wird mit einem Satz Kennzeichnungen geliefert. Standardmäßig ist die englischsprachige Kennzeichnung am Umrichter angebracht.

- 1) Die Sicherheitsbestimmungen des Ziellands beachten.
- 2) Für das Zielland geeignete Kennzeichnung auswählen.
- 3) Die Kennzeichnung gut sichtbar auf der Gerätevorderseite anbringen. Nachstehend ist die englische Version abgebildet.

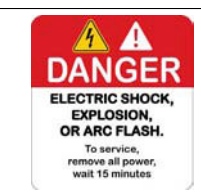

#### **Webserver-Standardpasswort**

Wenn das Typenschild nach erfolgter Montage des Umrichters nicht sichtbar ist, notieren oder fotografieren Sie das Webserver-Standardpasswort.

#### **4.3.4.1 Montagearten**

Im folgenden Abschnitt sind die möglichen Montagearten und die resultierende Schutzart aufgelistet.

#### **Montageart 1 - Nebeneinander IP20**

Baugrößen 1 und 2, bei Umgebungstemperatur ≤50°C (122°F) Baugröße 3 bei Umgebungstemperatur ≤40°C (104°F) Baugrößen 4 und 5: Nur zwei Umrichter

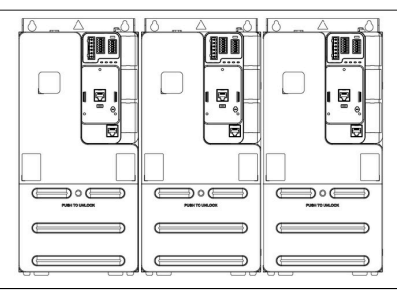

#### **Montageart 2 - Einzelmontage IP20**

Baugrößen 1 und 2: ≤50°C (122°F): keine Einschränkung für Abstand a Baugrößen 1 und 2: 50 bis 60°C (122 bis 140°F): a ≥ 50 mm (2 in.) Baugröße 3: ≤40°C (104°F): keine Einschränkung für Abstand a Baugröße 3: 40 bis 60°C (104 bis 140°F): a ≥ 50 mm (2 in.) Baugrößen 4 und 5: a ≥ 110 mm (4,33 in.)

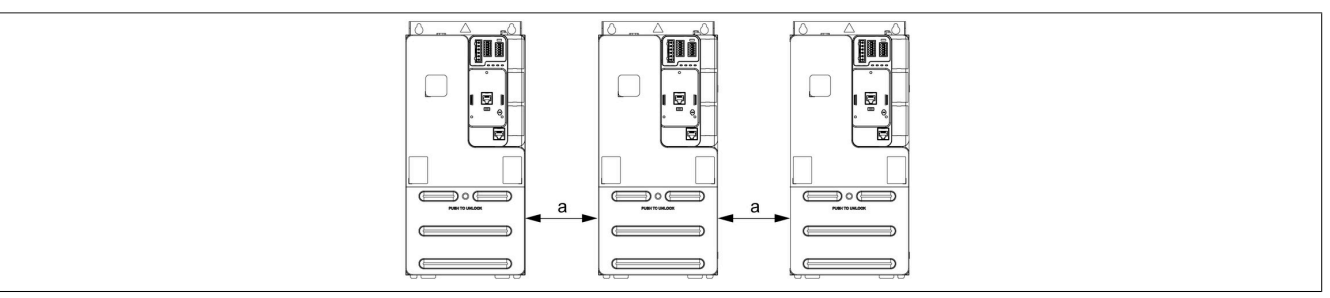

#### **Montageart 3 - Inkl. Bausatz zur bündigen Montage für die Baugrößen 3, 4 und 5**

- (1) Lufteinlass
- (2) Luftauslass

Diese Montageart erfordert einen speziellen Montagesatz, der auf [www.br-automation.com](http://www.br-automation.com) erhältlich ist.

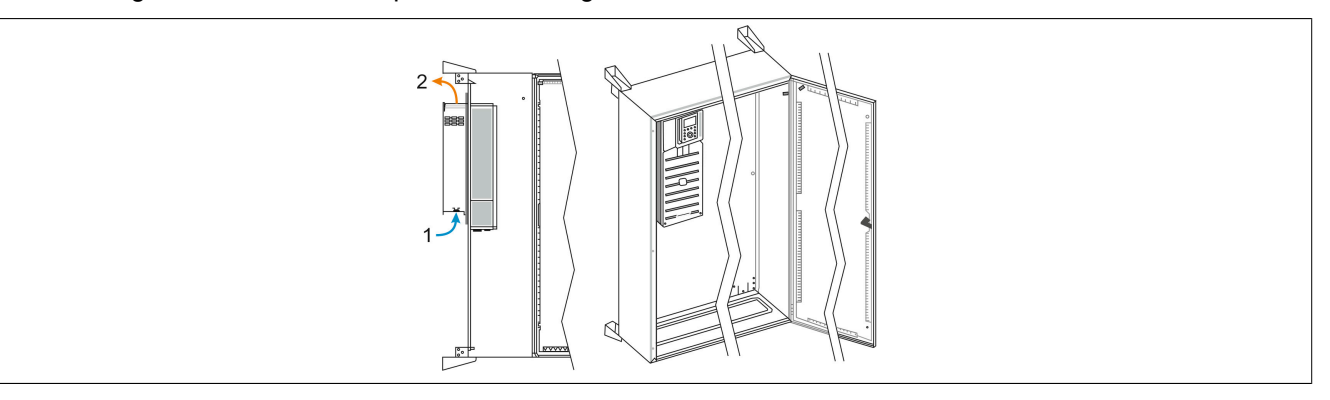

#### **4.3.4.2 Abstände und Montageposition im Schaltschrank**

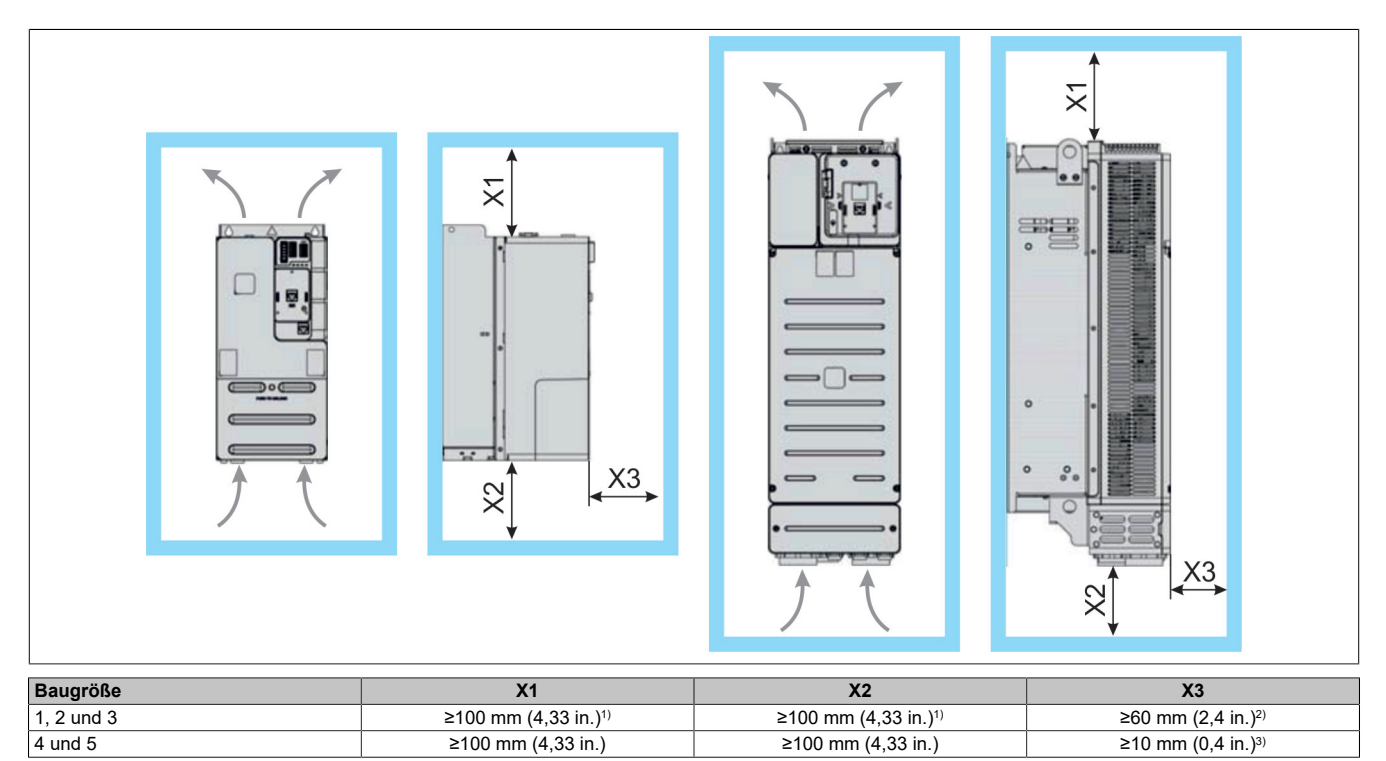

1) Die Umrichter der Baugrößen 1, 2 und 3 können mit optionalen EMV-Bausätzen ausgestattet werden. Diese Bausätze erforderlich möglicherweise mehr Freiraum an oder Ober- bzw. Unterseite des Schaltschranks.

2) Die Umrichter der Baugrößen 1, 2 und 3 verwenden eine frontseitige Verdrahtung und ermöglichen den Anschluss eines Textterminals.

3) Fügen Sie 33 mm (1,3 in.) hinzu, wenn Sie den optionalen Zusatzmodulträger 8I0IFFSM.401-1 für Steckplatz C verwenden. Fügen Sie 47 mm (1,85 in.) hinzu, wenn Sie diese Option gemeinsam mit dem Grafikdisplay verwenden.

#### **Allgemeine Montageanweisungen**

- Den Umrichter in einem Schaltschrank oder einem Technikraum installieren. Eine Wandmontage ist nicht möglich.
- Umrichter der Baugrößen 1 und 2 auf einer geerdeten Busplatine installieren, um die EMV zu verbessern.
- Den Umrichter in vertikaler Position montieren. Dies ist für die Kühlung des Umrichters erforderlich.
- Das Gerät gemäß den Standards mit den Schrauben und Schwenkscheiben auf der Montagefläche befestigen.
- Für alle Befestigungsschrauben sollten Unterlegscheiben verwendet werden.
- Die Befestigungsschrauben festziehen.
- Das Gerät nicht in der Nähe von Wärmequellen installieren.
- Umgebungseinflüsse wie hohe Temperaturen und hohe Luftfeuchtigkeit sowie Staub, Schmutz und aggressive Gase vermeiden.
- Die Mindestabstände für die Installation zur Sicherstellung der erforderlichen Kühlung einhalten.
- Das Gerät nicht auf brennbaren Materialien installieren.
- Den Umrichter auf einem festen, vibrationsfreien Boden installieren.
- Für die gesamte Verdrahtung Busplatinen oder vorhandene EMV-Bausätze verwenden, um eine Zugbelastung der Steckverbindungen zu vermeiden.
- Bei den Baugrößen 1, 2 und 3 nur die mit dem Produkt gelieferten Steckverbinder für die Verdrahtung verwenden. Steckverbinder-Bausätze sind ebenfalls unter [www.br-automation.com](http://www.br-automation.com) erhältlich.

#### **4.3.4.3 Konstante Verluste**

## **Hinweis:**

**Wenn keine Schnittstelle verwendet wird, dürfen die damit verknüpften Verluste nicht berücksichtigt werden.**

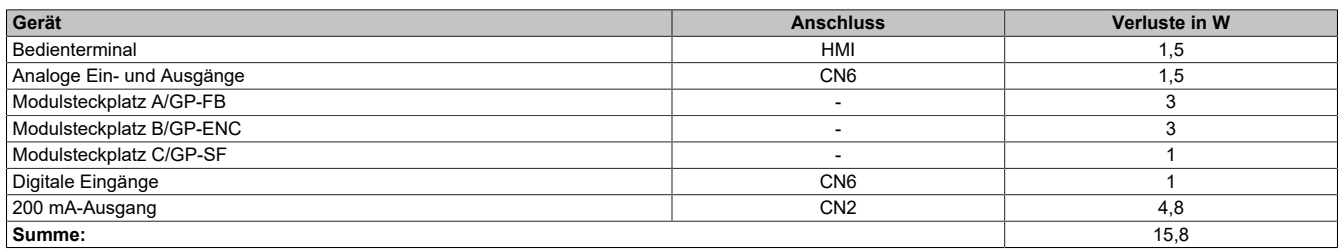

#### **4.3.5 Deratingkennlinie**

Deklassierungskennlinien für den Nennstrom des Umrichters (In) als Funktion der Temperatur und Schaltfrequenz.

#### **8I86T400075.00-000**

Keine Deklassierung erforderlich.

### **Hinweis:**

**Für den Betrieb bei 60°C:**

- **• Montageart 2 erforderlich**
- **• Kein Textterminal angeschlossen**

#### **8I86T400150.00-000**

Bei Montageart 1:

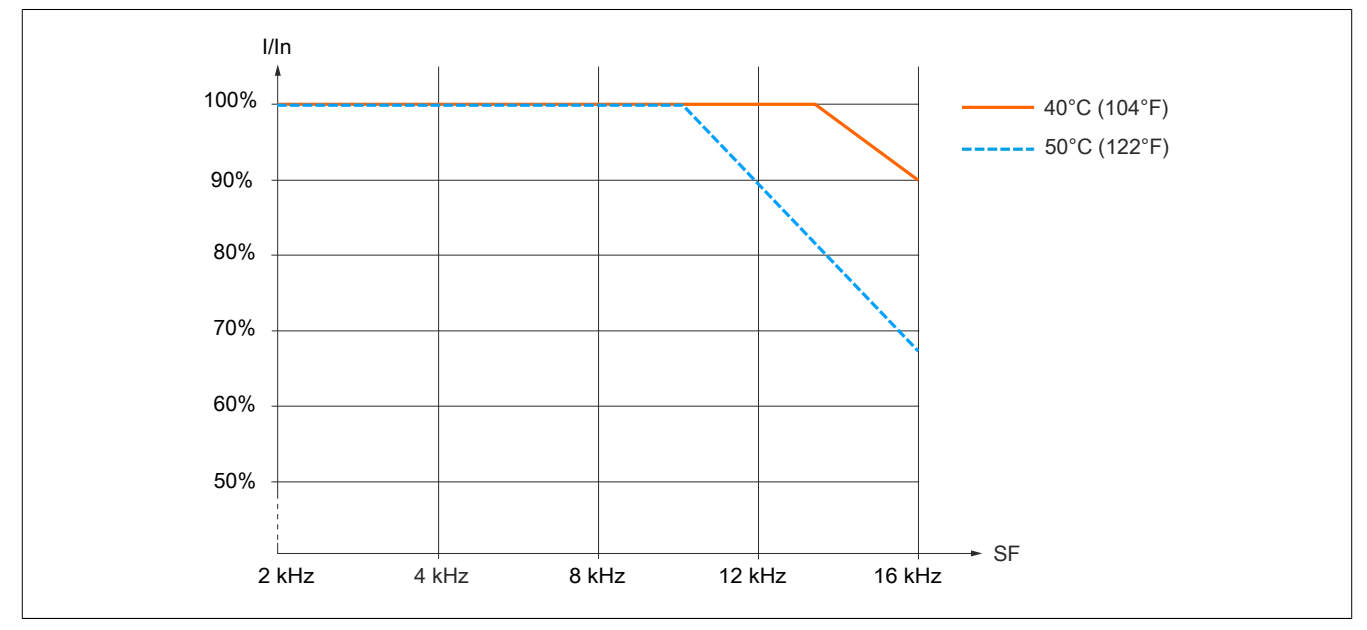

Im Normalbetrieb gelten diese Kennlinien auch für eine Temperatur von 10°C unterhalb der angegebenen Temperaturen.

### **Hinweis:**

- **• Montageart 2 erforderlich**
- **• Kein Textterminal angeschlossen**
- **• Keine Herabsetzung des Stroms erforderlich**

#### **8I86T400220.00-000**

Bei Montageart 1:

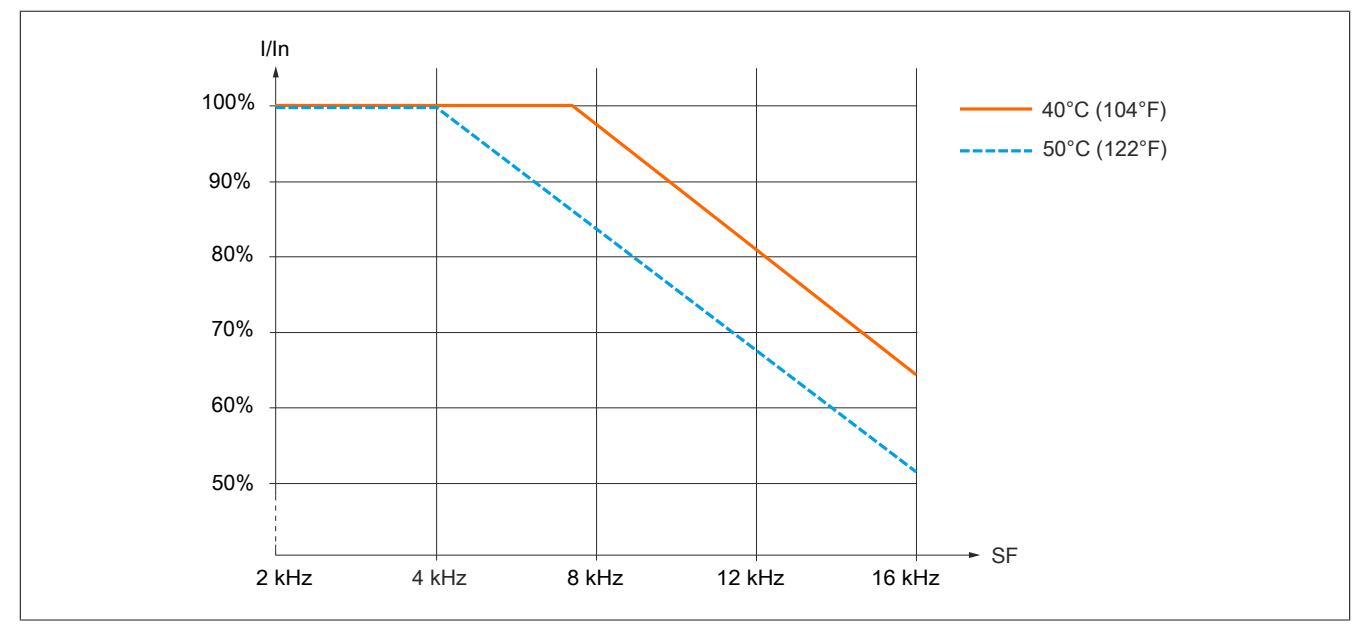

Im Normalbetrieb gelten diese Kennlinien auch für eine Temperatur von 10°C unterhalb der angegebenen Temperaturen.

### **Hinweis:**

- **• Montageart 2 erforderlich**
- **• Kein Textterminal angeschlossen**
- **• Keine Herabsetzung des Stroms erforderlich**

#### **8I86T400300.00-000**

Bei Montageart 1:

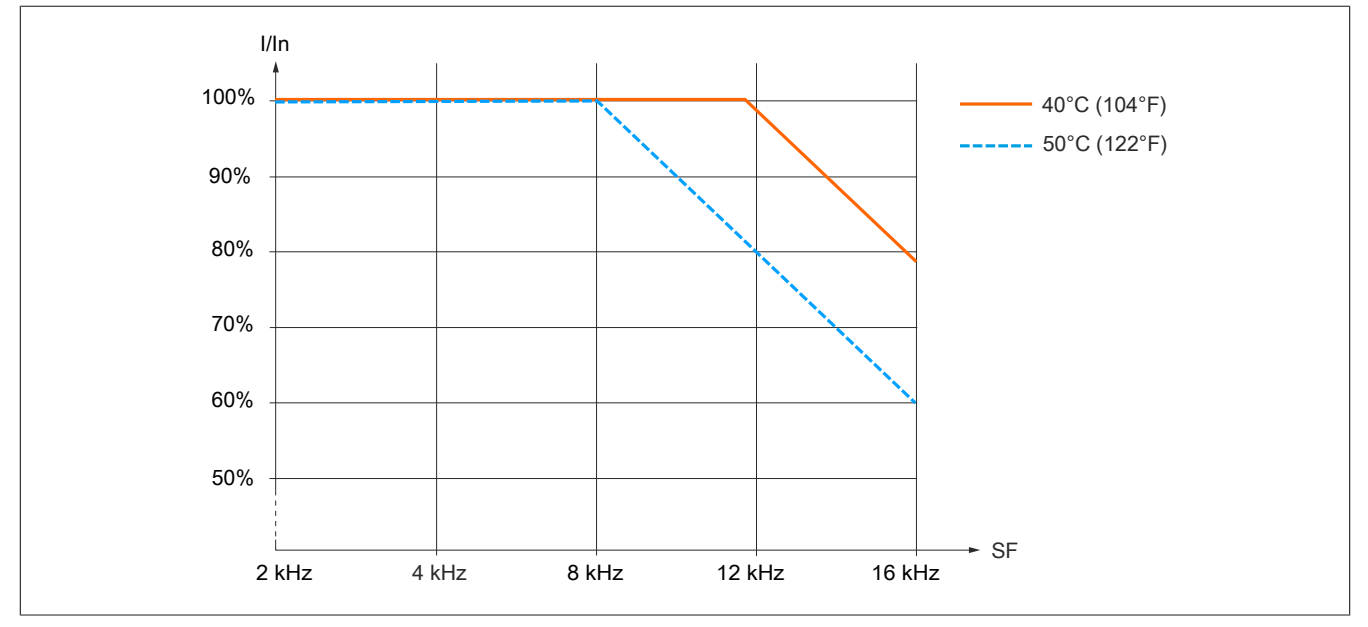

Im Normalbetrieb gelten diese Kennlinien auch für eine Temperatur von 10°C unterhalb der angegebenen Temperaturen.

### **Hinweis:**

- **• Montageart 2 erforderlich**
- **• Kein Textterminal angeschlossen**
- **• Keine Herabsetzung des Stroms erforderlich**

#### **8I86T400400.00-000**

Bei Montageart 1:

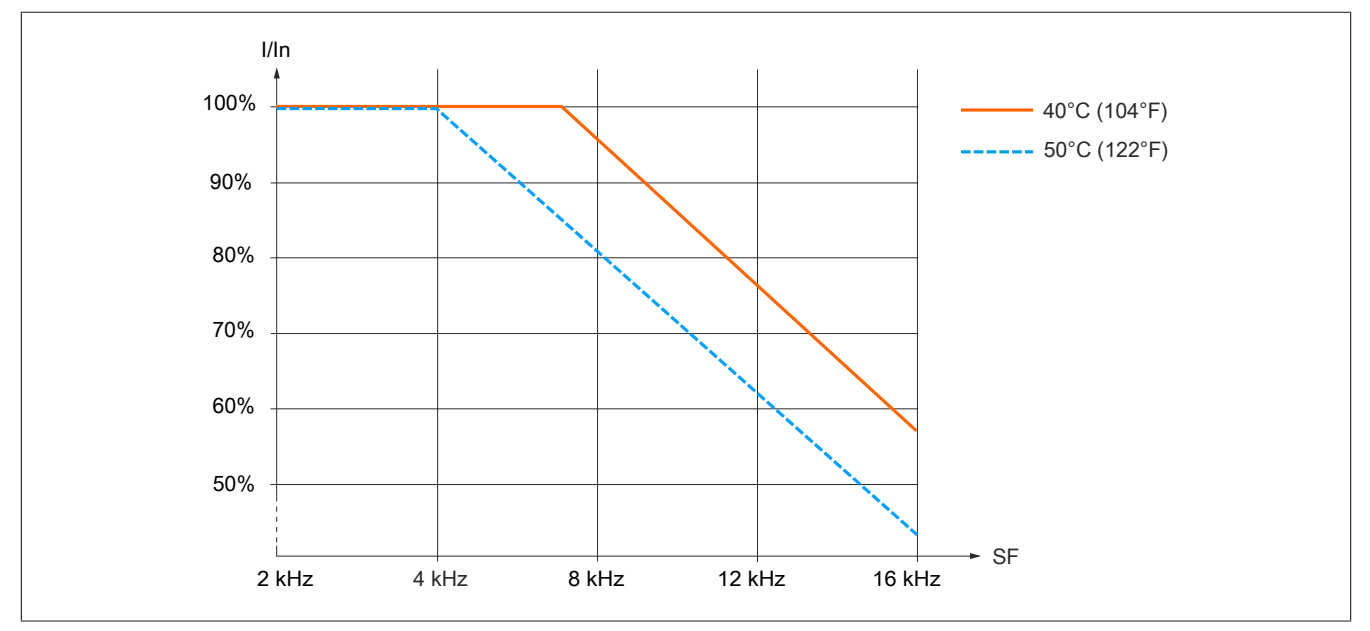

Im Normalbetrieb gelten diese Kennlinien auch für eine Temperatur von 10°C unterhalb der angegebenen Temperaturen.

### **Hinweis:**

- **• Montageart 2 erforderlich**
- **• Kein Textterminal angeschlossen**
- **• Keine Herabsetzung des Stroms erforderlich**

#### **8I86T400550.00-000**

Bei Montageart 1 und 2: 40°C (104°F) / 50°C (122°F) Bei Montageart 2: 60°C (140°F)

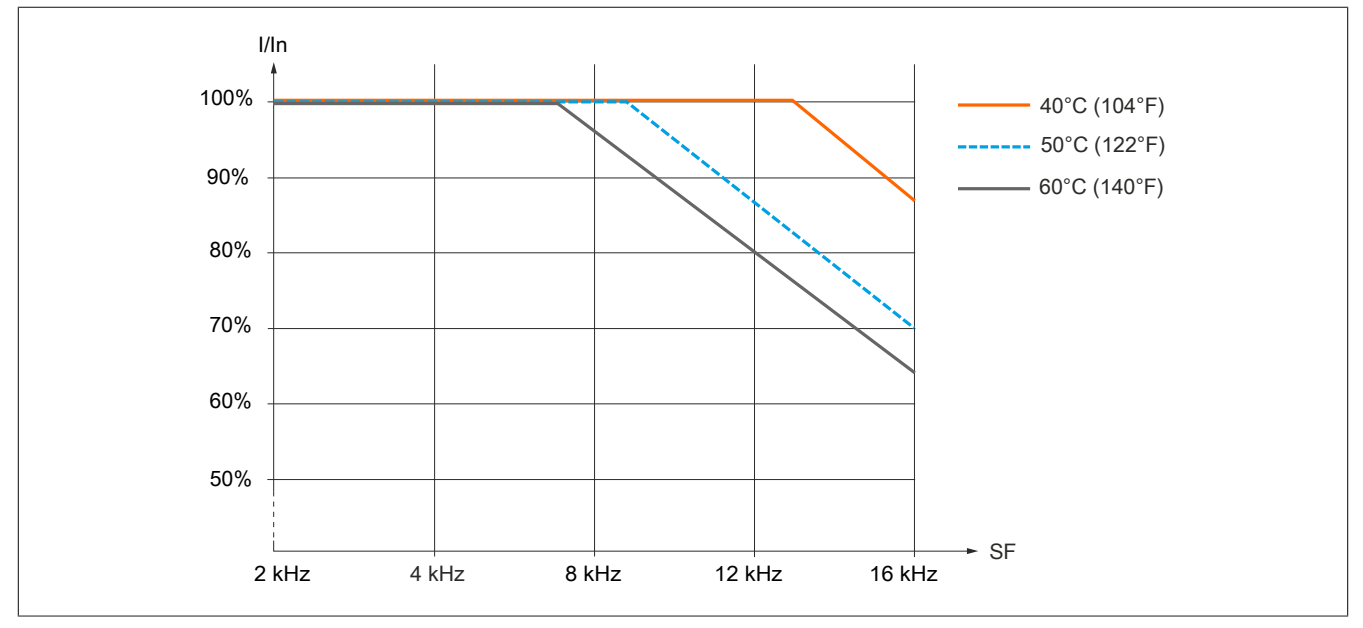

Im Normalbetrieb gelten diese Kennlinien auch für eine Temperatur von 10°C unterhalb der angegebenen Temperaturen.

### **Hinweis:**

- **• Keine Montage nebeneinander**
- **• Kein Textterminal angeschlossen**

#### **8I86T400750.00-000**

Bei Montageart 1 und 2: 40°C (104°F) / 50°C (122°F) Bei Montageart 2: 60°C (140°F)

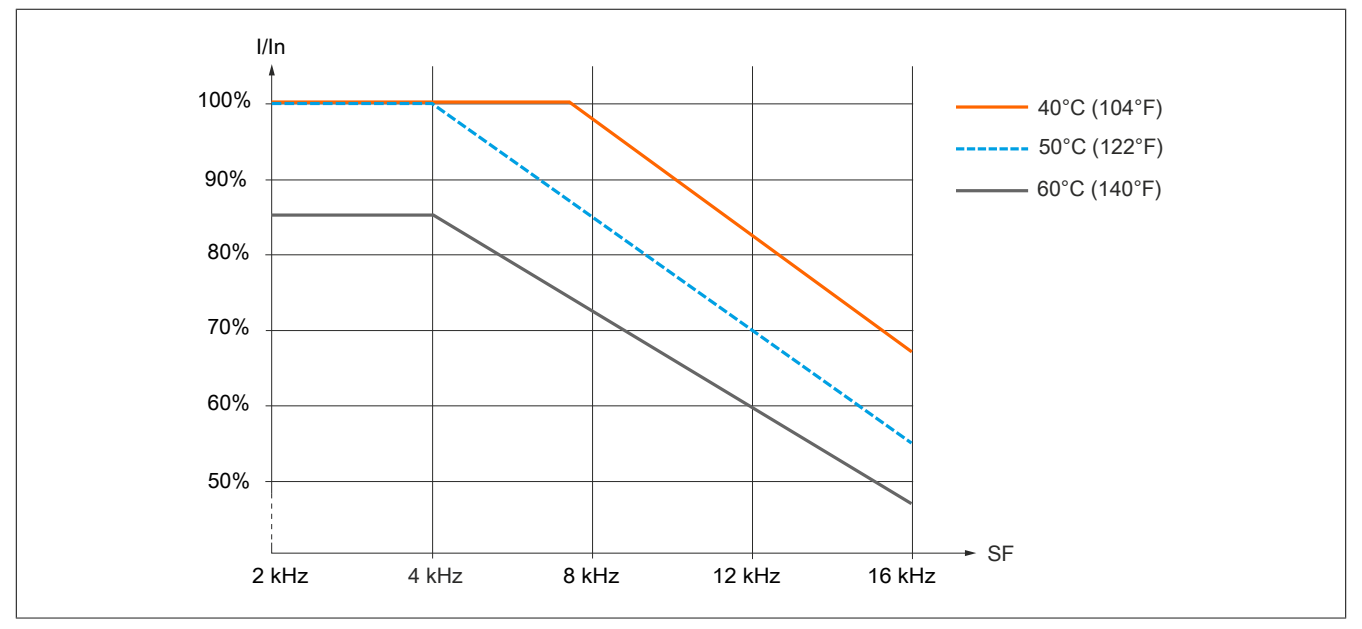

Im Normalbetrieb gelten diese Kennlinien auch für eine Temperatur von 10°C unterhalb der angegebenen Temperaturen.

### **Hinweis:**

- **• Keine Montage nebeneinander**
- **• Kein Textterminal angeschlossen**

#### **8I86T401100.00-000**

Bei Montageart 1 und 2: 40°C (104°F) Bei Montageart 2: 50°C (122°F) / 60°C (140°F)

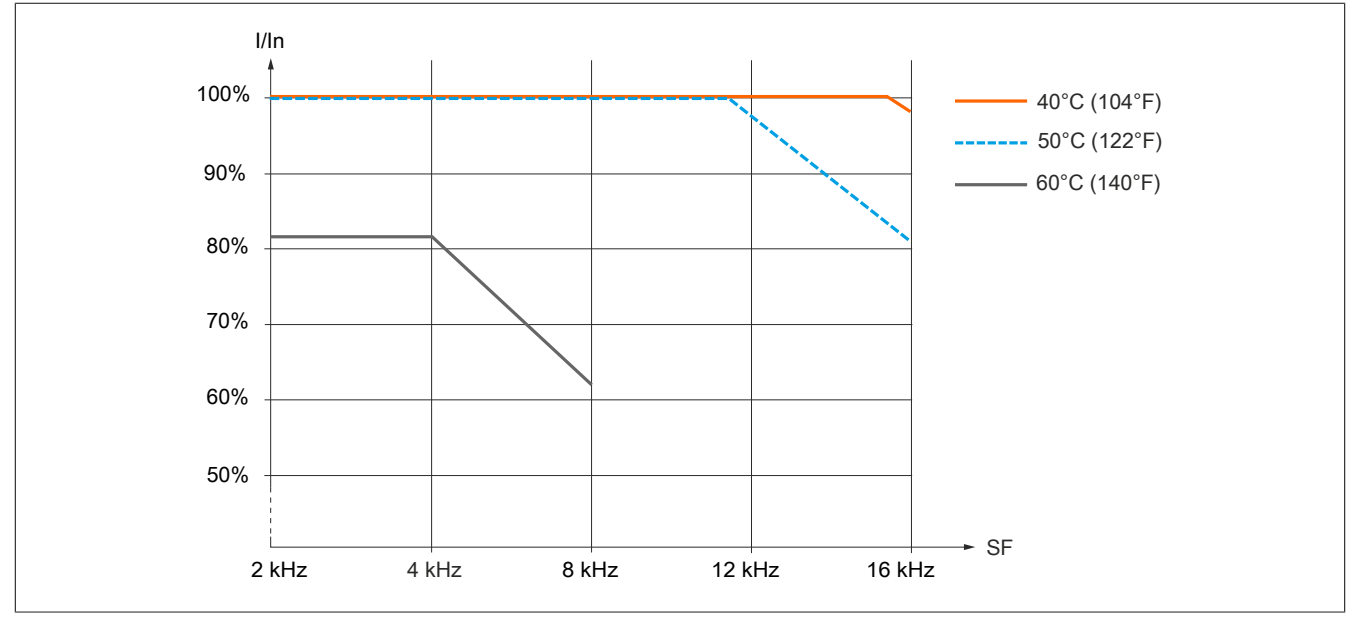

Im Normalbetrieb gelten diese Kennlinien auch für eine Temperatur von 10°C unterhalb der angegebenen Temperaturen.

### **Hinweis:**

- **• Für den Betrieb bei >40°C: Keine Montage nebeneinander**
- **• Für den Betrieb bei >50C: Kein Textterminal angeschlossen**

#### **8I86T401500.00-000**

Bei Montageart 1 und 2: 40°C (104°F) Bei Montageart 2: 50°C (122°F) / 60°C (140°F)

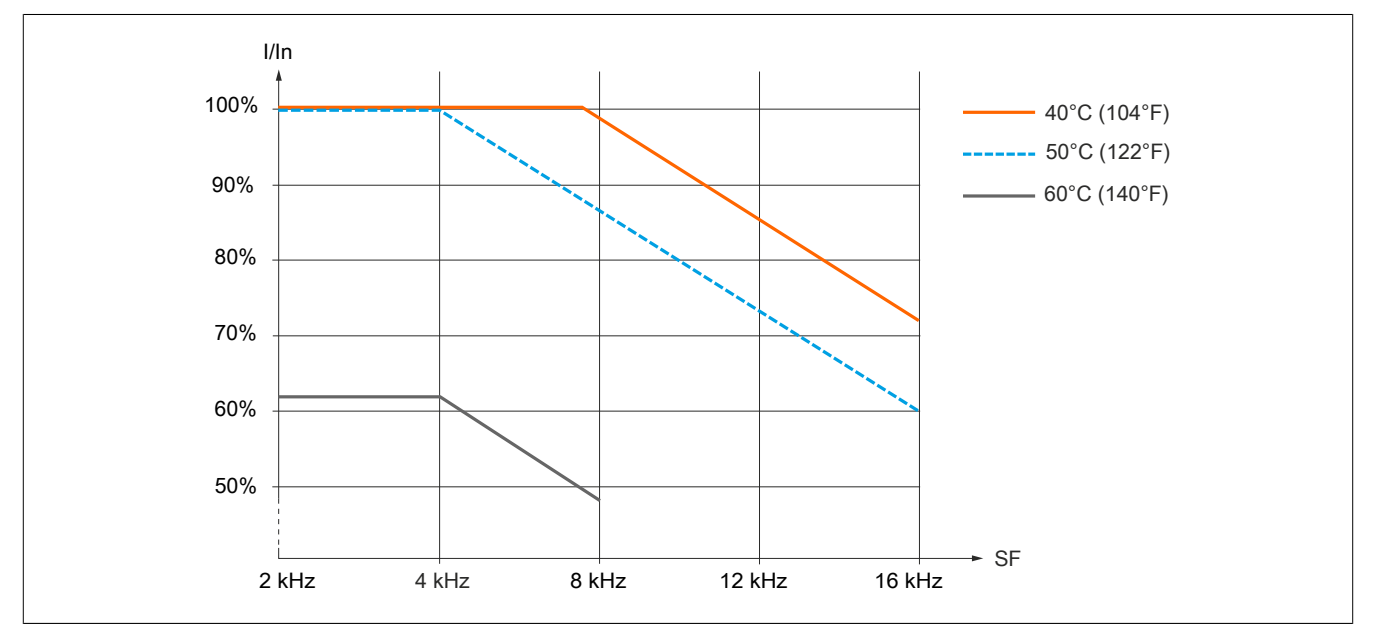

Im Normalbetrieb gelten diese Kennlinien auch für eine Temperatur von 10°C unterhalb der angegebenen Temperaturen.

### **Hinweis:**

- **• Für den Betrieb bei >40°C: Keine Montage nebeneinander**
- **• Für den Betrieb bei >50C: Kein Textterminal angeschlossen**

#### **8I86T401850.00-000**

Bei Montageart 1 und 2: 40°C (104°F) Bei Montageart 2: 50°C (122°F) / 60°C (140°F)

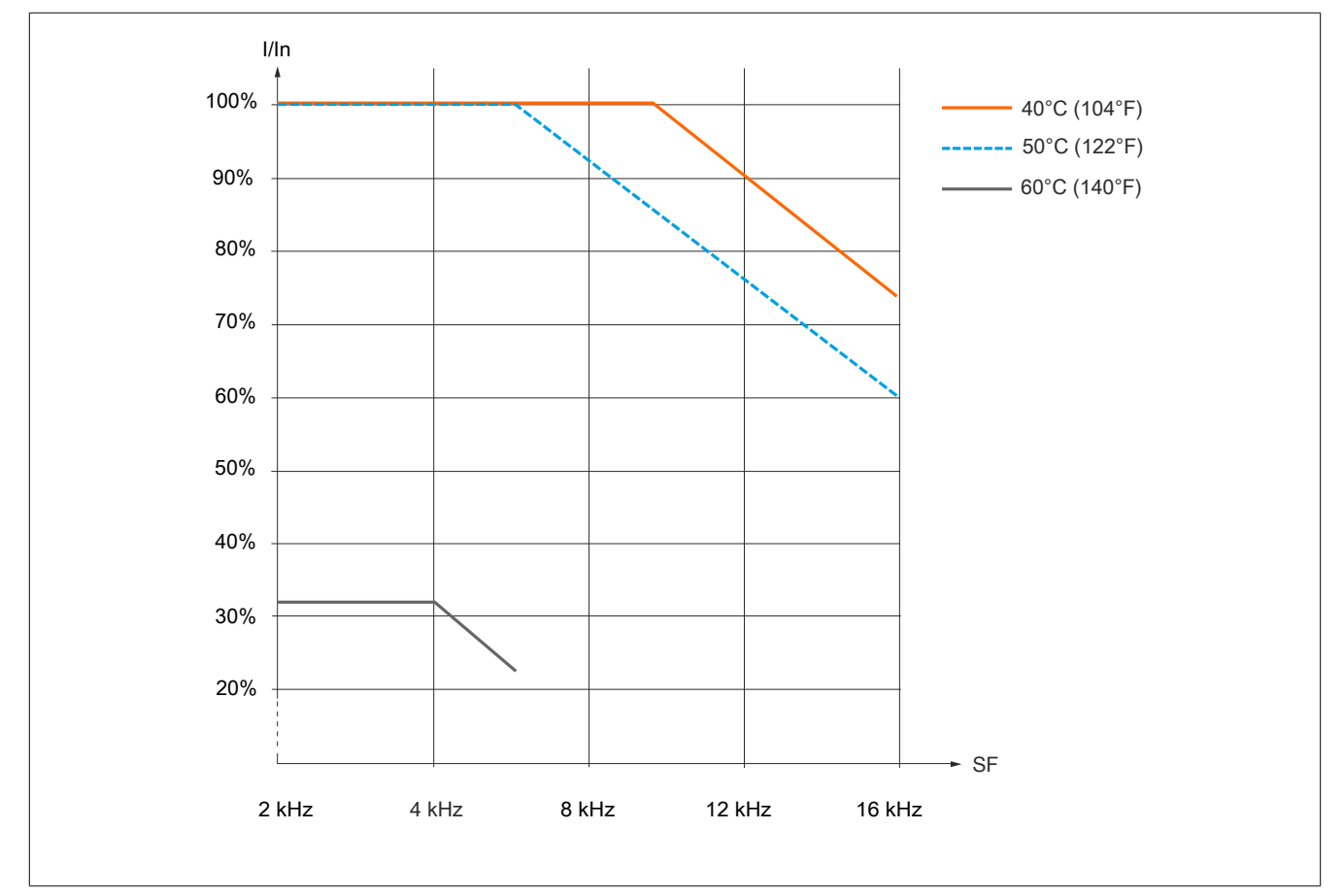

Im Normalbetrieb gelten diese Kennlinien auch für eine Temperatur von 10°C unterhalb der angegebenen Temperaturen.

### **Hinweis:**

- **• Für den Betrieb bei >40°C: Keine Montage nebeneinander**
- **• Für den Betrieb bei >50C: Kein Textterminal angeschlossen**

#### **8I86T402200.00-000**

Bei Montageart 1 und 2: 40°C (104°F) Bei Montageart 2: 50°C (122°F) / 60°C (140°F)

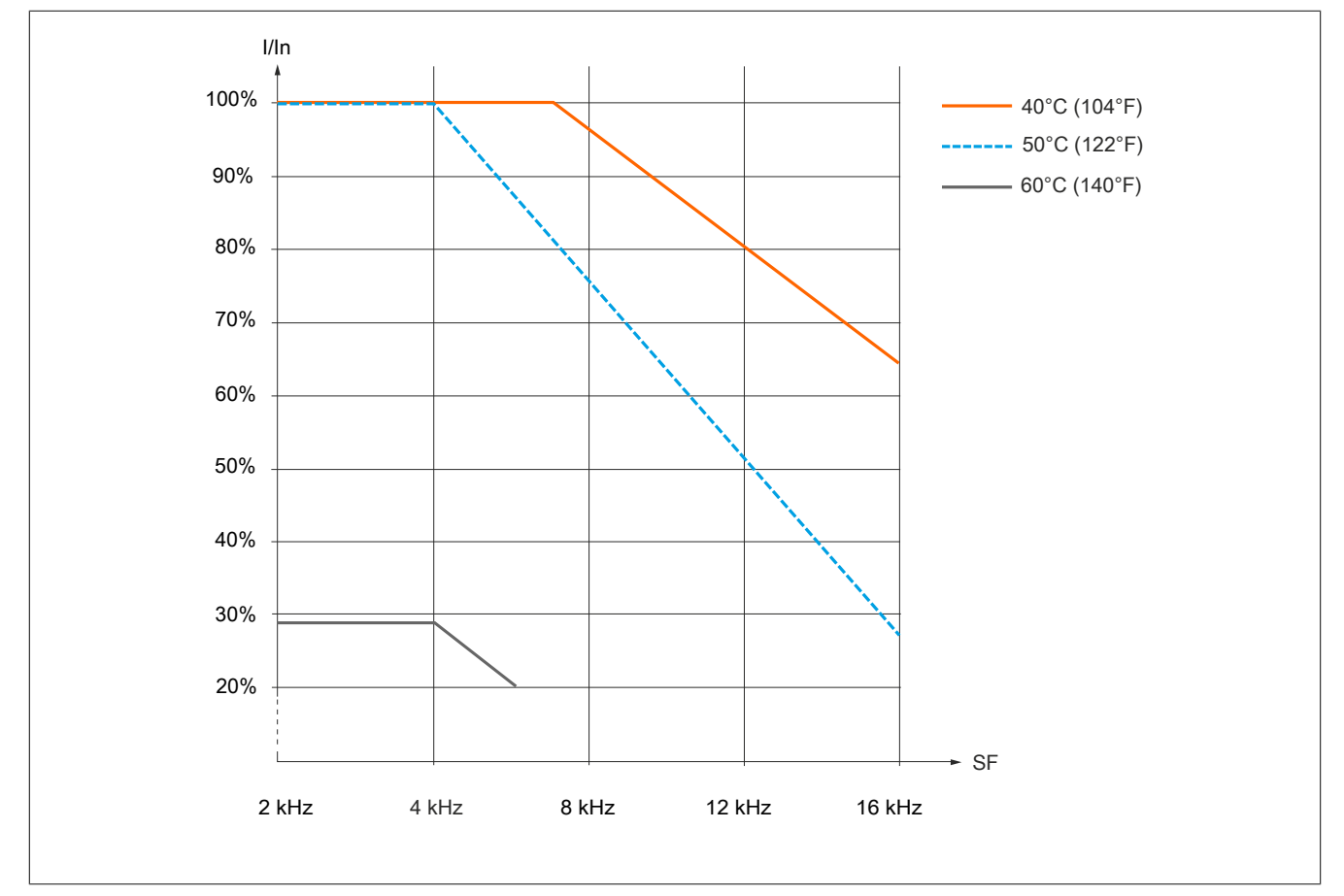

Im Normalbetrieb gelten diese Kennlinien auch für eine Temperatur von 10°C unterhalb der angegebenen Temperaturen.

### **Hinweis:**

- **• Für den Betrieb bei >40°C: Keine Montage nebeneinander**
- **• Für den Betrieb bei >50C: Kein Textterminal angeschlossen**

#### **8I86T403000.00-000 und 8I86T403700.00-000**

Bei Montageart 1 und 2: 40°C (104°F) / 50°C (122°F) Bei Montageart 2: 60°C (140°F)

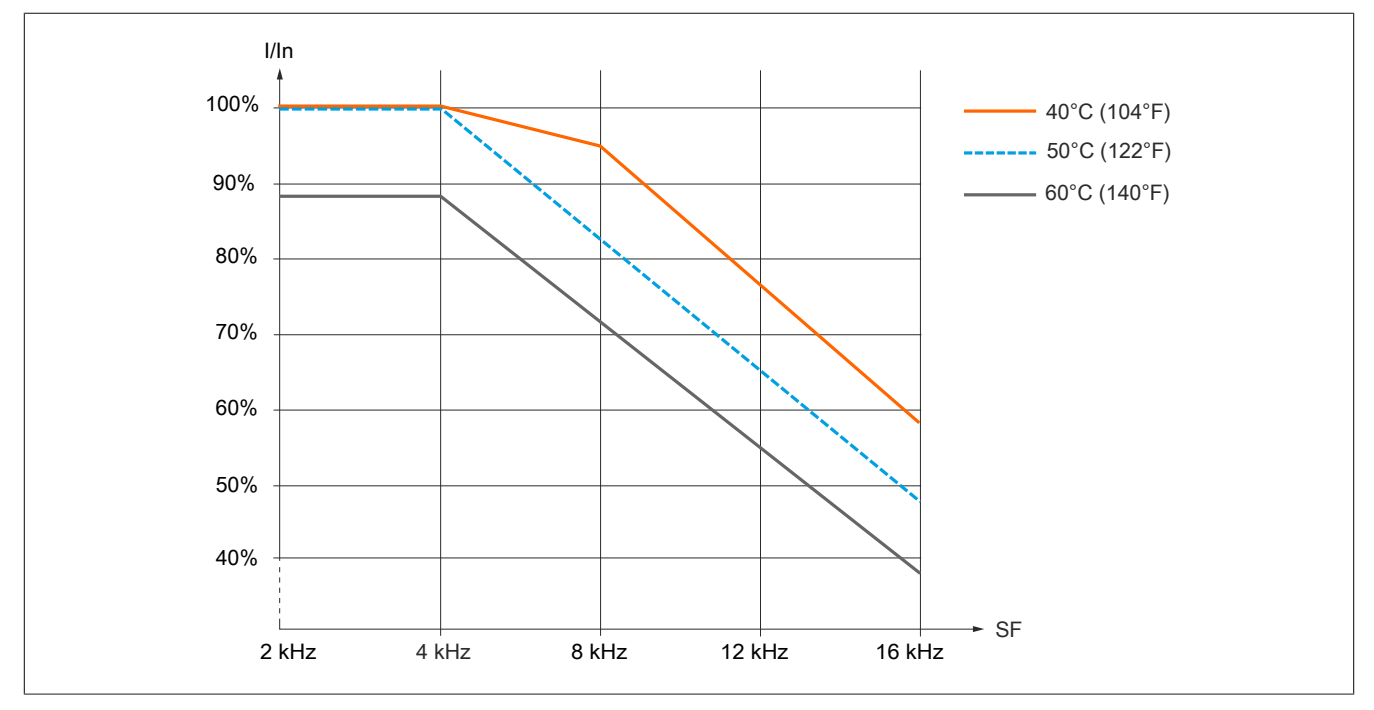

#### **8I86T404500.00-000, 8I86T405500.00-000 und 8I86T407500.00-000**

Bei Montageart 1 und 2: 40°C (104°F) / 50°C (122°F) Bei Montageart 2: 60°C (140°F)

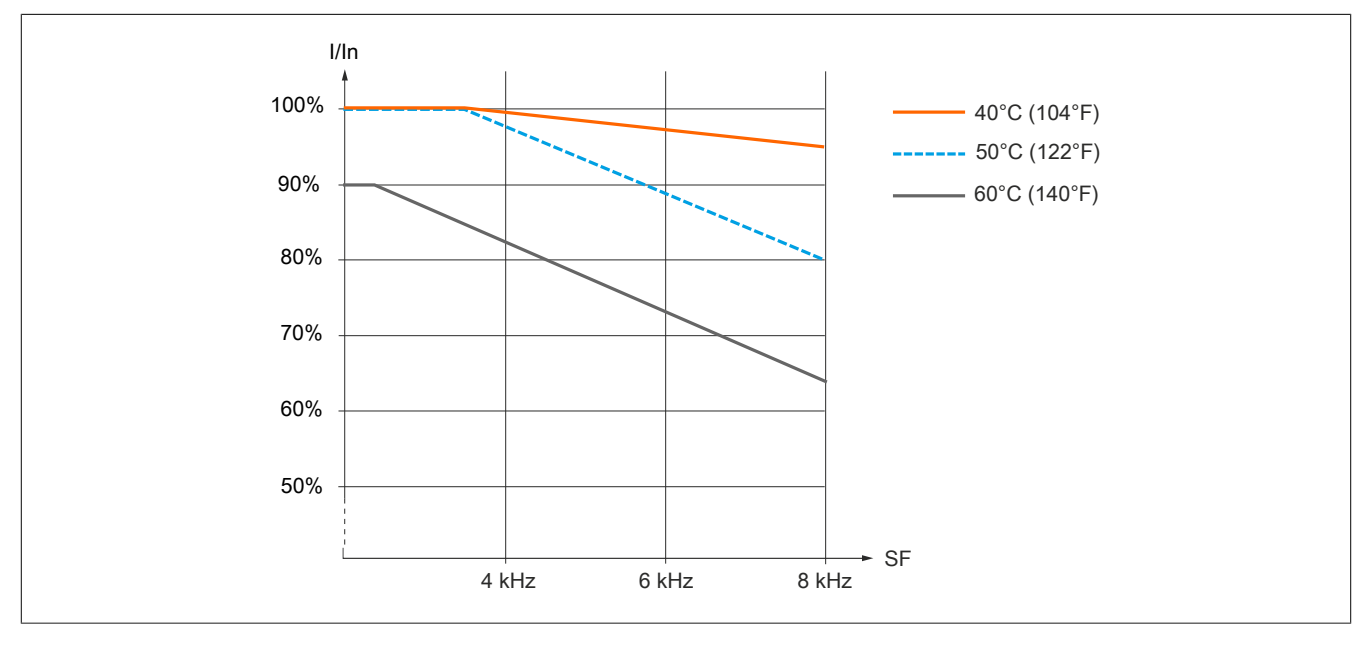

#### **4.3.6 Montageverfahren**

#### **Befestigungsschrauben**

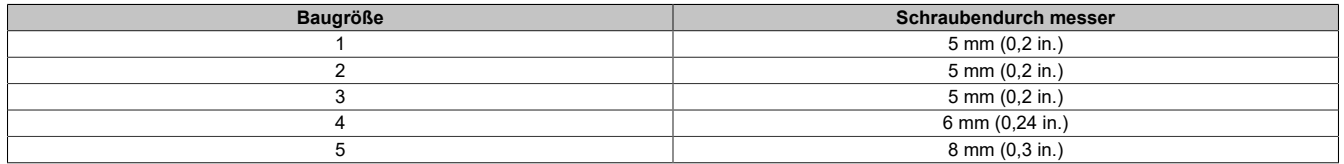

#### **Hinweis:**

- **• Die Befestigung mit Schrauben ist für alle Umrichterbaugrößen erforderlich.**
- **• Die Schrauben sind nicht im Lieferumfang des Produkts enthalten.**

#### **Montageverfahren für Baugrößen 1, 2 und 3**

Für die Montage des Umrichters ist keine vorbereitende Demontage erforderlich. Den Umrichter mit den vier Schrauben und Schwenkscheiben entsprechend der Tabelle oben auf der Montagefläche befestigen. Den Umrichter zur Erfüllung der EMV-Anforderungen auf einer Busplatine aus Metall montieren.

#### **Montageverfahren für Baugrößen 4 und 5**

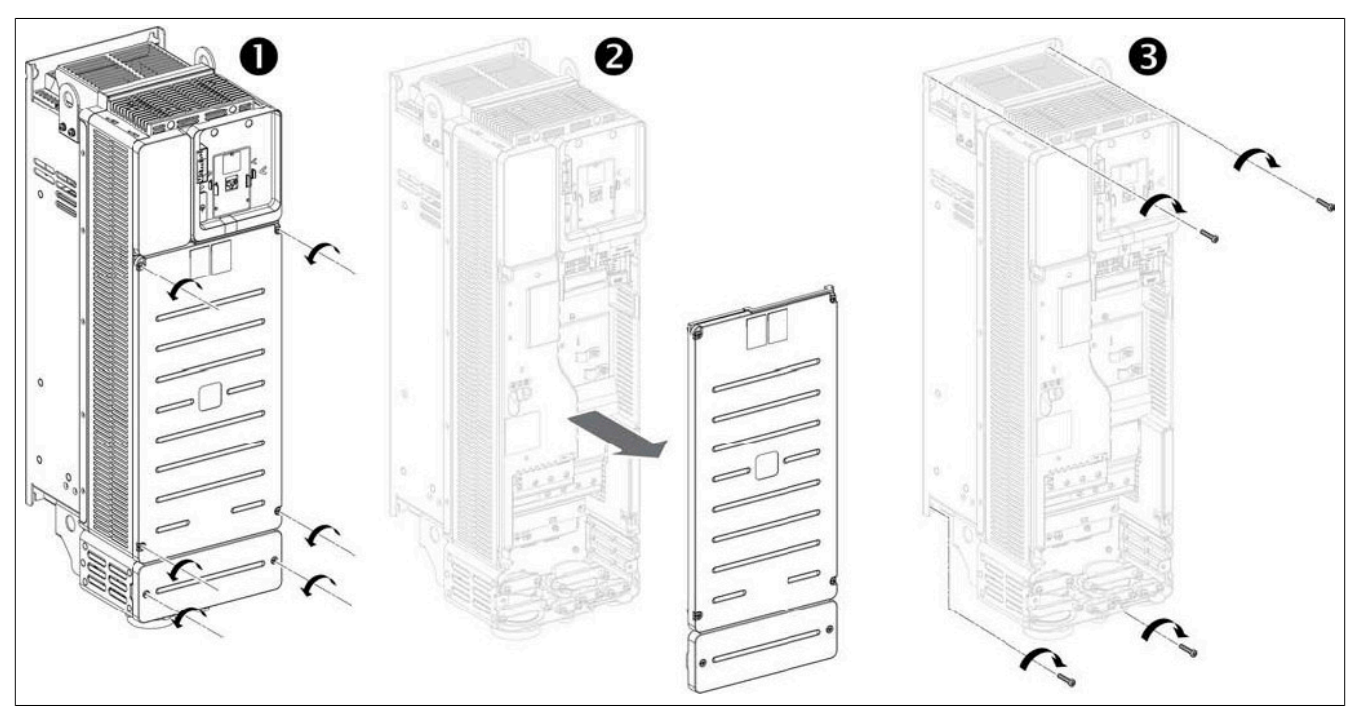

- 1) Die sechs Schrauben (Baugröße 4) bzw. die acht Schrauben (Baugröße 5) der vorderen und unteren Abdeckung lösen.
- 2) Die Abdeckungen entfernen.
- 3) Den Umrichter mit den Schrauben und Schwenkscheiben entsprechend der Tabelle oben auf der Montagefläche befestigen.

### **4.4 Umrichterverdrahtung**

#### **4.4.1 Allgemeine Informationen zur Verdrahtung**

#### **4.4.1.1 Verdrahtungsanweisungen**

#### **Allgemeine Anweisungen**

Während des gesamten Installationsverfahrens darf keine Spannung angelegt sein.

## **Gefahr!**

#### **GEFAHR EINES ELEKTRISCHEN SCHLAGS, EINER EXPLOSION ODER EINES LICHTBOGENS**

**Lesen Sie die Anweisungen im Abschnitt Sicherheitsinformationen sorgfältig durch, bevor Sie in diesem Kapitel beschriebene Arbeiten durchführen.**

#### **Die Nichtbeachtung dieser Anweisungen führt zu Tod oder schweren Verletzungen.**

Umrichtersysteme können durch falsche Verdrahtung, falsche Einstellungen, falsche Daten oder aufgrund anderer Fehler unerwartete Bewegungen verursachen.

## **Warnung!**

#### **UNERWARTETER BETRIEB DER AUSRÜSTUNG**

- **• Bei der Verdrahtung sind alle EMV-Anforderungen strikt einzuhalten.**
- **• Das Produkt darf nicht mit unbekannten oder ungeeigneten Einstellungen oder Daten betrieben werden.**
- **• Führen Sie eine umfassende Inbetriebnahmeprüfung durch.**

**Die Nichtbeachtung dieser Anweisungen kann Tod,schwere Verletzungen oder Sachschäden zur Folge haben.**

### **Warnung!**

#### **UNBEABSICHTIGTES VERHALTEN VON EIN- UND AUSGÄNGEN**

**Die Funktion der Ein- und Ausgänge hängt vom gewählten Betriebsmodus und den Einstellungen der entsprechenden Parameter ab.**

- **• Sicherstellen, dass die Verdrahtung entsprechend den Einstellungen durchgeführt wurde.**
- **• Das System nur einschalten, wenn sich im Gefahrenbereich keine Personen aufhalten und dieser frei von Hindernissen ist.**
- **• Bei der Inbetriebnahme alle Betriebszustände und potenzielle Fehlersituationen sorgfältig überprüfen.**

**Die Nichtbeachtung dieser Anweisungen kann Tod,schwere Verletzungen oder Sachschäden zur Folge haben.**

## **Gefahr!**

#### **GEFAHR EINES ELEKTRISCHEN SCHLAGS**

- **• Kabelquerschnitte und Anzugsmomente müssen den in diesem Dokument definierten Spezifikationen entsprechen.**
- **• Verwenden Sie für Spannungen über 25 VAC Kabel mit mehreren Leitern nur in Verbindung mit Leitungsschuhen.**

#### **Die Nichtbeachtung dieser Anweisungen führt zu Tod oder schweren Verletzungen.**

Dieses Produkt weist einen Ableitstrom von über 3,5 mA auf. Wenn die Schutzerdungsverbindung unterbrochen wird, kann bei Kontakt mit dem Produkt gefährlicher Berührungsstrom fließen.

## **Gefahr!**

**ELEKTRISCHER SCHLAG DURCH HOHEN ABLEITSTROM**

**• Stellen Sie die Einhaltung aller relevanten lokalen und nationalen elektrotechnischen Anforderungen sowie aller anderen geltenden Bestimmungen bezüglich der Schutzerdung des gesamten Umrichtersystems sicher.**

**Die Nichtbeachtung dieser Anweisungen führt zu Tod oder schweren Verletzungen.**

## **Warnung!**

**UNZUREICHENDER SCHUTZ GEGEN ÜBERSTROM**

- **• Es sind Überstrom-Schutzgeräte mit der erforderlichen Nennleistung zu verwenden.**
- **• Verwenden Sie die im Anhang zu diesem Umrichter aufgeführten Sicherungen.**
- **• Das Produkt darf nicht an eine Netzspannung angeschlossen werden, deren Kurzschlussstrom-Nennwert (SCCR) den im Anhang angegebenen maximal zulässigen Wert überschreitet.**

**Die Nichtbeachtung dieser Anweisungen kann Tod,schwere Verletzungen oder Sachschäden zur Folge haben.**

- Sicherstellen, dass der Widerstand zur Erde <100 mΩ beträgt.
- Leiter mit korrektem Querschnitt für die Erdung verwenden.
- Wenn mehrere Umrichter geerdet werden, muss jeder Umrichter, wie nachstehend gezeigt, direkt verbunden werden.
- Keine Erdungskabel einschleifen und diese nicht in Reihe schalten.

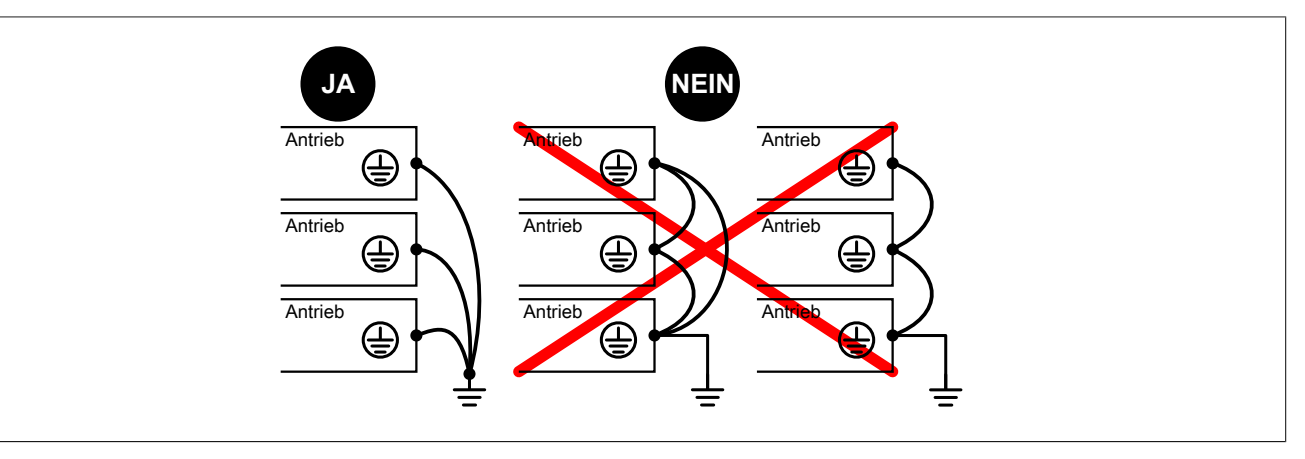

#### **Fehlerstrom-Schutzeinrichtung**

In den Schutzerdungsleiter dieses Umrichters kann Gleichstrom eingespeist werden. Wenn eine Fehlerstrom-Schutzeinrichtung (RCD / GFCI) oder ein Differenzstrom-Überwachungsgerät (RCM) für zusätzlichen Schutz vor direktem oder indirektem Kontakt verwendet wird, sind die nachfolgend angegebenen Typen zu verwenden.

## **Warnung!**

**IN DEN SCHUTZERDUNGSLEITER KANN GLEICHSTROM EINGESPEIST WERDEN**

- **• Verwenden Sie für einphasige Umrichter, die an eine Phase und an den Neutralleiter angeschlossen sind, eine Fehlerstrom-Schutzeinrichtung (RCD / GFCI) des Typs A oder ein Differenzstrom-Überwachungsgerät (RCM).**
- **• Verwenden Sie für dreiphasige Geräte sowie für einphasige Geräte, die nicht an eine Phase und an den Neutralleiter angeschlossen sind, eine Fehlerstrom-Schutzeinrichtung (RCD / GFCI) des Typs B oder ein Differenzstrom-Überwachungsgerät (RCM), das für den Einsatz mit Umrichtern zugelassen ist und auf alle Stromarten anspricht.**

**Die Nichtbeachtung dieser Anweisungen kann Tod,schwere Verletzungen oder Sachschäden zur Folge haben.**

Weitere Bedingungen für den Einsatz einer Fehlerstrom-Schutzeinrichtung:

- Der Umrichter weist zum Zeitpunkt des Einschaltens einen erhöhten Ableitstrom auf. Verwenden Sie eine Fehlerstrom-Schutzeinrichtung (RCD / GFCI) oder ein Differenzstrom-Überwachungsgerät (RCM) mit Ansprechverzögerung.
- Hochfrequente Ströme müssen gefiltert werden.

Wählen Sie ein Gerät mit folgenden Funktionen:

- Filterung hochfrequenter Ströme
- Eine Zeitverzögerung, die ein Auslösen des vorgeschalteten Geräts infolge der Last von Störungskapazitäten beim Einschalten verhindert. Diese Verzögerung ist bei 30-mA-Geräten nicht verfügbar. Wählen Sie in diesem Fall Geräte, die unempfindlich gegenüber einer unbeabsichtigten Auslösung sind.

Aufgrund des hohen Ableitstroms im Standardbetrieb empfehlen wir, mindestens ein 300-mA-Gerät zu wählen.

Wenn die Installation eine Fehlerstrom-Schutzeinrichtung mit weniger als 300 mA erfordert, kann ein entsprechendes Gerät eingebaut werden, indem die Stellung des IT-Schalters geändert wird (Baugrößen 1, 2 und 3) oder die Schrauben entfernt werden (Baugrößen 4 und 5). Siehe hierzu die Anweisungen im Abschnitt ["Betrieb in einem](#page-74-0) [IT-System" auf Seite 75](#page-74-0).

Wenn die Installation mehrere Umrichter umfasst, ist eine Fehlerstrom-Schutzeinrichtung pro Umrichter vorzusehen.

#### **Erdung des Geräts**

### **Hinweis:**

#### **ZERSTÖRUNG DURCH FALSCHE VERDRAHTUNG**

**• Vor dem Einschalten und Konfigurieren des Produkts sicherstellen, dass dieses ordnungsgemäß verdrahtet wurde.**

**Die Nichtbeachtung dieser Anweisungen kann Sachschäden zur Folge haben.**

## **Gefahr!**

#### **ELEKTRISCHER SCHLAG DURCH UNZUREICHENDE ERDUNG**

- **• Stellen Sie die Einhaltung aller relevanten lokalen und nationalen elektrotechnischen Anforderungen sowie aller anderen geltenden Bestimmungen bezüglich der Schutzerdung des gesamten Umrichtersystems sicher.**
- **• Das Umrichtersystem vor dem Anlegen von Spannung erden.**
- **• Der Querschnitt des Schutzerdungsleiters muss den geltenden Standards entsprechen.**
- **• Kabelkanäle nicht als Schutzerdungsleiter verwenden, sondern einen Schutzerdungsleiter im Kabelkanal nutzen.**
- **• Kabelabschirmungen dürfen nicht als Schutzerdungsleiter verwendet werden.**

#### **Die Nichtbeachtung dieser Anweisungen führt zu Tod oder schweren Verletzungen.**

Die Erdungsschrauben entsprechend den Anweisungen im Abschnitt Erdungskabel ([siehe "Kenndaten der Leis](#page-83-0)[tungsteilklemmen" auf Seite 84\)](#page-83-0) anziehen.

#### **Vor der Verdrahtung der Baugrößen 1, 2 und 3**

Im Lieferumfang dieser Umrichter sind Abdeckungen enthalten, die vor der Verdrahtung aus der Verpackung herausgeschnitten und auf der Oberseite des Umrichters montiert werden müssen. Diese Abdeckungen verhindern, dass leitende Fremdkörper oder Flüssigkeiten in den Umrichter eindringen. Das unten gezeigte Beispiel gilt für die Baugröße 3.

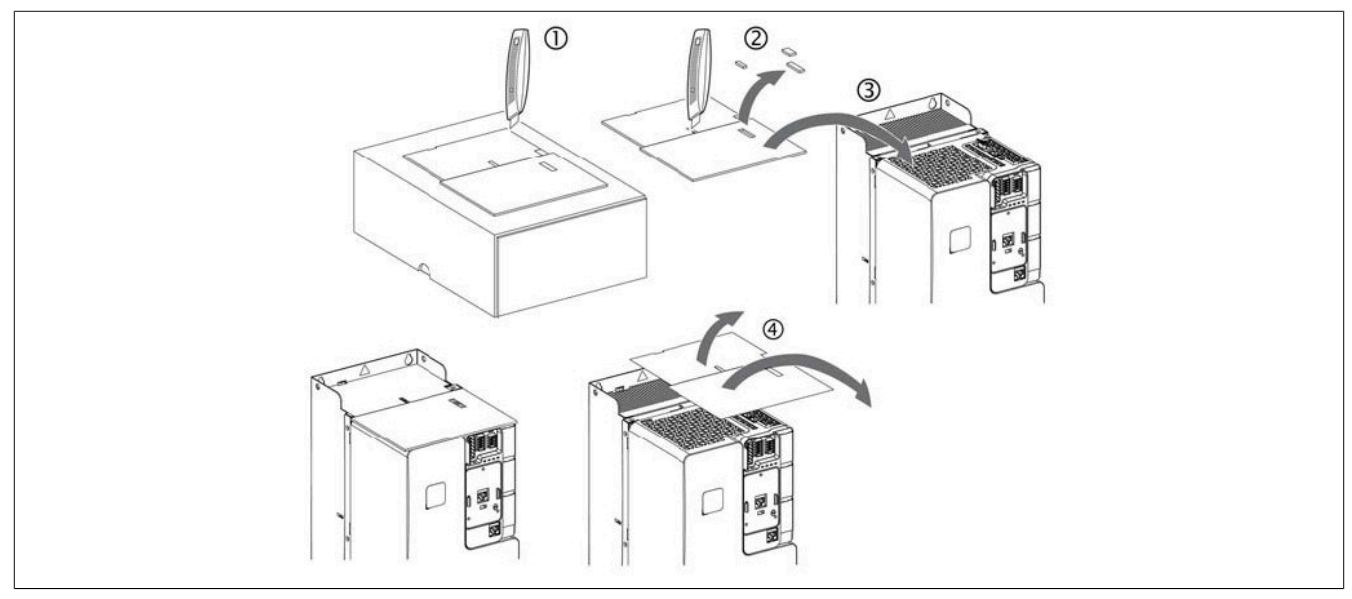

Zur Montage der Abdeckungen die folgenden Anweisungen ausführen:

- 1) Die Abdeckungen aus dem Verpackungsmaterial herausschneiden.
- 2) Die Aussparungen ausschneiden und entsorgen.
- 3) Die Abdeckungen am Umrichter anbringen.
- 4) Den Umrichter entfernen.
- 5) Für den Normalbetrieb die oberen Abdeckungen entfernen.

#### **Konfiguration als Sink/Source**

Entgegen der typischen Definition von Sink und Source, gelten für dieses Produkt folgende Aussagen:

Sink: Die Ein- und Ausgänge benötigen eine Spannungssenke, das heißt der Strom fließt aus den Ein- und Ausgängen hinaus.

Source: Die Ein- und Ausgänge benötigen eine Spannungsquelle, das heißt der Strom fließt in den Ein- und Ausgängen hinein.

#### **4.4.1.2 Anweisungen für Kabellängen**

#### **Konsequenzen bei der Verwendung langer Kabel**

Werden Umrichter mit Motoren verwendet, kann eine Kombination schnell schaltender Transistoren und langer Motorkabel Spitzenspannungen verursachen, die der doppelten DC-Verbindungsspannung entsprechen. Diese hohe Spitzenspannung kann ein vorzeitiges Altern der Motorwicklungsisolierung verursachen, was zu einem Motorausfall führt.

Die Funktion zur Überspannungsbegrenzung ermöglicht die Verwendung längerer Kabel und reduziert dabei die Drehmomentleistung.

#### **Länge der Motorkabel**

Der Abstand zwischen Wechselrichter und Motor(en) wird durch die zulässigen Netzstörungen, die erlaubten Überspannungen am Motor, die auftretenden Lagerstreuströme und die zulässigen Wärmeverluste begrenzt.

Der maximale Abstand ist in hohem Maße abhängig von den verwendeten Motoren (Isoliermaterial), dem Typ des verwendeten Motorkabels (geschirmt/ungeschirmt), den Kabelwegen (Kabelkanal, unterirdische Verlegung) sowie von den verwendeten Optionen.

#### **Dynamische Spannungslast des Motors**

Überspannungen an den Motorklemmen entstehen durch Reflexion im Motorkabel. Ab einer Motorkabellänge von 10 m werden die Motoren durch spürbar höhere Spannungsspitzen belastet. Mit der Länge des Motorkabels steigt auch der Überspannungswert.

Die steilen Flanken der Schaltimpulse auf der Ausgabeseite des Umrichters führen zu einer zusätzlichen Belastung der Motoren. Die Flankensteilheit der Spannung liegt typischerweise über 5 kV/μs, nimmt jedoch mit der Länge des Motorkabels ab.

Ein abgeschirmtes Kabel verwenden, das die Anforderungen der Kategorie C2 oder C3 entsprechend der Norm IEC 61800-3 erfüllt.

Für den ACOPOSinverter können Standardkabel mit linearer Kapazität verwendet werden. Die Verwendung von Kabeln mit geringerer linearer Kapazität kann zu einer erhöhten Kabellängenleistung führen.

Zur Reduzierung der Spannungsbelastung an den Motorwicklungen kann die Funktion zur Überspannungsbegrenzung **[Begr Überspg Motor]** (SUL) aktiviert werden, um die Verwendung von Motorkabeln mit einer Länge bis 100 m (328 ft) zu ermöglichen und gleichzeitig die Drehmomentleistung zu reduzieren.

#### **Übersicht über Abhilfemaßnahmen**

Es können verschiedene einfache Maßnahmen getroffen werden, um die Lebensdauer des Motors zu verlängern:

- Spezifikation eines Motors für Umrichteranwendungen (IEC 60034-25 B oder NEMA 400 sollten eingehalten werden.)
- Reduzierung des Abstands zwischen Motor und Umrichter auf ein Minimum
- Verwendung nicht abgeschirmter Kabel
- Reduzierung der Umrichterschaltfrequenz (Empfohlen wird eine Reduzierung auf 2,5 kHz.)

#### **4.4.1.3 Elektromagnetische Verträglichkeit**

#### **Grenzwerte**

Dieses Produkt erfüllt die EMV-Anforderungen entsprechend der Norm IEC 61800-3, sofern bei der Installation die in diesem Handbuch beschriebenen Maßnahmen implementiert werden. Wenn die gewählte Zusammenstellung (Produkt, Netzfilter, sonstige Zubehörteile und Maßnahmen) die Anforderungen der Kategorie C1 nicht erfüllt, gelten die folgenden Informationen wie in IEC 61800-3 aufgeführt:

### **Warnung!**

#### **FUNKSTÖRUNGEN**

**In Wohngegenden kann dieses Produkt Funkstörungen hervorrufen, in diesem Fall sind eventuell ergänzende Abhilfemaßnahmen zu ergreifen.**

**Die Nichtbeachtung dieser Anweisungen kann Tod,schwere Verletzungen oder Sachschäden zur Folge haben.**

#### **EMV-Anforderungen für den Schaltschrank**

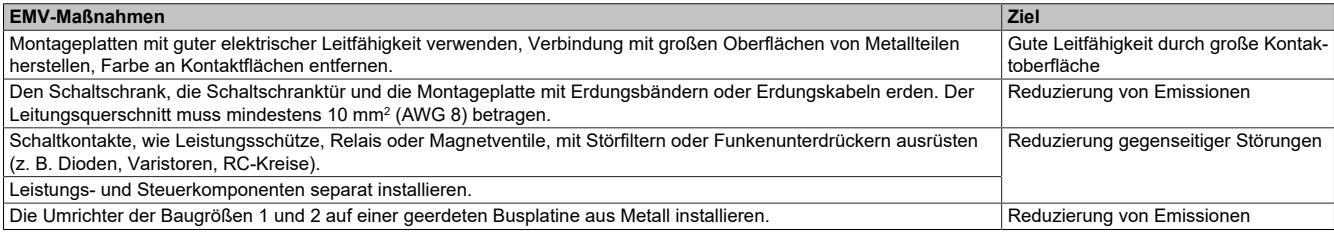

#### **Abgeschirmte Kabel**

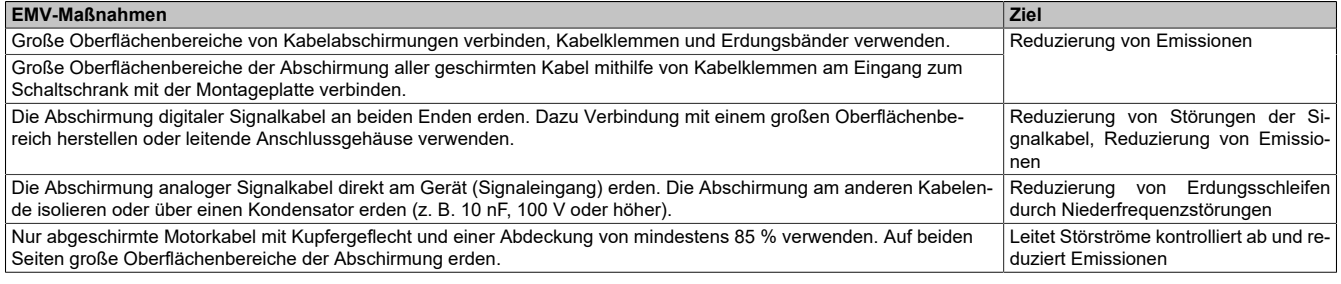

#### **Kabelinstallation**

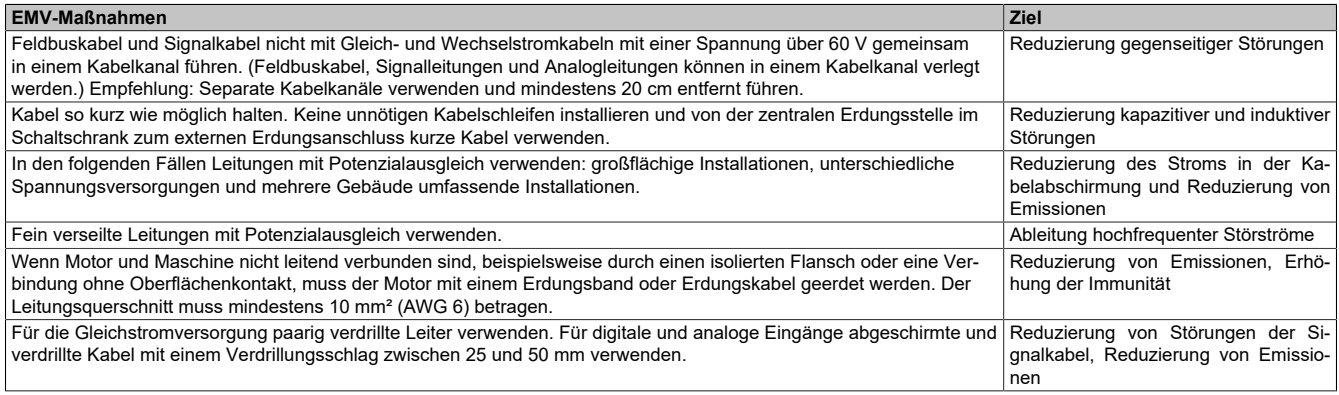

#### **Stromversorgung**

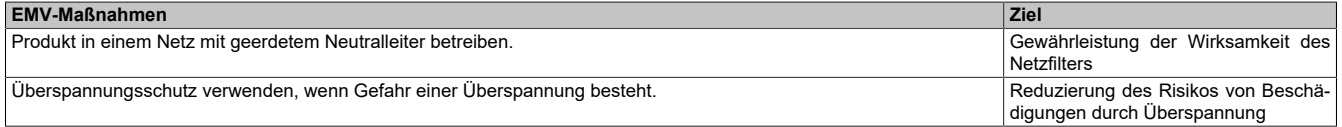

#### **Zusätzliche Maßnahmen für die EMV-Verbesserung**

Je nach Anwendung können folgende Maßnahmen die EMV-abhängigen Werte verbessern:

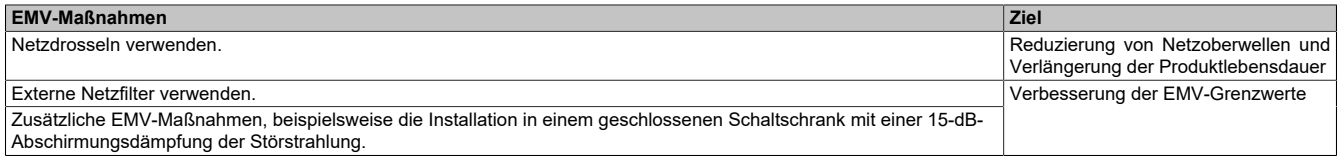

#### **Hinweis:**

**Bei Verwendung eines zusätzlichen Eingangsfilters muss dieser möglichst nahe am Umrichter montiert und über ein nicht abgeschirmtes Kabel direkt an das Netz angeschlossen werden.**

#### **4.4.2 Allgemeine Verdrahtungsschemata**

#### **4.4.2.1 Baugröße 1, 2 und 3**

#### **Verdrahtungsschema Steuerblock**

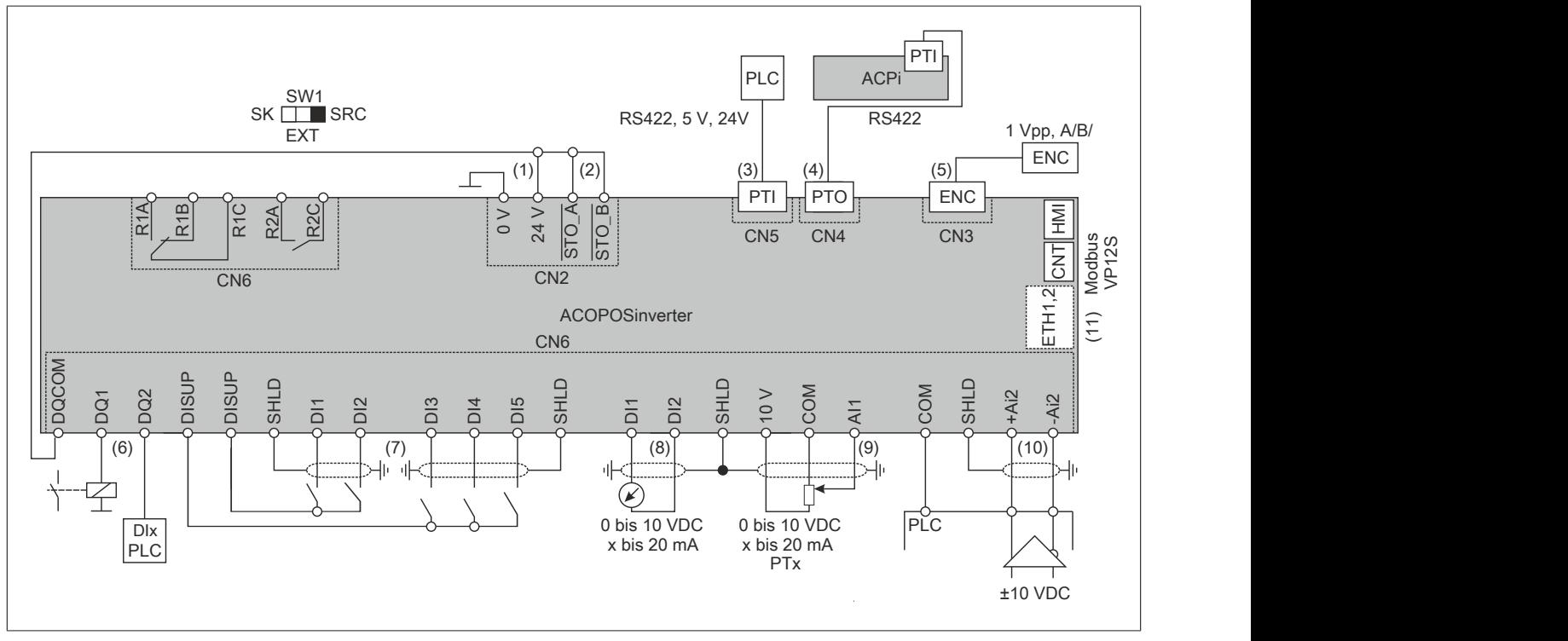

- (1) 24 V Eingang, Ausgang, maximaler Versorgungsstrom von 200 mA vorhanden
- (2) STO Safe Torque Off
- (3) PTI Impulsfolgeeing., Impuls aus ext. Quelle (z.B. SPS), Anschluss von Richtungs- oder A-B-Signalen möglich
- (4) PTO Impulsfolgeausgang, kann zum Anschluss eines zweiten ACOPOSinverter P86 PTI verwendet werden
- (5) Zum Anschluss eines Encoders für die Rückführung der Motorgeschwindigkeit
- (6) Digitalausgang, z. B. zum Anschluss eines Schützes, auch als DI nutzbar
- (7) Digitale Eingänge
- (8) Analoger Ausgang, z. B. zum Anschluss eines Messgeräts
- (9) Analoger Eingang, z. B. von einem Potentiometer
- (10) Analoger Differential-Eingang, z. B. als Drehzahlsollwert vom externen SPS-Differential, ±10 V
- (11) Optional

#### **Dreiphasige Spannungsversorgung – Anschlussplan mit Netzschütz ohne STO-Sicherheitsfunktion**

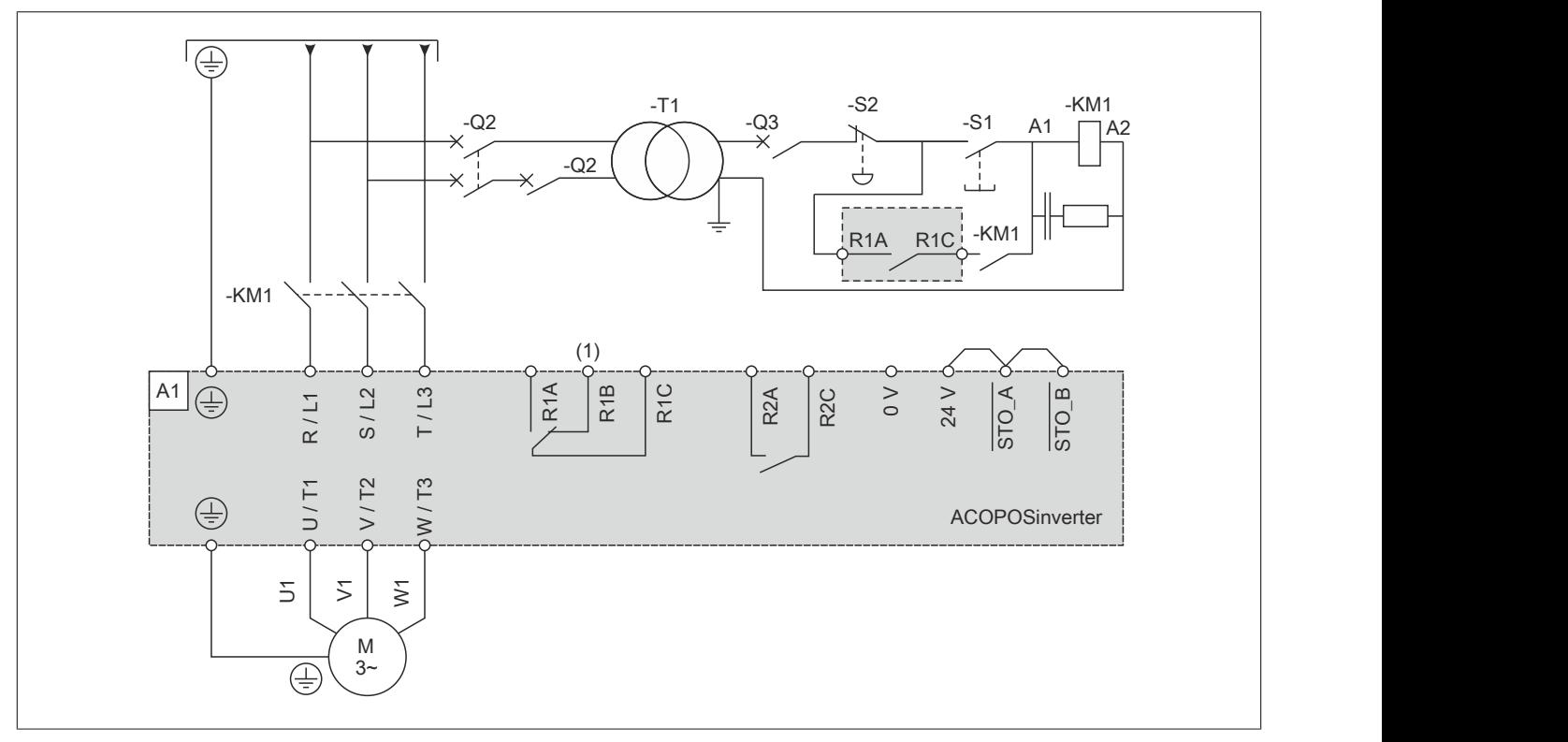

(1) Einstellung "Betriebszustand "Fehler"" des Relaisausgangs R1 zum Ausschalten des Produkts verwenden, wenn ein Fehler erkannt wird.

#### **Dreiphasige Spannungsversorgung – Anschlussplan mit nachgeschaltetem Schütz**

Wird ein Fahrbefehl ausgeführt, solange das nachgeschaltete Schütz zwischen Umrichter und Motor noch geöffnet ist, kann am Umrichterausgang noch Restspannung anliegen. Dies führt unter Umständen zu einer fehlerhaften Schätzung der Motordrehzahl, wenn die Kontakte am nachgeschalteten Schütz geschlossen werden. Eine fehlerhaft geschätzte Motordrehzahl kann zu unerwartetem Betrieb oder einer Beschädigung der Ausrüstung führen. Zudem kann es am Umrichterausgang zu Überspannungen kommen, wenn das nachgeschaltete Schütz zwischen Umrichter und Motor bei noch aktivierter Leistungsstufe geöffnet wird.

## **Warnung!**

#### **UNERWARTETER BETRIEB DER AUSRÜSTUNG ODER BESCHÄDIGUNG DER AUSRÜSTUNG**

**Bei Verwendung eines nachgeschalteten Schützes zwischen Umrichter und Motor, überprüfen Sie Folgendes:**

- **• Die Kontakte zwischen Motor und Umrichter müssen vor der Ausführung eines Fahrbefehls geschlossen werden.**
- **• Beim Öffnen der Kontakte zwischen Motor und Umrichter darf die Leistungsstufe nicht aktiviert sein.**

**Die Nichtbeachtung dieser Anweisungen kann Tod,schwere Verletzungen oder Sachschäden zur Folge haben.**

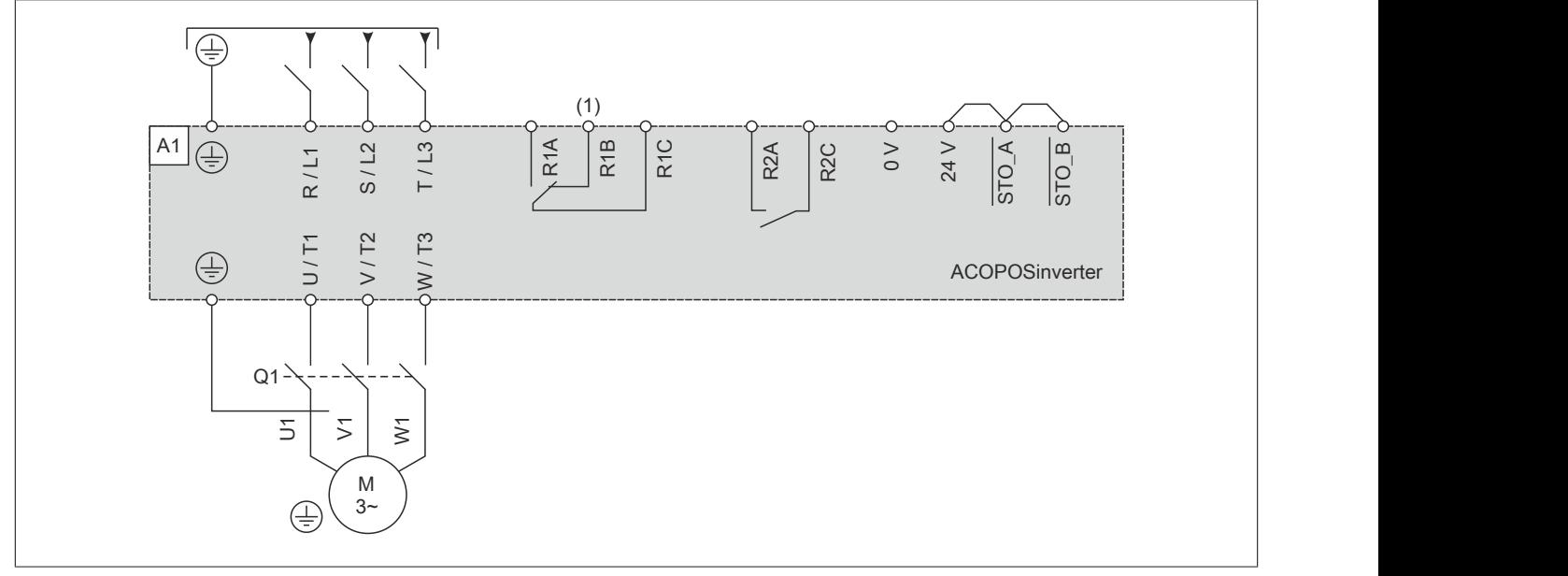

(1) Einstellung "Betriebszustand "Fehler"" des Relaisausgangs R1 zum Ausschalten des Produkts verwenden, wenn ein Fehler erkannt wird.

#### **Sensoranschluss**

An der Klemme AI1 können bis zu 3 Sensoren angeschlossen werden.

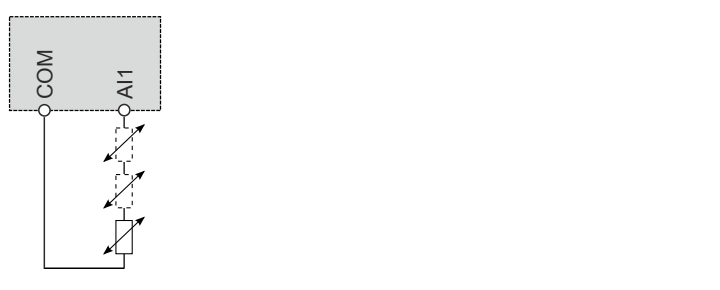

#### **4.4.2.2 Baugröße 4 und 5**

#### **Verdrahtungsschema Steuerblock**

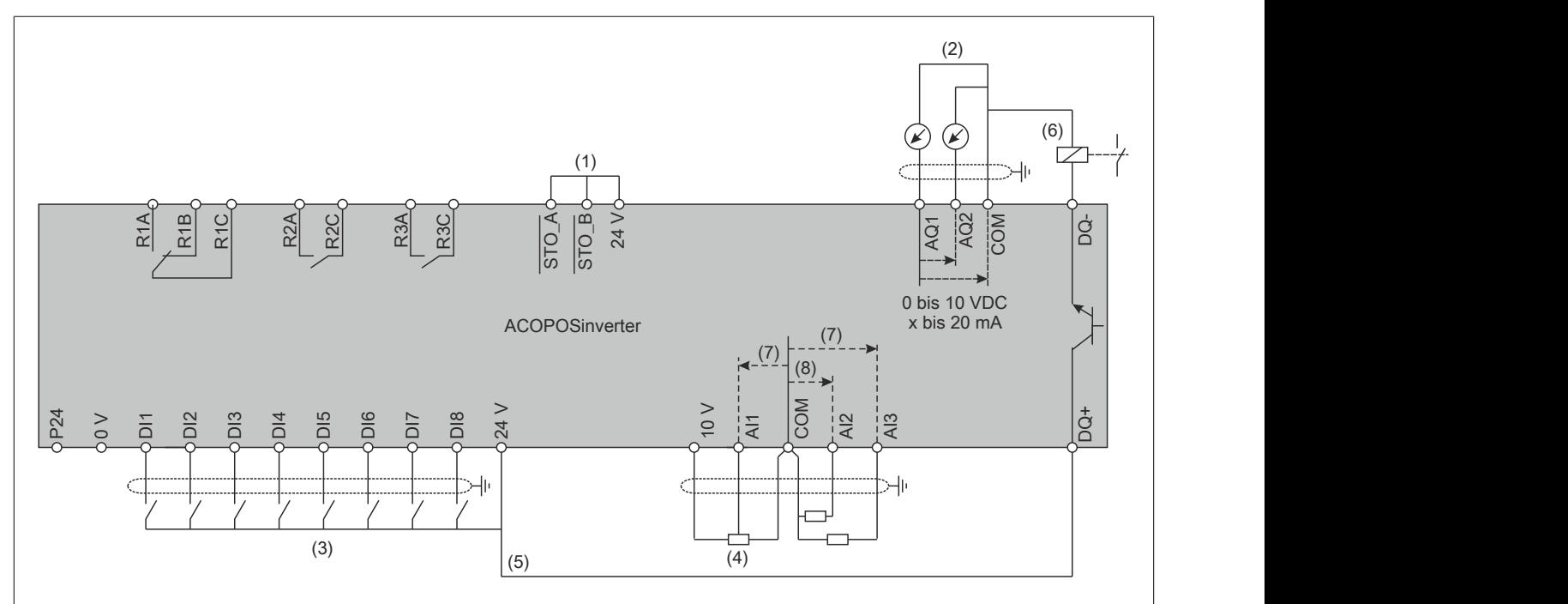

- (1) STO Sicher abgeschaltetes Drehmoment
- (2) Analoger Ausgang
- (3) Digitaler Eingang
- (4) Referenz-Potentiometer (z.B.: 10 kΩ)
- (5) Analoger Eingang
- (6) Digitaler Ausgang,
- (7) 0 bis 10 VDC, x bis 20 mA
- (8) 0 bis 10 VDC, -10 bis 10 VDC

### **Hinweis:**

**Die PTI-Funktion ist bei Umrichtern der Baugrößen 4 und 5 nicht verfügbar.**
**Dreiphasige Spannungsversorgung – Anschlussplan mit Netzschütz ohne STO-Sicherheitsfunktion**

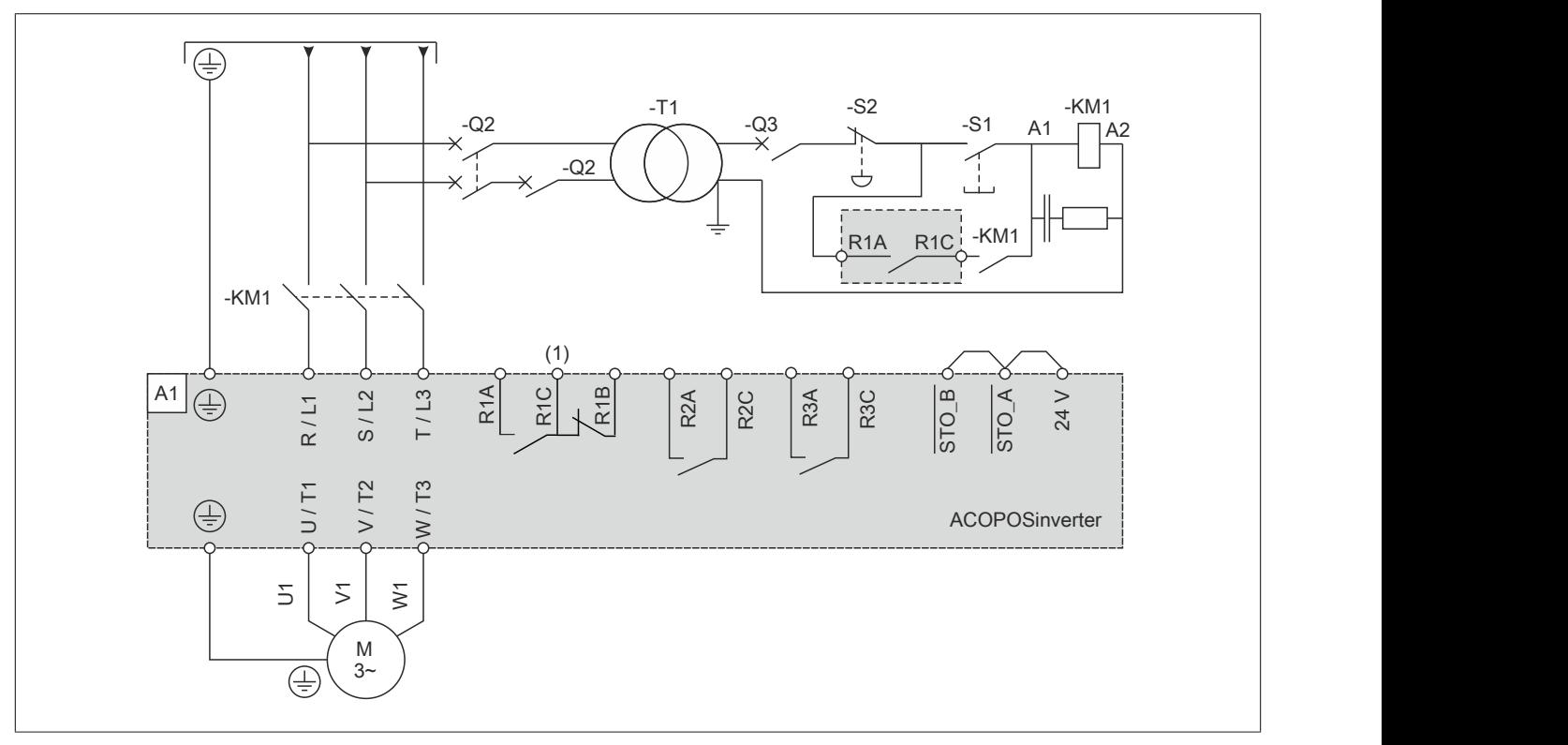

(1) Einstellung "Betriebszustand "Fehler"" des Relaisausgangs R1 zum Ausschalten des Produkts verwenden, wenn ein Fehler erkannt wird.

## **Dreiphasige Spannungsversorgung – Anschlussplan mit nachgeschaltetem Schütz**

Wird ein Fahrbefehl ausgeführt, solange das nachgeschaltete Schütz zwischen Umrichter und Motor noch geöffnet ist, kann am Umrichterausgang noch Restspannung anliegen. Dies führt unter Umständen zu einer fehlerhaften Schätzung der Motordrehzahl, wenn die Kontakte am nachgeschalteten Schütz geschlossen werden. Eine fehlerhaft geschätzte Motordrehzahl kann zu unerwartetem Betrieb oder einer Beschädigung der Ausrüstung führen. Zudem kann es am Umrichterausgang zu Überspannungen kommen, wenn das nachgeschaltete Schütz zwischen Umrichter und Motor bei noch aktivierter Leistungsstufe geöffnet wird.

# **Warnung!**

## **UNERWARTETER BETRIEB DER AUSRÜSTUNG ODER BESCHÄDIGUNG DER AUSRÜSTUNG**

**Bei Verwendung eines nachgeschalteten Schützes zwischen Umrichter und Motor, überprüfen Sie Folgendes:**

- **• Die Kontakte zwischen Motor und Umrichter müssen vor der Ausführung eines Fahrbefehls geschlossen werden.**
- **• Beim Öffnen der Kontakte zwischen Motor und Umrichter darf die Leistungsstufe nicht aktiviert sein.**

**Die Nichtbeachtung dieser Anweisungen kann Tod,schwere Verletzungen oder Sachschäden zur Folge haben.**

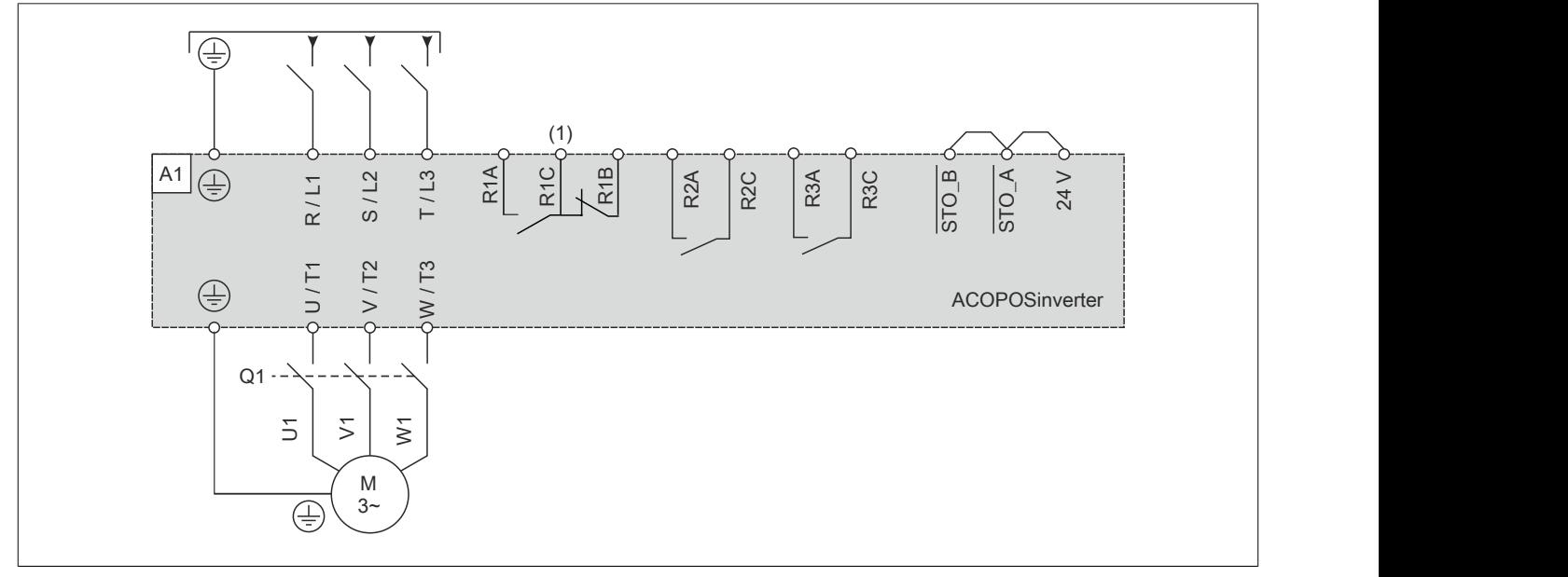

(1) Einstellung "Betriebszustand "Fehler"" des Relaisausgangs R1 zum Ausschalten des Produkts verwenden, wenn ein Fehler erkannt wird.

## **Sensoranschluss**

An den Klemmen AI1/AI3 können bis zu 3 Sensoren angeschlossen werden.

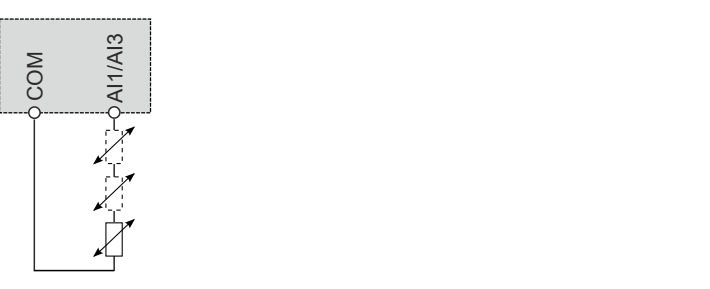

## **4.4.3 Integrierter EMV-Filter**

## **4.4.3.1 Betrieb in einem IT-System**

## **Definition**

IT-System: Isolierter oder über eine hohe Impedanz geerdeter Nullleiter. Verwenden Sie eine permanente Isolationsüberwachung, die mit nicht linearen Lasten kompatibel ist (z. B. Typ XM200 oder gleichwertig).

Corner-Grounded-System: System mit einer geerdeten Phase.

## **Betrieb**

## **Hinweis:**

## **GEFAHR VON SCHÄDEN AM FREQUENZUMRICHTER**

**Für den Betrieb mit einem IT-System muss der integrierte EMV-Filter gemäß Beschreibung in dieser Anleitung getrennt werden.**

**Die Nichtbeachtung dieser Anweisungen kann Sachschäden zur Folge haben.**

### **4.4.3.2 Trennung des integrierten EMV-Filters**

**Trennung des Filters**

# **Gefahr!**

## **GEFAHR EINES ELEKTRISCHEN SCHLAGS, EINER EXPLOSION ODER EINES LICHTBOGENS**

**Lesen Sie die Anweisungen im Abschnitt Sicherheitsinformationen sorgfältig durch, bevor Sie in diesem Kapitel beschriebene Arbeiten durchführen.**

### **Die Nichtbeachtung dieser Anweisungen führt zu Tod oder schweren Verletzungen.**

Die Umrichter verfügenübereineneingebauten EMV-Filter. Als Resultatentstehen Ableitströmegegen Erde. Wenn der Ableitstrom die Kompatibilität mit Ihrer Installation (Fehlerstrom-Schutzeinrichtung o. Ä.) beeinträchtigt, können Sie den Ableitstrom durch Deaktivierung der Y-Kondensatoren verringern, wie nachstehend gezeigt. In dieser Konfiguration erfüllt das Produkt die EMV-Anforderungen entsprechend der Norm IEC 61800-3 nicht.

## **Einstellung für die Baugrößen 1 und 2**

Zur Trennung des integrierten EMV-Filters wie folgt vorgehen:

- 1) Der Schalter ist **werkseitig** auf die in Detailansicht (1) gezeigte  $\frac{1}{4}$ -Position eingestellt.
- 2) Zur Trennung des integrierten EMV-Filters  $\frac{1}{4}$ , mit einem Schraubendreher den Schalter auf die in Detailansicht (2) gezeigte Position stellen.

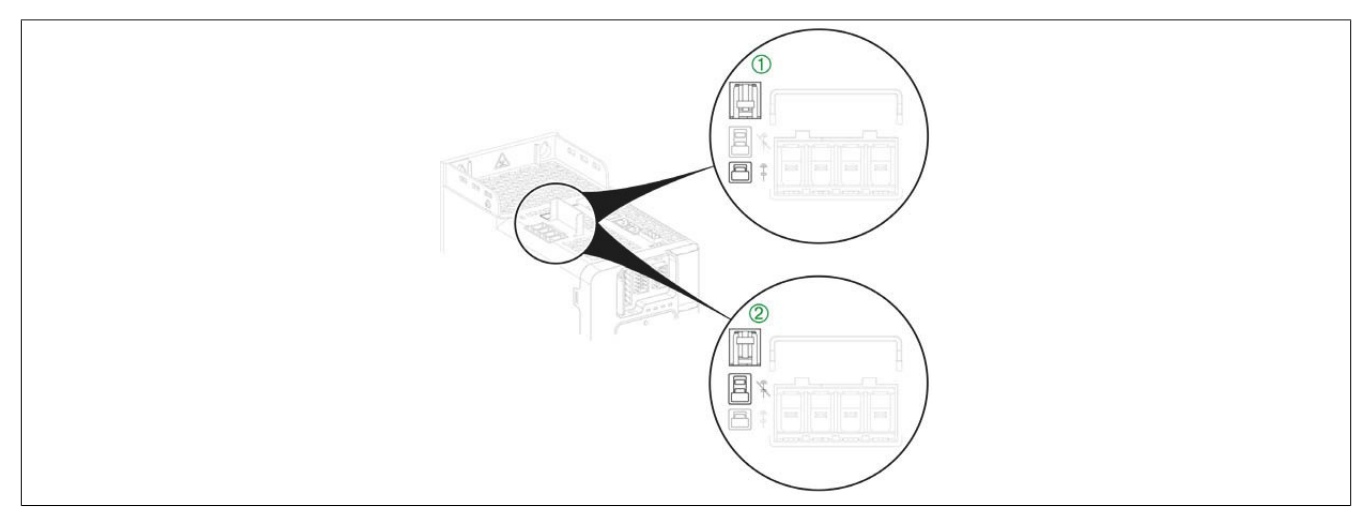

## **Einstellung für Baugröße 3**

Zum Einstellen des Umrichters für den Betrieb mit einem oder ohne ein IT-System sind die folgenden Anweisungen zu beachten:

- 1) Die vordere Abdeckung entfernen.
- 2) Der Schalter ist **werkseitig** auf die in Detailansicht (1) gezeigte  $\frac{1}{4}$ -Position eingestellt.
- 3) Zur Trennung des integrierten EMV-Filters  $\frac{1}{4}$ , mit einem Schraubendreher den Schalter auf die in Detailansicht (2) gezeigte Position stellen.
- 4) Die vordere Abdeckung wieder anbringen.

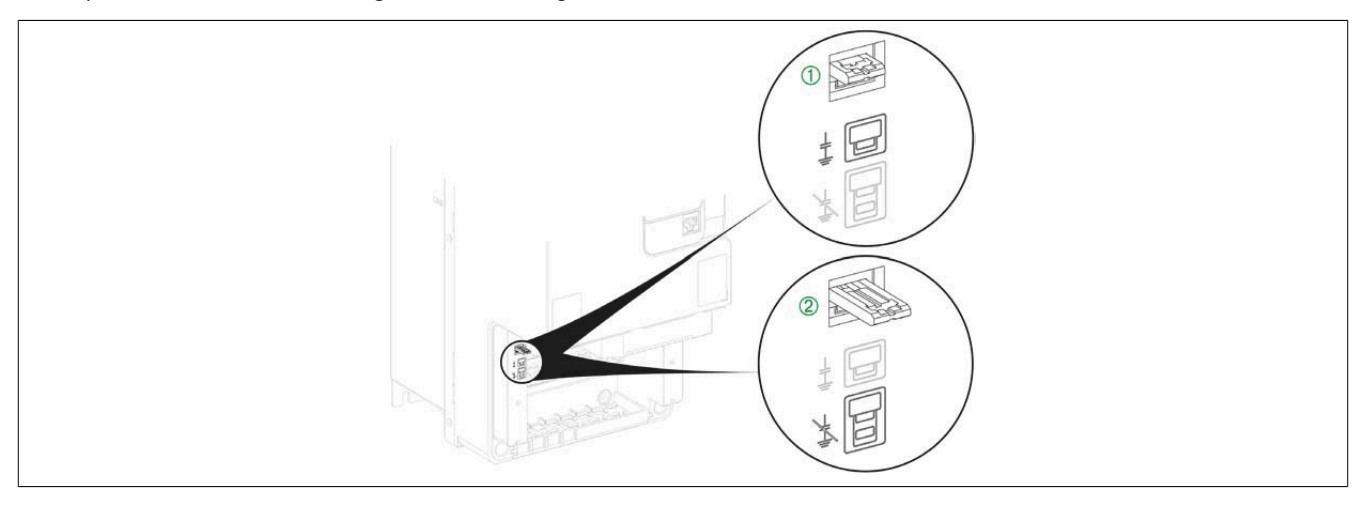

## **Einstellung für die Baugrößen 4 und 5**

Zum Einstellen des Umrichters für den Betrieb mit einem oder ohne ein IT-System sind die folgenden Anweisungen zu beachten.

- 1) Die vordere Abdeckung entfernen.
- 2) Die Schraube ist werkseitig auf die in Detailansicht (1) gezeigte <sup>@</sup>-Position eingestellt.
- 3) Zur Trennung des integrierten EMV-Filters, die Schraube lösen und in die Position @ bringen, wie in Detailansicht (2) gezeigt.
- 4) Die vordere Abdeckung wieder anbringen.

## **Hinweis:**

- **• Nur die mitgelieferten Schrauben verwenden.**
- **• Den Umrichter nicht in Betrieb nehmen, wenn die Befestigungsschrauben entfernt sind.**

## **Einstellung für Produkte der Baugröße 4**

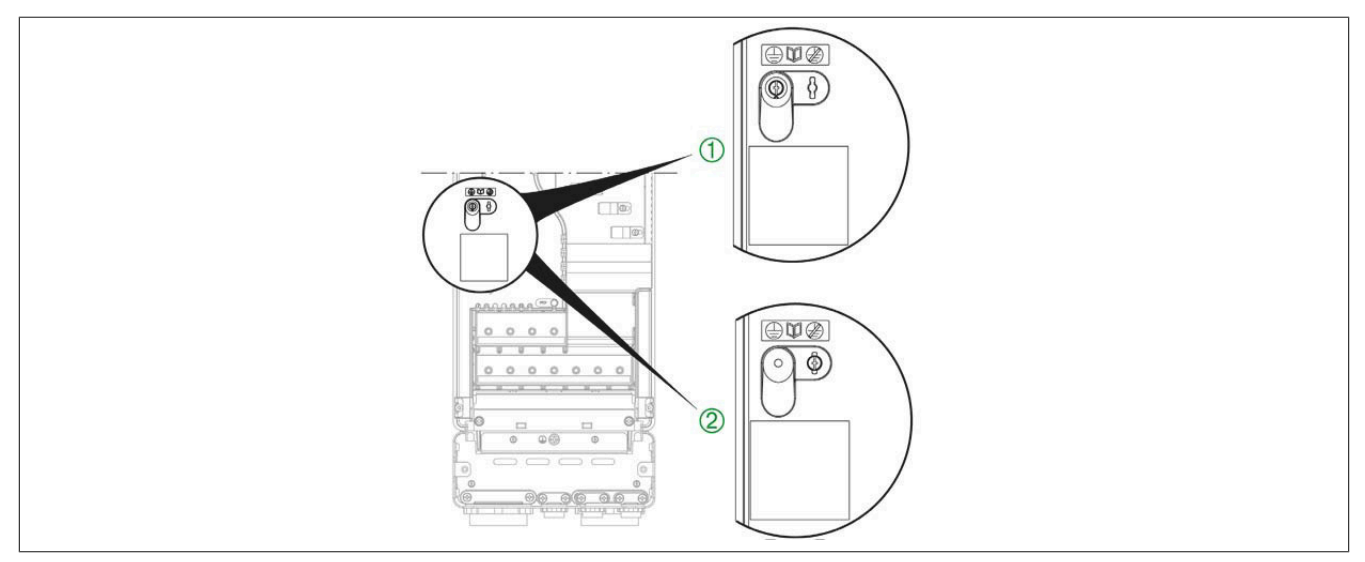

## **Einstellung für Produkte der Baugröße 5**

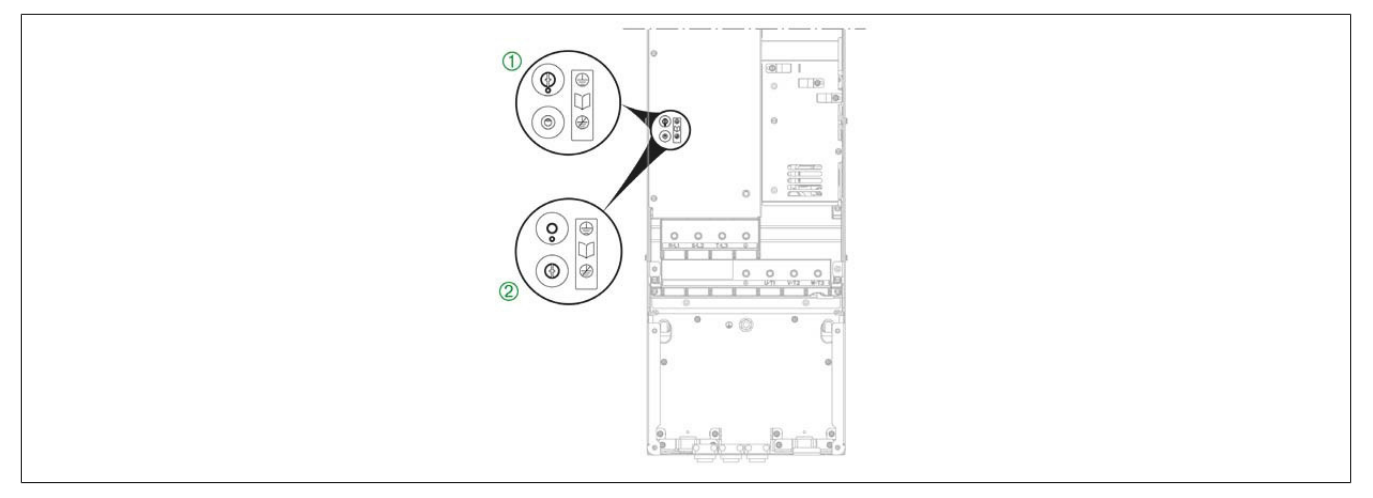

## **4.4.4 Leistungsteil**

## **4.4.4.1 Verdrahtung des Leistungsteils**

# **Gefahr!**

**GEFAHR EINES ELEKTRISCHEN SCHLAGS, EINER EXPLOSION ODER EINES LICHTBOGENS Prüfen Sie die ordnungsgemäße Installation der Kabel! Die Nichtbeachtung dieser Anweisungen führt zu Tod oder schweren Verletzungen.**

## **Anordnung der Leistungsklemmen für die Baugrößen 1 und 2**

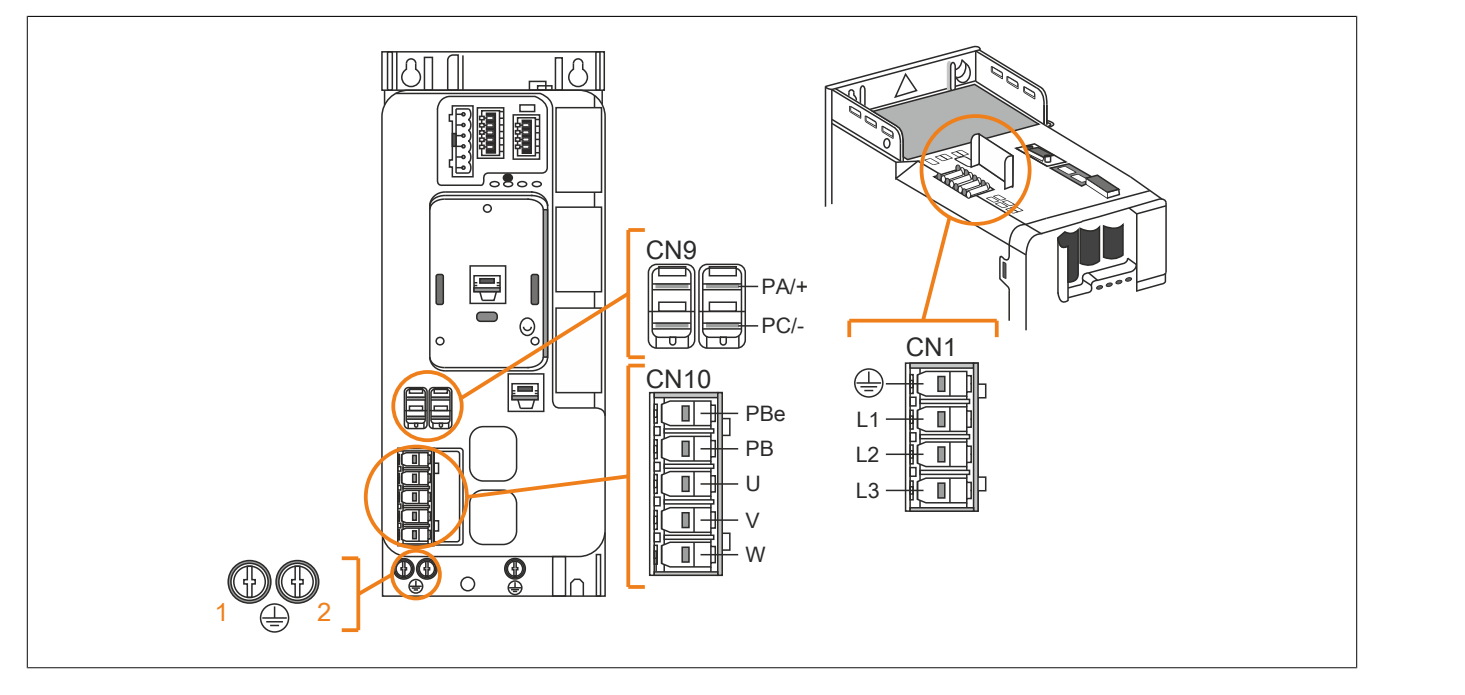

#### **Funktionen der Leistungsklemmen für die Baugrößen 1 und 2**

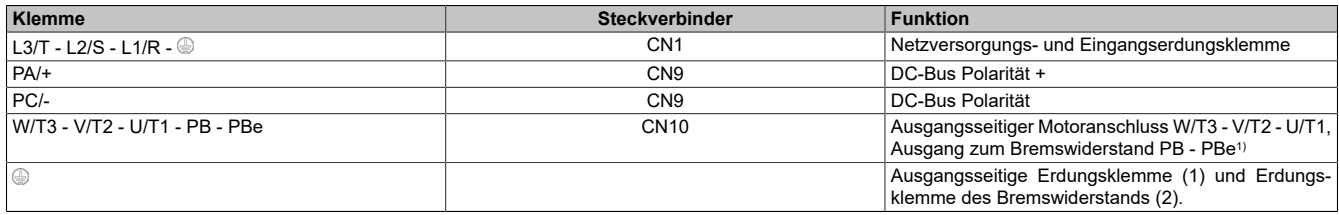

1) Für weitere Informationen über den optionalen Bremswiderstand siehe [www.br-automation.com.](http://www.br-automation.com)

## **Anschluss der zusätzlichen Schutzerdungsklemme (PE)**

Die zusätzliche Schutzerdungsklemme des Geräts an den zentralen Erdungspunkt des Systems anschließen.

Einbaulage der zusätzlichen Schutzerdungsklemme bei Umrichtern der Baugröße 1 und 2:

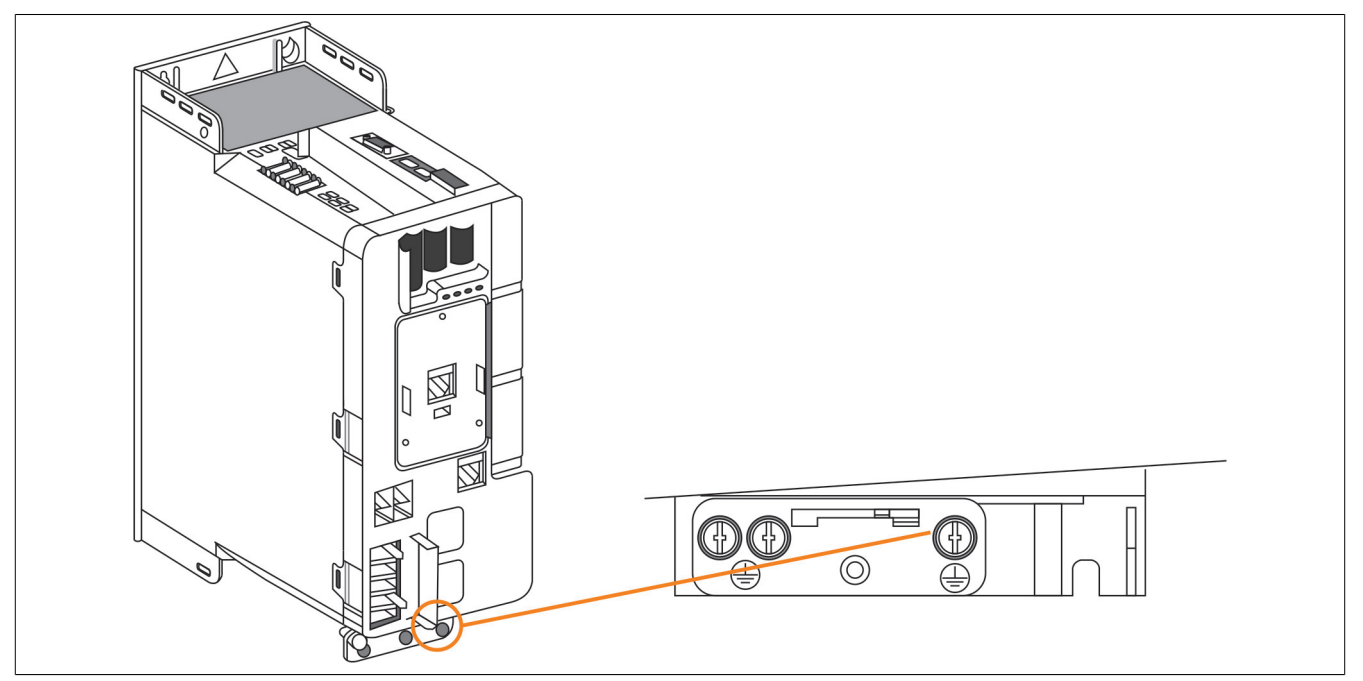

## **Zugang zu den Klemmen bei Baugröße 3**

## **Gefahr!**

**GEFAHR EINES ELEKTRISCHEN SCHLAGS, EINER EXPLOSION ODER EINES LICHTBOGENS**

**Lesen Sie die Anweisungen im Abschnitt Sicherheitsinformationen sorgfältig durch, bevor Sie in diesem Kapitel beschriebene Arbeiten durchführen.**

**Die Nichtbeachtung dieser Anweisungen führt zu Tod oder schweren Verletzungen.**

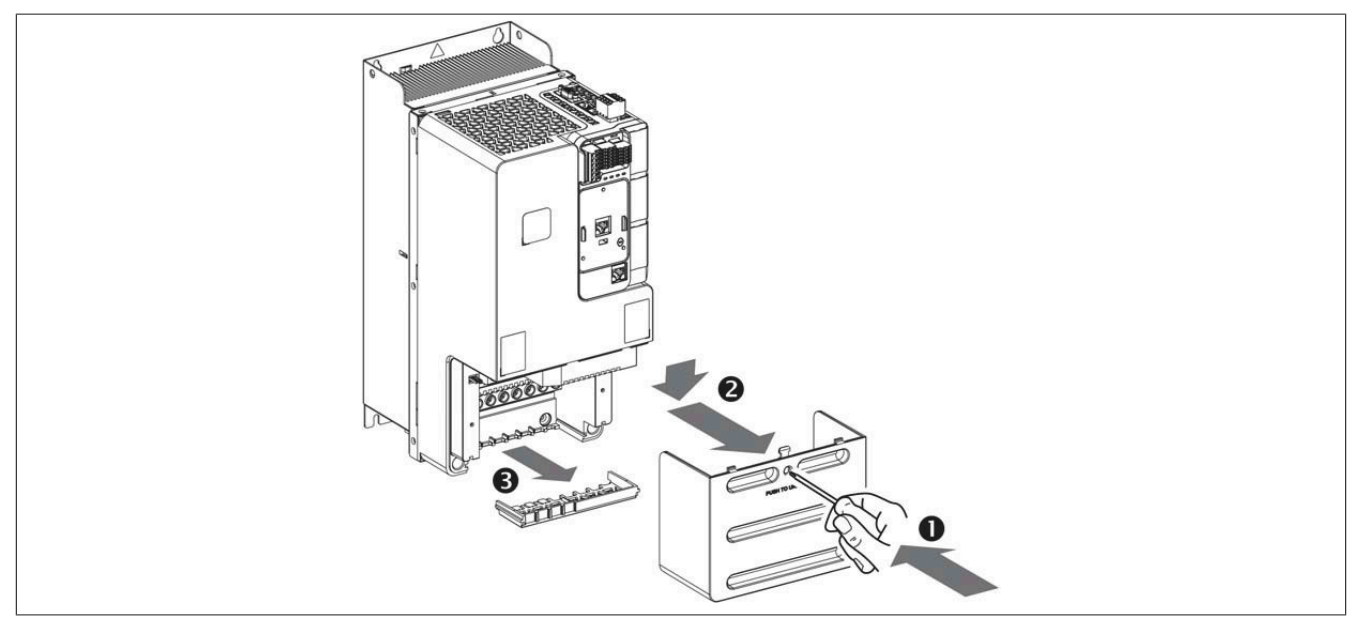

Für den Zugriff auf die Klemmen bei Umrichtern der Baugröße 3 die folgenden Anweisungen beachten.

- 1) Durch Drücken mit einem Schraubendreher die Abdeckung entriegeln.
- 2) Die vordere Abdeckung entfernen.
- 3) Die Drahtklemme entfernen.

## **Anordnung der Leistungsklemmen für die Baugröße 3**

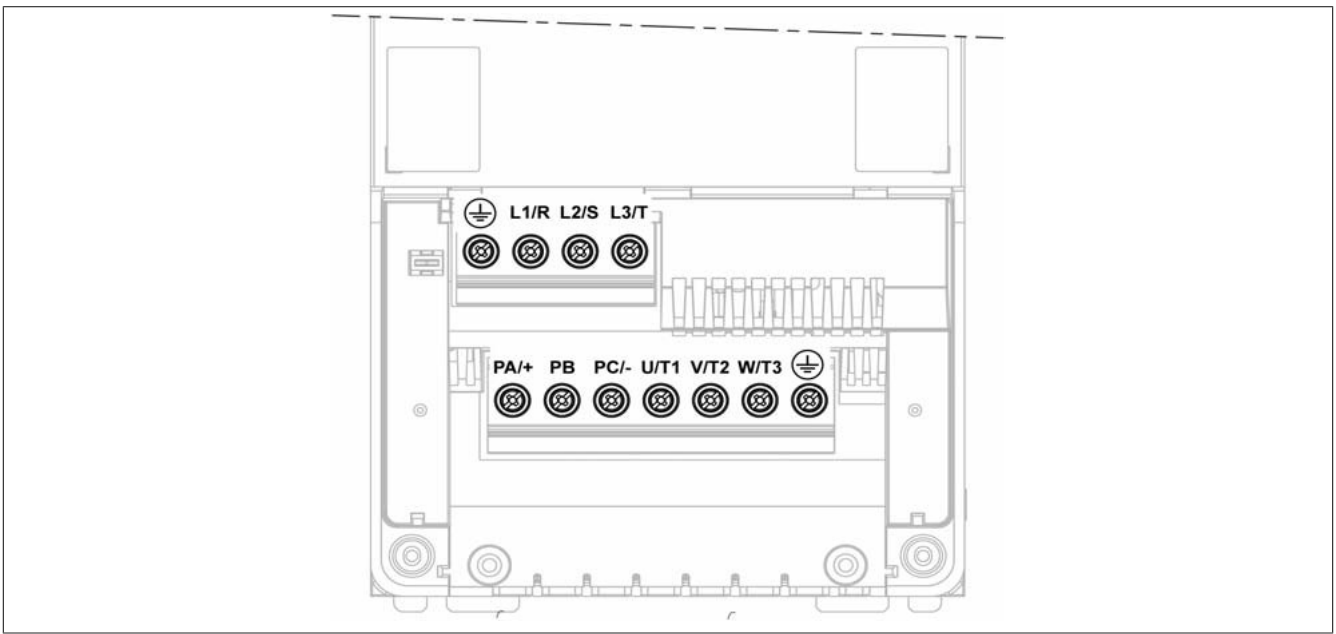

#### **Funktionen der Leistungsklemmen für die Baugröße 3**

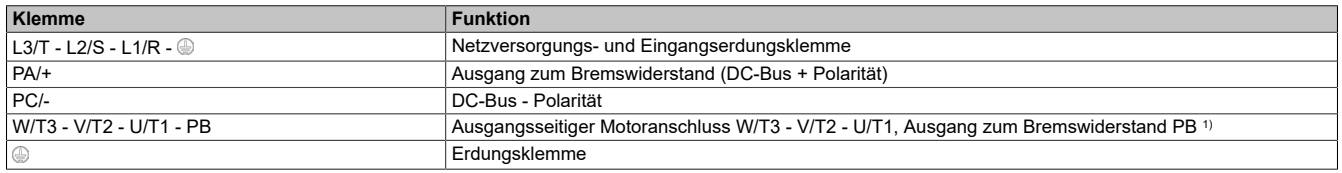

1) Für weitere Informationen über den optionalen Bremswiderstand siehe [www.br-automation.com.](http://www.br-automation.com)

#### **Anschluss der zusätzlichen Schutzerdungsklemme (PE)**

Die Erdungsklemme des Geräts an den zentralen Erdungspunkt des Systems anschließen.

Einbaulage der zusätzlichen Schutzerdungsklemme bei Umrichtern der Baugröße 3:

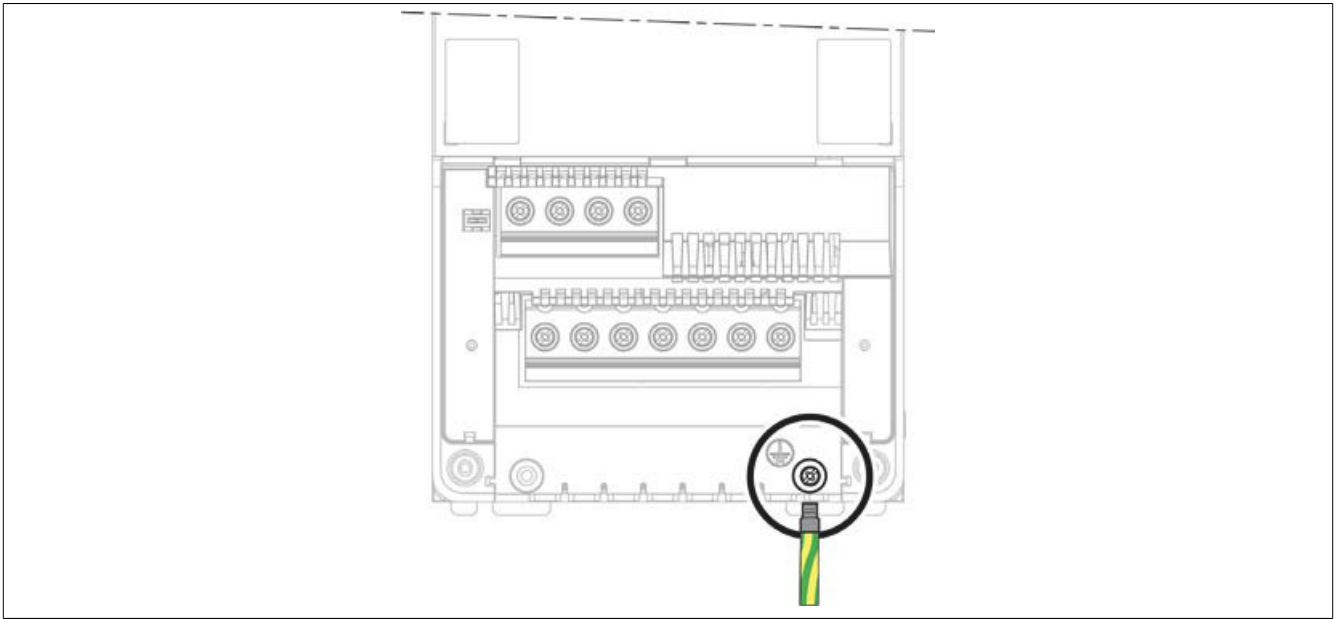

Den speziellen Ringkabelschuh verwenden.

### **Verlegen der Leistungskabel**

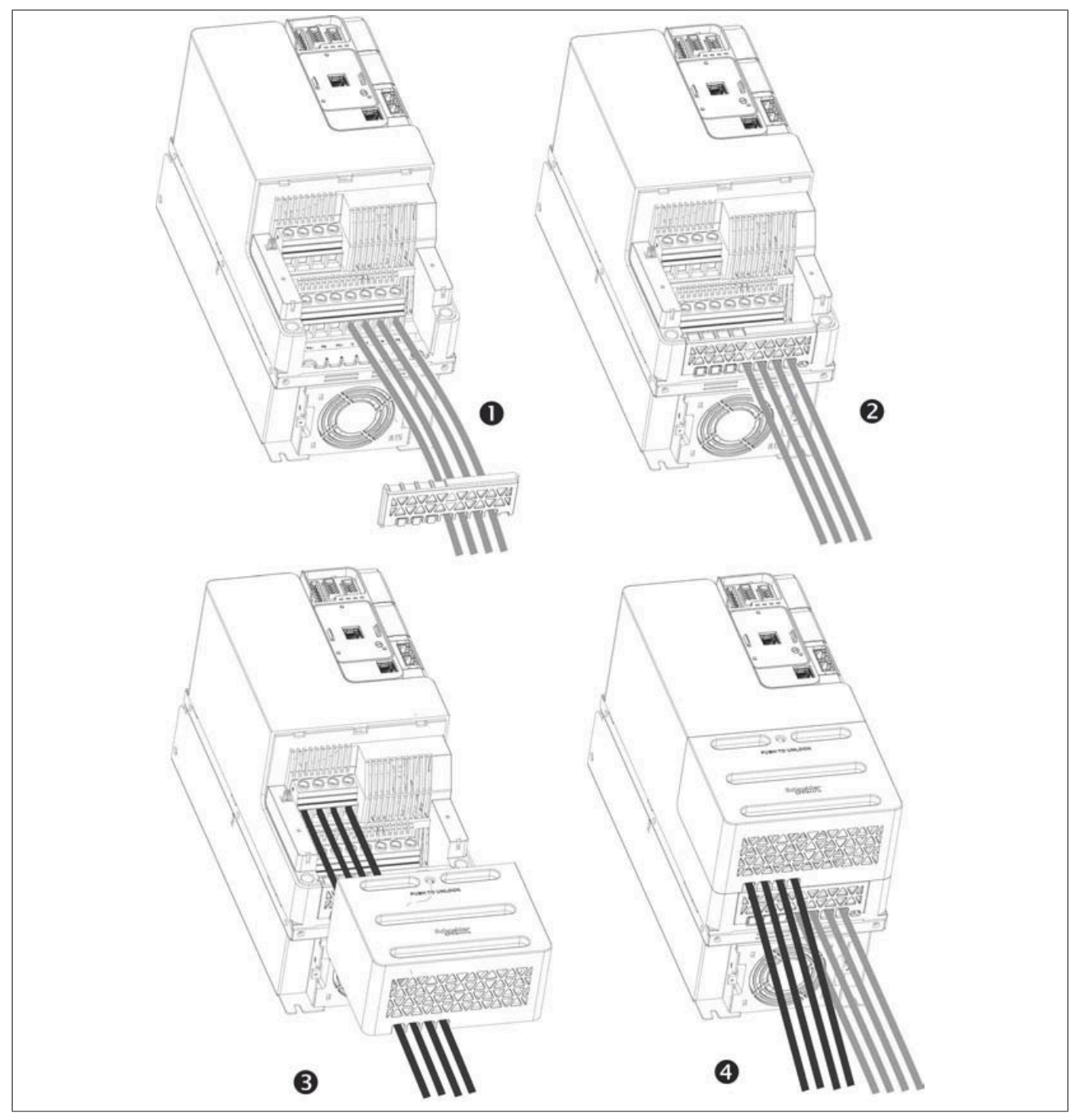

Die folgenden Anweisungen ausführen:

- 1) Das Motorkabel befestigen und verlegen.
- 2) Die Drahtklemme wieder anbringen.
- 3) Das Netzkabel befestigen und verlegen.
- 4) Die Leistungskabel-Abdeckung wieder anbringen.

## **Befestigen der Leistungskabel**

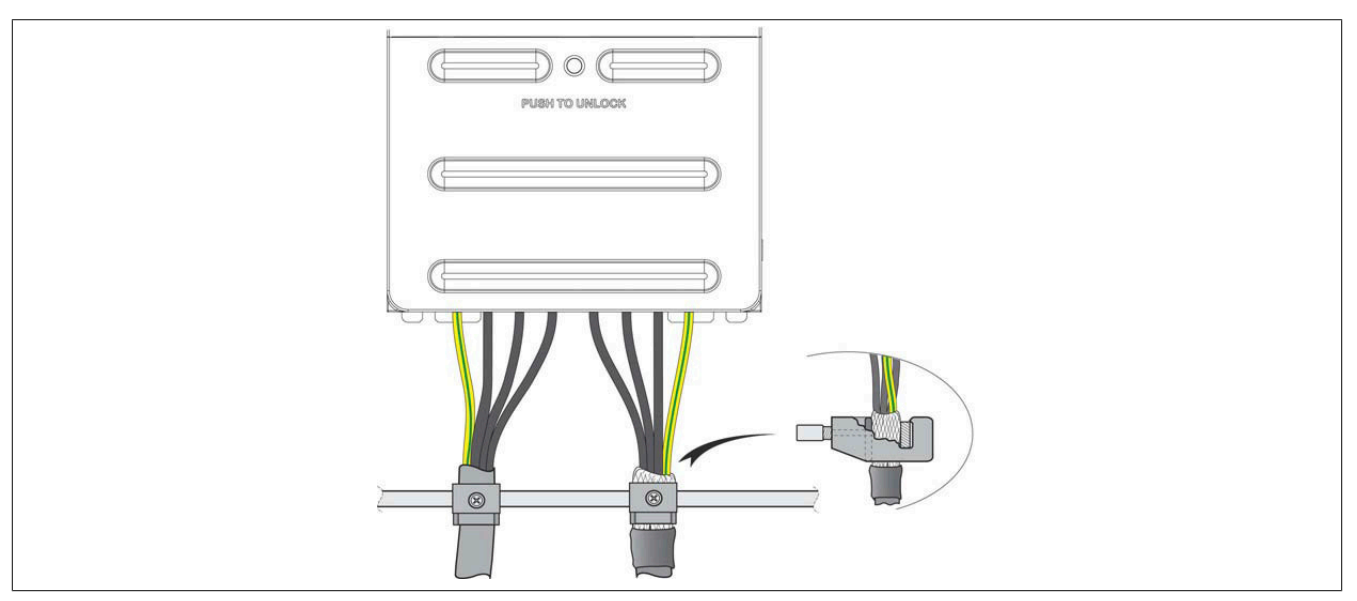

<span id="page-81-0"></span>**Zugang zu den Klemmen bei den Baugrößen 4 und 5**

## **Gefahr!**

**GEFAHR EINES ELEKTRISCHEN SCHLAGS, EINER EXPLOSION ODER EINES LICHTBOGENS**

**Lesen Sie die Anweisungen im Abschnitt Sicherheitsinformationen sorgfältig durch, bevor Sie in diesem Kapitel beschriebene Arbeiten durchführen.**

**Die Nichtbeachtung dieser Anweisungen führt zu Tod oder schweren Verletzungen.**

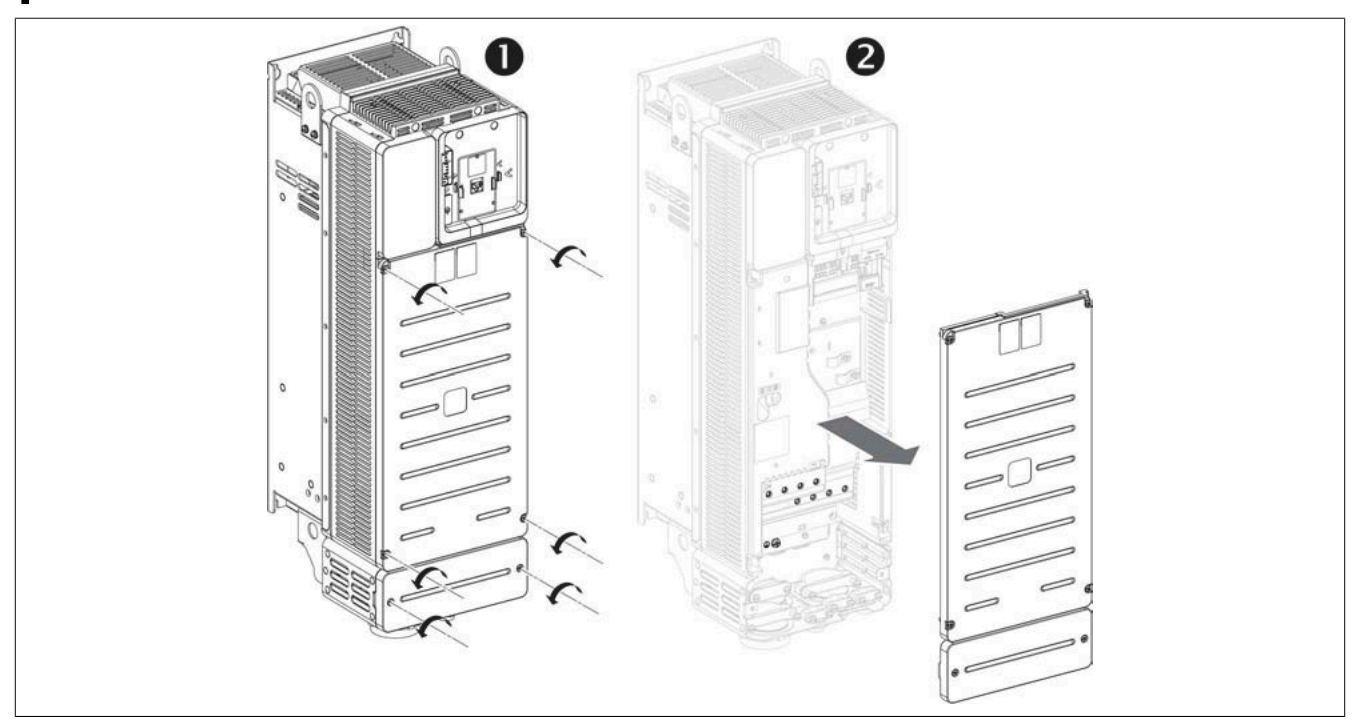

Für den Zugriff auf die Klemmen bei Umrichtern der Baugrößen 4 und 5 die folgenden Anweisungen beachten:

- 1) Die sechs Schrauben der Gehäusebefestigung lösen.
- 2) Die vorderen Abdeckungen entfernen.

## **Anschluss der zusätzlichen Schutzerdungsklemme (PE)**

Die Erdungsklemme des Geräts an den zentralen Erdungspunkt des Systems anschließen. Einbaulage der zusätzlichen Schutzerdungsklemme bei Umrichtern der Baugröße 4 und 5:

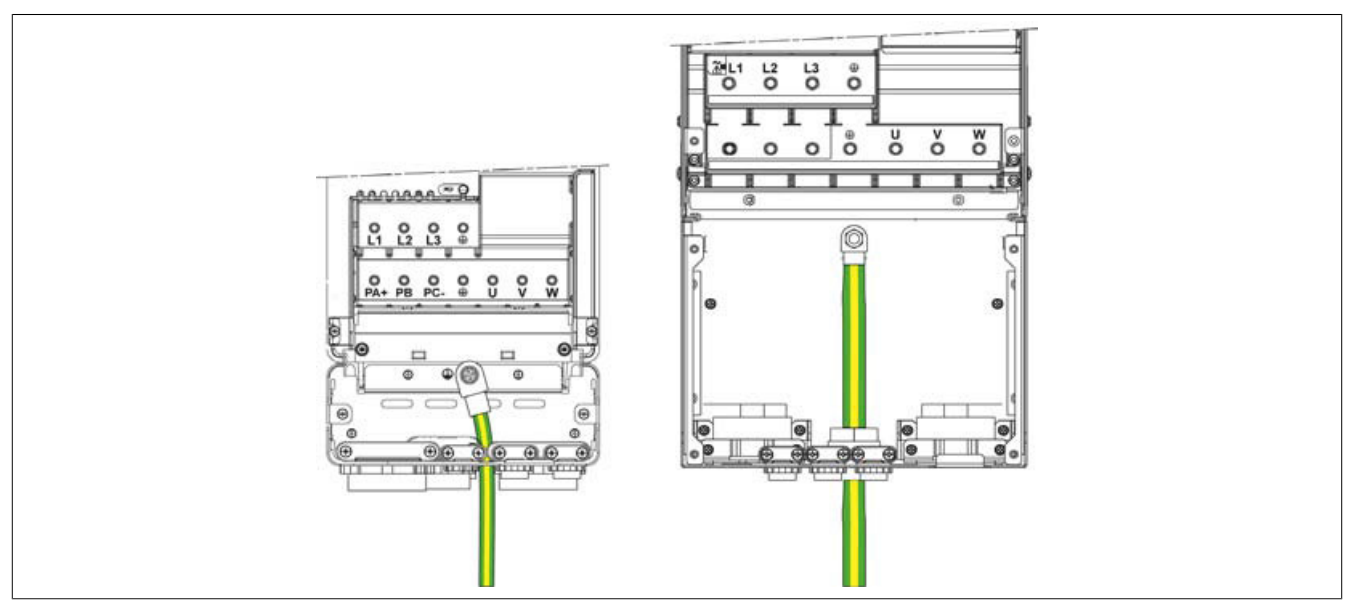

## **Anordnung der Leistungsklemmen für die Baugrößen 4 und 5 und Kabelpfad**

Die Leistungskabel wie im Folgenden gezeigt verdrahten.

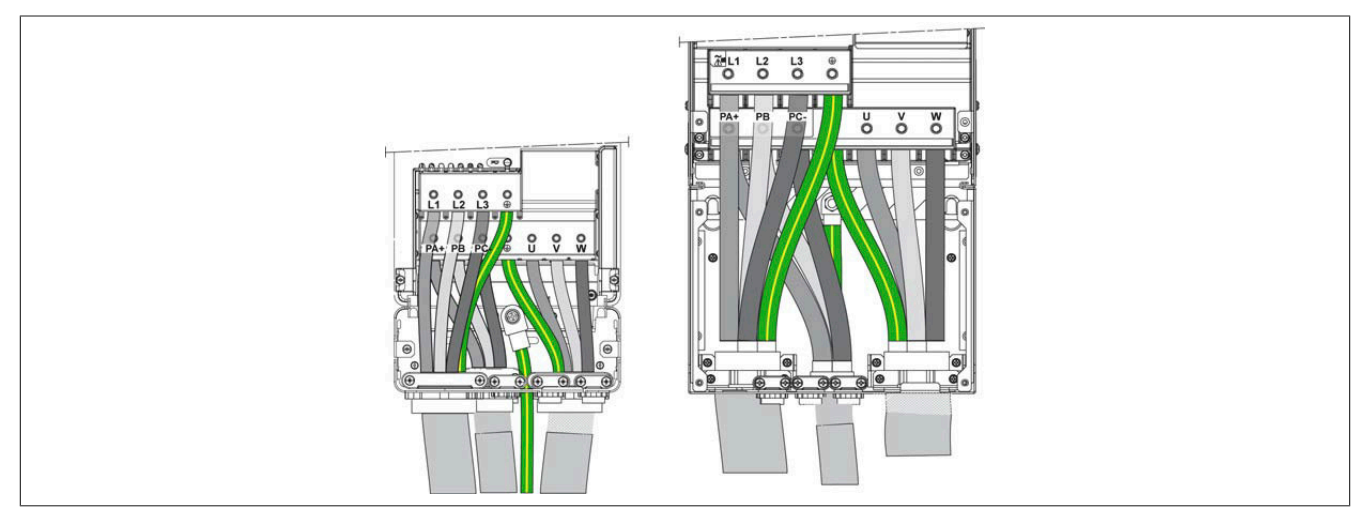

#### **4.4.4.2 Kenndaten der Leistungsteilklemmen**

#### **Zusätzliche Verbindungskabel für die Schutzerde (PE)**

Querschnitte der ein- und ausgangsseitigen Erdungskabel entsprechen denen der Ein- und Ausgangskabel. Der Mindestquerschnitt des Schutzerde-Kabels beträgt 10 mm<sup>2</sup> (AWG 8) für Kupferkabel (CU) und 16 mm<sup>2</sup> (AWG 6) für Aluminiumkabel (AL).

Wegen hoher Ableitströme muss eine zusätzliche Schutzerde-Verbindung verdrahtet werden.

#### **Baugröße 1**

#### **Versorgungs- und Ausgangsklemmen**

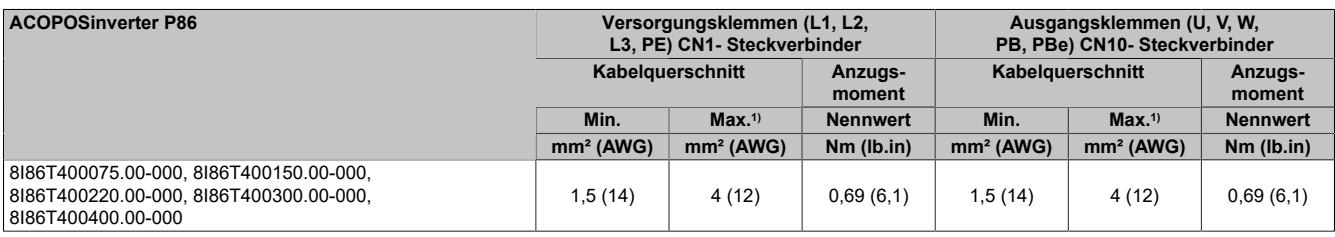

1) Maximal zulässiger Querschnitt der Klemme

#### **DC-Bus-Klemmen**

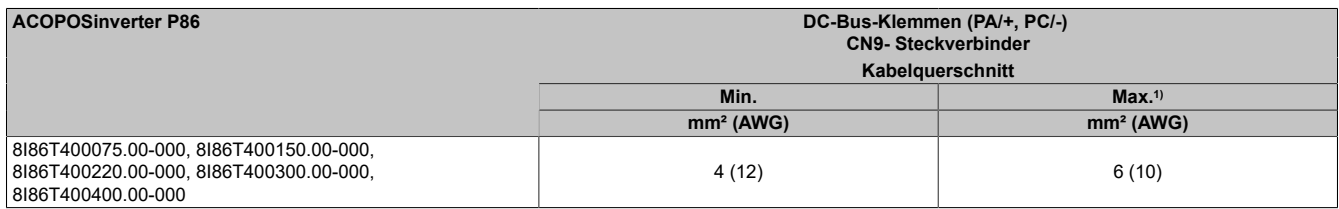

1) Maximal zulässiger Querschnitt der Klemme

#### **Anzugsmomente der zusätzlichen Schutzerde-Verbindung:**

- Oberer Erdungsanschluss: 2,6 Nm (23,01 lb.in) CN1-Steckverbinder
- Unterer Erdungsanschluss: 0,69 N (6,1 lb.in) CN10-Steckverbinder

#### **Baugröße 2**

#### **Versorgungs- und Ausgangsklemmen**

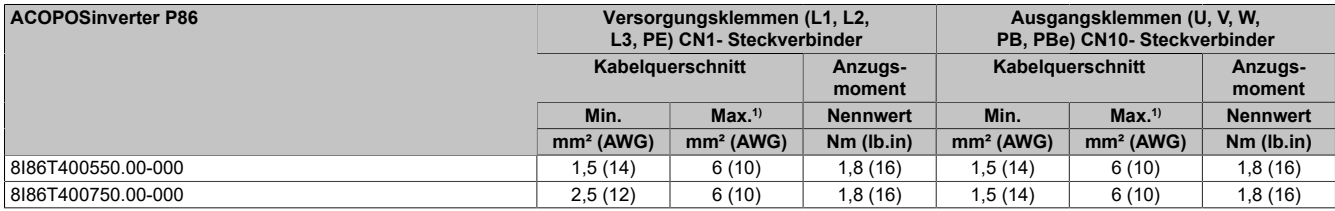

1) Maximal zulässiger Querschnitt der Klemme

### **DC-Bus-Klemmen**

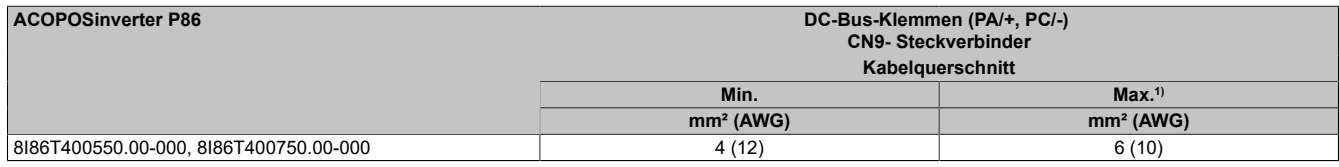

1) Maximal zulässiger Querschnitt der Klemme

#### **Anzugsmomente der zusätzlichen Schutzerde-Verbindung:**

- Oberer Erdungsanschluss: 2,6 Nm (23,01 lb.in) CN1-Steckverbinder
	- Unterer Erdungsanschluss: 0,69 N (6,1 lb.in) CN10-Steckverbinder

## **Baugröße 3**

#### **Versorgungs- und Ausgangsklemmen**

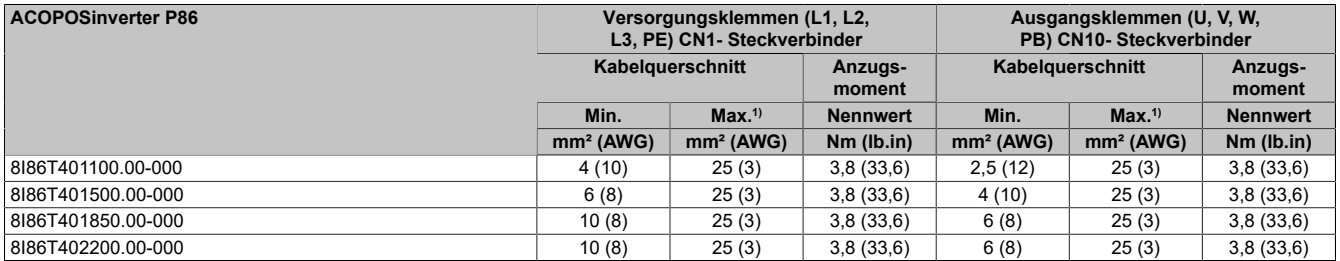

1) Maximal zulässiger Querschnitt der Klemme

#### **DC-Bus- und Bremswiderstandsklemmen**

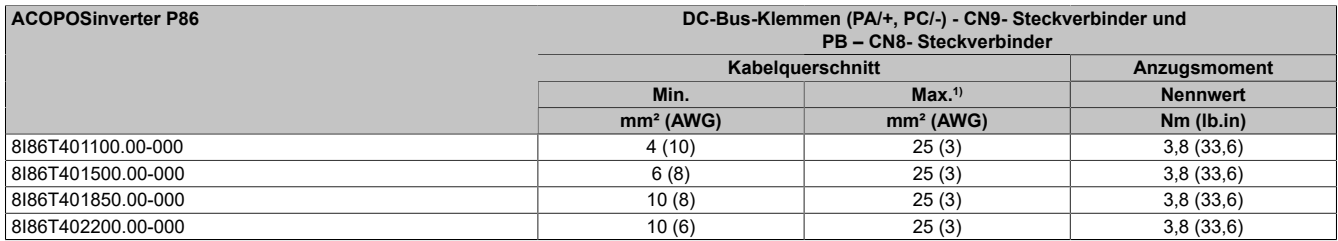

1) Maximal zulässiger Querschnitt der Klemme

#### **Anzugsmomente der zusätzlichen Schutzerde-Verbindung:**

- Oberer Erdungsanschluss: 2,6 Nm (23,01 lb.in) CN1-Steckverbinder
- Unterer Erdungsanschluss: 0,69 N (6,1 lb.in) CN10-Steckverbinder

#### **Baugröße 4**

#### **Versorgungs- und Ausgangsklemmen**

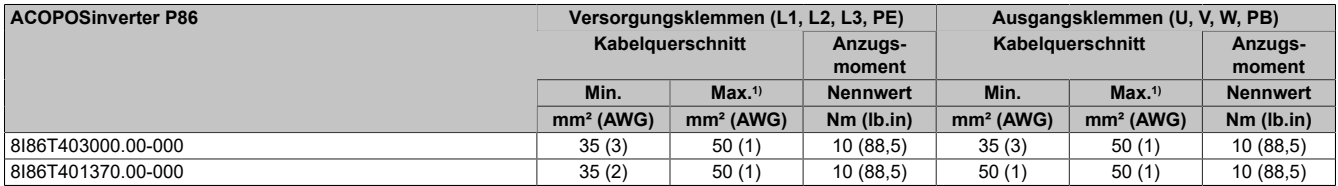

1) Maximal zulässiger Querschnitt der Klemme

#### **DC-Bus- und Bremswiderstandsklemmen**

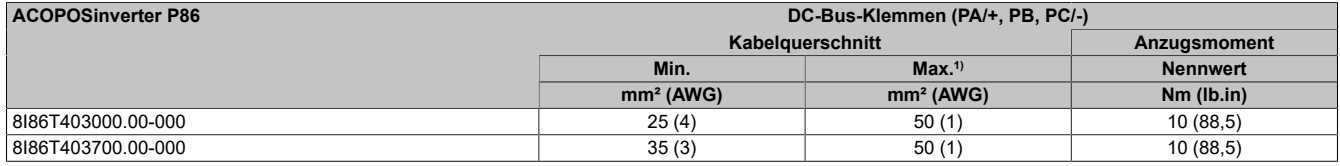

1) Maximal zulässiger Querschnitt der Klemme

#### **Anzugsmomente der zusätzlichen Schutzerde-Verbindung:**

•  $5 N (44, 2 lb.in)$ 

## **Baugröße 5**

## **Versorgungs- und Ausgangsklemmen**

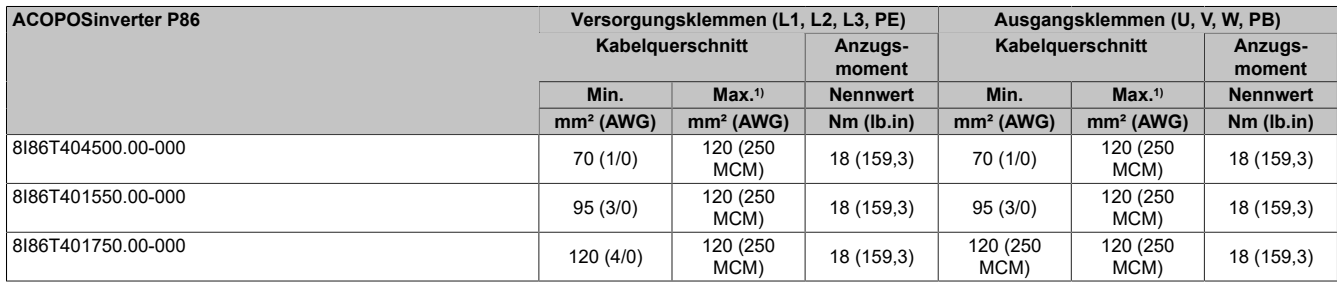

1) Maximal zulässiger Querschnitt der Klemme

#### **DC-Bus- und Bremswiderstandsklemmen**

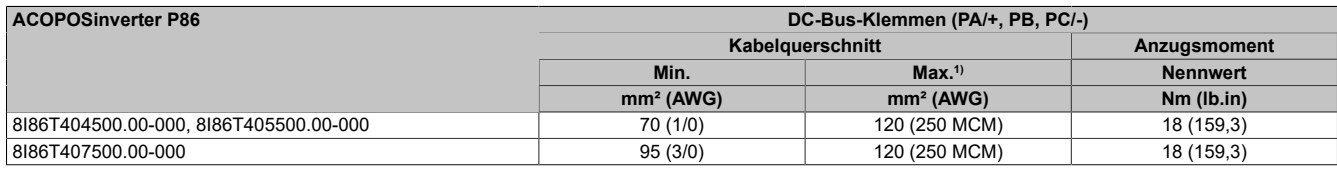

1) Maximal zulässiger Querschnitt der Klemme

## **Anzugsmomente der zusätzlichen Schutzerde-Verbindung:**

• 10 N (88,5 lb.in)

## **4.4.5 Steuerteil**

<span id="page-86-0"></span>**4.4.5.1 Anordnung und Kenndaten der Steuerblockklemmen sowie der Kommunikations-, Ein- und Ausgangs-Ports**

#### **Frontseitige Steuerklemmen Baugröße 1, 2 und 3**

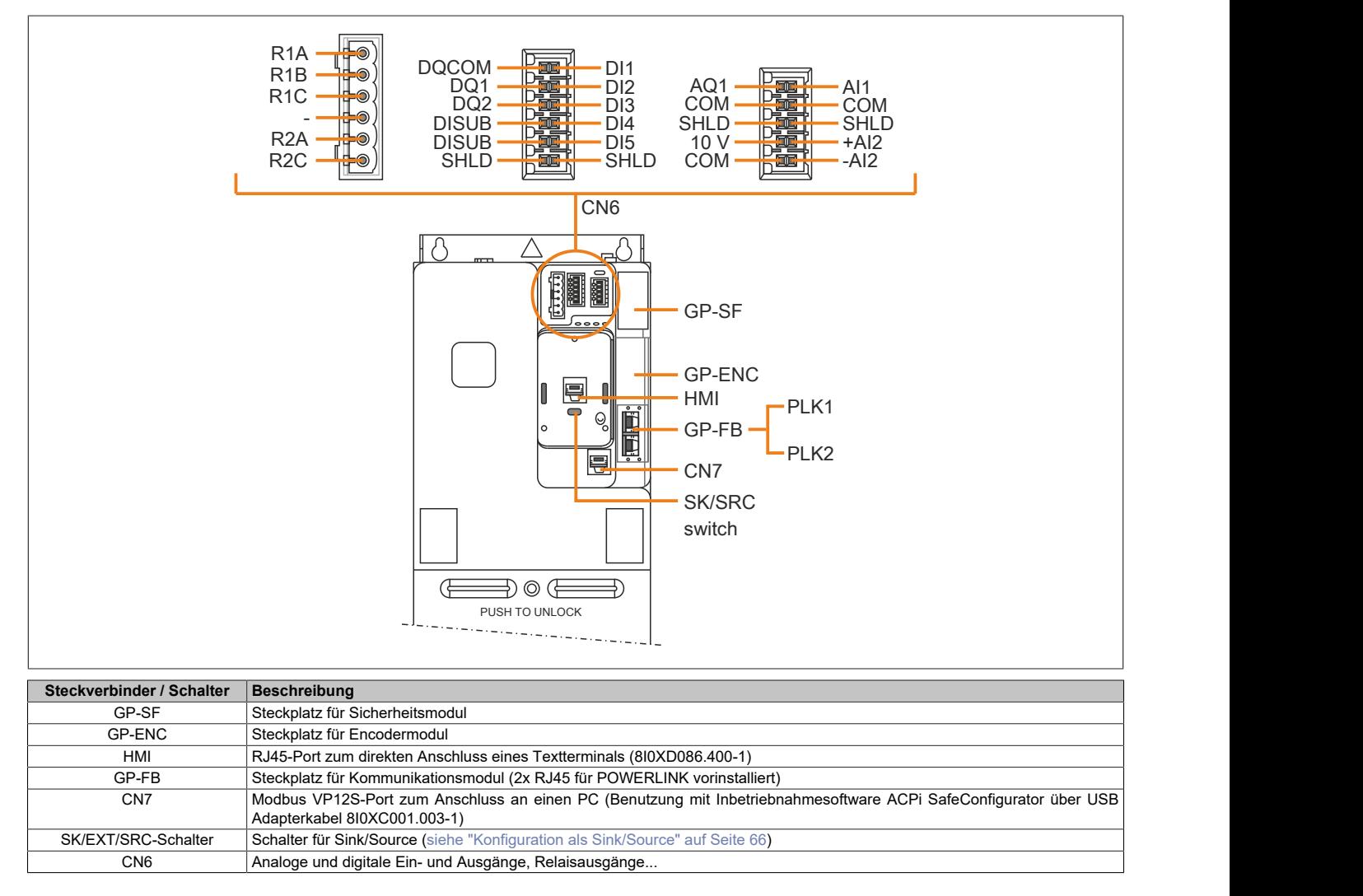

## **Oberseitige Steuerklemmen – Einbaulage bei den Baugrößen 1, 2 und 3**

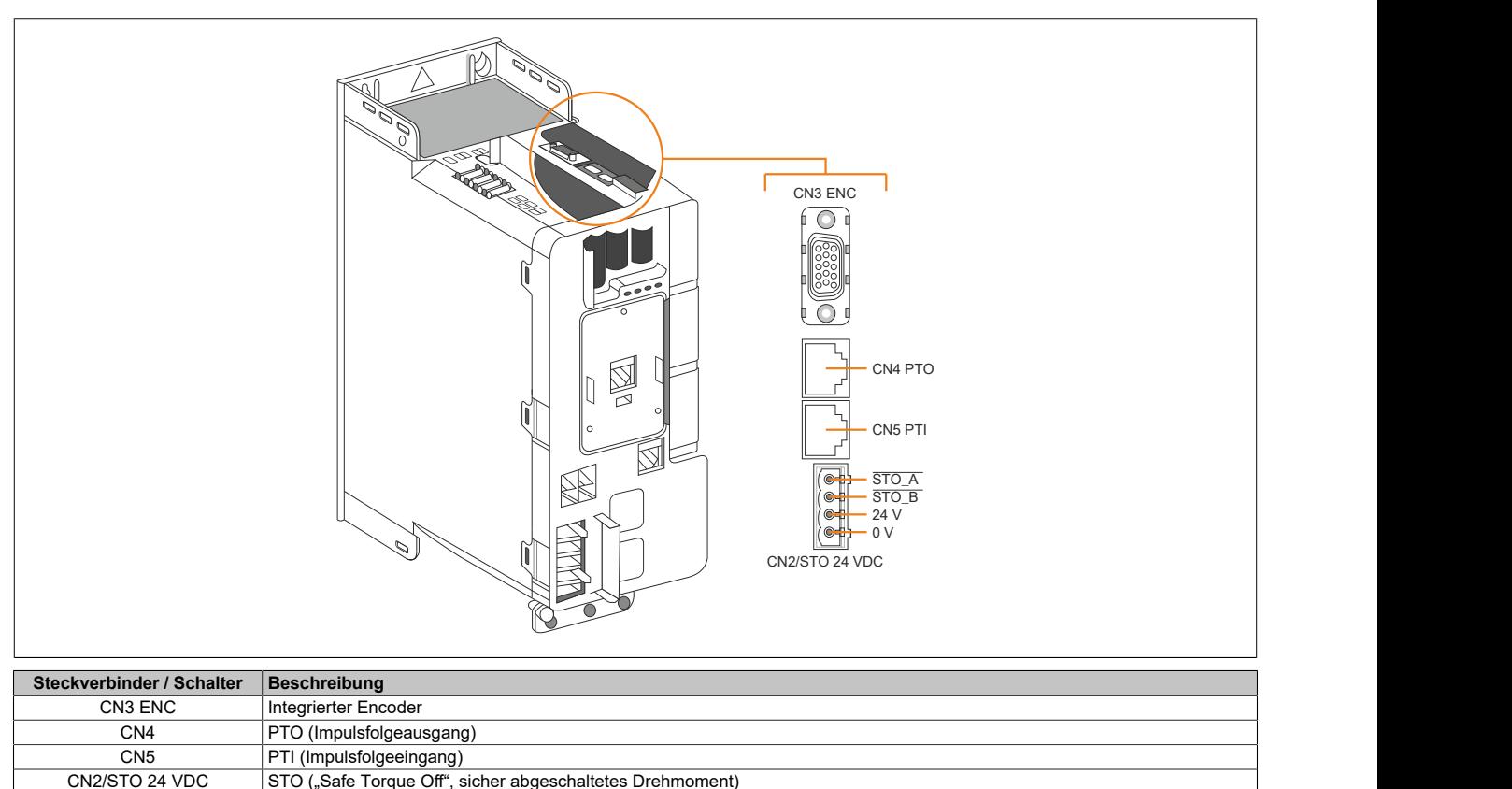

## **Anschlusskenndaten – Baugrößen 1, 2 und 3**

Kabelquerschnitte und Anzugsmomente. Die Querschnittswerte sind mit Aderendhülse angegeben.

STO ("Safe Torque Off", sicher abgeschaltetes Drehmoment)

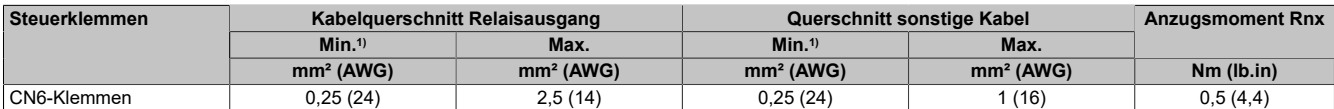

<span id="page-87-0"></span>1) Der Wert entspricht dem minimal zulässigen Querschnitt der Klemme.

#### **Steuerklemmen – Baugröße 4 und 5**

Die Steuerblockklemmen für die Baugrößen 4 und 5 sind dieselben.

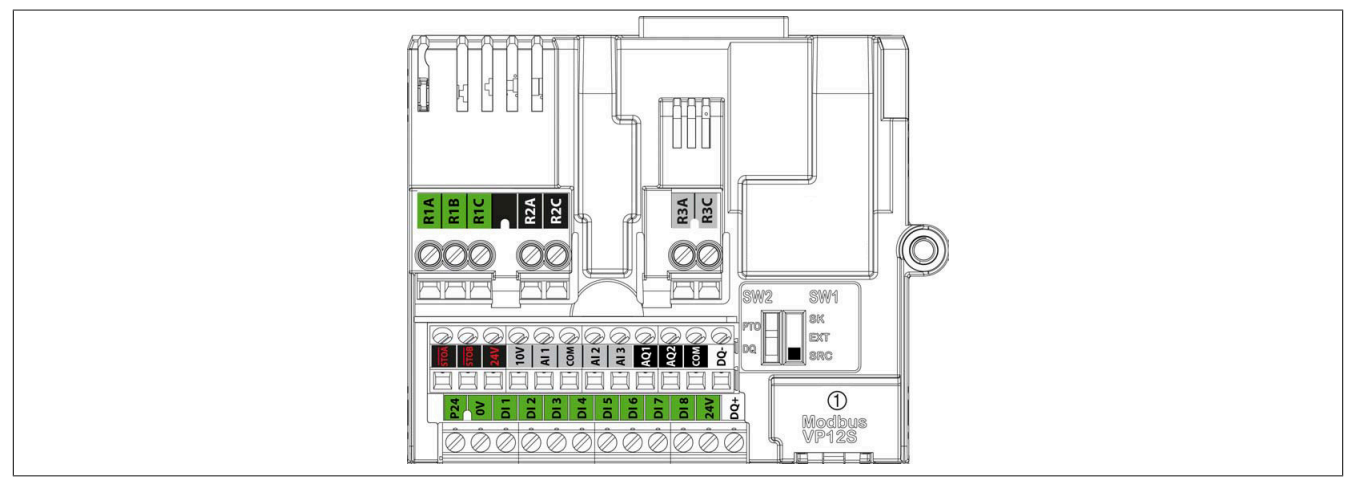

#### (1) serieller Modbus

## **Hinweis:**

**Modbus VP12S: Dies ist die Markierung für die serielle Modbus-Standardverbindung. VPxS weist auf einen Stecker mit Spannungsversorgung hin, wobei 12 für die 12 VDC-Versorgungsspannung steht.**

## **Anschlusskenndaten**

Kabelquerschnitte und Anzugsmomente

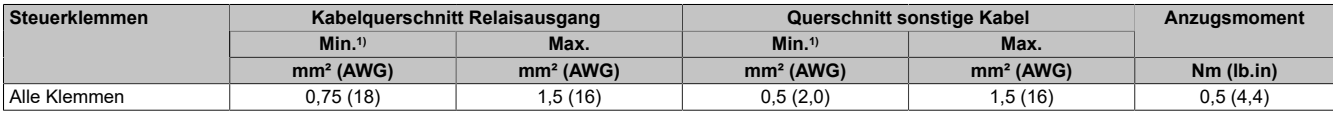

1) Der Wert entspricht dem minimal zulässigen Querschnitt der Klemme.

#### **Steuerblockports**

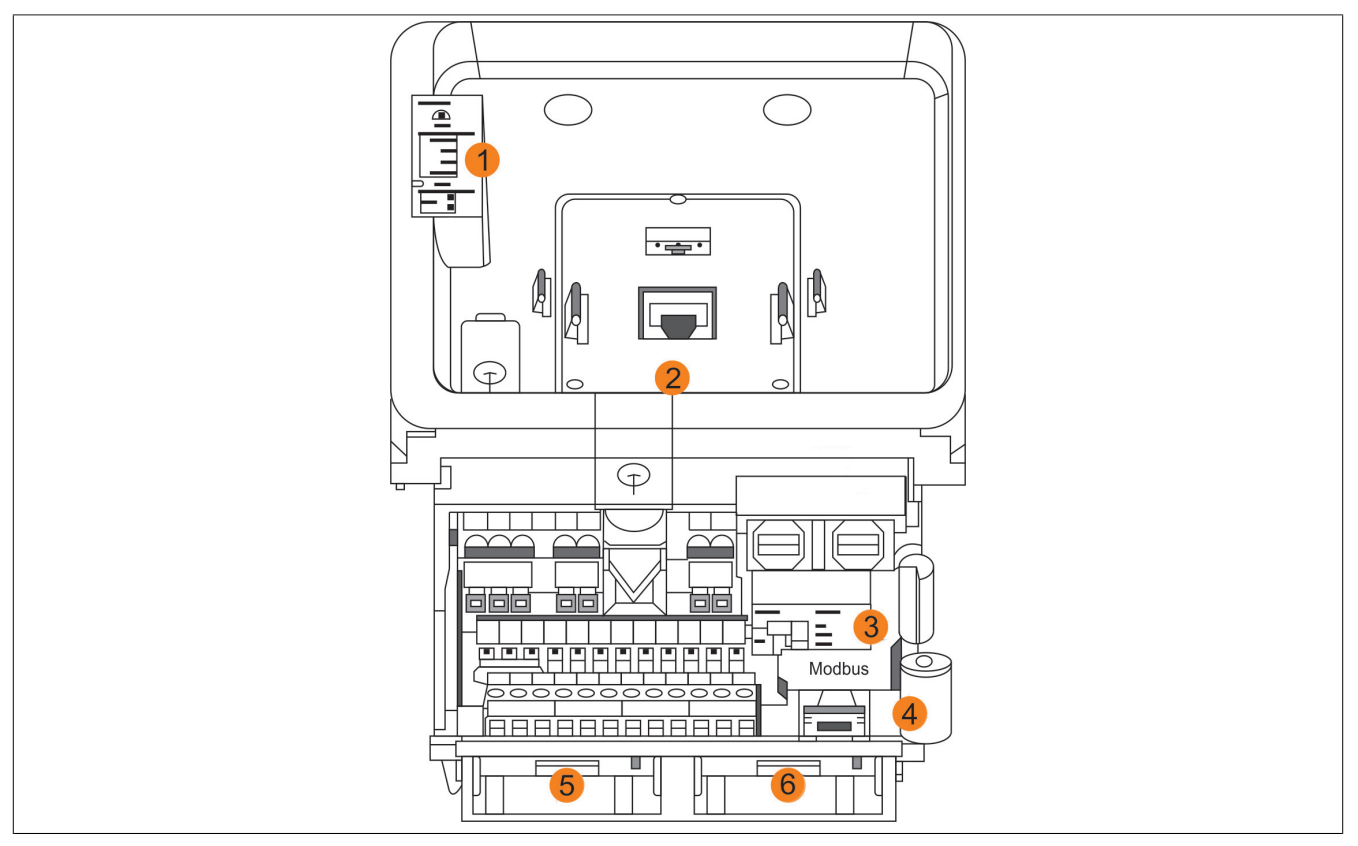

#### Legende

- 1) Status-LEDs des Umrichters
- 2) RJ45-Port zum direkten Anschluss eines Textterminals oder zum Anschluss über Kabel eines Grafikterminals
- 3) "SK-EXT-SRC"-Schalter SW1 und "PTO-DQ"-Schalter SW2
- 4) Modbus VP12S-Port zum Anschluss an einen PC (Benutzung mit Inbetriebnahmesoftware ACPi SafeConfigurator über USB Adapterkabel 8I0XC001.003-1)
- 5) Steckplatz B für Encodermodul
- 6) Steckplatz A für Kommunikationsmodul (2x RJ45 für POWERLINK vorinstalliert)

### **4.4.5.2 Elektrische Daten zu den Steuerklemmen für die Baugrößen 1, 2 und 3**

#### **Allgemeines**

Dieser Abschnitt beinhaltet technische Daten bezüglich der Steuerklemmen für die Baugrößen 1, 2 und 3. Die elektrischen Daten der Steuerklemmen für die Baugrößen 1, 2 und 3 unterscheiden sich von denen für die Baugrößen 4 und 5.

## **Hinweis:**

- **• Eine Beschreibung der Klemmenanordnung finden Sie im Abschnitt Anordnung und Kenndaten der Steuerklemmen sowie Kommunikations-, Ein- und Ausgangs-Ports ([siehe "Anordnung und](#page-86-0) [Kenndaten der Steuerblockklemmen sowie der Kommunikations-, Ein- und Ausgangs-Ports"](#page-86-0) [auf Seite 87](#page-86-0))**
- **• Eine vollständige Beschreibung der LEDs finden Sie im Abschnitt Produkt-LEDs ([siehe "Pro](#page-104-0)[dukt-LEDs" auf Seite 105](#page-104-0)) oder in der Programmieranleitung.**

#### **Oberer CN2-Steckverbinder**

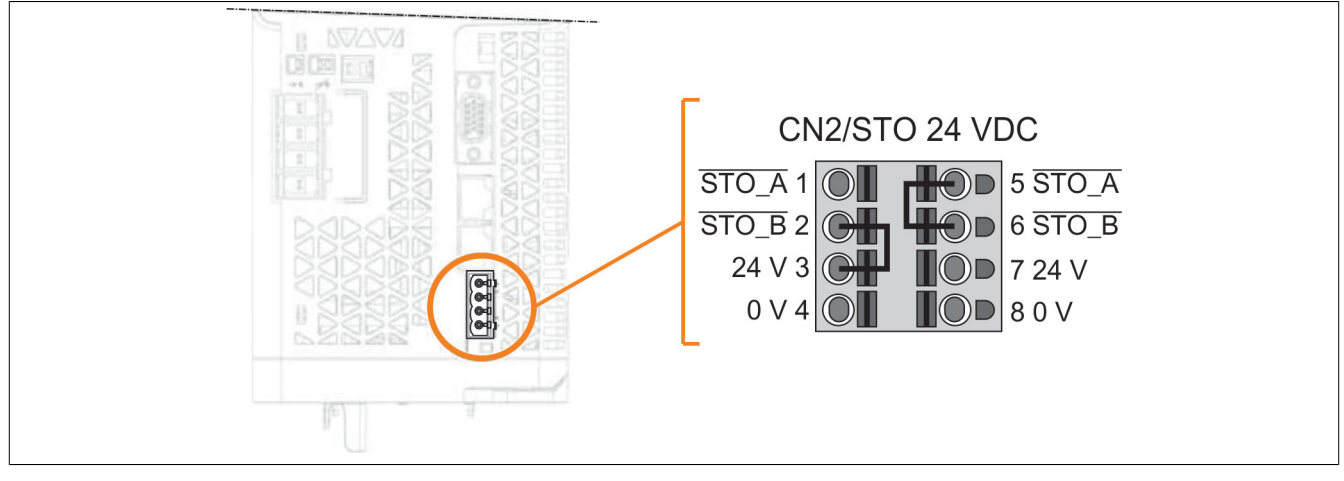

#### Alternativer Anschluss: Verdrahtung von Umrichter zu Umrichter

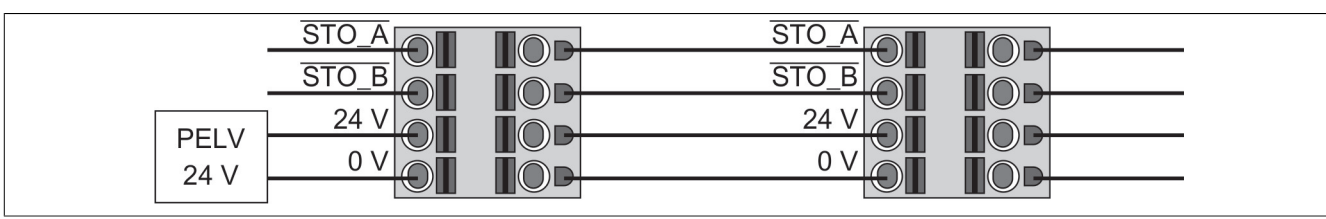

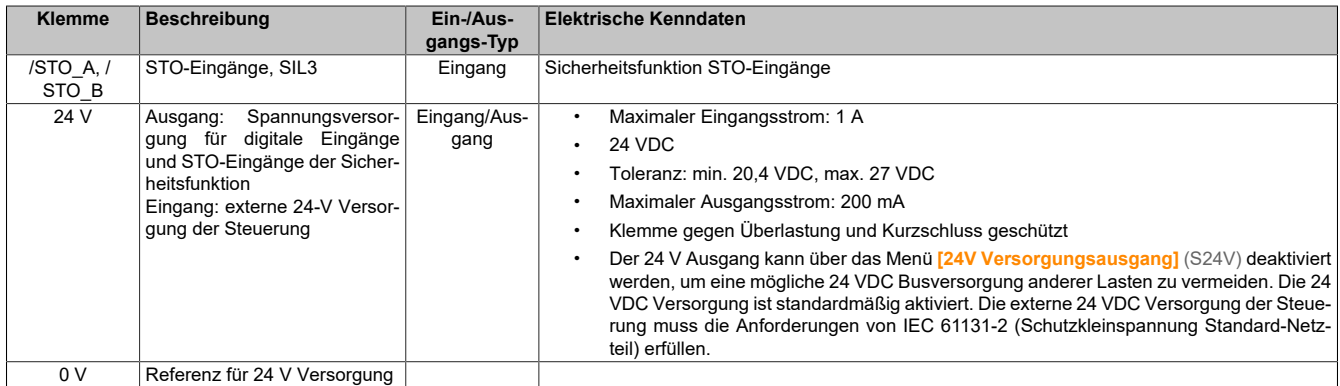

#### **Oberer CN3-Steckverbinder**

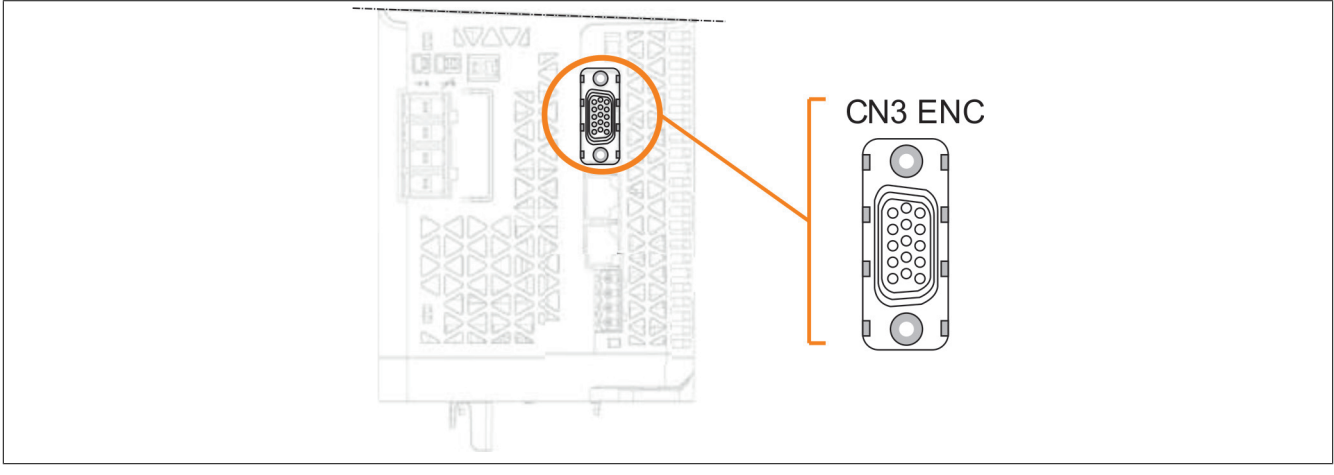

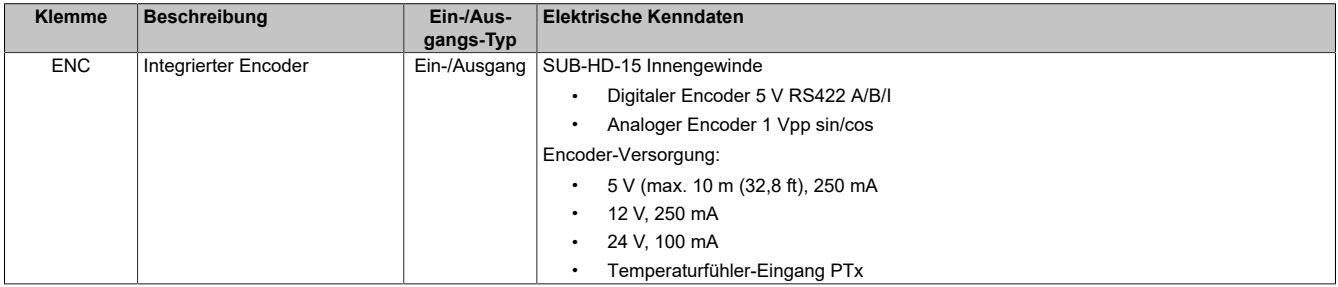

**Steckverbinder-Typ**: Die Encoder-Schnittstelle ist in Form einer hochdichten 15-poligen Sub-HD-Buchse ausgeführt. Schraubensicherungsgewinde 4-40 UNC

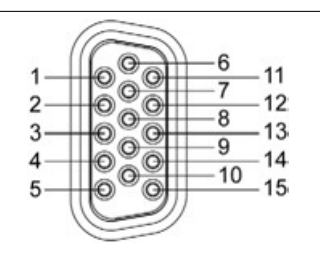

Pin-Signal – Funktion und elektrische Kenndaten

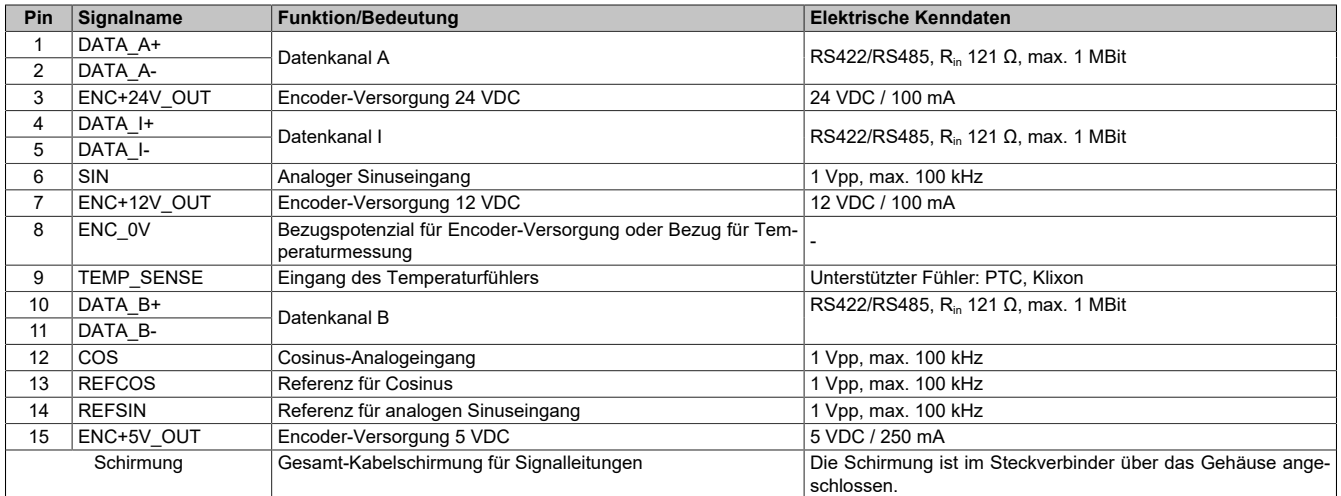

# **Warnung!**

**Es gibt zwei Möglichkeiten einen AB-Encoder mit einem Stecker von Typ SUB-D 15 an den Inverter anzuschließen. Allerdings unterscheidet sich die Pinbelegung der Onboard-Schnittstelle (CN3) von der optionalen Encoder-Karte [siehe "8I0IFENC.400-1" auf Seite 480](#page-479-0). Somit können Encoder-Anschlusskabel, die für eine Encoder-Karte angefertigt wurden, nicht an der Onboard-Schnittstelle verwendet werden.**

**Es gibt zwei Möglichkeiten einen SinCos-Encoder mit einem Stecker von Typ SUB-D 15 an den Inverter anzuschließen. Allerdings unterscheidet sich die Pinbelegung der Onboard-Schnittstelle (CN3) von der optionalen Encoder-Karte [siehe "8I0IFENC.401-1" auf Seite 481](#page-480-0). Somit können Encoder-Anschlusskabel, die für eine Encoder-Karte angefertigt wurden, nicht an der Onboard-Schnittstelle verwendet werden.**

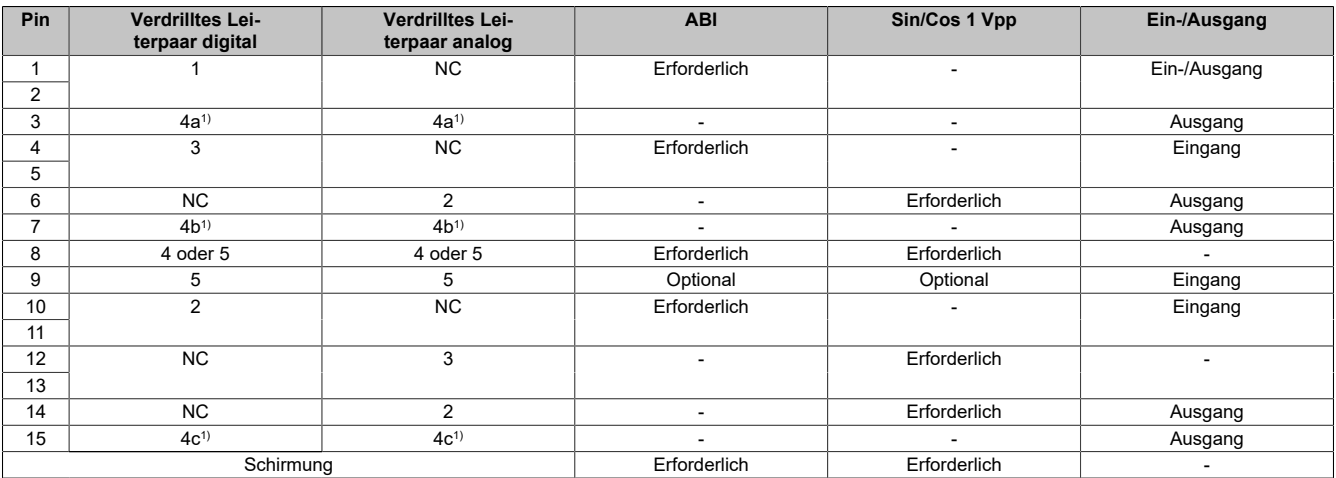

1) Verdrahtung in Abhängigkeit der gewählten Versorgungsspannung

#### **Besondere Merkmale:**

- Drahtbrucherkennung an Kanal DATA\_A und DATA\_B
- Sicherheit: SIL1 (SC SIL2)

## **Hinweis:**

**• Der Stecker des Encoderkabels muss mit der Encoder-Schnittstelle CN3 verschraubt und das Kabel an der Busplatine des Schaltschranks und an der Oberseite des Umrichters verlegt werden.**

#### **Tipps zum Kabelanschluss:**

- Stellen Sie vor dem Anschießen des Encoderkabels sicher, dass keine Signale kurzgeschlossen sind.
- Zur Aktivierung der 24 V Versorgung des Encoders siehe den Parameter **[24-V-Versorgungsausgang]** (S24V)
- Das EMV-Verhalten kann veressert werden, wenn Sie zur ordnungsgemäßen Befestigung des Encodersteckers an der CN3-Schnittstelle eine UNC-Schraubbefestigung verwenden. Dies gilt insbesonere, wenn der Inverter häufig Vibrationen ausgesetzt ist.
- Das Encoder-Kabel muss an der Oberseite des Umrichters (Kabelbinder an der Kunststofflamelle verwenden) oder an der Busplatine des Schaltschranks fixiert werden, um eine Zugbelastung zu verhindern.

## **Maximale Kabellänge gemäß Encoder-Versorgung:**

- 12 VDC / 24 VDC: 100 m (328 ft)
- 5 VDC: 10 m (32,8 ft)

### **Oberer CN4-Steckverbinder**

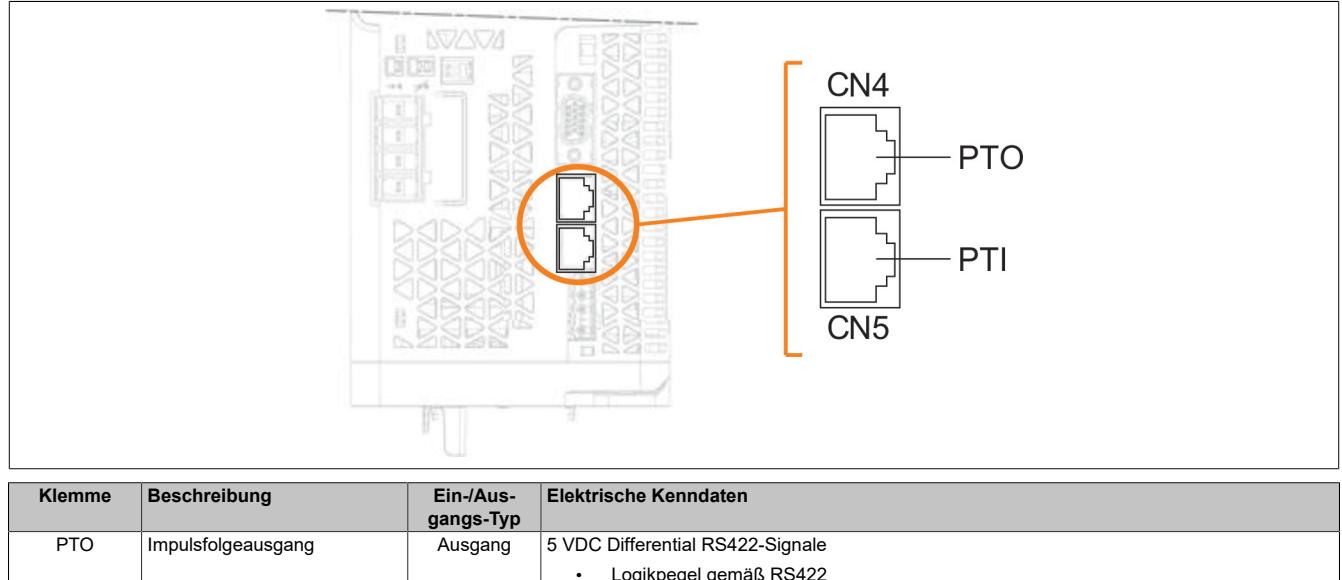

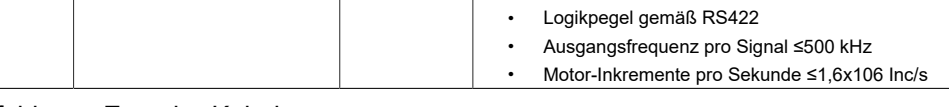

Empfohlenes Encoder-Kabel:

- beide Enden geerdet
- Verdrilltes Leiterpaar
- PELV
- Mindestquerschnitt der Leiter: 0,14 mm² (AWG 24)
- Maximale Länge: 100 m (328 ft)

## **Oberer CN5-Steckverbinder**

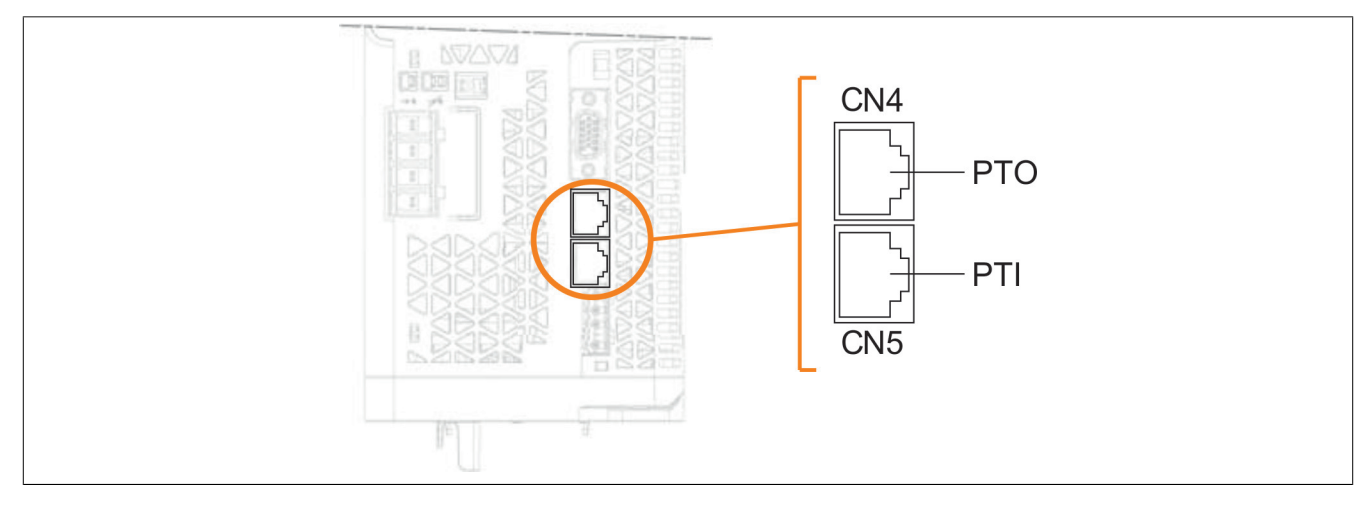

#### Installation

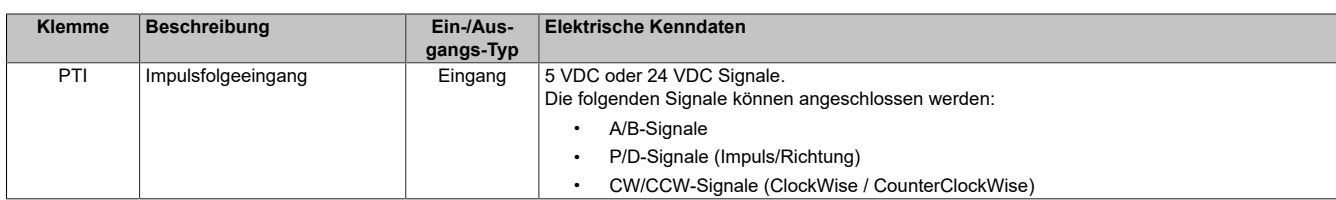

Empfohlenes Encoder-Kabel:

- beide Enden geerdet
- Verdrilltes Leiterpaar
- PELV
- Mindestquerschnitt der Leiter: 0,14 mm² (AWG 24)

## **PTI – Eingangskreis und Wahl der Methode**

Der Eingangskreis und die gewählte Methode haben Einfluss auf die maximal zulässige Eingangsfrequenz und die maximal zulässige Leitungslänge:

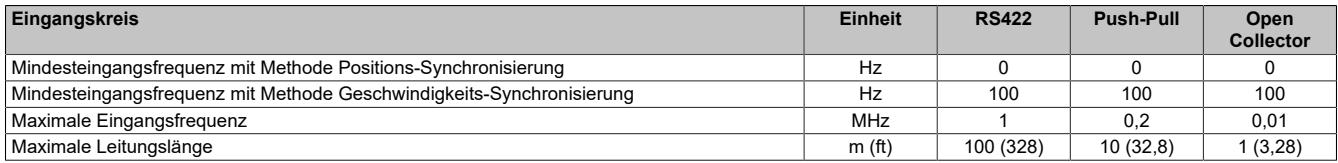

## **PTI – Signaleingangskreise 5 VDC**

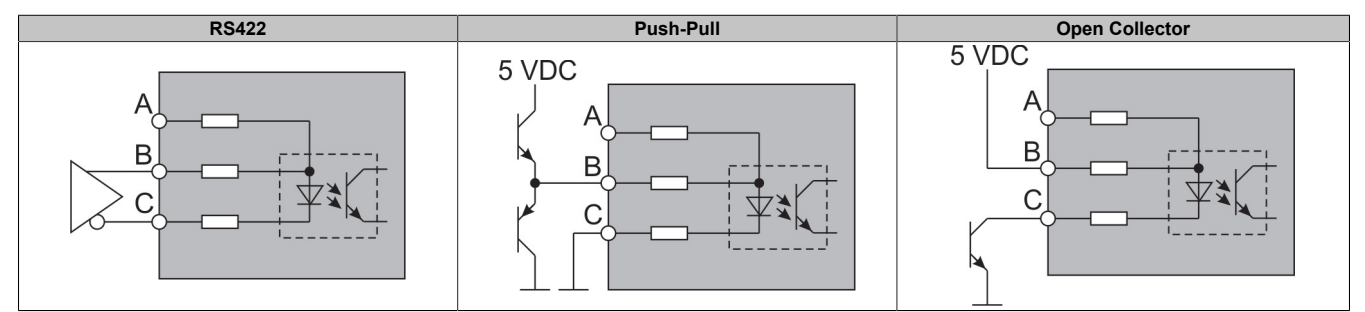

#### **PTI – Signaleingangskreise 24 VDC**

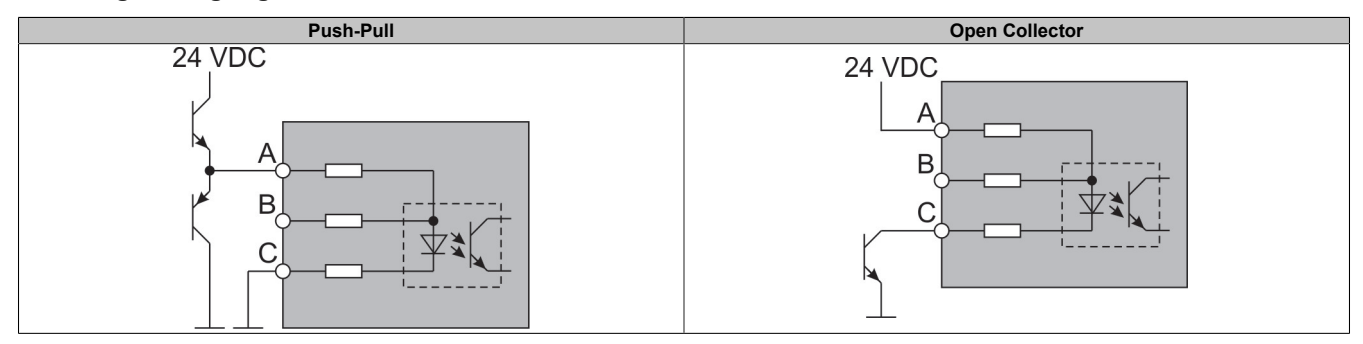

#### **PTI – Detail der Anschluss-Pins**

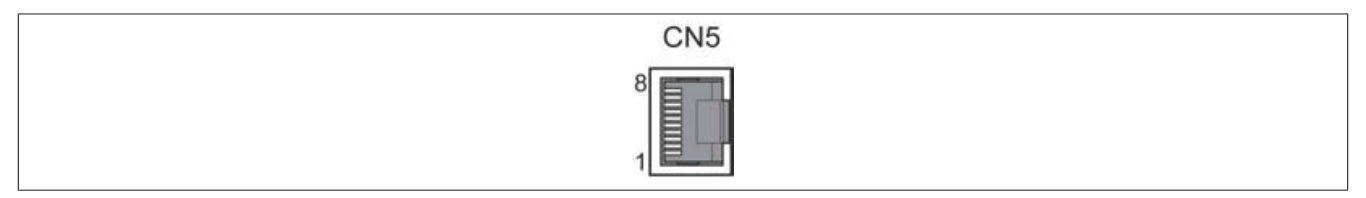

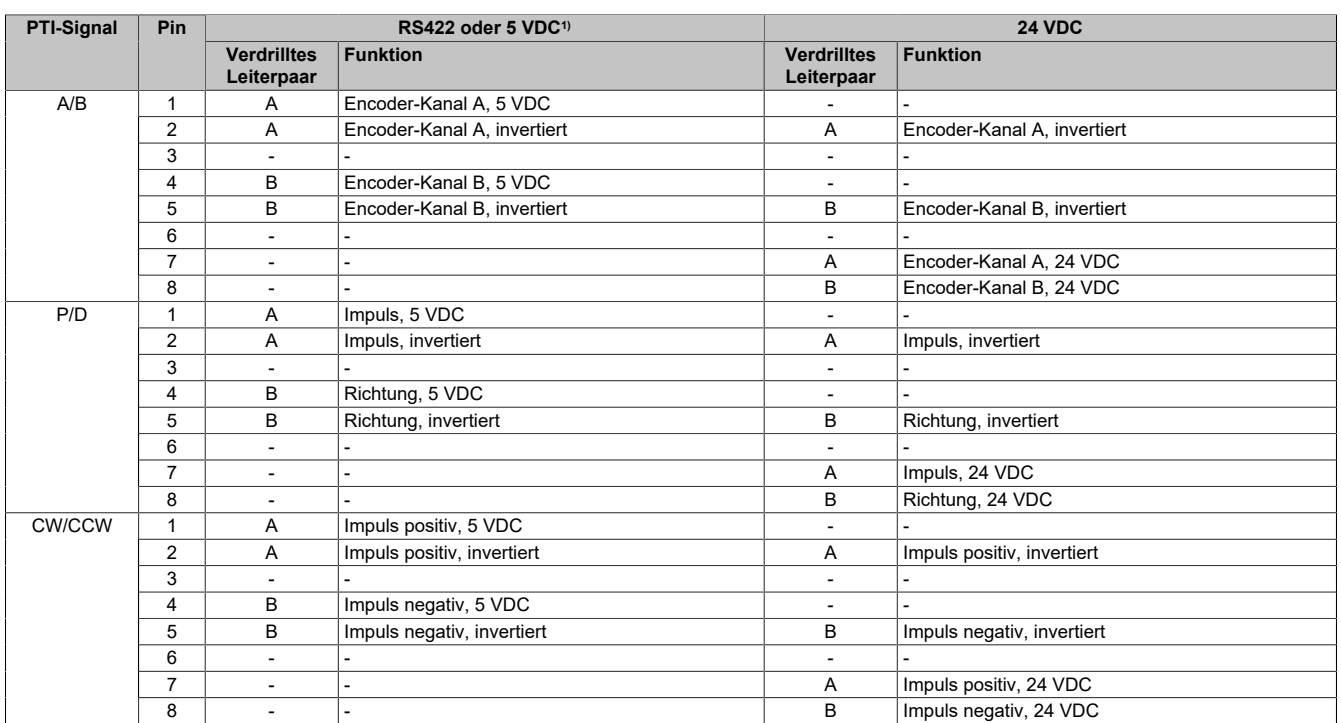

1) Auf Grund des Eingangsstroms des Optokopplers im Eingangskreis ist ein paralleler Anschluss eines Treiberausgangs an mehrere Geräte nicht erlaubt.

### **Oberer CN6-Steckverbinder**

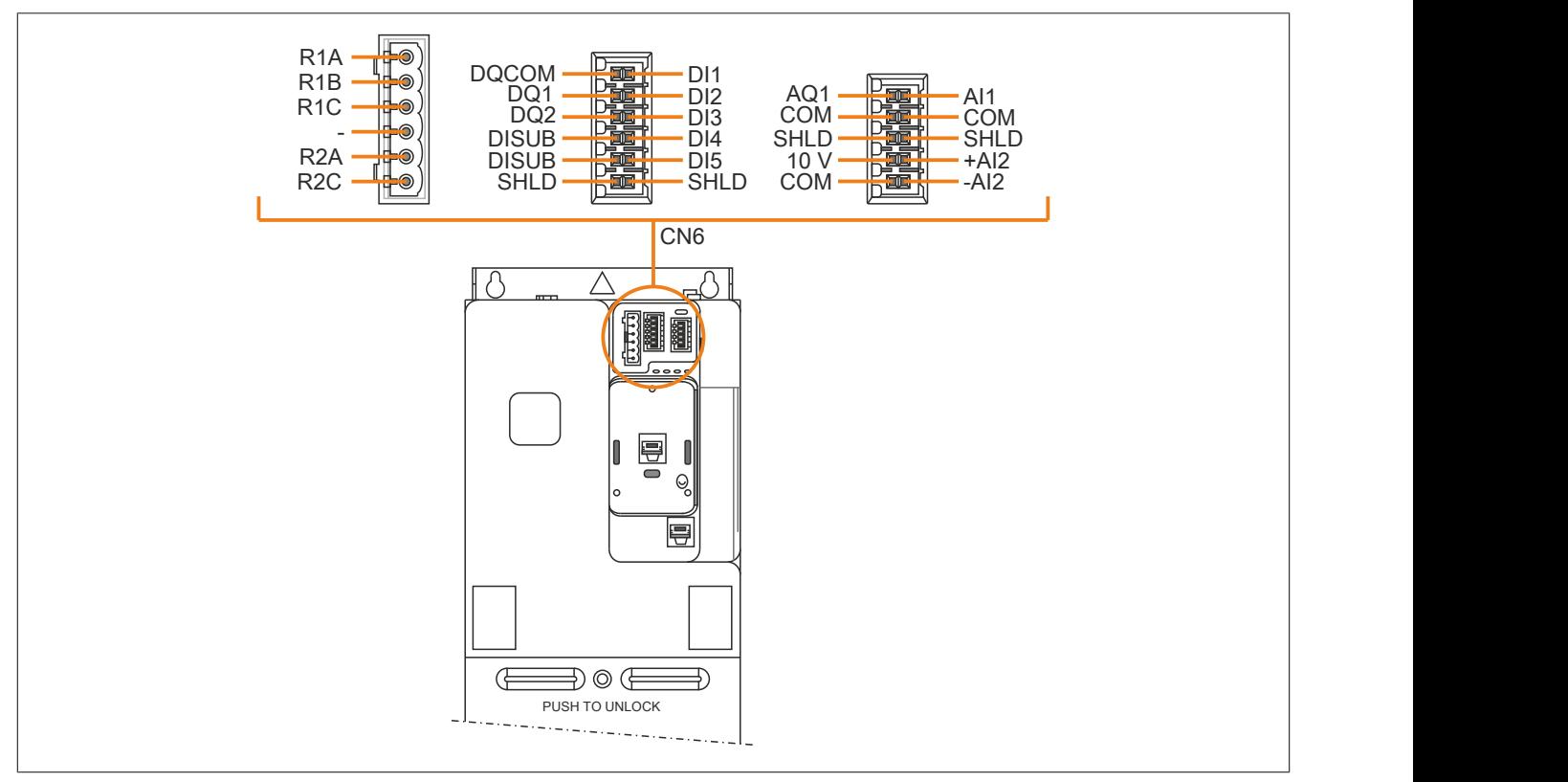

### Weitere Informationen zu Sink/Source siehe ["Konfiguration als Sink/Source" auf Seite 66](#page-65-0).

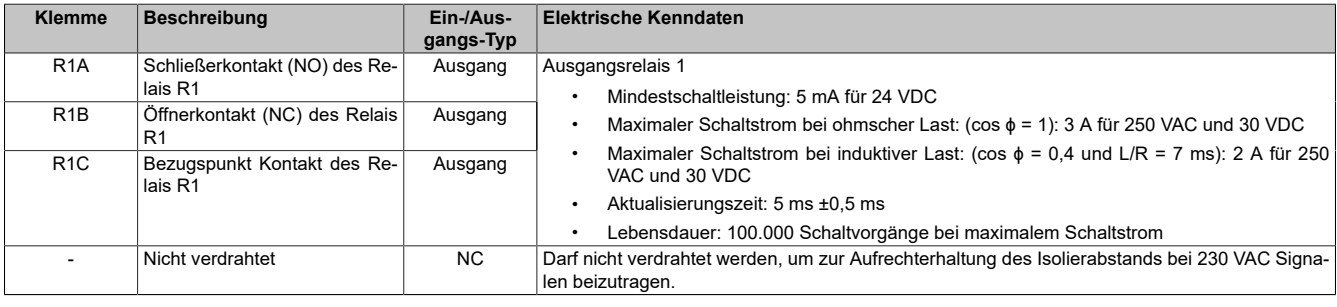

## Installation

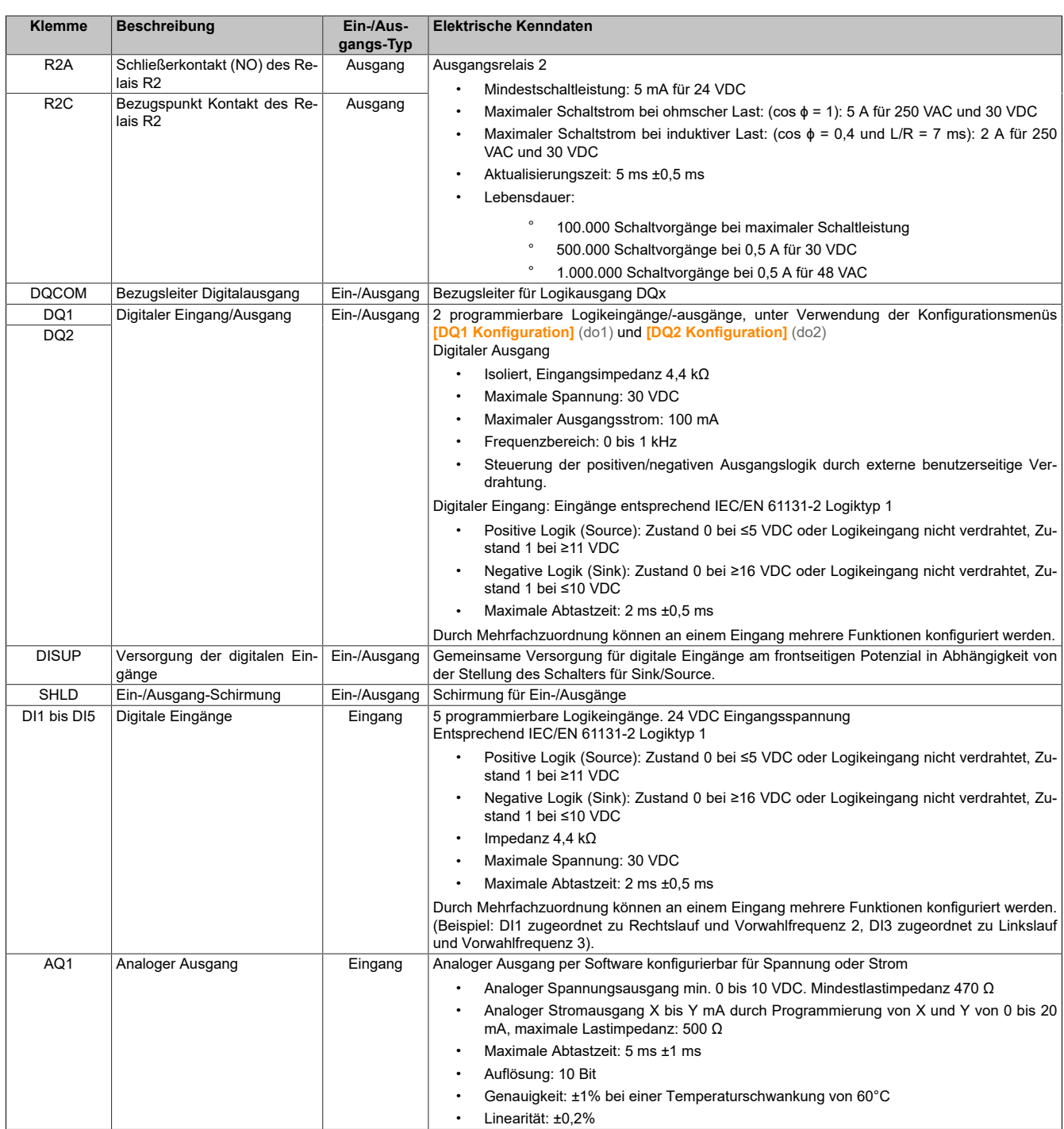

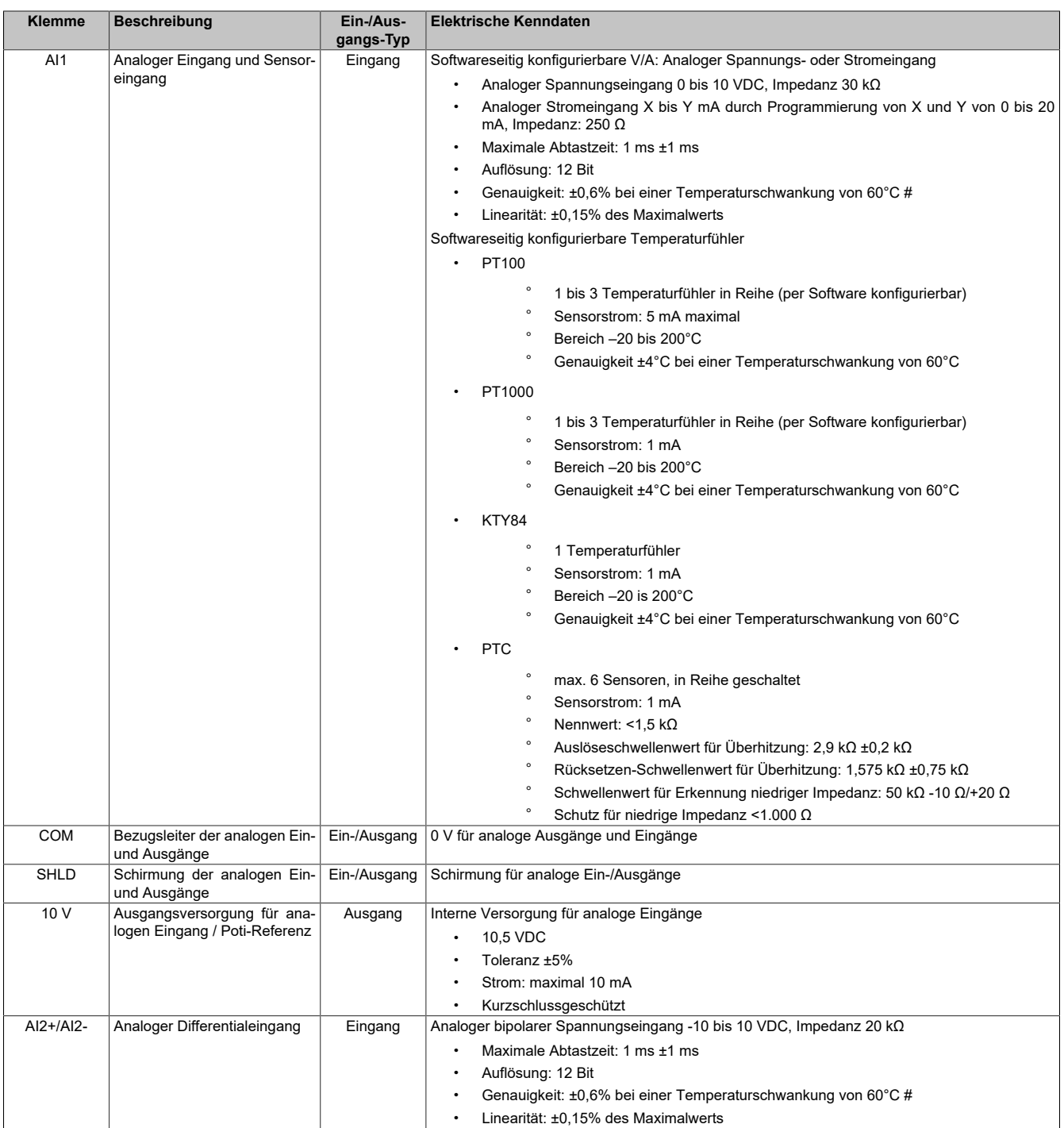

### **Frontseitige Steckverbinder**

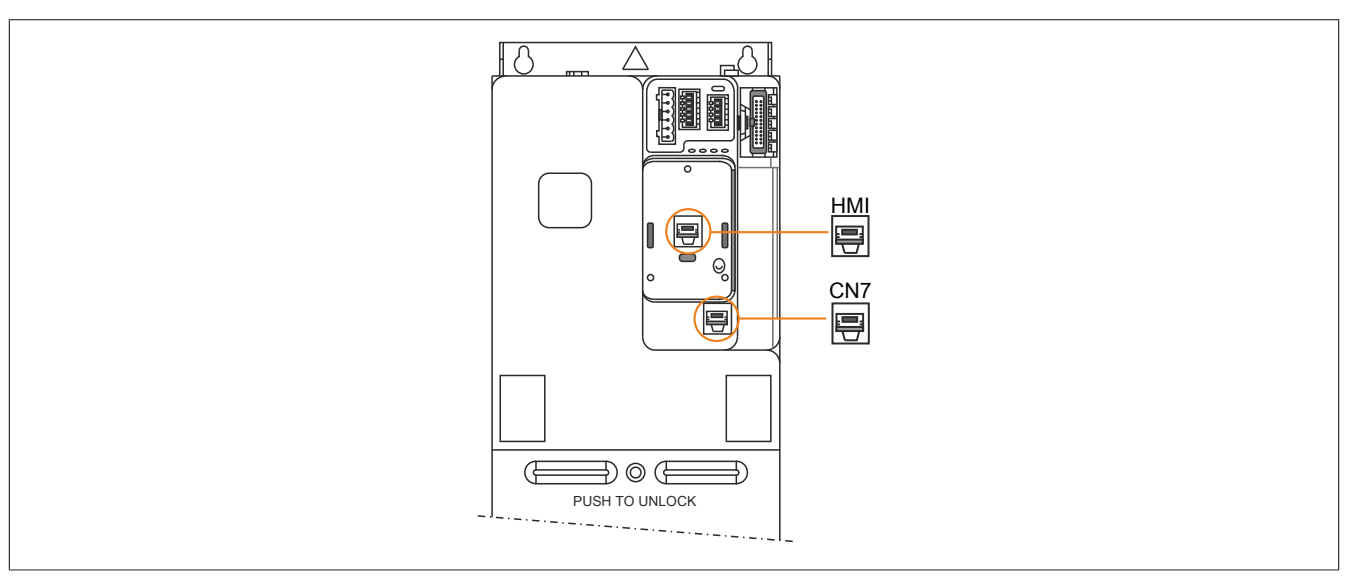

**HMI:** Zweck ist der Anschluss des optionalen Textterminals oder des Grafikterminals.

Textterminal (8I0XD086.400-1): Direkter Anschluss am Umrichter oder Montage an einer Gehäusetür unter Verwendung des speziellen Bausatzes für Türmontage (8I0FM086.400-1) möglich.

**CN7:** Modbus VP12S-Port zum Anschluss an einen PC (Benutzung mit Inbetriebnahmesoftware ACPi SafeConfigurator über USB Adapterkabel 8I0XC001.003-1)

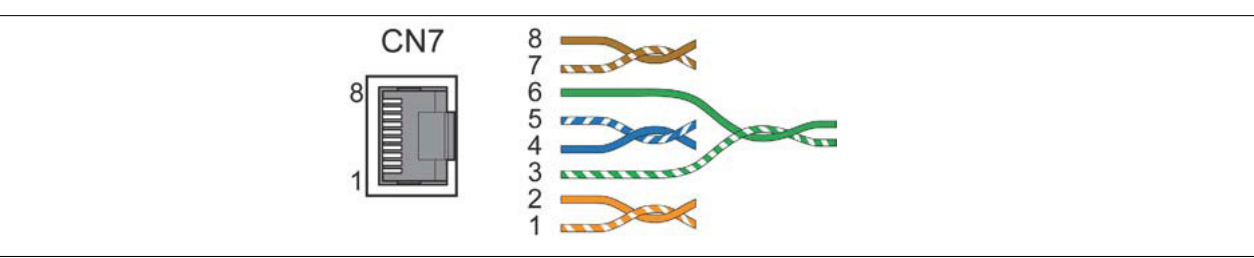

#### Detail der Anschluss-Pins

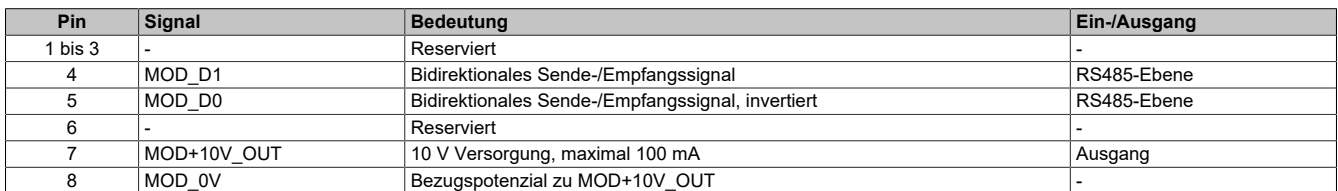

#### **4.4.5.3 Elektrische Daten zu den Steuerklemmen für die Baugrößen 4 und 5**

#### **Allgemeines**

Dieser Abschnitt beinhaltet technische Daten bezüglich der Steuerklemmen für die Baugrößen 4 und 5. Die elektrischen Daten der Steuerklemmen für die Baugrößen 1, 2 und 3 unterscheiden sich von denen für die Baugrößen 4 und 5.

## **Hinweis:**

- **• Eine Beschreibung der Klemmenanordnung finden Sie im Abschnitt Anordnung und Kenndaten der Steuerklemmen sowie Kommunikations-, Ein- und Ausgangs-Ports ([siehe "Anordnung und](#page-86-0) [Kenndaten der Steuerblockklemmen sowie der Kommunikations-, Ein- und Ausgangs-Ports"](#page-86-0) [auf Seite 87](#page-86-0))**
- **• Eine vollständige Beschreibung der LEDs finden Sie im Abschnitt Produkt-LEDs ([siehe "Pro](#page-104-0)[dukt-LEDs" auf Seite 105](#page-104-0)) oder in der Programmieranleitung.**

#### **Kenndaten der Steuerklemmen**

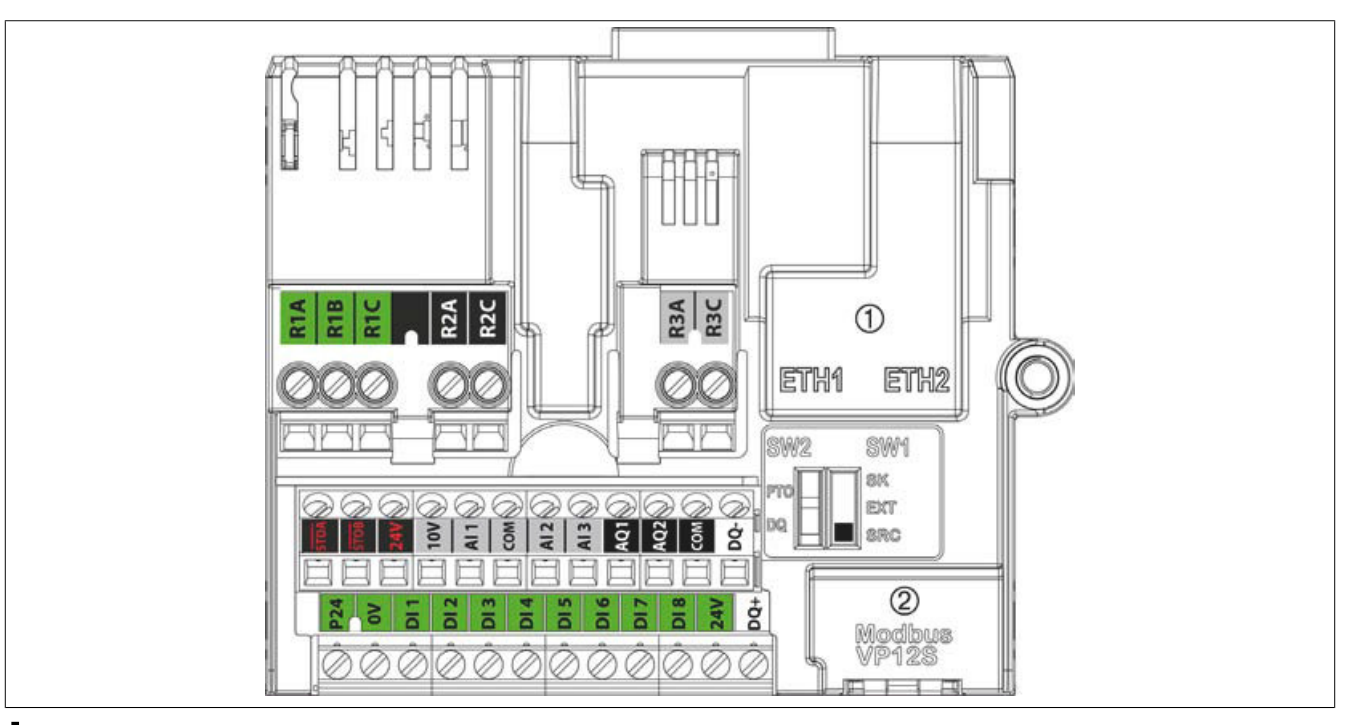

## **Hinweis:**

**• Eine Beschreibung der Klemmenanordnung finden Sie im Abschnitt Anordnung und Kenndaten der Steuerklemmen sowie Kommunikations-, Ein-/Ausgangs-Ports, [Anordnung und Kenndaten](#page-86-0) [der Steuerblockklemmen sowie der Kommunikations-, Ein- und Ausgangs-Ports](#page-86-0)**

Weitere Informationen zu SInk/Source [siehe "Konfiguration als Sink/Source" auf Seite 66.](#page-65-0)

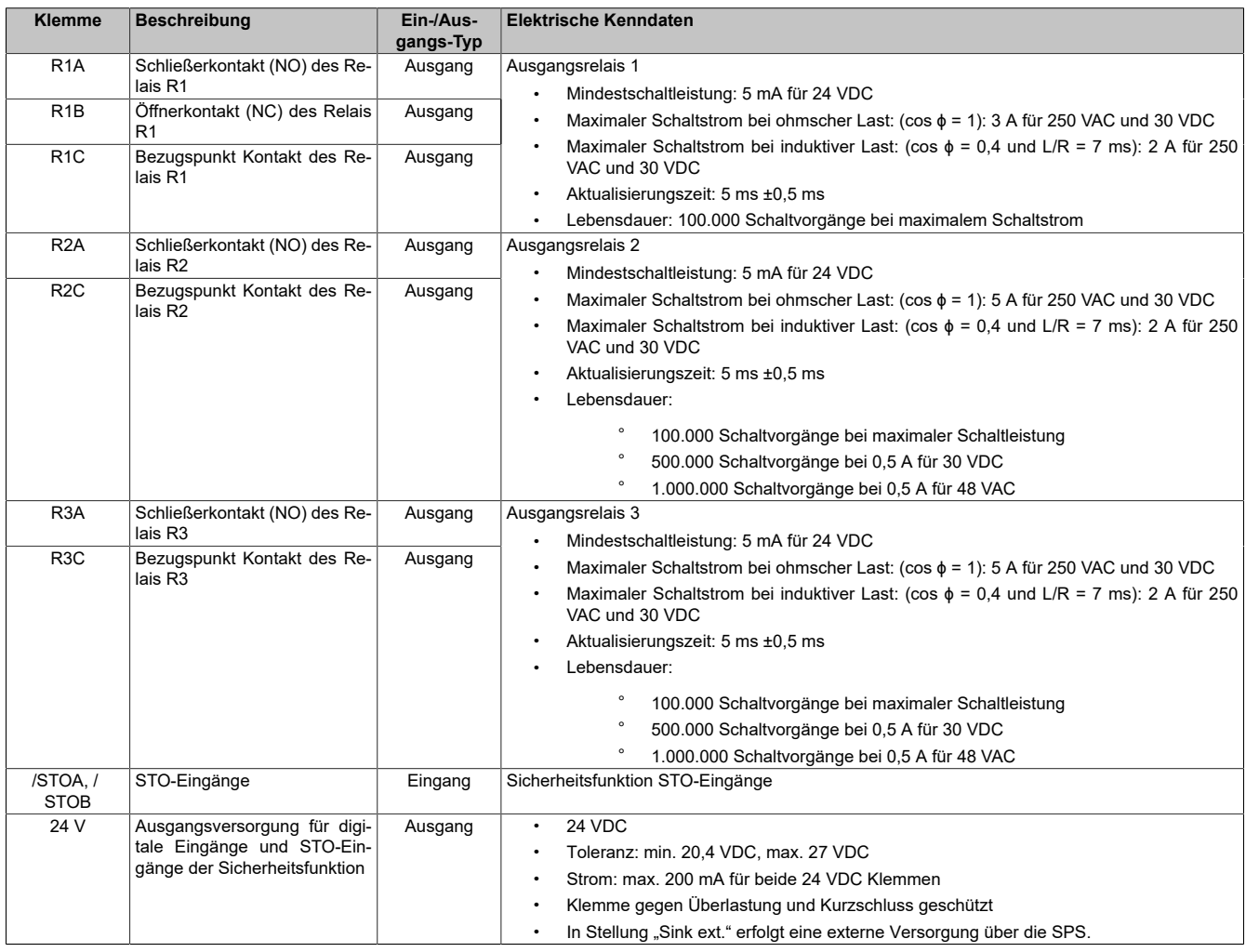

## Installation

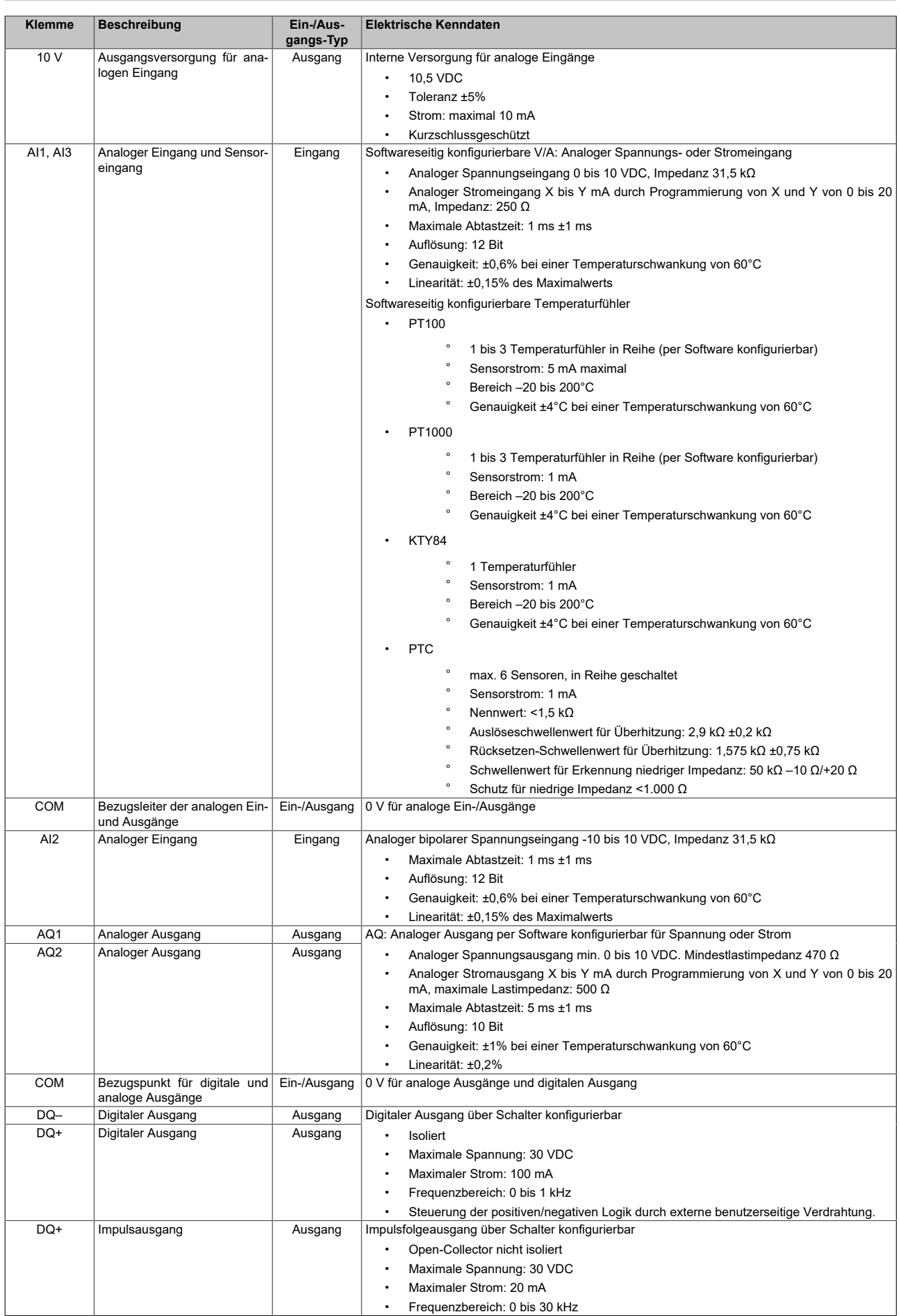

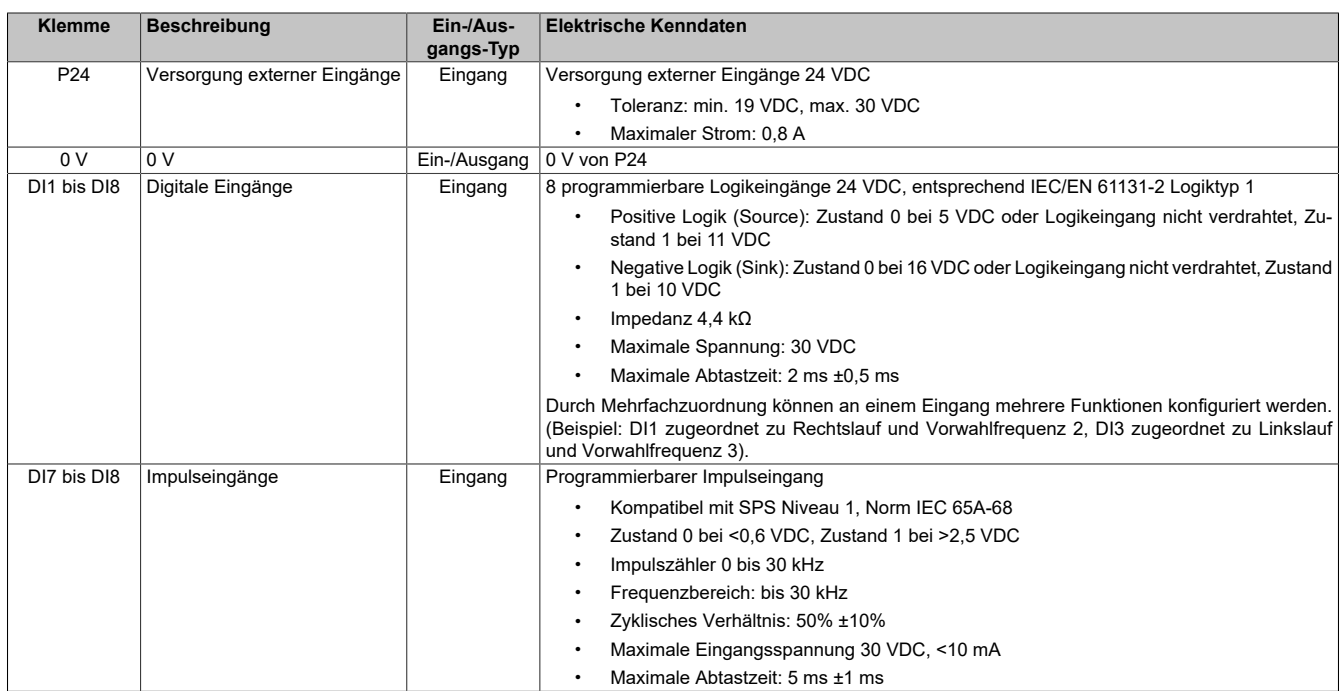

## **4.4.5.4 Verlegeweg des Steuerungskabels für die Baugrößen 4 und 5**

#### **Installation und Verdrahtung optionaler Module**

Vorgehensweise zur Installation und Verdrahtung eines Moduls

1) Das Modul in Steckplatz A oder B einführen.

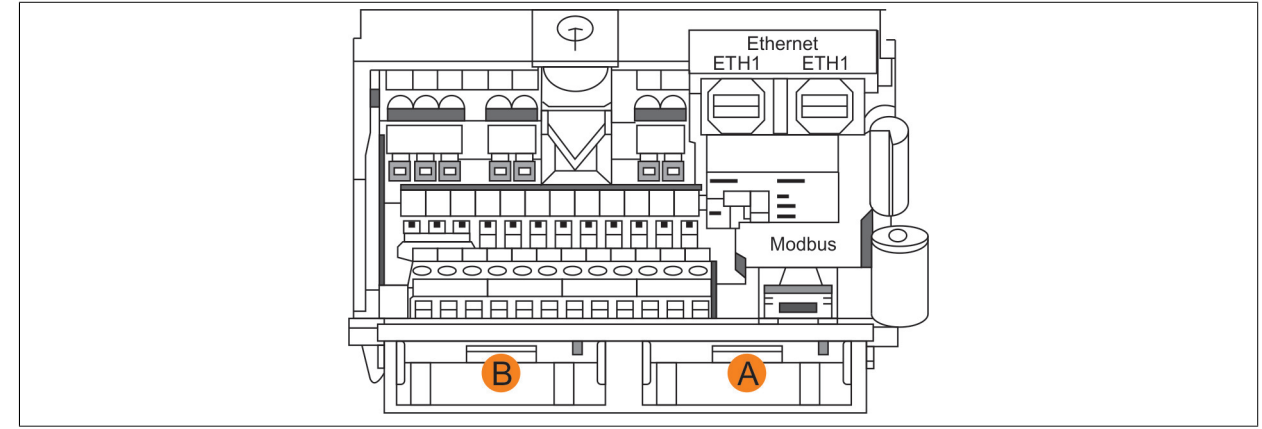

- 2) Das Kabel wie gezeigt in die Kabelanschlussplatte einführen. Die herausbrechbare Aussparung wird für Feldbuskabel verwendet.
- 3) Das Kabel an das Modul anschließen.

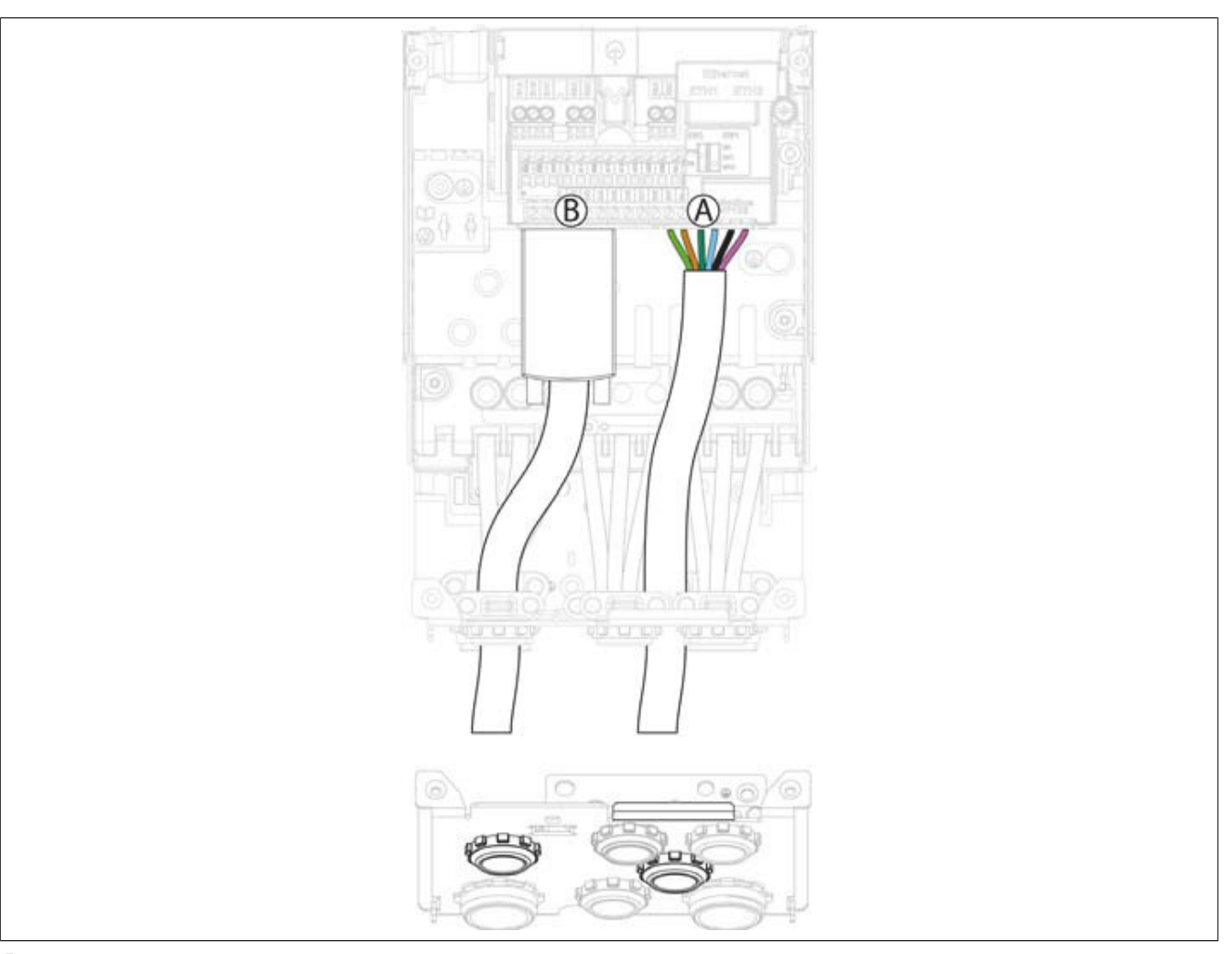

## **Hinweis:**

**Die unten gezeigte Kabelanschlussplatte gilt für die Baugröße 4. Andere Kabelanschlussplatten unterscheiden sich geringfügig von dieser Darstellung.**

### **Installation und Verdrahtung des Encoder-Schnittstellenmoduls**

Vorgehensweise zur Installation des Encoder-Schnittstellenmoduls

- 1) Das Encoder-Schnittstellenmodul in Steckplatz B einführen und weiter hineinschieben, bis ein hörbares Klicken anzeigt, dass die endgültige Position erreicht ist.
- 2) Das Kabel wie gezeigt in die Kabelanschlussplatte einführen.
- 3) Den SUB-D-Steckverbinder verdrahten.
- 4) Den SUB-D-Steckverbinder an das Optionsmodul anschließen und festschrauben.

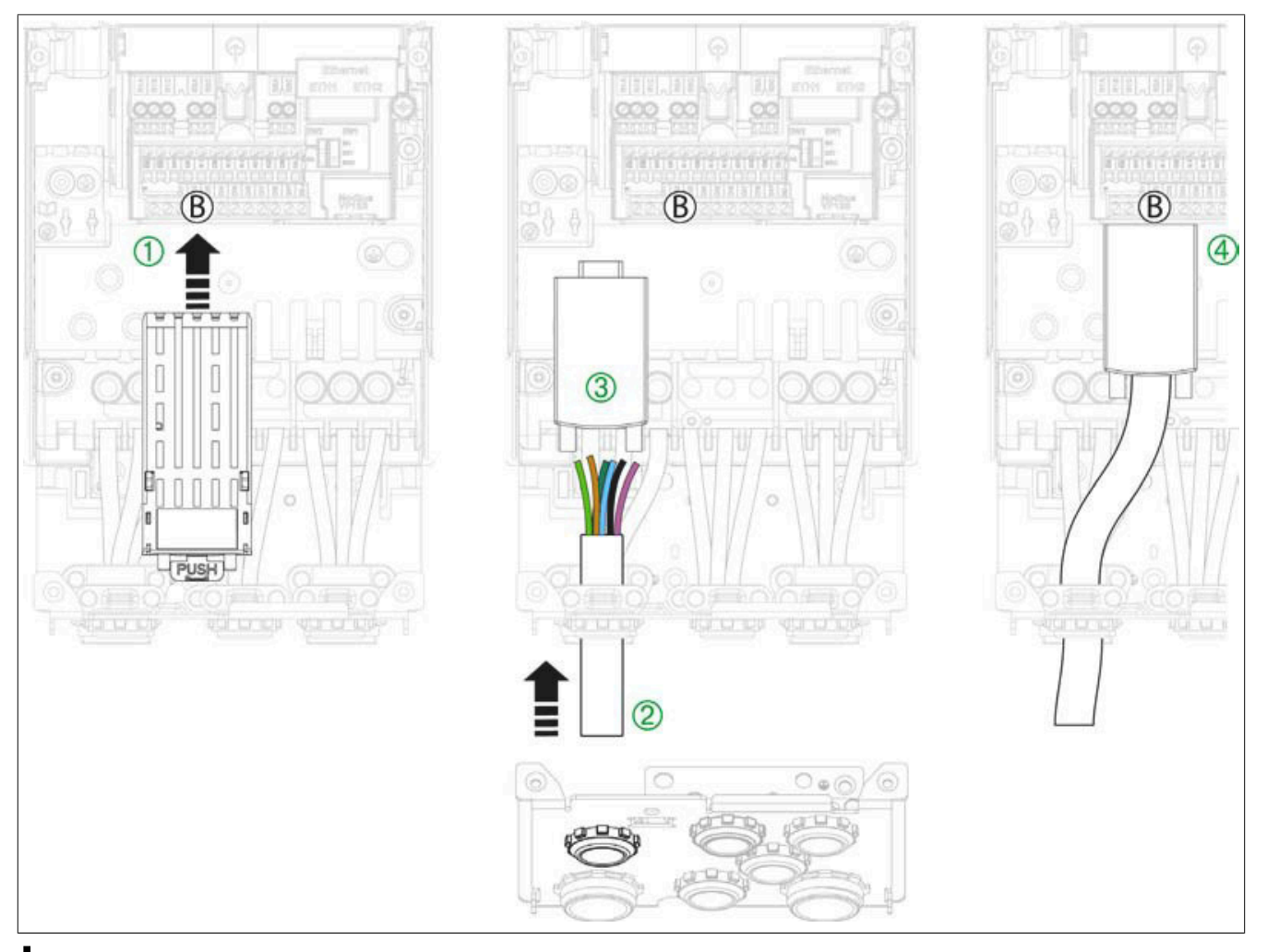

## **Hinweis:**

**Die unten gezeigte Kabelanschlussplatte gilt für die Baugröße 4. Andere Kabelanschlussplatten unterscheiden sich geringfügig von dieser Darstellung.**

#### **Verdrahtung des Steuerblocks**

Vorgehensweise zur Verdrahtung der Steuerblockklemmen

- 1) P24, 0 V, die digitalen Eingänge (DI1 bis DI8) sowie die Klemmen 24 V und DQ+ verdrahten.
- 2) Die Sicherheitsausgänge STOA, STOB, den 24 V und den 10 V Anschluss, die analogen Eingänge (AI1 bis AI3), den COM-Anschluss, die digitalen Eingänge DI1 bis DI8, AQ1, AQ2 sowie die COM und DQ Klemmen verdrahten.
- 3) Die Relaisausgänge R1A, R1B, R1C, R2A, R2C, R3A, R3C verdrahten.

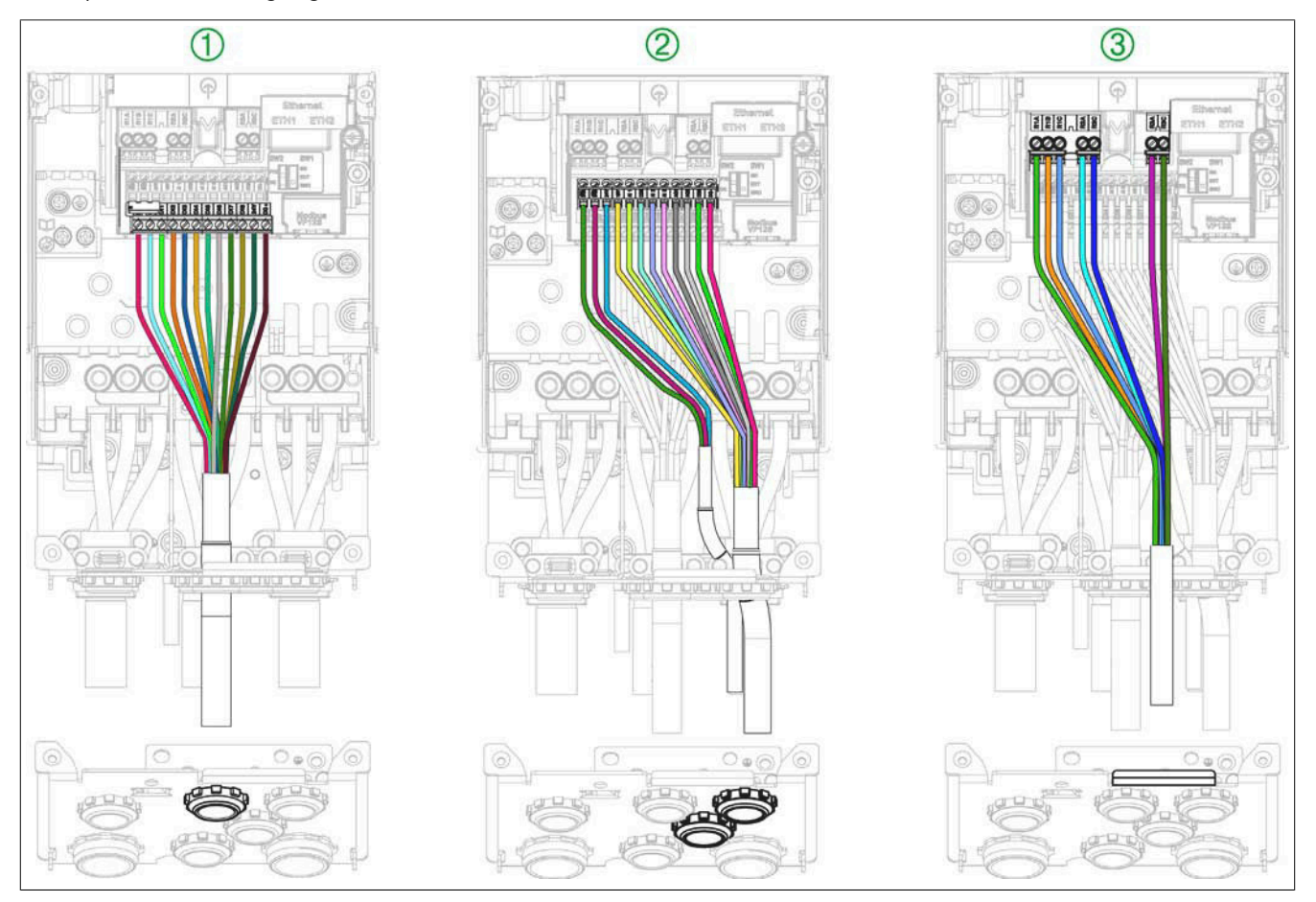

## **Hinweis:**

**Die unten gezeigte Kabelanschlussplatte gilt für die Baugröße 4. Andere Kabelanschlussplatten unterscheiden sich geringfügig von dieser Darstellung.**

#### <span id="page-104-0"></span>**4.4.5.5 Produkt-LEDs**

#### **Einleitung**

Der Umrichter ist mit LEDs zur Anzeige des jeweiligen Gerätestatus ausgestattet.

Die Anzahl der verfügbaren LEDs variiert je nach Umrichtermodell.

• Baugrößen 1, 2 und 3: 4 LEDs

## **Beschreibung der LEDs für die Baugrößen 1, 2 und 3**

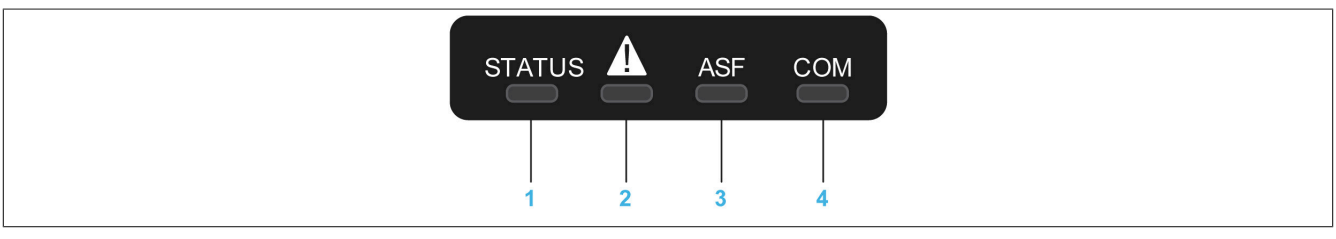

Die folgende Tabelle beinhaltet die Details zu den Status-LEDs der Umrichter:

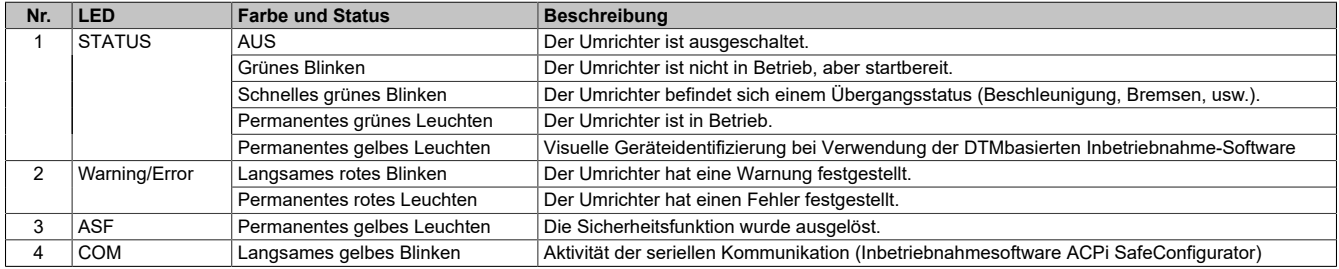

### **Beschreibung der LEDs für die Baugrößen 4 und 5**

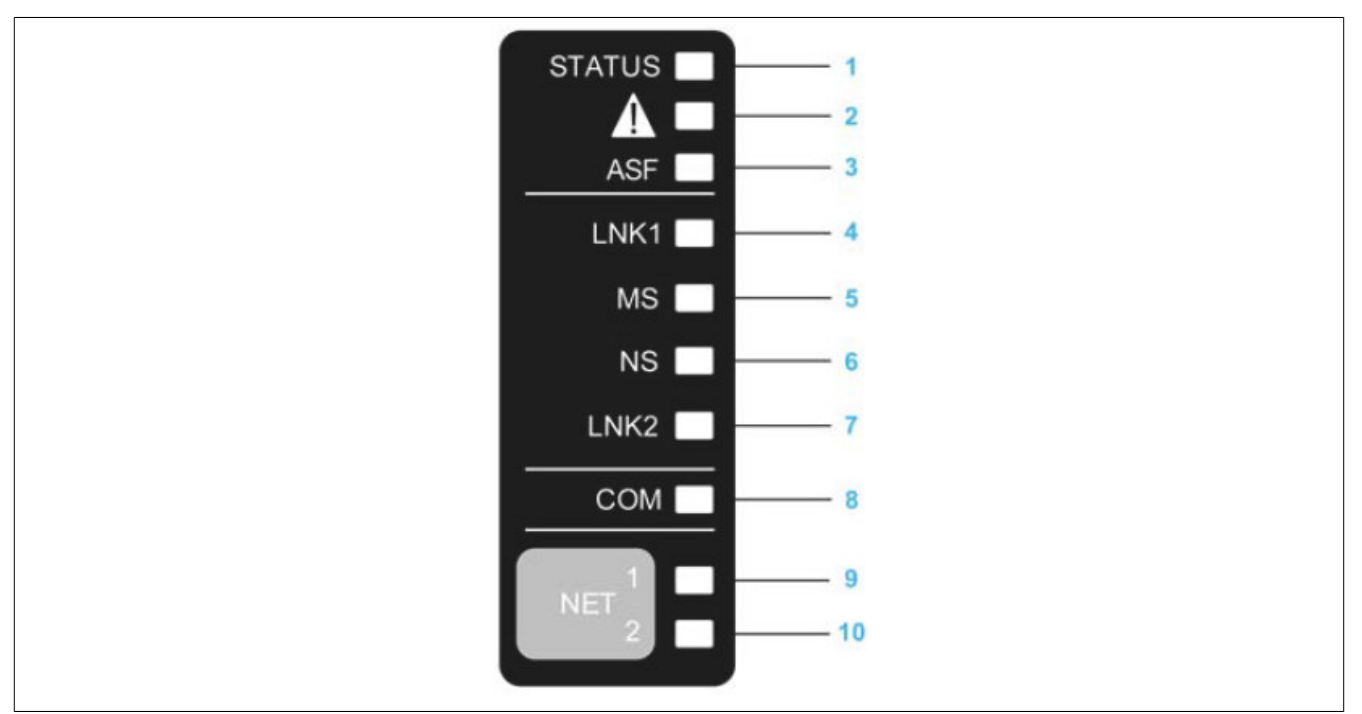

## Die folgende Tabelle beinhaltet die Details zu den Status-LEDs der Umrichter:

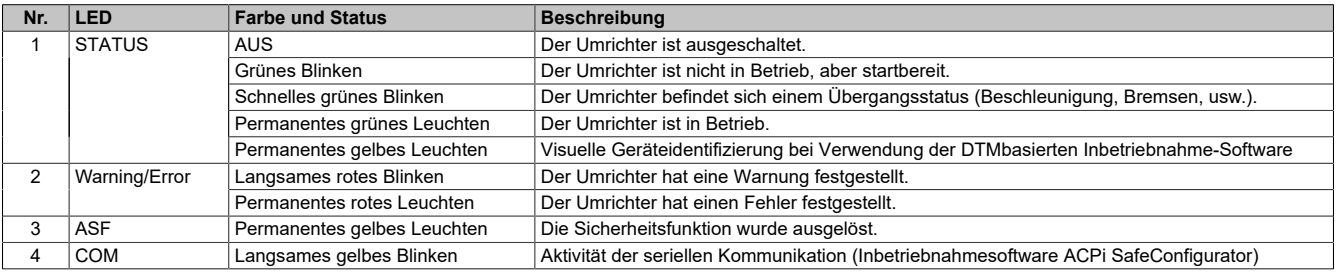

Der ACOPOSinverter P86 wurde für die Verwendung in einem POWERLINK-Netzwerk entwickelt. Die nicht beschriebenen LEDs haben für diesen Anwendungsfall keine Bedeutung.

#### **DC-Bus-LED bei den Baugrößen 4 und 5**

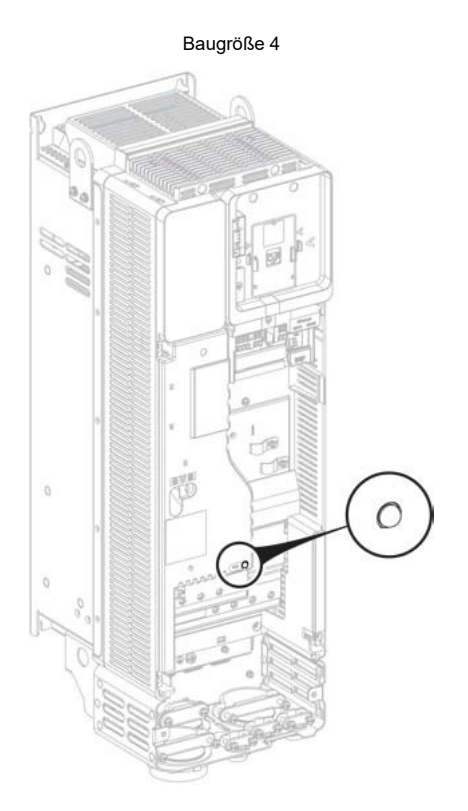

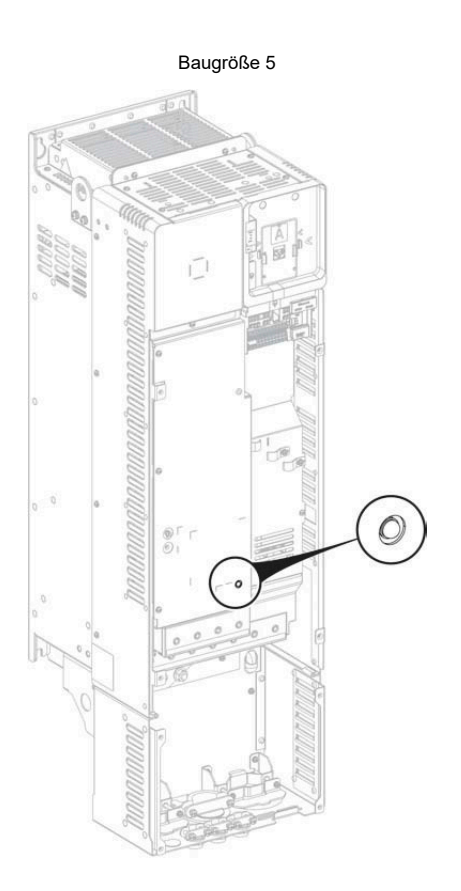

### **4.4.6 Konfiguration des SK-EXT-SRC-Schalters**

#### **Baugrößen 1, 2 und 3**

## **Warnung!**

#### **UNERWARTETER BETRIEB DER AUSRÜSTUNG**

- Wird der Umrichter auf SK oder EXT eingestellt, darf die Klemme 0 V nicht an Erde oder an die **Schutzerdung angeschlossen werden.**
- **• Es ist sicherzustellen, dass eine versehentliche Erdung der für die Sink-Logik konfigurierten digitalen Eingänge (z. B. durch beschädigte Signalkabel) ausgeschlossen ist.**
- **• Es sind alle geltenden Standards und Bestimmungen wie NFPA 79 und EN 60204 einzuhalten, um die sichere Erdung von Stromkreisen zu gewährleisten.**

**Die Nichtbeachtung dieser Anweisungen kann Tod,schwere Verletzungen oder Sachschäden zur Folge haben.**

#### **Schalterbeschreibung**

Die Schalterkennzeichnungen haben folgende Bedeutung:

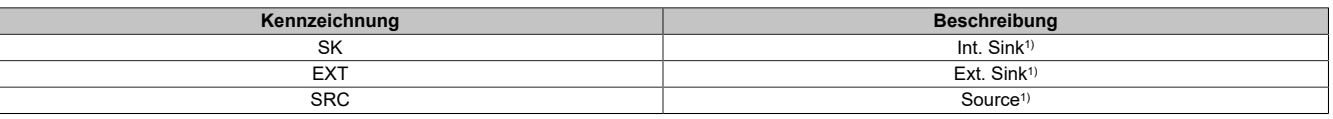

1) Weitere Informationen zu Sink/Source [siehe "Konfiguration als Sink/Source" auf Seite 66](#page-65-0).

Der Schalter wird verwendet, um die Funktion der Digitaleingänge an die Technologie der programmierbaren Steuerungsausgänge anzupassen. Der Schalter befindet sich unter dem HMI-Port. Er hat ausschließlich Einfluss auf DIx und DQx im digitalen Eingangsmodus.

#### Installation

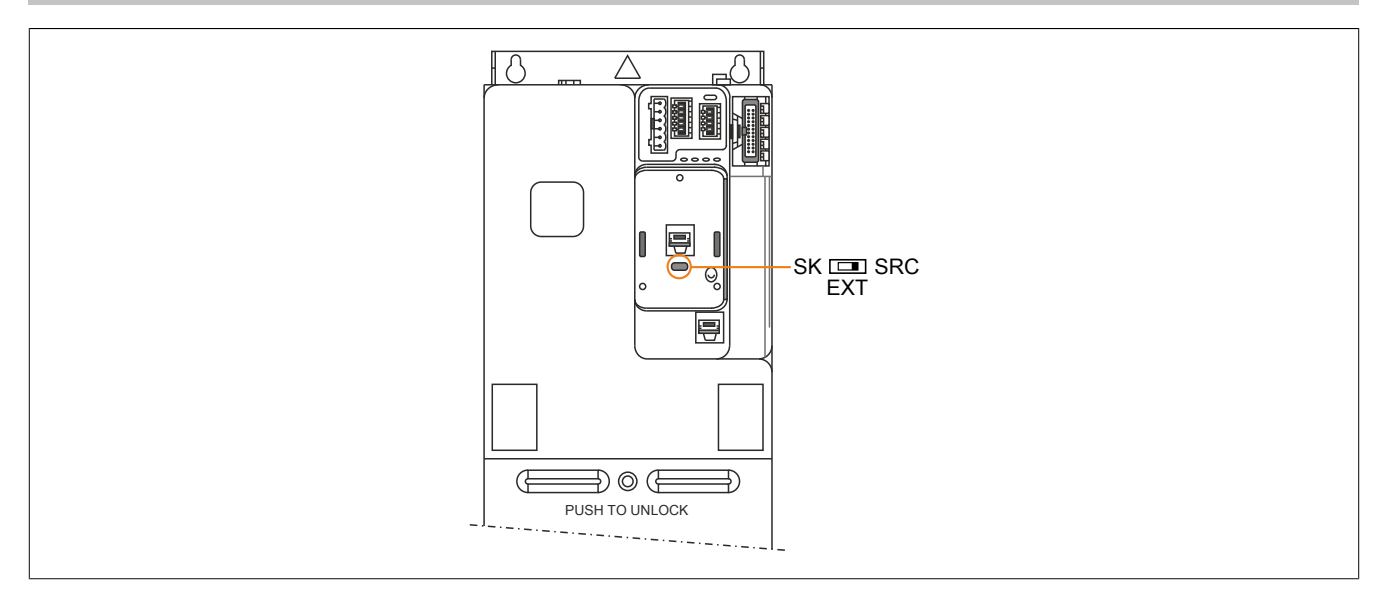

#### **Einstellungen**

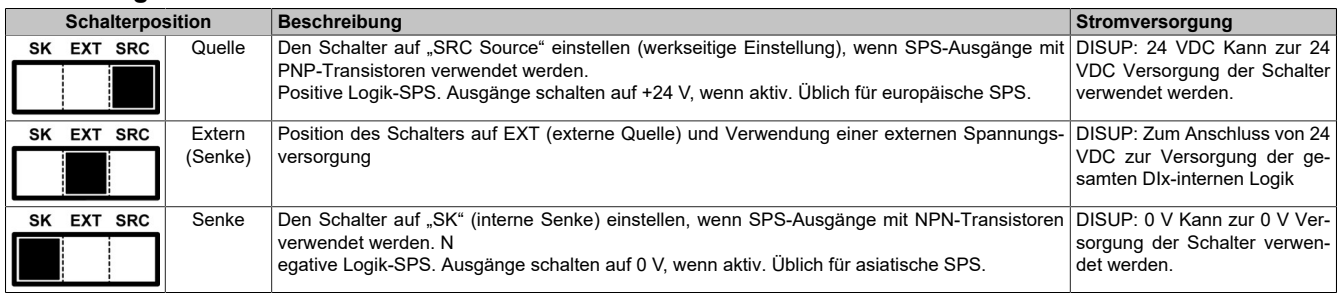

## **Baugröße 4 und 5**

## **Warnung!**

## **UNERWARTETER BETRIEB DER AUSRÜSTUNG**

- Wird der Umrichter auf SK oder EXT eingestellt, darf die Klemme 0 V nicht an Erde oder an die **Schutzerdung angeschlossen werden.**
- **• Es ist sicherzustellen, dass eine versehentliche Erdung der für die Senkenlogik konfigurierten Digitaleingänge (z. B. durch beschädigte Signalkabel) ausgeschlossen ist.**
- **• Es sind alle geltenden Standards und Bestimmungen wie NFPA 79 und EN 60204 einzuhalten, um die sichere Erdung von Stromkreisen zu gewährleisten.**

**Die Nichtbeachtung dieser Anweisungen kann Tod,schwere Verletzungen oder Sachschäden zur Folge haben.**

#### **Schalterbeschreibung**

Die Schalterkennzeichnungen haben folgende Bedeutung:

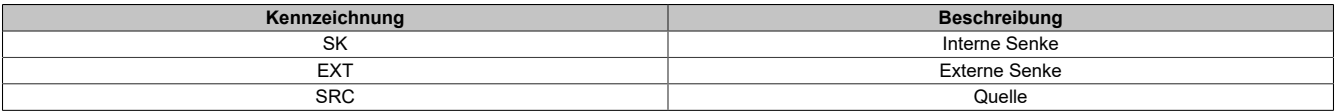

Der Schalter wird verwendet, um die Funktion der Logikeingänge an die Technologie der programmierbaren Steuerungsausgänge anzupassen. Für den Zugriff auf den Schalter ist das Verfahren Zugriff auf Steuerklemmen durchzuführen. Der Schalter befindet sich rechts von den Steuerklemmen. Er hat ausschließlich Einfluss auf DIx.

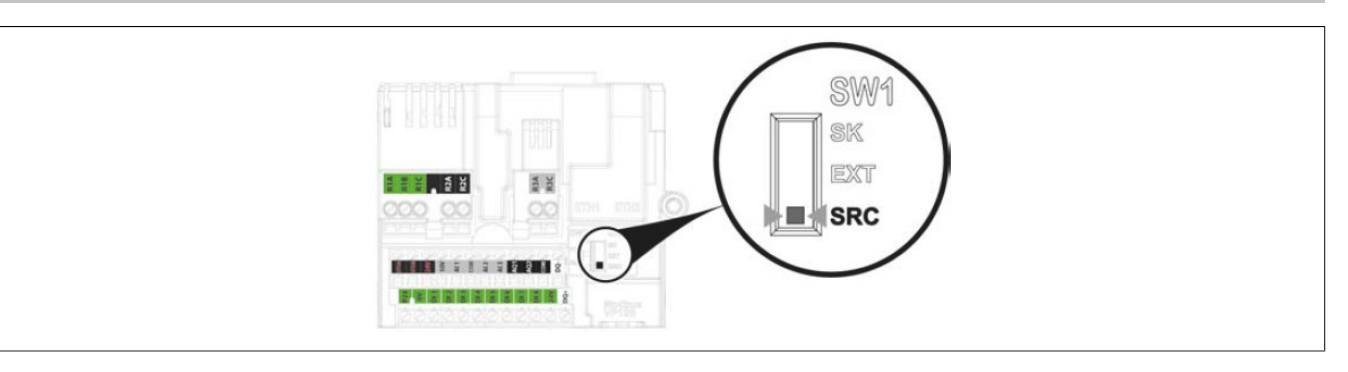

### **Einstellungen**

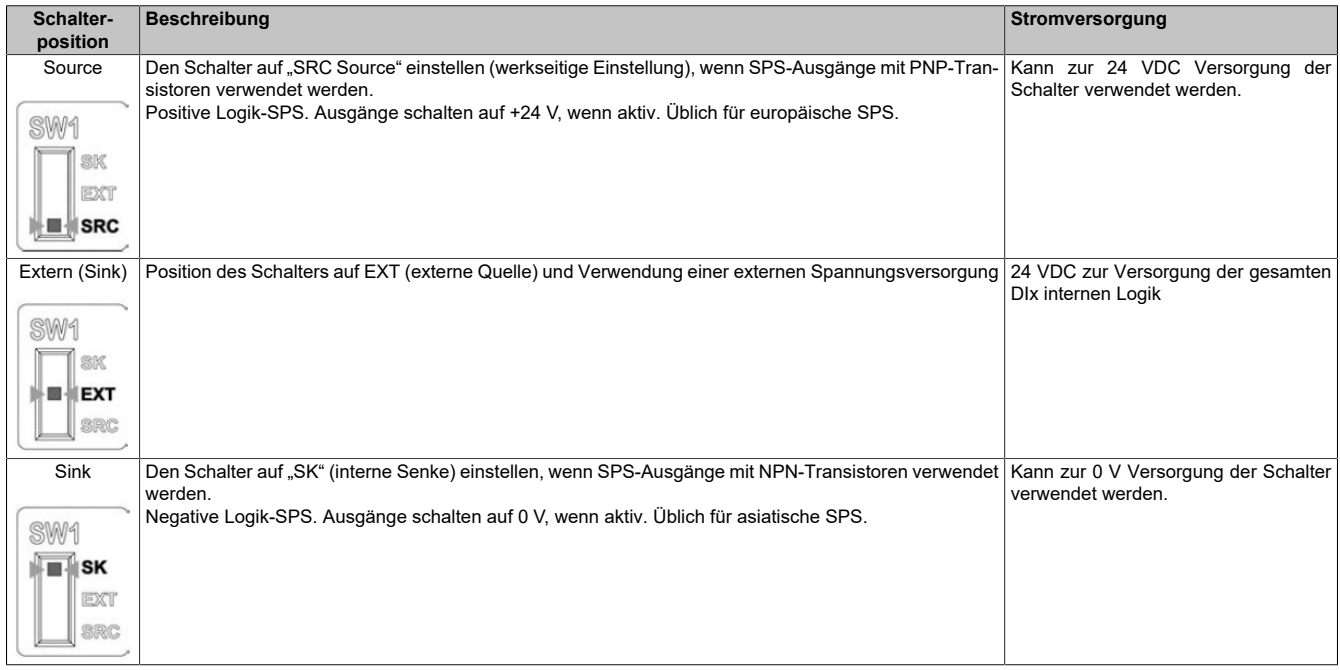

## **4.4.7 Konfiguration des PTO-DQ-Schalters**

## **Alle Baugrößen**

# **Warnung!**

**UNERWARTETER BETRIEB DER AUSRÜSTUNG**

- Wird der Umrichter auf SK oder EXT eingestellt, darf die Klemme 0 V nicht an Erde oder an die **Schutzerdung angeschlossen werden.**
- **• Es ist sicherzustellen, dass eine versehentliche Erdung der für die Sink-Logik konfigurierten digitalen Eingänge (z. B. durch beschädigte Signalkabel) ausgeschlossen ist.**
- **• Es sind alle geltenden Standards und Bestimmungen wie NFPA 79 und EN 60204 einzuhalten, um die sichere Erdung von Stromkreisen zu gewährleisten.**

**Die Nichtbeachtung dieser Anweisungen kann Tod,schwere Verletzungen oder Sachschäden zur Folge haben.**

Der Schalter SW2 (PTO/DQ) dient zur Konfiguration der Digitalausgänge DQ+ oder DQ-.

- Stellen Sie den Schalter auf **PTO (Pulse Train Output)**, um die Ausgänge DQ+ und DQ- als Impulsfolgeausgänge zu konfigurieren. Dies kann zum Anschluss von Impulsfolgeausgängen eines anderen Umrichters über dessen Impulseingänge DI7 oder DI8 verwendet werden.
- Stellen Sie den Schalter auf **DQ (Digital Output)**, um die Ausgänge DQ+ und DQ- als zuweisbare digitale Ausgänge zu konfigurieren.

## **Zugriff**

Für den Zugriff auf den Schalter ist das Verfahren Zugriff auf Steuerklemmen durchzuführen [\(siehe "Zugang zu](#page-81-0) [den Klemmen bei den Baugrößen 4 und 5" auf Seite 82\)](#page-81-0). Der Schalter befindet sich unter den Steuerklemmen ([Steuerklemmen – Baugröße 4 und 5\)](#page-87-0).
Baugröße 1, 2 und 3: Schalter SW1 in Position SK (Modus "Senke")

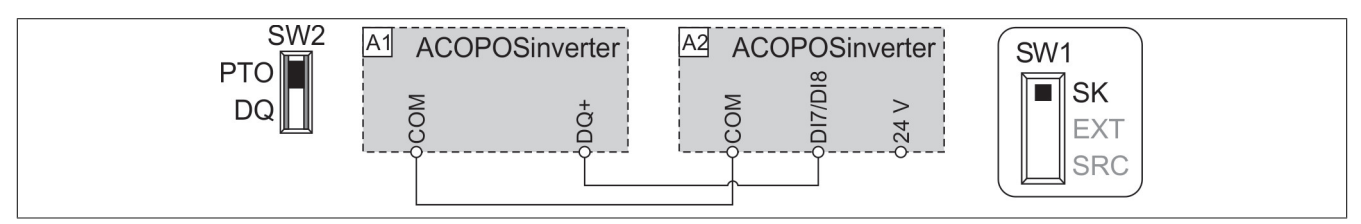

### Baugröße 1, 2 und 3: Schalter SW1 in Position EXT (Modus "Senk ext.")

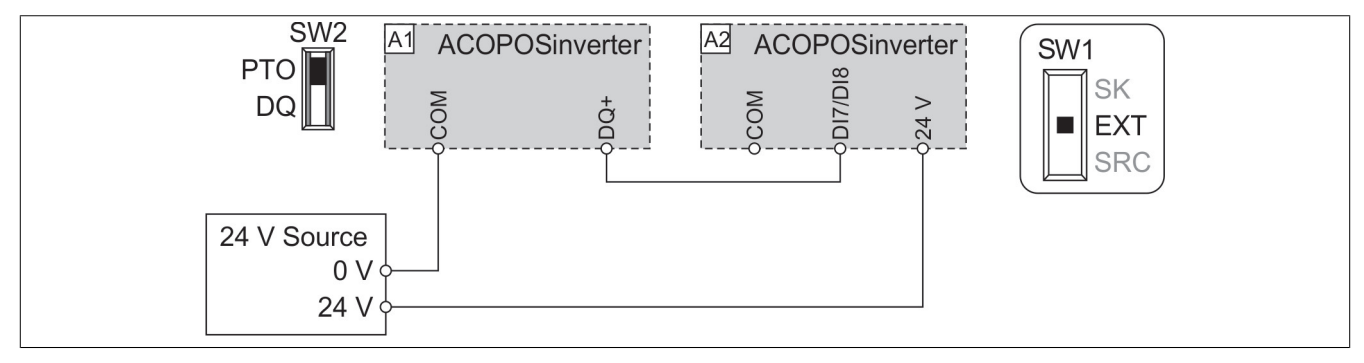

### Baugröße 1, 2 und 3: Schalter SW1 in Position SRC (Modus "Quelle")

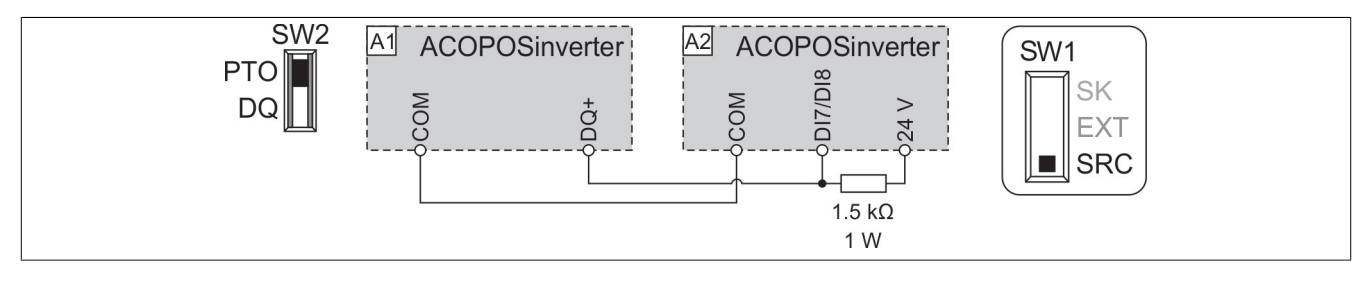

### Baugröße 1, 2 und 3: Schalter SW1 in Position SRC (Modus "Quelle ext.")

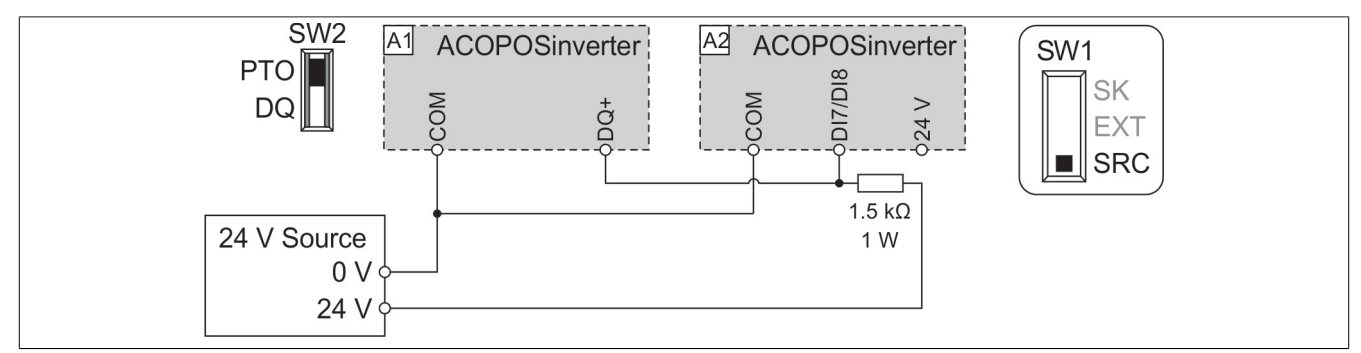

### **Baugrößen 4 und 5: Schalter SW1 in Position SK (Modus "Senke")**

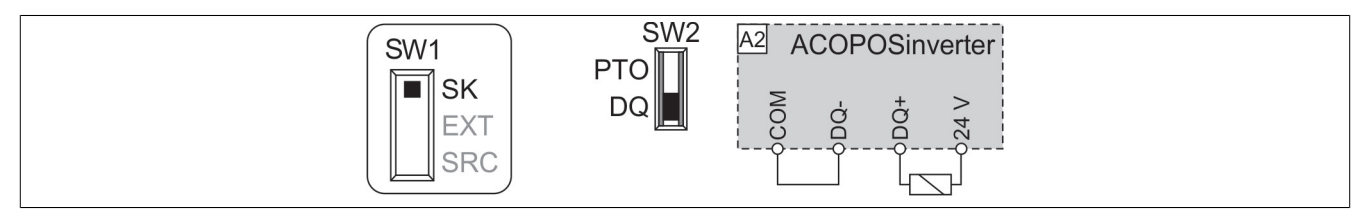

### Baugrößen 4 und 5: Schalter SW1 in Position EXT (Modus "Senk ext.")

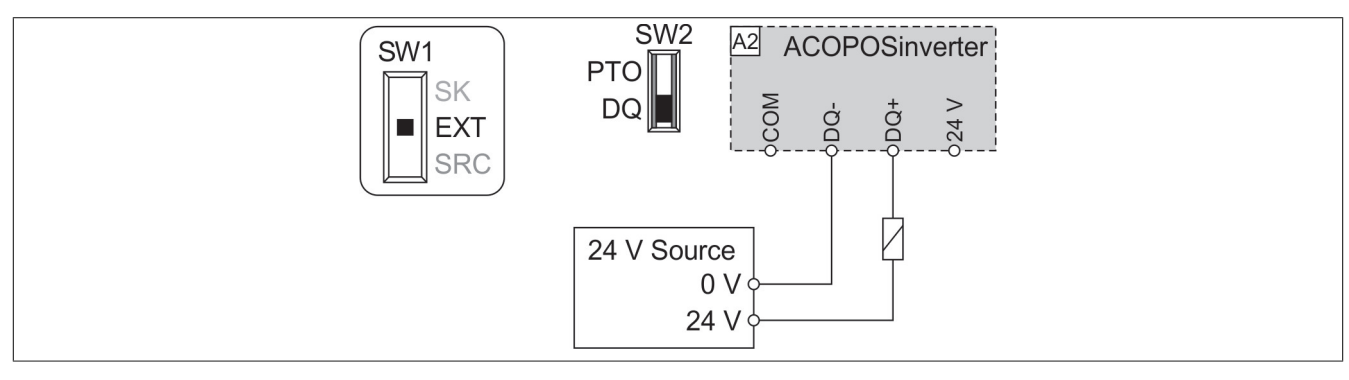

Baugrößen 4 und 5: Schalter SW1 in Position SRC (Modus "Quelle")

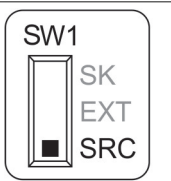

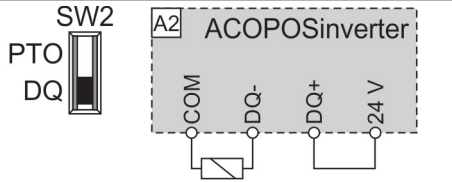

Baugrößen 4 und 5: Schalter SW1 in Position SRC (Modus "Quelle ext.")

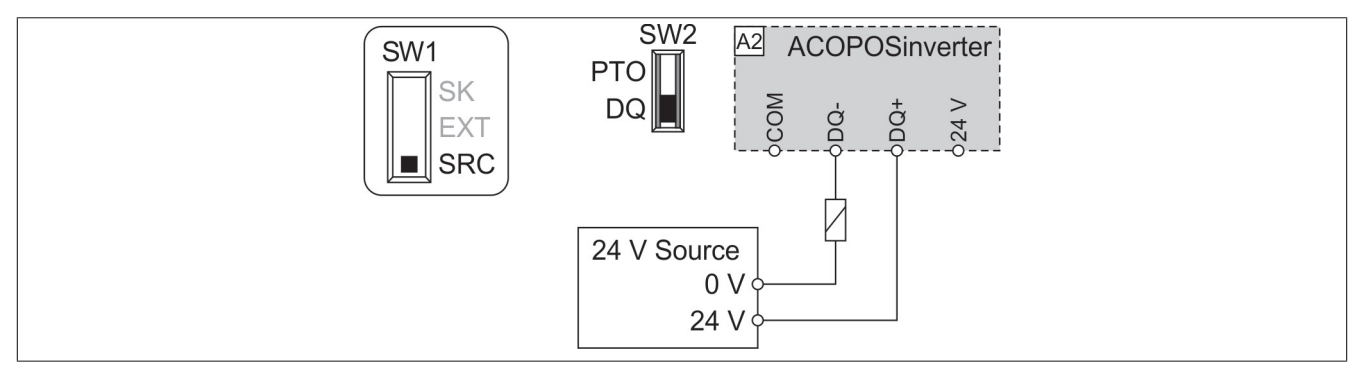

### **4.4.8 STO-Funktion "Safe Torque Off"**

**Verdrahtungsschema der STO-Sicherheitsfunktion für die Baugrößen 1, 2 und 3**

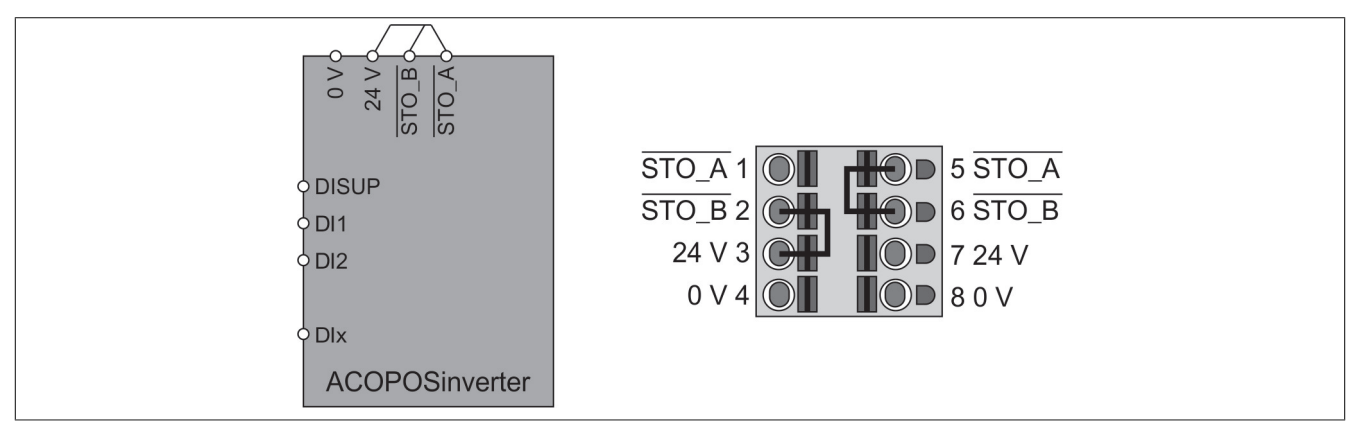

### **Hinweis:**

**Die Klemmen STO\_A und STO\_B sind nicht werkseitig verdrahtet.**

Wenn die STO-Eingänge nicht für funktionale Sicherheit verwendet werden, sind diese an 24 V anzuschließen.

### **Hinweis:**

- **• Bei den Baugrößen 1, 2 und 3 kann der 24 V Anschluss (Pin 3) über das Menü [24V-Versorgungsausgang] (S24V) deaktiviert werden. Wenn der 24 V Versorgungsausgang deaktiviert ist, müssen die STO-Signale extern versorgt werden.**
- **• Um ein Auslösen der STO-Funktion beim Einschalten des Produkts zu verhindern, muss zunächst die externe Versorgung eingeschaltet werden.**

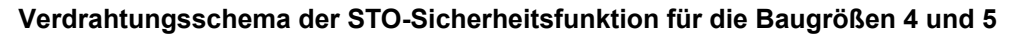

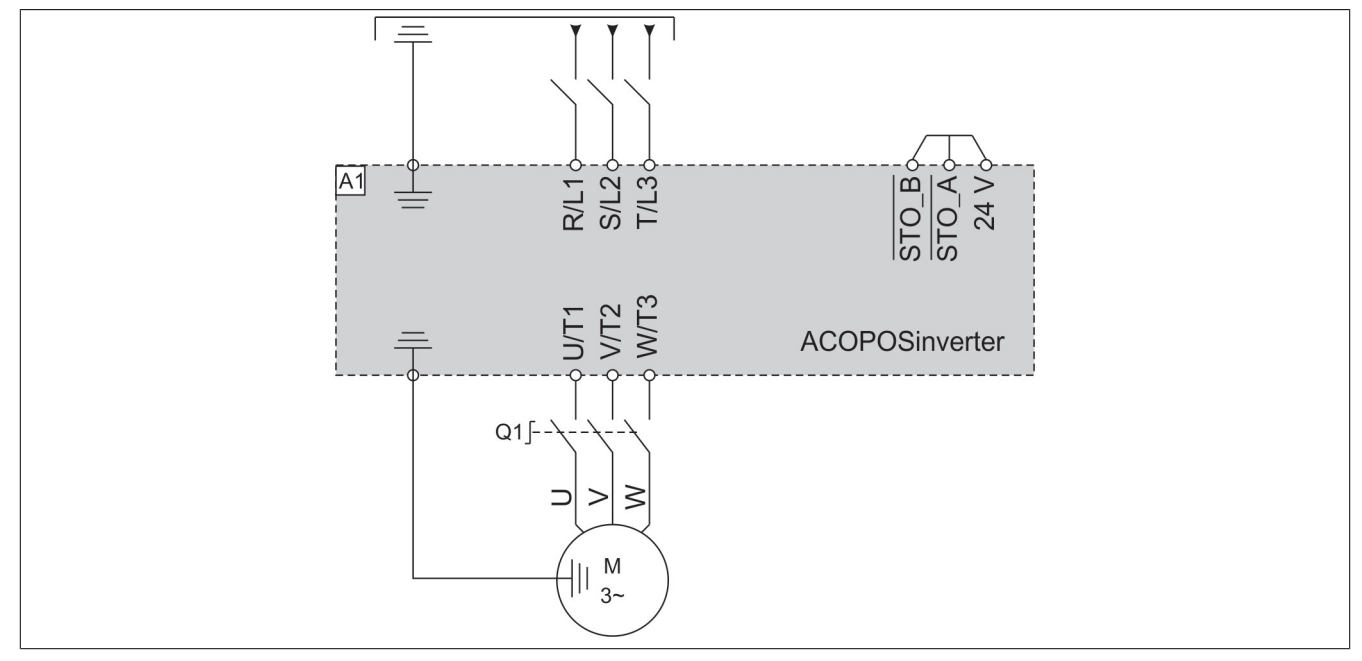

Wenn die STO-Eingänge nicht für funktionale Sicherheit verwendet werden, sind diese an 24 V anzuschließen.

### **Hinweis:**

- **• Bei den Baugrößen 4 und 5 sind die STO-Eingänge ebenfalls standardmäßig an eine 24 VDC Klemme angeschlossen. Wenn die externe Versorgung ausgeschaltet ist, wird die STO-Funktion ausgelöst.**
- **• Um ein Auslösen der STO-Funktion beim Einschalten des Produkts zu verhindern, muss zunächst die externe Versorgung eingeschaltet werden.**

### **4.4.9 Verdrahtung der digitalen Eingänge**

### **Warnung!**

### **UNERWARTETER BETRIEB DER AUSRÜSTUNG**

- Wird der Umrichter auf SK oder EXT eingestellt, darf die Klemme 0 V nicht an Erde oder an die **Schutzerdung angeschlossen werden.**
- **• Es ist sicherzustellen, dass eine versehentliche Erdung der für die Sink-Logik konfigurierten digitalen Eingänge (z. B. durch beschädigte Signalkabel) ausgeschlossen ist.**
- **• Es sind alle geltenden Standards und Bestimmungen wie NFPA 79 und EN 60204 einzuhalten, um die sichere Erdung von Stromkreisen zu gewährleisten.**

**Die Nichtbeachtung dieser Anweisungen kann Tod,schwere Verletzungen oder Sachschäden zur Folge haben.**

### **Baugröße 1, 2 und 3: Interne Versorgung über DISUP-Signal**

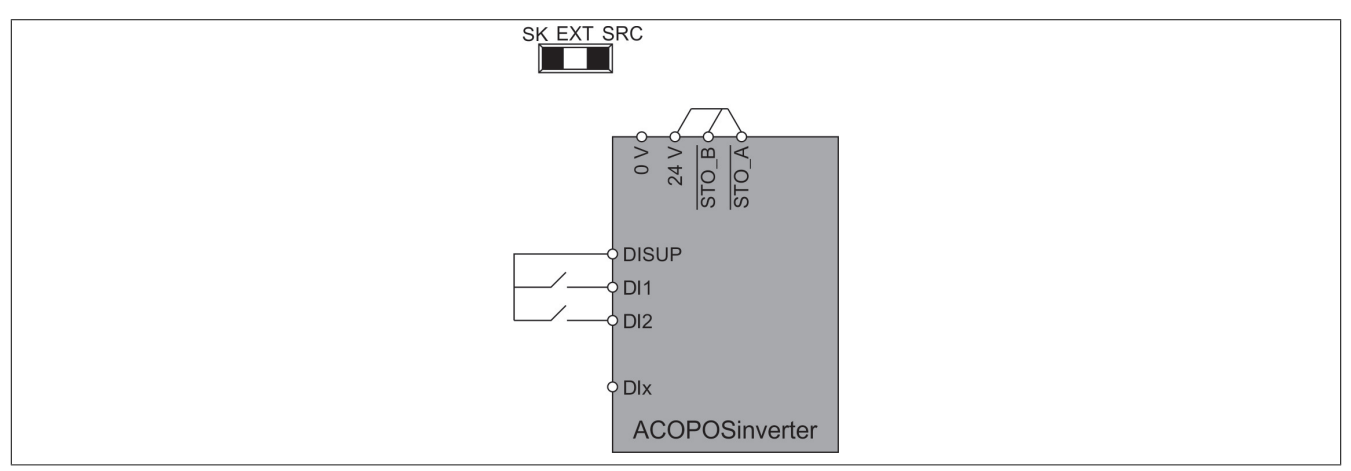

Der Schalter kann auf die Position SK oder SRC gestellt werden. Empfohlen wird die Einstellung SRC. In der Position SRC gibt DISUP 24 V aus. In der Position SK ist DISUP an 0 V angeschlossen.

### **Baugröße 1, 2 und 3: Positive Logik, Quelle, europäischer Stil, externe Versorgung**

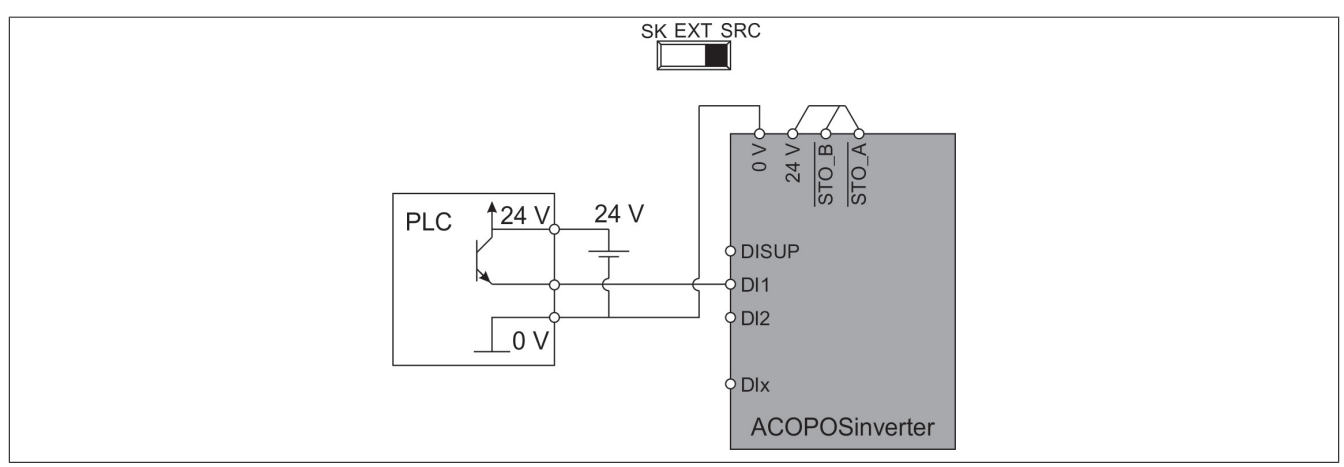

Den Schalter auf die Position SRC stellen.

### **Baugröße 1, 2 und 3: Negative Logik, Senke, asiatischer Stil, externe Versorgung**

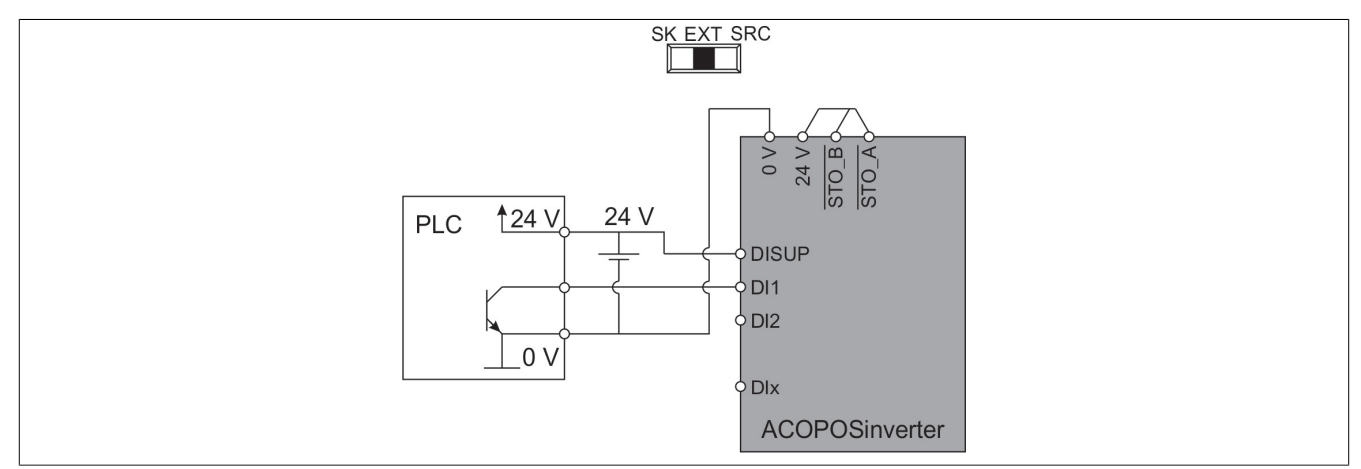

Den Schalter auf die Position EXT stellen.

### **Baugröße 1, 2 und 3: Negative Logik, Senke, asiatischer Stil, interne Versorgung**

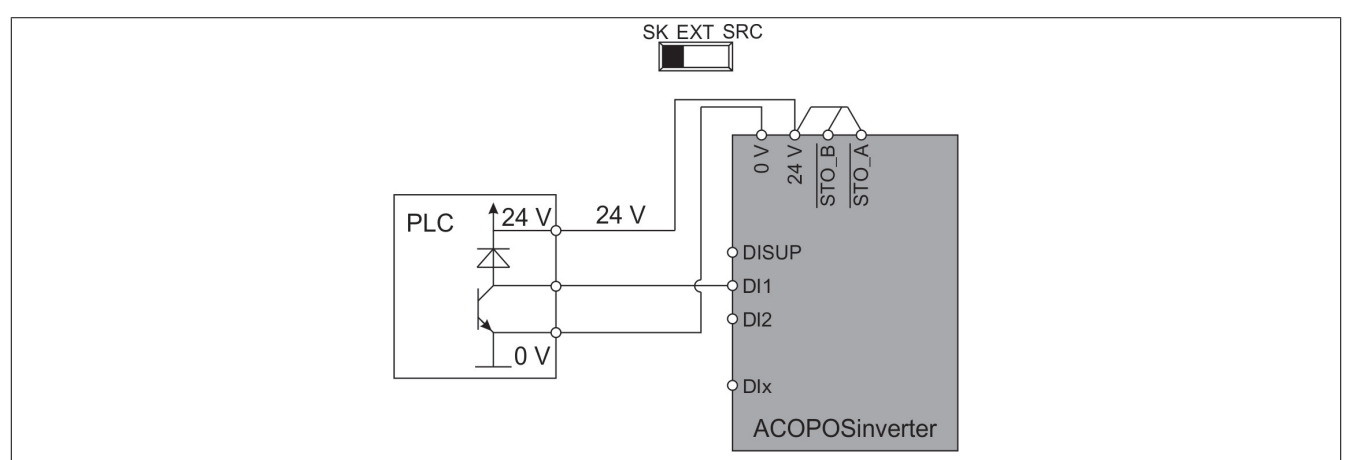

Den Schalter auf die Position SK stellen.

### **Baugröße 1, 2 und 3: Zwei ACOPOSinverter teilen sich denselben Schalter**

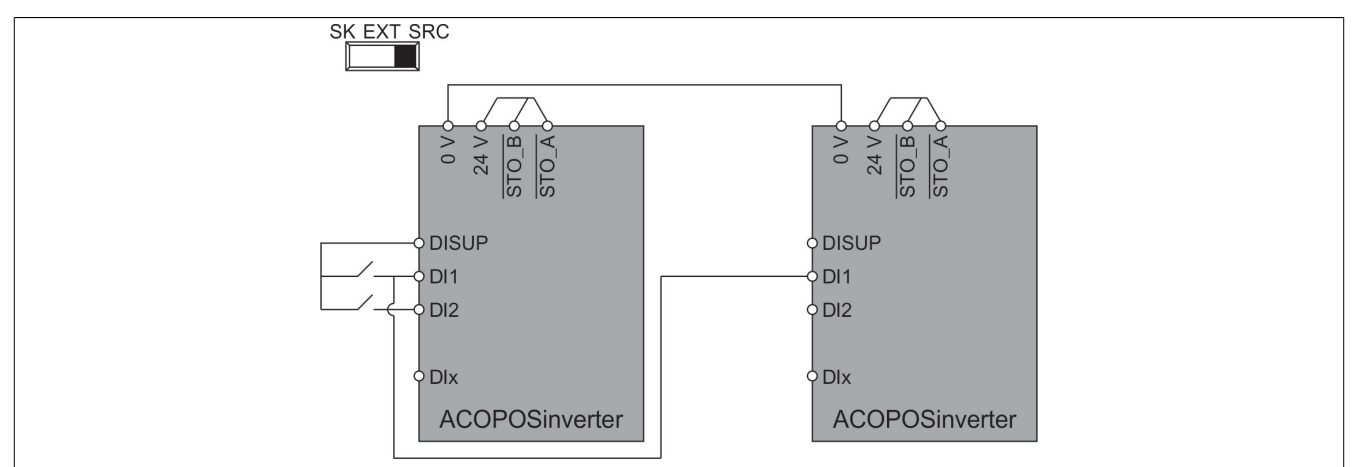

An beiden Umrichter wird die Einstellung SRC empfohlen. Wenn die Einstellung SK gewählt ist, wird beim Ausschalten des zweiten Umrichters ein aktiver Schalter erkannt.

### **Baugröße 1, 2 und 3: Negative Logik, Senke, asiatischer Stil, interne Versorgung – zwei ACOPOSinverter teilen sich denselben Schalter**

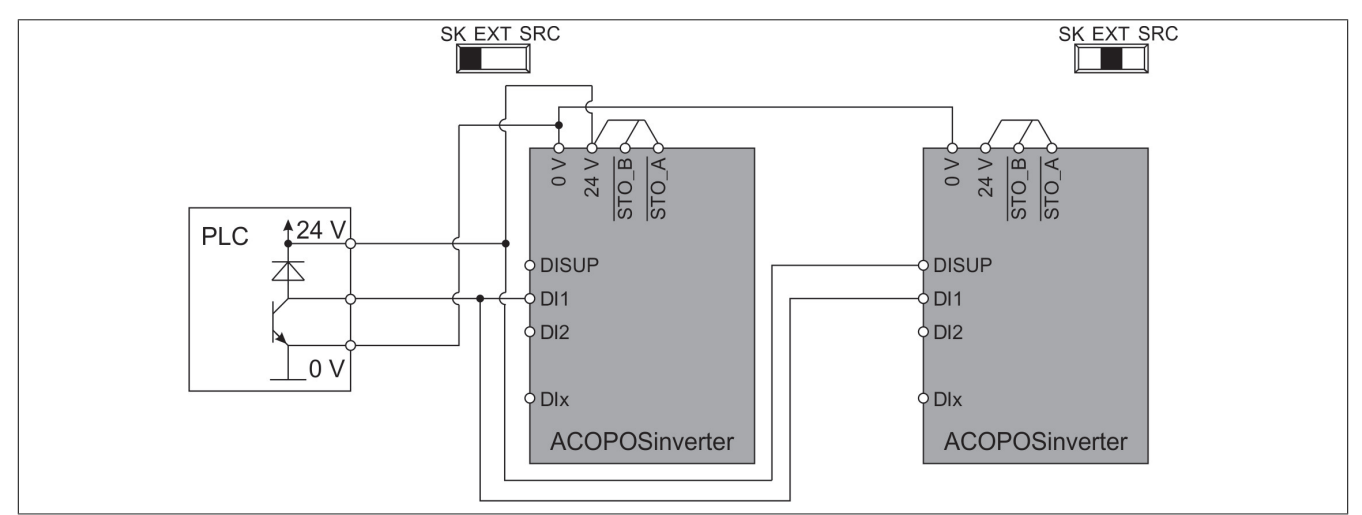

Den Schalter am ersten Umrichter auf die Position SK stellen. Den Schalter am zweiten Umrichter auf die Position EXT stellen.

DISUP an 24 V anschließen. 0 V anschließen.

Baugröße 4 und 5: Schalter in Stellung "SRC (Quelle)" bei Verwendung der Ausgangsversorgung für die **digitalen Eingänge**

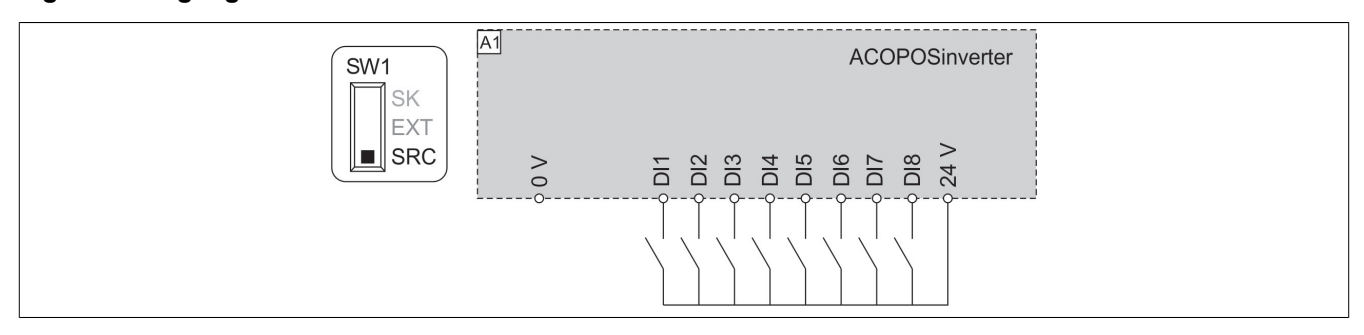

Baugröße 4 und 5: Schalter in Stellung "SRC (Quelle)" und Verwendung einer externen Versorgung für **die digitalen Eingänge**

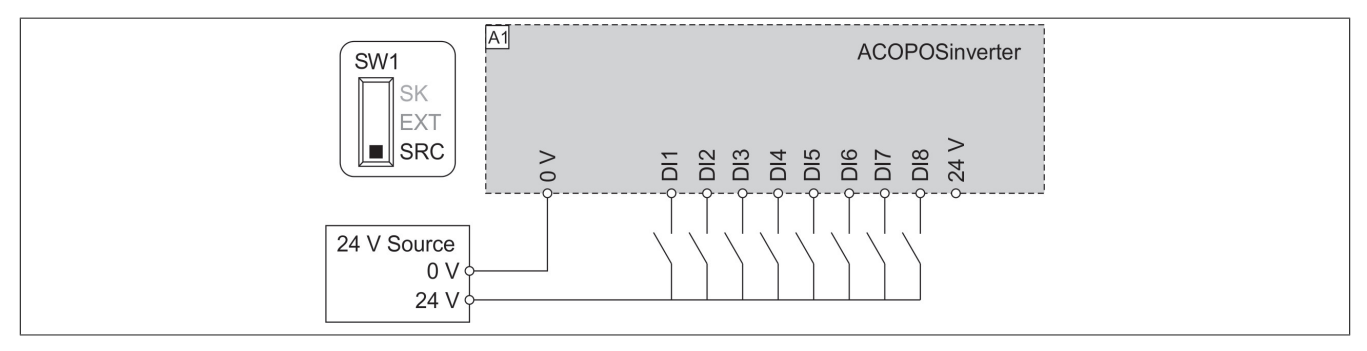

Baugröße 4 und 5: Schalter in Stellung "SK (Senke)" bei Verwendung der Ausgangsversorgung für die **digitalen Eingänge**

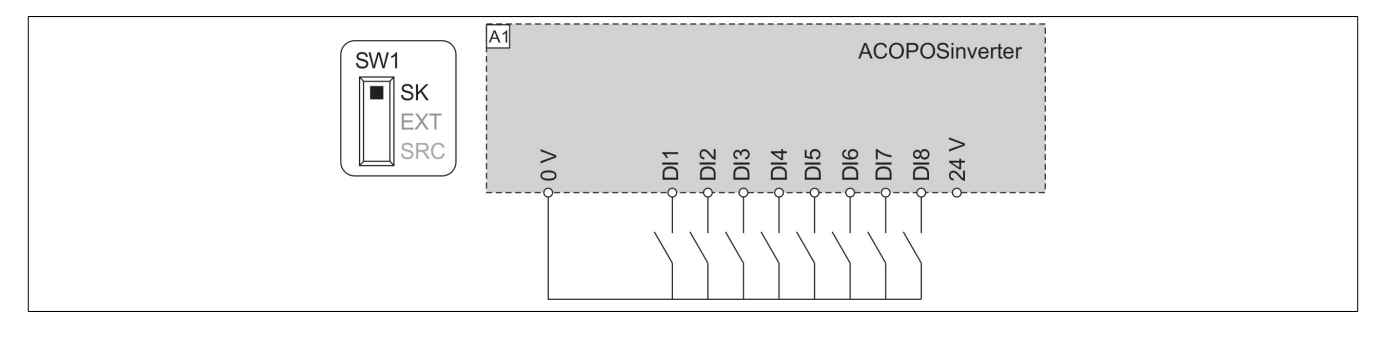

Baugröße 4 und 5: Schalter in Stellung "EXT" bei Verwendung einer externen Versorgung für die digitalen **Eingänge**

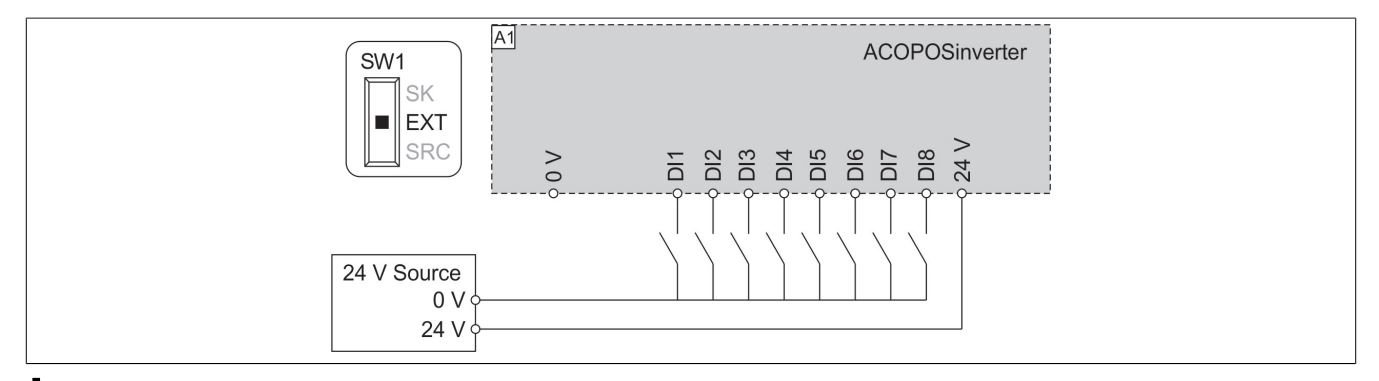

### **Hinweis:**

- **• STO-Eingänge sind ebenfalls standardmäßig an eine 24 VDC Klemme angeschlossen. Wenn die externe Versorgung ausgeschaltet ist, wird die STO-Funktion ausgelöst.**
- **• Um ein Auslösen der STO-Funktion beim Einschalten des Produkts zu verhindern, muss zunächst die externe Versorgung eingeschaltet werden.**

### **4.4.10 Verdrahtung der digitalen Ausgänge**

### **Baugrößen 1, 2 und 3**

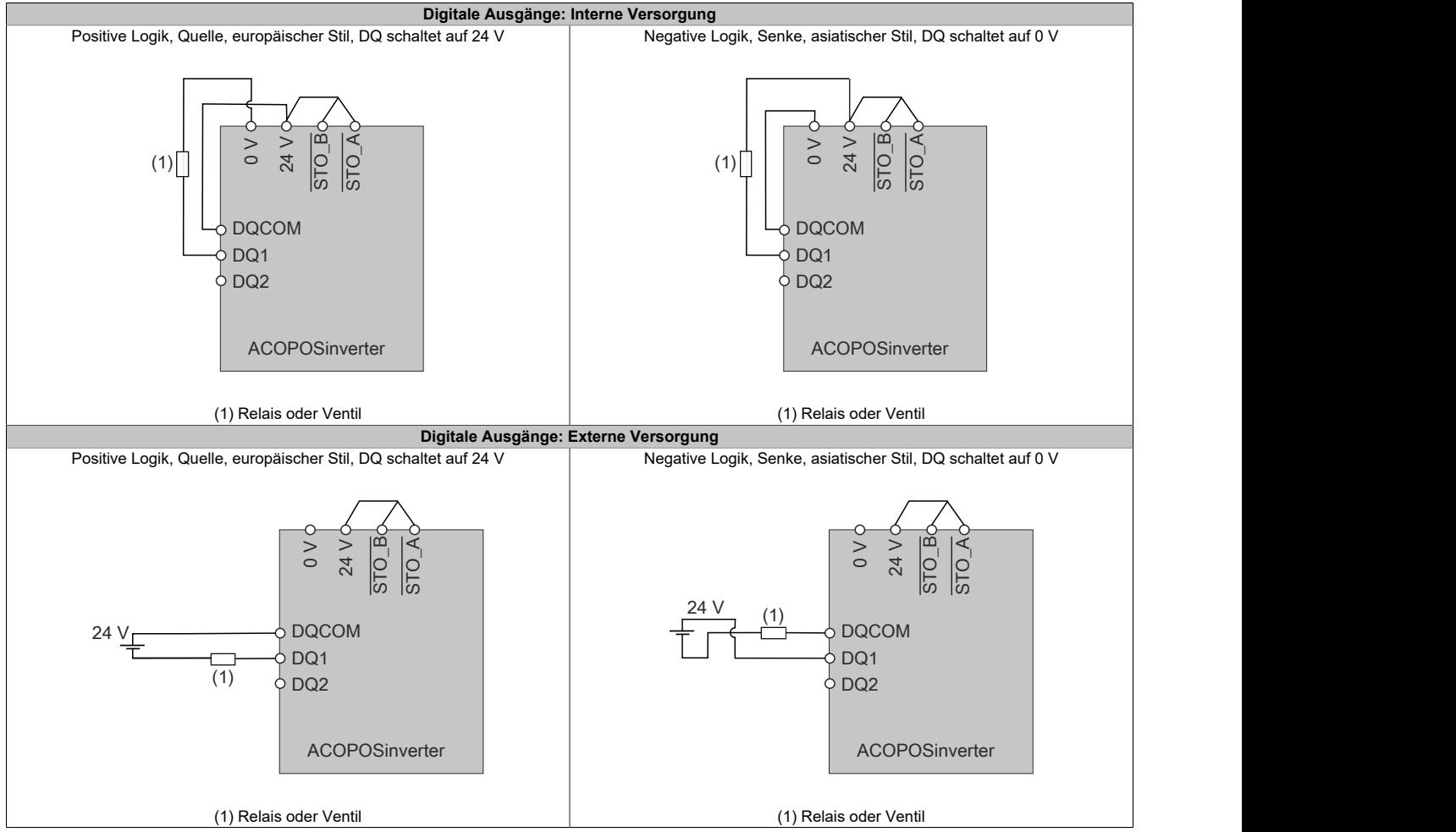

### **Baugrößen 4 und 5**

Der Schalter SW2 (PTO/DQ) dient zur Konfiguration der Digitalausgänge DQ oder DQ- ([siehe "Konfiguration des](#page-107-0) [PTO-DQ-Schalters"](#page-107-0) auf Seite 108).

### **4.4.11 Verdrahtung der Relaiskontakte**

### **Relaiskontakte – Anschluss der Haltebremse, Bremsen mit 24 VDC**

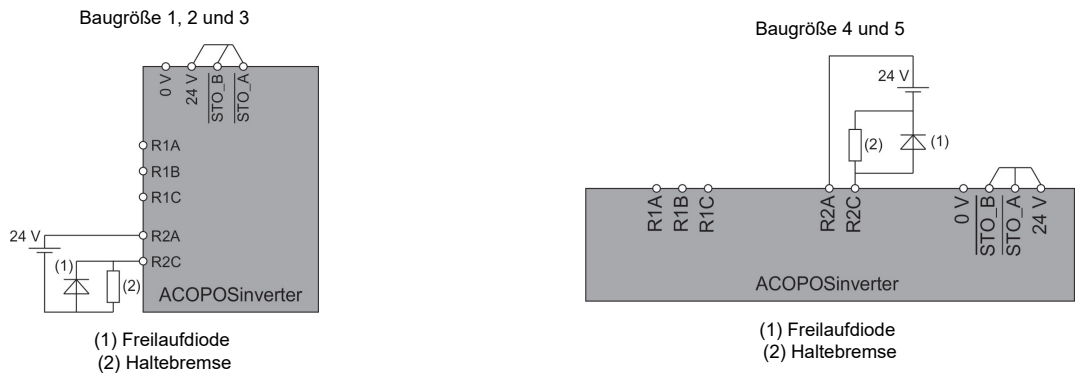

Beim Schalten der induktiven Last mit Gleichstrom muss ein externer Überspannungsschutz oder eine Freilaufdiode installiert sein.

### **Relaiskontakte – Anschluss der Haltebremse, Bremsen mit 230 VAC**

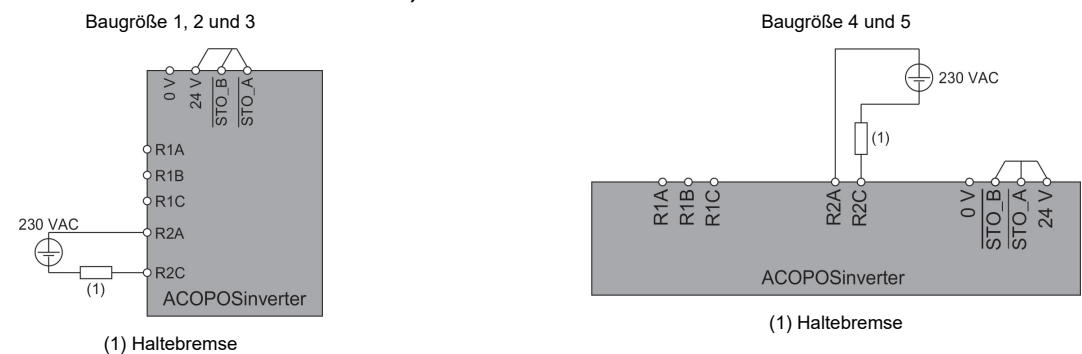

### Die 230 VAC Versorgung muss den Anforderungen der Überspannungskategorie OVC II entsprechen.

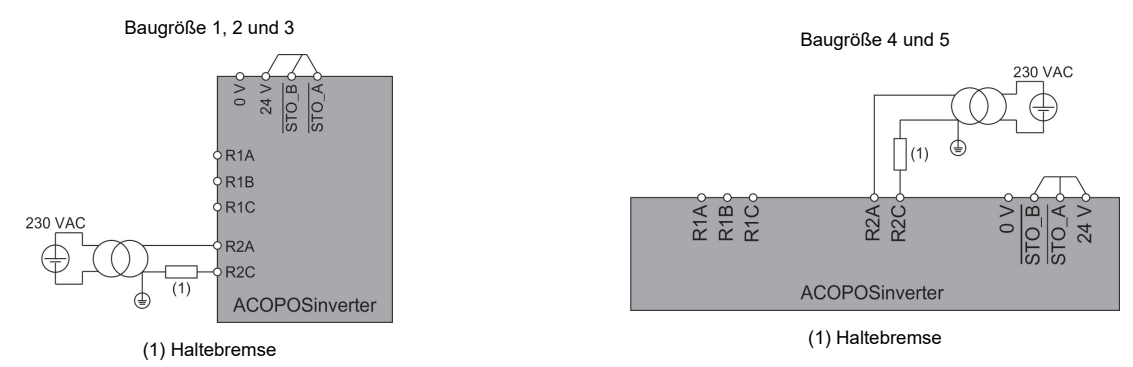

Zur Reduzierung von OVC III auf OVC II kann ein Transformator verwendet werden.

# **4.5 Überprüfung der Installation**

### **Vor dem Einschalten**

Die STO-Sicherheitsfunktion (Safe Torque Off) unterbricht nicht die Spannungsversorgung am DC-Bus. Sie unterbricht lediglich die Spannungsversorgung zum Motor. Die DC-Bus-Spannung und die Netzspannung liegen nach wie vor am Umrichter an.

### **Gefahr!**

### **GEFAHR EINES ELEKTRISCHEN SCHLAGS**

- **• Verwenden Sie die STO-Sicherheitsfunktion ausschließlich für den vorgesehenen Zweck.**
- **• Verwenden Sie einen geeigneten Schalter außerhalb des Schaltkreises der STO-Sicherheitsfunktion, um den Umrichter von der Netzspannungsversorgung zu trennen.**

### **Die Nichtbeachtung dieser Anweisungen führt zu Tod oder schweren Verletzungen.**

Falsche Einstellungen, falsche Daten oder fehlerhafte Verdrahtung können unbeabsichtigte Bewegungen oder Signale auslösen, Bauteile beschädigen und Überwachungsfunktionen deaktivieren.

# **Warnung!**

### **UNERWARTETER BETRIEB DER AUSRÜSTUNG**

- **• Das System nur einschalten, wenn sich im Einsatzbereich keine Personen aufhalten und dieser frei von Hindernissen ist.**
- **• Sicherstellen, dass alle am Betrieb beteiligten Personen unmittelbaren Zugriff auf einen funktionsfähigen Not-Aus-Taster haben.**
- **• Das Umrichtersystem nicht mit unbekannten Einstellungen oder Daten betreiben.**
- **• Sicherstellen, dass die Verdrahtung entsprechend den Einstellungen durchgeführt wurde.**
- **• Niemals einen Parameter ändern, sofern nicht die Funktion des Parameters und sämtliche Auswirkungen der Änderung bekannt sind.**
- **• Bei der Inbetriebnahme alle Betriebszustände, Einsatzbedingungen und potenziellen Fehlersituationen sorgfältig überprüfen.**
- **• Mit Bewegungen in die falsche Richtung oder Vibrationen des Motors rechnen.**

### **Die Nichtbeachtung dieser Anweisungen kann Tod,schwere Verletzungen oder Sachschäden zur Folge haben.**

Im Falle einer unbeabsichtigten Deaktivierung der Leistungsstufe, z. B. infolge eines Stromausfalls, eines Fehlers oder einer Funktionsstörung, wird der Motor möglicherweise nicht mehr kontrolliert abgebremst.

### **Warnung!**

### **UNERWARTETER BETRIEB DER AUSRÜSTUNG**

**Stellen Sie sicher, dass ungebremste Bewegungen keine Verletzungen oder Schäden am Gerät verursachen können.**

**Die Nichtbeachtung dieser Anweisungen kann Tod,schwere Verletzungen oder Sachschäden zur Folge haben.**

### **Mechanische Installation**

Die mechanische Installation des gesamten Umrichtersystems prüfen:

- 1) Wurden bei der Installation die angegebenen Abstandsanforderungen eingehalten?
- 2) Wurden alle Befestigungsschrauben mit dem angegebenen Anzugsmoment festgezogen?

### **Elektrische Installation**

Die elektrischen Anschlüsse und die Verkabelung prüfen:

- 1) Wurden alle Erdungsschutzleiter angeschlossen?
- 2) Wurden Sicherungen und Leistungsschalter mit den korrekten Leistungswerten installiert und Sicherungen des richtigen Typs eingesetzt?
- 3) Wurden alle Kabelenden angeschlossen oder isoliert?
- 4) Wurden alle Kabel und Anschlüsse ordnungsgemäß angeschlossen und installiert?
- 5) Wurden die Signalkabel ordnungsgemäß angeschlossen?
- 6) Erfüllen die erforderlichen Schirmanschlüsse die EMV-Anforderungen?
- 7) Wurden alle Maßnahmen ergriffen, um die EMV-Konformität zu gewährleisten?

### **Abdeckungen und Dichtungen**

Sicherstellen, dass alle Geräte, Türen und Abdeckungen des Schaltschranks ordnungsgemäß installiert wurden, sodass die erforderliche Schutzart gewährleistet ist.

### **4.6 Wartung**

### **Wartbare Produkte**

Die Umrichter der Baugrößen 1, 2 und 3 sind keine wartbaren Produkte.

Zur Wartung von Umrichtern der Baugröße 4 und 5 wenden Sie sich bitte an den für Sie zuständigen Kundendienst.

### **Service**

### **Gefahr!**

### **GEFAHR EINES ELEKTRISCHEN SCHLAGS, EINER EXPLOSION ODER EINES LICHTBOGENS**

**Lesen Sie die Anweisungen im Abschnitt Sicherheitsinformationen sorgfältig durch, bevor Sie in diesem Kapitel beschriebene Arbeiten durchführen.**

**Die Nichtbeachtung dieser Anweisungen führt zu Tod oder schweren Verletzungen.**

Die in dieser Anleitung beschriebenen Produkte können im Betrieb über 80°C heiß werden.

### **Warnung!**

### **HEISSE OBERFLÄCHEN**

- **• Vermeiden Sie jeglichen Kontakt mit heißen Oberflächen.**
- **• Halten Sie brennbare oder hitzeempfindliche Teile aus der unmittelbaren Umgebung heißer Flächen fern.**
- **• Warten Sie vor der Handhabung, bis sich das Produkt ausreichend abgekühlt hat.**
- **• Stellen Sie sicher, dass eine ausreichende Wärmeableitung gegeben ist, indem Sie einen Prüflauf bei maximaler Last durchführen.**

**Die Nichtbeachtung dieser Anweisungen kann Tod,schwere Verletzungen oder Sachschäden zur Folge haben.**

### **Hinweis:**

### **GEFAHR VON SCHÄDEN AM FREQUENZUMRICHTER**

**Die folgenden Maßnahmen durchführen.**

**Die Nichtbeachtung dieser Anweisungen kann Sachschäden zur Folge haben.**

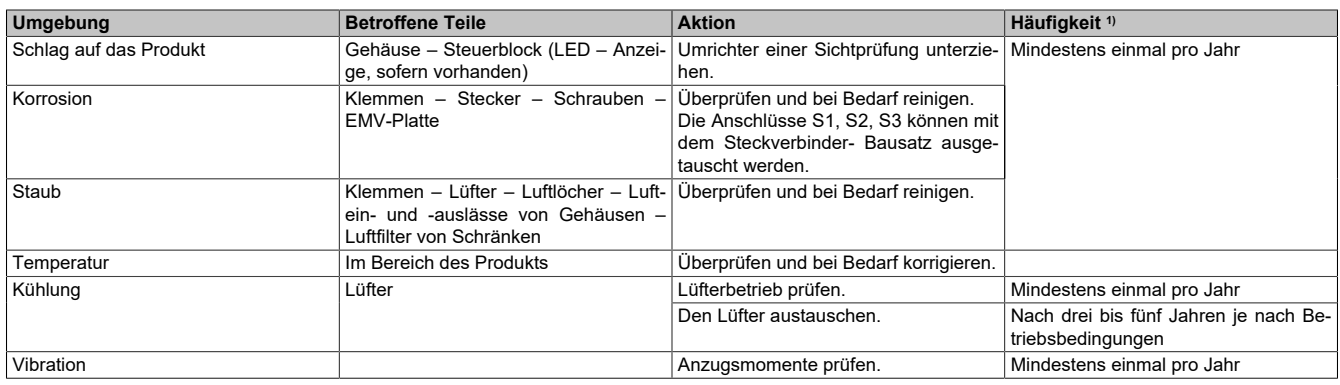

1) Ab Datum der Inbetriebnahme. Die tatsächlich erforderlichen Wartungsintervalle sind von den Umgebungsbedingungen abhängig.

Lüfter laufen nach Abschalten des Umrichters möglicherweise noch einen gewissen Zeitraum weiter.

### **Vorsicht!**

### **LAUFENDE LÜFTER**

**Vergewissern Sie sich vor Arbeiten an Lüftern, dass diese vollständig zum Stillstand gekommen sind. Die Nichtbeachtung dieser Anweisungen kann Verletzungen oder Sachschäden zur Folge haben.**

### **Ersatzteile und Reparaturen**

Wartbares Produkt: Bitte wenden Sie sich an den für Sie zuständigen Kundendienst.

Austausch des Lüfters: Im Rahmen der Wartung des ACOPOSinverter kann ein neuer Lüfter bestellt werden.

### **4.7 Ableitstrom**

Die Ableitstromwerte sind für ein Sternnetz (TT/TN) unter Berücksichtigung eines 3%igen Ungleichgewichts zwischen den Phasen bei maximaler Spannung und Worst-Case-Abweichung der internen Komponenten angegeben, IT-Jumper ist geschlossen.

Bei einem Sternnetz (TT/TN) mit vollständig geöffnetem IT-Jumper oder einem Delta-Netz (IT), bei dem alle IT-Jumper geöffnet werden müssen, ist der Leckstrom Null.

Ableitströme werden manchmal in 2 Werte mit unterschiedlichen Frequenzen aufgeteilt. Diese Werte können nicht streng addiert werden, wirken aber beide bei der Auslösung des Fehlerstromschutzschalters zusammen.

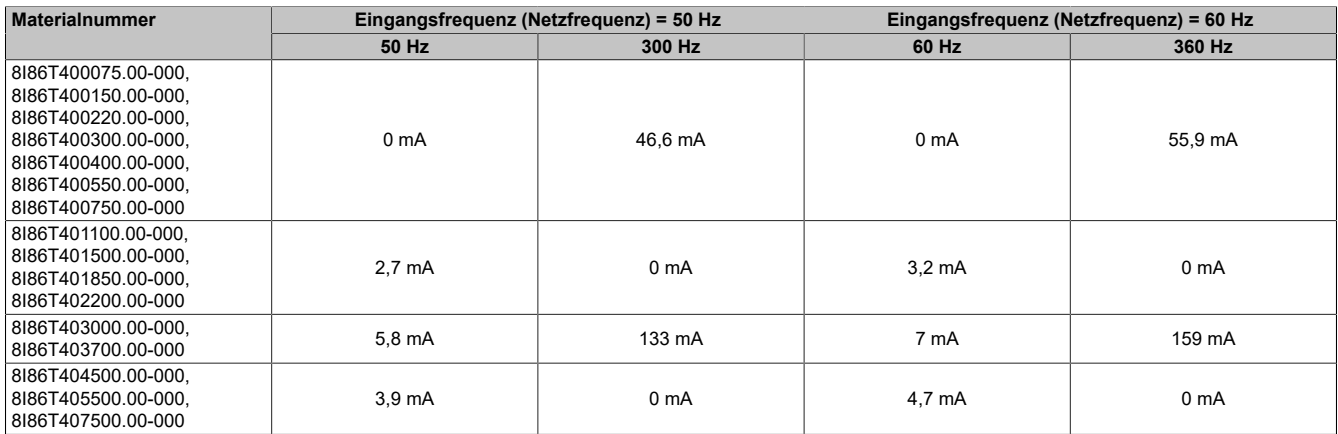

# **5.1 Einführung**

### **5.1.1 Terminologie**

Die technischen Begriffe, die Terminologie und die Beschreibungen entsprechen in der Regel den Begriffen oder Definitionen in den jeweiligen Normen und Standards.

In Bezug auf Umrichtersysteme umfasst dies unter anderem Begriffe wie Fehler, Fehlermeldungen, Ausfall, Störungen, Störungsrücksetzungen, Schutz, sicherer Zustand, Sicherheitsfunktion, Warnung, Warnmeldung usw.

Zu diesen Normen und Standards zählen:

- Reihe IEC 61800: Drehzahlveränderbare elektrische Antriebe
- Reihe IEC 61508, Ausg. 2: Funktionale Sicherheit sicherheitsbezogener elektrischer/elektronischer/programmierbarer elektronischer Systeme
- EN 954-1 Sicherheit von Maschinen Sicherheitsbezogene Teile von Steuerungen
- EN ISO 13849-1 und 2 Sicherheit von Maschinen Sicherheitsbezogene Teile von Steuerungen
- Reihe IEC 61158: Industrielle Kommunikationsnetze Feldbusse
- Reihe IEC 61784: Industrielle Kommunikationsnetze Profile
- IEC 60204-1: Sicherheit von Maschinen Elektrische Ausrüstung von Maschinen Teil 1: Allgemeine Anforderungen

Darüber hinaus wird der Begriff Einsatzbereich im Zusammenhang mit der Beschreibung spezifischer Gefahren verwendet, entsprechend der Bedeutung des Begriffs Gefahrenbereich in der EU-Maschinenrichtlinie (2006/42/ EG) und in der Richtlinie ISO 12100-1.

### **5.1.2 Inbetriebnahme**

### **5.1.2.1 Erste Schritte**

**Vor dem Einschalten des Umrichters**

### **Warnung!**

### **UNERWARTETER BETRIEB DER AUSRÜSTUNG**

**Vergewissern Sie sich vor dem Einschalten des Geräts, dass keine unerwünschten Signale an die digitalen Eingänge angelegt werden können, die möglicherweise unerwartete Bewegungen verursachen.**

**Die Nichtbeachtung dieser Anweisungen kann Tod,schwere Verletzungen oder Sachschäden zur Folge haben.**

Wenn der Umrichter über längere Zeit nicht eingeschaltet war, müssen vor dem Starten des Motors zunächst die Kondensatoren wieder auf volle Leistung gebracht werden.

### **Hinweis:**

### **REDUZIERTE LEISTUNG DER KONDENSATOREN**

- **• Wenn der Umrichter über einen der folgenden Zeiträume nicht eingeschaltet war, legen Sie den Umrichter vor dem Einschalten des Motors eine Stunde lang an Netzspannung:**
	- **° 12 Monate bei einer maximalen Lagertemperatur von 50°C**
	- **° 24 Monate bei einer maximalen Lagertemperatur von 45°C (113°F)**
	- **° 36 Monate bei einer maximalen Lagertemperatur von 40°C (104°F)**
- **• Vergewissern Sie sich, dass vor Ablauf einer Stunde kein Fahrbefehl ausgeführt werden kann.**
- **• Prüfen Sie bei der erstmaligen Inbetriebnahme des Umrichters das Herstellungsdatum. Wenn dieses länger als 12 Monate zurückliegt, führen Sie das angegebene Verfahren durch.**

**Die Nichtbeachtung dieser Anweisungen kann Sachschäden zur Folge haben.**

Falls das angegebene Verfahren aufgrund der internen Netzschützsteuerung nicht ohne Fahrbefehl durchgeführt werden kann, führen Sie das Verfahren bei aktiver Leistungsstufe durch. Der Motor muss sich jedoch im Stillstand befinden, damit kein spürbarer Netzstrom in den Kondensatoren vorhanden ist.

### **Netzschütz**

### **Hinweis:**

### **GEFAHR VON SCHÄDEN AM FREQUENZUMRICHTER**

**Schalten Sie den Umrichter nicht in Intervallen von weniger als 60 Sekunden aus und ein.**

**Die Nichtbeachtung dieser Anweisungen kann zu Materialschäden führen!**

### **Verwendung eines Motors mit niedrigeren Auslegungswerten oder kompletter Verzicht auf einen Motor**

Werkseitig ist die Funktion zur Erkennung von Motorphasenausfällen aktiv: **[Zuord.Verl. AusPhas]** (OPL) ist auf **[OPF Fehler ausgelöst]** (YES) eingestellt. Für die Inbetriebnahmeprüfung oder Wartung kann der Umrichter an einen leistungsschwachen Motor angeschlossen werden, sodass er einen Fehler **[Ausgangsphasenverl]** (OPF2) oder **[Phasenverlust Ausgang einzeln]** (OPF1) auslöst, wenn ein Fahrbefehl ausgegeben wird. Zu diesem Zweck kann die Funktion durch Einstellen von **[Zuordnung Motorphasenausfall]** (OPL) auf **[Funktion inaktiv]** (nO) deaktiviert werden.

Stellen Sie unter **[Motorparameter]** (MPA-) auch **[Regelungsart Motor]** (Ctt) auf **[SVC V]** (VVC) ein.

### **Hinweis:**

### **ÜBERHITZUNG DES MOTORS**

**Unter folgenden Umständen ist ein externer Schutz vor thermischer Überlastung erforderlich:**

- **• Wenn ein Motor mit einem Nennstrom von weniger als 20 % des Umrichternennstroms angeschlossen wird.**
- **• Wenn die Motorschaltfunktion verwendet wird.**

**Die Nichtbeachtung dieser Anweisungen kann zu Materialschäden führen!**

### **Gefahr!**

### **GEFAHR EINES ELEKTRISCHEN SCHLAGS ODER LICHTBOGENS UND EXPLOSIONSGEFAHR**

**Ist die Ausgangsphasenüberwachung deaktiviert, werden Phasenverluste und somit ein versehentliches Trennen von Kabeln nicht erkannt.**

**• Stellen Sie sicher, dass die Parametereinstellung nicht zu unsicheren Zuständen führt.**

**Die Nichteinhaltung dieser Anweisungen führt zu Tod oder lebensgefährlichen Verletzungen.**

### **5.1.2.2 Vorgehensweise zur Inbetriebnahme des Frequenzumrichters**

- 1) Installation [\(siehe "Installation" auf Seite 40\)](#page-39-0)
- 2) Schalten Sie den Umrichter ohne aktiven Fahrbefehl ein.
- 3) Konfigurieren Sie:
	- ° Die Nennfrequenz des Motors **[Motor-Standard]** (bFr), wenn sie nicht 50 Hz beträgt.
	- ° Die Motorparameter einschließlich **[Motor Th-Strom]** (ItH) im Menü **[Motorparameter]** (MPA-), nur wenn die werkseitige Konfiguration des Umrichters ungeeignet ist.
	- ° Die Anwendungsfunktionen in den Menüs **[Vollständige Einst.]** (Cst-), nur wenn die werkseitige Konfiguration des Umrichters ungeeignet ist.
- 4) Passen Sie im Menü **[Schnellstart]** (SYS-) folgende Parameter an:
	- ° **[Hochlauf]** (ACC) und **[Verzögerung]** (dEC)
	- ° **[Niedrige Drehzahl]** (LSP) und **[Hohe Drehzahl]** (HSP)
- 5) Starten Sie den Umrichter.

# **Warnung!**

### **UNERWARTETER BETRIEB DER AUSRÜSTUNG**

**Umrichtersysteme können durch falsche Verdrahtung, falsche Einstellungen, falsche Daten oder aufgrund anderer Fehler unerwartete Bewegungen verursachen.**

- **• Bei der Verdrahtung sind alle EMV-Anforderungen strikt einzuhalten.**
- **• Das Produkt darf nicht mit unbekannten oder ungeeigneten Einstellungen oder Daten betrieben werden.**
- **• Führen Sie eine umfassende Inbetriebnahmeprüfung durch.**

**Die Nichtbeachtung dieser Anweisungen kann Tod,schwere Verletzungen oder Sachschäden zur Folge haben.**

### **Tipps**

Mit dem Parameter **[Konfig. Quelle]** (FCSI) können Sie die Werkseinstellungen jederzeit wiederherstellen.

### **Hinweis:**

**Für eine optimale Genauigkeit und Reaktionszeit des Umrichters sind folgende Schritte erforderlich:**

- **• Geben Sie die auf dem Typenschild des Motors angegebenen Werte im Menü [Motorparameter] (MPA-) ein.**
- **• Führen Sie bei kaltem und angeschlossenem Motor mit dem Parameter [Autotuning] (tUn) eine Motorprüfung durch.**

### **5.1.3 Übersicht**

### **5.1.3.1 Werkseitige Konfiguration**

### **Werkseinstellung**

Der Umrichter ist werkseitig auf gängige Betriebsbedingungen eingestellt:

- Anzeige: Umrichter betriebsbereit **[Vor Rampe Ref Freq]** (FRH) bei betriebsbereitem Motor und **[Motorfrequenz]** (RFR) bei laufendem Motor.
- Anhaltemodus bei Fehlererkennung: Freilauf.

In dieser Tabelle sind die grundlegenden Parameter des Umrichters und ihre werkseitigen Einstellwerte aufgeführt:

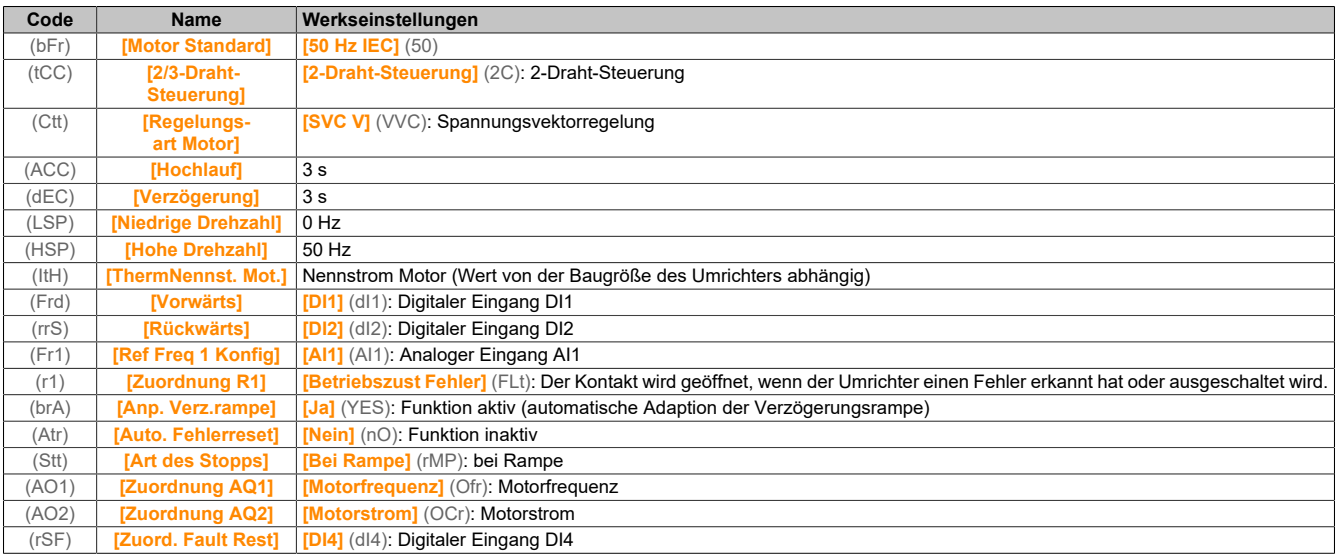

### **Hinweis:**

**Wenn Sie die werkseitigen Voreinstellungen des Umrichters wiederherstellen möchten, stellen Sie [Konfig. quelle] (FCSi) auf [Makrokonfig.] (Ini).**

**Prüfen Sie, ob die hohen Werte mit der Anwendung kompatibel sind, und ändern Sie diese bei Bedarf.**

### **Unterschiede zwischen Ein- und Ausgängen**

Beim ACOPOSinverter P86 sind je nach Umrichter-Katalognummer möglicherweise unterschiedlich viele Ein- und Ausgänge verfügbar.

In der nachstehenden Tabelle ist die Anzahl der Ein- und Ausgänge in Abhängigkeit von der Nennleistung des Umrichters angegeben:

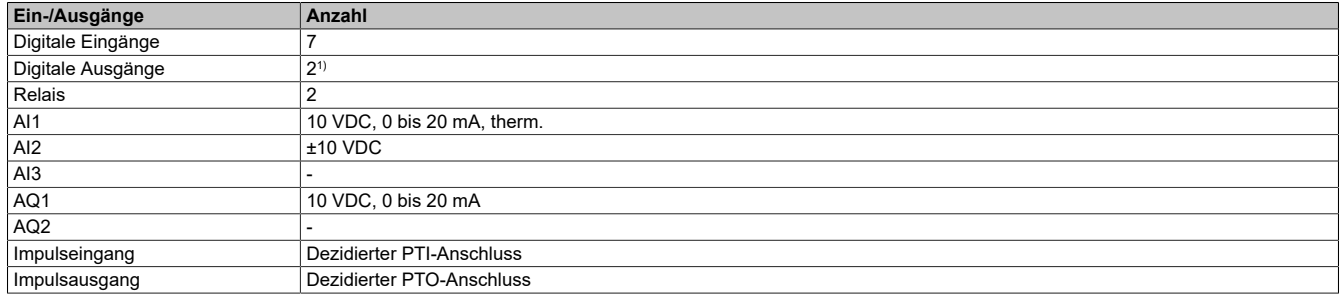

1) Bei Verwendung von DQ1 ist DI6 nicht mehr verfügbar. Bei Verwendung von DQ2 ist DI7 nicht mehr verfügbar.

### **5.1.3.2 Anwendungsfunktionen**

### **Einführung**

Die folgenden Tabellen zeigen als Auswahlhilfe die Funktionszuordnungen für verschiedene Anwendungen an. Die Funktionen in diesen Tabellen beziehen sich insbesondere auf die folgenden Anwendungen:

- Verpacken:
	- ° Palettierer
	- Schrumpffolien-Verpackungsmaschinen
	- Schachtel-/Kartonaufrichter
- Material-Handling:
	- ° Standardkrane
	- ° Automatische Lagersysteme
	- ° Gruppierbänder
- Materialbearbeitung:
	- ° Rollenschneidemaschinen
	- ° Plattenaufteilsägen<br>° Kabelverdrillung
	- ° Kabelverdrillung

Die angegebenen Kombinationen sind weder obligatorisch noch vollständig, da jede Anwendung spezifische Eigenschaften aufweist.

Einige Funktionen sind speziell auf eine bestimmte Anwendung abgestimmt. In diesem Fall wird auf den entsprechenden Seiten im Programmierteil in Form eines Kartenreiters am Rand auf die Anwendung hingewiesen.

#### **Kombinationen von Funktionen und Anwendungen**

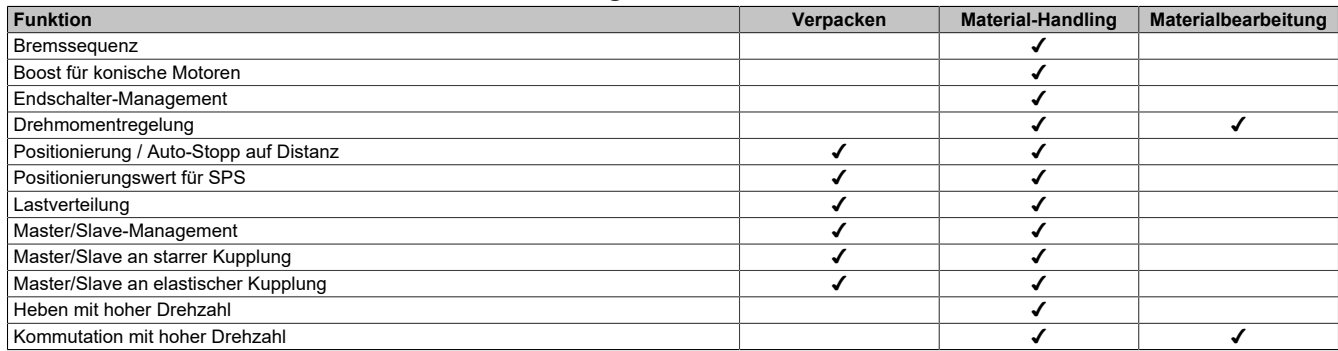

### **Kombinationen mit Überwachungsfunktionen**

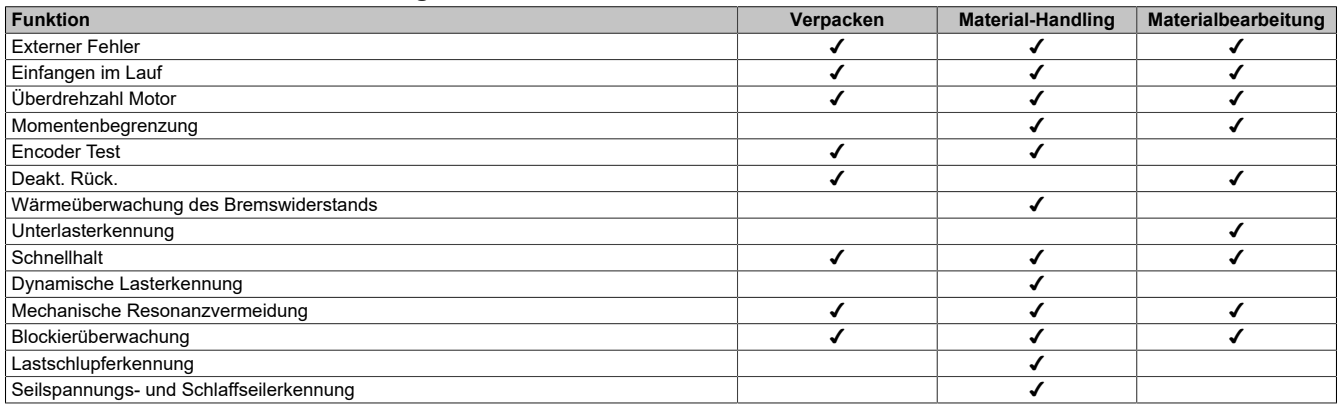

### **Kombinationen mit Funktionen für Konfigurationsmanagement**

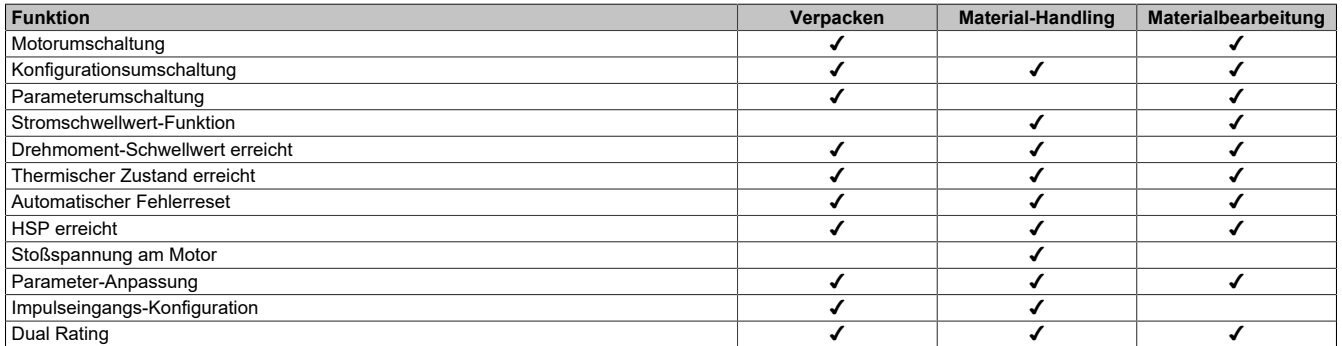

### **5.1.3.3 Anzeigeterminal**

### **Einführung**

Der Umrichter ist mit dem Volltext-Anzeigeterminal (8I0XD086.400-1) kompatibel. Diese Anzeigeterminals können separat bestellt werden.

# **Hinweis:**

In dieser Anleitung bezieht sich der Begriff "Anzeigeterminal" jeweils auf beide Terminaltypen.

### **Beschreibung des Volltext-Anzeigeterminals**

Das Volltext-Anzeigeterminal ist ein lokales Steuergerät, das entweder mit dem Umrichter verbunden oder an der Tür eines Gehäuses mit vorgesehenem Tür-Montagesatz (8I0FM086.400-1) installiert wird.

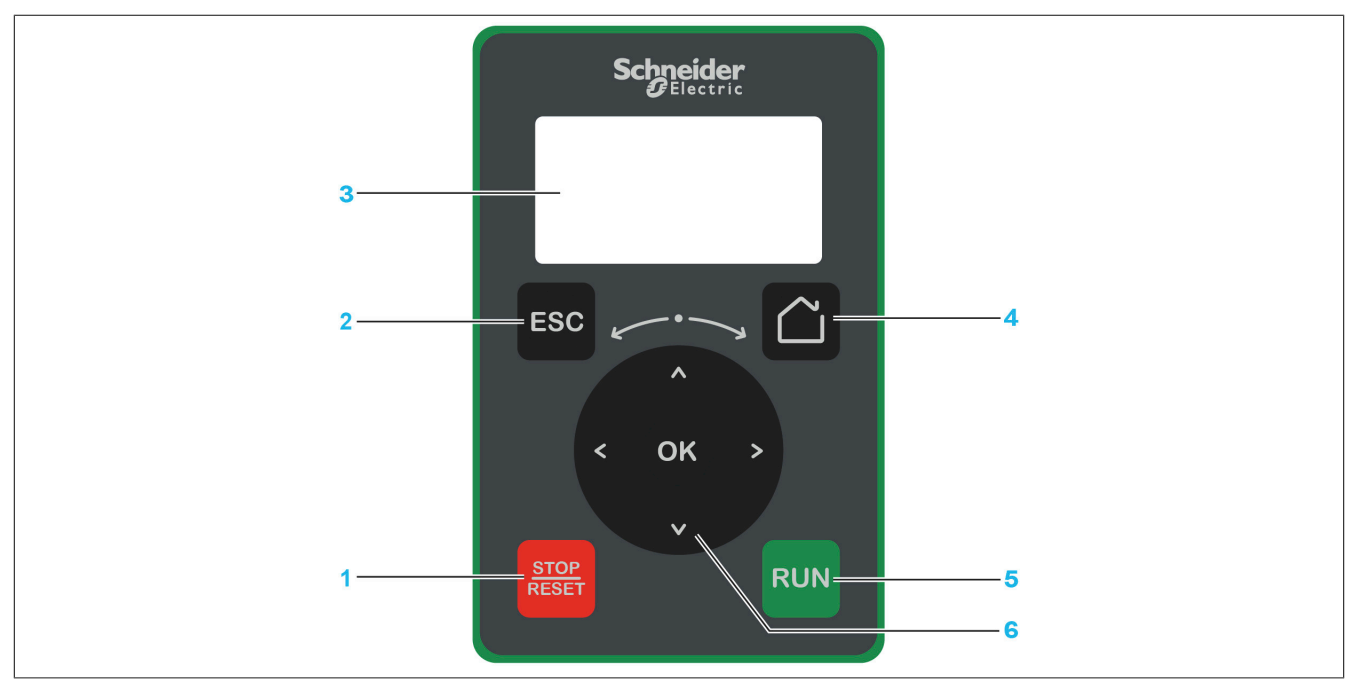

- 1) **STOP / RESET**: Haltebefehl/Durchführung eines Fehlerresets
- 2) **ESC**: Dient zum Verlassen eines Menüs/Parameters oder zum Entfernen des aktuell angezeigten Werts und Anzeigen des vorherigen gespeicherten Werts.
- 3) **Graphic display**
- 4) **Home**: Bietet direkten Zugriff auf die Startseite
- 5) **RUN**: Führt die Funktion aus, falls sie konfiguriert wurde.
- 6) **Touch wheel / OK**: Speichert den aktuellen Wert oder ruft das ausgewählte Menü/den Parameter auf. Die Navigationstaste wird verwendet, um schnell durch die Menüs zu navigieren. Mit den Pfeil-nach-oben-/ Pfeil-nach-unten- Tasten werden Auswahlen getroffen; die Pfeil-nach-links-/Pfeil-nach-rechts-Tasten dienen zum Auswählen von Ziffern beim Einstellen eines numerischen Parameterwerts.

### **Hinweis:**

**Der Umrichter kann über die Tasten 1, 5 und 6 gesteuert werden, wenn das Anzeigeterminal aktiviert ist. Um die Tasten auf dem Anzeigeterminal zu aktivieren, müssen Sie [Ref Freq 1 Konfig] (Fr1) zuerst auf [SollFreq dez Term.] (LCC) einstellen.**

### **Beschreibung des Grafikbildschirms**

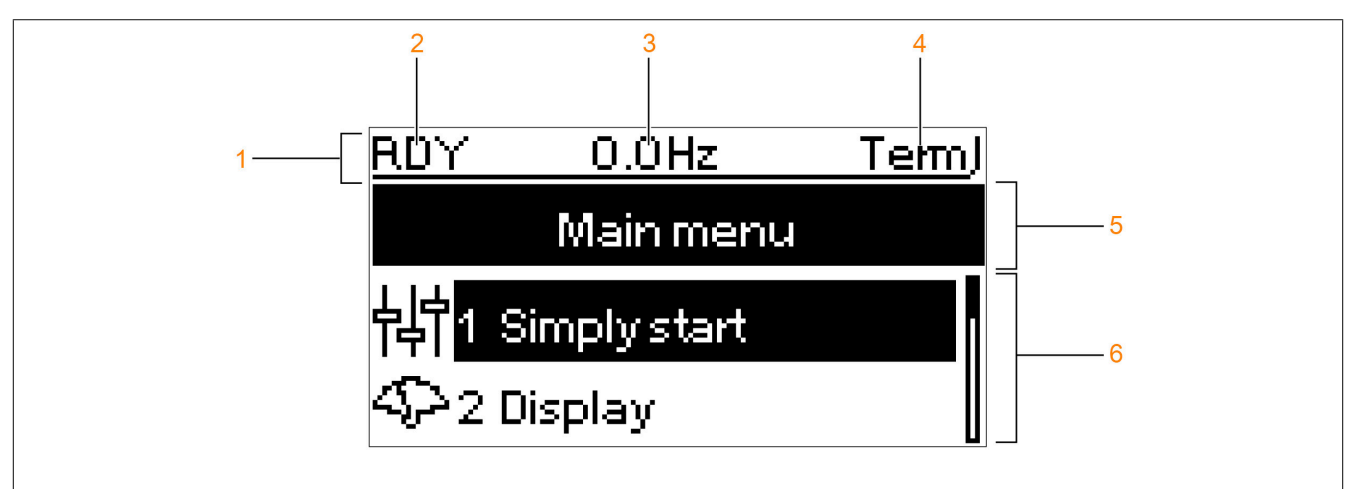

- 1) Anzeigezeile: Der Inhalt ist konfigurierbar.
- 2) **[Status Umrichter]** (HMIS)
- 3) Benutzerdefiniert
- 4) Aktiver Steuerkanal
	- <sup>°</sup> TERM: Klemmen<br><sup>°</sup> HML: Anzeigetern
	- ° HMI: Anzeigeterminal
	- ° NET: POWERLINK-Kommunikationsmodul
	- ° PWS: DTM-basierte PC-Software zur Inbetriebnahme
- 5) Menüzeile: Gibt den Namen des aktuellen Menüs oder Untermenüs an.
- 6) Menüs, Untermenüs, Parameter, Werte, Balkendiagramme usw. werden in einem Dropdown-Fensterformat mit maximal zwei Zeilen angezeigt. Mit der Navigationstaste gewählte Zeilen oder Werte werden invertiert dargestellt.

### **5.1.3.4 Produkt-LEDs**

### **Einführung**

Der Umrichter ist mit LEDs zur Anzeige des jeweiligen Gerätestatus ausgestattet.

Die Anzahl der verfügbaren LEDs ist von der Nennleistung des Umrichters abhängig. Der ACOPOSinverter P86 Baugröße 1 bis 3 verfügt über 4 LEDs. Der ACOPOSinverter P86 Baugröße 4 und 5 verfügt über 10 LEDs.

### **Beschreibung der LEDs Baugröße 1 bis 3**

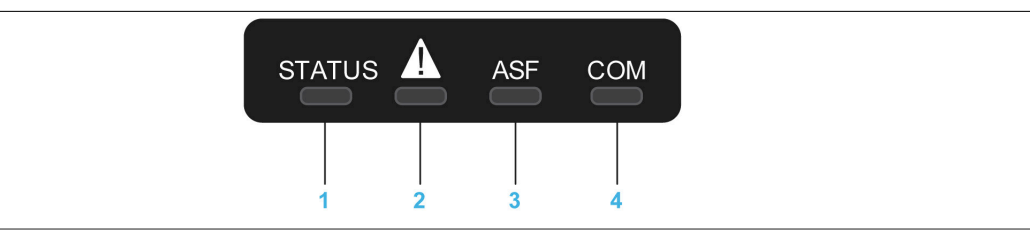

Die folgende Tabelle beinhaltet die Details zu den Status-LEDs der Umrichter:

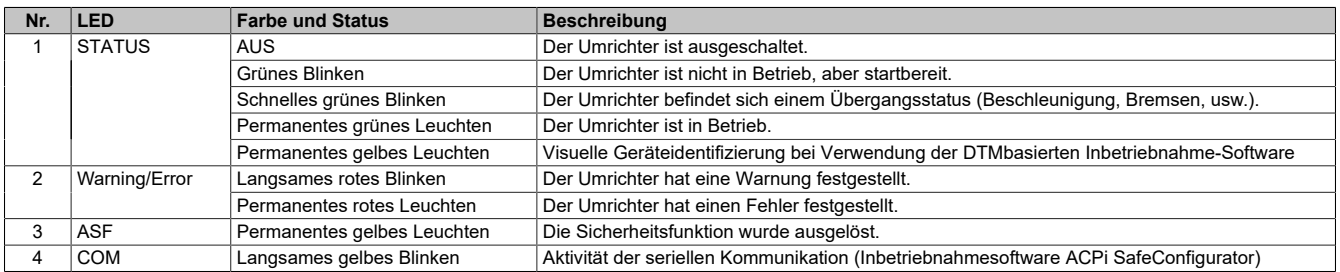

### **Beschreibung der LEDs Baugröße 4 und 5**

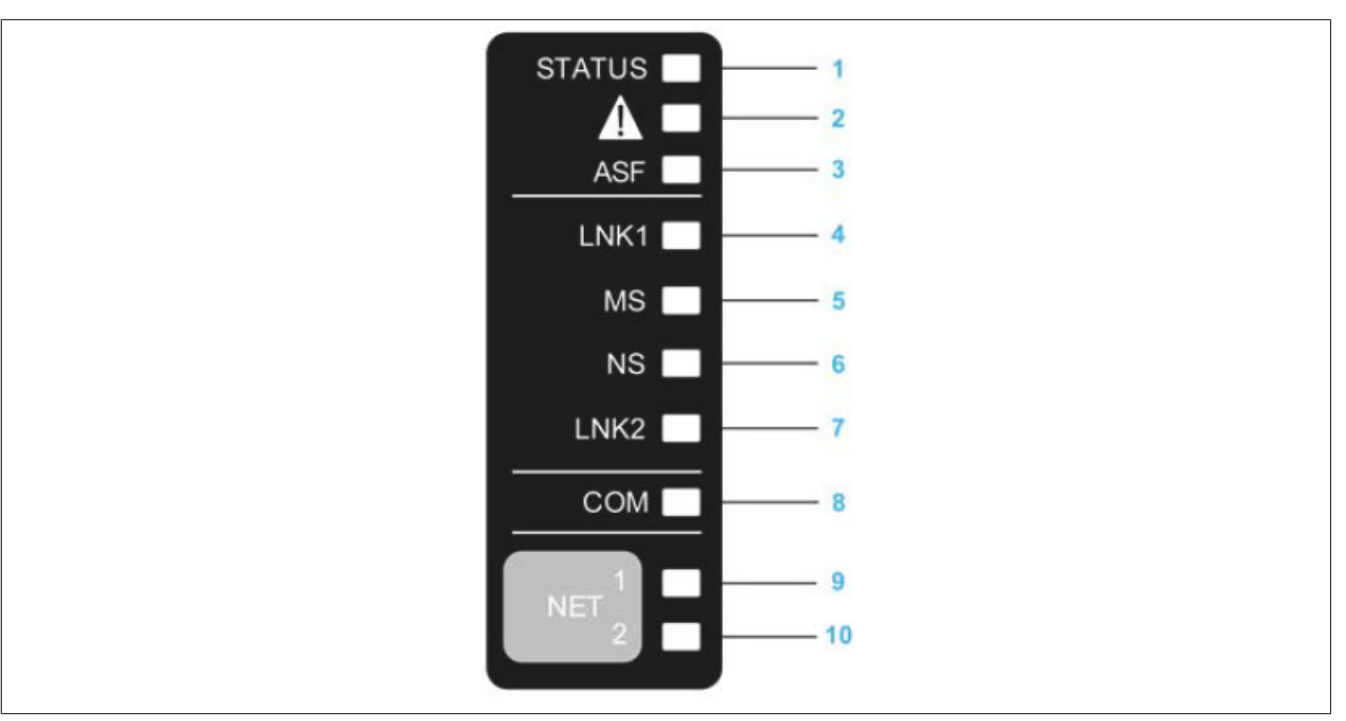

Die folgende Tabelle beinhaltet die Details zu den Status-LEDs der Umrichter:

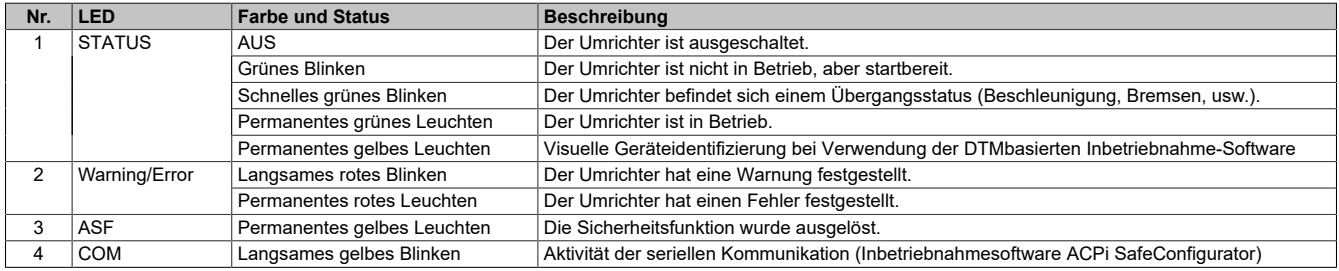

Der ACOPOSinverter P86 wurde für die Verwendung in einem POWERLINK-Netzwerk entwickelt. Die nicht beschriebenen LEDs haben für diesen Anwendungsfall keine Bedeutung.

### **5.1.3.5 Aufbau der Parametertabelle**

#### **Allgemeine Legende**

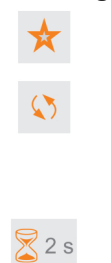

Diese Parameter werden nur angezeigt, wenn in einem anderen Menü die entsprechende Funktion ausgewählt wurde. Wenn die Parameter auch aus dem Konfigurationsmenü der entsprechenden Funktion heraus aufgerufen und geändert werden können, enthalten diese Menüs zur einfacheren Programmierung auf den angegebenen Seiten eine genaue Beschreibung der Parameter. Diese Parameter können während des Betriebs oder bei gestopptem Motor geändert werden.

### **Hinweis:**

**Um die Parameterzuweisung zu ändern, ist eine entsprechende Validierung erforderlich.**

Um die Parameterzuweisung zu ändern, ist eine entsprechende Validierung erforderlich.

### **Parameterdarstellung**

Im Folgenden ist die Parameterdarstellung beispielhaft abgebildet:

**[Beispielmenü] Code - Menü**

### **Zugriff**

Die unten beschriebenen Parameter werden wie folgt aufgerufen: [Pfad] → [Unterpfad]

### **Über dieses Menü**

Beschreibung des Menüs oder der Funktion

### **[Parameter 1] Code 1**

#### Beschreibung des Parameters

Beispiel für eine Tabelle mit einem Einstellbereich:

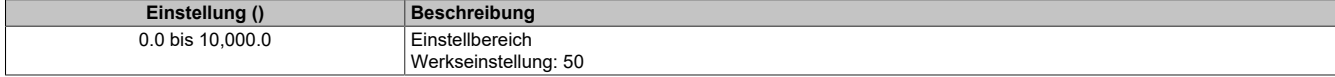

### **[Parameter 2] Code 2**

Beschreibung des Parameters

Beispiel für eine Tabelle mit einer Auswahlliste:

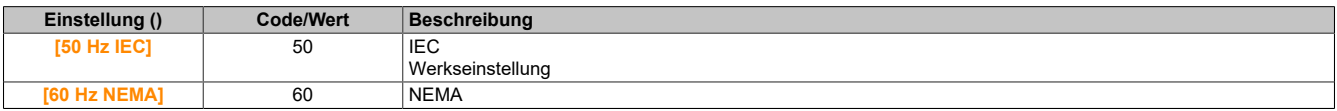

### **5.1.3.6 Suche nach einem Parameter in diesem Dokument**

#### **Mit dem Handbuch**

Anhand des Parameternamens oder des Parametercodes können Sie im Handbuch die Seite mit den Details zu dem ausgewählten Parameter suchen.

### **Unterschied zwischen Menü und Parameter**

Ein Bindestrich nach Menü- und Untermenü-Codes dient zur Unterscheidung zwischen Menübefehlen und Parametercodes.

Beispiel:

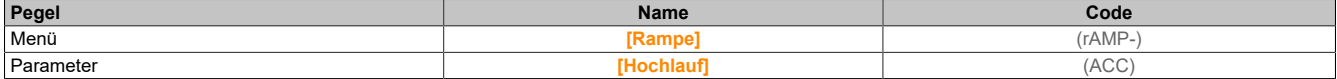

### **5.2 Direkte Bedienung**

### **5.2.1 [Schnellstart] (SYS-)**

Das Menü **[Schnellstart]** (SYS-) enthält drei Registerkarten für den schnellen Zugriff auf die Hauptfunktionen:

- Die Registerkarte "Schnellstart" ermöglicht den schnellen Zugriff auf die grundlegenden Parameter.
- Die Registerkarte "Mein Menü" ist ein benutzerdefiniertes Menü für den schnellen Zugriff auf bestimmte Parameter.
- Die Registerkarte "Änderungen Parameter" ermöglicht den schnellen Zugriff auf die 10 zuletzt geänderten Parameter.

### **5.2.1.1 [Schnellstart] (SIM-)**

### **Zugriff Handheld**

**[Schnellstart]** → **[Schnellstart]**

**Über dieses Menü**

### **Warnung!**

### **STEUERUNGSVERLUST**

- **• Lesen Sie gründlich das Handbuch des angeschlossenen Motors.**
- **• Vergewissern Sie sich anhand des Typenschilds und des Handbuchs des angeschlossenen Motors, ob alle Motorparameter korrekt eingestellt sind.**

### **Die Nichtbeachtung dieser Anweisungen kann Tod,schwere Verletzungen oder Sachschäden zur Folge haben.**

Dieses Menü ermöglicht den schnellen Zugriff auf die grundlegenden einstellbaren Parameter.

### **[Motor Standard] (bFr)**

Motor-Standard.

Dieser Parameter ist zugänglich, wenn **[Regelungsart Motor]** (Ctt) nicht auf einen der folgenden Werte eingestellt ist:

- **[Sync.motor]** (SYn)
- **[Synchronregelung]** (FSY)
- **[SYN\_U VS]** (SYnU)

Dieser Parameter dient zur Änderung der Voreinstellungen folgender Parameter:

- **[Hohe Drehzahl]** (HSP)
- **[Schwell. Motorfreq.]** (Ftd)
- **[Nennspannung Motor]** (UnS)
- **[Nennfrequenz Motor]** (FrS)
- **[Max. Frequenz]** (tFr)

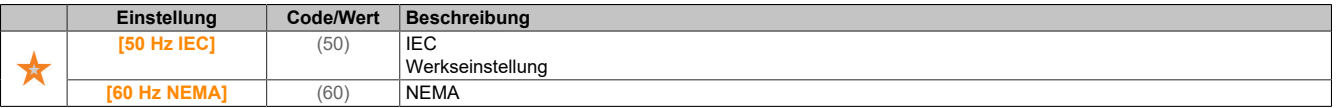

### **[Nennleistung Motor] (nPr)**

#### Nennleistung Motor.

Dieser Parameter ist zugänglich, wenn **[Auswahl Mot Param]** (MPC) auf **[Mot Leist.]** (nPr) und **[Regelungsart Motor]** (Ctt) nicht auf einen der folgenden Werte eingestellt ist:

- **[Sync.motor]** (SYn)
- **[Synchronregelung]** (FSY)
- **[SYN\_U VS]** (SYnU)

Auf dem Typenschild angegebene Nennleistung des Motors in kW, wenn **[Motor Standard]** (bFr) auf **[50 Hz IEC]** (50) eingestellt ist, und Nennleistung in PS, wenn **[Motor Standard]** (bFr) auf **[60 Hz NEMA]** (60) eingestellt ist.

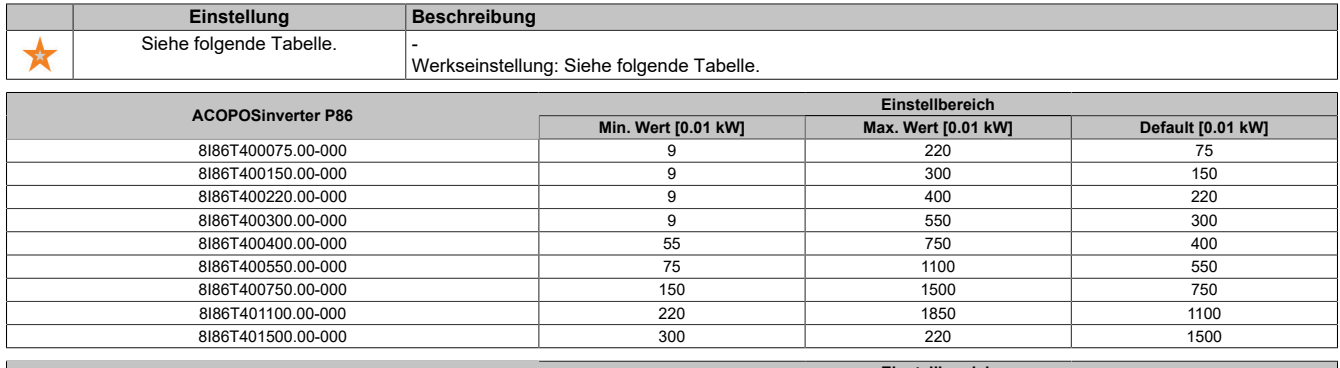

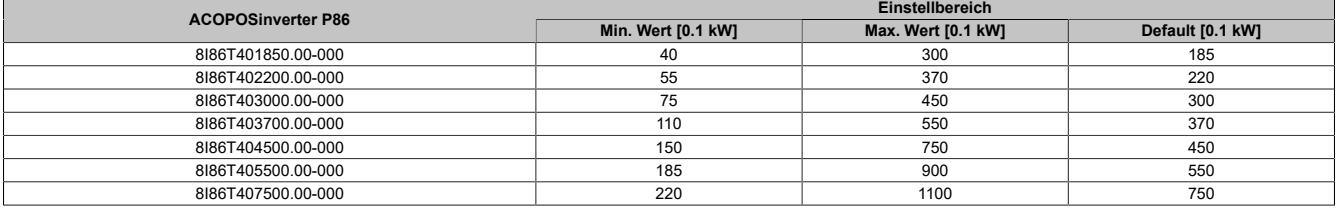

### **[Nennspannung Motor] (UnS)**

#### Nennspannung Motor.

Dieser Parameter ist zugänglich, wenn **[Regelungsart Motor]** (Ctt) nicht auf einen der folgenden Werte eingestellt ist:

- **[Sync.motor]** (SYn)
- **[Synchronregelung]** (FSY)
- **[SYN\_U VS]** (SYnU)

Auf dem Typenschild angegebene Nennspannung des Motors.

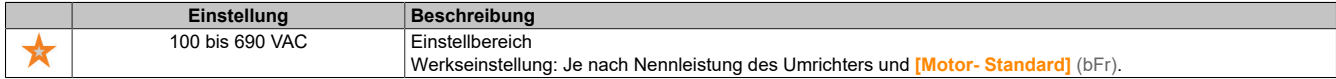

### **[Nennstrom Motor] (nCr)**

Motornennstrom gemäß Typenschild.

Dieser Parameter ist zugänglich, wenn **[Regelungsart Motor]** (Ctt) nicht auf einen der folgenden Werte eingestellt ist:

- **[Sync.motor]** (SYn)
- **[Synchronregelung]** (FSY)
- **[SYN\_U VS]** (SYnU)

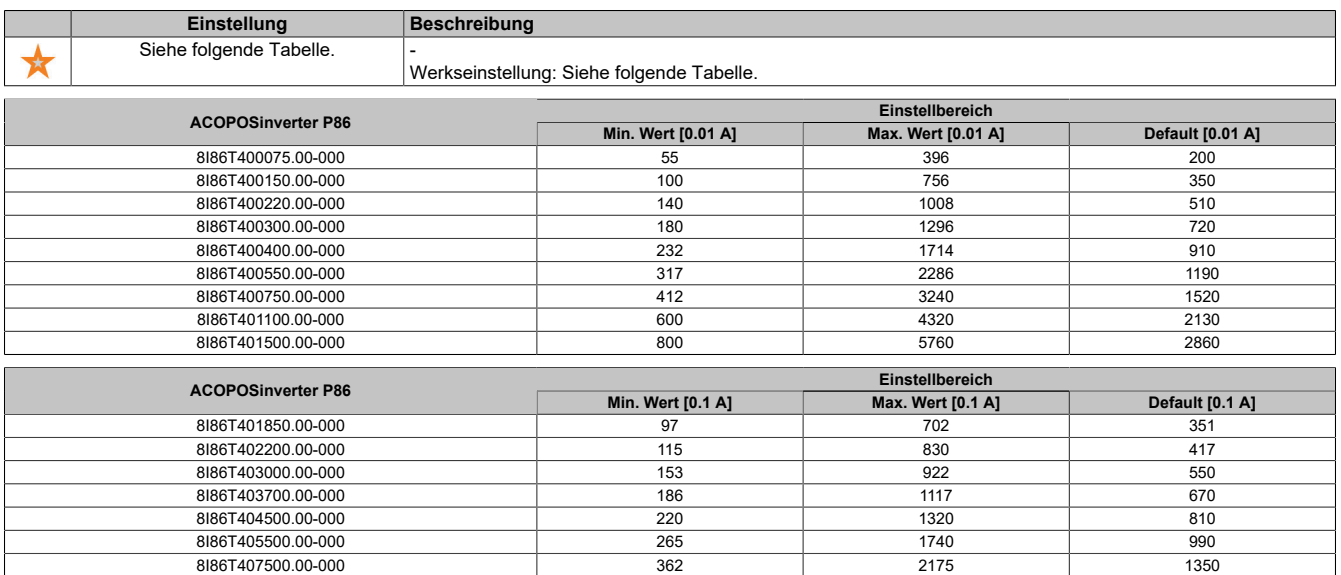

### **[Nennfrequenz Motor] (FrS)**

Nennfrequenz Motor.

Dieser Parameter ist zugänglich, wenn **[Regelungsart Motor]** (Ctt) nicht auf einen der folgenden Werte eingestellt ist:

- **[Sync.motor]** (SYn)
- **[Synchronregelung]** (FSY)
- **[SYN\_U VS]** (SYnU)

Die Werkseinstellung ist 50 Hz oder Voreinstellung 60 Hz, wenn **[Motor Standard]** (bFr) auf 60 Hz eingestellt ist.

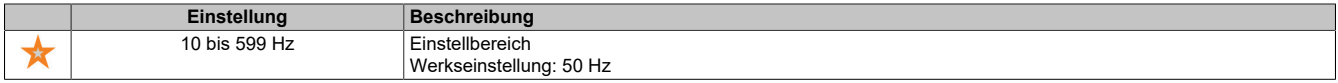

### **[Nenndrehzahl Motor] (nSP)**

Nenndrehzahl Motor.

Dieser Parameter ist zugänglich, wenn **[Regelungsart Motor]** (Ctt) nicht auf einen der folgenden Werte eingestellt ist:

- **[Sync.motor]** (SYn)
- **[Synchronregelung]** (FSY)
- **[SYN\_U VS]** (SYnU)

Wenn auf dem Typenschild die Synchrondrehzahl und der Schlupf in Hz oder % angegeben sind, verwenden Sie zum Berechnen der Nenndrehzahl eine der folgenden Formeln:

- Nenndrehzahl... = ... Synchrondrehzahl...  $\times$ ...  $\frac{100. -$ ... Schlupf... in... % •
- Nenndrehzahl = Synchrondrehzahl  $\times \frac{60 \text{Schlupf} \cdot in \cdot Hz}{60}$  (60 Hz Motoren) •
- Nenndrehzahl = Synchrondrehzahl  $x = \frac{50. -$  Schlupf in Hz  $(50 Hz Motoren)$ •

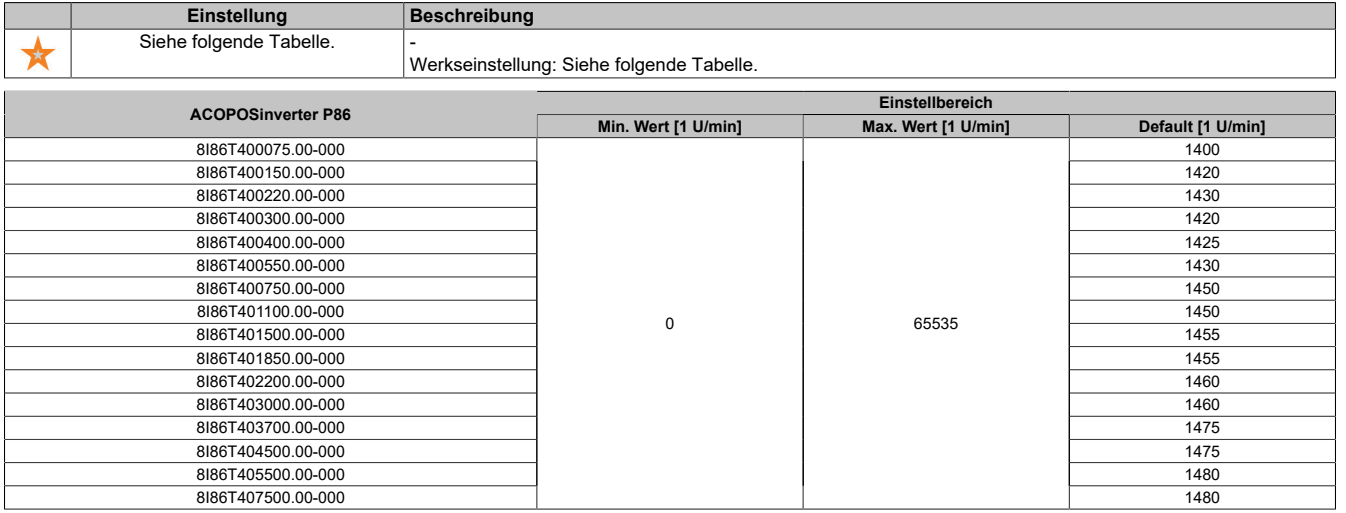

### **[Cosinus Phi Motor 1] (COS)**

Nennwert Cosinus Phi Motor.

Dieser Parameter ist zugänglich, wenn **[Auswahl Mot Param]** (MPC) auf **[Nenn. Cosinus Phi Motor]** (COS) und **[Regelungsart Motor]** (Ctt) nicht auf einen der folgenden Werte eingestellt ist:

- **[Sync.motor]** (SYn)
- **[Synchronregelung]** (FSY)
- **[SYN\_U VS]** (SYnU)

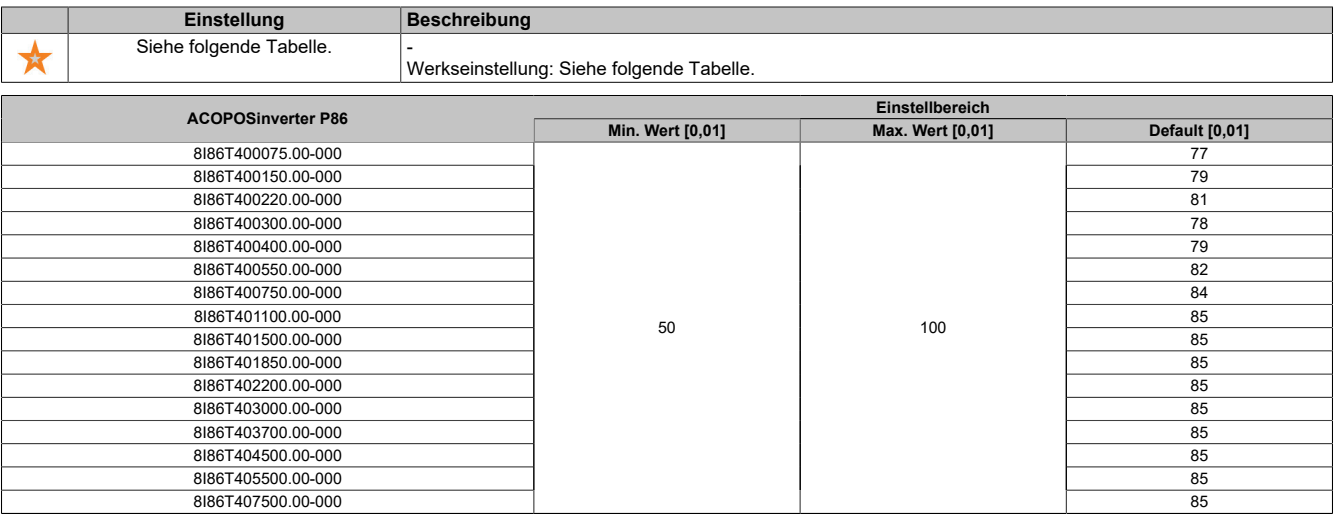

### **[2/3-Draht-Steuerung] (tCC)**

2- oder 3-Draht-Steuerung.

### **Warnung!**

### **UNERWARTETER BETRIEB DER AUSRÜSTUNG**

**Wird dieser Parameter geändert, werden die Parameter [Zuord. Rück.lauf] (rrS) und [Typ 2-Draht-Strg.] (tCt) sowie die Zuweisungen der digitalen Eingänge auf die Werkseinstellungen zurückgesetzt.**

**Stellen Sie sicher, dass diese Änderung mit dem Typ der verwendeten Verdrahtung kompatibel ist.**

**Die Nichtbeachtung dieser Anweisungen kann Tod,schwere Verletzungen oder Sachschäden zur Folge haben.**

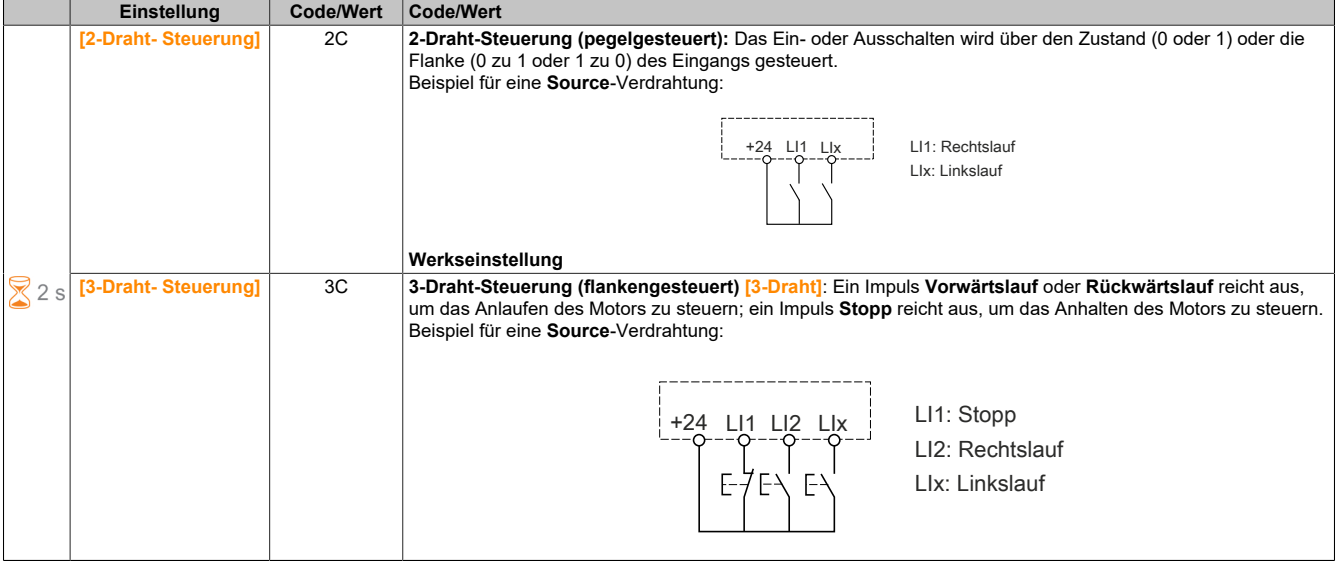

### **[Max. Frequenz] (tFr)**

Maximale Ausgangsfrequenz.

Die Werkseinstellung ist 60 Hz oder Voreinstellung 72 Hz, wenn **[Motor Standard]** (bFr) auf 60 Hz eingestellt ist.

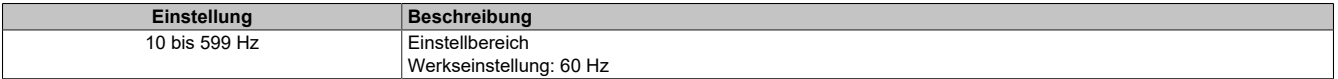

1) Das Maximum des Bereichs ist 10 \* **[Nennfreq. Motor]** (FRS) für einen Asychronmotor oder 10 \* **[Nennfreq. Sync]** (FRSS) für einen Synchronmotor.

### **[Autotuning] (tUn)**

### **Warnung!**

**UNERWARTETE BEWEGUNG**

**Beim Autotuning wird der Motor bewegt, um die Regelkreise einzustellen.**

**• Das System nur starten, wenn sich keine Personen oder Hindernisse im Betriebsbereich befinden.**

**Die Nichtbeachtung dieser Anweisungen kann Tod,schwere Verletzungen oder Sachschäden zur Folge haben.**

Während der Motormessung sind Geräuschentwicklung und Schwingungen des Systems normal.

Wenn **[Autotuning Typ]** (tunt) auf **[Standard]** (std) eingestellt ist, führt der Motor während der Motormessung kleine Bewegungen aus.

Wenn **[Autotuning Typ]** (tunt) auf **[Rotation]** (rot) eingestellt ist, läuft der Motor mit halber Nennfrequenz.

In jedem Fall muss der Motor angehalten sein, bevor ein Messvorgang gestartet wird. Stellen Sie sicher, dass die Anwendung den Motor während des Messvorgangs nicht starten kann.

Der Messvorgang optimiert:

- die Motorleistung bei niedriger Drehzahl.
- die Schätzung des Motordrehmoments.

Autotuning wird nur dann ausgeführt, wenn kein Haltebefehl erteilt wurde. Wenn die Funktion "Stopp Freilauf" oder "Schnellhalt" einem Digitaleingang zugeordnet wurde, muss dieser Eingang auf 1 gesetzt werden (Eingang auf 0 aktiv).

Autotuning hat Vorrang vor allen Fahr- oder Vormagnetisierungsbefehlen. Diese werden erst nach der Autotuning-Sequenz berücksichtigt.

Wenn die Motormessung einen Fehler erkannt hat, zeigt der Umrichter immer **[Keine Aktion]** (nO) an und kann abhängig von der Konfiguration von **[Fehlerreak. Tuning]** (tnL) in den Modus **[Autotuning]** (tUn) für erkannte Fehler schalten.

Das Autotuning kann mehrere Sekunden dauern. Unterbrechen Sie den Vorgang nicht. Warten Sie, bis das Anzeigeterminal auf **[Keine Aktion]** (nO) wechselt.

### **Hinweis:**

**Der thermische Zustand des Motors hat großen Einfluss auf das Messergebnis. Führen Sie Motormessungen immer bei angehaltenem und kaltem Motor durch. Stellen Sie sicher, dass die Anwendung den Motor während des Messvorgangs nicht starten kann.**

Um eine Motormessung erneut ausführen zu können, warten Sie, bis er vollständig gestoppt und abgekühlt ist. Stellen Sie **[Autotuning]** (tUn) auf **[Autotuning löschen]** (CLr) ein, um die Motormessung erneut durchzuführen.

Eine Motormessung ohne vorherige Ausführung der Funktion **[Autotuning löschen]** (CLr) wird verwendet, um den thermischen Zustand des Motors zu schätzen.

Die Kabellänge hat ebenfalls Einfluss auf das Messergebnis. Wird die Verkabelung geändert, ist eine Wiederholung des Messvorgangs erforderlich.

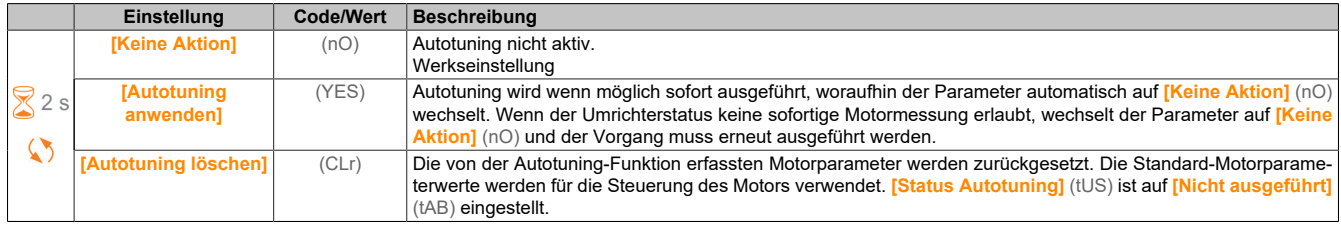

### **[Status Autotuning] (tUS)**

Status des Autotuning-Vorgangs.

(Nur zur Information, kann nicht verändert werden.)

Dieser Parameter wird beim Ausschalten des Umrichters nicht gespeichert. Er zeigt den Autotuning-Status seit der letzten Inbetriebnahme an.

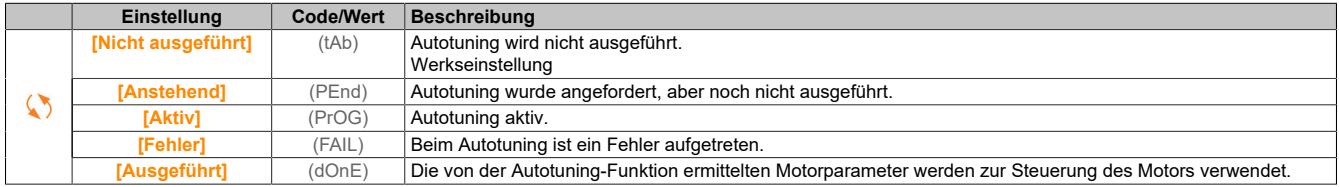

#### **[Auswahl Tuning] (StUn)**

#### Auswahl Tuning.

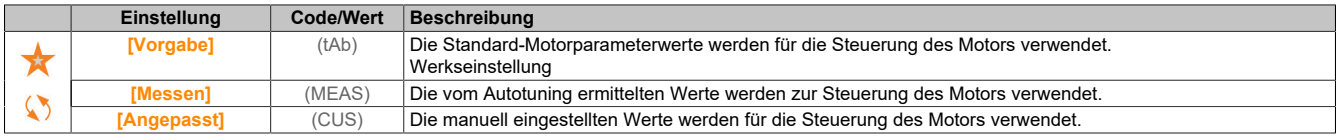

### **[ThermNennst. Mot.] (ItH)**

Strom für die thermische Überwachung des Motors, der entsprechend dem auf dem Typenschild angegebenen Bemessungsbetriebsstrom einzustellen ist.

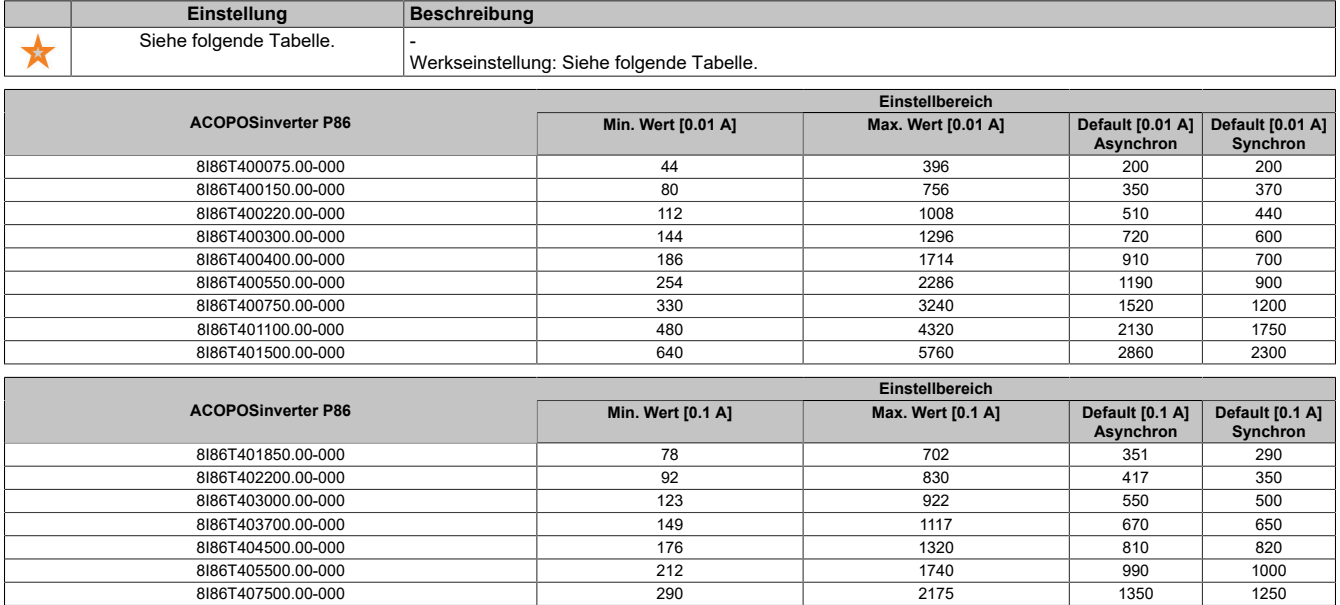

### **[Hochlauf] (ACC)**

Zeit zum Hochlaufen von 0 bis **[Nennfrequenz Motor]** (FrS). Um eine Wiederholbarkeit der Rampen zu erzielen, muss der Wert dieses Parameters entsprechend den Anwendungsmöglichkeiten festgelegt werden.

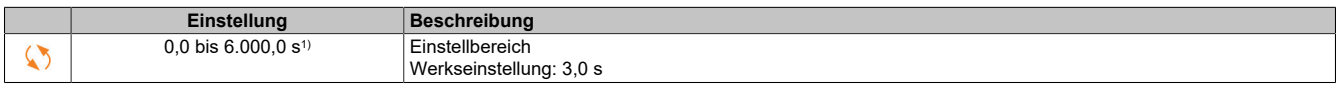

1) Bereich 0,01 bis 99,99 s, 0,1 bis 999,9 s oder 1 bis 6.000 s gemäß **[Inkrement Rampe]** (Inr).

### **[Verzögerung] (dEC)**

Zeit zum Auslaufen von **[Nennfreq. Motor]** (FrS) bis 0. Um eine Wiederholbarkeit der Rampen zu erzielen, muss der Wert dieses Parameters entsprechend den Anwendungsmöglichkeiten festgelegt werden.

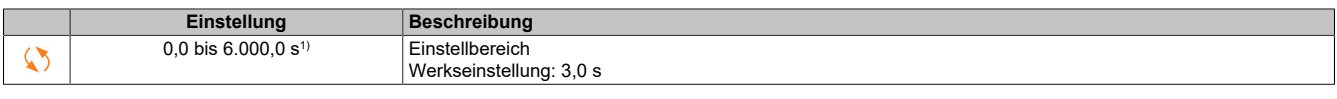

1) Bereich 0,01 bis 99,99 s, 0,1 bis 999,9 s oder 1 bis 6.000 s gemäß **[Inkrement Rampe]** (Inr).

### **[Niedrige Drehzahl] (LSP)**

#### Niedrige Drehzahl. Motorfrequenz bei minimalem Sollwert, einstellbar von 0 bis **[Hohe Drehzahl]** (HSP).

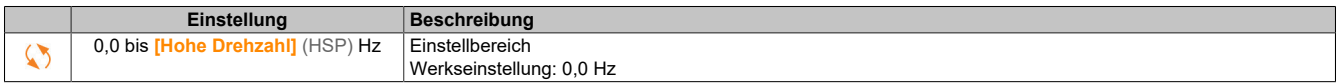

### **[Hohe Drehzahl] (HSP)**

#### Hohe Drehzahl.

Motorfrequenz bei maximalem Sollwert, einstellbar von **[Niedrige Drehzahl]** (LSP) bis **[Max. Frequenz]** (tFr). Die Werkseinstellung wird auf 60 Hz geändert, wenn **[Motor Standard]** (bFr) auf **[60 Hz NEMA]** (60) eingestellt wird.

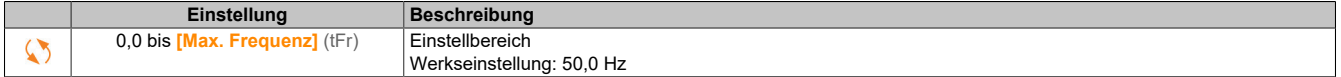

### **5.2.1.2 [Mein Menü] (MYMn-)**

### **Zugriff**

**[Schnellstart]** → **[Mein Menü]**

### **Über dieses Menü**

Dieses Menü enthält die im Menü **[Konfig. Mein Menü]** (MyC-) gewählten Parameter.

### **Hinweis:**

**Standardmäßig ist dieses Menü leer.**

### **5.2.1.3 [Änderungen Parameter] (LMd-)**

### **Zugriff**

**[Schnellstart]** → **[Änderungen Parameter]**

### **Über dieses Menü**

Dieses Menü bietet einen Schnellzugang zu den 10 letzten modifizierten Parametern.

### **5.2.2 [Diagnose] (dIA-)**

Im Menü **[Diagnose]** (dIA-) stehen Umrichter- und Anwendungsdaten zur Verfügung, die für Diagnosezwecke nützlich sind.

### **5.2.2.1 [Diagnosedaten]**

### **5.2.2.1.1 [Diagnosedaten] (ddt-)**

### **Zugriff**

**[Diagnose]** → **[Diagnosedaten]**

#### **Über dieses Menü**

In diesem Menü stehen aktuelle Warnungen und erkannte Fehler sowie Umrichterdaten zur Verfügung.

### **[Letzte Warnung] (LALr)**

Die zuletzt ausgegebene Warnung.

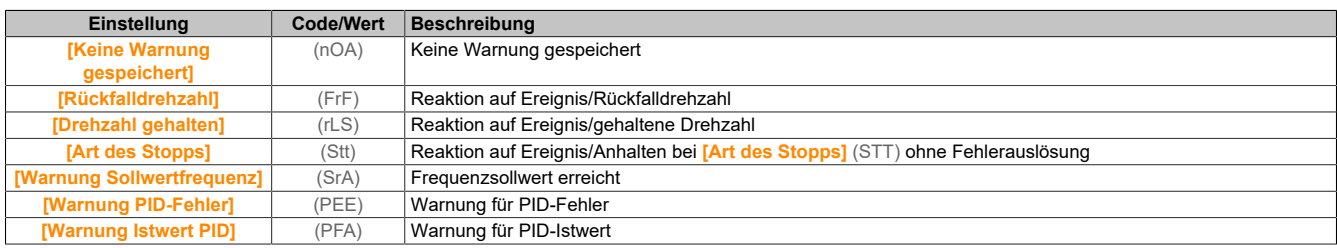

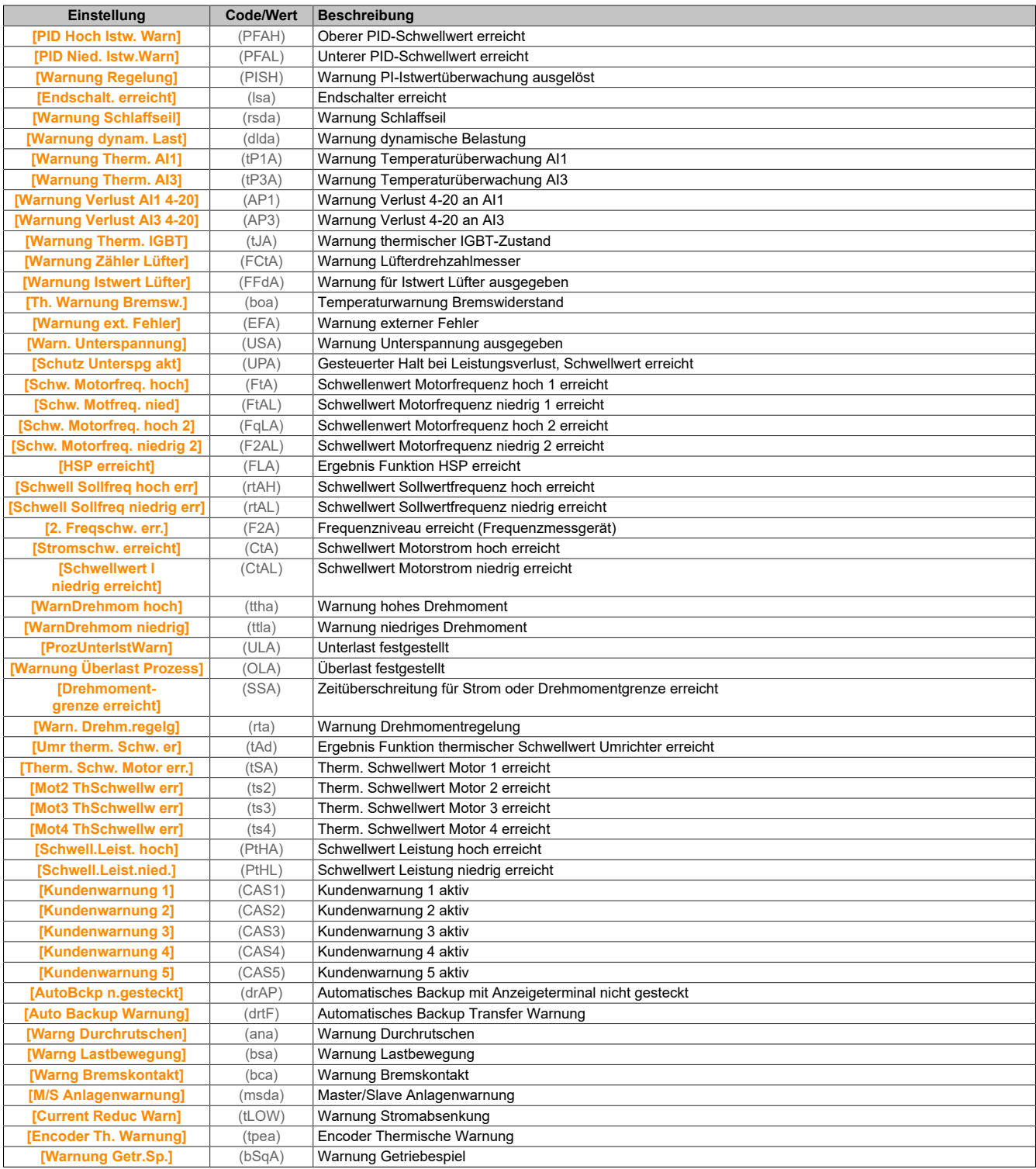

### **[Letzter Fehler] (LFt)**

## Zuletzt aufgetretener Fehler.

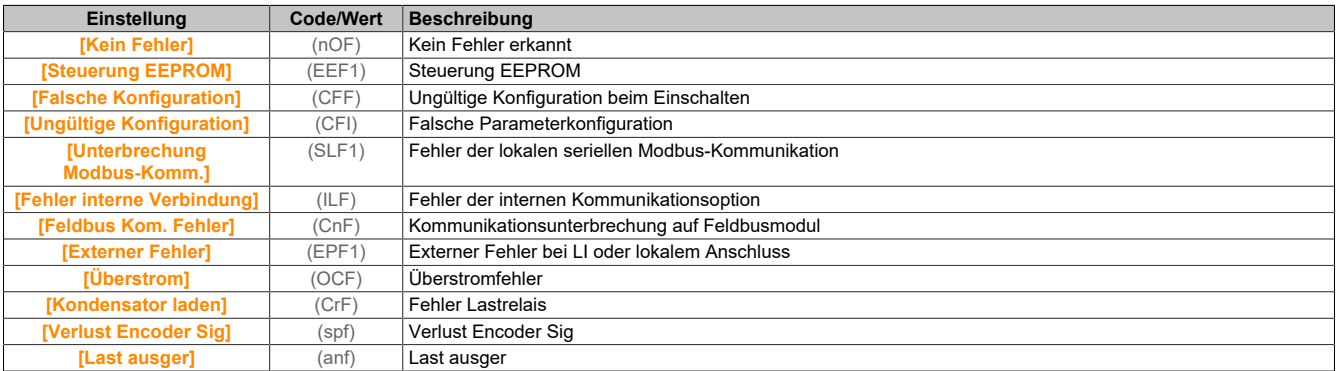

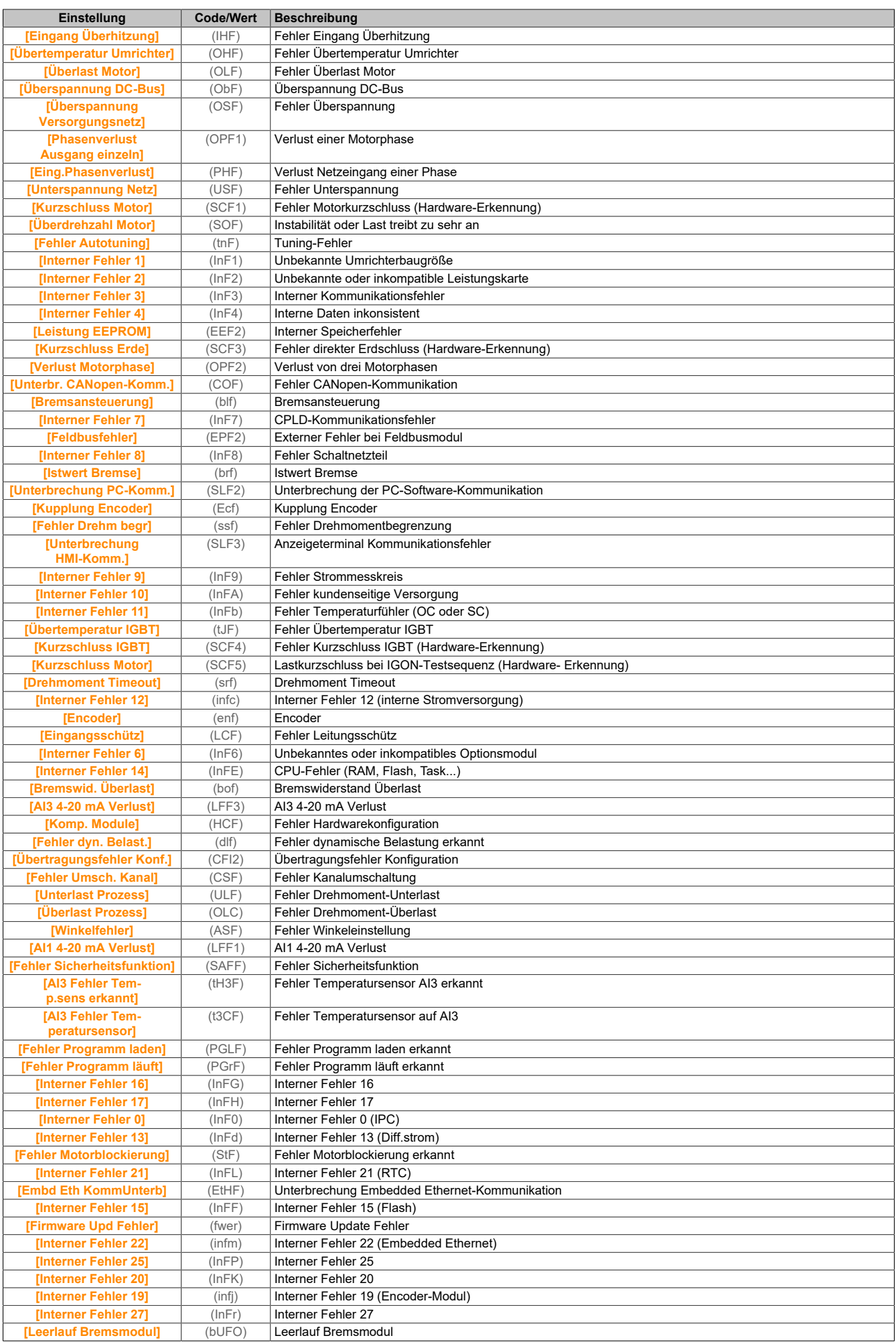

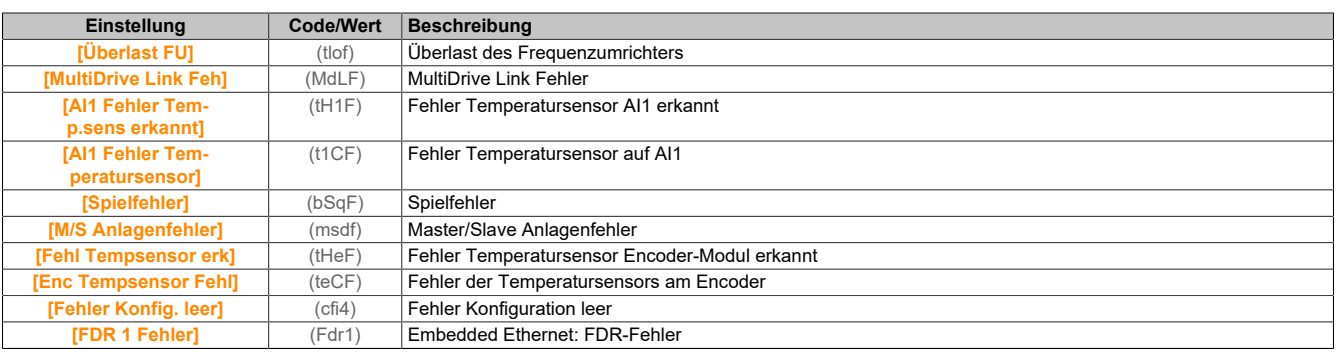

### **[ID-Fehler] (inf6)**

### Dieser Parameter ist zugänglich, wenn **[Letzter Fehler]** (lft) auf **[ID-Fehler]** (inf6) lautet.

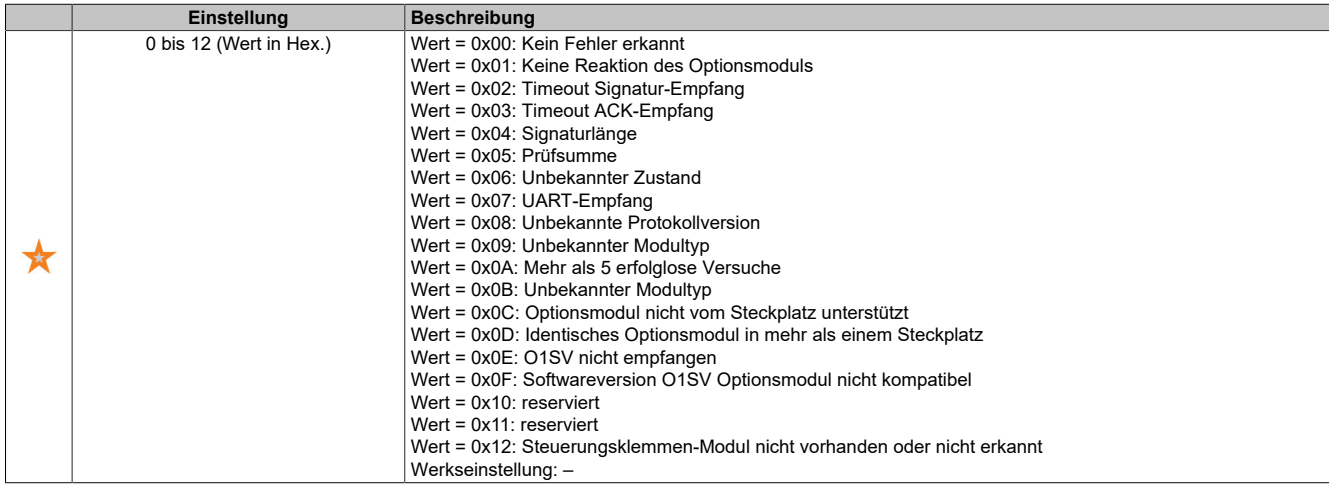

### **[Interner Fehler 19] (infj)**

Fehlercode Encoder-Modul.

#### Dieser Parameter ist zugänglich, wenn **[Letzter Fehler]** (lft) auf **[Interner Fehler 19]** (infj) lautet.

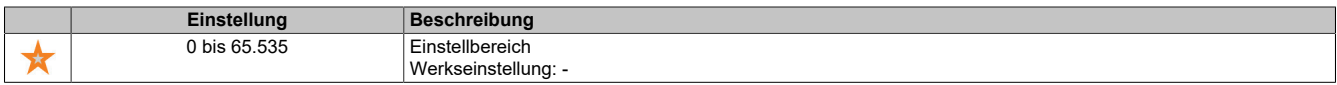

### **[Encoder-Istw. Fehl.] (enCE)**

Dieser Parameter ist zugänglich, wenn **[Letzter Fehler]** (lft) auf **[Verlust Encoder Sig]** (spf) lautet.

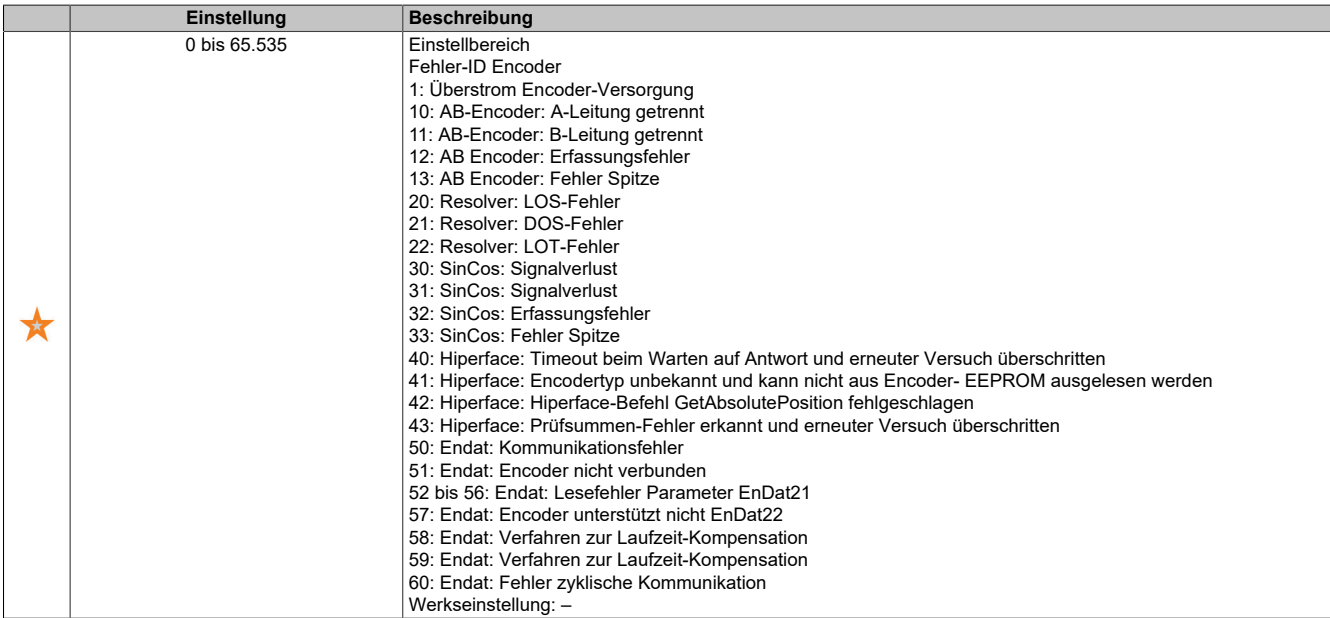

### **[Anz der Starts] (nSM)**

Anzahl der Motorstarts (rücksetzbar).

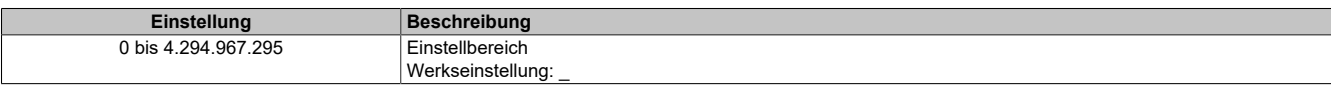

### **[Betriebsstd. Motor] (rtH)**

#### Betriebsstunden Motor.

Anzeige der abgelaufenen Zeit (rücksetzbar) in Sekunden (Zeitdauer, die der Motor in Betrieb war).

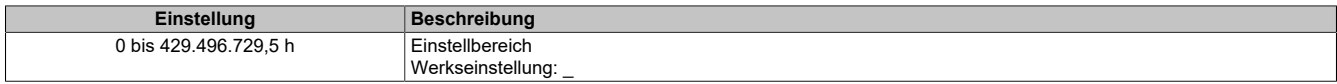

### **5.2.2.1.2 [Servicemeldung] (SEr-)**

### **Zugriff**

**[Diagnose]** → **[Diagnosedaten]** → **[Servicemeldung]**

### **Über dieses Menü**

Menü In diesem Menü stehen die Servicemeldungen zur Verfügung.

Dies ist eine benutzerdefinierte Servicemeldung, die unter **[Meine Einstellungen]** (MYP) → **[Anpassung]** (CUS) → **[Servicemeldungen]** (SEr) konfiguriert wird.

### **5.2.2.1.3 [Anderer Zustand] (SSt-)**

### **Zugriff**

**[Diagnose]** → **[Diagnosedaten]** → **[Anderer Zustand]**

### **Über dieses Menü**

Liste der Sekundärzustände.

### **Liste**

```
[Satz 1 aktiv] (CFP1)
[Satz 2 aktiv] (CFP2)
[Satz 3 aktiv] (CFP3)
[PID aktiv] (AUtO)
[DC-Bus geladen] (dbL)
[Schnellhalt aktiv] (FSt)
[Rückfallfrequenz] (FrF)
[Drehzahl gehalten] (rLS)
[Art des Stopps] (Stt)
[Encoder-Konfig.] (iCC)
[Bremsung aktiv] (brs)
[FRH err.] (SrA)
[Vorwärts] (MFrd)
[Rückwärts] (MrrS)
[In Motorschlupf] (FLX)
[Autotuning] (tUn)
```
### **5.2.2.1.4 [Diagnose] (dAU-)**

### **Zugriff**

**[Diagnose]** → **[Diagnosedaten]** → **[Diagnose]**

### **Über dieses Menü**

Dieses Menü ermöglicht einfache Testsequenzen für die Diagnose.

### **[Diagnose LÜFTER] (FNT)**

Diagnose der internen Lüfter. Diese Funktion startet eine Testsequenz.

### **[LED-Diagnose HMI] (HLT)**

Diagnose der Produkt-LED(s). Diese Funktion startet eine Testsequenz.

### **[IGBT Diag mit Motor] (IWT)**

Diagnose der Produkt-IGBT(s).

Diese Funktion startet eine Testsequenz mit dem angeschlossenen Motor (offener Stromkreis/Kurzschluss).

### **[IGBT Diag o. Motor] (IWOT)**

Diagnose der Produkt-IGBT(s).

Diese Funktion startet eine Testsequenz ohne den Motor (Kurzschluss).

### **5.2.2.1.5 [Identifikation] (OId-)**

### **Zugriff**

**[Diagnose]** → **[Diagnosedaten]** → **[Identifikation]**

### **Über dieses Menü**

Dieses Menü ist schreibgeschützt und kann nicht konfiguriert werden. Folgende Informationen können angezeigt werden:

- Sollwert, Nennleistung und Spannung des Umrichters
- Software-Version Umrichter
- Seriennummer des Umrichters
- Vorhandene Optionsmodule, jeweils mit Softwareversion
- Typ und Version des Anzeigeterminal

### **5.2.2.2 [Fehlerhistorie] (pFH)**

### **Zugriff**

### **[Diagnose]** → **[Fehlerhistorie]**

### **Über dieses Menü**

In diesem Menü werden die 15 zuletzt erkannten Fehler angezeigt (dP1) bis (dPF).

Wenn Sie in der Fehlerhistorie für einen gewählten Fehlercode die OK-Taste drücken, werden die zum Zeitpunkt des Fehlers protokollierten Umrichterdaten angezeigt.

### **Hinweis:**

**Gleicher Inhalt für [Letzter Fehler 1] (dP1) bis [Letzter Fehler F] (dPF).**

#### **[Letzter Fehler 1] (dP1)**

Letzter Fehler 1. Identisch mit **[Letzter Fehler]** (LFt).

### **[Status Umrichter] (HS1)**

Status HMI. Identisch mit **[Status Umrichter]** (HMIS).

### **[Stat. letz. Fehl. 1] (Ep1)**

Status letzter Fehler 1. DRIVECOM-Statusregister (identisch mit **[Statuswort ETA]** (EtA)).

### **[Statuswort ETI] (Ip1)**

Statuswort ETI

ETI-Statusregister

**[Befehlswort] (CMP1)**

Befehlswort. Befehlsregister (identisch mit **[Befehlswort]** (CMd)).

### **[Motorstrom] (LCP1)**

Motorstrom (identisch mit **[Motorstrom]** (LCr)).

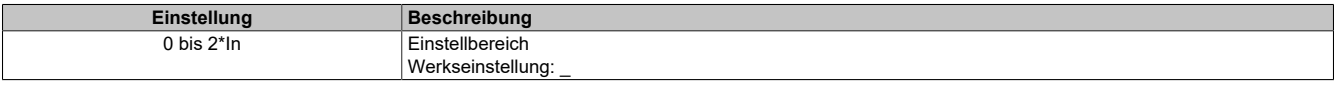

### **[Ausgangsfrequenz] (rFp1)**

### Motorfrequenz (identisch mit **[Ausgangsfrequenz]** (rFr)).

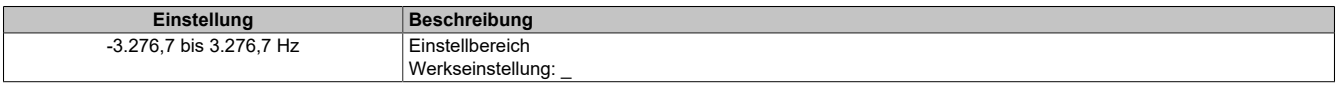

### **[Abgelaufene Zeit] (rtp1)**

#### Abgelaufene Zeit.

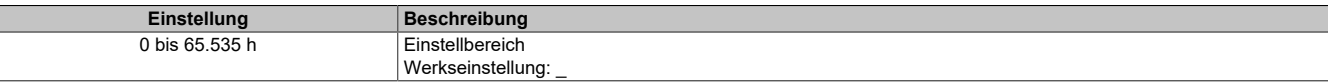

### **[DC-Bus-Spannung] (ULp1)**

DC-Bus-Spannung (identisch mit **[DC-Bus-Spannung]** (ULp1)).

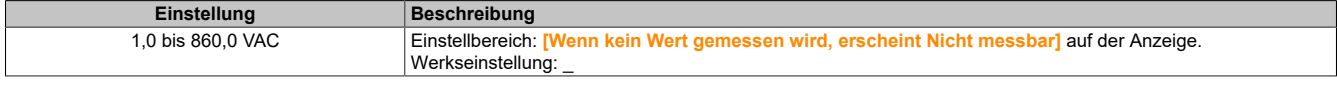

### **[Motor therm Zustand] (tHP1)**

#### Thermischer Zustand des Motors (identisch mit **[Therm. Zust. Motor]** (tHr)).

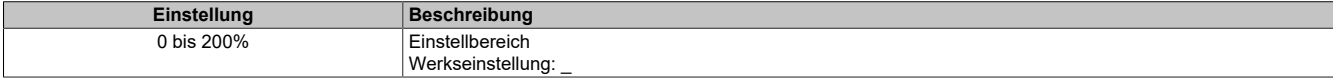

### **[Befehlskanal] (dCC1)**

### Befehlskanal (identisch mit **[CMD Kanal]** (CMdC)).

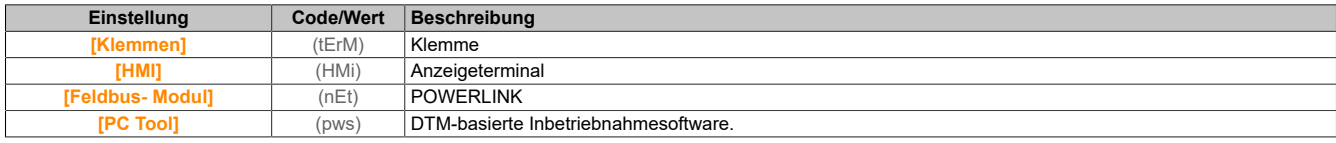

### **[Kanal Sollwert] (drC1)**

Kanal für Sollwertfrequenz (identisch mit **[Kanal Sollwert]** (rFCC)).

Identisch mit **[Befehlskanal]** (dCC1).

### **[Drehmoment Motor] (OtP1)**

Geschätzter Drehmomentwert des Motors (identisch mit **[Drehmoment Motor]** (Otr)).

### **Hinweis:**

**Der angezeigte Wert ist unabhängig von der Richtung im Motormodus immer positiv und im Generatormodus immer negativ.**

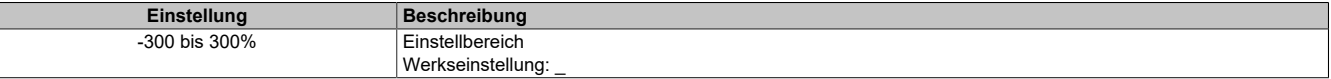

### **[Therm. Zustand Umr.] (tdP1)**

Gemessener thermischer Zustand des Umrichters (identisch mit **[Therm. Zust. Umr.]** (tHd)).

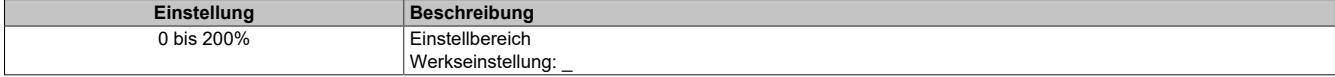

### **[Übergangstemp. IGBT] (tJP1)**

#### Geschätzter Übergangstemperaturwert.

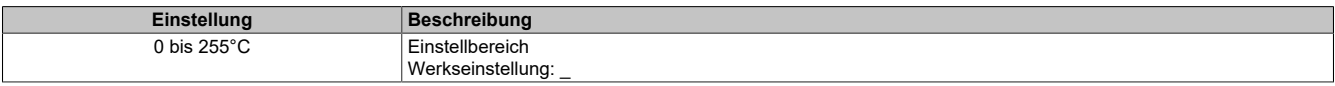

### **[Schaltfrequenz] (SFP1)**

Verwendete Schaltfrequenz (bezogen auf **[Schaltfrequenz]** (SFr)).

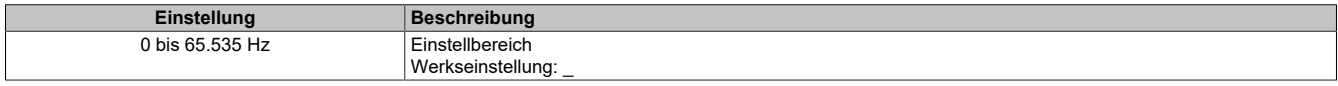

### **[Letzter Fehler 2] (dP2) bis [Letzter Fehler F] (dPF)**

Letzter Fehler 2 bis Letzter Fehler F.

Identisch mit **[Letzter Fehler 1]** (dP1).

### **5.2.2.3 [Warnungen] (ALr-)**

### **5.2.2.3.1 [Aktive Warnungen] ALrd-**

### **Zugriff**

**[Diagnose]** → **[Warnungen]** → **[Aktive Warnungen]**

### **Über dieses Menü**

Liste der aktuellen Warnungen.

Liegt eine Warnung vor, wird auf dem Anzeigeterminal ✔ und [!] angezeigt.

### **Liste der verfügbaren Warnungen**

Identisch mit **[Letzte Warnung]** (LAlR).

### **5.2.2.3.2 [Definition Warnung Gruppe 1] (A1C)**

### **Zugriff**

**[Diagnose]** → **[Warnungen]** → **[Definition Warnung Gruppe 1]**

### **Über dieses Menü**

In den folgenden Untermenüs werden die Warnungen in einer bis fünf Gruppen zusammengefasst. Die einzelnen Gruppen können zur Remote-Signalisierung einem Relais oder einem digitalen Ausgang zugeordnet werden.

Wenn eine oder mehrere in einer Gruppe ausgewählte Warnungen auftreten, wird die entsprechende Warngruppe aktiviert.

### **Liste der Warnungen**

Identisch mit **[Letzte Warnung]** (LALR).

### **5.2.2.3.3 [Definition Warnung Gruppe 2] (A2C-)**

### **Zugriff**

**[Diagnose]** → **[Warnungen]** → **[Definition Warnung Gruppe 2]**

### **Über dieses Menü**

Identisch mit **[Definition Warnung Gruppe 1]** (A1C).

### **5.2.2.3.4 [Definition Warnung Gruppe 3] (A3C-)**

### **Zugriff**

**[Diagnose]** → **[Warnungen]** → **[Definition Warnung Gruppe 3]**

### **Über dieses Menü**

Identisch mit **[Definition Warnung Gruppe 1]** (A1C).

### **5.2.2.3.5 [Definition Warnung Gruppe 4] (A4C-)**

### **Zugriff**

**[Diagnose]** → **[Warnungen]** → **[Definition Warnung Gruppe 4]**

### **Über dieses Menü**

Identisch mit **[Definition Warnung Gruppe 1]** (A1C).

### **5.2.2.3.6 [Definition Warnung Gruppe 5] (A5C-)**

**Zugriff [Diagnose]** → **[Warnungen]** → **[Definition Warnung Gruppe 5]**

### **Über dieses Menü**

Identisch mit **[Definition Warnung Gruppe 1]** (A1C).

### **5.2.2.3.7 [Warnungen] (ALr-)**

### **Zugriff [Diagnose]** → **[Warnungen]**

# **Über dieses Menü**

Dieses Menü gibt die Warnungshistorie an (letzte 30 Warnungen).

### **[Warnungshistorie] (ALH)**

Identisch mit **[Letzte Warnung]** (LALr).

### **5.2.3 [Anzeige] (MOn-)**

Im Menü **[Anzeige]** (MOn-) stehen Überwachungsdaten für den Umrichter und die Anwendung zur Verfügung.
Es ermöglicht die anwendungsorientierte Anzeige von Daten in Bezug auf Energie, Kosten, Zyklen, Wirkungsgrad usw.

Die Daten können mit benutzerdefinierten Einheiten und Grafikansichten dargestellt werde

# **5.2.3.1 [Anzeige] (MOn-)**

#### **5.2.3.1.1 [Elek Ener Eing Zähl] (ELI)**

### **Zugriff**

**[Anzeige]** → **[Parameter Energie]** → **[Elek Ener Eing Zähl]**

#### **Über dieses Menü**

Dieses Menü enthält Daten zur elektrischen Energiezufuhr.

### **[Aktive Wirkleistung] (IPrW)**

Berechnung Wirkleistungsaufnahme.

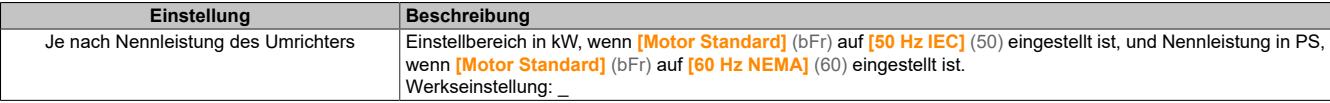

# **[Eingangsblindleistg] (IqrW)**

Eingangsblindleistung.

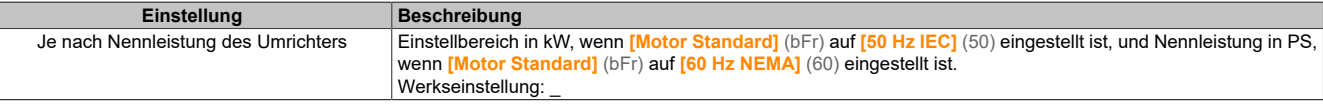

### **[Tat. Energiez.(TWh)] (IE4)**

Eingangsleistungsaufnahme (TWh).

Dieser Parameter ist zugänglich, wenn **[Tat. Energiez.(TWh)]** (IE4) nicht auf 0 eingestellt ist.

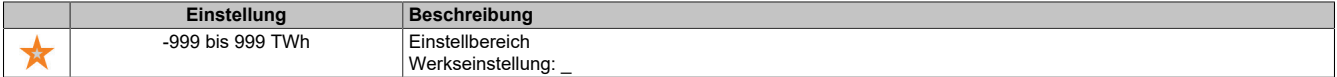

# **[Tat. Energiez.(GWh)] (IE3)**

Eingangsleistungsaufnahme (GWh).

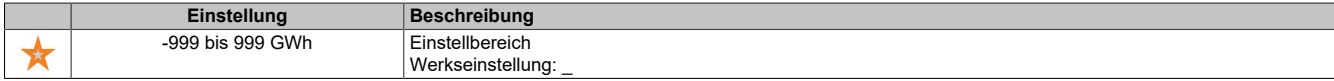

## **[Tat. Energiez.(MWh)] (IE2)**

#### Eingangsleistungsaufnahme (MWh).

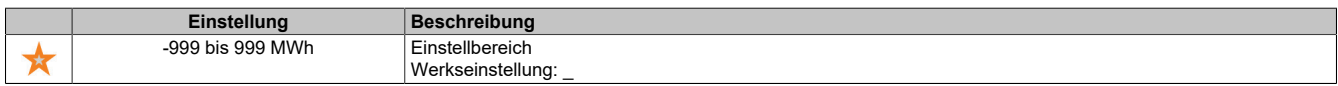

# **[Tat. Energiez.(kWh)] (IE1)**

Eingangsleistungsaufnahme (kWh).

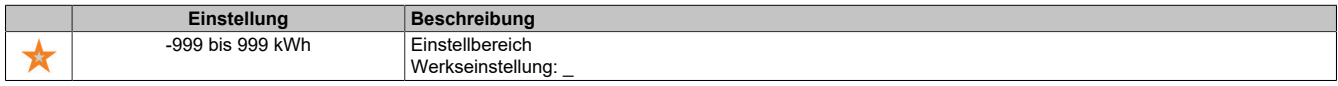

#### **[Tat. Energiez.(Wh)] (IE0)**

Eingangsleistungsaufnahme (Wh).

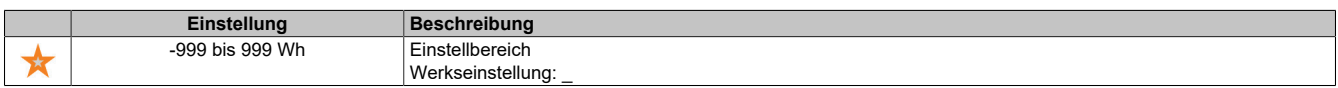

# **5.2.3.1.2 [Elek Ener Ausg Zähl] ELO**

## **Zugriff**

### **[Anzeige]** → **[Parameter Energie]** → **[Elek Ener Ausg Zähl]**

# **Über dieses Menü**

Dieses Menü enthält Daten zur elektrischen Energieabgabe.

### **[Ein. akt elek. Aus.] (EPrW)**

Einschätzung der aktiven elektrischen Ausgangsleistung.

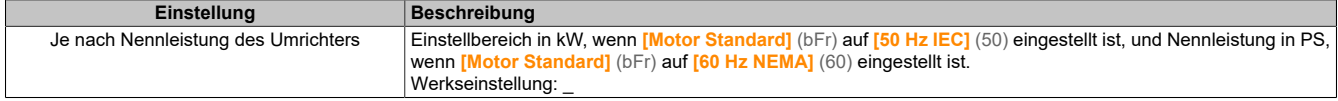

### **[Tat. Verbrauch(TWh)] (OE4)**

Energieaufnahme (TWh).

Dieser Parameter ist zugänglich, wenn **[Tat. Verbrauch(TWh)]** (oE4) nicht auf 0 eingestellt ist.

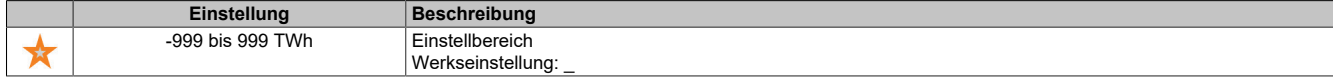

### **[Tat. Verbrauch(GWh)] (OE3)**

Energieaufnahme (GWh).

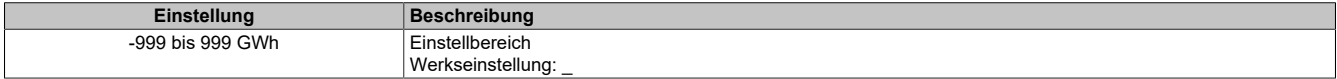

### **[Tat. Verbrauch(MWh)] (OE2)**

#### Energieaufnahme (MWh).

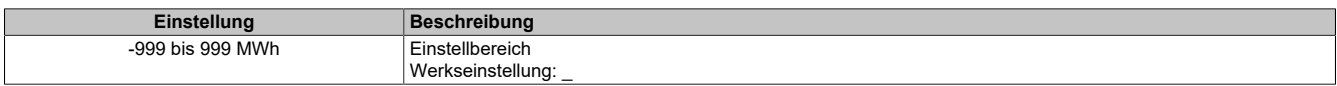

### **[Tat. Verbrauch(kWh)] (OE1)**

#### Energieaufnahme (kWh).

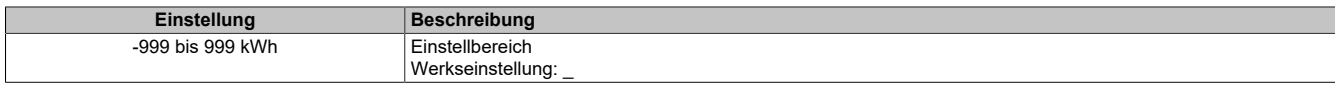

### **[Tat. Verbrauch(Wh)] (OE0)**

#### Energieaufnahme (Wh).

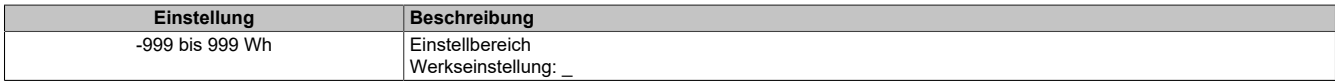

# **[Elk Energie Heute] (OCt)**

Vom Motor heute verbrauchte elektrische Energie (kWh).

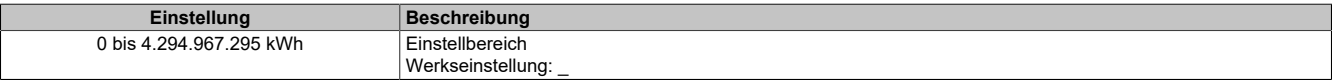

# **[Elk Energie Gestern] (OCY)**

Vom Motor gestern verbrauchte elektrische Energie (kWh).

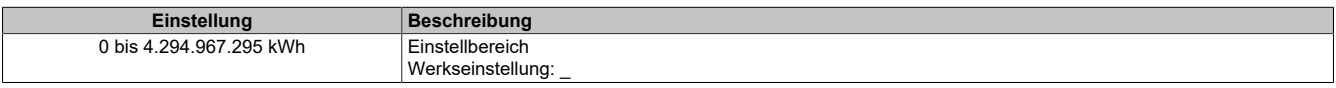

# **[Schw. Überverbr.] (PCAH)**

#### Schwellwert für Überverbrauch.

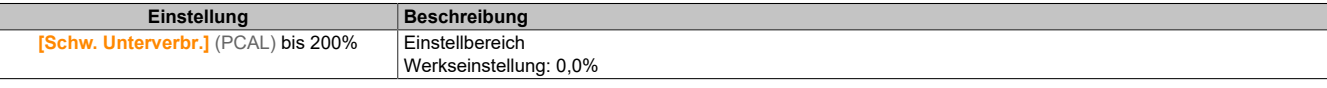

## **[Schw. Unterverbr.] (PCAL)**

#### Schwellwert für Unterverbrauch.

Höchstwert = (PCAH) wenn (PCAH) ≤100%.

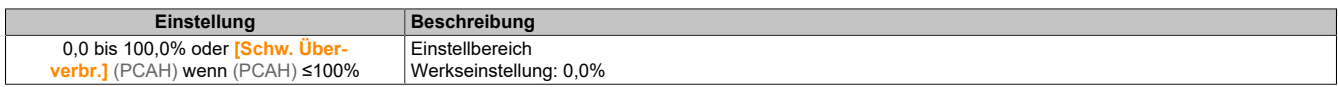

# **[Verz. Üb/Unt.verbr.] (PCAt)**

#### Erkennungszeit Über-/Unterverbrauch

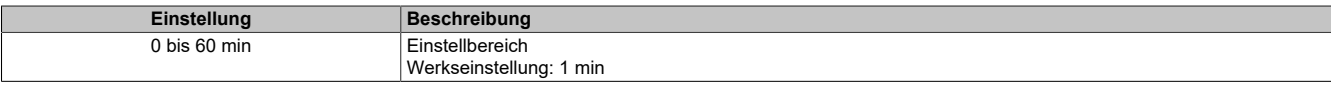

### **[Abgabeleistung Spitze] (MOEP)**

#### Abgabeleistung Spitze.

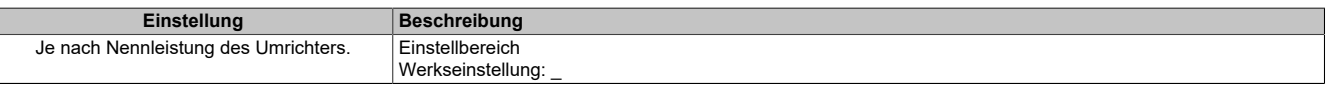

### **5.2.3.1.3 [Mechanische Energie] MEC**

## **Zugriff**

**[Anzeige]** → **[Parameter Energie]** → **[Mechanische Energie]**

### **Über dieses Menü**

Dieses Menü enthält Daten zur mechanischen Energieabgabe.

### **[Einsch. Leist.wert] (OPrW)**

Einschätzung (Berechnung) der mechanischen Motorleistung.

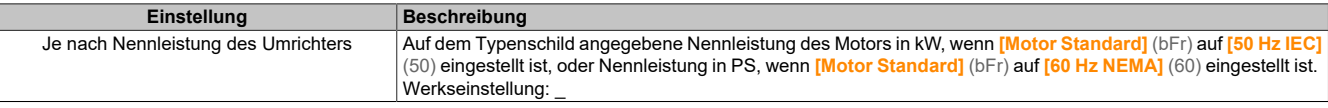

# **[VerbrauchMotor] (ME4)**

# Energieverbrauch (TWh).

Dieser Parameter ist zugänglich, wenn **[VerbrauchMotor]** (mE4) nicht auf 0 eingestellt ist.

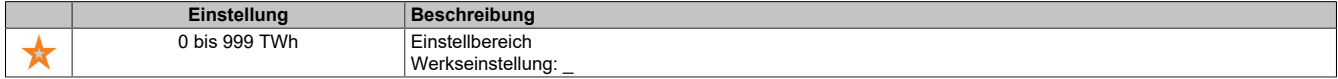

### **[VerbrauchMotor] (ME3)**

## Energieverbrauch (GWh).

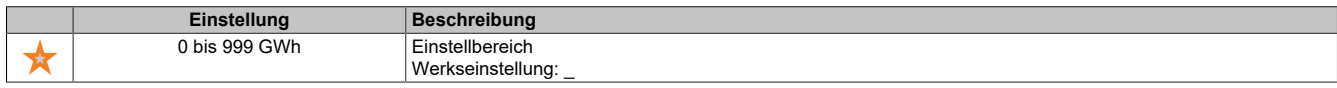

# **[VerbrauchMotor] (ME2)**

# Energieverbrauch (MWh).

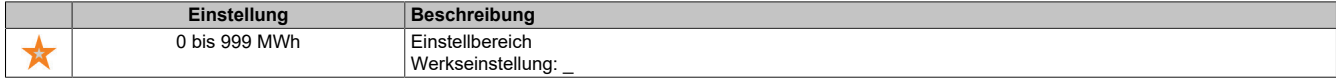

# **[VerbrauchMotor] (ME1)**

#### Energieverbrauch (kWh).

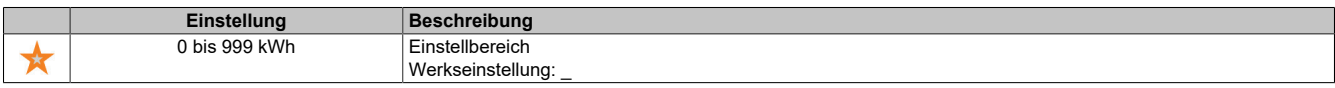

#### **[VerbrauchMotor] (ME0)**

#### Energieverbrauch (Wh).

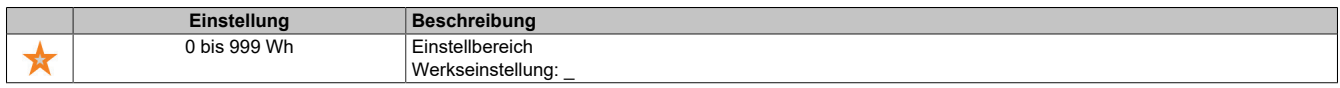

#### **5.2.3.1.4 [Energieeinsparung] (ESA)**

### **Zugriff**

#### **[Anzeige]** → **[Parameter Energie]** → **[Energieeinsparung]**

#### **Über dieses Menü**

Dieses Menü bietet einen Vergleich zwischen Anwendungen mit und ohne Umrichter hinsichtlich Kosten, Energieverbrauch und CO<sub>2</sub>-Ausstoß.

### **[Sollwert Leistung] (PrEF)**

#### Sollwert Leistung ohne Umrichter

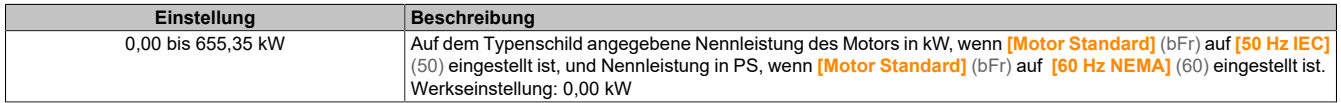

### **[kWh-Kosten] (ECSt)**

#### Kosten pro kWh.

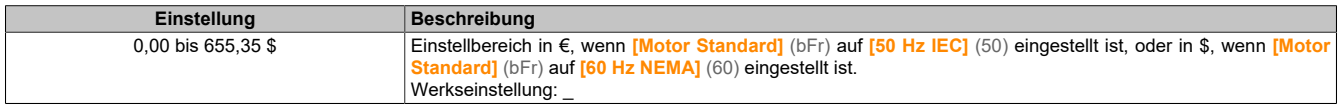

# **[CO2-Verhältnis] (ECO2)**

#### Menge  $CO<sub>2</sub>$  pro kWh.

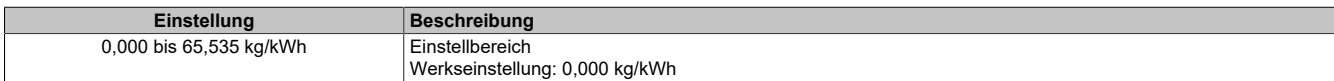

### **[Energieeinsparung] (ESAv)**

#### Energieeinsparung durch die Umrichterlösung.

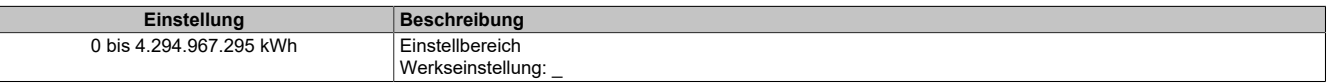

## **[Geldeinsparung] (CASH)**

#### Kosteneinsparung durch die Umrichterlösung.

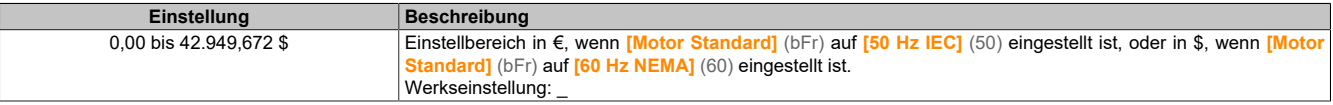

# **[CO2-Einsparung] (CO2S)**

#### Durch die Umrichterlösung eingesparter CO<sub>2</sub>-Ausstoß

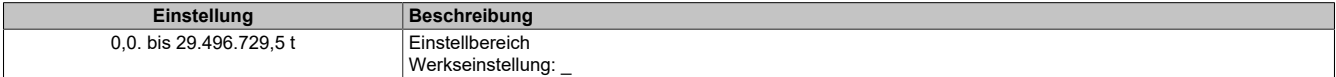

# **5.2.3.2 [Instrumententafel Pumpe]**

**[Applikationsparamet] (apr-)**

# **Zugriff**

**[Anzeige]** → **[Umrichterparameter]**

# **Über dieses Menü**

In diesem Menü werden anwendungsbezogene Informationen angezeigt.

#### **[Anwendungszustand] (APPS)**

Anwendungszustand.

Dieser Parameter gibt den Anwendungszustand des Umrichters an.

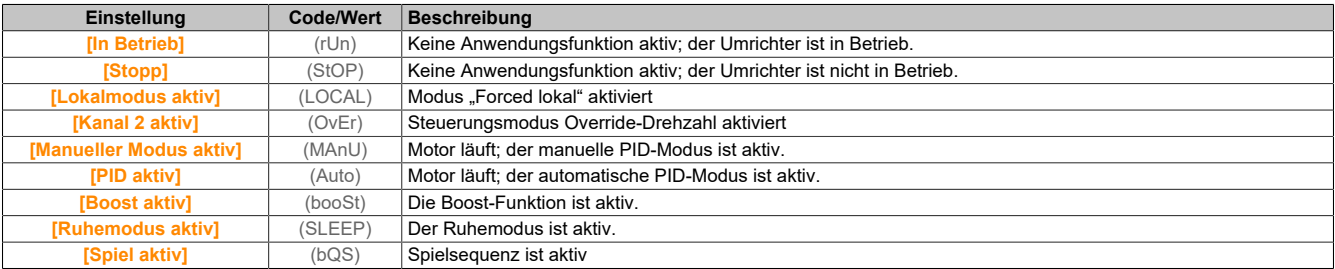

## **5.2.3.3 [Motorparameter]**

# **Zugriff**

**[Anzeige]** → **[Motorparameter]**

#### **Über dieses Menü**

In diesem Menü werden die motorspezifischen Parameter angezeigt.

### **[Motordrehzahl] (Spd)**

Motordrehzahl.

Dieser Parameter zeigt die berechnete Rotordrehzahl ohne Motorschlupf an.

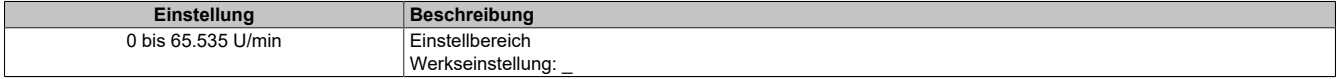

# **[Mech. DZ m. Vorz.] (Spd1)**

Mechanische Motordrehzahl mit Vorzeichen.

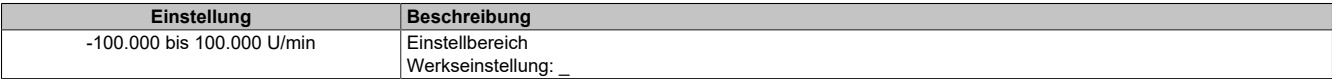

# **[Motorspannung] (UOP)**

#### Motorspannung.

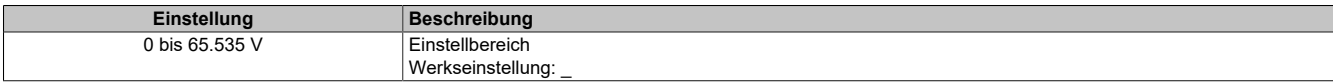

#### **[Motorleistung] (OPr)**

#### Motorleistung.

Ausgabeleistung in % (100% = Nennleistung Motor).

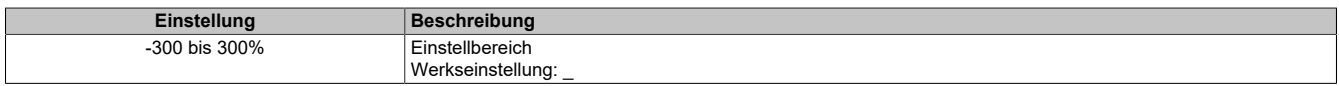

# **[Nennmoment Motor] (tqn)**

Berechnetes Nennmoment des Motors in Nm (±2% Toleranz).

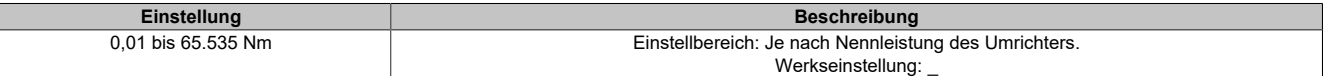

### **[Motordrehmoment] (Otr)**

Motordrehmoment.

Ausgabedrehmoment (100% = **[Nennmoment Motor]** (TQN)).

# **Hinweis:**

**Der angezeigte Wert ist unabhängig von der Richtung im Motormodus immer positiv und im Generatormodus immer negativ.**

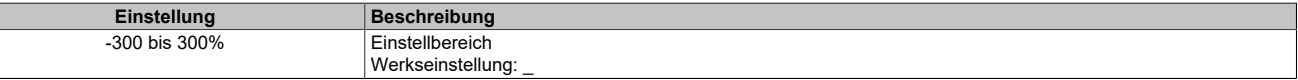

### **[Motormoment (Nm)] (Otqn)**

Motormoment (Nm).

Ausgangsdrehmoment.

# **Hinweis:**

**Der angezeigte Wert ist unabhängig von der Richtung im Motormodus immer positiv und im Generatormodus immer negativ.**

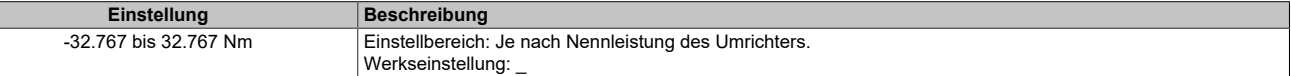

## **[Motorstrom] (LCr)**

#### Motorstrom.

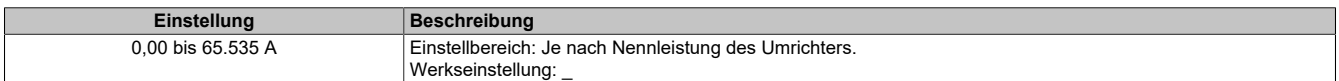

### **[Therm. Zust. Motor] (tHr)**

Thermischer Zustand des Motors.

Der thermische Normalzustand des Motors beträgt 100%, der Wert *[Überlast Motor]* (OLF) ist auf 118% eingestellt.

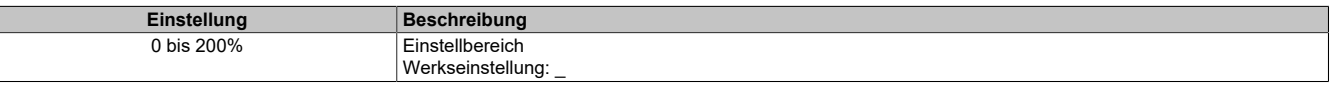

### **5.2.3.4 [Umrichterparameter]**

### **Zugriff**

**[Anzeige]** → **[Umrichterparameter]**

## **Über dieses Menü**

In diesem Menü werden die umrichterspezifischen Parameter angezeigt.

### **[AIV1 Abbild Eingang] (AIv1)**

#### AIV1 Abbild Eingang.

Dieser Parameter kann nur gelesen werden. Er ermöglicht die Anzeige des über den Motor angelegten Drehzahlsollwerts über den Feldbuskanal.

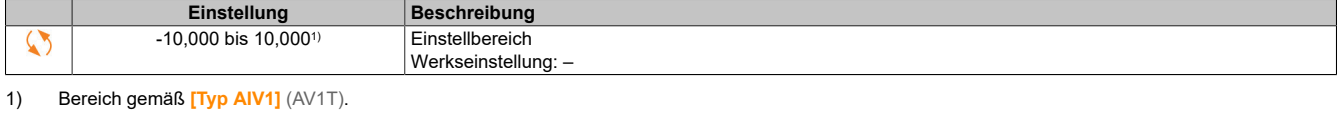

# **[Vor Rampe Ref Freq] (FrH)**

Frequenzsollwert vor Rampe.

Dieser Parameter kann nur gelesen werden. Er ermöglicht die Anzeige der auf den Motor angewendeten Sollwertfrequenz unabhängig vom ausgewählten Kanal für den Sollwert.

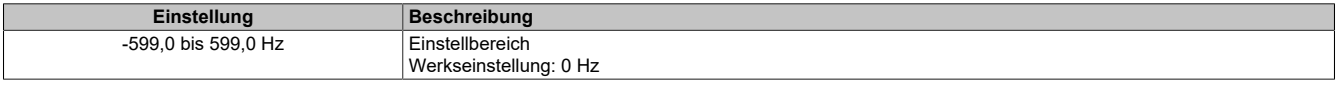

#### **[Sollwertfrequenz] (LFr)**

Sollwertfrequenz.

Dieser Parameter erscheint nur, wenn die Funktion aktiviert wurde. Er wird verwendet, um die Sollwertfrequenz mithilfe der dezentralen Steuerung zu ändern. OK muss zum Ändern des Sollwerts nicht gedrückt werden.

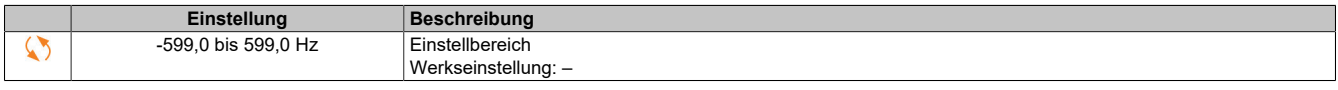

#### **[Sollw. Drehm. HMI] (Ltr)**

Drehmomentsollwert.

Dieser Parameter erscheint nur, wenn die Funktion aktiviert wurde. Er wird verwendet, um den Drehmomentsollwert mithilfe der dezentralen Steuerung zu ändern. OK muss zum Ändern des Sollwerts nicht gedrückt werden.

Dieser Parameter ist zugänglich, wenn **[Umsch M / v Regel.]** (tSS) nicht auf **[Nicht zugeordnet]** (no) und **[Kanal Sollw M]** (tr1) auf **[SollFreq dez Term.]** (LCC) eingestellt ist.

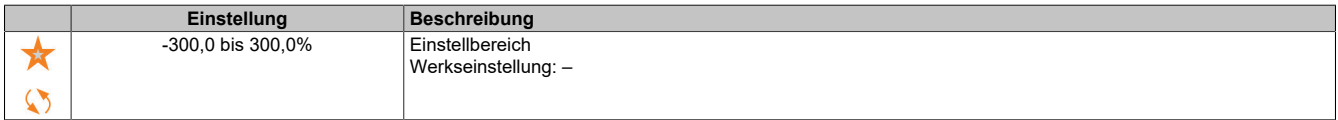

### **[Sollwert Moment HMI] (trr)**

#### Drehmomentsollwert.

Dieser Parameter ist zugänglich, wenn **[M/S Rolle Anlage]** (MSdt) auf **[Slave]** (SLAvE) und **[M/S Steuerungstyp]** (MSCT) auf einen der folgenden Werte eingestellt ist:

- **[Drehmoment direkt]** (trqd)
- **[Drehm. rückwärts]** (trqr)
- **[Drehm. benutzerdef.]** (trqC)

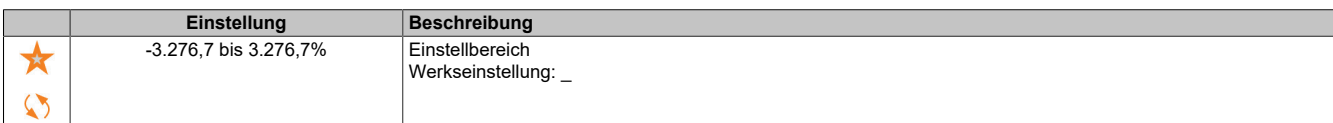

### **[Motorfrequenz] (rFr)**

Motorfrequenz.

Dieser Parameter zeigt die berechnete Rotorfrequenz ohne Motorschlupf an.

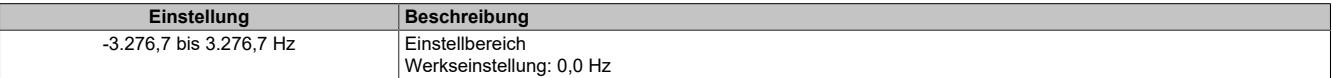

### **[Stator Frequenz] (sfq)**

#### Statorfrequenz.

Dieser Parameter ist zugänglich, wenn **[Zugriffsebene]** (LAC) auf **[Experte]** (EPr) eingestellt ist.

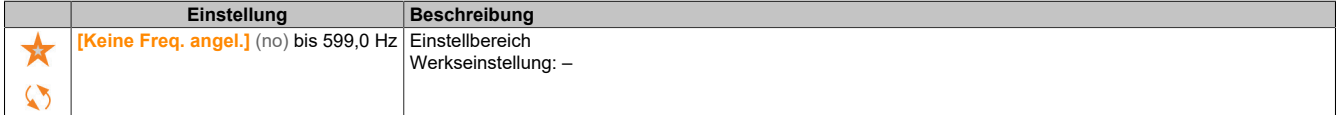

# **[Rotorfrequenz] (rfq)**

Rotorfrequenz.

Dieser Parameter zeigt die berechnete Rotorfrequenz mit Motorschlupf an.

Dieser Parameter ist zugänglich, wenn **[Zugriffsebene]** (LAC) auf **[Experte]** (EPr) eingestellt ist.

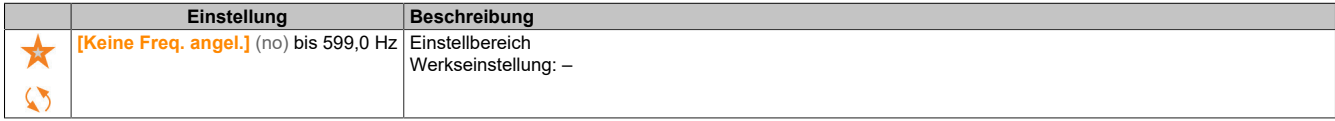

#### **[Gem.Motorfrequenz] (mmf)**

Gemessene Motorfrequenz.

Dieser Parameter ist nur zugänglich, wenn ein Encoder-Modul eingesteckt ist oder ein integrierter Encoder verwendet wird. Die verfügbaren Auswahloptionen sind vom Typ des verwendeten Encoder-Moduls abhängig.

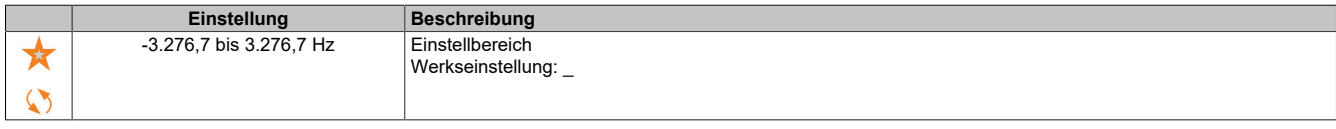

### **[Koeff. Multiplik.] (MFr)**

Koeffizient Multiplikation.

Dieser Parameter ist zugänglich, wenn **[Soll.freq - Multip.]** (MA2,MA3) zugewiesen wurde.

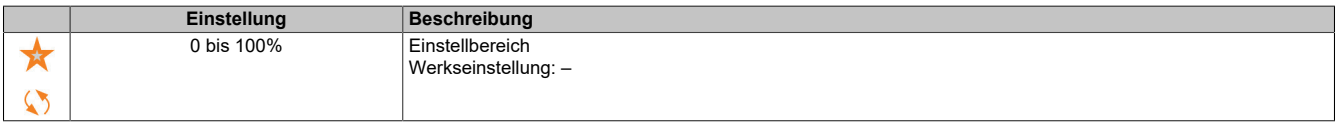

# **[Gemessene Frequenz] (Fqs)**

Gemessene Frequenz Pulseingang.

Dieser Parameter ist zugänglich, wenn **[Frequenzmesser]** (fqf) nicht auf **[Nicht konfiguriert]** (no) eingestellt ist.

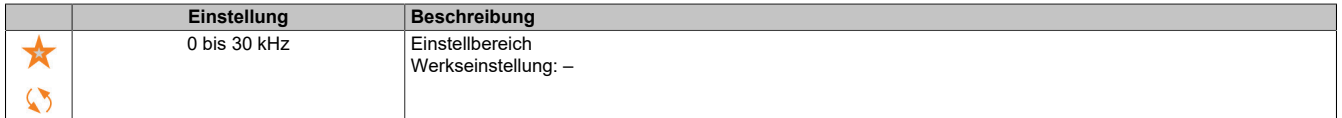

# **[Netzspannung] (uLn)**

Netzspannung basierend auf AC-Bus-Messung, Motor laufend oder angehalten.

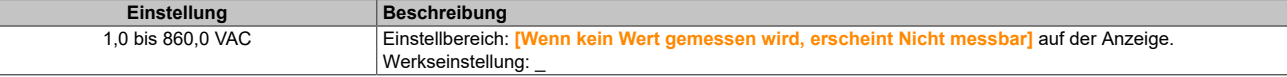

### **[Netzspann Phase 1-2] (uL1)**

Messung der Netzspannungsphase 1-2.

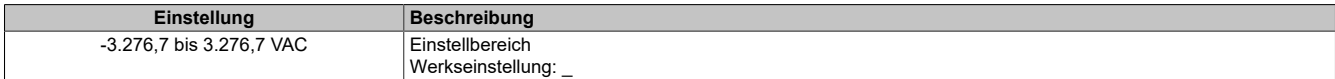

#### **[Netzspann Phase 2-3] (uL2)**

Messung der Netzspannungsphase 2-3.

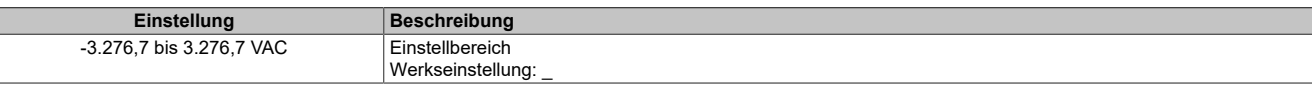

# **[Netzspann Phase 3-1] (uL3)**

#### Messung der Netzspannungsphase 3-1.

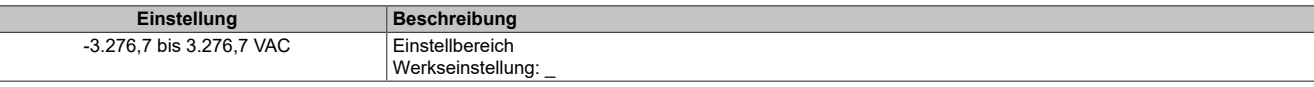

# **[Netzfrequenz] (FAC)**

Tatsächliche Netzfrequenz.

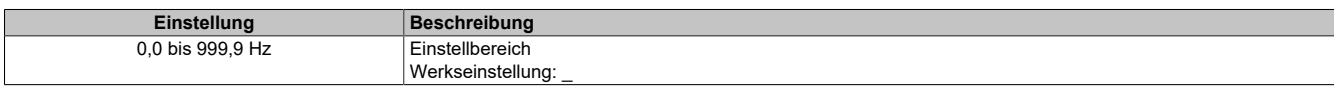

### **[DC-Bus-Spannung] (vbuS)**

#### DC-Bus-Spannung.

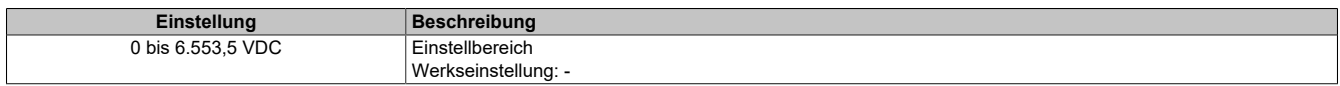

## **[Therm. Zust. Umr.] (tHd)**

Thermischer Zustand des Umrichters.

Der thermische Normalzustand des Umrichters beträgt 100%, der Wert **[Überlast Motor]** (OLF) ist auf 118% eingestellt.

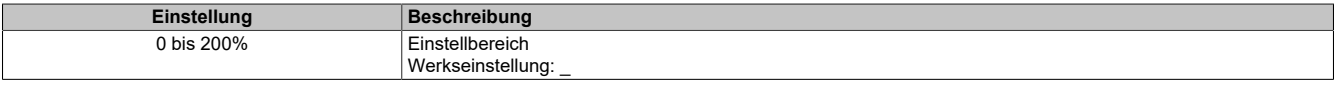

# **[Verw. Param. satz] (CFpS)**

Verwendeter Parametersatz.

Status Konfigurationsparameter (Zugriff möglich, wenn Funktion für Parameterumschaltung aktiviert wurde).

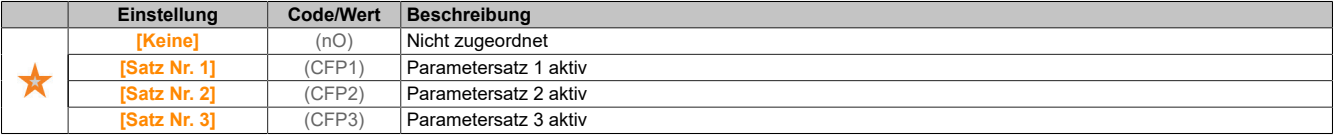

# **[Akt. Konfiguration] (Cnfs)**

#### Aktive Konfiguration.

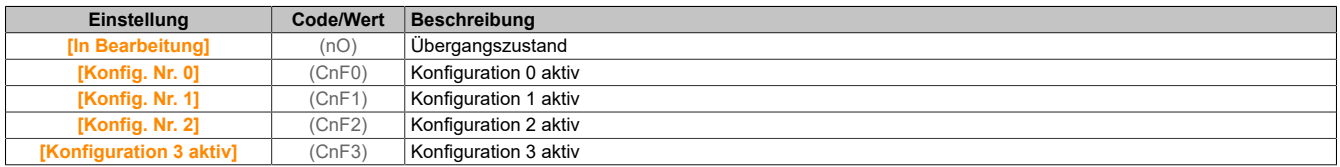

### **5.2.3.5 [Thermische Überwachung]**

### **Zugriff**

# **[Anzeige]** → **[Thermische Überwachung]**

### **Über dieses Menü**

Der Inhalt dieses Menüs ist bei aktivierter thermischer Überwachung zugänglich.

# **[Temperaturwert AI1] (tH1v)**

Temperaturwert AI1.

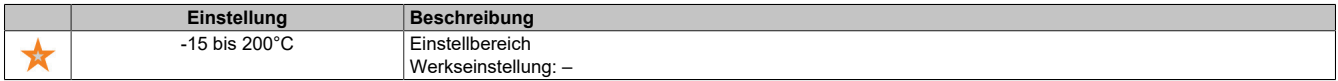

### **[Temperaturwert AI3] (tH3v)**

Temperaturwert AI3.

Identisch mit **[Temperaturwert AI1]** (tH1v).

# **[Temp.wert Enc.] (thev)**

Temperatursensorwert Encoder.

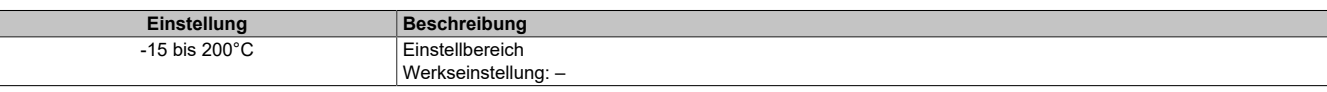

# **5.2.3.6 [PID-Anzeige]**

# **Zugriff**

**[Anzeige]** → **[PID-Anzeige]**

# **Über dieses Menü**

# **Hinweis:**

# **Diese Funktion kann nicht in Kombination mit bestimmten anderen Funktionen eingesetzt werden.**

Die folgenden Parameter sind zugänglich, wenn **[Istwert PID]** (PIF) nicht auf **[Nicht konfiguriert]** (no) eingestellt ist.

### **[Int.Sollw. PID] (rPI)**

#### Interner Sollwert PID.

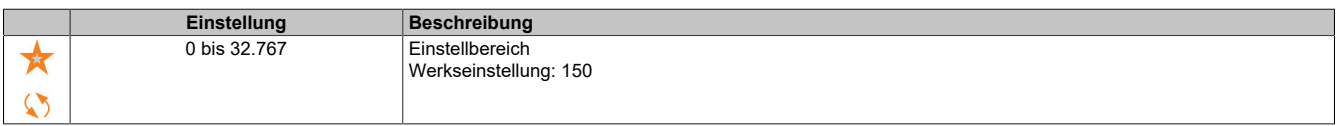

# **[PID-Sollwert] (rPC)**

# PID-Sollwert.

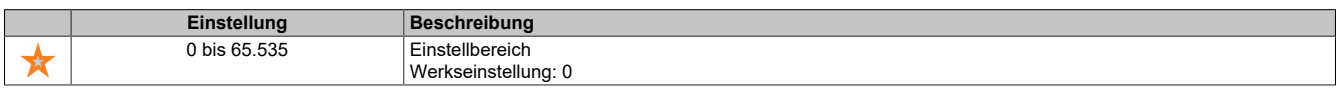

### **[Istwert PID] (rPF)**

## PID-Istwert.

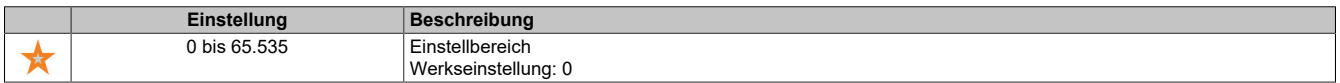

### **[Fehler PID] (rPE)**

### PID-Fehlerwert.

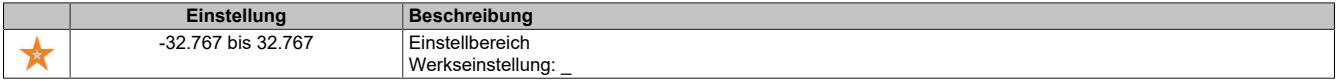

# **[PID-Ausgang] (rPO)**

### PID-Ausgangswert.

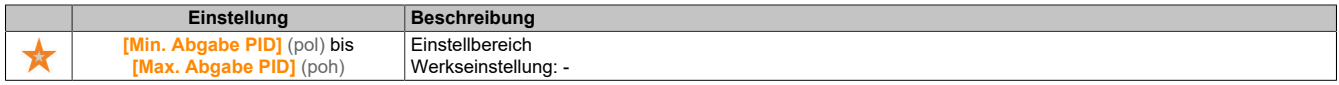

# **5.2.3.7 [Handhabung Zähler]**

# **Zugriff**

## **[Anzeige]** → **[Handhabung Zähler]**

# **Über dieses Menü**

Mit diesem Menü werden die Umrichter- und Motorzähler angezeigt.

# **[Betriebsstd. Motor] (rtHH)**

Betriebsstunden Motor.

Anzeige der abgelaufenen Zeit (rücksetzbar) in 0,1 Stunden (Zeitdauer, die der Motor in Betrieb war).

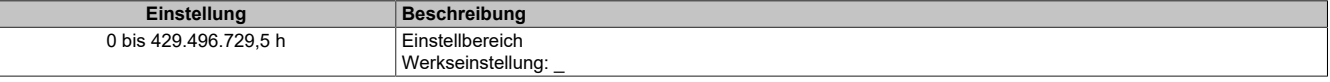

#### **[Einschaltzeit] (PtHH)**

Der Zähler für Einschaltzeit (rücksetzbar) kann über den Parameter **[Reset Zeitzähler]** (rPr) auf 0 zurückgesetzt werden.

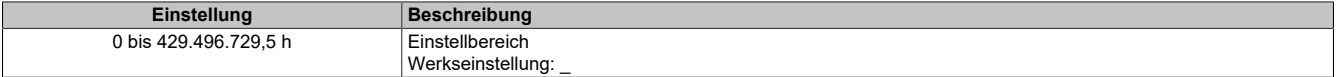

#### **[Lüfter Betriebszeit] (FPbt)**

### Betriebszeit Lüfter

Sobald der Parameter **[Lüfter Betriebszeit]** (FPbt) den vordefinierten Wert von 45.000 Stunden erreicht, wird die Warnung **[Lüfterzähl Warnung]** (FCtA)ausgelöst.

Der Zähler für **[Lüfter Betriebszeit]** (FPbt) kann über den Parameter **[Reset Zeitzähler]** (rPr) auf 0 zurückgesetzt werden.

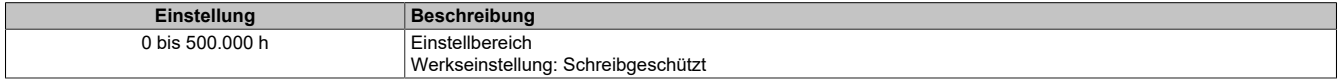

### **[Anz der Starts] (nSM)**

Der Zähler für Anzahl der Motorstarts (rücksetzbar) kann über den Parameter **[Reset Zeitzähler]** (rPr) auf 0 zurückgesetzt werden.

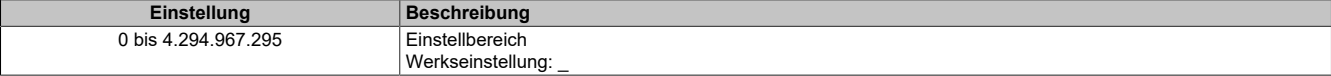

#### **[Reset Zeitzähler] (rPr)**

#### Reset Zeitzähler.

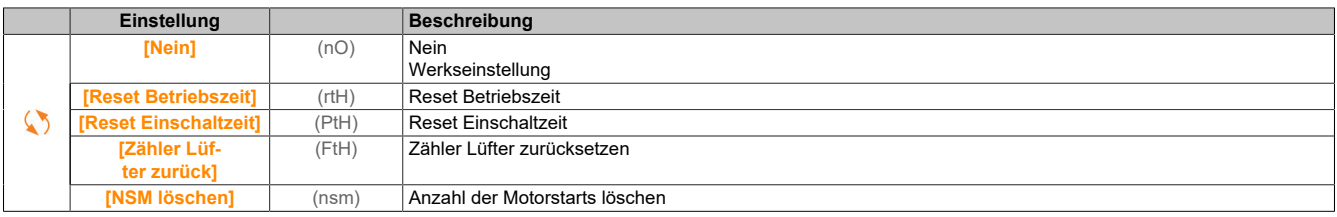

### **5.2.3.8 [Sonstiger Status]**

#### **Zugriff**

**[Anzeige]** → **[Anderer Zustand]**

#### **Über dieses Menü**

Liste der Sekundärzustände.

# **Liste**

**[Satz 1 aktiv]** (CFP1) **[Satz 2 aktiv]** (CFP2) **[Satz 3 aktiv]** (CFP3) **[Aut. Wiederanlauf]** (AUtO) **[DC-Bus geladen]** (dbL) **[Schnellhalt aktiv]** (FSt) **[Rückfallfrequenz]** (FrF) **[Drehzahl gehalten]** (rLS) **[Stopp-Modus]** (Stt) **[Encoder-Konfig.]** (ICC) **[Bremsung aktiv]** (brS) **[Warnung Sollfreq]** (SrA) **[Vorwärts]** (MFrd) **[Rückwärts]** (MrrS) **[Magn Motor aktiv]** (FLX) **[Autotuning]** (tUn)

**5.2.3.9 [Abbild E/A]**

**5.2.3.9.1 [Digital Eingang Map] (LIA-)**

# **Zugriff**

**[Anzeige]** → **[Abbild E/A]** → **[Digital Eingang Map]**

# **Über dieses Menü**

In diesem Menü werden die Zustände und Zuweisungen der digitalen Eingänge angezeigt.

Schreibgeschützte Parameter, nicht konfigurierbar.

Wurden keine Funktionen zugewiesen, wird **[Nicht zugeordnet]** (nO) angezeigt. Verwenden Sie die Navigationstaste, um durch die Funktionen zu blättern.

# **5.2.3.9.2 [AI1] (AI1C-)**

# **Zugriff**

**[Anzeige]** → **[Abbild E/A]** → **[Analogeing. Abbild]** → **[AI1]**

# **[AI1] (AI1C)**

Physikalischer Wert AI1.

Kundenspezifisches Abbild AI1: Wert des analogen Eingangs 1.

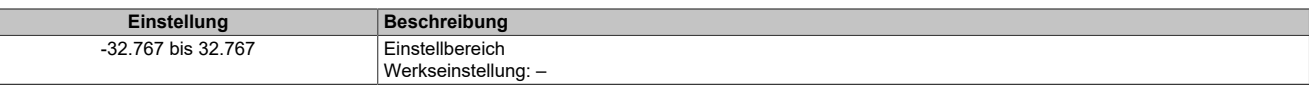

# **Hinweis:**

**Die Parameter [Zuordnung AI1] (AI1A), [AI1 Min Wert] (UIL1), [AI1 Max Wert] (UIH1) und [Filter AI1] (AI1F) sind im Anzeigeterminal zugänglich, wenn Sie die Taste OK für den Parameter [AI1] (AI1C) drücken.**

# **[Zuordnung AI1] (AI1A)**

Funktionszuordnung für analogen Eingang AI1.

Schreibgeschützter Parameter, Konfiguration nicht möglich. Der Parameter zeigt sämtliche dem Eingang AI1 zugewiesenen Funktionen an. So können beispielsweise Kompatibilitätsprobleme geprüft werden.

Wurden keine Funktionen zugewiesen, wird **[Nein]** (nO) angezeigt.

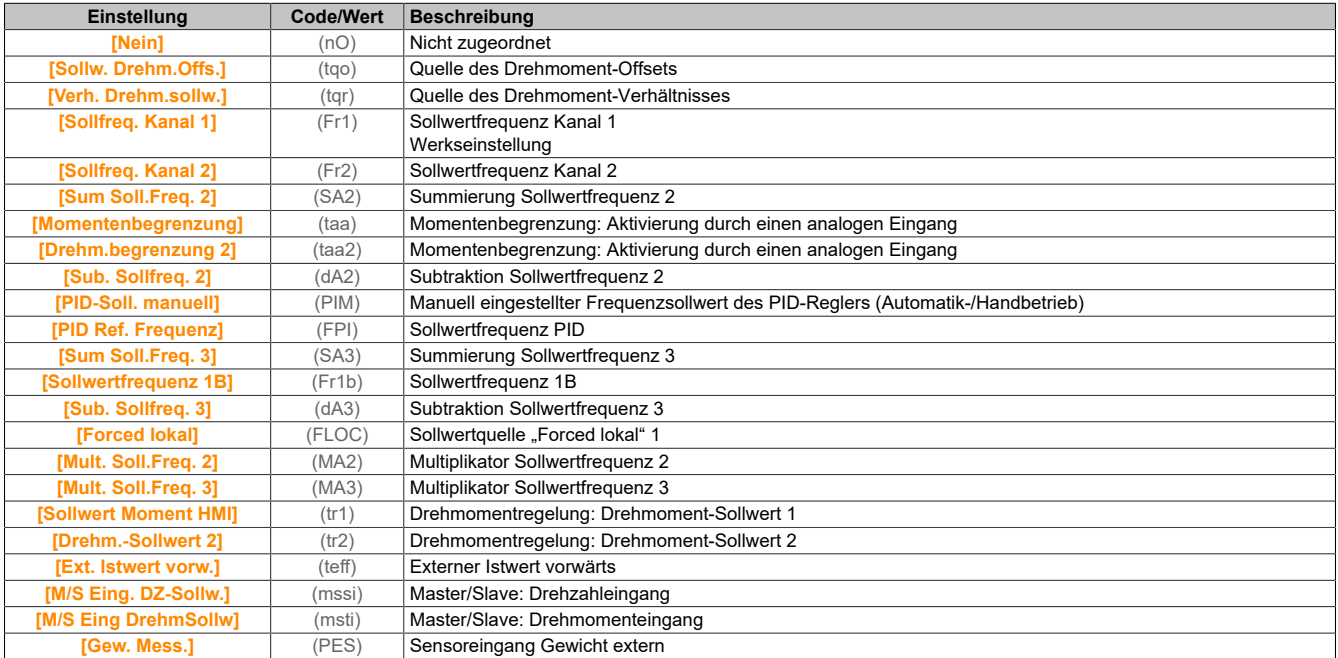

# **[AI1 Min Wert] (UIL1)**

Minimaler Wert für AI1.

Sklpara. Spannung 0% AI1.

Dieser Parameter ist zugänglich, wenn **[Typ AI1]** (AI1t) auf **[Spannung]** (10U) eingestellt ist.

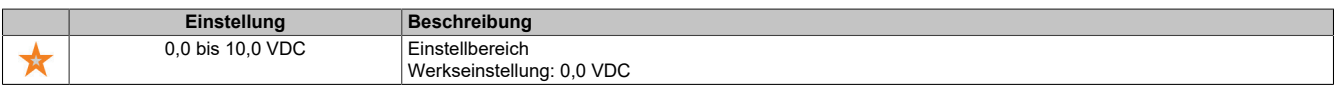

# **[AI1 Max Wert] (UIH1)**

Maximaler Wert für AI1.

Sklpara. Spannung 100% AI1.

Dieser Parameter ist zugänglich, wenn **[Typ AI1]** (AI1t) auf **[Spannung]** (10U) eingestellt ist.

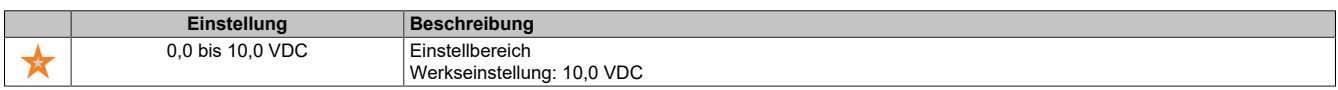

## **[AI1 Min Wert] (CrL1)**

Minimaler Wert für AI1.

AI1 aktueller Skalierungsparameter für 0%.

Dieser Parameter ist zugänglich, wenn **[Typ AI1]** (AI1t) auf **[Strom]** (0A) eingestellt ist.

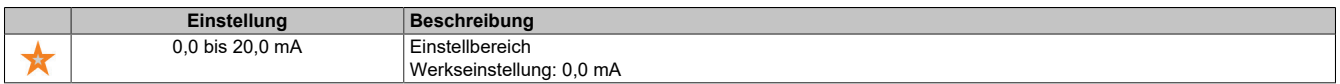

# **[AI1 Max Wert] (CrH1)**

Maximaler Wert für AI1.

AI1 aktueller Skalierungsparameter für 100%.

Dieser Parameter ist zugänglich, wenn **[Typ AI1]** (AI1t) auf **[Strom]** (0A) eingestellt ist.

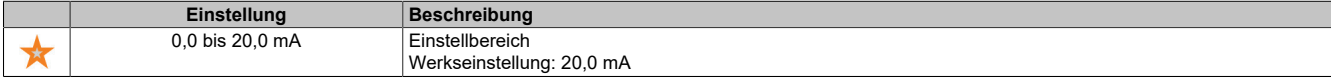

### **[Filter AI1] (AI1F)**

Filter AI1.

Störfilterung.

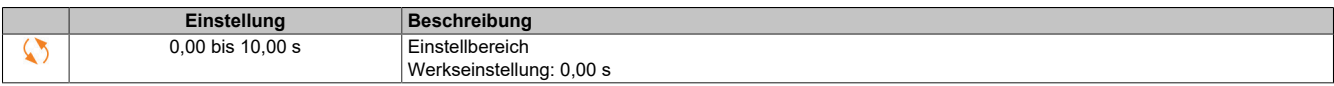

# **5.2.3.9.3 [AI2] (AI2C-)**

# **Zugriff**

**[Anzeige]** → **[Abbild E/A]** → **[Analogeing. Abbild]** → **[AI2]**

# **[AI2] (AI2C)**

Physikalischer Wert AI2.

Kundenspezifisches Abbild AI2: Wert des analogen Eingangs 2.

Identisch mit **[AI1]** (AI1C).

# **[Zuordnung AI2] (AI2A)**

Konfiguration von AI2. Identisch mit **[Zuordnung AI1]** (AI1A).

# **[AI2 Min Wert] (UIL2)**

Minimaler Wert für AI2. Sklpara. Spannung 0% AI2. Dieser Parameter ist zugänglich, wenn **[Typ AI2]** (AI2T) auf **[Spannung]** (10U) eingestellt ist. Identisch mit **[AI1 Min Wert]** (UIL1).

# **[AI2 Max Wert] (UIH2)**

Maximaler Wert für AI2. Sklpara. Spannung 100% AI2. Dieser Parameter ist zugänglich, wenn **[Typ AI2]** (AI2T) auf **[Spannung]** (10U) eingestellt ist. Identisch mit **[AI1 Max Wert]** (UIH1).

### **[Filter AI2] (AI2F)**

Filter AI2. Störfilterung. Identisch mit **[Filter AI1]** (AI1F).

### **5.2.3.9.4 [AI3] (AI3C-)**

### **Zugriff**

# **[Anzeige]** → **[Abbild E/A]** → **[Analogeing. Abbild]** → **[AI3]**

Der Zugriff auf dieses Menü ist bei Umrichtern mit einer Leistung von **mehr als 22 kW** möglich.

# **[AI3] (AI3C)**

Physikalischer Wert AI3. Kundenspezifisches Abbild AI3: Wert des analogen Eingangs 3. Identisch mit **[AI1]** (AI1C).

# **[Zuordnung AI3] (AI3A)**

Konfiguration von AI3. Identisch mit **[Zuordnung AI1]** (AI1A).

# **[AI3 Min Wert] (UIL3)**

Sklpara. Spannung 0% AI3. Dieser Parameter ist zugänglich, wenn **[Typ AI3]** (AI3T) auf **[Spannung]** (10U) eingestellt ist. Identisch mit **[AI1 Min Wert]** (UIL1).

# **[AI3 Max Wert] (UIH3)**

Sklpara. Spannung 100% AI3. Dieser Parameter ist zugänglich, wenn **[Typ AI3]** (AI3T) auf **[Spannung]** (10U) eingestellt ist. Identisch mit **[AI1 Max Wert]** (UIH1).

# **[AI3 Min Wert] (CrL3)**

Wert für niedrige Drehzahl AI3. AI3 aktueller Skalierungsparameter für 0%. Dieser Parameter ist zugänglich, wenn **[Typ AI3]** (AI3T) auf **[Strom]** (0A) eingestellt ist. Identisch mit **[AI1 Min Wert]** (CrL1).

# **[AI3 Max Wert] (CrH3)**

Wert für hohe Drehzahl AI3. AI3 aktueller Skalierungsparameter für 100%. Dieser Parameter ist zugänglich, wenn **[Typ AI3]** (AI3T) auf **[Strom]** (0A) eingestellt ist. Identisch mit **[AI1 Max Wert]** (CrH1).

# **[Filter AI3] (AI3F)**

Filter AI3. Störfilterung. Identisch mit **[Filter AI1]** (AI1F).

# **5.2.3.9.5 [Analogeing. Abbild] (AiA-)**

# **Zugriff**

**[Anzeige]** → **[Abbild E/A]** → **[Analogeing. Abbild]**

# **[Widerst.wert Enc.] (tHEr)**

Thermischer Widerstandswert des Encoders.

Dieser Parameter ist zugänglich, wenn ein Encoder-Modul eingesteckt ist oder ein integrierter Encoder verwendet wird und wenn **[Temp.sensortyp Enc.]** (tHEt) nicht auf **[Keine]** (nonE) eingestellt ist.

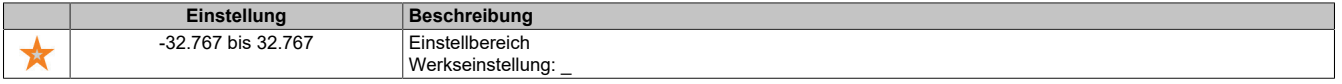

# **5.2.3.9.6 [Abbild Digitalausgang] (LOA-)**

# **Zugriff**

# **[Anzeige]** → **[Abbild E/A]** → **[Abbild Digitalausgang]**

## **Über dieses Menü**

DQ-Zuordnung für Umrichter mit einer Leistung von mehr als 22 kW.

DQ1, DQ2 für Umrichter mit einer Leistung von weniger als 30 kW.

Zuordnung von R1, R2.

R3-Zuordnung für Umrichter mit einer Leistung von mehr als 22 kW.

Klicken Sie auf dem Anzeigeterminal auf den digitalen Ausgang, um die Zuordnung anzuzeigen.

Schreibgeschützte Parameter, nicht konfigurierbar.

Es wird die einem digitalen Ausgang zugeordnete Funktion angezeigt. Wurde keine Funktion zugewiesen, wird **[Nicht zugeordnet]** (nO) angezeigt.

Dies ermöglicht die Prüfung der Einstellungen Verzögerung, aktiver Zustand und Haltezeit für den Digitalausgang. Die möglichen Werte sind identisch mit denen im Konfigurationsmenü.

# **5.2.3.9.7 [AQ1] (AO1C-)**

### **Zugriff**

# **[Anzeige]** → **[Abbild E/A]** → **[Analogausg. Abbild]** → **[AQ1]**

#### **Minimale und maximale Ausgangswerte**

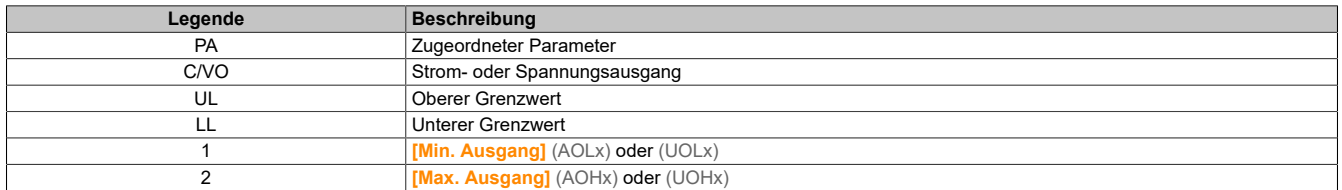

Der Mindestausgangswert in V entspricht dem unteren Grenzwert und der Maximalwert dem oberen Grenzwert des zugeordneten Parameters. Der Mindestwert kann über dem Maximalwert liegen.

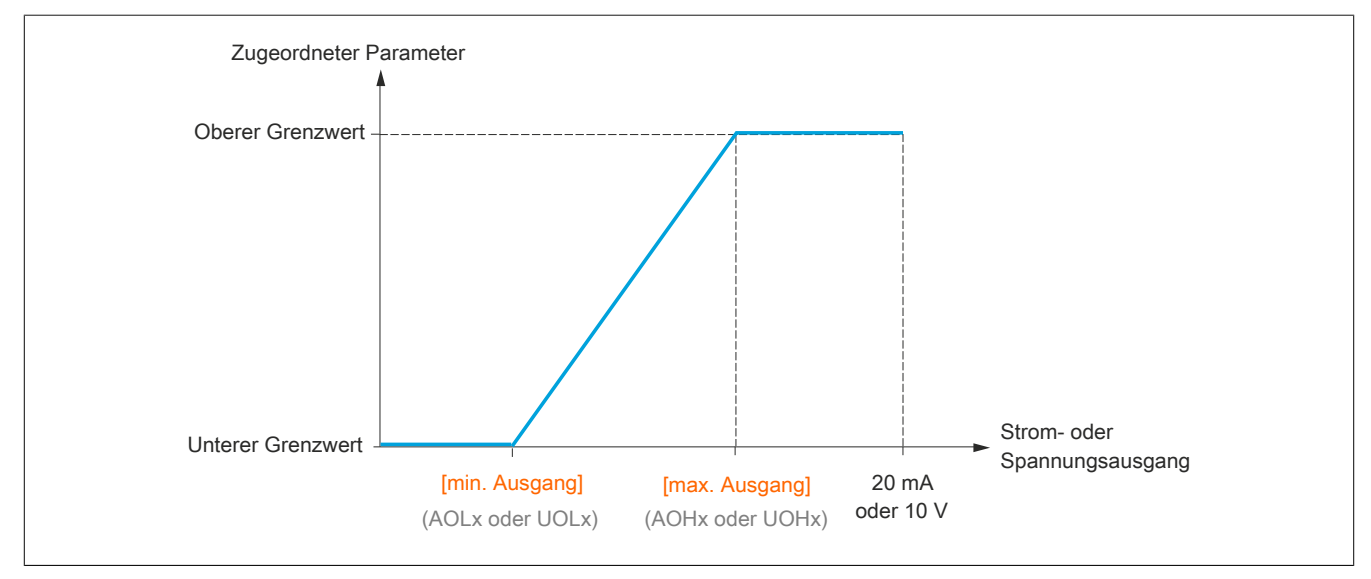

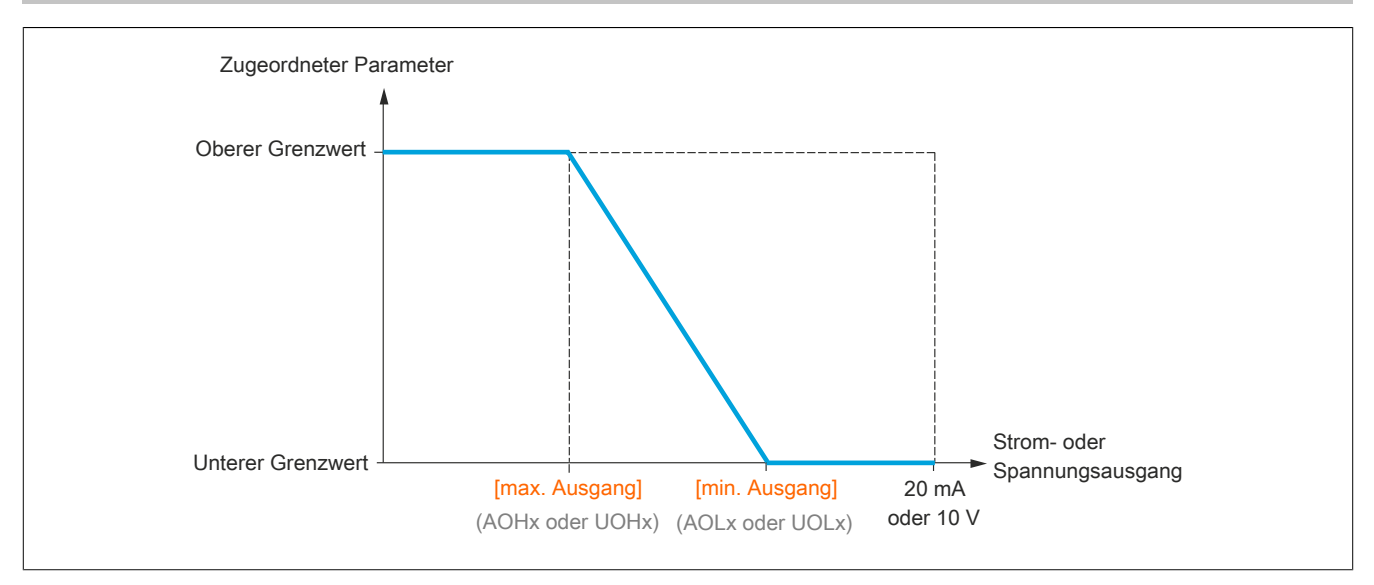

#### **Skalierung des zugeordneten Parameters**

Die Skala des zugeordneten Parameters kann entsprechend den Anforderungen angepasst werden. Dazu werden für jeden Analogeingang anhand der entsprechenden Parameter der obere und untere Grenzwert geändert.

Die Parameterwerte werden in % angegeben. 100% entspricht dem Gesamtvariationsbereich des konfigurierten Parameters. Entsprechend gilt: 100% = oberer Grenzwert - unterer Grenzwert.

Zum Beispiel **[Drehmoment Vorz.]**(Stq), wobei der Wert zwischen dem -3- und +3-Fachen des Bemessungsmoments variiert. Die Einstellung 100% entspricht dem 6-Fachen des Bemessungsmoments.

- Der Parameter **[AQx Skalierung min.]**(ASLx) modifiziert den unteren Grenzwert: neuer Wert = unterer Grenzwert + (Bereich x (ASLx)). Durch den werkseitig eingestellten Wert 0% erfolgt keine Änderung des unteren Grenzwerts.
- Der Parameter **[AQx Skalierung max.]**(ASHx) modifiziert den oberen Grenzwert: neuer Wert = unterer Grenzwert + (Bereich x (ASHx)). Durch den werkseitig eingestellten Wert 100% erfolgt keine Änderung des oberen Grenzwerts.
- **[Skalierung min. AQx]**(ASLx) muss immer niedriger sein als **[Skalierung max. AQx]**(ASHx).

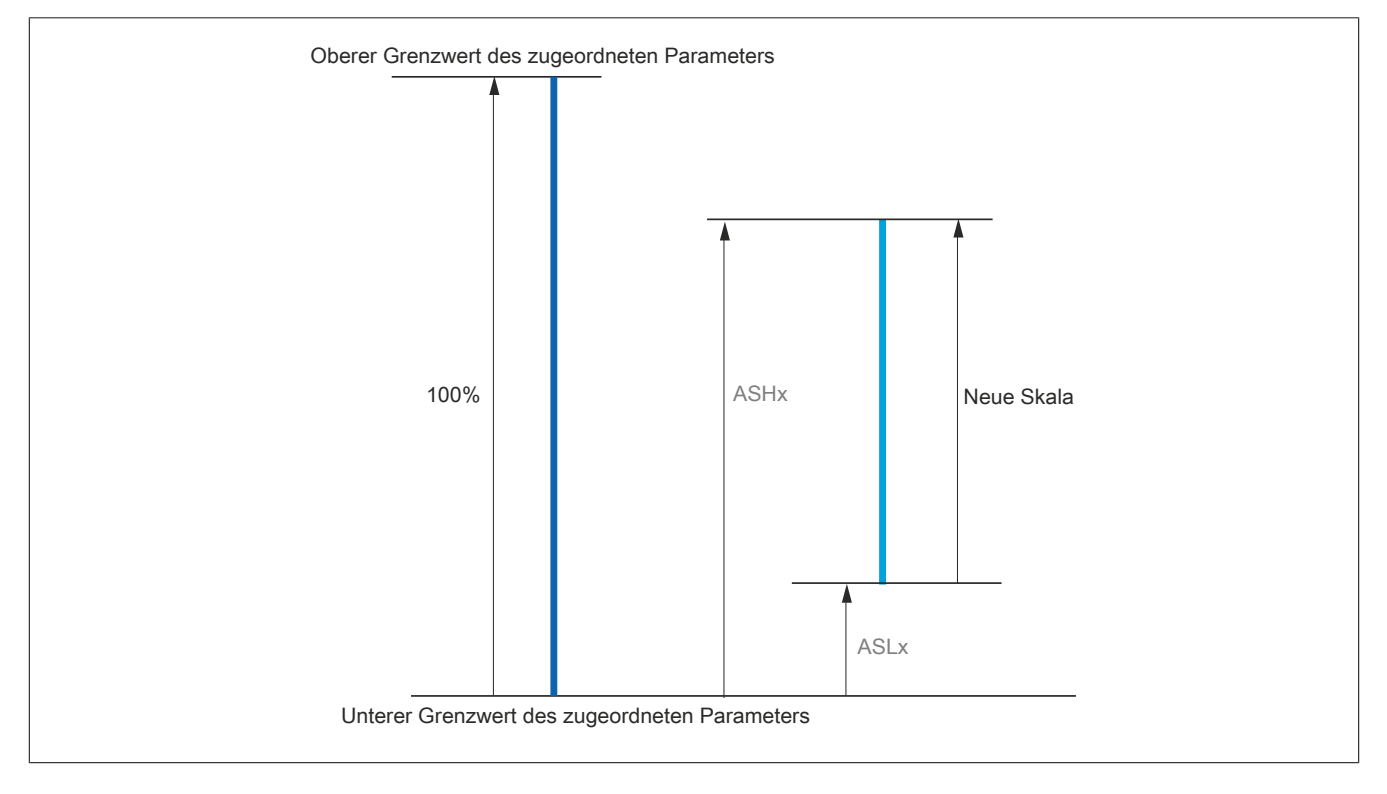

# **Anwendungsbeispiel**

Der Wert des Motorstroms am Ausgang AQ1 soll mit 0-20 mA (Bereich 2 In Motor) übertragen werden. In Motor entspricht dabei dem 0,8-fachen von In Umrichter.

Der Parameter **[Motorstrom]**(OCr) variiert zwischen dem 0- und 2-fachen des Umrichternennstroms.

**[Skal. min AQ1]**(ASL1) darf den unteren Grenzwert nicht ändern, daher bleibt die Werkseinstellung 0% bestehen.

**[Skal. max AQ1]**(ASH1) muss den oberen Grenzwert um das 0,5-Fache des Motorbemessungsmoments oder auf 100 - 100/5 = 80% (neuer Wert = unterer Grenzwert + (Bereich x (ASH1))) ändern.

# **[AQ1] (AO1C)**

Kundenspezifisches Abbild AQ1: Wert des analogen Ausgangs 1.

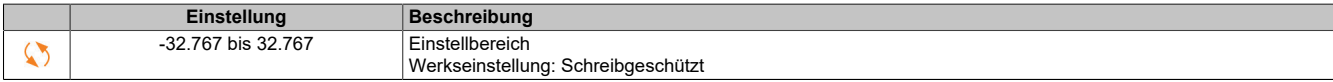

# **[Zuordnung AQ1] (AO1)**

### Zuordnung AQ1.

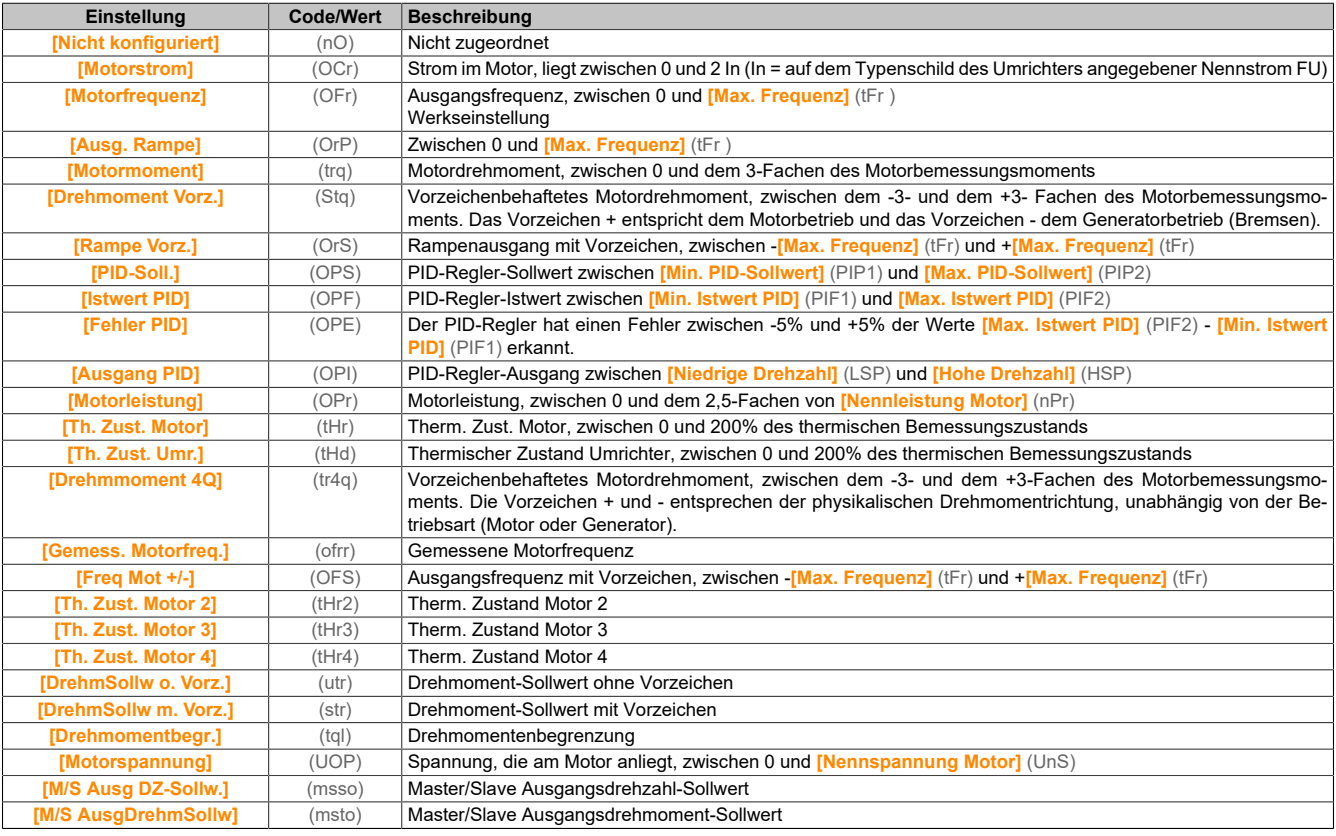

# **[Min. Ausgang AQ1] (UOL1)**

Minimaler Ausgangswert AQ1.

Dieser Parameter ist zugänglich, wenn **[Typ AQ1]** (AO1t) auf **[Spannung]** (10U) eingestellt ist.

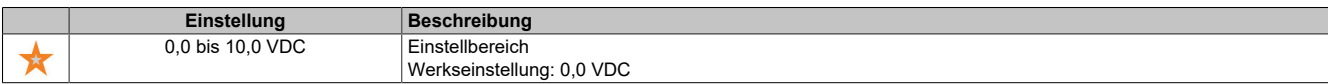

# **[Max. Ausgang AQ1] (UOH1)**

Maximaler Ausgangswert AQ1.

Dieser Parameter ist zugänglich, wenn **[Typ AQ1]** (AO1t) auf **[Spannung]** (10U) eingestellt ist.

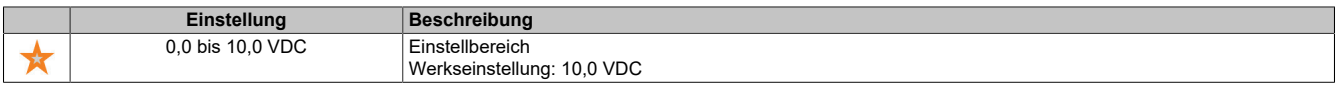

# **[Min. Ausgang AQ1] (AOL1)**

Minimaler Ausgangswert AQ1.

Dieser Parameter ist zugänglich, wenn **[Typ AQ1]** (AO1t) auf **[Strom]** (0A) eingestellt ist.

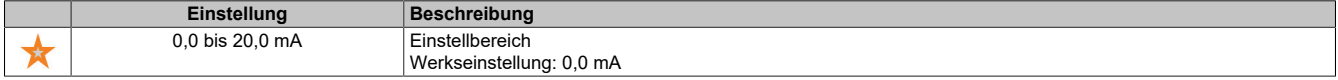

#### **[Max. Ausgang AQ1] (AOH1)**

Maximaler Ausgangswert AQ1.

Dieser Parameter ist zugänglich, wenn **[Typ AQ1]** (AO1t) auf **[Strom]** (0A) eingestellt ist.

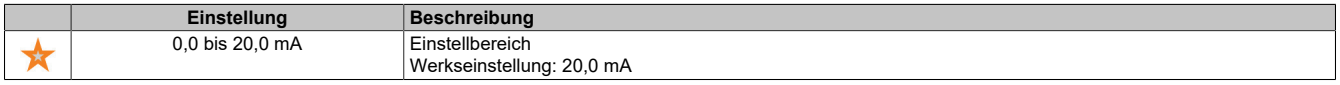

#### **[AQ1 Skalierung min.] (ASL1)**

Skalierung des unteren Grenzwerts des zugeordneten Parameters als Prozentsatz der höchstmöglichen Schwankung.

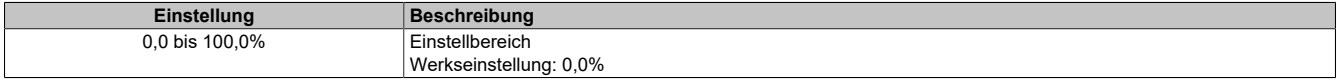

## **[AQ1 Skalierung max.] (ASH1)**

Skalierung des oberen Grenzwerts des zugeordneten Parameters als Prozentsatz der höchstmöglichen Schwankung.

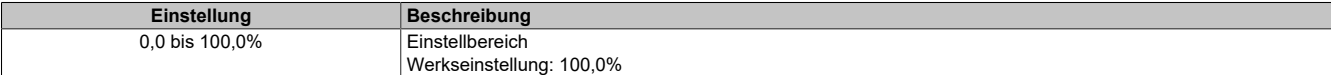

### **[AQ1 Filter] (AO1F)**

#### Störfilterung.

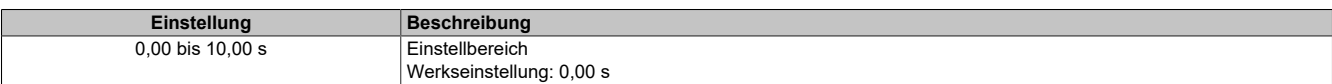

#### **5.2.3.9.8 [AQ2] (AO2C-)**

#### **Zugriff**

#### **[Anzeige]** → **[Abbild E/A]** → **[Analogausg. Abbild]** → **[AQ2]**

Der Zugriff auf dieses Menü ist bei Umrichtern mit einer Leistung von **mehr als 22 kW** möglich.

#### **[AQ2] (AO2C)**

Kundenspezifisches Abbild AQ2: Wert des Analogausgangs 2.

Identisch mit **[AQ1]** (AO1C).

#### **[Zuordnung AQ2] (AO2)**

#### Zuordnung AQ2.

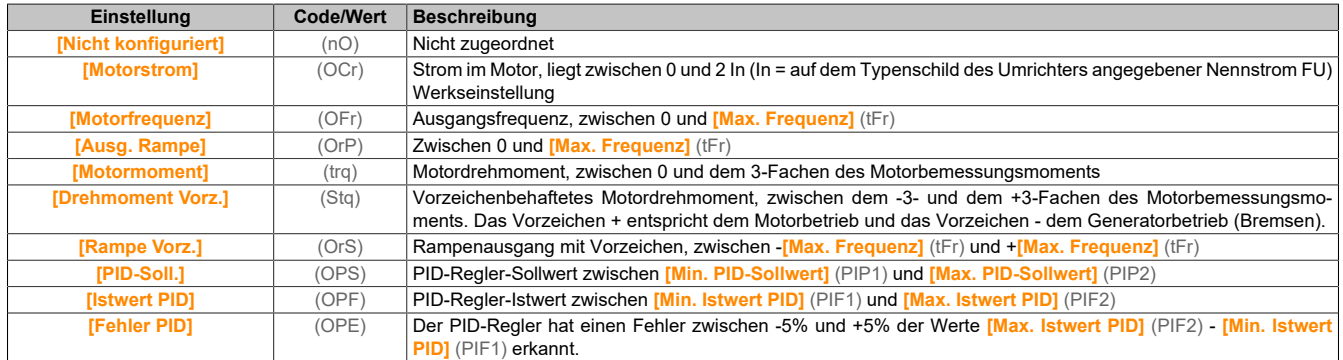

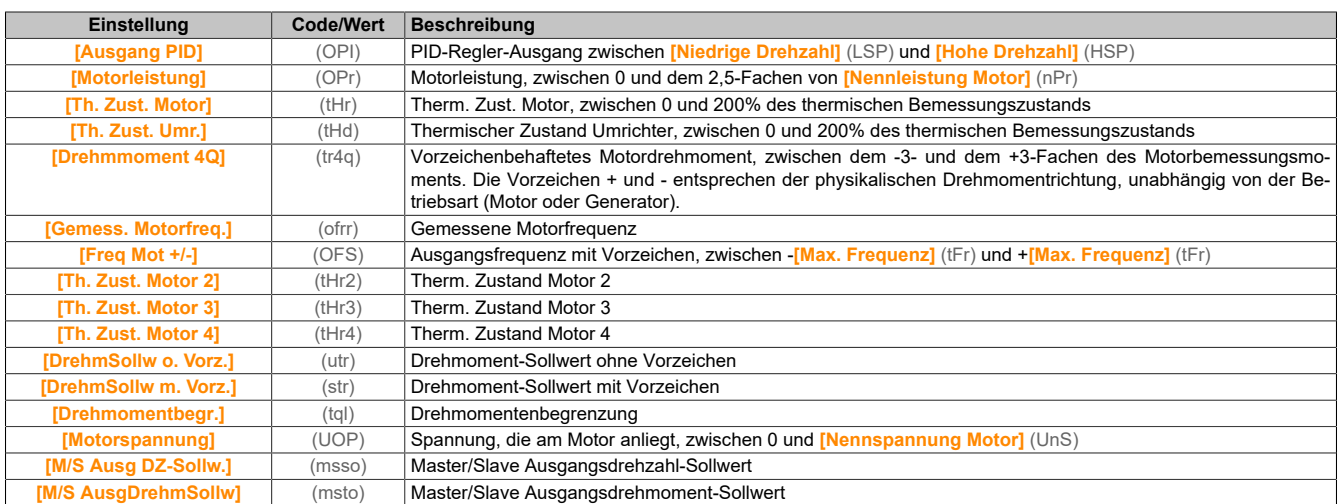

### **[Min. Ausgang AQ2] (UOL2)**

Minimaler Ausgangswert AQ2.

Dieser Parameter ist zugänglich, wenn **[Typ AQ2]** (AO2t) auf **[Spannung]** (10U) eingestellt ist. Identisch mit **[Min. Ausgang AQ1]** (UOL1).

### **[Max. Ausgang AQ2] (UOH2)**

Maximaler Ausgangswert AQ2.

Dieser Parameter ist zugänglich, wenn **[Typ AQ2]** (AO2t) auf **[Spannung]** (10U) eingestellt ist. Identisch mit **[Max. Ausgang AQ1]** (UOH1).

# **[Min. Ausgang AQ2] (AOL2)**

Minimaler Ausgangswert AQ2.

Dieser Parameter ist zugänglich, wenn **[Typ AQ2]** (AO2t) auf **[Strom]** (0A) eingestellt ist. Identisch mit **[Min. Ausgang AQ1]** (UOL1).

#### **[Max. Ausgang AQ2] (AOH2)**

Maximaler Ausgangswert AQ2. Dieser Parameter ist zugänglich, wenn **[Typ AQ2]** (AO2t) auf **[Strom]** (0A) eingestellt ist. Identisch mit **[Max. Ausgang AQ1]** (UOH1).

### **[AQ2 Skalierung min.] (ASL2)**

Skalierung des unteren Grenzwerts des zugeordneten Parameters als %-Wert der höchstmöglichen Schwankung. Identisch mit **[AQ2 Skalierung min.]** (ASL1).

#### **[AQ2 Skalierung max.] (ASH2)**

Skalierung des oberen Grenzwerts des zugeordneten Parameters als %-Wert der höchstmöglichen Schwankung. Identisch mit **[AQ1 Skalierung max.]** (ASH1).

#### **[AQ2 Filter] (AO2F)**

Störfilterung. Identisch mit **[AQ1 Filter]** (AO1F).

## **5.2.3.9.9 [PTO Frequenz] (PtoC-)**

#### **Zugriff**

#### **[Anzeige]** → **[Abbild E/A]** → **[Analogausg. Abbild]** → **[PTO Frequenz]**

Der Zugriff auf dieses Menü ist bei Umrichtern mit einer Leistung von **mehr als 22 kW** möglich.

# **[PTO Frequenz] (PtoC)**

Frequenzwert des Impulsfolgeausgangs.

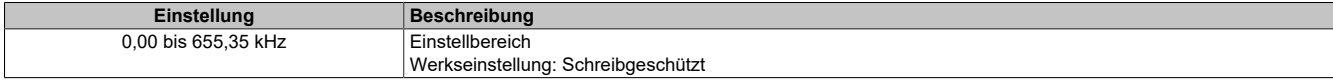

# **[PTO Zuordnung] (Pto)**

#### Zuordnung des Impulsfolgeausgangs.

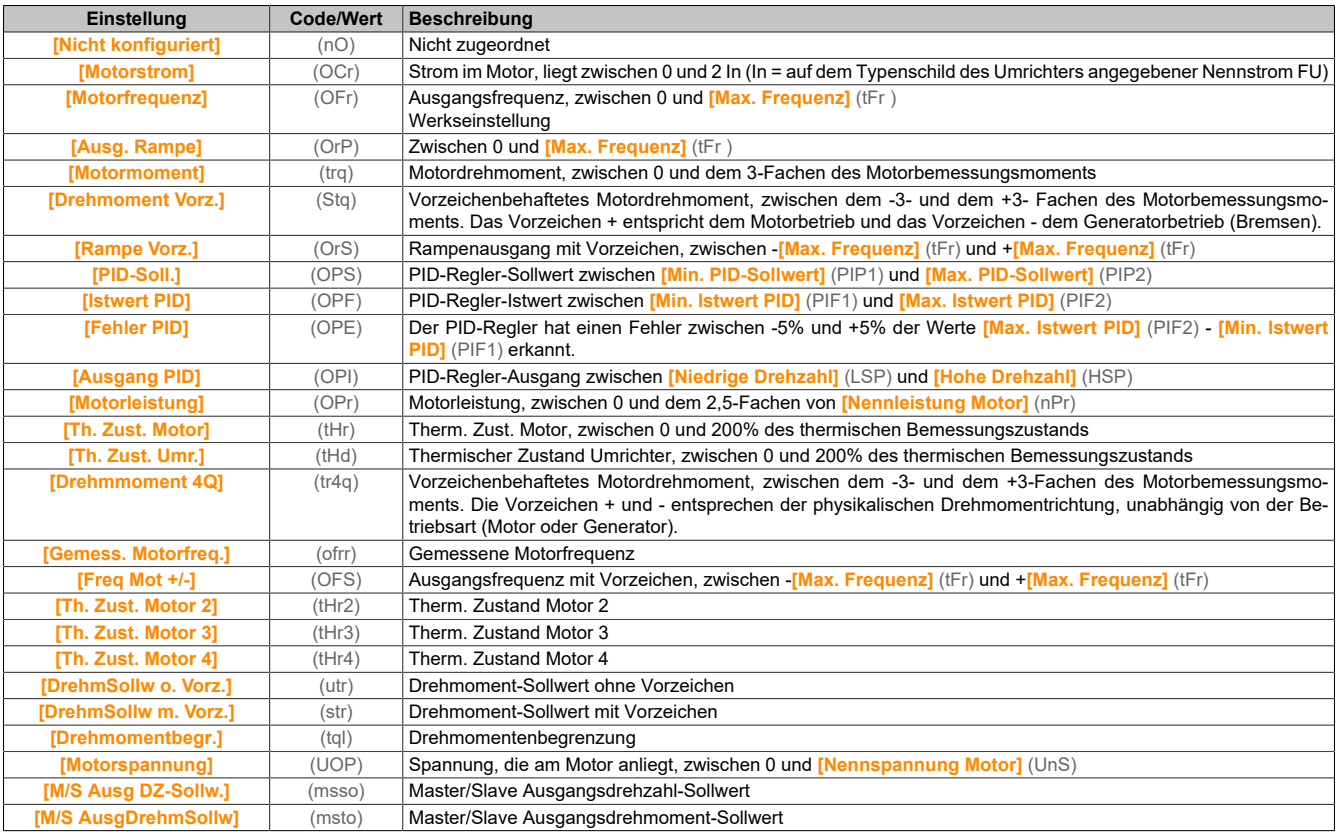

### **[PTO max. Ausg.freq.] (PtoH)**

Maximale Ausgangsfrequenz des Impulsfolgeausgangs.

Dieser Parameter ist zugänglich, wenn **[PTO Zuordnung]** (PTO) nicht auf **[Nicht konfiguriert]** (nO) eingestellt ist.

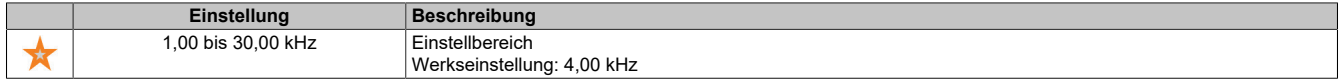

### **5.2.3.9.10 [DI7 gemessene Freq] (PFC7-)**

#### **Zugriff**

**[Anzeige]** → **[Abbild E/A]** → **[Abbild Freq.signal]** → **[DI7 gemessene Freq]**

# **Über dieses Menü**

Die folgenden Parameter sind auf dem Anzeigeterminal durch Betätigen der OK-Taste beim Parameter **[DI7 gemessene Freq]** (PFC7) zugänglich.

Der Zugriff auf dieses Menü ist bei Umrichtern mit einer Leistung von **mehr als 22 kW** möglich.

#### **[Gemessene Frequenz DI7] (PFC7)**

Gefilterter, kundenspezifischer Frequenzsollwert für den Impulseingang.

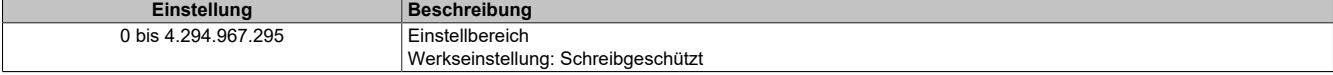

# **[DI7 Pulsein Zuord] (PI7A)**

#### DI7 Pulseingang Zuordnung.

Es werden sämtliche dem Impulseingang zugewiesenen Funktionen angezeigt. So können beispielsweise Kompatibilitätsprobleme geprüft werden.

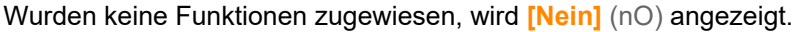

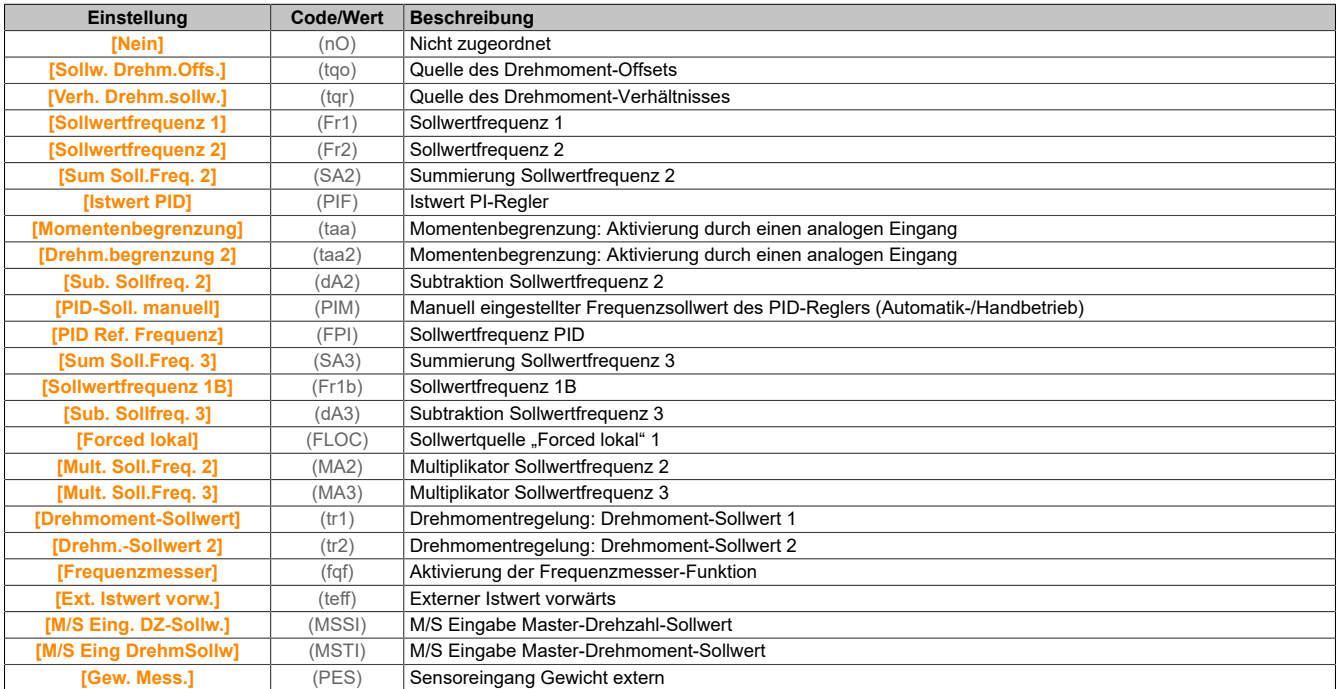

### **[DI7 Pulsein niedFrq] (PIL7)**

#### DI7 Pulseingang niedrige Frequenz .

Skalierungsparameter für Impulseingang: 0% in Hz x 10 [Einheit].

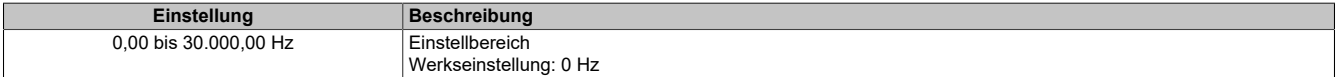

### **[DI7 Pulsein hoheFrq] (PIH7)**

DI7 Pulseingang hohe Frequenz .

Skalierungsparameter für Impulseingang: 100% in Hz x 10 [Einheit].

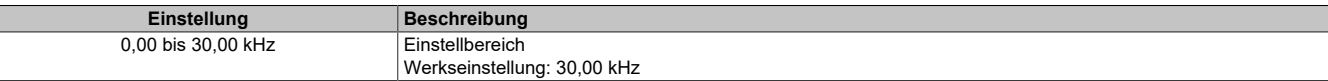

### **[Frequenzfilter DI7] (PFI7)**

Filterzeit des Tiefpassfilters beim Filtern von Störungen (Impulseingang).

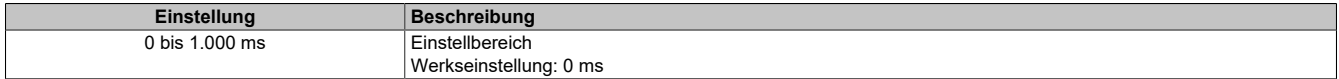

#### **5.2.3.9.11 [DI8 gemessene Freq] (PFC8-)**

#### **Zugriff**

# **[Anzeige]** → **[Abbild E/A]** → **[Abbild Freq.signal]** → **[DI8 gemessene Freq]**

#### **Über dieses Menü**

Die folgenden Parameter sind auf dem Anzeigeterminal durch Betätigen der OK-Taste beim Parameter **[DI8 gemessene Freq]** (PFC8) zugänglich.

Der Zugriff auf dieses Menü ist bei Umrichtern mit einer Leistung von **mehr als 22 kW** möglich.

# **[Gemessene Frequenz DI8] (PFC8)**

Gefilterter, kundenspezifischer Frequenzsollwert für den Impulseingang.

Identisch mit **[DI7 gemessene Freq]** (PFC7).

## **[DI8 Pulsein Zuord] (PI8A)**

DI8 Pulseingang Zuordnung. Identisch mit **[DI7 Pulsein Zuord]** (PI7A).

# **[DI8 Pulsein niedFrq] (PIL8)**

DI8 Pulseingang niedrige Frequenz. Identisch mit **[DI7 Pulsein niedFrq]** (PIL7).

# **[DI8 Pulsein hoheFrq] (PIH8)**

DI8 Pulseingang hohe Frequenz. Identisch mit **[DI7 Pulsein hoheFrq]** (PIH7).

# **[Frequenzfilter DI8] (PFI8)**

Filterzeit des Tiefpassfilters beim Filtern von Störungen (Impulseingang). Identisch mit **[Frequenzfilter DI7]** (PFI7).

# **5.2.3.9.12 [PTI Freq Measured] (PTIF-)**

# **Zugriff**

**[Anzeige]** → **[Abbild E/A]** → **[Abbild Freq.signal]** → **[PTI Freq Measured]**

# **Über dieses Menü**

Die folgenden Parameter sind auf dem Anzeigeterminal durch Betätigen der OK-Taste beim Parameter **[PTI Freq Measured]** (PTIF) zugänglich.

Der Zugriff auf dieses Menü ist bei Umrichtern mit einer Leistung von **weniger als 30 kW** möglich.

# **[PTI Freq Measured] (PTIF)**

### Gemessene Frequenz PTI.

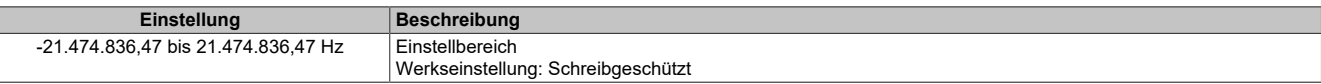

# **[Zuord PulsRef] (PIA)**

# Zuordnung Pulseingang.

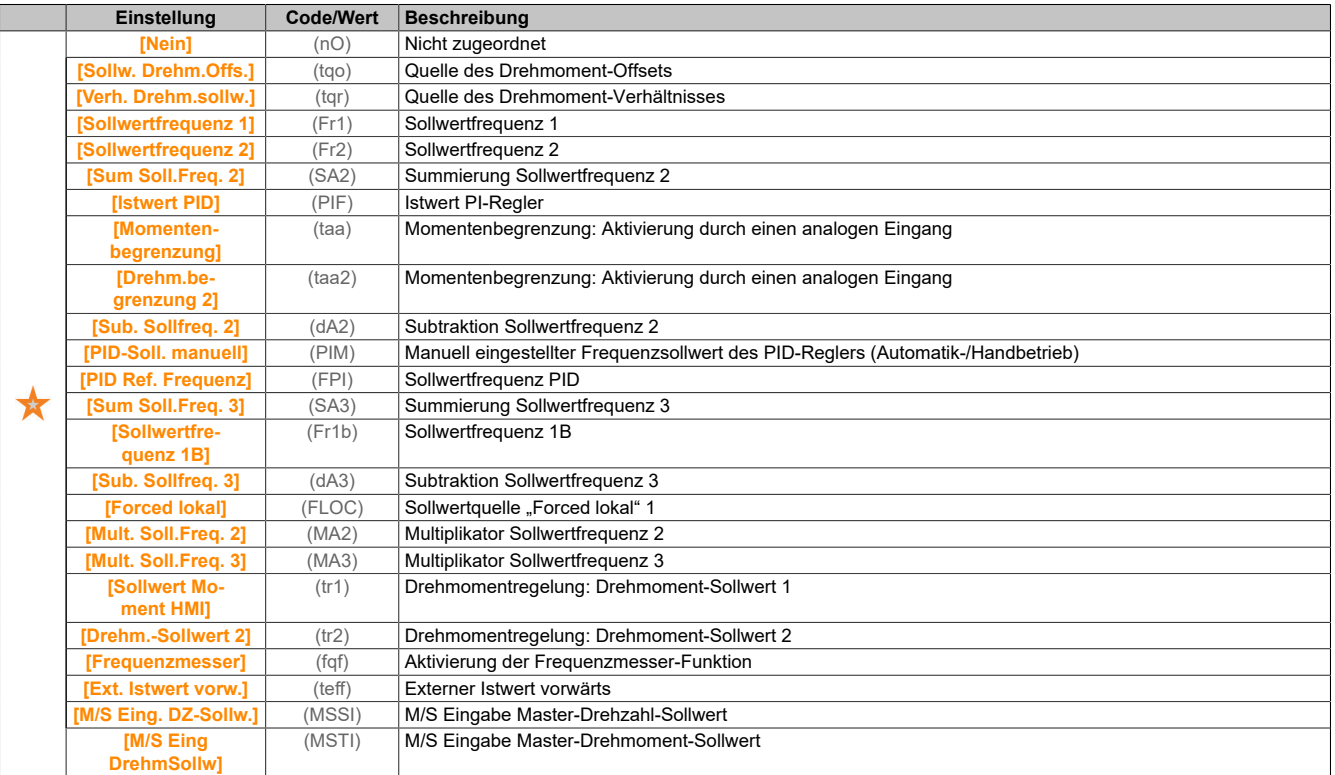

# **[PTI Niedrige Freq] (PTIL)**

# Niedrige Frequenz Impulsfolgeeingang.

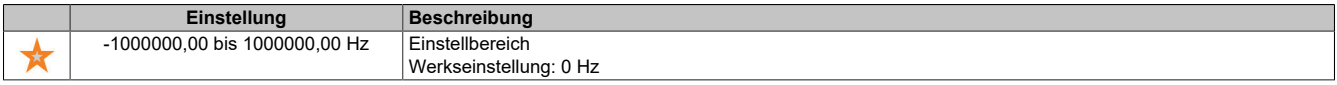

# **[PTI Hohe Freq] (PTIH)**

# Hohe Frequenz Impulsfolgeeingang.

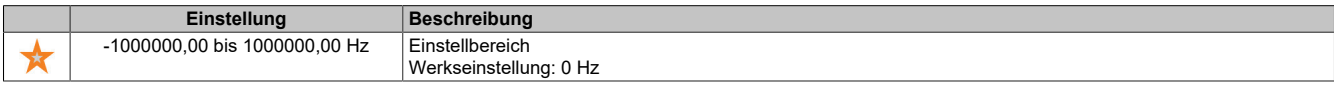

# **[PTI-Filterzeit analog] (PTIT)**

# PTI Filterzeit analog.

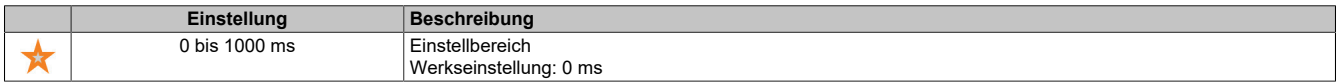

# **[PTI-Modus] (PTIM)**

# PTI-Modus

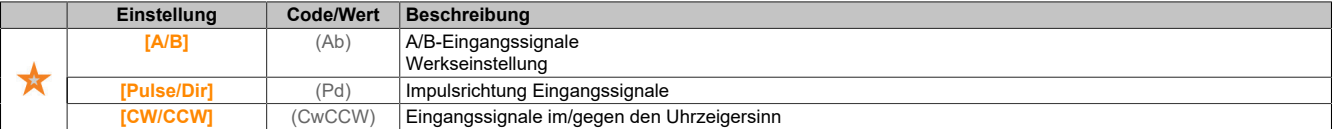

# **[PTI-Filterzeit Ein] (PTIS)**

# PTI Filterzeit Eingang.

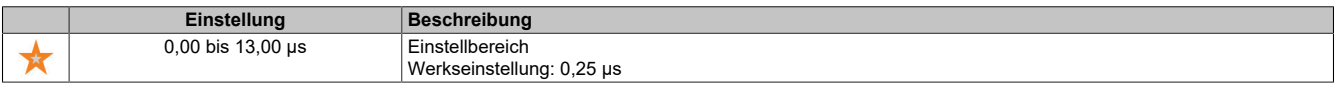

# **[PTI Umkehr Zähl.ri.] (PTII)**

Umkehr der PTI-Richtung

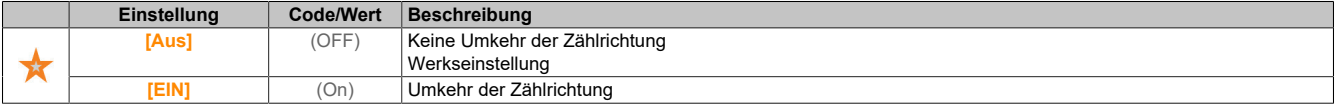

### **5.2.3.9.13 [Abbild Freq.signal] (FSI-)**

# **Zugriff**

**[Anzeige]** → **[Abbild E/A]** → **[Abbild Freq.signal]**

## **[Freq. Encoder Impuls] (ECFR)**

Impulsfrequenz des Encoders.

Dieser Parameter ist zugänglich, wenn ein Encoder-Modul eingesteckt ist, **[Encoder-Nutzung]** (ENU) auf **[Drehzahlsollwert]** (PGR) eingestellt ist und **[Bezugstyp]** (PGA) auf **[Frequenzgenerator]** (PTG) eingestellt ist.

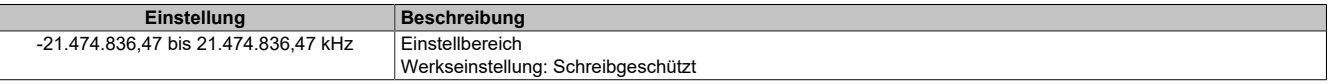

### **[Encoderfrequenz] (EIFC)**

#### Encoderfrequenz.

Dieser Parameter ist zugänglich, wenn ein Encoder-Modul eingesteckt ist, **[Encoder-Nutzung]** (ENU) auf **[Drehzahlsollwert]** (PGR) eingestellt ist und **[Bezugstyp]** (PGA) auf **[Frequenzgenerator]** (PTG) eingestellt ist.

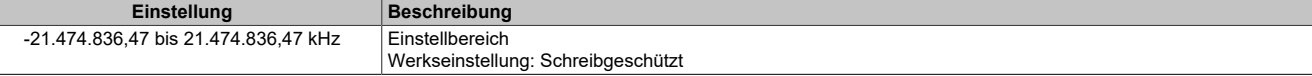

#### **5.2.3.10 [Abbild Kommunikation]**

#### **5.2.3.10.1 [Abbild Kommunikation] (CMM-)**

#### **Zugriff**

**[Anzeige]** → **[Abbild Kommunikation]**

#### **[Befehlskanal] (CMdC)**

Befehlskanal.

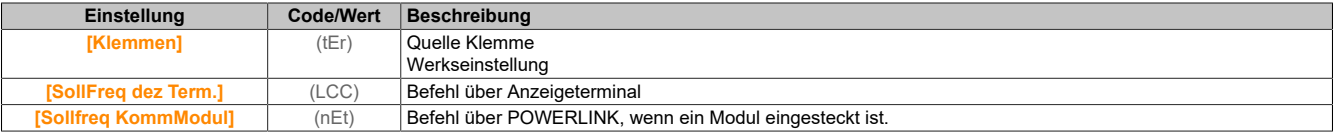

#### **[Befehlsregister] (CMd)**

Befehlsregister.

**[Kanal Sollwert] (rFCC)**

Kanal für Sollwertfrequenz.

Identisch mit **[Befehlskanal]** (CMdC).

### **[Vor Rampe Ref Freq] (FrH)**

Frequenzsollwert vor Rampe.

Dieser Parameter kann nur gelesen werden. Er ermöglicht die Anzeige der auf den Motor angewendeten Sollwertfrequenz unabhängig vom ausgewählten Kanal für den Sollwert.

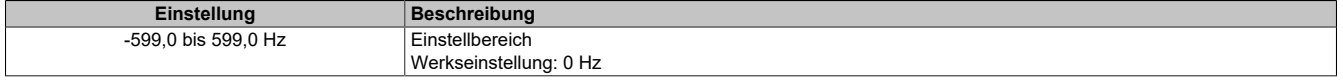

# **[Statusreg. CIA402] (EtA)**

Statusregister CIA402.

Mögliche Werte in CiA402-Profil, getrennter oder gemeinsamer Modus:

# **Hinweis:**

# **Die Bit-Kombination 0, 1, 2, 4, 5 und 6 definiert den Zustand in der DSP 402-Statusübersicht.**

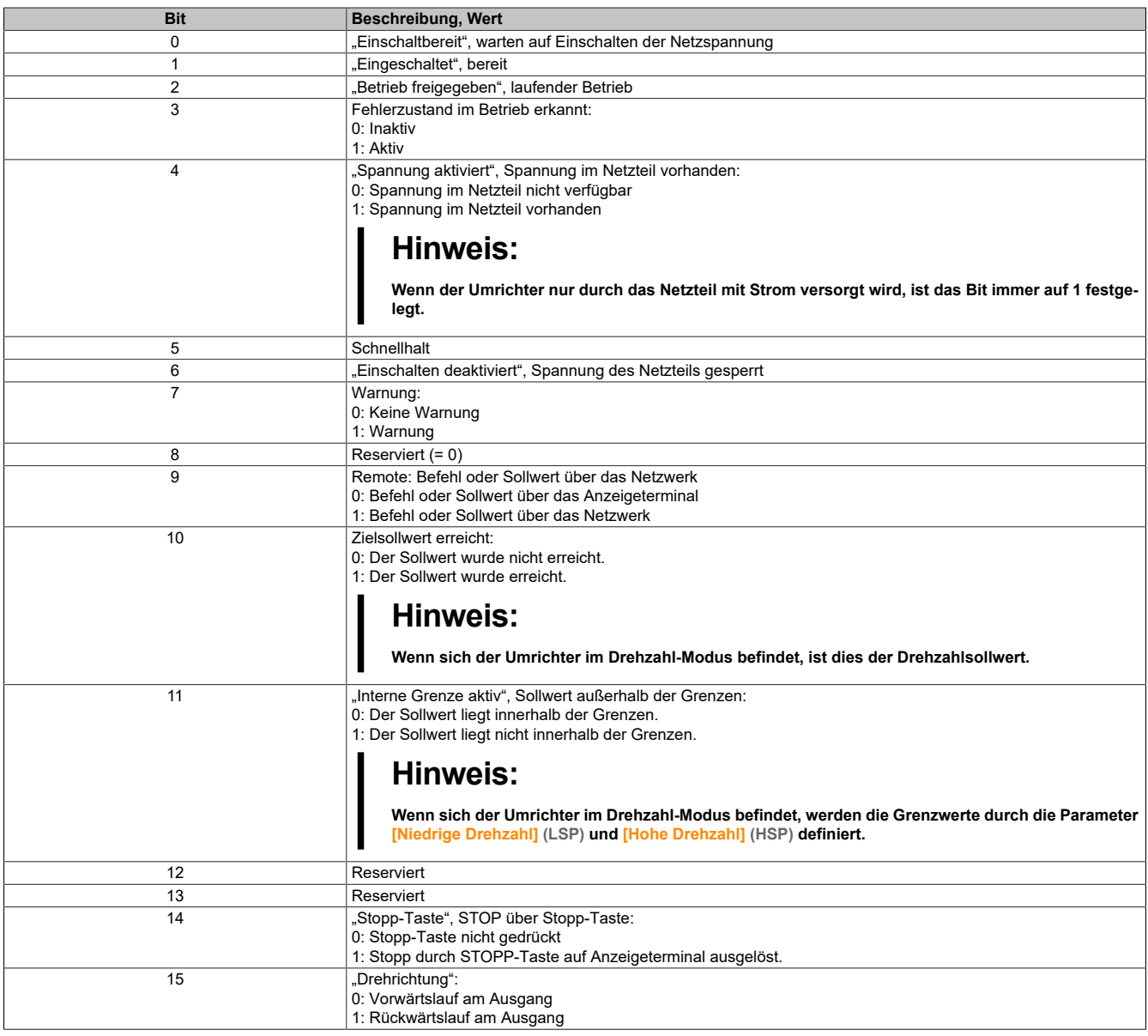

# **5.2.3.10.2 [Modbus HMI Diag] (MdH-)**

# **Zugriff**

**[Anzeige]** → **[Abbild Kommunikation]** → **[Modbus HMI Diag]**

## **Über dieses Menü**

Verwendet für den seriellen Modbus-Kommunikationsport vorne am Steuerblock (durch das Anzeigeterminal genutzt).

## **[LED COM] (Mdb2)**

Anzeige der LED für die Modbus-HMI-Kommunikation.

# **[Frames Modbus] (M2Ct)**

Modbus-Kanal 2: Anzahl der verarbeiteten Frames.

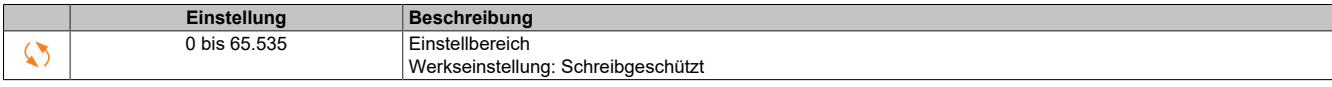

## **[Anzahl CRC-Fehler Modbus] (M2EC)**

#### Modbus-Kanal 2: Anzahl der CRC-Fehler.

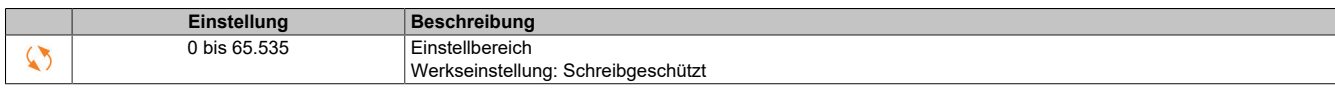

#### **5.2.3.10.3 [Diag Powerlink] (PWL-)**

#### **Zugriff**

**[Anzeige]** → **[Abbild Kommunikation]** → **[Diag Powerlink]**

#### **[MAC @] (MAC)**

MAC-Adresse des POWERLINK-Moduls.

Das Adressformat ist XX-XX-XX-XX-XX-XX

#### **5.2.3.11 [Protokollierung Daten]**

### **5.2.3.11.1 [Verteilte Protokollierung] (dLO-)**

#### **Zugriff**

#### **[Anzeige]** → **[Protokollierung Daten]** → **[Verteilte Protokollierung]**

#### **Über dieses Menü**

Dieses Menü wird verwendet, um Daten für bestimmte Parameter zu speichern.

Die Funktion für verteilte Protokollierung bietet die Möglichkeit, bis zu vier Parameterverteilungen gleichzeitig zu protokollieren. Jeder Parameterspeicher wird mit derselben Abtastzeit synchronisiert.

Das Ergebnis dieser Funktion bietet die Möglichkeit, eine Balkenanzeige mit zehn Balken zu extrahieren (für jede 10% des definierten Maximalwerts), um die Verteilung jedes der vier ausgewählten Parameter darzustellen.

# **Hinweis:**

#### **Jede Änderung der Konfiguration der Datenprotokollierung bewirkt ein Löschen der zuvor gespeicherten Daten.**

Diese Funktion dient zur Extraktion von Datenproben, um diese zu speichern. Sofern verfügbar, können diese Proben mit anderen Tools aktualisiert werden (ACPi SafeConfigurator). Durch die Datenprotokollierung wird die Anforderung zur Aufzeichnung und Speicherung von Daten erfüllt.

Der Umrichter kann folgende Daten speichern:

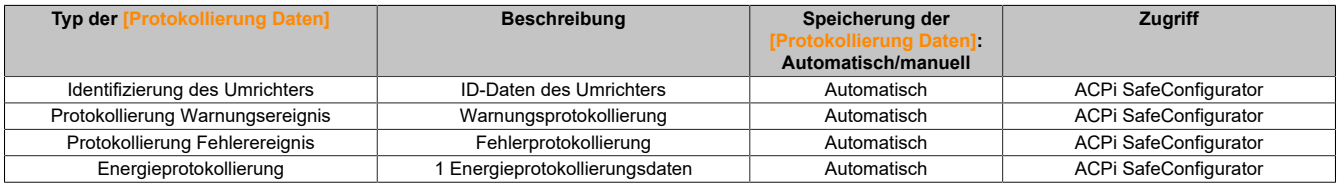

#### **Aktivierung**

So aktivieren Sie die Funktion **[Verteilte Protokollierung]** (dLO-):

- Wählen Sie mit **[Ausw. Prot. Vert. Param.]** (LdP-) 1 bis 4 Daten aus, die Sie speichern möchten.
- Stellen Sie **[Prot. Vert. Status]** (LdEn) auf **[Start]** (StArt) ein.

Die Protokollierung beginnt, sobald der Motor läuft.

Um die Protokollierung zu beenden, stellen Sie **[Prot. Vert. Status]** (LdEn) auf **[Stopp]** (StOP) ein.

# **[Prot. Vert. Status] (LdEn)**

#### Status Protokollierung Verteilung.

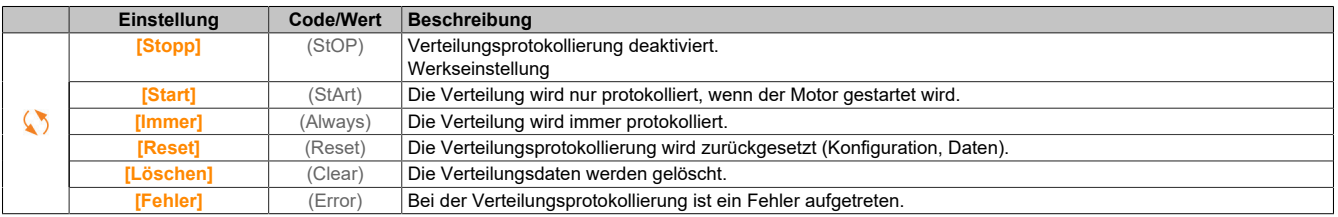

# **5.2.3.11.2 [Ausw. Prot. Vert. Param.] (LdP-)**

## **Zugriff**

```
[Anzeige] → [Protokollierung Daten] → [Verteilte Protokollierung] → [Ausw. Prot. Vert. Param.]
```
# **Über dieses Menü**

Mit diesem Menü können bis zu 4 Parameter für die Datenprotokollierung ausgewählt werden. Außerdem werden die Höchstwerte für die jeweiligen Parameter gespeichert.

# **[Prot.Verteil. Daten 1] (Ldd1)**

Protokoll Verteilung Daten 1.

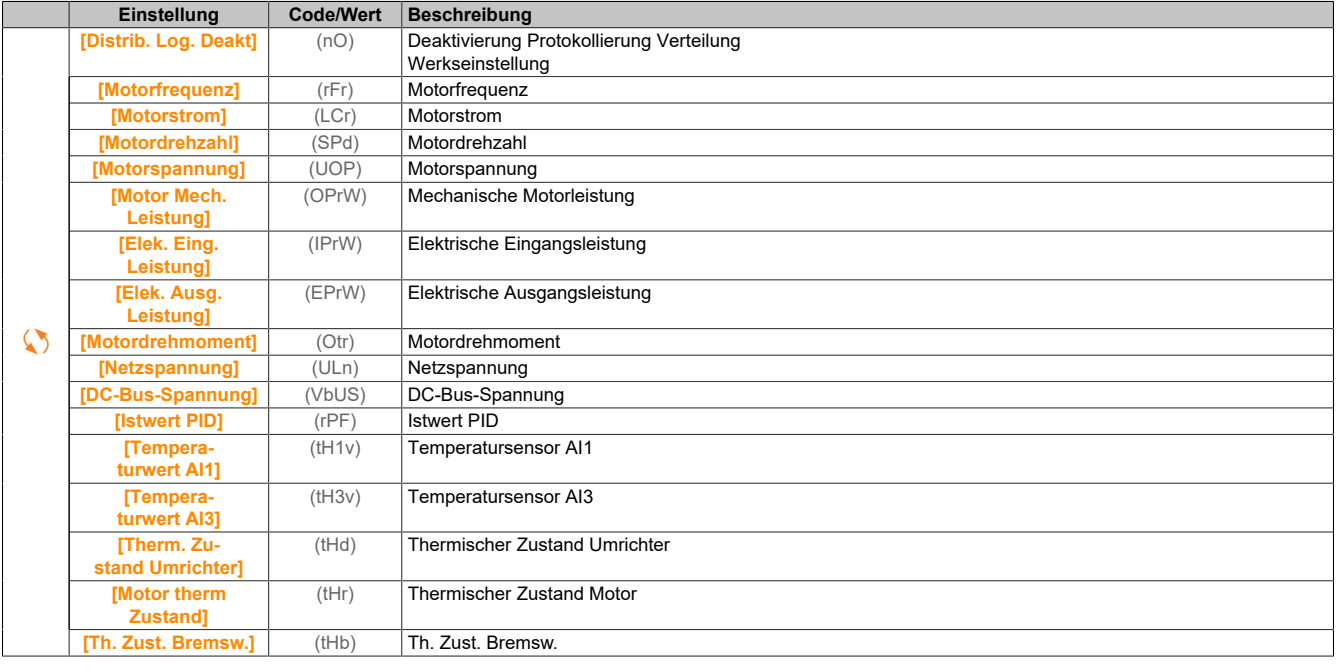

# **[Prot.Verteil. Daten 2] (Ldd2)**

Protokoll Verteilung Daten 2.

Identisch mit **[Prot.Verteil. Dat.1]** (Ldd1).

### **[Prot.Verteil. Daten 3] (Ldd3)**

Protokoll Verteilung Daten 3.

Identisch mit **[Prot.Verteil. Dat.1]** (Ldd1).

### **[Prot.Verteil. Daten 4] (Ldd4)**

Protokoll Verteilung Daten 4.

Identisch mit **[Prot.Verteil. Dat.1]** (Ldd1).

# **5.2.3.11.3 [Verteilte Protokollierung] (dLO-)**

# **Zugriff**

# **[Anzeige]** → **[Protokollierung Daten]** → **[Verteilte Protokollierung]**

# **Über dieses Menü**

# **Hinweis:**

**Wenn Protokolldaten die benutzerdefinierten Höchstwerte für Protokollverteildaten überschreiten, wird dieser Wert in der Protokollverteilung nicht gespeichert.**

#### **[Prot. Vert. Abstast] (LdSt)**

Abtastzeit Protokollierungsverteilung.

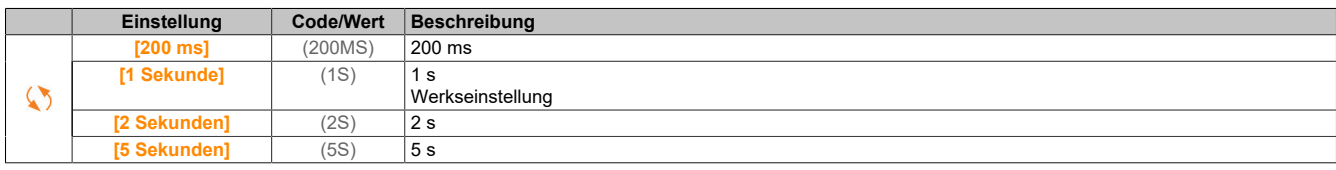

#### **[Vert Max Wert 1] (LdM1)**

#### Höchstwert der Protokollverteildaten 1.

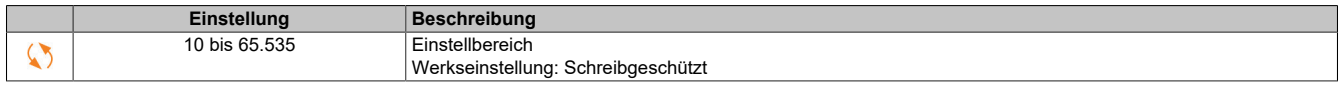

#### **[Vert Max Wert 2] (LdM2)**

Höchstwert der Protokollverteildaten 2.

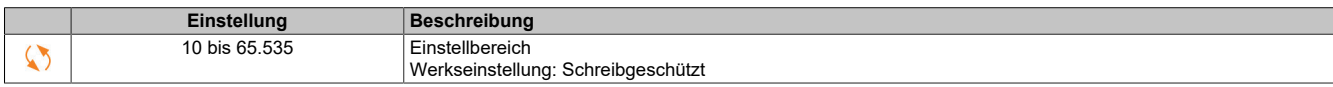

#### **[Vert Max Wert 3] (LdM3)**

#### Höchstwert der Protokollverteildaten 3.

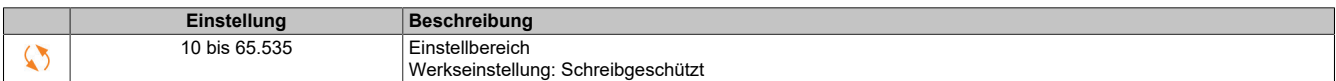

#### **[Vert Max Wert 4] (LdM4)**

Höchstwert der Protokollverteildaten 4.

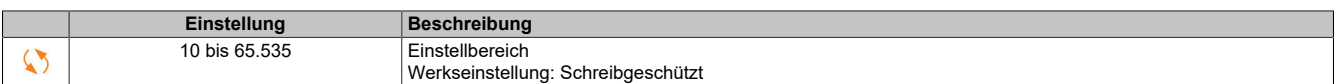

# **5.2.4 [Vollständige Einst.] (CSt-)**

#### **Einführung**

Im Menü **[Vollständige Einst.]** (CSt-) stehen alle Einstellungen für Funktionen des Umrichters zur Verfügung:

- Motor- und Umrichterkonfiguration
- Anwendungsfunktionen
- Überwachungsfunktionen

### **5.2.4.1 [Motorparameter] (MPA-)**

### **5.2.4.1.1 [Motorparameter] (MPA-)**

#### **Zugriff**

**[Vollständige Einst.]** → **[Motorparameter]**

## **Über dieses Menü**

Wird hohe Last gewählt, wird die Strombegrenzung des Umrichters auf 1,8 In erhöht und die Maximalwerte der Motorparameter, die mit dem Strom und/oder der Spannung verbunden sind, werden reduziert. Beim Umschalten zwischen den Auswahloptionen werden alle verbundenen Parameter auf die Werkseinstellungen zurückgesetzt.

Der maximale Strom des Umrichters ändert sich jedoch nie. Wird der Umrichter auf einen Modus mit hoher Last eingestellt, werden die Nennwerte für die Motorparameter reduziert. Das heißt, dass in einem Modus mit hoher Last für dasselbe Motortypenschild ein überdimensionierter Umrichter erforderlich ist.

## **Regelungsarten Motor**

ACOPOSinverter P84 Umrichter ausgestattet mit 6 Motorregelungsarten, die je nach Anwendung alle Anwendungsfälle abdecken.

Die folgende Tabelle zeigt die Auswahl der Motorregelungsarten in Abhängigkeit von den Anforderungen der Anwendung:

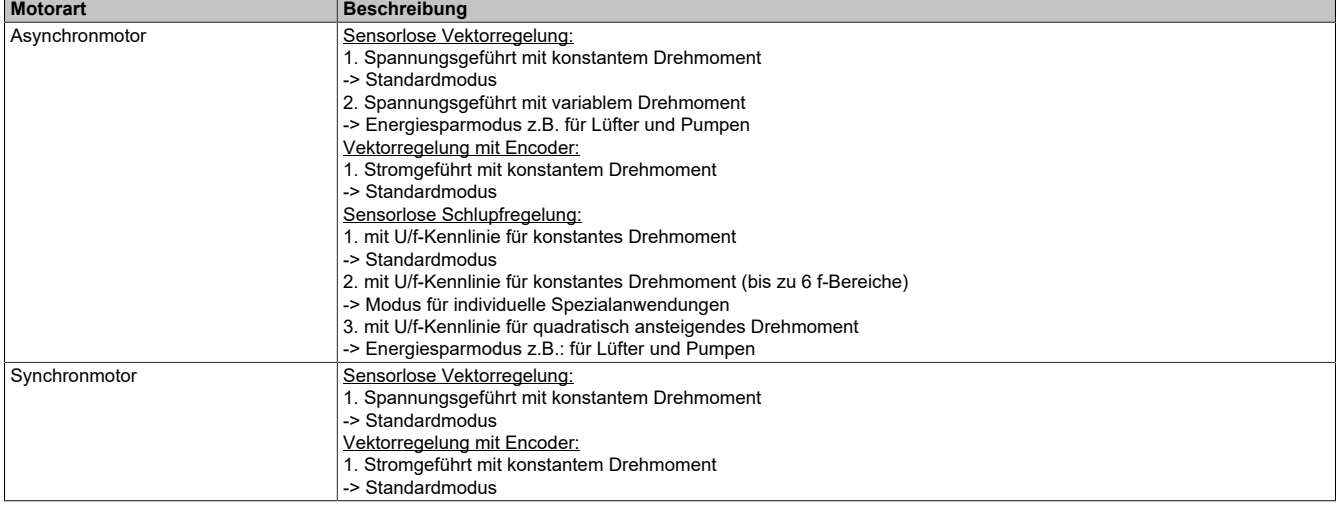

### **Parameterliste für Asynchronmotoren**

Die folgende Tabelle zeigt die Mindestparameterliste, die für Asynchronmotoren in Abhängigkeit von der Auswahl des **[Motorregelungsart]** (CTT) konfiguriert werden muss:

# **Hinweis:**

**Nach der Einstellung dieser Parameter wird empfohlen, ein [Autotuning] (TUN) durchzuführen, um die Leistung zu optimieren.**

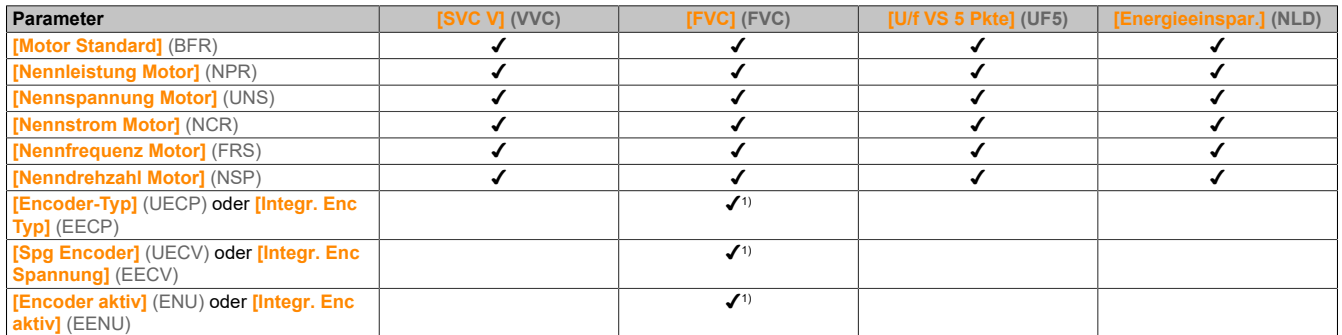

1) Die Encoder-Einstellungen sind vom Encoder, der für die Anwendung eingesetzt ist, abhängig.

# **Parameterliste für Synchronmotoren**

Die folgende Tabelle zeigt die Mindestparameterliste, die für Synchronmotoren in Abhängigkeit von der Auswahl des **[Motorregelungsart]** (CTT) konfiguriert werden muss:

# **Hinweis:**

## **Nach der Einstellung dieser Parameter wird empfohlen, ein [Autotuning] (TUN) durchzuführen, um die Leistung zu optimieren.**

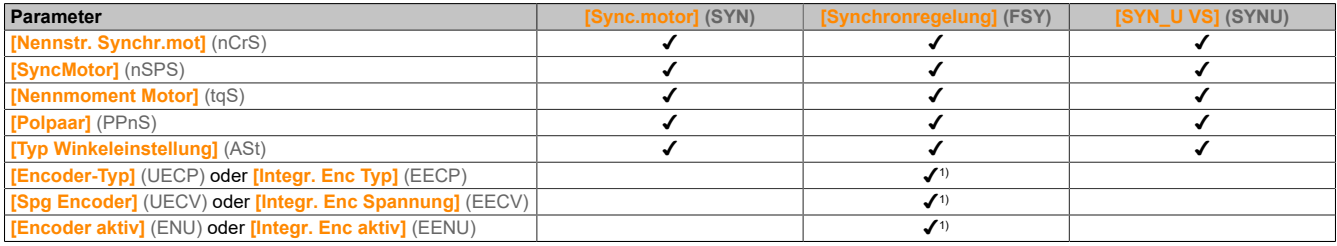

1) Die Encoder-Einstellungen sind vom Encoder, der für die Anwendung eingesetzt ist, abhängig.

# **[Dual Rating] (drt)**

### Zustand Dual Rating.

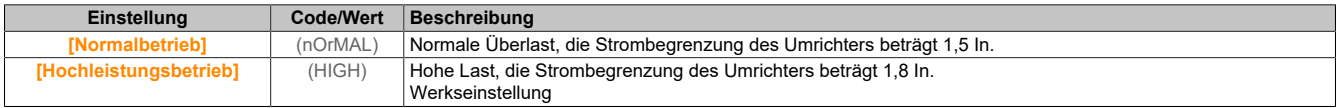

# **[Regelungsart Motor] (Ctt)**

Regelungsart Motor.

# **Hinweis:**

**Wählen Sie den Typ der Motorsteuerung aus, bevor Sie Parameterwerte eingeben.**

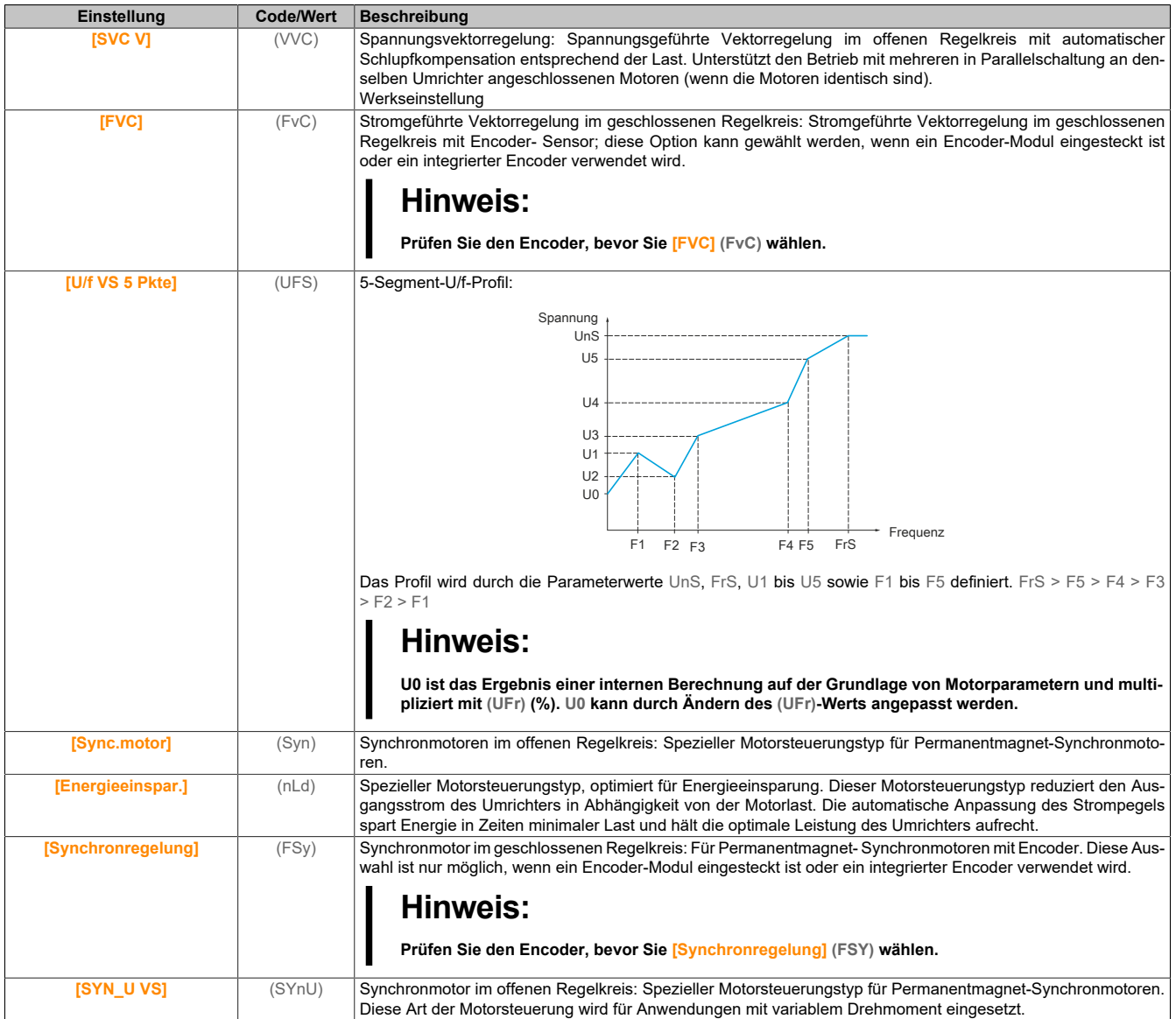

# **5.2.4.1.2 [Daten] (Mtd-)**

# **Zugriff**

**[Vollständige Einst.]** → **[Motorparameter]** → **[Motordaten]** → **[Daten]**

# **Über dieses Menü**

Für Synchronmotor-Parameter. Spezielle Parameter sind zugänglich, wenn **[Regelungsart Motor]** (Ctt) auf einen der folgenden Werte eingestellt ist:

- **[Sync.motor]** (SYn)
- **[Synchronregelung]** (FSY)
- **[SYN\_U VS]** (SYnU)

# **Warnung!**

# **STEUERUNGSVERLUST**

- **• Lesen Sie gründlich das Handbuch des angeschlossenen Motors.**
- **• Vergewissern Sie sich anhand des Typenschilds und des Handbuchs des angeschlossenen Motors, ob alle Motorparameter korrekt eingestellt sind.**

#### **Die Nichtbeachtung dieser Anweisungen kann Tod,schwere Verletzungen oder Sachschäden zur Folge haben.**

Schritte zur Einstellung und Optimierung der Motordaten:

- 1) Daten des Motortypenschilds eingeben.
- 2) **[Autotuning]** (tUn) durchführen.
- 3) Den Parameter **[Syn. EMK-Konstante]** (PHS) anpassen, um das Verhalten zu optimieren:
	- ° Den Motor mit der an der Maschine verfügbaren stabilen Mindestfrequenz (bei minimaler Last) starten.
	- ° Den Wert für **[% Fehler EMF Sync]** (rdAE) prüfen und notieren. Liegt der Wert für **[% Fehler EMF Sync]** (rdAE) unter 0%, dann kann **[Syn. EMK-Konstante]** (PHS) erhöht werden. Liegt der Wert für **[% Fehler EMF Sync]** (rdAE) über 0%, dann kann **[Syn. EMK-Konstante]** (PHS)

verringert werden.

Der Wert für **[% Fehler EMF Sync]** (rdAE) sollte nahe bei 0% liegen.

° Den Motor stoppen, um **[Syn. EMK-Konstante]** (PHS) in Abhängigkeit des (zuvor notierten) Werts für **[% Fehler EMF Sync]** (rdAE) zu ändern.

### **[Motor Standard] (bFr)**

#### Motor-Standard.

Dieser Parameter ist zugänglich, wenn **[Regelungsart Motor]** (Ctt) nicht auf einen der folgenden Werte eingestellt ist:

- **[Sync.motor]** (SYn)
- **[Synchronregelung]** (FSY)
- **[SYN\_U VS]** (SYnU)

Dieser Parameter dient zur Änderung der Voreinstellungen folgender Parameter:

- **[Hohe Drehzahl]** (HSP)
- **[Schwell. Motorfreq.]** (Ftd)
- **[Nennspannung Motor]** (UnS)
- **[Nennfrequenz Motor]** (FrS)
- **[Max. Frequenz]** (tFr)

# **Hinweis:**

**Der werkseitig eingestellte Wert wird auf [60 Hz NEMA] (60) für Katalognummern geändert.**

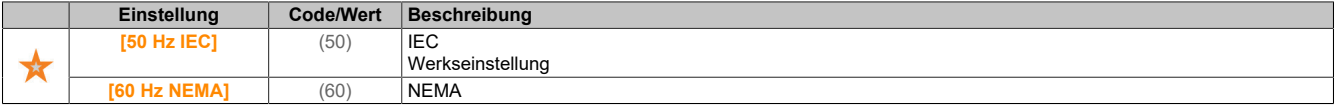

# **[Nennleistung Motor] (nPr)**

#### Nennleistung Motor.

Dieser Parameter ist zugänglich, wenn **[Regelungsart Motor]** (Ctt) nicht auf einen der folgenden Werte eingestellt ist:

- **[Sync.motor]** (SYn)
- **[Synchronregelung]** (FSY)
- **[SYN\_U VS]** (SYnU)

Auf dem Typenschild angegebene Nennleistung des Motors in kW, wenn **[Motor Standard]** (bFr) auf **[50 Hz IEC]** (50) eingestellt ist, und Nennleistung in PS, wenn **[Motor Standard]** (bFr) auf **[60 Hz NEMA]** (60) eingestellt ist.

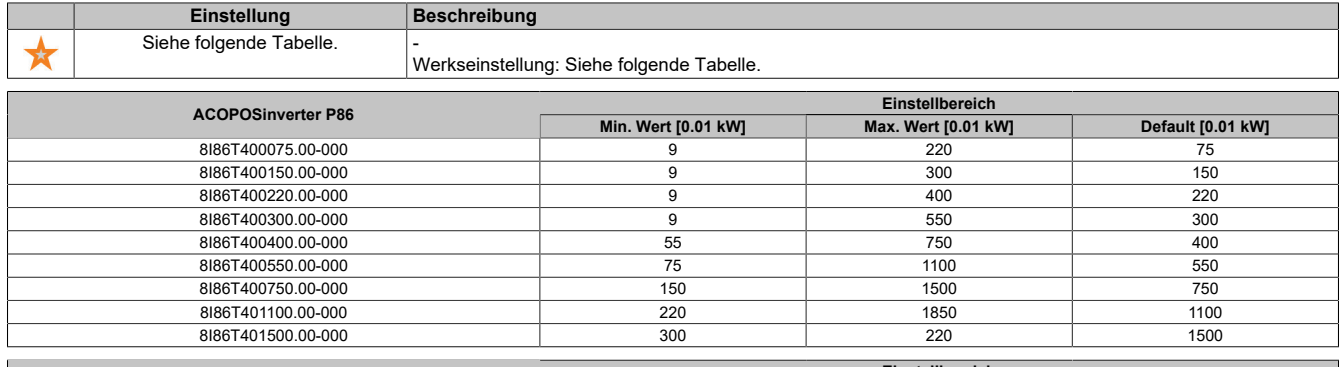

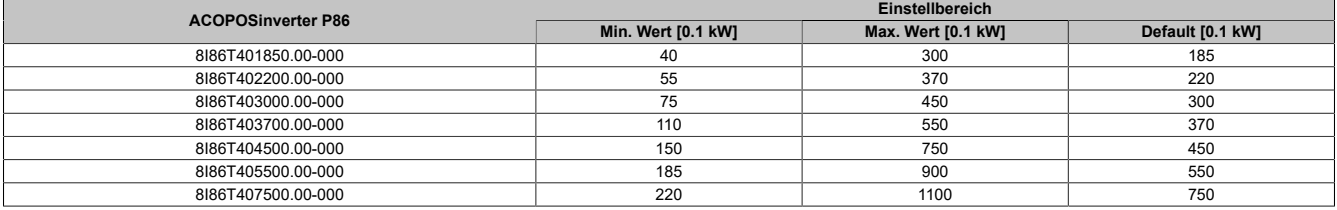

## **[Nennspannung Motor] (UnS)**

#### Nennspannung Motor.

Dieser Parameter ist zugänglich, wenn **[Regelungsart Motor]** (Ctt) nicht auf einen der folgenden Werte eingestellt ist:

- **[Sync.motor]** (SYn)
- **[Synchronregelung]** (FSY)
- **[SYN\_U VS]** (SYnU)

Auf dem Typenschild angegebene Nennspannung des Motors.

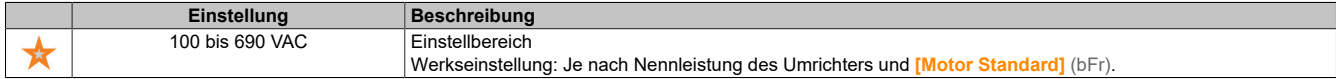

# **[Nennstrom Motor] (nCr)**

Motornennstrom gemäß Typenschild.

Dieser Parameter ist zugänglich, wenn **[Regelungsart Motor]** (Ctt) nicht auf einen der folgenden Werte eingestellt ist:

- **[Sync.motor]** (SYn)
- **[Synchronregelung]** (FSY)
- **[SYN\_U VS]** (SYnU)

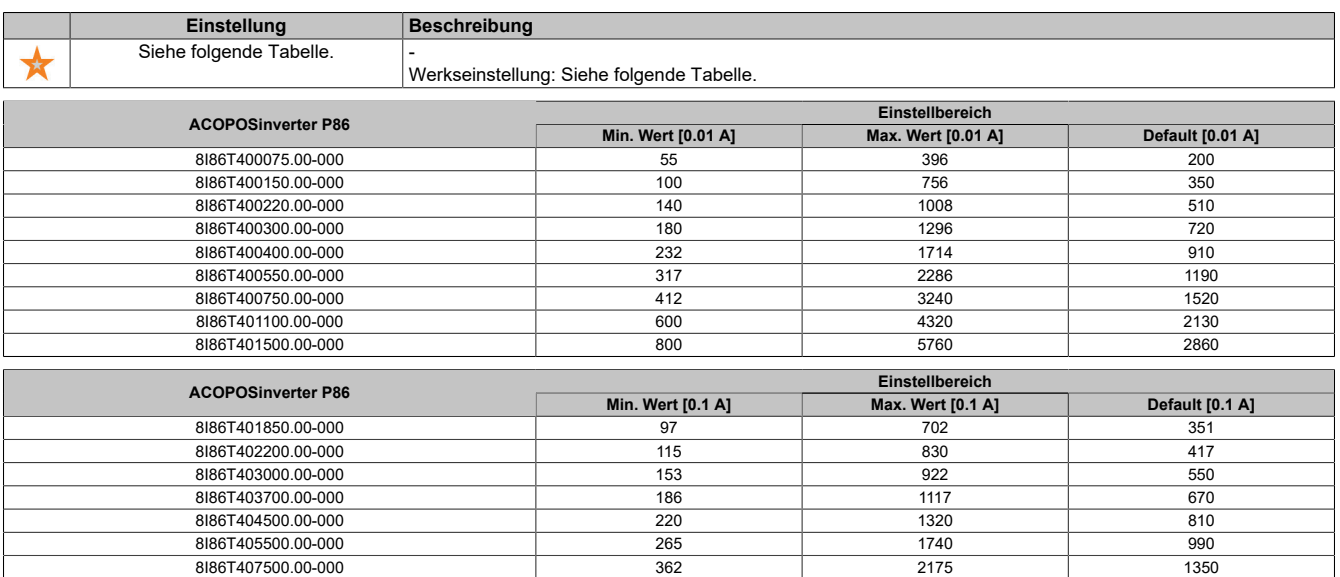

### **[Nennfrequenz Motor] (FrS)**

Nennfrequenz Motor.

Dieser Parameter ist zugänglich, wenn **[Regelungsart Motor]** (Ctt) nicht auf einen der folgenden Werte eingestellt ist:

- **[Sync.motor]** (SYn)
- **[Synchronregelung]** (FSY)
- **[SYN\_U VS]** (SYnU)

Die Werkseinstellung ist 50 Hz oder Voreinstellung 60 Hz, wenn **[Motor Standard]** (bFr) auf 60 Hz eingestellt ist.

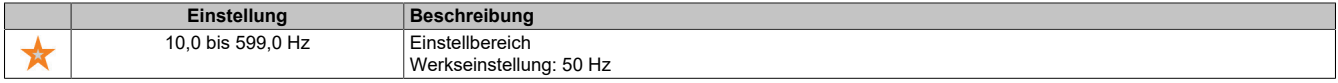

# **[Nenndrehzahl Motor] (nSP)**

Nenndrehzahl Motor.

Dieser Parameter ist zugänglich, wenn **[Regelungsart Motor]** (Ctt) nicht auf einen der folgenden Werte eingestellt ist:

- **[Sync.motor]** (SYn)
- **[Synchronregelung]** (FSY)
- **[SYN\_U VS]** (SYnU)

Wenn auf dem Typenschild die Synchrondrehzahl und der Schlupf in Hz oder % angegeben sind, verwenden Sie zum Berechnen der Nenndrehzahl eine der folgenden Formeln:

Nenndrehzahl... = .... Synchrondrehzahl...  $\times \dots \frac{100. - \dots$  Schlupf... in ... % **Eindighter Synchronarenzani... \*.... The Conduct Schlupf...in...Hz.**<br>Nenndrehzahl... =....Synchrondrehzahl... ×.... <sup>50... –....</sup>Schlupf...in...Hz.... (50 – Hz – Motoren)<br>Nenndrehzahl... =....Synchrondrehzahl... ×.... <sup>60</sup>

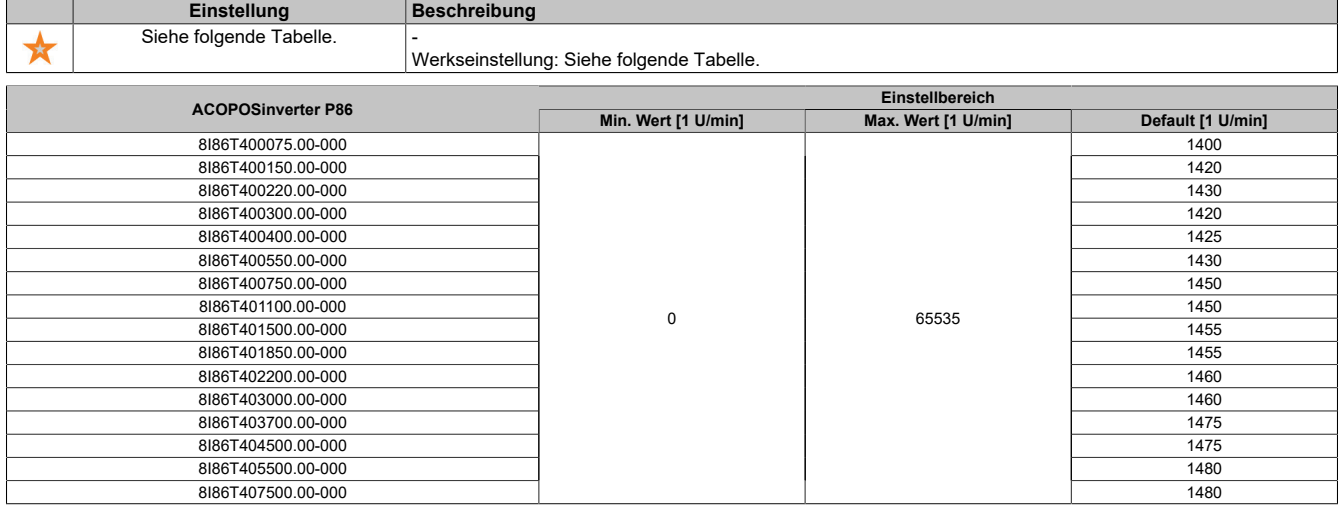

#### **[Auswahl Mot Param] (MPC)**

Auswahl Motorparameter.

Dieser Parameter ist zugänglich, wenn **[Regelungsart Motor]** (Ctt) nicht auf einen der folgenden Werte eingestellt ist:

- **[Sync.motor]** (SYn)
- **[Synchronregelung]** (FSY)
- **[SYN\_U VS]** (SYnU)

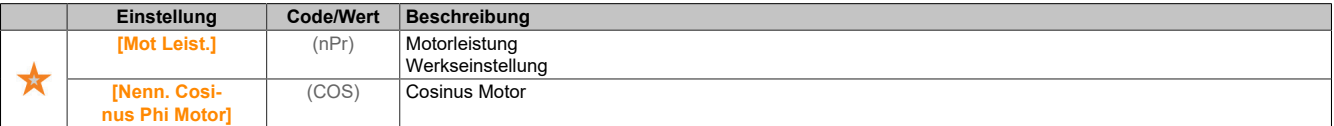
### **[Cosinus Phi Motor 1] (COS)**

Nennwert Cosinus Phi Motor.

Dieser Parameter ist zugänglich, wenn **[Auswahl Mot Param]** (MPC) auf **[Cosinus Phi Motor]** (COS) und **[Regelungsart Motor]** (Ctt) nicht auf einen der folgenden Werte eingestellt ist:

- **[Sync.motor]** (SYn)
- **[Synchronregelung]** (FSY)
- **[SYN\_U VS]** (SYnU)

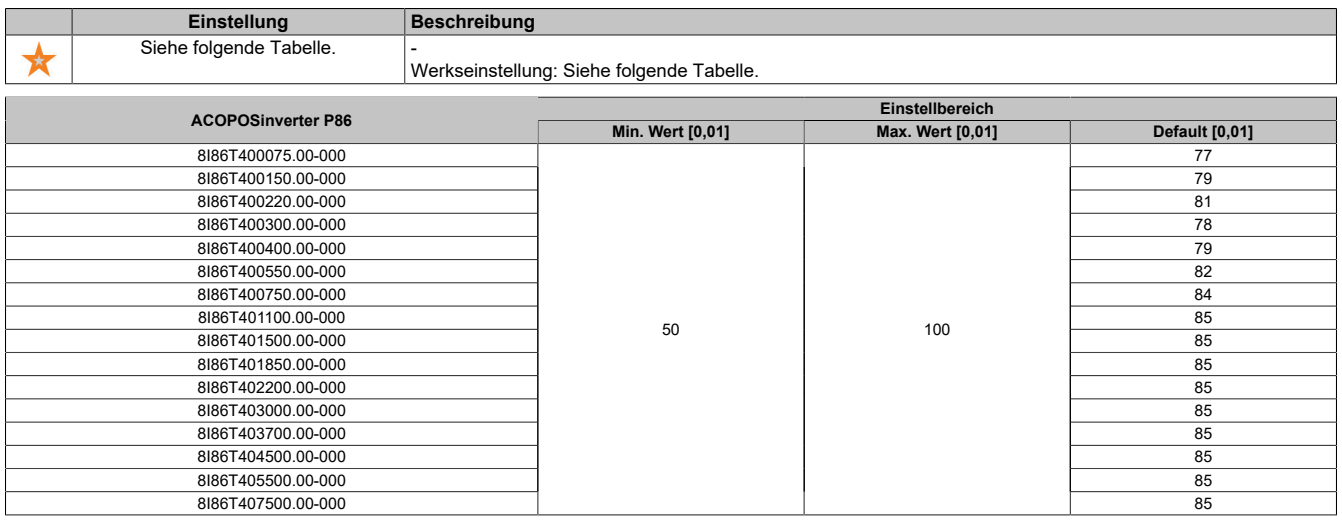

### **[Nennschlupf] (nSL)**

Vom Umrichter berechneter Nennschlupf des Motors.

Dieser Parameter ist schreibgeschützt.

Zur Änderung des Motornennschlupfs, ändern Sie die **[Motornenndrehzahl]** (nSP).

Dieser Parameter ist zugänglich, wenn **[Zugriffsebene]** (LAC) auf **[Experte]** (EPr) und **[Regelungsart Motor]** (Ctt) nicht auf einen der folgenden Werte eingestellt ist:

- **[Sync.motor]** (SYn)
- **[Synchronregelung]** (FSY)
- **[SYN\_U VS]** (SYnU)

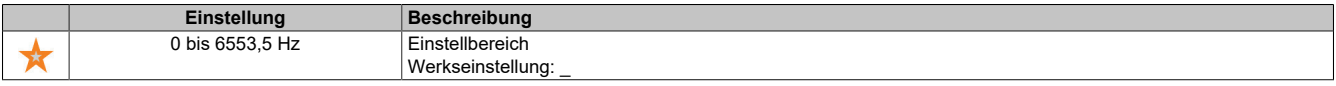

### **[AsyncMotor R Stator] (rSA)**

Statorwiderstand Asynchronmotor.

Dieser Parameter ist zugänglich, wenn **[Zugriffsebene]** (LAC) auf **[Experte]** (EPr) und **[Regelungsart Motor]** (Ctt) nicht auf einen der folgenden Werte eingestellt ist:

- **[Sync.motor]** (SYn)
- **[Synchronregelung]** (FSY)
- **[SYN\_U VS]** (SYnU)

Die Werkseinstellung wird durch das Ergebnis des Autotuning-Vorgangs ersetzt, falls dieser ausgeführt wurde.

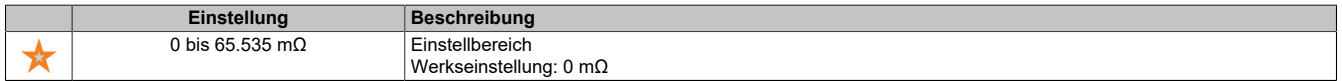

### **[Magnetisierungsstrom] (IdA)**

#### Magnetisierungsstrom.

Dieser Parameter ist zugänglich, wenn **[Zugriffsebene]** (LAC) auf **[Experte]** (EPr) und **[Regelungsart Motor]** (Ctt) nicht auf einen der folgenden Werte eingestellt ist:

- **[Sync.motor]** (SYn)
- **[Synchronregelung]** (FSY)
- **[SYN\_U VS]** (SYnU)

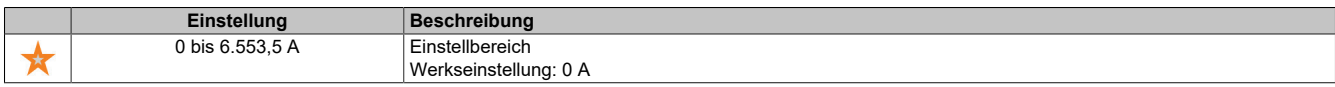

### **[ASM L Induktivität] (LFA)**

Streuinduktivität Asynchronmotor.

Dieser Parameter ist zugänglich, wenn **[Zugriffsebene]** (LAC) auf **[Experte]** (EPr) und **[Regelungsart Motor]** (Ctt) nicht auf einen der folgenden Werte eingestellt ist:

- **[Sync.motor]** (SYn)
- **[Synchronregelung]** (FSY)
- **[SYN\_U VS]** (SYnU)

Die Werkseinstellung wird durch das Ergebnis des Autotuning-Vorgangs ersetzt, falls dieser ausgeführt wurde.

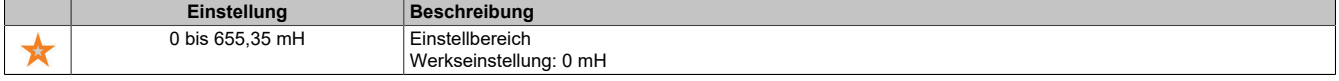

### **[Zeitkonst. Rotor] (trA)**

Zeitkonstante Rotor.

Dieser Parameter ist zugänglich, wenn **[Zugriffsebene]** (LAC) auf **[Experte]** (EPr) und **[Regelungsart Motor]** (Ctt) nicht auf einen der folgenden Werte eingestellt ist:

- **[Sync.motor]** (SYn)
- **[Synchronregelung]** (FSY)
- **[SYN\_U VS]** (SYnU)

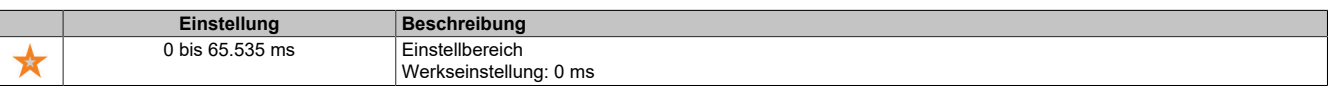

## **[Nennstr. Synchr.mot] (nCrS)**

Nennstrom Synchronmotor.

Dieser Parameter ist zugänglich, wenn **[Regelungsart Motor]** (Ctt) auf einen der folgenden Werte eingestellt ist:

- **[Sync.motor]** (SYn)
- **[Synchronregelung]** (FSY)
- **[SYN\_U VS]** (SYnU)

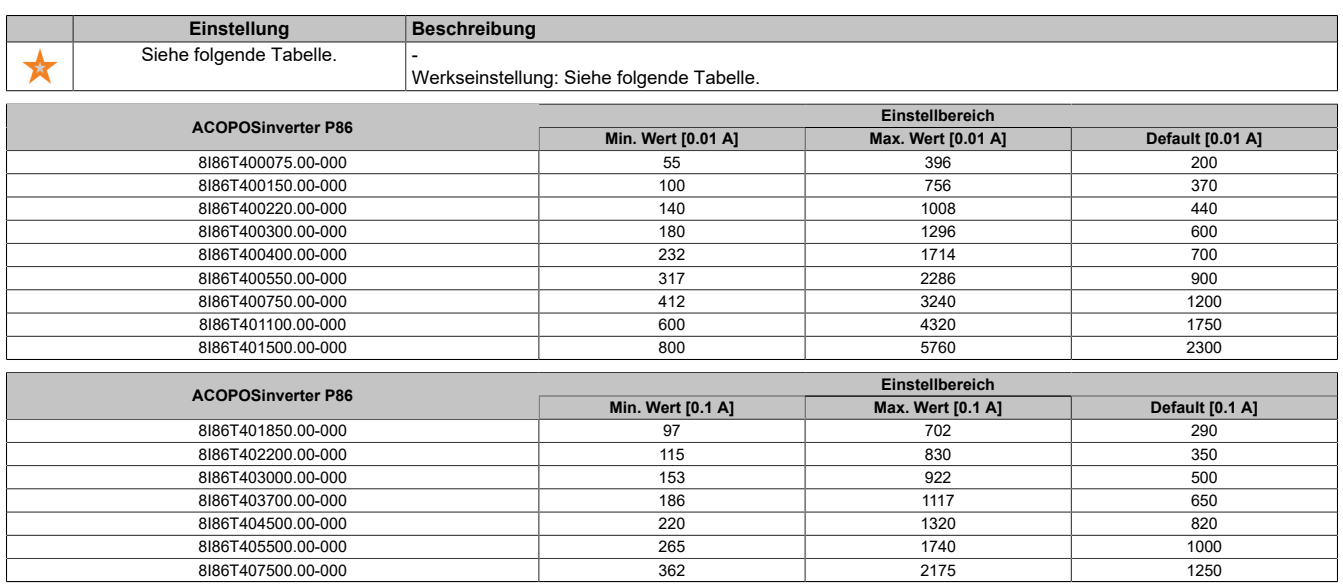

### **[Nenndrehz. SyncMot] (nSPS)**

Nenndrehzahl Synchronmotor.

Dieser Parameter ist zugänglich, wenn **[Regelungsart Motor]** (Ctt) auf einen der folgenden Werte eingestellt ist:

- **[Sync.motor]** (SYn)
- **[Synchronregelung]** (FSY)
- **[SYN\_U VS]** (SYnU)

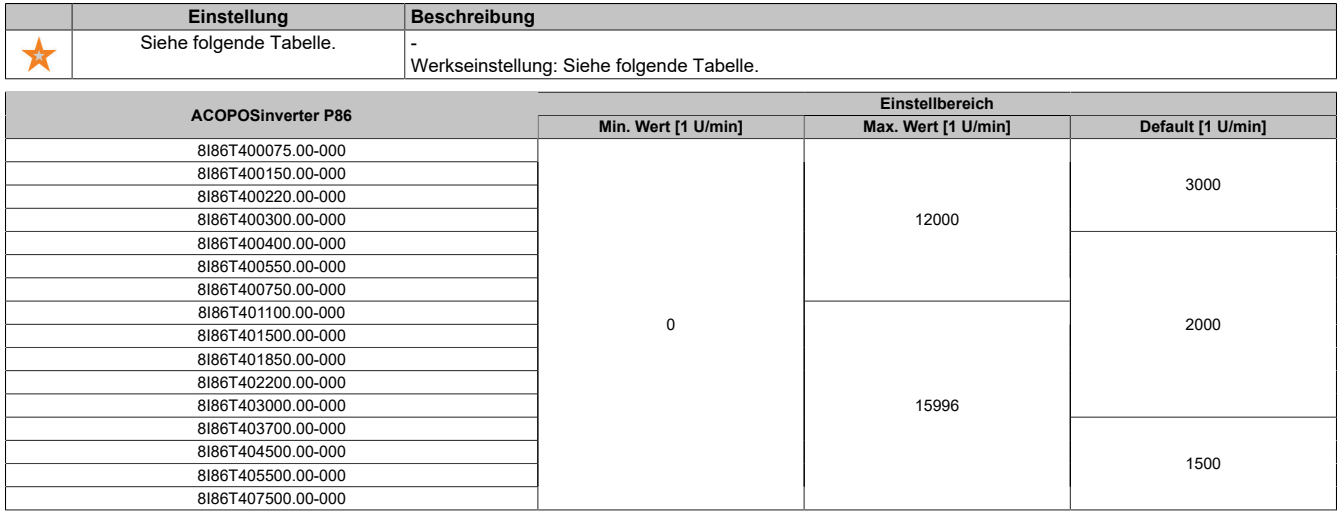

### Der Antrieb

### **[Nennmoment Motor] (tqS)**

Nennmoment Motor.

Dieser Parameter ist zugänglich, wenn **[Regelungsart Motor]** (Ctt) auf einen der folgenden Werte eingestellt ist:

- **[Sync.motor]** (SYn)
- **[Synchronregelung]** (FSY)
- **[SYN\_U VS]** (SYnU)

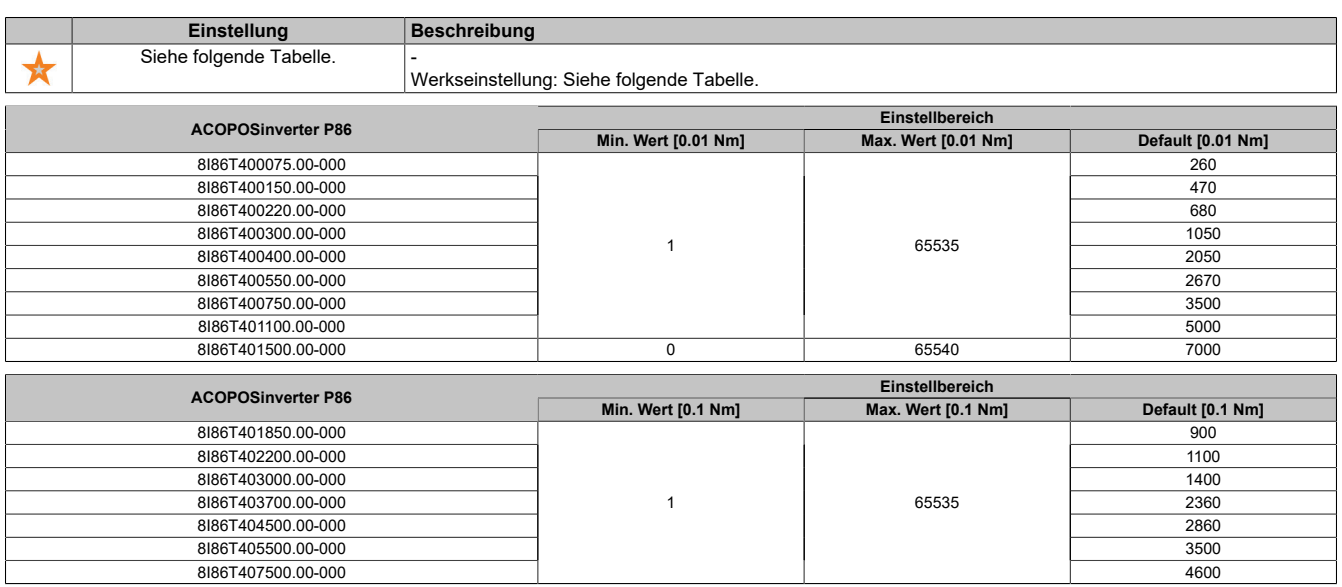

### **[Polpaar] (PPnS)**

Polpaar.

Dieser Parameter ist zugänglich, wenn **[Regelungsart Motor]** (Ctt) auf einen der folgenden Werte eingestellt ist:

- **[Sync.motor]** (SYn)
- **[Synchronregelung]** (FSY)
- **[SYN\_U VS]** (SYnU)

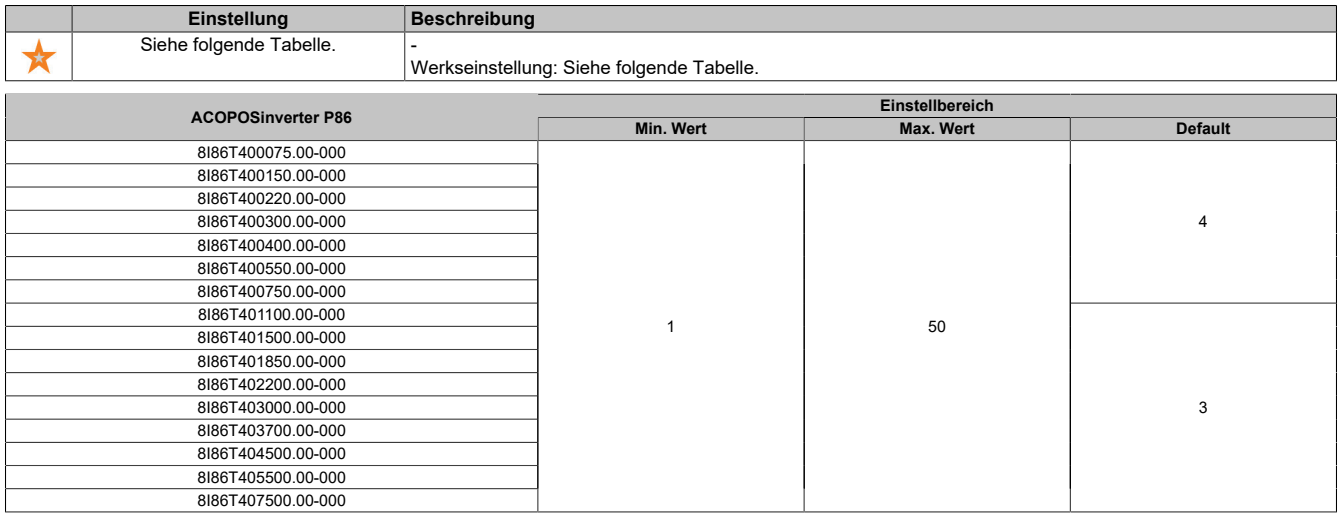

### **[Typ Winkeleinstell.] (ASt)**

Automatischer Typ Winkeleinstellung.

Dieser Parameter ist zugänglich, wenn **[Regelungsart Motor]** (Ctt) auf einen der folgenden Werte eingestellt ist:

- **[Sync.motor]** (SYn)
- **[Synchronregelung]** (FSY)
- **[SYN\_U VS]** (SYnU)

**[Zuordn. PSI]** (PSI) und **[Zuord. PSIO]** (PSIO) eignen sich für alle Typen von Synchronmotoren. Eine Erhöhung von **[Zuord. SPM]** (SPMA) und **[Zuord. IPM]** (IPMA) erhöht je nach Typ des Synchronmotors die Leistung. Der Parameter **[Rotorstrom einspeisen]** (RCI) kann verwendet werden, wenn **[Zuordn. PSI]** (PSI) und **[Zuord. PSIO]** (PSIO) nicht die erwartete Leistung liefern.

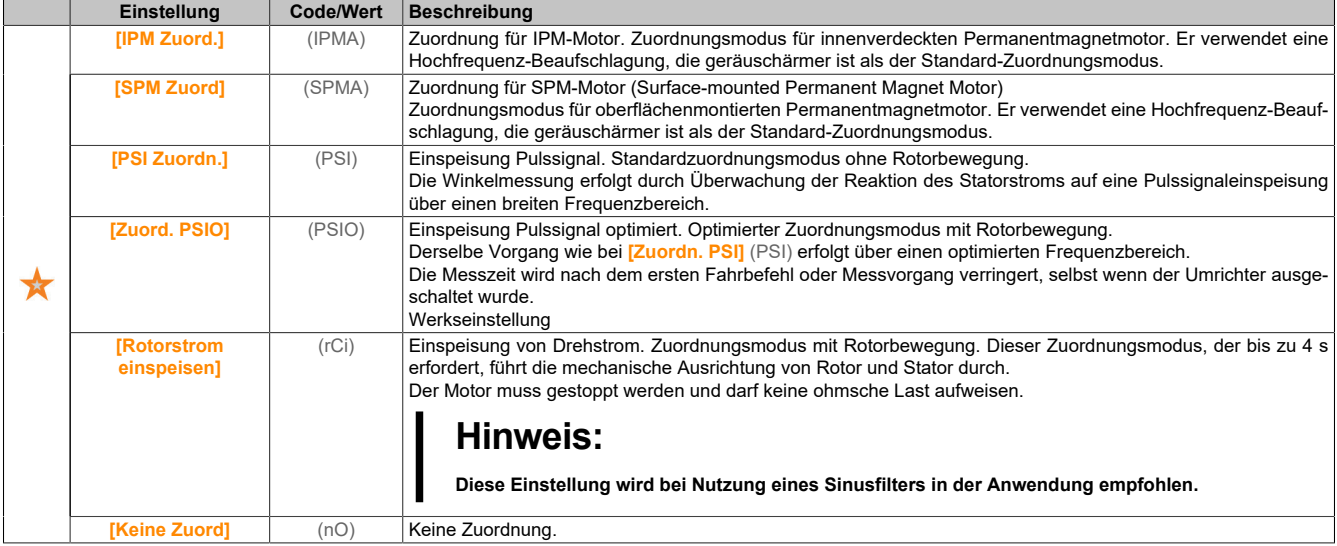

### **[Syn. EMK-Konstante] (PHS)**

EMK-Konstante des Synchronmotors.

Dieser Parameter ist zugänglich, wenn **[Regelungsart Motor]** (Ctt) auf einen der folgenden Werte eingestellt ist:

- **[Sync.motor]** (SYn)
- **[Synchronregelung]** (FSY)
- **[SYN\_U VS]** (SYnU)

Mit der (PHS)-Einstellung können Sie den Strom im Betrieb ohne Last reduzieren.

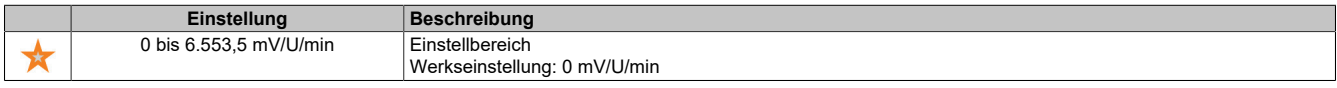

### **[Stator R SyncMot] (rSAS)**

Berechneter Statorwiderstand Synchronmotor.

Statorwiderstand im kalten Zustand (pro Windung). Die Werkseinstellung wird durch das Ergebnis der Motormessung ersetzt, falls diese ausgeführt wurde.

Dieser Parameter ist zugänglich, wenn **[Zugriffsebene]** (LAC) auf **[Experte]** (EPr) und **[Regelungsart Motor]** (Ctt) auf einen der folgenden Werte eingestellt ist:

- **[Sync.motor]** (SYn)
- **[Synchronregelung]** (FSY)
- **[SYN\_U VS]** (SYnU)

Sie können den Wert eingeben, wenn Sie ihn kennen.

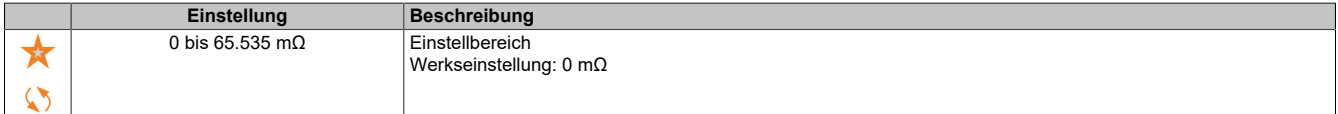

#### Der Antrieb

### **[Autotng L d-Achse] (LdS)**

Autotuning L d-Achse.

Statorinduktivität Achse "d" in mH (pro Phase).

Dieser Parameter ist zugänglich, wenn **[Zugriffsebene]** (LAC) auf **[Experte]** (EPr) und **[Regelungsart Motor]** (Ctt) auf einen der folgenden Werte eingestellt ist:

- **[Sync.motor]** (SYn)
- **[Synchronregelung]** (FSY)
- **[SYN\_U VS]** (SYnU)

Bei Motoren mit glatten Polen: **[Autotng L d-Achse]** (LdS) = **[Autotng. L q-Achse]** (LqS) = Statorinduktivität L.

Die Werkseinstellung wird durch das Ergebnis des Autotuning-Vorgangs ersetzt, falls dieser ausgeführt wurde.

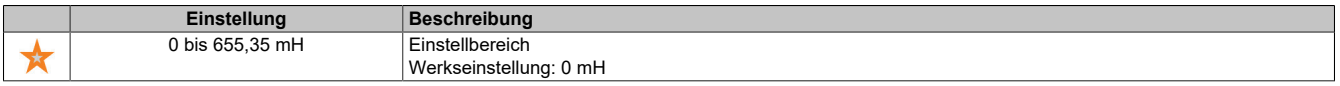

#### **[Autotng. L q-Achse] (LqS)**

Autotuning L q-Achse.

Statorinduktivität Achse "q" in mH (pro Phase).

Dieser Parameter ist zugänglich, wenn **[Zugriffsebene]** (LAC) auf **[Experte]** (EPr) und **[Regelungsart Motor]** (Ctt) auf einen der folgenden Werte eingestellt ist:

- **[Sync.motor]** (SYn)
- **[Synchronregelung]** (FSY)
- **[SYN\_U VS]** (SYnU)

Bei Motoren mit glatten Polen: **[Autotng L d-Achse]** (LdS) = **[Autotng. L q-Achse]** (LqS) = Statorinduktivität L. Die Werkseinstellung wird durch das Ergebnis des Autotuning-Vorgangs ersetzt, falls dieser ausgeführt wurde.

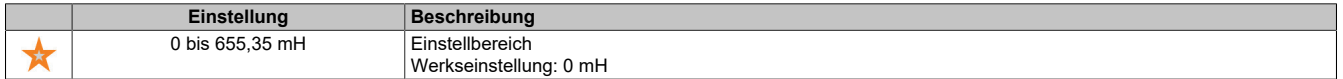

#### **[Nennfreq. Sync] (FrSS)**

Nennfrequenz Synchronmotor.

Nennfrequenz des Motors für Synchronmotoren in Hz. Automatisch aktualisiert entsprechend den Parameterdaten **[Nenndrehz. SyncMot]** (nSPS) und **[Polpaar]** (PPnS).

Dieser Parameter ist zugänglich, wenn **[Zugriffsebene]** (LAC) auf **[Experte]** (EPr) und **[Regelungsart Motor]** (Ctt) auf einen der folgenden Werte eingestellt ist:

- **[Sync.motor]** (SYn)
- **[Synchronregelung]** (FSY)
- **[SYN\_U VS]** (SYnU)

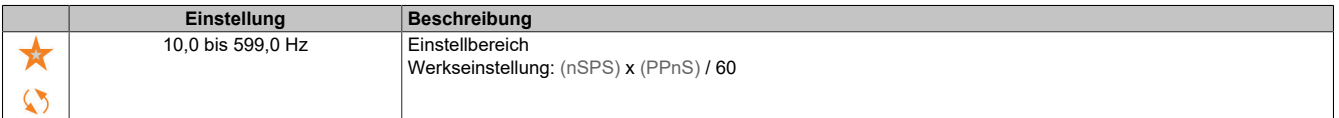

### **[PSI Zuordn. Strom Max.] (MCr)**

Maximalstrom PSI-Zuordnung.

Strompegel in % von **[Nennstr. Synchr.mot]** (nCrS) für Phasenverschiebungs-Messmodi **[PSI Zuordn.]** (PSI) und **[PSIO Zuord.]** (PSIO). Dieser Parameter wirkt sich auf die Induktivitätsmessung aus.

Dieser Parameter ist zugänglich, wenn **[Zugriffsebene]** (LAC) auf **[Experte]** (EPr) und **[Regelungsart Motor]** (Ctt) auf einen der folgenden Werte eingestellt ist:

- **[Sync.motor]** (SYn)
- **[Synchronregelung]** (FSY)
- **[SYN\_U VS]** (SYnU)

Dieser Strom muss dem maximalen Strompegel der Anwendung entsprechen, da ansonsten eine Instabilität auftreten kann.

Wenn **[PSI Zuordn. Strom Max.]** (MCr) auf **[AUTO]** (AUtO) eingestellt ist, wird **[PSI Zuordn. Strom Max.]** (MCr) vom Umrichter entsprechend den Einstellungen der Motordaten angepasst.

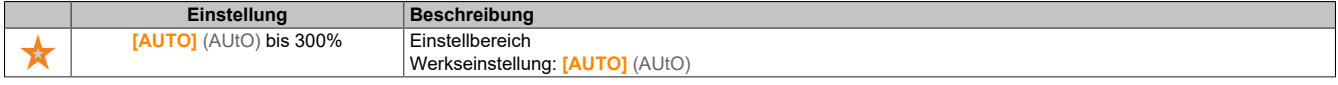

## **Hinweis:**

**Bei Instabilität sollte [PSI Zuordn. Strom Max.] (MCr) schrittweise nach oben angepasst werden, um die erforderliche Leistung zu erhalten.**

#### **[Filterzeit Strom] (CrtF)**

Filterzeit für den Strom.

Dieser Parameter ist zugänglich, wenn **[Zugriffsebene]** (LAC) auf **[Experte]** (EPr) eingestellt ist.

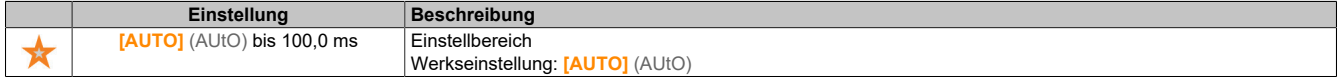

### **[Filter Stromwerte] (CrFA)**

Filterzeit Stromwerte.

Dieser Parameter ist zugänglich, wenn **[Zugriffsebene]** (LAC) auf **[Experte]** (EPr) eingestellt ist.

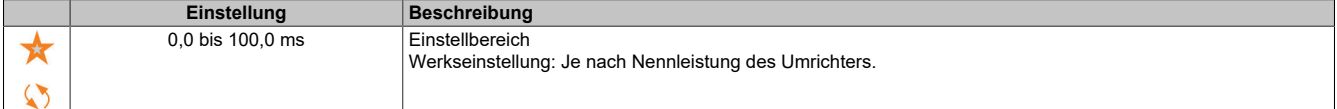

### **[% Fehler EMF Sync] (rdAE)**

#### Stromverhältnis D-Achse

Dieser Parameter ist zugänglich, wenn **[Regelungsart Motor]** (Ctt) auf einen der folgenden Werte eingestellt ist:

- **[Sync.motor]** (SYn)
- **[Synchronregelung]** (FSY)
- **[SYN\_U VS]** (SYnU)

**[% Fehler EMF Sync]** (rdAE) verwenden, um **[Syn. EM-Konstante]** (PHS) anzupassen. Der Wert für **[% Fehler EMF Sync]** (rdAE) sollte nahe bei 0% liegen.

Liegtder Wert für **[% Fehler EMF Sync]** (rdAE) unter 0%, dann kann **[Syn. EMK-Konstante]** (PHS) erhöht werden. Liegt der Wert für **[% Fehler EMF Sync]** (rdAE) über 0%, dann kann **[Syn. EMK-Konstante]** (PHS) verringert werden.

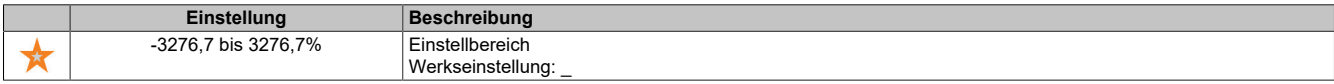

## **5.2.4.1.3 [Einst. Winkelprüf.] (ASA-)**

## **Zugriff**

### **[Vollständige Einst.]** → **[Motorparameter]** → **[Motordaten]** → **[Einst. Winkelprüf.]**

### **Über dieses Menü**

Für Synchronmotor-Parameter.

Dieser Parameter ist zugänglich, wenn **[Regelungsart Motor]** (Ctt) auf den folgenden Wert eingestellt ist:

• **[Synchronregelung]** (FSY)

Damit das Menü zugänglich ist, muss auch ein Encoder-Modul eingesteckt sein oder ein integrierter Encoder verwendet werden.

# **[Typ Winkeleinstell.] (ASt-)**

Automatischer Typ Winkeleinstellung.

Dieser Parameter ist zugänglich, wenn **[Regelungsart Motor]** (Ctt) auf einen der folgenden Werte eingestellt ist:

- **[Sync.motor]** (SYn)
- **[Synchronregelung]** (FSY)
- **[SYN\_U VS]** (SYnU)

**[Zuordn. PSI]** (PSI) und **[Zuord. PSIO]** (PSIO) eignen sich für alle Typen von Synchronmotoren. Eine Erhöhung von **[Zuord. SPM]** (SPMA) und **[Zuord. IPM]** (IPMA) erhöht je nach Typ des Synchronmotors die Leistung. Der Parameter **[Rotorstrom einspeisen]** (RCI) kann verwendet werden, wenn **[Zuordn. PSI]** (PSI) und **[Zuord. PSIO]** (PSIO) nicht die erwartete Leistung liefern.

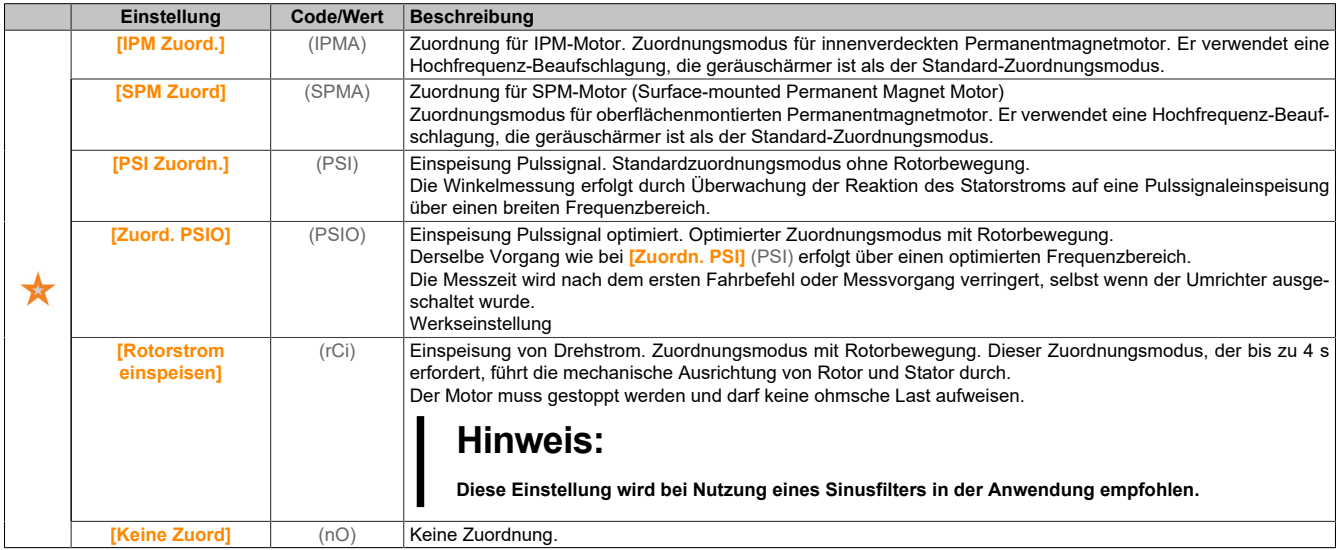

# **[Auto Test Polradw.] (ASA)**

### Winkeleinstellung.

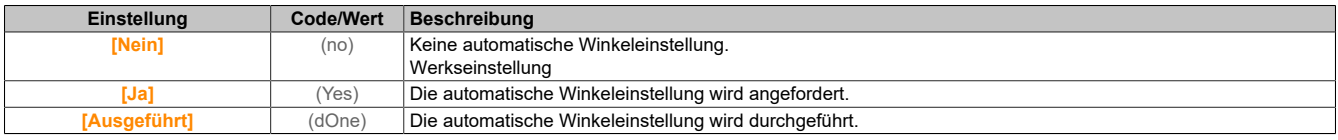

## **[Zuordn. Winkelprüf.] (ASL)**

Aktivierung der automatischen Winkeleinstellung durch ein Logiksignal.

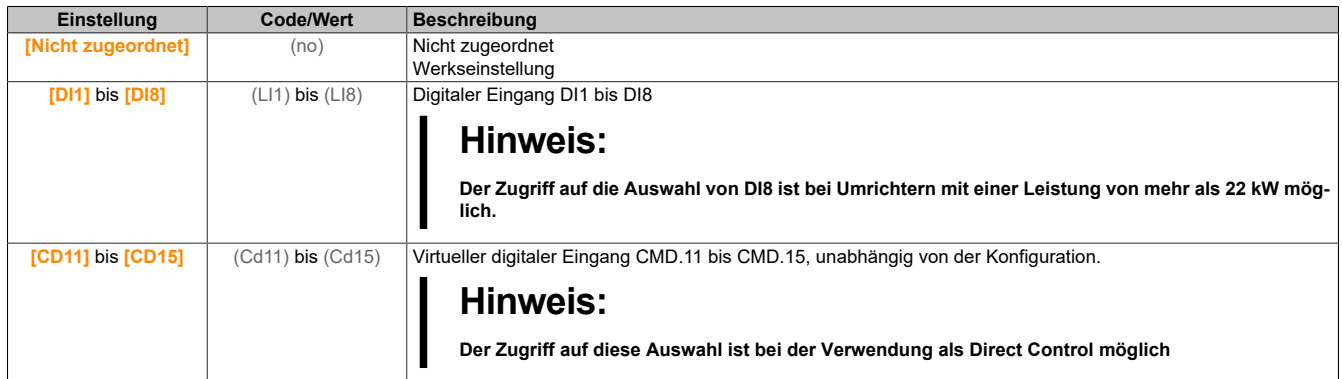

# **Hinweis:**

### **Wenn eine Netzschütz-Funktion konfiguriert wurde, schließt das Schütz während der Messung.**

### **[Winkeleinst. Modus] (ATA)**

#### Aktivierung der automatischen Winkeleinstellung.

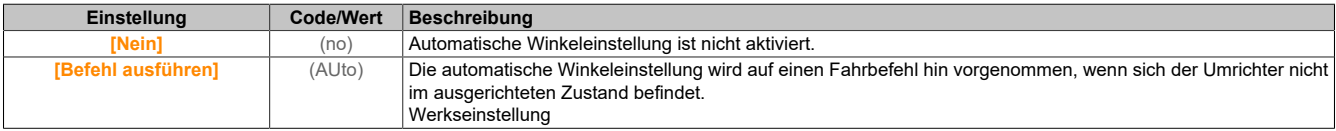

### **[Wert Offset Polrad] (AsV)**

Wert der automatischen Winkeleinstellung.

Phasenverschiebungswinkel zwischen Motor und Encoder. 8192 entspricht 360°.

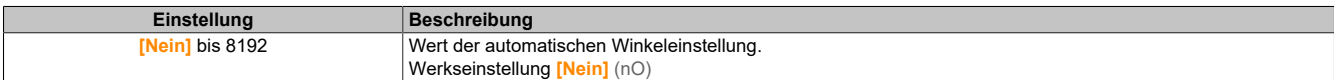

### **[Stat.Winkel messen] (AStS)**

#### Status Winkel messen.

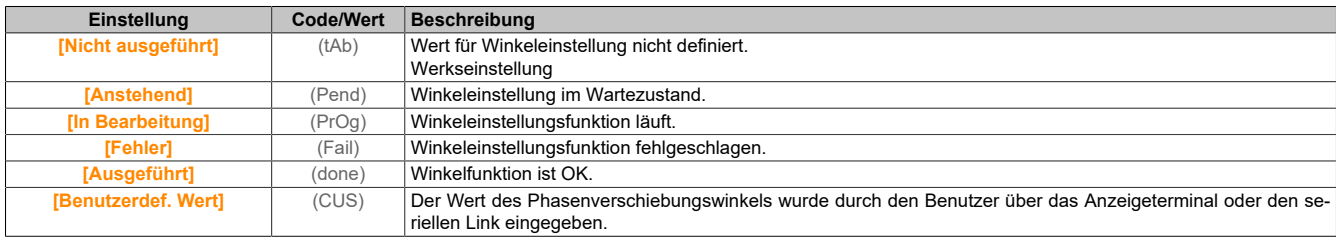

## **5.2.4.1.4 [Motortuning] (MtU-)**

### **Zugriff**

**[Vollständige Einst.]** → **[Motorparameter]** → **[Motordaten]** → **[Motortuning]**

### **[Autotuning] (tUn)**

# **Warnung!**

### **UNERWARTETE BEWEGUNG**

**Beim Autotuning wird der Motor bewegt, um die Regelkreise einzustellen.**

**• Das System nur starten, wenn sich keine Personen oder Hindernisse im Betriebsbereich befinden.**

**Die Nichtbeachtung dieser Anweisungen kann Tod,schwere Verletzungen oder Sachschäden zur Folge haben.**

#### Der Antrieb

Während der Motormessung sind Geräuschentwicklung und Schwingungen des Systems normal.

Wenn **[Autotuning Typ]** (tunt) auf **[Standard]** (std) eingestellt ist, führt der Motor während der Motormessung kleine Bewegungen aus.

Wenn **[Autotuning Typ]** (tunt) auf **[Rotation]** (rot) eingestellt ist, läuft der Motor mit halber Nennfrequenz.

In jedem Fall muss der Motor angehalten sein, bevor ein Messvorgang gestartet wird. Stellen Sie sicher, dass die Anwendung den Motor während des Messvorgangs nicht starten kann.

Der Messvorgang optimiert:

- die Motorleistung bei niedriger Drehzahl.
- die Schätzung des Motordrehmoments.
- die Genauigkeit der Schätzung der Prozesswerte im sensorlosen Betrieb und bei sensorloser Überwachung.

Autotuning wird nur dann ausgeführt, wenn kein Haltebefehl erteilt wurde. Wenn die Funktion "Stopp Freilauf" oder "Schnellhalt" einem Digitaleingang zugeordnet wurde, muss dieser Eingang auf 1 gesetzt werden (Eingang auf 0 aktiv).

Autotuning hat Vorrang vor allen Fahr- oder Vormagnetisierungsbefehlen. Diese werden erst nach der Autotuning-Sequenz berücksichtigt.

Wenn die Motormessung einen Fehler erkannt hat, zeigt der Umrichter immer **[Keine Aktion]** (nO) an und kann abhängig von der Konfiguration von **[Fehlerreak. Tuning]** (tnL) in den Modus **[Autotuning]** (tUn) für erkannte Fehler schalten.

Das Autotuning kann mehrere Sekunden dauern. Unterbrechen Sie den Vorgang nicht. Warten Sie, bis das Anzeigeterminal auf **[Keine Aktion]** (nO) wechselt.

# **Hinweis:**

**Der thermische Zustand des Motors hat großen Einfluss auf das Messergebnis. Führen Sie Motormessungen immer bei angehaltenem und kaltem Motor durch. Stellen Sie sicher, dass die Anwendung den Motor während des Messvorgangs nicht starten kann.**

Um eine Motormessung erneut ausführen zu können, warten Sie, bis er vollständig gestoppt und abgekühlt ist. Stellen Sie **[Autotuning]** (tUn) auf **[Autotuning löschen]** (CLr) ein, um die Motormessung erneut durchzuführen.

Eine Motormessung ohne vorherige Ausführung der Funktion **[Autotuning löschen]** (CLr) wird verwendet, um den thermischen Zustand des Motors zu schätzen.

Die Kabellänge hat ebenfalls Einfluss auf das Messergebnis. Wird die Verkabelung geändert, ist eine Wiederholung des Messvorgangs erforderlich.

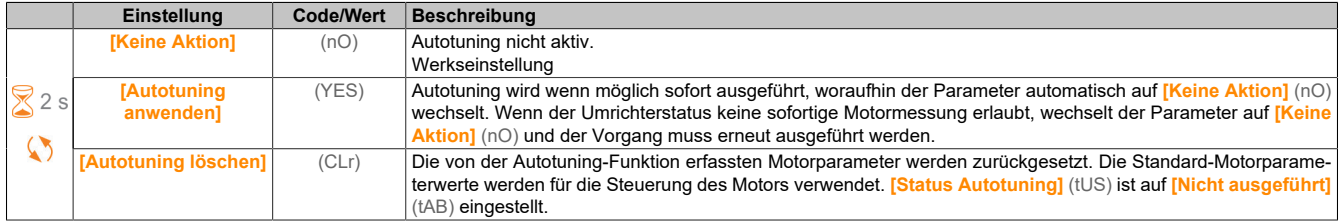

### **[Status Autotuning] (tUS)**

Status des Autotuning-Vorgangs.

Dieser Parameter wird beim Ausschalten des Umrichters nicht gespeichert. Er zeigt den Autotuning-Status seit der letzten Inbetriebnahme an (nur zur Information, keine Änderung möglich).

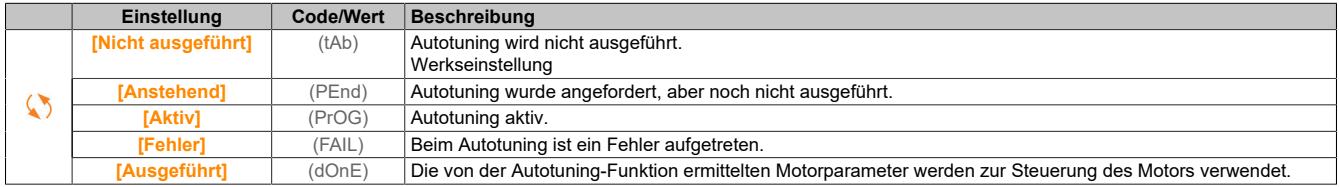

### **[Verwendung von Autotuning] (tunu)**

Verwendung von Autotuning.

Dieser Parameter zeigt die Methode an, mit der die Motorparameter gemäß des errechneten thermischen Zustands des Motors geändert wurden.

Dieser Parameter ist zugänglich, wenn **[Zugriffsebene]** (LAC) auf **[Experte]** (EPr) eingestellt ist.

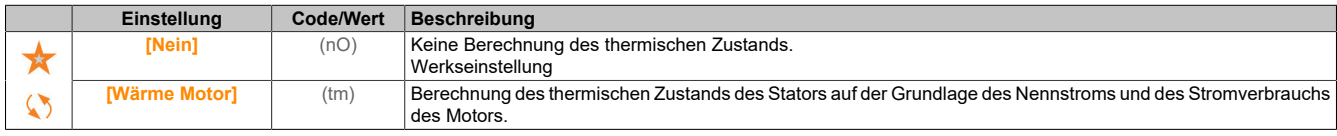

### **[Fehlerreak. Tuning] (tnL)**

Reaktion auf Fehler Autotuning.

Dieser Parameter ist zugänglich, wenn **[Zugriffsebene]** (LAC) auf **[Experte]** (EPr) eingestellt ist.

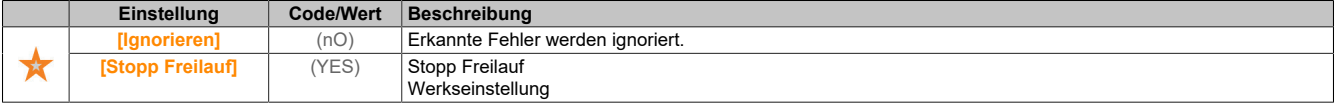

### **[Zuord. Autotuning] (tUL)**

Zuordnung Eingang Autotuning.

Autotuning wird durchgeführt, wenn der zugeordnete Eingang oder das zugeordnete Bit auf 1 wechselt.

Dieser Parameter ist zugänglich, wenn **[Zugriffsebene]** (LAC) auf **[Experte]** (EPr) eingestellt ist.

# **Hinweis:**

### **Durch das Autotuning wird der Motor unter Spannung gesetzt.**

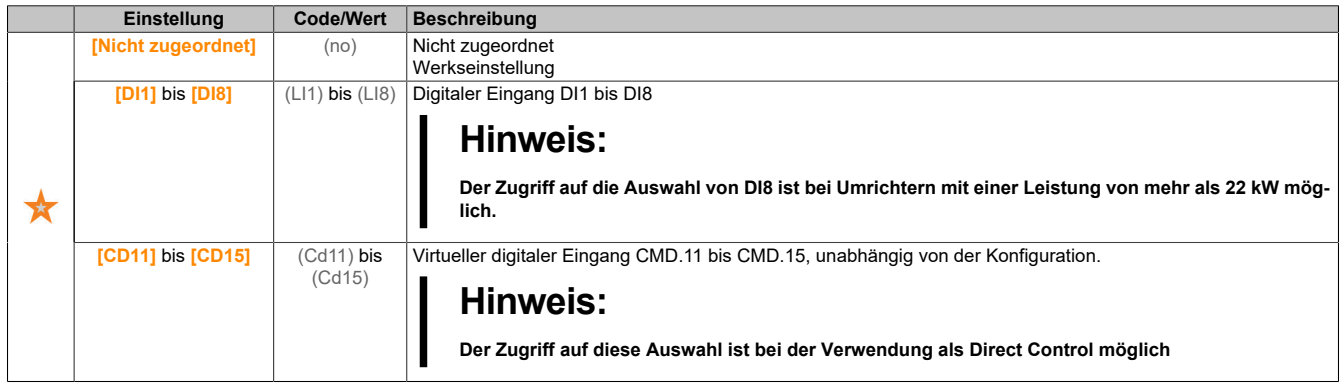

### **[Automatisches Autotuning] (AUt)**

Automatisches Autotuning.

# **Warnung!**

### **UNERWARTETE BEWEGUNG**

**Wird diese Funktion aktiviert, erfolgt bei jedem Einschalten des Umrichters ein Autotuning.**

**Stellen Sie sicher, dass die Aktivierung dieser Funktion nicht zu einer unsicheren Bedingung führt.**

**Die Nichtbeachtung dieser Anweisungen kann Tod,schwere Verletzungen oder Sachschäden zur Folge haben.**

Der Motor muss beim Einschalten des Umrichters ausgeschaltet sein.

Dieser Parameter ist zugänglich, wenn **[Zugriffsebene]** (LAC) auf **[Experte]** (EPr) eingestellt ist.

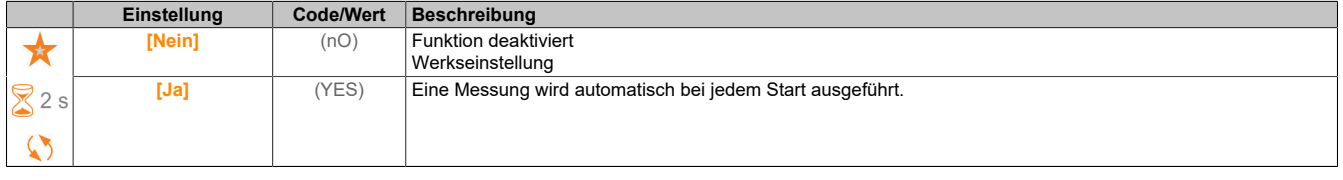

# **[Auswahl Tuning] (StUn)**

#### Auswahl Tuning.

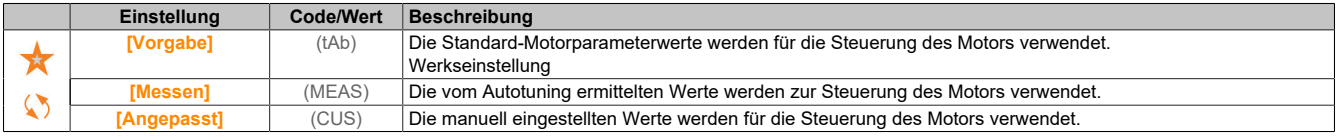

### **[Schenkeligkeit Mot.] (SMOt)**

Informationen zur Schenkeligkeit des Synchronmotors.

Dieser Parameter ist zugänglich, wenn **[Zugriffsebene]** (LAC) auf **[Experte]** (EPr), **[Auswahl Tuning]** (Stun) auf **[Messen]** (MEAS) und **[Regelungsart Motor]** (Ctt) auf einen der folgenden Werte eingestellt ist:

- **[Sync.motor]** (SYn)
- **[Synchronregelung]** (FSY)
- **[SYN\_U VS]** (SYnU)

Dieser Parameter unterstützt die Optimierung der Motorsteuerung für Synchronmotoren.

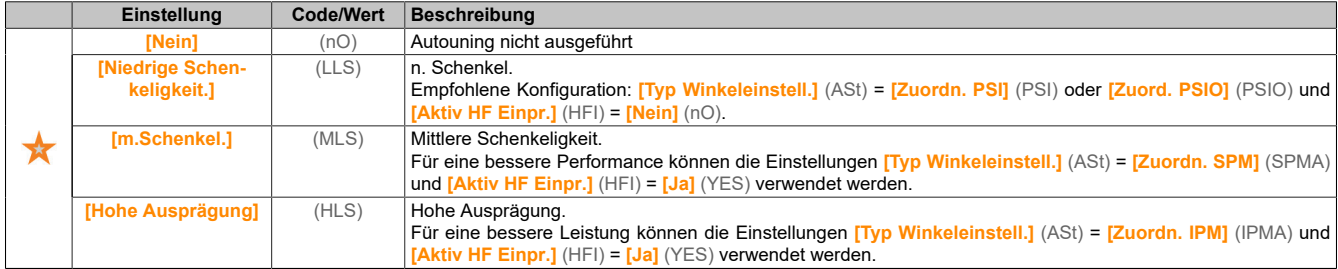

# **[Autotuning Stromst.] (tCr)**

Stromverhältnis einstellen.

Dieser Parameter ist zugänglich, wenn **[Zugriffsebene]** (LAC) auf **[Experte]** (EPr) eingestellt ist.

Dieser Parameter zeigt die während der Motormessung an den Motor angelegte Stromstärke in Prozent des Umrichternennstroms an.

Dieser Parameter wirkt sich auf die Induktivitätsmessung aus.

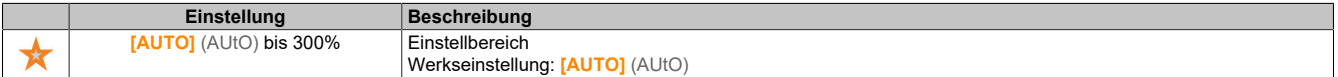

### **[Typ Winkeleinstell.] (ASt)**

Automatischer Typ Winkeleinstellung.

Dieser Parameter ist zugänglich, wenn **[Regelungsart Motor]** (Ctt) auf einen der folgenden Werte eingestellt ist:

- **[Sync.motor]** (SYn)
- **[Synchronregelung]** (FSY)
- **[SYN\_U VS]** (SYnU)

**[Zuordn. PSI]** (PSI) und **[Zuord. PSIO]** (PSIO) eignen sich für alle Typen von Synchronmotoren. Eine Erhöhung von **[Zuord. SPM]** (SPMA) und **[Zuord. IPM]** (IPMA) erhöht je nach Typ des Synchronmotors die Leistung. Der Parameter **[Rotorstrom einspeisen]** (RCI) kann verwendet werden, wenn **[Zuordn. PSI]** (PSI) und **[Zuord. PSIO]** (PSIO) nicht die erwartete Leistung liefern.

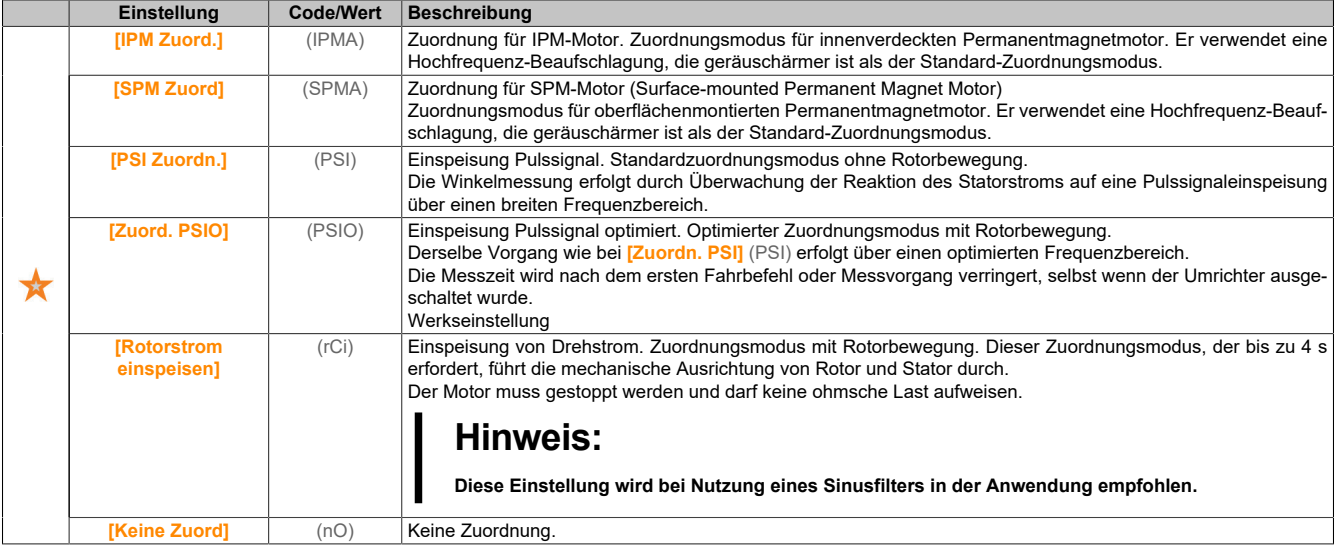

### **[PSI Zuordn. Strom Max.] (MCr)**

### Maximalstrom PSI-Zuordnung.

Strompegel in % von **[Nennstr. Synchr.mot]** (nCrS) für Phasenverschiebungs-Messmodi **[PSI Zuordn.]** (PSI) und **[PSIO Zuord.]** (PSIO). Dieser Parameter wirkt sich auf die Induktivitätsmessung aus.

Dieser Parameter ist zugänglich, wenn **[Zugriffsebene]** (LAC) auf **[Experte]** (EPr) und **[Regelungsart Motor]** (Ctt) auf einen der folgenden Werte eingestellt ist:

- **[Sync.motor]** (SYn)
- **[Synchronregelung]** (FSY)
- **[SYN\_U VS]** (SYnU)

Dieser Strom muss dem maximalen Strompegel der Anwendung entsprechen, da ansonsten eine Instabilität auftreten kann.

Wenn **[PSI Zuordn. Strom Max.]** (MCr) auf **[AUTO]** (AUtO) eingestellt ist, wird **[PSI Zuordn. Strom Max.]** (MCr) vom Umrichter entsprechend den Einstellungen der Motordaten angepasst.

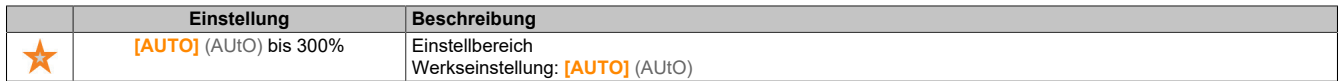

#### **[Rot. Strömungspegel] (rCL)**

Rotierender Strömungspegel.

Dieser Parameter ist zugänglich, wenn **[Typ Winkeleinstell.]** (ast) auf **[Rotorstrom einspeisen]** (rCi) eingestellt ist.

Der Strompegel muss entsprechend dem während des Ausrichtungsvorgangs benötigten Moment eingestellt werden.

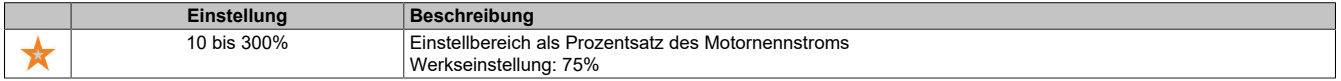

### **[Drehmomentstrom des Rotors] (rtC)**

Drehmomentstrom des Rotors.

Dieser Parameter ist zugänglich, wenn **[Zugriffsebene]** (LAC) auf **[Experte]** (EPr), **[Typ Winkeleinstell.]** (ast) auf **[Rotorstrom einspeisen]** (rCi) und **[Regelungsart Motor]** (Ctt) nicht auf einen der folgenden Werte eingestellt ist:

- **[Sync.motor]** (SYn)
- **[Synchronregelung]** (FSY)
- **[SYN\_U VS]** (SYnU)

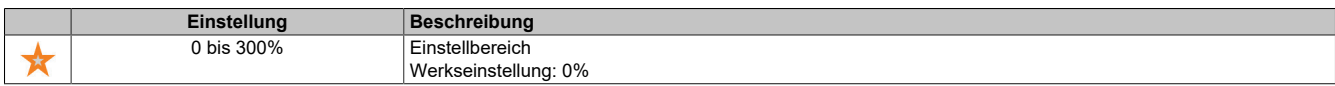

### **[RCI max. Freq.] (rCSP)**

#### Maximale Ausgangsfrequenz RCI.

Dieser Parameter ist zugänglich, wenn **[Zugriffsebene]** (LAC) auf **[Experte]** (EPr), **[Typ Winkeleinstell.]** (ast) auf **[Rotorstrom einspeisen]** (rCi) und **[Regelungsart Motor]** (Ctt) nicht auf einen der folgenden Werte eingestellt ist:

- **[Sync.motor]** (SYn)
- **[Synchronregelung]** (FSY)
- **[SYN\_U VS]** (SYnU)

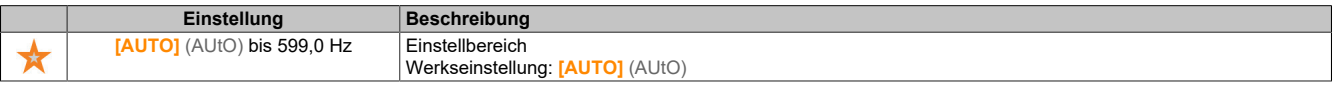

### **[Runde Zahl RCI] (rCrP)**

### Runde Zahl RCI.

Dieser Parameter ist zugänglich, wenn **[Zugriffsebene]** (LAC) auf **[Experte]** (EPr), **[Typ Winkeleinstell.]** (ast) auf **[Rotorstrom einspeisen]** (rCi) und **[Regelungsart Motor]** (Ctt) nicht auf einen der folgenden Werte eingestellt ist:

- **[Sync.motor]** (SYn)
- **[SYN\_U VS]** (SYnU)

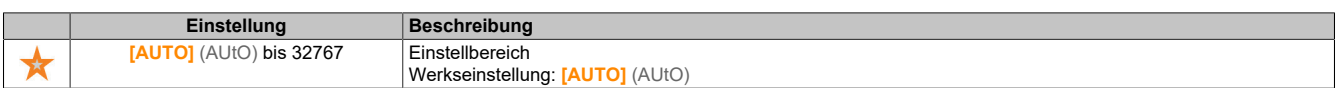

### **[RCI mit Transformator] (rCIr)**

### RCI Ausrichtung mit Transformator.

Dieser Parameter ist zugänglich, wenn **[Zugriffsebene]** (LAC) auf **[Experte]** (EPr) und **[Typ Winkeleinstell.]** (ast) auf **[Rotorstrom einspeisen]** (rCi) eingestellt ist oder wenn **[Regelungsart Motor]** (Ctt) auf einen der folgenden Werte eingestellt ist:

- **[Sync.motor]** (SYn)
- **[Synchronregelung]** (FSY)
- **[SYN\_U VS]** (SYnU)

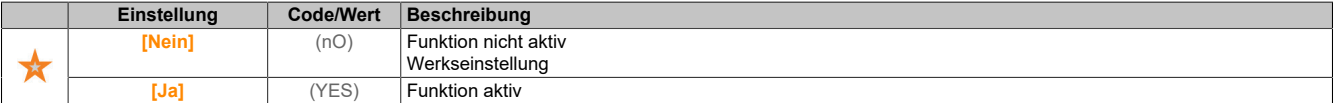

## **5.2.4.1.5 [Motor Monitoring] (MOP-)**

### **Zugriff**

**[Vollständige Einst.]** → **[Motorparameter]** → **[Motor Monitoring]**

## **[ThermNennst. Mot.] (ItH)**

Strom für die thermische Überwachung des Motors, der entsprechend dem auf dem Typenschild angegebenen Bemessungsbetriebsstrom einzustellen ist.

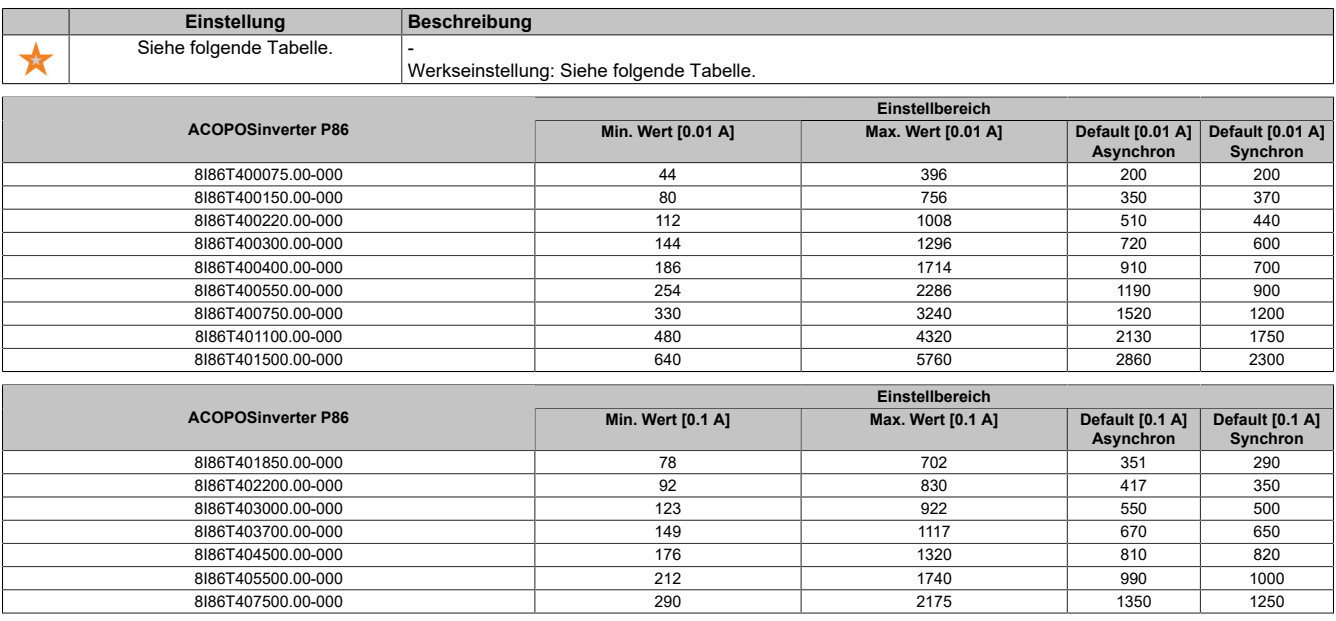

### **[Therm. Modus Motor] (tHt)**

Thermischer Überwachungsmodus Motor.

# **Hinweis:**

**Ein Fehler wird erkannt, wenn der thermische Zustand 118% des Nennzustands erreicht. Die Reaktivierung erfolgt, wenn er wieder unter 100% absinkt.**

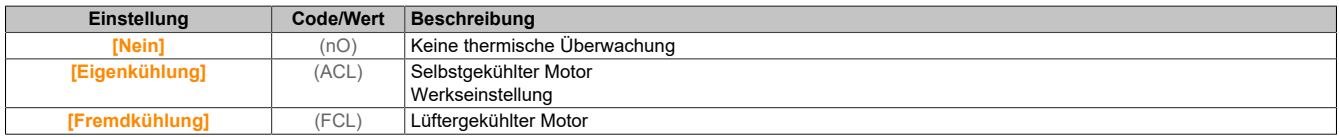

## **[FehlReak MotorTemp] (OLL)**

#### Reaktion auf Überlastfehler.

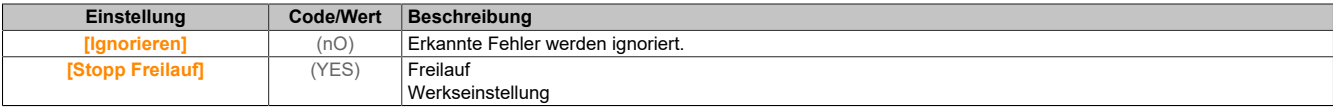

### **5.2.4.1.6 [Thermische Überwachung] (tPP-)**

#### **Zugriff**

**[Vollständige Einst.]** → **[Motorparameter]** → **[Motor Monitoring]** → **[Thermische Überwachung]**

## **Über dieses Menü**

Die Funktion für thermische Überwachung schützt vor Überhitzung, indem durch den Umrichter die tatsächlichen Temperaturen gemessen werden.

Für diese Funktion können die Temperaturfühlertypen PTC, PT100, PT1000 und KTY84 verwendet werden.

Die Funktion bietet zwei Überwachungsstufen:

- Eine Warnstufe: Der Umrichter löst ein Ereignis aus, ohne die Anwendung zu stoppen.
- Eine Fehlerstufe: Der Umrichter löst ein Ereignis aus und stoppt die Anwendung.

Der Temperaturfühler wird auf die Erkennung des folgenden Fehlers überwacht:

- Übertemperatur
- Fühlerdefekt (Signalverlust)
- Kurzschluss des Fühlers

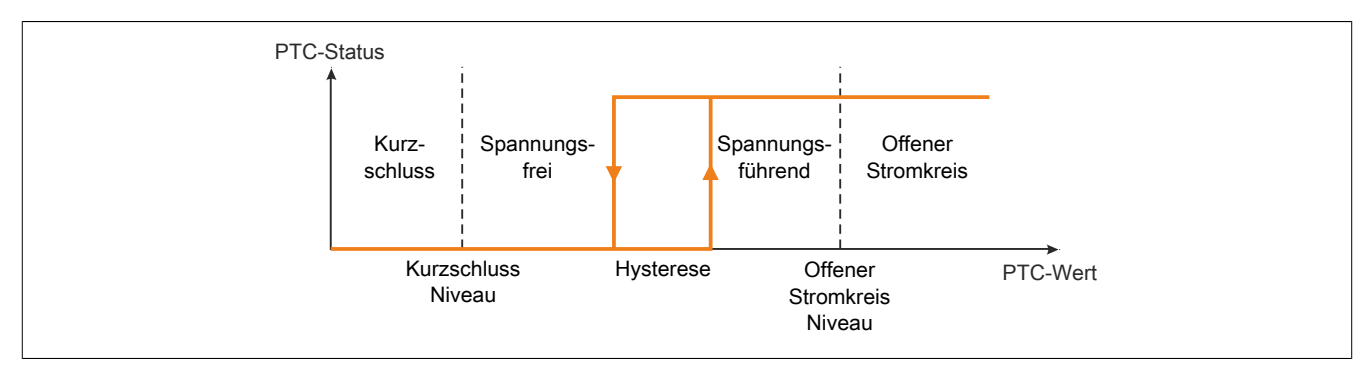

### **Aktivierung**

**[Wärmeüberw. AIx]** (tHxS) ermöglicht ein Aktivieren der thermischen Überwachung auf dem entsprechenden analogen Eingang:

- **[Nein]** (nO): Die Funktion ist deaktiviert.
- **[Ja]** (YES): Die thermische Überwachung ist auf dem entsprechenden analogen Eingang AIx aktiviert.

### **Auswahl des Wärmefühlertyps**

**[Typ AIx]** (AIxt) ermöglicht die Auswahl des Typs des/der am entsprechenden analogen Eingang angeschlossenen Wärmefühler(s):

- **[Nein]** (nO): Kein Temperaturfühler
- **[PTC-Management]** (ptc): 1 bis 6 PTC (in Reihe)
- **[KTY]** (KtY): 1 KTY84
- **[PT100]** (1Pt2): 1 PT100 angeschlossen mit zwei Adern
- **[PT1000]** (1Pt3): 1 PT1000 angeschlossen mit zwei Adern

2-Draht-Temperaturfühler werden am analogen Eingang 2 bis 5 unterstützt.

## **Verdrahtung für PT100- und PT1000-Fühler**

Bei 2-Draht-Fühlern sind die folgenden Verdrahtungen möglich:

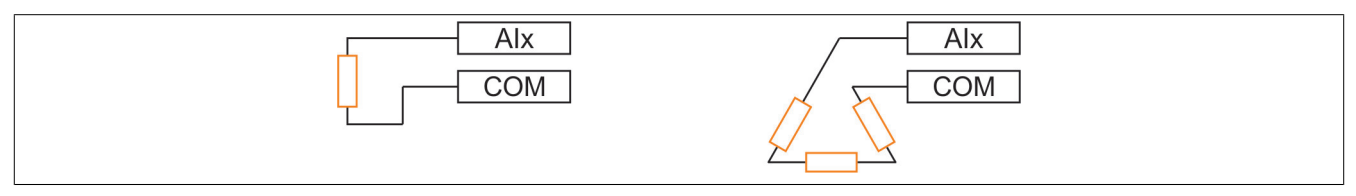

### **[Wärmeüberw. AI1] (tH1S)**

### Aktivierung Wärmeüberw. auf AI1.

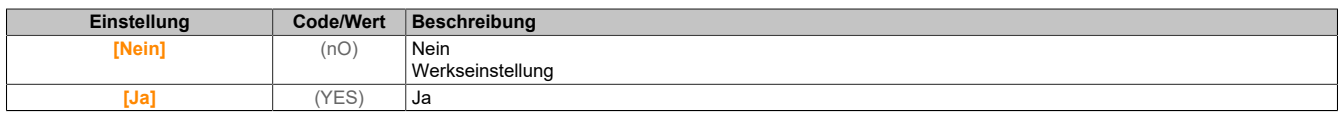

# **[AI1 Typ] (AI1t)**

Zuordnung AI1.

Dieser Parameter ist zugänglich, wenn **[Wärmeüberw. AI1]** (tH1S) nicht auf **[Nein]** (no) eingestellt ist.

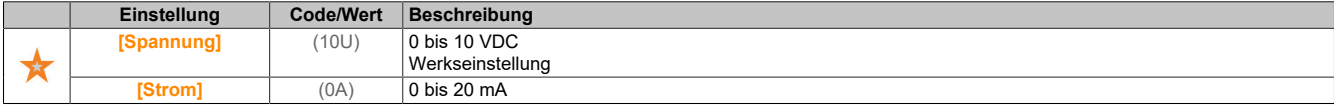

### **[Reak. WärmeFehl AI1] (tH1b)**

Reaktion der thermischen Überwachung auf Fehlererkennung an AI1.

Dieser Parameter ist zugänglich, wenn **[Typ AI1]** (Ai1t) nicht auf **[Spannung]** (10U) oder **[Strom]** (0A) oder **[Spannung +/-]** (n10u) eingestellt ist.

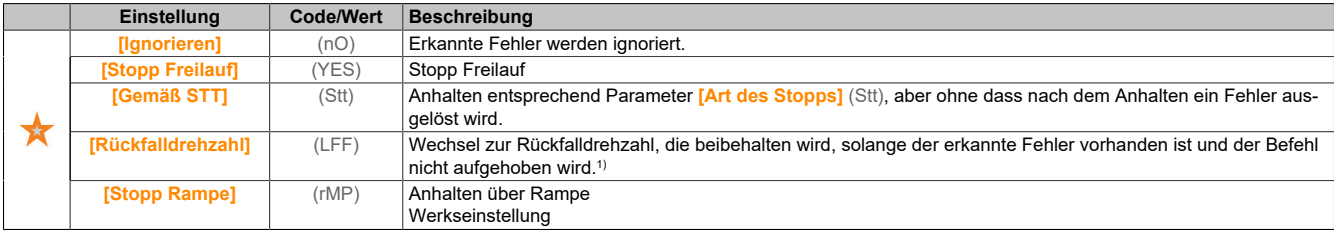

1) Da der erkannte Fehler in diesem Fall keinen Halt auslöst, sollte zur Fehleranzeige ein Relais oder ein Logikausgang zugewiesen werden.

### **[WärmeFehlerpgl AI1] (tH1F)**

Fehlererkennungspegel für AI1.

Dieser Parameter ist zugänglich, wenn **[Typ AI1]** (Ai1t) nicht auf **[Spannung]** (10U) oder **[Strom]** (0A) oder **[PTC-Management]** (PtC) eingestellt ist.

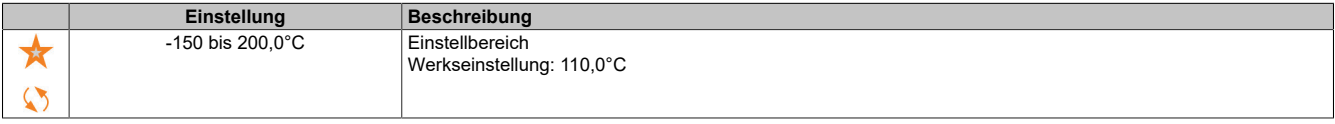

### **[WärmeWarnpgl AI1] (tH1A)**

#### Warnpegel für AI1.

Dieser Parameter ist zugänglich, wenn **[Typ AI1]** (Ai1t) nicht auf **[Spannung]** (10U) oder **[Strom]** (0A) oder **[PTC-Management]** (PtC) eingestellt ist.

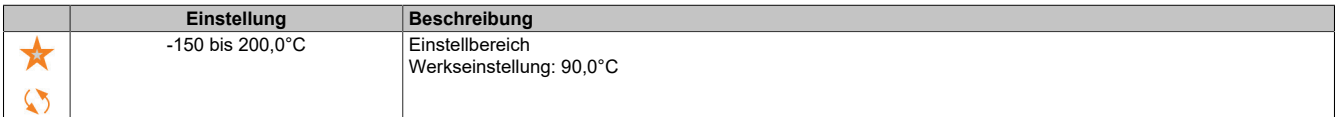

## **[Temperaturwert AI1] (tH1v)**

#### Temperaturwert AI1.

Dieser Parameter ist zugänglich, wenn **[Typ AI1]** (Ai1t) nicht auf **[Spannung]** (10U) oder **[Strom]** (0A) oder **[PTC-Management]** (PtC) eingestellt ist.

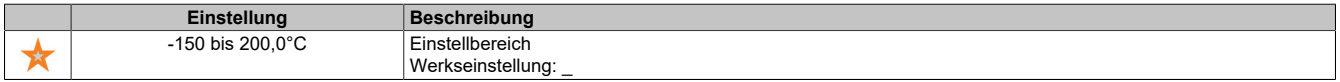

### **[Wärmeüberw. AI3] (tH3S)**

#### Aktivierung Wärmeüberw. auf AI3.

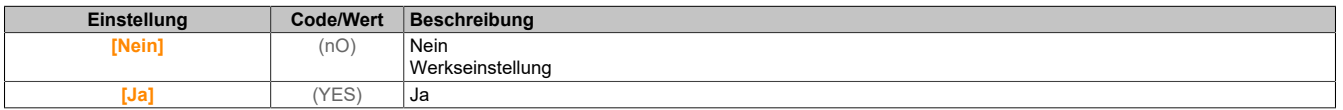

### Der Antrieb

## **[AI3 Typ] (AI3t)**

Zuordnung AI3.

Dieser Parameter ist zugänglich, wenn **[Wärmeüberw. AI3]** (tH3S) nicht auf **[Nein]** (no) eingestellt ist. Identisch mit **[Typ AI1]** (AI1t) mit Werkseinstellung: **[Strom]** (0A).

### **[Reak. WärmeFehl AI3] (tH3b)**

Reaktion der thermischen Überwachung auf Fehlererkennung an AI3.

Dieser Parameter ist zugänglich, wenn **[Typ AI3]** (Ai3t) nicht auf **[Spannung]** (10U) oder **[Strom]** (0A) oder **[Spannung +/-]** (n10u) eingestellt ist.

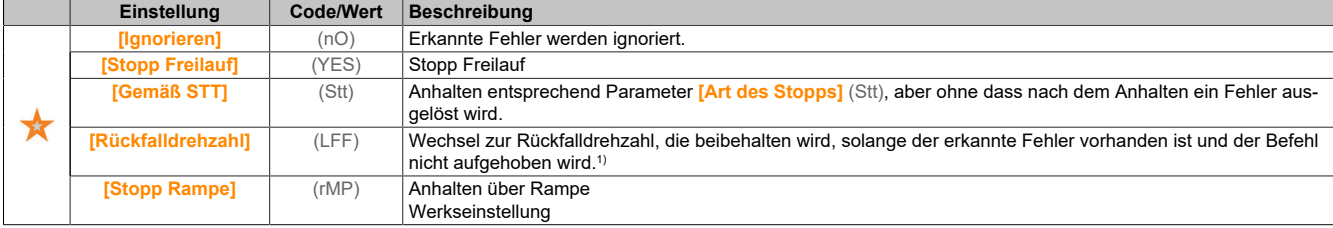

1) Da der erkannte Fehler in diesem Fall keinen Halt auslöst, sollte zur Fehleranzeige ein Relais oder ein Logikausgang zugewiesen werden.

## **[WärmeFehlerpgl AI3] (tH3F)**

#### Fehlererkennungspegel für AI3.

Dieser Parameter ist zugänglich, wenn **[Typ AI3]** (Ai3t) nicht auf **[Spannung]** (10U) oder **[Strom]** (0A) oder **[PTC-Management]** (PtC) eingestellt ist.

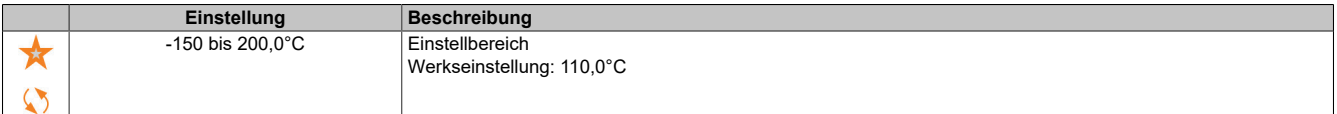

### **[WärmeWarnpgl AI3] (tH3A)**

Warnpegel für AI3.

Dieser Parameter ist zugänglich, wenn **[Typ AI3]** (Ai3t) nicht auf **[Spannung]** (10U) oder **[Strom]** (0A) oder **[PTC-Management]** (PtC) eingestellt ist.

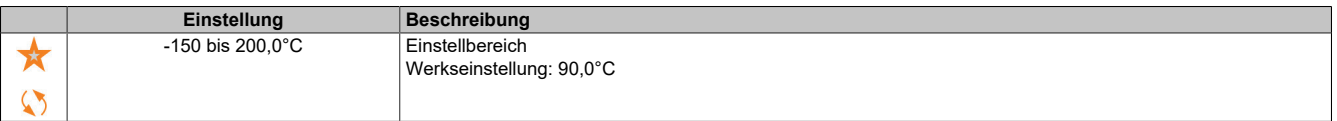

### **[Temperaturwert AI3] (tH3v)**

Temperaturwert AI3.

Dieser Parameter ist zugänglich, wenn **[Typ AI3]** (Ai3t) nicht auf **[Spannung]** (10U) oder **[Strom]** (0A) oder **[PTC-Management]** (PtC) eingestellt ist.

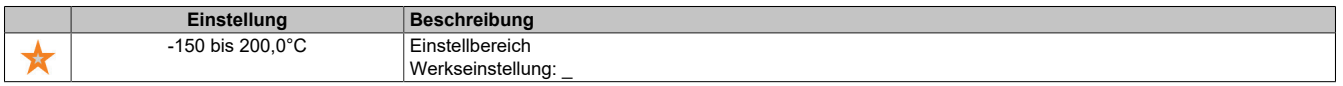

### **[Temp.sensortyp Enc.] (tHEt)**

Temperatursensortyp Encoder.

Dieser Parameter ist zugänglich, wenn ein vom HTL-Encoder abweichendes Encoder-Modul eingesteckt ist oder ein integrierter Encoder verwendet wird.

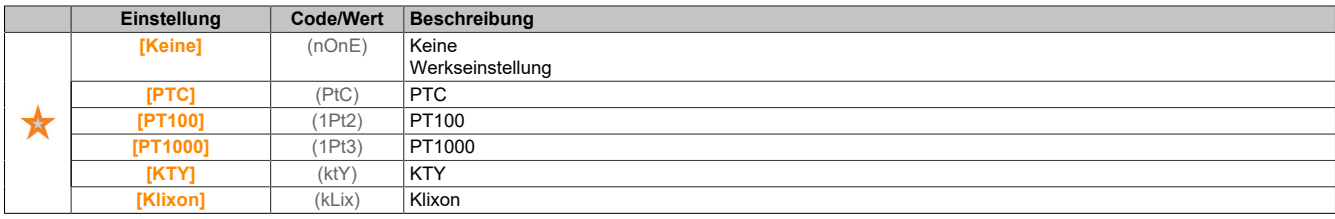

## **[Th.Fehlerreakt.Enc.] (tHEb)**

Reaktion der thermischen Überwachung auf Fehlererkennung am Eingang des Encoder.

Dieser Parameter ist zugänglich, wenn ein Encoder-Modul eingesteckt ist oder ein integrierter Encoder verwendet wird und **[Temp.sensortyp Enc.]** (tHEt) nicht auf **[Keine]** (nOnE) eingestellt ist.

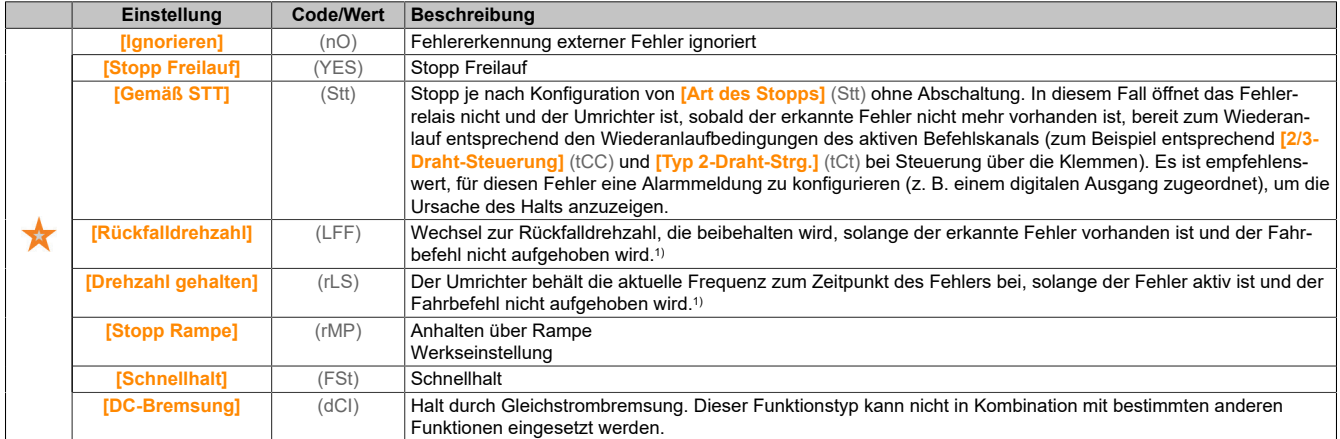

1) Da der erkannte Fehler in diesem Fall keinen Halt auslöst, sollte zur Fehleranzeige ein Relais oder ein digitaler Ausgang zugewiesen werden.

# **[Th. Fehlerst. Enc.] (tHEF)**

Thermische Fehlerstufe für Encoder.

Dieser Parameter ist zugänglich, wenn ein Encoder-Modul eingesteckt ist oder ein integrierter Encoder verwendet wird und **[Temp.sensortyp Enc.]** (tHEt) nicht auf **[Keine]** (nOnE) oder **[PTC]** (PtC) eingestellt ist.

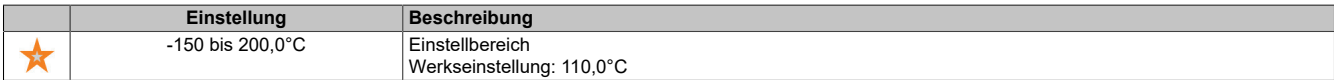

## **[Th. Warnstufe Enc.] (tHEA)**

Thermisches Warnniveau für Encoder.

Dieser Parameter ist zugänglich, wenn ein Encoder-Modul eingesteckt ist oder ein integrierter Encoder verwendet wird und **[Temp.sensortyp Enc.]** (tHEt) nicht auf **[Keine]** (nOnE) oder **[PTC]** (PtC) eingestellt ist.

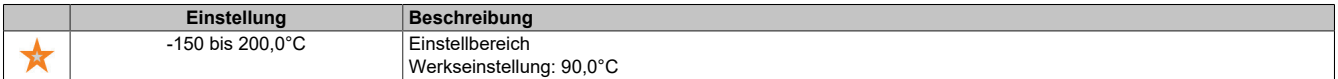

### **[Temp.wert Enc.] (tHEV)**

Temperaturwert Encoder.

Dieser Parameter ist zugänglich, wenn ein Encoder-Modul eingesteckt ist oder ein integrierter Encoder verwendet wird und **[Temp.sensortyp Enc.]** (tHEt) nicht auf **[Keine]** (nOnE) oder **[PTC]** (PtC) eingestellt ist.

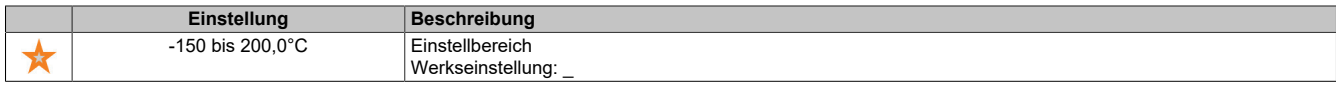

### **[Rückfalldrehzahl] (LFF)**

Rückfalldrehzahl.

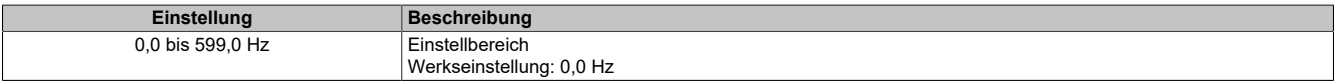

### **5.2.4.1.7 [Motor Monitoring] (MOP-)**

### **Zugriff**

### **[Vollständige Einst.]** → **[Motorparameter]** → **[Motor Monitoring]**

### **Über dieses Menü**

Die Funktion zur thermischen Überwachung schützt den Motor vor Überhitzung, indem sie den thermischen Zustand des Motors einschätzt.

## **[Strombegrenzung] (CLI)**

Interne Stromgrenze.

# **Hinweis:**

## **ÜBERHITZUNG**

**Es ist sicherzustellen, dass der Motor die erforderliche Nennleistung für den angelegten Maximalstrom besitzt.**

**Überprüfen Sie, dass der Parameter [Strombegrenzung] (CLi) auf einen niedrigeren bzw. den gleichen Wert eingestellt ist, wie in dieser Tabelle angezeigt.**

**Bei der Bestimmung des Stromgrenzwerts sind der Arbeitszyklus des Motors und alle Faktoren der jeweiligen Anwendung zu berücksichtigen, einschließlich Deklassierungsanforderungen.**

**Die Nichtbeachtung dieser Anweisungen kann Sachschäden zur Folge haben.**

# **Hinweis:**

**Beträgt die Einstellung weniger als 0,25 kann der Umrichter im Zustand [Zuord.Verl. AusPhas] (OPL) gesperrt werden, wenn dies aktiviert wurde. Liegt sie unterhalb des Leerlaufstroms des Motors, kann der Motor nicht laufen.**

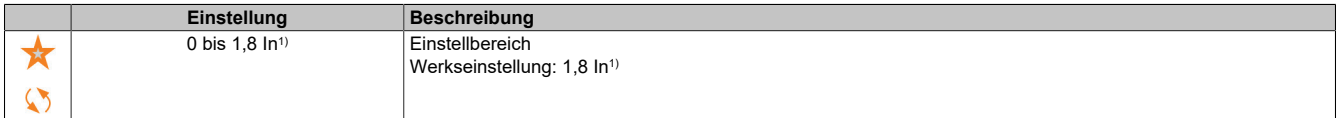

1) Entspricht dem Nennstrom des Umrichters, der auf dem Typenschild angegeben ist.

## **[Dämpfungszeit] (SOP)**

Dämpfungszeit.

Dieser Parameter ist zugänglich, wenn **[Begr Überspg Motor]** (SVL) nicht auf **[Nein]** (nO) eingestellt ist.

Der Wert des Parameters **[Opt. Begr.Motorspg.]** (SOP) entspricht der Dämpfungszeit des verwendeten Kabels. Er wird für die Vermeidung von Überlagerungen der Spannungswellenreflexionen verwendet, die sich aus großen Kabellängen ergeben. Er begrenzt Überspannungen auf das Doppelte der Nennspannung des DC-Busses.

Da Spannungsspitzen von vielen Parametern abhängen, wie Kabeltyp, unterschiedliche Motorspannungen bei Parallelschaltung, unterschiedliche Kabellängen bei Parallelschaltung usw., wird empfohlen, mit einem Oszilloskop die an den Motorklemmen vorhandenen Überspannungswerte zu prüfen.

Um die Gesamtleistung des Umrichters zu erhalten, darf der SOP-Wert nicht unnötig erhöht werden.

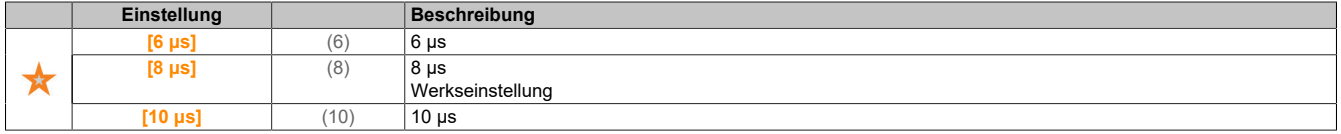

## **[Aktivierung Sinusfilter] (OFI)**

Aktivierung Sinusfilter.

Dieser Parameter ist zugänglich, wenn **[Regelungsart Motor]** (Ctt) nicht auf einen der folgenden Werte eingestellt ist:

- **[Sync.motor]** (SYn)
- **[Synchronregelung]** (FSY)
- **[SYN\_U VS]** (SYnU)

# **Hinweis:**

#### **GEFAHR EINER BESCHÄDIGUNG DES SINUSFILTERS**

**Bei Systemen mit Sinusfilter darf die maximale Ausgangsfrequenz [Max. Frequenz] (tFr) 100 Hz nicht überschreiten.**

**Die Nichtbeachtung dieser Anweisungen kann Sachschäden zur Folge haben.**

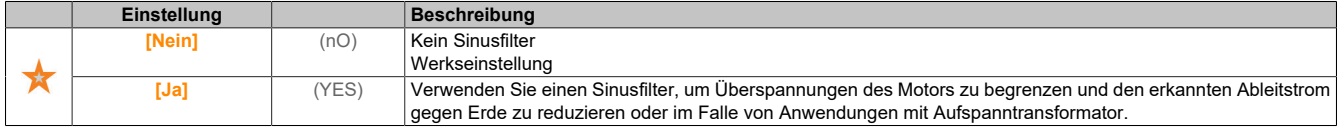

#### **[Ausg. Kurschl. Test] (Strt)**

Konfiguration für Kurzschlusstest am Ausgang.

Die Umrichterausgänge werden bei jedem Einschalten unabhängig von der Konfiguration dieses Parameters getestet. Ist dieser Parameter auf **[Ja]** (YES) eingestellt, wird der Test auch bei jeder Ausgabe eines Fahrbefehls durchgeführt. Diese Tests führen zu einer kurzen Verzögerung (einige wenige ms). Im Fehlerfall wird der Umrichter verriegelt.

Der Fehler "Kurzschluss am Umrichterausgang (Klemmen U-V-W) : SCF" kann erkannt werden.

Der werkseitig eingestellte Wert wird entsprechend der Katalognummern auf **[Ja]** (YES) geändert.

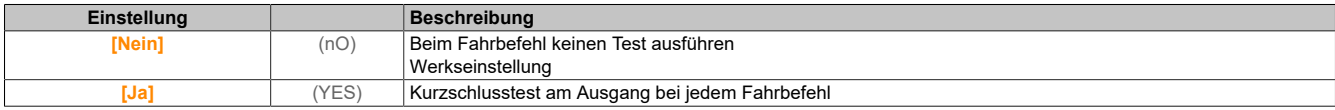

#### **[Therm. Schw. Motor] (ttd)**

Thermischer Schwellwert Motor **[Therm. Schw. Motor]** (TSA) Aktivierungswarnung.

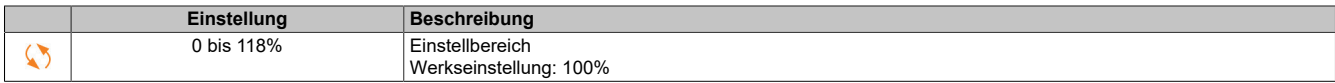

### **[Therm. Niveau Mot 2] (ttd2)**

Thermisches Niveau Motor 2 **[Therm. Schw. Motor 2]** (TS2) Aktivierungswarnung.

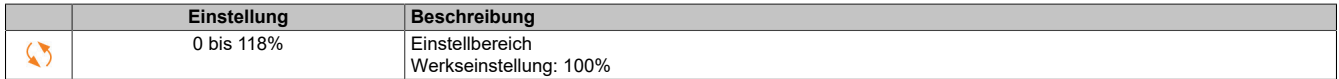

#### **[Therm. Niveau Mot 3] (ttd3)**

Thermisches Niveau Motor 3 **[Therm. Schw. Motor 3]** (TS3) Aktivierungswarnung.

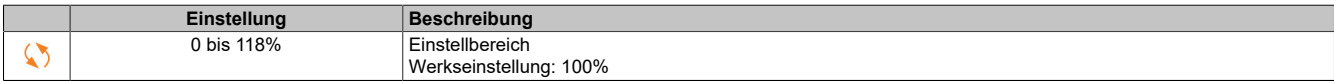

### **[Therm. Niveau Mot 4] (ttd4)**

#### Temperaturpegel Motor 4 **[Therm. Schw. Motor 4]** (TS4) Aktivierungswarnung.

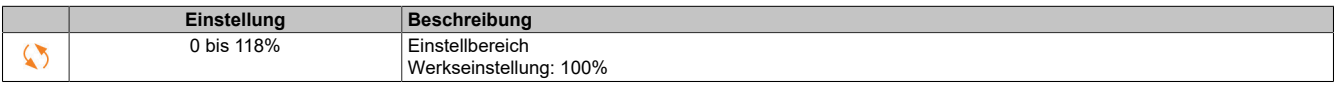

# **5.2.4.1.8 [Motorsteuerung] (drC-)**

## **Zugriff**

## **[Vollständige Einst.]** → **[Motorparameter]** → **[Motorsteuerung]**

### **Über dieses Menü**

In diesem Menü werden die mit der Motorsteuerung verknüpften Parameter angezeigt.

### **[IR-Kompens.] (UFr)**

Dieser Parameter wird für die Drehmomentoptimierung bei niedriger Drehzahl oder für die Anpassung an Sonderfälle verwendet (Beispiel: bei parallel geschalteten Motoren zur Reduzierung von **[IR-Kompens.]** (UFr)). Wenn das Drehmoment bei niedriger Drehzahl nicht ausreicht, erhöhen Sie **[IR-Kompens.]** (UFr). Ein zu hoher Wert kann dazu führen, dass der Motor nicht startet (Verriegelung) oder der Strombegrenzungsmodus geändert wird.

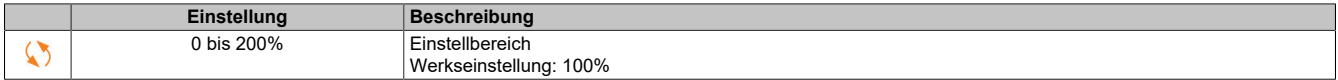

### **[Schlupfkomp.] (SLP)**

### Schlupfkomp.

Dieser Parameter ist zugänglich, wenn **[Regelungsart Motor]** (Ctt) auf einen der folgenden Werte eingestellt ist:

- **[SVC V]** (VVC)
- **[U/F VS 5 Pkte]** (UF5)
- **[Energieeinspar.]** (NLD)

Die auf dem Motortypenschild angegebenen Drehzahlen müssen nicht unbedingt genau sein.

Ist die Schlupfeinstellung niedriger als der tatsächliche Schlupf, dreht der Motor im eingeschwungenen Zustand nicht mit der richtigen Drehzahl, sondern mit einer niedrigeren Drehzahl als der Sollwert vorgibt.

Ist die Schlupfeinstellung höher als der tatsächliche Schlupf, wird der Motor überkompensiert und die Drehzahl ist nicht stabil.

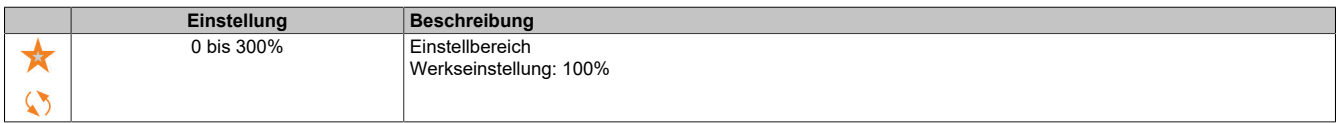

# **[U1] (U1)**

Spannungspunkt 1 bei 5 Punkten U/F.

Dieser Parameter ist zugänglich, wenn **[Regelungsart Motor]** (Ctt) auf **[U/F 5 Pkte]** (UF5) eingestellt ist.

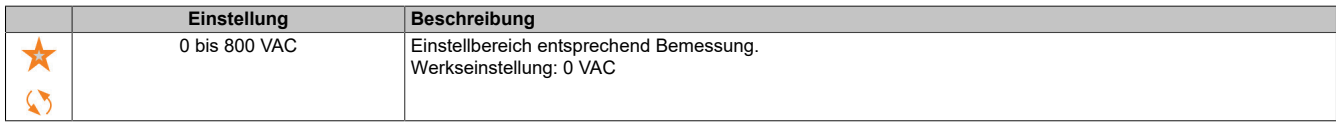

### **[U2] (U2)**

Spannungspunkt 2 bei 5 Punkten U/F.

U/F-Profileinstellung.

Dieser Parameter ist zugänglich, wenn **[Regelungsart Motor]** (Ctt) auf **[U/F 5 Pkte]** (UF5) eingestellt ist.

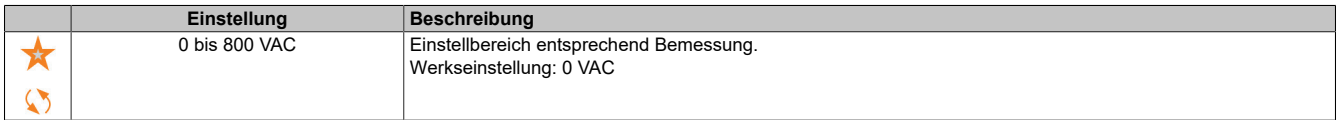

# **[U3] (U3)**

Spannungspunkt 3 bei 5 Punkten U/F.

U/F-Profileinstellung.

Dieser Parameter ist zugänglich, wenn **[Regelungsart Motor]** (Ctt) auf **[U/F 5 Pkte]** (UF5) eingestellt ist.

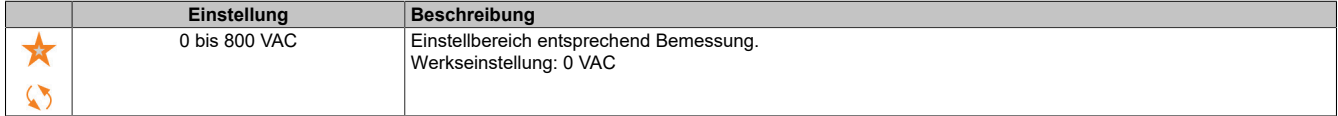

# **[U4] (U4)**

Spannungspunkt 4 bei 5 Punkten U/F.

U/F-Profileinstellung.

Dieser Parameter ist zugänglich, wenn **[Regelungsart Motor]** (Ctt) auf **[U/F 5 Pkte]** (UF5) eingestellt ist.

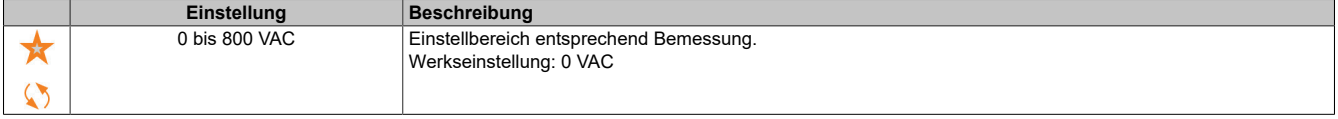

## **[U5] (U5)**

Spannungspunkt 5 bei 5 Punkten U/F.

U/F-Profileinstellung.

Dieser Parameter ist zugänglich, wenn **[Regelungsart Motor]** (Ctt) auf **[U/F 5 Pkte]** (UF5) eingestellt ist.

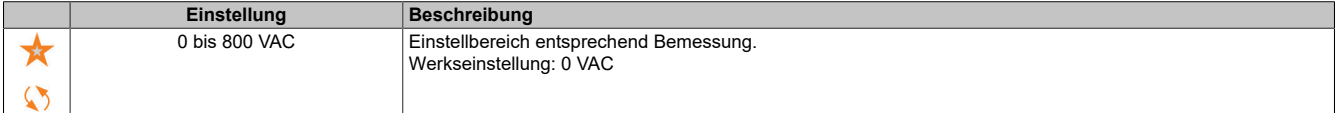

# **[F1] (F1)**

Frequenzpunkt 1 bei 5 Punkten U/F.

U/F-Profileinstellung.

Dieser Parameter ist zugänglich, wenn **[Regelungsart Motor]** (Ctt) auf **[U/F 5 Pkte]** (UF5) eingestellt ist.

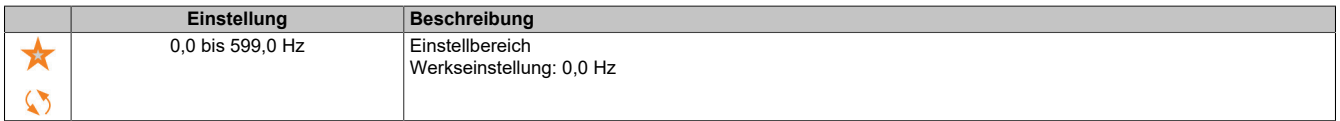

# **[F2] (F2)**

Frequenzpunkt 2 bei 5 Punkten U/F.

U/F-Profileinstellung.

Dieser Parameter ist zugänglich, wenn **[Regelungsart Motor]** (Ctt) auf **[U/F 5 Pkte]** (UF5) eingestellt ist.

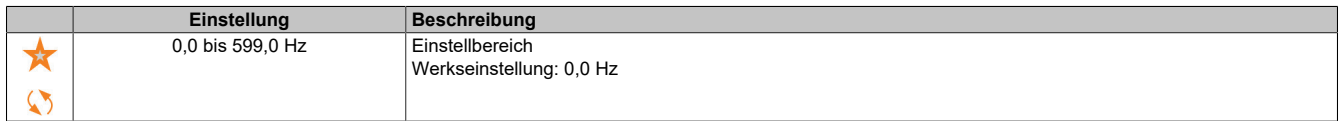

# **[F3] (F3)**

Frequenzpunkt 3 bei 5 Punkten U/F.

U/F-Profileinstellung.

Dieser Parameter ist zugänglich, wenn **[Regelungsart Motor]** (Ctt) auf **[U/F 5 Pkte]** (UF5) eingestellt ist.

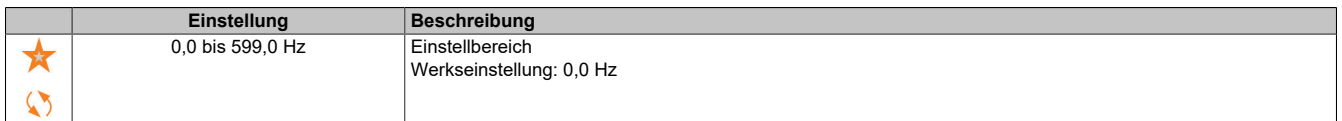

## Der Antrieb

# **[F4] (F4)**

Frequenzpunkt 4 bei 5 Punkten U/F.

U/F-Profileinstellung.

Dieser Parameter ist zugänglich, wenn **[Regelungsart Motor]** (Ctt) auf **[U/F 5 Pkte]** (UF5) eingestellt ist.

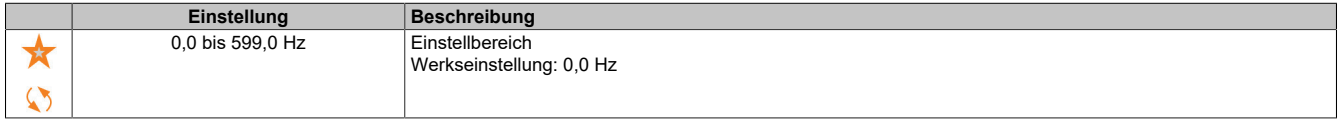

# **[F5] (F5)**

Frequenzpunkt 5 bei 5 Punkten U/F.

U/F-Profileinstellung.

Dieser Parameter ist zugänglich, wenn **[Regelungsart Motor]** (Ctt) auf **[U/F 5 Pkte]** (UF5) eingestellt ist.

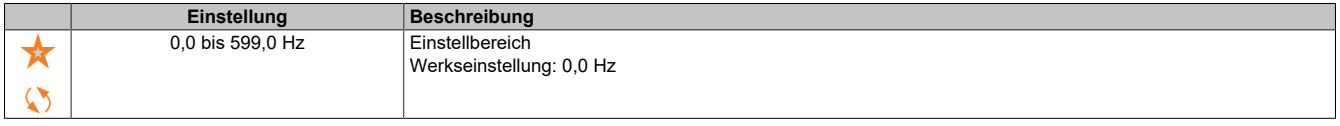

# **[Ph.drehung Ausg.] (PHr)**

### Phasendrehung Ausgang.

Eine Änderung dieses Parameters bewirkt eine Umkehr von zwei der drei Motorphasen. Dadurch ändert sich die Drehrichtung des Motors.

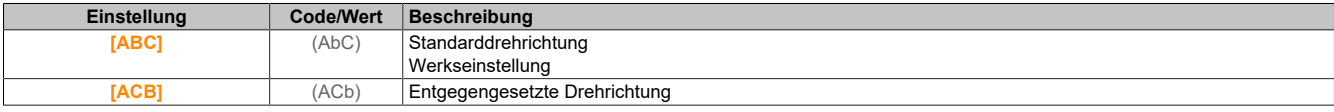

## **[Trägheitsfaktor] (SPGU)**

### **Trägheitsfaktor**

Dieser Parameter ist zugänglich, wenn **[Zugriffsebene]** (LAC) auf **[Experte]** (EPr) und **[Regelungsart Motor]** (Ctt) auf einen der folgenden Werte eingestellt ist:

- **[U/f VS 5 Pkte]** (UF5)
- **[SYN\_U VS]** (SYnU)

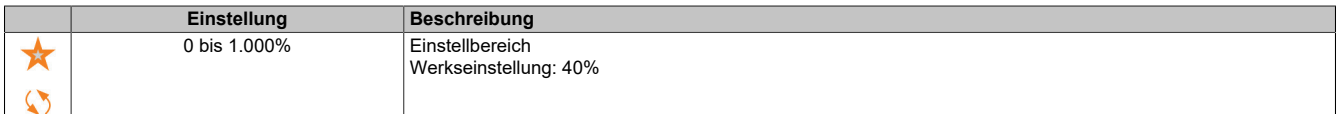

## **[Aktivierung Boost] (bOA)**

Aktivierung Boost.

Dieser Parameter ist zugänglich, wenn **[Zugriffsebene]** (LAC) auf **[Experte]** (EPr) eingestellt ist.

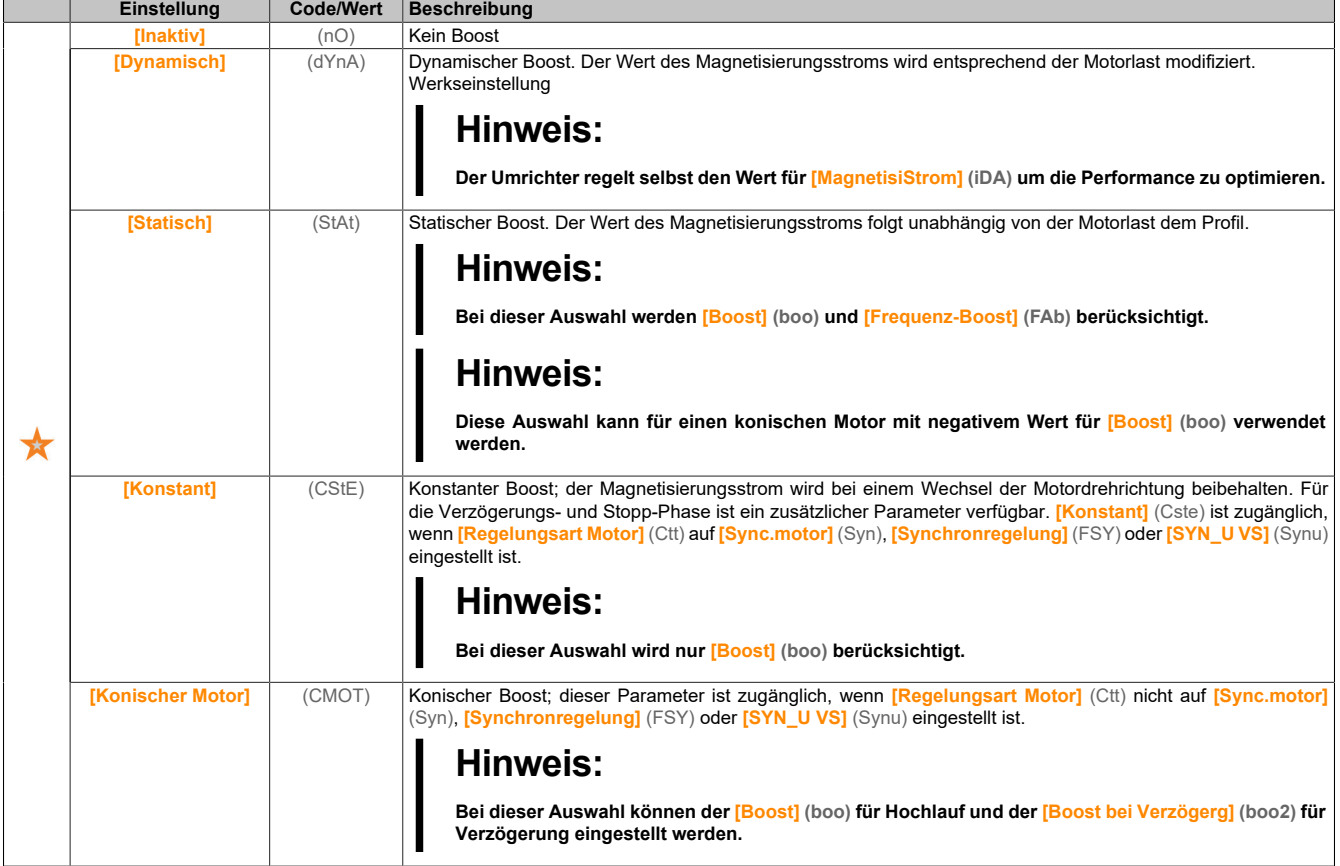

### **[Boost] (boo)**

Wert bei 0 Hz: % des Magnetisierungsnennstroms (berücksichtigt, wenn nicht 0).

Ein überhöhter Wert für **[Boost]** (boo) kann zu einer magnetischen Sättigung des Motors und damit zu einer Reduzierung des Drehmoments führen.

Dieser Parameter ist zugänglich, wenn **[Zugriffsebene]** (LAC) auf **[Experte]** (EPr) und **[Aktivierung Boost]** (BOA) nicht auf **[Inaktiv]** (nO) eingestellt ist.

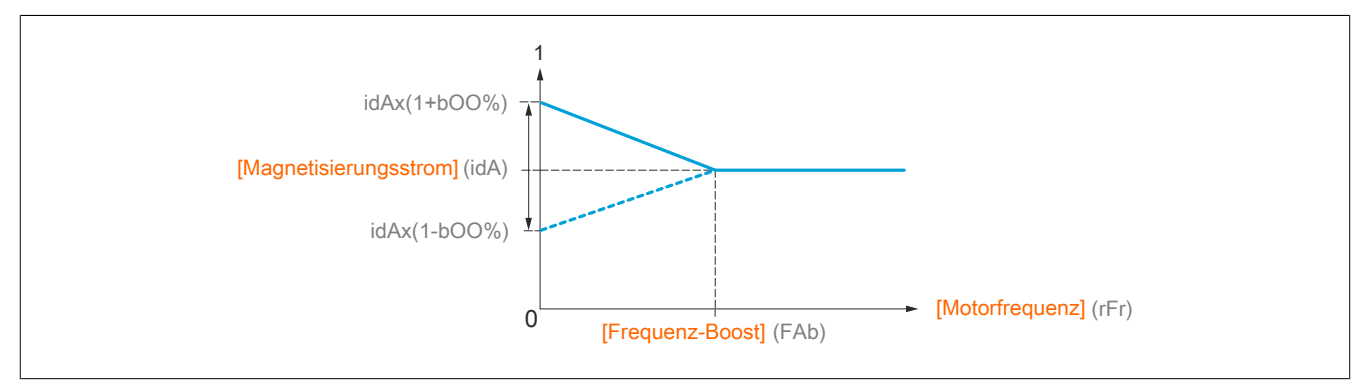

# **Hinweis:**

**Für Synchronmotoren wird empfohlen, diesen Wert zur Optimierung der Steuerung bei niedriger Drehzahl einzustellen.**

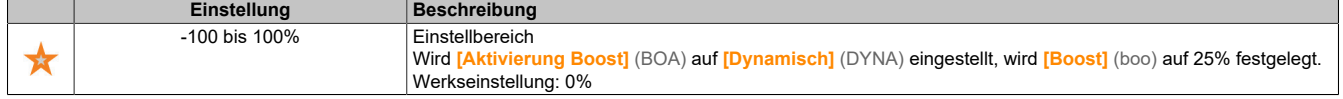

## **[Boost bei Verzögerg] (bOO2)**

Wert in % des Magnetisierungsnennstroms (berücksichtigt, wenn nicht 0).

Dieser Parameter wird während der Verzögerungsphase verwendet, um schnell den Magnetisierungsstrom in der Stopp-Phase zu verringern.

Dieser Parameter ist zugänglich, wenn **[Zugriffsebene]** (LAC) auf **[Experte]** (EPr) und **[Aktivierung Boost]** (BOA) auf **[Konischer Motor]** (Cmot) eingestellt ist.

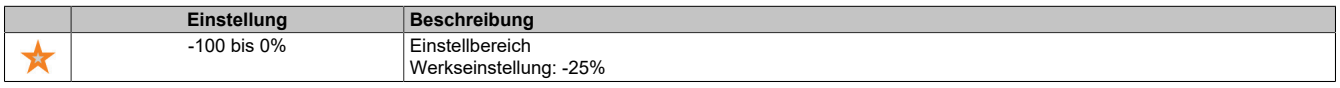

### **[Frequenz-Boost] (FAb)**

Wert bei 0 Hz: Drehzahl-Schwellwert zum Erreichen des Magnetisierungsnennstroms.

Dieser Parameter ist zugänglich, wenn **[Zugriffsebene]** (LAC) auf **[Experte]** (EPr) und **[Aktivierung Boost]** (BOA) nicht auf **[Nein]** (nO) oder **[Konstant]** (CSte) eingestellt ist.

# **Hinweis:**

**Für Synchronmotoren wird empfohlen, diesen Wert zur Optimierung der Steuerung bei niedriger Drehzahl einzustellen.**

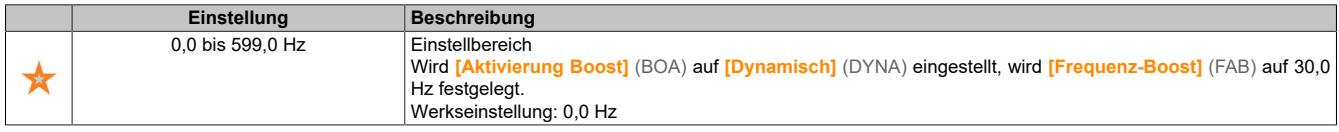

## **[Schaltpkt. Chopper] (Vbr)**

Einschaltspannung Bremstransistor.

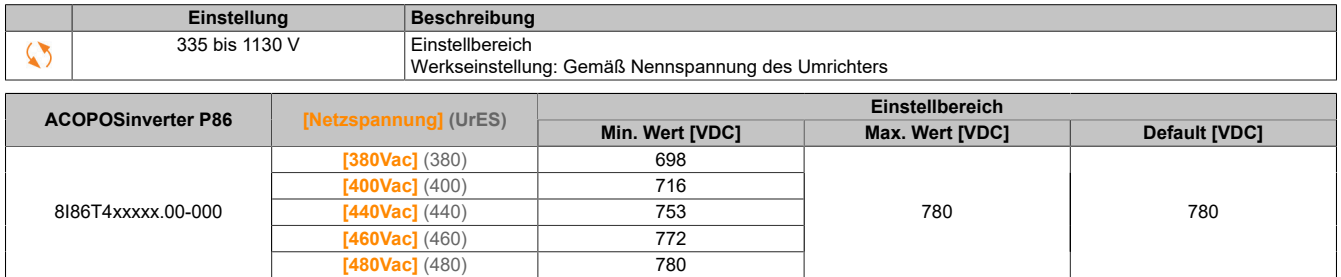

## **5.2.4.1.9 [Magnetfluss üb. DI] (FLI-)**

### **Zugriff**

```
[Vollständige Einst.] → [Motorparameter] → [Motorsteuerung] → [Magnetfluss üb. DI]
```
### **Über dieses Menü**

Dieses Menü dient zur Konfiguration des Magnetflusses über einen digitalen Eingang.

### **[Magnetfluss Motor] (FLU)**

Konfiguration Magnetfluss Motor.

# **Gefahr!**

**GEFAHR EINES ELEKTRISCHEN SCHLAGS, EINER EXPLOSION ODER EINES LICHTBOGENS**

**Wird der Parameter [Magnetfluss Motor] (FLU) auf [Permanent] (Fct) eingestellt, erfolgt immer eine Magnetisierung, auch wenn der Motor nicht läuft.**

**Es ist sicherzustellen, dass diese Einstellung nicht zu unsicheren Zuständen führt.**

**Die Nichtbeachtung dieser Anweisungen führt zu Tod oder schweren Verletzungen.**

# **Hinweis:**

### **ÜBERHITZUNG**

**Es ist sicherzustellen, dass der angeschlossene Motor die erforderliche Nennleistung für den angelegten Magnetisierungsstrom besitzt.**

### **Die Nichtbeachtung dieser Anweisungen kann Sachschäden zur Folge haben.**

Um beim Start frühzeitig ein hohes Drehmoment zu erhalten, muss der Magnetfluss bereits im Motor aufgebaut worden sein.

Im Modus **[Permanent]** (Fct) baut der Umrichter den Magnetfluss bei seinem Start automatisch auf.

Im Modus **[Nicht kontinuierl.]** (FnC) erfolgt eine Magnetisierung, wenn der Motor gestartet wurde.

Der Magnetstrom ist höher als **[Nennstrom Motor]** (nCr) (konfigurierter Bemessungsstrom des Motors) wenn der Magnetfluss erzeugt wird, und wird dann an den Magnetisierungsstrom des Motors angepasst.

Wenn **[Regelungsart Motor]** (Ctt) auf **[Sync.motor]** (SYn) eingestellt ist, bewirkt der Parameter **[Magnetfluss Motor]** (FLU) die Ausrichtung des Motors und nicht den Magnetfluss.

Wenn **[Zuord. Bremsanst.]** (bLC) nicht auf **[Nein]** (nO) eingestellt ist, hat der Parameter **[Magnetfluss Motor]** (FLU) keine Auswirkung.

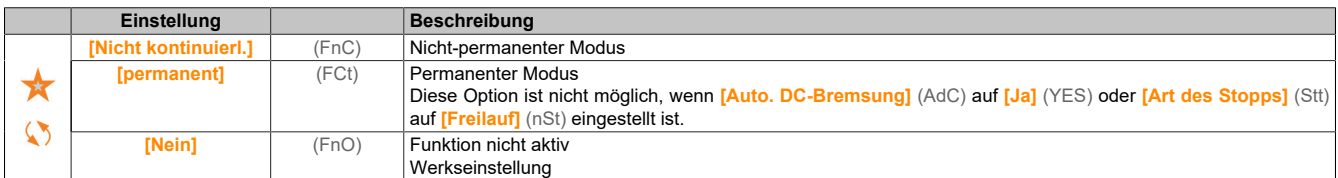

## **[Zuord. Magnetfluss] (FLI)**

Zuord. Eingang Magnetfluss

# **Hinweis:**

## **ÜBERHITZUNG**

**Es ist sicherzustellen, dass der angeschlossene Motor die erforderliche Nennleistung für den angelegten Magnetisierungsstrom besitzt.**

**Die Nichtbeachtung dieser Anweisungen kann Sachschäden zur Folge haben.**

Die Zuordnung ist nur möglich, wenn **[Magnetfluss Motor]** (FLU) auf **[Nicht kontinuierl.]** (FnC) eingestellt ist.

Wenn dem Steuerbefehl ein DI oder ein Bit zugeordnet ist, wird die Motormagnetisierung im Zustand 1 des zugeordneten Eingangs oder Bits aufgebaut.

Wenn kein DI oder Bit zugeordnet wurde oder wenn dieser DI oder das Bit bei einem Fahrbefehl im Zustand 0 ist, erfolgt die Magnetisierung beim Anlaufen des Motors.

## **[Typ Winkeleinstell.] (ASt)**

Automatischer Typ Winkeleinstellung.

Dieser Parameter ist zugänglich, wenn **[Regelungsart Motor]** (Ctt) auf einen der folgenden Werte eingestellt ist:

- **[Sync.motor]** (SYn)
- **[Synchronregelung]** (FSY)
- **[SYN\_U VS]** (SYnU)

**[Zuordn. PSI]** (PSI) und **[Zuord. PSIO]** (PSIO) eignen sich für alle Typen von Synchronmotoren. Eine Erhöhung von **[Zuord. SPM]** (SPMA) und **[Zuord. IPM]** (IPMA) erhöht je nach Typ des Synchronmotors die Leistung. Der Parameter **[Rotorstrom einspeisen]** (RCI) kann verwendet werden, wenn **[Zuordn. PSI]** (PSI) und **[Zuord. PSIO]** (PSIO) nicht die erwartete Leistung liefern.

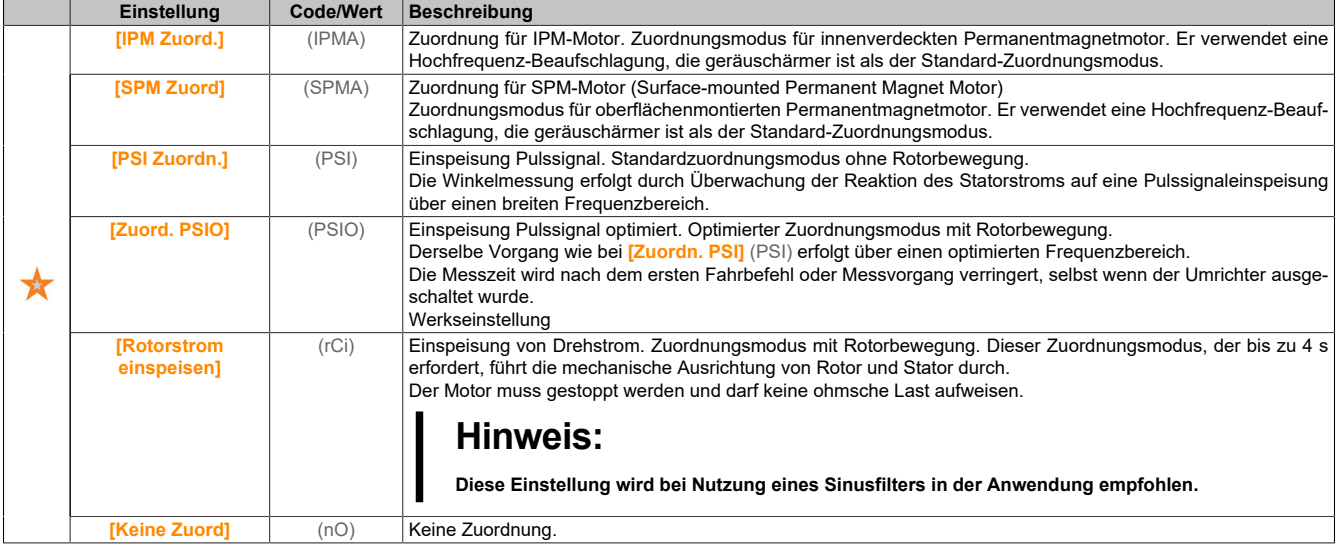

## **5.2.4.1.10 [Optimg DZ-Schleife] (MCL-)**

## **Zugriff**

**[Vollständige Einst.]** → **[Motorparameter]** → **[Motorregelung]** → **[Optimg DZ-Schleife]**

### **Über dieses Menü**

Diese Vorgehensweise ist möglich, wenn **[Regelungsart Motor]** (CTT) nicht auf **[U/f VS 5 Pkte]** (UF5) oder **[SYN\_U VS]** (SYNU) eingestellt ist.

### **Empfohlenes Verfahren zur Einstellung des Hochleistungs-Drehzahlreglers**

- 1) Geben Sie die Motorparameter ein. Wenn Sie einen dieser Parameter nachträglich ändern, müssen Sie das gesamte Verfahren wiederholen.
- 2) Die Massenträgheit der angetriebenen Last muss in den Parameter **[Massenträgh. Applik]** (JAPL) eingegeben werden.

# **Hinweis:**

**Bei Änderung eines Motorparameters wird die geschätzte Trägheit neu berechnet und aktualisiert (Parameter [Ber. Trägheit App.] (JESt) und [Trägh. Mult. koeff.] (JMUL)). Der Wert von [Massenträgh. Applik] (JAPL) wird entsprechend dem neuen Wert von [Ber. Trägheit App.] (JESt) auf den Vorgabewert zurückgesetzt.**

- 3) Prüfen Sie die Reaktion des Drehzahlreglers, indem Sie zunächst **[Ist vorwärts]** (FFP) auf 0 setzen (siehe Diagramme auf der nächsten Seite).
- 4) Passen Sie ggf. über die Parameter **[Dämpfung n-Reg.]** (STA) und **[P Ant. n-Regler]** (FLG) die Bandbreite und die Dämpfung (Stabilität) an.
- 5) Zur Optimierung der Rampenverfolgung erhöhen Sie den Feed-Forward-Parameter **[Ist vorwärts]** (FFP) wie auf der folgenden Seite beschrieben, bis das bestmögliche Resultat erzielt wird.
- 6) Ggf. kann die Feed-Forward-Bandbreite angepasst werden (wie auf der nächsten Seite gezeigt), um die Rampenverfolgung weiter zu verbessern oder Störgeräusche am Drehzahlsollwert zu filtern.

### **Hochleistungs-Drehzahlregler – Einstellung des Parameters [Ist vorwärts] (FFP)**

Dieser Parameter dient zur Einstellung des erforderlichen dynamischen Drehmoment-Feed-Forward für die Beschleunigung bzw. das Abbremsen der Trägheit. Die Auswirkung dieses Parameters auf die Rampenverfolgung ist nachstehend veranschaulicht. Bei Erhöhung des Werts von **[Ist vorwärts]** (FFP) kann die Rampe präziser nachverfolgt werden. Bei einem zu hohen Wert kommt es jedoch zu Überdrehzahl. Die optimale Einstellung ist erreicht, wenn die Drehzahl präzise der Rampe folgt; dies ist abhängig von der Genauigkeit des Parameters **[Massenträgh. Applik]** (JAPL) und von der Einstellung des Parameters **[Wert Encoder Filter]** (FFr) .

#### Einstellungen von **[Ist vorwärts]** (FFP)

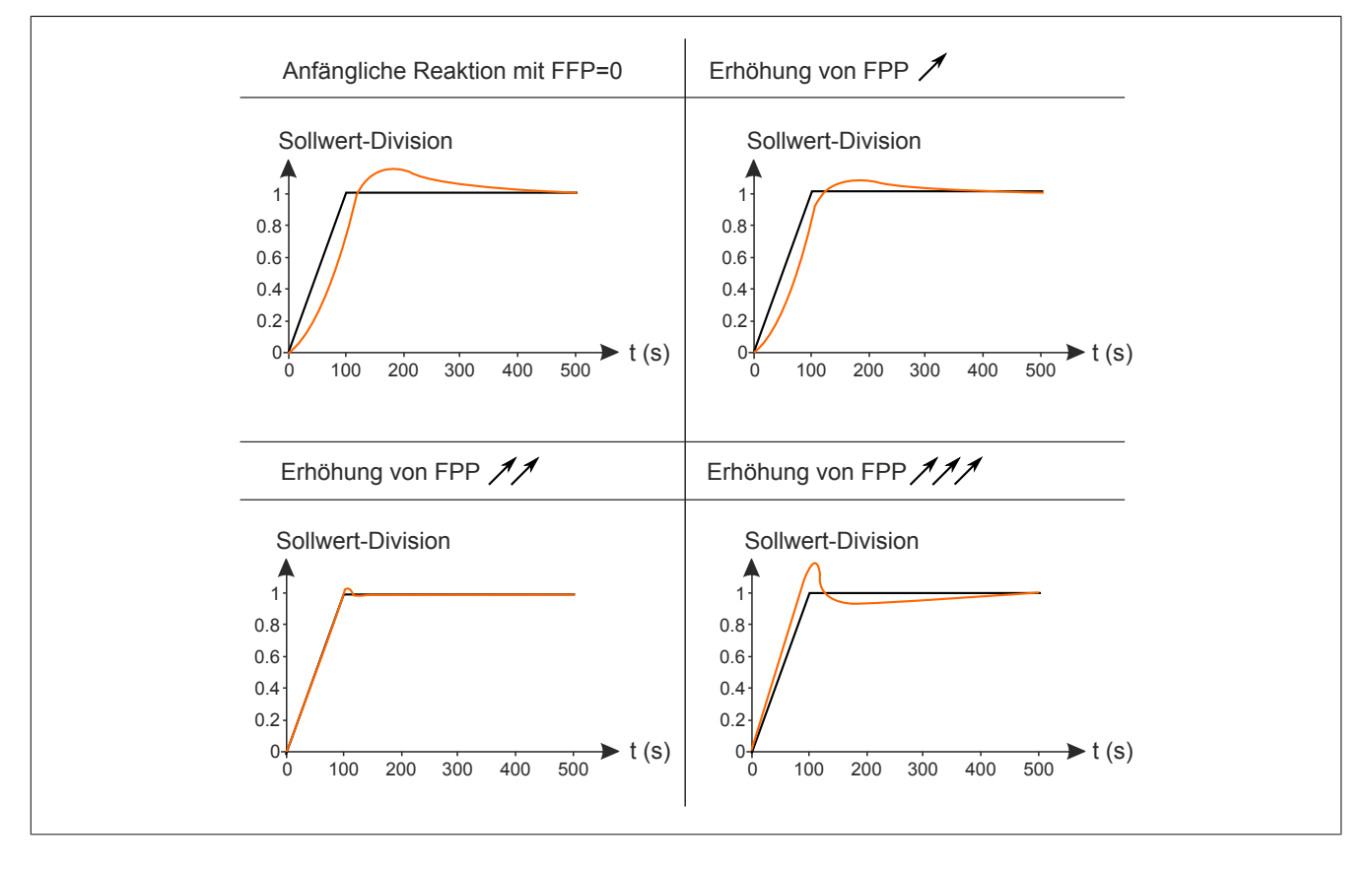

# **Hochleistungs-Drehzahlregler – Einstellung des Parameters [Ist vorw. Bandbr.] (FFV)**

Dieser Parameter dient zur Einstellung der Bandbreite des dynamischen Drehmoment-Feed-Forward. Die Auswirkung dieses Parameters auf die Rampenverfolgung ist nachstehend veranschaulicht. Eine Verringerung des Werts von **[Ist vorw. Bandbr.]** (FFV) dämpft die Auswirkungen von Störgeräuschen auf den Drehzahlsollwert (Drehmomentwelligkeit). Eine zu starke Verringerung relativ zu den Rampeneinstellungen (bei kurzen Rampen) führt jedoch zu einer Verzögerung und einer Beeinträchtigung der Rampenverfolgung. Bei Erhöhung des Werts von **[Ist vorw. Bandbr.]** (FFV) kann die Rampe präziser nachverfolgt werden, allerdings erhöht sich auch die Empfindlichkeit gegenüber Störgeräuschen. Die optimale Einstellung ist erreicht, wenn ein bestmöglicher Kompromiss zwischen Rampenverfolgung und Störempfindlichkeit gegeben ist.

Einstellungen von **[Ist vorw. Bandbr.]** (FFV)

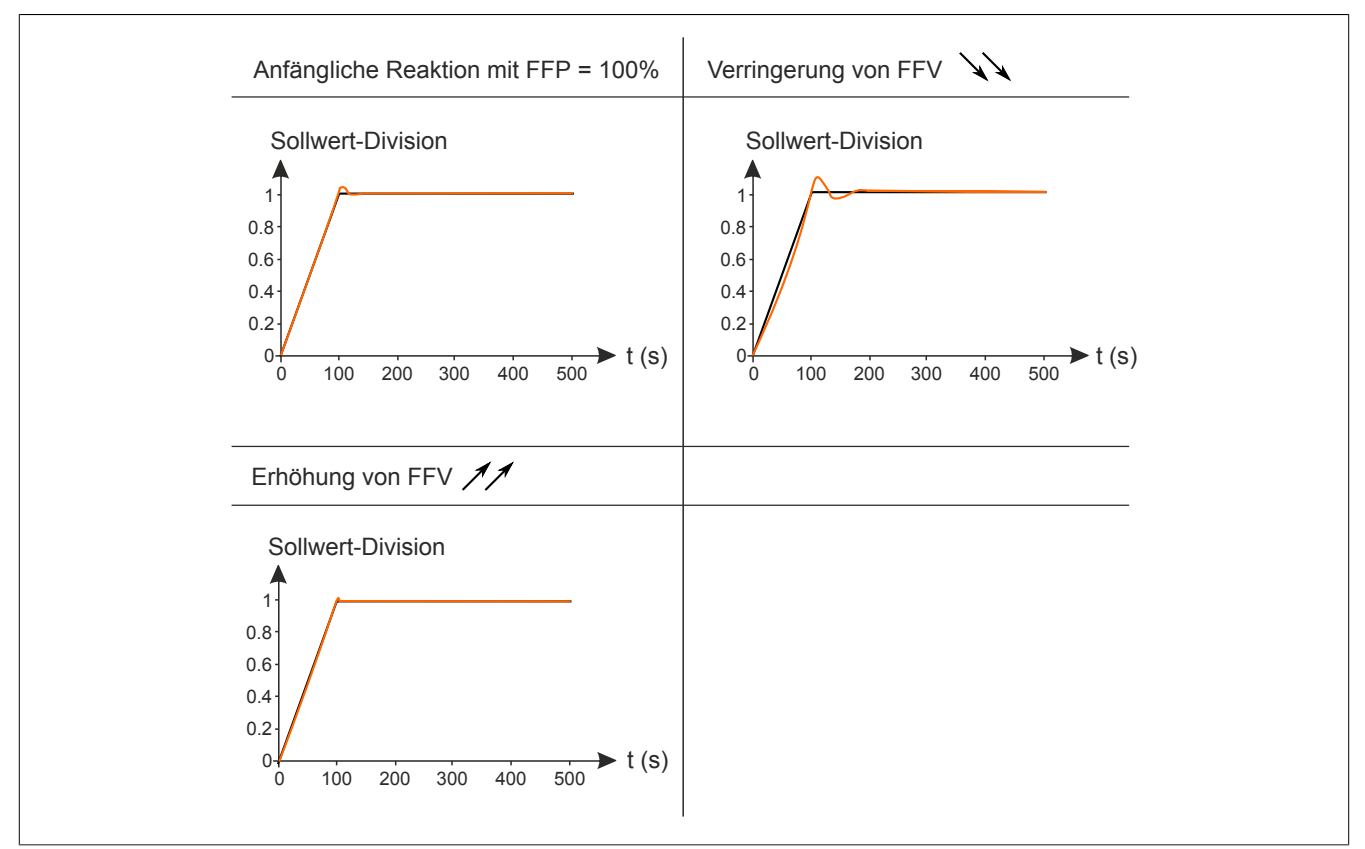

## **[Typ des Drehzahlreglers] (SSL)**

Typ des Drehzahlreglers.

Dieser Parameter ist zugänglich, wenn **[Regelungsart Motor]** (Ctt) nicht auf einen der folgenden Werte eingestellt ist:

- **[U/f VS 5 Pkte]** (UF5)
- **[SYN\_U VS]** (SYnU)

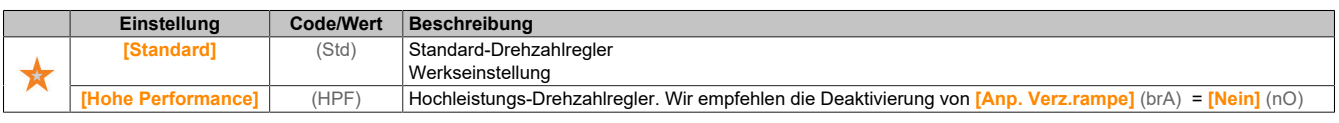

## **[Prop.verst Drehzahl] (SPG)**

Proportionale Verstärkung der Drehzahlregelung

Dieser Parameter ist zugänglich, wenn **[Typ Drehzahlregler]** (SSL) auf **[Standard]** (Std) und **[Regelungsart Motor]** (Ctt) nicht auf einen der folgenden Werte eingestellt ist:

• **[U/f VS 5 Pkte]** (UF5)

### • **[SYN\_U VS]** (SYnU)

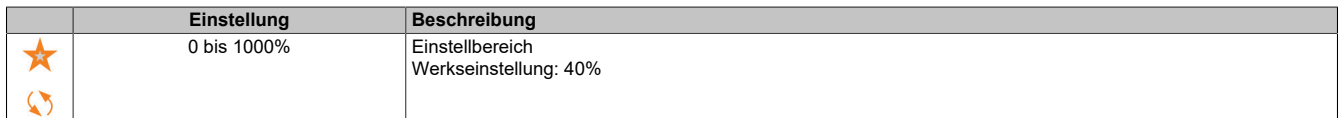

## **[Zeitintegral Drehz.] (SIt)**

Integral-Zeit-Konstante der Drehzahlregelung

Dieser Parameter ist zugänglich, wenn **[Typ Drehzahlregler]** (SSL) auf **[Standard]** (Std) und **[Regelungsart Motor]** (Ctt) nicht auf einen der folgenden Werte eingestellt ist:

- **[U/f VS 5 Pkte]** (UF5)
- **[SYN\_U VS]** (SYnU)

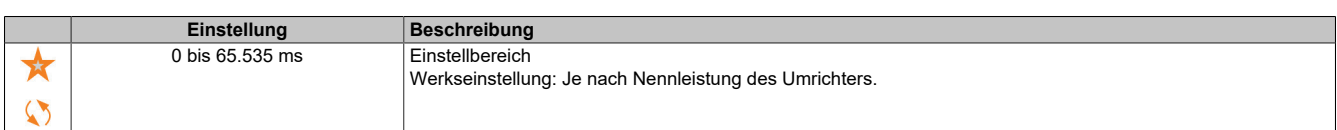

### **[Drehz.schl. FilterK] (SFC)**

Drehzahlfilter-Koeffizient (0 (IP) bis 1 (PI)).

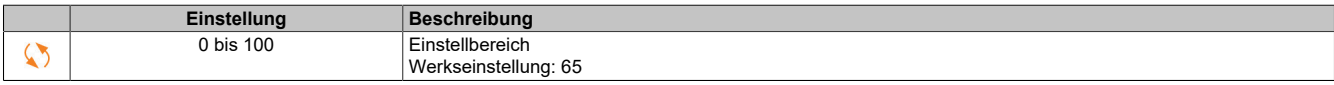

#### **[Filterzeit v gem] (FFH)**

Filterzeit der berechneten Drehzahl.

Dieser Parameter ist zugänglich, wenn **[Zugriffsebene]** (LAC) auf **[Experte]** (EPr) eingestellt ist.

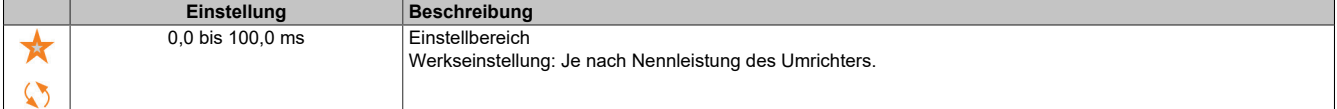

### **[Dämpfung n-Reg.] (STA)**

Stabilität des Drehzahlreglers (Dämpfungsfaktor).

Dieser Parameter ist zugänglich, wenn **[Typ Drehzahlregler]** (SSL) auf **[Standard]** (std) und **[Regelungsart Motor]** (Ctt) nicht auf einen der folgenden Werte eingestellt ist:

- **[U/f VS 5 Pkte]** (UF5)
- **[SYN\_U VS]** (SYnU)

**Stabilität:** Dieser Parameter dient der Rückkehr im eingeschwungenen Zustand nach einer Drehzahl- Transiente entsprechend der Dynamik der Maschine. Erhöhen Sie schrittweise die Stabilität, um die Dämpfung des Regelkreises zu erhöhen und so eine mögliche Überdrehzahl zu reduzieren.

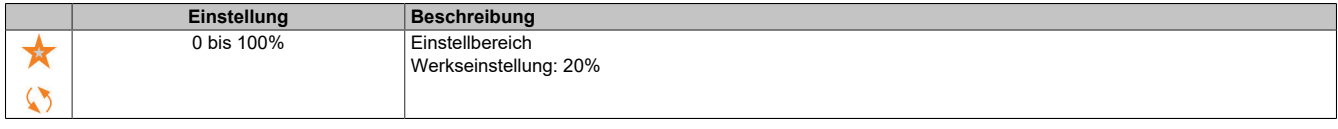

### **[P Ant. n-Regler] (FLG)**

P-Anteil des Drehzahlreglers (Bandbreite).

Dieser Parameter ist zugänglich, wenn **[Typ Drehzahlregler]** (SSL) auf **[Standard]** (std) und **[Regelungsart Motor]** (Ctt) nicht auf einen der folgenden Werte eingestellt ist:

- **[U/f VS 5 Pkte]** (UF5)
- **[SYN\_U VS]** (SYnU)

Dieser Parameter dient zur Anpassung der Reaktion auf Drehzahl-Transienten der Maschine in Abhängigkeit von der Dynamik. Erhöhen Sie bei Maschinen mit hoher ohmscher Last, hoher Massenträgheit oder schnellen Zyklen schrittweise die Verstärkung.

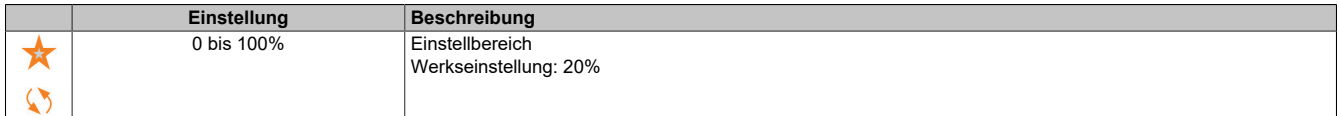

### **[Ist vorwärts] (FFP)**

Aktivierung und Einstellung des Feed-Forward.

Dieser Parameter ist zugänglich, wenn **[Typ Drehzahlregler]** (SSL) auf **[Standard]** (std) und **[Regelungsart Motor]** (Ctt) nicht auf einen der folgenden Werte eingestellt ist:

- **[U/f VS 5 Pkte]** (UF5)
- **[SYN\_U VS]** (SYnU)

Prozentsatz des Hochleistungs-Reglers für Feed-Forward. 100% entsprechen dem unter Verwendung des Werts von **[Massenträgh. Applik]** (JAPL) berechneten Wert.

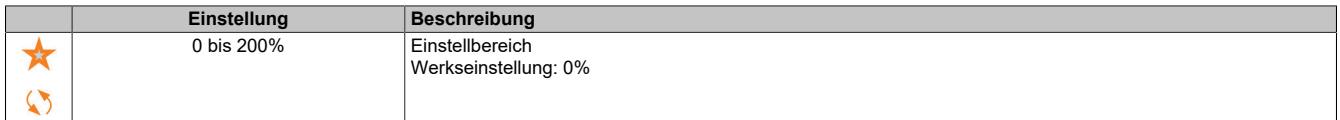

#### **[Ist vorw. Bandbr.] (FFV)**

Bandbreite des Feed-Forward-Filters.

Dieser Parameter ist zugänglich, wenn **[Typ Drehzahlregler]** (SSL) auf **[Standard]** (std) und **[Regelungsart Motor]** (Ctt) nicht auf einen der folgenden Werte eingestellt ist:

- **[U/f VS 5 Pkte]** (UF5)
- **[SYN\_U VS]** (SYnU)

Bandbreite des Feed-Forward des Hochleistungs-Drehzahlreglers als Prozentsatz des vordefinierten Werts.

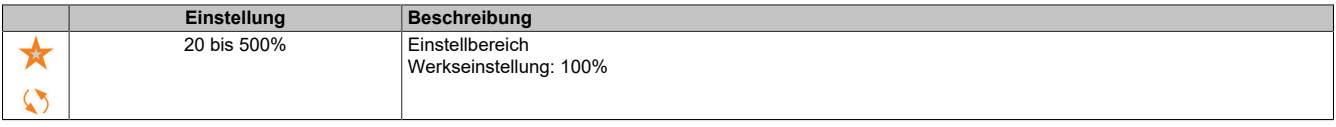

### **[Zuord. ext. Ist vw.] (tEff)**

#### Externer Feed-Forward-Modus.

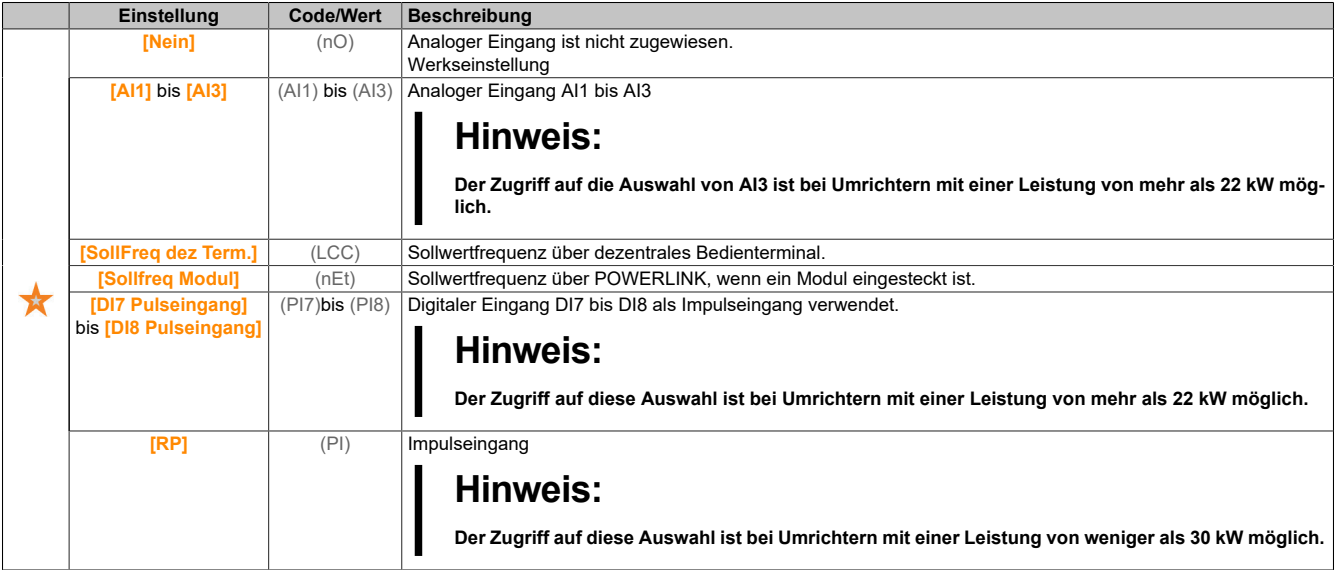

### **[Trägh. Mult. koeff.] (JMUL)**

Skalierungsfaktor für die Anzeige von Trägheitswerten.

Dieser Parameter ist zugänglich, wenn **[Typ Drehzahlregler]** (SSL) auf **[Standard]** (std) und **[Regelungsart Motor]** (Ctt) nicht auf einen der folgenden Werte eingestellt ist:

- **[U/f VS 5 Pkte]** (UF5)
- **[SYN\_U VS]** (SYnU)

Inkrement für die Parameter **[Massenträgh. Applik]** (JAPL) und **[Ber. Trägheit App.]** (JESt), berechnet vom Umrichter im schreibgeschützten Modus: 0,1 gm², 1 gm², 10 gm², 100 gm² oder 1.000 gm².

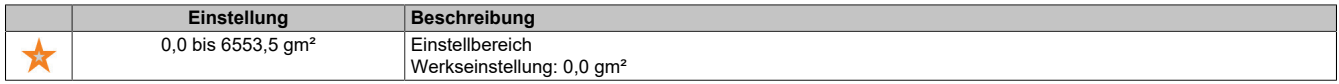

#### **[Ber. Trägheit App.] (JEST)**

Berechnete Trägheit der Anwendung.

Dieser Parameter ist zugänglich, wenn **[Typ Drehzahlregler]** (SSL) auf **[Standard]** (std) und **[Regelungsart Motor]** (Ctt) nicht auf einen der folgenden Werte eingestellt ist:

- **[U/f VS 5 Pkte]** (UF5)
- **[SYN\_U VS]** (SYnU)

Die Trägheit der angetriebenen Last wird vom Umrichter anhand der Motorparameter im Schreibschutzmodus berechnet. Auf Grundlage dieses Trägheitswerts bestimmt der Umrichter die Vorgabeeinstellungen des Drehzahlreglers.

Durch **[Trägh. Mult. koeff.]** (JMUL): - 0,1 gm², 1 gm², 10 gm², 100 gm² oder 1.000 gm².

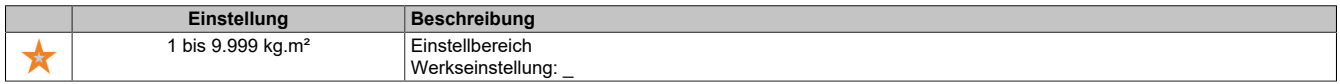

#### **[Koeff. (J) Appli.] (JACo)**

Einstellbares Trägheitsverhältnis der Anwendung.

Dieser Parameter ist zugänglich, wenn **[Typ Drehzahlregler]** (SSL) auf **[Standard]** (std) und **[Regelungsart Motor]** (Ctt) nicht auf einen der folgenden Werte eingestellt ist:

- **[U/f VS 5 Pkte]** (UF5)
- **[SYN\_U VS]** (SYnU)

Dieser Koeffizient legt das Verhältnis zwischen den Parametern **[Ber. Trägheit App.]** (JESt) und **[Massenträgh. Applik]** (JAPL) fest.

#### **[Massenträgh. Applik]** (JAPL) = **[Ber. Trägheit App.]** (JESt) x **[Koeff. (J) Appli.]** (JACO)

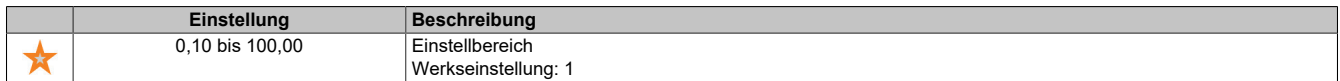

### **[Massenträgh. Applik] (JAPL)**

#### Einstellbare Trägheit der Anwendung.

Dieser Parameter ist zugänglich, wenn **[Typ Drehzahlregler]** (SSL) auf **[Standard]** (std) und **[Regelungsart Motor]** (Ctt) nicht auf einen der folgenden Werte eingestellt ist:

- **[U/f VS 5 Pkte]** (UF5)
- **[SYN\_U VS]** (SYnU)

Einstellbare Anwendungsträgheit, die vom Umrichter zur Optimierung der Drehzahlregler-Einstellungen verwendet wird.

Durch **[Trägh. Mult. koeff.]** (JMUL): 0,1 gm², 1 gm², 10 gm², 100 gm² oder 1.000 gm².

# **Hinweis:**

**Bei Änderung eines Motorparameters wird die geschätzte Trägheit neu berechnet und aktualisiert (Parameter [Ber. Trägheit App.] (JEST) und [Trägh. Mult. koeff.] (JMUL)). Der Wert von [Massenträgh. Applik] (JAPL) wird entsprechend dem neuen Wert von [Ber. Trägheit App.] (JEST) auf den Vorgabewert zurückgesetzt.**

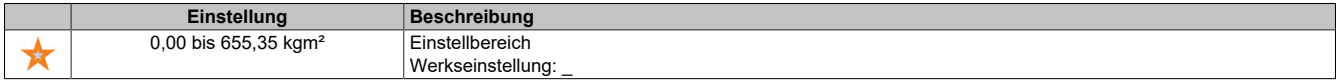

### **[Encdrfilter aktiv.] (FFA)**

Aktivierung des Istwert-Filters des Encoders.

Dieser Parameter ist zugänglich, wenn ein Encoder-Modul eingesteckt ist oder ein integrierter Encoder verwendet wird.

Dieser Parameter ist zugänglich, wenn **[Encoder aktiv]** (Enu) oder **[Emb Enc Usage]** (EEnu) nicht auf **[Nein]** (nO) eingestellt ist:

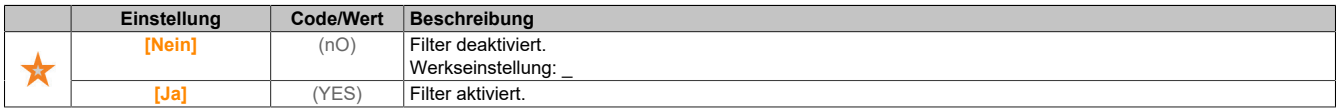

### **[Wert Encoder Filter] (FFr)**

Wert des Istwert-Filters des Encoders.

Dieser Parameter ist zugänglich, wenn **[Zugriffsebene]** (LAC) auf **[Experte]** (EPr) und **[Encdrfilter aktiv.]** (FFA) auf **[Ja]** (YES) eingestellt ist.

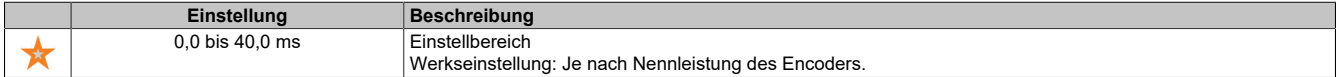

### **[Aktivierung des Kerbfilters] (NFA)**

Aktivierung des Kerbfilters.

Dieser Parameter aktiviert die Kerbfilter-Funktion. Es können zwei unabhängige Kerbfilter konfiguriert werden.

Die Zentralfrequenz des Kerbfilters sollte auf den Wert der mechanischen Resonanzfrequenz bzw. auf einen geringfügig höheren Wert eingestellt werden. Die Hauptfunktion besteht in der möglichst präzisen Bestimmung der Resonanzfrequenz.

# **Hinweis:**

**Bei Frequenzen oberhalb der mechanischen Resonanzfrequenz können je nach Einstellung der Drehzahlregler- und Motorparameter Vibrationen auftreten. Daher ist es wichtig, die tatsächliche mechanische Resonanzfrequenz zu identifizieren.**

Führen Sie zur Inbetriebnahme die folgenden Aktionen durch:

- 1) Stellen Sie die Motordaten ein.
- 2) Stellen Sie die Anwendungsdaten ein.
- 3) Legen Sie die Drehzahlregler-Einstellungen fest.
- 4) Wählen Sie im Falle von Vibrationen die Kerbfilter-Einstellungen, wie nachstehend beschrieben.
- 5) Wenn die Leistung nicht OK ist, wiederholen Sie das Verfahren ab Schritt 3.

Dieser Parameter ist zugänglich, wenn ein Encoder-Modul eingesteckt ist oder ein integrierter Encoder verwendet wird.

Dieser Parameter ist zugänglich, wenn **[Zugriffsebene]** (LAC) auf **[Experte]** (EPr) und **[Typ Drehzahlregler]** (SSL) auf **[Hohe Performance]** (HPF) eingestellt ist.

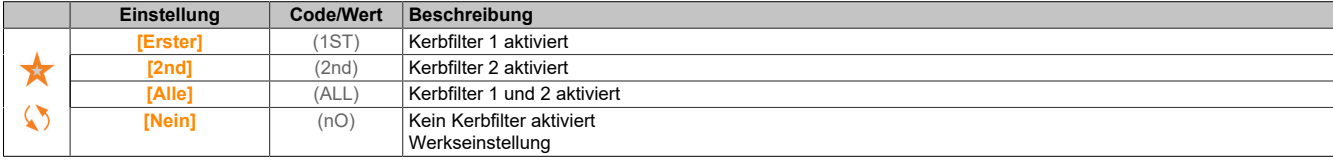

#### Kerbfilter-Einstellungen

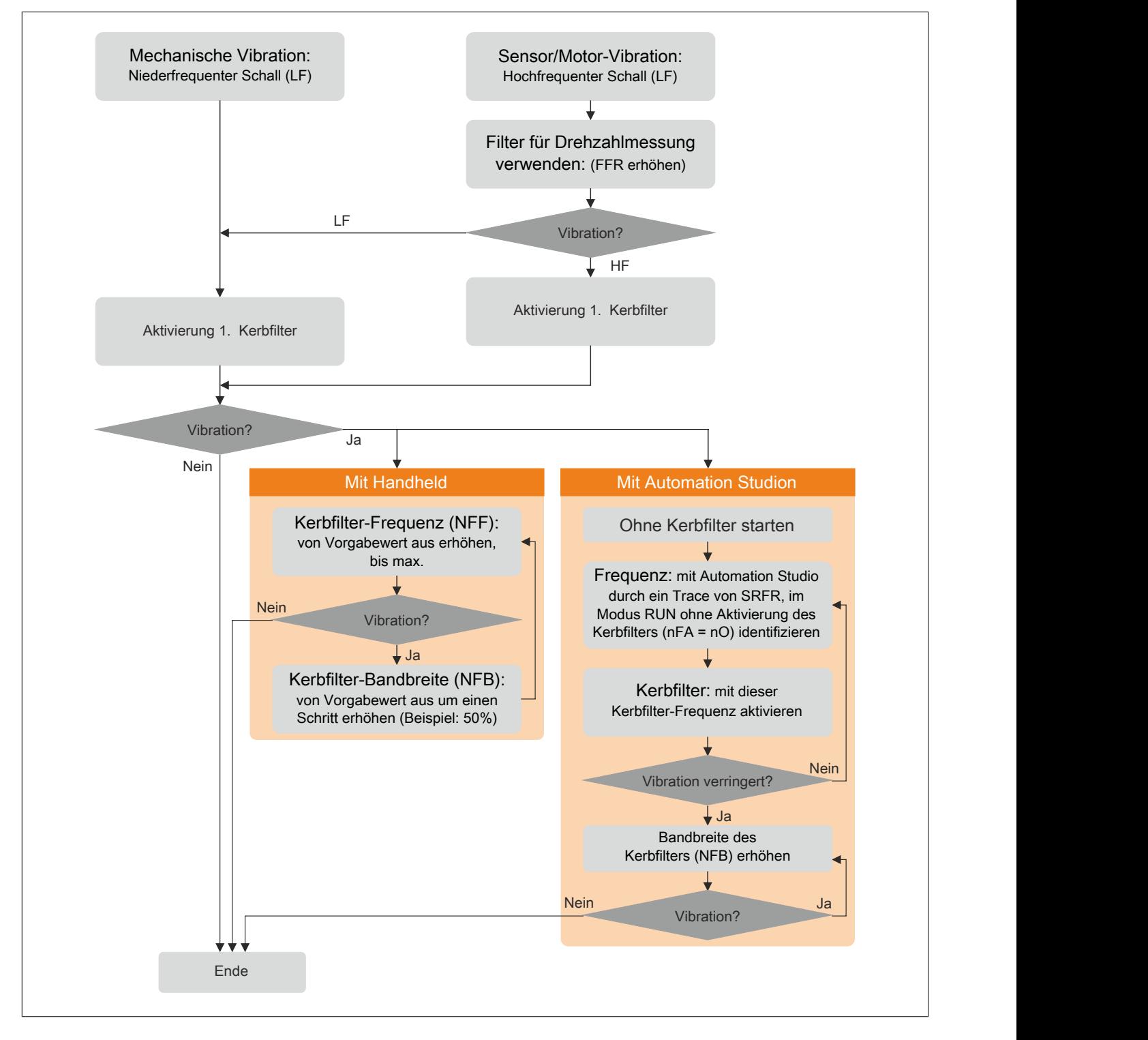

### **[Kerbfilter 1 Freq.] (NFf1)**

### Zentralfrequenz von Kerbfilter 1.

Dieser Parameter ist zugänglich, wenn **[Zugriffsebene]** (LAC) auf **[Experte]** (EPr) und **[Typ Drehzahlregler]** (SSL) auf **[Hohe Performance]** (HPF) und **[Kerbfilter Aktivi.]** (nFA) einen der folgenden Werte eingestellt ist:

- **[Erster]** (1sT)
- **[Alle]** (ALL)

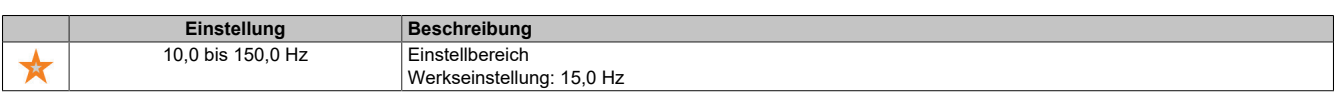

### **[Kerbfilter Bandbr.1] (NFB1)**

Bandbreite von Kerbfilter 1.

Dieser Parameter ist zugänglich, wenn **[Zugriffsebene]** (LAC) auf **[Experte]** (EPr) und **[Typ Drehzahlregler]** (SSL) auf **[Hohe Performance]** (HPF) und **[Kerbfilter Aktivi.]** (nFA) einen der folgenden Werte eingestellt ist:

- **[Erster]** (1sT)
- **[Alle]** (ALL)

Dieser Parameter definiert die Bandbreite von Kerbfilter 1. Ein Filter mit höherer Bandbreite bietet einen größeren Stabilitätsbereich, wenn sich die Resonanzfrequenz der Last (je nach Position des Transportwagens oder der darauf einwirkenden Last) ändert.

# **Hinweis:**

**Die Erhöhung der Bandbreite kann die erwartete Umrichterdynamik beeinträchtigen (Reduzierung der Drehzahlregler-Dynamik).**

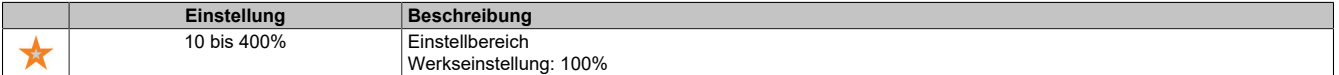

### **[Kerbfilter 1 Tiefe] (NFD1)**

Tiefe von Kerbfilter 1.

Dieser Parameter ist zugänglich, wenn **[Zugriffsebene]** (LAC) auf **[Experte]** (EPr) und **[Typ Drehzahlregler]** (SSL) auf **[Hohe Performance]** (HPF) und **[Kerbfilter Aktivi.]** (nFA) einen der folgenden Werte eingestellt ist:

- **[Erster]** (1sT)
- **[Alle]** (ALL)

Dieser Parameter definiert die Verstärkung von Kerbfilter 1 auf der Zentralfrequenz. Bei (NFD1) = 100% wird kein Filter angewandt.

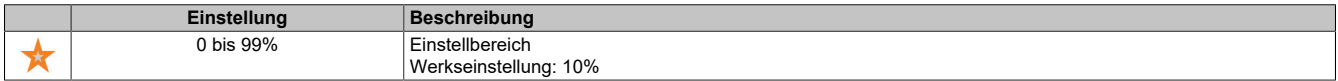

### **[Kerbfilter 2 Freq.] (NFF2)**

Zentralfrequenz von Kerbfilter 2.

Dieser Parameter ist zugänglich, wenn **[Zugriffsebene]** (LAC) auf **[Experte]** (EPr) und **[Typ Drehzahlregler]** (SSL) auf **[Hohe Performance]** (HPF) und **[Kerbfilter Aktivi.]** (nFA) einen der folgenden Werte eingestellt ist:

- **[Sekunde]** (2nd)
- **[Alle]** (ALL)

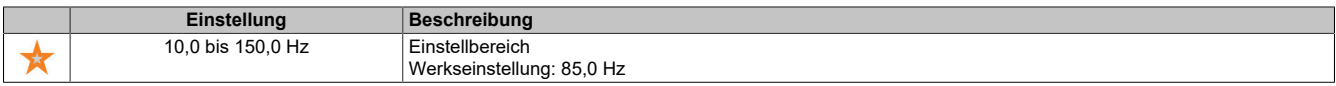
#### **[Kerbfilter 2 Bandbr.] (NFB2)**

Bandbreite von Kerbfilter 2.

Dieser Parameter ist zugänglich, wenn **[Zugriffsebene]** (LAC) auf **[Experte]** (EPr) und **[Typ Drehzahlregler]** (SSL) auf **[Hohe Performance]** (HPF) und **[Kerbfilter Aktivi.]** (nFA) einen der folgenden Werte eingestellt ist:

- **[Sekunde]** (2nd)
- **[Alle]** (ALL)

Dieser Parameter definiert die Bandbreite von Kerbfilter 2. Ein Filter mit höherer Bandbreite bietet einen größeren Stabilitätsbereich, wenn sich die Resonanzfrequenz der Last (je nach Position des Transportwagens oder der darauf einwirkenden Last) ändert.

# **Hinweis:**

**Die Erhöhung der Bandbreite kann die erwartete Umrichterdynamik beeinträchtigen (Reduzierung der Drehzahlregler-Dynamik).**

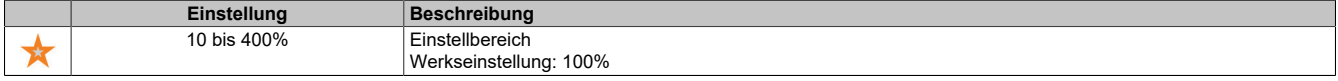

### **[Kerbfilter 2 Tiefe] (NFD2)**

Tiefe von Kerbfilter 2.

Dieser Parameter ist zugänglich, wenn **[Zugriffsebene]** (LAC) auf **[Experte]** (EPr) und **[Typ Drehzahlregler]** (SSL) auf **[Hohe Performance]** (HPF) und **[Kerbfilter Aktivi.]** (nFA) einen der folgenden Werte eingestellt ist:

- **[Sekunde]** (2nd)
	- **[Alle]** (ALL)

Dieser Parameter definiert die Verstärkung von Kerbfilter 2 auf der Zentralfrequenz. Bei (NFD2) = 100% wird kein Filter angewandt.

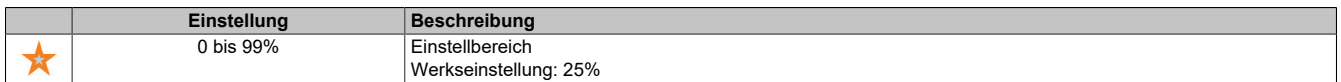

### **5.2.4.1.11 [Motorsteuerung] (drC-)**

### **Zugriff**

**[Vollständige Einst.]** → **[Motorparameter]** → **[Motorsteuerung]**

### **Über dieses Menü**

In diesem Menü werden die mit der Motorsteuerung verknüpften Parameter angezeigt.

### **[Aktiv HF Einpr.] (HFI)**

#### Aktivierung HF Einpräg.

Dieser Parameter ist zugänglich, wenn **[Zugriffsebene]** (LAC) auf **[Experte]** (EPr) und **[Regelungsart Motor]** (Ctt) nicht auf einen der folgenden Werte eingestellt ist:

- **[Sync.motor]** (SYn)
- **[Synchronregelung]** (FSY)
- **[SYN\_U VS]** (SYnU)

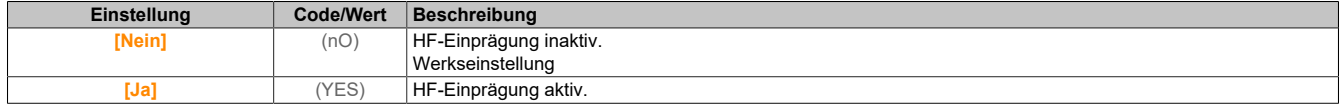

# **[Freq. HF Einprägung] (FrI)**

Freqenz des HF-Einprägungssignals.

Dieser Parameter ist zugänglich, wenn **[Zugriffsebene]** (LAC) auf **[Experte]** (EPr) und **[Aktiv HF Einpr.]** (HFi) auf **[Ja]** (YES) eingestellt ist.

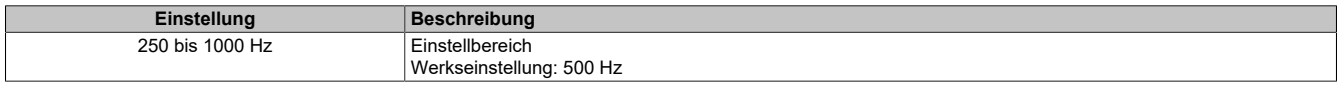

#### **[HF PLL Bandbreite] (SPb)**

Bandbreite der HF PLL.

Dieser Parameter ist zugänglich, wenn **[Zugriffsebene]** (LAC) auf **[Experte]** (EPr) und **[Aktiv HF Einpr.]** (HFi) auf **[Ja]** (YES) eingestellt ist.

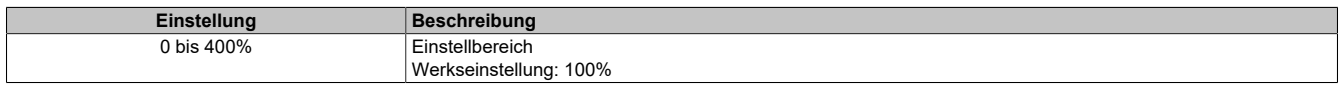

### **[Schwellw. Einpräg.] (ILr)**

Schwellwert der HF-Einprägung.

Dieser Parameter ist zugänglich, wenn **[Zugriffsebene]** (LAC) auf **[Experte]** (EPr) und **[Aktiv HF Einpr.]** (HFi) auf **[Ja]** (YES) eingestellt ist.

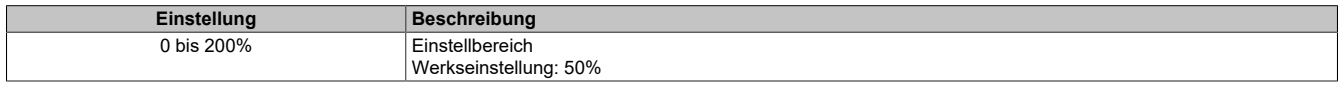

### **[Boost Level Zuord.] (SIr)**

Boost Level Zuord. IPMA.

Dieser Parameter ist zugänglich, wenn **[Zugriffsebene]** (LAC) auf **[Experte]** (EPr) eingestellt ist.

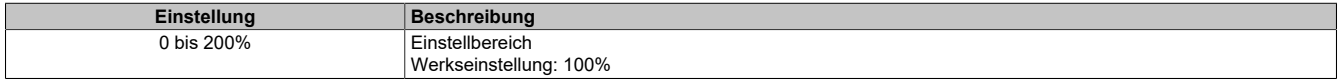

### **[Komp. Winkelfehler] (PEC)**

Kompensation Polradwinkelfehler.

Dieser Parameter ist zugänglich, wenn **[Zugriffsebene]** (LAC) auf **[Experte]** (EPr) und **[Aktiv HF Einpr.]** (HFi) auf **[Ja]** (YES) eingestellt ist.

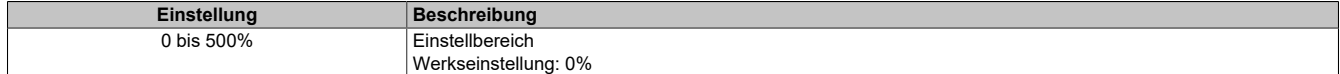

**Über die Handhabung der Ausgangsspannung und Übermodulation**

## **[Übermod. Aktivierung] (OVMA)**

Aktivierung Übermodulation.

Dieser Parameter ist zugänglich, wenn **[Zugriffsebene]** (LAC) auf **[Experte]** (EPr) eingestellt ist.

Die Übermodulation dient den folgenden Zwecken:

- zum Ausgleich des durch die Last des Umrichters bedingten Ausgangsspannungsverlusts.
- zur Erhöhung der maximal möglichen Spannung zur Reduzierung des Stromverbrauchs bei hoher Motorspannung und zur Begrenzung der thermischen Wirkung auf den Motor.

Werkseitig verfügt der über den Zwischenantrieb des Umrichters versorgte Motor über folgendes:

- Einen normalen Ausgangsspannungsmodus, der nicht "null ist, abhängig von der DC-Bus-Versorgung.
- Keine Übermodulation (**[Übermod. Aktivierung]** (OVMA) ist auf **[Nein]** (nO) eingestellt): sinusförmige Außenleiterspannung.
- Ausgangsspannung beschränkt auf den maximal möglichen Wert, abhängig von der DC-Bus-Versorgung, welche wiederum von der Hauptstromversorgung abhängig ist.

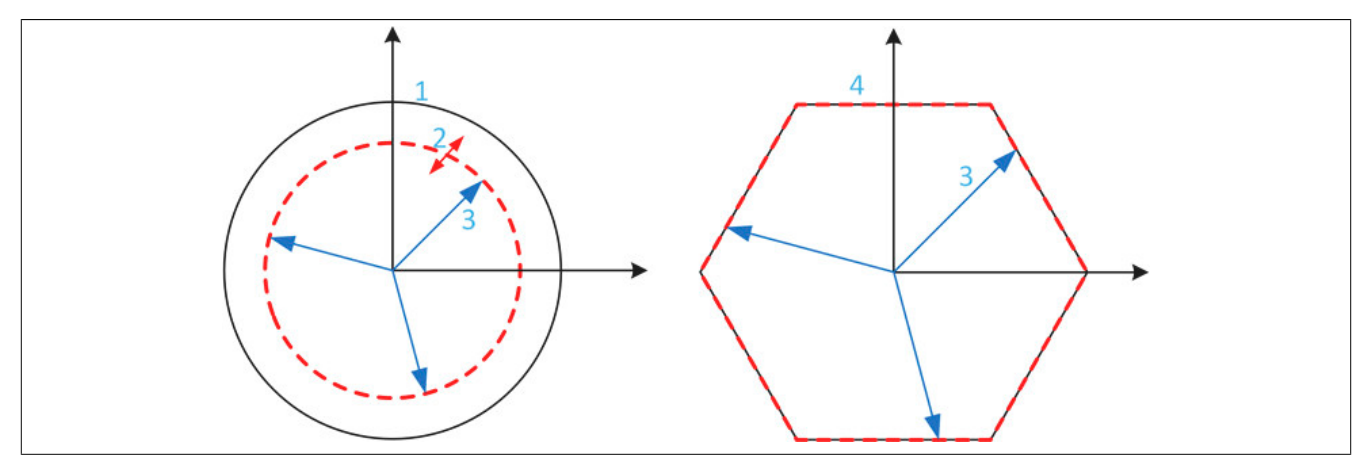

- 1) Maximal möglicher Wert der Ausgangsspannungsbegrenzung (Standardwert)
- 2) VLim mit numerischem Wert unter der Maximalbegrenzung
- 3) Ausgangsspannung
- 4) Ausgangsspannungsbegrenzung mit vollständiger Übermodulation (Sechseck-Form)

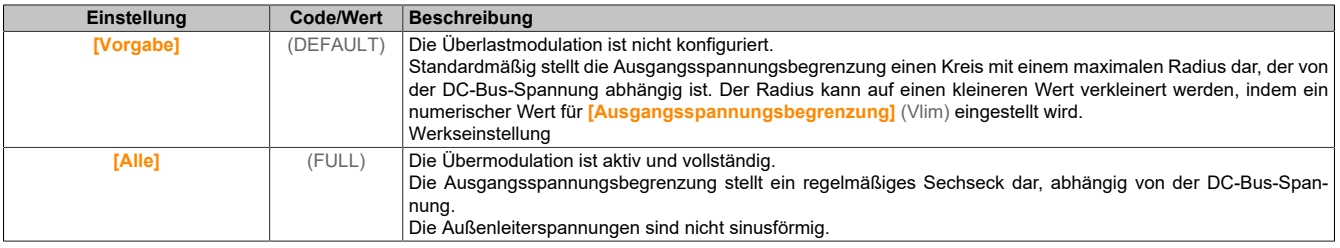

# **[Ausgangsspannungsbegrenzung] (VLIM)**

Ausgangsspannungsbegrenzung.

Dieser Parameter ist zugänglich, wenn **[Zugriffsebene]** (LAC) auf **[Experte]** (EPr) eingestellt ist.

Dieser Parameter dient dazu, die Ausgangsspannungsbegrenzung auf einen niedrigeren Wert als den maximalen Standardwert zu ändern.

Die Einheit des numerischen Werts dieses Parameters wird als Effektivspannung der Außenleiterspannung ausgedrückt.

Dieser Parameter kann nicht auf einen numerischen Wert gesetzt werden, wenn **[Übermod. Aktivierung]** (OVMA) auf **[Alle]** (FULL) eingestellt ist.

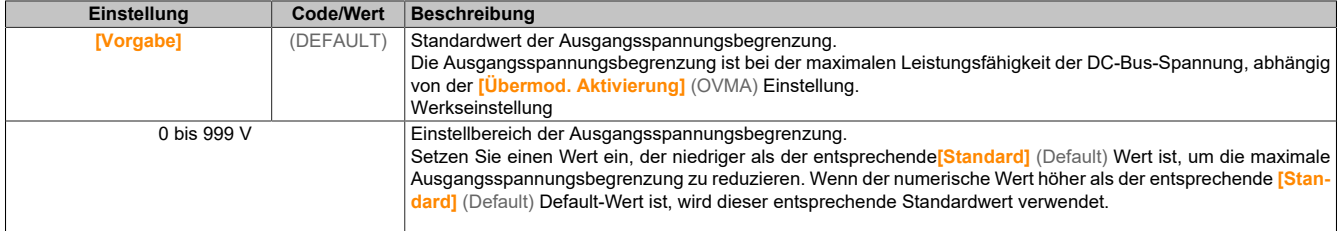

### **5.2.4.1.12 [Schaltfrequenz] (SWF-)**

### **Zugriff**

**[Vollständige Einst.]** → **[Motorparameter]** → **[Schaltfrequenz]**

### **[Schaltfrequenz] (SFr)**

Schaltfrequenz des Umrichters.

Einstellbereich: Der Maximalwert wird auf 4 kHz begrenzt, wenn der Parameter **[Begr Überspg Motor]** (SVL) konfiguriert wird.

Wird **[Aktivierung Sinusfilter]** (OFI) auf **[Ja]** (YES) eingestellt, beträgt der Mindestwert 2 kHz und der Maximalwert wird entsprechend der Bemessung des Umrichters auf 6 kHz oder 8 kHz begrenzt.

# **Hinweis:**

**Bei übermäßigem Temperaturanstieg verringert der Umrichter automatisch die Schaltfrequenz und setzt diese zurück, sobald die Temperatur wieder in den Normalbereich zurückkehrt.**

Für Motoren mit hoher Drehzahl wird geraten, die PWM-Frequenz **[Schaltfrequenz]** (SFr) auf 8, 12 kHz oder 16 kHz zu erhöhen.

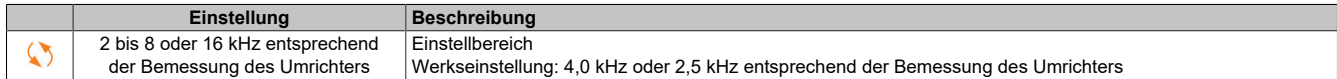

### **[Geräuschreduzierung] (nrd)**

Geräuschreduzierung Motor.

Die zufällige Frequenzmodulation verhindert mögliche Resonanzen, die bei einer festen Frequenz auftreten können.

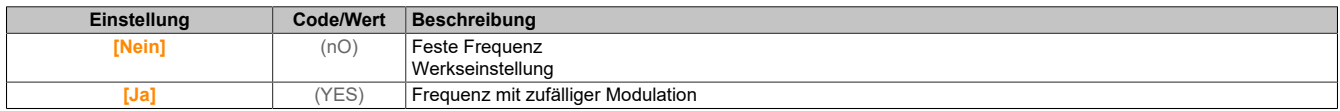

# **[Typ Schaltfrequenz] (SFt)**

Typ Schaltfrequenz.

Dieser Parameter ist zugänglich, wenn **[Zugriffsebene]** (LAC) auf **[Experte]** (EPr) eingestellt ist.

Die Motorschaltfrequenz wird grundsätzlich geändert (verringert), wenn die interne Temperatur des Umrichters zu hoch ist.

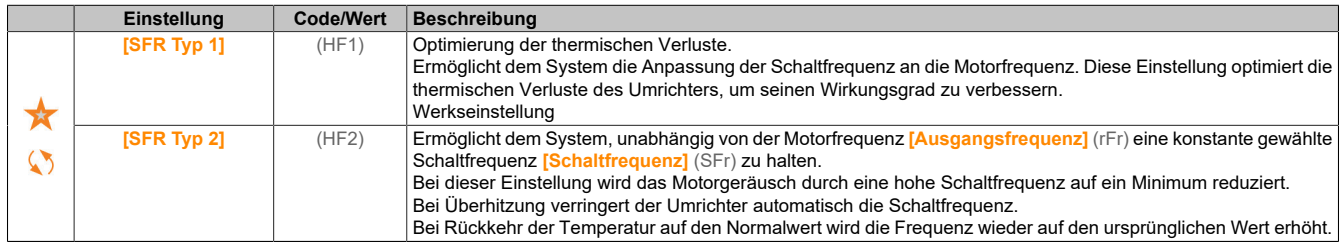

### **[Begr Überspg Motor] (SVL)**

Spannungsspitzenbegrenzung.

Diese Funktion begrenzt Motorüberspannungen und ist bei folgenden Anwendungen sinnvoll:

- NEMA-Motoren
- Alte oder minderwertige Motoren
- **Spindelmotoren**
- Rückspulmotoren

Dieser Parameter kann für 230/400-VAC-Motoren, die mit 230 VAC betrieben werden, auf **[Nein]** (nO) eingestellt bleiben, oder auch, wenn das Kabel zwischen Umrichter und Motor folgende Länge nicht überschreitet:

- 4 m bei nicht abgeschirmten Kabeln
- 10 m bei abgeschirmten Kabeln

# **Hinweis:**

**Wird [Begr Überspg Motor] (SVL) auf [Ja] (YES) eingestellt, wird die maximale Schaltfrequenz [Schaltfrequenz] (SFr) geändert.**

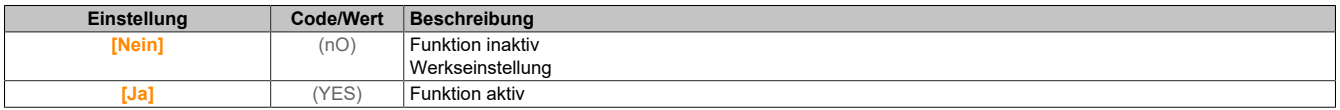

# **[Dämpfungszeit] (SOP)**

Dämpfungszeit.

Dieser Parameter ist zugänglich, wenn **[Begr Überspg Motor]** (SVL) nicht auf **[Nein]** (nO) eingestellt ist. Der Wert des Parameters **[Dämpfungszeit]** (SOP) entspricht der Dämpfungszeit des verwendeten Kabels. Er wird für die Vermeidung von Überlagerungen der Spannungswellenreflexionen verwendet, die sich aus großen Kabellängen ergeben. Er begrenzt Überspannungen auf das Doppelte der Nennspannung des DC-Busses. Da Spannungsspitzen von vielen Parametern abhängen, wie Kabeltyp, unterschiedliche Motorspannungen bei Parallelschaltung, unterschiedliche Kabellängen bei Parallelschaltung usw., wird empfohlen, mit einem Oszilloskop die an den Motorklemmen vorhandenen Überspannungswerte zu prüfen. Wenn der höhere Wert von **[Dämpfungszeit]** (SOP) nicht für die Kabellängen ausreicht, muss ein Ausgangsfilter oder ein dV/dt-Filter verwendet werden.

Um die Gesamtleistung des Umrichters zu erhalten, darf der **[Dämpfungszeit]** (SOP)-Wert nicht unnötig erhöht werden.

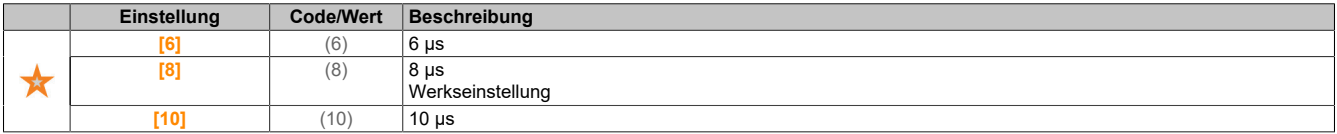

### **5.2.4.2 [System Einh def] (SUC-)**

**Zugriff**

**[Vollständige Einst.]** → **[System Einh def]**

### **Über dieses Menü**

Um die einfache Konfiguration, Inbetriebnahme, Bedienung und Wartung zu gewährleisten, verwendet der Umrichter die Einheiten der Anwendung.

Die physikalischen Werte, die von Anwendungseinheiten beschrieben werden, sind:

- **Temperaturwerte**
- Währungswerte

# **Hinweis:**

#### **Einige zusätzliche Standardsystemeinheiten werden automatisch aus konfigurierbaren Systemeinheiten oder aus anderen Parametern abgeleitet.**

Systemeinheiten beziehen sich standardmäßig auf alle Kommunikationsparameter und HMI (Anzeigeterminal, Webserver, DTM-basierte Software).

Wird eine Systemeinheit geändert, erfolgt keine Neuskalierung der Werte. Numerische Werte bleiben erhalten, jedoch ändert sich die Bedeutung dieser Werte:

- Nach einer Änderung ändert sich das Verhalten des Produkts nicht (der numerische Systemzustand bleibt gleich).
- Werden neue Werte durch Kommunikationsfunktionen oder über HMI in eine neue Einheit geschrieben, wirkt sich dies auf das Verhalten aus. In diesem Fall müssen alle Parameter entsprechend der neu gewählten Einheit umkonfiguriert werden.
- Um Probleme infolge einer Änderung von Systemparametereinheiten zu vermeiden, sollten Systemeinheiten nur während der Installation des Produkts und vor der Inbetriebnahme der Funktionen geändert werden.

Die Präzision der physikalischen Werte wird zusammen mit der Einheit bestimmt.

Standardmäßig verfügen Werte über ein Vorzeichen.

Werte besitzen folgende Standardbereiche:

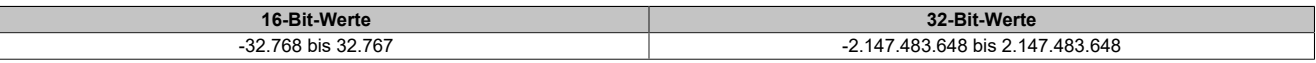

### **[Temperatureinheit] (SUtp)**

Einheit der Standardsystemanwendung für die Temperatur.

Verfügbare Temperatureinheiten:

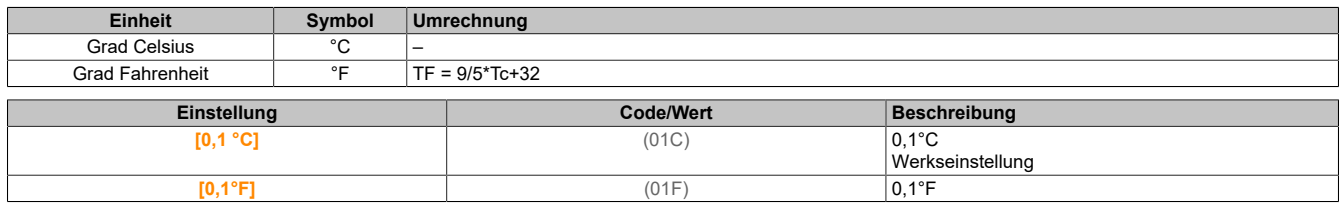

# **[Liste Einh. Währung] (SUCU)**

Einheit der Standardsystemanwendung für die Währung.

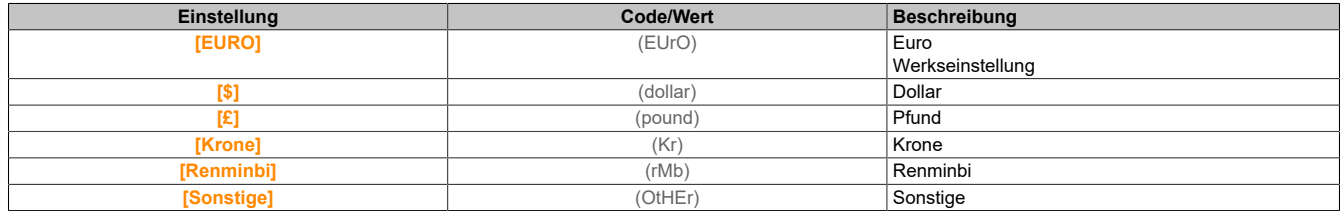

### **5.2.4.3 [Befehl und Sollwert] (CrP-)**

# **Zugriff**

**[Vollständige Einst.]** → **[Befehl und Sollwert]**

# Kanalparameter "Befehl und Sollwert" sind zugänglich

Fahrbefehle (Vorwärtslauf, Rückwärtslauf, Stopp usw.) und Sollwerte können über folgende Kanäle übertragen werden:

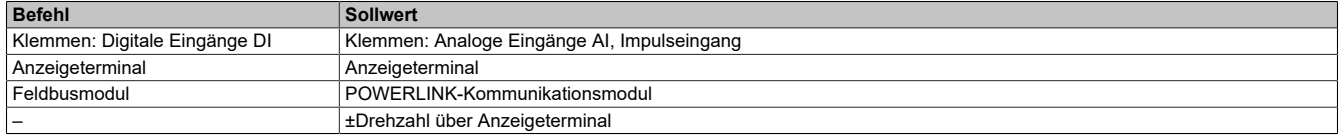

# **Hinweis:**

**Die Stopp-Tasten auf dem Anzeigeterminal können als Tasten ohne Priorität programmiert werden. Eine Stopp-Taste kann nur Priorität haben, wenn der Parameter [Freig. Stopp-Taste] (PSt) auf [Ja] (YES) oder [Alle] (All) eingestellt ist.**

Das Verhalten des Umrichters kann entsprechend den Anforderungen angepasst werden:

- **[Nicht getrennt]** (SIM): Befehl und Sollwert werden über denselben Kanal übertragen.
- **[Getrennt]** (SEP): Befehl und Sollwert werden über unterschiedliche Kanäle übertragen. In diesen Konfigurationen erfolgt die Steuerung über den Kommunikationsbus in Übereinstimmung mit dem DRIVE-COM-Standard.

# **Hinweis:**

**Stopp-Befehle vom Anzeigeterminal bleiben auch dann aktiv, wenn die Klemmen nicht der aktive Befehlskanal sind.**

# **Sollwertkanal für [Nicht getrennt] (SIM) und [Getrennt] (SEP)-Konfigurationen, PID nicht konfiguriert.**

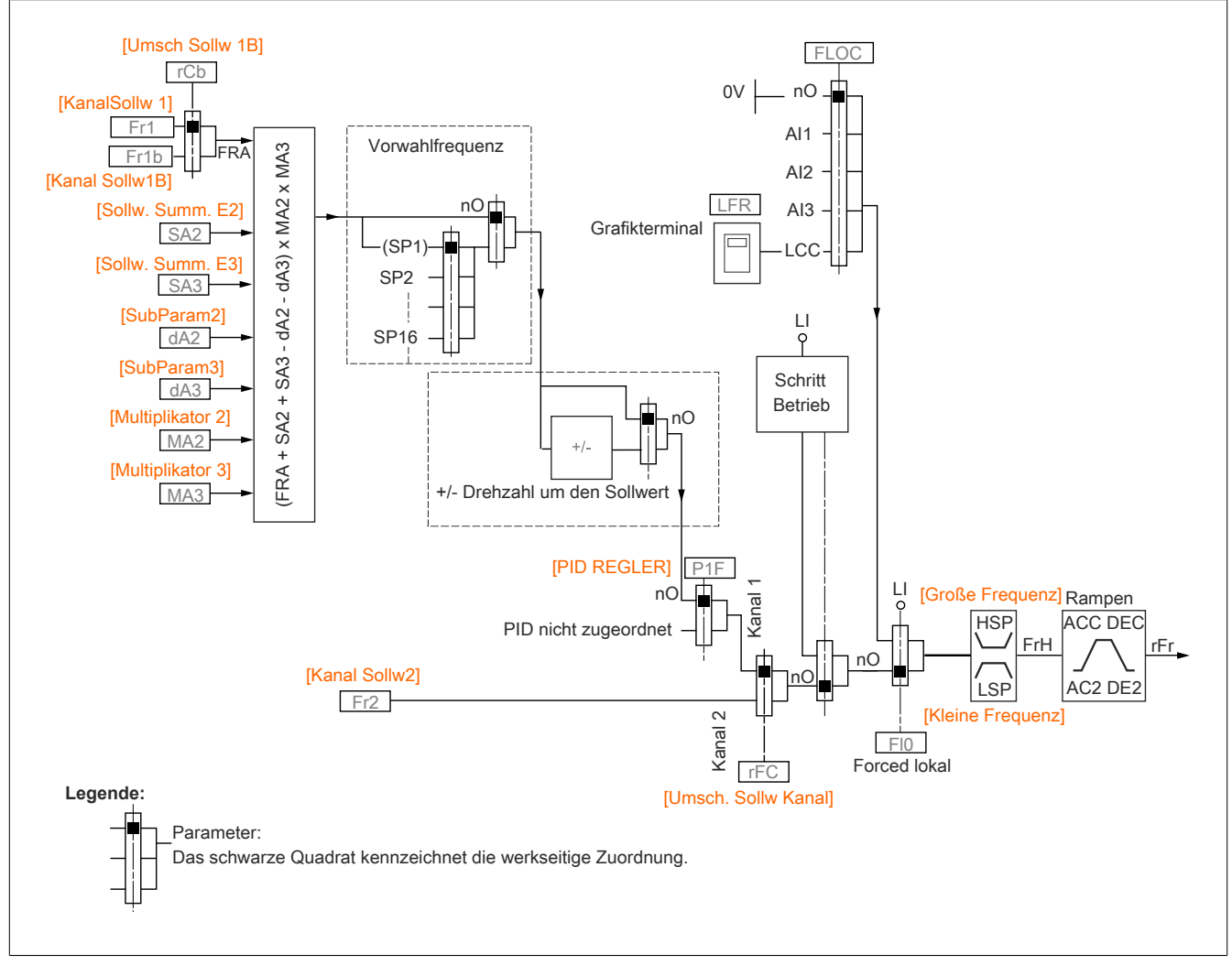

(Fr1): Klemmen, Anzeigeterminal, POWERLINK-Kommunikationsmodul, DI7 Pulseingang, DI8 Pulseingang.

(Fr1b) für (SEP) und (IO): Klemmen, Anzeigeterminal, POWERLINK-Kommunikationsmodul, DI7 Impulseingang, DI8 Impulseingang.

(Fr1b) für (SIM): Klemmen, DI7 Pulseingang, DI8 Pulseingang.

(SA2), (SA3), (dA2), (dA3), (MA2), (MA3): Klemmen, Anzeigeterminal, POWERLINK-Kommunikationsmodul, DI7 Pulseingang, DI8 Pulseingang und AI Virtuell 1.

(Fr2): Klemmen, Anzeigeterminal, POWERLINK-Kommunikationsmodul und Sollfreq. über DI.

# **Sollwertkanal für [Nicht getrennt] (SIM) und [Getrennt] (SEP)-Konfigurationen, PID mit PID-Sollwerten an Klemmen konfiguriert**

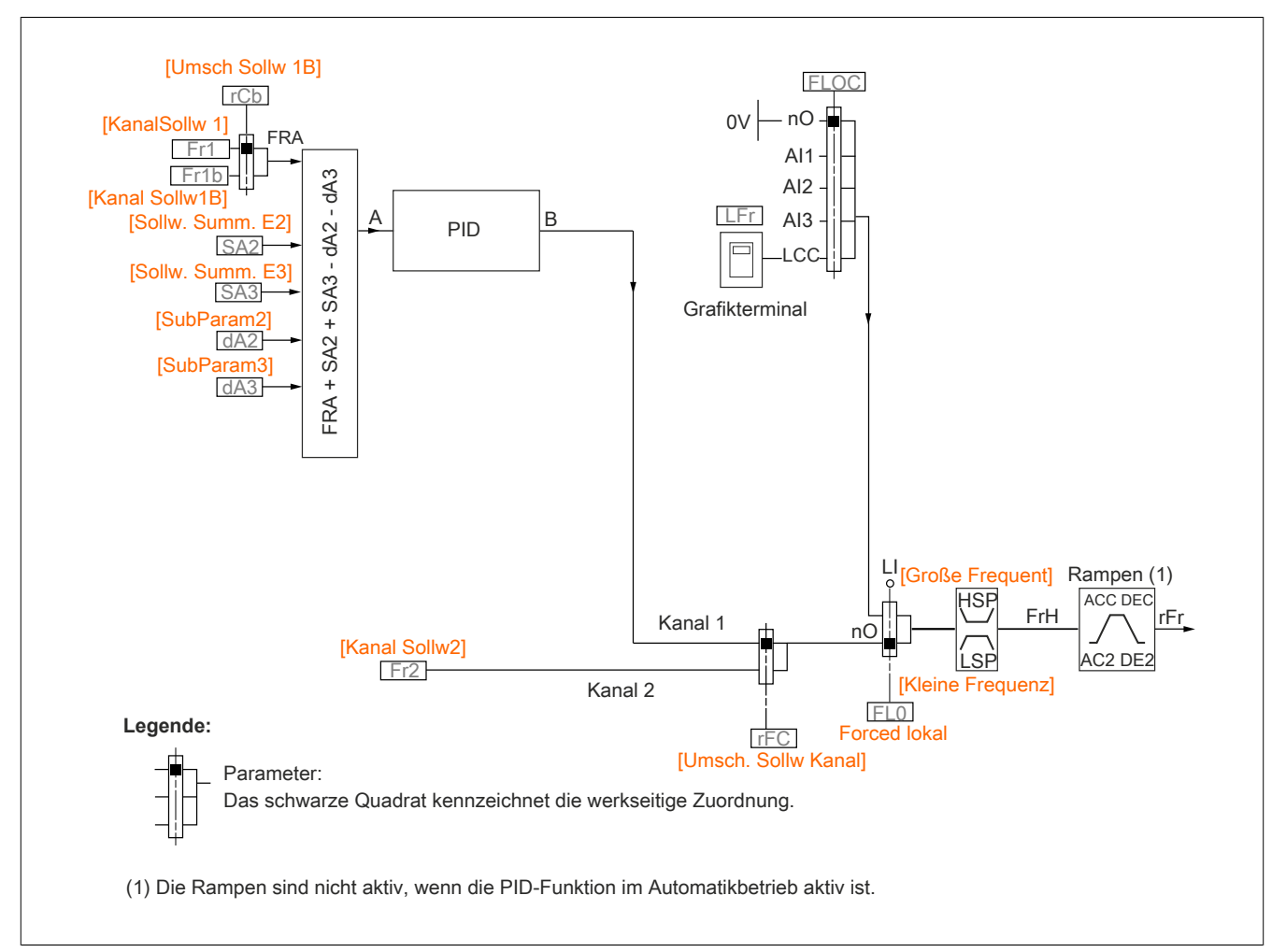

(Fr1): Klemmen, Anzeigeterminal, POWERLINK-Kommunikationsmodul, DI7 Pulseingang, DI8 Pulseingang.

(Fr1b) für (SEP) und (IO): Klemmen, Anzeigeterminal, POWERLINK-Kommunikationsmodul, DI7 Impulseingang, DI8 Impulseingang.

(Fr1b) für (SIM): Klemmen, DI7 Pulseingang, DI8 Pulseingang.

(SA2), (SA3), (dA2), (dA3): Klemmen, Anzeigeterminal, POWERLINK-Kommunikationsmodul, DI7 Pulseingang, DI8 Pulseingang.

(Fr2): Klemmen, Anzeigeterminal, POWERLINK-Kommunikationsmodul und Sollfreq. über DI.

# **Befehlskanal für Konfiguration [Nicht getrennt] (SIM)**

Sollwert und Befehl, gemeinsam.

Der Befehlskanal ist vom Sollwertkanal anhängig. Die Parameter (Fr1), (Fr2), (RFC), (FLO) und (FLOC) gelten für Sollwert und Befehl.

Beispiel: Wenn der Sollwert (Fr1) = (AI1) ist (analoger Eingang an Klemmen), erfolgt die Steuerung über den DI (digitaler Eingang an den Klemmen).

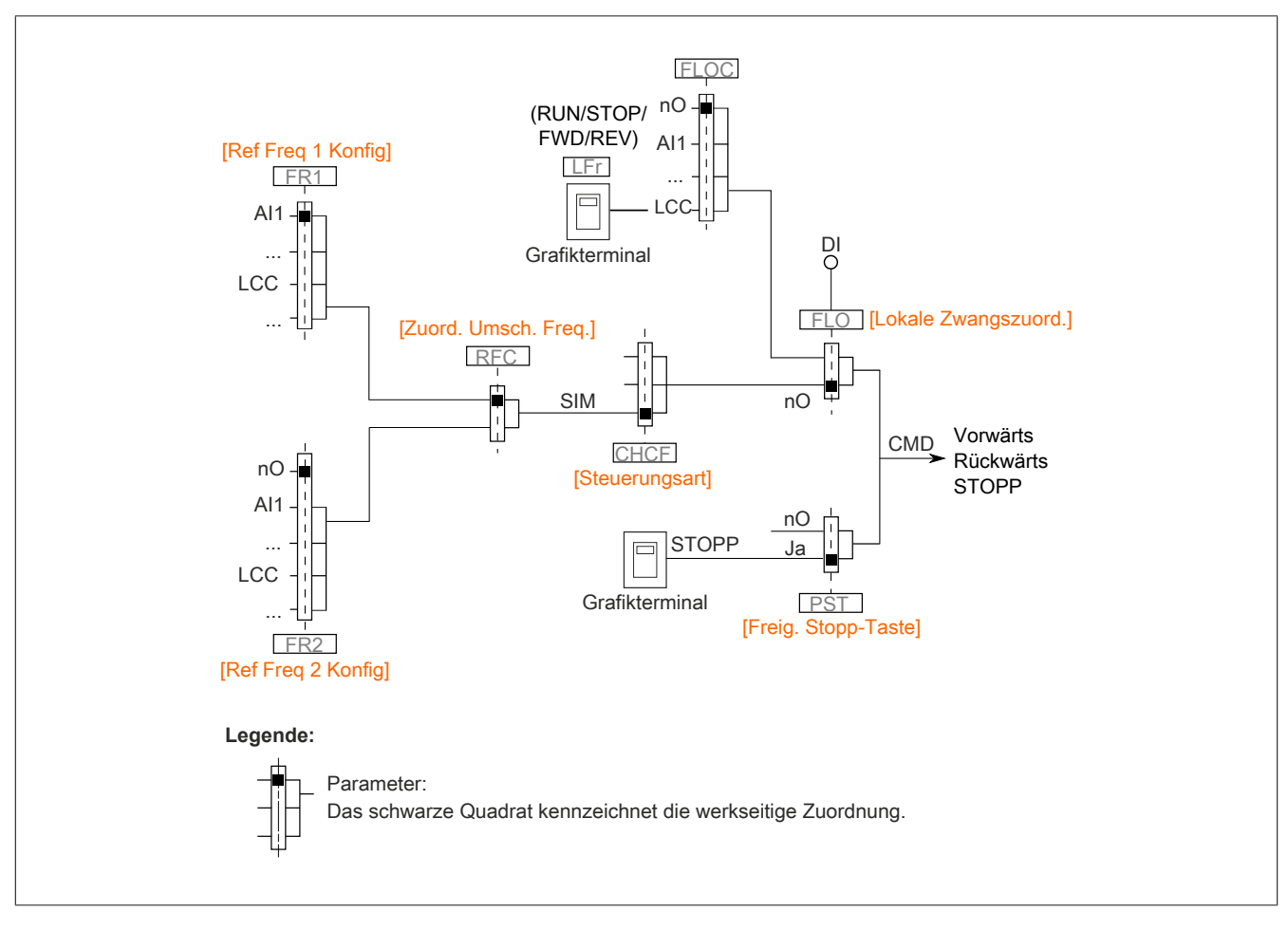

# **Befehlskanal für Konfiguration [Getrennt] (SEP)**

Sollwert und Befehl sind getrennt.

Die Parameter (FLO) und (FLOC) gelten für Sollwert und Befehl.

Beispiel: Wenn der Sollwert über Al1 (analoger Eingang an Klemmen) im Modus "Forced lokal" ist, wird der Befehl im Modus "Forced lokal" über den DI (digitaler Eingang an den Klemmen) ausgeführt.

Die Befehlskanäle (CD1) und (CD2) sind von den Sollwertkanälen (FR1), (FR1B) und (FR2) unabhängig.

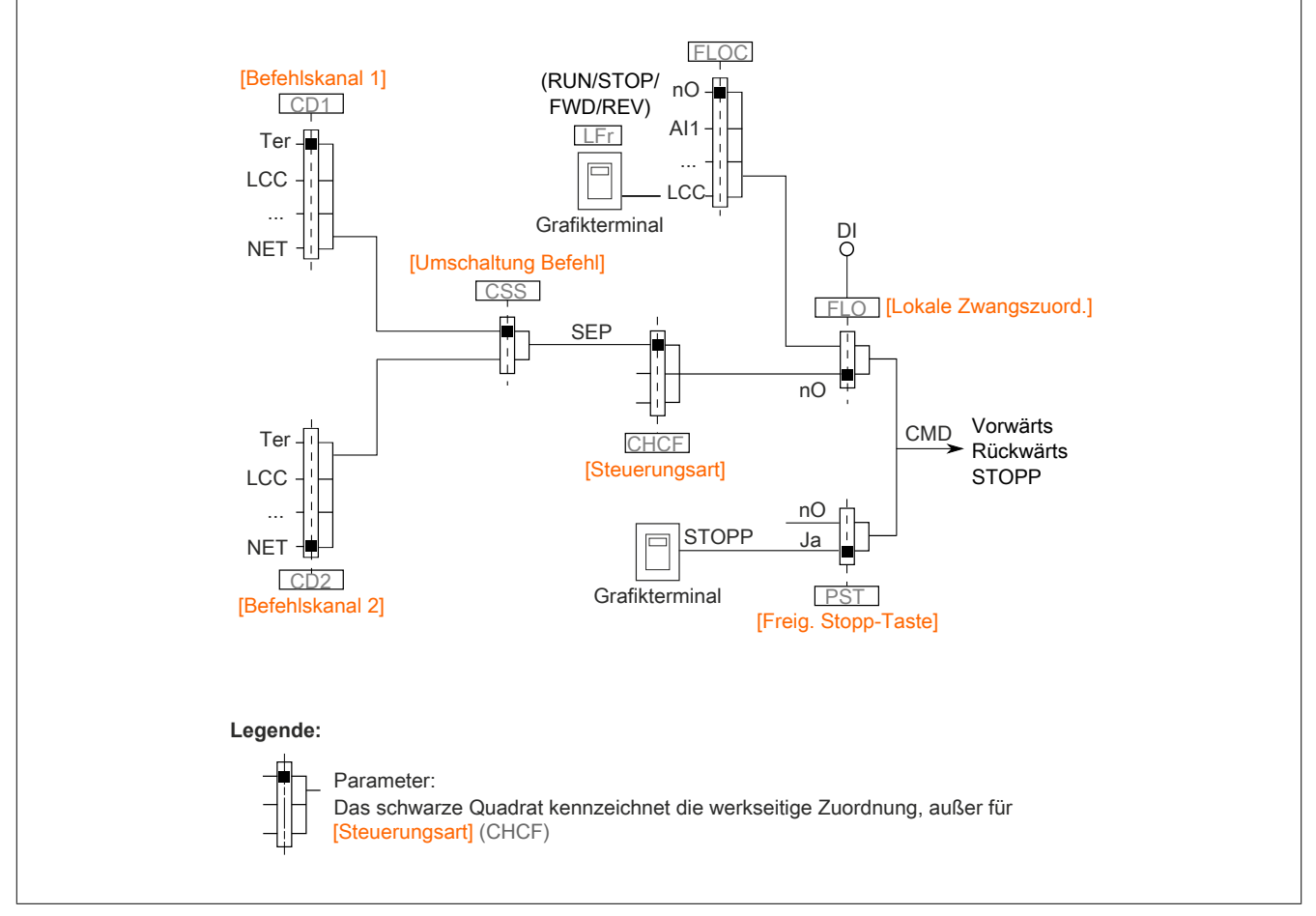

**[Befehlskanal 1]** (Cd1) und **[Befehlskanal 2]** (Cd2): Klemmen, Grafikterminal, HMI-Panel, POWERLINK-Kommunikationsmodul

# **[Ref Freq 1 Konfig] (Fr1)**

#### Konfiguration Sollwertfrequenz 1.

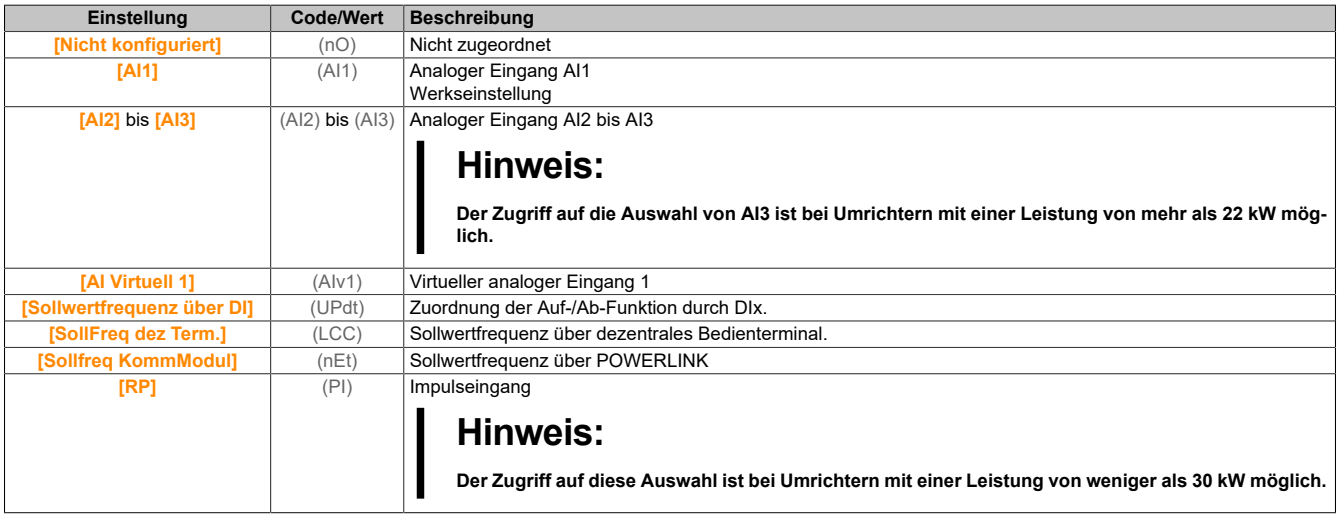

## **[Referenzkanal 1B] (Fr1b)**

Konfiguration Sollwertfrequenz 1B.

Identisch mit **[Ref Freq 1 Konfig]** (Fr1) (siehe oben) mit Werkseinstellung: **[Nicht konfiguriert]** (nO)

### **[Umsch Sollw 1B] (rCb)**

# **Warnung!**

# **UNERWARTETER BETRIEB DER AUSRÜSTUNG**

**Dieser Parameter kann unerwartete Bewegungen verursachen, zum Beispiel die Umkehrung der Drehrichtung des Motors, eine plötzliche Beschleunigung oder ein plötzliches Anhalten.**

- **• Es ist sicherzustellen, dass die Einstellung dieses Parameters keine unerwarteten Bewegungen verursacht.**
- **• Es ist sicherzustellen, dass die Einstellung dieses Parameters nicht zu unsicheren Zuständen führt.**

#### **Die Nichtbeachtung dieser Anweisungen kann Tod,schwere Verletzungen oder Sachschäden zur Folge haben.**

Auswahl Umschaltung (1 zu 1B).

- Bei Zustand 0 des zugeordneten Eingangs oder Bits ist **[Ref Freq 1 Konfig]** (Fr1) aktiv.
- Bei Zustand 1 des zugeordneten Eingangs oder Bits ist **[Referenzkanal 1B]** (Fr1b) aktiv.

Für **[Umsch Sollw 1B]** (rCb) wird **[Sollfreq. Kanal 1]** (Fr1) erzwungen, wenn **[Steuerungsart]** (CHCF) auf **[Nicht getrennt]** (SIM) eingestellt ist und **[Ref Freq 1 Konfig]** (Fr1) über die Klemmen zugewiesen wird (analoge Eingänge, Impulseingang).

# **Hinweis:**

**Bei Aktivierung dieser Funktion von einem anderen aktiven Befehlskanal aus wird auch die Überwachung dieses neuen Kanals aktiviert.**

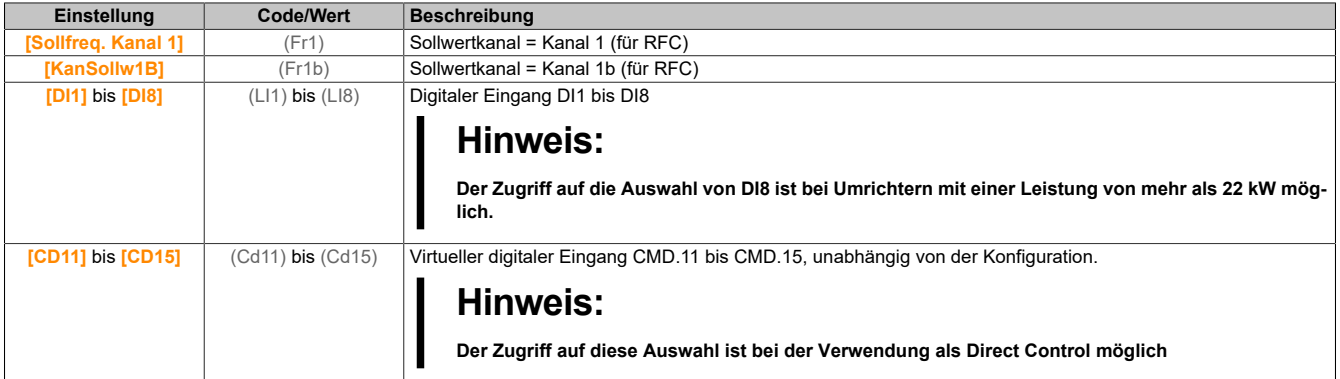

# **[Deakt. Rück.] (rIn)**

Deaktivierung Rückwärtsrichtung.

Die Sperrung der Bewegung in Rückwärtsrichtung, gilt nicht für Richtungsanfragen, die von digitalen Eingängen gesendet werden.

Von digitalen Eingängen gesendete Anfragen für Rückwärtsrichtung werden berücksichtigt.

Vom Anzeigeterminal oder der Leitung gesendete Anfragen für Rückwärtsrichtung werden nicht berücksichtigt.

Jeglicher vom PID, summierenden Eingang usw. stammende Drehzahlsollwert für Linkslauf wird als Nullfrequenz (0 Hz) interpretiert.

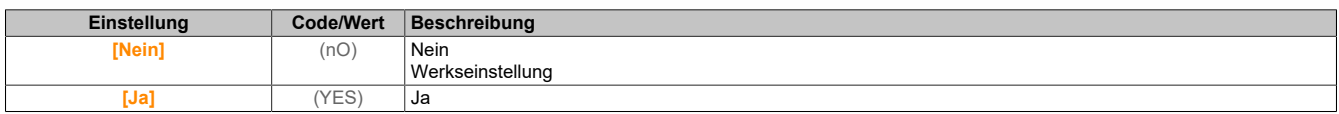

# **[Steuerungsart] (CHCF)**

Konfiguration für gemischten Modus.

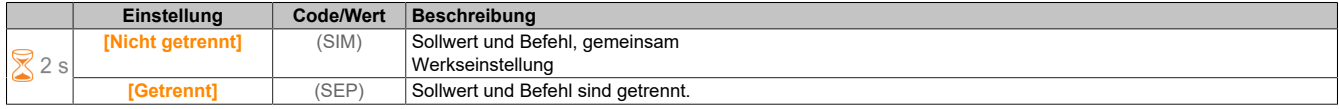

## **[Umschaltung Befehl] (CCS)**

# **Warnung!**

### **UNERWARTETER BETRIEB DER AUSRÜSTUNG**

**Dieser Parameter kann unerwartete Bewegungen verursachen, zum Beispiel die Umkehrung der Drehrichtung des Motors, eine plötzliche Beschleunigung oder ein plötzliches Anhalten.**

- **• Es ist sicherzustellen, dass die Einstellung dieses Parameters keine unerwarteten Bewegungen verursacht.**
- **• Es ist sicherzustellen, dass die Einstellung dieses Parameters nicht zu unsicheren Zuständen führt.**

### **Die Nichtbeachtung dieser Anweisungen kann Tod,schwere Verletzungen oder Sachschäden zur Folge haben.**

Umschaltung des Befehlskanals.

Dieser Parameter ist zugänglich, wenn **[Steuerungsart]** (CHCF) auf **[Getrennt]** (SEP) eingestellt ist.

Bei Zustand 0 des zugeordneten Eingangs oder Bits ist **[Befehlskanal 1]** (Cd1) aktiv. Bei Zustand 1 des zugeordneten Eingangs oder Bits ist **[Befehlskanal 2]** (Cd2) aktiv.

# **Hinweis:**

**Bei Aktivierung dieser Funktion von einem anderen aktiven Befehlskanal aus wird auch die Überwachung dieses neuen Kanals aktiviert.**

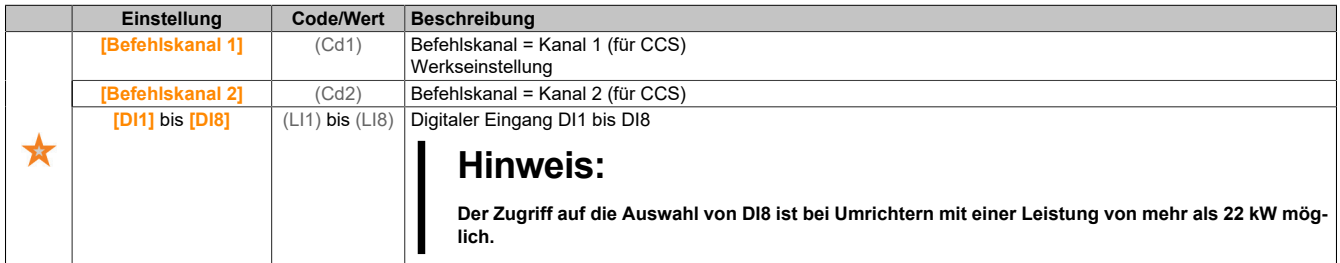

# **[Befehlskanal 1] (Cd1)**

Zuordnung Befehlskanal 1.

Dieser Parameter ist zugänglich, wenn **[Steuerungsart]** (CHCF) auf **[Getrennt]** (SEP) eingestellt ist.

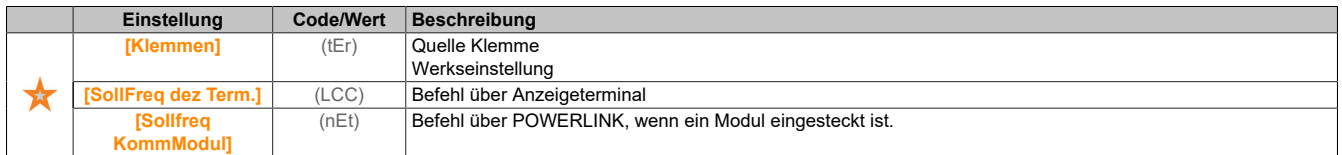

# **[Befehlskanal 2] (Cd2)**

Zuordnung Befehlskanal 2.

Dieser Parameter ist zugänglich, wenn **[Steuerungsart]** (CHCF) auf **[Getrennt]** (SEP) eingestellt ist.

# **[Zuord. Umsch. Freq.] (rFC)**

# **Warnung!**

### **UNERWARTETER BETRIEB DER AUSRÜSTUNG**

**Dieser Parameter kann unerwartete Bewegungen verursachen, zum Beispiel die Umkehrung der Drehrichtung des Motors, eine plötzliche Beschleunigung oder ein plötzliches Anhalten.**

- **• Es ist sicherzustellen, dass die Einstellung dieses Parameters keine unerwarteten Bewegungen verursacht.**
- **• Es ist sicherzustellen, dass die Einstellung dieses Parameters nicht zu unsicheren Zuständen führt.**

**Die Nichtbeachtung dieser Anweisungen kann Tod,schwere Verletzungen oder Sachschäden zur Folge haben.**

Zuordnung Umschaltfrequenz.

Bei Zustand 0 des zugeordneten Eingangs oder Bits ist **[Sollfreq. Kanal 1]** (FR1) aktiv.

Bei Zustand 1 des zugeordneten Eingangs oder Bits ist **[Sollfreq. Kanal 2]** (FR2) aktiv.

# **Hinweis:**

**Bei Aktivierung dieser Funktion von einem anderen aktiven Befehlskanal aus wird auch die Überwachung dieses neuen Kanals aktiviert.**

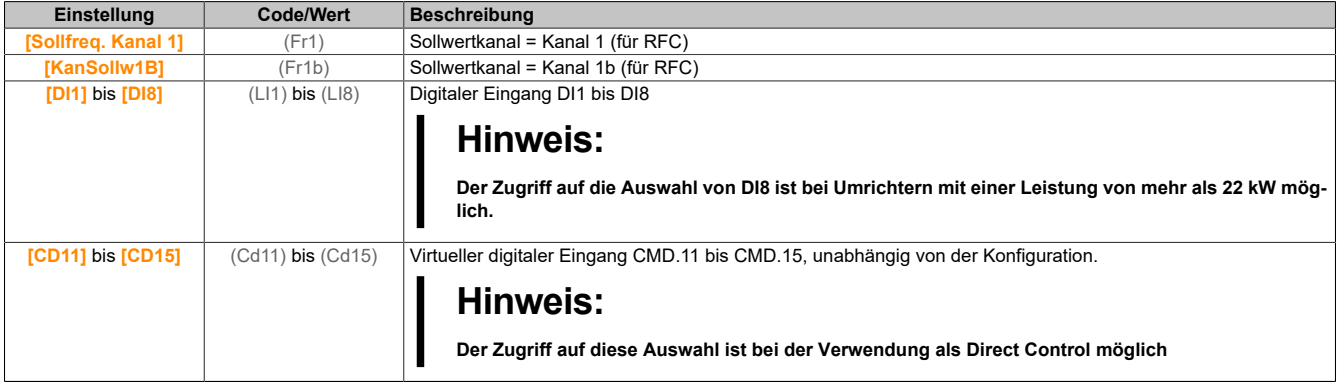

# **[Ref Freq 2 Konfig] (Fr2)**

### Konfiguration Sollwertfrequenz 2.

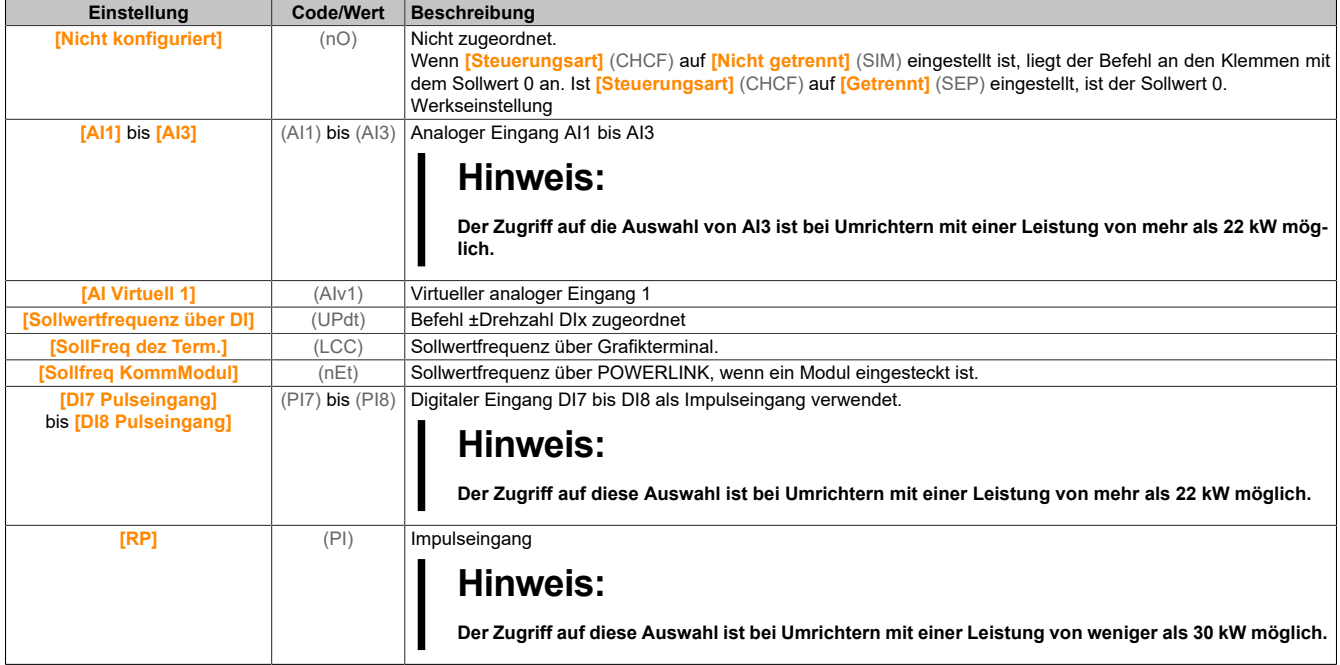

# **[Kopie Kanal 1-2] (COP)**

Kopieren der Sollwertfrequenz von Kanal 1 nach Kanal 2.

# **Warnung!**

### **UNERWARTETER BETRIEB DER AUSRÜSTUNG**

**Dieser Parameter kann unerwartete Bewegungen verursachen, zum Beispiel die Umkehrung der Drehrichtung des Motors, eine plötzliche Beschleunigung oder ein plötzliches Anhalten.**

- **• Es ist sicherzustellen, dass die Einstellung dieses Parameters keine unerwarteten Bewegungen verursacht.**
- **• Es ist sicherzustellen, dass die Einstellung dieses Parameters nicht zu unsicheren Zuständen führt.**

#### **Die Nichtbeachtung dieser Anweisungen kann Tod,schwere Verletzungen oder Sachschäden zur Folge haben.**

Ermöglicht das Kopieren des aktuellen Sollwerts und/oder Befehls mit Umschaltung (beispielsweise, um Drehzahlspitzen zu vermeiden).

Wenn **[Steuerungsart]** (CHCF) auf **[Nicht getrennt]** (SIM) oder **[Getrennt]** (SEP) eingestellt ist, kann nur von Kanal 1 nach Kanal 2 kopiert werden.

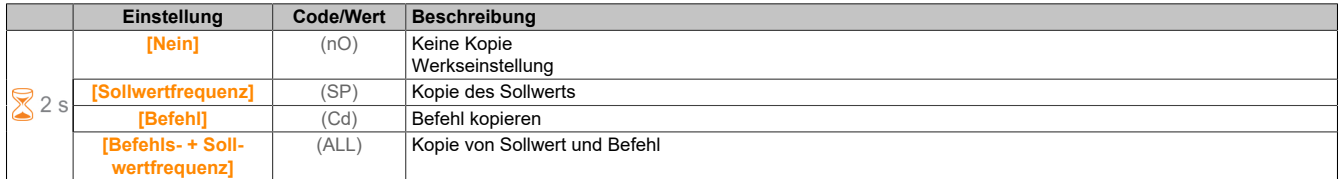

Da das Anzeigeterminal als Befehls- und/oder Sollwertkanal ausgewählt werden kann, ist die Konfiguration der Aktionsmodi möglich.

Kommentare:

- Der Anzeigeterminal Befehl/Sollwert ist nur aktiv, wenn der Befehls- und/oder Sollwertkanal des Terminals aktiv ist, außer (BMP) mit Taste für Lokal/Dezentral (Befehl über Anzeigeterminal), die Priorität gegenüber diesen Kanälen hat. Die Taste für Lokal/Dezentral erneut drücken, um die Steuerung wieder auf den gewählten Kanal umzuschalten.
- Befehl und Sollwert über das Anzeigeterminal sind nicht möglich, wenn das Terminal an mehrere Umrichter angeschlossen ist.
- Die Funktionen für den vordefinierten PID-Sollwert sind nur zugänglich, wenn **[Steuerungsart]** (CHCF) auf **[Nicht getrennt]** (SIM) oder **[Getrennt]** (SEP) eingestellt ist.
- Der Befehl über das Anzeigeterminal ist unabhängig von der gewählten **[Steuerungsart]** (CHCF) zugänglich.

# **[Lokale Zwangsfrequ.] (FLOC)**

#### Zuordnung Sollwertquelle "Forced lokal".

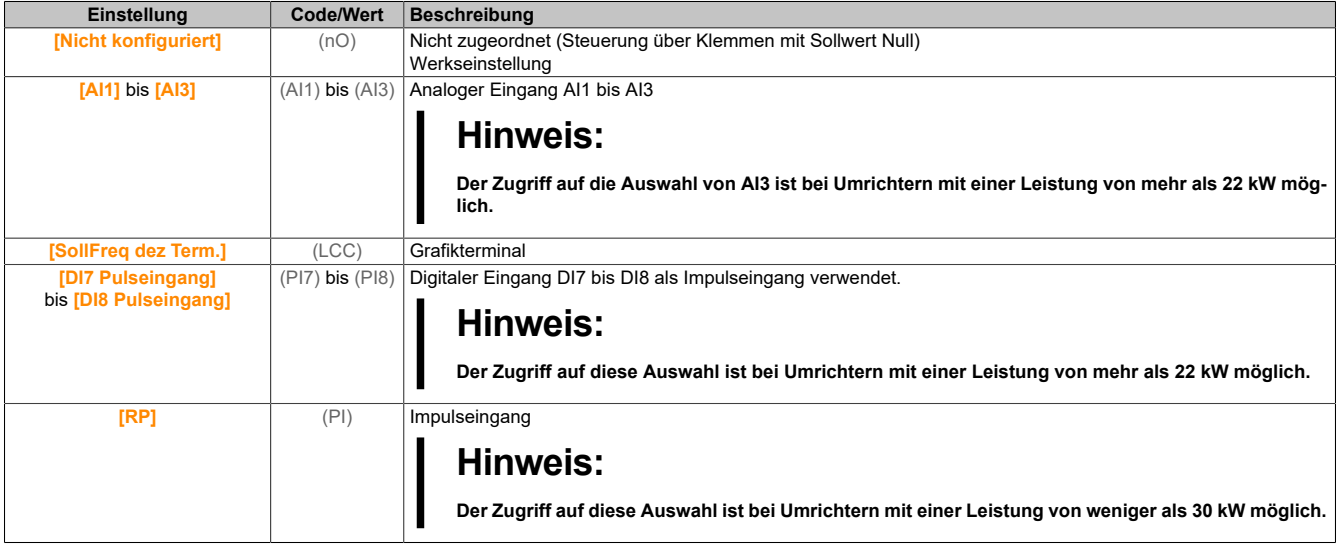

# **[Timeout forc. Lokal] (FLOt)**

Zeit für Kanalbestätigung nach Erzwingung von "lokal".

Dieser Parameter ist zugänglich, wenn **[Lokale Zwangszuord.]** (FLO) nicht auf **[Nein]** (nO) eingestellt ist.

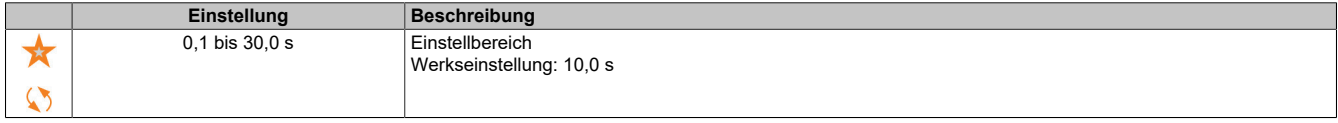

### **[Lokale Zwangszuord.] (FLO)**

Lokale Zwangszuordnung.

Der Modus "Forced lokal" ist aktiv, wenn der Eingangszustand 1 lautet.

Für **[Lokale Zwangszuord.]** (FLO) wird **[Nein]** (nO) erzwungen, wenn **[Steuerungsart]** (CHCF) auf **[E/AProfil]** (IO) eingestellt ist.

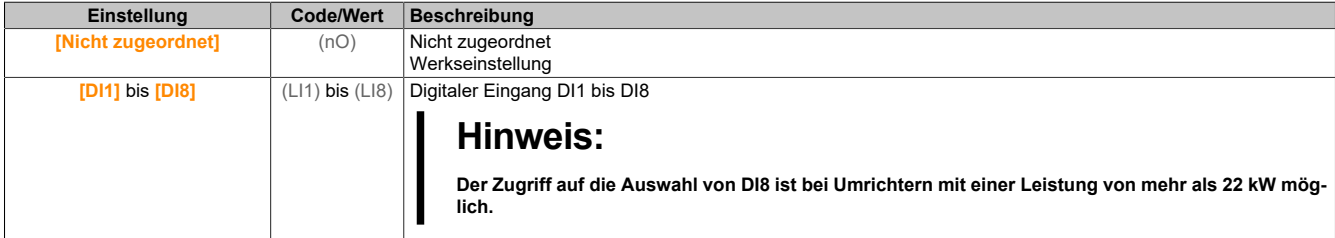

### **[Zuord. Rückw.lauf] (rrS)**

Zuordnung Rückwärtslauf.

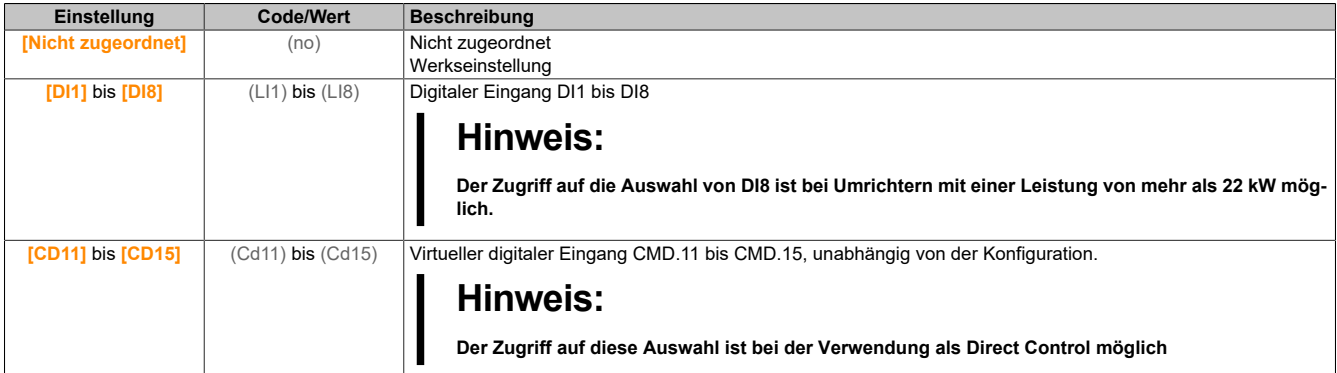

## **[2/3-Draht-Steuerung] (tCC)**

2- oder 3-Draht-Steuerung.

# **Warnung!**

### **UNERWARTETER BETRIEB DER AUSRÜSTUNG**

**Wird dieser Parameter geändert, werden die Parameter [Zuord. Rück.lauf] (rrS) und [Typ 2-Draht-Strg.] (tCt) sowie die Zuweisungen der digitalen Eingänge auf die Werkseinstellungen zurückgesetzt.**

**Stellen Sie sicher, dass diese Änderung mit dem Typ der verwendeten Verdrahtung kompatibel ist.**

**Die Nichtbeachtung dieser Anweisungen kann Tod,schwere Verletzungen oder Sachschäden zur Folge haben.**

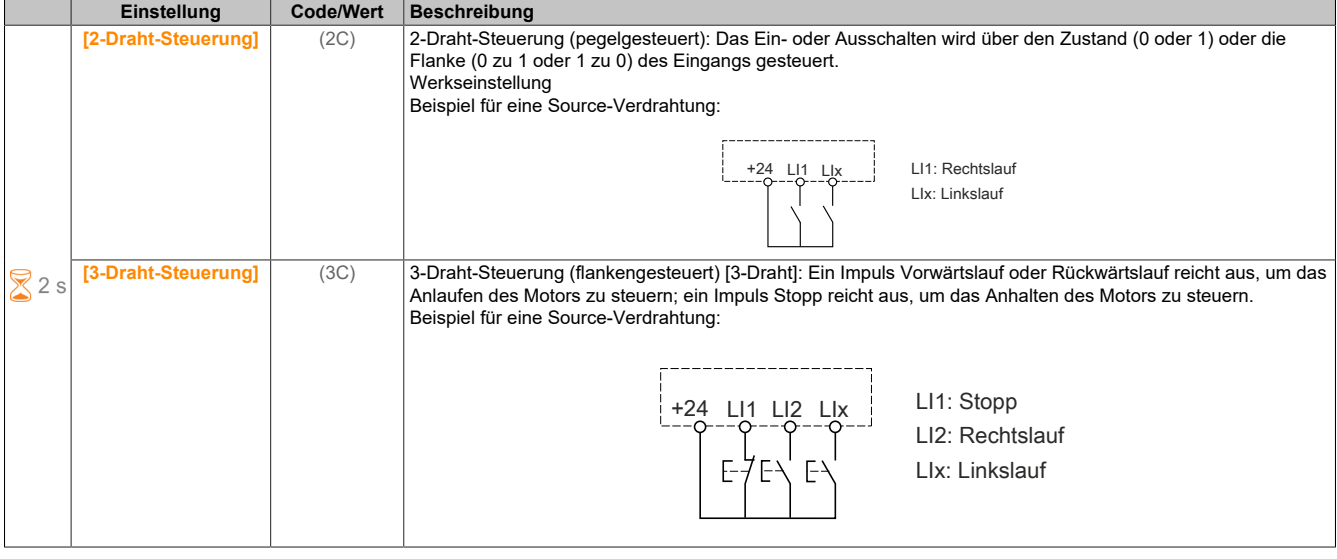

# **[Typ 2-Draht-Strg.] (tCt)**

### Typ 2-Draht-Steuerung.

Dieser Parameter ist zugänglich, wenn **[2/3-Draht-Steuerung]** (tCC) auf **[2-Draht-Steuerung]** (2C) eingestellt wird.

# **Warnung!**

# **UNERWARTETER BETRIEB DER AUSRÜSTUNG**

**Stellen Sie sicher, dass die Parametereinstellung mit dem Typ der verwendeten Verdrahtung kompatibel ist.**

**Die Nichtbeachtung dieser Anweisungen kann Tod,schwere Verletzungen oder Sachschäden zur Folge haben.**

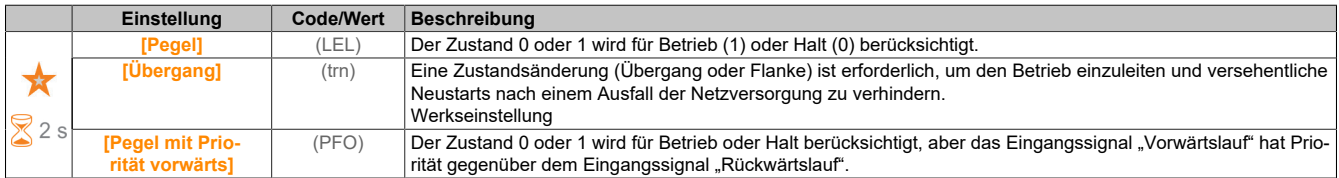

## **[Freig. Stopp-Taste] (PSt)**

Taste "STOP/RESET" aktiviert.

Wird diese Funktion auf **[Nein]** (nO) eingestellt, wir die Taste "STOPP" des Anzeigeterminals deaktiviert, wenn der Parameter **[Befehlskanal]** (CMdC) nicht auf **[SollFreq dez Term.]** (LCC) eingestellt ist.

# **Warnung!**

### **STEUERUNGSVERLUST**

**Dieser Parameter darf nur auf [Nein] (nO) eingestellt werden, wenn entsprechende alternative Stoppfunktionen implementiert wurden.**

**Die Nichtbeachtung dieser Anweisungen kann Tod,schwere Verletzungen oder Sachschäden zur Folge haben.**

Wennbeieiner2-Draht-Steuerungnach Pegel (Parameter **[2/3-Draht-Steuerung]** (tCC) auf **[2-Draht- Steuerung]** (2C) und Parameter **[Typ 2-Draht-Strg]** (TCT) auf **[Pegel]** (LEL) oder **[Pegel mit Priorität vorwärts]** (PFO) eingestellt ist) und der Parameter **[Freig. Stopp-Taste]** (PSt), der auf **[Stopp-Taste Priorität Alle]** (ALL) gesetzt ist, auf **[Stopp-Taste Priorität Alle]** (ALL) eingestellt ist, startet der Motor, wenn die Taste "STOP/RESET" des Anzeigeterminals bei aktivem Fahrbefehl gedrückt wird.

# **Warnung!**

### **UNERWARTETER BETRIEB DER AUSRÜSTUNG**

**Stellen Sie den Parameter[Freig. Stopp-Taste] (PSt) bei einer 2-Draht-Steuerung nach Pegel nur auf [Stopp-Taste Priorität Alle] (ALL), nachdem Sie überprüft haben, dass diese Einstellung zu keinen unsicheren Zuständen führen kann.**

**Die Nichtbeachtung dieser Anweisungen kann Tod,schwere Verletzungen oder Sachschäden zur Folge haben.**

In der folgenden Tabelle ist das Verhalten der Funktion dargestellt, wenn das Graphikterminal nicht der aktive Befehlskanal ist:

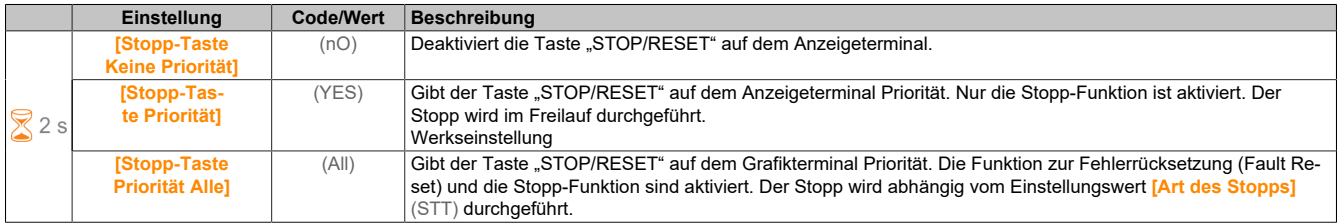

### **[HMI-Befehl] (bMP)**

#### HMI-Befehl.

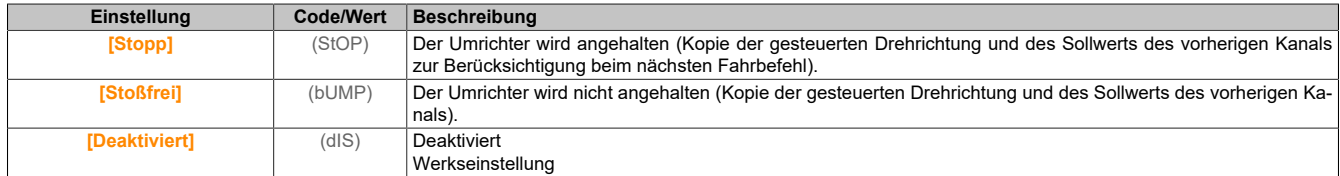

### **5.2.4.4 [Hebeanwendungen]**

### **5.2.4.4.1 [Logiksteu. Bremse] (BLC-)**

# **Zugriff**

**[Vollständige Einst.]** → **[Hebeanwendungen]** → **[Logiksteu. Bremse]**

# **Über dieses Menü**

# **Hinweis:**

### **Diese Funktion kann nicht in Kombination mit bestimmten anderen Funktionen eingesetzt werden.**

Diese Funktion ermöglicht die Steuerung einer elektromagnetischen Bremse über den Umrichter bei vertikalen und horizontalen Hubanwendungen sowie Maschinen mit Unwucht.

Prinzip der Hebeanwendungen:

- Vertikale Hubbewegungen: Aufrechterhaltung des Motormoments während der Anzugs- und Abfallphasen der Bremse, zum Halten der Last und für ruckfreien Anlauf beim Lüften der Bremse sowie ruckfreies Anhalten beim Anziehen der Bremse.
- Horizontale Hubbewegungen: Synchronisierung des Bremsanzugs mit dem Aufbau des Anlaufmoments und dem Schließen der Bremse bei Frequenz Null im Stillstand, um Rucken zu vermeiden.

**Hinweise zur Einstellung der Bremslogik bei einer Anwendung mit vertikaler Hubbewegung**

# **Warnung!**

# **UNBEABSICHTIGTER GERÄTEBETRIEB**

- **• Führen Sie gemäß EN ISO 12100 und allen anderen für Ihre Anwendung gültigen Normen eine Risikobewertung durch.**
- **• Verwenden Sie redundante Komponenten und/oder Steuerpfade für alle kritischen Steuerfunktionen, die in Ihrer Risikobewertung festgestellt wurden.**
- **• Falls das Transportieren von Lasten zu Gefahren führen kann, zum Beispiel zum Durchrutschen oder Herabfallen von Lasten in Hubanwendungen, betreiben Sie den Umrichter im geschlossenen Regelkreis.**
- **• Führen Sie für alle potenziellen Fehlersituationen umfangreiche Inbetriebnahmeprüfungen durch, um die Effektivität der implementierten Überwachungsfunktionen, beispielsweise die Geschwindigkeitsüberwachung über Encoder und Kurzschlussüberwachung für alle angeschlossenen Geräte, zu überprüfen.**
- **• Führen Sie für alle potenziellen Fehlersituationen umfangreiche Inbetriebnahmeprüfungen durch, um zu überprüfen, dass die Werte aller Parameter angemessen sind, um die Last sicher zum Halten zu bringen.**

### **Die Nichtbeachtung dieser Anweisungen kann Tod,schwere Verletzungen oder Sachschäden zur Folge haben.**

Wenn der Umrichter zum Betriebszustand "Fault" (Fehler) übergeht, müssen das Netzschütz und das Bremsschütz spannungsfrei sein.

# **Warnung!**

# **UNERWARTETER BETRIEB DER AUSRÜSTUNG**

- **[Betriebszust "Fault" (Fehler)] (FLT) zu Ausgangsrelais R1 zuordnen.**
- **• Schließen Sie die Spule des Netzschützes am Ausgangsrelais R1 an.**
- **• Schließen Sie das Bremsschütz dem Netzschütz nachgeschaltet an.**

### **Die Nichtbeachtung dieser Anweisungen kann Tod,schwere Verletzungen oder Sachschäden zur Folge haben.**

1) **[Startimpuls Bremse]** (bIP): JA. Es ist darauf achten, dass die Drehrichtung FW dem Anheben der Last entspricht.

Für Anwendungen, bei denen sich die gesenkte Last sehr von der angehobenen Last unterscheidet, ist **[Startimpuls Bremse]** (bIP) = **[2 IBR]** (2Ibr) einzustellen

(Beispiel: Anheben stets mit einer Last und Senken stets im Leerzustand).

- 2) Bremsanzugsstrom **[Strom Öffn. Bremse]** (Ibr) und **[Rück.str. Öff.Brems]** (Ird) wenn **[Startimpuls Bremse]** (bIP) = **[2 IBR]** (2Ibr): Den Bremsanzugstrom auf den Nennstrom gemäß dem Typenschild des Motors einstellen. Bei Tests den Bremsanzugstrom anpassen, um die Last ruckfrei zu halten.
- 3) Hochlaufzeit: Für Hubanwendungen beträgt die empfohlene Einstellung der Hochlauframpen mindestens 0,5 Sekunden. Es ist zu überprüfen, dass der Umrichter nicht die Strombegrenzung überschreitet. Dieselbe Empfehlung gilt auch für die Auslaufzeit.

Bitte beachten: Bei einer Hubbewegung muss ein Bremswiderstand verwendet werden.

- 4) **[Zeit Bremsanzug]** (brt): Ist in Abhängigkeit vom Bremsentyp einzustellen. Dies ist die erforderliche Zeit, die die mechanische Bremse für das Öffnen benötigt.
- 5) **[Öff.freq. Bremse]** (bIr) nur im offenen Regelkreis: Im Modus **[Auto]** (Auto) belassen und ggf. anpassen.
- 6) **[Freq. Bremsabfall]** (bEn): Im Modus **[Auto]** (Auto) belassen und ggf. anpassen.
- 7) **[Ansprechzeit Bremse]** (bEt): Ist in Abhängigkeit vom Bremsentyp einzustellen. Dies ist die erforderliche Zeit, die die mechanische Bremse für das Schließen benötigt.

**Hinweise zur Einstellung der Bremslogik bei einer Anwendung mit horizontaler Hubbewegung**

# **Warnung!**

# **UNBEABSICHTIGTER GERÄTEBETRIEB**

- **• Führen Sie gemäß EN ISO 12100 und allen anderen für Ihre Anwendung gültigen Normen eine Risikobewertung durch.**
- **• Verwenden Sie redundante Komponenten und/oder Steuerpfade für alle kritischen Steuerfunktionen, die in Ihrer Risikobewertung festgestellt wurden.**
- **• Falls das Transportieren von Lasten zu Gefahren führen kann, zum Beispiel zum Durchrutschen oder Herabfallen von Lasten in Hubanwendungen, betreiben Sie den Umrichter im geschlossenen Regelkreis.**
- **• Führen Sie für alle potenziellen Fehlersituationen umfangreiche Inbetriebnahmeprüfungen durch, um die Effektivität der implementierten Überwachungsfunktionen, beispielsweise die Geschwindigkeitsüberwachung über Encoder und Kurzschlussüberwachung für alle angeschlossenen Geräte, zu überprüfen.**
- **• Führen Sie für alle potenziellen Fehlersituationen umfangreiche Inbetriebnahmeprüfungen durch, um zu überprüfen, dass die Werte aller Parameter angemessen sind, um die Last sicher zum Halten zu bringen.**

#### **Die Nichtbeachtung dieser Anweisungen kann Tod,schwere Verletzungen oder Sachschäden zur Folge haben.**

Wenn der Umrichter zum Betriebszustand "Fault" (Fehler) übergeht, müssen das Netzschütz und das Bremsschütz spannungsfrei sein.

# **Warnung!**

# **UNERWARTETER BETRIEB DER AUSRÜSTUNG**

- **[Betriebszust "Fault" (Fehler)] (FLT) zu Ausgangsrelais R1 zuordnen.**
- **• Schließen Sie die Spule des Netzschützes am Ausgangsrelais R1 an.**
- **• Schließen Sie das Bremsschütz dem Netzschütz nachgeschaltet an.**

### **Die Nichtbeachtung dieser Anweisungen kann Tod,schwere Verletzungen oder Sachschäden zur Folge haben.**

- 1) **[Startimpuls Bremse]** (bIP): Nein.
- 2) **[Strom Öffn. Bremse]** (Ibr): Auf 0 setzen.
- 3) **[Zeit Bremsanzug]** (brt): Ist in Abhängigkeit vom Bremsentyp einzustellen. Dies ist die erforderliche Zeit, die die mechanische Bremse für das Öffnen benötigt.
- 4) **[Freq. Bremsabfall]** (bEn) nur im offenen Regelkreis: Im Modus **[Auto]** (Auto) belassen und ggf. anpassen.
- 5) **[Ansprechzeit Bremse]** (bEt): Ist in Abhängigkeit vom Bremsentyp einzustellen. Dies ist die erforderliche Zeit, die die mechanische Bremse für das Schließen benötigt.

**Horizontale Bewegung im offenen Regelkreis**

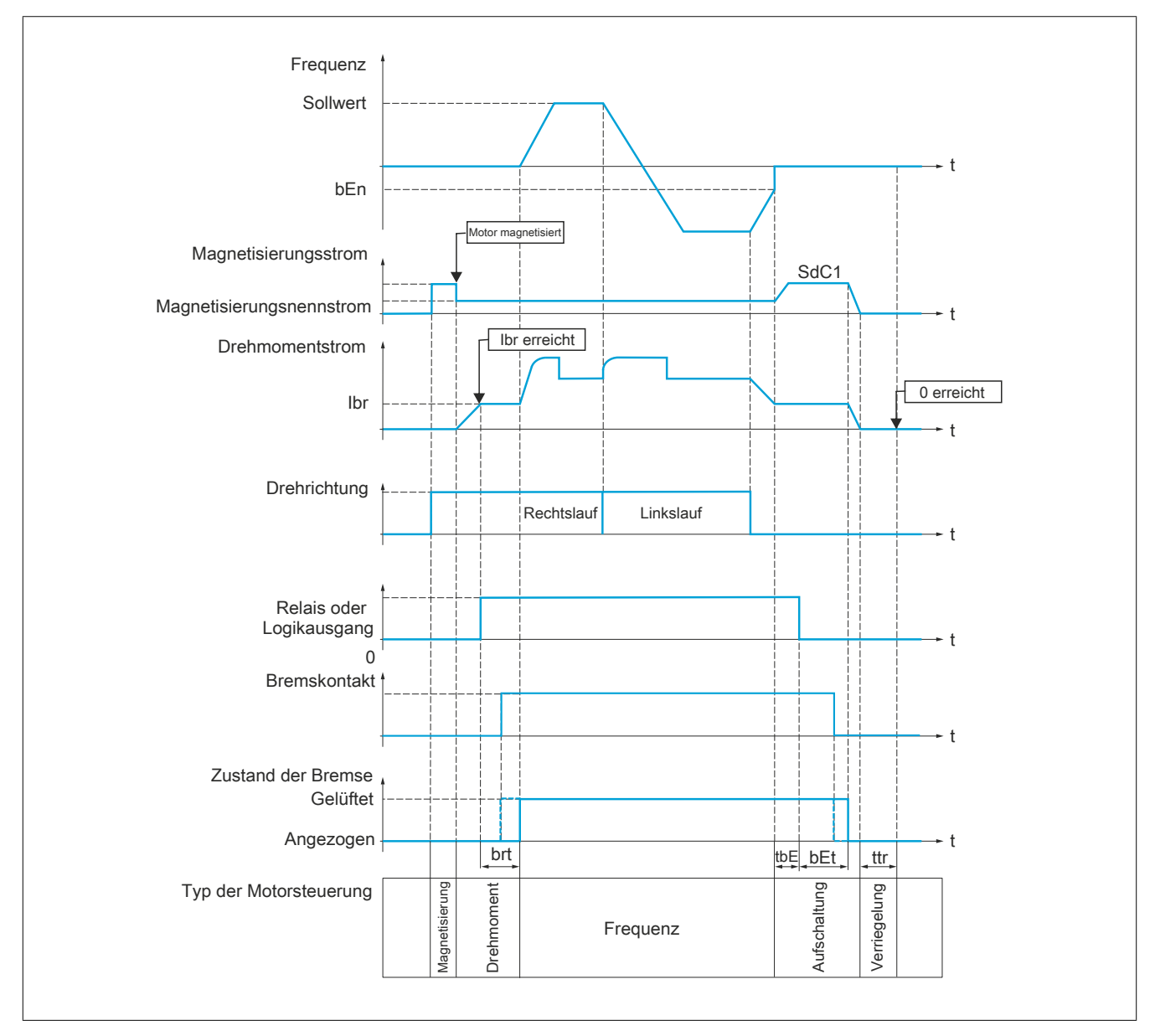

### **Vertikale Bewegung im offenen Regelkreis**

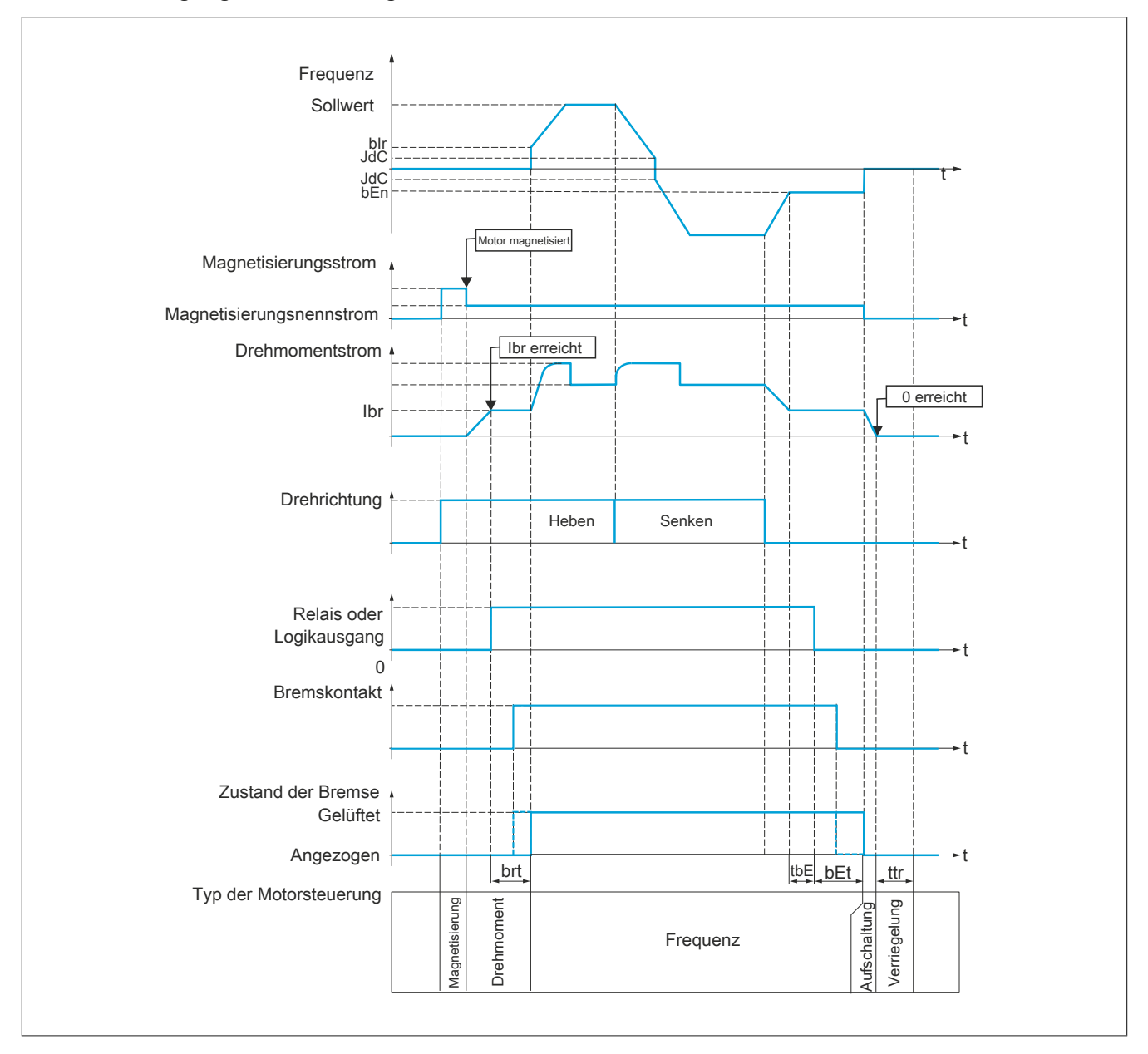

### **Vertikale oder horizontale Bewegung im geschlossenen Regelkreis**

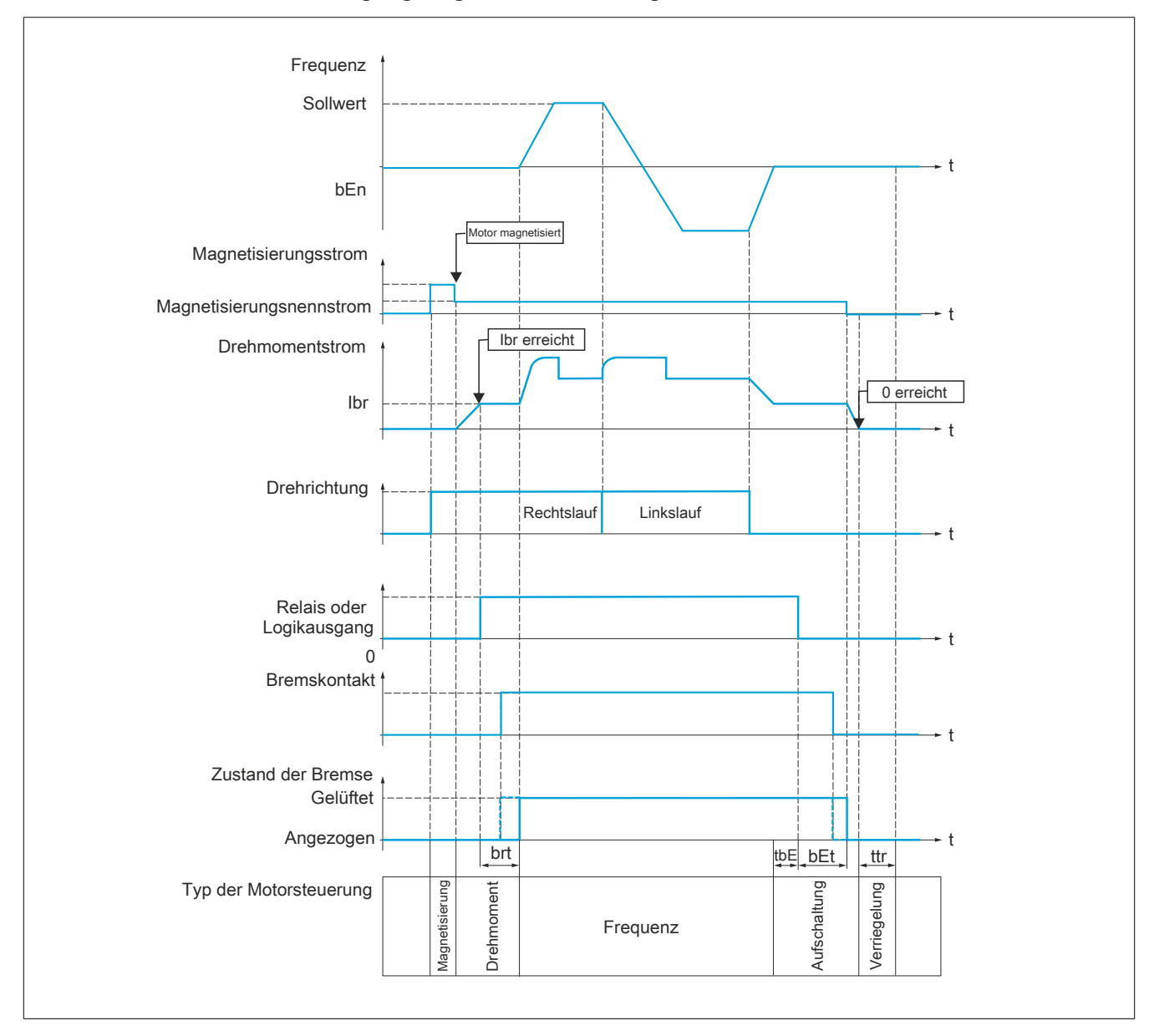

### **Verhalten beim Fahrbefehl**

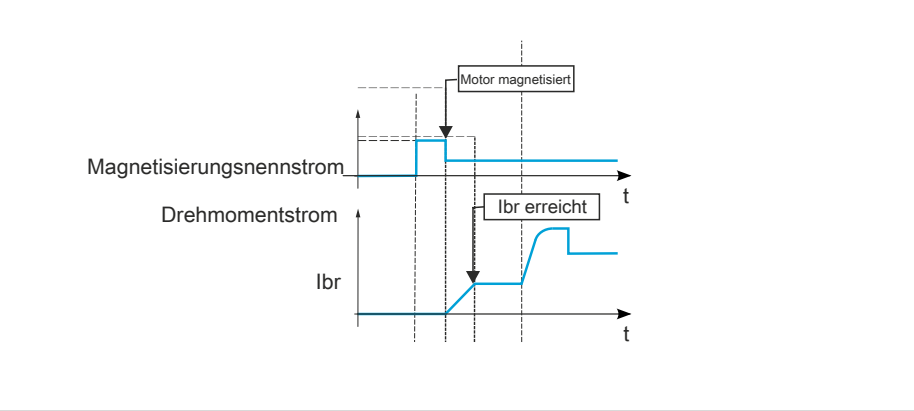

Bei Ausgabe des Fahrbefehls übermagnetisiert der Umrichter den Motor kurzzeitig, um ein ausreichend hohes Drehmoment für den Motor zu erreichen. Der Drehmomentwert wird über den Parameter **[Strom Öffn. Bremse]** (Ibr) festgelegt. Dieses Drehmoment ist erforderlich, um die Last beim Öffnen der Bremse und vor Beginn der Drehzahlregelung aufrechtzuerhalten. Der Motorrotorzeitparameter **[Zeitkonst. Rotor]** (trA) ist die Zeit, die für die Magnetisierung des Motors benötigt wird. Der Umrichter berechnet diesen Parameter anhand der Werte der Parameter **[Nennstrom Motor]** (nCr), **[Cosinus Phi Motor 1]** (COS), **[Nennspannung Motor]** (UnS) und **[Nenndrehzahl Motor]** (nSP), die auf passende Werte für die Motorspezifikationen festgelegt sein müssen.

Vor dem Öffnen der Bremse überprüft der Umrichter über den mithilfe des Parameters **[Zuord. Bremsanst.]** (bLC) eingestellten Relaisausgang R2 die folgenden 2 Bedingungen:

- Der Magnetisierungsstrom muss stabil sein.
- Der Drehmoment-Sollwert wird erreicht.

Ist eine der beiden Bedingungen nicht erfüllt, öffnet der Umrichter die Bremse nicht und löst den Fehlercode **[Bremsansteuerung]** (bLF) aus.

Dieser Fehlercode wird unter anderem ausgelöst, wenn eine Motorphase nicht richtig an den Umrrichtermotorausgang angeschlossen ist.

# **[Zuord. Bremsanst.] (bLC)**

### Zuordnung der Bremsfunktion.

**[Zuord. Bremsanst.]** (bLC) wird auf **[Nein]** (nO) forciert, wenn **[Regelungsart Motor]** (Ctt) auf **[U/f VS 5 Pkte]** (UF5), **[SYN\_U VS]** (SYnU) oder **[Sync.motor]** (SYn) und **[Zuord.Verl. AusPhas]** (OPL) auf **[Kein Fehler ausgelöst]** (OAC) eingestellt ist und **[Zuordnung DC-Bremsung]** (dCI), **[Einfangen im Lauf]** (FLr), **[Zuordnung Jog]** (JOG), **[Istwert PID]** (PIF) und **[GTSP Modus]** (BQM) nicht auf **[Nein]** (nO) eingestellt ist.

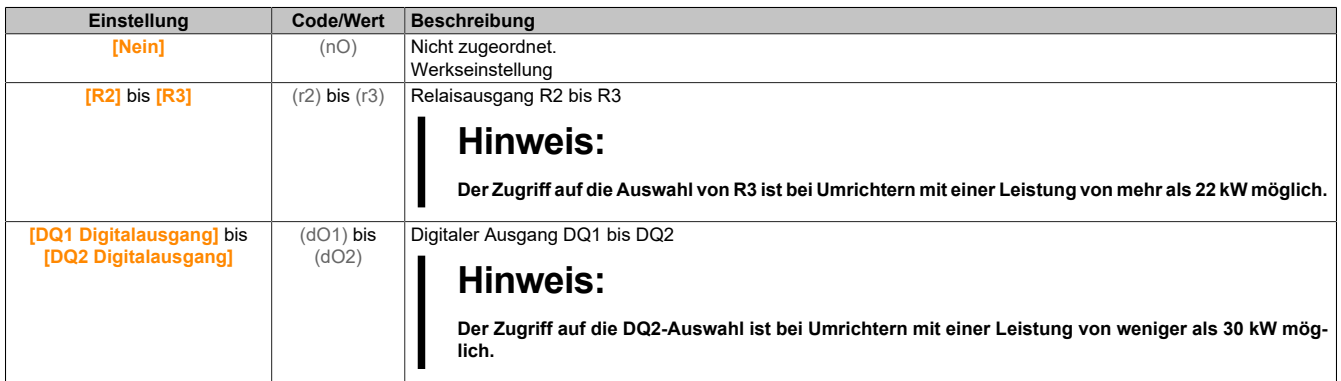

#### Der Antrieb

## **[Bewegungsart] (bSt)**

Typ der Bremssequenz.

Dieser Parameter ist zugänglich, wenn **[Zuord. Bremsanst.]** (bLC) nicht auf **[Nein]** (no) eingestellt ist.

Für diesen Parameter wird **[Hubwerk]** (VER) erzwungen, wenn **[Zuord. Gewichtssensor]** (PES) zugeordnet ist.

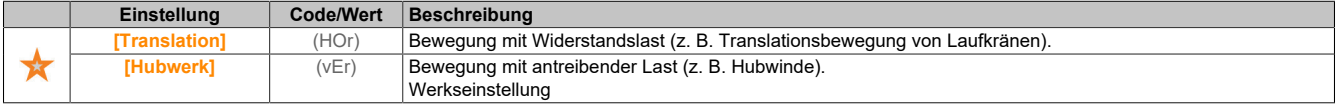

## **[Bremskontakt] (BCI)**

Rückmeldung Bremse (Bremskontakteingang).

Dieser Parameter ist zugänglich, wenn **[Zuord. Bremsanst.]** (bLC) nicht auf **[Nein]** (no) eingestellt ist.

Wenn die Bremse mit einem Überwachungskontakt versehen ist (bei gelüfteter Bremse geschlossen).

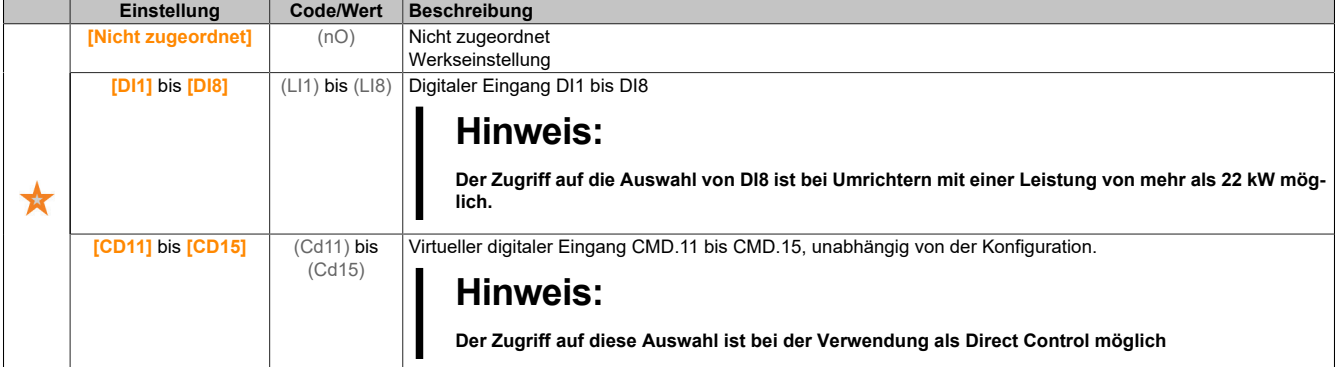

### **[Filter Istw. Bremse] (FbCI)**

#### Istwert-Filter der Bremse.

Dieser Parameter ist zugänglich, wenn **[Rückm. Bremse]** (bCI) nicht auf **[Nein]** (nO) eingestellt ist.

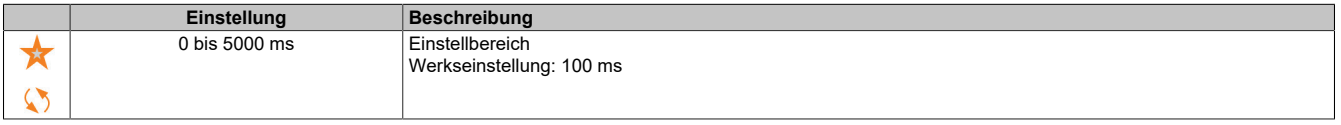

### **[Istw. Bremsrelais] (BRI)**

Eingang des Bremsrelais-Istwerts.

Dieser Parameter ist zugänglich, wenn **[Zuord. Bremsanst.]** (bLC) nicht auf **[Nein]** (no) eingestellt ist. Identisch mit **[Bremskontakt]** (BCI).

### **[Filter Istw. Bremsrelais] (FBRI)**

Filter für Bremsrelais-Istwert.

Dieser Parameter ist zugänglich, wenn **[Istw. Bremsrelais]** (BRI) nicht auf **[Nein]** (nO) festgelegt ist.

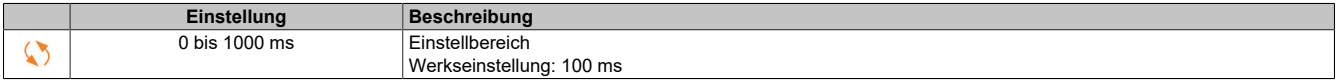

### **[Startimpuls Bremse] (bIP)**

#### Startimpuls der Bremse.

Dieser Parameter ist zugänglich, wenn **[Zuord. Bremsanst.]** (bLC) nicht auf **[Nein]** (no) und **[Zuord. Gewichtssensor]** (PES) auf **[Nicht konfiguriert]** (no) eingestellt ist.

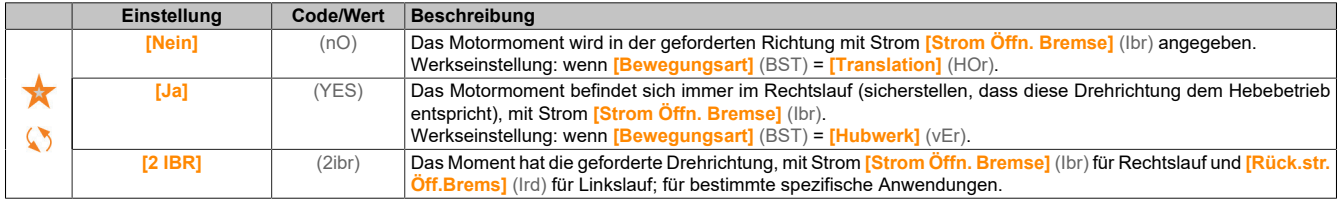

#### **[Strom Bremsöffnung] (Ibr)**

Stromschwellwert zur Bremsenöffnung.

Dieser Parameter ist zugänglich, wenn **[Zuord. Bremsanst.]** (bLC) nicht auf **[Nein]** (no) und **[Zuord. Gewichtssensor]** (PES) auf **[Nicht konfiguriert]** (no) eingestellt ist.

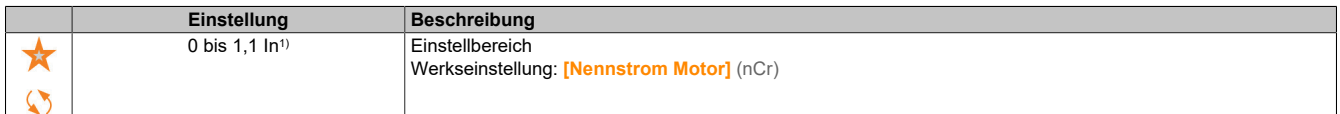

1) In entspricht dem Nennstrom des Umrichters, der auf dem Typenschild angegeben ist.

#### **[Bremsöffnung I Rev] (ird)**

Stromschwellwert zur Bremsenöffnung für den Senkbetrieb.

Dieser Parameter ist zugänglich, wenn **[Zuord. Bremsanst.]** (bLC) nicht auf **[Nein]** (no) und **[Startimpuls Bremse]** (bIP) auf **[2 IBR]** (2IBR) und **[Zuord. Gewichtssensor]** (PES) auf **[Nicht konfiguriert]** (no) eingestellt ist.

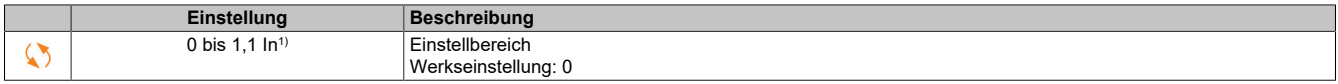

1) In entspricht dem Nennstrom des Umrichters, der auf dem Typenschild angegeben ist.

### **[Bremsöffnungszeit] (brt)**

Öffnungszeit der Bremse.

Dieser Parameter ist zugänglich, wenn **[Zuord. Bremsanst.]** (bLC) nicht auf **[Nein]** (no) eingestellt ist.

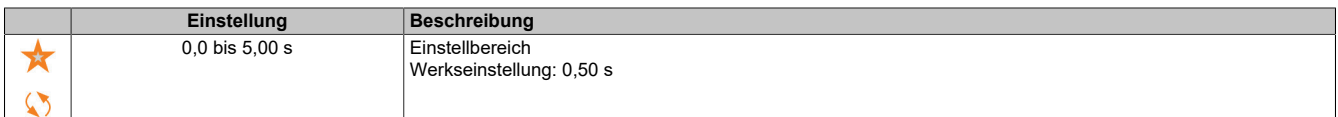

# **Hinweis:**

**Der vom Umrichter berücksichtigte Mindestwert ist der Höchstwert für [Filter Istw. Bremse] (FBCI) und [Filter Istw. Bremsrelais] (FBRI).**

### **[Bremsöffnung Freq] (bIr)**

Öffnungsfrequenz der Bremse.

Dieser Parameter ist zugänglich, wenn **[Regelungsart Motor]** (Ctt) nicht auf **[FVC]** (fvC) oder **[Synchronregelung]** (FSY) und **[Bewegungsart]** (BST) auf **[Hubwerk]** (ver) eingestellt ist.

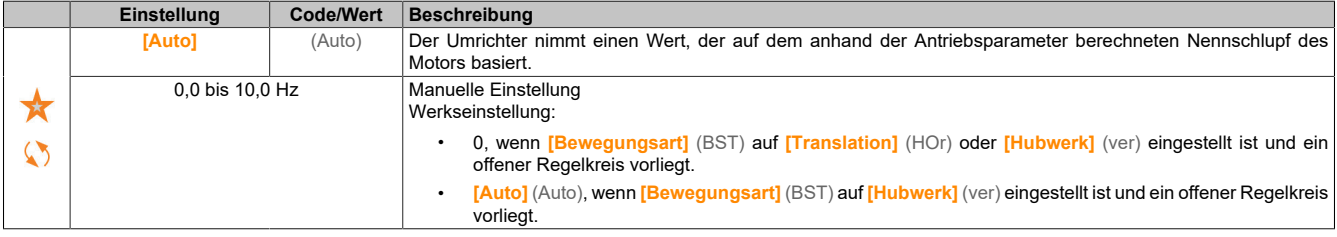

# **[Bremsanzugsfrequenz] (bEn)**

Schwellwert der Bremsanzugsfrequenz.

Dieser Parameter ist zugänglich, wenn **[Regelungsart Motor]** (Ctt) nicht auf **[FVC]** (fvC) oder **[Synchronregelung]** (FSY) und **[Zuord. Bremsanst.]** (BLC) nicht auf **[Nein]** (nO) eingestellt ist.

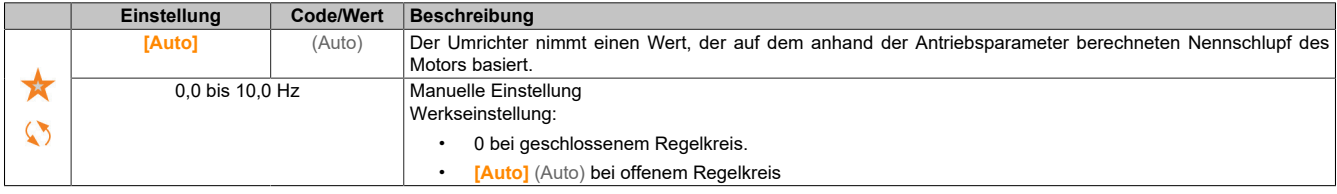

### **[Bremsanzug bei 0] (bECd)**

Bremsanzugsverzögerung bei Drehzahl 0 wird mit einer Sollwertfrequenz = 0 Hz erreicht.

Dieser Parameter ist zugänglich, wenn **[Regelungsart Motor]** (Ctt) auf einen der folgenden Werte eingestellt ist:

- **[FVC]** (FVC)
- **[Synchronregelung]** (FSY)

Dieser Parameter dient zur Einstellung der Bremsenanzugsverzögerung bei Erreichen der Drehzahl Null.

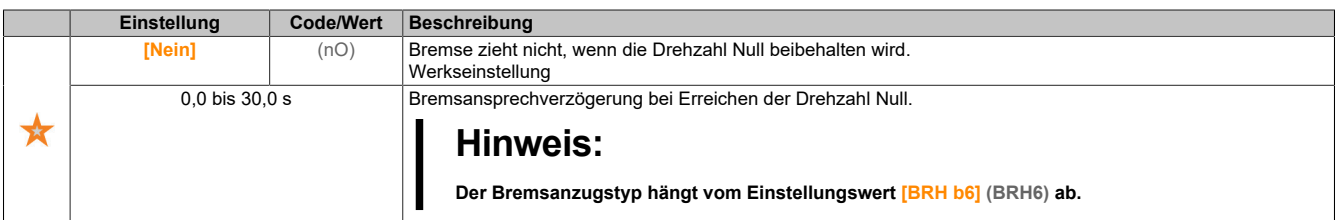

### **[Bremsanzugsverzögerung] (tbE)**

Verzögerung der Bremsansprechfrequenz.

Dieser Parameter ist zugänglich, wenn **[Zuord. Bremsanst.]** (bLC) nicht auf **[Nein]** (no) eingestellt ist.

Zeitverzögerung vor Anforderung des Bremsanzugs. Dient zur Verzögerung des Ansprechens der Bremse, wenn Sie möchten, dass die Bremse angezogen wird, wenn der Umrichter zum kompletten Stillstand kommt.

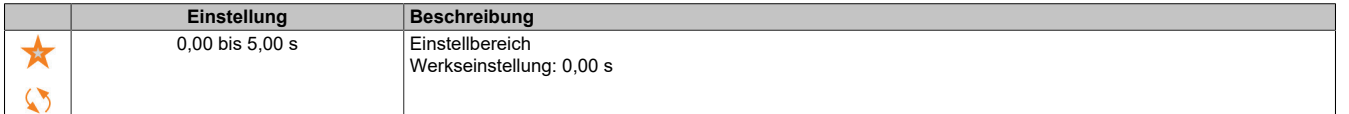

### **[Bremsanzugszeit] (bET)**

Ansprechzeit der Bremse.

Dieser Parameter ist zugänglich, wenn **[Zuord. Bremsanst.]** (bLC) nicht auf **[Nein]** (no) eingestellt ist.

# **Hinweis:**

**Der vom Umrichter berücksichtigte Mindestwert ist der Höchstwert für [Filter Istw. Bremse] (FBCI) und [Filter Istw. Bremsrelais] (FBRI).**

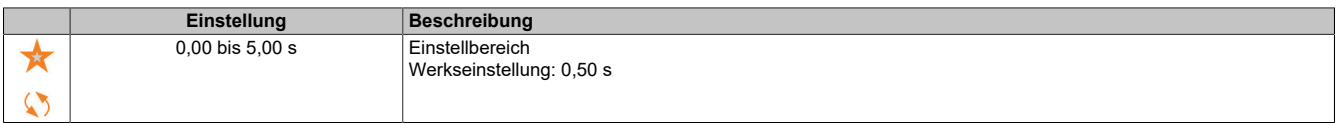

## **[Aut. DC-Brems. Peg1] (SdC1)**

Automatische DC-Bremsung Pegel 1.

# **Hinweis:**

### **ÜBERHITZUNG UND BESCHÄDIGUNG DES MOTORS**

**Es ist sicherzustellen, dass der angeschlossene Motor in Bezug auf Größe und Zeit die erforderliche Nennleistung für den angelegten DC-Bremsstrom besitzt, um eine Überhitzung und Beschädigung des Motors zu vermeiden.**

**Die Nichtbeachtung dieser Anweisungen kann Sachschäden zur Folge haben.**

Dieser Parameter ist zugänglich, wenn **[Bewegungsart]** (BST) auf **[Translation]** (HOR) oder **[Regelungsart Motor]** (CTT) nicht auf **[FVC]** (FVC) oder **[Synchronregelung]** (FSY) eingestellt ist.

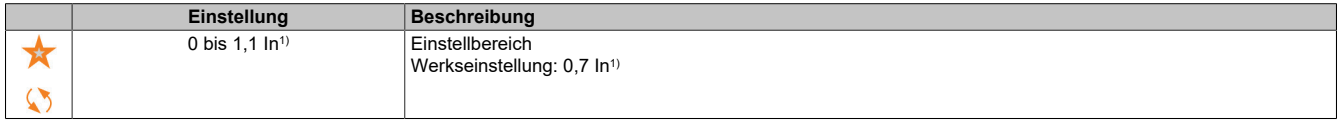

1) In entspricht dem Nennstrom des Umrichters, der auf dem Typenschild angegeben ist.

### **[Bremse Drehr. Umk.] (bEd)**

Anziehen der Bremse bei Drehrichtungsumkehr.

Mit diesem Parameter kann festgelegt werden, ob die Bremse während des Übergangs auf Drehzahl Null bei der Umkehrung der Drehrichtung anziehen soll oder nicht.

Dieser Parameter ist zugänglich, wenn **[Zuord. Bremsanst.]** (bLC) nicht auf **[Nein]** (no) eingestellt ist.

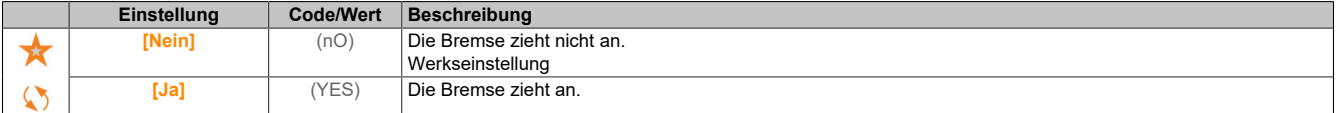

### **[Sprung bei Umkehrung] (JdC)**

Bremse: Frequenzsprung bei Drehrichtungswechsel.

Dieser Parameter ist zugänglich, wenn **[Bewegungsart]** (BST) auf **[Hubwerk]** (ver) und **[Regelungsart Motor]** (Ctt) nicht auf einen der folgenden Werte eingestellt ist:

- **[FVC]** (FVC)
- **[Synchronregelung]** (FSY)

Bei Umkehr der Sollwertrichtung kann durch diesen Parameter verhindert werden, dass bei einem Übergang auf die Drehzahl Null das Drehmoment nicht ausreicht (Loslassen der Last). Der Parameter ist gegenstandslos, wenn **[Bremse Drehr. Umk.]** (bEd) auf **[Ja]** (YES) eingestellt ist.

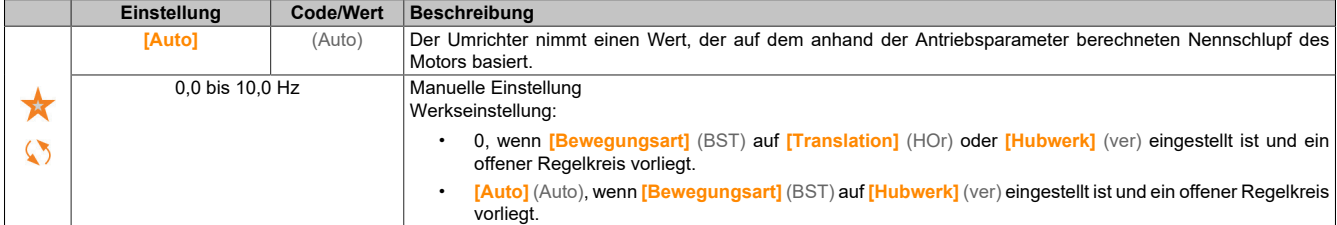

### **[Zeit bis Neustart] (ttr)**

Bremszeit bis zum Wiederanlauf.

Zeit zwischen dem Ende einer Bremsanzugssequenz und dem Beginn der nächsten Bremsabfallsequenz.

Dieser Parameter ist zugänglich, wenn **[Zuord. Bremsanst.]** (bLC) nicht auf **[Nein]** (no) eingestellt ist.

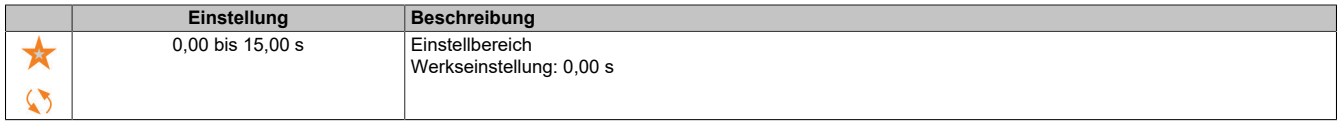

#### Der Antrieb

### **[BRH b0] (BRH0)**

Auswahl der Wiederanlaufsequenz der Bremse im Fall eines erneuten Fahrbefehls während des Bremsanzugs.

Dieser Parameter ist zugänglich, wenn **[Zuord. Bremsanst.]** (bLC) nicht auf **[Nein]** (nO) und **[Zugriffsebene]** (LAC) auf **[Experte]** (EPr) eingestellt ist.

Verwendung im offenen und geschlossenen Regelkreis.

Während der Bremsansprechphase kann ein Fahrbefehl angefordert werden. Je nach Einstellung von **[BRH b0]** (BRH0) wird die Sequenz für den erneuten Bremsabfall ausgeführt oder nicht.

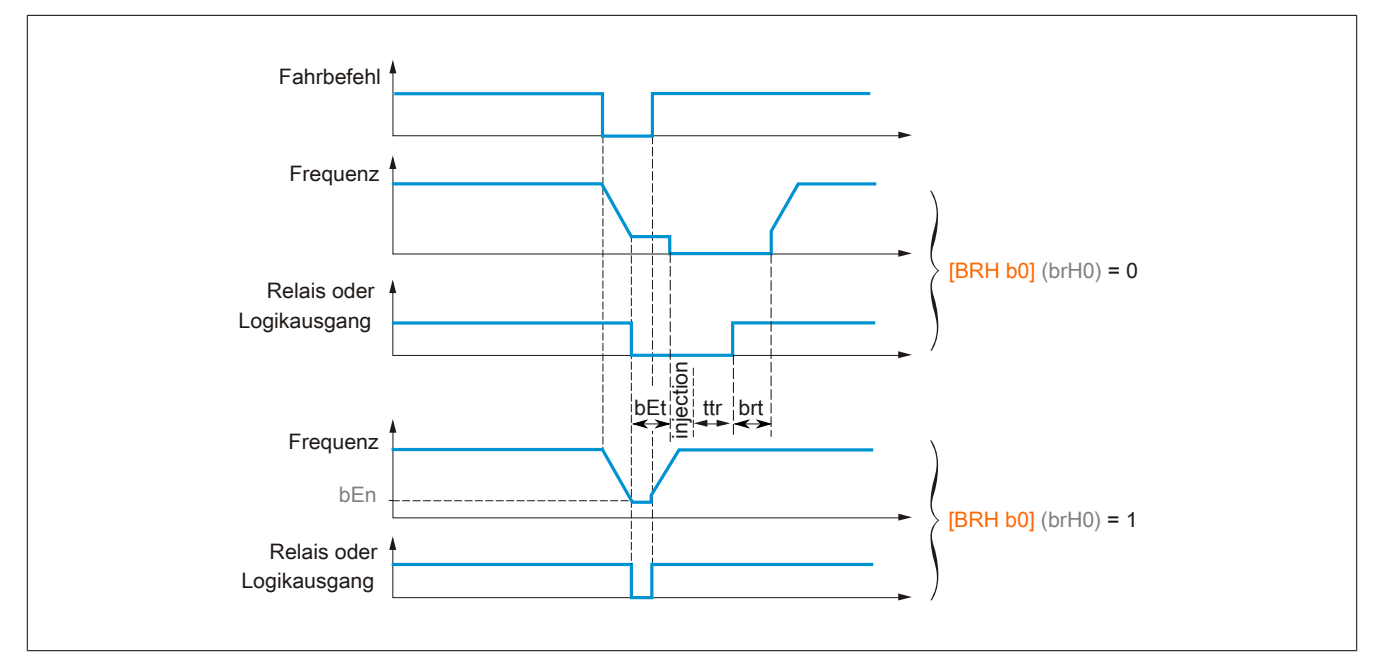

# **Hinweis:**

**Wenn ein Fahrbefehl während der Phase [Zeit bis Neustart] (ttr) angefordert wird, wird die vollständige Bremsansteuersequenz initialisiert.**

**Wenn ein Fahrbefehl bei aktiver Option [Bremse Drehr. Umk.] (bEd) angefordert wird, wird die vollständige Bremsansteuersequenz initialisiert.**

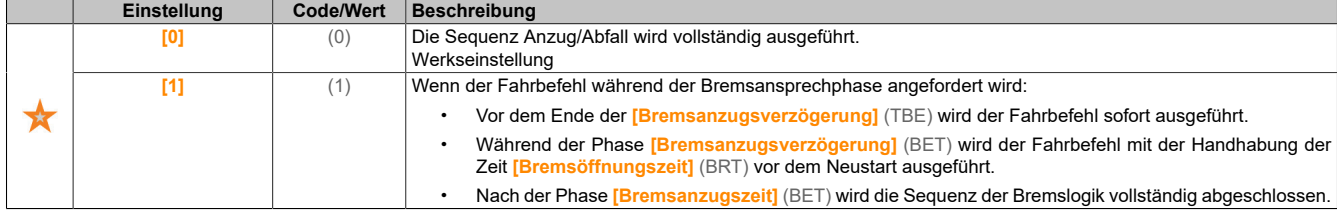

# **[BRH b2] (BRH2)**

Deaktivierung des Bremskontaktfehlers im eingeschwungenen Zustand.

Dieser Parameter ist zugänglich, wenn **[Zuord. Bremsanst.]** (bLC) nicht auf **[Nein]** (nO) und **[Zugriffsebene]** (LAC) auf **[Experte]** (EPr) eingestellt ist.

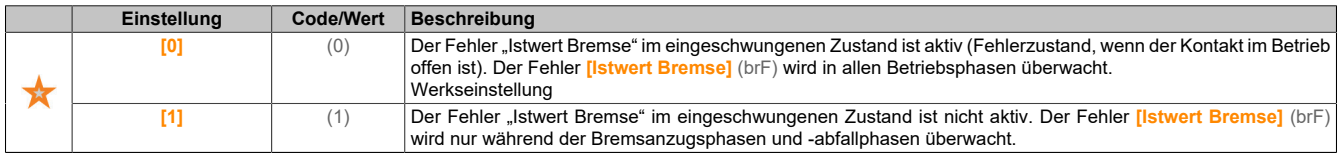

# **[BRH b2] (BRH2)**

Berücksichtigung der "Rückmeldung Bremse" bei der Bremsansteuersequenz.

Dieser Parameter ist zugänglich, wenn **[Zuord. Bremsanst.]** (bLC) nicht auf **[Nein]** (nO) und **[Zugriffsebene]** (LAC) auf **[Experte]** (EPr) eingestellt ist.

Wenn dem "Istwert Bremse" ein digitaler Eingang zugeordnet wird:

- **[BRH b2]** (BRH2) = **[0]** (0): Während der Bremsöffnungssequenz wird der Sollwert nach Ablauf der Zeit **[Zeit Bremsanzug]** (brt) freigegeben. Während der Bremsanzugssequenz wechselt der Strom auf **[0]** (0) entsprechend der Rampe **[Zeit Rampe Strom]** (brr) nach Ablauf der Zeit **[Ansprechzeit Bremse]** (bEt).
- **[BRH b2]** (BRH2) = **[1]** (1): Der Sollwert wird beim Öffnen freigegeben, wenn der digitale Eingang **[Bremskontakt]** (BCI) zu **[1]** (1) wechselt. Beim Schließen wechselt der Strom zu **[0]** (0), und zwar gemäß der Rampe **[Zeit Rampe Strom]** (brr), wenn der digitale Eingang **[Bremskontakt]** (BCI) zu **[0]** (0) wechselt.

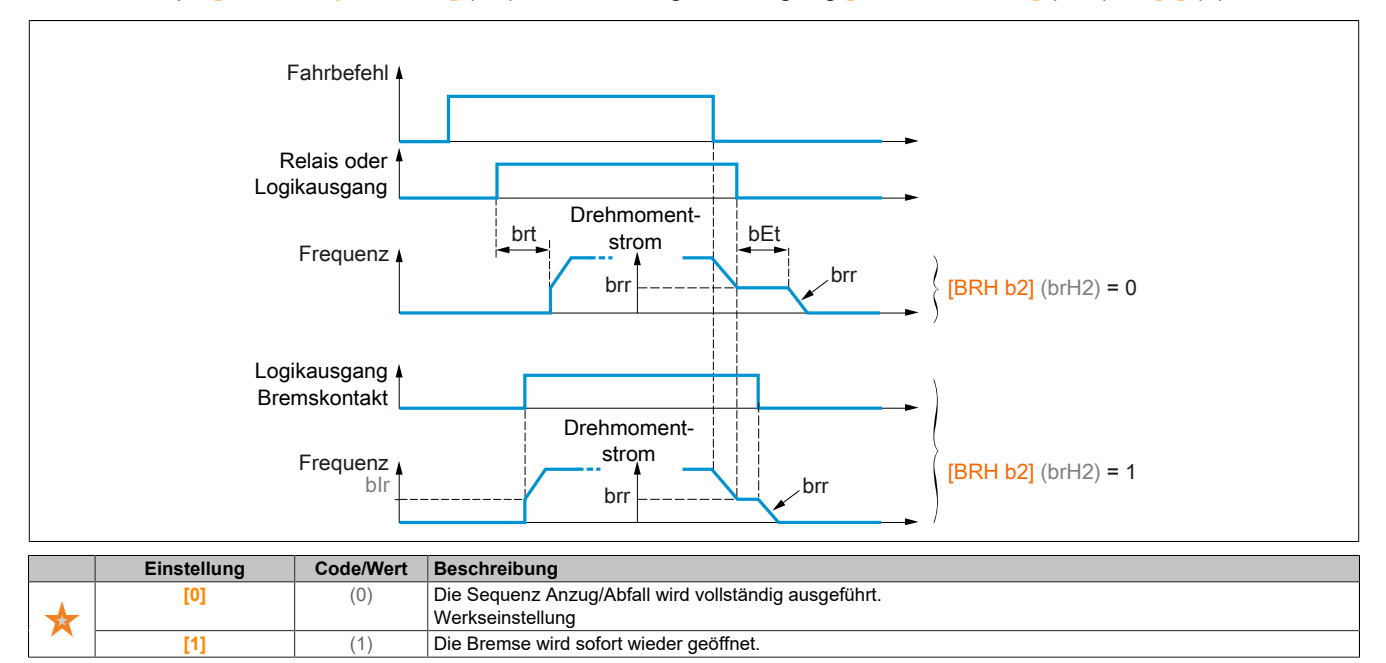

# **[BRH b3] (brH3)**

Nur im geschlossenen Regelkreis. Verwaltung des nicht ansprechenden **[Bremskontakt]** (BCI) und/oder des ansprechenden **[Istw. Bremsrelais]** (BRI), sofern zugeordnet.

# **Warnung!**

# **ABFALLENDE LAST**

**Stellen Sie [BRH b3] (brH3) nur auf [1] (1), wenn Ihre Anwendung die zugehörige Warnung [Warng Bremskontakt] (bCA) anzeigt, zum Beispiel durch Zuordnung der Warnung [Warng Bremskontakt] (bCA) zu einem Ausgang.**

**Wenn die Warnung [Warng Bremskontakt] (bCA) ausgelöst wird, muss der Benutzer die folgende Aktion ausführen.**

- **• Die Last in eine sichere Position bringen.**
- **• Den Umrichter ausschalten.**
- **• Die Ursache der Warnung feststellen und beseitigen.**
- **• Vor dem Fortsetzen desregulären Betriebs,allerelektrischen und mechanischen Komponenten der Bremse auf ihren ordnungsgemäßen Betrieb prüfen.**

**Die Nichtbeachtung dieser Anweisungen kann Tod,schwere Verletzungen oder Sachschäden zur Folge haben.**

Dieser Parameter ist zugänglich, wenn **[Zuord. Bremsanst.]** (bLC) nicht auf **[Nein]** (nO) und **[Zugriffsebene]** (LAC) auf **[Experte]** (EPr) eingestellt ist.

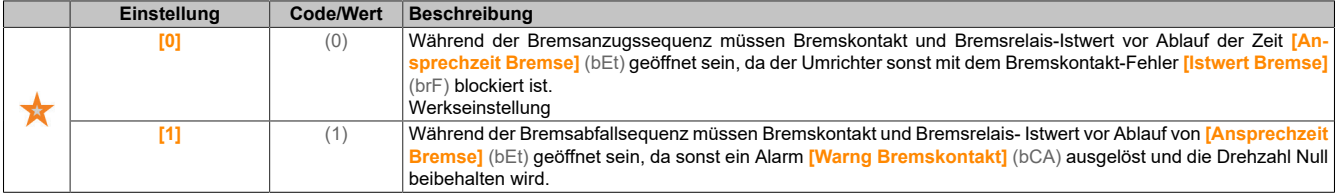

### **[BRH b4] (brH4)**

Nur im geschlossenen Regelkreis. Je nach dem Einstellungswert Auslösung eines Fehlers oder Aktivierung des Drehzahlregelkreises bei null, falls eine Bewegung ohne erteilten Fahrbefehl erfolgt (Messung einer Drehzahl, die oberhalb eines festgelegten Mindestschwellwerts liegt, der durch **[BRH\_b4\_freq]** (BFDT) festgelegt wird).

# **Warnung!**

## **ABFALLENDE LAST**

**Legen Sie den Parameter [BRH\_b4] (brH4) nur auf [1] (1) fest, wenn Ihre Anwendung die zugehörige Warnung [Warng Lastbewegung] (bSA) anzeigt, zum Beispiel durch Zuordnung der Warnung [Warng Lastbewegung] (bSA) zu einem Ausgang.**

**Wenn die Warnung [Warng Lastbewegung] (bSA) ausgelöst wird, muss der Benutzer die folgende Aktion ausführen.**

- **• Die Last in eine sichere Position bringen.**
- **• Den Umrichter ausschalten.**
- **• Die Ursache der Warnung feststellen und beseitigen.**
- **• Vor dem Fortsetzen desregulären Betriebs,allerelektrischen und mechanischen Komponenten der Bremse auf ihren ordnungsgemäßen Betrieb prüfen.**

**Die Nichtbeachtung dieser Anweisungen kann Tod,schwere Verletzungen oder Sachschäden zur Folge haben.**

Dieser Parameter ist zugänglich, wenn **[Zugriffsebene]** (LAC) auf **[Experte]** (EPr) eingestellt ist.

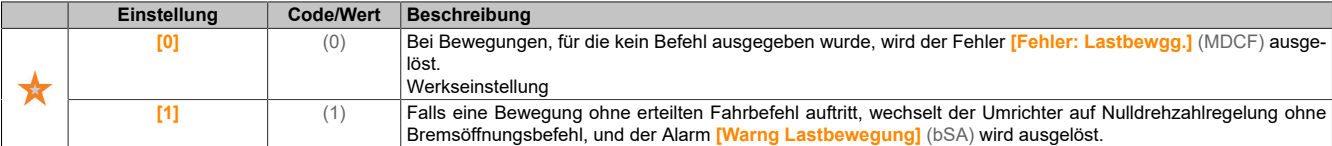

# **Hinweis:**

**Wenn ein Fehler ausgelöst wird, wird die Last dank der Funktion [BRH b4] (brH4) nicht beibehalten.**

# **Hinweis:**

**Wenn das Produkt mit dem Cia402-Profil gesteuert wird, dann wird die Funktion [BRH b4] (brH4) nur** im Betriebszustand "Betrieb freigegeben" (Betrieb, Halt,...) aktiviert.

# **[BRH b6] (brH6)**

Dieser Parameter ist zugänglich, wenn **[Zugriffsebene]** (LAC) auf **[Experte]** (EPr) eingestellt ist.

Die Auswahl des Bremsanzugstyps erfolgt, wenn **[Bremsanzug bei 0]** (BECD) auf einen numerischen Wert eingestellt ist.

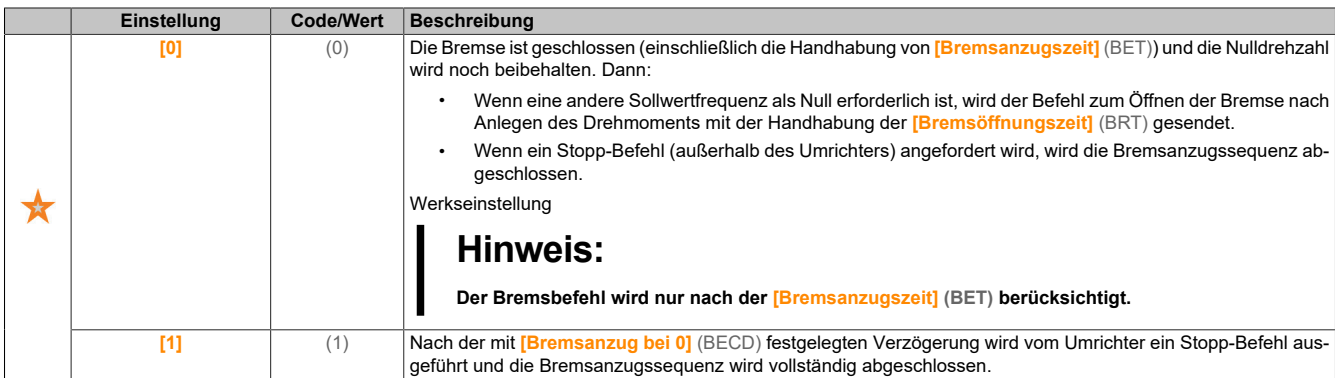

# **[Zeit Rampe Strom] (brr)**

Zeit der Stromrampe der Bremse.

Dieser Parameter ist zugänglich, wenn **[Zuord. Bremsanst.]** (bLC) nicht auf **[Nein]** (no) eingestellt ist.

Zeit der Rampe des Drehmomentstroms (Anstieg und Abnahme) für eine Stromänderung, die dem Wert des Haltestroms entspricht (Parameter **[Strom Bremsöffnung]** (ibr), **[Bremsöffnung I Rev]** (ird) oder **[Punkt 1Y]** (CP1), **[Punkt 2Y]** (CP2)).

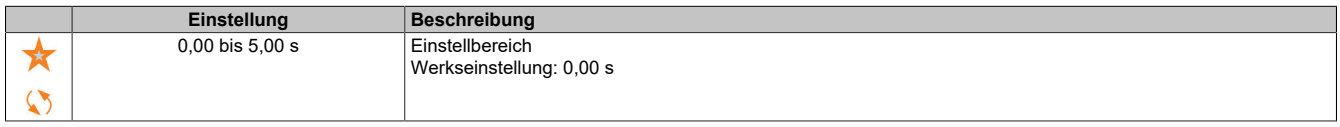

## **[BRH\_b4\_freq] (bFtd)**

BRH b4 Frequenzschwellwert erkannt.

Dieser Parameter stellt den Erkennungsschwellenwert für **[BRH b4]** (brH4) dar. Der erforderliche Wert hängt von der Reaktion der mechanischen Installation ab.

Bei einem zu niedrigen Wert des Parameters **[BRH\_b4\_freq]** (bFtd) kann dies zur unerwünschten Auslösung der Lastbewegungsüberwachung führen.

Bei einem zu hohen Wert des Parameters **[BRH\_b4\_freq]** (bFtd) wird die Lastbewegungsüberwachung trotz Notwendigkeit möglicherweise nicht ausgelöst.

# **Warnung!**

### **STEUERUNGSVERLUST**

**Stellen Sie anhand umfassender Inbetriebnahmeprüfungen für alle Lastbedingungen und alle potenziellen Fehlerbedingungen sicher, dass die Einstellung für diesen Parameter für die Anwendung geeignet ist.**

**Die Nichtbeachtung dieser Anweisungen kann Tod,schwere Verletzungen oder Sachschäden zur Folge haben.**

Ist **[BRH\_b4\_freq]** (bFtd) auf **[Nein]** (nO) festgelegt, ist die Lastbewegungsüberwachung deaktiviert. Unbeabsichtigte Bewegungen und abfallende Lasten werden bei dieser Einstellung nicht erkannt.

# **Warnung!**

### **ABFALLENDE LAST**

**Es ist sicherzustellen, dass die Einstellung dieses Parameters nicht zu unsicheren Zuständen führt.**

**Die Nichtbeachtung dieser Anweisungen kann Tod,schwere Verletzungen oder Sachschäden zur Folge haben.**

Dieser Parameter ist zugänglich, wenn **[Regelungsart Motor]** (Ctt) auf **[FVC]** (fvC) oder **[Synchronregelung]** (FSY) und **[Zuord. Bremsanst.]** (BLC) nicht auf **[Nein]** (nO) eingestellt ist.

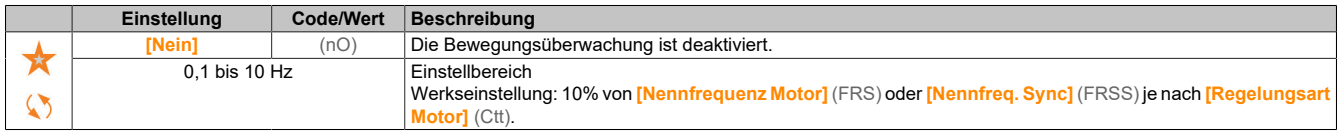

### **5.2.4.4.2 [Hubw HSP optim] (HSH-)**

# **Zugriff**

**[Vollständige Einst.]** → **[Hebeanwendungen]** → **[Hubw HSP optim]**

# **Über dieses Menü**

# **Hinweis:**

# **Diese Funktion kann nicht in Kombination mit bestimmten anderen Funktionen eingesetzt werden.**

Über diese Funktion kann die Zykluszeit bei Hubbewegungen optimiert werden, wenn die Last Null oder niedrig ist. Sie ermöglicht einen Betrieb mit "konstanter Leistung", damit eine Drehzahl über der Nenndrehzahl erreicht werden kann, ohne dabei den Motornennstrom zu überschreiten.

Die Drehzahl bleibt durch den Parameter **[Hohe Drehzahl]** (HSP) begrenzt.

Die Funktion wirkt auf die Begrenzung des Frequenzsollwerts und nicht auf den Sollwert selbst.

# **Prinzip**

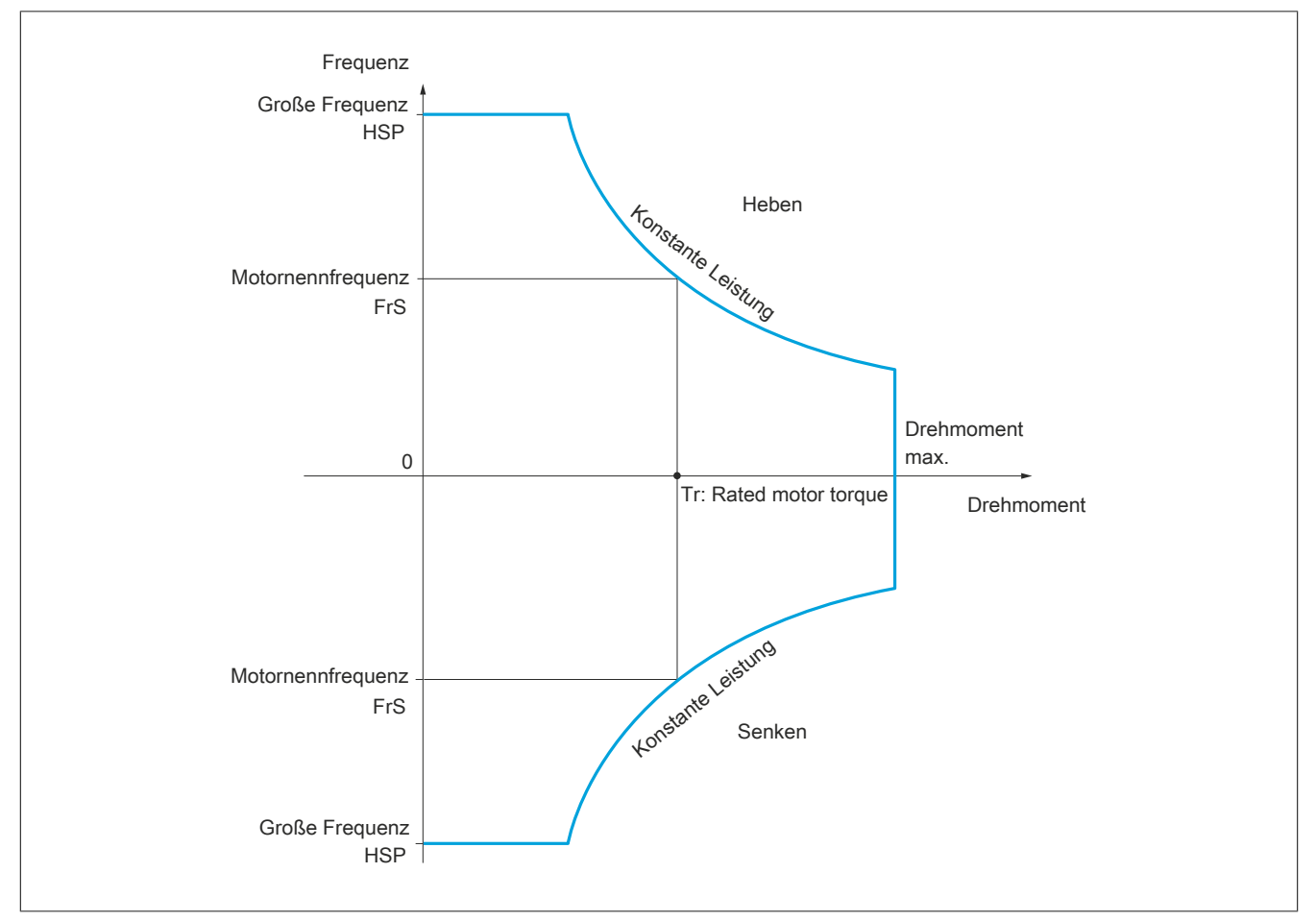

Zwei Betriebsarten sind möglich:

- Modus "Drehzahlregelung": Die maximal zulässige Frequenz wird vom Umrichter bei einer vorgeschriebenen Frequenzstufe berechnet, damit der Umrichter die Last messen kann.
- Modus "Strombegrenzung": Die maximale Frequenz ist die, die eine Strombegrenzung bei Betrieb des Motors ermöglicht (nur in Richtung "Heben"). Für die Richtung "Senken" wird stets der Betrieb entsprechend dem Modus "Frequenzsollwert" verwendet.

# **Modus "Drehzahlregelung":**

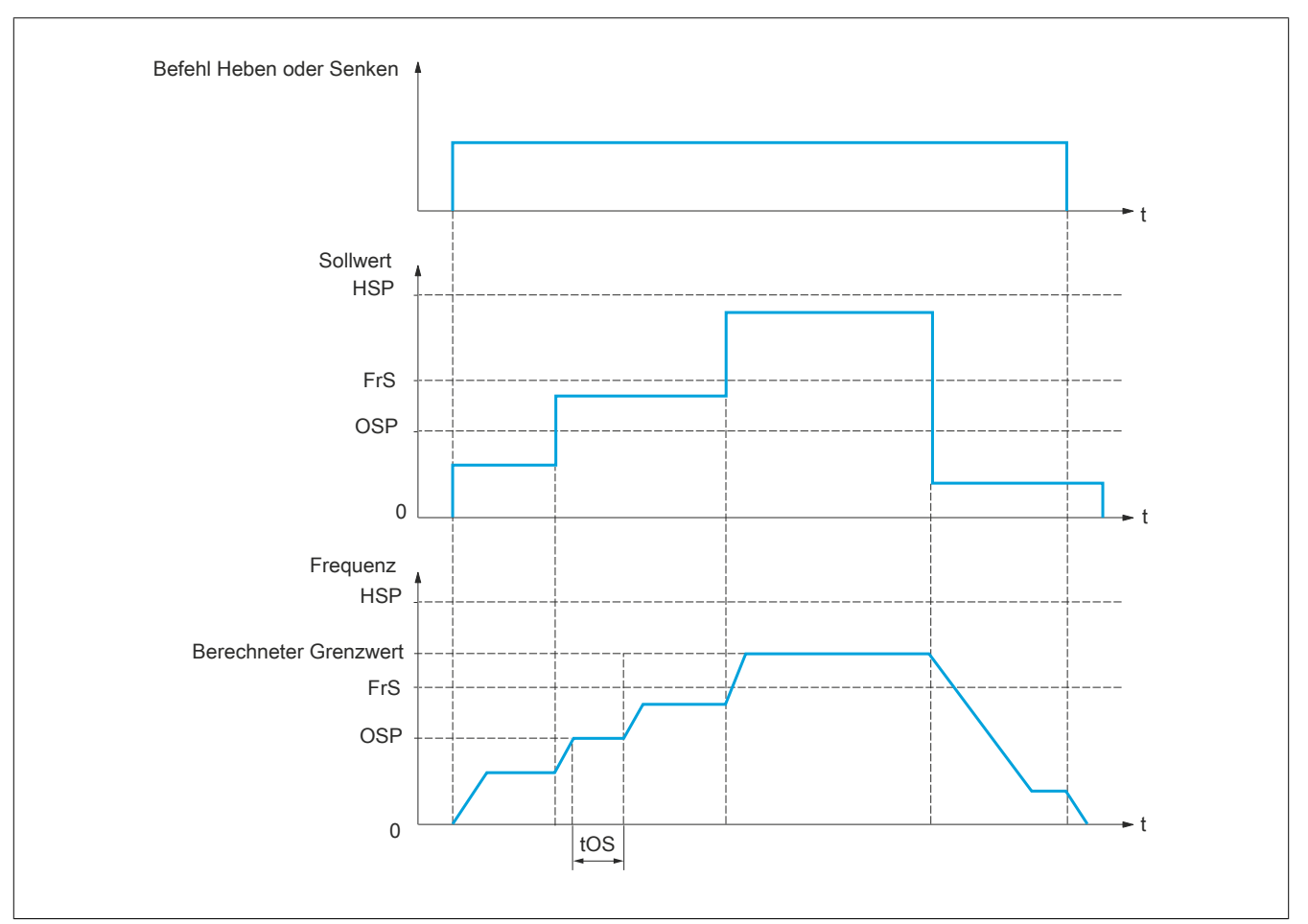

Zwei Parameter ermöglichen für die Richtung Heben und Senken die Verringerung der vom Umrichter berechneten Frequenz.
### **Modus "Strombegrenzung"**

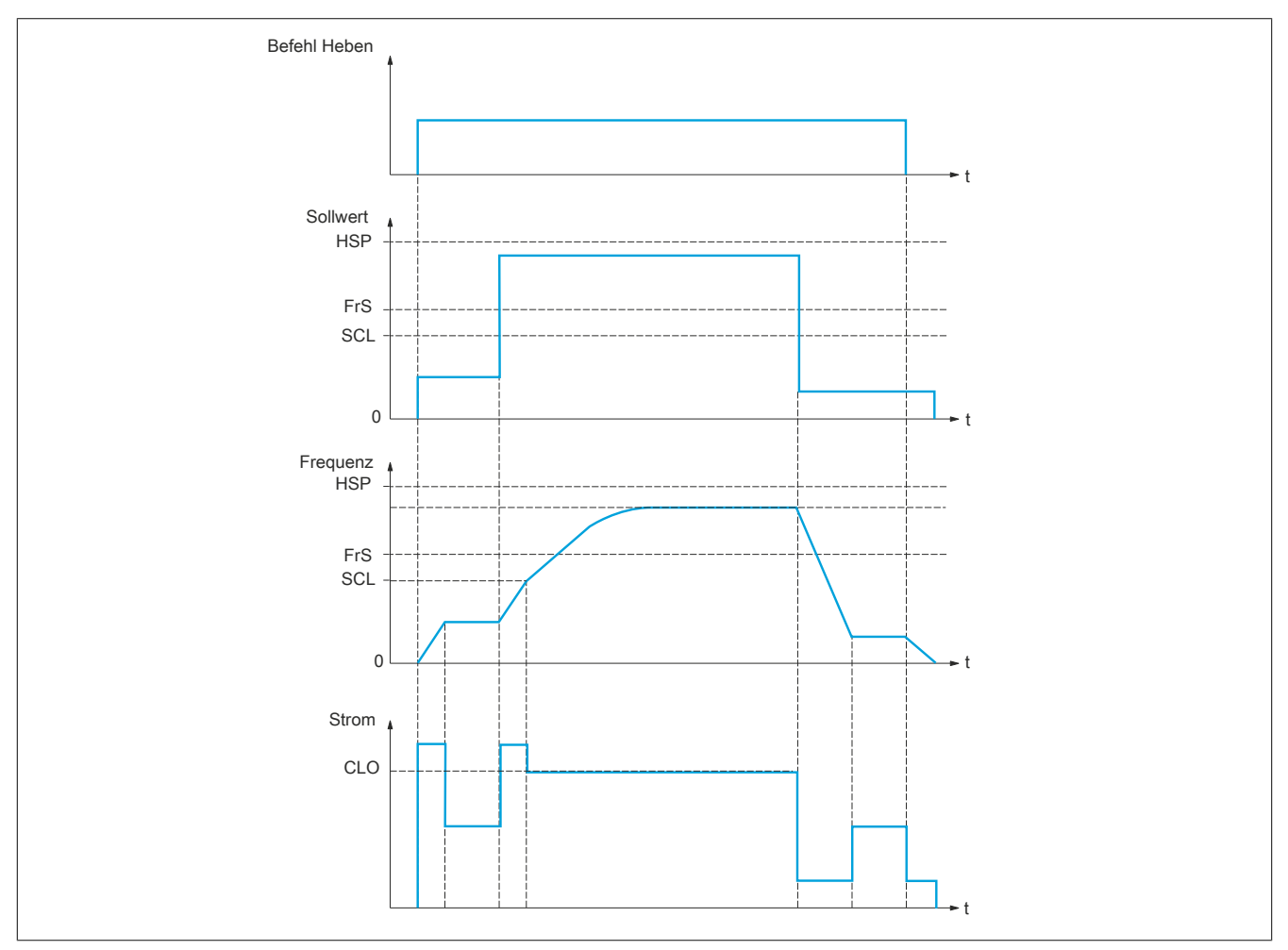

SCL: Einstellbarer Frequenzschwellwert, ab dem die Strombegrenzung aktiv ist.

CLO: Strombegrenzung der Funktion HSP, große Frequenz.

# **Hinweis:**

**Bei Netzunterspannung wird bei einem spezifischen Strom die erreichte Drehzahl kleiner sein als bei voller Netzspannung.**

# **Betrieb bei konstantem Drehmoment bis zu 87 Hz**

Je nach Isolationsklasse des Motors ist es möglich, den Motor mit einer höheren Spannung als der auf seiner Kupplung angegebenen zu versorgen.

Beispielsweise kann ein für den Betrieb bei 230 VAC / 50 Hz (in Delta) verdrahteter und gekuppelter 230/400-VAC-Motor mit 400 V versorgt werden, wenn er konstant bei einem Drehmoment bis zu 87 Hz betrieben wird.

Bei einigen Motoren wird auf dem Typenschild ein Betrieb bei 400 VAC / 87 Hz angegeben.

Um die Funktion **[Hubw HSP optim]** (HSH-) bei einem Betrieb bei 87 Hz zu ermöglichen, müssen die folgenden Parameter wie folgt konfiguriert sein:

- 1) **[Max. Frequenz]** (TFR) auf 87 Hz konfigurieren.
- 2) **[Hohe Drehzahl]** (HSP) auf 87 Hz konfigurieren.
- 3) **[Nennstrom Motor]** (NCR) mit dem auf dem Motorentypenschild vermerkten Nennstrom für Delta- Kupplung konfigurieren.
- 4) **[Nennfrequenz Motor]** (FRS) auf 87 Hz konfigurieren.
- 5) **[Nennspannung Motor]** (UNS) mit dem Ergebnis folgender Formel konfigurieren:

$$
UNS_{87Hz} = UNS_{50Hz} \times \frac{FRS_{87Hz}}{FRS_{50Hz}}
$$

6) **[Nenndrehzahl Motor]** (NSP) mit dem Ergebnis folgender Formel konfigurieren:

$$
NSP_{87Hz} = \frac{60}{\eta_P} \times 87 - \left(\frac{60}{\eta_P} \times 50 - NSP_{50Hz}\right)
$$

**Hinweis:**

**Mit Nennleistung:**  $\eta_p = \frac{FRS_{50Hz} \times 60}{NSP_{50Hz}}$  mit  $\eta_p \in \mathbb{N}$ 

7) **[Nennleistung Motor]** (NPR) mit dem Ergebnis folgender Formel konfigurieren:

$$
NPR_{87Hz} = NPR_{50Hz} \times \frac{\eta_P}{\eta_P} \frac{NSP_{87Hz} + 30FRS_{87Hz}}{NSP_{50Hz} + 30FRS_{50Hz}}
$$

**Hinweis:**

**Mit Nennleistung:**  $\eta_p = \frac{FRS_{50Hz} \times 60}{NSP_{50Hz}}$  mit  $\eta_p \in \mathbb{N}$ 

8) Autotuning des Motors durchführen, indem **[Autotuning]** (TUN) auf den Wert **[Ja]** (YES) gesetzt wird.

# **Al. Seilspg**

Mit der Funktion "Al. Seilspg" kann der Anlauf mit großer Frequenz verhindert werden, wenn eine Last vorhanden, aber abgestellt ist und das Kabel wie in der untenstehenden Abbildung durchhängt.

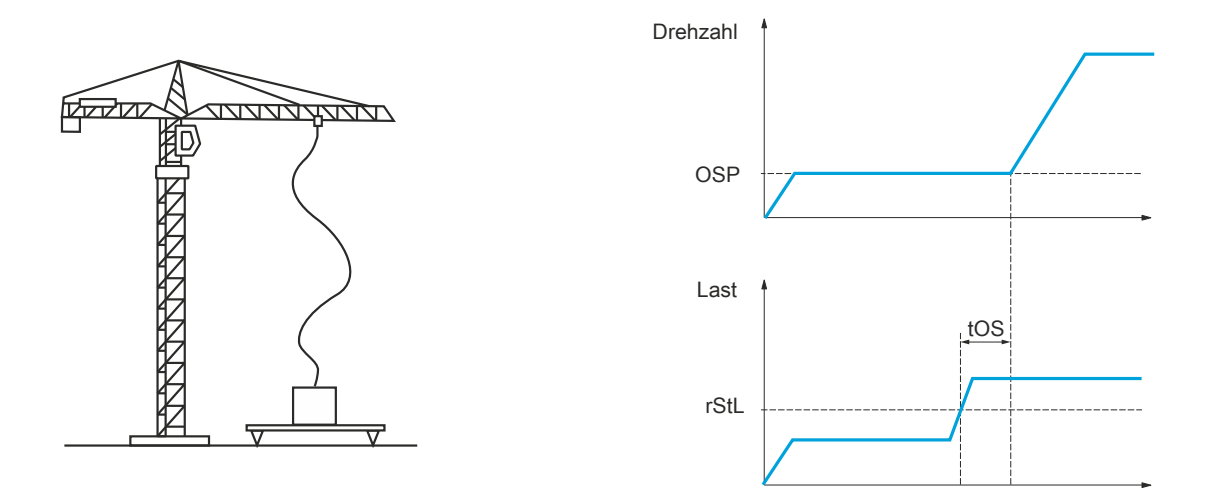

Um die Last zu messen, wird die Frequenzstufe (Parameter OSP) verwendet. Solange diese nicht den einstellbaren Schwellwert **[Schw. Schlaffs. Erk]** (rStL) erreicht hat, der dem Gewicht des Lasthakens entspricht, wird der effektive Messzyklus nicht ausgelöst.

Über das Menü **[Eingang/Ausgang]** (I\_O-) kann der Anzeige des Zustands "Schlaffseil" ein Logikausgang oder ein Relais zugeordnet werden.

# **Hinweis:**

**Bei Netzunterspannung wird bei einem spezifischen Strom die erreichte Drehzahl kleiner sein als bei voller Netzspannung.**

#### **[Hubw HSP optim] (HSO)**

Aktivierung der Funktion für HSP-Optimierung

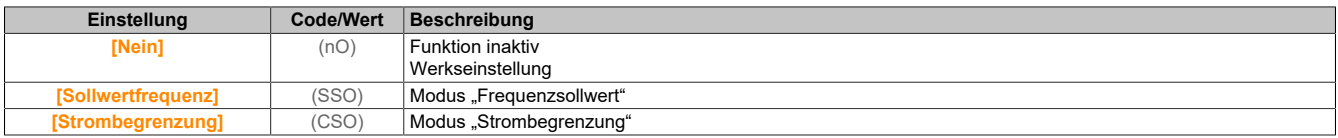

#### **[Koeff v Hubw. auf] (COF)**

Koeffizient für Optimierung in Richtung Heben (Motor-Quadrant).

Dieser Parameter ist zugänglich, wenn **[Hubw HSP optim]** (HSO) auf **[F-Sollwert]** (SSO) eingestellt ist.

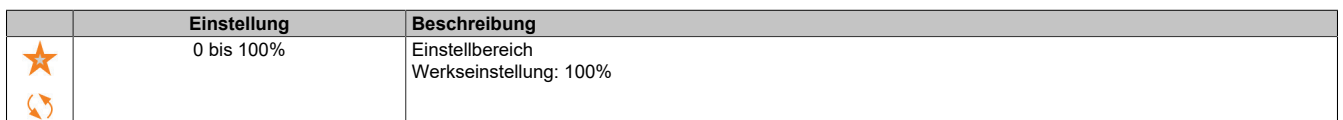

#### **[Gen. v Koeff] (COr)**

Koeffizient für Optimierung in Richtung Senken (Generator-Quadrant).

Dieser Parameter ist zugänglich, wenn **[Hubw HSP optim]** (HSO) nicht auf **[Nein]** (nO) eingestellt ist.

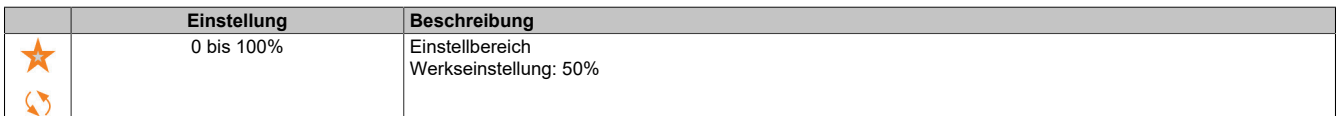

#### Der Antrieb

# **[Last Messzeit] (tOS)**

Zeit Drehmomentmessung.

Dieser Parameter ist zugänglich, wenn **[Hubw HSP optim]** (HSO) nicht auf **[Nein]** (nO) eingestellt ist.

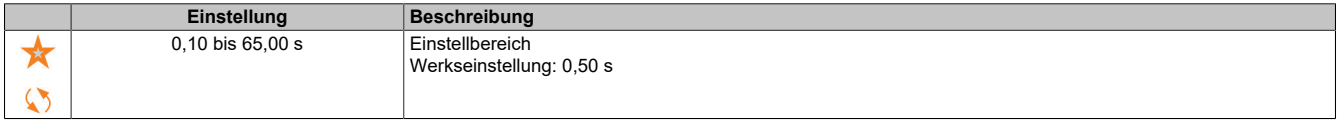

#### **[Geschw. Last Mess.] (OSp)**

Optimierung der Drehzahl.

Dieser Parameter ist zugänglich, wenn **[Hubw HSP optim]** (HSO) nicht auf **[Nein]** (nO) eingestellt ist.

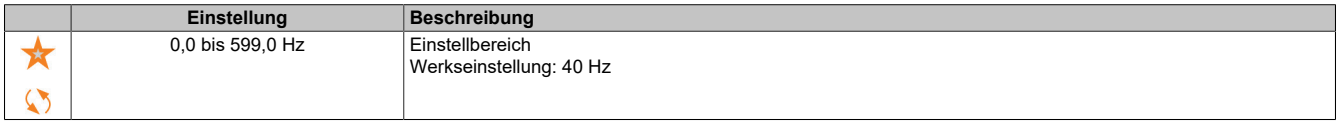

### **[Strom Begr. HSP] (CLO)**

Optimierung der Strombegrenzung.

Dieser Parameter ist zugänglich, wenn **[Hubw HSP optim]** (HSO) auf **[Strombegr]** (CSO) eingestellt ist.

# **Hinweis:**

**Beträgt die Einstellung weniger als 0,25 In, kann der Umrichter im Zustand [Ausgangsphasenverl] (OPL) gesperrt werden, wenn dies aktiviert wurde.**

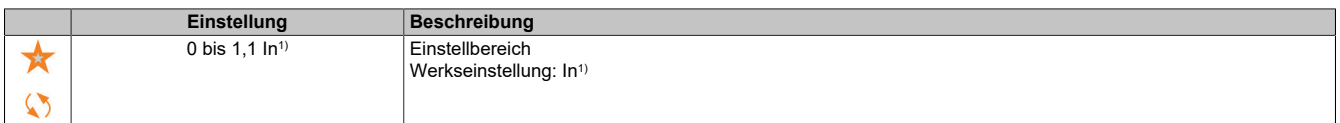

1) In entspricht dem Nennstrom des Umrichters, der auf dem Typenschild angegeben ist.

# **[Freq Stromgrung] (SCL)**

Einstellbarer Frequenzschwellwert, ab dem die Strombegrenzung bei großer Frequenz aktiv ist.

Dieser Parameter ist zugänglich, wenn **[Hubw HSP optim]** (HSO) auf **[Strombegr]** (CSO) eingestellt ist.

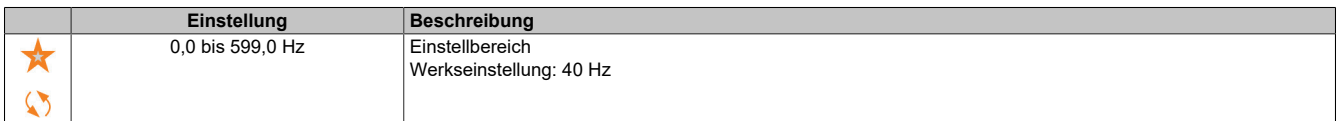

# **[Konfig. Schlaffseil] (rSd)**

#### Istwert der Lastmessung.

Dieser Parameter ist zugänglich, wenn **[Hubw HSP optim]** (HSO) nicht auf **[Nein]** (nO) eingestellt ist.

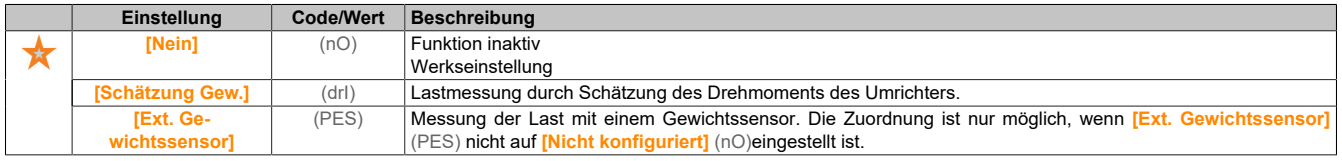

#### **[Schw. Schlaffs. Erk] (rStL)**

Schwellwert der Einstellung, der einer Last entspricht, die geringfügig unter dem Gewicht des leeren Lasthakens liegt, in % der Nennlast.

Dieser Parameter ist zugänglich, wenn **[Konfig. Schlaffseil]** (rSd) zugewiesen wurde.

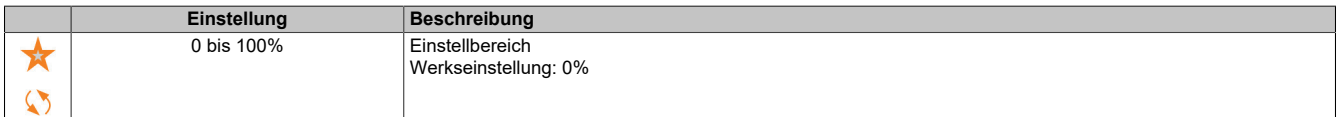

## **5.2.4.4.3 [Lastverteilung] (Lds-)**

# **Zugriff**

### **[Vollständige Einst.]** → **[Hebeanwendungen]** → **[Lastverteilung]**

### **Über dieses Menü**

Prinzip:

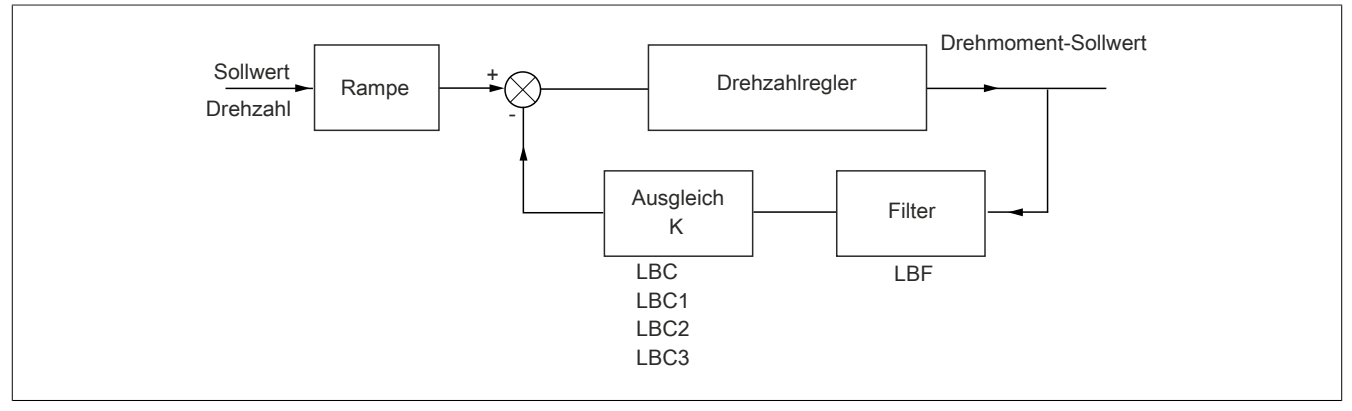

Der Lastverteilungsfaktor K wird durch das Drehmoment und die Drehzahl mit den beiden Faktoren K1 und K2 bestimmt  $(K = K1 \times K2)$ .

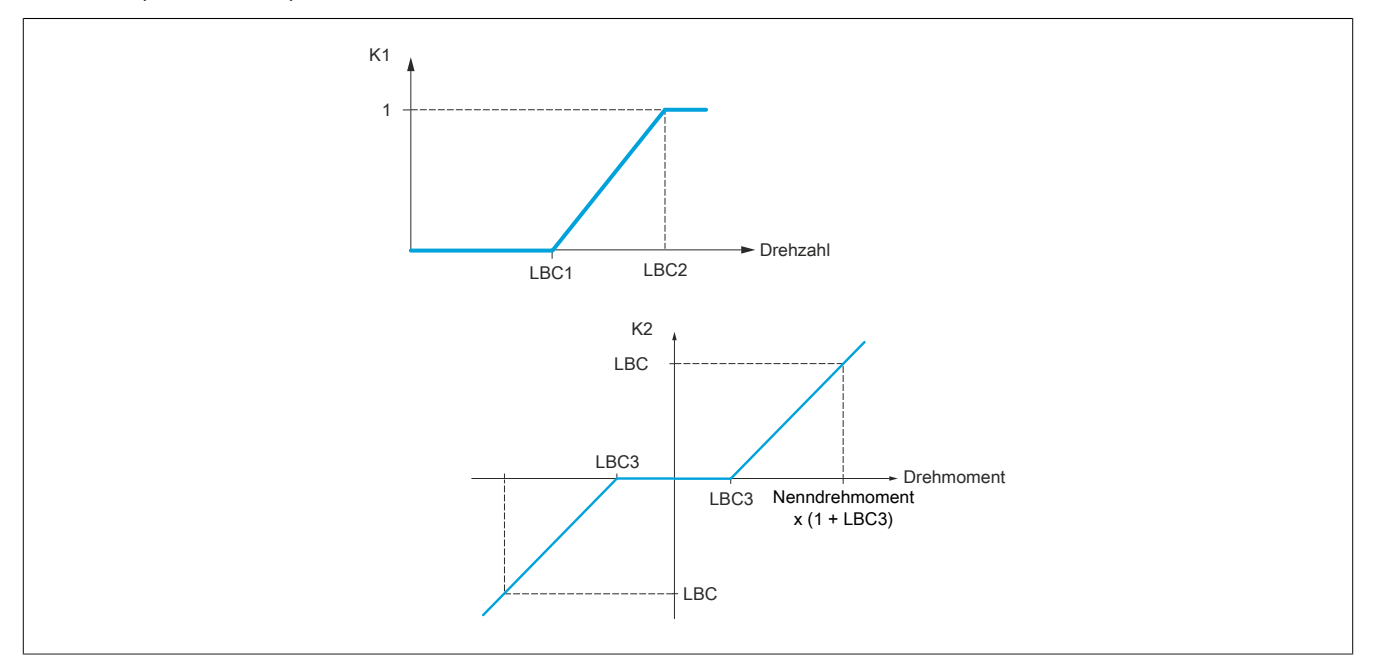

### **[Lastverteilung] (LBA)**

Konfiguration der Lastverteilung.

Wenn zwei Motoren mechanischen miteinander verbunden sind und dementsprechend mit identischer Drehzahl laufen und jeder der Motoren von einem Umrichter gesteuert wird, dann kann diese Funktion verwendet werden, um die Drehmomentverteilung zwischen den beiden Motoren zu optimieren. Hierzu ändert die Funktion die Drehzahl in Abhängigkeit vom Drehmoment.

Dieser Parameter ist zugänglich, wenn **[Regelungsart Motor]** (Ctt) auf einen der folgenden Werte eingestellt ist:

- **[SVC V]** (VVC)
- **[FVC]** (FVC)
- **[Sync.motor]** (SYN)
- **[Synchronregelung]** (FSY)

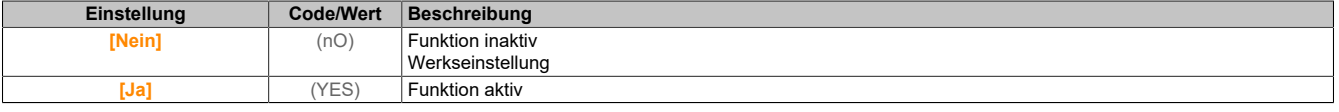

# **[Korr. Lastverteilg] (LbC)**

Korrektur der Lastverteilung bei Nenndrehzahl.

Dieser Parameter ist nur zugänglich, wenn **[Lastverteilung]** (LbA) auf **[Ja]** (YES) eingestellt ist.

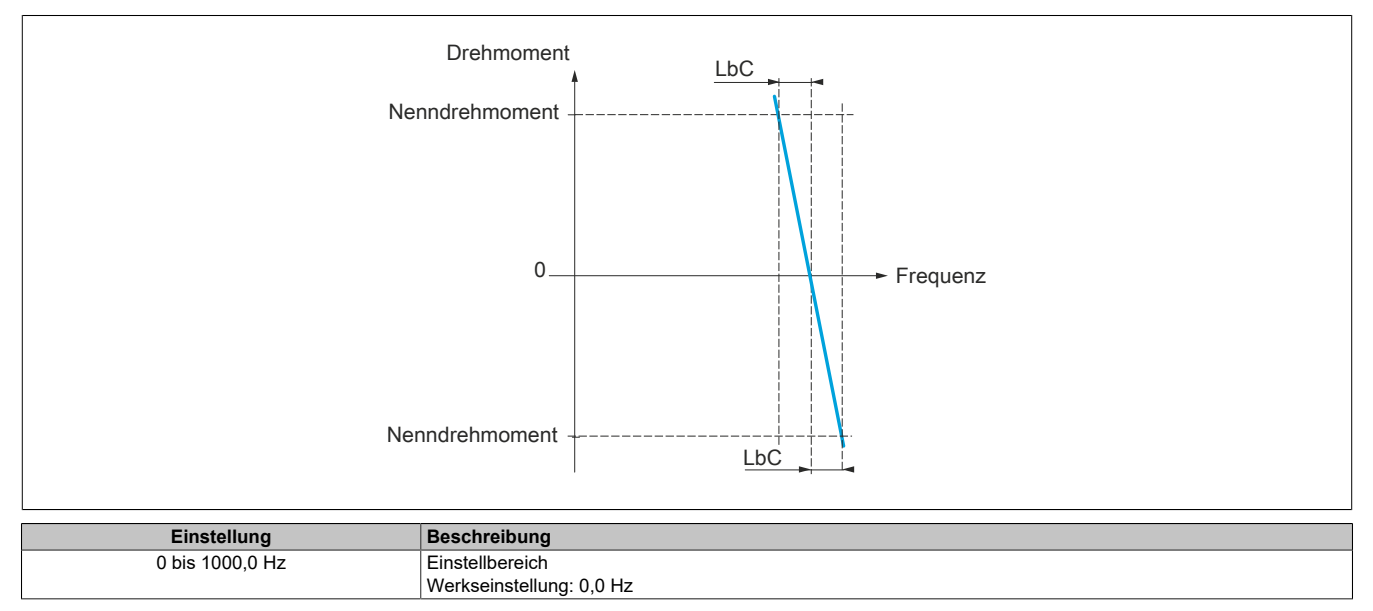

### **[Korr unterer Wert] (LbC1)**

Untergrenze für den Drehzahlsollwert der Funktion für Drehmomentverringerung.

Mindestdrehzahl für Lastverteilung in Hz. Unterhalb dieses Schwellwerts erfolgt keine Korrektur. Verhindert eine Korrektur bei sehr niedriger Drehzahl, wenn dies die Drehung des Motors beeinträchtigen würde.

Dieser Parameter ist zugänglich, wenn **[Zugriffsebene]** (LAC) auf **[Experte]** (EPr) und **[Lastverteilung]** (LbA) auf **[Ja]** (YES) eingestellt ist.

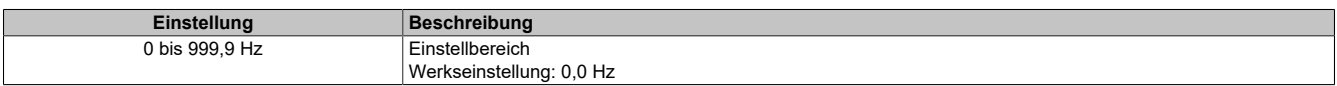

#### **[Korr oberer Wert] (LbC2)**

Obergrenze für den Drehzahlsollwert der Funktion für Drehmomentverringerung.

Drehzahlsollwert in Hz, bei dessen Überschreitung eine Korrektur der maximalen Last erfolgt.

Dieser Parameter ist zugänglich, wenn **[Zugriffsebene]** (LAC) auf **[Experte]** (EPr) und **[Lastverteilung]** (LbA) auf **[Ja]** (YES) eingestellt ist.

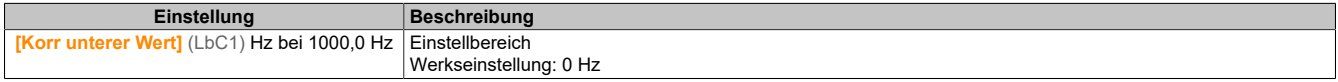

#### **[Drehmoment Offset] (LbC3)**

Drehmoment-Offset für die Drehmoment-Korrektur.

Mindestdrehmoment für eine Lastverteilung in % des Nenndrehmoments. Unterhalb dieses Schwellwerts erfolgt keine Korrektur. Dient zur Vermeidung von Instabilitäten des Drehmoments bei nicht konstanter Drehmomentrichtung.

Dieser Parameter ist zugänglich, wenn **[Zugriffsebene]** (LAC) auf **[Experte]** (EPr) und **[Lastverteilung]** (LbA) auf **[Ja]** (YES) eingestellt ist.

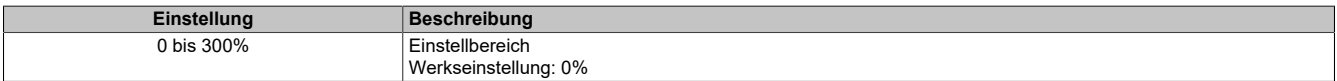

#### **[Filter Lastausgl.] (LbF)**

Filter der Zeitkonstante.

Dieser Parameter ist zugänglich, wenn **[Zugriffsebene]** (LAC) auf **[Experte]** (EPr) und **[Lastverteilung]** (LbA) auf **[Ja]** (YES) eingestellt ist.

Wird im Falle einer flexiblen mechanischen Kupplung verwendet, um Instabilitäten zu vermeiden.

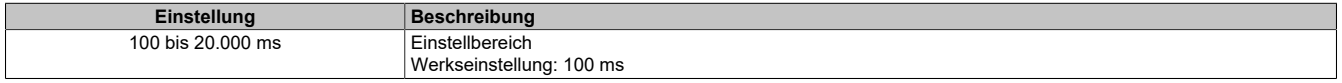

#### **5.2.4.4.4 [Handh. Schlaffseil] (Sdr-)**

#### **Zugriff**

**[Vollständige Einst.]** → **[Hebeanwendungen]** → **[Handh. Schlaffseil]**

#### **Über dieses Menü**

Dieser Parameter ist zugänglich, wenn **[Hubw HSP optim]** (HSO) nicht auf **[Nein]** (nO) eingestellt ist.

#### **[Konfig. Schlaffseil] (rSd)**

#### Istwert der Lastmessung.

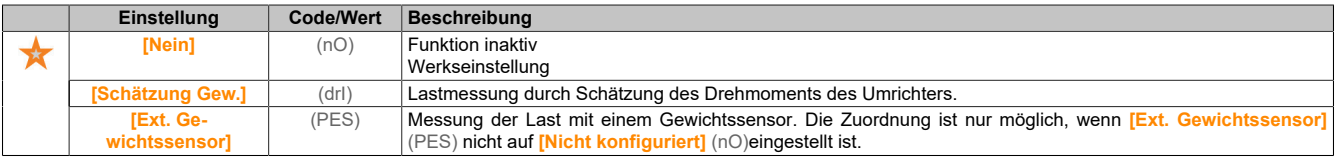

#### **[Schw. Schlaffs. Erk] (rStL)**

Drehmomentgrenze für Schlaffseilerkennung.

Dieser Parameter ist zugänglich, wenn **[Konfig. Schlaffseil]** (rSd) nicht auf **[Nein]** (nO) eingestellt ist.

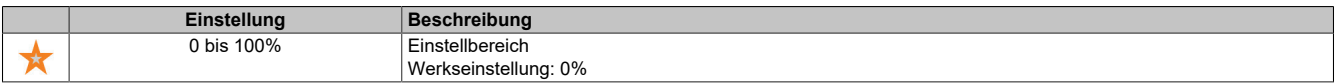

#### **5.2.4.5 [Monitoring Hebeanw.]**

#### **[Dynam. Lasterkenng] (dLd-)**

**Zugriff**

**[Vollständige Einst.]** → **[Hebeanwendungen]** → **[Dynam. Lasterkenng]**

### **Über dieses Menü**

Diese Erkennung ist nur mit der Funktion "Heben mit hoher Drehzahl" verfügbar. Mit dieser Funktion wird erkannt, ob ein Hindernis angetroffen wurde, das einen plötzlichen Anstieg (beim Heben) bzw. eine plötzliche Abnahme (beim Senken) der Last verursacht.

Die Erkennung der Abweichung einer Last führt zu einem Fehler **[Fehler dyn. Belast.]** (dLF). Über den Parameter **[Verw. Last Appli]** (dLb) kann die Reaktion des Umrichters auf diesen Fehler konfiguriert werden.

Die Erkennung der Lastvariation kann auch einem Relais oder einem digitalen Ausgang zugeordnet werden.

Entsprechend der Konfiguration des Hebens mit hoher Drehzahl sind zwei Erkennungsmodi möglich:

- Modus "Skalierung Freg HMI" **[Hubw HSP optim]** (HSO) ist auf **[DZ-Istw]** (SSO) eingestellt. Erkennung einer Drehmomentvariation. Während des Betriebs mit hoher Drehzahl wird die Last mit der verglichen, die während der Frequenzstufe gemessen wurde. Die zulässige Lastvariation und die Dauer sind konfigurierbar. Bei Überschreitung wird ein Fehler ausgelöst.
- Modus "Strombegrenzung"

**[Hubw HSP optim]** (HSO) ist auf **[Strombegrenzung]** (CSO) eingestellt. Beim Heben mit hoher Drehzahl führt eine Erhöhung der Last zu einer Verringerung der Drehzahl. Auch wenn der Betrieb mit hoher Drehzahl aktiviert wurde, wird ein Fehler ausgelöst, wenn die Motorfrequenz unter den Schwellwert **[Freq Stromgrung]** (SCL) fällt. Die Funktion erkennt nur eine Erhöhung der Last im hohen Drehzahlbereich (Bereich oberhalb von **[Freq Stromgrung]** (SCL)). Beim Senken erfolgt der Betrieb entsprechend dem Modus Drehzahlregelung.

#### **[Zeit vor Delta Last] (tLd)**

Aktivierung der Erkennung von Lastvariationen und Einstellung der Zeitverzögerung für die Berücksichtigung des erkannten Fehlers **[Fehler dyn. Belast.]** (dLF).

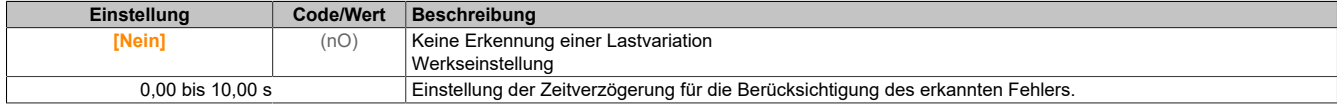

#### **[Schw Delta Last] (dLd)**

Einstellung des Auslösewerts zur Erkennung von Lastvariationen in Prozent der während der Frequenzstufe gemessenen Last.

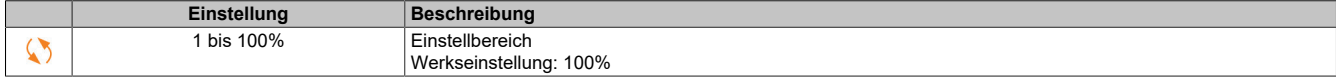

#### **[Verw. Last Appli] (dLb)**

Reaktion des Umrichters auf eine erkannte Lastvariation.

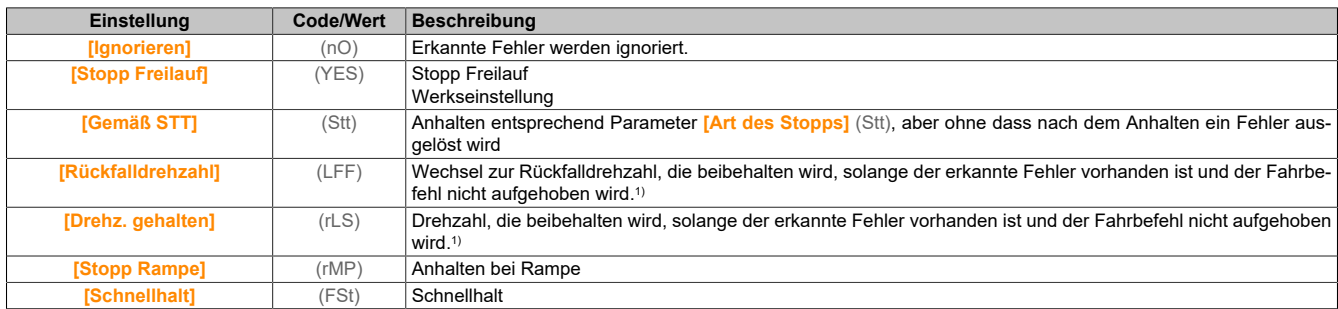

1) Da der erkannte Fehler in diesem Fall keinen Halt auslöst, sollte zur Fehleranzeige ein Relais oder ein Logikausgang zugewiesen werden.

#### **5.2.4.6 [Allgemeine Funktionen] – [Drehzahlbegr] (SLM-)**

#### **Zugriff**

**[Vollständige Einst.]** → **[Allgem. Funktionen]** → **[Drehzahlbegr]**

# **[Niedrige Drehzahl] (LSP)**

Motorfrequenz bei niedriger Drehzahl.

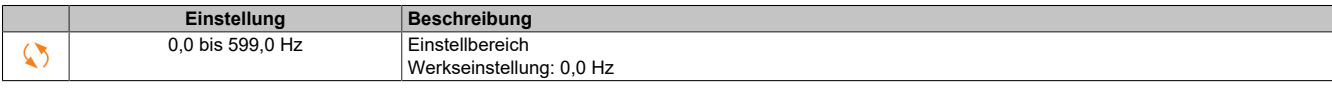

# **[Hohe Drehzahl] (HSP)**

# Motorfrequenz bei hoher Drehzahl.

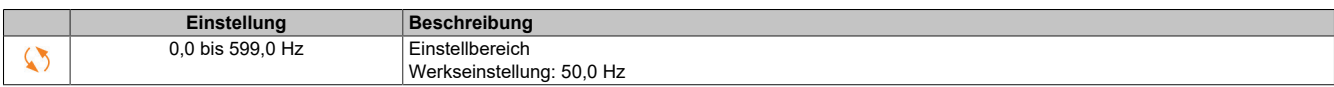

# **[Vorlage Sollfreq.] (bSP)**

Management niedrige Drehzahl (Vorlage).

Mit diesem Parameter wird festgelegt, wie der Frequenzsollwert berücksichtigt wird (nur für analoge Eingänge und Impulseingang). Beim PID-Regler handelt es sich dabei um den PID-Ausgangssollwert.

Die Grenzwerte werden durch die Parameter **[Niedrige Drehzahl]** (LSP) und **[Hohe Drehzahl]** (HSP) festgelegt.

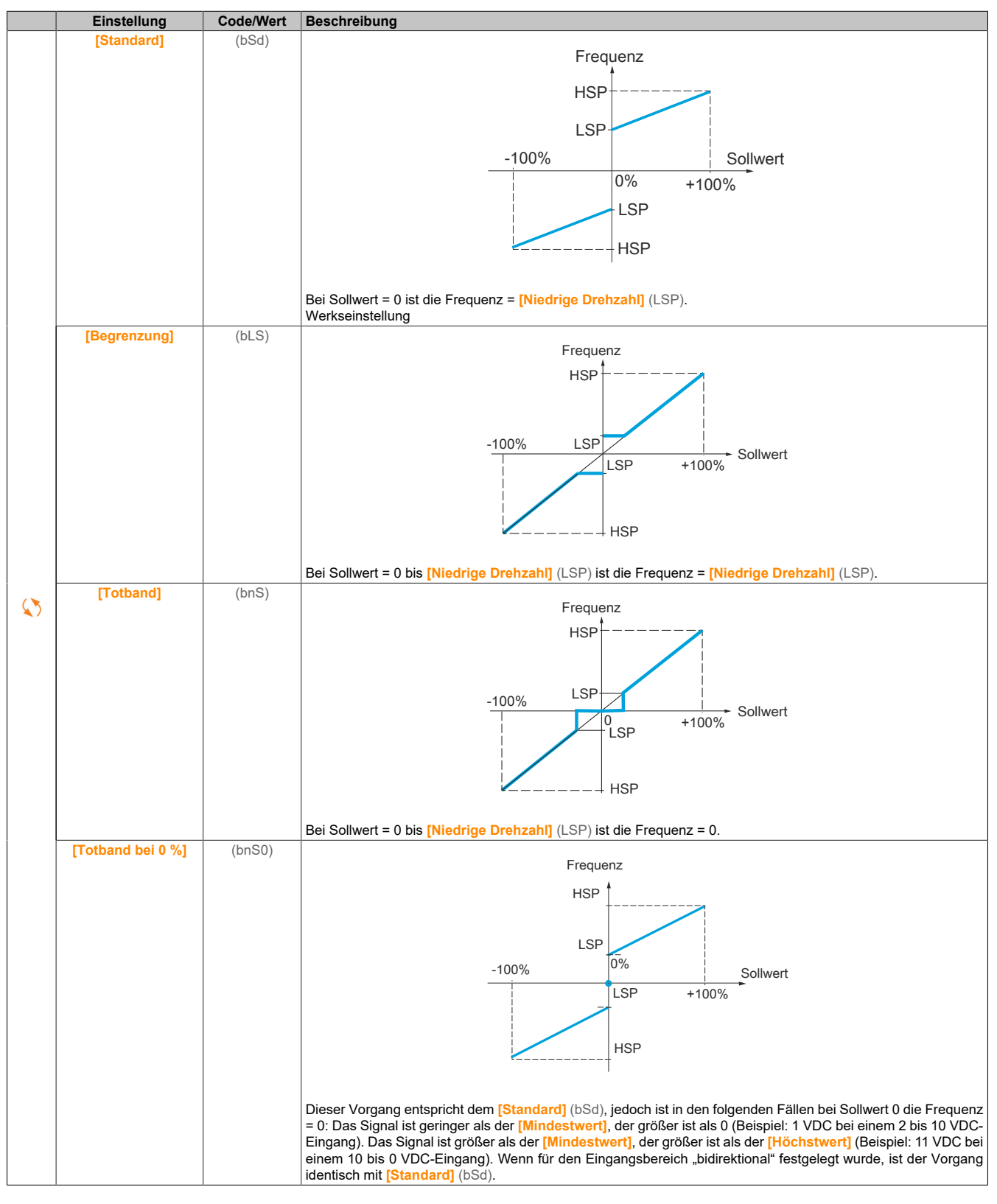

**5.2.4.7 [Allgemeine Funktionen] – [Rampe] (rAMP-)**

**Zugriff**

**[Vollständige Einst.]** → **[Allgem. Funktionen]** → **[Rampe]**

# **[Rampentyp] (rPt)**

#### Rampentyp.

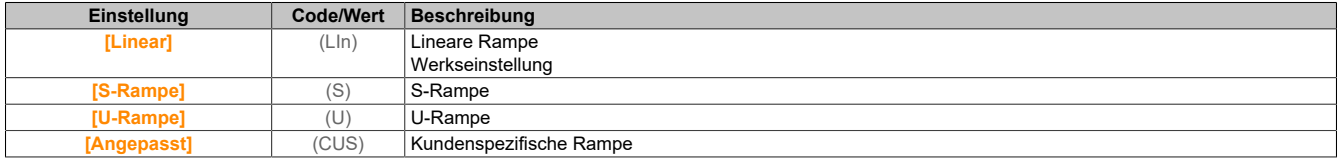

### **[Inkrement Rampe] (Inr)**

Dieser Parameter gilt für **[Hochlauf]** (ACC), **[Verzögerung]** (dEC), **[Hochlauf 2]** (AC2) und **[Verzögerung 2]** (dE2).

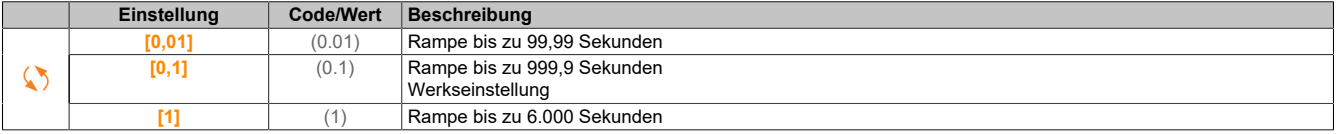

#### **[Hochlauf] (ACC)**

Zeit zum Hochlaufen von 0 bis **[Nennfrequenz Motor]** (FrS).

Um die Wiederholbarkeit der Rampen zu gewährleisten, muss der Wert dieses Parameters entsprechend den Anwendungsmöglichkeiten festgelegt werden.

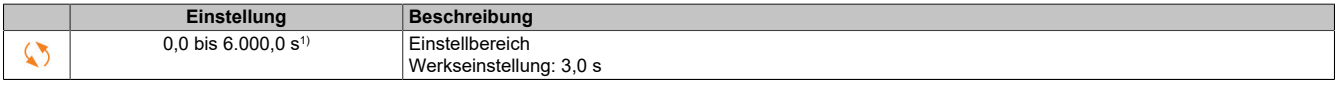

1) Bereich 0,01 bis 99,99 s, 0,1 bis 999,9 s oder 1 bis 6.000 s gemäß **[Inkrement Rampe]** (Inr).

# **[Verzögerung] (dEC)**

Zeit zum Auslaufen von **[Nennfreq. Motor]** (FrS) bis 0.

Um die Wiederholbarkeit der Rampen zu gewährleisten, muss der Wert dieses Parameters entsprechend den Anwendungsmöglichkeiten festgelegt werden.

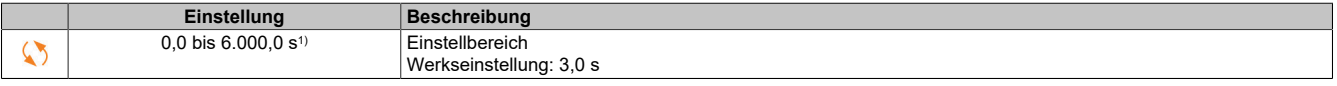

1) Bereich 0,01 bis 99,99 s, 0,1 bis 999,9 s oder 1 bis 6.000 s gemäß **[Inkrement Rampe]** (Inr).

# **[Start Verrundg. ACC] (tA1)**

Rundung des Beginns der Hochlauframpe in % der Rampenzeit **[Hochlaufzeit]** (ACC) oder **[Hochlaufzeit 2]** (AC2).

Einstellbar von 0 bis 100%.

Dieser Parameter ist zugänglich, wenn **[Rampentyp]** (rPt) auf **[Angepasst]** (CUS) eingestellt ist.

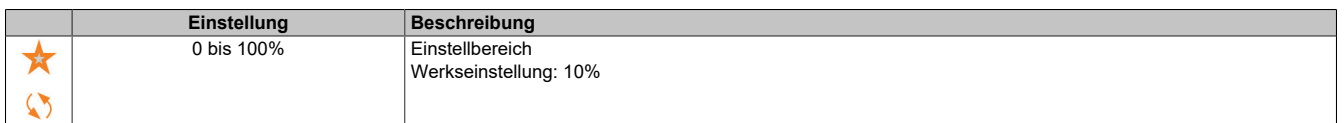

#### **[Ende Verrundg. ACC] (tA2)**

Rundung des Endes der Hochlauframpe in % der Rampenzeit **[Hochlaufzeit]** (ACC) oder **[Hochlaufzeit 2]** (AC2). Einstellbar von 0 bis (100% – **[Start Verrundg. ACC]** (tA1)).

Dieser Parameter ist zugänglich, wenn **[Rampentyp]** (rPt) auf **[Angepasst]** (CUS) eingestellt ist.

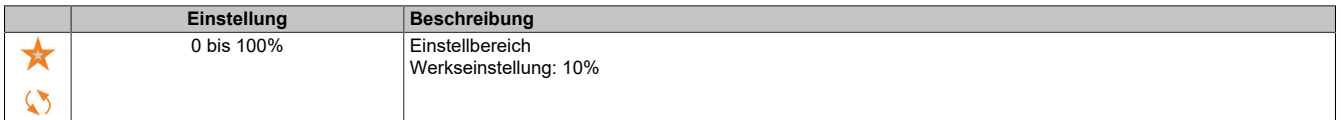

# **[Start Verrundg. DEC] (tA3)**

Rundung des Beginns der Verzögerungsrampe in % der Rampenzeit **[Verzögerung]** (dEC) oder **[Verzögerung 2]** (dE2).

Einstellbar von 0 bis 100%.

Dieser Parameter ist zugänglich, wenn **[Rampentyp]** (rPt) auf **[Angepasst]** (CUS) eingestellt ist.

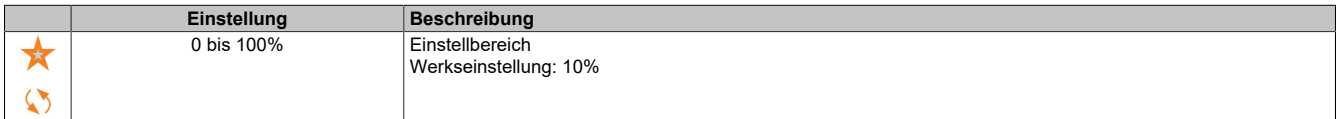

### **[Ende Verrundg. DEC] (tA4)**

Rundung des Endes der Verzögerungsrampe in % der Rampenzeit **[Verzögerung]** (dEC) oder **[Verzögerung 2]** (dE2).

Einstellbar von 0 bis (100% – **[Start Verrundg. DEC]** (tA3)).

Dieser Parameter ist zugänglich, wenn **[Rampentyp]** (rPt) auf **[Angepasst]** (CUS) eingestellt ist.

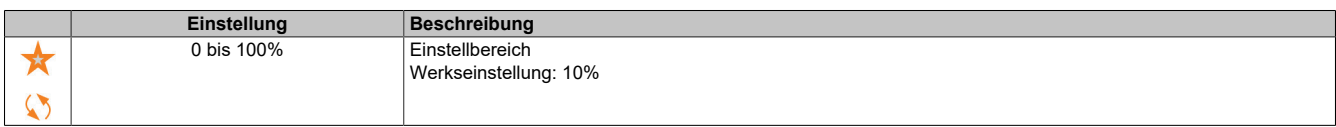

# **[Anp. Verz.rampe] (brA)**

Anpassung der Verzögerungsrampe.

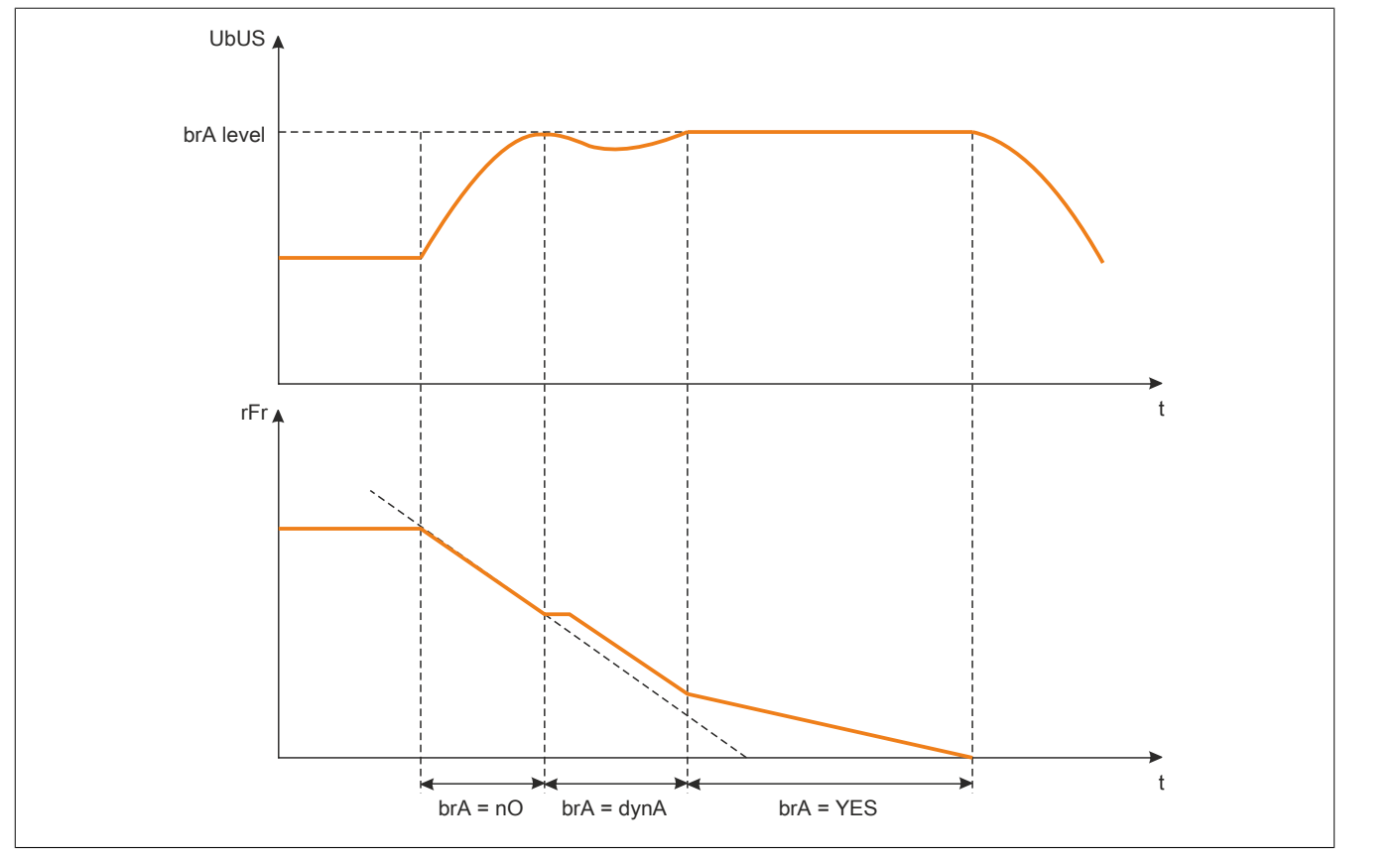

Bei Aktivierung dieser Funktion stellt sich automatisch die Verzögerungsrampe ein, wenn diese auf einen zu geringen Wert bezüglich des Massenträgheitsmoments eingestellt wurde, da dies zu einem Überspannungsfehler führen könnte.

Die Funktion ist nicht mit Anwendungen kompatibel, für die folgende Anforderungen gegeben sind: Positionierung auf einer Rampe

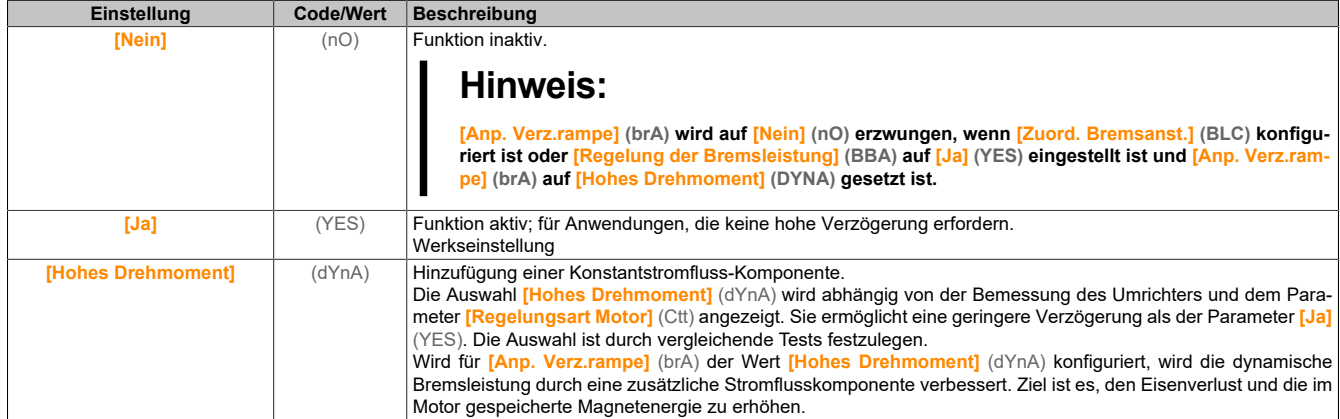

#### **[Regelung der Bremsleistung] (BBA)**

# Regelung der Bremsleistung

Dieser Parameter dient zur Regelung der Bremsleistung zwischen Umrichtern, die über den DC-Bus verbunden sind.

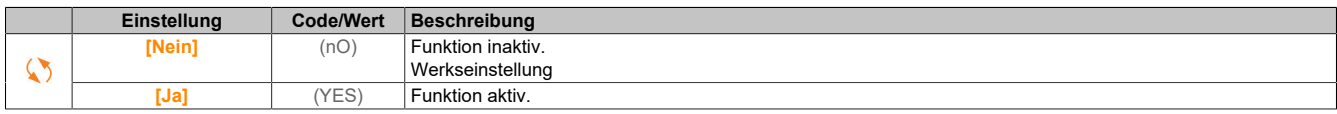

# **[Bremswiderstand] (BrC)**

Bremswiderstand angeschlossen.

# **Hinweis:**

**Der Wert der Werkseinstellung des Parameters wird auf [Ja] (YES) gesetzt, wenn [Zuord. Bremsanst.] (BLC) konfiguriert ist.**

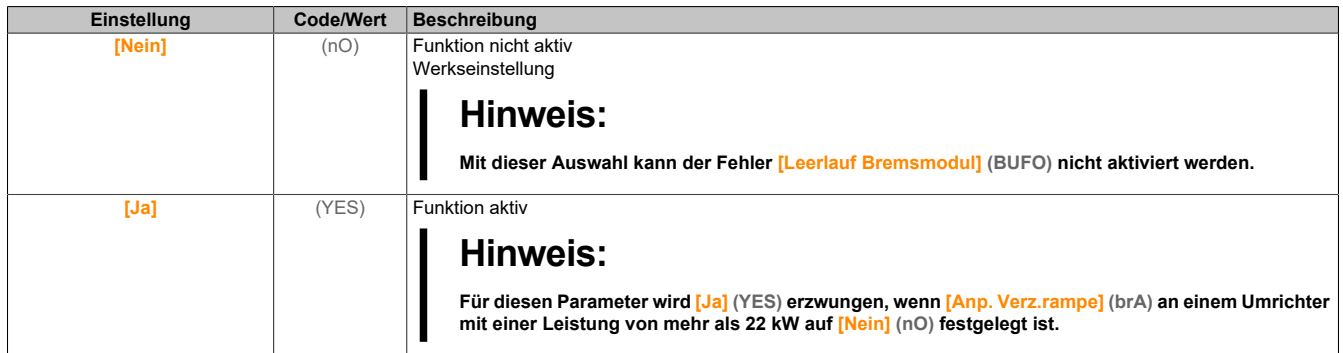

# **5.2.4.8 [Allgemeine Funktionen] – [Umschalten der Rampe] (rPt-)**

# **Zugriff**

# **[Vollständige Einst.]** → **[Allgem. Funktionen]** → **[Umschaltung Rampe]**

### **[Schwellw. Rampe 2] (Frt)**

#### Frequenzschwellwert Rampe 2

Die zweite Rampe wird umgeschaltet, wenn der Wert von **[Schwellw. Rampe 2]** (Frt) nicht 0 ist (mit 0 wird die Funktion deaktiviert) und die Ausgangsfrequenz größer ist als **[Schwellw. Rampe 2]** (Frt).

Die Umschaltung der Rampe durch den Schwellwert kann wie folgt mit **[Zuord. Umsch. Rampe]** (rPS) kombiniert werden:

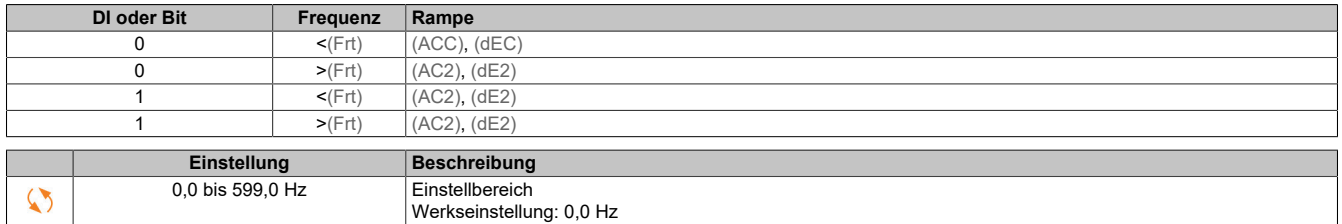

# **[Zuord. Umsch. Rampe] (rPS)**

#### Umschalten der Rampe.

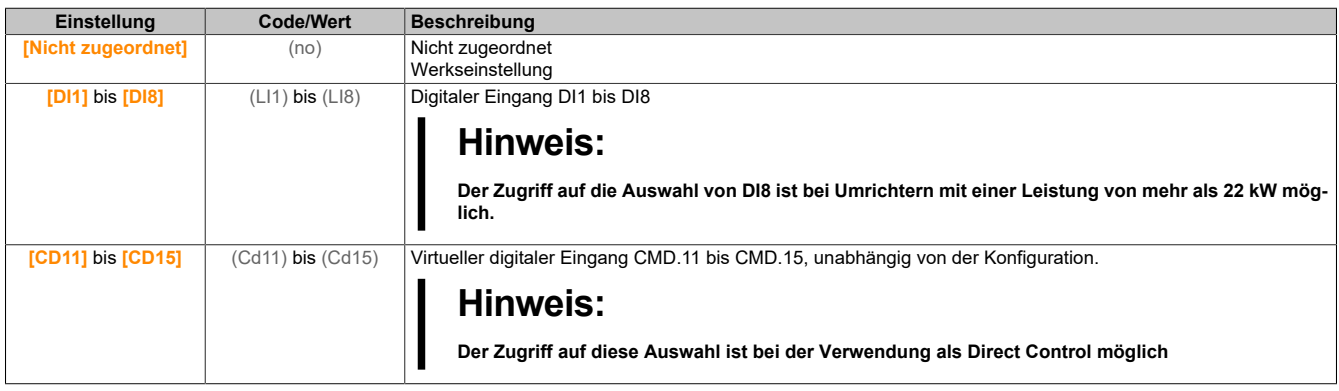

### **[Beschleunigung 2] (AC2)**

#### Hochlaufzeit 2.

Zeit zum Hochlaufen von 0 bis **[Nennfrequenz Motor]** (FrS). Um die Wiederholbarkeit der Rampen zu gewährleisten, muss der Wert dieses Parameters entsprechend den Anwendungsmöglichkeiten festgelegt werden.

Dieser Parameter ist zugänglich, wenn **[Schwellw. Rampe 2]** (Frt) größer ist als 0 oder wenn**[Zuord. Umsch. Rampe]** (rPS) zugeordnet ist.

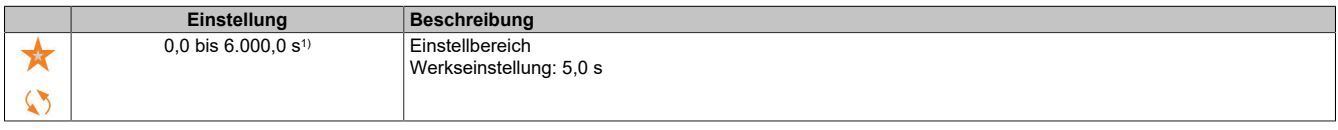

1) Bereich 0,01 bis 99,99 s, 0,1 bis 999,9 s oder 1 bis 6.000 s gemäß **[Inkrement Rampe]** (Inr).

#### **[Verzögerung 2] (dE2)**

#### Verzögerung 2.

Zeit zum Auslaufen von **[Nennfrequenz Motor]** (FrS) bis 0. Um die Wiederholbarkeit der Rampen zu gewährleisten, muss der Wert dieses Parameters entsprechend den Anwendungsmöglichkeiten festgelegt werden.

Dieser Parameter ist zugänglich, wenn **[Schwellw. Rampe 2]** (Frt) größer ist als 0 oder wenn**[Zuord. Umsch. Rampe]** (rPS) zugeordnet ist.

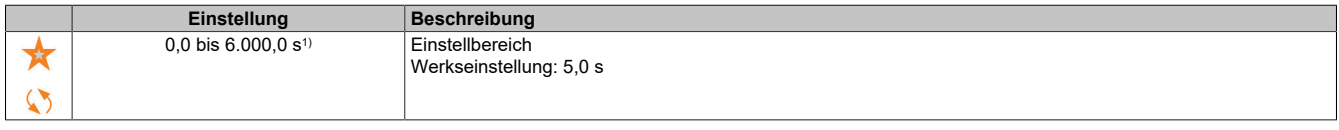

1) Bereich 0,01 bis 99,99 s, 0,1 bis 999,9 s oder 1 bis 6.000 s gemäß **[Inkrement Rampe]** (Inr).

#### **5.2.4.9 [Allgemeine Funktionen] – [Konfiguration Stopp] (Stt-)**

### **Zugriff**

**[Vollständige Einst.]** → **[Allgem. Funktionen]** → **[Konfiguration Stopp]**

#### **Über dieses Menü**

# **Hinweis:**

**Diese Funktion kann nicht in Kombination mit bestimmten anderen Funktionen eingesetzt werden.**

# **[Stoppmodus] (Stt)**

Normaler Anhaltemodus.

Anhaltemodus beim Rücksetzen des Fahrbefehls oder beim Setzen eines Stoppbefehls.

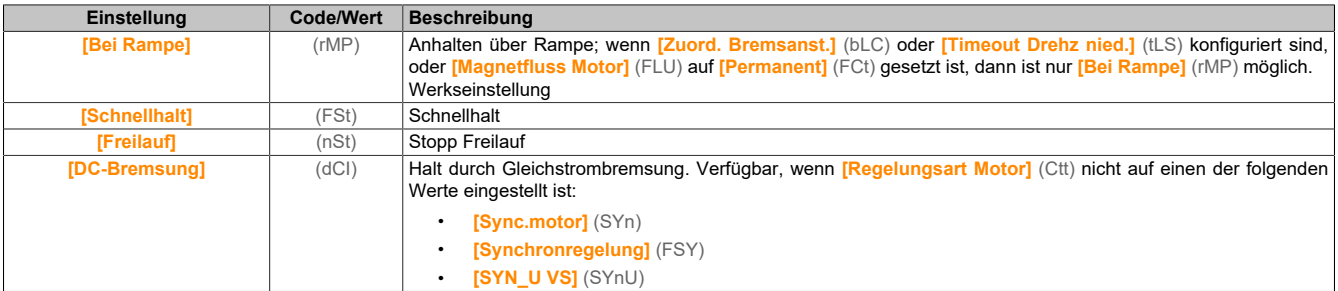

# **[Zuord. Stopp Freilauf] (nSt)**

Stopp Freilauf.

Dieser Halt wird aktiviert, wenn der Eingang oder das Bit auf 0 wechselt. Wenn der Eingang zurück in den Zustand 1 wechselt und der Befehl noch aktiv ist, erfolgt ein Wiederanlaufen des Motors nur, wenn **[2/3-Draht-Steuerung]** (tCC) auf **[2-Draht-Steuerung]** (2C) und wenn **[Typ 2-Draht-Strg.]** (tCt) auf **[Pegel]** (LEL) oder **[Priorität vorwärts]** (PFO) eingestellt ist. Andernfalls ist ein neuer Fahrbefehl erforderlich.

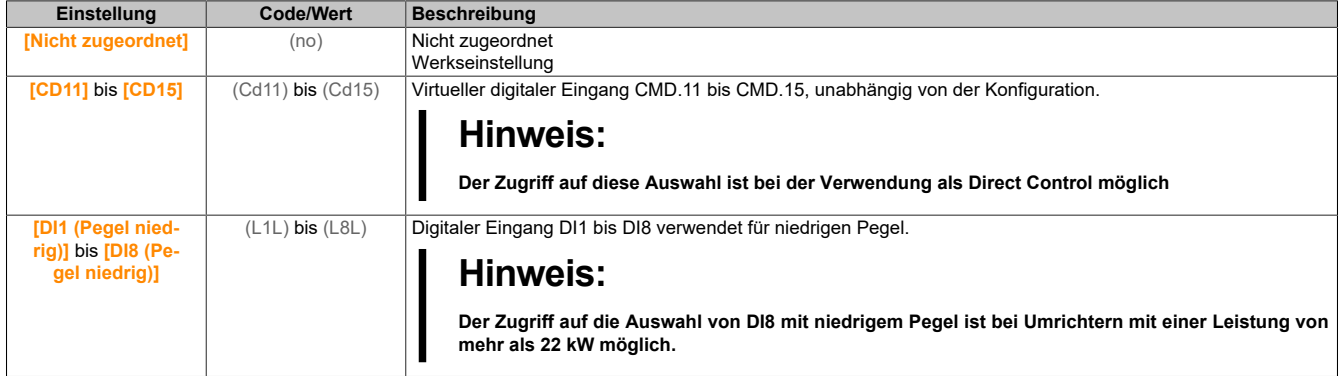

#### **[Schw Freilauf Stopp] (FFt)**

Schwellwert Freilauf Stopp.

Drehzahlschwellwert, unter dem der Motor in den Stopp-Modus Freilauf umschaltet.

Mit diesem Parameter kann ein Schwellwert unterhalb von **[Niedrige Drehzahl]** (LSP) festgelegt werden, um bei einem Rampen- oder Schnellhalt-Stopp definiert in den freien Auslauf zu wechseln.

Dieser Parameter ist zugänglich, wenn **[Stopp-Modus]** (Stt) auf **[Schnellhalt]** (FSt) oder **[Bei Rampe]** (rMP) eingestellt ist und weder **[Zuord. Bremsanst.]** (bLC und **[Auto. DC-Bremsung]** (AdC) noch konfiguriert sind.

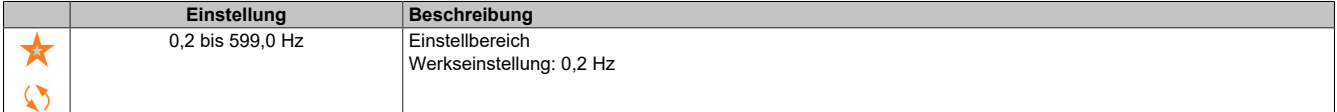

# **[Zuordnung Schnellhalt] (FSt)**

Schnellhalt.

Der Halt wird aktiviert, wenn der Eingang auf 0 oder das Bit auf 1 wechselt.

Wenn der Eingang zurück in den Zustand 1 wechselt und der Befehl noch aktiv ist, erfolgt ein Wiederanlaufen des Motors nur, wenn **[2/3-Draht-Steuerung]** (tCC) auf **[2-Draht-Steuerung]** (2C) und wenn **[Typ 2-Draht-Strg.]** (tCt) auf **[Pegel]** (LEL) oder **[Priorität vorwärts]** (PFO) eingestellt ist. Andernfalls ist ein neuer Fahrbefehl erforderlich.

# **Hinweis:**

**Diese Funktion kann nicht in Kombination mit bestimmten anderen Funktionen eingesetzt werden.**

# **[Teiler Rampe] (dCF)**

Verzögerungsrampen-Reduzierungskoeffizient für Schnellhalt.

Die aktivierte Rampe (**[Verzögerung]** (dEC) oder **[Verzögerung 2]** (dE2)) wird beim Senden von Anhaltebefehlen durch diesen Koeffizienten dividiert.

Der Wert 0 entspricht einer Mindestrampenzeit.

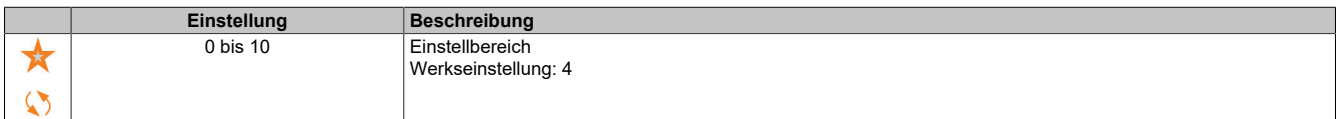

### **[Zuord. DC-Bremsung] (dCI)**

Zuordnung DC-Bremsung.

# **Warnung!**

**UNBEABSICHTIGTE BEWEGUNG**

**Die DC-Bremsung darf nicht zum Erzeugen eines Haltedrehmoments verwendet werden, wenn sich der Motor im Stillstand befindet.**

**Um den Motor im Stillstand zu halten, ist eine Haltebremse zu verwenden.**

**Die Nichtbeachtung dieser Anweisungen kann Tod,schwere Verletzungen oder Sachschäden zur Folge haben.**

Die Gleichstrombremsung wird im Zustand 1 des zugeordneten Eingangs oder Bits ausgelöst.

Wenn der Eingang zurück in den Zustand 0 wechselt und der Befehl noch aktiv ist, erfolgt ein Wiederanlaufen des Motors nur, wenn **[2/3-Draht-Steuerung]** (tCC) auf **[2-Draht-Steuerung]** (2C) und wenn **[Typ 2-Draht-Strg.]** (tCt) auf **[Pegel]** (LEL) oder **[Priorität vorwärts]** (PFO) eingestellt ist. Andernfalls ist ein neuer Fahrbefehl erforderlich.

# **Hinweis:**

**Diese Funktion kann nicht in Kombination mit bestimmten anderen Funktionen eingesetzt werden.**

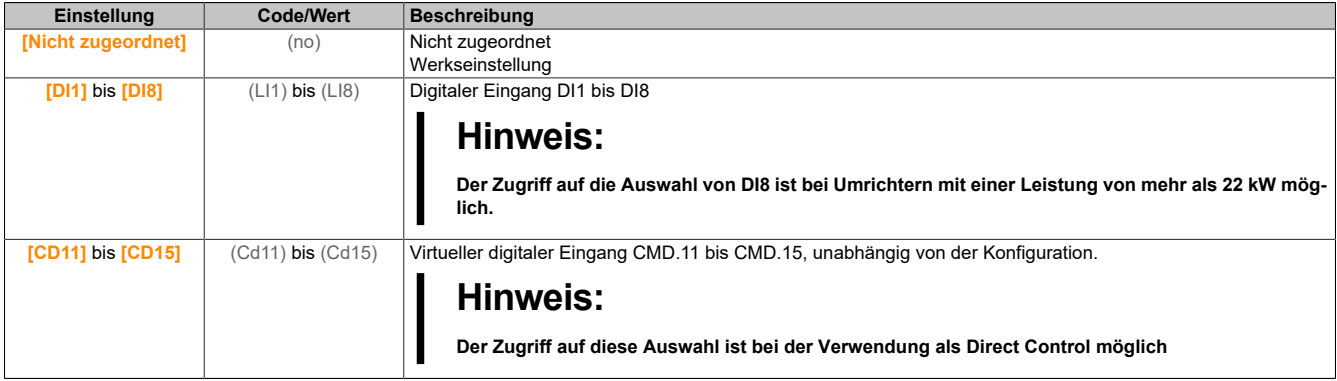

#### **[Strom DC Brems. 1] (IdC)**

Halt durch Gleichstrombremsung.

# **Hinweis:**

**ÜBERHITZUNG UND BESCHÄDIGUNG DES MOTORS**

**Es ist sicherzustellen, dass der angeschlossene Motor in Bezug auf Größe und Zeit die erforderliche Nennleistung für den angelegten DC-Bremsstrom besitzt, um eine Überhitzung und Beschädigung des Motors zu vermeiden.**

**Die Nichtbeachtung dieser Anweisungen kann Sachschäden zur Folge haben.**

Stärke des Bremsstroms bei Gleichstrombremsung, aktiviert über digitalen Eingang oder gewählt als Anhaltemodus.

Dieser Parameter ist zugänglich, wenn **[Art des Stopps]** (Stt) auf **[DC-Bremsung]** (dCI) oder **[DC Brems.]** (dCI) nicht auf **[Nein]** (nO) eingestellt ist.

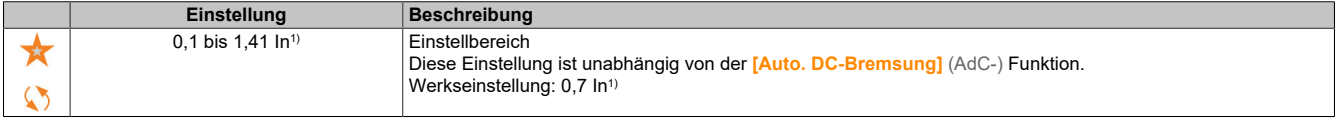

1) Entspricht dem Nennstrom des Umrichters, der auf dem Typenschild angegeben ist.

## **[Zeit DC-Bremsung 1] (tdI)**

Zeit DC-Bremsung 1

# **Hinweis:**

#### **ÜBERHITZUNG UND BESCHÄDIGUNG DES MOTORS**

**Es ist sicherzustellen, dass der angeschlossene Motor in Bezug auf Größe und Zeit die erforderliche Nennleistung für den angelegten DC-Bremsstrom besitzt, um eine Überhitzung und Beschädigung des Motors zu vermeiden.**

**Die Nichtbeachtung dieser Anweisungen kann Sachschäden zur Folge haben.**

Maximale Gleichstromaufschaltungszeit **[Strom DC Brems. 1]** (IdC). Nach Ablauf dieser Zeit wird die Gleichstromaufschaltung **[Strom DC Brems. 2]** (IdC2).

Dieser Parameter ist zugänglich, wenn **[Art des Stopps]** (Stt) auf **[DC-Bremsung]** (dCI) oder **[DC Brems.]** (dCI) nicht auf **[Nein]** (nO) eingestellt ist.

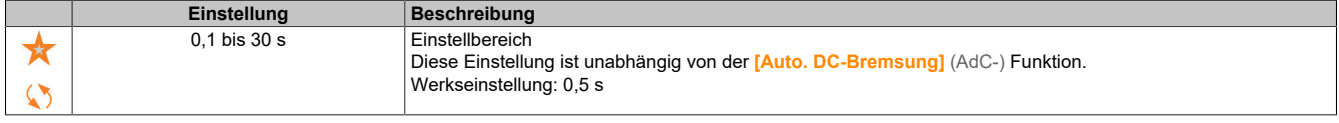

#### **[Strom DC Brems. 2] (IdC2)**

Bremsgleichstrom 2.

# **Hinweis:**

#### **ÜBERHITZUNG UND BESCHÄDIGUNG DES MOTORS**

**Es ist sicherzustellen, dass der angeschlossene Motor in Bezug auf Größe und Zeit die erforderliche Nennleistung für den angelegten DC-Bremsstrom besitzt, um eine Überhitzung und Beschädigung des Motors zu vermeiden.**

**Die Nichtbeachtung dieser Anweisungen kann Sachschäden zur Folge haben.**

Bremsgleichstromaufschaltung, die durch einen digitalen Eingang aktiviert oder als Stopp-Modus aktiviert wird, nachdem die Zeit **[Zeit DC-Bremsung 1]** (tdI) abgelaufen ist.

Dieser Parameter ist zugänglich, wenn **[Art des Stopps]** (Stt) auf **[DC-Bremsung]** (dCI) oder **[DC Brems.]** (dCI) nicht auf **[Nein]** (nO) eingestellt ist.

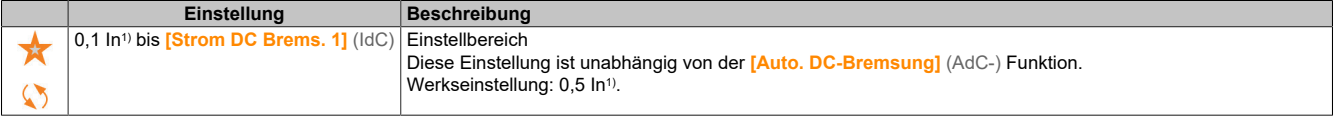

1) Entspricht dem Nennstrom des Umrichters, der auf dem Typenschild angegeben ist.

# **[Zeit DC-Bremsung 2] (tdC)**

2. DC-Bremszeit.

# **Hinweis:**

**ÜBERHITZUNG UND BESCHÄDIGUNG DES MOTORS**

**Es ist sicherzustellen, dass der angeschlossene Motor in Bezug auf Größe und Zeit die erforderliche Nennleistung für den angelegten DC-Bremsstrom besitzt, um eine Überhitzung und Beschädigung des Motors zu vermeiden.**

**Die Nichtbeachtung dieser Anweisungen kann Sachschäden zur Folge haben.**

Maximale Gleichstromaufschaltungszeit **[Strom DC Brems. 2]** (IdC2), nur als Anhaltemodus gewählt.

Dieser Parameter ist zugänglich, wenn **[Art des Stopps]** (Stt) nicht auf **[Nicht konfiguriert]** (dCI) eingestellt ist.

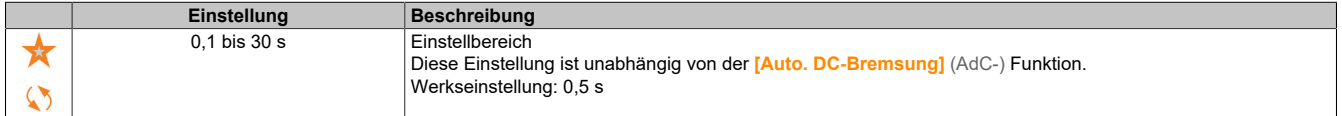

# **[Stopp Deakt. Ein.] (dOtd)**

Deaktivierung Anhaltemodus.

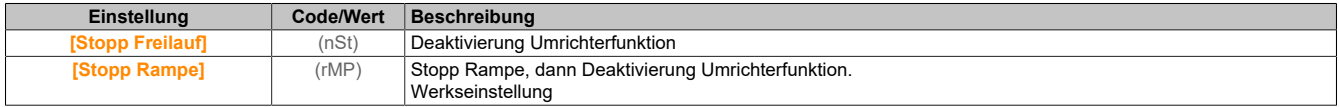

# **5.2.4.10 [Allgemeine Funktionen] – [Auto. DC-Bremsung] (AdC-)**

### **Zugriff**

**[Vollständige Einst.]** → **[Allgem. Funktionen]** → **[Auto. DC-Bremsung]**

#### **Über dieses Menü**

Dieses Menü ermöglicht die automatische Gleichstromaufschaltung. Damit wird der Rotor am Ende der Verzögerungsrampe angehalten.

#### **[Auto. DC-Bremsung] (AdC)**

Automatische DC-Bremsung.

# **Gefahr!**

**GEFAHR EINES ELEKTRISCHEN SCHLAGS, EINER EXPLOSION ODER EINES LICHTBOGENS**

**Wird der Parameter [Auto. DC-Bremsung] (AdC) auf [Permanent] (Ct) eingestellt, ist die DC-Bremsung immer aktiv, auch wenn der Motor nicht läuft.**

**Es ist sicherzustellen, dass diese Einstellung nicht zu unsicheren Zuständen führt.**

**Die Nichtbeachtung dieser Anweisungen führt zu Tod oder schweren Verletzungen.**

# **Warnung!**

**UNBEABSICHTIGTE BEWEGUNG**

**Die DC-Bremsung darf nicht zum Erzeugen eines Haltedrehmoments verwendet werden, wenn sich der Motor im Stillstand befindet.**

**Um den Motor im Stillstand zu halten, ist eine Haltebremse zu verwenden.**

**Die Nichtbeachtung dieser Anweisungen kann Tod,schwere Verletzungen oder Sachschäden zur Folge haben.**

Automatische Gleichstromaufschaltung im Stillstand (am Ende der Rampe).

# **Hinweis:**

**Diese Funktion blockiert die Funktion [Magnet Mot] (FLU). Wenn [Magnetfluss Motor] (FLU) auf [Permanent] (FCt) eingestellt ist, muss [Auto. DC-Bremsung] (AdC) [Nein] (nO) sein.**

Für **[Auto. DC-Bremsung]** (AdC) wird **[Nein]** (nO) erzwungen, wenn **[Bremszuordnung]** (bLC) nicht auf **[Nein]** (nO) eingestellt ist. Dieser Parameter bewirkt den Aufbau des Einspeisestroms auch ohne Fahrbefehl.

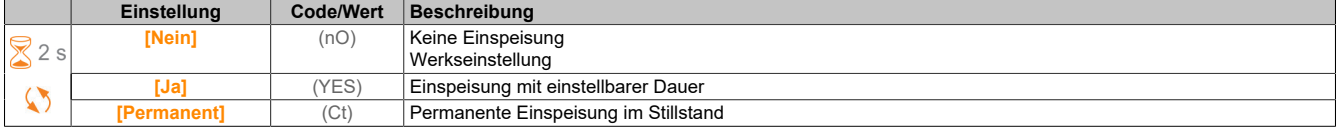

# **[Aut. DC-Brems. Peg1] (SdC1)**

Automatische DC-Bremsung Pegel 1

# **Hinweis:**

### **ÜBERHITZUNG UND BESCHÄDIGUNG DES MOTORS**

**Es ist sicherzustellen, dass der angeschlossene Motor in Bezug auf Größe und Zeit die erforderliche Nennleistung für den angelegten DC-Bremsstrom besitzt, um eine Überhitzung und Beschädigung des Motors zu vermeiden.**

**Die Nichtbeachtung dieser Anweisungen kann Sachschäden zur Folge haben.**

Pegel der Gleichstromaufschaltung im Stillstand.

Dieser Parameter ist zugänglich, wenn **[Auto. DC-Bremsung]** (AdC) nicht auf **[Nein]** (nO) und **[Regelungsart Motor]** (Ctt) nicht auf **[FVC]** (FVC) oder **[Synchronregelung]** (FSY) eingestellt ist.

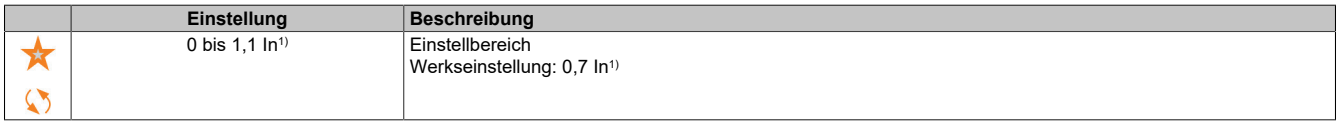

1) In entspricht dem Nennstrom des Umrichters, der auf dem Typenschild angegeben ist.

# **[Zeit aut. DC-Brems1] (tdC1)**

Zeit automatische DC-Bremsung 1.

# **Hinweis:**

### **ÜBERHITZUNG UND BESCHÄDIGUNG DES MOTORS**

**Es ist sicherzustellen, dass der angeschlossene Motor in Bezug auf Größe und Zeit die erforderliche Nennleistung für den angelegten DC-Bremsstrom besitzt, um eine Überhitzung und Beschädigung des Motors zu vermeiden.**

**Die Nichtbeachtung dieser Anweisungen kann Sachschäden zur Folge haben.**

Dieser Parameter ist zugänglich, wenn **[Auto. DC-Bremsung]** (AdC) ist nicht **[Nein]** (nO) eingestellt ist.

Diese Zeit entspricht der Haltezeit bei Drehzahl Null, wenn **[Regelungsart Motor]** (Ctt) auf einen der folgenden Werte eingestellt ist:

- **[Sync.motor]** (SYn)
- **[Synchronregelung]** (FSY)
- **[SYN\_U VS]** (SYnU)

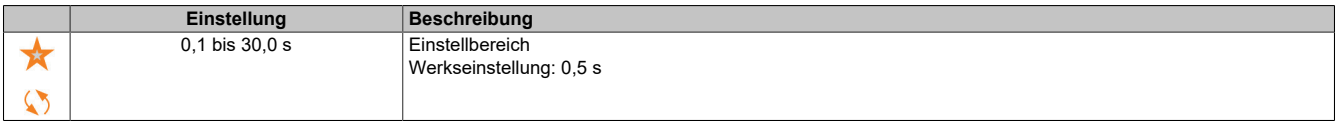

### **[Aut. DC-Brems. Peg2] (SdC2)**

Automatische DC-Bremsung Pegel 2

# **Hinweis:**

#### **ÜBERHITZUNG UND BESCHÄDIGUNG DES MOTORS**

**Es ist sicherzustellen, dass der angeschlossene Motor in Bezug auf Größe und Zeit die erforderliche Nennleistung für den angelegten DC-Bremsstrom besitzt, um eine Überhitzung und Beschädigung des Motors zu vermeiden.**

**Die Nichtbeachtung dieser Anweisungen kann Sachschäden zur Folge haben.**

Zweites Niveau der Gleichstromaufschaltung im Stillstand.

Dieser Parameter ist zugänglich, wenn **[Auto. DC-Bremsung]** (AdC) nicht auf **[Nein]** (nO) und **[Regelungsart Motor]** (Ctt) nicht auf **[FVC]** (FVC) oder **[Synchronregelung]** (FSY) eingestellt ist.

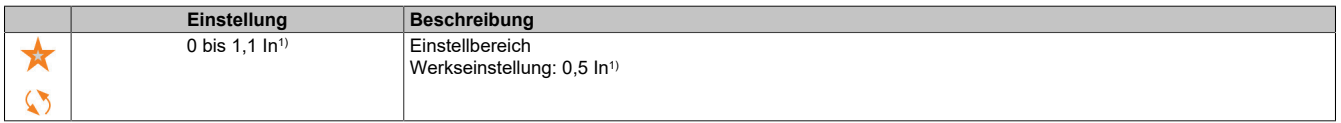

1) In entspricht dem Nennstrom des Umrichters, der auf dem Typenschild angegeben ist.

### **[Zeit aut. DC-Brems2] (tdC2)**

Zeit automatische DC-Bremsung 2.

# **Hinweis:**

#### **ÜBERHITZUNG UND BESCHÄDIGUNG DES MOTORS**

**Es ist sicherzustellen, dass der angeschlossene Motor in Bezug auf Größe und Zeit die erforderliche Nennleistung für den angelegten DC-Bremsstrom besitzt, um eine Überhitzung und Beschädigung des Motors zu vermeiden.**

**Die Nichtbeachtung dieser Anweisungen kann Sachschäden zur Folge haben.**

Zweite Dauer der Aufschaltung im Stillstand.

Dieser Parameter ist zugänglich, wenn **[Auto. DC-Bremsung]** (AdC) ist nicht **[Ja]** (YES) und **[Regelungsart Motor]** (Ctt) nicht auf **[FVC]** (FVC) oder **[Synchronregelung]** (FSY) eingestellt ist.

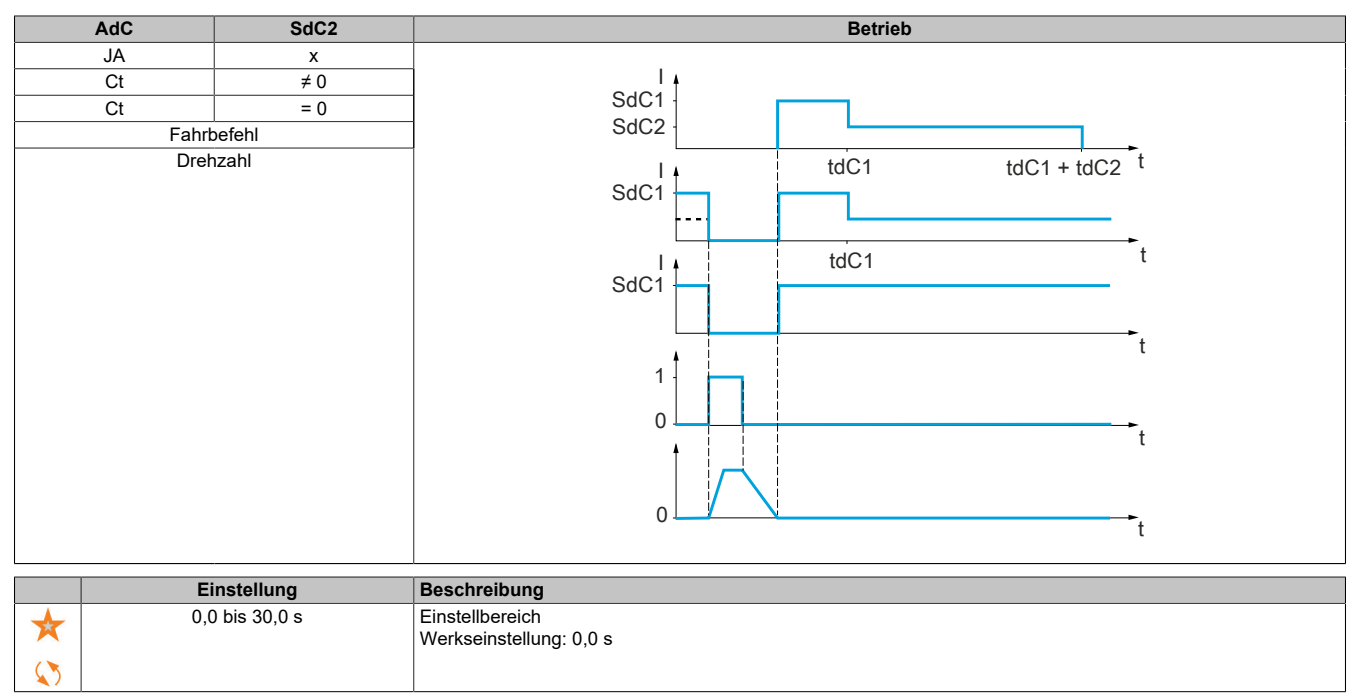

#### **5.2.4.11 [Allgemeine Funktionen] – [Ref.operationen] (OAI-)**

#### **Zugriff**

**[Vollständige Einst.]** → **[Allgem. Funktionen]** → **[Ref.operationen]**

# **Über dieses Menü**

Eingangssummierung/Eingangssubtraktion/Multiplikator

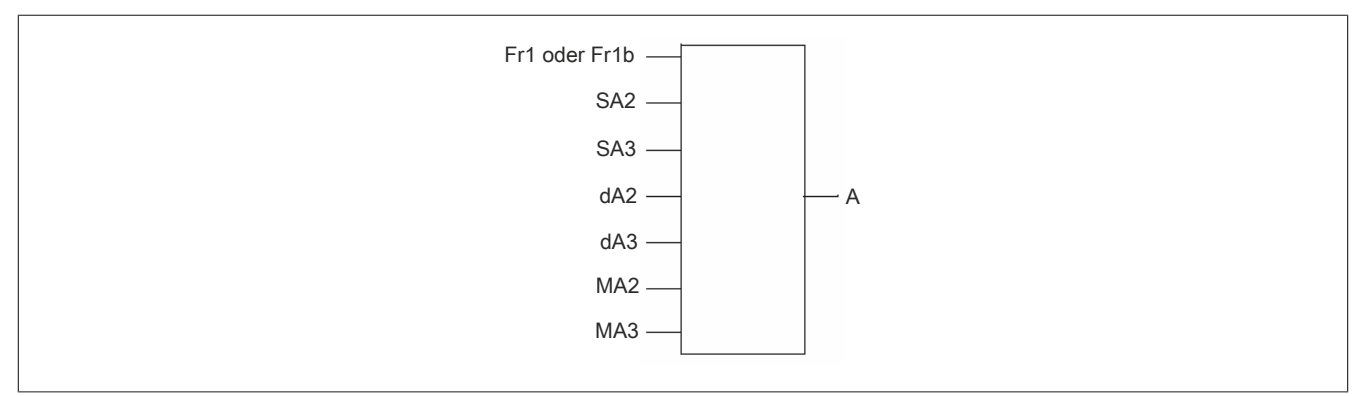

### A: (Fr1 oder Fr1b + SA2 + SA3 - dA2 - dA3) x MA2 x MA3

# **Hinweis:**

- **• Wenn SA2, SA3, dA2, dA3 nicht zugeordnet sind, werden sie auf 0 eingestellt.**
- **• Wenn MA2, MA3 nicht zugeordnet sind, werden sie auf 1 eingestellt.**
- **• A wird begrenzt durch den Parameter LSP für Mindestdrehzahl und HSP für Höchstdrehzahl.**
- **• Für eine Multiplikation wird das Signal auf MA2 oder MA3 als Prozentwert interpretiert. 100 % entspricht dem Maximalwert des entsprechenden Eingangs. Wenn MA2 oder MA3 über den Kommunikationsbus oder das Anzeigeterminal gesendet wird, muss über den Bus oder das Anzeigeterminal eine Multiplikationsvariable MFr gesendet werden.**
- **• Die Invertierung der Drehrichtung im Falle eines negativen Ergebnisses kann gesperrt werden (siehe [Deakt. Rück.] (rIn)).**

# **[Summ. Eingang 2] (SA2)**

#### Summ. Eingang 2.

Auswahl eines Sollwertes, der zu **[Ref Freq 1 Konfig]** (Fr1) oder **[Referenzkanal 1B]** (Fr1b) addiert werden soll.

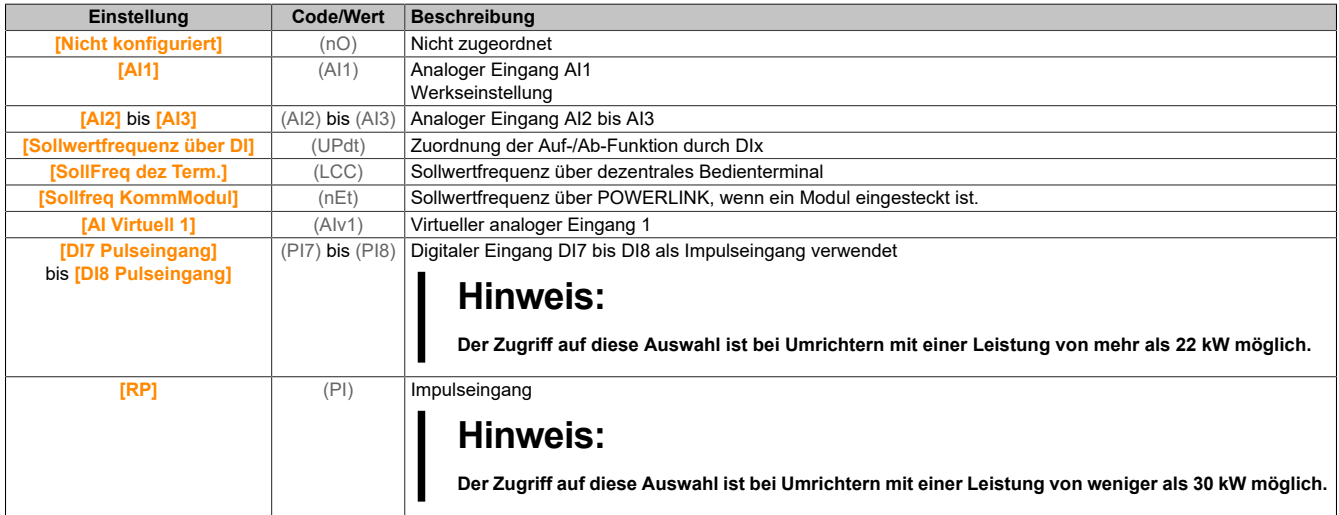

# **[Summ. Eingang 3] (SA3)**

Summ. Eingang 3.

Auswahl eines Sollwertes, der zu **[Ref Freq 1 Konfig]** (Fr1) oder **[Referenzkanal 1B]** (Fr1b) addiert werden soll. Identisch mit **[Summ. Eingang 2]** (SA2).

### **[Sub. Sollfreq. 2] (dA2)**

Subtraktion Sollwertfrequenz 2.

Auswahl eines Sollwertes, der von **[Ref Freq 1 Konfig]** (Fr1) oder **[Referenzkanal 1B]** (Fr1b) subtrahiert werden soll.

Identisch mit **[Summ. Eingang 2]** (SA2).

#### **[Sub. Sollfreq. 3] (dA3)**

Subtraktion Sollwertfrequenz 3.

Auswahl eines Sollwertes, der von **[Ref Freq 1 Konfig]** (Fr1) oder **[Referenzkanal 1B]** (Fr1b) subtrahiert werden soll.

Identisch mit **[Summ. Eingang 2]** (SA2).

#### **[Sollfreq. 2 Multip.] (MA2)**

Sollwertfrequenz 2 Multiplikator (in % des Quellbereiches). Auswahl eines Multiplikator-Sollwerts **[Ref Freq 1 Konfig]** (Fr1) oder **[Referenzkanal 1B]** (Fr1b). Identisch mit **[Summ. Eingang 2]** (SA2).

#### **[Sollfreq. 3 Multip.] (MA3)**

Sollwertfrequenz 3 Multiplikator (in % des Quellbereiches). Auswahl eines Multiplikator-Sollwerts **[Ref Freq 1 Konfig]** (Fr1) oder **[Referenzkanal 1B]** (Fr1b). Identisch mit **[Summ. Eingang 2]** (SA2).

### **5.2.4.12 [Allgemeine Funktionen] – [Voreing. Drehzahlen] (PSS-)**

#### **Zugriff**

**[Vollständige Einst.]** → **[Allgem. Funktionen]** → **[Voreing. Drehzahlen]**

#### **Über dieses Menü**

# **Hinweis:**

**Diese Funktion kann nicht in Kombination mit bestimmten anderen Funktionen eingesetzt werden.**

# **Kombinationstabelle für Eingänge für voreingestellte Drehzahlen**

Es können 2, 4, 8 oder 16 Drehzahlen vorgewählt werden, wofür entsprechend 1, 2, 3 bzw. 4 digitale Eingänge erforderlich sind.

Konfiguriert werden müssen:

- 2 und 4 Drehzahlen, um 4 Drehzahlen zu erhalten.
- 2, 4 und 8 Drehzahlen, um 8 Drehzahlen zu erhalten.
- 2, 4, 8 und 16 Drehzahlen, um 16 Drehzahlen zu erhalten.

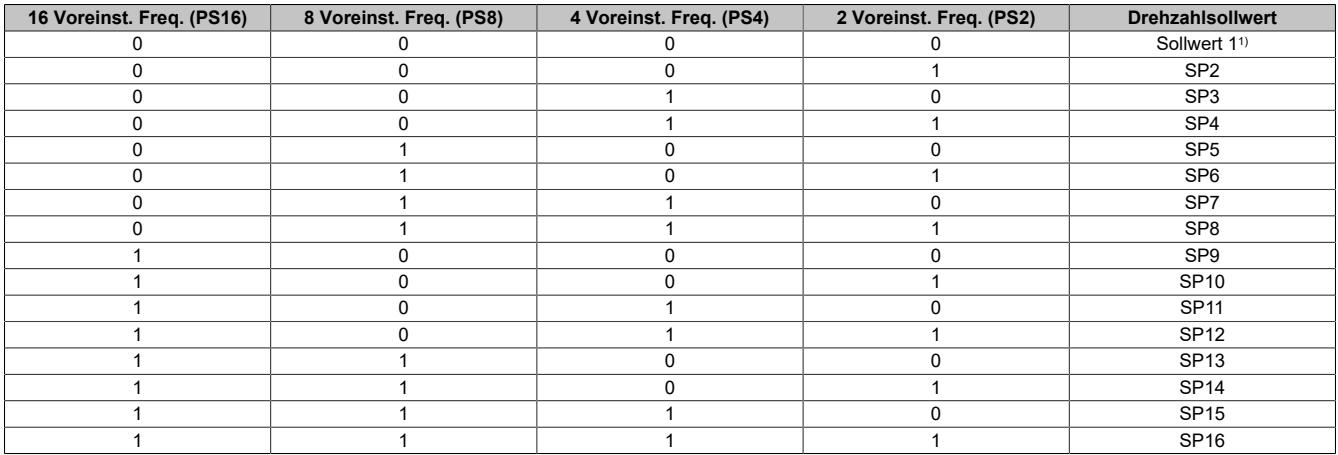

1) Sollwert  $1 = (SP1)$ 

# **[2 Voreinst. Freq.] (PS2)**

#### 2 Voreinstellungen Frequenz Zuordnung.

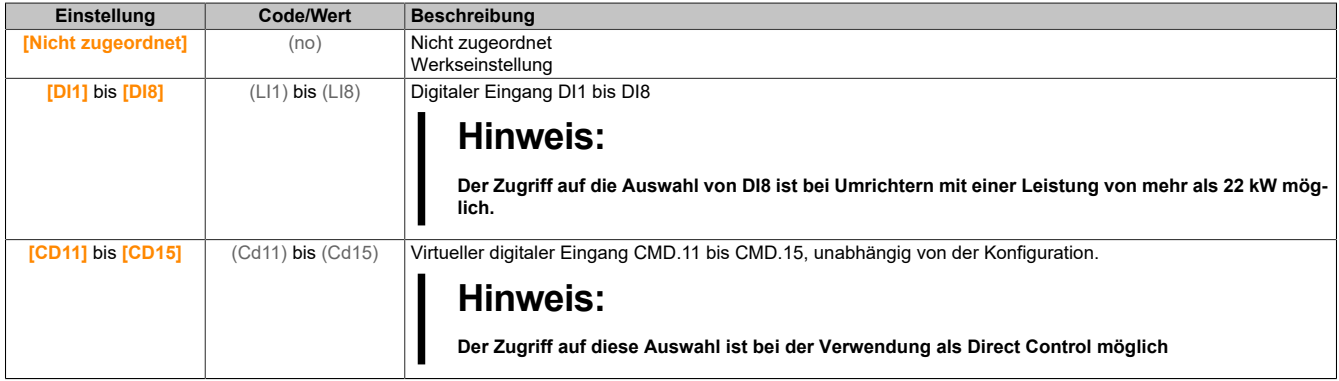

#### **[4 Voreinst. Freq.] (PS4)**

4 Voreinstellungen Frequenz Zuordnung.

Identisch mit **[2 Voreinst. Freq.]** (PS2).

Um 4 Frequenzen zu erhalten, sind auch 2 Frequenzen zu konfigurieren.

#### **[8 Voreinst. Freq.] (PS8)**

8 Voreinstellungen Frequenz Zuordnung.

Identisch mit **[2 Voreinst. Freq.]** (PS2).

Um 8 Frequenzen zu erhalten, sind auch 2 und 4 Frequenzen zu konfigurieren.

#### **[16 Voreinst. Freq.] (PS16)**

16 Voreinstellungen Frequenz Zuordnung.

Identisch mit **[2 Voreinst. Freq.]** (PS2).

Um 16 Frequenzen zu erhalten, sind auch 2, 4 und 8 Frequenzen zu konfigurieren.

# **[Voreinst. Drehz. 2] (SP2)**

Voreinstellung Drehzahl 2. Siehe Kombinationstabelle auf die vorherige Seite zu Eingängen für voreingestellte Drehzahlen.

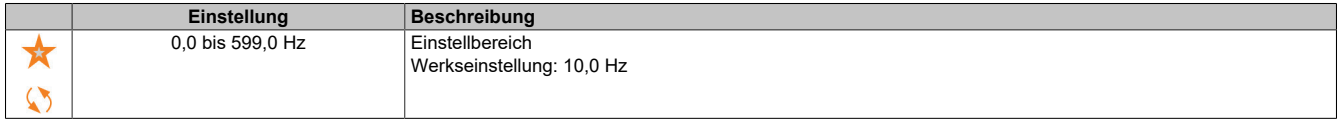

#### **[Voreinst. Drehz. 3] (SP3)**

Voreinstellung Drehzahl 3. Siehe Kombinationstabelle zu Eingängen für voreingestellte Drehzahlen.

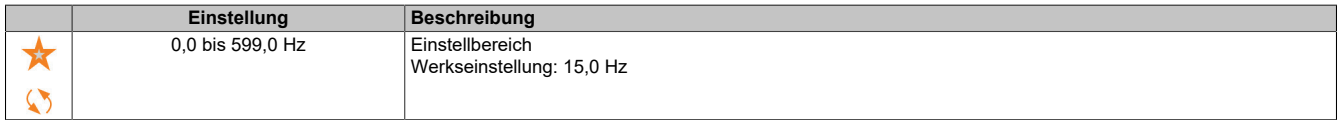

### **[Voreinst. Drehz. 4] (SP4)**

Voreinstellung Drehzahl 4. Siehe Kombinationstabelle zu Eingängen für voreingestellte Drehzahlen.

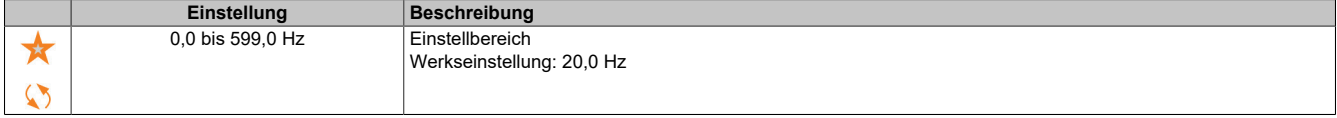

### **[Voreinst. Drehz. 5] (SP5)**

Voreinstellung Drehzahl 5. Siehe Kombinationstabelle zu Eingängen für voreingestellte Drehzahlen.

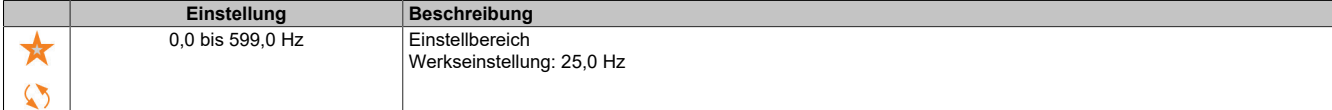

#### **[Voreinst. Drehz. 6] (SP6)**

Voreinstellung Drehzahl 6. Siehe Kombinationstabelle zu Eingängen für voreingestellte Drehzahlen.

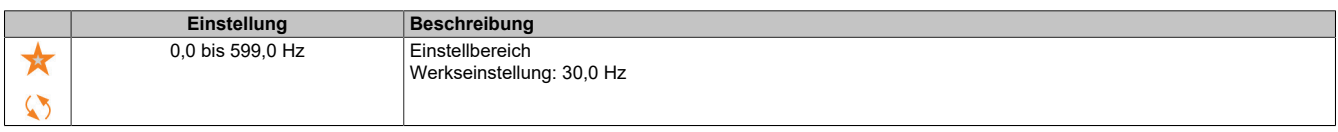

# **[Voreinst. Drehz. 7] (SP7)**

Voreinstellung Drehzahl 7. Siehe Kombinationstabelle zu Eingängen für voreingestellte Drehzahlen.

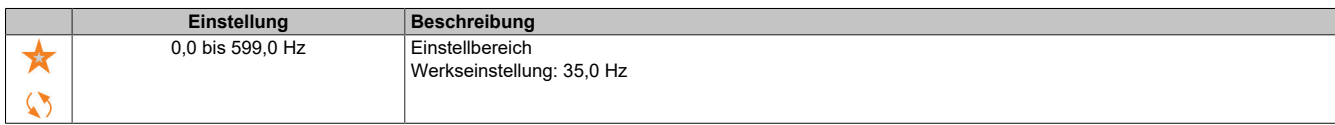

#### **[Voreinst. Drehz. 8] (SP8)**

Voreinstellung Drehzahl 8. Siehe Kombinationstabelle zu Eingängen für voreingestellte Drehzahlen.

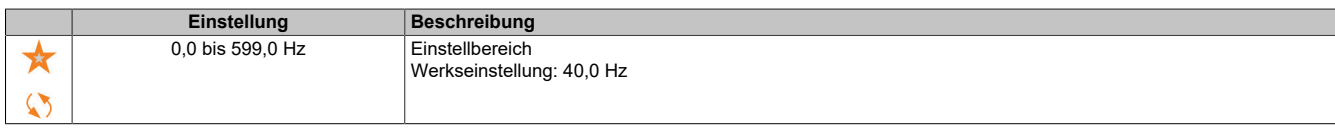

#### **[Voreinst. Drehz. 9] (SP9)**

Voreinstellung Drehzahl 9. Siehe Kombinationstabelle zu Eingängen für voreingestellte Drehzahlen.

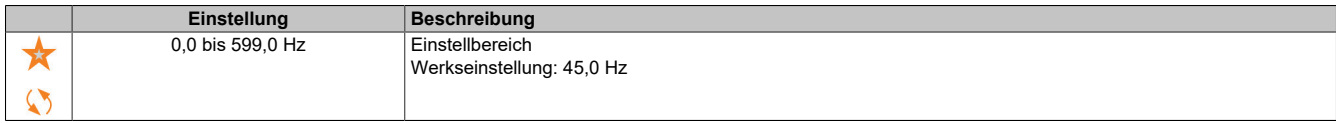

# **[Voreinst. Drehz. 10] (SP10)**

Voreinstellung Drehzahl 10. Siehe Kombinationstabelle zu Eingängen für voreingestellte Drehzahlen.

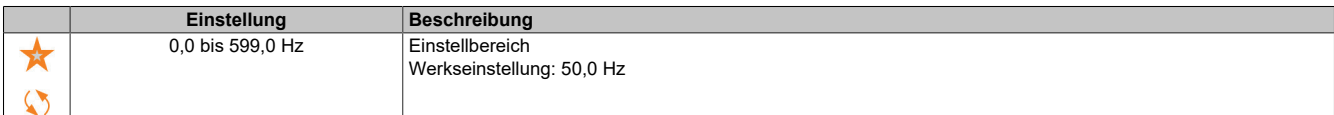

# **[Voreinst. Drehz. 11] (SP11)**

Voreinstellung Drehzahl 11. Siehe Kombinationstabelle zu Eingängen für voreingestellte Drehzahlen.

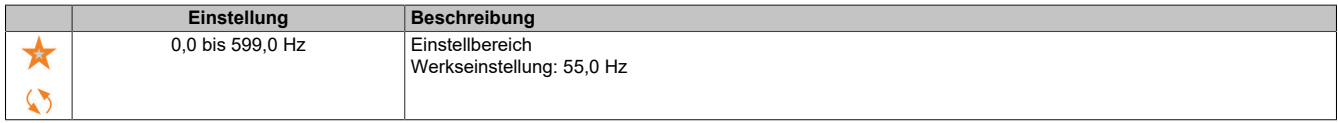

### **[Voreinst. Drehz. 12] (SP12)**

Voreinstellung Drehzahl 12. Siehe Kombinationstabelle zu Eingängen für voreingestellte Drehzahlen.

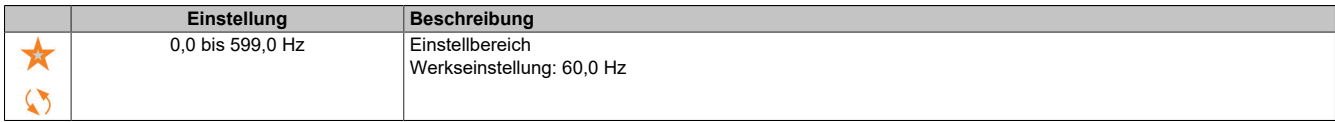

### **[Voreinst. Drehz. 13] (SP13)**

Voreinstellung Drehzahl 13. Siehe Kombinationstabelle zu Eingängen für voreingestellte Drehzahlen.

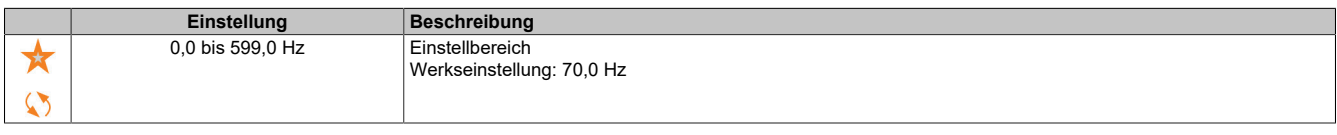

### **[Voreinst. Drehz. 14] (SP14)**

Voreinstellung Drehzahl 14. Siehe Kombinationstabelle zu Eingängen für voreingestellte Drehzahlen.

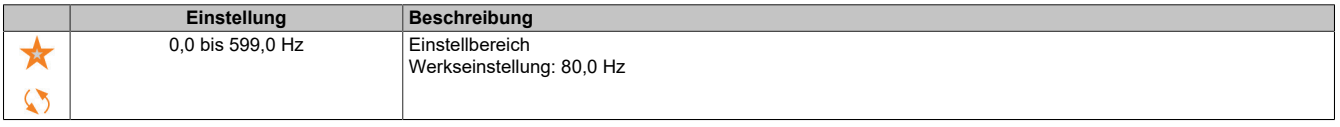

# **[Voreinst. Drehz. 15] (SP15)**

Voreinstellung Drehzahl 15. Siehe Kombinationstabelle zu Eingängen für voreingestellte Drehzahlen.

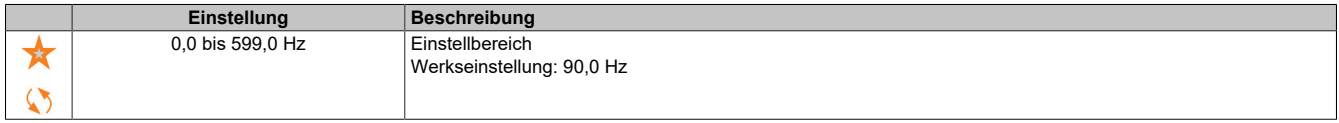

#### **[Voreinst. Drehz. 16] (SP16)**

Voreinstellung Drehzahl 16. Siehe Kombinationstabelle zu Eingängen für voreingestellte Drehzahlen.

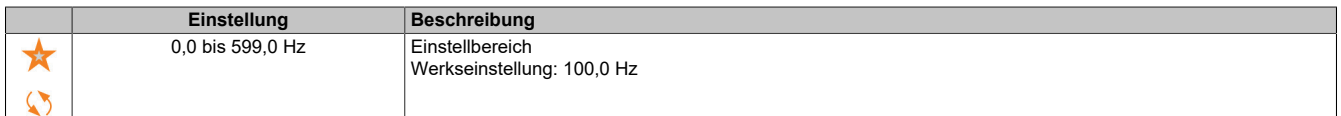

# **5.2.4.13 [Allgemeine Funktionen] – [+/- Drehz.] (Upd-)**

#### **Zugriff**

# **[Vollständige Einst.]** → **[Allgem. Funktionen]** → **[+/- Drehzahl]**

# **Über dieses Menü**

Diese Funktion ist zugänglich, wenn der Sollwertkanal **[Ref Freq 2 Konfig]** (Fr2) auf **[Sollfreq. über DI]** (UPdt) eingestellt ist.

# **Hinweis:**

# **Diese Funktion kann nicht in Kombination mit bestimmten anderen Funktionen eingesetzt werden.**

Zwei Betriebsarten sind verfügbar:

• **Verwendung von Einstufentastern:** Zusätzlich zu den Drehrichtungen sind 2 digitale Eingänge erforderlich.

Der mit "+ Drehzahl" belegte Eingang erhöht die Drehzahl, der mit "- Drehzahl" belegte Eingang verringert die Drehzahl.

• Verwendung von Zweistufentastern: Es ist nur ein digitaler Eingang erforderlich, dem "+ Drehzahl" zugeordnet ist.

+/- Drehzahl über Zweistufentaster:

Beschreibung: 1 Taste, die zweifach gedrückt werden kann (2-stufig), für jede Drehrichtung. Jede Betätigung schließt einen Kontakt.

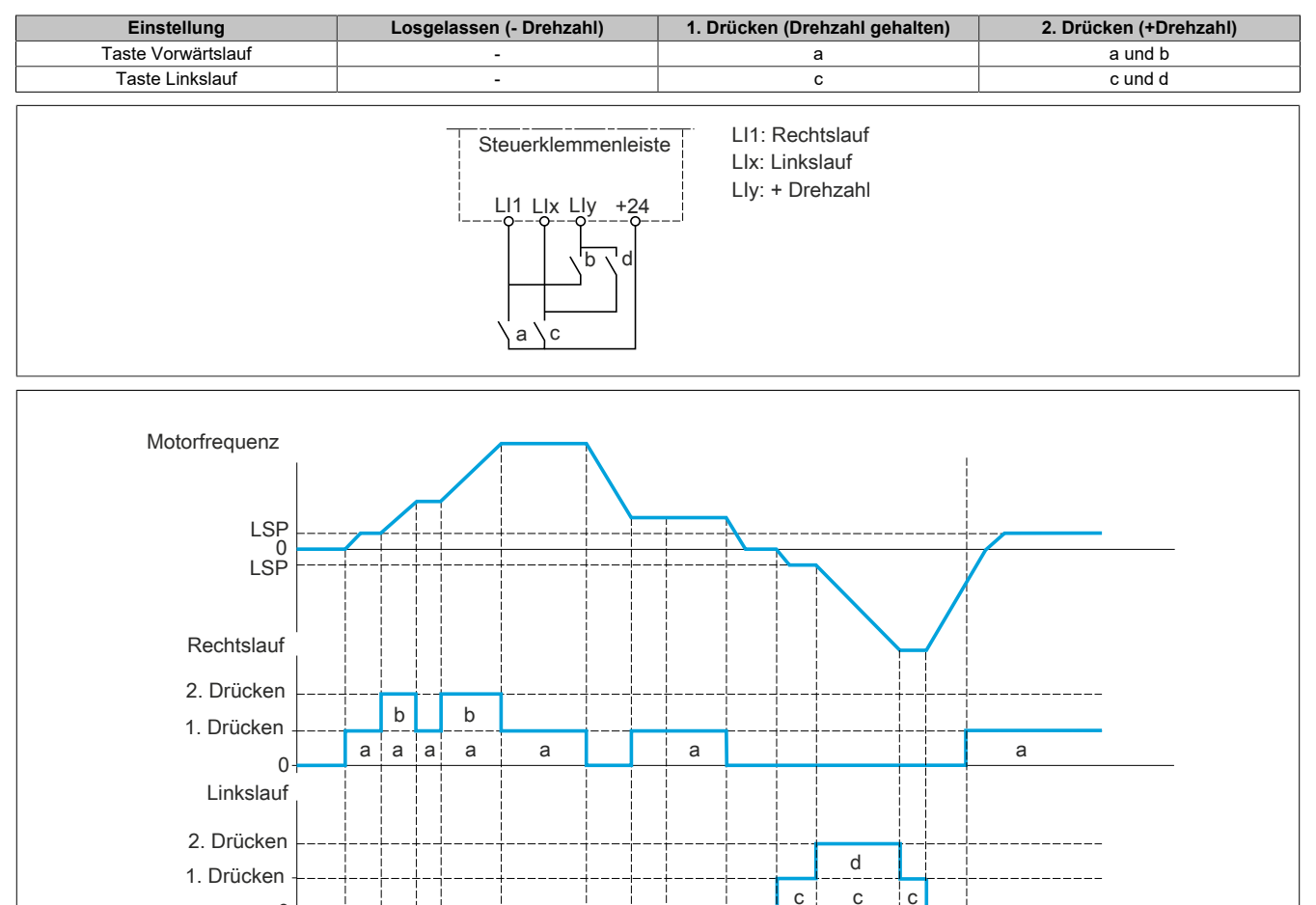

Diese Version von "+/- Drehzahl" ist nicht mit der 3-Draht-Steuerung zu verwenden.

In beiden Betriebsarten wird die maximale Drehzahl durch **[Hohe Drehzahl]** (HSP) festgelegt.

# **Hinweis:**

**Wenn der Sollwert per [Zuord. Umsch. Freq.] (rFC) von einem beliebigen Sollwertkanal auf einen anderen Sollwertkanal mit "+/– Drehzahl" umgeschaltet wird, kann der Wert des Sollwerts [Motorfrequenz] (rFr) (nach Rampe) entsprechend dem Kanal [Kopie Kanal 1-2] (COP) mit übernommen werden.**

**Auf diese Weise kann ein unerwünschtes Nullsetzen der Drehzahl im Moment der Umschaltung vermieden werden.**

 $\Omega$ 

# **[+ Zuord. Drehzahl] (USP)**

Die Zuordnung des Drehzahleingangs erhöhen.

Die Funktion ist aktiv, wenn der zugeordnete Eingang oder das zugeordnete Bit auf 1 sind.

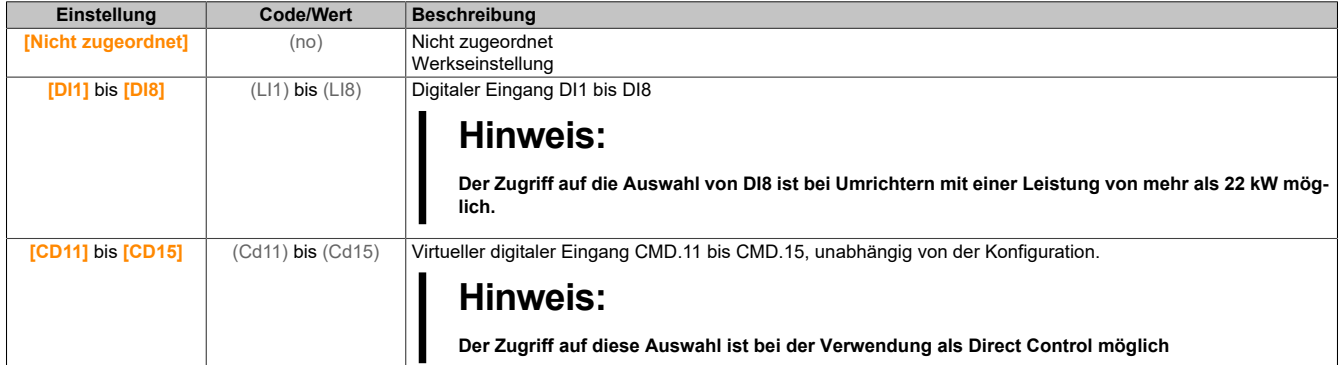

### **[- Zuord. Drehzahl] (dSP)**

Die Zuordnung des Drehzahleingangs vermindern. Siehe Parametertabelle von **[+ Zuord. Drehzahl]** (USP).

Parametereinstellungen identisch mit **[+ Zuord. Drehzahl]** (USP.).

Die Funktion ist aktiv, wenn der zugeordnete Eingang oder das zugeordnete Bit auf 1 sind.

### **[Speichern Sollfreq.] (Str)**

Speichern Sollwertfrequenz.

Dieser Parameter ist zugänglich, wenn **[+ Zuord. Drehzahl]** (USP) nicht auf **[Nicht zugeordnet]** (nO) oder **[- Zuord. Drehzahl]** (dSP) nicht auf **[Nicht zugeordnet]** (nO) eingestellt ist.

Mit diesem Parameter, der der Funktion "+/- Drehzahl" zugeordnet ist, kann der Sollwert gespeichert werden:

- Wenn die Fahrbefehle verschwinden (Speicherung im RAM).
- Wenn das Versorgungsnetz getrennt wird oder die Fahrbefehle verschwinden (Speicherung im EEPROM).

Beim nächsten Anlaufen des Umrichters ist der Drehzahlsollwert daher die zuletzt gespeicherte Sollwertfrequenz.

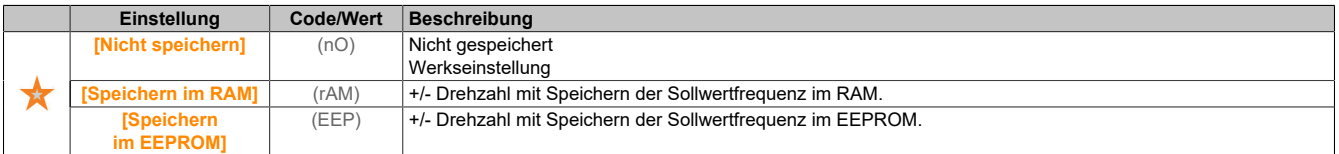

# **5.2.4.14 [Allgemeine Funktionen] – [+/- DZ um Sollwert] (SrE)**

#### **Zugriff**

**[Vollständige Einst.]** → **[Allgem. Funktionen]** → **[+/- DZ um Sollwert]**

# **Über dieses Menü**

Diese Funktion ist für den Sollwertkanal **[Ref Freq 1 Konfig]** (Fr1) zugänglich.

# **Hinweis:**

### **Diese Funktion kann nicht in Kombination mit bestimmten anderen Funktionen eingesetzt werden.**

Der Sollwert ist gegeben durch **[Ref Freq 1 Konfig]** (Fr1) oder **[Referenzkanal 1B]** (Fr1b) mit Additions-/Subtraktions-/Multiplikationsfunktionen und vorgewählten Drehzahlen, sofern relevant (siehe nachstehendes Diagramm).

Zum besseren Verständnis wird dieser Sollwert mit A bezeichnet. Die Wirkung der Tasten + Drehzahl und – Drehzahl kann in % dieses Sollwerts A eingestellt werden. Beim Stoppen wird der Sollwert (A +/– Drehzahl) nicht gespeichert, d. h. der Umrichter läuft nur mit dem Sollwert A+ wieder an.

Der maximale Gesamtsollwert wird durch**[Hohe Drehzahl]** (HSP) und der Mindestsollwert durch **[Niedrige Drehzahl]** (LSP) begrenzt.

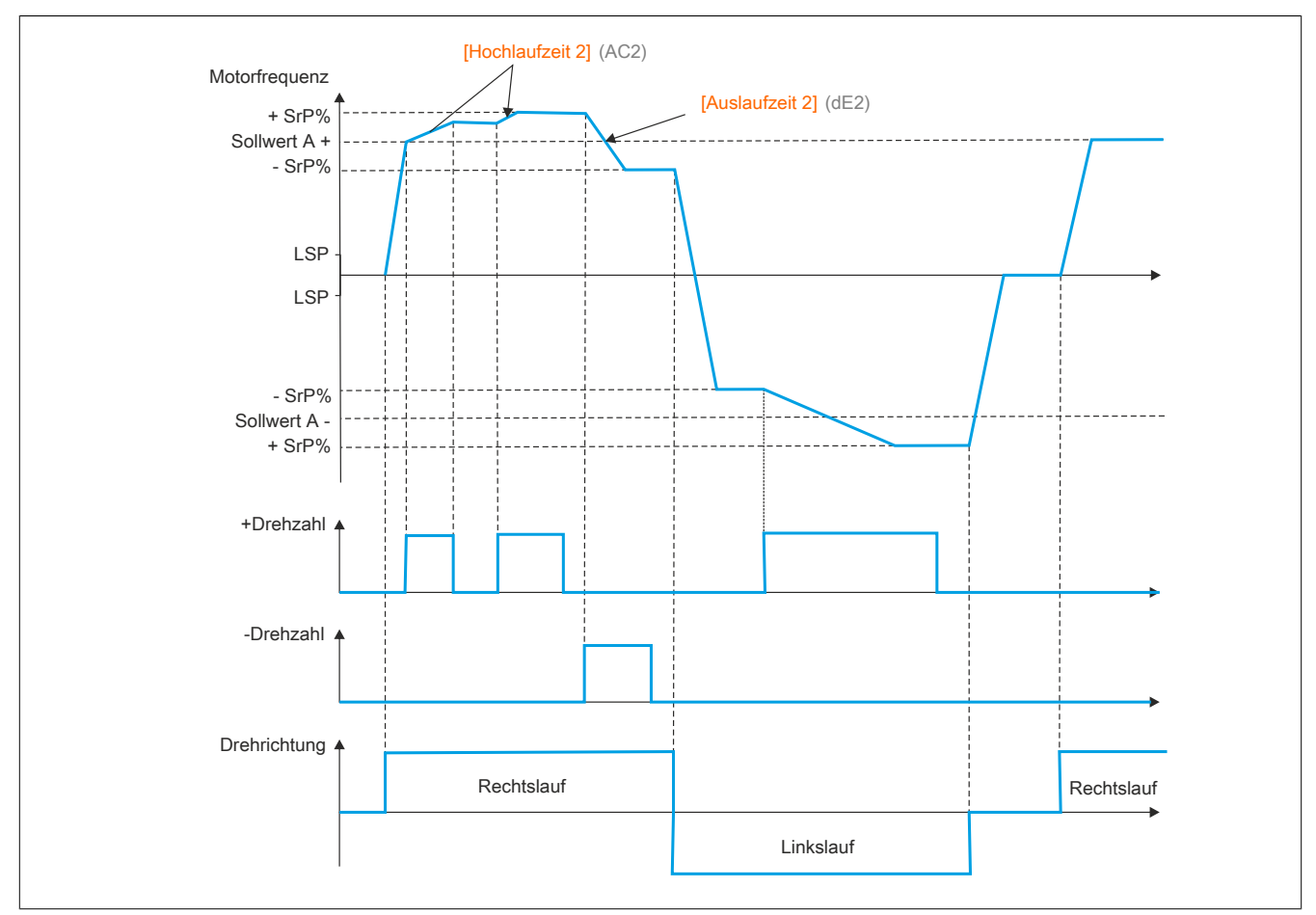

# **[+ Zuord. Drehzahl] (USI)**

#### Zuordnung Drehzahlerhöhung.

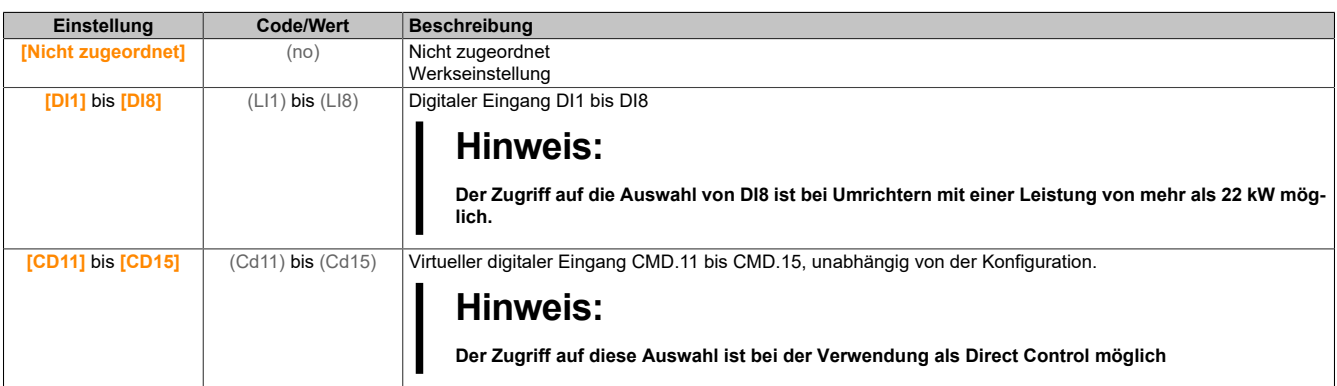

# **[- Zuord. Drehzahl] (dSI)**

Zuordnung Drehzahlverringerung. Siehe Parametertabelle von **[+ Zuord. Drehzahl]** (USP).

Die Funktion ist aktiv, wenn der zugeordnete Eingang oder das zugeordnete Bit auf 1 sind.

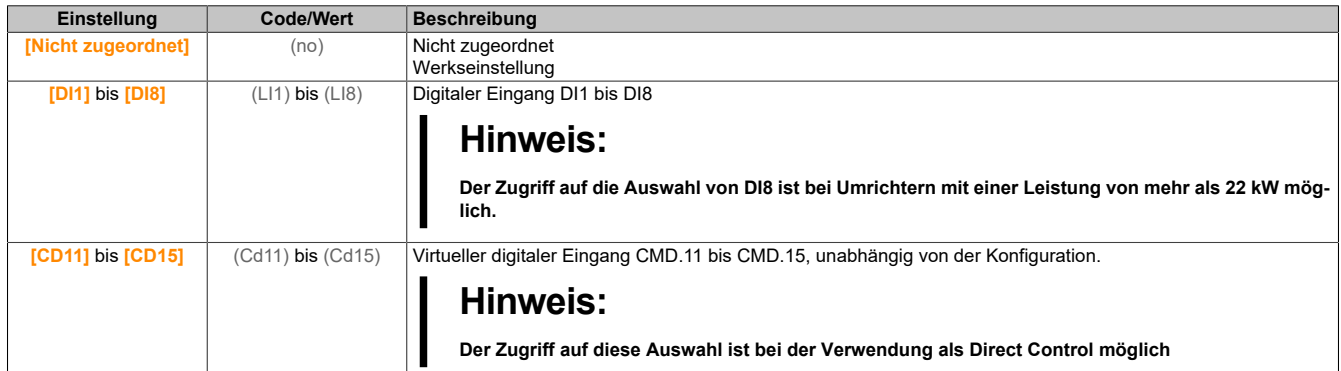

#### **[+/- DZ-Begrenzung] (SrP)**

Begrenzung der Drehzahlerhöhung/-verringerung.

Dieser Parameter begrenzt den Abweichungsbereich mit +/– Drehzahl in % des Sollwerts. Die in dieser Funktion verwendeten Rampen sind **[Hochlauf 2]** (AC2) und **[Verzögerung 2]** (dE2).

Dieser Parameter ist zugänglich, wenn **[+ Zuord. Drehzahl]** (USI) oder **[- Zuord. Drehzahl]** (dSI) nicht auf **[Nein]** (nO) eingestellt ist.

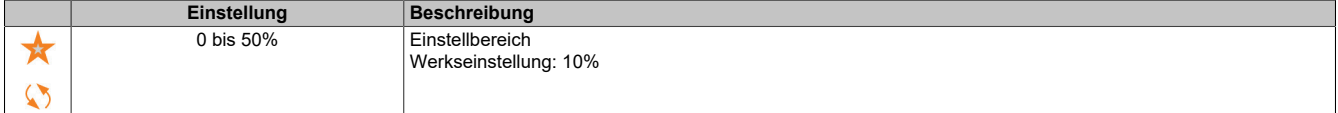

#### **[Hochlauf 2] (AC2)**

Hochlaufzeit 2.

Zeit zum Hochlaufen von 0 bis **[Nennfrequenz Motor]** (FrS). Um die Wiederholbarkeit der Rampen zu gewährleisten, muss der Wert dieses Parameters entsprechend den Anwendungsmöglichkeiten festgelegt werden.

Dieser Parameter ist zugänglich, wenn **[+ Zuord. Drehzahl]** (USI) oder **[- Zuord. Drehzahl]** (dSI) nicht auf **[Nein]** (nO) eingestellt ist.

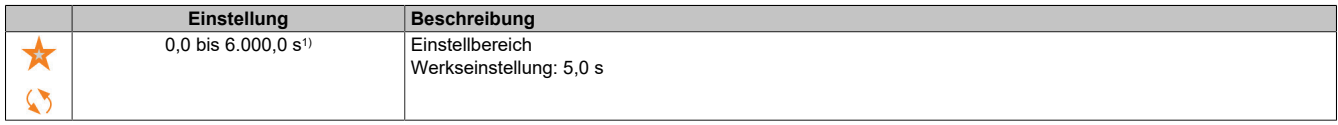

1) Bereich 0,01 bis 99,99 s, 0,1 bis 999,9 s oder 1 bis 6.000 s gemäß **[Inkrement Rampe]** (Inr).

# **[Verzögerung 2] (dE2)**

Verzögerung 2.

Zeit zum Auslaufen von **[Nennfrequenz Motor]** (FrS) bis 0. Um die Wiederholbarkeit der Rampen zu gewährleisten, muss der Wert dieses Parameters entsprechend den Anwendungsmöglichkeiten festgelegt werden.

Dieser Parameter ist zugänglich, wenn **[+ Zuord. Drehzahl]** (USI) oder **[- Zuord. Drehzahl]** (dSI) nicht auf **[Nein]** (nO) eingestellt ist.

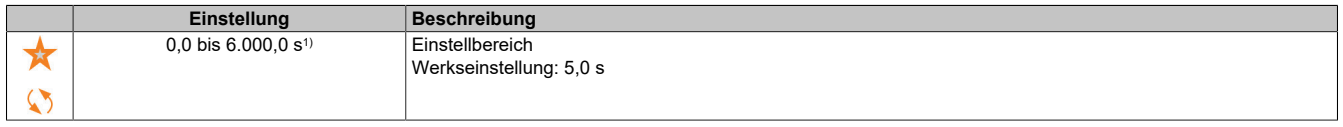

1) Bereich 0,01 bis 99,99 s, 0,1 bis 999,9 s oder 1 bis 6.000 s gemäß **[Inkrement Rampe]** (Inr).

# **5.2.4.15 [Allgemeine Funktionen] – [Sprungfrequenz] (JUF-)**

#### **Zugriff**

**[Vollständige Einst.]** → **[Allgem. Funktionen]** → **[Sprungfrequenz]**

### **Über dieses Menü**

Diese Funktion verhindert einen längeren Betrieb innerhalb eines einstellbaren Bereichs um die geregelte Frequenz herum.

Die Funktion kann verwendet werden, um zu verhindern, dass eine kritische Drehzahl erreicht wird, die Resonanzen erzeugen würde. Bei Einstellung auf den Wert 0 ist die Funktion inaktiv.

### **[Sprungfrequenz] (JPF)**

#### Sprungfrequenz.

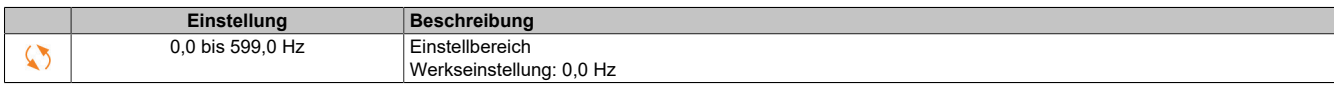

### **[Sprungfrequenz 2] (JF2)**

#### Sprungfrequenz 2.

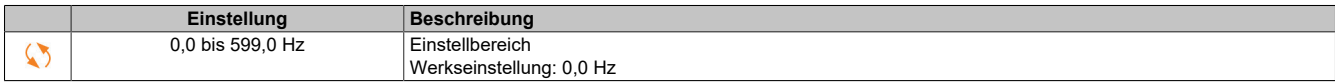

# **[3. Sprungfrequenz] (JF3)**

#### Sprungfrequenz 3.

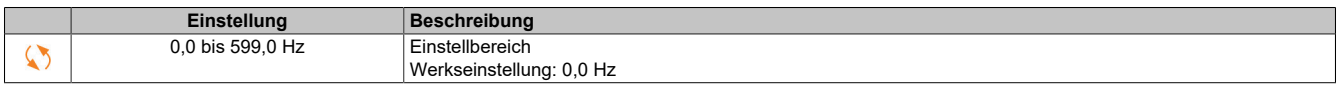

# **[Hysterese Sprungfrequenz] (JFH)**

Bandbreite Sprungfrequenz.

Dieser Parameter ist zugänglich, wenn mindestens eine Sprungfrequenz JPF, JF2 oder JF3 ungleich 0 ist.

Beispielbereich für die Sprungfrequenz: zwischen JPF – JFH und JPF + JFH.

Diese Einstellung gilt für alle 3 Frequenzen JPF, JF2, JF3.

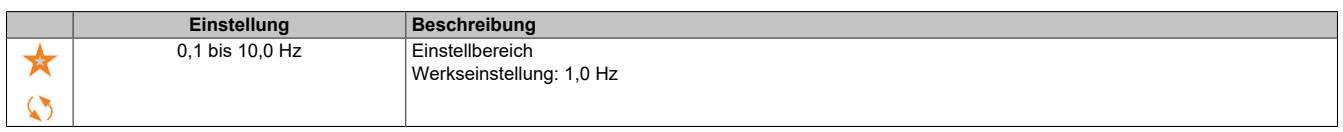

# **5.2.4.16 [Allgemeine Funktionen] – [PID-Regler]**

# <span id="page-282-0"></span>**5.2.4.16.1 [PID-Regler] (PId-)**

#### **Zugriff**

**[Vollständige Einst.]** → **[Allgem. Funktionen]** → **[PID-Regler]**

# **Über dieses Menü**

# **Hinweis:**

**Diese Funktion kann nicht in Kombination mit bestimmten anderen Funktionen eingesetzt werden.**

# **Übersicht**

Die Funktion wird aktiviert, wenn der PID-Istwert (Messwert) einem analogen Eingang zugeordnet wird.

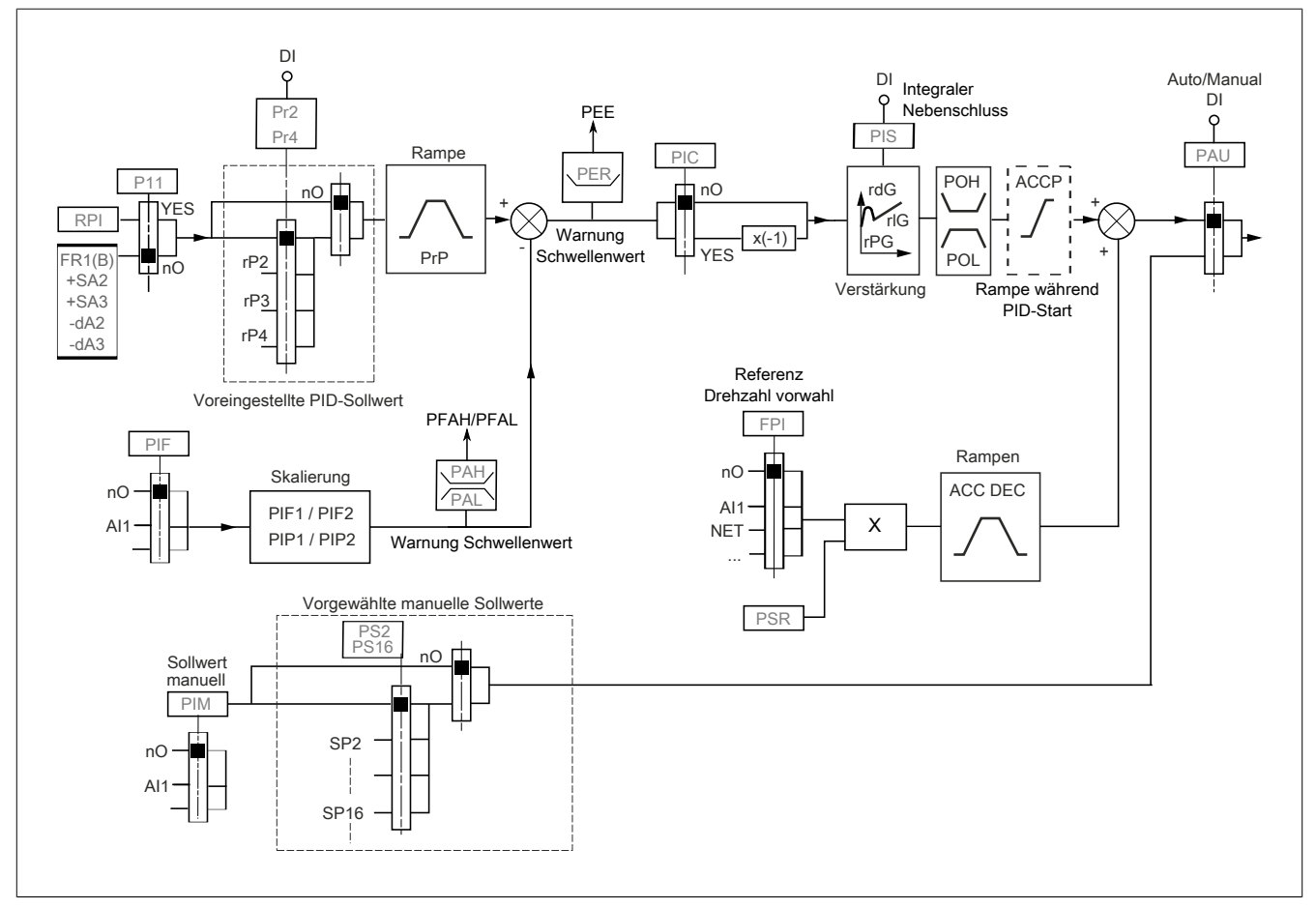

Der PID-Wert muss einem analogen Eingang (AIx, Impulseingang) zugeordnet werden.

Der PID-Sollwert muss den folgenden Parametern zugeordnet werden:

- Vorgewählte Sollwerte über digitale Eingänge (**[Vorein. PID-Soll 2]** (rP2), **[Vorein. PID-Soll 3]** (rP3), **[Vorein. PID-Soll 4]** (rP4)).
- Entsprechend der Konfiguration von **[PID-Soll. intern]** (PII):
	- ° **[Int.Sollw. PID]** (rPI)
	- ° Sollwert A: **[Ref Freq 1 Konfig]** (Fr1) oder **[Referenzkanal 1B]** (Fr1b)

#### **Kombinationstabelle der vorgewählten PID-Sollwerte**

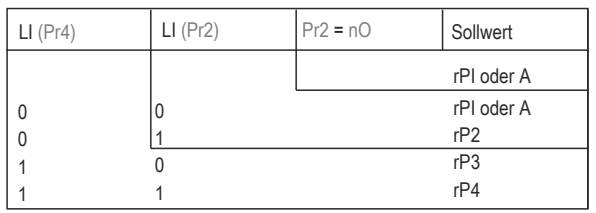

Mit einem vorgegebenen Drehzahlsollwert kann die Drehzahl beim Start des Prozesses initialisiert werden.

Skalierung des Istwerts und der Sollwerte:

- Für die Skalierung des PID-Istwerts (Sensorbereich) können die Parameter **[Min. Istwert PID]** (PIF1), **[Max. Istwert PID]** (PIF2) verwendet werden. **Diese Skalierung muss unbedingt für alle weiteren Parameter beibehalten werden.**
- Für die Skalierung des Regelbereichs (zum Beispiel des Sollwerts) können die Parameter **[Min. Prozess PID]** (PIP1), **[Max. Prozess PID]** (PIP2) verwendet werden. **Der Regelbereich muss unbedingt im Sensorbereich liegen.**

Der Höchstwert der Skalierungsparameter beträgt 32.767. Zur Erleichterung der Installation empfehlen wir die Verwendung von Werten, die so nahe wie möglich an diesem Höchstwert liegen, wobei eine Skalierung in Zehnerpotenzen vorgenommen werden sollte. Die Skalierung erfolgt ohne Einheit, wenn **[Steuerungstyp]** (tOCt) auf **[NV]** (nA) eingestellt ist, in %, wenn der Parameter auf **[SONSTIGE]** (OtHEr) eingestellt ist.

#### Der Antrieb

# **Beispiel**

Regelung des in einem Behälter enthaltenen Volumens zwischen 6 und 15 m $^{\rm 3}$ .

- Verwendeter Fühler 4 bis 20 mA, 4,5 m<sup>3</sup> für 4 mA und 20 m<sup>3</sup> für 20 mA, mit dem Ergebnis, dass (PIF1)  $= 4.500$  und (PIF2) = 20.000.
- Regelbereich 6 bis 15 m<sup>3</sup>, mit dem Ergebnis, dass  $(PIP1) = 6.000$  (Sollwert Min.) und  $(PIP2) = 15.000$ (Istwert Max.).
- Beispiele für die Sollwerte:
	- $(rP1)$  (interner Sollwert) = 9.500
	- ° (rP2) (vorgewählter Sollwert) = 6.500
	- ° (rP3) (vorgewählter Sollwert) = 8.000
	- ° (rP4) (vorgewählter Sollwert) = 11.200

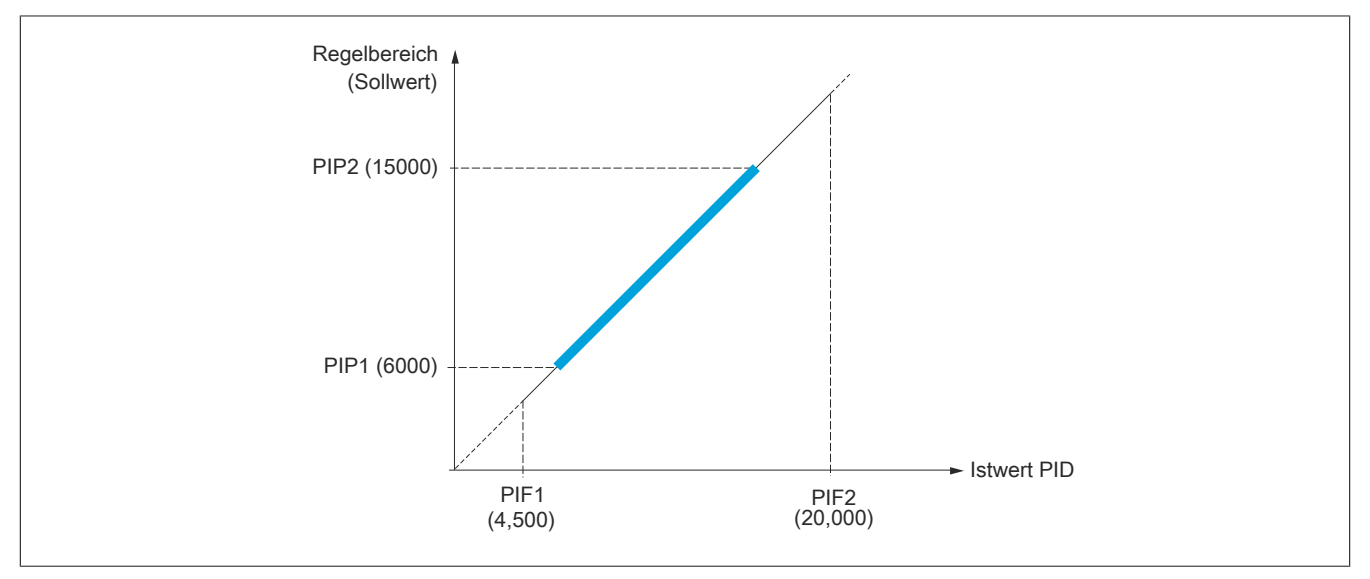

Weitere Parameter:

- Umkehr der Korrekturrichtung **[Invertierung PID]** (PIC). Wenn **[Invertierung PID]** (PIC) auf **[Nein]** (nO) eingestellt ist, erhöht sich die Drehzahl des Motors bei einer erkannten positiven Abweichung (zum Beispiel Druckregelung mit einem Kompressor). Wenn **[Invertierung PID]** (PIC) auf **[Ja]** (YES) eingestellt ist, vermindert sich die Drehzahl des Motors bei einer erkannten positiven Abweichung (zum Beispiel Temperaturregelung mit einem Lüfter).
- Die integrale Verstärkung (I-Anteil) kann über einen digitalen Eingang kurzgeschlossen werden.
- Eine Warnung zum **[Istwert-PID]** (PiF) kann konfiguriert werden.
- Eine Warnung zum **[Fehler PID]** (rPE) kann konfiguriert werden.

### **Hand-/Automatikbetrieb mit PID**

In dieser Funktion sind der PID-Regler, die voreingestellten Drehzahlen und ein manueller Sollwert zusammengefasst. Je nach Zustand des digitalen Eingangs wird der Frequenzsollwert durch die voreingestellten Drehzahlen oder durch einen manuellen Sollwerteingang über die PID-Funktion vorgegeben.

Man PID Referenz **[Man PID Referenz]** (PIM):

- Analoge Eingänge AI1 bis AI3
- Impulseingänge

Referenz Drehzahlvorwahl **[Ref. Drehz. Vorw.]** (FPI):

- **[AI1]** (AI1): Analoger Eingang
- **[AI2]** (AI2): Analoger Eingang
- **[AI3]** (AI3): Analoger Eingang
- **[SollFreq dez Term.]** (LCC): Anzeigeterminal

#### **Inbetriebnahme des PID-Reglers**

- 1) Konfiguration im PID-Modus: Übersicht [siehe "\[PID-Regler\] \(PId-\)" auf Seite 283](#page-282-0).
- 2) Einen Test mit den Werkseinstellungen durchführen: Zur Optimierung des Umrichters regeln Sie **[PropVers PID-Regler]** (rPG) oder **[Int.verst PIDRegler]** (rIG) graduell und unabhängig voneinander und beobachten Sie die Auswirkung auf den PID-Istwert im Verhältnis zum Sollwert.
- 3) Wenn die Werkseinstellungen instabil sind oder der Sollwert nicht eingehalten wird:
	- a) Für den Frequenzbereich des Systems unter Last einen Versuch mit einem Frequenzsollwert im manuellen Betrieb (ohne PID-Regler) ausführen:
		- Im eingeschwungenen Zustand muss die Drehzahl stabil bleiben und dem Sollwert entsprechen; der PIDIstwert muss stabil bleiben.
		- Im temporären Betrieb muss die Drehzahl der Rampe folgen und sich schnell stabilisieren; der PIDIstwert muss der Drehzahl folgen. Andernfalls die Umrichtereinstellungen und/oder Gebersignale und die Verdrahtung überprüfen.
	- b) Umschalten in den PID-Modus
	- c) Stellen Sie **[PID-Rampe]** (PrP) auf den geringsten durch die Mechanik erlaubten Wert ein, ohne eine **[Überspannung DC-Bus]** (ObF) auszulösen.
	- d) Stellen Sie die integrale Verstärkung **[Int.verst PIDRegler]** (rIG) auf den Mindestwert ein.
	- e) Belassen Sie die derivative Verstärkung **[PID Differenzierende Verstärkung]** (rdG) auf 0.
	- f) Den PID-Istwert und den Sollwert beobachten.
	- g) Eine Reihe von Anlauf-/Anhalteoperationen oder schnelle Last- oder Sollwert-Änderungen durchführen.
	- h) Stellen Sie die Proportionalverstärkung **[PropVers PID-Regler]** (rPG) so ein, dass der beste Kompromiss zwischen Ansprechzeit und Stabilität während der temporären Phasen gefunden wird (leichtes Überschwingen und 1 bis 2 Schwingungen vor Stabilität).
	- i) Wenn der Sollwert im eingeschwungenen Zustand von dem voreingestellten Drehzahlwert abweicht, erhöhen Sie allmählich die integrale Verstärkung **[Int.verst PIDRegler]** (rIG), reduzieren Sie die Proportionalverstärkung **[PropVers PID-Regler]** (rPG) im Fall von Instabilität (Pumpenanwendungen), finden Sie einen Kompromiss zwischen Ansprechzeit und statischer Stabilität (siehe Diagramm).
	- j) Schließlich kann mit dem D-Anteil (derivative Verstärkung) ein Überschwingen reduziert und die Ansprechzeit verbessert werden, mit einem Stabilitätskompromiss als Ausgleich, der nicht leicht zu erzielen ist, da dies von drei Verstärkungsfaktoren abhängig ist.
	- k) Versuche über den gesamten Sollwertbereich durchführen.

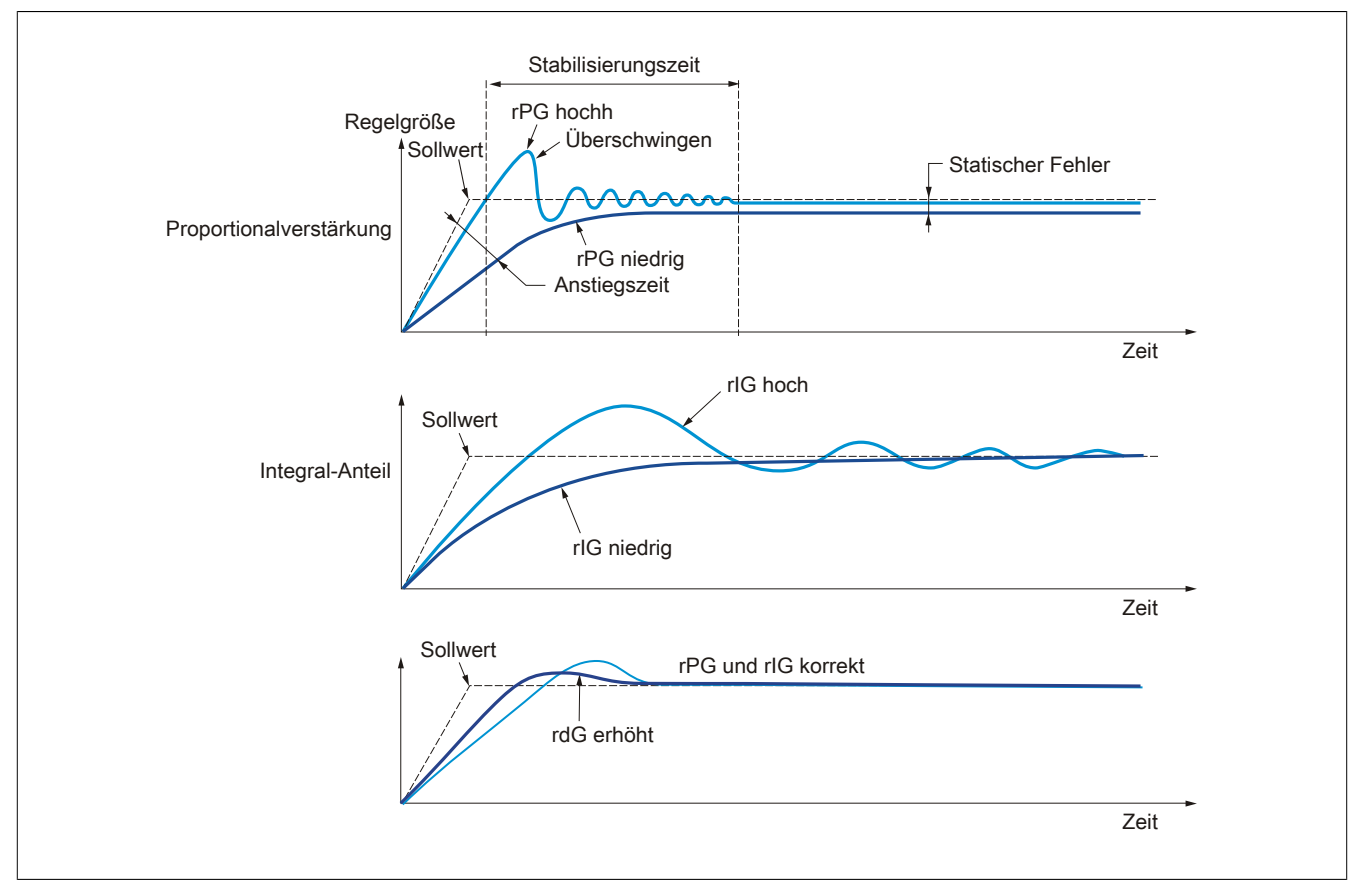

Die Schwingungsfrequenz hängt von der Kinematik des Systems ab:

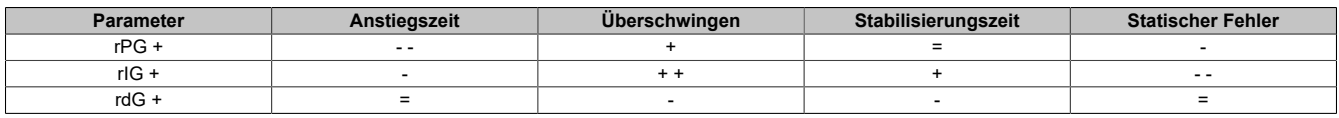

# **5.2.4.16.2 [Istwert] (Fdb-)**

#### **Zugriff**

**[Vollständige Einst.]** → **[Allgem. Funktionen]** → **[PID-Regler]** → **[Istwert]**

### **Über dieses Menü**

# **Hinweis:**

**Diese Funktion kann nicht in Kombination mit bestimmten anderen Funktionen eingesetzt werden.**

# **[Steuerungstyp] (tOCt)**

Typ der PID-Steuerung = Auswahl der Einheit.

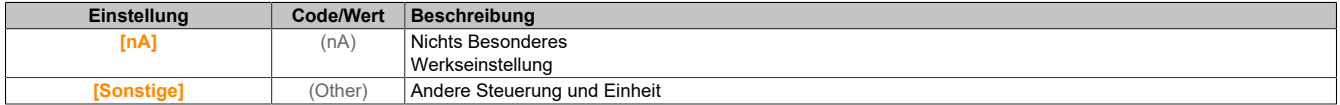

# **[Istwert PID] (PIF)**

#### Istwert PID-Regler.

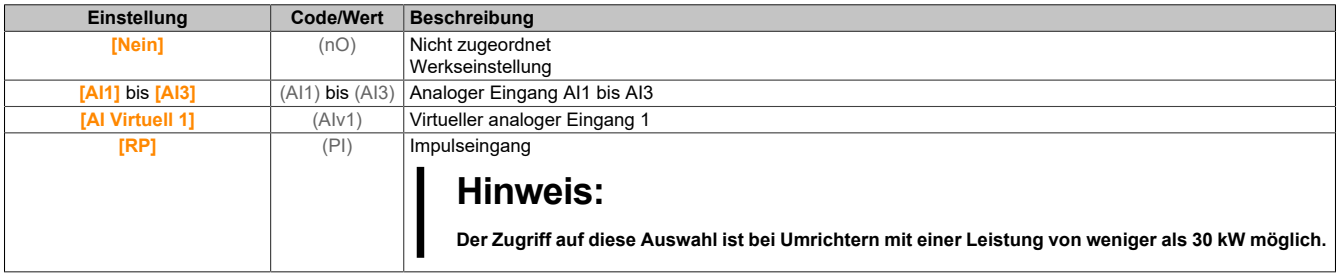
# **[Typ AI1] (AI1t)**

Konfiguration des analogen Eingangs AI1.

Dieser Parameter ist zugänglich, wenn **[Istwert PID]** (PIF) auf **[Al1]** (AI1) eingestellt ist.

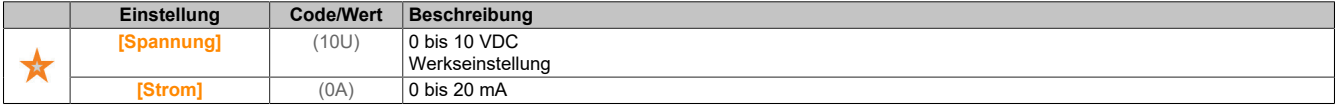

### **[AI1 Min Wert] (UIL1)**

Sklpara. Spannung 0% AI1.

Dieser Parameter ist zugänglich, wenn **[Istwert PID]** (PIF) auf **[Al1]** (AI1) und **[Typ AI1]** (AI1t) auf **[Spannung]** (10U) eingestellt ist.

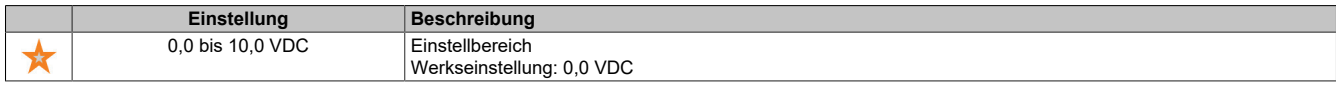

## **[AI1 Max Wert] (UIH1)**

Sklparam. Spannung 100% AI1.

Dieser Parameter ist zugänglich, wenn **[Istwert PID]** (PIF) auf **[Al1]** (AI1) und **[Typ AI1]** (AI1t) auf **[Spannung]** (10U) eingestellt ist.

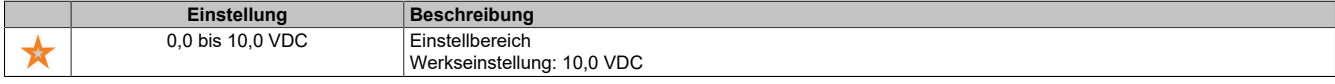

### **[AI1 Min Wert] (CRL1)**

AI1 aktueller Skalierungsparameter für 0%.

Dieser Parameter ist zugänglich, wenn **[Istwert PID]** (PIF) auf **[Al1]** (AI1) und **[Typ AI1]** (AI1t) auf **[Strom]** (0A) eingestellt ist.

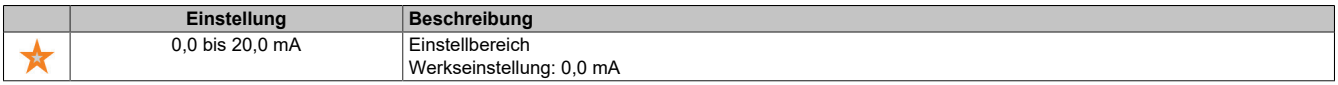

### **[AI1 Min Wert] (CRH1)**

AI1 aktueller Skalierungsparameter für 100%.

Dieser Parameter ist zugänglich, wenn **[Istwert PID]** (PIF) auf **[Al1]** (AI1) und **[Typ AI1]** (AI1t) auf **[Strom]** (0A) eingestellt ist.

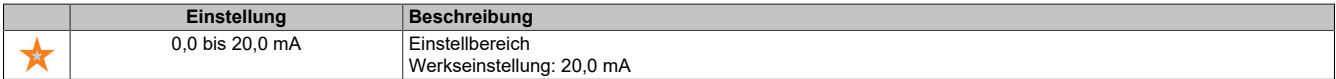

#### **[AI1 Bereich] (AI1L)**

AI1 Skalierungsauswahl.

Dieser Parameter ist zugänglich, wenn **[Istwert PID]** (PIF) auf **[Al1]** (AI1) und **[Typ AI1]** (AI1t) auf **[Strom]** (0A) eingestellt ist.

Dieser Parameter wird auf **[0-100 %]** (POS) erzwungen, wenn **[Typ AI1]** (AI1T) nicht auf **[Strom]** (0A) eingestellt ist oder **[AI1 Min. Wert]** (CRL1) niedriger als 3 mA ist.

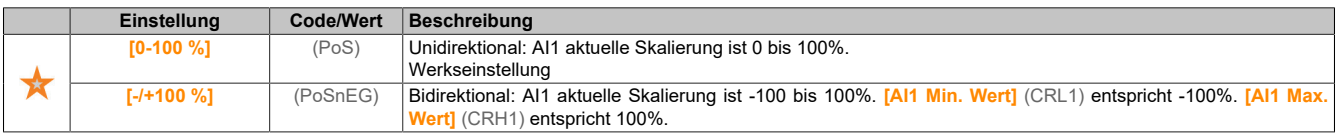

#### Der Antrieb

# **[Typ AI2] (AI2t)**

Konfiguration des analogen Eingangs AI2.

Dieser Parameter ist zugänglich, wenn **[Istwert PID]** (PIF) auf **[Al2]** (AI2) eingestellt ist.

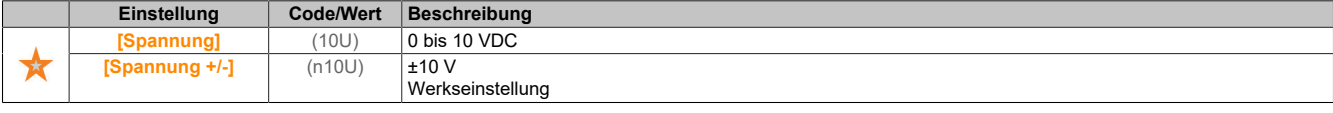

### **[AI2 Min Wert] (UIL2)**

Sklpara. Spannung 0% AI2.

Dieser Parameter ist zugänglich, wenn **[Istwert PID]** (PIF) auf **[Al2]** (AI2) und **[Typ AI1]** (AI2t) auf **[Spannung]** (10U) eingestellt ist.

Identisch mit **[AI1 Min Wert]** (UIL1).

## **[AI2 Max Wert] (UIH2)**

Sklpara. Spannung 0% AI2.

Dieser Parameter ist zugänglich, wenn **[Istwert PID]** (PIF) auf **[Al2]** (AI2) und **[Typ AI1]** (AI2t) auf **[Spannung]** (10U) eingestellt ist.

Identisch mit **[AI1 Max Wert]** (UIH1).

# **[Typ AI3] (AI3t)**

Konfiguration des analogen Eingangs AI3.

Dieser Parameter ist zugänglich, wenn **[Istwert PID]** (PIF) auf **[Al3]** (AI3) eingestellt ist.

Identisch mit **[Typ AI2]** (AI2t).

### **[AI3 Min Wert] (UIL3)**

Sklpara. Spannung 0% AI3.

Dieser Parameter ist zugänglich, wenn **[Istwert PID]** (PIF) auf **[Al3]** (AI3) und **[Typ AI3]** (AI3t) auf **[Spannung]** (10U) eingestellt ist.

Identisch mit **[AI1 Min Wert]** (UIL1).

**[AI3 Max Wert] (UIH3)**

Sklpara. Spannung 100% AI3.

Dieser Parameter ist zugänglich, wenn **[Istwert PID]** (PIF) auf **[Al3]** (AI3) und **[Typ AI3]** (AI3t) auf **[Spannung]** (10U) eingestellt ist.

Identisch mit **[AI1 Max Wert]** (UIH1).

**[AI3 Min Wert] (CrL3)**

AI3 aktueller Skalierungsparameter für 0%.

Dieser Parameter ist zugänglich, wenn **[Istwert PID]** (PIF) auf **[Al3]** (AI3) und **[Typ AI3]** (AI3t) auf **[Strom]** (0A) eingestellt ist.

Identisch mit **[AI1 Min Wert]** (CrL1).

### **[AI3 Max Wert] (CrH3)**

AI3 aktueller Skalierungsparameter für 100%.

Dieser Parameter ist zugänglich, wenn **[Istwert PID]** (PIF) auf **[Al3]** (AI3) und **[Typ AI3]** (AI3t) auf **[Strom]** (0A) eingestellt ist.

Identisch mit **[AI1 Max Wert]** (CrH1).

### **[AI3 Bereich] (AI3L)**

AI3 Skalierungsauswahl.

Dieser Parameter ist zugänglich, wenn **[Istwert PID]** (PIF) auf **[Al3]** (AI3) und **[Typ AI3]** (AI3t) auf **[Strom]** (0A) eingestellt ist.

Identisch mit **[AI1 Bereich]** (AI1L).

### **[Min. Istwert PID] (PIF1)**

Minimaler PID-Istwert.

Dieser Parameter ist zugänglich, wenn **[Istwert PID]** (PIF) nicht auf **[Nicht konfiguriert]** (nO) eingestellt ist.

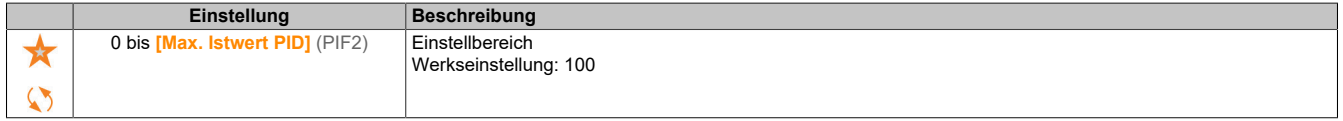

## **[Max. Istwert PID] (PIF2)**

Maximaler Istwert PID.

Dieser Parameter ist zugänglich, wenn **[Istwert PID]** (PIF) nicht auf **[Nicht konfiguriert]** (nO) eingestellt ist.

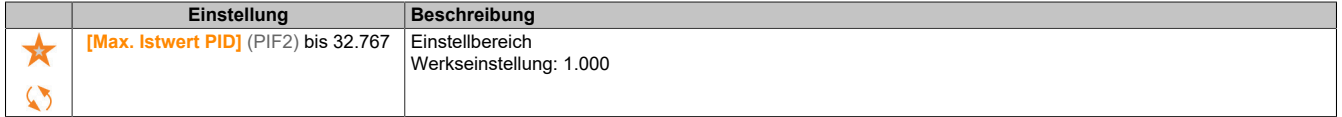

### **[Istwert PID] (rPF)**

Wert für PID-Istwert, nur Anzeige.

Dieser Parameter ist zugänglich, wenn **[Istwert PID]** (PIF) nicht auf **[Nicht konfiguriert]** (nO) eingestellt ist.

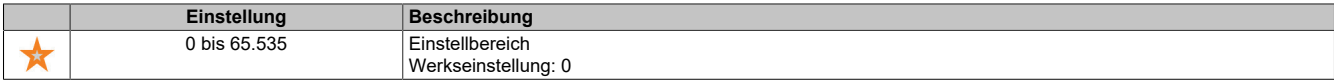

### **[Warnung min. Istw.] (PAL)**

Warnung minimaler Istwert.

Dieser Parameter ist zugänglich, wenn **[Istwert PID]** (PIF) nicht auf **[Nicht konfiguriert]** (nO) eingestellt ist.

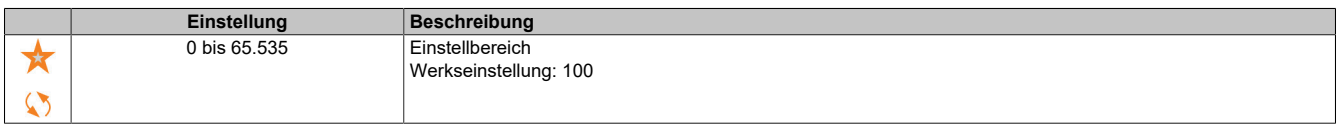

### **[Warnung max. Istw.] (PAH)**

Warnung maximaler Istwert.

Dieser Parameter ist zugänglich, wenn **[Istwert PID]** (PIF) nicht auf **[Nicht konfiguriert]** (nO) eingestellt ist.

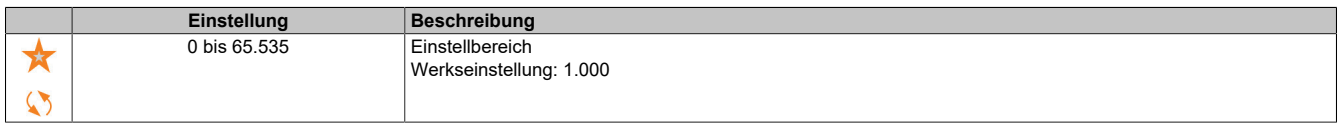

### **5.2.4.16.3 [PID-Sollwert] (rF-)**

### **Zugriff**

**[Vollständige Einst.]** → **[Allgem. Funktionen]** → **[PID-Regler]**→ **[PID-Sollwert]**

### **Über dieses Menü**

# **Hinweis:**

**Diese Funktion kann nicht in Kombination mit bestimmten anderen Funktionen eingesetzt werden.**

## Der Antrieb

# **[PID-Soll. intern] (PII)**

Interner Sollwert PID.

Dieser Parameter ist zugänglich, wenn **[Istwert PID]** (PIF) nicht auf **[Nicht konfiguriert]** (nO) eingestellt ist.

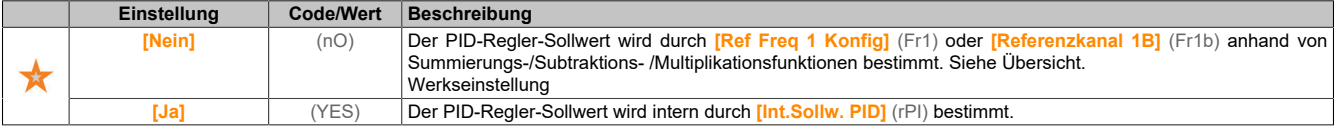

# **[Ref Freq 1 Konfig] (Fr1)**

### Konfiguration Sollwertfrequenz 1.

Dieser Parameter ist zugänglich, wenn **[Istwert PID]** (PIF) nicht auf **[Nicht konfiguriert]** (nO) und **[PID-Soll. intern]** (PII) auf **[Nein]** (nO) eingestellt ist.

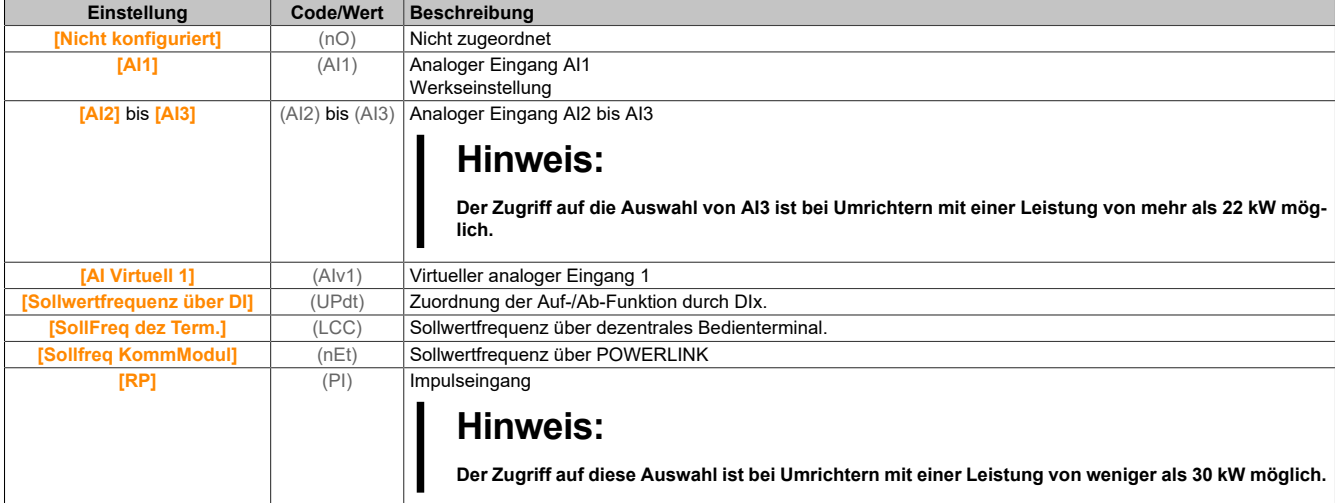

### **[Min Sollw PID] (PIP1)**

Minimaler Sollwert PID.

Dieser Parameter ist zugänglich, wenn **[Istwert PID]** (PIF) nicht auf **[Nicht konfiguriert]** (nO) eingestellt ist.

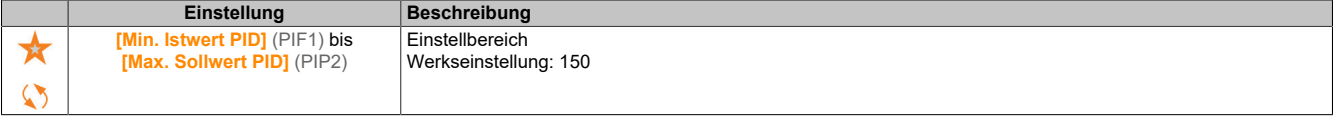

### **[Max Sollw PID] (PIP2)**

Maximaler Sollwert PID.

Dieser Parameter ist zugänglich, wenn **[Istwert PID]** (PIF) nicht auf **[Nicht konfiguriert]** (nO) eingestellt ist.

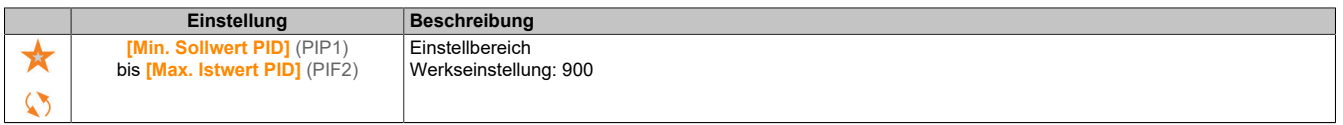

### **[Int.Sollw. PID] (rPI)**

Interner Sollwert PID.

Dieser Parameter ist zugänglich, wenn **[Istwert PID]** (PIF) nicht auf **[Nicht konfiguriert]** (nO) und **[PID-Soll. intern]** (PII) auf **[Ja]** (YES) eingestellt ist.

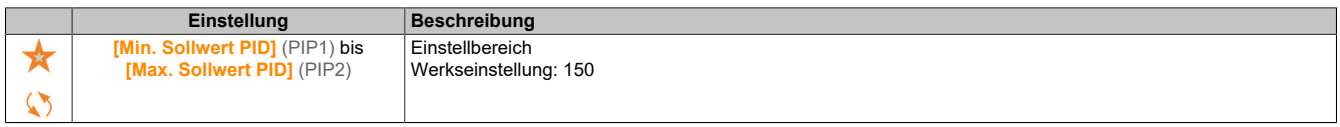

# **[Zuord. Auto/Manuell] (PAU)**

Auswahl Eingang Auto/Manuell.

Dieser Parameter ist zugänglich, wenn **[Istwert PID]** (PIF) nicht auf **[Nicht konfiguriert]** (nO) eingestellt ist.

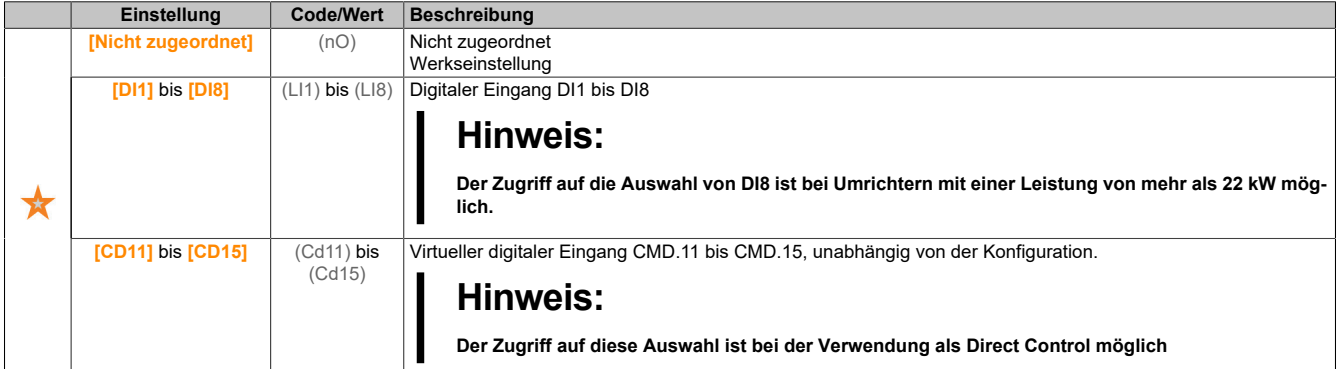

### **[PID-Sollwert manuell] (PIM)**

PID-Sollwert manuell. Sollwerteingang im manuellen Modus.

Dieser Parameter ist zugänglich, wenn **[Istwert PID]** (PIF) nicht auf **[Nicht konfiguriert]** (nO) und **[Zuord. Auto/Manuell]** (PAU) nicht auf **[Nein]** (nO) eingestellt ist.

Die voreingestellten Drehzahlen sind bei einem manuellen Sollwert aktiv, wenn sie konfiguriert sind.

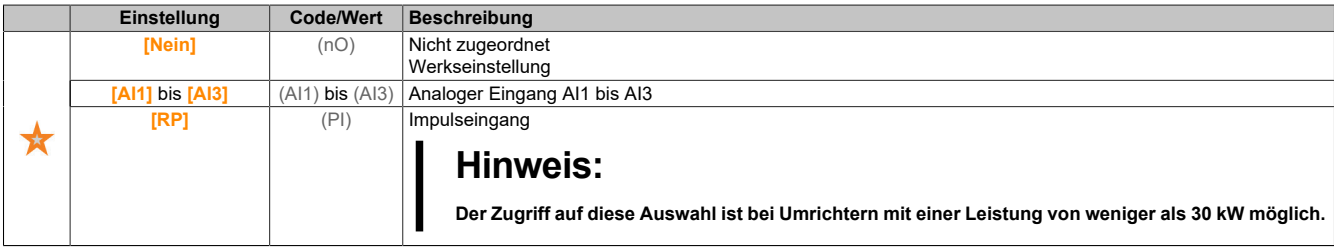

# **5.2.4.16.4 [Voreing. PID-Sollwerte] (PrI)**

# **Zugriff**

**[Vollständige Einst.]** → **[Allgem. Funktionen]** → **[PID-Regler]** → **[Sollwertfrequenz]** → **[Voreing. PID-Sollwerte]**

### **Über dieses Menü**

Die Funktion ist zugänglich, wenn **[Zuordnung PID-Istwert]** (PIF) zugeordnet ist.

### **[Zuord. 2 vor. PID] (Pr2)**

Zuord. 2 voreing. PID-Werte.

Bei Zustand 0 des zugeordneten Eingangs oder Bits ist die Funktion inaktiv.

Bei Zustand 1 des zugeordneten Eingangs oder Bits ist die Funktion aktiv.

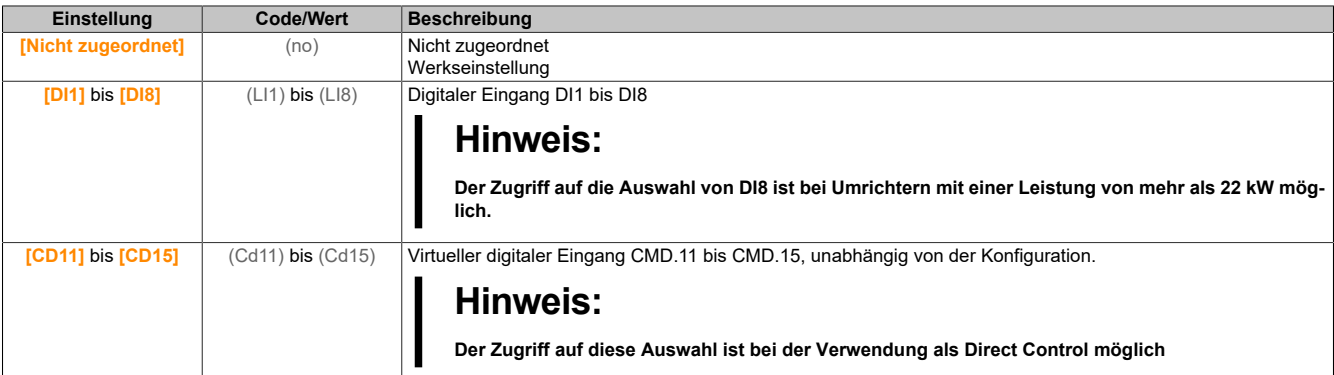

### Der Antrieb

**[Zuord. 4 vor. PID] (Pr4)**

Zuord. 4 voreing. PID-Werte.

Identisch mit **[Zuord. 2 vor. PID]** (Pr2).

Vor der Zuordnung dieser Funktion stellen Sie sicher, dass **[Zuord. 2 vor. PID]** (Pr2) zugeordnet wurde.

### **[Vorein. PID-Soll 2] (rP2)**

Zweiter voreingestellter PID-Sollwert.

Dieser Parameter ist nur zugänglich, wenn zuvor **[Zuord. 2 vor. PID]** (Pr2) zugewiesen wurde.

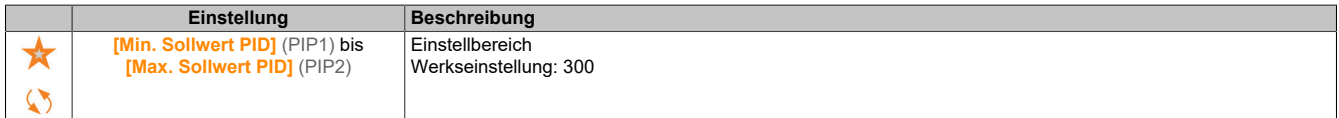

## **[Vorein. PID-Soll 3] (rP3)**

Dritter voreingestellter PID-Sollwert.

Dieser Parameter ist nur zugänglich, wenn zuvor **[Zuord. 4 vor. PID]** (Pr4) zugewiesen wurde.

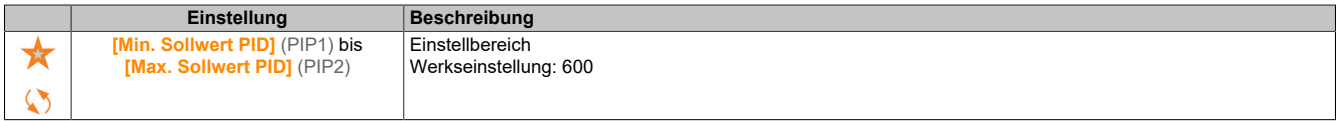

## **[Vorein. PID-Soll 4] (rP4)**

Vierter voreingestellter PID-Sollwert.

Dieser Parameter ist nur zugänglich, wenn **[Zuord.4vor. PID]** (Pr4) und **[Zuord.2vor. PID]** (Pr2) zugeordnet sind.

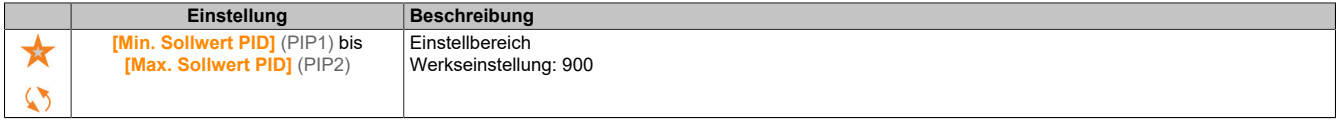

# **5.2.4.16.5 [PID-Sollwert] (rF)**

### **Zugriff**

### **[Vollständige Einst.]** → **[Allgem. Funktionen]** → **[PID-Regler]** → **[PID-Sollwert]**

### **[Ref. Drehz. Vorw.] (FPI)**

Referenz Drehzahlvorwahl

Dieser Parameter ist zugänglich, wenn **[Zugriffsebene]** (LAC) auf **[Experte]** (EPr) eingestellt ist.

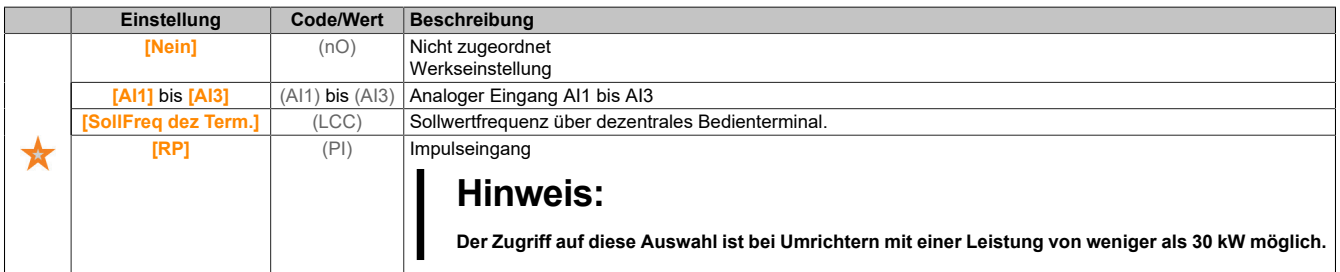

### **[Eingang Drehzahl %] (PSr)**

Sollwert PID-Eingang Drehzahl %.

Dieser Parameter ist zugänglich, wenn **[Zugriffsebene]** (LAC) auf **[Experte]** (EPr) eingestellt ist.

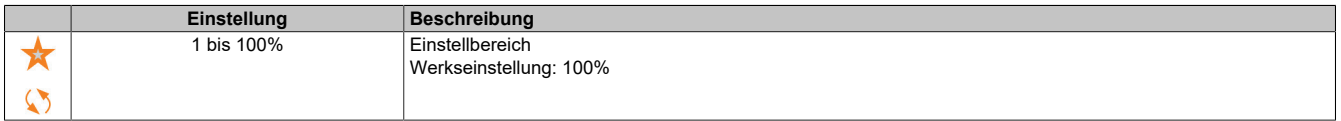

# **5.2.4.16.6 [Einstellungen] (St-)**

# **Zugriff**

**[Vollständige Einst.]** → **[Allgem. Funktionen]** → **[PID-Regler]** → **[Einstellungen]**

### **Über dieses Menü**

Dieser Parameter ist zugänglich, wenn **[Istwert PID]** (PIF) nicht auf **[Nicht konfiguriert]** (nO) eingestellt ist.

# **Hinweis:**

**Diese Funktion kann nicht in Kombination mit bestimmten anderen Funktionen eingesetzt werden.**

### **[PropVers PID-Regler] (rPG)**

Proportionalverstärkung PID.

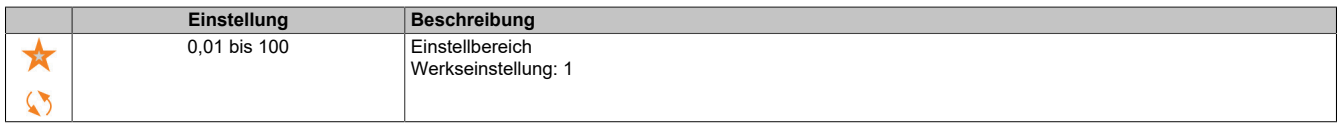

### **[Int.verst PIDRegler] (rIG)**

Integrale Verstärkung.

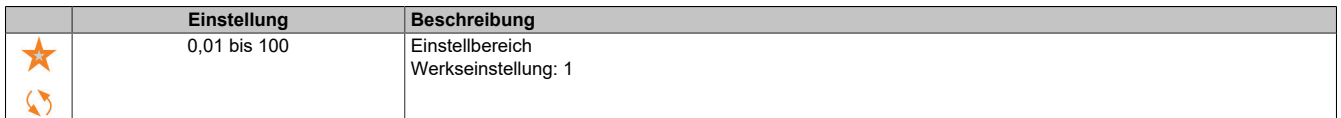

# **[PID Differenzierende Verstärkung] (rdG)**

#### Derivative Verstärkung.

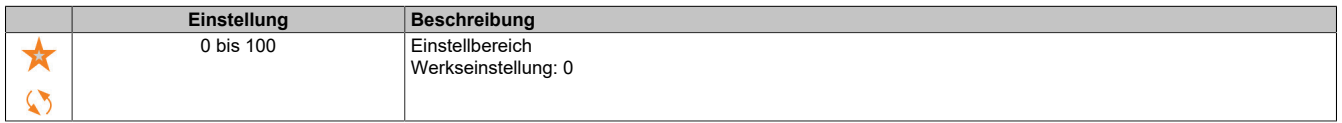

# **[PID-Rampe] (PrP)**

PID-Beschleunigungs-/Verzögerungsrampe, definiert von **[Min. PID-Sollwert]** (PIP1) bis **[Max. PIDSollwert]** (PIP2) und umgekehrt.

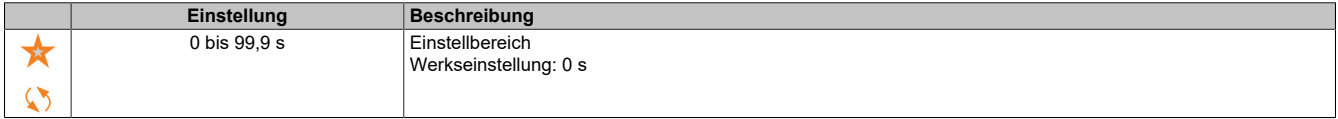

### **[Invertierung PID] (PIC)**

Invertierung PID.

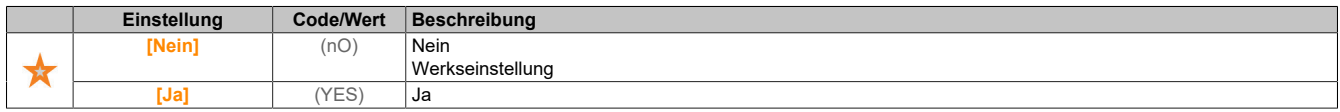

### **[Min. Abgabe PID] (POL)**

### Minimalwert des PID-Ausgangs in Hz.

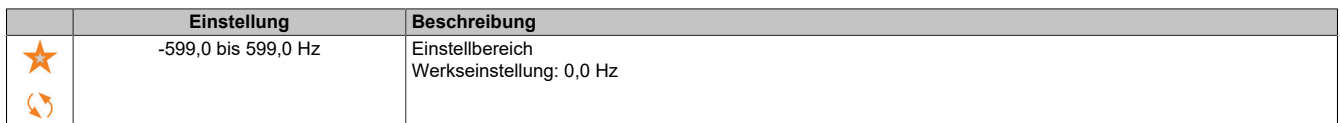

# **[Max. Abgabe PID] (POH)**

Maximalwert des PID-Ausgangs in Hz.

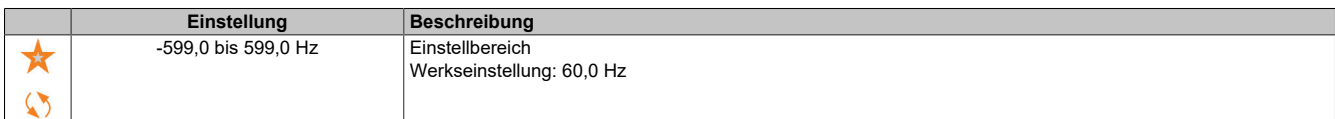

## **[Warnung PID-Fehler] (PEr)**

Warnung maximaler Istwert für Verstärkung.

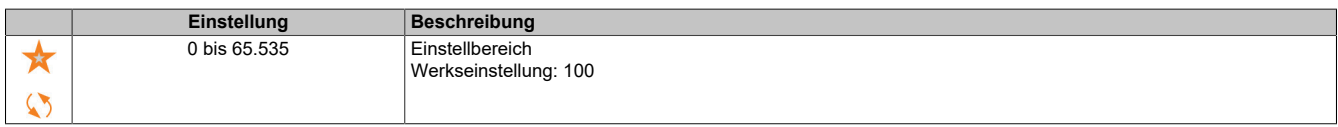

# **[PID-Integral AUS] (PIS)**

Integraler Nebenschluss.

Bei Zustand 0 des zugeordneten Eingangs oder Bits ist die Funktion inaktiv (I-Anteil des PID ist gültig).

Bei Zustand 1 des zugeordneten Eingangs oder Bits ist die Funktion aktiv (I-Anteil des PID ist gesperrt).

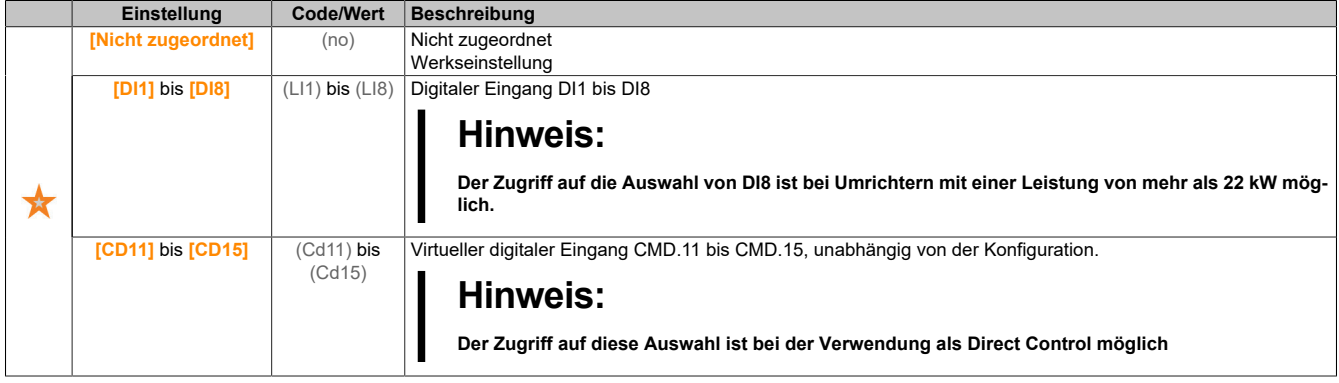

# **[PID Hochlaufzeit] (ACCP)**

PID: Beschleunigungszeit beim Einschalten.

Die PID-Startrampe kann vor dem Start des PID-Reglers angewendet werden, damit der PID-Sollwert ohne Anhebung der PID-Verstärkung schnell erreicht wird.

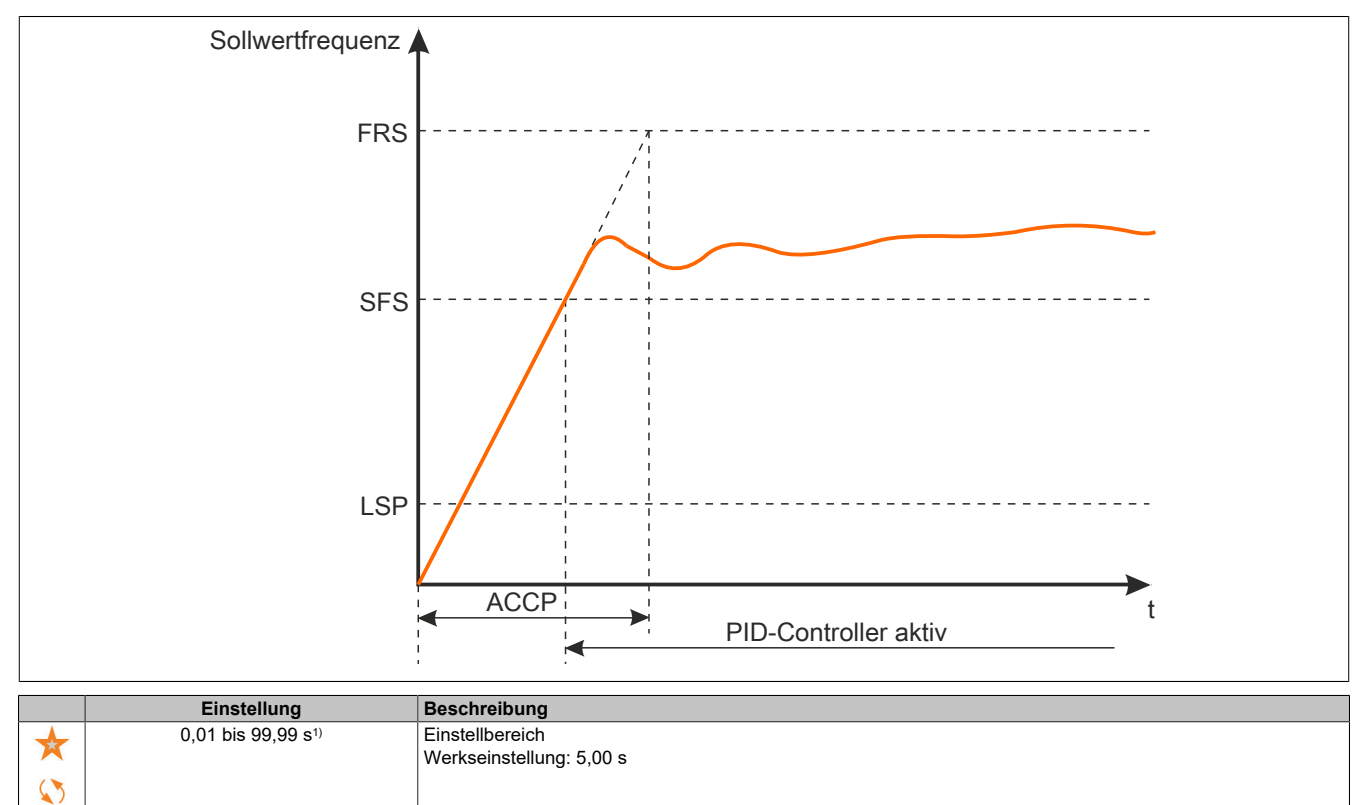

1) Bereich 0,01 bis 99,99 s, 0,1 bis 999,9 s oder 1 bis 6.000 s gemäß **[Inkrement Rampe]** (Inr).

### **[Soll.freq. StartPID] (SFS)**

### Sollwertfrequenz Start PID

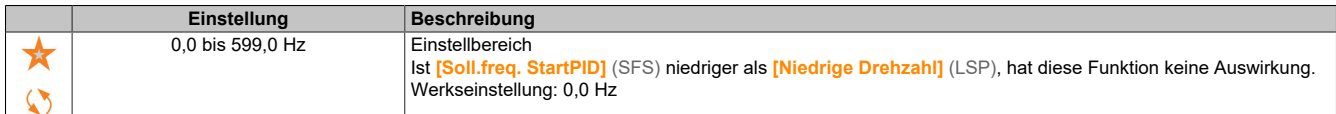

### **5.2.4.17 [Allgemeine Funktionen] – [Schwellwert erreicht]**

**[Schwellenwert erreicht] (tHrE-)**

### **Zugriff**

#### **[Vollständige Einst.]** → **[Allgem. Funktionen]** → **[Schwellenwert erreicht]**

#### **[Unterer Stromschw.] (CtdL)**

Unterer StromSchwellenwert (für **[Strom niedrig err]** (CTAL) Warnung).

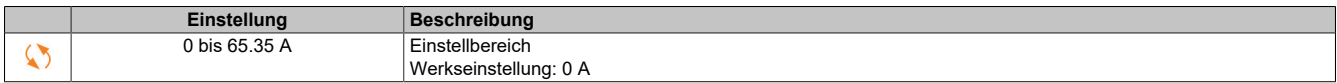

#### **[Oberer Stromschw.] (Ctd)**

### Oberer StromSchwellenwert (für **[Stromschw. erreicht]** (CTA) Warnung).

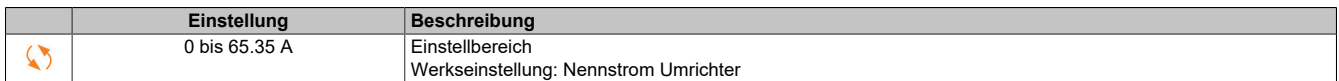

# **[Unt. Freq- Schwellenwert] (FtdL)**

Niedriger Schwellenwert der Motorfrequenz (für **[kl. F-Schwellenwert]** (FTAL) Warnung).

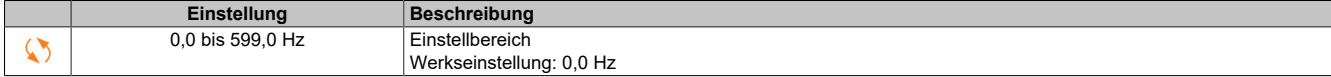

### **[Schwell. Motorfreq.] (Ftd)**

Schwellenwert der Motorfrequenz (für **[Mot Freq. hoch Schw]** (FTA) Warnung).

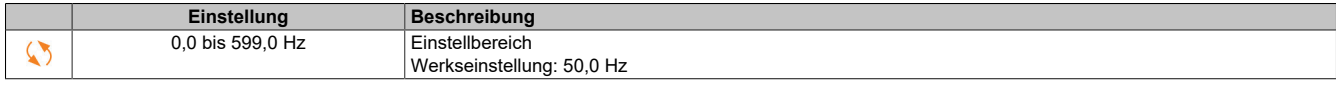

### **[2 Freq. Schwellenwert] (F2dL)**

Niedriger Schwellenwert 2 der Motorfrequenz (für **[Mot Freq Nied Schw2]** (F2AL) Warnung).

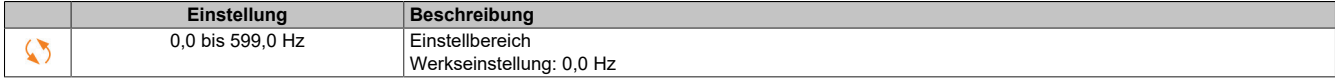

### **[Frequenzschwell. 2] (F2d)**

Schwellenwert 2 der Motorfrequenz (für **[Mot Freq. ObSchwellw2]** (F2A) Warnung).

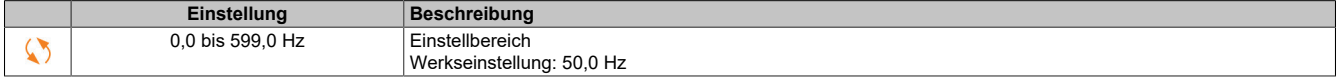

### **[Therm. Schw. Motor] (ttd)**

Schwellenwert thermischer Zustand Motor (für **[Therm Schw. Motor err.]** (TSA) Warnung).

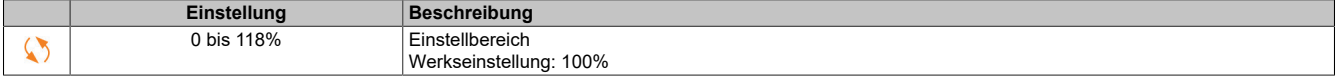

### **[Therm. Niveau Mot 2] (ttd2)**

Schwellenwert thermischer Zustand Motor 2 (für **[Mot2 ThSchwellw err]** (TS2) Warnung).

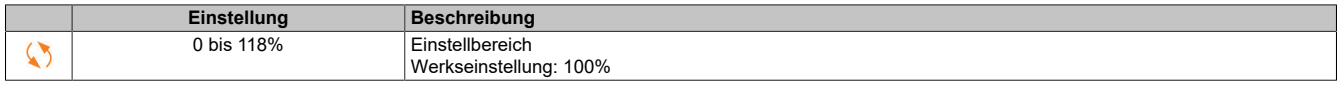

### **[Therm. Niveau Mot 3] (ttd3)**

Schwellenwert thermischer Zustand Motor 3 (für **[Mot3 ThSchwellw err]** (TS3) Warnung).

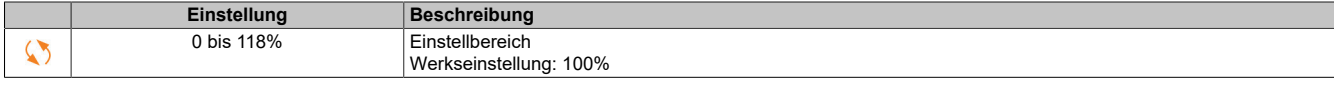

# **[Therm. Niveau Mot 4] (ttd4)**

Schwellenwert thermischer Zustand Motor 4 (für **[Mot4 ThSchwellw err]** (TS4) Warnung).

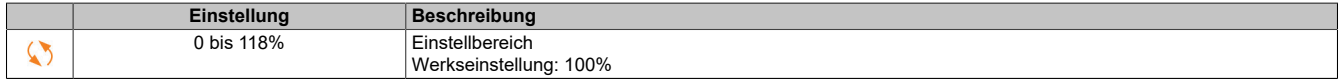

### **[Sollw. Schw. hoch] (rtd)**

Schwellenwert Sollfrequenz hoch (für **[Schwell Sollfreq hoch err]** (RTAH) Warnung).

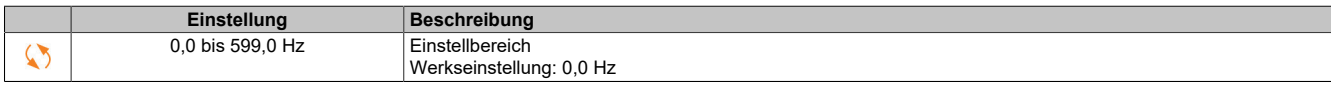

#### **[Sollw. Schw. nied.] (rtdL)**

Schwellenwert Sollfrequenz niedrig (für **[Schw Sollfreq niedrig err]** (RTAL) Warnung).

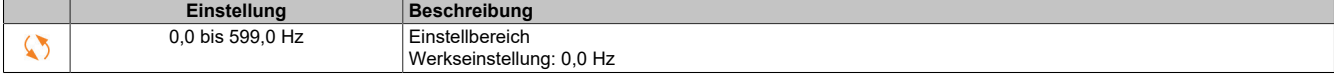

# **[Schw. Drehm. hoch] (ttH)**

Warnung Drehmoment hoch (für **[WarnDrehmom hoch]** (TTHA) Warnung).

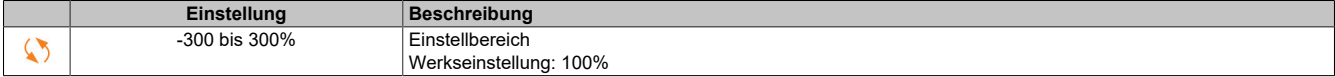

### **[Schw. Drehm. nied.] (ttL)**

Warnung Drehmoment niedrig (für **[WarnDrehmom niedrig]** (TTLA) Warnung).

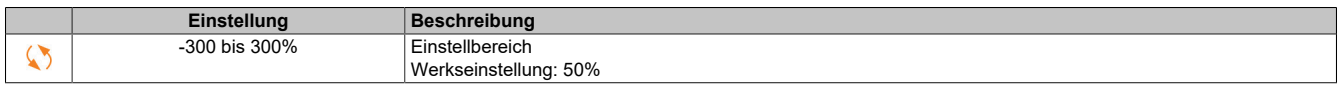

### **5.2.4.18 [Allgemeine Funktionen] – [Befehl Netzschütz]**

### **[Befehl Netzschütz] (LLC-)**

## **Zugriff**

**[Vollständige Einst.]** → **[Allgem. Funktionen]** → **[Befehl Netzschütz]**

## **Über dieses Menü**

Der Netzschütz schließt jedes Mal, wenn ein Fahrbefehl (vorwärts oder rückwärts) gesendet wird, und öffnet nach jedem Stopp, sobald der Umrichter verriegelt ist. Zum Beispiel öffnet der Schütz im Stopp- Modus "Anhalten bei Rampe", wenn der Motor die Nulldrehzahl erreicht.

# **Hinweis:**

**Die Umrichtersteuerungs-Spannungsversorgung muss über eine externe 24-VDC-Quelle erfolgen.**

# **Hinweis:**

**BESCHÄDIGUNG DES UMRICHTERS**

**Verwenden Sie diese Funktion nicht in Intervallen von weniger als 60 Sekunden.**

**Die Nichtbeachtung dieser Anweisungen kann Sachschäden zur Folge haben.**

Beispielschaltung (24-VDC-Spannungsversorgung):

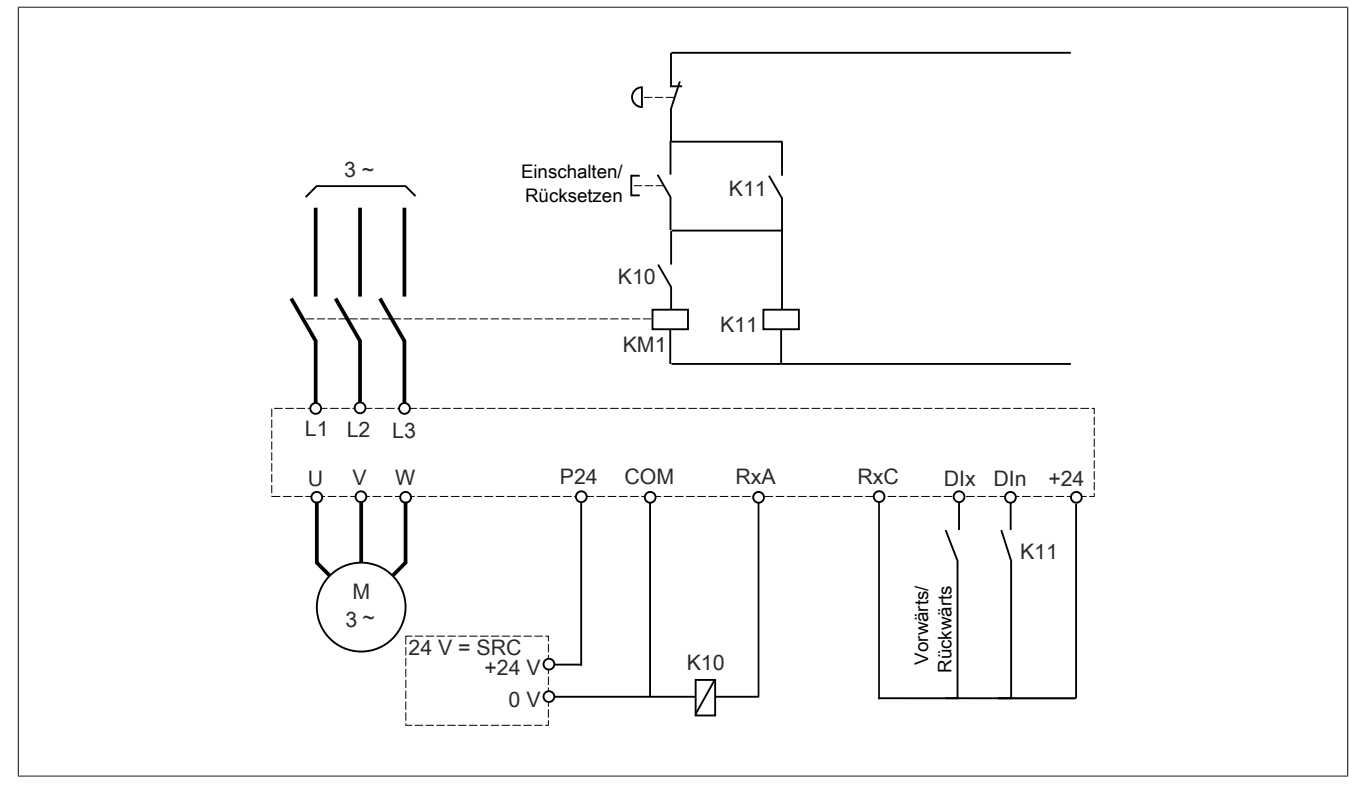

DIx = Fahrbefehl **[Vorwärts]** (Frd) oder **[Rückwärts]** (rrS)

```
RxA/RxC = [Netzschütz] (LLC)
DIn = [Verriegelung Umr.] (LES)
```
# **Hinweis:**

**Nach dem Loslassen der Not/Aus-Taste muss die Run/Reset-Taste gedrückt werden.**

# **[Netzschütz] (LLC)**

Steuerung Netzschütz.

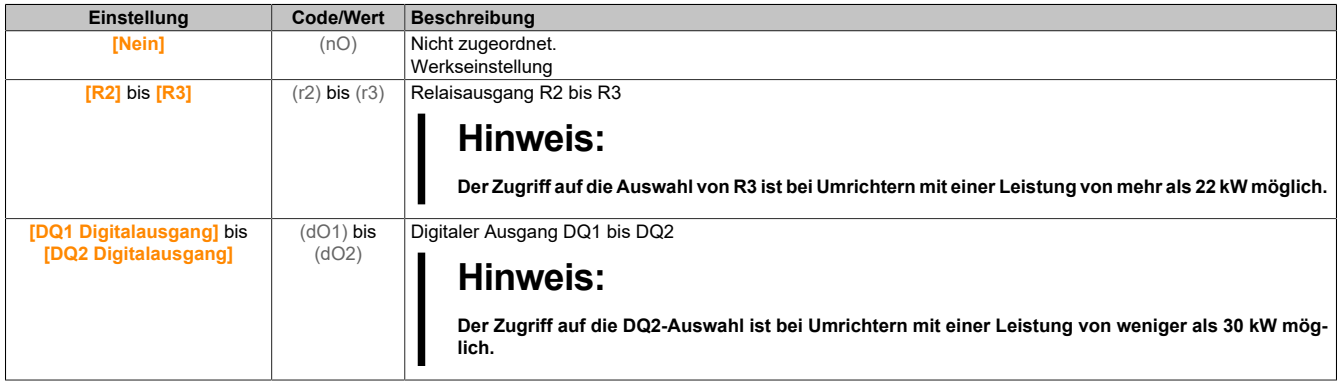

# **[Verriegelung Umr.] (LES)**

Zuord. Verriegelung Umrichter

Dieser Parameter ist zugänglich, wenn **[Netzschütz]** (LLC) nicht auf **[Nein]** (nO) eingestellt ist.

Der Umrichter sperrt, wenn zugeordnete Eingang oder das zugeordnete Bit auf 0 wechselt.

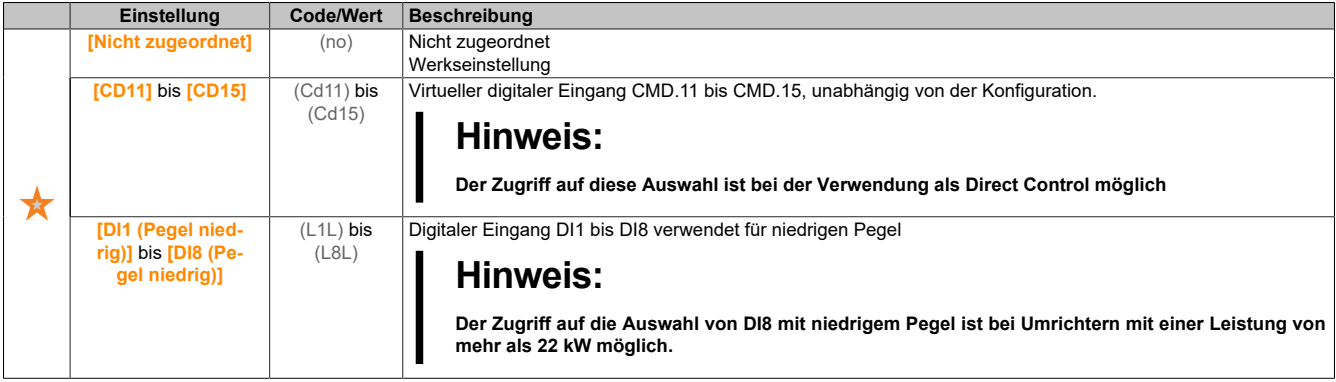

# **[Timeout Netzspg.] (LCt)**

Überwachungszeit für das Schließen des Netzschützes.

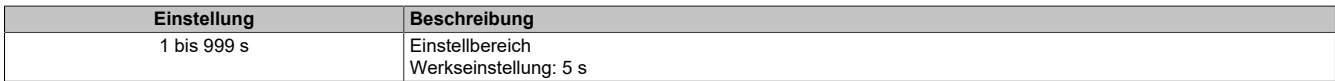

# **5.2.4.19 [Allgemeine Funktionen] – [Ausgangsschützbefehl]**

### **[Ausgangsschützbefehl] (OCC-)**

### **Zugriff**

**[Vollständige Einst.]** → **[Allgem. Funktionen]** → **[Ausgangsschützbefehl]**

### **Über dieses Menü**

Mit dieser Funktion kann der Umrichter ein Schütz steuern und/oder überwachen, das zwischen Umrichter und Motor installiert ist.

Die Steuerung des Ausgangsschützes durch den Umrichter wird durch Zuordnung von **[Zuord. Ausgangsschütz]** (OCC) aktiviert. Mit Aktivierung eines Fahrbefehls wird eine Anforderung zum Schließen des Schützes ausgegeben. Ist kein Strom am Motor angelegt, wird eine Anforderung zum Öffnen des Schützes ausgegeben.

Die Überwachung des Ausgangsschützes durch den Umrichter wird durch Zuordnung des Istwerts zu **[Ausgangsschütz Istw.]** (RCA) aktiviert. Bei Widersprüchen löst der Umrichter Folgendes aus:

- den Fehler **[Fehler: Ausgangsschütz geöff.]** (FCF2), wenn **[Ausgangsschütz Istw.]** (RCA) nicht vor Ablauf von **[Verzögerung Motorbetrieb]** (DBS) geschlossen wird oder wenn **[Ausgangsschütz Istw.]** (RCA) bei laufendem Motor öffnet.
- den Fehler **[Fehler: Ausgangsschütz geschl.]** (FCF1), wenn **[Ausgangsschütz Istw.]** (RCA) nicht vor Ablauf **[Verzögerung offenes Schütz]** (DAS) geöffnet wird oder wenn **[Ausgangsschütz Istw.]** (RCA) beim Anhalten des Motors schließt.

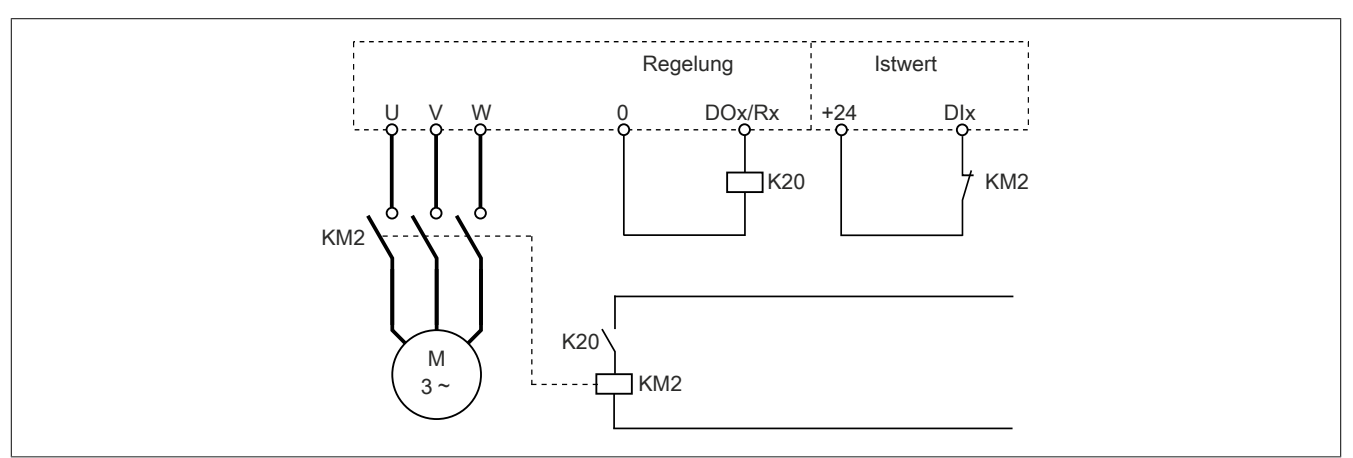

# **Hinweis:**

- **• Der Fehler [Fehler: Ausgangsschütz geöff.] (FCF2) lässt sich durch Wechsel des Fahrbefehls von 1 zu 0 löschen.**
- **• [Zuord. Ausgangsschütz] (OCC) und [Ausgangsschütz Istw.] (RCA) lassen sich einzeln verwenden.**
- **• Bei Verwendung der Gleichstrombremsfunktion schließt das Ausgangsschütz nicht, solange die Gleichstrombremsung aktiv ist.**

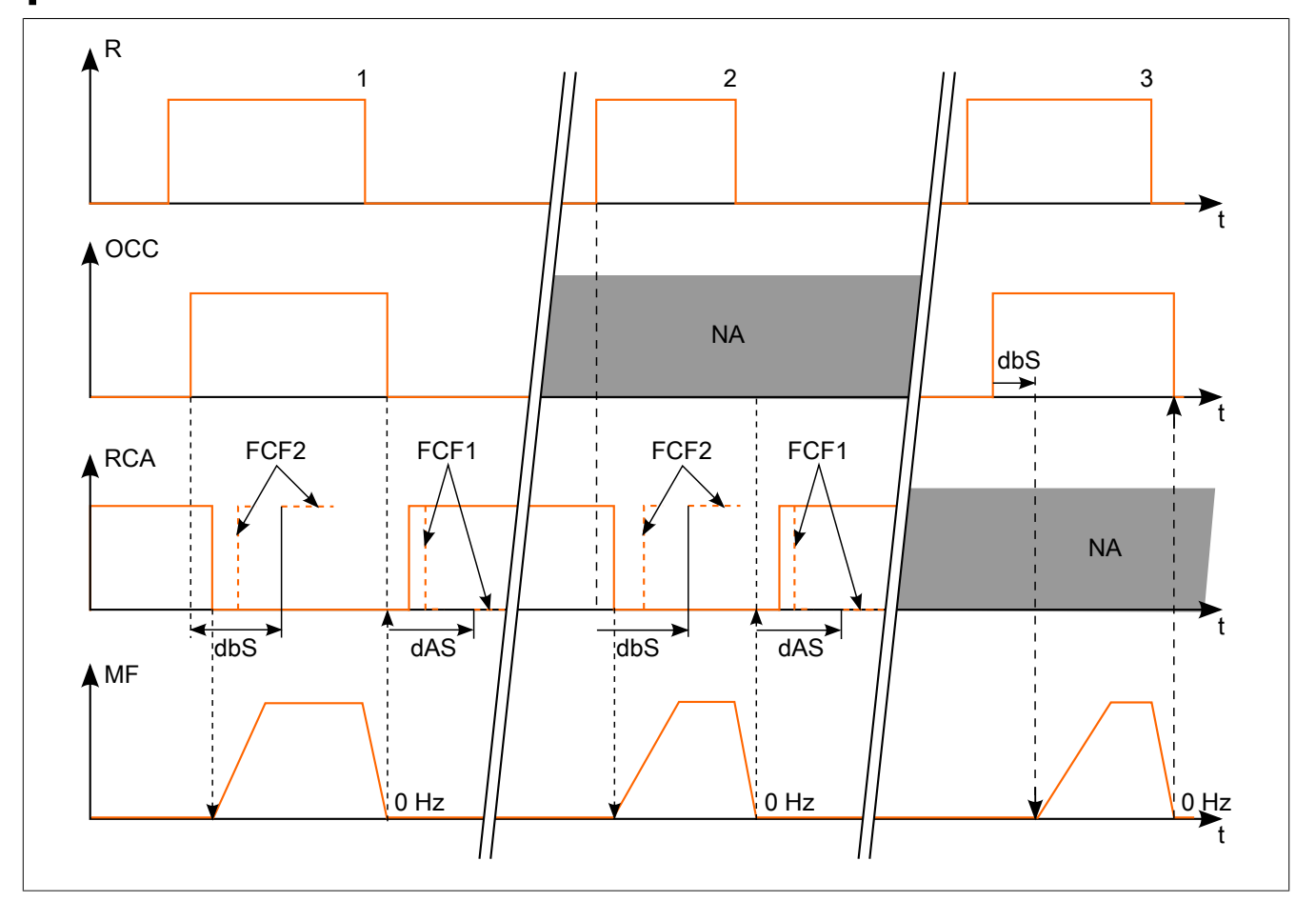

### Der Antrieb

- 1 OCC und RCA zugeordnet<br>2 RCA zugeordnet RCA zugeordnet
- 3 OCC zugeordnet
- t Zeit
- R Fahrbefehl
- OCC Ausgangsschütz RCA Istwert Ausgangsschütz
- NA Nicht zugeordnet
- MF Motorfrequenz

# **[Zuord. Ausgangsschütz] (oCC)**

### Steuerung Netzschütz.

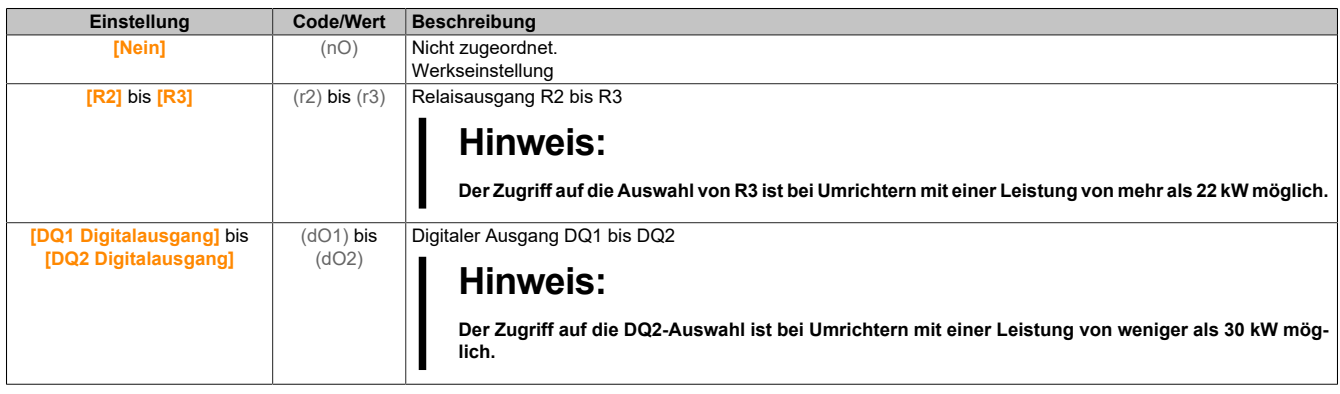

# **[Ausgangsschütz Istw.] (rCA)**

## Istwert Ausgangsschütz

Der Motor beginnt zu laufen, wenn der zugeordnete Digitaleingang oder das Bit zu 0 wechselt.

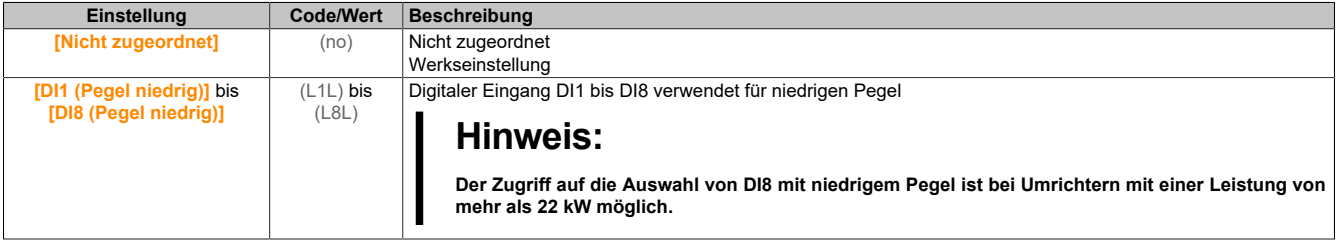

# **[Verzögerung Motorbetrieb] (dbS)**

### Verzögerung Schließen offenes Schütz

Dieser Parameter verzögert:

- Motorregelung nach Ausgabe eines Fahrbefehls, wenn der Umrichter nur das Ausgangsschütz überwacht.
- Die Fehlerüberwachung **[Fehler Ausgangsschütz geöff.]** (FCF2), wenn **[Ausgangsschütz Istw.]** (RCA) zugeordnet ist.

Die Zeitverzögerung muss größer als die Schließzeit des Ausgangsschützes sein.

Der Parameter ist zugänglich, wenn **[Zuord. Ausgangsschütz]** (OCC) oder **[Ausgangsschütz Istw.]** (RCA) zugeordnet ist.

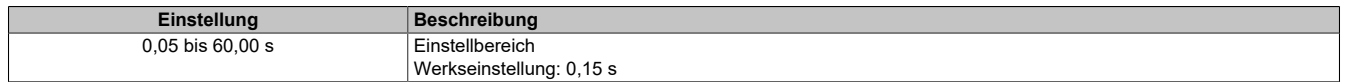

# **[Verzögerung offenes Schütz] (dAS)**

Verzögerung zum Öffnen des Schützes

Die Verzögerung muss größer als die Öffnungszeit des Ausgangsschützes sein.

Wenn der Wert des Digitaleingangs, der **[Ausgangsschütz Istw.]** (RCA) zugeordnet ist, am Ende dieser Verzögerung nicht 0 ist, wird der Fehler **[Fehler: Ausgangsschütz geschl.]** (FCF1) ausgelöst. Wenn dieser Parameter auf 0 festgelegt ist, wird der Fehler **[Fehler: Ausgangsschütz geschl.]** (FCF1) nicht überwacht.

Der Parameter ist zugänglich, wenn **[Ausgangsschütz Istw.]** (RCA) zugeordnet ist.

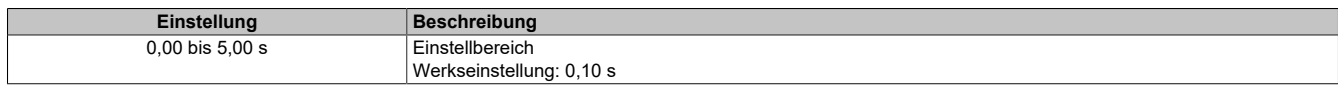

## **5.2.4.20 [Allgemeine Funktionen] – [Deakt. Rück.]**

**[Deakt. Rück.] (rEIn-)**

### **Zugriff**

**[Vollständige Einst.]** → **[Allgem. Funktionen]** → **[Deakt. Rück.]**

### **[Deakt. Rück.] (rIn)**

Deaktivierung Rückwärtsrichtung.

Von digitalen Eingängen gesendete Anfragen für Rückwärtsrichtung werden berücksichtigt.

Vom Anzeigeterminal oder der Leitung gesendete Anfragen für Rückwärtsrichtung werden nicht berücksichtigt.

Jeglicher vom PID, summierenden Eingang usw. stammende Drehzahlsollwert für Linkslauf wird als Nullfrequenz (0 Hz) interpretiert.

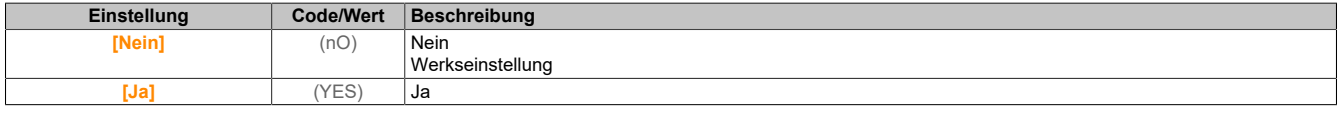

### **5.2.4.21 [Allgemeine Funktionen] – [Begrenzung Drehmoment]**

### **[Begrenzung Drehmoment] (tOL-)**

### **Zugriff**

**[Vollständige Einst.]** → **[Allgem. Funktionen]** → **[Begrenzung Drehmoment]**

### **Über dieses Menü**

Zwei Arten der Drehmomentbegrenzung sind möglich:

- Mit einem durch einen Parameter festgelegten Wert (Drehmoment oder Leistung)
- Mit einem durch einen analogen Eingang (AI oder Impulseingang) vorgegebenen Wert

Wenn diese beiden Typen freigegeben werden, wird der niedrigste Wert erfasst.

Beide Typen sind dezentral über einen digitalen Eingang oder den Kommunikationsbus konfigurier- oder umschaltbar.

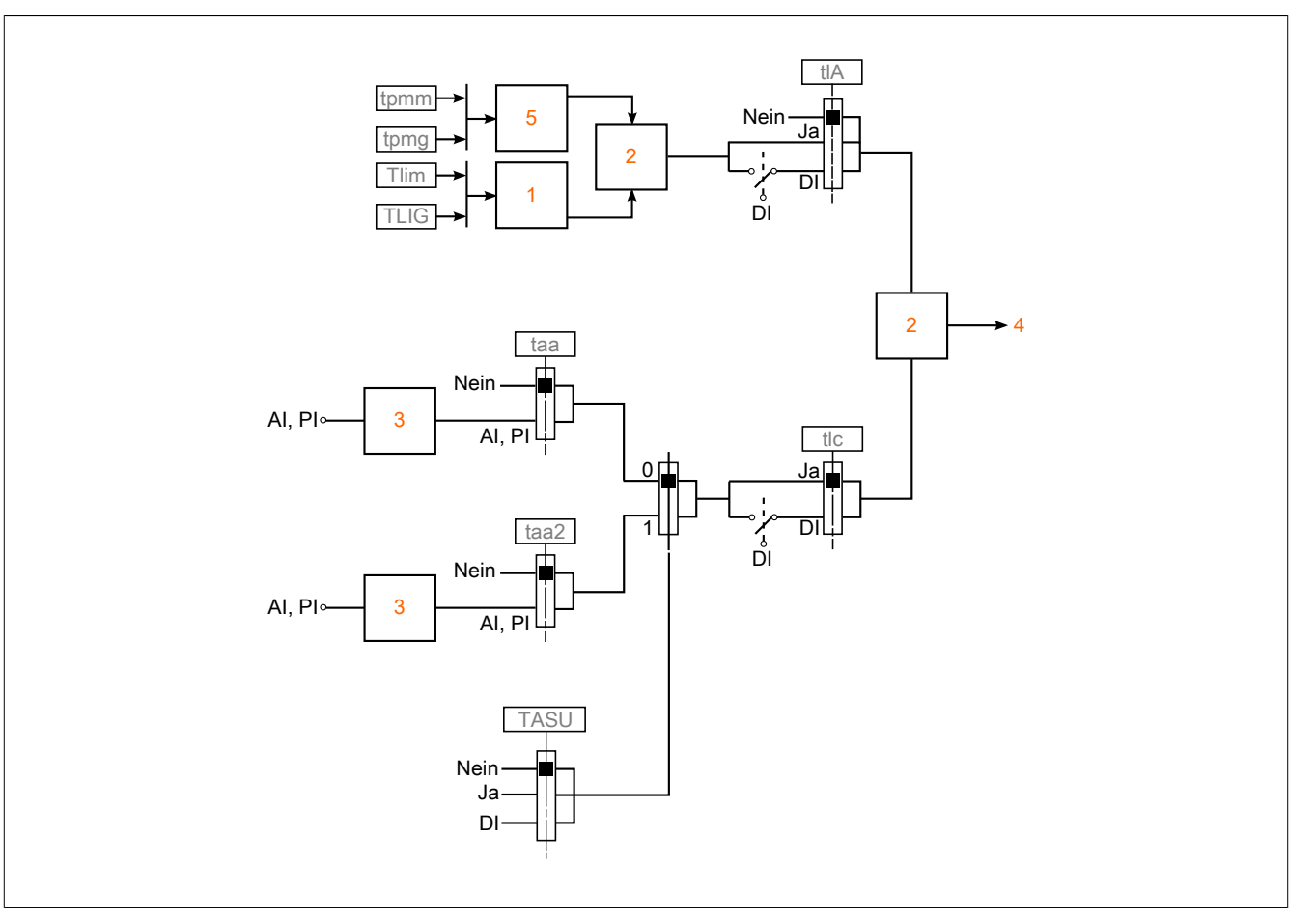

- 1 Drehmomentbegrenzung per Parameter
- 2 Niedrigster berücksichtigter Wert
- 3 Drehmomentbegrenzung per Analogeingang, RP
- 4 Begrenzungswert<br>5 Drehmomentbeare
- 5 Drehmomentbegrenzung per Parameter bei Leistung

# **[Akt. Drehm.begr.] (tLA)**

Aktivierung der permanenten Drehmomentbegrenzung.

Bei Zustand 0 des zugeordneten Eingangs oder Bits ist die Funktion inaktiv.

Bei Zustand 1 des zugeordneten Eingangs oder Bits ist die Funktion aktiv.

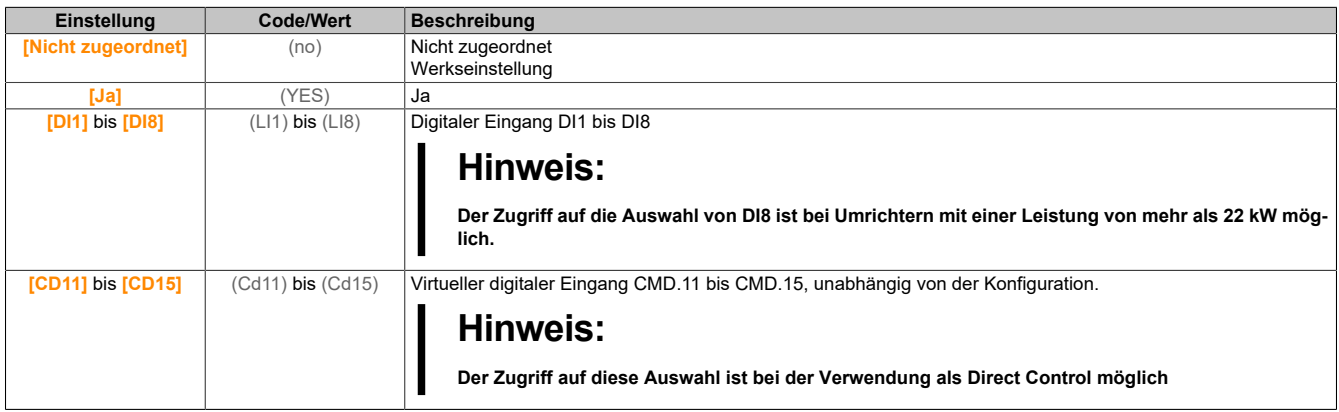

# **[Pmax Motor] (tPMM)**

Max. akzeptable Leistung im Motormodus.

Dieser Parameter ist zugänglich, wenn **[Akt. Drehm.begr.]** (tLA) nicht auf **[Nicht zugeweisen]** (nO) eingestellt ist.

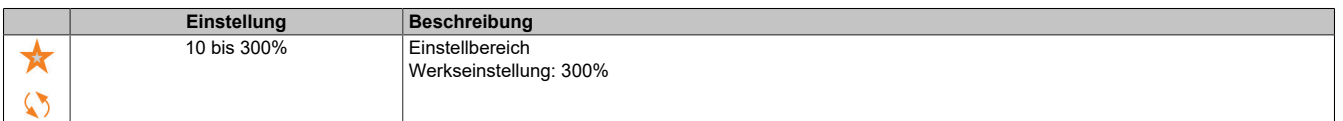

# **[Pmax Generator] (tPMG)**

Max. akzeptable Leistung im Generatormodus.

Dieser Parameter ist zugänglich, wenn **[Akt. Drehm.begr.]** (tLA) nicht auf **[Nicht zugeweisen]** (nO) eingestellt ist.

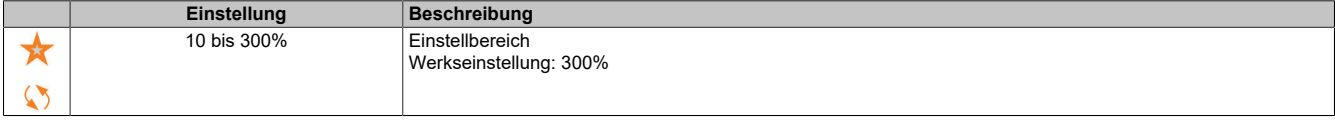

## **[Drehmomenterhöhung] (IntP)**

Erhöhung Drehmomentbegrenzung

Dieser Parameter ist zugänglich, wenn **[Akt. Drehm.begr.]** (tLA) nicht auf **[Nicht zugeweisen]** (nO) eingestellt ist.

Auswahl der Einheiten für die Parameter **[Drehmomentbegrenzung Motor]** (tLIM) und **[Drehmomentbegrenzung Generator]** (tLIG).

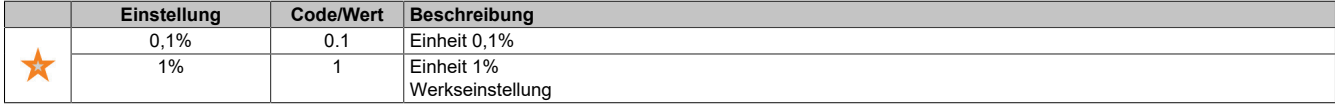

### **[Drehmomentbegr Motor] (tLIM)**

Drehmomentbegrenzung Motor

Dieser Parameter ist zugänglich, wenn **[Akt. Drehm.begr.]** (tLA) nicht auf **[Nicht zugeweisen]** (nO) eingestellt ist.

Drehmomentbegrenzung im Motorbetrieb, in % oder in 0,1%-Schritten des Nenndrehmoments gemäß Paramter für die **[Drehmomenterhöhung]** (IntP).

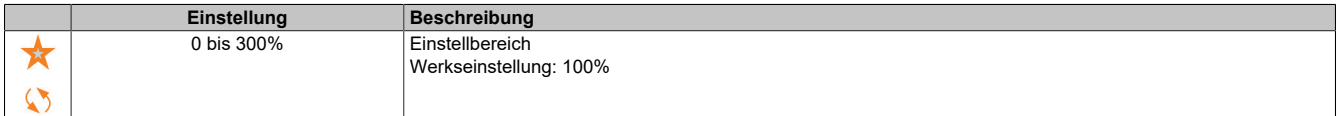

# **[Drehmomentbegr Generator] (tLIG)**

Drehmomentbegrenzung Generator

Dieser Parameter ist zugänglich, wenn **[Akt. Drehm.begr.]** (tLA) nicht auf **[Nicht zugeweisen]** (nO) eingestellt ist.

Drehmomentbegrenzung im Generatorbetrieb, in % oder in 0,1%-Schritten des Nenndrehmoments gemäß Paramter für die **[Drehmomenterhöhung]** (IntP).

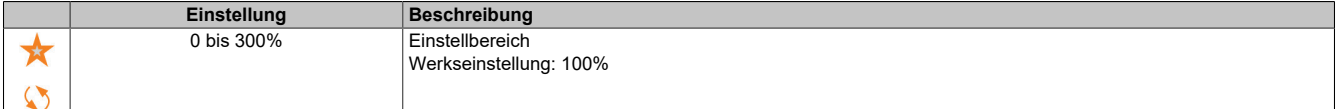

# **[Analogbegr aktiv] (tLC)**

Aktivierung (Analogeingang) durch einen Digitaleingang.

Dieser Parameter ist zugänglich, wenn **[Zuor.Drehm.Sollw.]** (TAA) oder **[Zuor.Drehm.Sollw. 2]** (TAA2) konfiguriert ist.

Identisch mit **[Akt. Drehm.begr.]** (tLA).

Wenn der zugeordnete Eingang oder das zugeordnete Bit auf 0 sind:

- Die Begrenzung wird durch die Parameter **[Drehmomentbegr Motor]** (tLIM) und **[Drehmomentbegr Generator]** (tLIG) bestimmt, wenn die **[Akt. Drehm.begr.]** (tLA) nicht auf **[Nein]** (nO) eingestellt ist.
- Keine Begrenzung, wenn **[Akt. Drehm.begr.]** (tLA) auf **[Nein]** (nO) eingestellt ist.

Wenn der zugeordnete Eingang oder das zugeordnete Bit auf 1 sind: die Begrenzung hängt vom Eingang ab, der von **[Zuord. Sollmoment]** (tAA) oder **[Zuord. Sollmoment 2]** (tAA2) zugewiesen wurde.

# **Hinweis:**

**Wenn beide Begrenzungen (durch zugeordneten Eingang und Parameter) gleichzeitig aktiviert sind, wird der niedrigste Wert berücksichtigt.**

# **[Zuord. Sollmoment] (tAA)**

Aktivierung durch analogen Wert

Ist die Funktion zugeordnet, variiert die Begrenzung zwischen 0 und 300% des Nenndrehmoments, basierend auf dem 0 bis 100%-Signal am zugeordneten Eingang.

Beispiele: 12 mA an einem 4-20 mA Eingang ergibt eine Begrenzung auf 150% des Nenndrehmoments. 2,5 V Gleichstrom an einem 10 V Gleichstrom Eingang ergibt 75% des Nenndrehmoments.

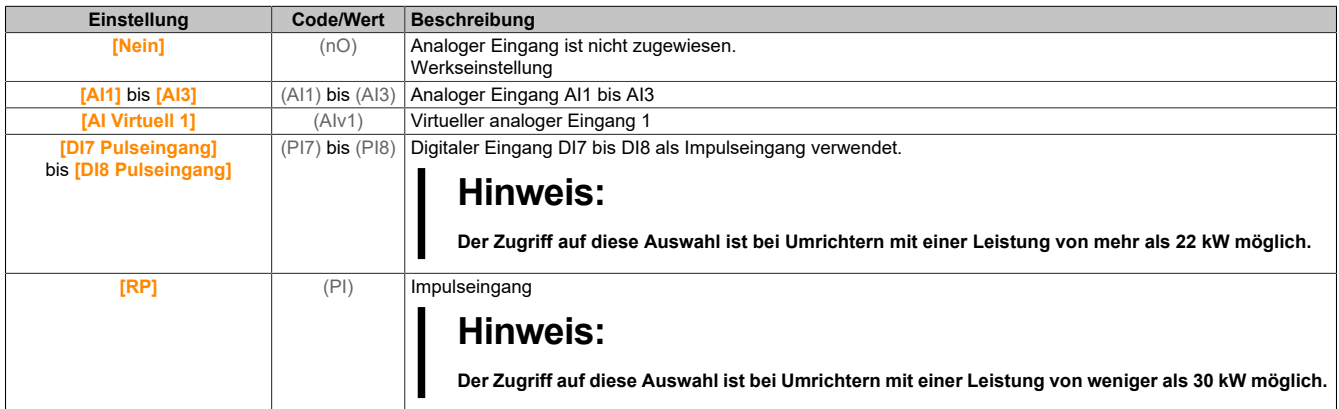

### **[Zuor.Schal Drehm.Sollw.] (tASU)**

Zuordnung Schalter Sollwert Drehmoment.

Dieser Parameter ist zugänglich, wenn **[Zuor.Drehm.Sollw.]** (TAA) oder **[Zuor.Drehm.Sollw. 2]** (TAA2) nicht auf **[Nein]** (no) gesetzt ist.

Identisch mit **[Akt. Drehm.begr.]** (tLA).

### **[Zuor.Drehm.Sollw. 2] (tAA2)**

Aktivierung durch einen anderen Analogwert.

Identisch mit **[Zuord. Drehm. Sollw]** (tAA).

### **[Drehm/I Begrenz. Stopp] (SSb)**

Drehmomentstrombegrenzung: Verhaltenskonfiguration.

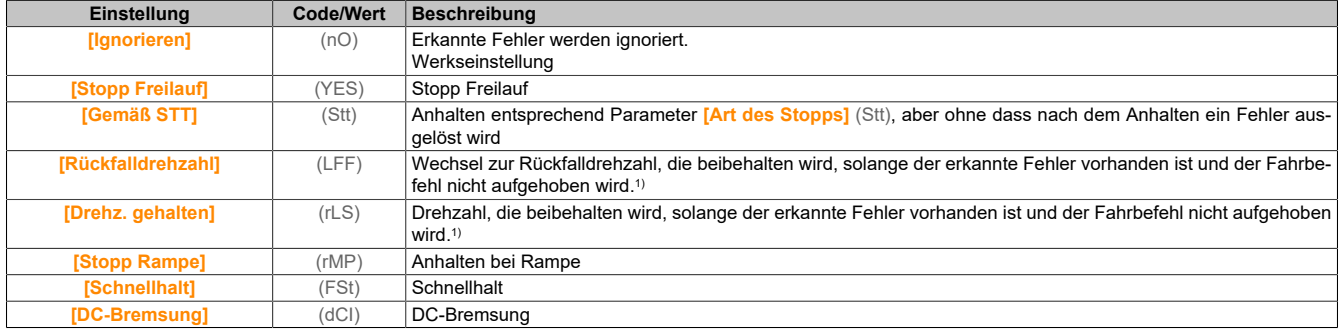

1) Da der erkannte Fehler in diesem Fall keinen Halt auslöst, sollte zur Fehleranzeige ein Relais oder ein Logikausgang zugewiesen werden.

### **[Drehm/I Begrenz. Timeout] (StO)**

Drehmomentstrombegrenzung: **[Fehler Drehmomentbegrenzung]** (SSF) Fehlerverzögerung und **[Drehmomentgrenze erreicht]** (SSA) Warnungsverzögerung.

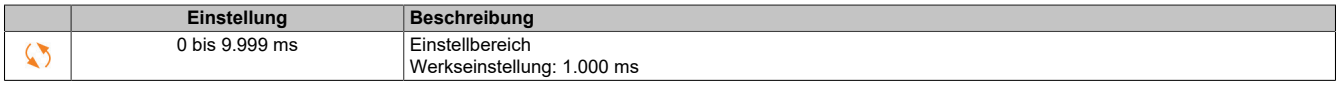

### **5.2.4.22 [Allgemeine Funktionen] – [2. Strombegrenz.]**

**[Menü 2. Strombegrenzung] (CLI-)**

# **Zugriff**

# **[Vollständige Einst.]** → **[Allgem. Funktionen]** → **[2. Strombegrenzung]**

## **[Strombegrenzung2] (LC2)**

Zuordnung Strombegrenzung.

Bei Zustand 0 des zugeordneten Eingangs oder Bits ist die erste Strombegrenzung aktiv.

Bei Zustand 1 des zugeordneten Eingangs oder Bits ist die zweite Strombegrenzung aktiv.

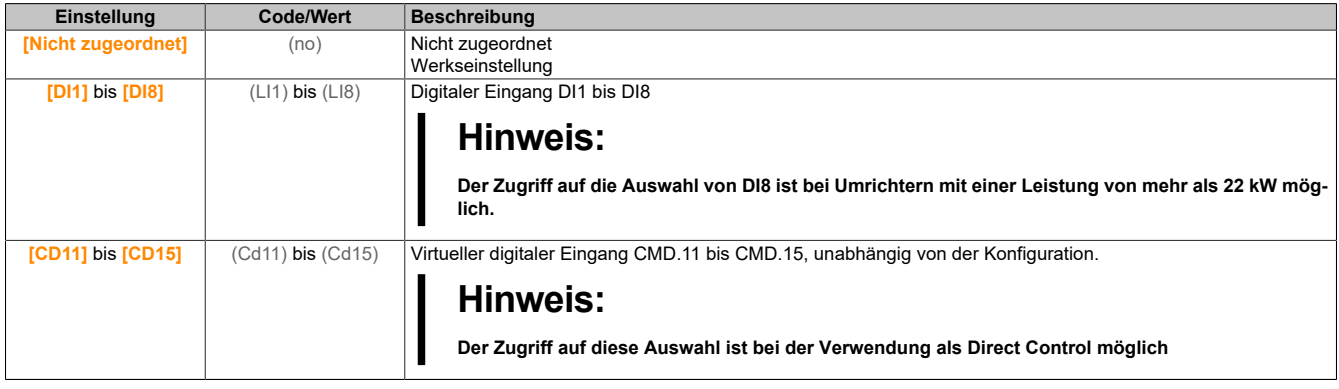

## **[Wert Strombegrenzung 2] (CL2)**

Wert Strombegrenzung 2.

Dieser Parameter ist zugänglich, wenn **[Strombegrenzung2]** (LC2) nicht auf **[Nein]** (nO) eingestellt ist.

# **Hinweis:**

**ÜBERHITZUNG**

**Es ist sicherzustellen, dass der Motor die erforderliche Nennleistung für den angelegten Maximalstrom besitzt.**

**Überprüfen Sie, dass der Parameter [Strombegrenzung] (CLi) auf einen niedrigeren bzw. den gleichen Wert eingestellt ist, wie in dieser Tabelle angezeigt.**

**Bei der Bestimmung des Stromgrenzwerts sind der Arbeitszyklus des Motors und alle Faktoren der jeweiligen Anwendung zu berücksichtigen, einschließlich Deklassierungsanforderungen.**

**Die Nichtbeachtung dieser Anweisungen kann Sachschäden zur Folge haben.**

Der Einstellbereich ist auf 1,8 In begrenzt.

# **Hinweis:**

**Beträgt die Einstellung weniger als 0,25 kann der Umrichter im Zustand [Zuord.Verl. AusPhas] (OPL) gesperrt werden, wenn dies aktiviert wurde. Liegt sie unterhalb des Leerlaufstroms des Motors, kann der Motor nicht laufen.**

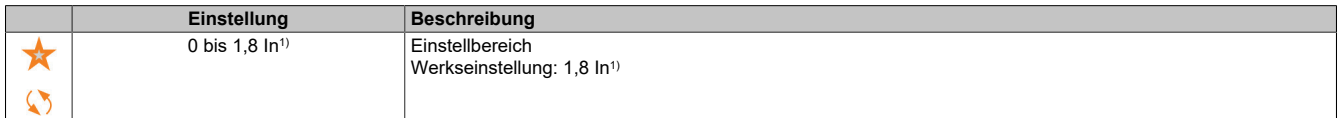

1) Entspricht dem Nennstrom des Umrichters, der auf dem Typenschild angegeben ist.

# **[Strombegrenzung] (CLI)**

Erster Strombegrenzungswert.

# **Hinweis:**

# **ÜBERHITZUNG**

**Es ist sicherzustellen, dass der Motor die erforderliche Nennleistung für den angelegten Maximalstrom besitzt.**

**Überprüfen Sie, dass der Parameter [Strombegrenzung] (CLi) auf einen niedrigeren bzw. den gleichen Wert eingestellt ist, wie in dieser Tabelle angezeigt.**

**Bei der Bestimmung des Stromgrenzwerts sind der Arbeitszyklus des Motors und alle Faktoren der jeweiligen Anwendung zu berücksichtigen, einschließlich Deklassierungsanforderungen.**

**Die Nichtbeachtung dieser Anweisungen kann Sachschäden zur Folge haben.**

Der Einstellbereich ist auf 1,8 In begrenzt.

# **Hinweis:**

**Beträgt die Einstellung weniger als 0,25 kann der Umrichter im Zustand [Zuord.Verl. AusPhas] (OPL) gesperrt werden, wenn dies aktiviert wurde. Liegt sie unterhalb des Leerlaufstroms des Motors, kann der Motor nicht laufen.**

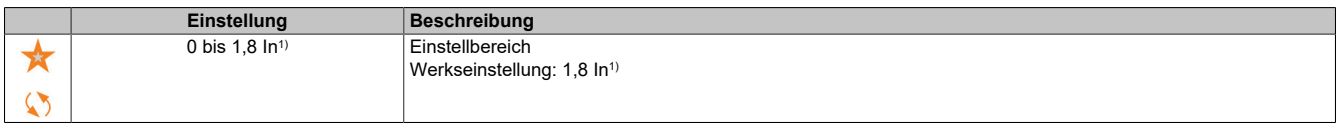

1) Entspricht dem Nennstrom des Umrichters, der auf dem Typenschild angegeben ist.

# **5.2.4.23 [Allgemeine Funktionen] – [Jog]**

**[Jog] (jOG)**

# **Zugriff**

**[Vollständige Einst.]** → **[Allgem. Funktionen]** → **[Jog]**

## **[Zuordnung Jog] (Jog)**

Schrittbetrieb-Jog.

Die Funktion JOG ist nur aktiv, wenn sich der Befehlskanal und der Sollwertkanal an den Klemmen befinden.

Diese Funktion kann verwendet werden, wenn **[Istwert PID]** (PiF), **[Logiksteu. Bremse]** (bLC), **[Hubw HSP optim]** (HSO), **[+ Zuord. Drehzahl]** (USI) und **[-Zuord. Drehzahl]** (DSI) auf **[Nein]** (nO) und **[Ref Freq 2 Config]** (FR2) auf **[Sollfreq. über DI]** (UPDT) eingestellt ist.

Die Funktion ist aktiv, wenn der zugeordnete Eingang oder das zugeordnete Bit auf 1 gesetzt sind.

Beispiel: Betrieb über 2-Draht-Steuerung (**[2/3-Draht-Steuerung]** (tCC) = **[2-Draht-Steuerung]** (2C))

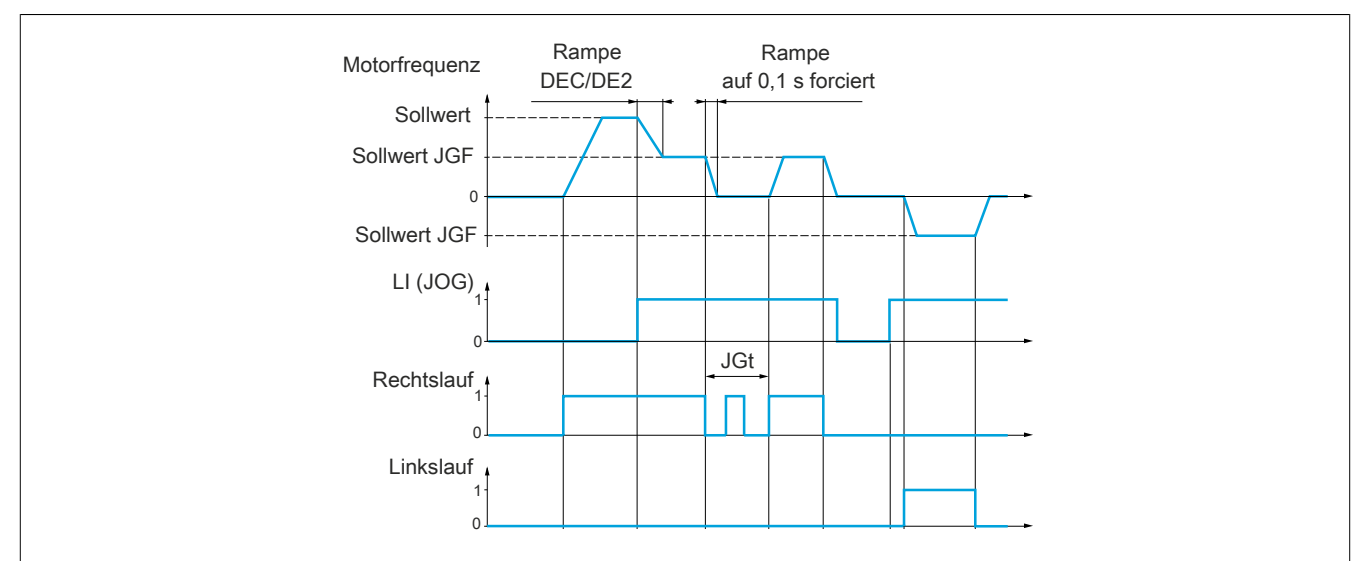

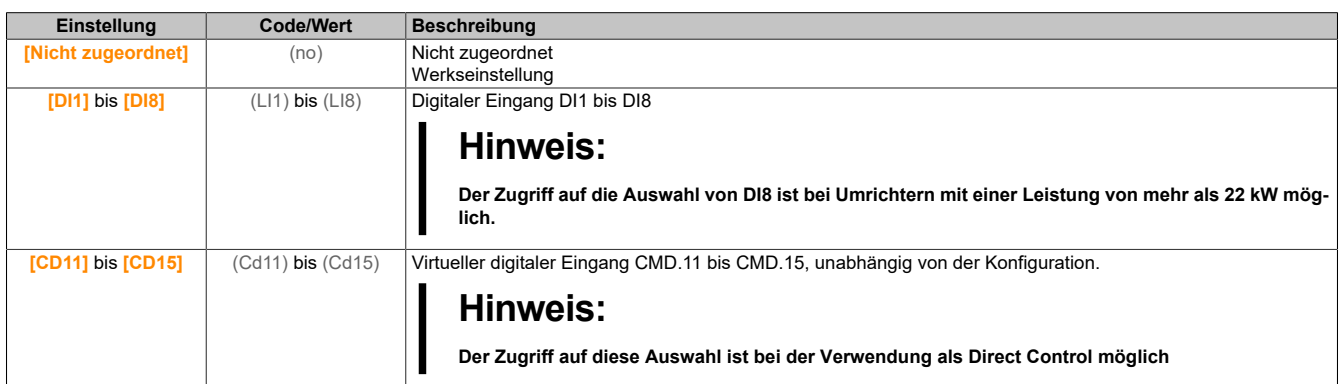

# **[Jog-Frequenz] (JGF)**

Dieser Parameter ist zugänglich, wenn **[Zuordnung Jog]** (JOG) nicht auf **[Nein]** (nO) eingestellt ist.

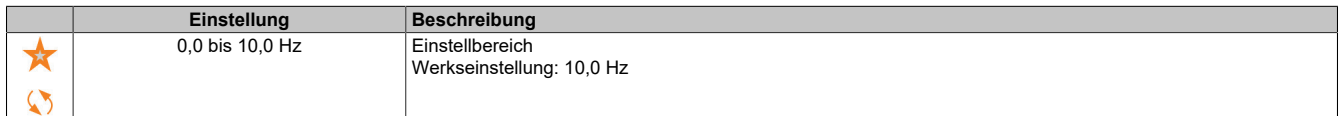

# **[Jog-Verzögerung] (JGt)**

Dieser Parameter ist zugänglich, wenn **[Zuordnung Jog]** (JOG) nicht auf **[Nein]** (nO) eingestellt ist.

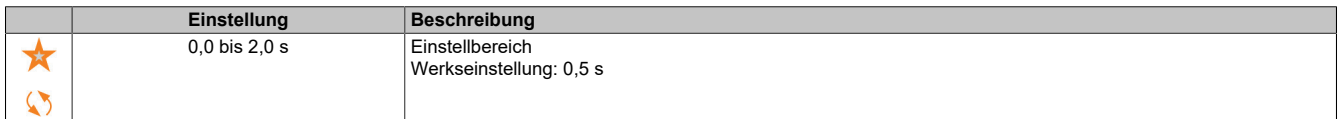

# **5.2.4.24 [Allgemeine Funktionen] – [Schaltung hohe DZ]**

### **[Schaltung hohe DZ] (CHS)**

### **Zugriff**

**[Vollständige Einst.]** → **[Allgem. Funktionen]** → **[Schaltung hohe DZ]**

# **[2 HSP Werte] (SH2)**

### Zuordnung 2 HSP Werte

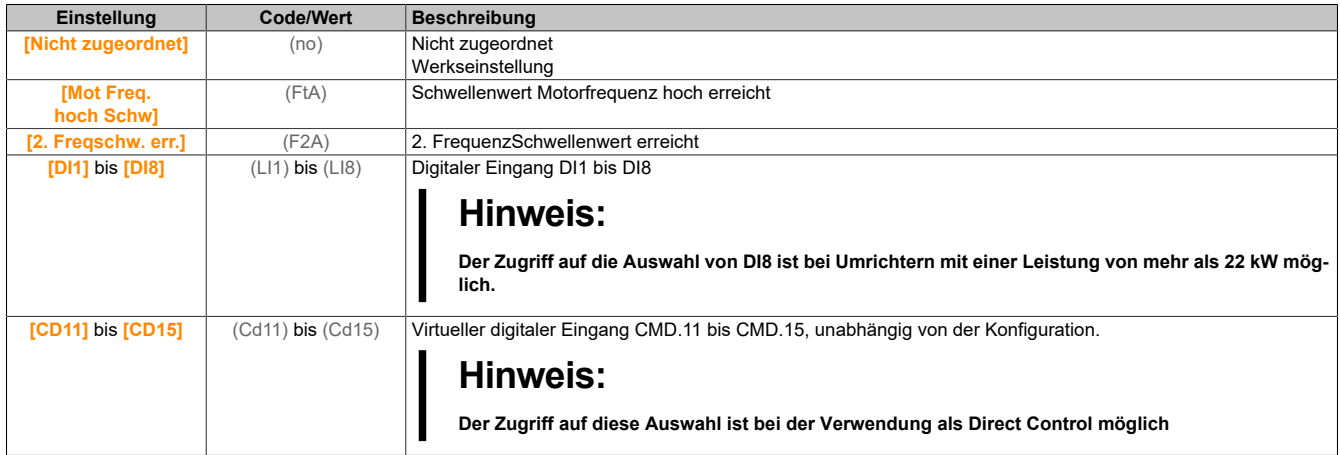

# **[4 HSP Werte] (SH4)**

### Zuordnung 4 HSP Werte

# **Hinweis:**

**Um 4 HSP Werte zu erhalten, muss [2 HSP Werte] (SH2) ebenfalls konfiguriert werden. Identisch mit [2 HSP Werte] (SH2).**

# **[Große Frequenz] (HSP)**

Motorfrequenz bei maximalem Sollwert, einstellbar von **[Niedrige Drehzahl]** (LSP) bis **[Max. Frequenz]** (tFr).

Die Werkseinstellung wird auf 60 Hz geändert, wenn**[Motor Standard]** (bFr) auf **[60 Hz NEMA]** (60) eingestellt wird.

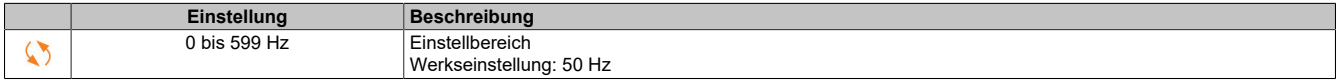

# **[Große Frequenz 2] (HSP2)**

Sichtbar, wenn **[2 HSP Werte]** (SH2) nicht auf **[Nein]** (nO) eingestellt ist. Identisch mit **[Große Frequenz]** (HSP).

# **[Große Frequenz 3] (HSP3)**

Sichtbar, wenn **[4 HSP Werte]** (SH4) nicht auf **[Nein]** (nO) eingestellt ist. Identisch mit **[Große Frequenz]** (HSP).

# **[Große Frequenz 4] (HSP4)**

Sichtbar, wenn **[4 HSP Werte]** (SH4) nicht auf **[Nein]** (nO) eingestellt ist. Identisch mit **[Große Frequenz]** (HSP).

# **5.2.4.25 [Allgemeine Funktionen] – [Memo Sollfrequenz]**

# **[Memo Sollfrequenz] (SPM)**

# **Zugriff**

**[Vollständige Einst.]** → **[Allgem. Funktionen]** → **[Memo Sollfrequenz]**

# **Über dieses Menü**

Speicherung eines Drehzahlsollwerts unter Verwendung eines digitalen Eingangsbefehls mit einer Dauer von mehr als 0,1 s.

- Diese Funktion dient zur alternierenden Regelung der Drehzahl mehrerer Umrichter über einen einzelnen Analogsollwert und einen digitalen Eingang für jeden Umrichter.
- Sie dient außerdem zur Bestätigung eines Netzsollwerts (Kommunikations-Bus oder Netzwerk) an mehreren Umrichtern über einen digitalen Eingang. Dies ermöglicht die Synchronisation von Bewegungen durch Eliminierung von Abweichungen beim Einstellen des Sollwerts.
- Der Sollwert wird 100 ms nach der steigenden Flanke der Anforderung erfasst. Ein neuer Sollwert wird erst auf eine erneute Anforderung hin erfasst.

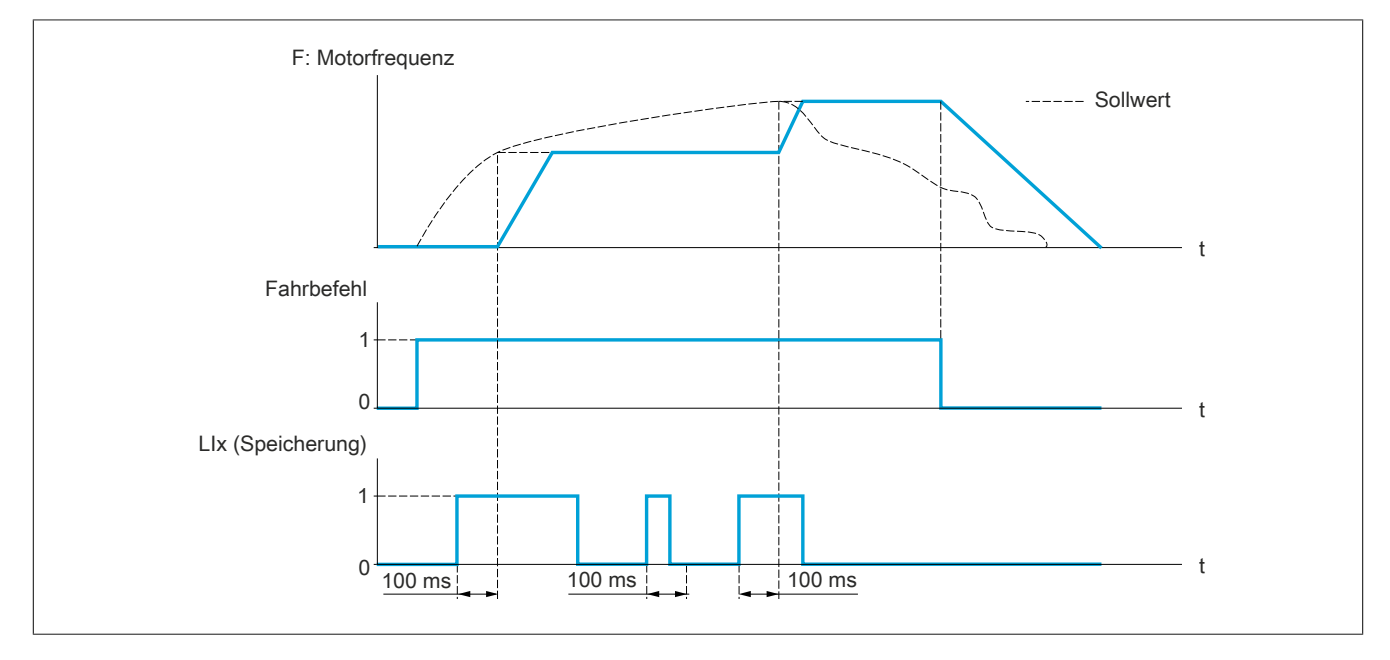

# **[Zuord. Sp. Sollfreq] (SPM)**

Speicherzuordnung Sollwertfrequenz

Die Funktion ist aktiv, wenn sich der zugeordnete Eingang im aktiven Zustand befindet.

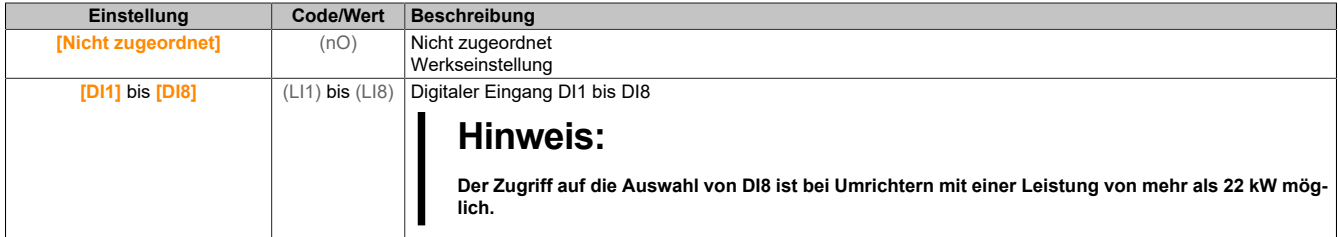

# **5.2.4.26 [Allgemeine Funktionen] - [Logiksteu. Bremse]**

# **[Logiksteu. Bremse] (BLC)**

### **Zugriff**

**[Vollständige Einst.]** → **[Allgem. Funktionen]** → **[Logiksteu. Bremse]**

# **Über dieses Menü**

Identisch mit dem Menü **[Logiksteu. Bremse]** (BLC-) [\(siehe "\[Logiksteu. Bremse\] \(BLC-\)" auf Seite 234](#page-233-0)).

# **5.2.4.27 [Allgemeine Funktionen] – [Positionsschalter]**

### **[Positionsschalter] (LSt-)**

### **Zugriff**

**[Vollständige Einst.]** → **[Allgem. Funktionen]** → **[Positionsschalter]**

# **Über dieses Menü**

Diese Funktion kann für die Einstellung von Verfahrwegsgrenzen unter Verwendung von Endschaltern verwendet werden.

Der Stopp-Modus ist konfigurierbar. Wenn der Stopp-Kontakt aktiviert ist, wird der Start in die andere Richtung autorisiert.

### Beispiel:

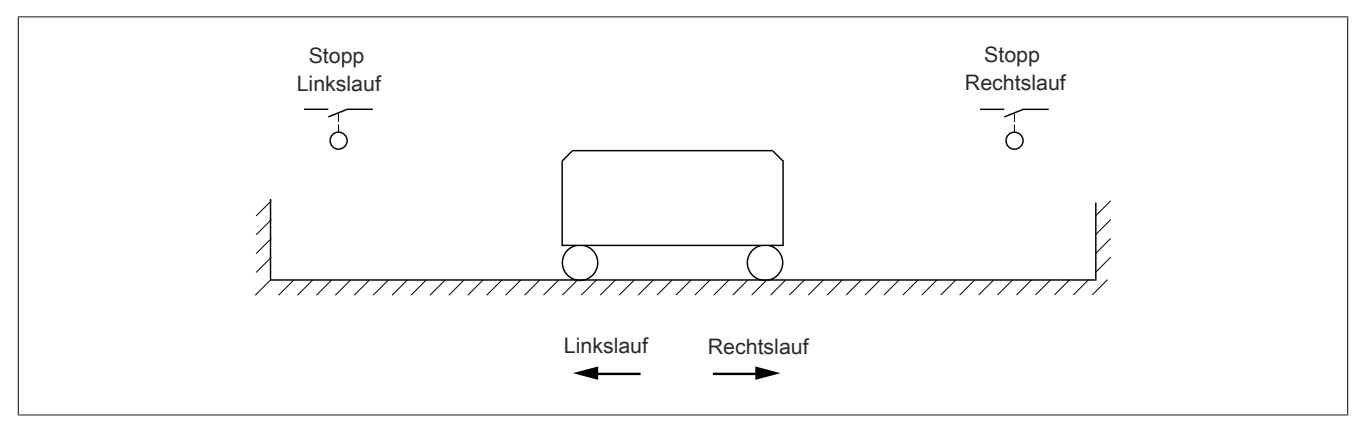

Der Stopp wird aktiviert, wenn der Eingang auf 0 gesetzt ist (Kontakt geöffnet).

## **[Zuord. Stopp vorw.] (LAF)**

### Zuordnung Grenzwert Stopp vorwärts.

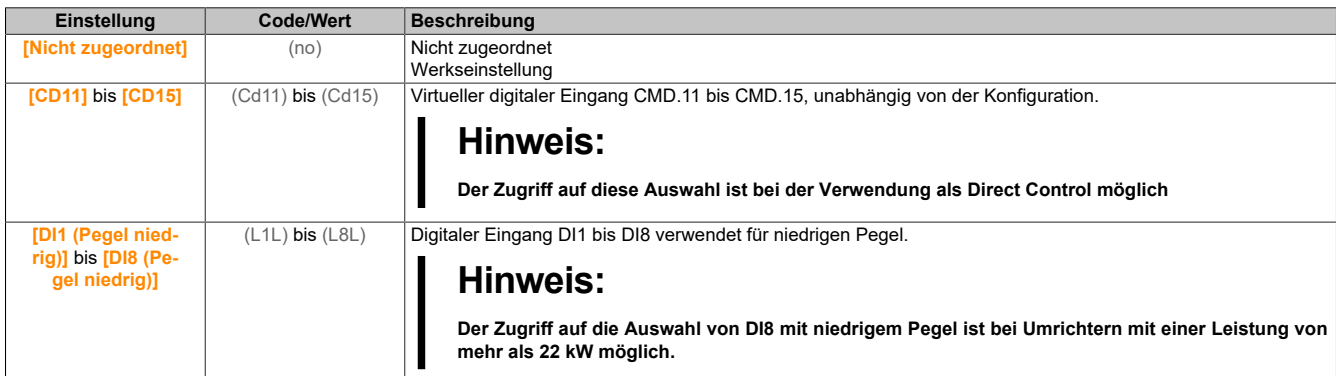

### **[Zuord. Stopp rückw.] (LAr)**

Zuordnung Grenzwert Stopp rückwärts.

Identisch mit **[Zuord. Stopp vorw.]** (LAF).

### **[Stopp Modus] (LAS)**

Stopp-Modus am Endschalter.

Dieser Parameter ist zugänglich, wenn **[Zuord. Stopp vorw.]** (LAF) oder **[Zuord. Stopp rückw.]** (LAr) zugeordnet ist.

Wenn der zugeordnete Eingang auf 0 wechselt, wird der Stopp gemäß dem gewählten Modus gesteuert. Ein Neustart ist nur für die andere Drehrichtung autorisiert, nachdem der Motor gestoppt hat. Wenn die beiden Eingänge **[Zuord. Stopp vorw.]** (LAF) und **[Zuord. Stopp rückw.]** (LAr) zugeordnet sind und den Zustand 0 aufweisen, ist kein Neustart möglich.

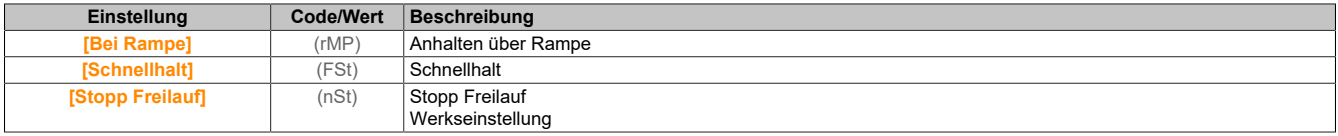

### **5.2.4.28 [Allgemeine Funktionen] – [Position üb. Sensor]**

**[Position üb. Sensor] (LPO)**

# **Zugriff**

# **[Vollständige Einst.]** → **[Allgem. Funktionen]** → **[Position üb. Sensor]**

## **Über dieses Menü**

Diese Funktion ermöglicht die Verwaltung der Positionierung anhand von Positions- oder Endschaltern, die mit Logikeingängen verbunden sind, oder anhand von Steuerwortbits:

- Abbremsen
- **Stopp**

Die Logik der Eingangs- oder der Bitaktionen ist konfigurierbar bei steigender (Wechsel von 0 auf 1) oder fallender (Wechsel von 1 auf 0) Flanke. Das folgende Beispiel bezieht sich auf eine steigende Flanke:

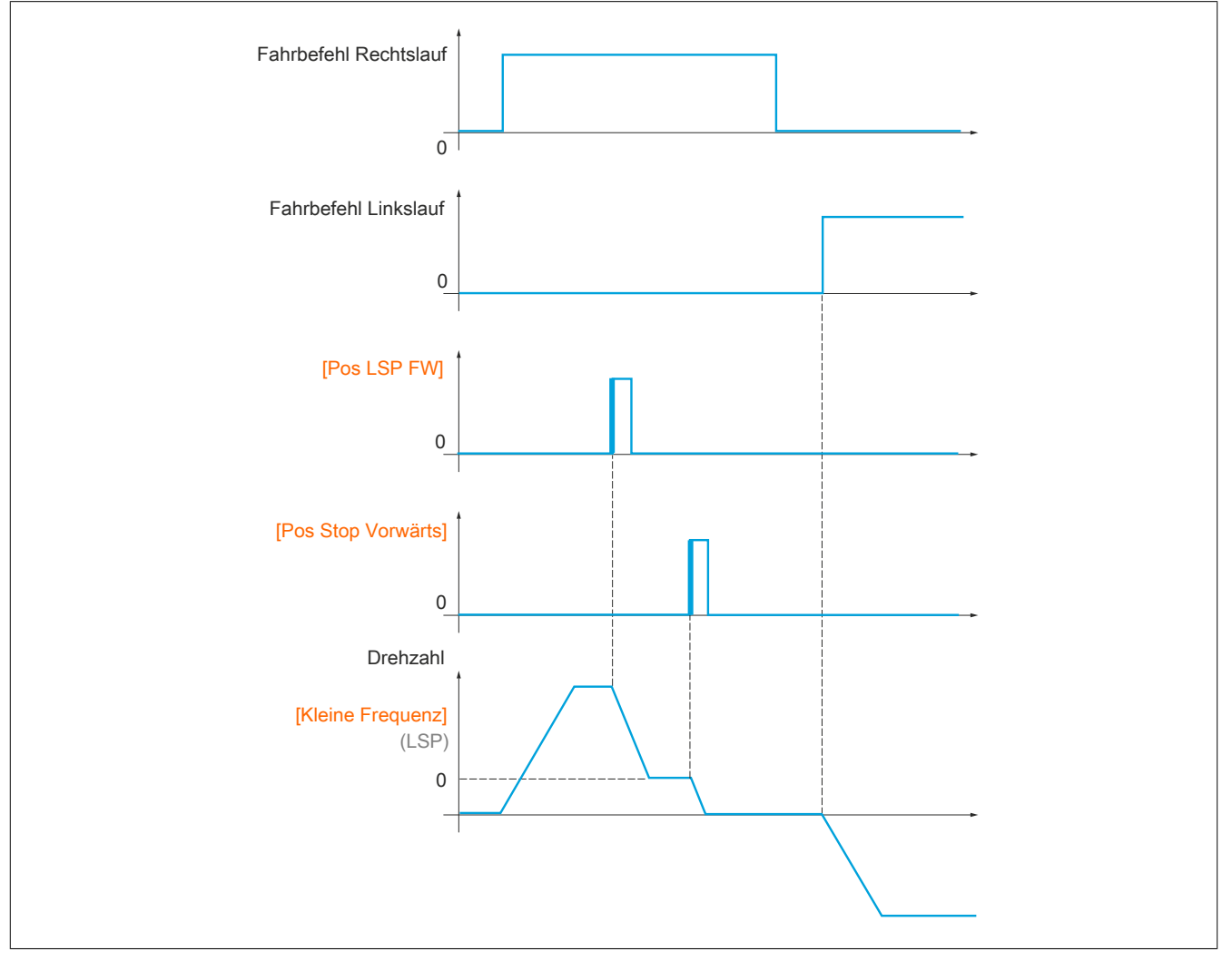

Der Abbrems- und der Stoppmodus sind konfigurierbar.

Die Funktionsweise ist für beide Drehrichtungen identisch. Die Abbremsung und der Stopp folgen der gleichen Logik wie weiter unten angegeben.

### **Beispiel: Abbremsung im Rechtslauf bei steigender Flanke**

- Die Abbremsung im Rechtslauf erfolgt bei steigender Flanke (Wechsel von 0 auf 1) des Eingangs oder des der Verlangsamung im Rechtslauf zugeordneten Bits, wenn diese steigende Flanke in Rechtsrichtung erfolgt. Der Abbremsbefehl wird dann gespeichert, selbst im Fall einer Netzunterbrechung. Der Betrieb mit großer Frequenz in der umgekehrten Drehrichtung ist zulässig. Der Abbremsbefehl wird bei fallender Flanke (Wechsel von 1 auf 0) des Eingangs oder des der Abbremsung im Rechtslauf zugeordneten Bits gelöscht, wenn diese Flanke in Linksrichtung erfolgt.
- Es ist möglich, ein Bit oder einen Logikeingang zuzuordnen, um die Funktion zu sperren.
- Der Abbremsbefehl im Rechtslauf wird während des Zustands 1 des Sperreingangs oder des Bits gesperrt, jedoch werden die Übergänge auf den Gebern überwacht und gespeichert.

### **Beispiel: Positionierung der Endschalter bei steigender Flanke**

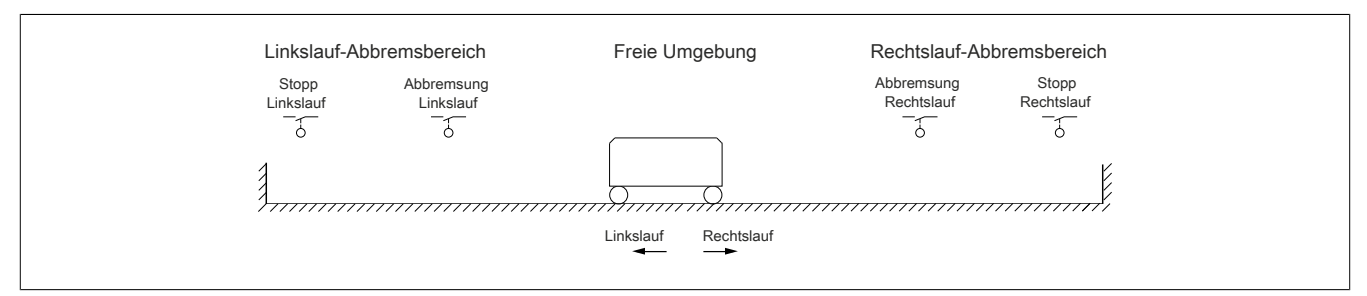

# **Warnung!**

## **STEUERUNGSVERLUST**

- **• Prüfen Sie den korrekten Anschluss der Endschalter.**
- **• Prüfen Sie die korrekte Installation der Endschalter. Die Endschalter müssen in ausreichender Entfernung vom mechanischen Anschlag installiert werden, um einen angemessenen Anhalteweg zu gewährleisten.**
- **• Sie müssen die Endschalter entriegeln, damit diese einsatzfähig sind.**
- **• Prüfen Sie die korrekte Funktion der Endschalter.**

**Eine Nichtbeachtung dieser Anweisungen kann schwerwiegende Körperverletzungen und sogar den Tod oder eine Beschädigung des Materials zur Folge haben.**

**Betrieb mit kurzen Nocken:**

# **Warnung!**

### **STEUERUNGSVERLUST**

**Bei der ersten Inbetriebnahme oder nach einem Zurücksetzen der Konfiguration auf die Werkseinstellungen muss der Motor immer außerhalb der Abbrems- und Stoppbereiche gestartet werden.**

**Eine Nichtbeachtung dieser Anweisungen kann schwerwiegende Körperverletzungen und sogar den Tod oder eine Beschädigung des Materials zur Folge haben.**

# **Warnung!**

### **STEUERUNGSVERLUST**

**Ist der Umrichter ausgeschaltet, speichert er den aktuellen Bereich.**

**Wird das System bei ausgeschaltetem Umrichter manuell bewegt, müssen Sie vor dem erneuten Einschalten die ursprüngliche Position wiederherstellen.**

**Eine Nichtbeachtung dieser Anweisungen kann schwerwiegende Körperverletzungen und sogar den Tod oder eine Beschädigung des Materials zur Folge haben.**

In diesem Fall muss beim ersten Betrieb oder nach dem Rücksetzen auf die Werkseinstellungen der Anlauf des Umrichters zur Initialisierung der Funktion ein erstes Mal außerhalb der Abbrems- und Stoppbereiche erfolgen.

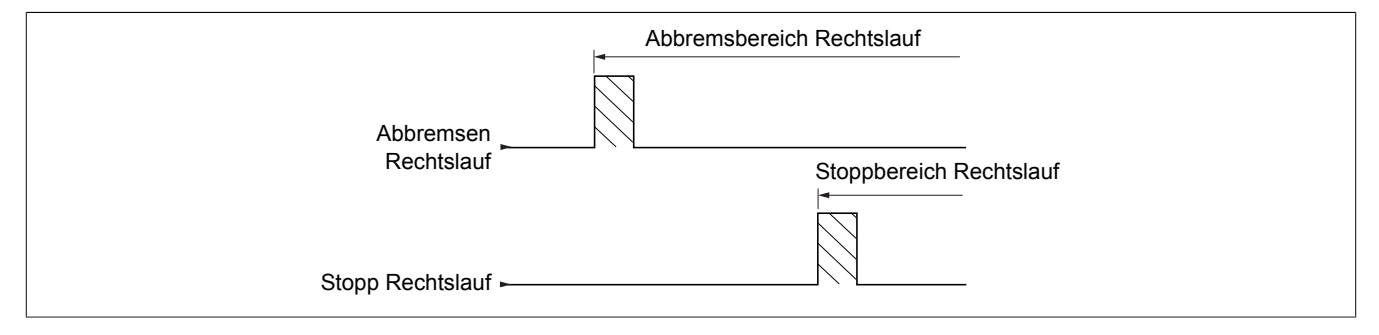

#### **Betrieb mit langen Nocken:**

In diesem Fall liegt keine Einschränkung vor, und die Funktion kann über die gesamte Strecke initialisiert werden.

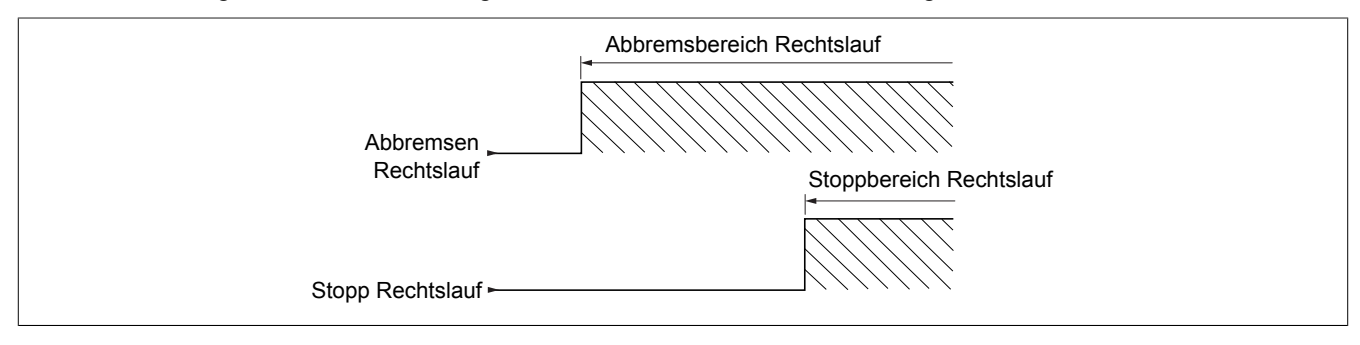

### **Berechneter Anhalteweg (Fernstopp) nach Abbremsungs-Endschalter**

Mit dieser Funktion lässt sich der Stopp der Verfahreinheit automatisch nach dem Abbremsungs-Endschalter über einen bestimmten Anhalteweg im Voraus festlegen.

Entsprechend der linearen Nenndrehzahl und der vom Umrichter geschätzten Drehzahl während der Auslösung des Abbremsungs-Endschalters löst der Umrichter selbst den Halt gemäß dem konfigurierten Anhalteweg aus.

Diese Funktion kann verwendet werden, wenn für beide Fahrtrichtungen ein gemeinsamer Endschalter (Überschreitung) mit manuellem Wiedereinschalten vorhanden ist. Er reagiert dann nur noch zur Sicherheit, wenn der Anhalteweg überschritten wird. Der Stopp-Endschalter hat Priorität vor der Funktion.

In Abhängigkeit des Parameters **[Typ Auslauframpe]** (dSF) wird eine der vier nachstehend beschriebenen Funktionsweisen erzielt:

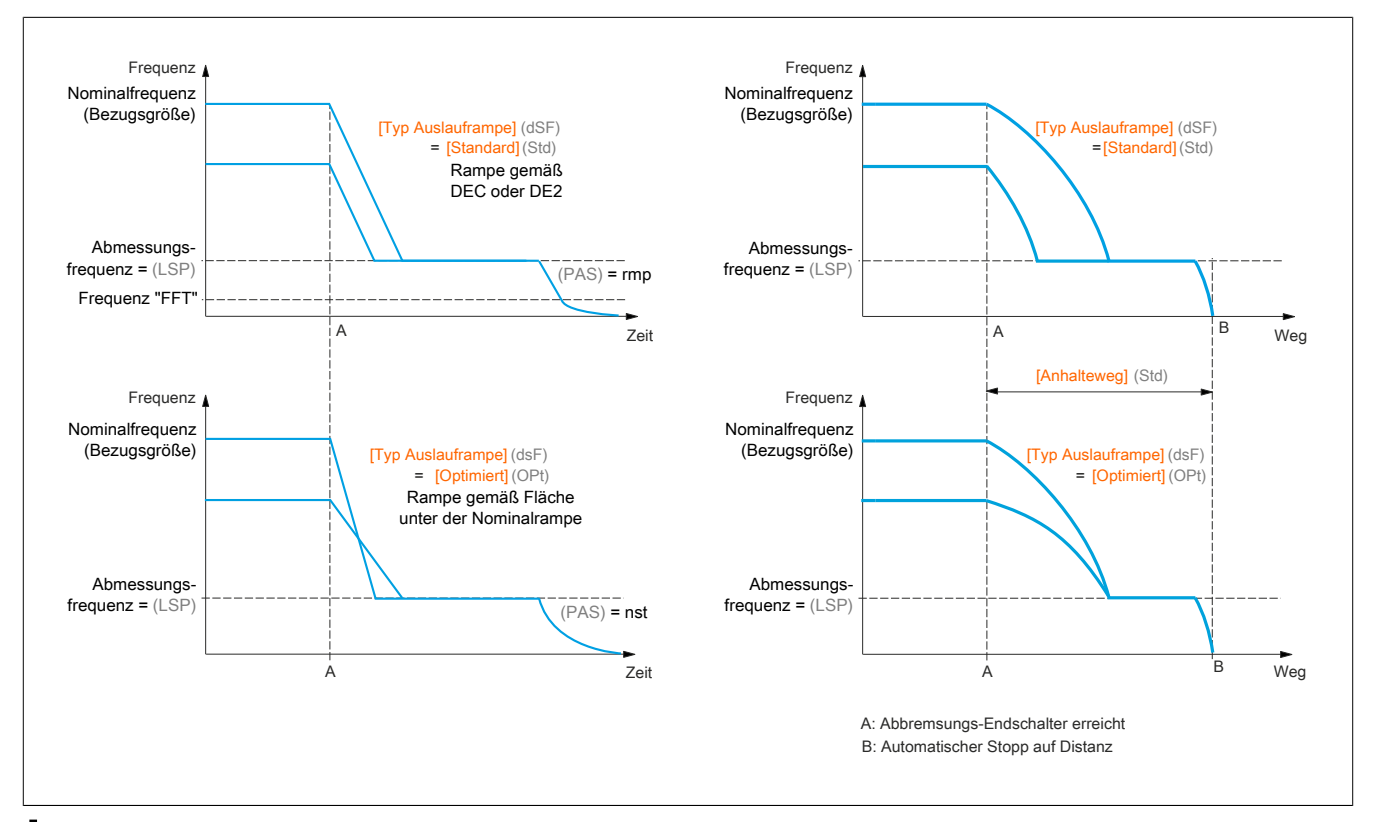

# **Hinweis:**

- **• Wird die Auslauframpe während des gefahrenen Anhaltewegs geändert, wird diese Distanz nicht eingehalten.**
- **• Wird die Fahrtrichtung während des gefahrenen Anhaltewegs geändert, wird diese Distanz nicht eingehalten.**

# **Warnung!**

**STEUERUNGSVERLUST**

**Stellen Sie sicher, dass der konfigurierte Abstand auch tatsächlich möglich ist.**

**Diese Funktion ersetzt nicht den Endschalter.**

**Eine Nichtbeachtung dieser Anweisungen kann schwerwiegende Körperverletzungen und sogar den Tod oder eine Beschädigung des Materials zur Folge haben.**

# **[EM Vorw. Stopp] (SAF)**

Stoppschalter Rechtslauf.

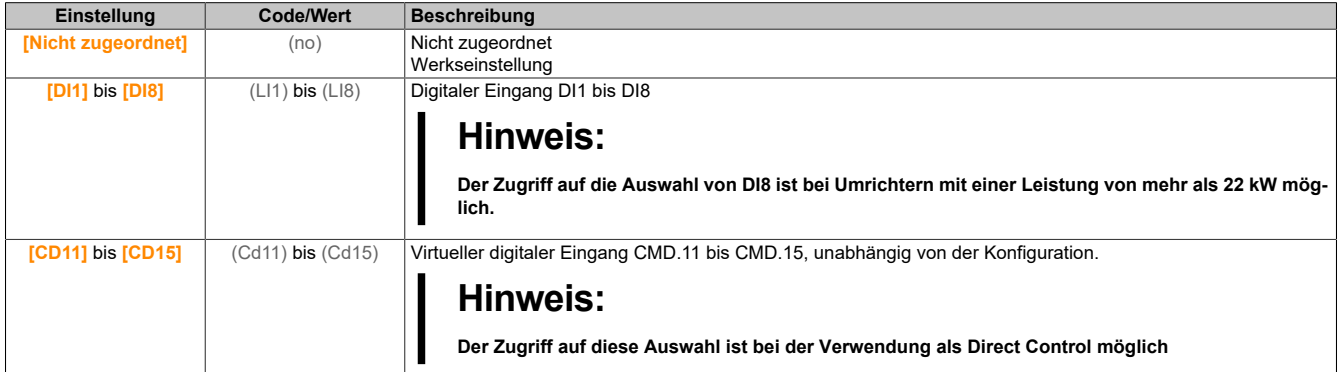

## **[Endsch. rück. Stopp] (SAr)**

Stoppschalter Linkslauf.

Identisch mit **[EM Vorw. Stopp]** (SAF).

## **[Verlangs. Vorw.] (dAF)**

Verlangsamung erreicht bei Rechtslauf.

Identisch mit **[EM Vorw. Stopp]** (SAF).

# **[Verlangs. Rückw.] (dAr)**

Verlangsamung erreicht bei Linkslauf. Identisch mit **[EM Vorw. Stopp]** (SAF).

# **[Deakt. Endschalter] (CLS)**

Löschen der Endschalter.

# **Warnung!**

# **STEUERUNGSVERLUST**

**Wird [Deakt. Endschalter] (CLS) auf einen Eingang eingestellt und aktiviert, wird die Endschaltersteuerung deaktiviert.**

**Stellen Sie sicher, dass die Aktivierung dieser Funktion nicht zu einer unsicheren Bedingung führt.**

**Die Nichtbeachtung dieser Anweisungen kann Tod,schwere Verletzungen oder Sachschäden zur Folge haben.**

Im Zustand 1 des zugeordneten Bits oder Eingangs ist die Aktion der Endschalter deaktiviert. Wurde der Umrichter in diesem Moment durch Endschalter abgebremst oder gestoppt, läuft er wieder an, bis sein Drehzahlsollwert erreicht ist.

Dieser Parameter ist zugänglich, wenn mindestens ein Endschalter oder ein Sensor zugeordnet wurde.

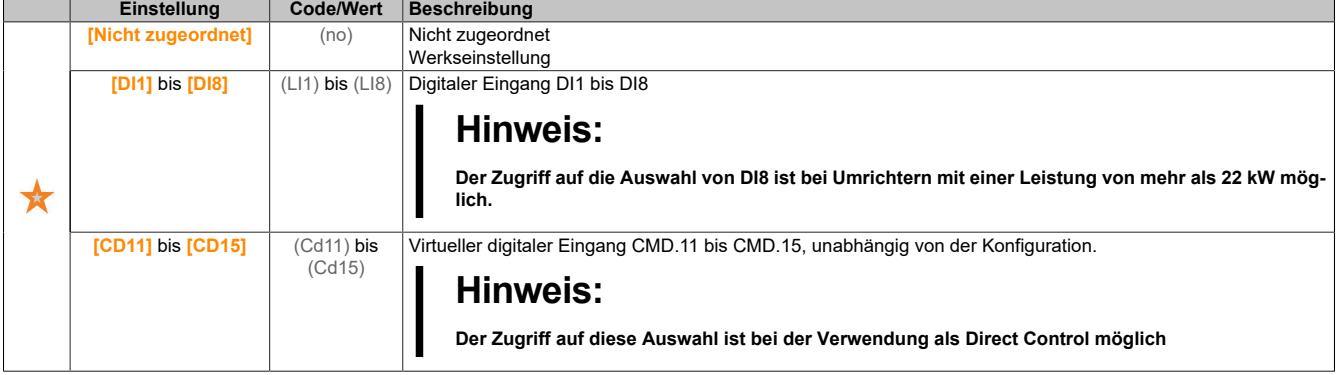

## **[Stopp Modus] (PAS)**

Stopp-Modus bei Endschalter-Aktivierung.

Dieser Parameter ist zugänglich, wenn mindestens ein Endschalter oder ein Sensor zugeordnet wurde.

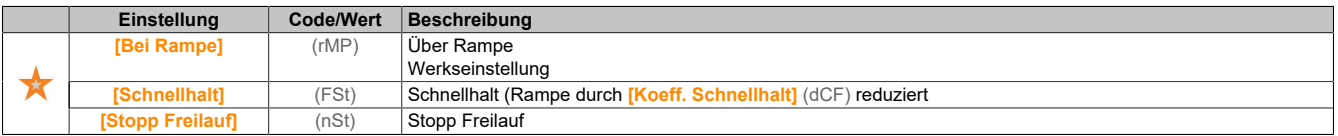

# **[Typ Auslauframpe] (dSF)**

Anpassung der Endschalter-Abbremsung.

Dieser Parameter ist zugänglich, wenn mindestens ein Endschalter oder ein Sensor zugeordnet wurde.

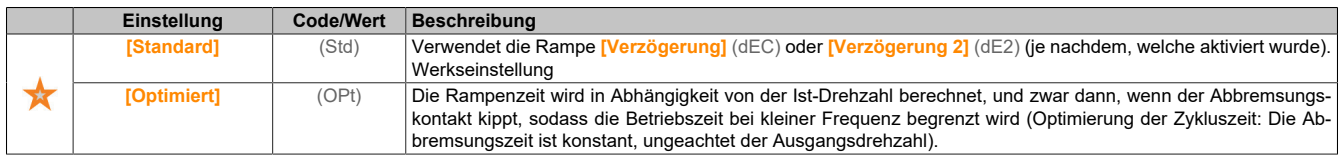

# **[Anhalteweg] (Std)**

Anhalteweg.

Dieser Parameter ist zugänglich, wenn mindestens ein Endschalter oder ein Sensor zugeordnet wurde. Aktivierung und Einstellung der Funktion "Berechneter Anhalteweg (Fernstopp) nach Abbremsungs- Endschalter".

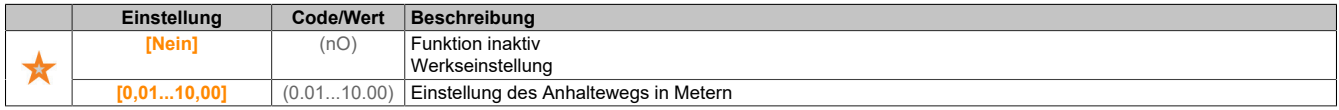

# **[Lineare Nenndrehz.] (nLS)**

#### Lineare Nenngeschwindigkeit.

Dieser Parameter ist zugänglich, wenn mindestens ein Endschalter oder ein Sensor zugeordnet wurde und **[Anhalteweg]** (Std) nicht auf **[Nein]** (nO) gesetzt ist.

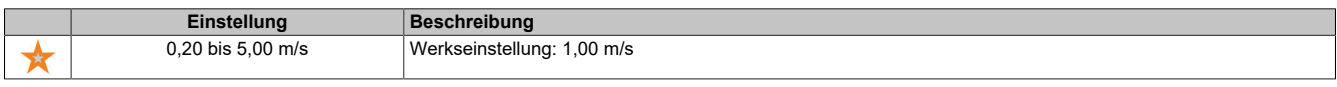

### **[Korrektur Stop] (SFd)**

LAuf den Anhalteweg angewandter Skalierungsfaktor; beispielsweise zur Kompensation einer nicht linearen Rampe.

Dieser Parameter ist zugänglich, wenn mindestens ein Endschalter oder ein Sensor zugeordnet wurde und **[Anhalteweg]** (Std) nicht auf **[Nein]** (nO) gesetzt ist.

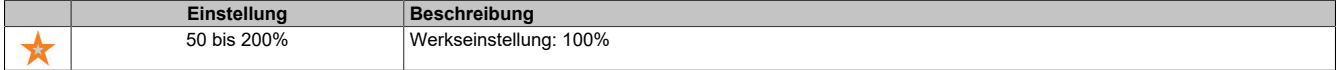

## **[Memo-Stopp] (MStP)**

Speicherung des Stoppschalters.

Dieser Parameter ist zugänglich, wenn mindestens ein Endschalter oder ein Sensor zugeordnet wurde.

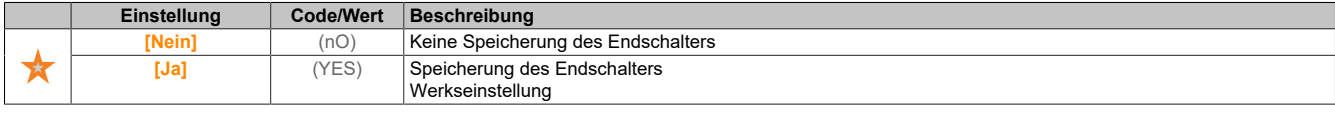

## **[Priorität bei Neustart] (PrSt)**

Der Start hat Priorität, auch wenn der Stoppschalter aktiviert ist.

Dieser Parameter ist zugänglich, wenn mindestens ein Endschalter oder ein Sensor zugeordnet wurde.

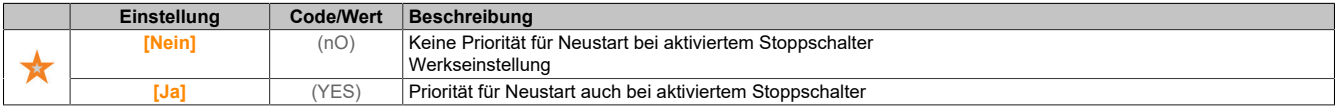

# **5.2.4.29 [Allgemeine Funktionen] – [Drehmomentregelung]**

### **[Drehmomentregelung] (tOr-)**

# **Zugriff**

**[Vollständige Einst.]** → **[Allgem. Funktionen]** → **[Drehmomentregelung]**

### **Über dieses Menü**

Diese Funktion kann verwendet werden, wenn **[Regelungsart Motor]** (CTT) auf **[SVCV]** (SVC) oder **[FVC]** (FVC) oder **[Sync.motor]** (SYn) oder **[Synchronregelung]** (FSY) eingestellt ist.

# **Hinweis:**

**Diese Funktion kann nicht in Kombination mit bestimmten anderen Funktionen eingesetzt werden.**

# **Hinweis:**

**Diese Funktion ist nicht kompatibel mit der Handhabung des Fehlers [Last in Ruhe] (AnF).**

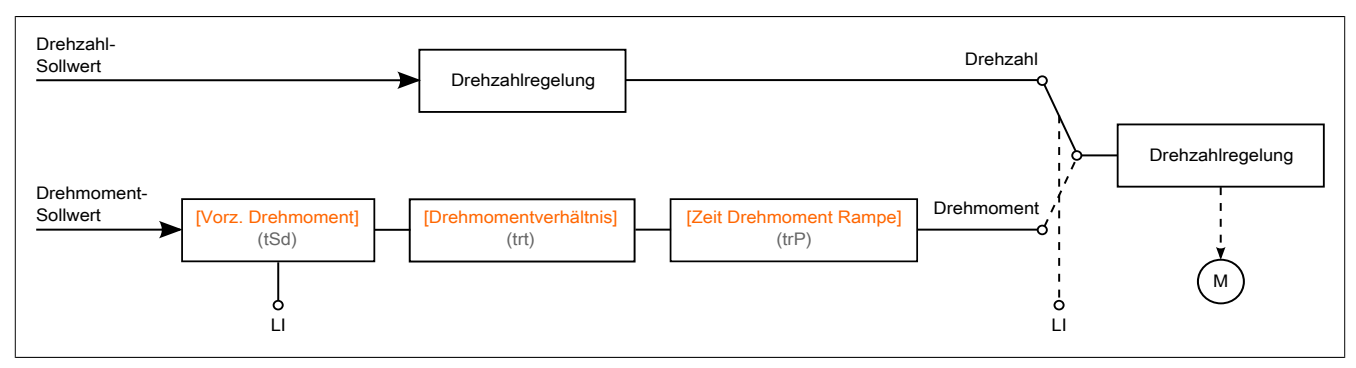

Diese Funktion ermöglicht die Umschaltung zwischen den Betriebsarten Drehzahlregelung und Drehmomentregelung.

In der Betriebsart Drehmomentregelung kann die Drehzahl innerhalb einer konfigurierbaren Totzone ("Deadband") schwanken. Wenn die Drehzahl den oberen oder unteren Grenzwert erreicht, wechselt der Umrichter automatisch zur Drehzahlreglung und bleibt bei dieser Drehzahlgrenze. Das geregelte Moment wird folglich nicht mehr aufrechterhalten und es können zwei Fälle eintreten:

- Wenn das Drehmoment auf den geforderten Wert wechselt, kehrt der Umrichter zur Drehmomentregelung zurück.
- Wenn das Drehmoment nicht nach der konfigurierten Zeit zum geforderten Wert zurückkehrt, wechselt der Umrichter zu **[Warn. Drehm.regelg]** (rtA) oder **[Drehmoment Timeout]** (SrF.).

# **Warnung!**

# **UNERWARTETER BETRIEB DER AUSRÜSTUNG**

**Stellen Sie sicher, dass die Aktivierung dieser Funktion nicht zu einer unsicheren Bedingung führt.**

**Die Nichtbeachtung dieser Anweisungen kann Tod,schwere Verletzungen oder Sachschäden zur Folge haben.**

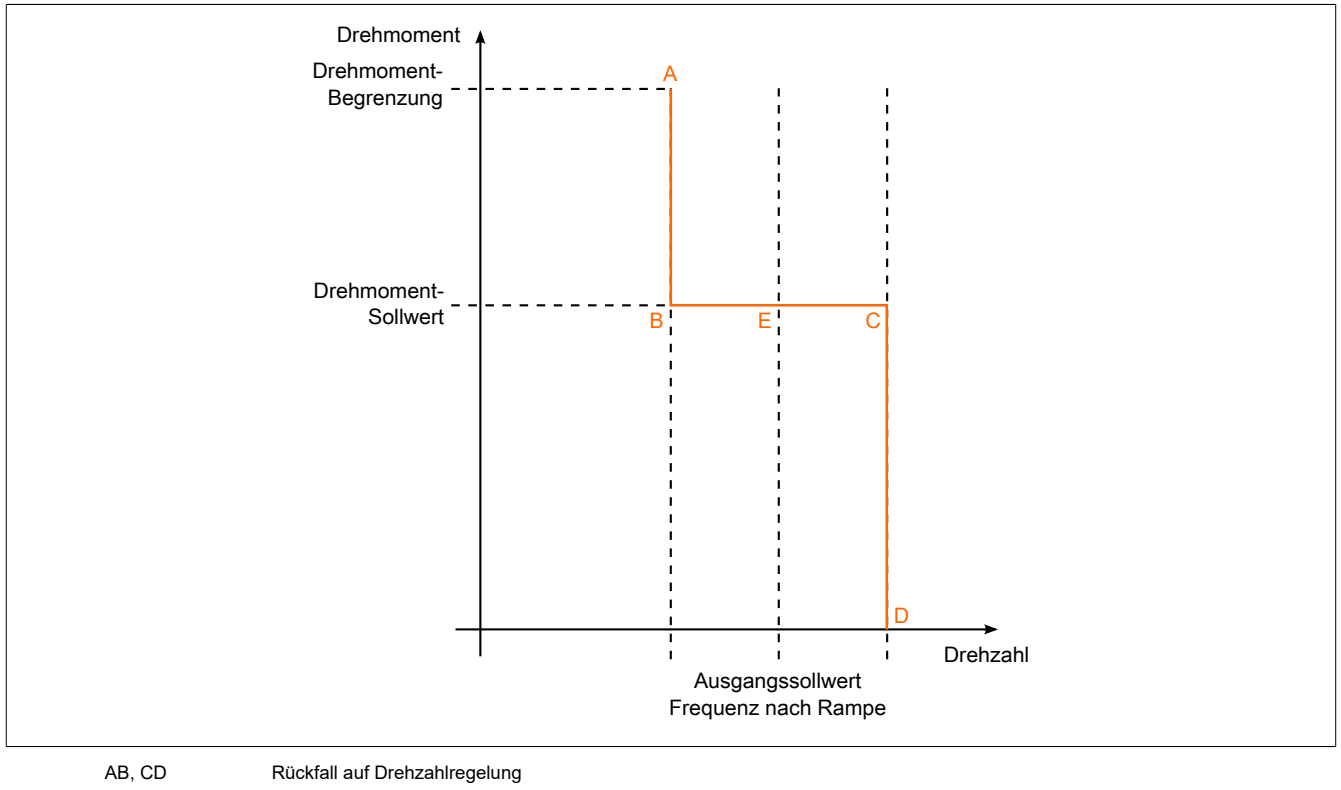

BC Bereich Drehmomentregelung E Idealer Betriebspunkt

Vorzeichen und Wert des Drehmoments können über einen Logikausgang und einen analogen Ausgang übertragen werden.

# **[Umsch M / v Regel.] (tSS)**

Umschaltung zwischen Drehmoment-/Drehzahlregelung durch einen Logikeingang.

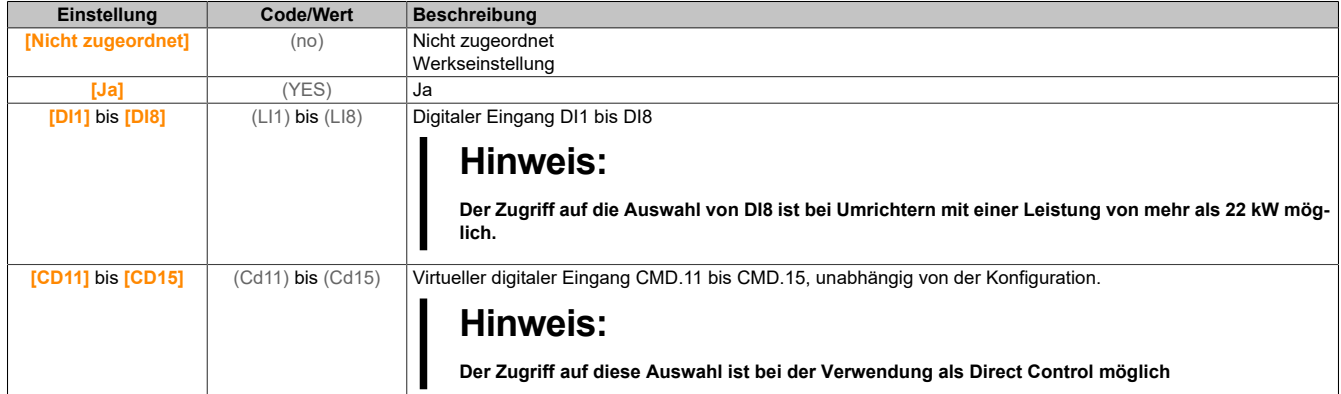

## **[Kanal Sollw M] (tr1)**

Kanal für Drehmoment-Sollwert.

Dieser Parameter ist zugänglich, wenn **[Umsch M / v Regel.]** (tSS) nicht auf **[Nein]** (nO) eingestellt ist.

# **Hinweis:**

# **[Sollw. Drehm. HMI] (LTR) ist im Menü [Anzeige], Untermenü [Umrichterparameter] zugänglich.**

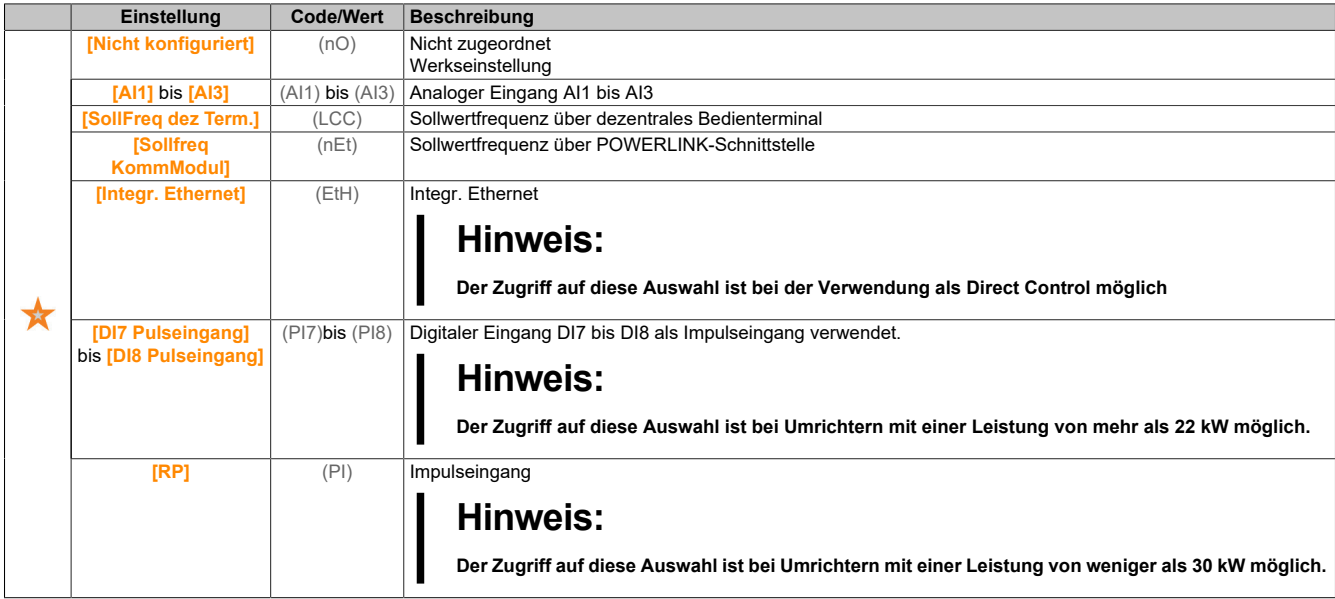

# **[Zuord. Drehm.sollw.] (tri)**

Zuordnung des Kanals für den Drehmoment-Sollwert.

Dieser Parameter ist zugänglich, wenn **[Umsch M / v Regel.]** (tSS) nicht auf **[Nein]** (nO) eingestellt ist.

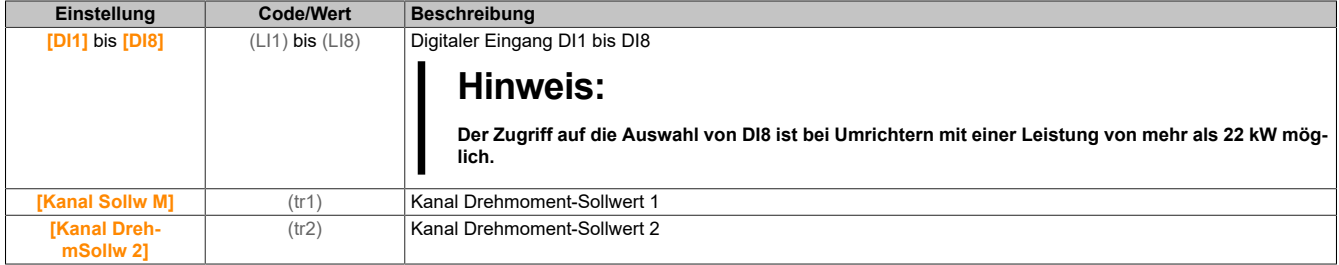

# **[Kanal DrehmSollw 2] (tr2)**

Kanal Drehmoment-Sollwert 2.

Dieser Parameter ist zugänglich, wenn **[Umsch M / v Regel.]** (tSS) nicht auf **[Nein]** (nO) eingestellt ist. Identisch mit **[Kanal Sollw M]** (tr1).

# **[Vorz. Drehmoment] (tSd)**

Zuordnung für die Vorzeichenumkehr des Sollwerts für die Drehmomentregelungs-Funktion.

Dieser Parameter ist zugänglich, wenn **[Umsch M / v Regel.]** (tSS) nicht auf **[Nein]** (nO) eingestellt ist. Identisch mit **[Umsch M / v Regel.]** (tSS).

### **[Drehmomentverhältnis] (trt)**

### Drehmomentregelung: Drehmoment-Koeffizient.

Dieser Parameter ist zugänglich, wenn **[Umsch M / v Regel.]** (tSS) nicht auf **[Nein]** (nO) eingestellt ist.

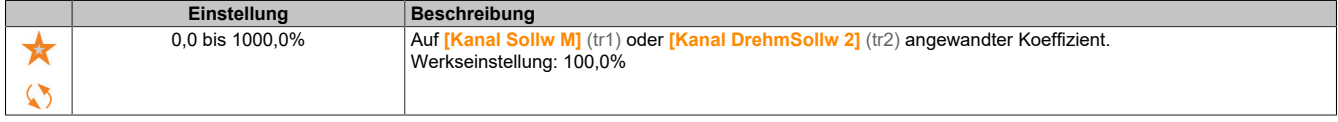

# **[Zuord. Drehm.verh.] (tqr)**

Drehmomentregelung: Wahl des Drehmomentverhältnisses.

Dieser Parameter ist zugänglich, wenn **[Umsch M / v Regel.]** (tSS) nicht auf **[Nein]** (nO) eingestellt ist.

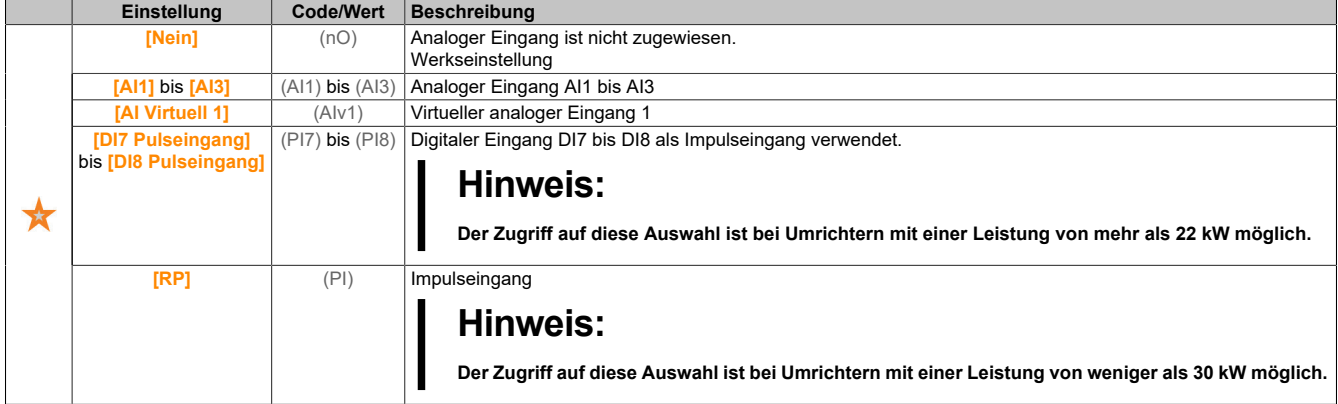

# **[Sollw. Drehm.Offs.] (tqop)**

Sollwert Drehmoment-Offset.

Dieser Parameter ist zugänglich, wenn **[Umsch M / v Regel.]** (tSS) nicht auf **[Nein]** (nO) eingestellt ist.

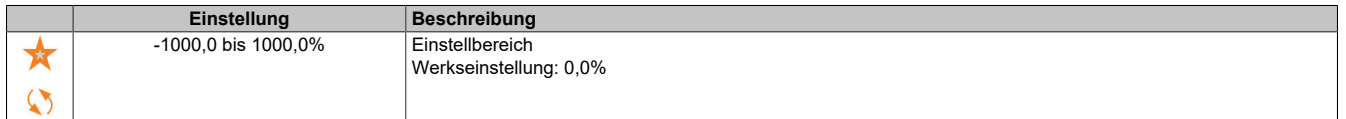

# **[Zuord. Drehm.Offset] (tqo)**

Drehmomentregelung: Wahl des Werts für Drehmoment-Offset.

Dieser Parameter ist zugänglich, wenn **[Umsch M / v Regel.]** (tSS) nicht auf **[Nein]** (nO) eingestellt ist. Identisch mit **[Zuord. Drehm.verh.]** (tqr).

# **[Niedriges Drehmoment] (Ltq)**

Schwellwert Drehmoment niedrig.

Dieser Parameter ist zugänglich, wenn **[Umsch M / v Regel.]** (tSS) nicht auf **[Nein]** (nO) eingestellt ist.

Dieser Parameter kann nicht höher eingestellt sein als **[Hohes Drehmoment]** (HTQ).

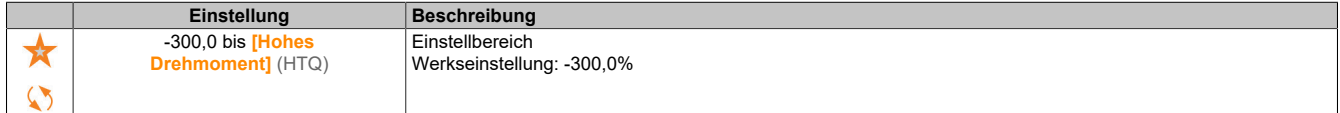

### **[Hohes Drehmoment] (Htq)**

Schwellwert Drehmoment hoch.

Dieser Parameter ist zugänglich, wenn **[Umsch M / v Regel.]** (tSS) nicht auf **[Nein]** (nO) eingestellt ist.

Dieser Parameter kann nicht niedriger eingestellt sein als **[Niedriges Drehmom.]** (Ltq).

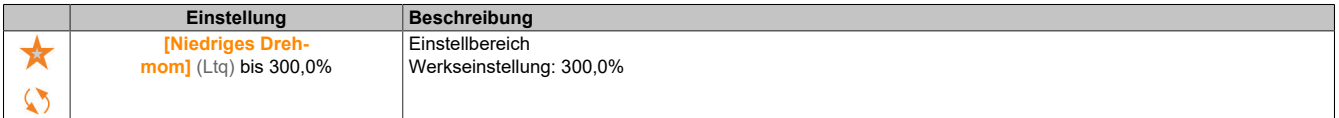

## **[Zeit Drehmoment Rampe] (trP)**

Zeit Drehmoment Rampe.

Dieser Parameter ist zugänglich, wenn **[Umsch M / v Regel.]** (tSS) nicht auf **[Nein]** (nO) eingestellt ist.

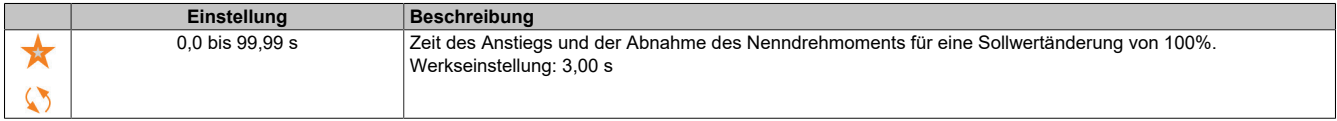

### **[Drehmomentfilter] (trf)**

Aktivierung des Drehmomentfilters.

Dieser Parameter ist zugänglich, wenn **[Umsch M / v Regel.]** (tSS) nicht auf **[Nein]** (nO) eingestellt ist.

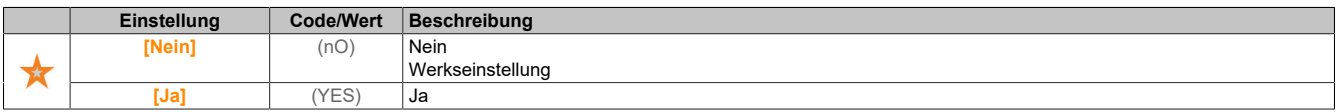

# **[Bandbr. Drehm.filt.] (trw)**

Bandbreite des Drehmomentfilters.

Dieser Parameter ist zugänglich, wenn **[Drehmomentfilter]** (trf) auf **[Ja]** (YES) eingestellt ist.

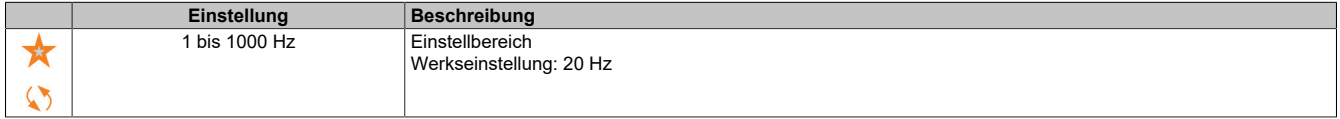

# **[Typ Stop M Kontr.] (tSt)**

Drehmomentregelung: Typ des Stoppbefehls.

Dieser Parameter ist zugänglich, wenn **[Umsch M / v Regel.]** (tSS) nicht auf **[Nein]** (nO) eingestellt ist.

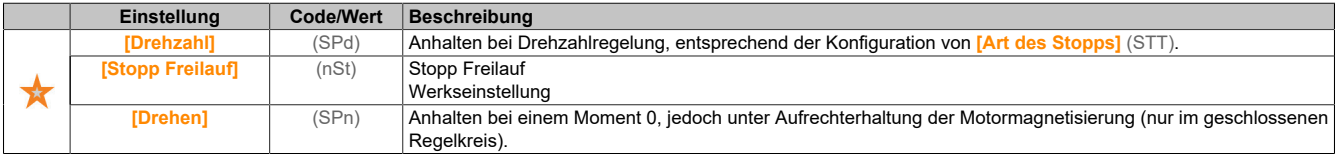

# **[Zeit Halten MagMot] (SPt)**

Drehmomentregelung: Haltezeit der Motormagnetisierung.

Haltezeit der Motormagnetisierung nach einem Stopp, um einen schnellen Wiederanlauf zu ermöglichen.

Dieser Parameter ist zugänglich, wenn **[Umsch M / v Regel.]** (tSS) nicht auf **[Nein]** (nO) und **[Typ Stop M Kontr.]** (tSt) auf **[Drehen]** (SPn) eingestellt ist.

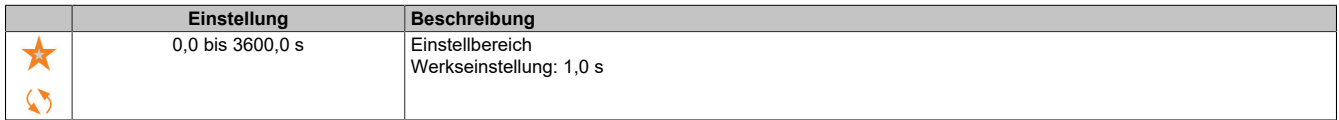

## **[Positives Totband] (dbp)**

Drehzahlregulierung positives Totband.

Dieser Parameter ist zugänglich, wenn **[Umsch M / v Regel.]** (tSS) nicht auf **[Nein]** (nO) eingestellt ist.

Wert, der dem Drehzahlsollwert algebraisch hinzugefügt wird.

Beispiel für **[Positives Totband]** (dbP) = 10:

- Wenn Sollwert =  $+50$  Hz:  $+50$  + 10 = 60 Hz
- Wenn Sollwert = -50 Hz: -50 + 10 = -40 Hz

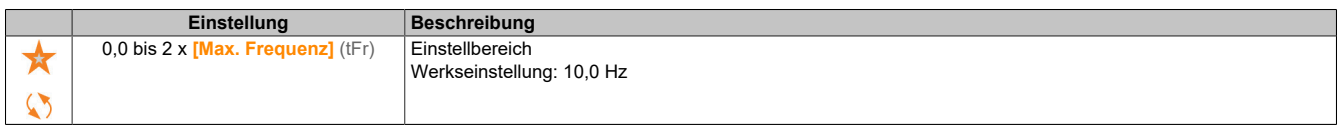

## **[M.-Stg. neg Bandbr] (dbn)**

Drehzahlregulierung negatives Totband.

Dieser Parameter ist zugänglich, wenn **[Umsch M / v Regel.]** (tSS) nicht auf **[Nein]** (nO) eingestellt ist.

Wert, der dem Drehzahlsollwert algebraisch abgezogen wird.

Beispiel für **[Negatives Totband]** (dbn) = 10:

- Wenn Sollwert =  $+50$  Hz:  $+50$  10 = 40 Hz
- Wenn Sollwert =  $-50$  Hz:  $-50$  10 =  $-60$  Hz

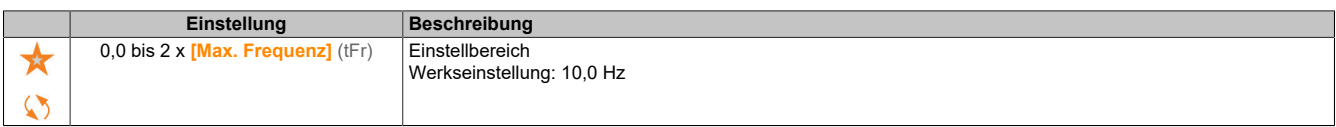

# **[Drehm.strg Timeout] (rtO)**

Timeout der Drehmomentregelung.

Dieser Parameter ist zugänglich, wenn **[Umsch M / v Regel.]** (tSS) nicht auf **[Nein]** (nO) eingestellt ist.

Zeit für einen Fehler oder Alarm nach dem automatischen Verlassen des Modus Drehmomentregelung.

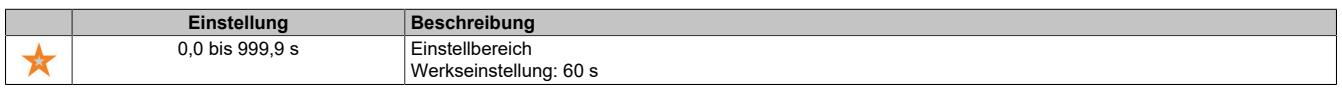

### **[Drehm.strg Fehler.] (tOb)**

Reaktion auf Drehmomentregelungsfehler.

Dieser Parameter ist zugänglich, wenn **[Umsch M / v Regel.]** (tSS) nicht auf **[Nein]** (nO) eingestellt ist.

Reaktion des Umrichters nach Ablauf der Zeit **[Drehm.strg Timeout]** (rtO).

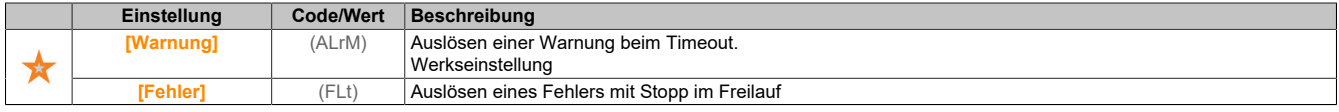

### **5.2.4.30 [Allgemeine Funktionen] – [Umschaltung Parameter]**

### **[Umschaltung Parameter] (MLP-)**

# **Zugriff**

# **[Vollständige Einst.]** → **[Allgem. Funktionen]** → **[Umschaltung Parameter]**

## **Über dieses Menü**

1 bis 15 Parameter aus der **[Parameter auswählen]** (SPS) Liste können ausgewählt und 2 oder 3 unterschiedliche Werte zugewiesen werden. Die 2 oder 3 Wertegruppen können durch 1 oder 2 digitale Eingänge oder Steuerwortbits geschaltet werden. Die Umschaltung kann während des Betriebs erfolgen (Motor in Betrieb). Sie kann auch basierend auf einem oder zwei Frequenz Schwellenwerten gesteuert werden, wobei jeder Schwellenwert wie ein digitaler Eingang funktioniert (0 = Schwellenwert nicht erreicht, 1 = Schwellenwert erreicht).

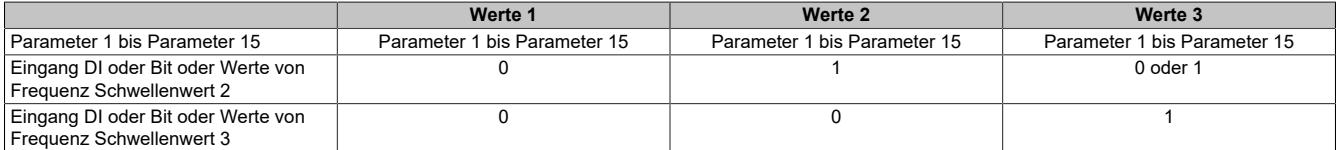

# **Hinweis:**

**Verändern Sie die Werte in [Parameter auswählen] (SPS) nicht, da alle in diesem Menü erfolgten Veränderungen beim nächsten Einschalten verloren gehen. Die Parameter können während des Betriebs über das Menü [Umschaltung Parameter] (MLP-) in der aktiven Konfiguration verändert werden.**

## **[2 Param.sätze] (CHA1)**

Umschaltung Parameter Zuordnung 1.

Umschaltung von 2 Parametersätzen.

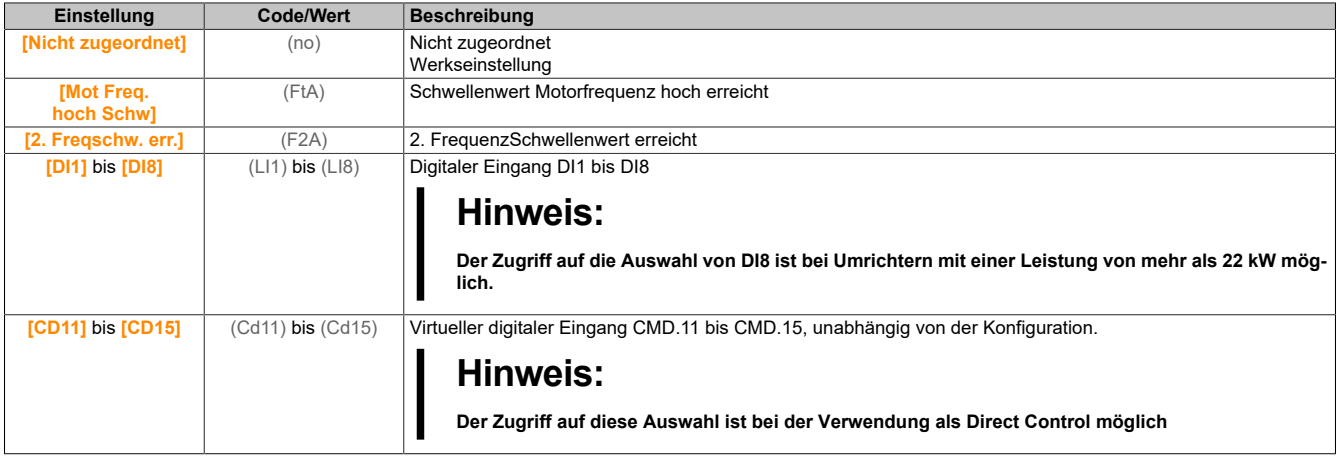

### **[3 Param.sätze] (CHA2)**

Umschaltung Parameter Zuordnung 2.

Umschaltung von 3 Parametersätzen.

Identisch mit **[2 Param.sätze]** (CHA1).

# **Hinweis:**

**Um 3 Parametersätze zu erhalten, ist zuerst die Konfiguration von [2 Param.sätze] (CHA1) erforderlich.**

### **[Parameter auswählen] (SPS)**

Dieser Parameter ist zugänglich, wenn **[2 Param.sätze]** (CHA1) nicht auf **[Nein]** (nO) eingestellt ist.

Durch einen Eintrag in diesen Parameter wird ein Fenster geöffnet, in dem alle aufrufbaren Einstellungsparameter angezeigt werden. Wählen Sie mithilfe der OK-Taste 1 bis 15 Parameter aus. Mit der OK-Taste kann die Auswahl von Parametern auch wieder rückgängig gemacht werden.

Die folgenden Parameter stehen für die Parameterumschaltfunktion zur Verfügung:

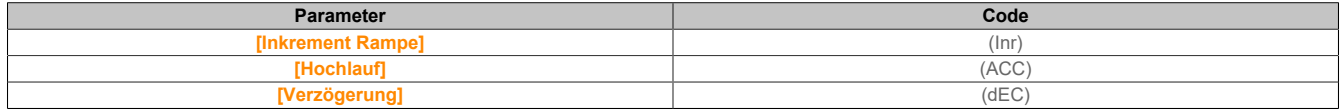
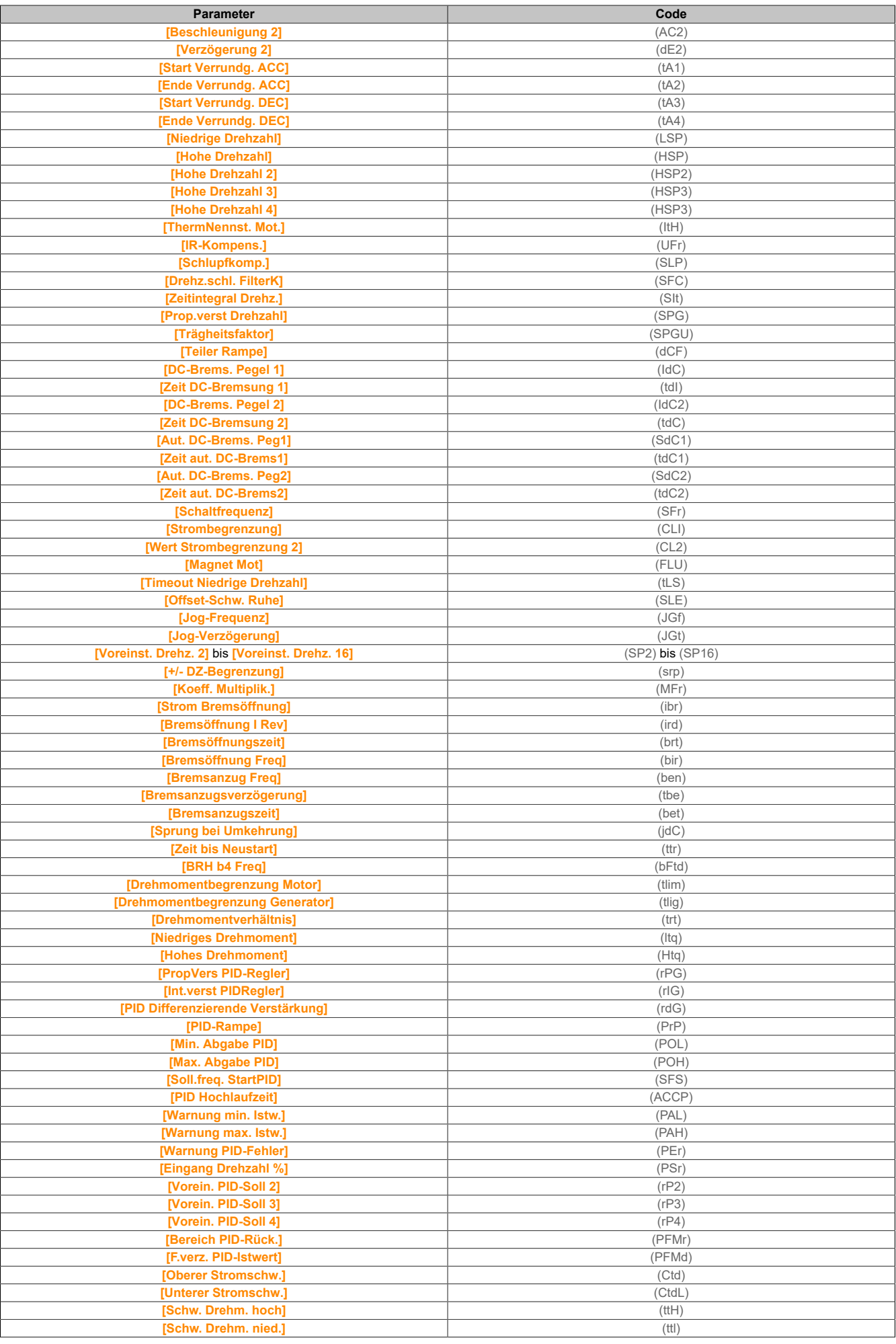

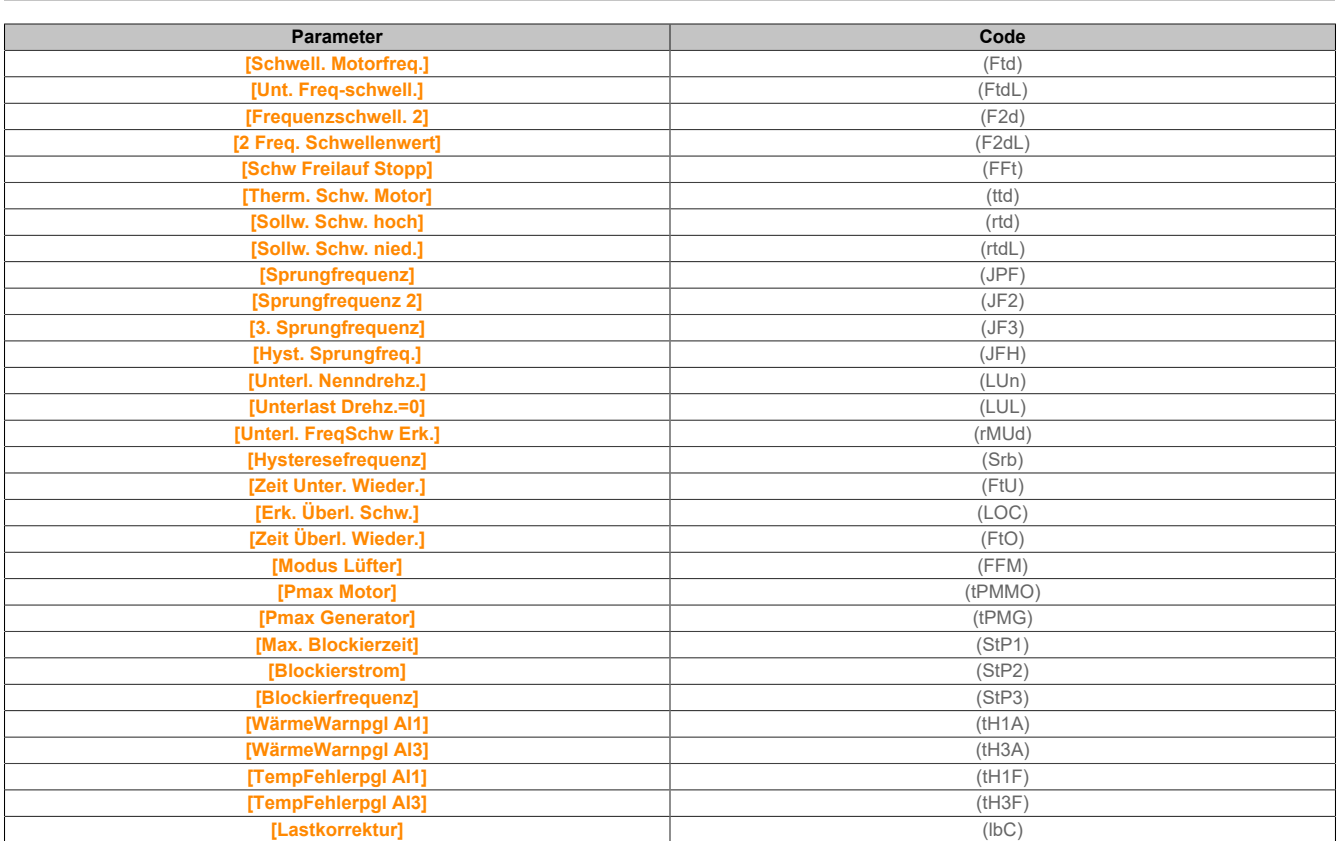

### **[Satz 1] (PS1-)**

### **Zugriff**

**[Vollständige Einst.]** → **[Allgem. Funktionen]** → **[Umschaltung Parameter]** → **[Satz 1]**

### **Über dieses Menü**

Durch einen Eintrag in diesem Menü wird ein Einstellungsfenster geöffnet, in dem die gewählten Parameter in der Reihenfolge ihrer Auswahl angezeigt werden.

#### **[Satz 2] (PS2-)**

#### **Zugriff**

**[Vollständige Einst.]** → **[Allgem. Funktionen]** → **[Umschaltung Parameter]** → **[Satz 2]**

#### **Über dieses Menü**

Identisch mit **[Satz 1]** (PS1-).

**[Satz 3] (PS3-)**

#### **Zugriff**

**[Vollständige Einst.]** → **[Allgem. Funktionen]** → **[Umschaltung Parameter]** → **[Satz 3]**

#### **Über dieses Menü**

Identisch mit **[Satz 1]** (PS1-).

#### **5.2.4.31 [Allgemeine Funktionen] – [Stopp bei läng. Drz.]**

**[Stop Drhzhl Timeout] (PrSP-)**

#### **Zugriff**

**[Vollständige Einst.]** → **[Allgem. Funktionen]** → **[Stop Drhzhl Timeout]**

### **Ruhe/Wiederanlauf in Drehzahlregelungsmodus**

Der Umrichter befindet sich im Drehzahlregelungsmodus, wenn PID nicht aktiv ist – typischerweise in den folgenden Fällen:

- PID ist nicht konfiguriert (der Sollwert für die Motordrehzahl wird z. B. durch eine externe SPS gesteuert).
- PID befindet sich im manuellen Modus (zum Beispiel manueller Anwendungsmodus).
- PID ist nicht aktiv, weil Kanal 1 nicht ausgewählt ist (z. B. Modus Forced lokal ist aktiviert).

Wenn sich der Umrichter im Drehzahlregelungsmodus befindet (PID wird nicht verwendet oder ist nicht aktiv), wird die Anwendung mittels einer Drehzahlbedingung in den Ruhezustand geschaltet. Im Ruhezustand des Umrichters wird ein Wiederanlauf des Motors durchgeführt, wenn die Ruhebedingung nicht mehr vorliegt.

Mit dieser Funktion wird ein längerer Betrieb bei geringen Drehzahlen vermieden, wenn dieser nicht sinnvoll ist und nicht den Systemkennzahlen entspricht. Bei längerem Betrieb des Motors mit geringer Drehzahl wird der Motor gestoppt. Der entsprechende Zeitraum und die entsprechende Drehzahl sind einstellbar.

In Drehzahlregelungsmodus gelten für Ruhe/Wiederanlauf die folgenden Regeln:

- Der Motor wird gestoppt, wenn **[Vor Rampe Ref Freq]** (FrH) und **[Ausgangsfrequenz]** (rFr) auf einen Wert von weniger als **[Niedrige Drehzahl]** (LSP) + **[Offset-Schw. Ruhe]** (SLE) fallen und für eine Dauer von **[Timeout Drehz nied]** (tLS) nicht wieder darüber ansteigen.
- Ein Wiederanlauf des Motors erfolgt, wenn **[Vor Rampe Ref Freq]** (FrH) > **[Niedrige Drehzahl]** (LSP) + **[Offset-Schw. Ruhe]** (SLE).

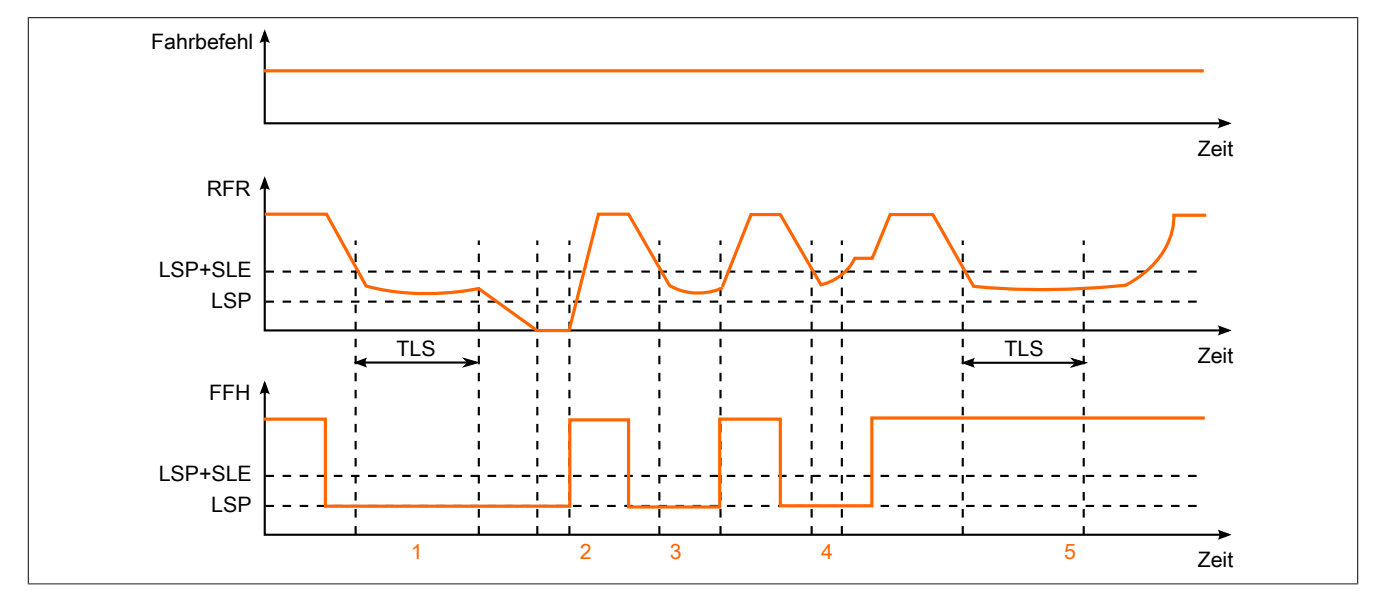

- 1) Sollfunktion bei **[Timeout Drehz nied]** (tLS): nach **[Timeout Drehz nied]** (tLS) wird der Motor entsprechend der aktuellen Verzögerungsrampe gestoppt.
- 2) **[Vor Rampe Ref Freq]** (FrH) wird größer als **[Niedrige Drehzahl]** (LSP) + **[Offset-Schw. Ruhe]** (SLE) und bei nicht aufgehobenem Fahrbefehl ist die Funktion **[Timeout Drehz nied]** (tLS) deaktiviert.
- 3) Die **[Timeout Drehz nied]** (tLS) Funktion wird nicht deaktiviert, weil **[Vor Rampe Ref Freq]** (FrH) größer wird als **[Niedrige Drehzahl]** (LSP) + **[Offset-Schw. Ruhe]** (SLE), bevor die **[Timeout Drehz nied]** (tLS) Zeit abgelaufen ist.
- 4) Die **[Timeout Drehz nied]** (tLS) Funktion wird nicht deaktiviert, weil **[Ausgangsfrequenz]** (rFr) größer wird als **[Niedrige Drehzahl]** (LSP) + **[Offset-Schw. Ruhe]** (SLE), bevor die **[Timeout Drehz nied]** (tLS) Zeit abgelaufen ist.
- 5) Die **[Timeout Drehz nied]** (tLS) Funktion wird nicht deaktiviert, weil **[Vor Rampe Ref Freq]** (FrH) größer bleibt als **[Niedrige Drehzahl]** (LSP) + **[Offset-Schw. Ruhe]** (SLE).

### **[Timeout Drehz nied.] (tLS)**

Timeout Drehzahl niedrig.

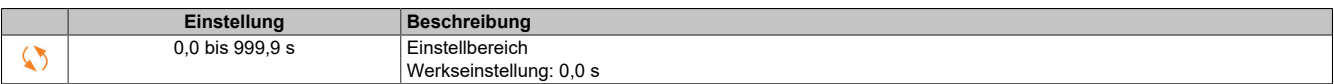

**[Offset-Schw. Ruhe] (SLE)**

Offset-Schwellwert Ruhemodus

Dieser Parameter ist zugänglich, wenn **[Timeout Drehz nied.]** (tLS) nicht auf 0 eingestellt ist.

Einstellbarer Schwellwert für Neustart (Offset) nach längerem Betrieb bei **[Niedrige Drehzahl]** (LSP) + **[Offset-Schw. Ruhe]** (SLE) in Hz. Der Motor startet neu, wenn der Sollwert (LSP + SLE) übersteigt und nach wie vor ein Fahrbefehl anliegt.

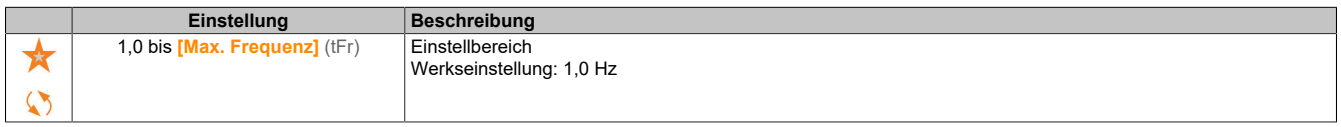

### **5.2.4.32 [Allgemeine Funktionen] – [Einspeisung DC-Bus]**

**[Einspeisung DC-Bus] (dCO-)**

### **Zugriff**

**[Vollständige Einst.]** → **[Allgem. Funktionen]** → **[Einspeisung DC-Bus]**

#### **Über dieses Menü**

Dieses Menü ist bei 480-V-Umrichtern mit einer Leistung von **mehr als 22 kW** zugänglich.

Das Menü bietet die Möglichkeit, von einem gemeinsamen DC-Bus gespeiste Umrichter ein- /auszuschalten, ohne dass die Versorgungseinheit ausgeschaltet werden muss. Die direkte Stromversorgung über den DC-Bus erfordert eine geschützte Gleichstromquelle mit geeigneter Leistung und Spannung sowie einen Widerstand und ein Vorladeschütz für die Kondensatoren mit geeigneter Auslegung. Wenden Sie sich bezüglich der Bemessung dieser Komponenten an den Kundendienst von B&R.

Mit der Funktion "**Direkte Versorgung durch den DC-Bus"** kann das Vorladeschütz über ein Relais oder einen Logikausgang des Umrichters gesteuert werden.

Verdrahtungsbeispiel mit Verwendung des Relais R2:

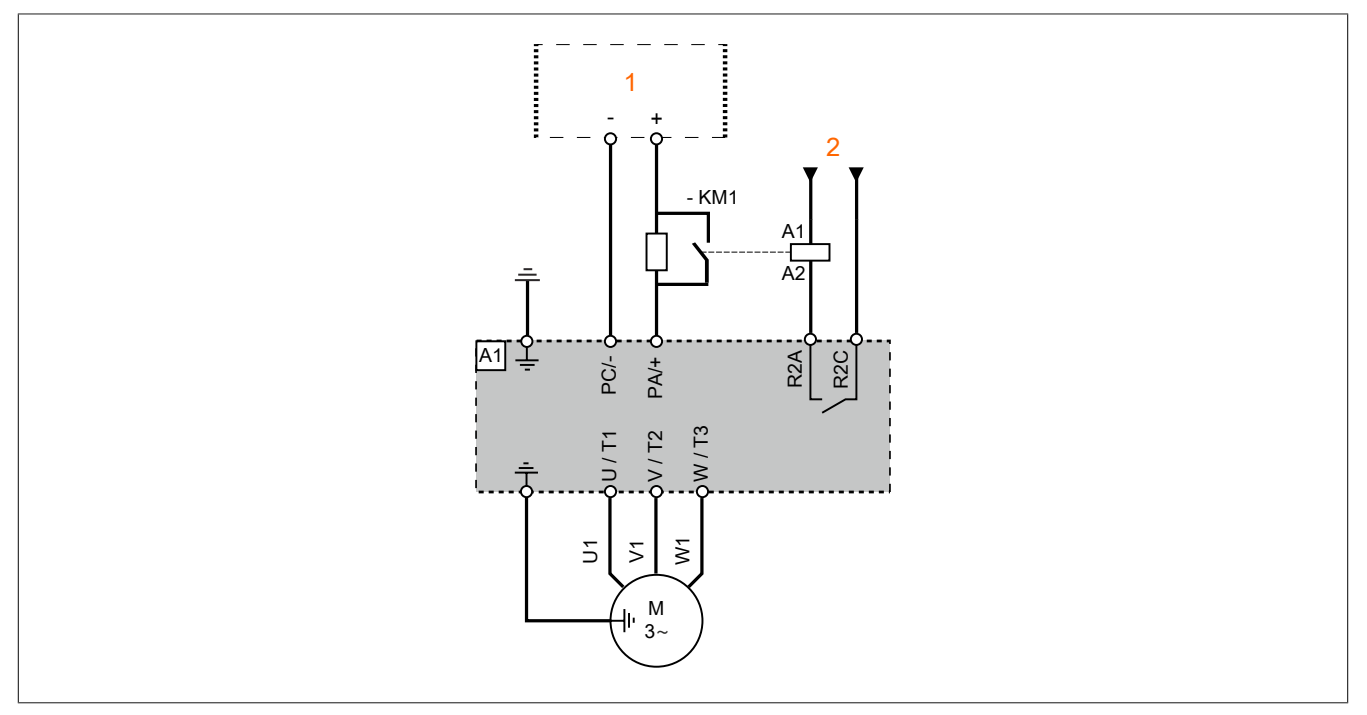

1 DC-Spannungsversorgung<br>24 VDC **24 VDC** 

## **[DC Ladungszuordnung] (dCO)**

Ladungszuordnung des DC-Bus.

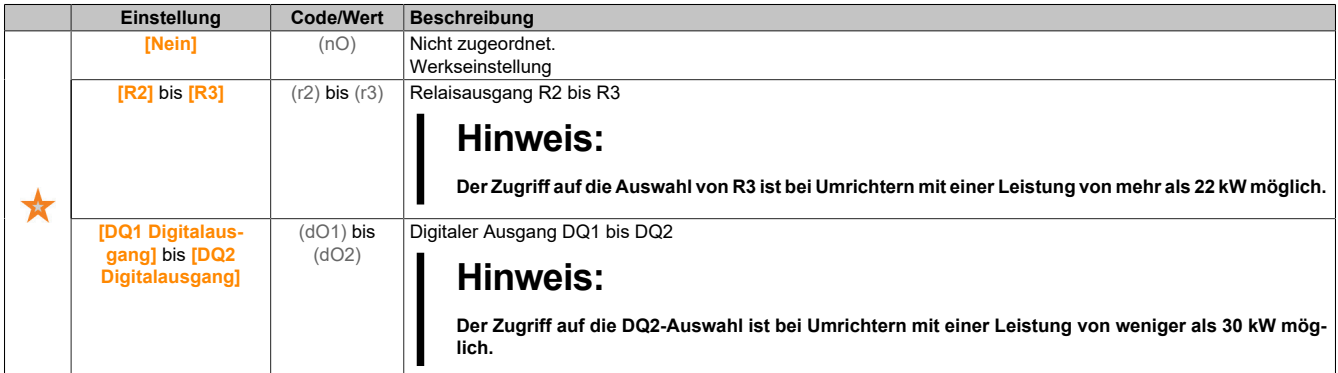

#### **[DC-Bus Ladezeit] (DCT)**

Ladezeit der DC-Bus-Option.

Dieser Parameter ist zugänglich, wenn **[DC Ladungszuordnung]** (dCO) nicht auf **[Nein]** (nO) eingestellt ist.

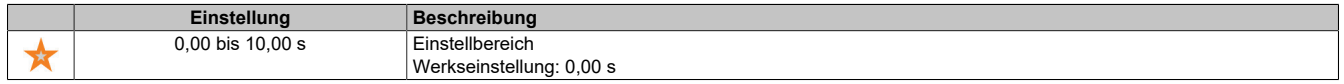

### **5.2.4.33 [Allgemeine Funktionen] – [Konfig Multimotoren]**

#### **[Konfig Multimotoren] (MMC-)**

### **Zugriff**

**[Vollständige Einst.]** → **[Allgem. Funktionen]** → **[Konfig Multimotoren]**

### **Umschalten der Motoren oder Konfigurationen**

Der Umrichter kann bis zu 4 Konfigurationen beinhalten, die mit dem Parameter **[Konfig. speich.]** (SCSi) gespeichert werden können.

Jede dieser Konfigurationen kann zur Anpassung an folgende Bedingungen per Fernzugriff aktiviert werden:

- 2 bis 4 verschiedene Motoren oder Mechanismen (Multimotor-Modus).
- 2 bis 4 verschiedene Konfigurationen für einen einzelnen Motor (Multikonfigurations-Modus).

Die beiden Umschaltmodi sind nicht kombinierbar.

# **Hinweis:**

**Folgende Bedingungen sind zu beachten:**

- **• Die Umschaltung kann bei einem Stopp erfolgen (Umrichter verriegelt). Wenn bei laufendem Betrieb eine Umschaltungsanforderung gesendet wird, erfolgt die Ausführung beim nächsten Stopp.**
- **• Beim Umschalten zwischen Motoren müssen die betroffenen Leistungs- und Steuerklemmen entsprechend umgeschaltet werden.**
- **• Alle Konfigurationen müssen dieselbe Hardware-Konfigurationen verwenden, da der Umrichter ansonsten im Zustand [Inkorrekte Konfig.] (CFF) verriegelt.**
- **• Bei Umschaltung auf eine nicht vorhandene Konfiguration verriegelt der Umrichter im Zustand [Leere Konfiguration] (CFI4).**

### **Im Multimotor-Modus umgeschaltete Menüs und Parameter**

Im Multikonfigurations-Modus werden Kommunikationsparameter nicht umgeschaltet.

- Menü **[Motorparameter]** (MPA-)
- Menü **[Eingang/Ausgang]** (IO-)
- Menü **[Allgem. Funktionen]** (CSGF-) mit Ausnahme der Funktion **[Konfig Multimotoren]** (MMC-) (nur einmalige Konfiguration)
- Menü **[Allg. Monitoring]** (GPR-)
- Menü **[Mein Menü]** (MyMn-)

**Übertragung einer Umrichterkonfiguration auf einen anderes Gerät mit dem Anzeigeterminal, wenn der Umrichter die Funktion [Konfig Multimotoren] (MMC-) verwendet**

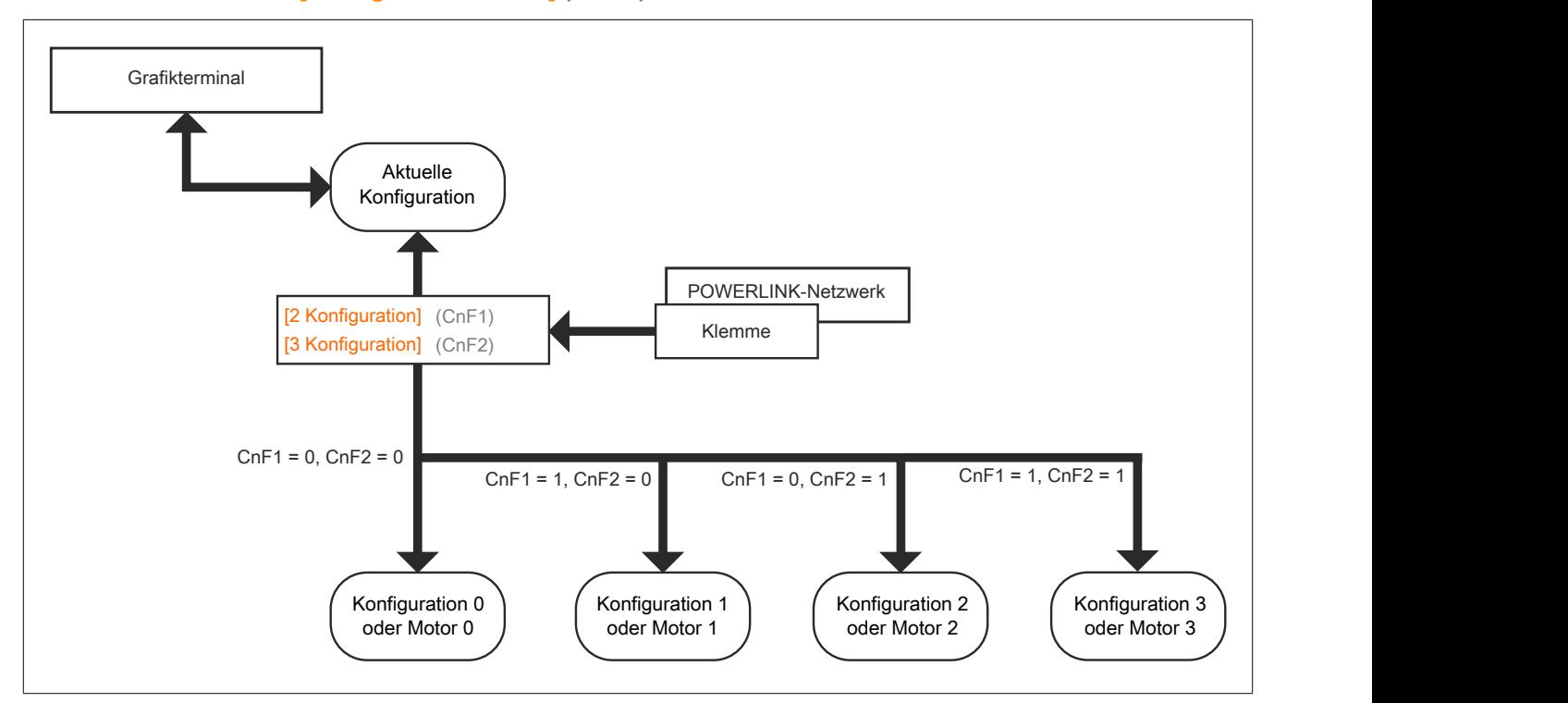

### **Umschaltbefehl**

Je nach Anzahl der Motoren oder gewählten Konfigurationen (2 bis 4) wird der Umschaltbefehl über einen oder zwei digitalen Eingänge gesendet. In der nachstehenden Tabelle sind die möglichen Kombinationen aufgelistet.

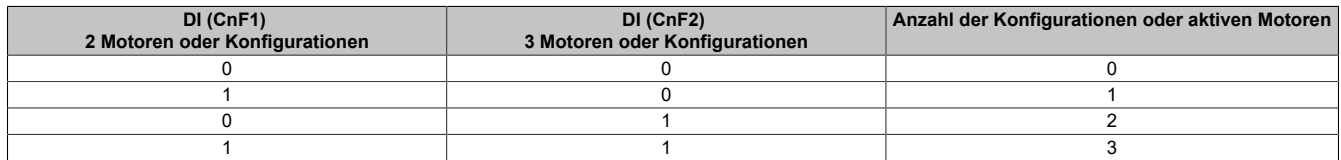

#### **Schaltschema für Multimotor-Modus**

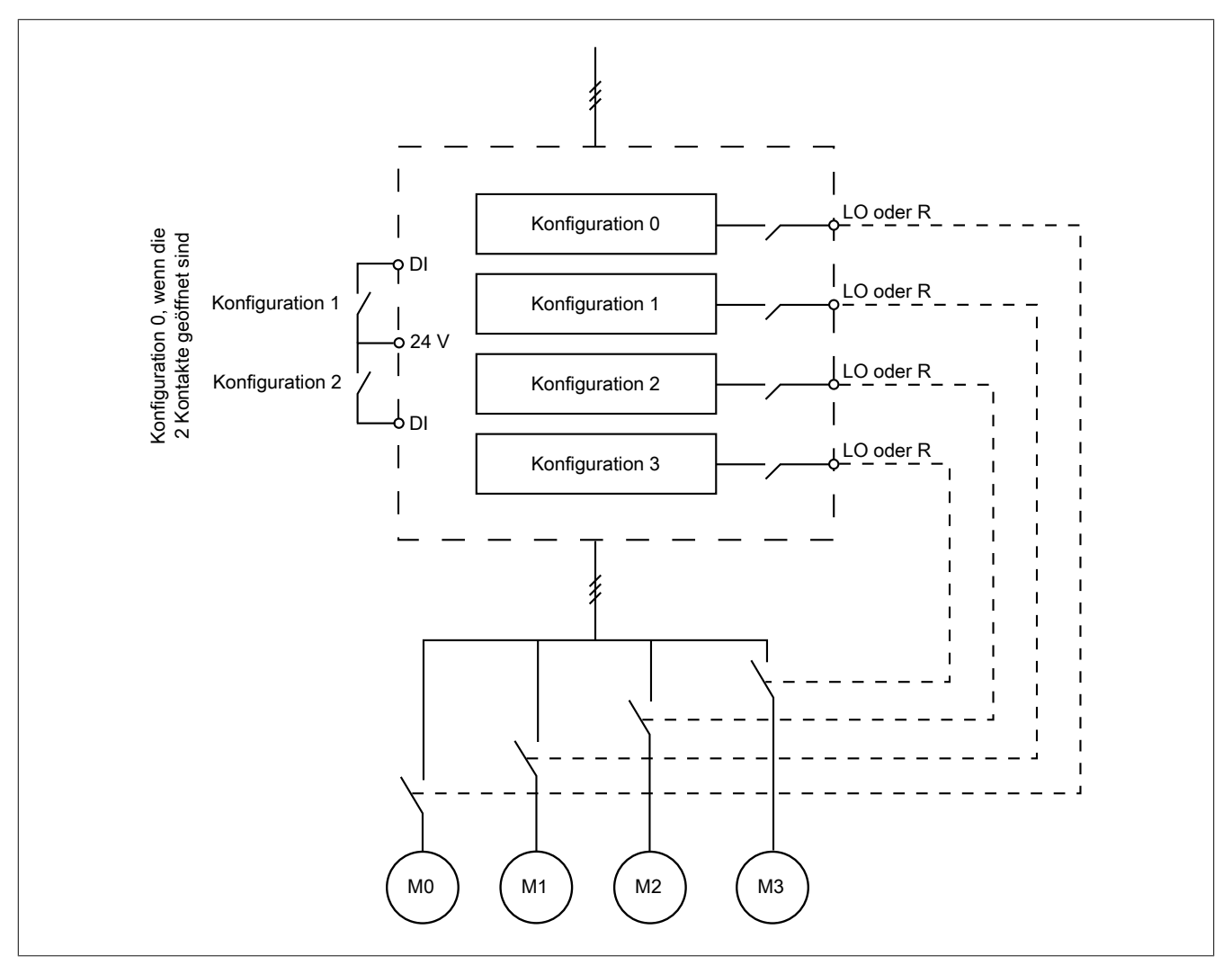

#### **Motormessung im Multimotor-Modus**

Diese Motormessung kann wie folgt durchgeführt werden:

- Manuell unter Verwendung eines digitalen Eingangs bei Motorumschaltung.
- Automatisch bei jeder erstmaligen Aktivierung des Motors nach einer Umschaltung am Umrichter, wenn der Parameter **[Automa. Autotuning]** (AUt) auf **[Ja]** (YES) gesetzt ist.

#### **Thermische Motorzustände im Multimotor-Modus:**

Der Umrichter unterstützt den individuellen Schutz der drei Motoren. Jeder thermische Zustand berücksichtigt alle Stoppzeiten, wenn die Spannungsversorgung des Umrichters nicht ausgeschaltet wird.

# **Hinweis:**

#### **ÜBERHITZUNG DES MOTORS**

**Der thermische Zustand der einzelnen Motoren wird beim Ausschalten des Umrichters nicht gespeichert. Wird der Umrichter wieder eingeschaltet, kennt er die thermischen Zustände der angeschlossenen Motoren nicht.**

**Um die korrekte Temperaturüberwachung der Motoren sicherzustellen, ist für jeden Motor ein externer Temperaturfühler zu installieren.**

**Die Nichtbeachtung dieser Anweisungen kann Sachschäden zur Folge haben.**

## **Konfiguration des Informationsausgangs**

Im Menü **[Eingang/Ausgang]** (IO-) kann jeder Konfiguration bzw. jedem Motor (2 oder 4) ein digitaler Ausgang für die Fernübertragung von Informationen zugeordnet werden.

# **Hinweis:**

**Bei Umschaltung des Menüs[Eingang/Ausgang] (IO-) müssen diese Ausgänge in allen Konfigurationen zugeordnet werden, in denen Informationen erforderlich sind.**

### **[Multimotoren] (CHM)**

Wahl des Multi-Motor-Betriebs.

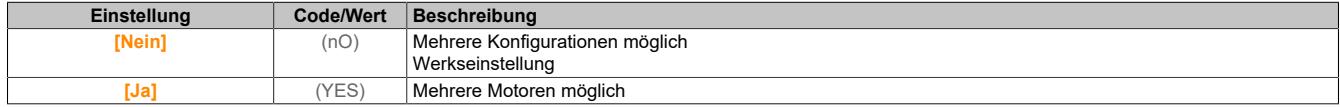

### **[2 Konfigurationen] (CnF1)**

Umschaltung zwischen zwei Motoren oder zwei Konfigurationen.

### **[3 Konfigurationen] (CnF2)**

Umschaltung zwischen drei Motoren oder drei Konfigurationen.

# **Hinweis:**

**Um 4 Motoren oder 4 Konfigurationen zu erhalten, muss [2 Konfigurationen] (CnF1) ebenfalls konfiguriert werden.**

Identisch mit **[2 Konfigurationen]** (CnF1).

### **5.2.4.34 [Allgemeine Funktionen] - [24V Versorgungsausg.]**

### **[24V Supply Output] (S24V)**

### **Zugriff**

### **[Vollständige Einst.]** → **[Allgem. Funktionen]** → **[24V Supply Output]**

Der Zugriff auf dieses Menü ist bei Umrichtern mit einer Leistung von **weniger als 30 kW** möglich.

#### **[24V Supply Output] (S24V)**

24V-Versorgungsausgang.

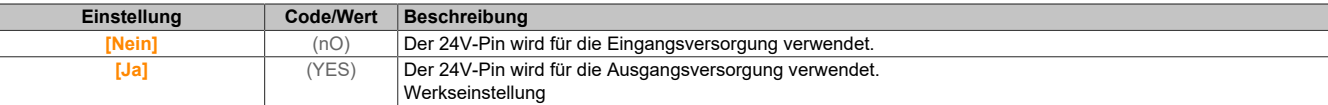

#### **5.2.4.35 [Allgemeine Funktionen] - [Externe Gewichtsmessung]**

**[Externe Gewichtsmess.] (ELM-)**

#### **Zugriff**

**[Vollständige Einst.]** → **[Allgem. Funktionen]** → **[Externe Gewichtsmess.]**

# **Über dieses Menü**

# **Warnung!**

# **STEUERUNGSVERLUST**

**Führen Sie eine umfassende Inbetriebnahmeprüfung durch, um den Gewichtssensor unter allen Betriebs- und Fehlerbedingungen auf einwandfreien Betrieb zu überprüfen.**

**Die Nichtbeachtung dieser Anweisungen kann Tod,schwere Verletzungen oder Sachschäden zur Folge haben.**

Diese Funktion nutzt die Informationen, die ein Gewichtssensor übermittelt, um den **[Strom Öffn. Bremse]** (Ibr) (den Drehmomentstrom) der Funktion **[Logiksteu. Bremse]** (BLC-) anzupassen. Der Bremsöffnungsstrom kann je nach Einstellungen positiv oder negativ sein. Das Signal des Gewichtssensors kann je nach Sensortyp einem Analogeingang (meist ein Signal mit 4 bis 20 mA), dem Impulseingang oder dem Encoder-Eingang zugeordnet werden.

Der Gewichtssensor kann beispielsweise unter anderem das Gesamtgewicht einer Hubwinde und ihrer Last messen.

Der Bremsöffnungsstrom wird entsprechend der unten gezeigten Kurve angepasst.

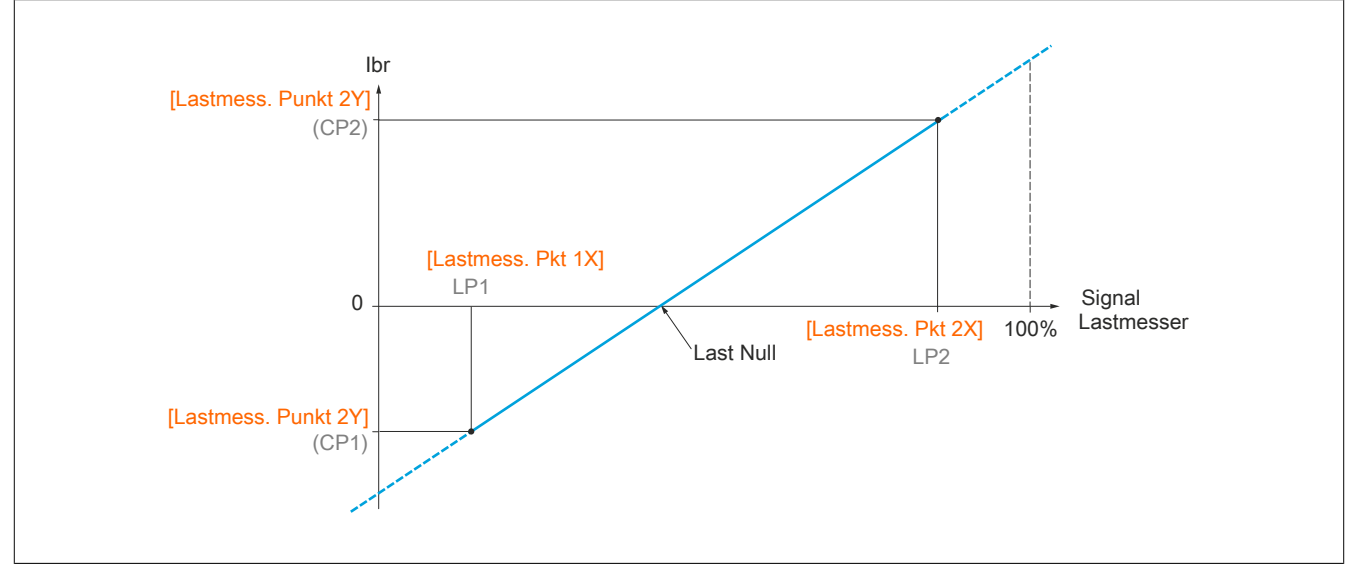

Diese Kurve kann einen Gewichtssensor darstellen, bei dem eine Motorlast von null eintritt, wenn die Last nicht null ist.

### **[Zuord. Gewichtssensor] (PES)**

Zuordnung des Gewichtssensors.

Wenn **[Zuord. Bremsanst.]** (bLC) nicht konfiguriert ist, wird für diesen Parameter **[Nein]** (no) erzwungen.

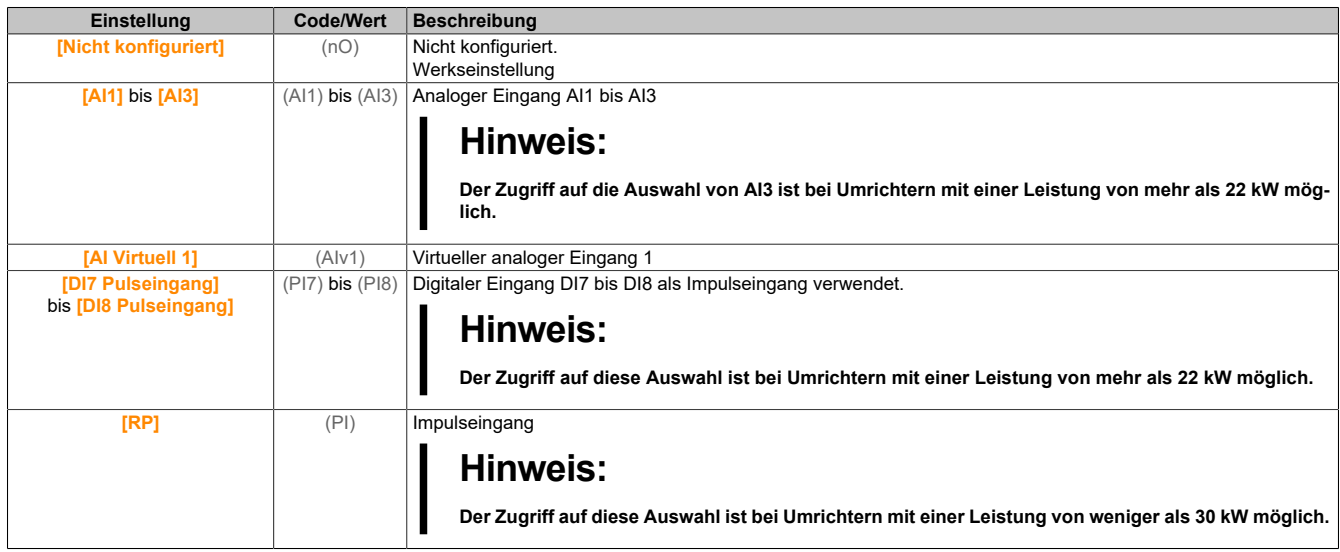

### **[Punkt 1 X] (LP1)**

Ext. Gewichtspunkt 1 X.

Der Parameter ist zugänglich, wenn **[Zuord. Gewichtssensor]** (PES) zugeordnet ist.

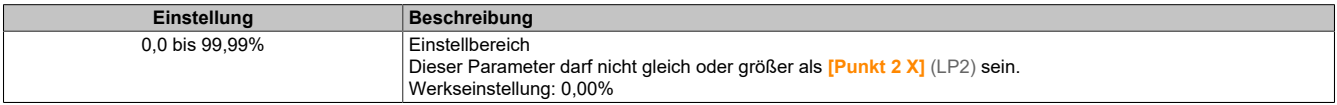

### **[Punkt 1Y] (CP1)**

Ext. Gewichtspunkt 1Y.

Der Parameter ist zugänglich, wenn **[Zuord. Gewichtssensor]** (PES) zugeordnet ist.

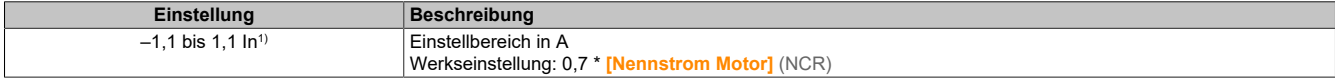

1) In entspricht dem Nennstrom des Umrichters, der in der Installationsanweisung und auf dem Typenschild angegeben ist.

### **[Punkt 2 X] (LP2)**

Ext. Gewichtspunkt 2 X.

Der Parameter ist zugänglich, wenn **[Zuord. Gewichtssensor]** (PES) zugeordnet ist.

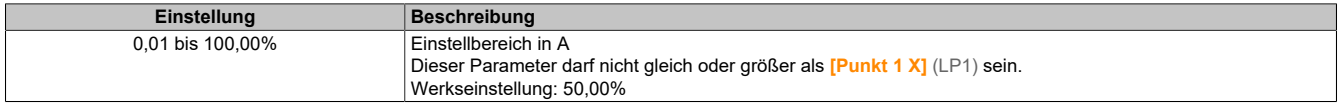

### **[Punkt 2Y] (CP2)**

Ext. Gewichtspunkt 2Y..

Der Parameter ist zugänglich, wenn **[Zuord. Gewichtssensor]** (PES) zugeordnet ist.

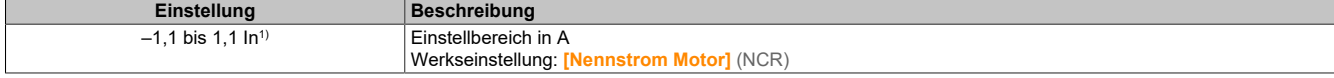

1) In entspricht dem Nennstrom des Umrichters, der in der Installationsanweisung und auf dem Typenschild angegeben ist.

### **[Ibr 4–20 mA Verlust] (IBRA)**

Bremsöffnungsstrom bei Verlust der Gewichtssensorinformationen.

Dieser Parameter ist zugänglich, wenn der Gewichtssensor einem analogen Stromeingang (PES = AIx) zugeordnet ist und die Überwachungsfunktion für 4 bis 20 mA Verlust deaktiviert ist (LFLx = Nein).

**[AIx Min Wert]** (CrLx) muss gleich oder größer 4 mA und **[Ibr 4–20 mA Verlust]** (IBRA) muss auf einen für die Anwendung geeigneten Wert festgelegt sein.

Für Hubanwendungen wird die Einstellung **[Nennstrom Motor]** (NCR) empfohlen.

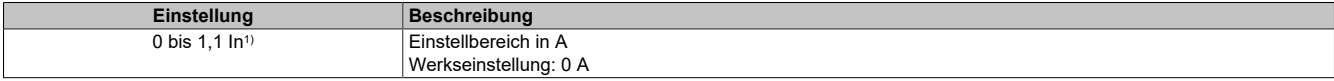

1) In entspricht dem Nennstrom des Umrichters, der in der Installationsanweisung und auf dem Typenschild angegeben ist.

### **5.2.4.36 [Allgemeine Überwachung]**

**[Unterlast Prozess] (ULd-)**

### **Zugriff**

**[Vollständige Einst.]** → **[Allgemeine Überwachung]** → **[Unterlast Prozess]**

#### **Fehler Unterlast Prozess**

Eine Prozessunterlast wird bei Eintritt des nächsten Ereignisses erkannt und bleibt mindestens für die konfigurierbare Zeit **[Unterl. Erk ZeitVerz.]**(ULt) ausstehend:

- Der Motor befindet sich im eingeschwungenen Zustand, und das Drehmoment liegt unter dem eingestellten Unterlastgrenzwert der Parameter (**[Unterlast Freq. = 0]**(LUL), **[Überlast Freq. nenn]**(LUn) und **[Unterl. F-Schw. Erk.]**(rMUd)).
- Der Motor befindet sich im eingeschwungenen Zustand, wenn die Differenz zwischen Frequenzsollwert und Motorfrequenz unter den konfigurierbaren Schwellwert **[Freq.Hyst. erreicht]**(Srb) fällt.

Zwischen Frequenz 0 und Nennfrequenz bildet die Kennlinie folgende Gleichung ab: Die Unterlastfunktion ist für Frequenzen unter

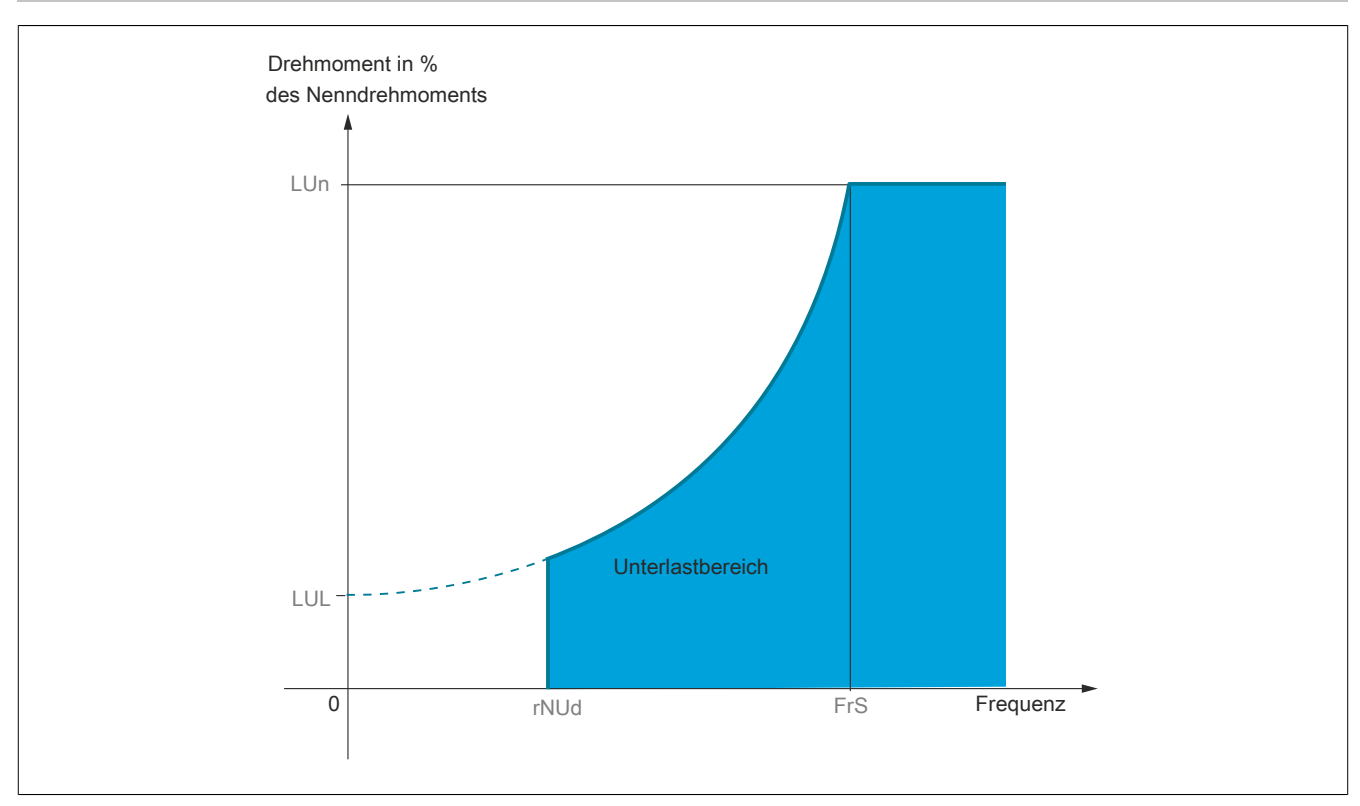

Der Signalisierung dieses Fehlers kann in den Menüs **[Eingang/Ausgang]** (IO-), **[Zuordnung E/A]** (IOAS-) ein Relais oder digitaler Ausgang zugeordnet werden.

### **[Verz. Unterl. Erkennen] (ULt)**

Zeitverzögerung für die Unterlasterkennung.

Bei dem Wert 0 wird die Funktion deaktiviert, und die weiteren Parameter sind nicht verfügbar.

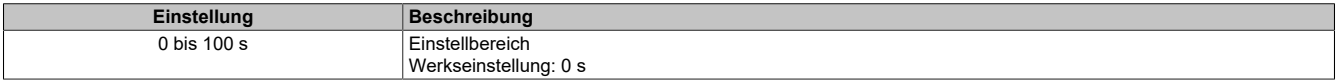

#### **[Unterl. Nenndrehz.] (LUn)**

UnterlastSchwellenwert bei Motor-Nenndrehzahl **[Nennfrequenz Motor]** (FrS) in Prozent des Nennmoments.

Der Parameter ist zugänglich, wenn **[Verz. Unterl. Erkennen]** (ULt) nicht auf 0 gesetzt ist.

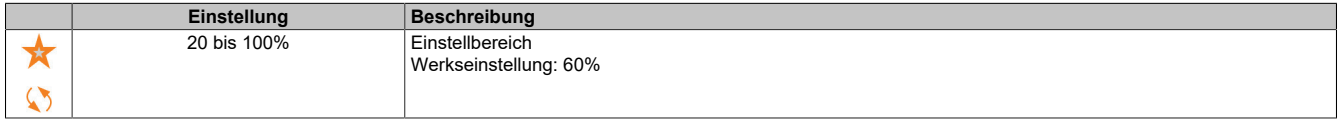

#### **[Unterlast Drehz.=0] (LUL)**

Schwellenwert für Unterlast bei einer Frequenz von Null, in Prozent des Nennmoments.

Der Parameter ist zugänglich, wenn **[Verz. Unterl. Erkennen]** (ULt) nicht auf 0 gesetzt ist.

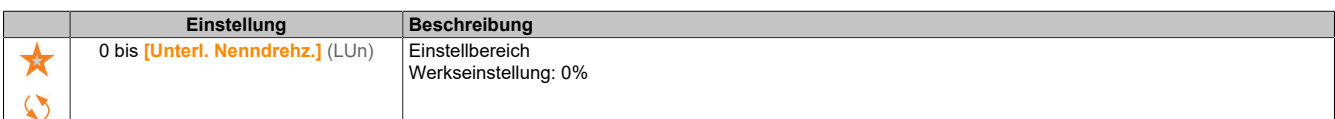

### **[Unterl. FreqSchw Erk.] (rMUd)**

MindestfrequenzSchwellenwert für die Unterlasterkennung.

Der Parameter ist zugänglich, wenn **[Verz. Unterl. Erkennen]** (ULt) nicht auf 0 gesetzt ist.

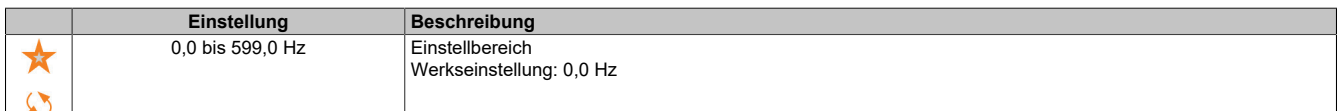

## **[Hysteresefrequenz] (Srb)**

Maximale Abweichung zwischen Frequenzsollwert und Motorfrequenz, definiert den eingeschwungenen Zustand.

Der Parameter ist zugänglich, wenn **[Verz. Unterl. Erkennen]** (ULt) oder **[Erk. Überlastzeit]** (TOL) nicht auf 0 eingestellt ist.

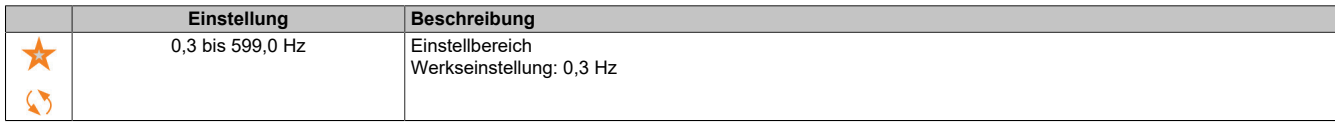

## **[Unterlast-Managem.] (UdL)**

Unterlast-Management. Verhalten bei Umschaltung auf Unterlasterkennung.

Der Parameter ist zugänglich, wenn **[Verz. Unterl. Erkennen]** (ULt) nicht auf 0 gesetzt ist.

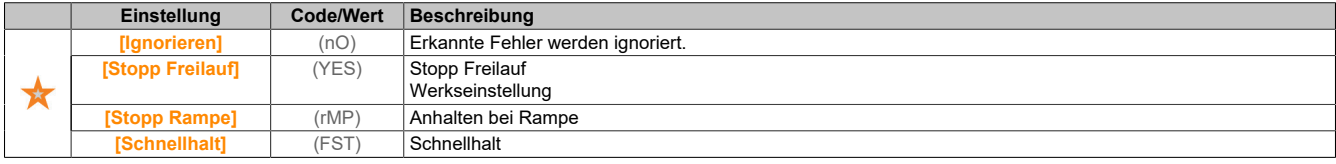

### **[Zeit Unter. Wieder.] (FtU)**

Zulässiger Mindestzeitraum zwischen Unterlasterkennung und automatischem Wiederanlauf.

Damit ein automatischer Wiederanlauf möglich ist, muss der Wert für **[Zeit Fehlerreset]** (tAr) mindestens 1 Minute größer sein als dieser Parameter.

Der Parameter ist zugänglich, wenn **[Unterlast-Managem.]** (UdL) nicht auf **[Ignorieren]** (nO) eingestellt ist.

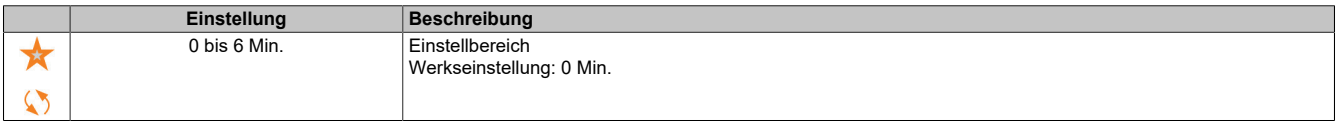

### **[Überlast Prozess] (OLd-)**

### **Zugriff**

**[Vollständige Einst.]** → **[Allgemeine Überwachung]** → **[Überlast Prozess]**

### **Über dieses Menü**

Eine Prozessüberlast wird bei Eintritt des nächsten Ereignisses erkannt und bleibt mindestens für die konfigurierbare Zeit **[Erk. Überlastzeit]** (tOL) bestehen:

- Der Umrichter befindet sich während des Hochlaufs/Auslaufs im Modus **[Strombegrenzung]** (CLI)
- Der Motor befindet sich im eingeschwungenen Zustand, und der **[Motorstrom]** (LCR) liegt über dem festgelegten Überlastschwellwert **[Erk. Überl. Schw.]** (LOC)

Der Motor befindet sich im eingeschwungenen Zustand, wenn die Differenz zwischen **[Vor Rampe Ref Freq]** (FRH) und **[Motorfrequenz]** (RFR) unter dem konfigurierbaren Schwellwert **[Hysteresefrequenz]** (Srb) liegt.

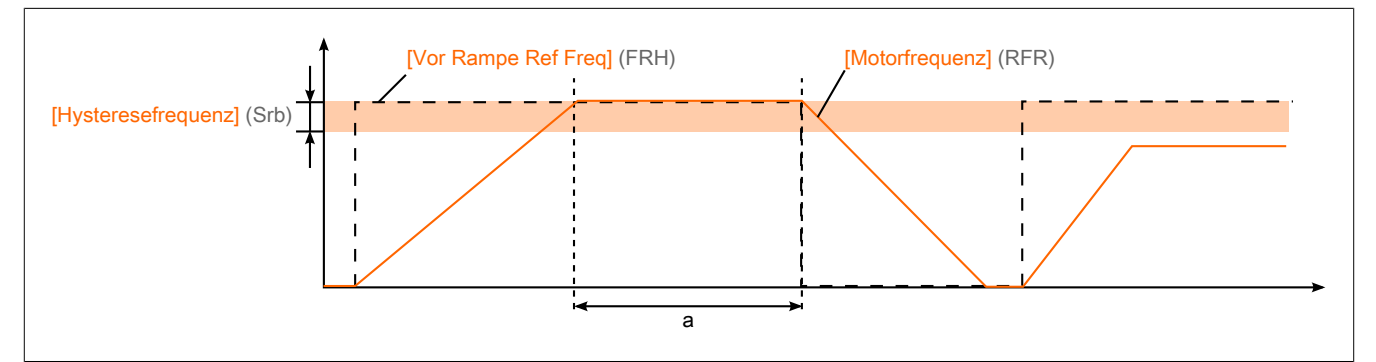

# **Hinweis:**

### **Im Zustand [Strombegrenzung] (CLI) ist die Überwachung auf Prozessüberlast jederzeit aktiv.**

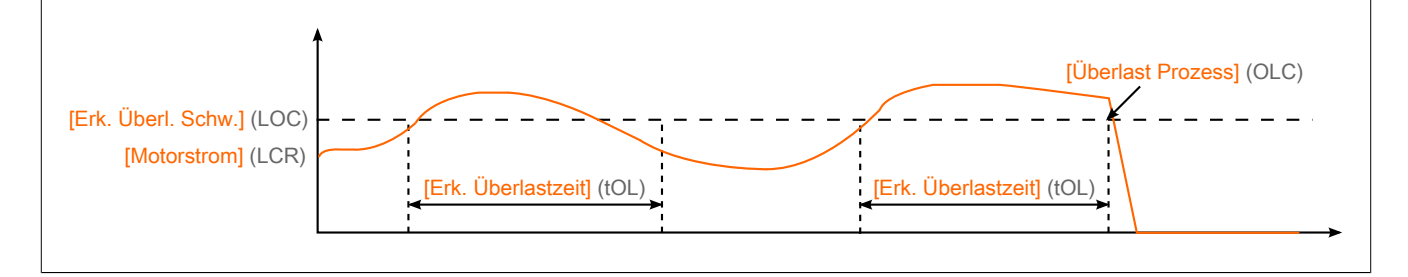

### **[Erk. Überlastzeit] (tOL)**

Reaktionszeit Überlast.

Bei dem Wert 0 wird die Funktion deaktiviert, und die weiteren Parameter sind nicht verfügbar.

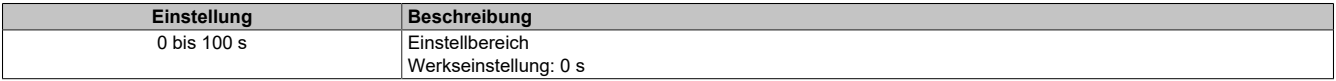

### **[Erk. Überl. Schw.] (LOC)**

Überlastschwellwert.

Überlasterkennungs-Schwellwert, in Prozent des Motornennstroms **[Nennstrom Motor]** (nCr). Dieser Wert muss niedriger als der Grenzstrom sein, damit die Funktion ausgeführt wird.

Dieser Parameter ist zugänglich, wenn **[Erk. Überlastzeit]** (tOL) nicht auf 0 eingestellt ist.

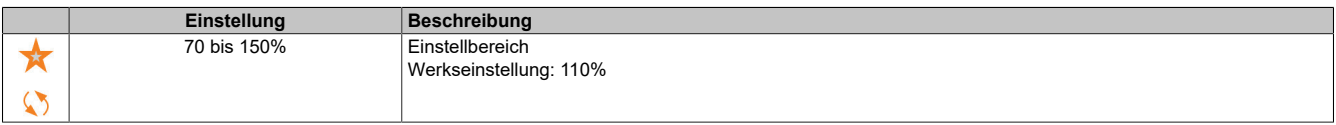

### **[Hysteresefrequenz] (Srb)**

Hysterese für eingeschwungenen Zustand.

Maximale Abweichung zwischen Frequenzsollwert und Motorfrequenz, definiert den eingeschwungenen Zustand.

Der Parameter ist zugänglich, wenn **[Erk. Überlastzeit]** (tOL) oder **[Erk. Unterl. Verz.]** (ULT) nicht auf 0 eingestellt ist.

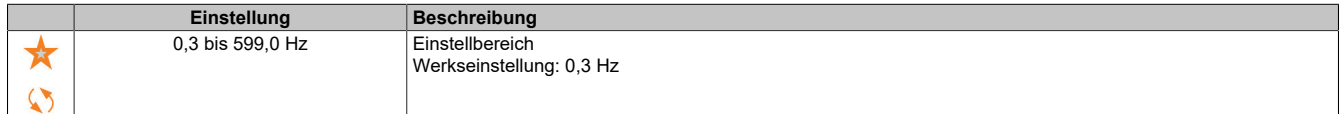

### **[ProzessMngmt Überl.] (OdL)**

Verhalten bei Umschaltung auf Überlasterkennung.

Der Parameter ist zugänglich, wenn **[Erk. Überlastzeit]** (tOL) nicht auf 0 gesetzt ist.

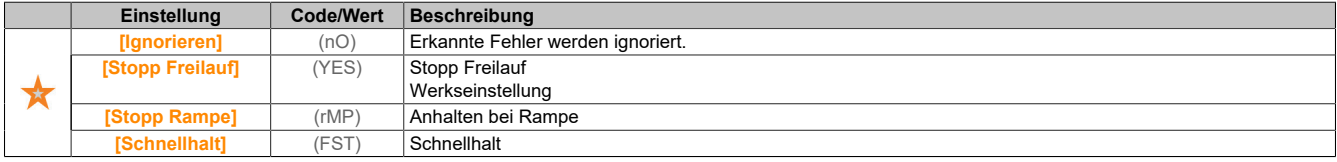

### **[Zeit Überl. Wieder.] (FtO)**

Zulässiger Mindestzeitraum zwischen Überlasterkennung und automatischem Wiederanlauf.

Damit ein automatischer Wiederanlauf möglich ist, muss der Wert für **[Zeit Fehlerreset]** (tAr) mindestens 1 Minute größer sein als dieser Parameter.

Der Parameter ist zugänglich, wenn **[Erk. Überlastzeit]** (tOL) oder **[ProzessMngmt Überl.]** (odL) nicht auf 0 eingestellt ist.

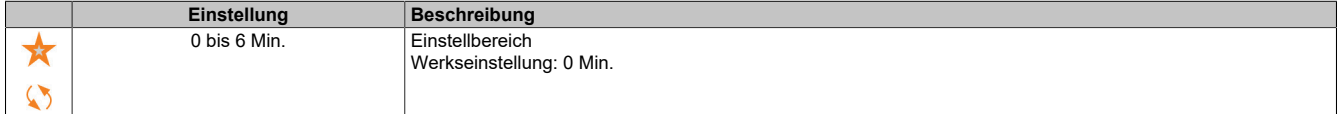

### **[Blockierüberwachung] (StPr-)**

### **Zugriff**

### **[Vollständige Einst.]** → **[Allgemeine Überwachung]** → **[Blockierüberwachung]**

### **Über dieses Menü**

Diese Funktion dient durch Überwachung des Motorstroms und der Drehzahlanstiegszeit zum Schutz vor Motorüberlast.

Eine Blockierüberwachungsbedingung liegt in den folgenden Fällen vor:

- Eine Ausgangsfrequenz ist kleiner als die Blockierfrequenz **[Blockierfrequenz]** (StP3)
- Und ein Ausgangsstrom ist höher als der Blockierstrom **[Blockierstrom]** (StP2)
- Dies ist über einen längeren Zeitraum der Fall als die Blockierzeit **[Max. Blockierzeit]** (StP1)

Bei Auftreten einer Blockierbedingung wird ein Fehler **[Fehler Motorblockierung]** (StF) ausgelöst.

### **[Blockierüberwachung] (StPC)**

Aktivierung Blockierüberwachung.

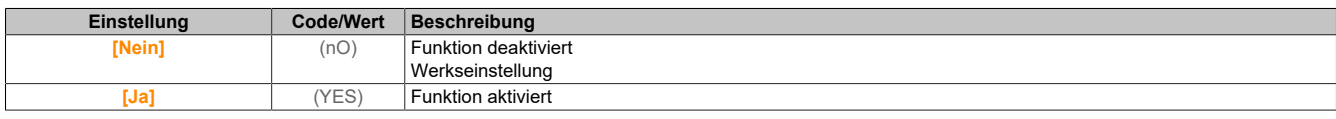

## **[Max. Blockierzeit] (StP1)**

Max. Blockierzeit Motor

Dieser Parameter ist zugänglich, wenn **[Blockierüberwachung]** (StPC) nicht auf **[Nein]** (nO) eingestellt ist.

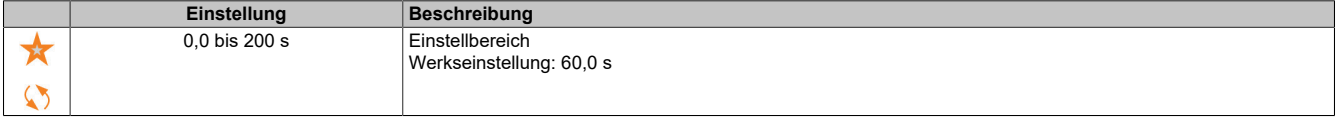

### **[Blockierstrom] (StP2)**

Strompegel für Blockierüberwachung, in Prozent des Motornennstroms **[Nennstrom Motor]** (NCR).

Dieser Parameter ist zugänglich, wenn **[Blockierüberwachung]** (StPC) nicht auf **[Nein]** (nO) eingestellt ist.

Die Werkseinstellung wird auf 150,0 % geändert, wenn **[Dual Rating]** (DRT) auf **[Hohe Überlast]** (High) eingestellt wird.

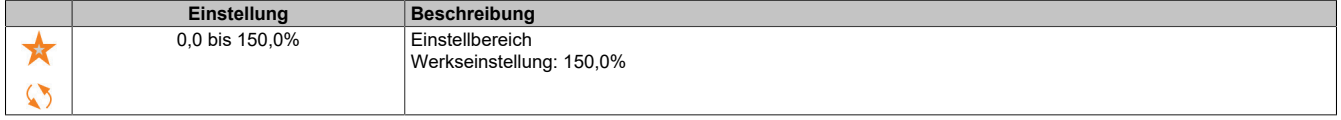

### **[Blockierfrequenz] (StP3)**

Frequenzpegel Blockierüberw.

Dieser Parameter ist zugänglich, wenn **[Blockierüberwachung]** (StPC) nicht auf **[Nein]** (nO) eingestellt ist.

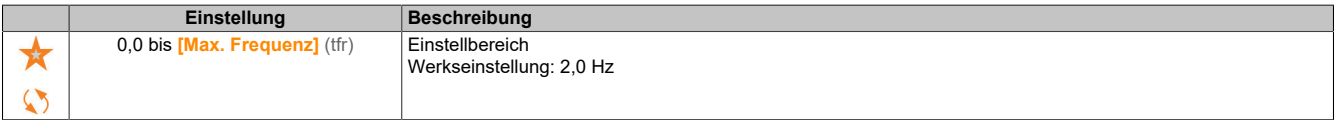

# **[Wärmeüberwachung] (tPP-)**

## **Zugriff**

### **[Vollständige Einst.]** → **[Allgemeine Überwachung]** → **[Thermische Überwachung]**

### **Über dieses Menü**

Identisch mit dem Menü [5.2.4.1.6 "\[Thermische Überwachung\] \(tPP-\)" auf Seite 195](#page-194-0).

### **[Frequenzmesser] (FqF-)**

### **Zugriff**

**[Vollständige Einst.]** → **[Allgemeine Überwachung]** → **[Frequenzmesser]**

#### **Über dieses Menü**

Diese Funktion verwendet den Impulseingang und ist nur anwendbar, wenn der Impulseingang nicht für eine andere Funktion verwendet wird.

### **Anwendungsbeispiel**

Eine vom Motor angetriebene gezahnte Scheibe, die mit einem Näherungsschalter verbunden ist, kann ein Frequenzsignal proportional zur Motordrehzahl erzeugen.

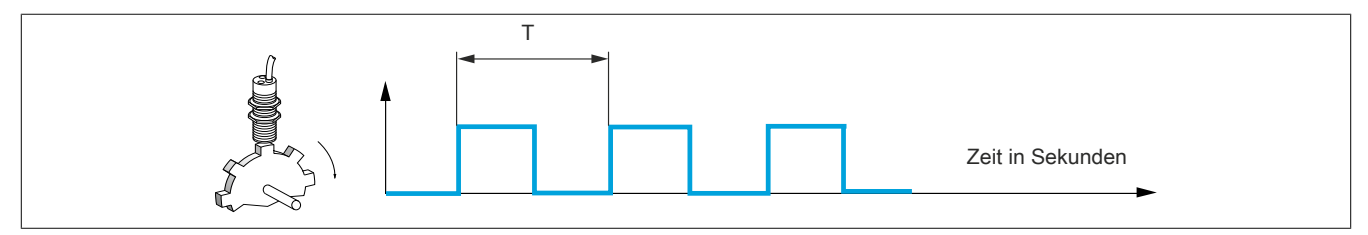

Auf den Impulseingang angewandt, bietet dieses Signal die folgenden Möglichkeiten:

- Messung und Anzeige der Motordrehzahl: Signalfrequenz = 1/T. Diese Frequenz wird mit dem Parameter **[Gemessene Frequenz]** (FqS) angezeigt.
- Erkennung einer Überdrehzahl (wenn die gemessene Drehzahl einen vordefinierten Schwellenwert überschreitet, löst der Umrichter einen Fehler aus).
- Erkennung einer defekten Bremse, wenn die Bremslogik konfiguriert wurde: Wird die Drehzahl nach einem Bremsanzug-Befehl nicht schnell genug aufgehoben, löst der Umrichter einen Fehler aus. Mit dieser Funktion lässt sich die Abnutzung der Bremsbeläge feststellen.
- Erkennung eines Drehzahlschwellwerts, der über **[Schw. Alarm Puls]** (FqL) eingestellt und einem Relais oder einem Digitalausgang zugeordnet werden kann.

### **[Frequenzmesser] (FqF)**

Aktivierung der Frequenzmesser-Funktion.

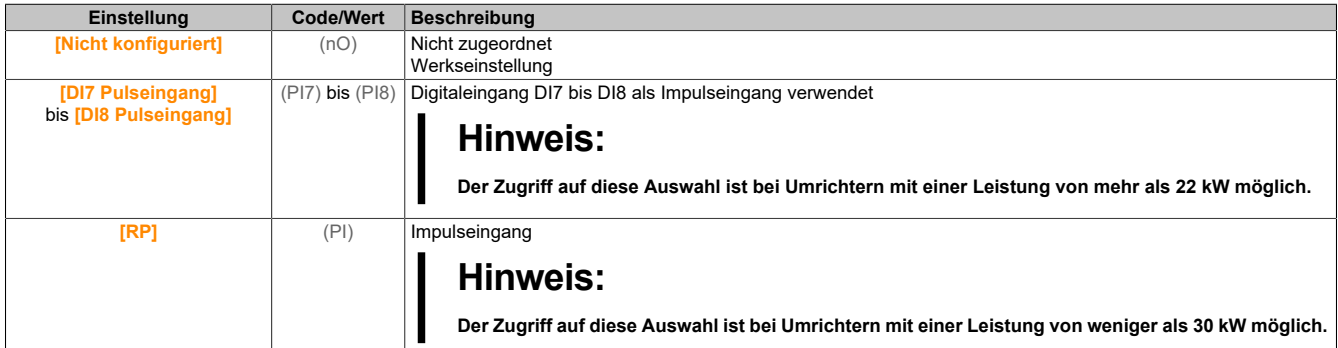

### **[Divisor Impulsunt.] (FqC)**

Koeffizient für die Messung.

Die gemessene Frequenz wird mit dem Parameter **[Gemessene Frequenz]** (FqS) angezeigt.

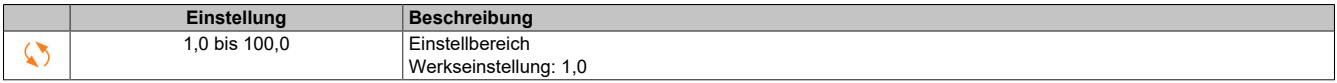

#### **[Schw. Ü.drehz. Puls] (FqA)**

Maximal zulässige Frequenz.

Aktivierung und Einstellung der Überwachung der Überdrehzahl: **[Überdrehzahl Motor]** (SOF)

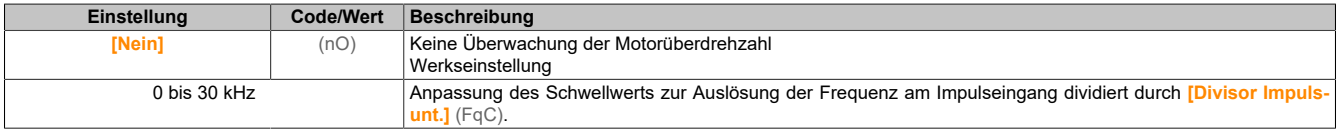

#### **[Zeit vor Überdrez.] (tdS)**

Zeit vor der Auslösung eines Überdrehzahl-Fehlers.

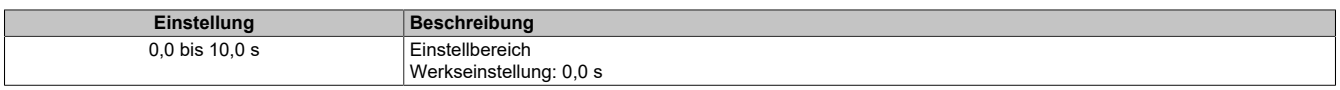

## **[Stufe Fr. Impulsstr] (Fdt)**

#### Schwellwert für Istwert-Erkennung.

Aktivierung und Anpassung der Überwachung des Impulseingangs (Drehzahlrückmeldung): **[Verlust Encoder Sig]** (SPF)

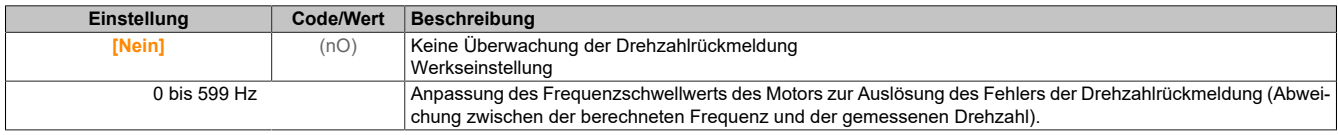

### **[Schw. Puls wo RUN] (Fqt)**

Frequenz-Schwellwert für Bremsverschleiß.

Aktivierung und Einstellung der Überwachung des Brems-Istwerts: **[Istwert Bremse]** (brF). Wenn die Bremslogik-Steuerung **[Zuord. Bremsanst]** (bLC) nicht konfiguriert ist, wird dieser Parameter auf **[Nein]** (nO) forciert.

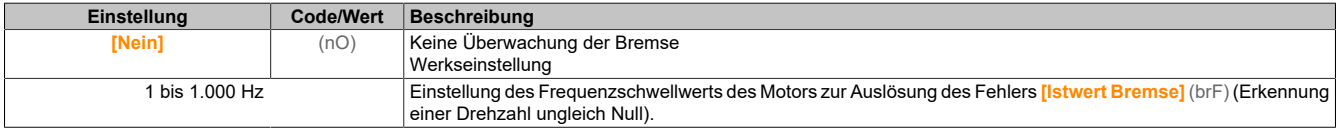

#### **[Zeit Pulse wo Run] (tqb)**

Zeit vor Auslösung des Fehlers Bremsverschleiß.

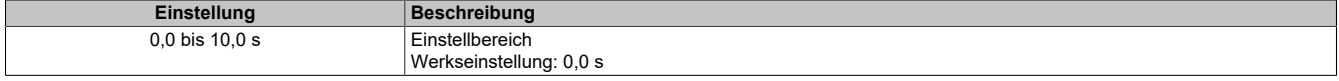

#### **[Schw. Alarm Puls] (FqL)**

#### Frequenzpegel.

Dieser Parameter ist zugänglich, wenn **[Frequenzmesser]** (FqF) nicht auf **[Nein]** (nO) eingestellt ist.

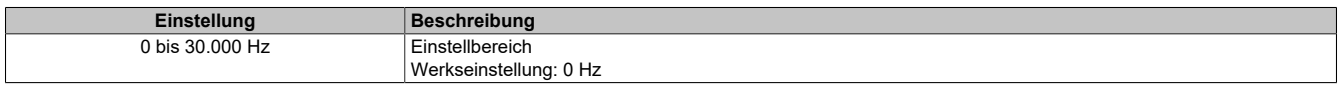

#### **5.2.4.37 [Eingang/Ausgang] – [Zuordnung E/A]**

#### **[Zuordnung DI1] (L1A)**

#### **Zugriff**

**[Vollständige Einst.]** → **[Eingang/Ausgang]** → **[Zuordnung E/A]** → **[Zuordnung DI1]**

#### **[Zuord. DI1 niedrig] (L1L)**

Zuordnung DI1 niedrig.

Schreibgeschützter Parameter, Konfiguration nicht möglich. Der Parameter zeigt sämtliche dem digitalen Eingang DI1 zugewiesenen Funktionen an. So können beispielsweise Kompatibilitätsprobleme geprüft werden.

Wurden keine Funktionen zugewiesen, wird **[Nein]** (nO) angezeigt.

#### **[Zuord. DI1 niedrig] (L1L)**

Zuordnung DI1 hoch.

Schreibgeschützter Parameter, Konfiguration nicht möglich. Der Parameter zeigt sämtliche dem digitalen Eingang DI1 zugewiesenen Funktionen an. So können beispielsweise Kompatibilitätsprobleme geprüft werden.

Wurden keine Funktionen zugewiesen, wird **[Nein]** (nO) angezeigt.

#### **[Zuordnung DI2] (L2A-)**

**Zugriff**

**[Vollständige Einst.]** → **[Eingang/Ausgang]** → **[Zuordnung E/A]** → **[Zuordnung DI2]**

## **Über dieses Menü**

Identisch mit **[Zuordnung DI1]** (L1A).

**[Zuord. DI2 niedrig] (L2L)**

Zuordnung DI2 niedrig.

**[Zuord. DI2 hoch] (L2H)**

Zuordnung DI2 hoch.

## **[Zuordnung DI3] (L3A-)**

**Zugriff [Vollständige Einst.]** → **[Eingang/Ausgang]** → **[Zuordnung E/A]** → **[Zuordnung DI3]**

**Über dieses Menü** Identisch mit **[Zuordnung DI1]** (L1A).

**[Zuord. DI3 niedrig] (L3L)**

Zuordnung DI3 niedrig.

**[Zuord. DI3 hoch] (L3H)**

Zuordnung DI3 hoch.

**[Zuordnung DI4] (L4A-)**

### **Zugriff**

**[Vollständige Einst.]** → **[Eingang/Ausgang]** → **[Zuordnung E/A]** → **[Zuordnung DI4]**

**Über dieses Menü**

Identisch mit **[Zuordnung DI1]** (L1A).

**[Zuord. DI4 niedrig] (L4L)**

Zuordnung DI4 niedrig.

**[Zuord. DI4 hoch] (L4H)** Zuordnung DI4 hoch.

**[Zuordnung DI5] (L5A-)**

### **Zugriff**

**[Vollständige Einst.]** → **[Eingang/Ausgang]** → **[Zuordnung E/A]** → **[Zuordnung DI5]**

# **Über dieses Menü**

Identisch mit **[Zuordnung DI1]** (L1A).

### **[Zuord. DI5 niedrig] (L5L)**

Zuordnung DI5 niedrig.

# **[Zuord. DI5 hoch] (L5H)**

Zuordnung DI5 hoch.

# **[Zuordnung DI6] (L6A-)**

### **Zugriff**

**[Vollständige Einst.]** → **[Eingang/Ausgang]** → **[Zuordnung E/A]** → **[Zuordnung DI6]**

**Über dieses Menü**

Identisch mit **[Zuordnung DI1]** (L1A).

**[Zuord. DI6 niedrig] (L6L)**

Zuordnung DI6 niedrig.

**[Zuord. DI6 hoch] (L6H)**

Zuordnung DI6 hoch.

### **[Zuordnung DI7] (L7A-)**

**Zugriff**

**[Vollständige Einst.]** → **[Eingang/Ausgang]** → **[Zuordnung E/A]** → **[Zuordnung DI7]**

**Über dieses Menü** Identisch mit **[Zuordnung DI1]** (L1A).

**[Zuord. DI7 niedrig] (L7L)** Zuordnung DI7 niedrig.

**[Zuord. DI7 hoch] (L7H)** Zuordnung DI7 hoch.

### **[Zuordnung DI8] (L8A-)**

# **Zugriff [Vollständige Einst.]** → **[Eingang/Ausgang]** → **[Zuordnung E/A]** → **[Zuordnung DI8]**

#### **Über dieses Menü**

Der Zugriff auf dieses Menü ist bei Umrichtern mit einer Leistung von mehr als 22 kW möglich. Identisch mit **[Zuordnung DI1]** (L1A).

**[Zuord. DI8 niedrig] (L8L)**

Zuordnung DI8 niedrig.

**[Zuord. DI8 hoch] (L8H)** Zuordnung DI8 hoch.

**[DI7 Pulsein Zuord] (PI7A-)**

## **Zugriff**

### **[Vollständige Einst.]** → **[Eingang/Ausgang]** → **[Zuordnung E/A]** → **[DI7 Pulsein Zuord]**

#### **Über dieses Menü**

Die folgenden Parameter sind auf dem Anzeigeterminal durch Betätigen der OK-Taste beim Parameter **[DI7 gemessene Freq]** (PFC7) zugänglich.

Der Zugriff auf dieses Menü ist bei Umrichtern mit einer Leistung von mehr als 22 kW möglich.

#### **[DI7 Pulsein Zuord] (PI7A)**

DI7 Pulseingang Zuordnung

Es werden sämtliche dem Impulseingang zugewiesenen Funktionen angezeigt. So können beispielsweise Kompatibilitätsprobleme geprüft werden.

Wurden keine Funktionen zugewiesen, wird **[Nein]** (nO) angezeigt.

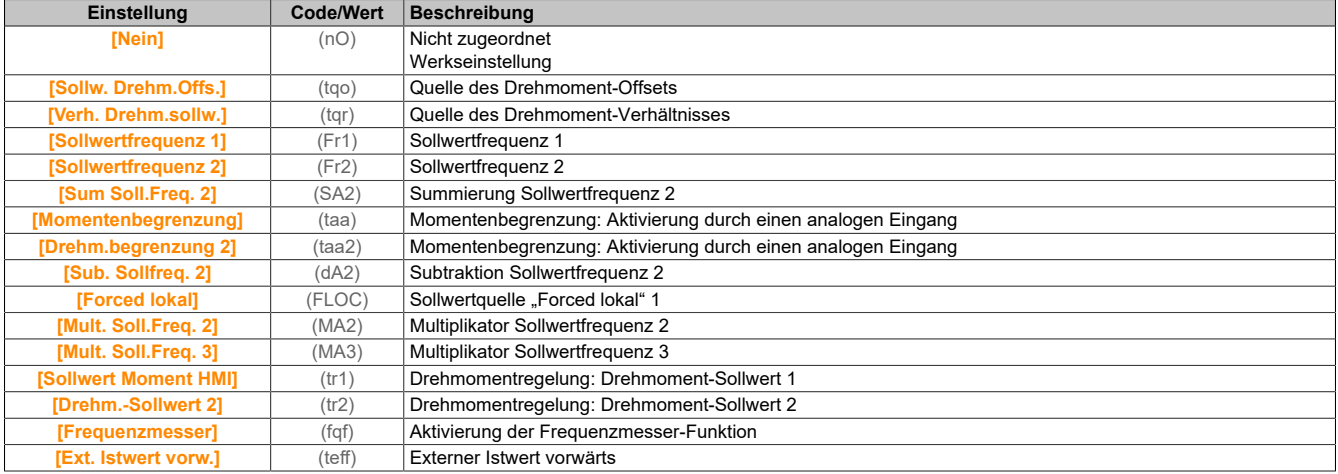

#### **[DI8 Pulsein Zuord] (PI8A-)**

#### **Zugriff**

#### **[Vollständige Einst.]** → **[Eingang/Ausgang]** → **[Zuordnung E/A]** → **[DI8 Pulsein Zuord]**

#### **Über dieses Menü**

Identisch mit **[DI7 Pulsein Zuord]** (PI7A-).

Die folgenden Parameter sind auf dem Anzeigeterminal durch Betätigen der OK-Taste beim Parameter **[DI8 gemessene Freq]** (PFC8) zugänglich.

Der Zugriff auf dieses Menü ist bei Umrichtern mit einer Leistung von mehr als 22 kW möglich.

#### **[DI8 Pulsein Zuord] (PI8A)**

Zuordnung Pulseingang DI8. Identisch mit **[DI7 Pulsein Zuord]** (PI7A).

#### **[Zuord. Encoder Impuls] (PTGA)**

#### **Zugriff**

**[Vollständige Einst.]** → **[Eingang/Ausgang]** → **[Zuordnung E/A]** → **[Zuord. Encoder Impuls]**

#### **Über dieses Menü**

Der Zugriff auf diesen Parameter ist bei den Baugrößen 4 und 5 möglich, wenn ein Encoder-Modul eingesteckt ist.

### **[Zuord. Encoder Impuls] (PTGA)**

Encoder-Impuls-Zordnung.

Es werden sämtliche dem Impulseingang zugewiesenen Funktionen angezeigt. So können beispielsweise Kompatibilitätsprobleme geprüft werden.

Wurden keine Funktionen zugewiesen, wird **[Nein]** (nO) angezeigt.

Identisch mit **[DI7 Pulsein Zuord]** (PI7A) angezeigt.

#### **[Zuord PulsRef] (PIA)**

#### **Zugriff**

**[Vollständige Einst.]** → **[Eingang/Ausgang]** → **[Zuordnung E/A]** → **[Zuord PulsRef]**

#### **Über dieses Menü**

Der Zugriff auf dieses Menü ist bei Umrichtern mit einer Leistung von weniger als 30 kW möglich.

#### **[Zuordnung PulsRef] (PiA)**

Zuordnung Pulseingang.

Identisch mit **[DI7 Pulsein Zuord7]** (PI7A) angezeigt.

### **[Zuordnung AI1] (AI1A-)**

#### **Zugriff**

**[Vollständige Einst.]** → **[Eingang/Ausgang]** → **[Zuordnung E/A]** → **[Zuordnung AI1]**

#### **[Zuordnung AI1] (AI1A)**

Funktionszuordnung für Analogeingang AI1.

Schreibgeschützter Parameter, Konfiguration nicht möglich. Der Parameter zeigt sämtliche dem Eingang AI1 zugewiesenen Funktionen an. So können beispielsweise Kompatibilitätsprobleme geprüft werden.

Wurden keine Funktionen zugewiesen, wird **[Nein]** (nO) angezeigt.

#### **[Zuordnung AI2] (AI2A-)**

#### **Zugriff**

**[Vollständige Einst.]** → **[Eingang/Ausgang]** → **[Zuordnung E/A]** → **[Zuordnung AI2]**

#### **Über dieses Menü**

Identisch mit **[Zuordnung AI1]** (AI1A) angezeigt.

#### **[Zuordnung AI2] (AI2A)**

Zuordnung AI2.

#### **[Zuordnung AI3] (AI3A-)**

#### **Zugriff**

**[Vollständige Einst.]** → **[Eingang/Ausgang]** → **[Zuordnung E/A]** → **[Zuordnung AI3]**

### **Über dieses Menü**

Identisch mit **[Zuordnung AI1]** (AI1A) angezeigt.

#### **[Zuordnung AI3] (AI3A)**

Zuordnung AI3.

Der Zugriff auf diesen Parameter ist bei Umrichtern mit einer Leistung von mehr als 22 kW möglich.

#### **[AIV1 Zuweisung] (Av1A-)**

### **Zugriff**

**[Vollständige Einst.]** → **[Eingang/Ausgang]** → **[Zuordnung E/A]** → **[AIV1 Zuweisung]**

### **[AIV1 Zuweisung] (Av1A)**

Funktionszuordnung virtueller Analogeingang 1.

Schreibgeschützter Parameter, Konfiguration nicht möglich. Es werden sämtliche dem virtueller Analogeingang 1 zugewiesenen Funktionen angezeigt. So können beispielsweise Kompatibilitätsprobleme geprüft werden. Wurden keine Funktionen zugewiesen, wird **[Nein]** (nO) angezeigt.

### **5.2.4.38 [Eingang/Ausgang] – [DI/DQ]**

### **5.2.4.38.1 [Eingang/Ausgang] – [DI/DQ] - [Konfiguration DIxx]**

**[Konfiguration DI1] (di1-)**

### **Zugriff**

**[Vollständige Einst.]** → **[Eingang/Ausgang]** → **[DI/DQ]** → **[Konfiguration DI1]**

### **[Zuord. DI1 niedrig] (L1L)**

Zuordnung DI1 niedrig.

Schreibgeschützter Parameter, Konfiguration nicht möglich. Der Parameter zeigt sämtliche dem digitalen Eingang DI1 zugewiesenen Funktionen an. So können beispielsweise Kompatibilitätsprobleme geprüft werden.

Wurden keine Funktionen zugewiesen, wird **[Nein]** (nO) angezeigt.

#### **[Zuordnung DI1 hoch] (L1H)**

Zuordnung DI1 hoch.

Schreibgeschützter Parameter, Konfiguration nicht möglich. Der Parameter zeigt sämtliche dem digitalen Eingang DI1 zugewiesenen Funktionen an. So können beispielsweise Kompatibilitätsprobleme geprüft werden.

Wurden keine Funktionen zugewiesen, wird **[Nein]** (nO) angezeigt.

### **[Verzögerung DI1] (L1d)**

Verzögerung DI1.

# **Hinweis:**

**Auf diesem digitalen Eingang empfangene Befehle werden verarbeitet, sobald die über diesen Parameter eingestellte Verzögerung abgelaufen ist.**

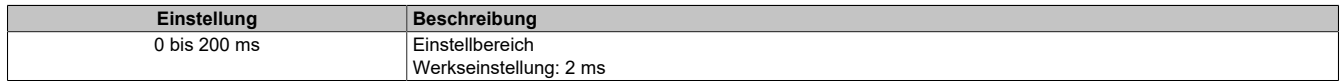

#### **[Konfiguration DI2] (di2-)**

#### **Zugriff**

```
[Vollständige Einst.] → [Eingang/Ausgang] → [DI/DQ] → [Konfiguration DI2]
```
# **Über dieses Menü**

Identisch mit **[Konfiguration DI1]** (di1-).

**[Zuord. DI2 niedrig] (L2L)**

Zuordnung DI2 niedrig.

**[Zuord. DI2 hoch] (L2H)**

Zuordnung DI2 hoch.

**[Verzögerung DI2] (L2d)**

Verzögerung DI2.

**[Konfiguration DI3] (di3-)**

**Zugriff [Vollständige Einst.]** → **[Eingang/Ausgang]** → **[DI/DQ]** → **[Konfiguration DI3]**

**Über dieses Menü**

Identisch mit **[Konfiguration DI1]** (di1-).

**[Zuord. DI3 niedrig] (L3L)**

Zuordnung DI3 niedrig.

**[Zuord. DI3 hoch] (L3H)**

Zuordnung DI3 hoch.

**[Verzögerung DI3] (L3d)**

Verzögerung DI3.

### **[Konfiguration DI4] (di4-)**

**Zugriff [Vollständige Einst.]** → **[Eingang/Ausgang]** → **[DI/DQ]** → **[Konfiguration DI4]**

**Über dieses Menü** Identisch mit **[Konfiguration DI1]** (di1-).

# **[Zuord. DI4 niedrig] (L4L)**

Zuordnung DI4 niedrig.

**[Zuord. DI4 hoch] (L4H)**

Zuordnung DI4 hoch.

# **[Verzögerung DI4] (L4d)**

Verzögerung DI4.

### **[Konfiguration DI5] (di5-)**

**Zugriff**

**[Vollständige Einst.]** → **[Eingang/Ausgang]** → **[DI/DQ]** → **[Konfiguration DI5]**

## **Über dieses Menü**

Identisch mit **[Konfiguration DI1]** (di1-).

**[Zuord. DI5 niedrig] (L5L)**

Zuordnung DI5 niedrig.

**[Zuord. DI5 hoch] (L5H)**

Zuordnung DI5 hoch.

**[Verzögerung DI5] (L5d)**

Verzögerung DI5.

**[Konfiguration DI6] (di6-)**

**Zugriff [Vollständige Einst.]** → **[Eingang/Ausgang]** → **[DI/DQ]** → **[Konfiguration DI6]**

**Über dieses Menü**

Identisch mit **[Konfiguration DI1]** (di1-).

**[Zuord. DI6 niedrig] (L6L)**

Zuordnung DI6 niedrig.

**[Zuord. DI6 hoch] (L6H)**

Zuordnung DI6 hoch.

**[Verzögerung DI6] (L6d)**

Verzögerung DI6.

### **[Konfiguration DI7] (di7-)**

**Zugriff [Vollständige Einst.]** → **[Eingang/Ausgang]** → **[DI/DQ]** → **[Konfiguration DI7]**

**Über dieses Menü** Identisch mit **[Konfiguration DI1]** (di1-).

### **[Zuord. DI7 niedrig] (L7L)**

Zuordnung DI7 niedrig.

**[Zuord. DI7 hoch] (L7H)**

Zuordnung DI7 hoch.

**[Verzögerung DI7] (L7d)**

Verzögerung DI7.

### **[Konfiguration DI8] (di8-)**

**Zugriff**

**[Vollständige Einst.]** → **[Eingang/Ausgang]** → **[DI/DQ]** → **[Konfiguration DI8]**

### **Über dieses Menü**

Der Zugriff auf dieses Menü ist bei Umrichtern mit einer Leistung von mehr als 22 kW möglich. Identisch mit **[Konfiguration DI1]** (di1-).

# **[Zuord. DI8 niedrig] (L8L)**

Zuordnung DI8 niedrig.

**[Zuord. DI8 hoch] (L8H)**

Zuordnung DI8 hoch.

**[Verzögerung DI8] (L8d)**

Verzögerung DI8.

# **5.2.4.38.2 [Eingang/Ausgang] – [DI/DQ] - [DIx Pulse Konfig]**

**[DI7 Pulse Konfig] (PAI7-)**

### **Zugriff**

**[Vollständige Einst.]** → **[Eingang/Ausgang]** → **[DI/DQ]** → **[DI7 Pulse Konfig]**

### **Über dieses Menü**

Die folgenden Parameter sind auf dem Anzeigeterminal durch Betätigen der OK-Taste beim Parameter **[DI7 gemessene Freq]** (PFC7) zugänglich.

Der Zugriff auf dieses Menü ist bei Umrichtern mit einer Leistung von mehr als 22 kW möglich.

### **[DI7 Pulsein Zuord] (PI7A)**

#### DI7 Pulseingang Zuordnung

Es werden sämtliche dem Impulseingang zugewiesenen Funktionen angezeigt. So können beispielsweise Kompatibilitätsprobleme geprüft werden.

Wurden keine Funktionen zugewiesen, wird **[Nein]** (nO) angezeigt.

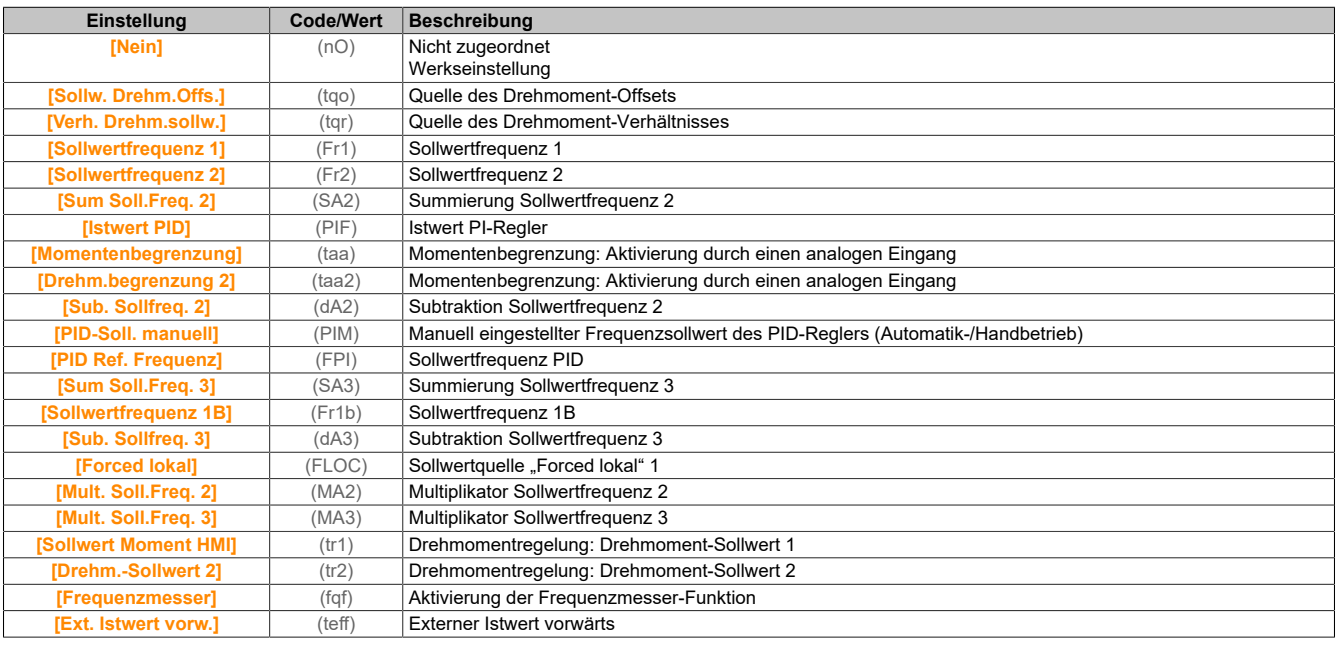

### **[DI7 Pulsein niedFrq] (PIL7)**

DI7 Pulseingang niedrige Frequenz .

Skalierungsparameter für Impulseingang: 0% in Hz x 10 [Einheit].

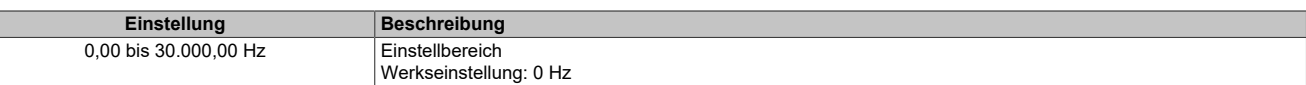

#### **[DI7 Pulsein hoheFrq] (PIH7)**

#### DI7 Pulseingang hohe Frequenz .

#### Skalierungsparameter für Impulseingang: 100% in Hz x 10 [Einheit].

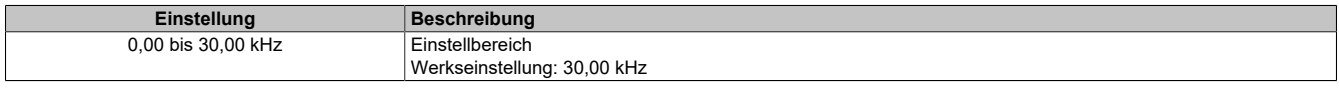

#### **[Frequenzfilter DI7] (PFI7)**

Filterzeit des Tiefpassfilters beim Filtern von Störungen (Impulseingang).

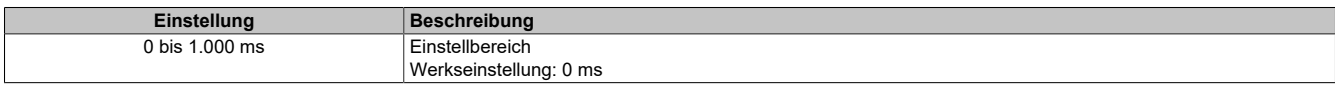

#### **[DI8 Pulse Konfig] (PAI8-)**

#### **Zugriff**

#### **[Vollständige Einst.]** → **[Eingang/Ausgang]** → **[DI/DQ]** → **[DI8 Pulse Konfig]**

#### **Über dieses Menü**

Die folgenden Parameter sind auf dem Anzeigeterminal durch Betätigen der OK-Taste beim Parameter **[DI8 gemessene Freq]** (PFC8) zugänglich.

Der Zugriff auf dieses Menü ist bei Umrichtern mit einer Leistung von mehr als 22 kW möglich.

#### **[DI8 Pulsein Zuord] (PI8A)**

DI8 Pulseingang Zuordnung.

Identisch mit **[DI7 Pulsein Zuord]** (PI7A).

#### **[DI8 Pulsein niedFrq] (PIL8)**

DI8 Pulseingang niedrige Frequenz. Identisch mit **[DI7 Pulsein niedFrq]** (PIL7).

#### **[DI8 Pulsein hoheFrq] (PIH8)**

DI8 Pulseingang hohe Frequenz. Identisch mit **[DI7 Pulsein hoheFrq]** (PIH7).

#### **[Frequenzfilter DI8] (PFI8)**

Filterzeit des Tiefpassfilters beim Filtern von Störungen (Impulseingang). Identisch mit **[Frequenzfilter DI7]** (PFI7).

#### **5.2.4.38.3 [Eingang/Ausgang] – [DI/DQ] - [Puls Eingang]**

**[Puls Eingang] (PTI)**

#### **Zugriff**

**[Vollständige Einst.]** → **[Eingang/Ausgang]** → **[DI/DQ]** → **[Puls Eingang]**

#### **Über dieses Menü**

Der Zugriff auf dieses Menü ist bei Umrichtern mit einer Leistung von weniger als 30 kW möglich.

# **[Zuord PulsRef] (PiA)**

# PTI-Zuordnung.

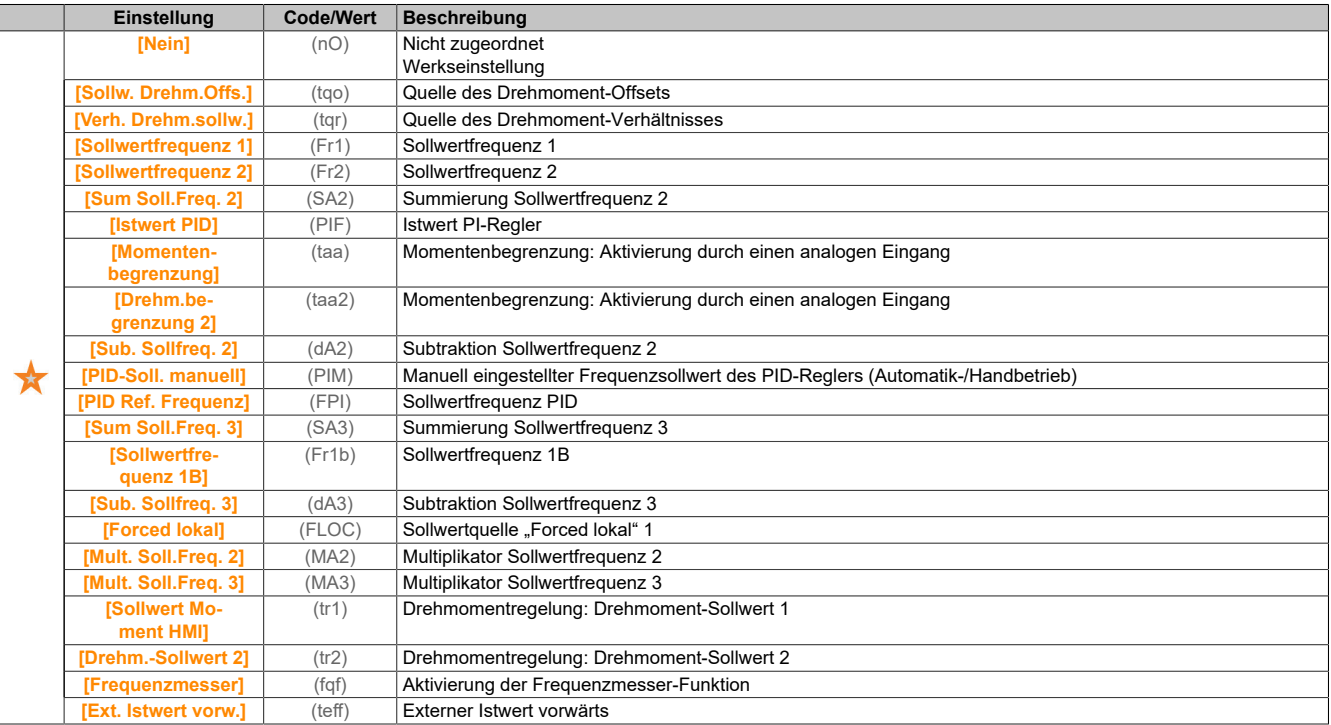

## **[PTI Low Freq] (PTIL)**

#### Niedrige Frequenz Impulsfolgeeingang.

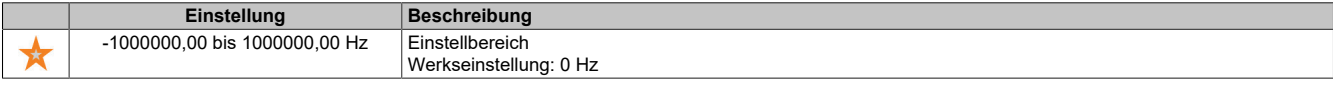

## **[PTI High Freq] (PTIH)**

#### Hohe Frequenz Impulsfolgeeingang.

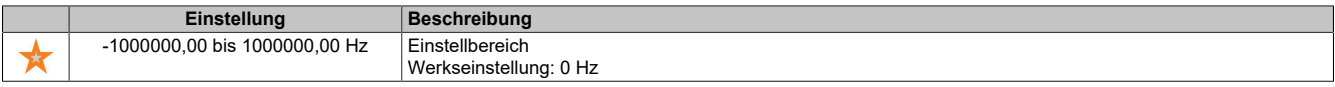

#### **[PTI Filter Time Analog] (PTIT)**

### PTI Filterzeit analog.

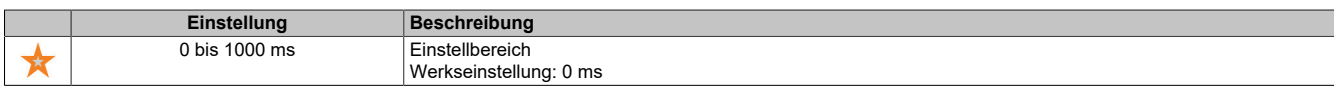

#### **[PTI Mode] (PTIM)**

#### PTI-Modus

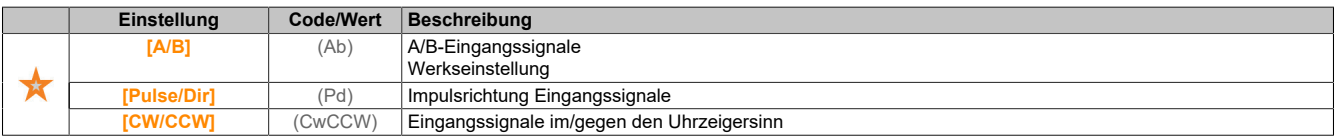

### **[PTI Filter Time Inp] (PTIS)**

# PTI Filterzeit Eingang.

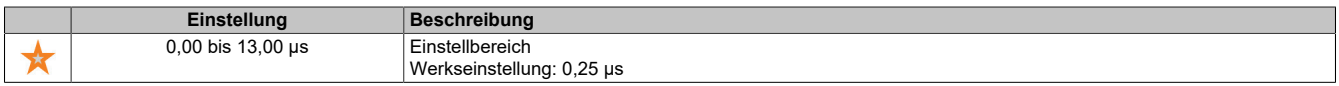

# **[PTI Counting Dir Inv] (PTII)**

Umkehr der PTI-Richtung

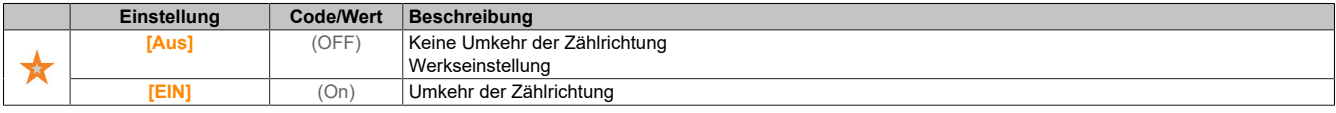

### **5.2.4.38.4 [Eingang/Ausgang] – [DI/DQ] - [PTO Konfiguration]**

### **[PTO Konfiguration] (Pto-)**

### **Zugriff**

**[Vollständige Einst.]** → **[Eingang/Ausgang]** → **[DI/DQ]** → **[PTO Konfiguration]**

#### **Über dieses Menü**

Der Zugriff auf dieses Menü ist bei Umrichtern mit einer Leistung von mehr als 22 kW möglich.

### **[PTO Zuordnung] (PtO)**

### Zuordnung des Impulsfolgeausgangs.

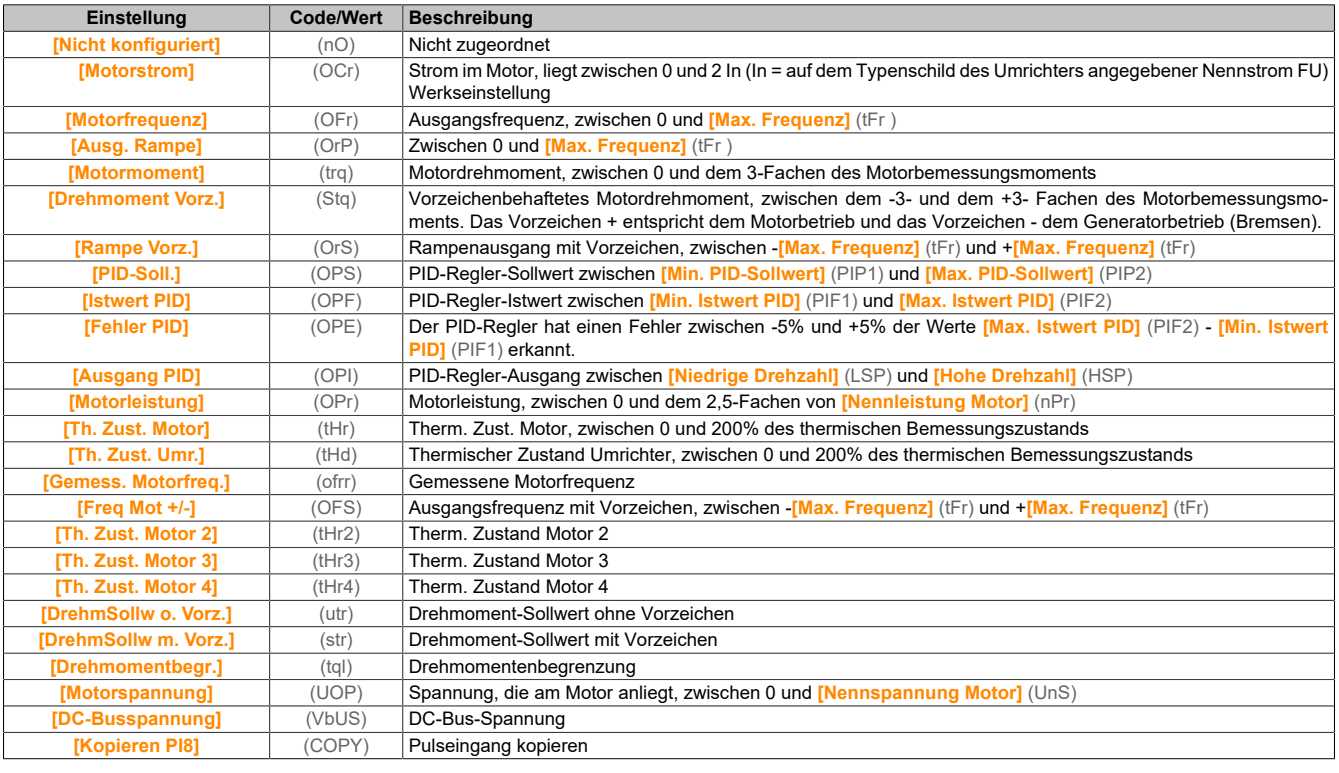

### **[PTO max. Ausg.freq.] (PtOH)**

Maximale Ausgangsfrequenz des Impulsfolgeausgangs.

Dieser Parameter ist zugänglich, wenn **[PTO Zuordnung]** (PTO) nicht auf **[Nicht konfiguriert]** (nO) eingestellt ist.

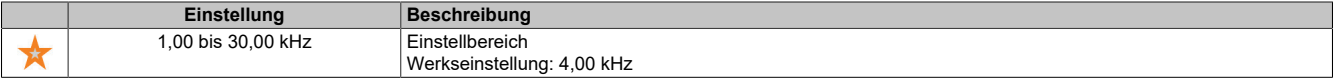

### **[PTO min. Ausg.freq.] (PtOL)**

Minimale Ausgangsfrequenz des Impulsfolgeausgangs.

Dieser Parameter ist zugänglich, wenn **[PTO Zuordnung]** (PTO) nicht auf **[Nicht konfiguriert]** (nO) eingestellt ist.

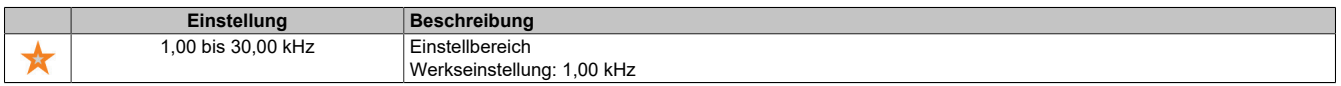

### **[PTO Konfiguration] (Ptoo-)**

### **Zugriff**

### **[Vollständige Einst.]** → **[Eingang/Ausgang]** → **[DI/DQ]** → **[PTO Konfiguration]**

#### **Über dieses Menü**

Der Zugriff auf dieses Menü ist bei Umrichtern mit einer Leistung von weniger als 30 kW möglich.

#### **[PTO Modus-Auswahl] (PtOM)**

Zuordnung des Impulsfolgeausgangs.

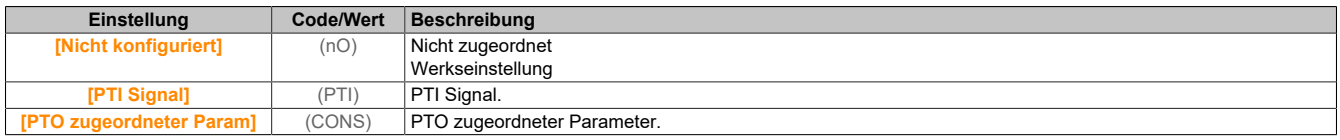

#### **[PTO Zuord.] (PtOE)**

#### PTO Zuordnung.

Dieser Parameter ist zugänglich, wenn **[PTO Modus-Auswahl]** (PTOM) nicht auf **[PTO zugeordneter Param]** (ConS) eingestellt ist.

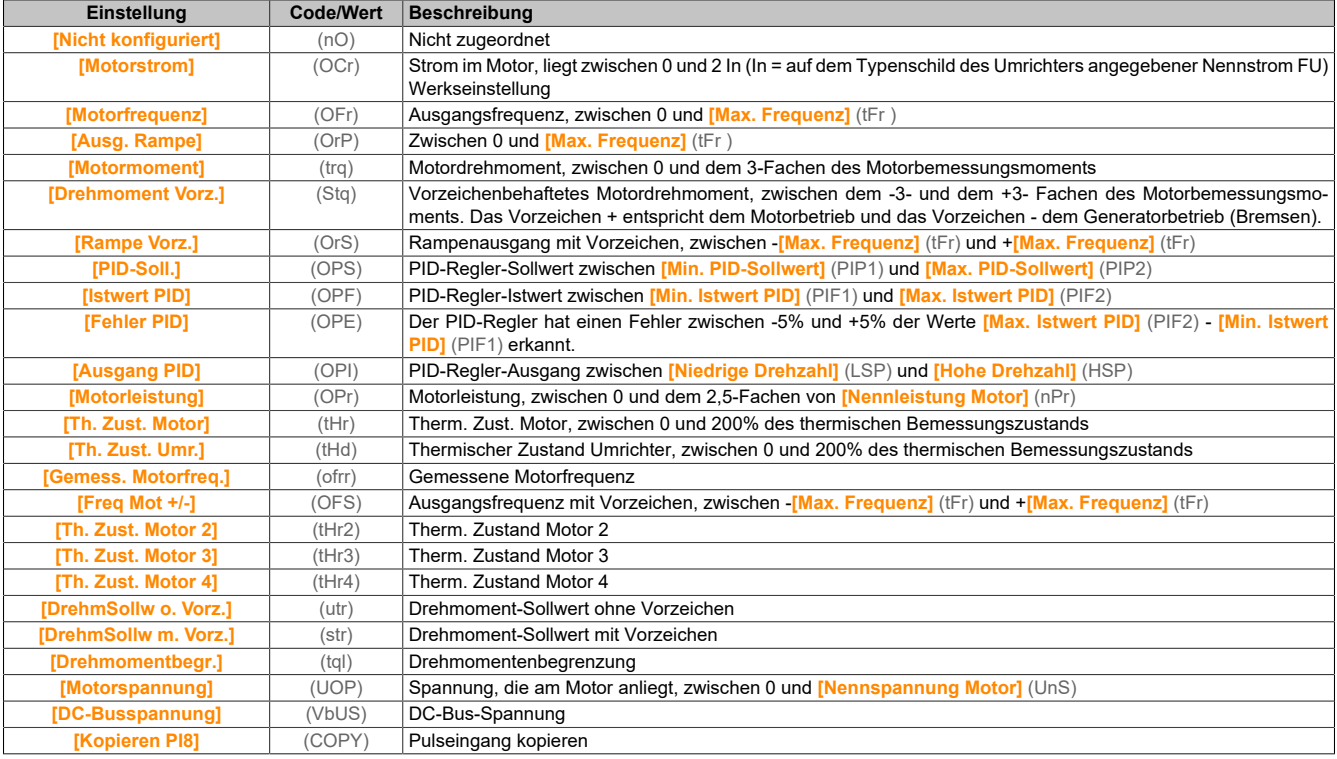

# **[PTO Hohe Freq] (PtOu)**

PTO hohe Frequenz.

Dieser Parameter ist zugänglich, wenn **[PTO Modus-Auswahl]** (PTOM) nicht auf **[PTO zugeordneter Param]** (ConS) eingestellt ist.

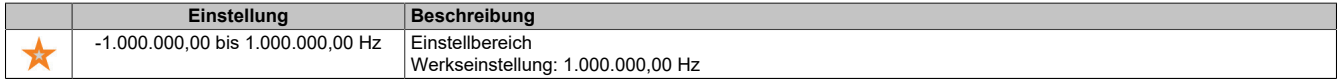

# **[PTO Niedrige Freq] (PtOb)**

PTO niedrige Frequenz.

Dieser Parameter ist zugänglich, wenn **[PTO Modus-Auswahl]** (PTOM) nicht auf **[PTO zugeordneter Param]** (ConS) eingestellt ist.

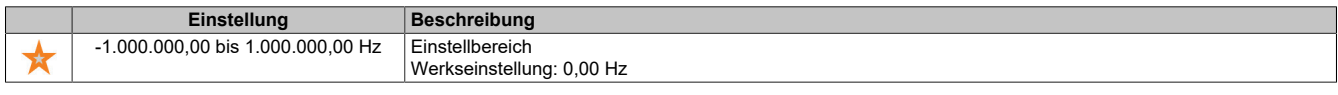

### **[PTO Freq Wert] (PtOF)**

#### PTO Frequenzwert.

Dieser Parameter ist zugänglich, wenn **[PTO Modus-Auswahl]** (PTOM) nicht auf **[PTO zugeordneter Param]** (ConS) eingestellt ist.

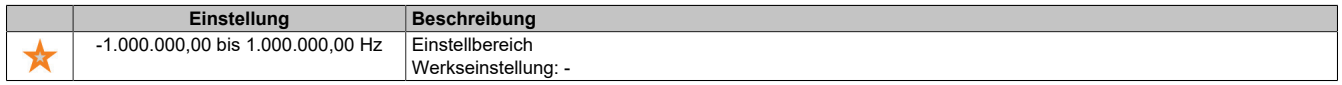

### **5.2.4.38.5 [Eingang/Ausgang] – [DI/DQ] - [DQ1x Konfiguration]**

## **[DQ1 Konfiguration] (dO1-)**

### **Zugriff**

### **[Vollständige Einst.]** → **[Eingang/Ausgang]** → **[DI/DQ]** → **[DQ1 Konfiguration]**

### **[DQ1 Zuordnung] (dO1)**

```
Zuordnung digitaler Ausgang 1.
```
Identisch mit **[Zuordnung R2]** (r2).

### **[DQ1 Verzögerungszeit] (DO1D)**

#### Aktivierung Verzögerungszeit DQ1.

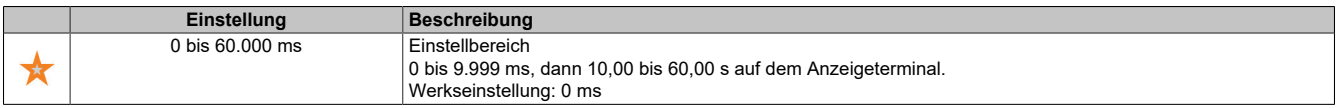

#### **[DQ1 aktiv] (DO1S)**

#### Status DQ1 (akt. Pegel Ausgang).

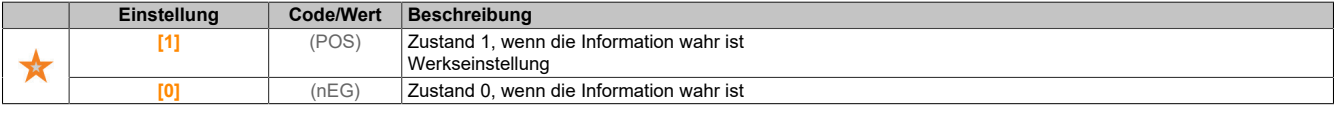

#### **[DQ1 Haltezeit] (dO1H)**

#### Halte-Verzögerungszeit DQ1.

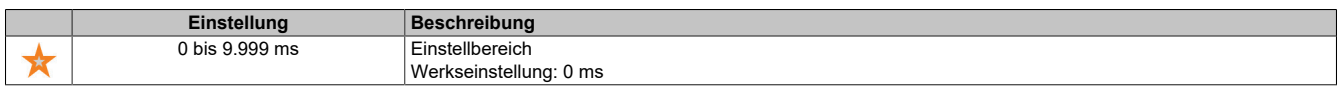

### **[DQ2 Konfiguration] (dO2-)**

#### **Zugriff**

### **[Vollständige Einst.]** → **[Eingang/Ausgang]** → **[DI/DQ]** → **[DQ2 Konfiguration]**

#### **Über dieses Menü**

Der Zugriff auf dieses Menü ist bei Umrichtern mit einer Leistung von weniger als 30 kW möglich.

# **[DQ2 Zuordnung] (dO2)**

Zuordnung digitaler Ausgang 2. Identisch mit **[DQ1 Zuordnung]** (do1).

## **[DQ2 Verzögerungszeit] (DO2D)**

Aktivierung Verzögerungszeit DQ2. Identisch mit **[DQ1 Verzögerungszeit]** (do1D).

# **[DQ2 aktiv] (DO2S)**

Status DQ2 (akt. Pegel Ausgang). Identisch mit **[DQ1 aktiv]** (do1S).

### **[DQ2 Haltezeit] (dO2H)**

Halte-Verzögerungszeit DQ2.

Identisch mit **[DQ1 Haltezeit]** (do1H).

# **5.2.4.39 [Eingang/Ausgang] – [Analoge E/A]**

# **5.2.4.39.1 [Eingang/Ausgang] – [Analoge E/A] - [Konfiguration AI1]**

**[Konfiguration AI1] (AI1-)**

# **Zugriff**

# **[Vollständige Einst.]** → **[Eingang/Ausgang]** → **[AI/AQ]** → **[Konfiguration AI1]**

### **Über dieses Menü**

Zur Entlinearisierung des Eingangs muss ein Zwischenpunkt auf der Eingangs-/Ausgangskennlinie dieses Eingangs bestimmt werden:

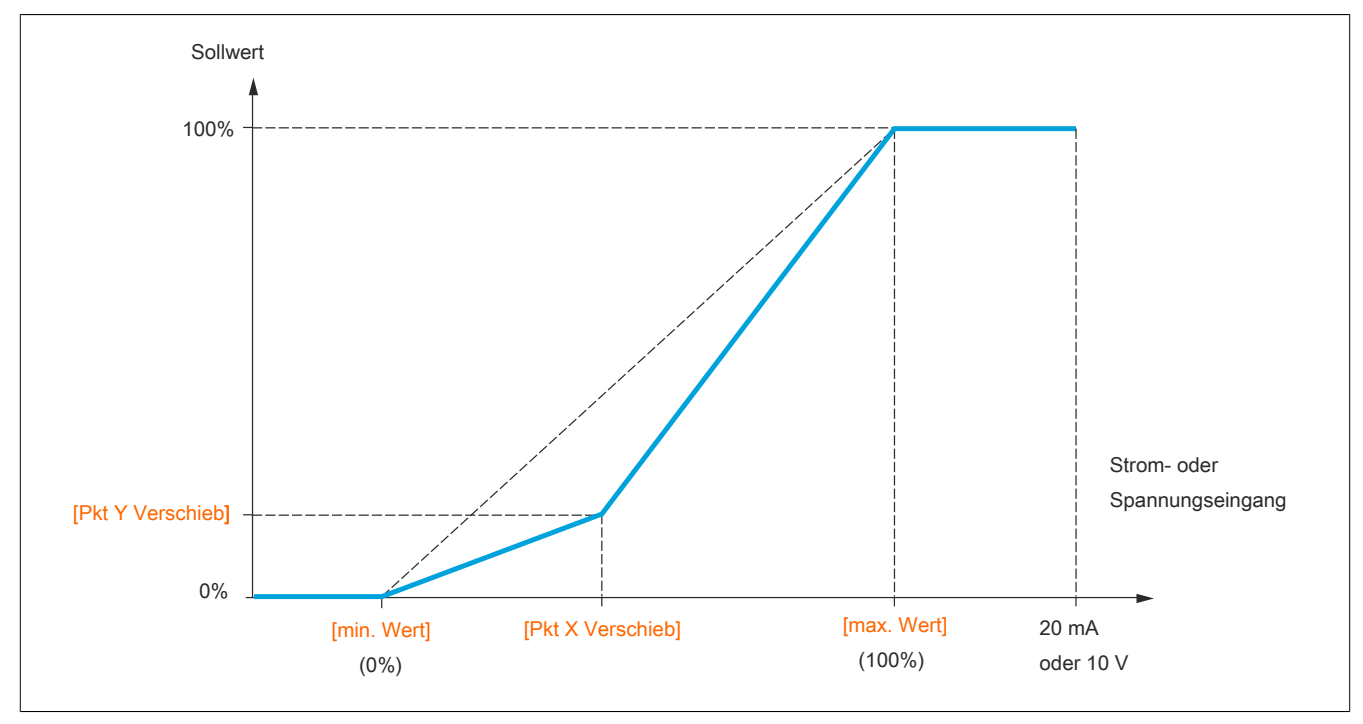

# **Hinweis:**

**Bei [Pkt X Verschieb] entspricht 0% dem [min. Wert] und 100% dem [max. Wert].**

### **[Zuordnung AI1] (AI1A)**

Funktionszuordnung für Analogeingang AI1.

Schreibgeschützter Parameter, Konfiguration nicht möglich. Der Parameter zeigt sämtliche dem Eingang AI1 zugewiesenen Funktionen an. So können beispielsweise Kompatibilitätsprobleme geprüft werden.

Wurden keine Funktionen zugewiesen, wird **[Nein]** (nO) angezeigt.

### **[Typ AI1] (AI1t)**

Konfiguration des analogen Eingangs AI1.

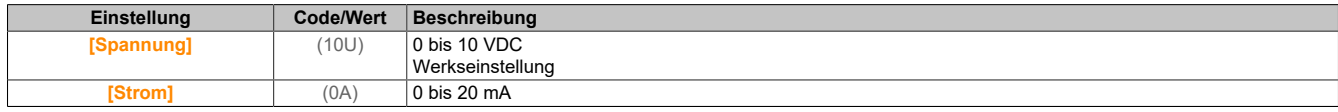

### **[AI1 Min Wert] (UIL1)**

Minimaler Wert für AI1.

Sklpara. Spannung 0% AI1.

Dieser Parameter ist zugänglich, wenn **[Typ AI1]** (AI1t) auf **[Spannung]** (10U) eingestellt ist.

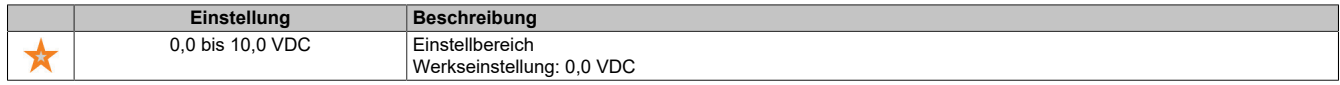

#### **[AI1 Max Wert] (UIH1)**

Maximaler Wert für AI1.

Sklpara. Spannung 100% AI1.

Dieser Parameter ist zugänglich, wenn **[Typ AI1]** (AI1t) auf **[Spannung]** (10U) eingestellt ist.

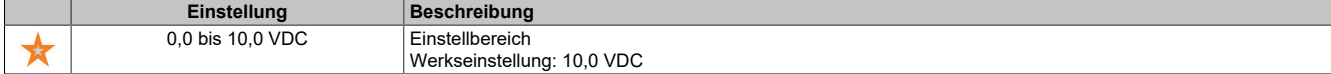

#### **[AI1 Min Wert] (CrL1)**

Minimaler Wert für AI1.

AI1 aktueller Skalierungsparameter für 0%.

Dieser Parameter ist zugänglich, wenn **[Typ AI1]** (AI1t) auf **[Strom]** (0A) eingestellt ist.

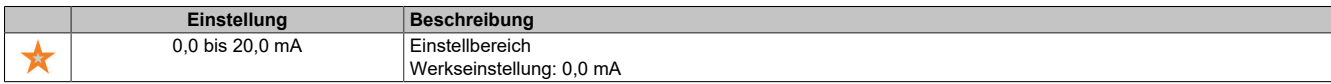

#### **[AI1 Max Wert] (CrH1)**

Maximaler Wert für AI1.

AI1 aktueller Skalierungsparameter für 100%.

Dieser Parameter ist zugänglich, wenn **[Typ AI1]** (AI1t) auf **[Strom]** (0A) eingestellt ist.

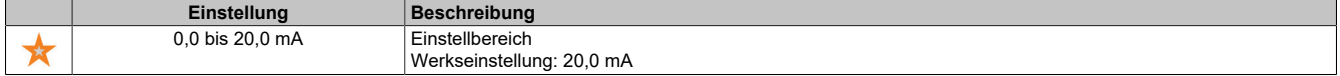

#### **[Filter AI1] (AI1F)**

Abschaltzeit Tiefpassfilter AI1.

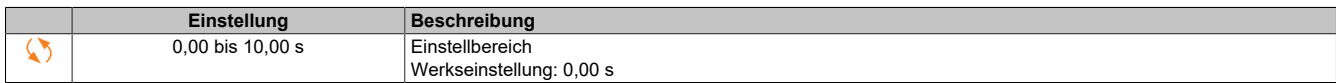

### **[Zwischenpkt. X AI1] (AI1E)**

Koordinate des Delinearisierungspunkts am Eingang. Prozentwert des physikalischen Eingangssignals.

0% entspricht **[AI1 Min Wert]** (U1LI).

100% entspricht **[AI1 Max Wert]** (U1HI).

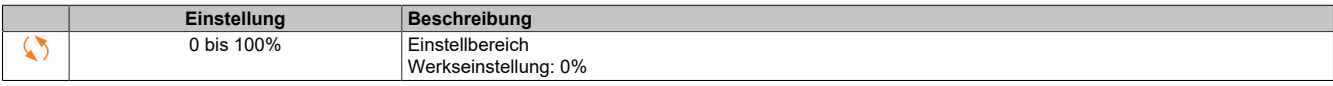

### **[Zwischenpkt. Y AI1] (AI1S)**

Koordinate für Eingangsentlinearisierung (Frequenzsollwert).

Prozentwert des internen Frequenzsollwerts entspricht dem Prozentwert des physikalischen Eingangssignals **[Zwischenpkt. X AI1]** (AI1E).

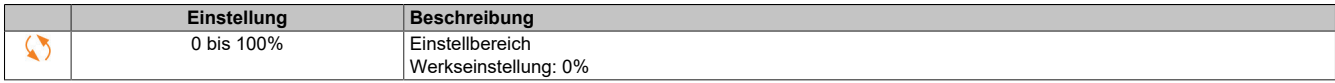

### **[AI1 Bereich] (AI1L)**

AI1 Skalierungsauswahl.

Dieser Parameter ist zugänglich, wenn **[Typ AI1]** (AI1t) auf **[Strom]** (0A) eingestellt ist.

Dieser Parameter wird auf **[0-100 %]** (POS) erzwungen, wenn **[Typ AI1]** (AI1T) nicht auf **[Strom]** (0A) eingestellt ist oder **[AI1 Min. Wert]** (CRL1) niedriger als 3 mA ist.

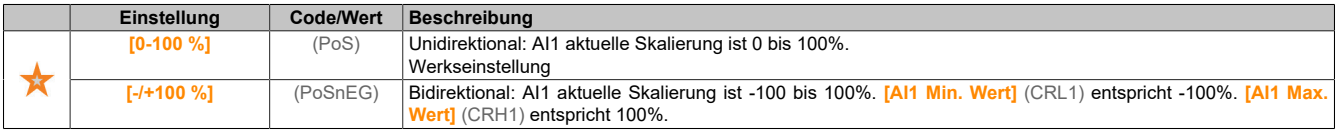

### **[Konfiguration AI2] (AI2-)**

#### **Zugriff**

**[Vollständige Einst.]** → **[Eingang/Ausgang]** → **[AI/AQ]** → **[Konfiguration AI2]**

### **[Zuordnung AI2] (AI2A)**

Funktionszuordnung AI2.

Identisch mit **[Zuordnung AI1]** (AI1A).

#### **[Typ AI2] (AI2t)**

Konfiguration des analogen Eingangs AI2.

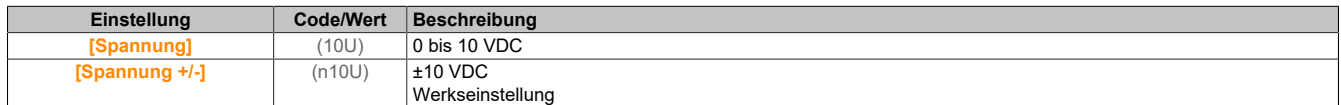

#### **[AI2 Min Wert] (UIL2)**

Minimaler Wert für AI2.

Sklpara. Spannung 0% AI2.

Dieser Parameter ist zugänglich, wenn **[Typ AI2]** (AI2T) auf **[Spannung]** (10U) eingestellt ist.

Identisch mit **[AI1 Min Wert]** (UIL1).

**[AI2 Max Wert] (UIH2)** Maximaler Wert für AI2. Sklpara. Spannung 100% AI2. Dieser Parameter ist zugänglich, wenn **[Typ AI2]** (AI2T) auf **[Spannung]** (10U) eingestellt ist. Identisch mit **[AI1 Max Wert]** (UIH1).

#### **[Filter AI2] (AI2F)**

Filter AI2. Störfilterung. Identisch mit **[Filter AI1]** (AI1F).

### **[Zwischenpkt. X AI2] (AI2E)**

Eingangspegel Delinearisier. AI2 Identisch mit **[Zwischenpkt. X AI1]** (AI1E).

### **[Zwischenpkt. Y AI2] (AI2S)**

Ausgangspegel Delinearisier. AI2. Identisch mit **[Zwischenpkt. Y AI1]** (AI1S).

# **[Konfiguration AI3] (AI3-)**

### **Zugriff**

**[Vollständige Einst.]** → **[Eingang/Ausgang]** → **[AI/AQ]** → **[Konfiguration AI3]**

## **Über dieses Menü**

Der Zugriff auf dieses Menü ist bei Umrichtern mit einer Leistung von mehr als 22 kW möglich.

### **[Zuordnung AI3] (AI3A)**

Funktionszuordnung AI3. Identisch mit **[Zuordnung AI1]** (AI1A).

### **[Typ AI3] (AI3t)**

Konfiguration des analogen Eingangs AI3. Identisch mit **[Typ AI2]** (AI2t) mit Werkseinstellung: **[Strom]** (0A).

### **[AI3 Min Wert] (UIL3)**

Parameterwert für Spannungsskalierung AI3 = 0%. Dieser Parameter ist zugänglich, wenn **[Typ AI3]** (AI3T) auf **[Spannung]** (10U) eingestellt ist. Identisch mit **[AI1 Min Wert]** (UIL1).

### **[AI3 Max Wert] (UIH3)**

Parameterwert für Spannungsskalierung AI3 = 100%. Dieser Parameter ist zugänglich, wenn **[Typ AI3]** (AI3T) auf **[Spannung]** (10U) eingestellt ist. Identisch mit **[AI1 Max Wert]** (UIH1).

### **[AI3 Min Wert] (CrL3)**

AI3 aktueller Skalierungsparameter für 0%. Dieser Parameter ist zugänglich, wenn **[Typ AI3]** (AI3T) auf **[Strom]** (0A) eingestellt ist. Identisch mit **[AI1 Min Wert]** (CrL1).

# **[AI3 Max Wert] (CrH3)**

AI3 aktueller Skalierungsparameter für 100%. Dieser Parameter ist zugänglich, wenn **[Typ AI3]** (AI3T) auf **[Strom]** (0A) eingestellt ist. Identisch mit **[AI1 Max Wert]** (CrH1).

### **[Filter AI3] (AI3F)**

Abschaltzeit Tiefpassfilter AI3. Identisch mit **[Filter AI1]** (AI1F).

### **[Zwischenpkt. AI3 X] (AI3E)**

Eingangspegel Delinearisier. AI3 Identisch mit **[Zwischenpkt. X AI1]** (AI1E).

#### **[Zwischenpkt. AI3 Y] (AI3S)**

Ausgangspegel Delinearisier. AI3. Identisch mit **[Zwischenpkt. Y AI1]** (AI1S).

**[AI3 Bereich] (AI3L)**

AI3 Skalierungsauswahl.

Dieser Parameter ist zugänglich, wenn **[Typ AI3]** (AI3T) auf **[Strom]** (0A) eingestellt ist.

Identisch mit **[Typ AI1]** (AI1T).

### **5.2.4.39.2 [Eingang/Ausgang] – [Analoge E/A] - [Konfiguration AQ1]**

**[Konfiguration AQ1] (AO1-)**

### **Zugriff**

**[Vollständige Einst.]** → **[Eingang/Ausgang]** → **[AI/AQ]** → **[Konfiguration AQ1]**

#### **Minimale und maximale Ausgangswerte**

Der Mindestausgangswert in V entspricht dem unteren Grenzwert und der Maximalwert dem oberen Grenzwert des zugeordneten Parameters. Der Mindestwert kann über dem Maximalwert liegen.

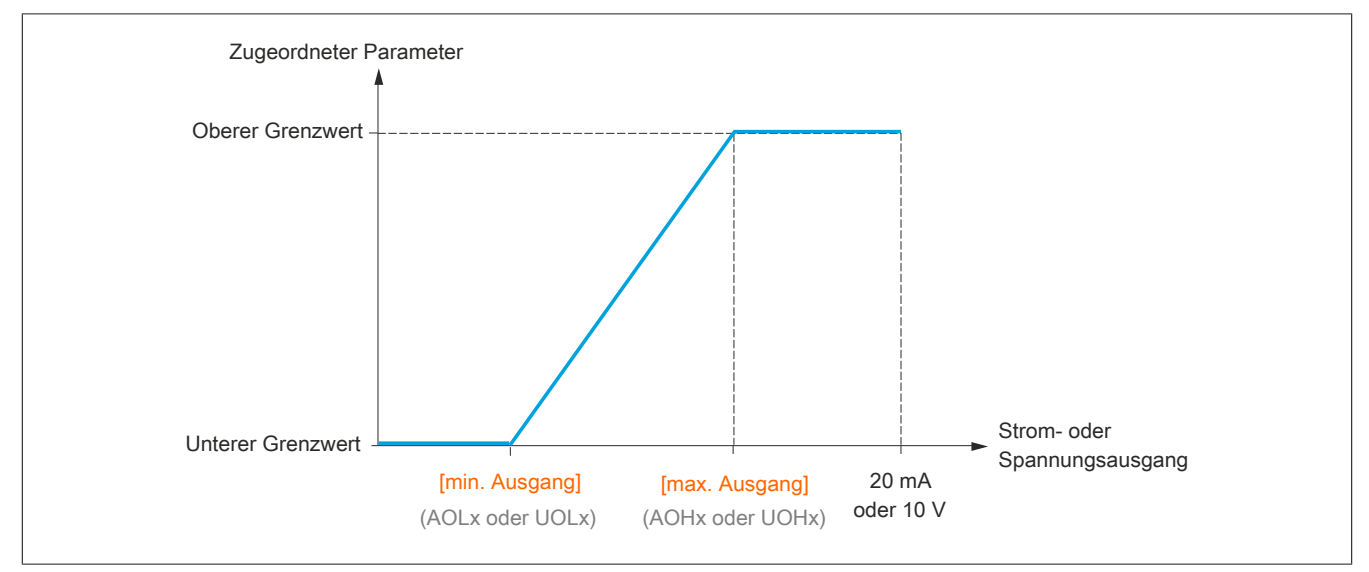

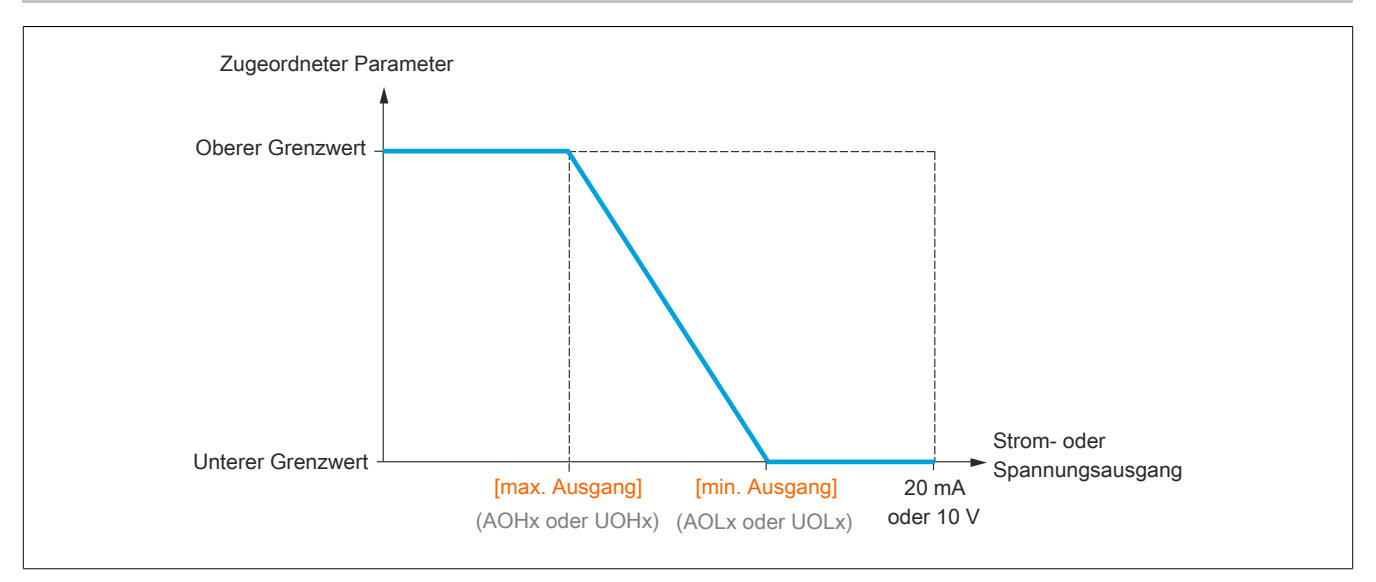

#### **Skalierung des zugeordneten Parameters**

Die Skala des zugeordneten Parameters kann entsprechend den Anforderungen angepasst werden. Dazu werden für jeden Analogeingang anhand der entsprechenden Parameter der obere und untere Grenzwert geändert.

Die Parameterwerte werden in % angegeben. 100% entspricht dem Gesamtvariationsbereich des konfigurierten Parameters. Entsprechend gilt: 100% = oberer Grenzwert - unterer Grenzwert.

Zum Beispiel **[Drehmoment Vorz.]**(Stq), wobei der Wert zwischen dem -3- und +3-Fachen des Bemessungsmoments variiert. Die Einstellung 100% entspricht dem 6-Fachen des Bemessungsmoments.

- Der Parameter **[AQx Skalierung min.]**(ASLx) modifiziert den unteren Grenzwert: neuer Wert = unterer Grenzwert + (Bereich x (ASLx)). Durch den werkseitig eingestellten Wert 0% erfolgt keine Änderung des unteren Grenzwerts.
- Der Parameter **[AQx Skalierung max.]**(ASHx) modifiziert den oberen Grenzwert: neuer Wert = unterer Grenzwert + (Bereich x (ASHx)). Durch den werkseitig eingestellten Wert 100% erfolgt keine Änderung des oberen Grenzwerts.
- **[Skalierung min. AQx]**(ASLx) muss immer niedriger sein als **[Skalierung max. AQx]**(ASHx).

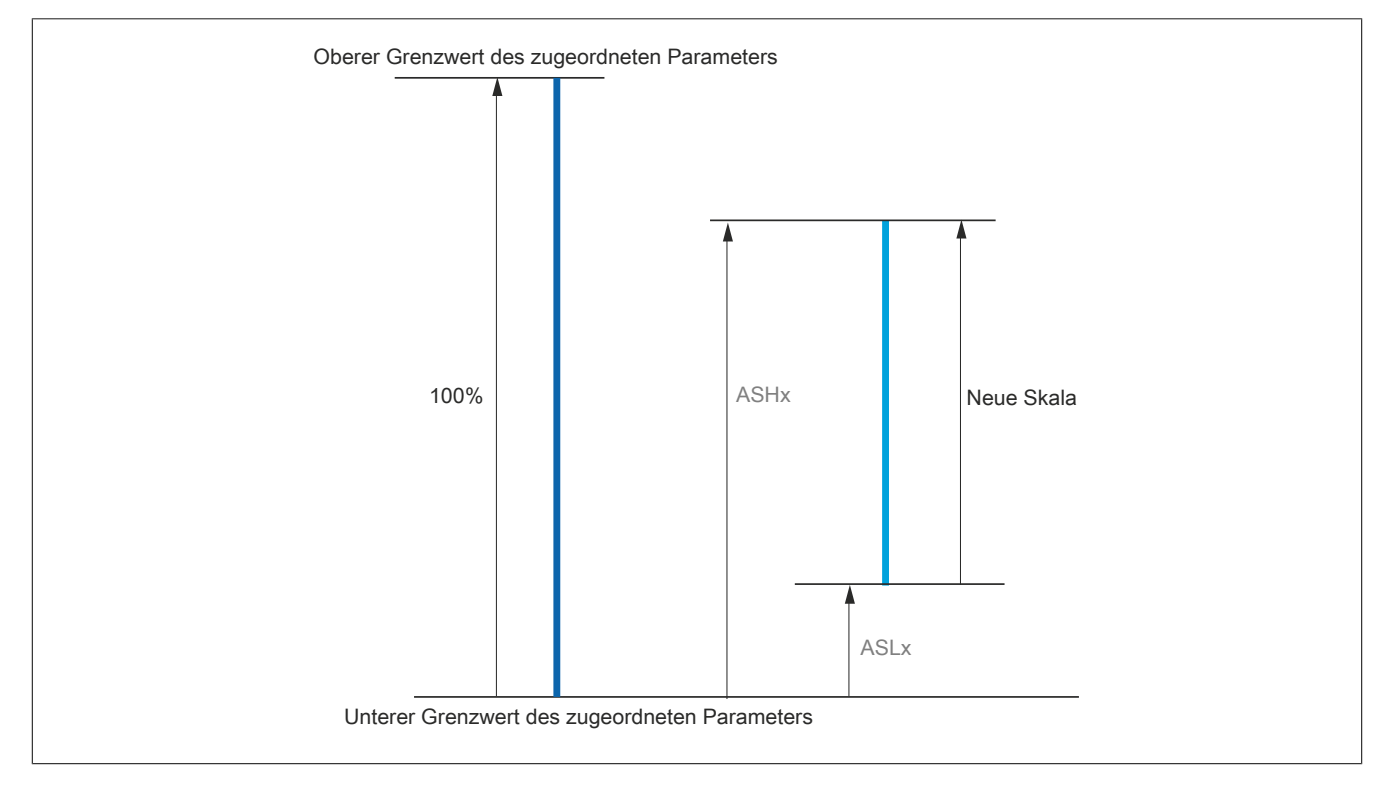
# **Anwendungsbeispiel**

Der Wert des Motorstroms am Ausgang AO1 soll mit 0-20 mA (Bereich 2 In Motor) übertragen werden. In Motor entspricht dabei dem 0,8-fachen von In Umrichter.

Der Parameter **[Motorstrom]**(OCr) variiert zwischen dem 0- und 2-fachen des Umrichterbemessungsstroms oder im Bereich des 2,5-fachen des Umrichterbemessungsstroms.

Über den Parameter **[Skal. min AO1]**(ASL1) erfolgt keine Änderung des unteren Grenzwerts. Dieser verbleibt entsprechend auf der Werkseinstellung von 0%.

Über den Parameter **[Skal. max AO1]**(ASH1) wird der obere Grenzwert um das 0,5-fache des Motorbemessungsmoments oder auf 100 - 100/5 = 80% (neuer Wert = unterer Grenzwert + (Bereich x ASH1) geändert.

### **[Zuordnung AQ1](AO1)**

Zuordnung AQ1.

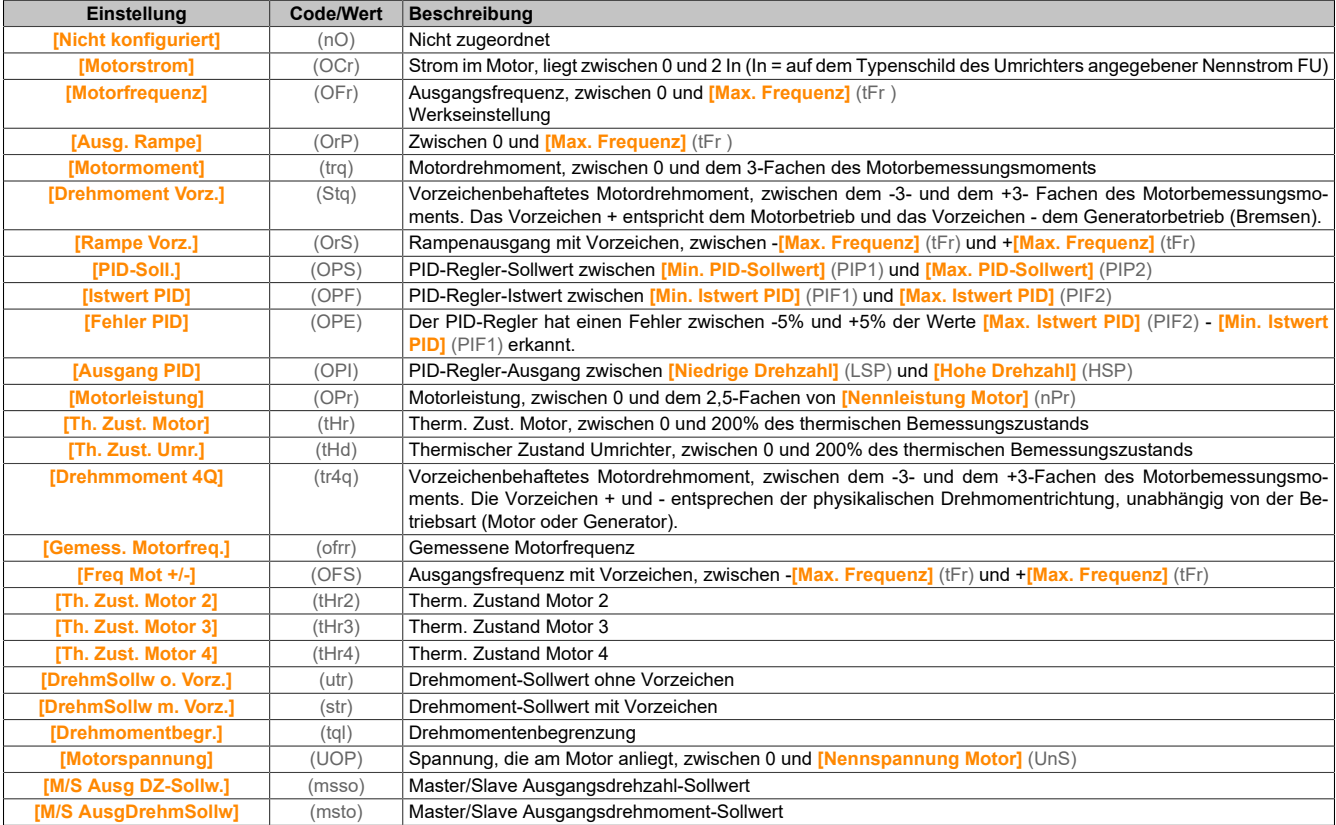

# **[Typ AQ1](AO1t)**

#### Typ AO1.

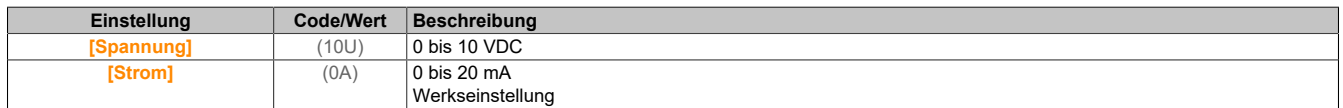

#### **[Min. Ausgang AQ1](AOL1)**

AO1 aktueller Skalierungsparameter für 0%.

#### Dieser Parameter ist zugänglich, wenn **[Typ AQ1]** (AO1t) auf **[Strom]** (0A) eingestellt ist.

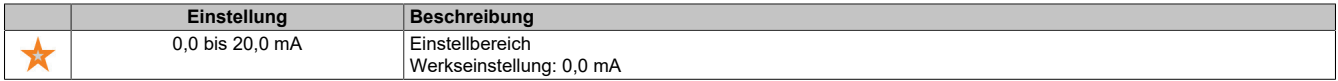

# **[Max. Ausgang AQ1](AOH1)**

AO1 aktueller Skalierungsparameter für 100%.

Dieser Parameter ist zugänglich, wenn **[Typ AQ1]** (AO1t) auf **[Strom]** (0A) eingestellt ist.

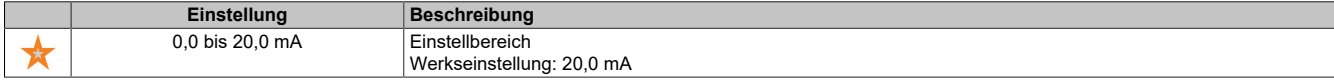

### **[Min. Ausgang AQ1](UOL1)**

Parameterwert für Spannungsskalierung AO1 = 0%.

Dieser Parameter ist zugänglich, wenn **[Typ AQ1]** (AO1t) auf **[Spannung]** (10U) eingestellt ist.

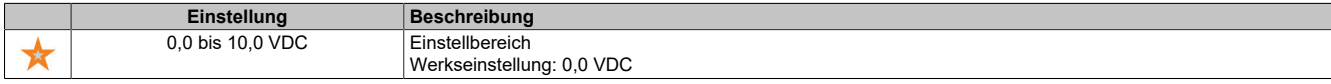

#### **[Max. Ausgang AQ1](UOH1)**

Parameterwert für Spannungsskalierung AO1 = 100%.

Dieser Parameter ist zugänglich, wenn **[Typ AQ1]** (AO1t) auf **[Spannung]** (10U) eingestellt ist.

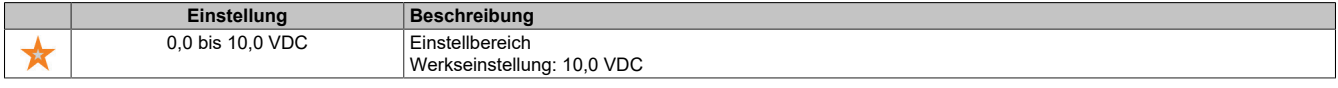

#### **[AQ1 Skalierung min.](ASL1)**

Parameterwert für Skalierung AQ1 = 0%.

Skalierung des unteren Grenzwerts des zugeordneten Parameters als Prozentsatz der höchstmöglichen Schwankung.

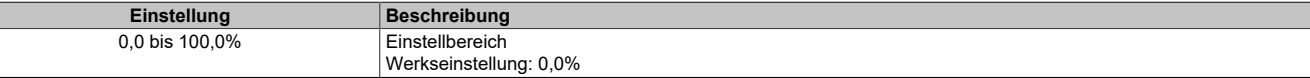

#### **[AQ1 Skalierung max.](ASH1)**

Parameterwert für Skalierung AQ1 = 100%.

Skalierung des oberen Grenzwerts des zugeordneten Parameters als Prozentsatz der höchstmöglichen Schwankung.

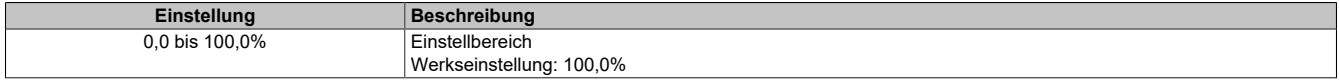

# **[Filter AQ1](AO1F)**

 $\overline{\phantom{a}}$ 

Abschaltzeit Tiefpassfilter AQ1.

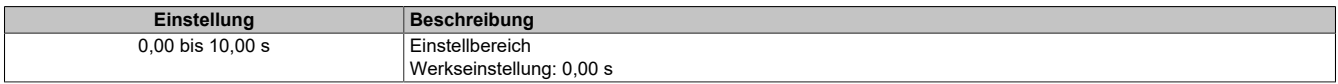

#### **[Konfiguration AQ2] (AO2-)**

# **Zugriff [Vollständige Einst.]** → **[Eingang/Ausgang]** → **[AI/AQ]** → **[Konfiguration AQ2]**

#### **Über dieses Menü**

Der Zugriff auf dieses Menü ist bei Umrichtern mit einer Leistung von mehr als 22 kW möglich.

# **[Zuordnung AQ2](AO2)**

#### Zuordnung AQ2.

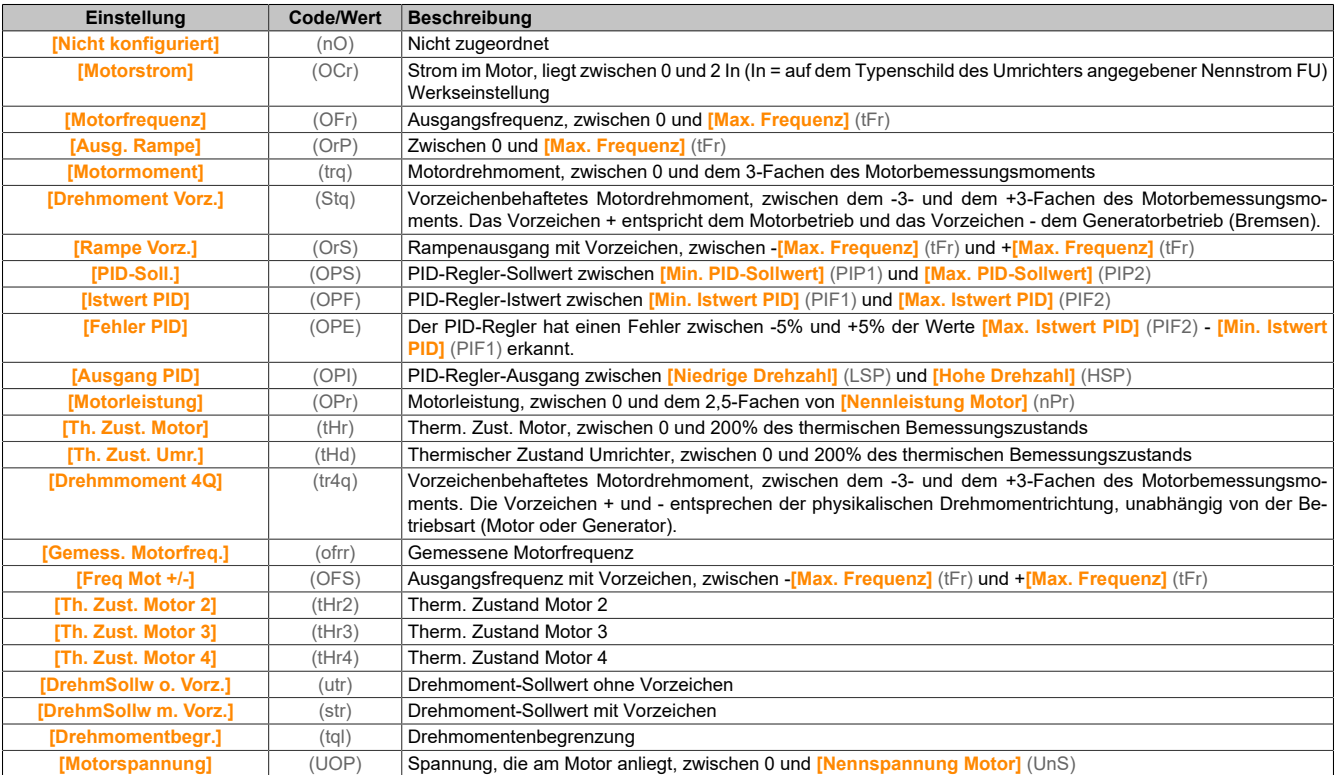

# **[Typ AQ2](AO2t)**

#### Typ AQ2.

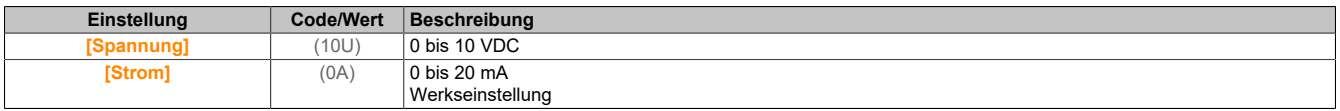

# **[Min. Ausgang AQ2](AOL2)**

AO2 aktueller Skalierungsparameter für 0%.

Dieser Parameter ist zugänglich, wenn **[Typ AQ2]** (AO2t) auf **[Strom]** (0A) eingestellt ist. Identisch mit **[Min. Ausgang AQ1]** (AOL1).

#### **[Max. Ausgang AQ2](AOH2)**

AO2 aktueller Skalierungsparameter für 100%.

Dieser Parameter ist zugänglich, wenn **[Typ AQ2]** (AO2t) auf **[Strom]** (0A) eingestellt ist. Identisch mit **[Max. Ausgang AQ1]** (AOH1).

#### **[Min. Ausgang AQ2](UOL2)**

Parameterwert für Spannungsskalierung AO2 = 0%.

Dieser Parameter ist zugänglich, wenn **[Typ AQ2]** (AO2t) auf **[Spannung]** (10U) eingestellt ist. Identisch mit **[Min. Ausgang AQ1]** (UOL1).

#### **[Max. Ausgang AQ2](UOH2)**

Parameterwert für Spannungsskalierung AO2 = 100%.

Dieser Parameter ist zugänglich, wenn **[Typ AQ2]** (AO2t) auf **[Spannung]** (10U) eingestellt ist. Identisch mit **[Max. Ausgang AQ1]** (UOH1).

### Der Antrieb

**[AQ2 Skalierung min.](ASL2)**

Parameterwert für Skalierung AQ2 = 0%.

Identisch mit **[AQ1 Skalierung min.]** (ASL1).

#### **[AQ2 Skalierung max.](ASH2)**

Parameterwert für Skalierung AQ2 = 100%. Identisch mit **[AQ1 Skalierung max.]** (ASH1).

#### **[AQ2 Filter](AO2F)**

Abschaltzeit Tiefpassfilter AQ2. Identisch mit **[AQ1 Filter]** (AO1F).

# **5.2.4.39.3 [Eingang/Ausgang] – [Analoge E/A] - [AI1 virtuell]**

**[AI1 virtuell] (AV1-)**

### **Zugriff**

# **[Vollständige Einst.]** → **[Eingang/Ausgang]** → **[AI/AQ]** → **[AI1 virtuell]**

### **[Zuordnung AIV1](Av1A)**

### Funktionszuordnung AI1 virtuell

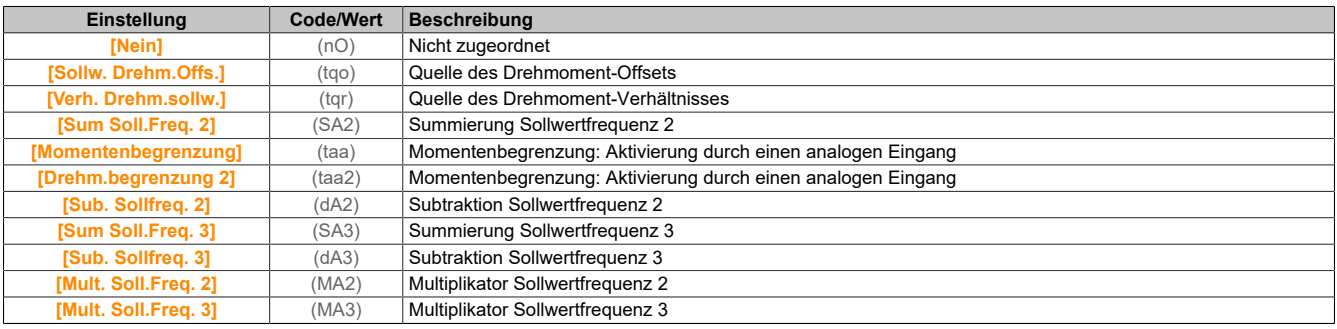

#### **[Kanalzuordnung AIV1](AIC1)**

#### Kanalzuordnung des virtuellen Analogeingangs AIV1.

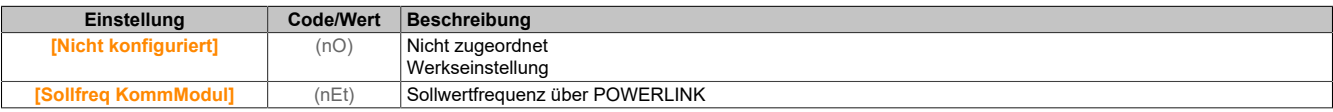

# **[AIV1 Typ](AV1T)**

Konfiguration des virtuellen Analogeingangs AIV1.

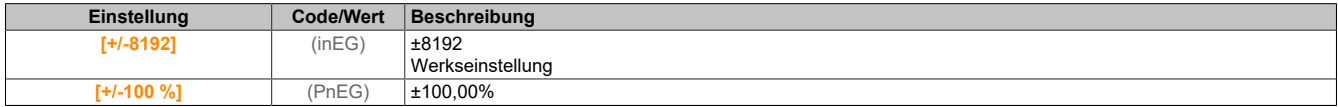

# **5.2.4.40 [Eingang/Ausgang] – [Relais]**

# **[Konfiguration R1] (r1-)**

#### **Zugriff**

#### **[Vollständige Einst.]** → **[Eingang/Ausgang]** → **[Relais]** → **[Konfiguration R1]**

# **[Zuordnung R1](r1)**

# Zuordnung R1.

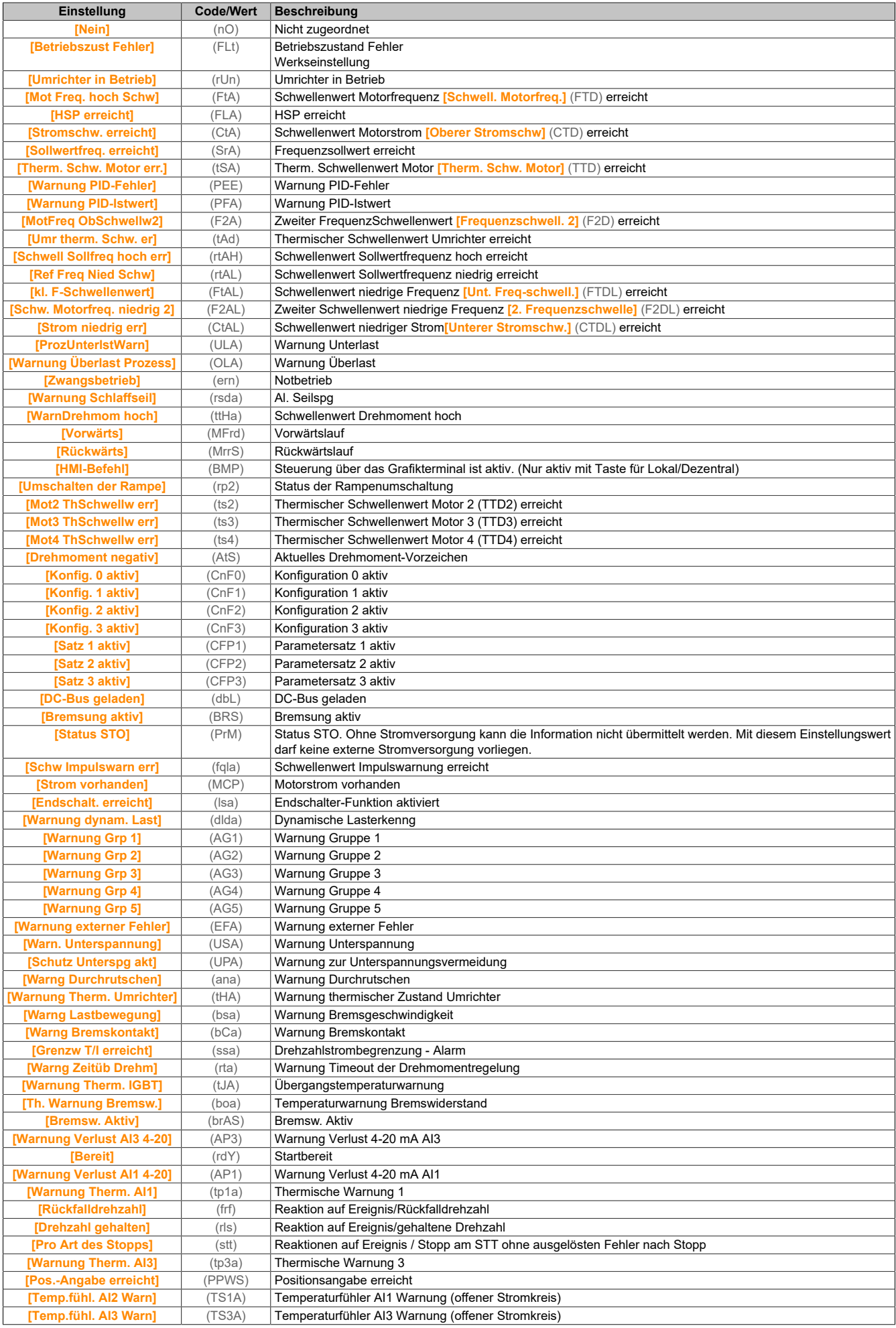

# **[R1 Verzögerungszeit] (r1d)**

Aktivierung Verzögerungszeit R1.

Der Zustandswechsel erfolgt nach Ablauf der festgelegten Zeit, wenn die Information wahr wird.

Die Verzögerung kann für die Zuordnung **[Betriebszust Fehler]** (FLt) nicht eingestellt werden und bleibt 0.

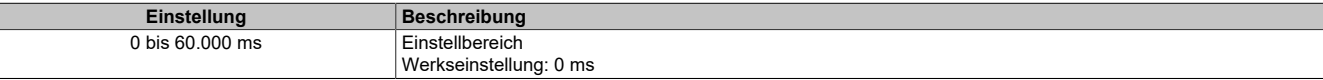

### **[R1 aktiv bei] (r1S)**

Status R1 (akt. Pegel Ausgang).

Konfiguration **[1]** (POS) kann für die Zuordnung **[Betriebszustand Fault]** (FLt) nicht verändert werden.

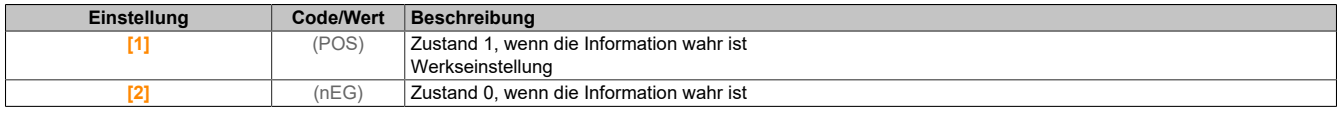

#### **[R1 Haltezeit] (r1H)**

Halte-Verzögerungszeit R1.

Der Zustandswechsel erfolgt nach Ablauf der festgelegten Zeit, wenn die Information falsch wird.

Die Haltezeit kann für die Zuordnung **[Betriebszustand Fault]** (FLt) nicht eingestellt werden und bleibt 0.

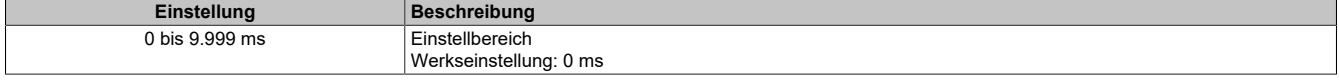

# **[Konfiguration R2] (r2-)**

### **Zugriff**

# **[Vollständige Einst.]** → **[Eingang/Ausgang]** → **[Relais]** → **[Konfiguration R2]**

### **Über dieses Menü**

Identisch mit Menü **[Konfiguration R1]** (r1-).

# **[Zuordnung R2] (r2)**

Zuordnung R2

#### Identisch mit **[Zuordnung R1]** (r1).

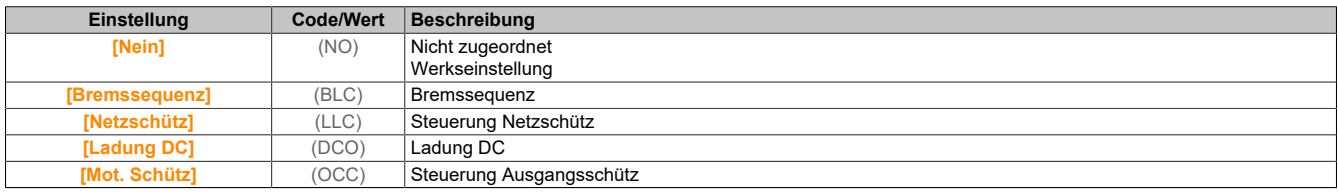

# **[R2 Verzögerungszeit] (r2d)**

Aktivierung Verzögerungszeit R2.

**[R2 aktiv bei] (r2S)**

Status R2 (akt. Pegel Ausgang).

**[R2 Haltezeit] (r2H)**

Halte-Verzögerungszeit R2.

# **[Konfiguration R3] (r3-)**

# **Zugriff**

**[Vollständige Einst.]** → **[Eingang/Ausgang]** → **[Relais]** → **[Konfiguration R3]**

### **Über dieses Menü**

Identisch mit Menü **[Konfiguration R1]** (r1-). Der Zugriff auf dieses Menü ist bei Umrichtern mit einer Leistung von mehr als 22 kW möglich.

**[Zuordnung R3] (r3)**

Zuordnung R3. Identisch mit **[Zuordnung R2]** (r2).

**[Verzögerungszeit R3] (r3d)**

Aktivierung Verzögerungszeit R3.

**[R3 aktiv bei] (r3S)** Status R3 (akt. Pegel Ausgang).

**[Haltezeit R3] (r3H)**

Halte-Verzögerungszeit R3.

# **5.2.4.41 [Eingang/Ausgang]**

**[Eingang/Ausgang] (io-)**

**Zugriff [Vollständige Einst.]** → **[Eingang/Ausgang]**

**[Vorlage Sollfreq.] (bSP)**

Auswahl Vorlage Sollwertfrequenz.

Mit diesem Parameter wird festgelegt, wie der Frequenzsollwert berücksichtigt wird (nur für analoge Eingänge und Impulseingang). Beim PID-Regler handelt es sich dabei um den PID-Ausgangssollwert.

Die Grenzwerte werden durch die Parameter **[Niedrige Drehzahl]** (LSP) und **[Hohe Drehzahl]** (HSP) festgelegt.

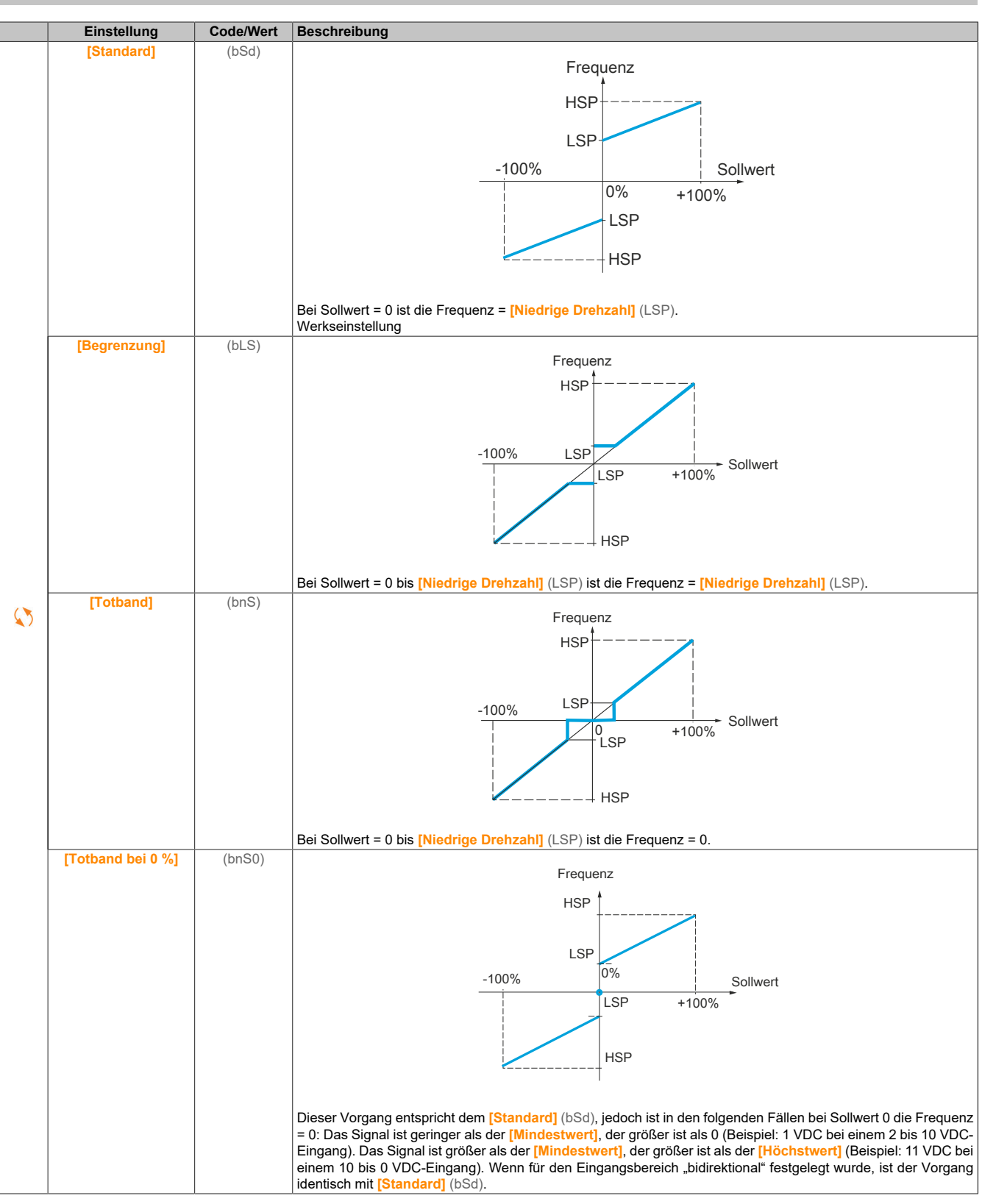

# **5.2.4.42 [Encoder-Konfigurat.]**

**[Encoder-Konfigurat.] (IEN-)**

# **Zugriff**

**[Vollständige Einst.]** → **[Encoder-Konfigurat.]**

### **Über dieses Menü**

Dieses Menü ist zugänglich, wenn ein Encoder-Modul (8I0IFENC.400-1, 8I0IFENC.401-1, 8I0IFENC.402-1 oder 8I0IFENC.403-1) eingesteckt ist. Die verfügbaren Menübereiche sind vom Typ des verwendeten Encoders abhängig.

#### **Verfahren zur Prüfung des Encoders**

Dieses Verfahren gilt alle Encodertypen.

- 1) Die Parameter des verwendeten Encoders konfigurieren.
- 2) **[Regelungsart Motor]** (Ctt) auf einen anderen Wert als **[FVC]** (FvC) einstellen, selbst wenn dieser der erforderlichen Konfiguration entspricht. Beispiel: **[SVC V]** (vvC) für einen Asynchronmotor und **[Sync.motor]** (SYn) für einen Synchronmotor verwenden.
- 3) Die Motorparameter entsprechend den Spezifikationen auf dem Typenschild konfigurieren.
	- ° Asynchronmotor: **[Nennleistung Motor]** (nPr), **[Nennspannung Motor]** (UnS), **[Nennstrom Motor]** (nCr), **[Nennfrequenz Motor]** (FrS), **[Nenndrehzahl Motor]** (nSP)
	- ° Synchronmotor: **[I-Nenn. Syncr.mot]** (nCrS), **[Nenndreh. SyncMot]** (nSPS), **[Polpaar]** (PPnS), **[Syncr. EMK-Konstante]** (PHS), **[Autotng L d-Achse]** (LdS), **[Autotng L q-Achse]** (LqS), **[Stator R SyncMot]** (rSAS)
- 4) **[Encoder aktiv]** (EnU) auf **[Nein]** (nO) einstellen.
- 5) Eine Motormessung (Auto-Tuning) durchführen.
- 6) **[Encoder Test]** (EnC) auf **[Ja]** (YES) einstellen.
- 7) Die Motordrehung für mindestens drei Sekunden auf eine stabilisierte Drehzahl im Bereich von 15 % einstellen und mithilfe des Menüs **[Anzeige]** (mon) das Verhalten des Encoders mithilfe des Parameters **[Gem.Motorfrequenz]** (MMF) überwachen.
- 8) Wenn ein Fehler des **[Encoders]** (EnF) festgestellt wird, kehrt **[Encoder Test]** (EnC) auf den Wert **[Nein]** (nO) zurück.
	- ° Die Parametereinstellungen prüfen (siehe die nachstehenden Schritte 1 bis 5).
	- ° Den Betrieb der mechanischen und elektrischen Komponenten, die Stromversorgung und sämtliche Anschlüsse des Encoders prüfen.
	- ° Die Drehrichtung des Motors (Parameter **[Ph.drehung Ausg.]** (PHr)) oder die Encoder-Signale umkehren.
- 9) Das Verfahren ab Schritt 6 wiederholen, bis der Wert für **[Encoder Test]** (EnC) zu **[Ausgeführt]** (dOnE) wechselt.
- 10)Falls erforderlich, **[Regelungsart Motor]** (Ctt) auf **[FVC]** (FvC) oder **[Synchronregelung]** (FSY) einstellen.

# **Hinweis:**

**In diesem Fall wird die [Encoder-Nutzung] (EnU) automatisch auf [Drehzahlregelung] (REG) gesetzt.**

#### **[Encoder-Typ] (UeCP)**

Typ des Encoders.

Dieser Parameter ist zugänglich, wenn 8I0IFENC.400-1, 8I0IFENC.401-1, 8I0IFENC.402-1 oder 8I0IFENC.403-1 eingesteckt ist.

Der Inhalt der Auswahlliste ist vom eingesteckten Encoder-Modul abhängig.

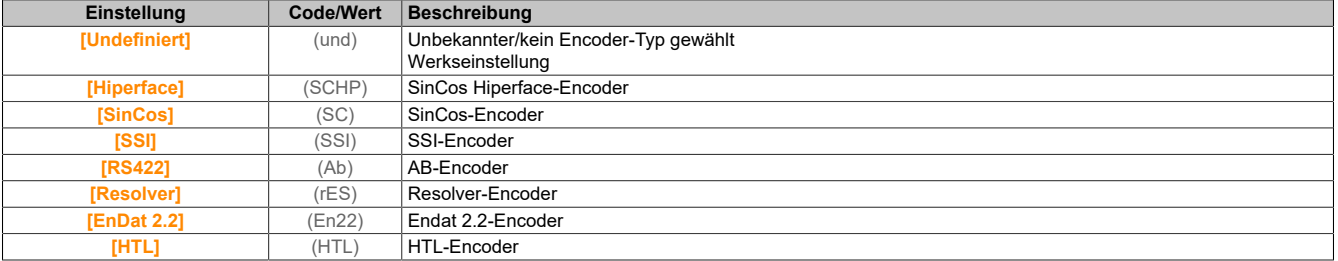

# **[AB-Encoder-Typ] (ENS)**

Konfiguration des AB-Encodertyps.

Dieser Parameter ist zugänglich, wenn **[Encoder-Typ]** (UECP) auf **[RS422]** (AB) oder **[HTL]** (HTL) gesetzt ist.

# **Hinweis:**

**Für diesen Parameter wird [AABB] (AAbb) erzwungen, falls sich das Encoder-Modul vom HTL-Encoder unterscheidet.**

# **Warnung!**

# **STEUERUNGSVERLUST**

**Wenn Sie ein HTL-Encoder-Modul (8I0IFENC.403-1) verwenden und die [Encoder-Nutzung] (Enu) auf [Drehzahlregelung] (rEG) setzen, müssen Sie den Parameter [AB-Encoder-Typ] (ENS) auf [AABB] (AAbb) setzen.**

**Die Nichtbeachtung dieser Anweisungen kann Tod,schwere Verletzungen oder Sachschäden zur Folge haben.**

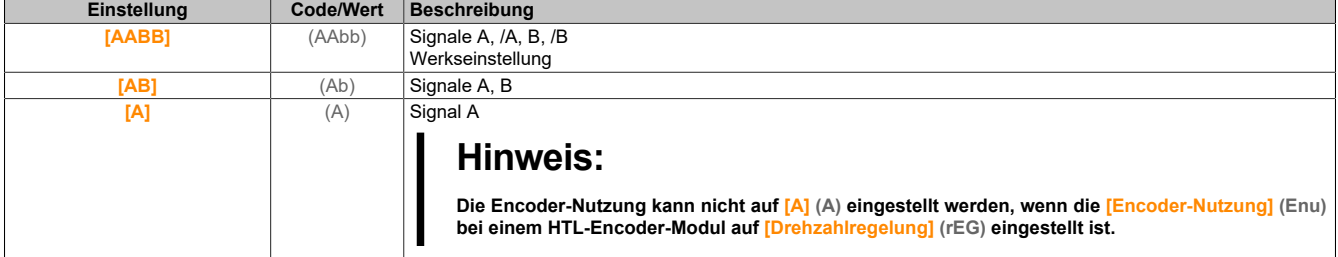

# **[Spg Encoder] (UeCv)**

Versorgungsspannung des Encoders.

Nennspannung des verwendeten Encoders. Der Inhalt der Auswahlliste ist vom eingesteckten Encoder- Modul abhängig.

Dieser Parameter ist zugänglich, wenn **[Encoder-Typ]** (UECP) nicht auf **[Undefiniert]** (Und) oder **[Resolver]** (rES) gesetzt ist.

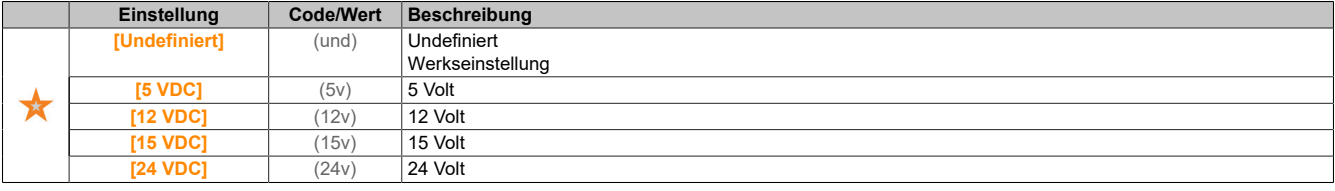

# **[Anzahl Impulse] (PGI)**

Anzahl Impulse je Encoder-Umdrehung.

Der Parameter ist zugänglich, wenn ein Encoder-Modul des Typs 8I0IFENC.400-1 eingesteckt und **[Encoder-Typ]** (UECP) auf **[RS422]** (Ab) eingestellt ist oder wenn ein Encoder-Modul des Typs 8I0IFENC.403-1 eingesteckt und **[Encoder-Typ]** (UECP) auf **[HTL]** (HTL) eingestellt ist.

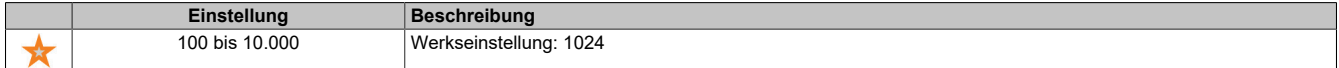

# **[Encoder Test] (ENC)**

### Aktivierung des Encoder-Tests.

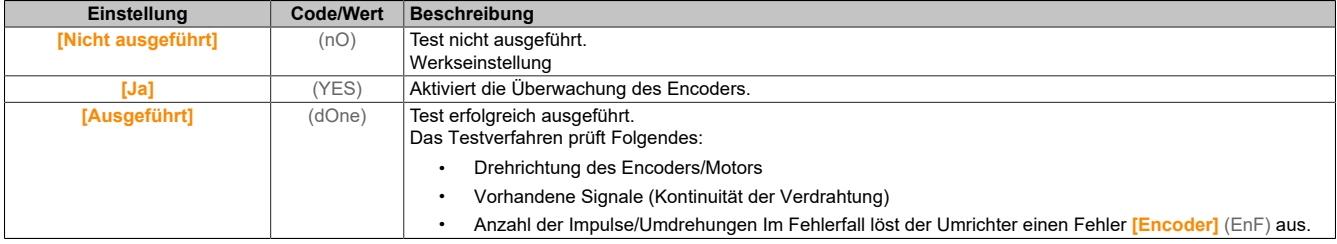

#### **[Encoder-Nutzung] (ENu) Einstellung Code/Wert Beschreibung [Nein]** (nO) Funktion nicht aktiv Werkseinstellung **[Drehzahlüberwac hung]** (SEC) Der Encoder wird nur für die Überwachung als Drehzahlrückführung verwendet. **[Drehzahlregelung]** (rEG) Der Encoder wird für die Regelung und für die Überwachung als Drehzahlrückführung verwendet. Diese Konfiguration ist automatisch, wenn der Umrichter für den Betrieb im geschlossenen Regelkreis konfiguriert ist (**[Regelungsart Motor]** (Ctt) = **[FVC]** (FvC) oder **[Synchronregelung]** (FSY)). Wenn **[Regelungsart Motor]** (Ctt) = **[SVC V]** (vvC), dann wirkt der Encoder als Drehzahlrückführung und ermöglicht die statische Korrektur der Drehzahl. Bei anderen Werten von **[Regelungsart Motor]** (Ctt) ist der Zugriff auf diese Konfiguration nicht möglich. **Hinweis: Die Encoder-Nutzung kann nicht auf [Drehzahlregelung] (rEG) gesetzt werden, wenn der [AB-Encoder-Typ] (ENS) bei einem HTLEncoder- Modul auf [A] (A) gesetzt ist. [Drehzahlsollwert]** (PGR) Der Encoder liefert einen Drehzahlsollwert. Dies kann nur für ein vorwärts zählendes Encoder-Modul ausgewählt werden.

# **[EncoderDrehg. umgek] (Enri)**

#### Umkehr der Encoder-Drehrichtung.

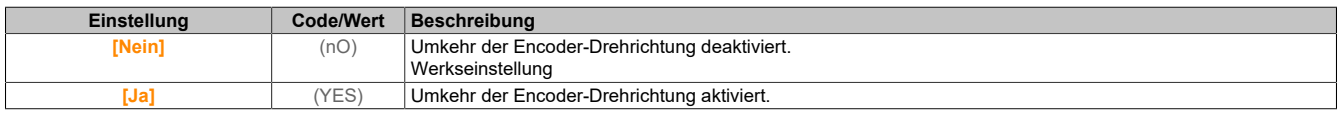

# **[Resolver Anst. freq.] (rEFq)**

#### Ansteuerungsfrequenz des Resolvers.

Dieser Parameter ist zugänglich, wenn **[Encoder-Typ]** (UECP) auf **[Resolver]** (RES) gesetzt ist.

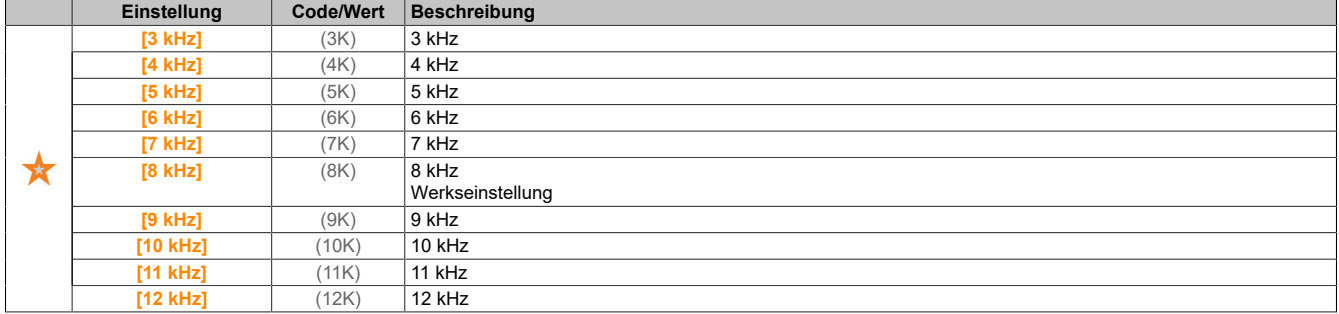

#### **[Übersetzungsverhältnis] (trES)**

Übersetzungsverhältnis des Resolvers.

Dieser Parameter ist zugänglich, wenn **[Encoder-Typ]** (UECP) auf **[Resolver]** (RES) gesetzt ist.

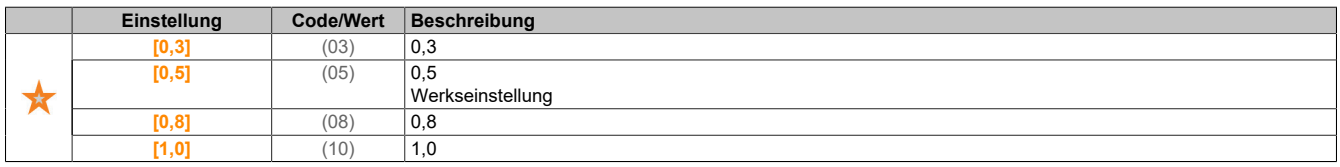

#### **[Anz. Pole Resolver] (rPPn)**

Anzahl der Polpaare des Resolvers.

Dieser Parameter ist zugänglich, wenn **[Encoder-Typ]** (UECP) auf **[Resolver]** (RES) gesetzt ist.

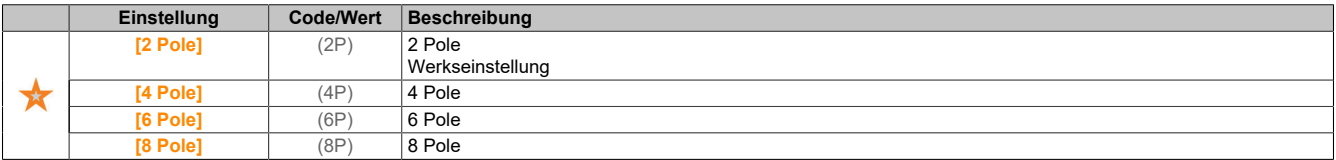

#### Der Antrieb

# **[SinCos-Zähler] (uELC)**

SinCos-Zähler.

Dieser Parameter ist zugänglich, wenn **[Encoder-Typ]** (UECP) auf **[SinCos]** (SC) gesetzt ist.

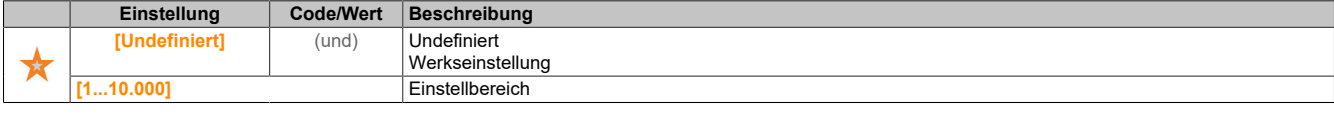

#### **[SSI-Parität] (SSCP)**

SSI-Parität.

Dieser Parameter ist zugänglich, wenn **[Encoder-Typ]** (UECP) auf **[SSI]** (SSI) gesetzt ist.

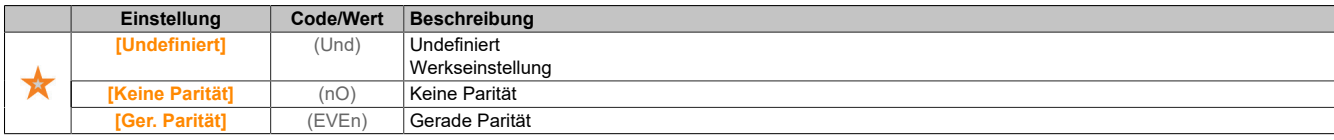

### **[SSI Frame Größe] (SSFS)**

SSI Frame Größe (Anzahl der Bits).

Dieser Parameter ist zugänglich, wenn **[Encoder-Typ]** (UECP) auf **[SSI]** (SSI) gesetzt ist.

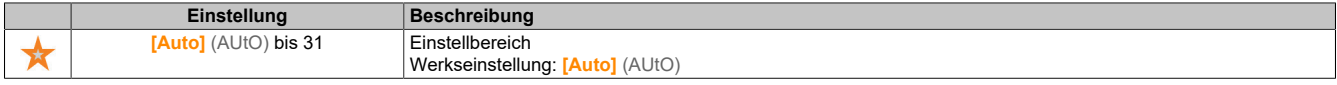

### **[Anzahl der Umdrehungen] (EnMr)**

Anzahl der Umdrehungen.

Format der Anzahl an Umdrehungen (Anzahl der Bits).

Dieser Parameter ist zugänglich, wenn **[Encoder-Typ]** (UECP) auf **[SSI]** (SSI) gesetzt ist.

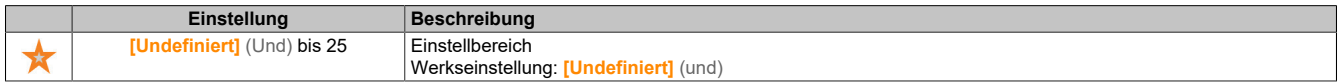

#### **[Auflösung der Umdrehung in Bits] (Entr)**

Auflösung der Umdrehung in Bits.

Auflösung pro Umdrehung (Anzahl Bits).

Dieser Parameter ist zugänglich, wenn **[Encoder-Typ]** (UECP) auf **[SSI]** (SSI) gesetzt ist.

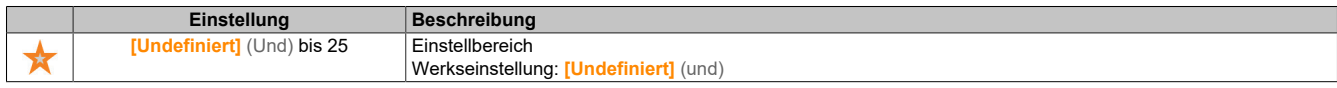

# **[Typ des SSI-Codes] (SSCD)**

Typ des SSI-Codes.

Dieser Parameter ist zugänglich, wenn **[Encoder-Typ]** (UECP) auf **[SSI]** (SSI) gesetzt ist.

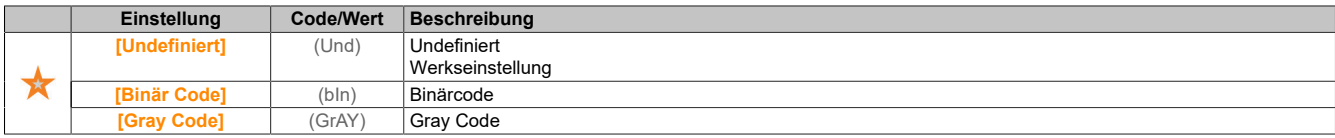

# **[Taktfrequenz] (EnSP)**

### Taktfrequenz.

Dieser Parameter ist zugänglich, wenn **[Encoder-Typ]** (UECP) auf **[SSI]** (SSI) gesetzt ist.

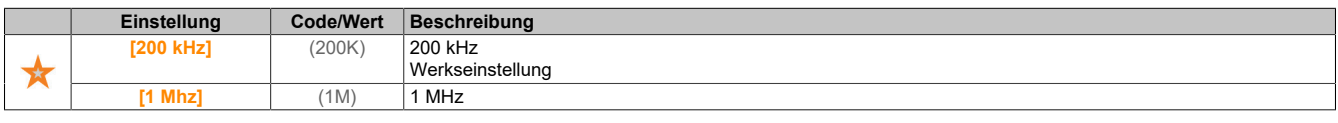

#### **[AB Max. Encoderfreq] (AbMF)**

Maximale Frequenz des AB-Encoders.

Dieser Parameter ist zugänglich, wenn **[Encoder-Typ]** (UECP) auf **[RS422]** (Ab) oder **[HTL]** (HTL) und **[Zugriffsebene]** (LAC) auf **[Experte]** (Epr) eingestellt ist.

Dieser Parameter kann im Falle von EMV-bedingten Störungen verwendet werden, um den Encoder-Filter anzupassen.

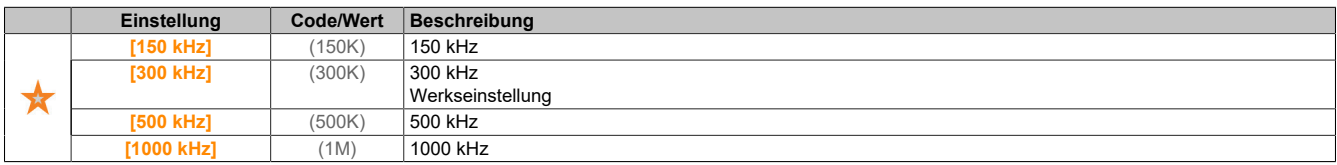

#### **[Encdrfilter aktiv.] (FFA)**

Aktivierung des Istwert-Filters des Encoders.

Dieser Parameter ist zugänglich, wenn **[Zugriffsebene]** (LAC) auf **[Experte]** (Epr) eingestellt ist und **[Encoder aktiv]** (Enu) oder **[Emb Enc Usage]** (EENu) nicht auf **[Nein]** (nO) eingestellt ist.

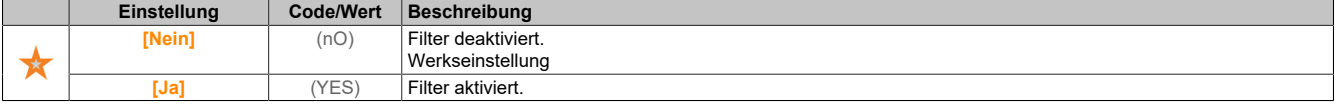

#### **[Wert Encoder Filter] (FFr)**

Wert des Istwert-Filters des Encoders.

Dieser Parameter ist zugänglich, wenn **[Zugriffsebene]** (LAC) auf **[Experte]** (Epr) und **[Encdrfilter aktiv.]** (FFA) auf **[Ja]** (YES) eingestellt ist.

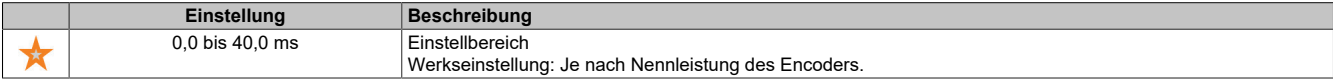

#### **[Stop nächste Z Erk.] (toSt)**

Stopp bei der nächsten Z-Erkennung.

Dieser Parameter kann für Referenzierungen verwendet werden. Wenn die Annäherungsdrehzahl zu hoch eingestellt ist, wird der Fehler **[Überspannung DC-Bus]** (ObF) ausgelöst.

Dieser Parameter ist zugänglich, wenn ein digitales Encoder-Modul des Typs 8I0IFENC.400-1 eingesteckt wurde und **[Encoder-Typ]** (ueCp) auf **[RS422]** (Ab) eingestellt ist.

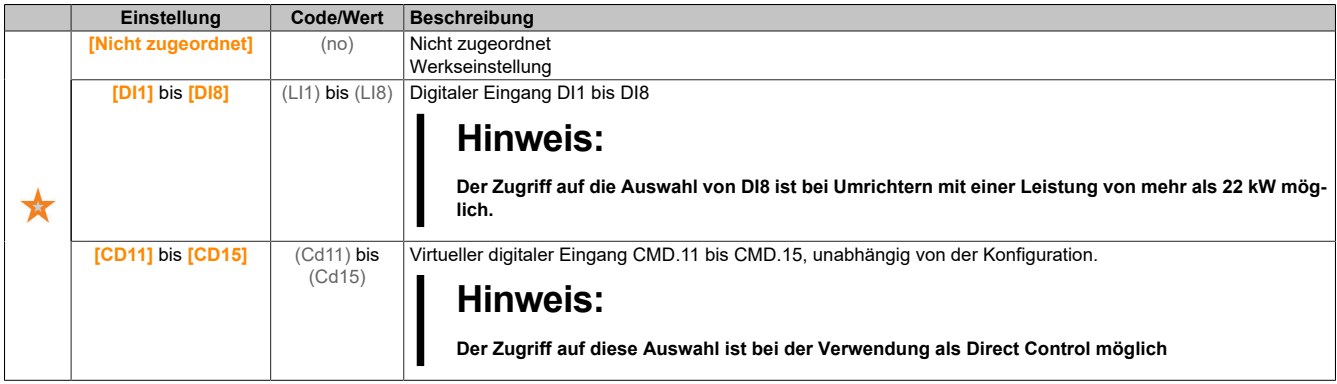

#### **[Pos.zuord. zurücks.] (rPoS)**

Rücksetzen der Positionszuordnung.

Dieser Parameter setztden Wertder Parameter **[PLC Encoder Impuls]** (PUC) und **[Encoder-Pulszähler]** (PUCD) zurück.

Dieser Parameter ist zugänglich, wenn **[Zugriffsebene]** (LAC) auf **[Experte]** (EPr) eingestellt ist. Identisch mit **[Stop nächste Z-Erk.]** (toSt).

# **5.2.4.43 [Embedded Encoder]**

**[Embedded Encoder] (IEE)**

#### **Zugriff**

**[Vollständige Einst.]** → **[Embedded Encoder]**

#### **Über dieses Menü**

Dieses Menü ist auf Umrichtern mit einer Leistung vonbis zu 22 kW und wenn kein Encoder-Modul (8I0IFEN-C.400-1, 8I0IFENC.401-1, 8I0IFENC.402-1 oder 8I0IFENC.403-1) eingesteckt ist, zugänglich.

#### **[Integr. Enc Typ] (EECP)**

Typ des Encoders.

Der Inhalt der Auswahlliste ist vom eingesteckten Encoder-Modul abhängig.

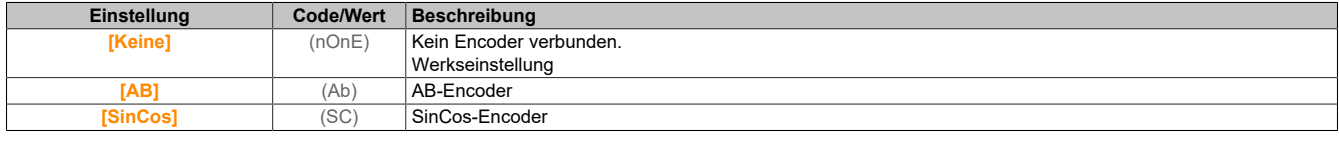

### **[Integr. Enc Spannung] (EECv)**

Versorgungsspannung des integrierten Encoders.

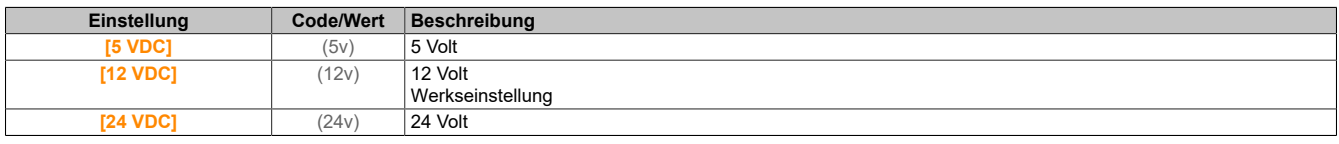

### **[Integr. Enc Anzahl Imp.] (EPGI)**

Anzahl Impulse je Encoder-Umdrehung.

Dieser Parameter ist zugänglich, wenn **[Integr. Encoder-Typ]** (EECP) auf **[RS422]** (Ab) eingestellt ist.

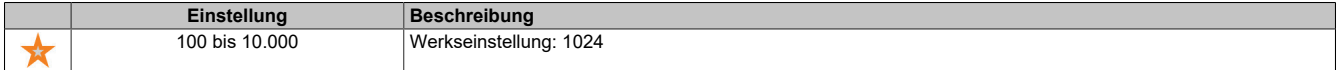

# **[Encoder Test] (ENC)**

### Aktivierung des Encoder-Tests.

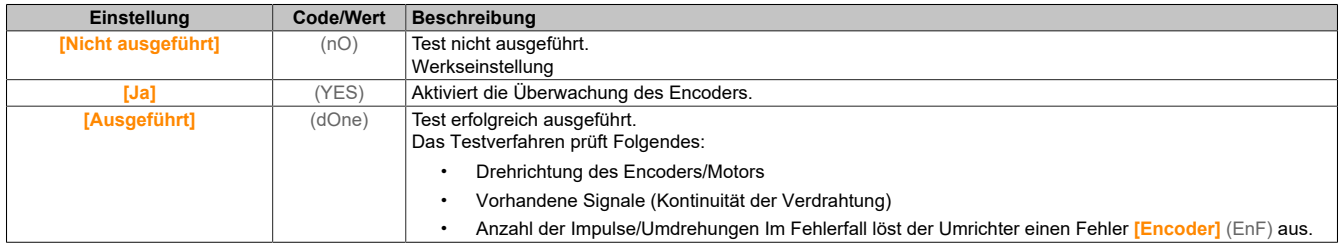

#### **[Integr. Enc aktiv] (EENu)**

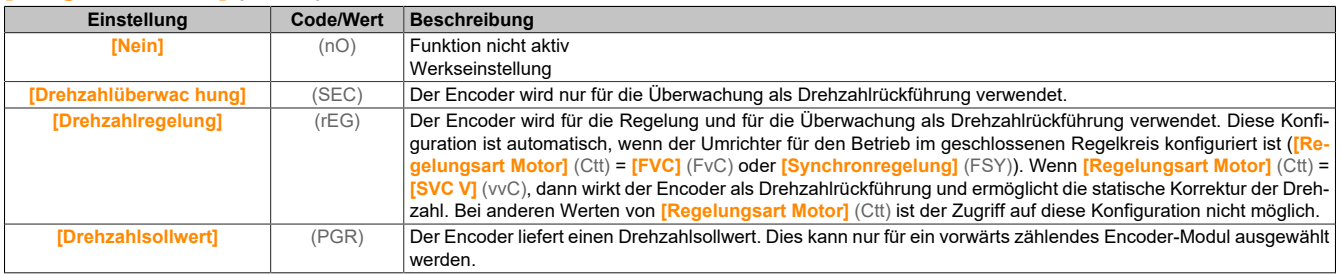

# **[Integr. EncoderDrehg. umgek] (EEri)**

Umkehr der Encoder-Drehrichtung.

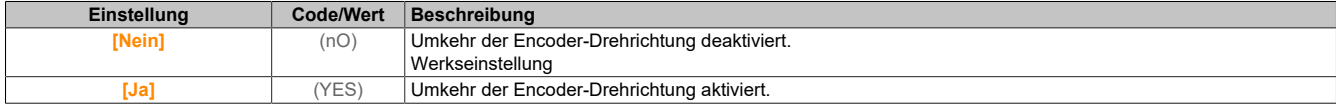

#### **[Integr. Encoder SinCos] (EELC)**

SinCos-Zähler.

Dieser Parameter ist zugänglich, wenn **[Integr. Encoder-Typ]** (EECP) auf **[SinCos]** (SC) eingestellt ist.

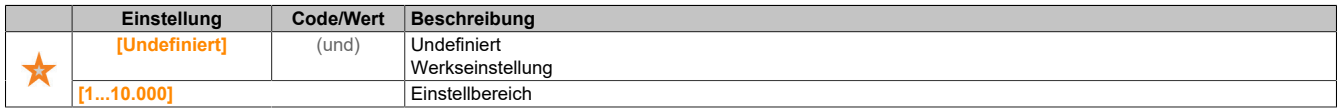

#### **[Encdrfilter aktiv.] (FFA)**

Aktivierung des Istwert-Filters des Encoders.

Dieser Parameter ist zugänglich, wenn **[Encoder aktiv]** (enu) oder **[Emb Enc Usage]** (EENu) nicht auf **[Nein]** (nO) eingestellt ist.

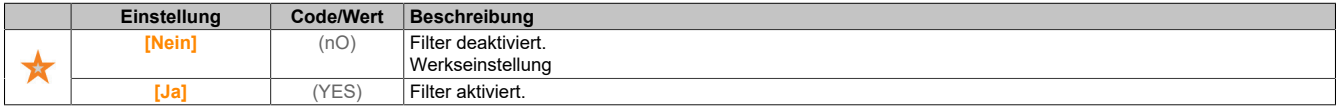

### **[Wert Encoder Filter] (FFr)**

Wert des Istwert-Filters des Encoders.

Dieser Parameter ist zugänglich, wenn **[Zugriffsebene]** (LAC) auf **[Experte]** (Epr) und **[Encdrfilter aktiv.]** (FFA) auf **[Ja]** (YES) eingestellt ist.

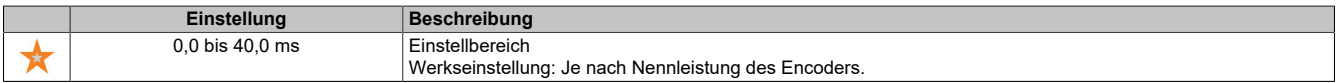

#### **[Stop nächste Z Erk.] (toSt)**

Stopp bei der nächsten Z-Erkennung.

Dieser Parameter kann für Referenzierungen verwendet werden. Wenn die Annäherungsdrehzahl zu hoch eingestellt ist, wird der Fehler **[Überspannung DC-Bus]** (ObF) ausgelöst.

Dieser Parameter ist zugänglich, wenn **[Integr. Encoder-Typ]** (EECP) auf **[RS422]** (Ab) eingestellt ist.

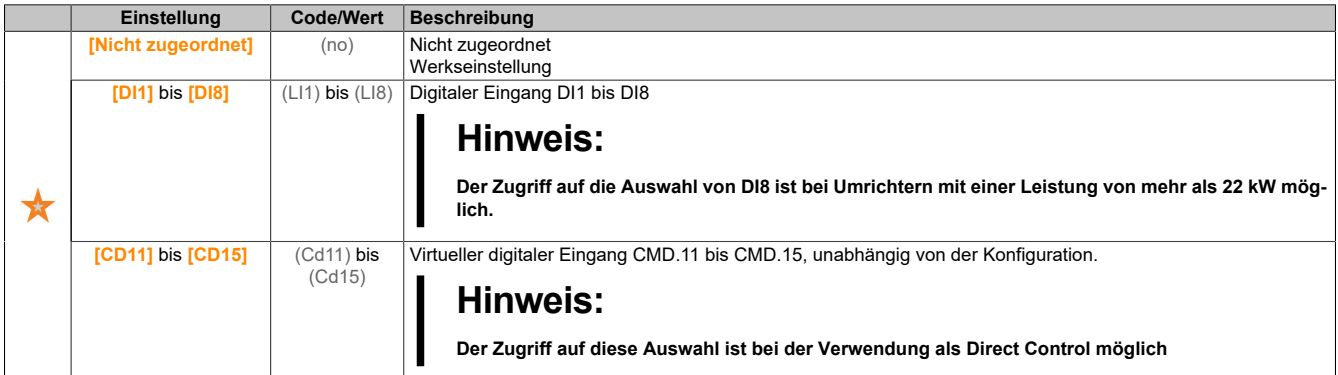

#### **[Pos.zuord. zurücks.] (rPoS)**

Rücksetzen der Positionszuordnung.

Dieser Parameter setztden Wertder Parameter **[PLC Encoder Impuls]** (PUC) und **[Encoder-Pulszähler]** (PUCD) zurück.

Dieser Parameter ist zugänglich, wenn **[Zugriffsebene]** (LAC) auf **[Experte]** (EPr) eingestellt ist. Identisch mit **[Stop nächste Z-Erk.]** (toSt).

#### **5.2.4.44 [Behandlung Fehler/Warnungen]**

#### **5.2.4.44.1 [Autom. Fehlerreset]**

**[Autom. Fehlerreset] (Atr-)**

#### **Zugriff**

**[Vollständige Einst.]** → **[Handh. Fehler/Warn.]** → **[Autom. Fehlerreset]**

### **[Autom. Fehlerreset] (Atr-)**

Automatischer Fehlerreset.

Diese Funktion kann verwendet werden, um einzelne oder mehrere Fehler automatisch zurückzusetzen. Wenn die Ursache des Fehlers, der den Übergang in den Fehlerstatus ausgelöst hat, beseitigt wird, während diese Funktion aktiv ist, nimmt der Umrichter wieder den Normalbetrieb auf. Solange automatische Versuche zur Fehlerrücksetzung ausgeführt werden, ist das Ausgangssignal **[Betriebszustand "Fehler"]** (FLt) nicht verfügbar. Verlaufen die Versuche zur Fehlerrücksetzung nicht erfolgreich, bleibt der Umrichter im Betriebszustand "Fault" und das Ausgangssignal **[Betriebszustand "Fehler"]** (FLt) wird aktiviert.

# **Warnung!**

### **UNERWARTETER BETRIEB DER AUSRÜSTUNG**

**Stellen Sie sicher, dass die Aktivierung dieser Funktion nicht zu einer unsicheren Bedingung führt.**

**Vergewissern Sie sich, dass das bei einer Aktivierung dieser Funktion anliegende Ausgangssignal "Betriebszustand "Fault"" nicht zu unsicheren Zuständen führt.**

**Die Nichtbeachtung dieser Anweisungen kann Tod,schwere Verletzungen oder Sachschäden zur Folge haben.**

Das Störmelderelais des Umrichtersbleibt eingeschaltet, solange die Funktion aktiv ist. Der Frequenzsollwert und die Drehrichtung müssen beibehalten werden.

Empfohlen wird 2-Draht-Steuerung (**[2/3-Draht-Steuerung]** (tCC) ist auf **[2-Draht-Steuerung]** (2C) und **[Typ 2- Draht-Strg.]** (tCt) auf **[Pegel]** (LEL) eingestellt).

Wenn nach Ablauf der konfigurierbaren Zeit **[Zeit Fehlerreset]** (tAr) der Wiederanlauf noch nicht erfolgt ist, kommt es zum Abbruch und der Umrichter bleibt verriegelt, bis er aus- und wieder eingeschaltet wird.

Die Fehlercodes, die diese Funktion ermöglichen, im Abschnitt Diagnose dieses Handbuchs aufgeführt.

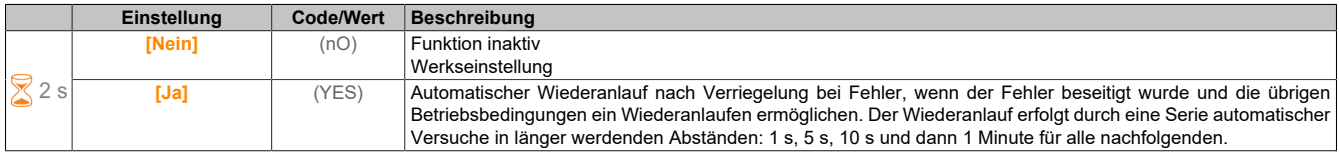

#### **[Zeit Fehlerreset] (tAr)**

Maximale Zeit für automatischen Wiederanlauf.

Dieser Parameter erscheint, wenn **[Autom. Fehlerreset]** (Atr) auf **[Ja]** (YES) eingestellt ist. Er ermöglicht es, die Anzahl aufeinanderfolgender Wiederanläufe bei einem wiederkehrenden Fehler zu begrenzen.

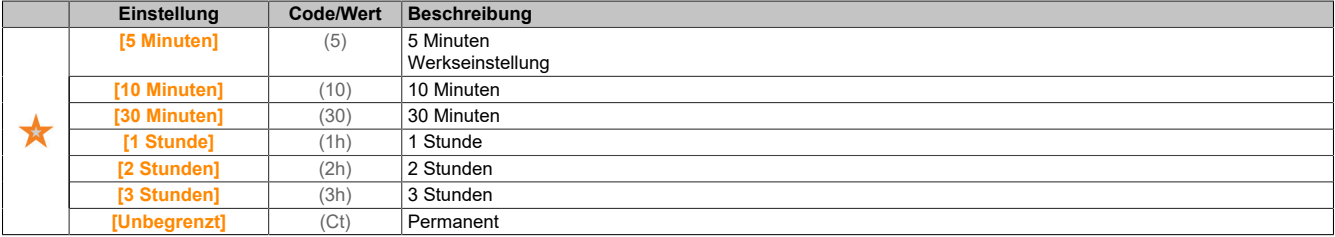

# **5.2.4.44.2 [Fehlerreset]**

**[Fehlerreset] (rSt-)**

# **Zugriff**

# **[Vollständige Einst.]** → **[Handh. Fehler/Warn.]** → **[Fehlerreset]**

# **[Zuord. Fault Rest] (rSF)**

#### Zuordnung Eingang Fehlerreset

Erkannte Fehler werden manuell gelöscht, wenn der zugeordnete Eingang oder das zugeordnete Bit auf 1 wechselt, vorausgesetzt, die Fehlerursache ist beseitigt.

Die Taste STOP/RESET des Anzeigeterminal hat die gleiche Funktion.

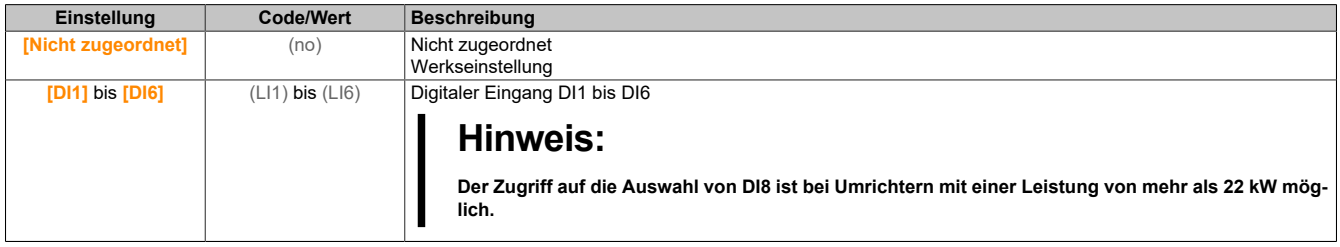

### **[Wiederanlauf Produkt] (rP)**

Die Neustartfunktion führt eine Fehlerrücksetzung durch und startet den Umrichter anschließend neu. Während dieses Neustarts durchläuft der Umrichter dieselben Schritte wie bei einem Abschalten und erneuten Einschalten. Abhängig von der Verdrahtung und Konfiguration des Umrichters kann dies zu einem sofortigen und unerwarteten Betrieb führen.

# **Warnung!**

# **UNERWARTETER BETRIEB DER AUSRÜSTUNG**

**Stellen Sie sicher, dass die Aktivierung dieser Funktion nicht zu einer unsicheren Bedingung führt.**

**Die Nichtbeachtung dieser Anweisungen kann Tod,schwere Verletzungen oder Sachschäden zur Folge haben.**

Wiederanlauf des Produkts.

Dieser Parameter ist zugänglich, wenn **[Zugriffsebene]** (LAC) auf **[Experte]** (EPr) eingestellt ist.

Er ermöglicht die Rücksetzung aller Fehler, ohne den Umrichter von der Stromversorgung trennen zu müssen.

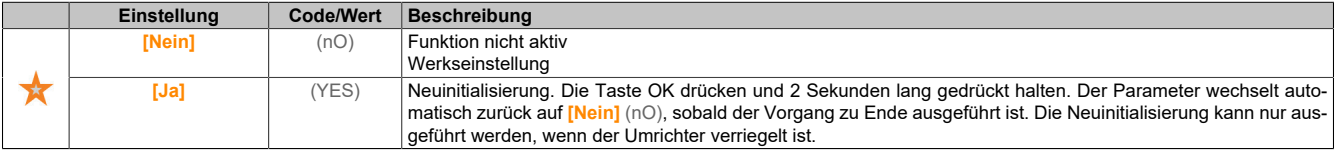

# **[Zuord Wieder. Prod] (rPA)**

Zuordnung Wiederanlauf Produkt.

Die Neustartfunktion führt eine Fehlerrücksetzung durch und startet den Umrichter anschließend neu. Während dieses Neustarts durchläuft der Umrichter dieselben Schritte wie bei einem Abschalten und erneuten Einschalten. Abhängig von der Verdrahtung und Konfiguration des Umrichters kann dies zu einem sofortigen und unerwarteten Betrieb führen.

Die Neustartfunktion kann einem Digitaleingang zugewiesen werden.

# **Warnung!**

#### **UNERWARTETER BETRIEB DER AUSRÜSTUNG**

**Die Neustartfunktion führt eine Fehlerrücksetzung durch und startet den Umrichter neu.**

**Stellen Sie sicher, dass die Aktivierung dieser Funktion nicht zu einer unsicheren Bedingung führt.**

**Die Nichtbeachtung dieser Anweisungen kann Tod,schwere Verletzungen oder Sachschäden zur Folge haben.**

Dieser Parameter ist zugänglich, wenn **[Zugriffsebene]** (LAC) auf **[Experte]** (EPr) eingestellt ist.

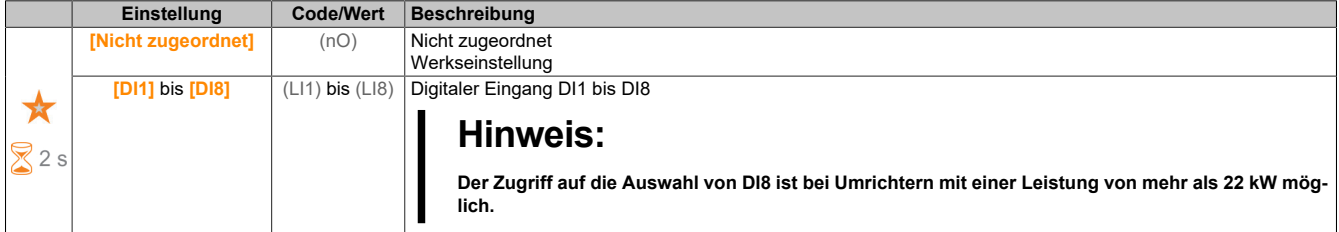

### **5.2.4.44.3 [Einfangen im Lauf]**

```
[Einfangen im Lauf] (FLr-)
```
#### **Zugriff**

#### **[Vollständige Einst.]** → **[Handh. Fehler/Warn.]** → **[Einfangen im Lauf]**

#### **[Einf. im Lauf] (FLr)**

Einfangen im Lauf.

Ermöglicht einen ruckfreien Wiederanlauf, wenn der Startbefehl nach den folgenden Ereignissen bestehen bleibt:

- Netzausfall oder Trennung.
- Löschung des aktuellen erkannten Fehlers oder automatischer Wiederanlauf.
- Stopp Freilauf.

Die vom Umrichter vorgegebene Drehzahl richtet sich nach der berechneten oder gemessenen Drehzahl des Motors beim Wiederanlauf und folgt dann der Rampe bis zur Sollwertdrehzahl.

Für diese Funktion ist eine 2-Draht-Niveauregelung erforderlich.

Wenn die Funktion aktiv ist, greift sie bei jedem Fahrbefehl ein; dies führt zu einer leichten Stromverzögerung (max. 0,5 s).

**[Einf. im Lauf]** (FLr) wird auf **[Nein]** (nO) forciert, wenn eine der folgenden Einstellungen konfiguriert ist:

- **[Regelungsart Motor]** (Ctt) auf **[FVC]** (FVC) oder **[Synchronregelung]** (FSY)
- **[Auto. DC-Bremsung]** (AdC) auf **[Permanent]** (Ct)
- **[Zuord. Bremsanst.]** (bLC) oder **[GTSP Modus]** (bqM) nicht auf **[Nein]** (nO)

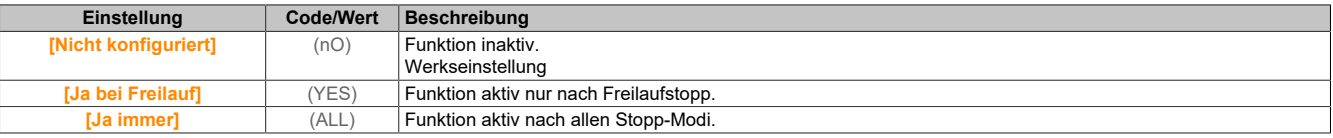

# **[Empf. Einf. im Lauf] (VCb)**

Empfindlichkeit Einfangen im Lauf.

Dieser Parameter ist zugänglich, wenn **[Zugriffsebene]** (LAC) auf **[Experte]** (EPr) eingestellt ist.

Eine zu niedrige Einstellung des Parameters **[Empf. Einf. im Lauf]** (VCb) kann zu einer falschen Berechnung der Motordrehzahl führen.

# **Warnung!**

#### **STEUERUNGSVERLUST**

**Den Wert des Parameters [Empf. Einf. im Lauf] (VCb) nur schrittweise verringern.**

**Bei der Inbetriebnahme ist sicherzustellen, dass der Umrichter und das System wie vorgesehen funktionieren. Zu diesem Zweck sind Tests und Simulationen in einer kontrollierten Umgebung unter kontrollierten Bedingungen durchzuführen.**

**Die Nichtbeachtung dieser Anweisungen kann Tod,schwere Verletzungen oder Sachschäden zur Folge haben.**

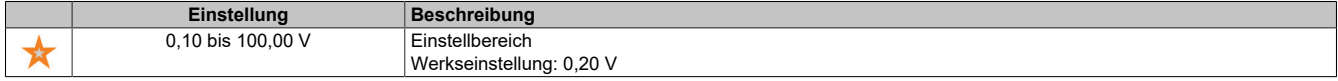

#### **[Modus Einf. im Lauf] (Cofm)**

Methode zur Drehzahlbestimmung für die Funktion "Einfangen im Lauf".

Für Synchronmotoren wird **[Modus Einf. im Lauf]** (Cofm) auf **[Gemessen]** (HwCof) forciert.

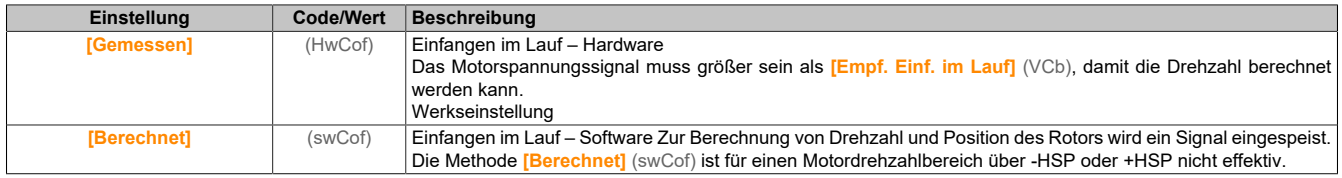

#### **5.2.4.44.4 [Deaktiv. Fehlererkennung]**

**[Deaktiv. Fehlererkennung] (InH)**

#### **Zugriff**

#### **[Vollständige Einst.]** → **[Handh. Fehler/Warn.]** → **[Deaktiv. Fehlererkennung]**

#### **[Deak. Fehlererk.] (InH)**

#### Deaktivierung Fehlererkennung

In seltenen Fällen sind die Überwachungsfunktionen des Umrichters nicht erwünscht, weil sie die Anwendung behindern. Ein typisches Beispiel ist der Lüfter einer Rauchabsaugung, der als Teil eines Brandschutzsystems eingesetzt wird. Im Fall eines Brandes soll der Lüfter des Rauchabzugs solange wie möglich funktionieren, auch wenn beispielsweise die zulässige Umgebungstemperatur des Umrichters überschritten wird. In solchen Anwendungen ist eine Beschädigung oder Zerstörung des Geräts als Kollateralschaden hinnehmbar, da andere Schäden mit höherem Gefahrenpotenzial verhindert werden.

Anwendungen zur Verfügung, sodass die automatische Fehlererkennung und die automatische Fehlerreaktion des Geräts nicht aktiv sind. Für deaktivierte Überwachungsfunktionen müssen Sie alternative Funktionen implementieren, damit Bediener und/oder übergeordnete Steuerungssysteme angemessen auf erkannte Fehlerbedingungen reagieren können. Ist beispielsweise die Übertemperaturüberwachung des Umrichters deaktiviert, kann der Umrichter eines Rauchabzuglüfters selbst einen Brand auslösen, wenn Fehler nicht erkannt werden. Eine Übertemperaturbedingung kann zum Beispiel in einem Leitstand angezeigt werden, ohne dass der Umrichter durch die integrierten Überwachungsfunktionen sofort und automatisch angehalten wird.

# **Gefahr!**

# **ÜBERWACHUNGSFUNKTIONEN DEAKTIVIERT, KEINE FEHLERERKENNUNG**

- **• Dieser Parameter darf nur nach einer umfassenden Risikobewertung entsprechend allen Bestimmungen und Standards verwendet werden, die für das Gerät und die Anwendung gelten.**
- **• Implementieren Sie für deaktivierte Überwachungsfunktionen alternative Funktionen, die keine automatischen Fehlerreaktionen des Umrichters auslösen. Dabei sind jedoch angemessene und gleichwertige Reaktionen durch andere Maßnahmen zu implementieren, die die Anforderungen aller anwendbaren Bestimmungen und Standards erfüllen und die Ergebnisse der Risikobewertung berücksichtigen.**
- **• Das System ist mit aktivierten Überwachungsfunktionen in Betrieb zu nehmen und zu testen.**
- **• Bei der Inbetriebnahme ist sicherzustellen, dass der Umrichter und das System wie vorgesehen funktionieren. Zu diesem Zweck sind Tests und Simulationen in einer kontrollierten Umgebung unter kontrollierten Bedingungen durchzuführen.**

# **Die Nichtbeachtung dieser Anweisungen führt zu Tod oder schweren Verletzungen.**

Dieser Parameter ist zugänglich, wenn **[Zugriffsebene]** (LAC) auf **[Experte]** (EPr) eingestellt ist.

Beim Bit-Status 0 ist die Fehlererkennung aktiviert. Beim Bit-Status 1 ist die Fehlererkennung deaktiviert.

Aktuelle Fehler werden bei steigender Flanke (Wechsel von 0 auf 1) des zugewiesenen Eingangs oder Bits gelöscht.

Die Erkennung der folgenden Fehler kann aktiviert werden: AnF, bOF, CnF, COF, dLF, EnF, EPF1, EPF2, FCF2, ETHF, InFA, InFB, InFV, LFF1, LFF3, ObF, OHF, OLC, OLF, OPF1, OPF2, OSF, PHF, SLF1, SLF2, SLF3, SOF, SPF, SSF, TFd, TJF, TnF, ULF, USF.

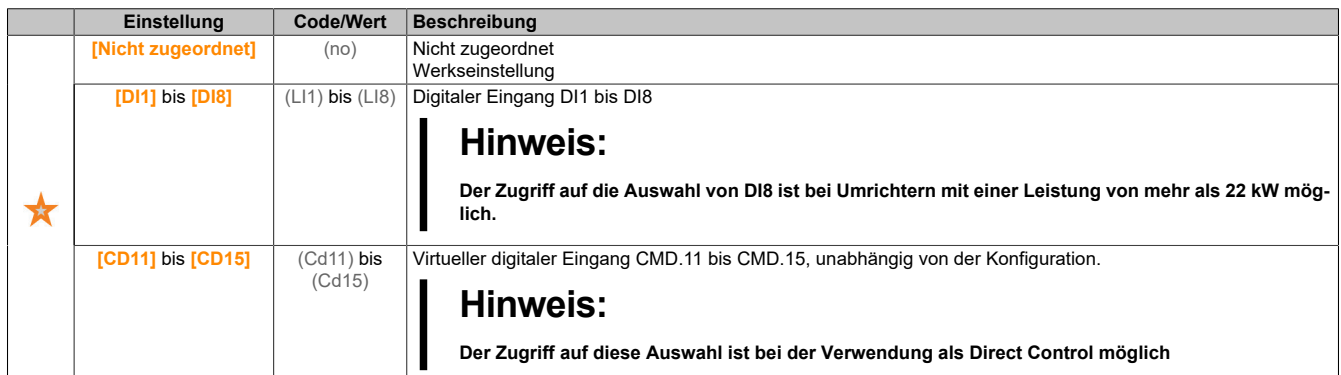

# **5.2.4.44.5 [Externer Fehler]**

# **[Externer Fehler] (EtF)**

# **Zugriff**

# **[Vollständige Einst.]** → **[Handh. Fehler/Warn.]** → **[Externer Fehler]**

# **[Zuord. ext. Fehler] (EtF)**

Zuordnung externer Fehler.

Beim Bit-Status 0 liegt kein externer Fehler vor. Beim Bit-Status 1 liegt ein externer Fehler vor.

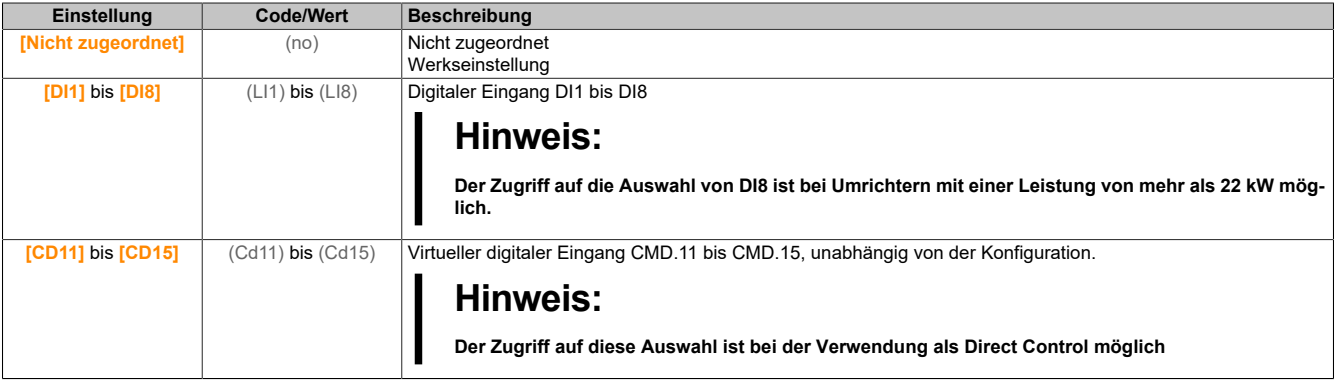

# **[Reak. ext. Fehler] (EPL)**

Reaktion des Umrichters auf externen Fehler.

#### Art des Stopps bei Erkennung eines externen Fehlers.

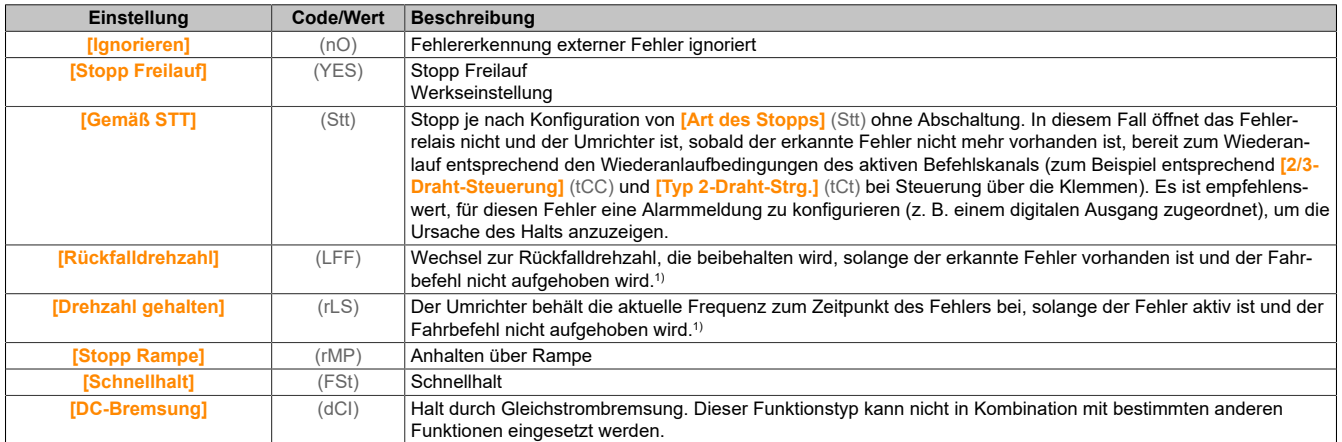

1) Da der erkannte Fehler in diesem Fall keinen Halt auslöst, sollte zur Fehleranzeige ein Relais oder ein digitaler Ausgang zugewiesen werden.

### **[Rückfalldrehzahl] (LFF)**

#### Rückfalldrehzahl.

Dieser Parameter ist zugänglich, wenn der Parameter für Fehlerreaktion auf **[Rückfalldrehzahl]** (LFF) eingestellt ist.

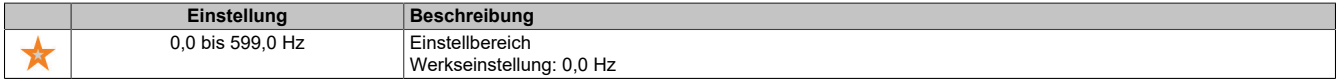

#### **5.2.4.44.6 [Verlust Ausgangsphase]**

**[Verlust Ausgangsphase] (OPL)**

#### **Zugriff**

**[Vollständige Einst.]** → **[Handh. Fehler/Warn.]** → **[Verlust Ausgangsphase]**

#### **[Zuord.Verl. AusPhas] (OPL)**

Zuordnung Verlust Ausgangsphase.

# **Gefahr!**

**GEFAHR EINES ELEKTRISCHEN SCHLAGS ODER LICHTBOGENS UND EXPLOSIONSGEFAHR**

**Ist die Ausgangsphasenüberwachung deaktiviert, werden Phasenverluste und somit ein versehentliches Trennen von Kabeln nicht erkannt.**

**• Stellen Sie sicher, dass die Parametereinstellung nicht zu unsicheren Zuständen führt.**

**Die Nichteinhaltung dieser Anweisungen führt zu Tod oder lebensgefährlichen Verletzungen.**

# **Hinweis:**

**[Zuord.Verl. AusPhas] (OPL) ist auf [Funktion inaktiv] (nO) eingestellt, wenn [Regelungsart Motor] (Ctt) auf [SYN\_U VS] (SYn), [Synchronregelung] (FSY) oder [SYN\_U VS] (SYnU) eingestellt ist. Zusätzlich wenn [Aktiv HF Einpr.] (HFI) auf [Nein] (nO) eingestellt ist, wird [Zuord.Verl. AusPhas] (OPL) auf [Funktion inaktiv] (nO) erzwungen.**

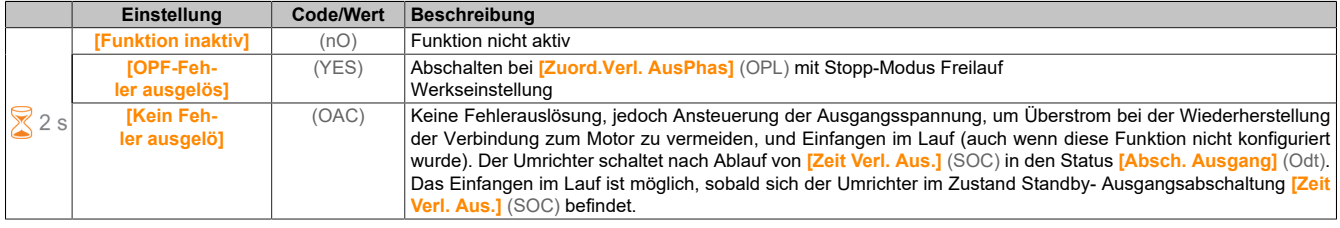

# **[Verz. Verl. AusPhas] (Odt)**

Erkennungszeit Ausgangs- (Motor-)Phasenverlust.

Erkennungszeit für den Fehler **[Zuord.Verl. AusPhas]** (OPL).

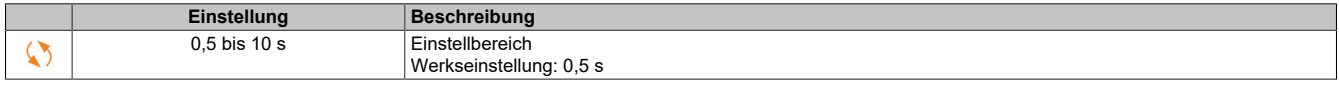

# **5.2.4.44.7 [Phasenverlust Eingang]**

**[Phasenverlust Eingang] (IPL)**

#### **Zugriff**

**[Vollständige Einst.]** → **[Handh. Fehler/Warn.]** → **[Phasenverlust Eingang]**

### **[Zuord.Verl.Eingph.] (IPL)**

Reaktion auf Fehler Verlust Eingangsphase.

Fehlt eine Netzphase und führt diese zu einem Leistungsabfall, wird der Fehler **[Verlust Eingangsphase]** (PHF) ausgelöst.

Wenn 2 oder 3 Netzphasen fehlen, arbeitet der Umrichter bis der Fehler **[Unterspannung Netz]** (USF) ausgelöst wird.

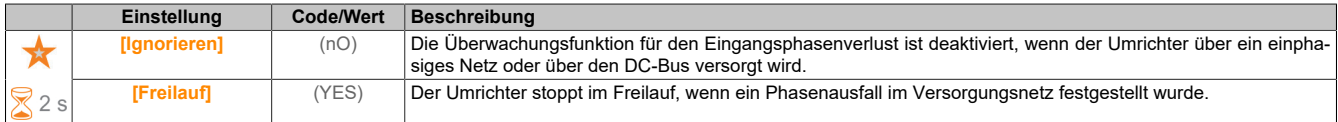

# **5.2.4.44.8 [Verlust 4-20 mA]**

**[Verlust 4-20 mA] (LFL)**

# **Zugriff**

**[Vollständige Einst.]** → **[Handh. Fehler/Warn.]** → **[Verlust 4-20 mA]**

# **[Verlust 4-20 mA] (LFL1)**

Reaktion auf Verlust von 4 bis 20 mA an AI1.

Verhalten des Umrichters bei 4-20-Ereignis an AI1.

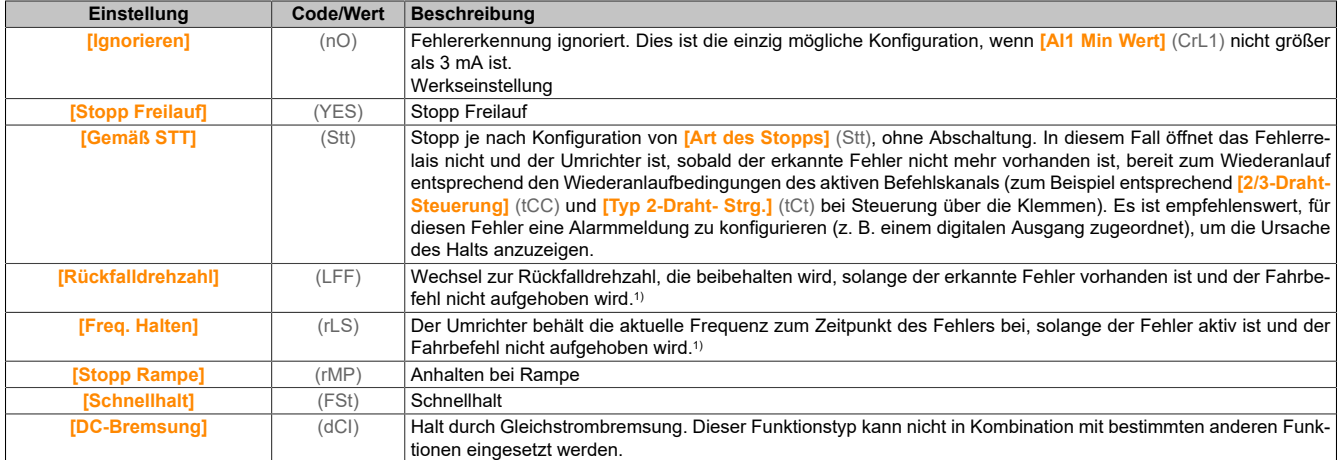

1) Da der erkannte Fehler in diesem Fall keinen Halt auslöst, sollte zur Fehleranzeige ein Relais oder ein digitaler Ausgang zugewiesen werden.

#### **[Verlust 4-20mA AI3] (LFL3)**

Reaktion auf Verlust von 4-20 mA an AI3.

Verhalten des Umrichters bei 4-20-Ereignis an AI3.

Identisch mit **[Verlust 4-20mA AI1]** (LFL1).

# **[Rückfalldrehzahl] (LFF)**

Rückfalldrehzahl.

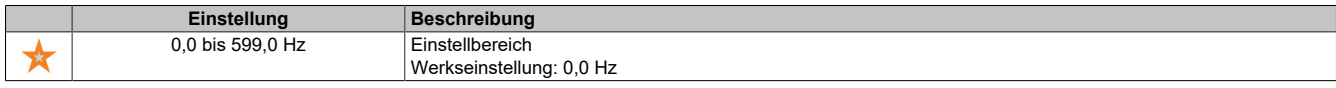

#### **5.2.4.44.9 [Rückfalldrehzahl]**

#### **[Rückfalldrehzahl] (LFF)**

#### **Zugriff**

**[Vollständige Einst.]** → **[Handh. Fehler/Warn.]** → **[Rückfall Geschw.]**

#### **[Rückfalldrehzahl] (LFF)**

#### Rückfalldrehzahl.

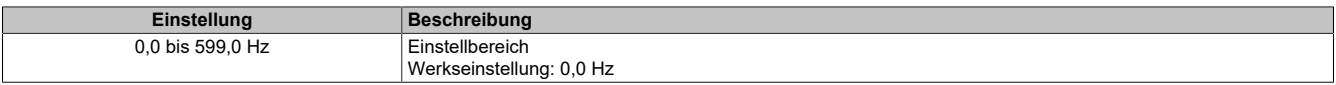

#### **5.2.4.44.10 [Feldbusmodul]**

### **[Feldbusmodul] (COMO)**

#### **Zugriff**

**[Vollständige Einst.]** → **[Handh. Fehler/Warn.]** → **[Feldbusmodul]**

#### **[Feldbus Reak. Unt.] (CLL)**

# **Warnung!**

#### **STEUERUNGSVERLUST**

**Wird dieser Parameter auf [Nein] (nO) eingestellt, wird die Überwachung der Feldbuskommunikation deaktiviert.**

- **• Diese Einstellung darf nur nach einer umfassenden Risikobewertung entsprechend allen Bestimmungen und Standards verwendet werden, die für das Gerät und die Anwendung gelten.**
- **• Diese Einstellung darf nur für Tests bei der Inbetriebnahme verwendet werden.**
- **• Es ist sicherzustellen, dass die Kommunikationsüberwachung wieder aktiviert wurde, bevor das Inbetriebnahmeverfahren und die abschließende Inbetriebnahmeprüfung durchgeführt werden.**

**Die Nichtbeachtung dieser Anweisungen kann Tod,schwere Verletzungen oder Sachschäden zur Folge haben.**

Reaktion auf eine Kommunikationsunterbrechung des POWERLINK-Kommunikationsmoduls.

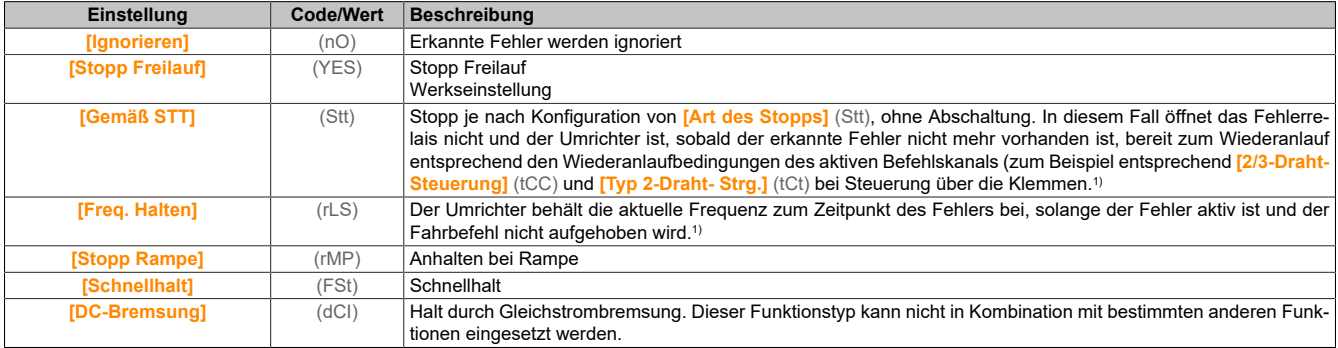

1) Da der erkannte Fehler in diesem Fall keinen Halt auslöst, sollte zur Fehleranzeige ein Relais oder ein digitaler Ausgang zugewiesen werden.

#### **5.2.4.44.11 [Verh bei Unterspg]**

#### **[Verh bei Unterspg] (USb)**

# **Zugriff**

# **[Vollständige Einst.]** → **[Handh. Fehler/Warn.]** → **[Verh bei Unterspg]**

# **[Reakt Unterspannung] (USb)**

### Reaktion auf Unterspannung.

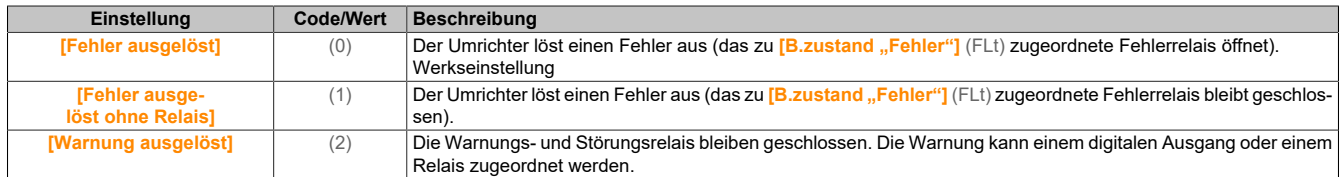

#### **[Netzspannung] (UrES)**

#### Nennspannung der Netzversorgung in VAC.

Der werkseitig voreingestellte Wert für diesen Parameter ist von der Nennleistung des Umrichters abhängig.

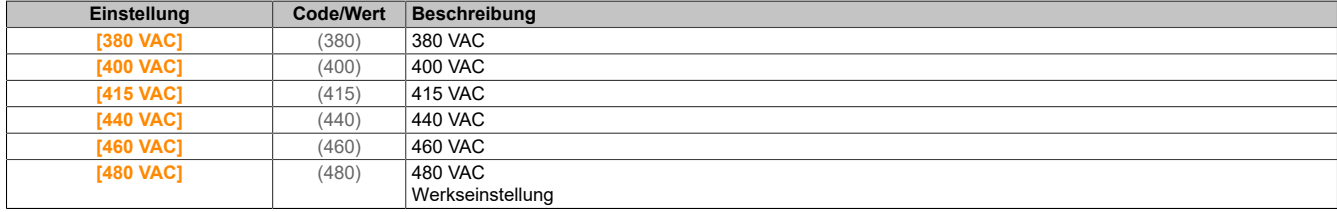

### **[Niveau Unterspg] (USL)**

#### Niveau Unterspannung

Die Werkseinstellung ist abhängig von der Nennspannung des Umrichters.

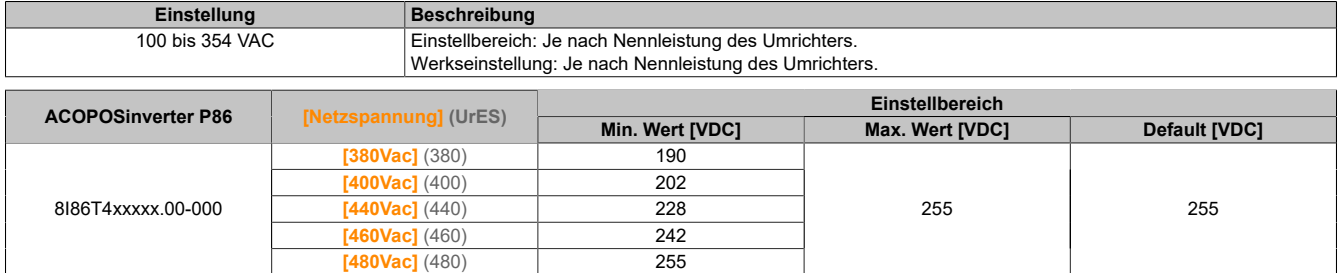

# **[Timeout Unterspg.] (USt)**

#### Timeout Unterspannung.

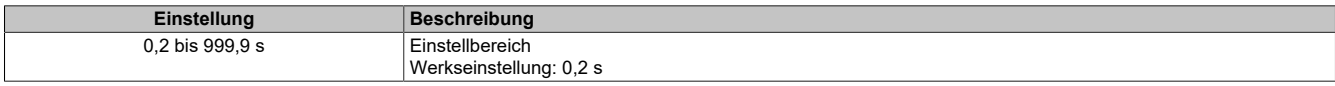

#### **[Stopp-Modus Sp.Verlust] (StP)**

Kontrollierter Stopp bei Spannungsverlust.

Verhalten bei Erreichen des Vermeidungspegels Unterspannung.

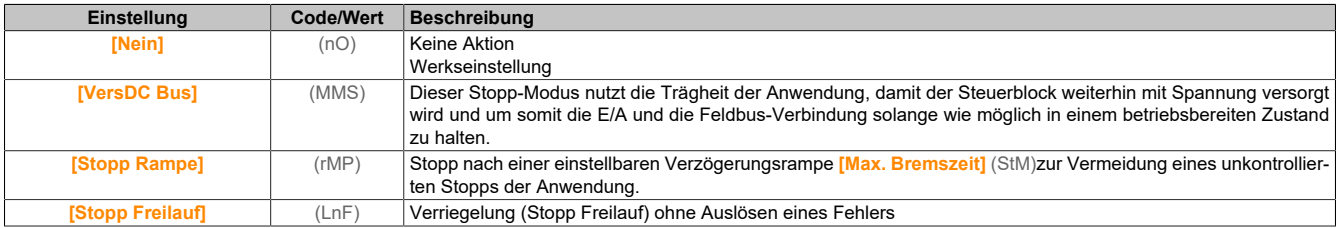

#### **[Zeit ZeitWiederanl] (tSM)**

Zeit für Wiederanlauf nach Unterspannung.

Dieser Parameter ist zugänglich, wenn **[KtrolStopUVerl.]** (StP) auf **[Stopp Rampe]** (rMP) eingestellt ist.

Die Zeitverzögerung vor Wiederanlaufberechtigung nach einem vollständigen Stopp bei **[KtrolStopUVerl.]** (StP) wird auf **[Stopp Rampe]** (rMP) eingestellt, wenn die Spannung wieder einen Normalwert erreicht hat.

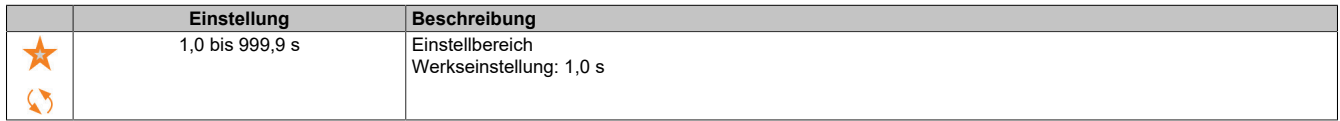

#### **[Vermeidungspegel] (UPL)**

Pegel Unterspannungsvermeidung.

Dieser Parameter ist zugänglich, wenn **[KtrolStopUVerl.]** (StP) auf **[Nein]** (nO) eingestellt ist.

Der Einstellbereich und die Werkseinstellung sind abhängig von der Nennspannung des Umrichters sowie vom Wert der **[Netzspannung]** (UrES).

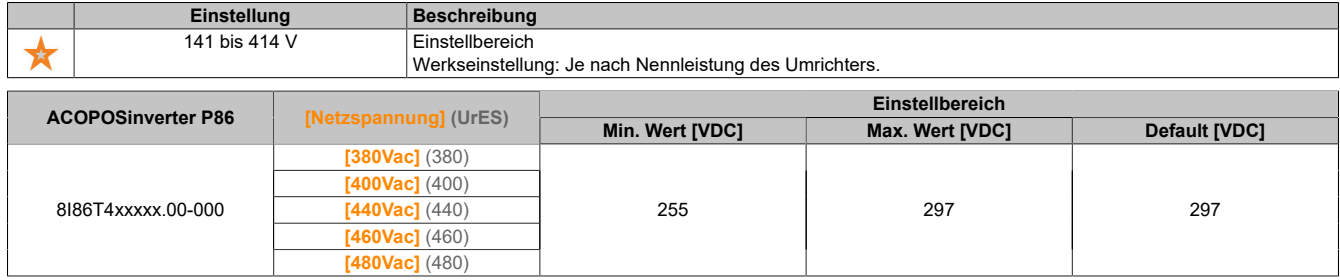

#### **[Max. Bremszeit] (StM)**

Max. Bremszeit.

Dieser Parameter ist zugänglich, wenn **[KtrolStopUVerl.]** (StP) auf **[Stopp Rampe]** (rMP) eingestellt ist.

Dieser Parameter definiert die Zeit der Verzögerungsrampe im Fall eines Netzspannungsausfalls. Während dieses kontrollierten Stopps wird der Umrichter durch die Trägheit der Anwendung mit Spannung versorgt; der Motor läuft im Generatormodus. Es wird empfohlen, zu prüfen, ob die eingestellte Verzögerung mit der Anwendungsträgheit kompatibel ist.

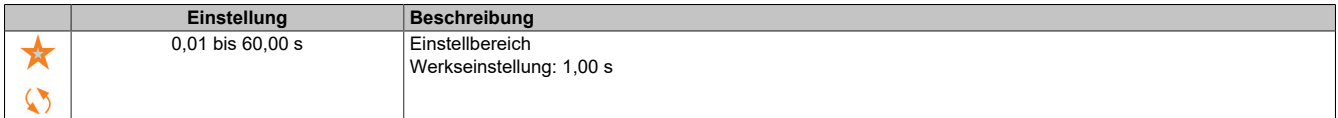

# **[Haltezeit DC-Bus] (tbS)**

Haltezeit DC-Bus.

Dieser Parameter ist zugänglich, wenn **[KtrolStopUVerl.]** (StP) auf **[Halten DC-Bus]** (MMS) eingestellt ist.

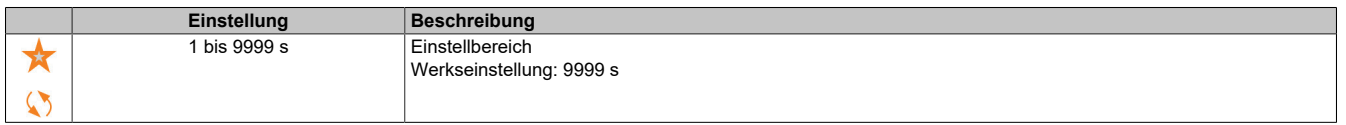

# **5.2.4.44.12 [Erdschluss]**

**[Erdschluss] (GrFL)**

#### **Zugriff**

**[Vollständige Einst.]** → **[Handh. Fehler/Warn.]** → **[Erdschluss]**

# **Über dieses Menü**

Dieser Parameter ist zugänglich, wenn **[Zugriffsebene]** (LAC) auf **[Experte]** (EPr) eingestellt ist.

Wenn die interne Erdschlusserkennung **[Erdschluss]** (GrFL) in Ihrer Anwendung unerwünschte Ergebnisse verursacht, besteht die Möglichkeit, die interne Erdschlusserkennung durch ein angemessenes externes Erdschluss-Überwachungssystem auszutauschen. Wird der Parameter **[Erdschluss]** (GrFL) auf **[Deak. Fehlererk.]** (INH) oder auf einen Prozentwert des Umrichternennstroms eingestellt, so wird die interne Erdschlusserkennung des Umrichters deaktiviert oder ihre Effektivität wird gesenkt. Deshalb müssen Sie ein externes Erdschluss-Erkennungssystem installieren, welches in der Lage ist, Erdschlüsse zuverlässig zu erkennen.

# **Gefahr!**

**ÜBERWACHUNG VON ERDSCHLÜSSEN DEAKTIVIERT**

- **• Setzen Sie den Parameter [Erdschluss] (GrFL) nur auf [Deak. Fehlererk.] (INH) oder auf einen Prozentwert des Umrichternennstroms, nachdem eine umfassende Risikobewertung entsprechend allen Bestimmungen und Standards, die für das Gerät und die Anwendung gelten, durchgeführt wurde.**
- **• Implementieren Sie eine alternative, externe Funktion zur Erdschlussüberwachung, die angemessene und gleichwertige Reaktionen auf einen Erdschluss des Umrichters ermöglicht, und gleichzeitig die Anforderungen aller anwendbaren Bestimmungen und Standards erfüllt und die Ergebnisse der Risikobewertung berücksichtigt.**
- **• Das System ist mit allen aktivierten Überwachungsfunktionen in Betrieb zu nehmen und zu testen.**
- **• Bei der Inbetriebnahme ist sicherzustellen, dass das alternative, externe Erdschluss-Erkennungssystem alle Arten von Erdschlüssen richtig erkennt. Zu diesem Zweck sind Tests und Simulationen in einer kontrollierten Umgebung unter kontrollierten Bedingungen durchzuführen.**

**Die Nichtbeachtung dieser Anweisungen führt zu Tod oder schweren Verletzungen.**

# **[Akt. Erdschluss] (GrFL)**

Reaktion auf Fehler Erdschluss.

# **Hinweis:**

**Die Einstellung dieses Parameters wird nach einem Produktneustart berücksichtigt.**

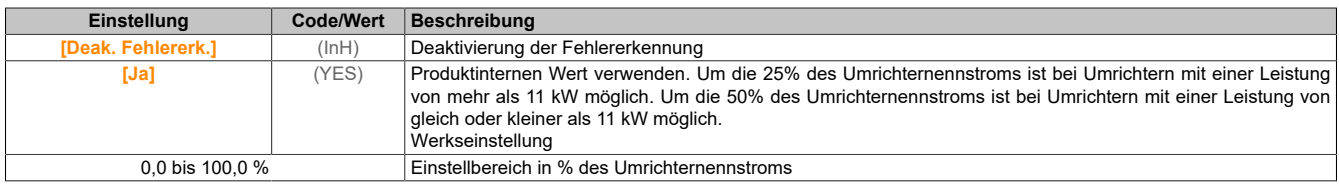

# **5.2.4.44.13 [Motor therm Monit]**

**[Motor therm Monit] (tHt)**

# **Zugriff**

**[Vollständige Einst.]** → **[Handh. Fehler/Warn.]** → **[Motor therm Monit]**

# **Über dieses Menü**

Thermischer Schutz des Motors durch Berechnung von I<sup>2</sup> t.

# **Hinweis:**

**Der thermische Zustand des Motors wird beim Ausschalten des Umrichters gespeichert. Die Ausschaltzeit wird zur Berechnung des thermischen Motorzustands beim nächsten Einschalten genutzt.**

- Selbstgekühlte Motoren: Die Auslösekurven sind von der Motorfrequenz abhängig.
- Fremdgekühlte Motoren: Es muss lediglich die 50-Hz-Auslösekurve berücksichtigt werden, unabhängig von der Motorfrequenz.

Unterhalb einer Kurve für 50-Hz-Motor.

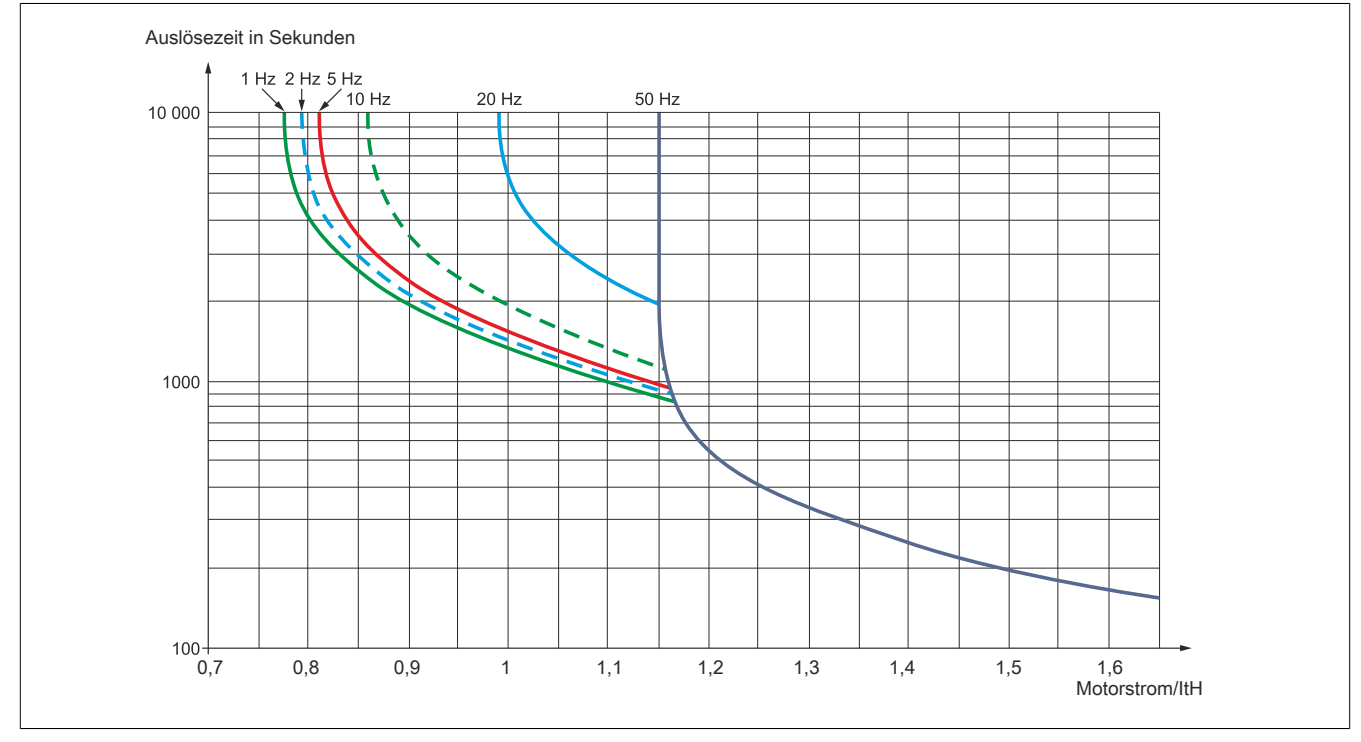

Unterhalb einer Kurve für 60-Hz-Motor.

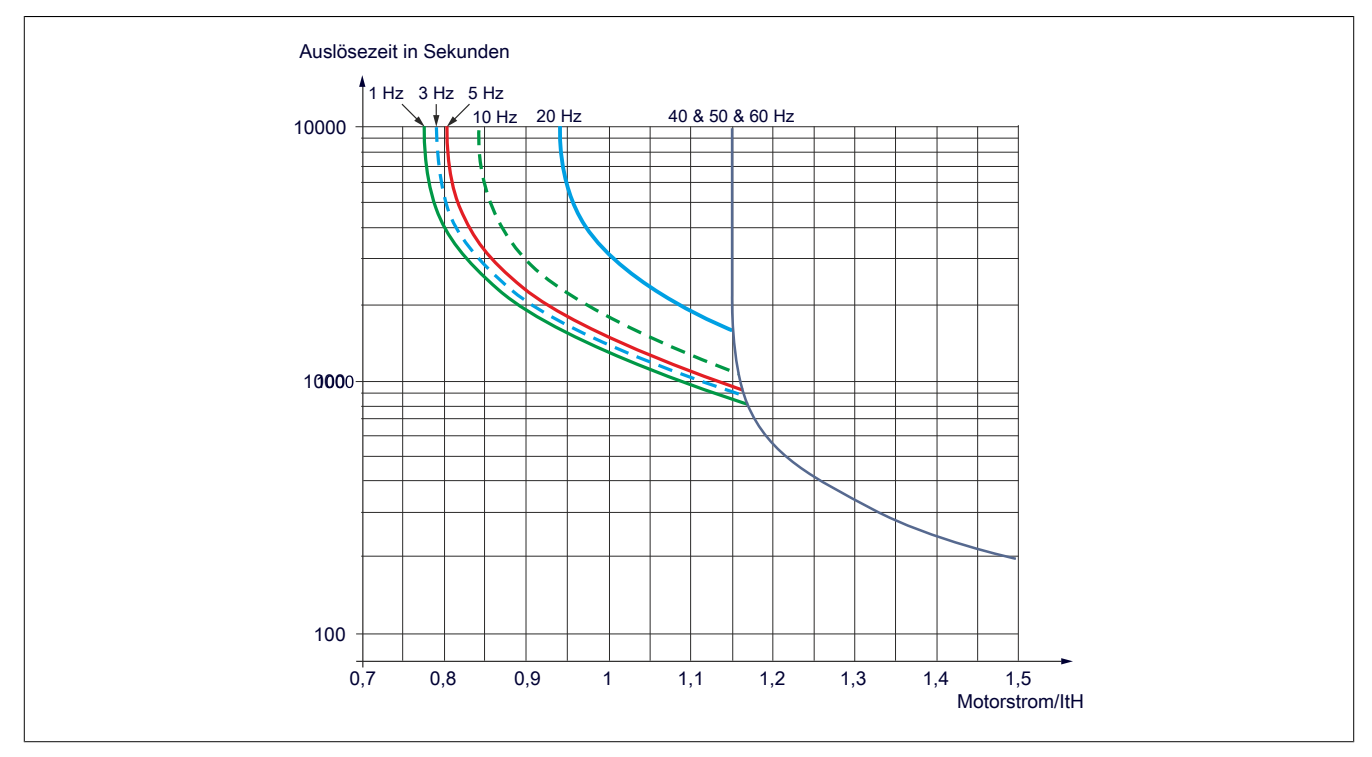

# **[ThermNennst. Mot.] (ItH)**

Strom für die thermische Überwachung des Motors, der entsprechend dem auf dem Typenschild angegebenen Bemessungsbetriebsstrom einzustellen ist.

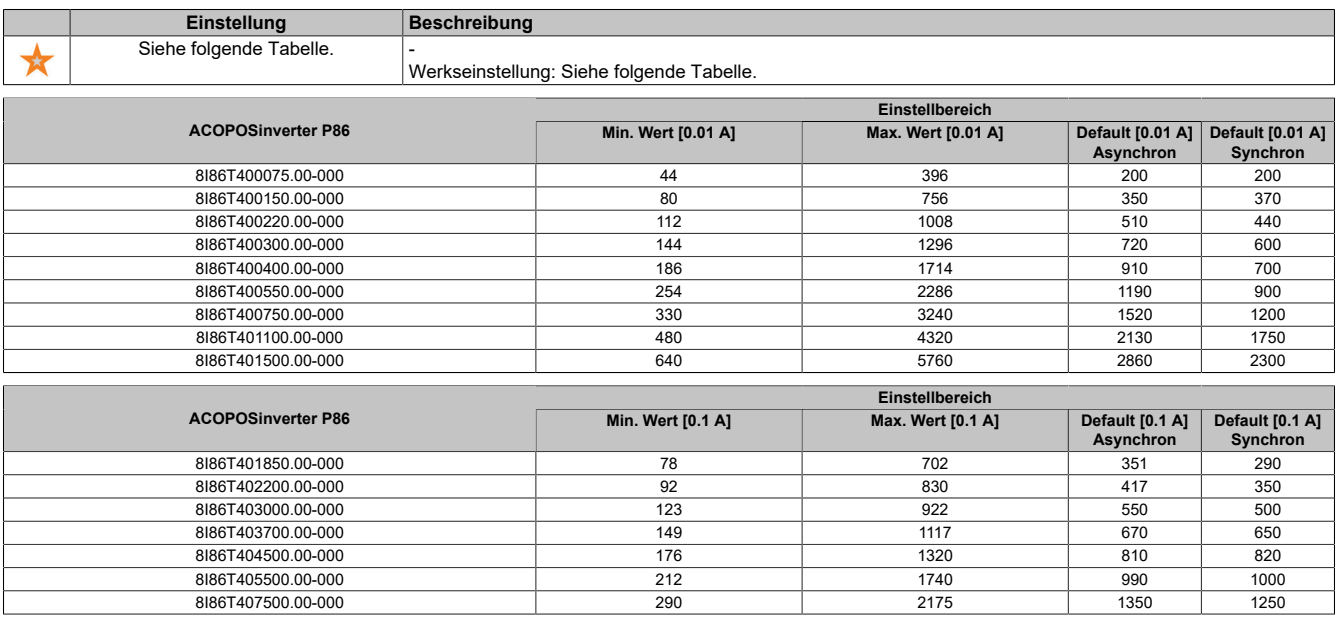

#### **[Therm. Modus Motor] (tHt)**

Thermischer Überwachungsmodus Motor.

# **Hinweis:**

**Ein Fehler wird erkannt, wenn der thermische Zustand 118% des Nennzustands erreicht. Die Reaktivierung erfolgt, wenn er wieder unter 100% absinkt.**

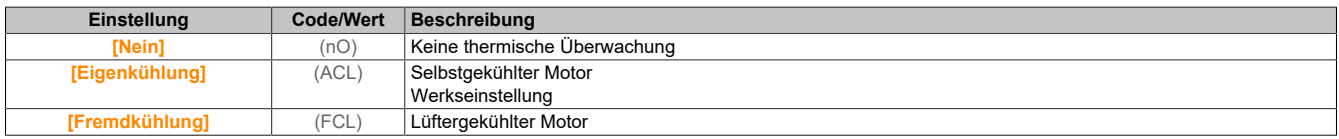

#### **5.2.4.44.14 [Encoder-Überwachung]**

#### **[Encoder-Überwachung] (Sdd)**

### **Zugriff**

**[Vollständige Einst.]** → **[Handh. Fehler/Warn.]** → **[Encoder-Überwachung]**

#### **[Lastschlupferkennung] (Sdd)**

#### Lastschlupferkennungsfunktion.

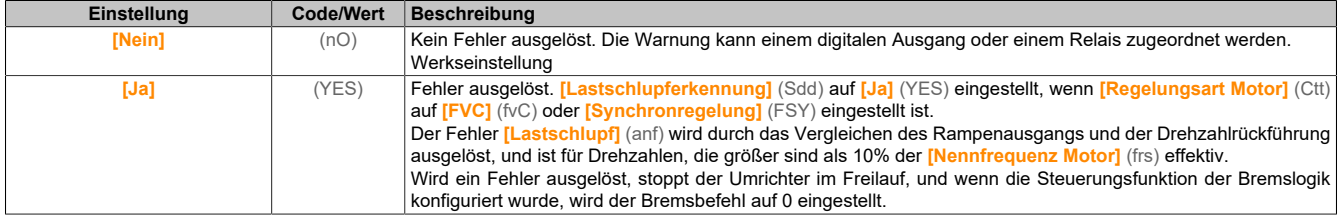

# **[Encoder Kuppl.überw] (eCC)**

Encoder Kupplung-Überwachung.

Dieser Parameter ist zugänglich, wenn **[Encoder aktiv]** (enu) nicht auf **[Nein]** (nO) eingestellt ist.

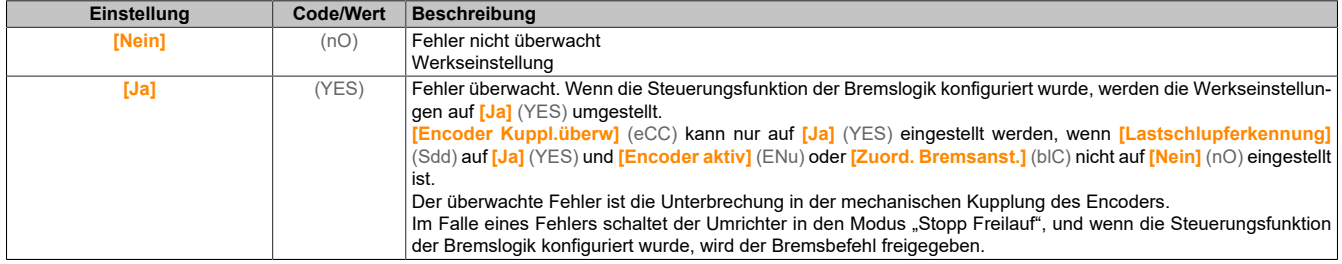

#### **[Encoder-Prüfzeit] (eCt)**

#### Encoder-Prüfzeit.

Dieser Parameter ist zugänglich, wenn **[Encoder aktiv]** (ENu) und **[Encoder Kuppl.überw]** (eCC) nicht auf **[Nein]** (nO) eingestellt ist.

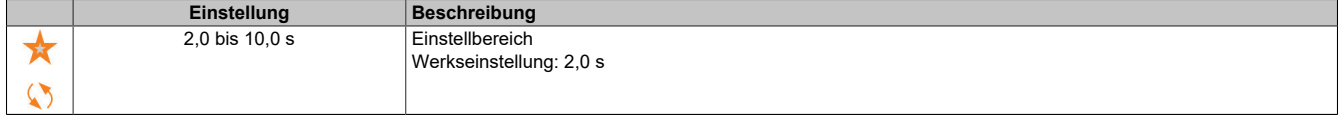

#### **5.2.4.44.15 [Monit. Bremswiderst]**

#### **[Monit. Bremswiderst] (brP)**

#### **Zugriff**

#### **[Vollständige Einst.]** → **[Handh. Fehler/Warn.]** → **[Monit. Bremswiderst]**

#### **Über dieses Menü**

Diese Funktion wird zur Überwachung des thermischen Zustands der Bremswiderstände verwendet.

Die für die Überwachung verwendete Berechnung schätzt den gesamten thermischen Zustand aller Bremswiderstände. Die Bremswiderstandsüberwachungsfunktion ersetzt nicht die Thermokontaktüberwachung jedes verwalteten Bremswiderstands. Diese Funktion überwacht nicht den IGBT, Kurzschlüsse und das Vorhandensein der Bremswiderstände. Die interne Berechnung verwendet die Eigenschaften des äquivalenten Bremswiderstands wie die Zeitkonstante, die äquivalente Leistung und den Nennwert des Widerstands.

Je nach Einstellung von **[Anz. Bremswiderst]** (bro) wird, wenn **[Th. Zust. Bremsw.]** (tHb) 100% erreicht, der Fehler **[Bremswid. Überlast]** (boF) oder die Warnung **[Th. Warnung Bremsw.]** (boA) ausgelöst.

# **[Anz. Bremswiderst] (bro)**

#### Anzeige Bremswiderstand.

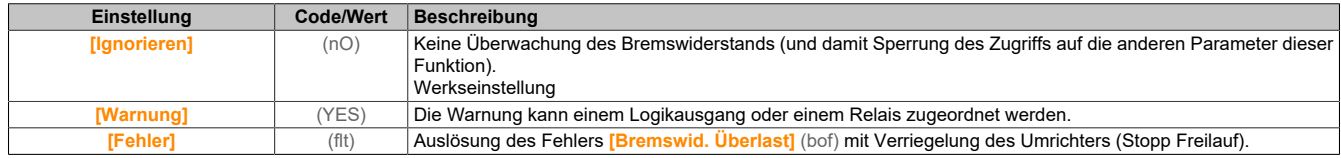

#### **[Leistg Bremswiderst] (brp)**

Nennleistung des verwendeten Widerstands.

Eingabe der Gesamtleistung aller installierten Bremswiderstände.

Dieser Parameter ist zugänglich, wenn **[Anz. Bremswiderst]** (bro) nicht auf **[Nein]** (nO) eingestellt ist.

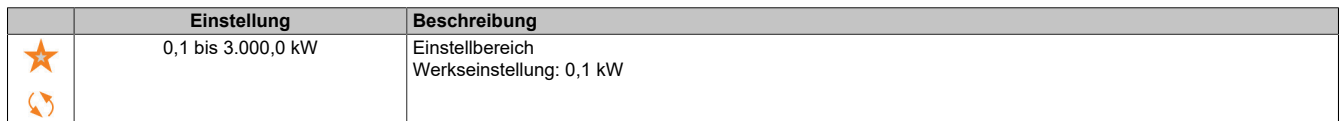

# **[Wert Bremswiderst.] (brV)**

Nennwert des Bremswiderstands in Ω.

Dieser Parameter ist zugänglich, wenn **[Anz. Bremswiderst]** (bro) nicht auf **[Nein]** (nO) eingestellt ist.

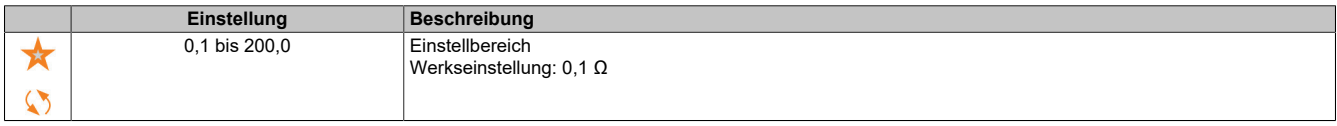

#### **[Zeitkonst. Bremswid] (brtC)**

Zeitkonstante Bremswiderstand.

Dieser Parameter ist zugänglich, wenn **[Anz. Bremswiderst]** (bro) nicht auf **[Nein]** (nO) eingestellt ist.

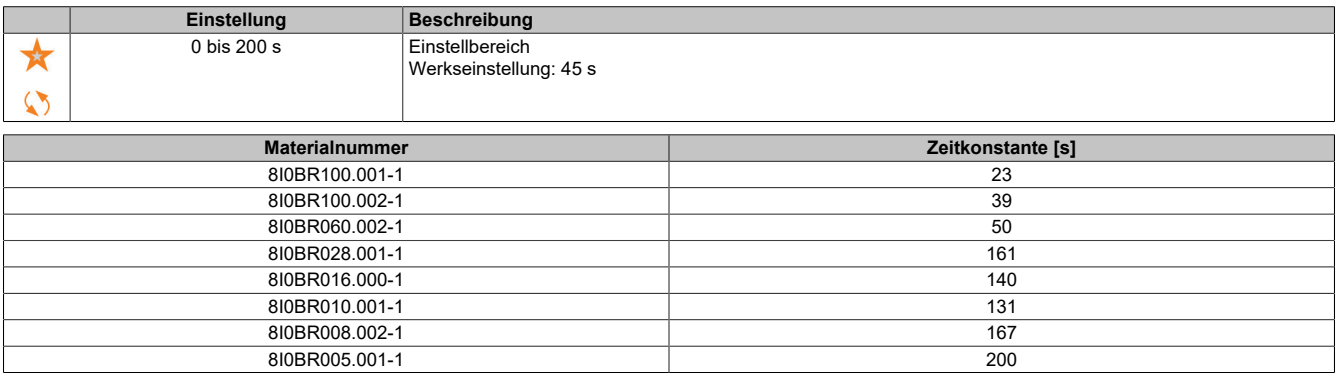

#### **[Th. Zust. Bremsw.] (tHb)**

Thermischer Zustand des Bremswiderstands.

Schreibgeschützter Parameter.

Beim Einschalten wird der Wert entsprechend der Zeit, in der der Umrichter ausgeschaltet wurde, aktualisiert.

Dieser Parameter wird in % der Nennleistung angegeben (**[Leistg Bremswiderst]** (brp)).

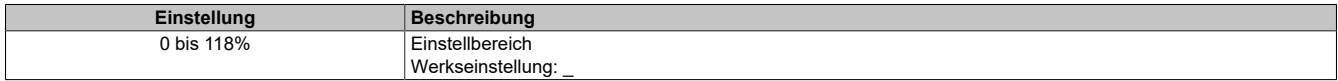

#### **5.2.4.44.16 [Drehm. od I Grenzw.]**

#### **[Drehm. od I Grenzw.] (tId)**

#### **Zugriff**

**[Vollständige Einst.]** → **[Handh. Fehler/Warn.]** → **[Drehm. od I Grenzw.]**

#### **[Drehm/I Begrenz. Stopp] (SSb)**

Drehmomentstrombegrenzung: Verhaltenskonfiguration.

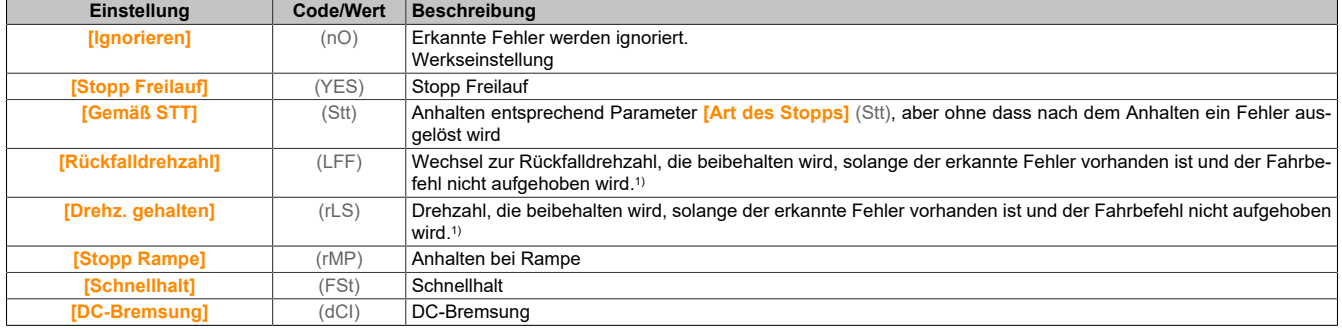

1) Da der erkannte Fehler in diesem Fall keinen Halt auslöst, sollte zur Fehleranzeige ein Relais oder ein Logikausgang zugewiesen werden.

### **[Drehm/I Begrenz. Timeout] (StO)**

Drehmomentstrombegrenzung: **[Fehler Drehmomentbegrenzung]** (SSF) Fehlerverzögerung und **[Drehmomentgrenze erreicht]** (SSA) Warnungsverzögerung.

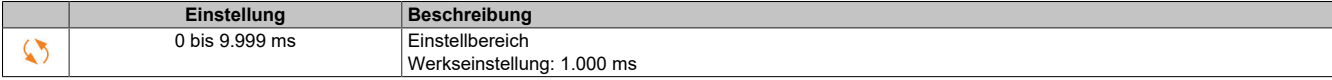

### **5.2.4.44.17 [Monit. Überl. FU]**

**[Monit. Überl. FU] (obr)**

#### **Zugriff**

**[Vollständige Einst.]** → **[Handh. Fehler/Warn.]** → **[Monit. Überl. FU]**

#### **Überwachung auf Umrichterüberlast**

Wenn **[Monit. Überl. FU]** (tlol) auf **[I2t Current Reduction]** (I2T) eingestellt ist, passt der Umrichter seine Überlastfähigkeit automatisch an.

Die Strombegrenzung wird in Abhängigkeit der Maschinenzyklen automatisch angepasst.

Wenn **[Dual Rating]** (DRT) auf **[Normal rating]** (NORMAL) eingestellt ist, lauten die Höchstwerte für Überlastfähigkeit wie folgt:

- 110% des Umrichternennstroms über 60 Sekunden.
- 135% des Umrichternennstroms über 2 Sekunden.

Wenn **[Dual Rating]** (DRT) auf **[Hochleistungsbetrieb]** (HIGH) eingestellt ist, lauten die Höchstwerte für Überlastfähigkeit wie folgt:

- 150% des Umrichternennstroms über 60 Sekunden.
- 180% des Umrichternennstroms über 2 Sekunden.

Wenn der Umrichterstrom die oben genannten Höchstwerte für 2 bzw. 60 Sekunden überschreitet, wird die Strombegrenzung des Umrichters reduziert, und die Warnung**[Stromabsenkung]** (TLOW) wird aktiviert.

Die Strombegrenzung kann bis auf den Nennstrom des Umrichters reduziert werden.

# **Hinweis:**

**Beim Ausschalten des Produkts wird der Überlastzustand gespeichert. Beim nächsten Einschalten reagiert der Umrichter in Abhängigkeit des Werts von [I2t Actual Load Value] (TLOA)**

#### **[Umrtemp Fehlermld] (oHl)**

Reaktion auf Übertemperaturfehler des Umrichters.

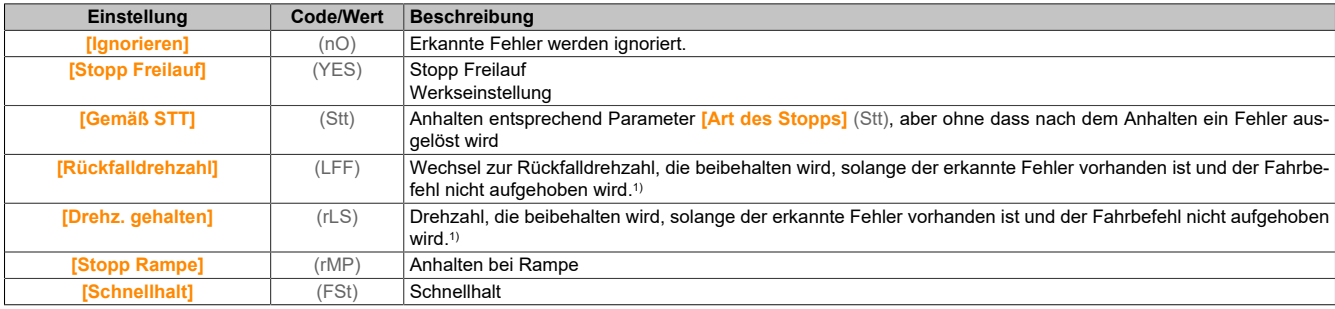

1) Da der erkannte Fehler in diesem Fall keinen Halt auslöst, sollte zur Fehleranzeige ein Relais oder ein Logikausgang zugewiesen werden.

# **[Warnung therm. Umr] (tHa)**

Warnung thermischer Zustand vom Umrichter (für Warnung **[Umr therm. Schw. er]** (TAD)).

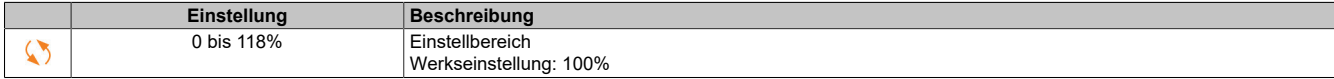

# **[Monit. Überl. FU] (tlol)**

Aktivierung Monitoring Überlast Frequenzumrichter.

# **Hinweis:**

### **ÜBERHITZUNG UND BESCHÄDIGUNG DES UMRICHTERS**

**Wenn [Monit. Überl. FU] (tlol) auf [Deaktiviert] (diS) eingestellt ist, dann ist die Überwachung auf Überhitzung des Umrichters deaktiviert.**

**Es ist sicherzustellen, dass die Einstellung dieses Parameters nicht zu einer Beschädigung der Ausrüstung führt.**

#### **Die Nichtbeachtung dieser Anweisungen kann Sachschäden zur Folge haben.**

Die Werkseinstellung lautet **[I2t Current Reduction]** (I2T) für Umrichter mit einer Leistung bis 22 kW und **[Deaktiviert]** (diS) für Umrichter mit einer Leistung von über 22 kW.

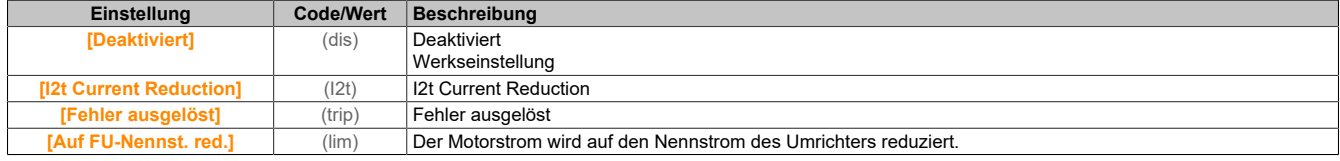

### **[I2t Ist-Lastwert] (TLOA)**

I²t integraler Istwert der Last.

Wenn der Wert dieses Parameters 100 % überschreitet, wird die Strombegrenzung automatisch reduziert.

- Dieser Wert wird nur erhöht, wenn der Ist-Strom den Nennstrom des Umrichters überschreitet.
- Dieser Wert wird in Abhängigkeit von internen Berechnungen automatisch verringert.

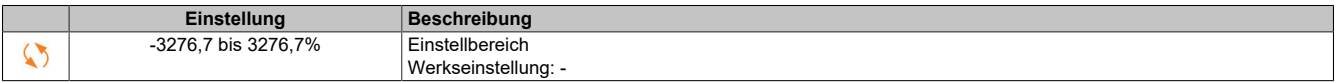

#### **[I2t Mittl. Lastwert] (TLOM)**

I²t mittlerer Lastwert.

Dieser Parameter gibt den mittleren Lastwert des Umrichters an.

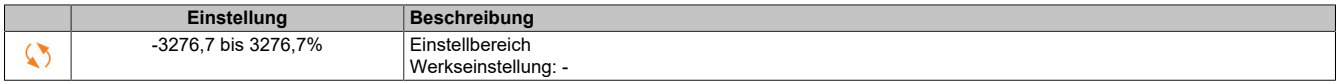

#### **5.2.4.44.18 [Def Warngruppe]**

#### **[Def Warngruppe 1] (A1C)**

#### **Zugriff**

**[Vollständige Einst.]** → **[Handh. Fehler/Warn.]** → **[Konfig. Warngruppen]** → **[Definition Warngruppe 1]**

#### **Über dieses Menü**

In den folgenden Untermenüs werden die Warnungen in einer bis fünf Gruppen zusammengefasst. Die einzelnen Gruppen können zur Remote-Signalisierung einem Relais oder einem digitalen Ausgang zugeordnet werden.

Wenn eine oder mehrere in einer Gruppe ausgewählte Warnungen auftreten, wird die entsprechende Warngruppe aktiviert.

#### **Liste der Warnungen**

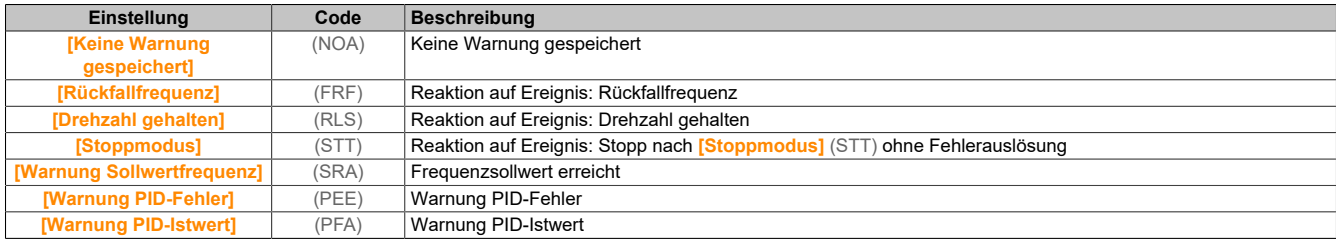

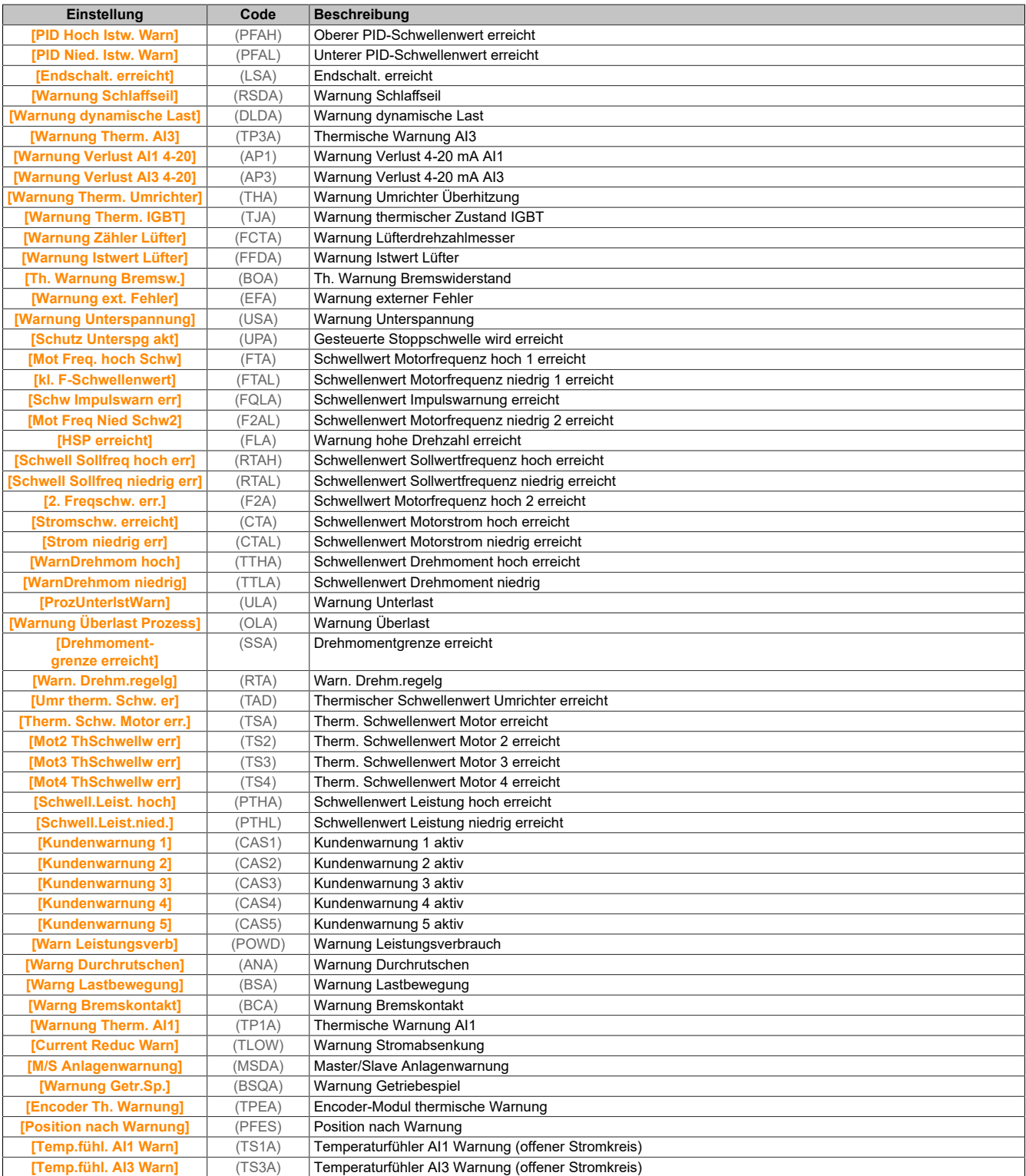

### **[Def Warngruppe 2] (A2C)**

### **Zugriff**

**[Vollständige Einst.]** → **[Handh. Fehler/Warn.]** → **[Konfig. Warngruppen]** → **[Definition Warngruppe 2]**

# **Über dieses Menü**

Identisch mit **[Def Warngruppe 1]** (A1C).

# **[Def Warngruppe 3] (A3C)**

### Der Antrieb

### **Zugriff**

**[Vollständige Einst.]** → **[Handh. Fehler/Warn.]** → **[Konfig. Warngruppen]** → **[Definition Warngruppe 3]**

#### **Über dieses Menü**

Identisch mit **[Def Warngruppe 1]** (A1C).

**[Def Warngruppe 4] (A4C)**

#### **Zugriff**

**[Vollständige Einst.]** → **[Handh. Fehler/Warn.]** → **[Konfig. Warngruppen]** → **[Definition Warngruppe 4]**

#### **Über dieses Menü**

Identisch mit **[Def Warngruppe 1]** (A1C).

**[Def Warngruppe 5] (A5C)**

#### **Zugriff**

**[Vollständige Einst.]** → **[Handh. Fehler/Warn.]** → **[Konfig. Warngruppen]** → **[Definition Warngruppe 5]**

#### **Über dieses Menü**

Identisch mit **[Def Warngruppe 1]** (A1C).

### **5.2.4.45 [Wartung]**

#### **5.2.4.45.1 [Diagnose]**

**[Diagnose] (dAU)**

**Zugriff [Vollständige Einst.]** → **[Wartung]** → **[Diagnose]**

# **Über dieses Menü** Dieses Menü ermöglicht einfache Testsequenzen für die Diagnose.

# **[Diagnose LÜFTER] (FNT)**

Diagnose der internen Lüfter. Diese Funktion startet eine Testsequenz.

#### **[LED-Diagnose] (HLT)**

Diagnose der Produkt-LED(s). Diese Funktion startet eine Testsequenz.

#### **[IGBT Diag mit Motor] (IWT)**

Diagnose der internen Lüfter.

Diese Funktion startet eine Testsequenz mit dem Motor (offener Stromkreis/Kurzschluss).

#### **[IGBT Diag o. Motor] (IWOT)**

Diagnose der Produkt-IGBT(s).

Diese Funktion startet eine Testsequenz ohne den Motor (Kurzschluss).

### **5.2.4.45.2 [Kundenevent]**

**[Kundenevent 1] (CE1)**

# **Zugriff**

**[Vollständige Einst.]** → **[Wartung]** → **[Kundenevents]** → **[Kundenevent 1]**

# **Über dieses Menü**

Mit diesem Menü lassen sich individuell eingestellte Kundenevents zeitbasiert einstellen.

#### **[Konfig. Warnung 1] (CCA1)**

Konfiguration Kundenwarnung 1.

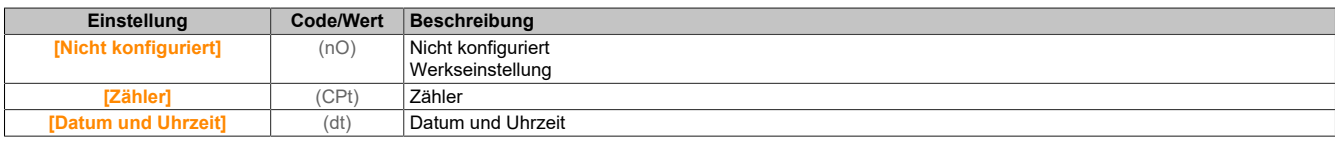

# **[Zählergrenze 1] (CCL1)**

#### Konfiguration Zählergrenze 1.

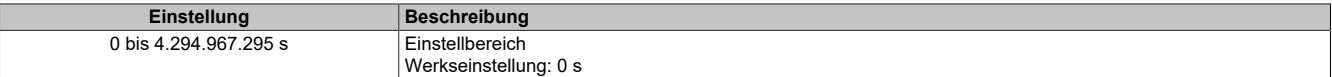

#### **[Zählerquelle 1] (CCS1)**

#### Konfiguration Zählerquelle 1.

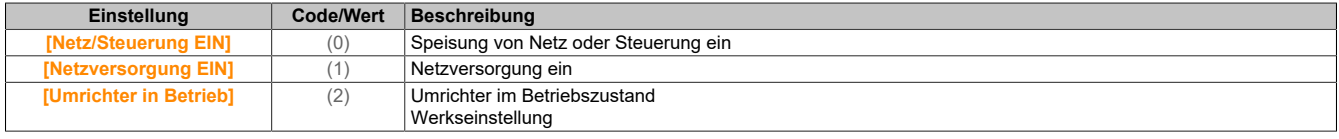

#### **[Aktueller Zähler 1] (CC1)**

#### Aktueller Zähler 1.

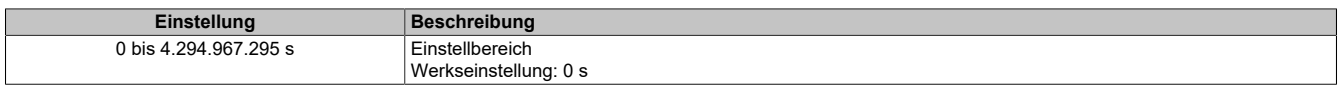

#### **[Dat. Uhrz. Warnung 1] (Cdt1)**

#### Datum Uhrzeit Warnung 1.

Der Zugriff auf dieses Menü ist nur über das Anzeigeterminal möglich.

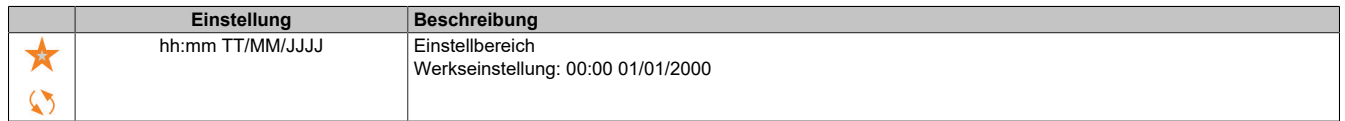

#### **[Kundenevent 2] (CE2)**

#### **Zugriff**

#### **[Vollständige Einst.]** → **[Wartung]** → **[Kundenevents]** → **[Kundenevent 2]**

#### **Über dieses Menü**

Identisch mit **[Kundenevent 1]** (CE1).

#### **[Konfig. Warnung 2] (CCA2)**

Konfiguration Kundenwarnung 2.

#### Der Antrieb

**[Zählergrenze 2] (CCL2)**

Konfiguration Zählergrenze 2.

**[Zählerquelle 2] (CCS2)**

Konfiguration Zählerquelle 2.

**[Aktueller Zähler 2] (CC2)**

Aktueller Zähler 2.

**[Dat. Uhrz. Warnung 2] (Cdt2)**

Datum Uhrzeit Warnung 2. Der Zugriff auf dieses Menü ist nur über das Anzeigeterminal möglich.

# **[Kundenevent 3] (CE3)**

# **Zugriff [Vollständige Einst.]** → **[Wartung]** → **[Kundenevents]** → **[Kundenevent 3]**

**Über dieses Menü** Identisch mit **[Kundenevent 1]** (CE1).

**[Konfig. Warnung 3] (CCA3)**

Konfiguration Kundenwarnung 3.

**[Zählergrenze 3] (CCL3)** Konfiguration Zählergrenze 3.

**[Zählerquelle 3] (CCS3)** Konfiguration Zählerquelle 3.

**[Aktueller Zähler 3] (CC3)**

Aktueller Zähler 3.

**[Dat. Uhrz. Warnung 3] (Cdt3)**

Datum Uhrzeit Warnung 3. Der Zugriff auf dieses Menü ist nur über das Anzeigeterminal möglich.

# **[Kundenevent 4] (CE4)**

**Zugriff [Vollständige Einst.]** → **[Wartung]** → **[Kundenevents]** → **[Kundenevent 4]**

**Über dieses Menü** Identisch mit **[Kundenevent 1]** (CE1).

**[Konfig. Warnung 4] (CCA4)**

Konfiguration Kundenwarnung 4.

**[Zählergrenze 4] (CCL4)**

Konfiguration Zählergrenze 4.
# **[Zählerquelle 4] (CCS4)**

# Konfiguration Zählerquelle 4.

# **[Aktueller Zähler 4] (CC4)**

Aktueller Zähler 4.

# **[Dat. Uhrz. Warnung 4] (Cdt4)**

Datum Uhrzeit Warnung 4.

Der Zugriff auf dieses Menü ist nur über das Anzeigeterminal möglich.

# **[Kundenevent 5] (CE5)**

# **Zugriff**

**[Vollständige Einst.]** → **[Wartung]** → **[Kundenevents]** → **[Kundenevent 5]**

# **Über dieses Menü** Identisch mit **[Kundenevent 1]** (CE1).

# **[Konfig. Warnung 5] (CCA5)**

Konfiguration Kundenwarnung 5.

# **[Zählergrenze 5] (CCL5)**

Konfiguration Zählergrenze 5.

### **[Zählerquelle 5] (CCS5)**

Konfiguration Zählerquelle 5.

# **[Aktueller Zähler 5] (CC5)**

Stromzähler 5.

# **[Dat. Uhrz. Warnung 5] (Cdt5)**

Datum Uhrzeit Warnung 5.

Der Zugriff auf dieses Menü ist nur über das Anzeigeterminal möglich.

# **5.2.4.45.3 [Kundenevents]**

**[Kundenevents] (CUEv)**

# **Zugriff [Vollständige Einst.]** → **[Wartung]** → **[Kundenevents]**

# **[Löschen Warnung] (CAr)**

### Löschen Kundenwarnung

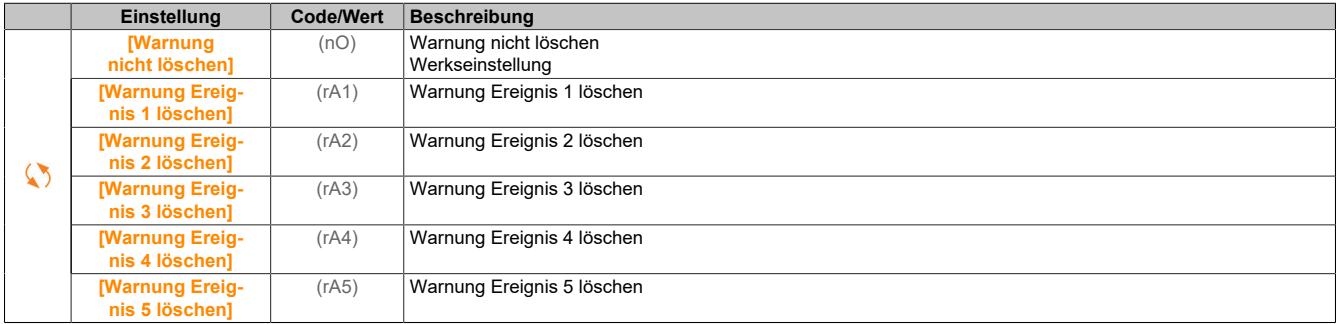

# **5.2.4.45.4 [Handhabung Lüfter]**

**[Handhabung Lüfter] (FAMA)**

## **Zugriff**

**[Vollständige Einst.]** → **[Wartung]** → **[Handhabung Lüfter]**

### **Über dieses Menü**

Die Werte für Lüfterdrehzahl und **[Lüfter Betriebszeit]** (FPbt) werden überwacht.

Bei ungewöhnlich niedriger Drehzahl gibt der Lüfter die Warnung **[Warn. Istwert Lüft.]** (FFdA) aus. Sobald der Parameter **[Lüfter Betriebszeit]** (FPbt) den vordefinierten Wert von 45.000 Stunden erreicht, wird die Warnung **[Lüfterzähl Warnung]** (FCtA) ausgelöst.

Der Zähler für **[Lüfter Betriebszeit]** (FPbt) kann über den Parameter **[Reset Zähler]** (rPr) auf 0 zurückgesetzt werden.

### **[Modus Lüfter] (FFM)**

Aktivierungsmodus Lüfter.

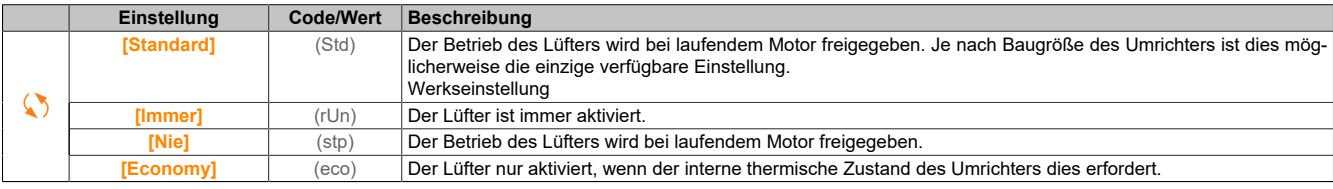

# **Hinweis:**

# **ÜBERHITZUNG**

**Stellen Sie sicher, dass die Umgebungstemperatur 40 °C nicht überschreitet, wenn der Lüfter ausgeschaltet ist.**

**Die Nichtbeachtung dieser Anweisungen kann Sachschäden zur Folge haben.**

### **5.2.4.45.5 [Wartung]**

**[Wartung] (CSMA)**

# **Zugriff**

**[Vollständige Einst.]** → **[Wartung]**

# **[Reset Zeitzähler] (rPr)**

Reset Zeitzähler.

# **Hinweis:**

**Die Liste der möglichen Werte ist von der Produktgröße abhängig.**

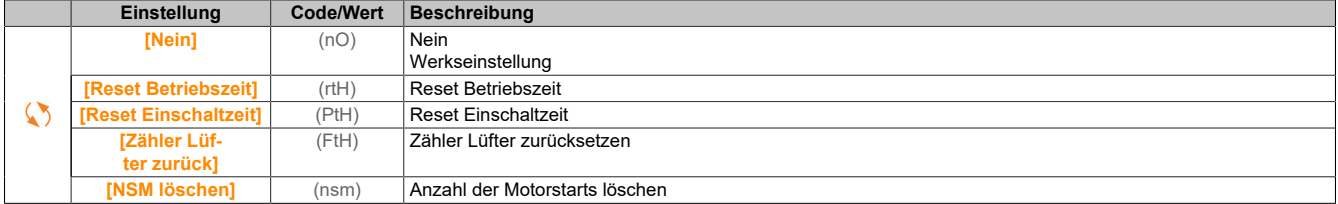

# **5.2.5 [Kommunikation] (COM-)**

Das Menü **[Kommunikation]** (COM-) enthält die Feldbus-Untermenüs.

# **5.2.5.1 [Modbus-HMI]**

**[Modbus-HMI] (Md2-)**

# **Zugriff**

## **[Kommunikation]** → **[Kommunikationsparameter]** → **[Modbus SL]** → **[Modbus-HMI]**

### **Über dieses Menü**

Dieses Menü bezieht sich auf den seriellen Modbus-Kommunikationsport vorne am Steuerblock. Er wird standardmäßig für das Anzeigeterminal verwendet. Das Anzeigeterminal ist nur bei folgenden Einstellungen kompatibel: **[Baudrate HMI]** (tbr2) gleich **[19.200 Bit/s]** (19k2), **[Wortfolge Kanal 2]** (tWO2) gleich**[HOCH]** (On) und **[Format HMI]** (tFO2) gleich **[8-E-1]** (8E1).

## **[Baudrate HMI] (tbr2)**

#### Baudrate Modbus.

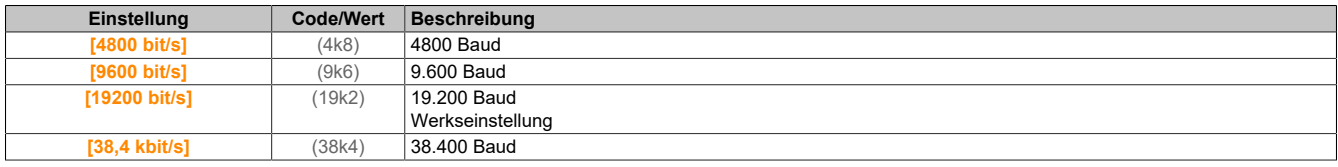

### **[Wortfolge Kanal 2] (tWO2)**

#### Modbus-Kanal 2: Wortfolge.

Dieser Parameter ist zugänglich, wenn **[Zugriffsebene]** (LAC) auf **[Experte]** (EPr) eingestellt ist.

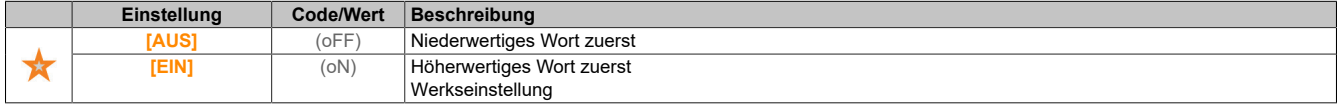

## **[Format HMI] (tFO2)**

#### Format HMI.

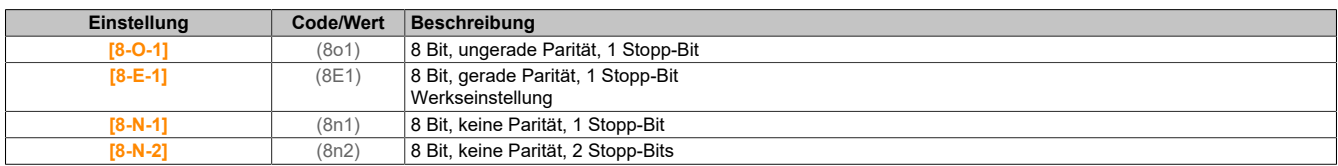

### **[Status Modbus-Komm.] (COM2)**

### Modbus-Kommunikationsstatus.

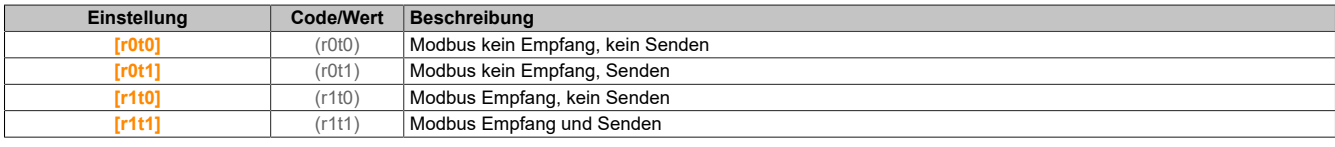

### **5.2.5.2 [Powerlink]**

**[Powerlink] (EPL)**

### **Zugriff**

**[Kommunikation]** → **[Kommunikationsparameter]** → **[Powerlink]**

## **5.2.6 [Dateimanagement] (FMt-)**

# **5.2.6.1 [Übertragung Konfig.datei]**

**[Übertragung Konfig.datei] (tCF-)**

# **Zugriff**

**[Dateimanagement]** → **[Dateimanagement]**

# **[In den Umrichter kopieren] (OPF)**

Hiermit lässt sich eine zuvor gespeicherte Konfiguration einer Umrichter aus dem Anzeigeterminal Speicher auswählen und in die Umrichter übertragen.

Nach einer Konfigurationsdateiübertragung muss die Umrichter neu gestartet werden.

### **[Vom Umrichter kopieren] (SAF)**

Hiermit lässt sich die aktuelle Konfiguration der Umrichter im Anzeigeterminal Speicher ablegen.

# **Hinweis:**

**Das Grafikterminal kann bis zu 16 Konfigurationsdateien speichern.**

# **5.2.6.2 [Werkseinstellung]**

**[Werkseinstellung] (FCS-)**

# **Zugriff**

### **[Dateimanagement]** → **[Werkseinstellung]**

### **Über dieses Menü**

Dieser Parameter wird zur Auswahl der Konfiguration verwendet, die nach einem Betrieb mit der Werkseinstellung wiederhergestellt werden soll.

#### **[Konfig. Quelle] (FCSI)**

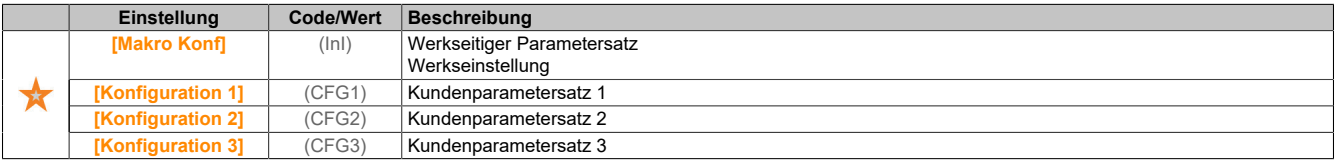

### **5.2.6.3 [Liste Parametergruppe]**

### **[Liste Parametergruppe] (FrY-)**

### **Zugriff**

**[Dateimanagement]** → **[Werkseinstellung]** → **[Liste Parametergruppe]**

# **Über dieses Menü**

Liste der zu ladenden Menüs.be

# **Hinweis:**

In der Werkskonfiguration und nach der Rückkehr zu "Werkseinstellung" ist [Liste Parametergruppe] **(FrY-) leer.**

### **[Alle] (ALL)**

Alle Parameter in allen Menüs.

**[Konfiguration Umrichter] (drM)**

Laden Sie das Menü **[Vollständige Einstellungen]** (CSt-).

### **[Motorparameter] (MOt)**

Laden Sie das Menü **[Motorparameter]** (MPA-).

### **[Menü Komm.] (COM)**

Laden Sie das Menü **[Kommunikation]** (COM-).

Dieser Parameter ist zugänglich, wenn **[Konfig. Quelle]** (FCSI) nicht auf **[Makro Konf]** (ini) eingestellt ist.

## **[Konfig Anzeige] (dIS)**

Laden Sie das Menü **[Display Anzeigetyp]** (MSC-).

Dieser Parameter ist zugänglich, wenn **[Konfig. Quelle]** (FCSI) nicht auf **[Makro Konf]** (ini) eingestellt ist.

### **5.2.6.4 [Werkseinstellung]**

**[Werkseinstellung] (FCS-)**

# **Zugriff**

**[Dateimanagement]** → **[Werkseinstellung]**

# **[Werkseins. herst.] (GFS)**

# **Warnung!**

### **UNERWARTETER BETRIEB DER AUSRÜSTUNG**

**Stellen Sie sicher, dass ein Wiederherstellen der Werkseinstellungen mit der verwendeten Verdrahtung kompatibel ist.**

**Die Nichtbeachtung dieser Anweisungen kann Tod,schwere Verletzungen oder Sachschäden zur Folge haben.**

Die Rückkehr zur Werkseinstellung ist nur möglich, wenn zuvor mindestens eine Parametergruppe gewählt wurde.

### **[Konfig. speich.] (SCSI)**

Konfiguration speichern. Die zu speichernde aktive Konfiguration ist nicht Bestandteil der Auswahl.

Wenn es sich dabei zum Beispiel um **[Konfiguration 0]** (Str0) handelt, erscheinen nur **[Konfiguration 1]** (Str1), **[Konfiguration 2]** (Str2) und **[Konfiguration 3]** (Str3). Der Parameter wechselt zurück auf **[Nein]** (nO), sobald der Vorgang abgeschlossen ist.

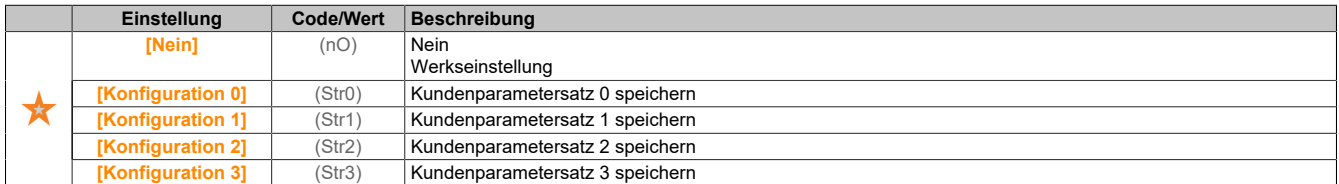

### **5.2.6.5 [Firmware Update Diag]**

### **[Firmware Update Diag] (FWUD-)**

### **Zugriff**

**[Dateimanagement]** → **[Firmware Update]** → **[Firmware Update Diag]**

### **Über dieses Menü**

Auf dieses Menü kann im Experten-Modus zugegriffen werden und Das Grafikterminal muss verwendet werden, um die Firmware-Aktualisierung abzuschließen.

### **[Firmware Update Status] (FWSt)**

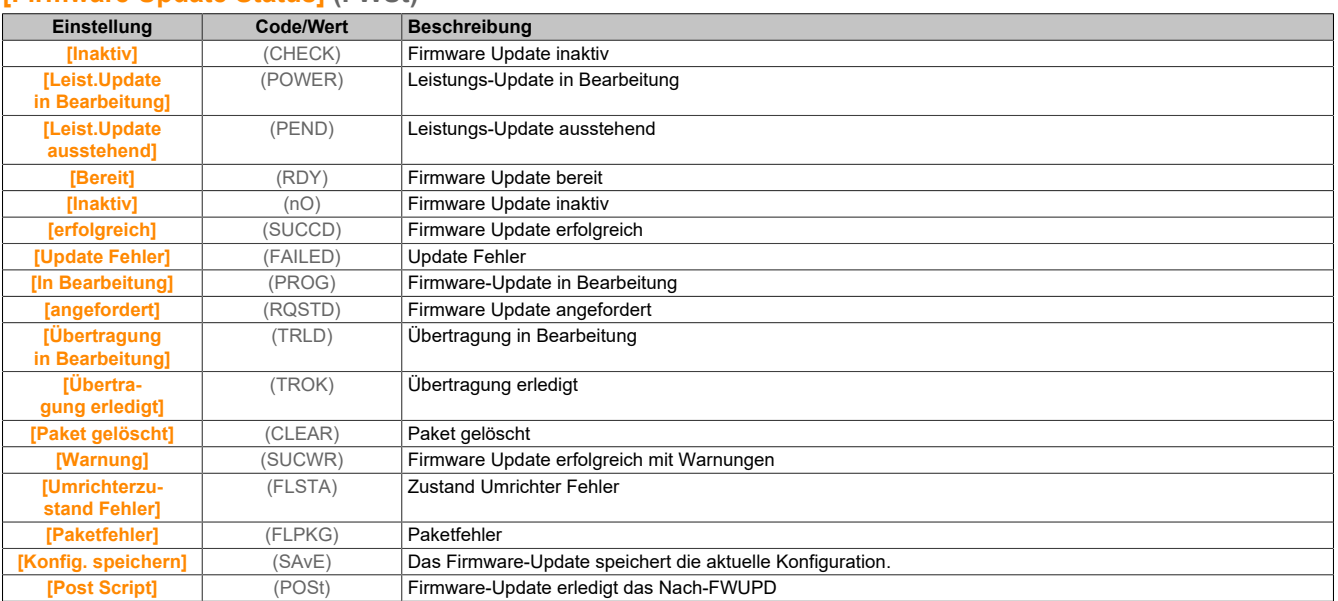

# **[Firmware Update Fehler] (FWEr)**

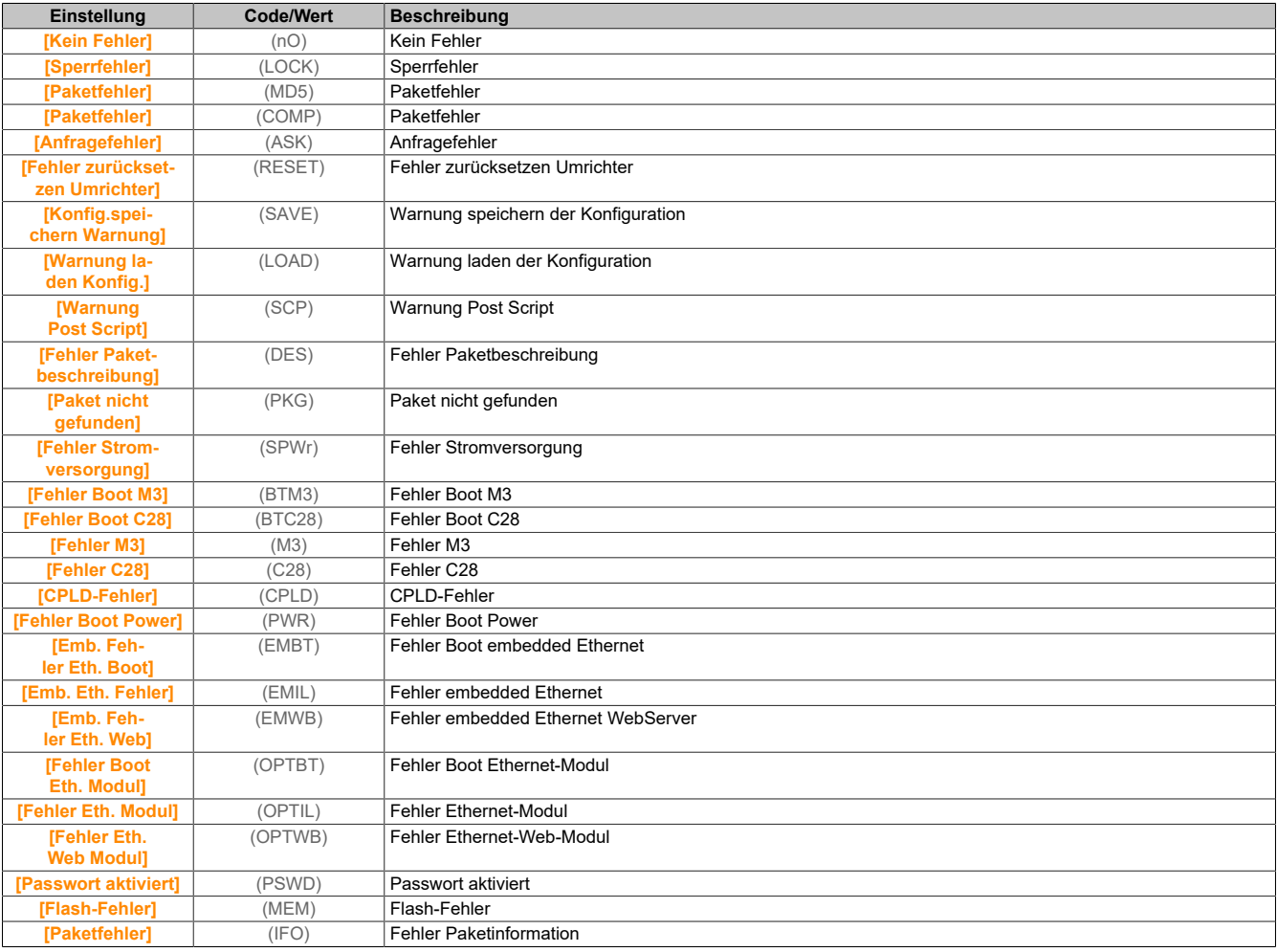

# **5.2.6.6 [Identifikation]**

# **[Identifikation] (OId-)**

# **Zugriff**

**[Dateimanagement]** → **[Firmware Update]** → **[Identifikation]**

## **Über dieses Menü**

Dieses Menü ist schreibgeschützt und kann nicht konfiguriert werden. Folgende Informationen können angezeigt werden:

- Sollwert, Nennleistung und Spannung des Umrichters
- Software-Version des Umrichters
- Seriennummer des Umrichters
- Vorhandene Optionsmodule, jeweils mit Softwareversion
- Typ und Version des Anzeigeterminal

# **5.2.6.7 [Package Version]**

### **[Package Version] (PFV)**

### **Zugriff**

**[Dateimanagement]** → **[Firmware Update]** → **[Package Version]**

### **Über dieses Menü**

Auf dieses Menü kann im Experten-Modus zugegriffen werden.

### **[Package Typ] (PKtp)**

Typ des Firmware Update-Pakets.

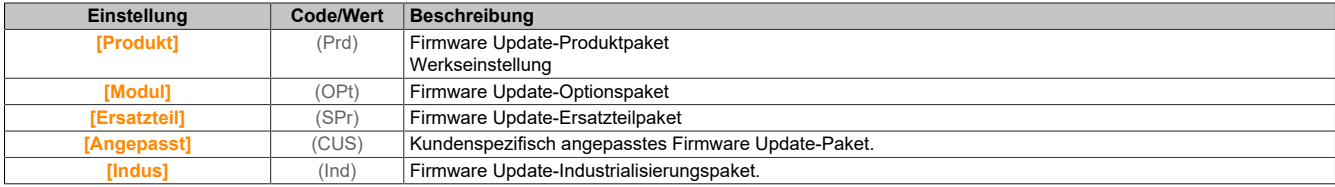

### **[Package Version] (PKVS)**

### Version des Firmware Update-Pakets.

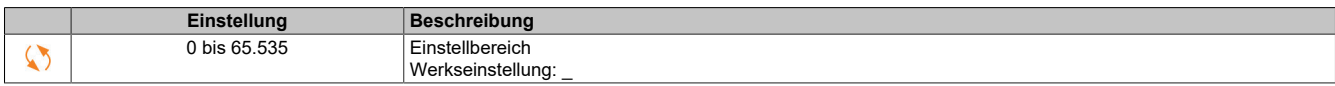

# **5.2.6.8 [Firmware Update]**

### **[Firmware Update] (FWUP)**

### **Zugriff**

# **[Dateimanagement]** → **[Firmware Update]**

# **Über dieses Menü**

Auf dieses Menü kann im Experten-Modus zugegriffen werden.

# **[Firmware Update] (FWAP)**

# Firmware Update-Anwendung.

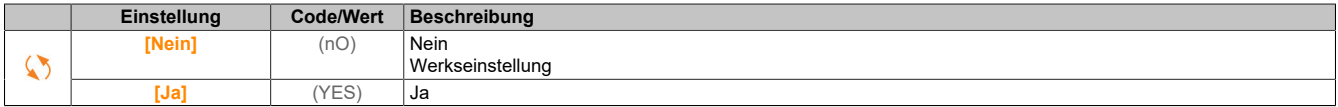

# **[Firmw Upd abbrechen] (FWCL)**

Firmware Update löschen.

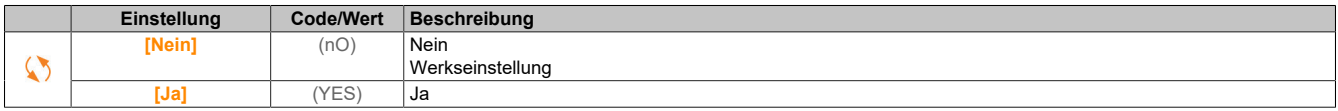

# **5.2.7 [Meine Einstellungen] (MYP-)**

Das Menü **[Meine Einstellungen]** (MYP-) enthält die Einstellungen für die benutzerdefinierte HMI und den Zugriff auf Parameter.

# **5.2.7.1 [Sprache]**

**[Sprache] (LnG-)**

# **Zugriff**

**[Meine Einstellungen]** → **[Sprache]**

### **Über dieses Menü**

Mit diesem Menü kann die Anzeigeterminal-Sprache ausgewählt werden.

### **5.2.7.2 [Passwort]**

**[Passwort] (COd-)**

# **Zugriff**

### **[Meine Einstellungen]** → **[Passwort]**

### **Über dieses Menü**

Ermöglicht den Schutz der Konfiguration durch einen Zugriffscode oder ein Passwort für den Zugriff auf eine geschützte Konfiguration.

- Der Umrichter ist entriegelt, wenn das Passwort auf **[Kein Passwort festgelegt]** (nO) eingestellt ist oder wenn das richtige Passwort eingegeben wurde. Alle Menüs sind zugänglich.
- Vor dem Sperren der Konfiguration durch ein Passwort ist wie folgt zu verfahren:
	- ° Definieren Sie die **[Upload-Rechte]** (ULr) und die **[Download-Rechte]** (dLr).
	- ° Notieren Sie das Passwort und bewahren Sie es sorgfältig auf.

Bei Sperrung des Umrichters ändert sich der Menüzugang. Bei gesperrtem Passwort:

- Das Menü **[Mein Menü]** (MYMN-) (im Menü **[Schnellstart]** (SYS-)) wird angezeigt, sofern es nicht leer ist.
- Die Menüs **[Diagnose]** (DIA-) und **[Anzeige]** (MON-) werden mit schreibgeschützten Parametern angezeigt. Untermenüs mit einstellbaren Parametern werden nicht angezeigt.
- Die Menüs **[Vollständige Einst.]** (CST-) und **[Kommunikation]** (COM-) werden nicht angezeigt.
- Das Menü **[Übertragung Konfig.datei]** (TCF-) (im Menü **[Dateimanagement]** (FMT-)) wird weiterhin angezeigt.
- Im Menü **[Meine Einstellungen]** (MYP-) wird Folgendes angezeigt:
	- ° **[Sprache]** (LNG)
	- ° das Menü **[Passwort]** (COD-)
	- ° das Menü **[Display Anzeigetyp]** (MSC-) (im Menü **[Anpassung]** (CUS-))
	- **[Einst. Datum & Uhrzeit]** (RTC)
	- ° **[Zugriffsebene]** (LAC)
	- ° das Menü **[Einstellungen LCD]** (CNL-)

# **[Status Passwort] (PSSt)**

Passwortstatus. Schreibgeschützter Parameter.

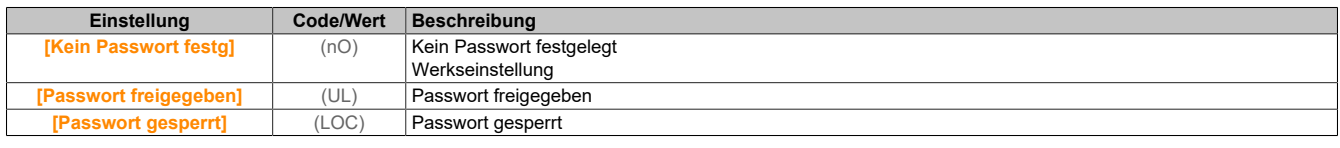

### **[ZUGRIFFSCODE] (PWd)**

Passwort aus 6 Zeichen. Legen Sie ein Passwort fest und geben Sie es ein, um den Umrichter zu sperren. Der Wert für **[Status Passwort]** (PSSt) wechselt zu **[Passwort gesperrt]** (LOC).

Um den Umrichter zu entsperren, muss das Passwort eingegeben werden. Nach korrekter Eingabe des Codes wird der Umrichter entsperrt und der Wert für **[Status Passwort]** (PSSt) wechselt zu **[Passwort freigegeben]** (UL). Beim nächsten Einschalten des Umrichters wird der Zugriff wieder gesperrt.

Zum Ändern des Passworts entsperren Sie den Umrichter und geben dann das neue Passwort ein. Durch die Eingabe eines neuen Passworts wird der Umrichter gesperrt.

Um das Passwort zu entfernen, muss der Umrichter entsperrt und das Passwort 000000 eingegeben werden. Der Wert für **[Status Passwort]** (PSSt) wechselt zu **[Kein Passwort festgelegt]** (nO). Beim nächsten Einschalten ist der Umrichter nicht gesperrt.

### **[Upload-Rechte] (ULr)**

Upload-Rechte.

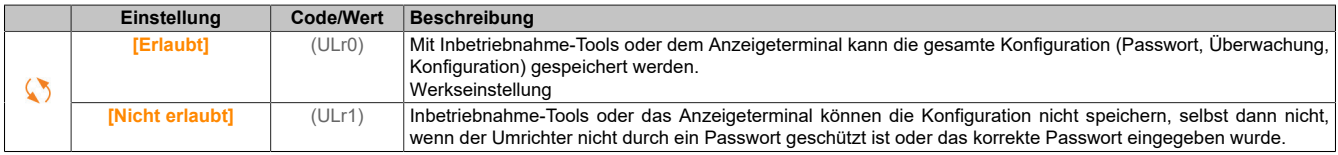

# **[Download-Rechte] (DLr)**

#### Download-Rechte.

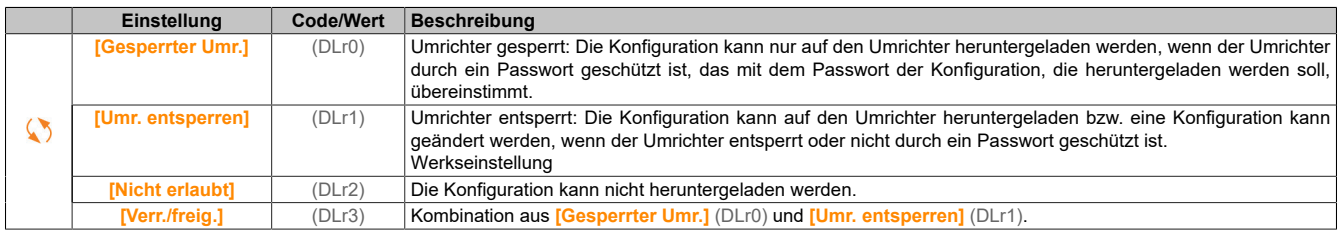

### **5.2.7.3 [Zugriff Parameter]**

### **[Einschränkung Kanäle] (PCd-)**

### **Zugriff**

**[Meine Einstellungen]** → **[Zugriff Parameter]** → **[Einschränkung Zugriff]** → **[Einschränkung Kanäle]**

#### **Über dieses Menü**

Die folgenden Kanäle können ausgewählt werden, um den Zugang zu den entsprechenden Parametern einzuschränken.

#### **[HMI] (COn)**

Anzeigeterminal.

**[PC Tool] (PWS)**

DTM-basierte Inbetriebnahmesoftware.

**[Eingeschr. Param] (PPA-)**

# **Zugriff**

### **[Meine Einstellungen]** → **[Zugriff Parameter]** → **[Einschränkung Zugriff]** → **[Eingeschr. Param.]**

### **Über dieses Menü**

Auf diesen Bildschirmen können alle Parameter im Menü **[Vollständige Einstellungen]** (CSt-) geschützt werden und werden – bis auf die Expert-Parameter – zur Auswahl angezeigt.

Drücken Sie zur Auswahl aller Parameter die Taste **Alle**. Drücken Sie zum Rückgängigmachen der Auswahl aller Parameter erneut die Taste **Alle**.

Inhalt des Menüs *[Vollständige Einstellungen]* (CSt-). Wenn keine Parameter vorhanden sind, können auf diesen Bildschirmen keine Auswahlen vorgenommen werden.

#### **[Sichtbarkeit] (VIS-)**

#### **Zugriff**

**[Meine Einstellungen]** → **[Zugriff Parameter]** → **[Sichtbarkeit]**

#### **Über dieses Menü**

Auswahl zur Anzeige aller Parameter oder nur der aktiven Parameter.

#### **[Parameter] (PVIS)**

### Die Parameter.

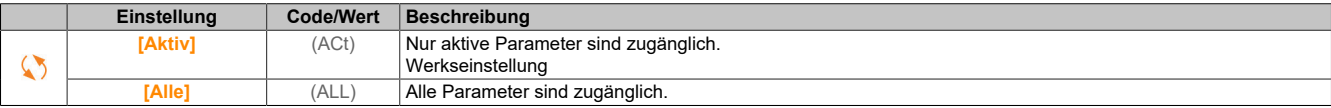

#### **5.2.7.4 [Anpassung]**

#### **[Konfig. Mein Menü] (MYC-)**

### **Zugriff**

**[Meine Einstellungen]** → **[Anpassung]** → **[Konfig. Mein Menü]**

### **Über dieses Menü**

Mit diesem Menü kann das Menü **[Mein Menü]** (MYMn-) konfiguriert werden.

#### **[Parameter auswählen] (UMP)**

Inhalt des Menüs **[Vollständige Einstellungen]** (CSt-).

Wenn keine Parameter vorhanden sind, kann auf diesem Bildschirm keine Auswahl vorgenommen werden.

#### **[Ausgew. Liste] (UML)**

Mit diesem Menü können die ausgewählten Parameter sortiert werden.

#### **[Mein Menü] (MYMn)**

Dient zur Namensdefinition des individuell eingestellten Menüs.

# **[Display Anzeigetyp] (MSC-)**

# **Zugriff**

**[Meine Einstellungen]** → **[Anpassung]** → **[Display Anzeigetyp]**

# **Über dieses Menü**

Mit diesem Parameter kann der Anzeigetyp für den Standardbildschirm ausgewählt werden.

# **[Wertetyp Anzeige] (Mdt)**

Typ Bildschirmanzeige.

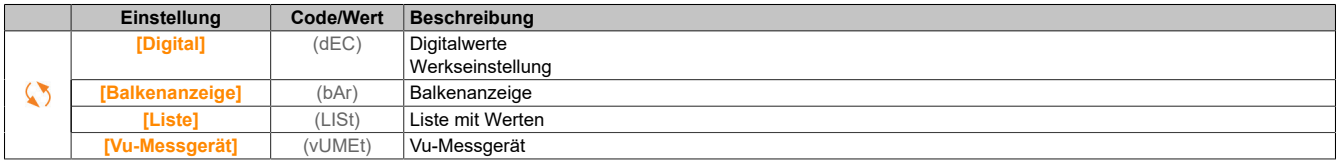

### **[Parameter auswählen] (MPC)**

Angep. Auswahl. Mit diesem Parameter kann der Anzeigetyp für den Standardbildschirm ausgewählt werden.

### **[Param. anz. Balken] (PbS-)**

### **Zugriff**

**[Meine Einstellungen]** → **[Anpassung]** → **[Param. anz. Balken]**

#### **Über dieses Menü**

Mit dieser Ansicht können die Parameter ausgewählt werden, die in der oberen Leiste des Anzeigeterminal-Bildschirms angezeigt werden sollen.

### **[Kundenparameter] (CYP-)**

### **Zugriff**

**[Meine Einstellungen]** → **[Anpassung]** → **[Kundenparameter]**

#### **Über dieses Menü**

Mit diesem Menü können bis zu 15 Parameter umbenannt werden.

### **[Parameter auswählen] (SCP)**

Parameterauswahl. Mit diesem Menü können bis zu 15 Parameter ausgewählt werden.

### **[Benutzerdef Auswahl] (CPM)**

Angep. Auswahl. Diese Ansicht dient zur Festlegung der folgenden Einstellungen für den jeweiligen gewählten Parameter:

- Name
- Einheit, sofern relevant (benutzerdefinierte Einheit verfügbar)
- Ein Multiplikator (1 bis 1000), sofern relevant
- Ein Divisor (1 bis 1000), sofern relevant
- Ein Offset (-99,00 bis 99,00), sofern relevant

### **[Servicemeldung] (SEr-)**

### **Zugriff**

**[Meine Einstellungen]** → **[Anpassung]** → **[Servicemeldung]**

### **Über dieses Menü**

Mit diesem Menü kann eine benutzerdefinierte Servicemeldung (5 Zeilen mit jeweils 23 Zeichen) festgelegt werden.

Diese Meldung kann im Menü **[Diagnose]** (dIA-), **[Diagnosedaten]** (ddt-) und in den Untermnüs von **[Servicemeldung]** (SEr-) angezeigt werden.

**[LINIE 1] (SML01)**

Linie 1.

**[LINIE 2] (SML02)**

Linie 2.

**[LINIE 3] (SML03)**

Linie 3.

**[LINIE 4] (SML04)**

Linie 4.

**[LINIE 5] (SML05)**

Linie 5.

**5.2.7.5 [Einst. Datum & Uhrzeit]**

**[Werkseinstellung] (RTC-)**

# **Zugriff**

**[Meine Einstellungen]** → **[Einst Datum/Uhrzeit]**

### **Über dieses Menü**

Diese Ansicht dient zur Einstellung von Datum und Uhrzeit. Diese Information wird für das Anbringen von Zeitstempeln auf allen protokollierten Daten verwendet.

Datums- und Uhrzeitinformationen sollen beim Hochlaufen der Umrichter verfügbar sein (Zeit-Server verfügbar und konfiguriert oder Anzeigeterminal angeschlossen), damit die protokollierten Daten mit Zeitstempeln versehen werden können.

Bei Änderung dieser Einstellungen wird der zuvor protokollierte Datenwert im Falle zeitbasierter Durchschnittsdaten geändert.

# **5.2.7.6 [Zugriffsebene]**

**[Zugriffsebene] (LAC)**

# **Zugriff**

**[Meine Einstellungen]** → **[Zugriffsebene]**

# **[Zugriffsebene] (LAC)**

Zugriffssteuerungsebene.

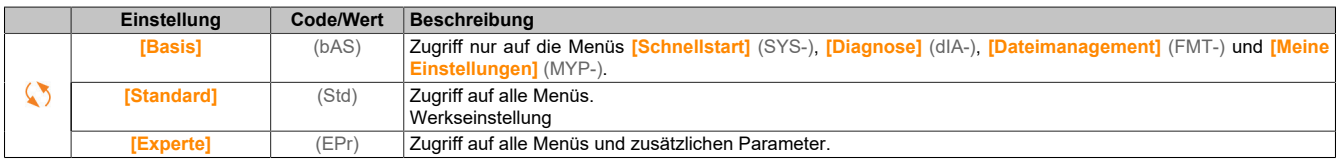

# **5.2.7.7 [Einstellungen LCD]**

# **[Einstellungen LCD] (CnL-)**

# **Zugriff**

# **[Meine Einstellungen]** → **[Einstellungen LCD]**

# **Über dieses Menü**

Mit diesem Menü können die mit dem Anzeigeterminal verknüpften Parameter eingestellt werden.

# **[Bildschirmkontrast] (CSt)**

Einstellung Bildschirmkontrast.

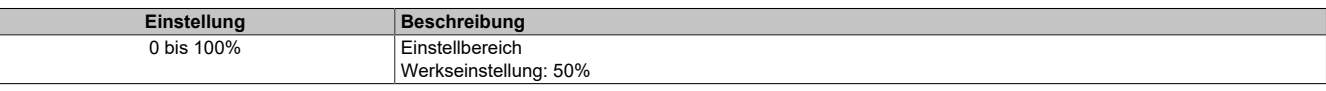

### **[Standby] (SbY)**

Verzögerung Stand-by.

# **Hinweis:**

**Die Deaktivierung der automatischen Standby-Funktion für die Hintergrundbeleuchtung des Anzeigeterminals verkürzt deren Lebensdauer.**

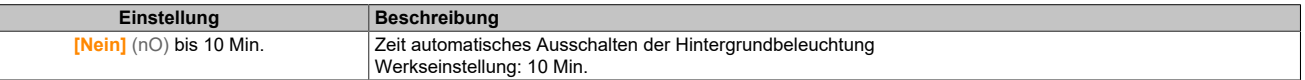

### **[Grafikterminal gesperrt] (KLCK)**

Anzeigeterminal-Taste gesperrt. Drücken Sie die Tasten ESC und Home, um die Anzeigeterminal-Tasten zu sperren und zu entsperren. Die Stop-Taste bleibt bei gesperrtem Anzeigeterminal aktiv.

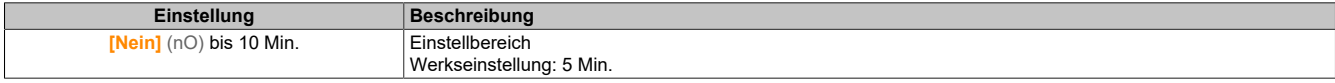

### **5.2.7.8 [Pairing-Passwort]**

### **[Pairing-Passwort] (PPi)**

### **Zugriff**

### **[Meine Einstellungen]** → **[Pairing-Passwort]**

### **Über dieses Menü**

Diese Funktion ist nur im Expertenmodus zugänglich. Mit dieser Funktion wird erkannt, dass ein Optionsmodul verändert oder dass die Software auf irgendeine Weise verändert wurde. Sobald ein Pairing-Passwort eingegeben wird, werden die Parameter der zu diesem Zeitpunkt eingesetzten Karten gespeichert. Bei jedem nachfolgenden Einschalten werden die Parameter überprüft, und falls eine Abweichung vorliegt, verriegelt der Umrichter **[Komp. Module]** (HCF). Für den Wiederanlauf ist die Ausgangssituation wiederherzustellen oder das Pairing-Passwort erneut einzugeben.

Folgende Parameter werden überprüft:

- Der Optionsmodultyp.
- Die Softwareversion des Umrichters und der Optionsmodule.
- Die Seriennummer der Steuerblock-Karten.

### **[Pairing-Passwort] (PPI)**

Funktion als Zusammenfügungscode.

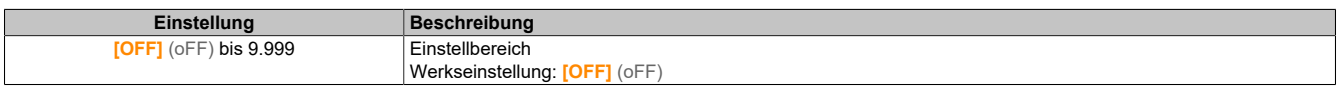

**[OFF]** (oFF) bedeutet, dass das Pairing-Passwort inaktiv ist.

**[ON]** (oN) bedeutet, dass die Funktion des Pairing-Passworts aktiv ist und im Fall eines erkannten Fehlers **[Komp. Module]** (HCF) ein Code benötigt wird, um den Umrichter zu starten. Sobald der Code eingegeben wurde, ist der Umrichter entriegelt und der Wert wechselt auf **[ON]** (oN).

# **5.3 Wartung und Diagnose**

## **5.3.1 Wartung**

### **Garantiebeschränkung**

Die Garantie gilt nicht, wenn das Produkt von anderen Personen als den Servicemitarbeitern von B&R geöffnet wurde.

### **Service**

# **Gefahr!**

### **GEFAHR EINES ELEKTRISCHEN SCHLAGS, EINER EXPLOSION ODER EINES LICHTBOGENS**

**Lesen Sie die Anweisungen im Abschnitt Sicherheitsinformationen sorgfältig durch, bevor Sie in diesem Kapitel beschriebene Arbeiten durchführen.**

**Die Nichtbeachtung dieser Anweisungen führt zu Tod oder schweren Verletzungen.**

Die in dieser Anleitung beschriebenen Produkte können im Betrieb über 80°C heiß werden.

# **Warnung!**

## **HEISSE OBERFLÄCHEN**

- **• Vermeiden Sie jeglichen Kontakt mit heißen Flächen.**
- **• Halten Sie brennbare oder hitzeempfindliche Teile aus der unmittelbaren Umgebung heißer Flächen fern.**
- **• Vergewissern Sie sich vor Handhabung des Produkts, dass sich dieses ausreichend abgekühlt hat.**
- **• Stellen Sie sicher, dass eine ausreichende Wärmeableitung gegeben ist, indem Sie einen Prüflauf bei maximaler Last durchführen.**

**Eine Nichtbeachtung dieser Anweisungen kann schwerwiegende Körperverletzungen und sogar den Tod oder eine Beschädigung des Materials zur Folge haben.**

# **Warnung!**

### **UNZUREICHENDE WARTUNG**

**Es ist sicherzustellen, dass die Wartungsarbeiten wie unten beschrieben in den angegebenen Intervallen durchgeführt werden.**

#### **Die Nichtbeachtung dieser Anweisungen kann Tod,schwere Verletzungen oder Sachschäden zur Folge haben.**

Ist der Umrichter in Betrieb, müssen die Umgebungsbedingungen eingehalten werden. Stellen Sie außerdem sicher, dass dies bei der Wartung geprüft wird und ggf. alle Faktoren korrigiert werden, die Einfluss auf die Umgebungsbedingungen haben.

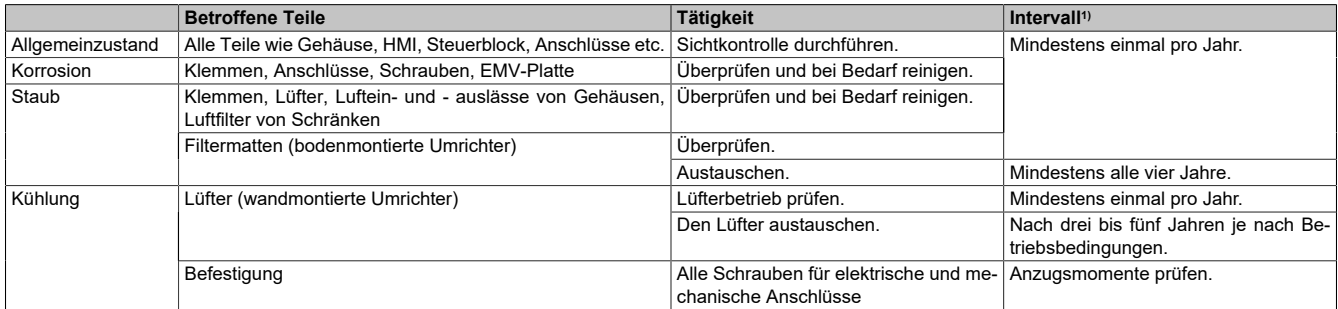

1) Maximale Wartungsintervalle ab Datum der Inbetriebnahme. Reduzieren Sie die Wartungsintervalle, um die Wartung den Umgebungsbedingungen, den Betriebsbedingungen des Umrichters und anderen Faktoren anzupassen, die den Betrieb und/oder die Wartungsanforderungen des Umrichters beeinflussen können.

# **Ersatzteile und Reparaturen**

Wartbares Produkt. Bitte wenden Sie sich an den für Sie zuständigen Kundendienst.

# **Austausch des Lüfters**

Im Rahmen der Wartung des Umrichters kann ein neuer Lüfter bestellt werden.

# **5.3.2 Diagnose und Fehlerbehebung**

# **Übersicht**

Dieses Kapitel enthält Beschreibungen der unterschiedlichen Diagnosetypen sowie Tipps zur Fehlerbehebung

# **Gefahr!**

# **GEFAHR EINES ELEKTRISCHEN SCHLAGS, EINER EXPLOSION ODER EINES LICHTBOGENS**

**Lesen Sie die Anweisungen im Abschnitt Sicherheitsinformationen sorgfältig durch, bevor Sie in diesem Kapitel beschriebene Arbeiten durchführen.**

**Die Nichtbeachtung dieser Anweisungen führt zu Tod oder schweren Verletzungen.**

### **5.3.2.1 Warnungscodes**

### **Liste der verfügbaren Warnmeldungen**

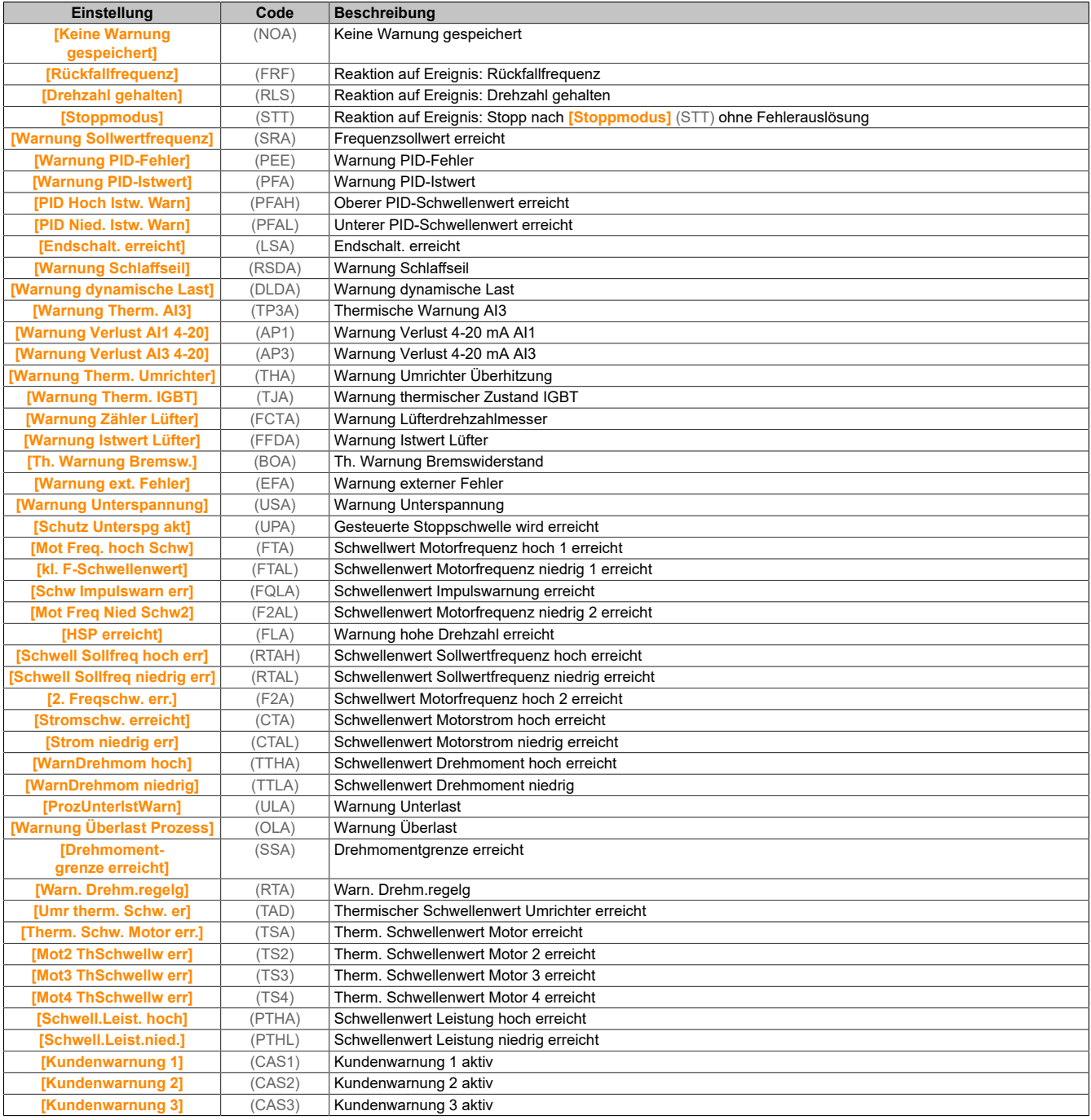

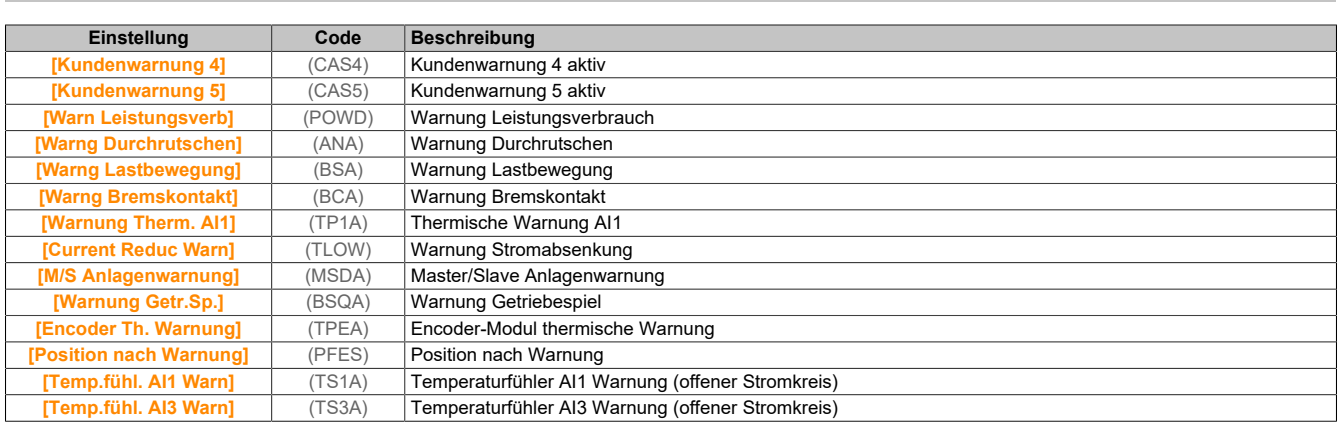

## **5.3.2.2 Fehlercodes**

# **5.3.2.2.1 Fehlercodes - Übersicht**

### **Löschen des festgestellten Fehlers**

Schritte, die durchzuführen sind, wenn das Umrichtersystem eine Intervention erfordert:

- 1) Trennen Sie jegliche Spannungsversorgung, gegebenenfalls auch die externe Spannung des Steuerteils.
- 2) Verriegeln Sie alle Leistungsschalter in geöffneter Stellung.
- 3) Warten Sie 15 Minuten, damit sich die DC-Buskondensatoren entladen können. Die Auswertung der Kontroll-LED reicht nicht aus, um sicherzustellen, dass der Zwischenkreis vollständig entladen ist.
- 4) Messen Sie die Spannung des DC-Busses zwischen den Klemmen PA/+ und PC/-, um sicherzustellen, dass die Spannung unter 42 VDC liegt.
- 5) Wenn sich die Kondensatoren des DC-Busses nicht vollständig entladen, wenden Sie sich an Ihren lokalen Vertreter von B&R. Der Frequenzumrichter darf in diesem Fall weder repariert noch in Betrieb gesetzt werden.
- 6) Suchen und beheben Sie die Ursache des erkannten Fehlers.
- 7) Stellen Sie die Spannungsversorgung der Umrichter wieder her, um zu überprüfen, ob der Fehler behoben wurde.

Nachdem die Ursache behoben wurde, kann der erkannte Fehler wie folgt gelöscht werden:

- Abschalten der Umrichter
- Verwendung des Parameters **[Wiederanlauf Produkt]** (rP)
- Verwendung der Funktion **[Auto. Fehlerreset]** (Atr-)
- Setzen eines digitalen Eingangs oder Steuerbits für die Funktion **[Fehlerreset]** (rSt-)
- Drücken der Taste STOP/RESET am Anzeigeterminal, wenn der aktive Befehlskanal auf **[SollFreq dez Term.]** (LCC) eingestellt ist.

### **5.3.2.2.2 Fehlercodes - A bis E**

### **[Last im Ruhemodus] (AnF)**

### *Wahrscheinliche Ursache:*

Der Unterschied zwischen der Ausgangsfrequenz und dem Istwert der Drehzahl ist nicht korrekt.

#### *Fehlerbehebung:*

- Die Antriebsleistung der Anwendung (Motor, Last usw.) entsprechend bestätigen.
- Prüfen Sie die Motor-, Verstärkungs- und Stabilitätsparameter.
- Fügen Sie einen Bremswiderstand hinzu.
- Prüfen Sie die mechanische Kupplung und die Verdrahtung des Encoders.
- Wenn die Funktion für Drehmomentregelung verwendet wird und die Zuordnung des Encoders auf Drehzahl-Istwert lautet:
	- ° Setzen Sie **[Last Schlupf Erken]** (Sdd) auf **[Nein]** (nO).
	- ° Stellen Sie **[M.-Stg. pos Bandbr]** (dbP) und **[M.-Stg. neg Bandbr]** (dbn) auf einen Wert von weniger als 10% der Motornennfrequenz ein.

#### *Fehlercode löschen:*

Dieser erkannte Fehler kann mit der Funktion **[Auto. Fehlerreset]** (Atr) oder manuell mit dem Parameter **[Zuord. Fehlerreset]** (rSF) zurückgesetzt werden, nachdem die Ursache behoben wurde.

#### **[Winkelfehler] (ASF)**

#### *Wahrscheinliche Ursache:*

Für Synchronmotoren stimmt die Einstellung der Drehzahlregelung nicht, wenn der Sollwert durch 0 läuft.

#### *Fehlerbehebung:*

- Parameter der Drehzahlregelung überprüfen.
- Motorphasen und den maximal zulässigen Strom für den Umrichter überprüfen.

#### *Fehlercode löschen:*

Dieser erkannte Fehler kann nach Behebung der Ursache über den Parameter **[Zuord. Fehlerreset]** (rSF) manuell zurückgesetzt werden.

#### **[Bremsansteuerung] (bLF)**

#### *Wahrscheinliche Ursache:*

- Öffnungsstrom der Bremse nicht erreicht.
- Der Drehmoment-Sollwert wird nicht erreicht.
- Magnetisierungsstrom nicht stabil.

#### *Fehlerbehebung:*

- Verbindung FU/Motor prüfen.
- Motorwicklungen prüfen.
- Einstellungen **[Strom Bremsöffnung]** (Ibr) und **[Bremsöffnung I Rev]** (Ird) prüfen.

#### *Fehlercode löschen:*

# **[Bremswid. Überlast] (bOF)**

### *Wahrscheinliche Ursache:*

Der Bremswiderstand ist überlastet.

### *Fehlerbehebung:*

- Warten, bis der Bremswiderstand abgekühlt ist.
- Die Nennleistung des Bremswiderstands prüfen.
- Die Parameter **[Leistg Bremswiderst]** (brP) und **[Wert Bremswiderst.]** (brv) prüfen.

### *Fehlercode löschen:*

Dieser erkannte Fehler kann mit der Funktion **[Auto. Fehlerreset]** (Atr) oder manuell mit dem Parameter **[Zuord. Fehlerreset]** (rSF) zurückgesetzt werden, nachdem die Ursache behoben wurde.

### **[Istwert Bremse] (brF)**

### *Wahrscheinliche Ursache:*

- Der Status des Istwertkontakts der Bremse oder des Bremsrelais-Istwerts im Vergleich zur Logiksteuerung der Bremse ist nicht korrekt.
- Die Bremse hält den Motor nicht schnell genug an (Erkennung durch Drehzahlmessung am Eingang "Pulseingang").

### *Fehlerbehebung:*

- Sollwertkreis der Bremse prüfen.
- Logiksteuerkreis der Bremse prüfen.
- Bremsverhalten prüfen.
- Die Einstellung für **[Bremsöffnungszeit]** (BRT) und **[Bremsschließzeit]** (BET) Bremsansprechzeit, **[Filter Istw. Bremse]** (FbCI) und **[Filter Istw. Bremsrelais]** (FBRI) berücksichtigen.

### *Fehlercode löschen:*

Dieser erkannte Fehler kann mit der Funktion **[Auto. Fehlerreset]** (Atr) oder manuell mit dem Parameter **[Zuord. Fehlerreset]** (rSF) zurückgesetzt werden, nachdem die Ursache behoben wurde.

# **[Spielfehler] (BSqF)**

### *Wahrscheinliche Ursache:*

Der für die Getriebespiel-Funktion verwendete Drehmomentsollwert kann nach Ablauf von **[GTSP Mon Verzögerg]** (bqt) nicht erreicht werden.

### *Fehlerbehebung:*

- Die Einstellungen überprüfen.
- Die Kupplung überprüfen.

### *Fehlercode löschen:*

Dieser erkannte Fehler kann mit der Funktion **[Auto. Fehlerreset]** (Atr) oder manuell mit dem Parameter **[Zuord. Fehlerreset]** (rSF) zurückgesetzt werden, nachdem die Ursache behoben wurde.

### **[Kurzschluss Bremsmodul] (bUF)**

### *Wahrscheinliche Ursache:* -

### *Fehlerbehebung:*

- Verdrahtung des Bremsmoduls prüfen.
- Prüfen, ob der Wert des Bremsmoduls zu niedrig ist.

### *Fehlercode löschen:*

### **[Leerlauf Bremsmodul] (bUFO)**

#### *Wahrscheinliche Ursache:*

- Offener Stromkreis des Bremskreises.
- Bremswiderstand nicht angeschlossen.

### *Fehlerbehebung:*

- Verdrahtung des Bremswiderstands prüfen.
- Durch Messen prüfen, ob der Widerstand des Bremswiderstands niedrig genug ist.
- Den Parameter **[Istw. Bremsrelais]** (brI) prüfen.

#### *Fehlercode löschen:*

Dieser erkannte Fehler erfordert ein Rücksetzen der Spannung.

# **[LS Fehler] (CbF)**

#### *Wahrscheinliche Ursache:*

Der Spannungspegel des DC-Busses ist im Vergleich zur Steuerung des Leistungsschalters (Start- oder Stoppimpuls) nach dem konfigurierten Timeout **[Timeout Netzspg.]** (LCt) nicht korrekt.

#### *Fehlerbehebung:*

- Die logische Steuerung des Leistungsschalters (Impulszeit für Start und Stopp) überprüfen.
- Den mechanischen Zustand des Leistungsschalters prüfen.

#### *Fehlercode löschen:*

Dieser erkannte Fehler erfordert ein Rücksetzen der Spannung.

# **[Falsche Konfiguration] (CFF)**

#### *Wahrscheinliche Ursache:*

- Optionsmodul geändert oder entfernt.
- Der Steuerbaustein wurde durch einen Steuerbaustein ersetzt, der auf einem Umrichter mit anderen Bemessungsdaten konfiguriert wurde.
- Die aktive Konfiguration ist inkonsistent.

#### *Fehlerbehebung:*

- Sicherstellen, dass im Optionsmodul kein Fehler erkannt wurde.
- Falls der Steuerblock absichtlich geändert wurde, die unten angegeben Empfehlungen befolgen.
- Werkseinstellungen wiederherstellen oder Sicherungskonfiguration aufrufen, falls diese gültig ist.

#### *Fehlercode löschen:*

Dieser erkannte Fehler wird gelöscht, sobald die Ursache beseitigt wurde.

### **[Ungültige Konfiguration] (CFI)**

#### *Wahrscheinliche Ursache:*

Ungültige Konfiguration. Die über das Inbetriebnahme-Tool oder den Feldbus in der Umrichter geladene Konfiguration ist inkonsistent.

### *Fehlerbehebung:*

- Die zuvor geladene Konfiguration prüfen.
- Eine kompatible Konfiguration laden.

#### *Fehlercode löschen:*

Dieser erkannte Fehler wird gelöscht, sobald die Ursache beseitigt wurde.

# **[Übertragungsfehler Konf.] (CFI2)**

#### *Wahrscheinliche Ursache:*

- Die Konfiguration wurde nicht ordnungsgemäß übertragen.
- Die geladene Konfiguration ist nicht mit der Umrichter kompatibel.

#### *Fehlerbehebung:*

- Die zuletzt geladene Konfiguration prüfen.
- Eine kompatible Konfiguration laden.
- Das Inbetriebnahme-Tool der PC-Software zur Übertragung einer kompatiblen Konfiguration verwenden.
- Eine Rücksetzung auf die Werkseinstellungen durchführen.

#### *Fehlercode löschen:*

Dieser erkannte Fehler wird gelöscht, sobald die Ursache beseitigt wurde.

### **[Übertragungsfehler Voreinstellungen] (CFI3)**

#### *Wahrscheinliche Ursache:*

Die vorhandene Konfiguration wurde nicht ordnungsgemäß übertragen.

#### *Fehlerbehebung:*

Wenden Sie sich an Ihren lokalen Vertreter von B&R.

#### *Fehlercode löschen:*

Dieser erkannte Fehler wird gelöscht, sobald die Ursache beseitigt wurde.

### **[Konfiguration leer] (CFI4)**

#### *Wahrscheinliche Ursache:*

Die gewählte Konfiguration für die Funktion **[Konfig Multimotoren]** (MMC-) wurde nicht im Vorfeld angelegt.

#### *Fehlerbehebung:*

- Prüfen Sie die gespeicherten Konfigurationen.
- Wechseln Sie zu einer kompatiblen Konfiguration.

#### *Fehlercode löschen:*

Dieser erkannte Fehler wird gelöscht, sobald die Ursache beseitigt wurde.

# **[Unterbr. Feldbus-Komm.] (CnF)**

### *Wahrscheinliche Ursache:*

Kommunikationsunterbrechung auf Feldbusmodul. Dieser Fehler wird bei einer Unterbrechung der Kommunikation zwischen dem Feldbusmodul und dem Master (SPS) ausgelöst.

### *Fehlerbehebung:*

- Umgebung prüfen (elektromagnetische Verträglichkeit).
- Die Verdrahtung prüfen.
- Das Timeout prüfen.
- Optionsmodul ersetzen.
- Wenden Sie sich an Ihren lokalen Vertreter von B&R.

#### *Fehlercode löschen:*

## **[Unterbr. CANopen-Komm.] (COF)**

#### *Wahrscheinliche Ursache:*

Kommunikationsunterbrechung am CANopen® Feldbus

#### *Fehlerbehebung:*

- Den Kommunikationsfeldbus prüfen.
- Das Timeout prüfen.

### *Fehlercode löschen:*

Dieser erkannte Fehler kann mit der Funktion **[Auto. Fehlerreset]** (Atr) oder manuell mit dem Parameter **[Zuord. Fehlerreset]** (rSF) zurückgesetzt werden, nachdem die Ursache behoben wurde.

### **[Kondensator laden] (CrF)**

#### *Wahrscheinliche Ursache:*

Steuerfehler im Ladekreis erkannt oder Ladewiderstand beschädigt.

#### *Fehlerbehebung:*

- Die Umrichter aus- und wieder einschalten.
- Interne Anschlüsse prüfen.
- Wenden Sie sich an Ihren lokalen Vertreter von B&R.

#### *Fehlercode löschen:*

Dieser erkannte Fehler erfordert ein Rücksetzen der Spannung.

### **[Fehler Umsch. Kanal] (CSF)**

*Wahrscheinliche Ursache:* Umschaltung zu einem nicht gültigen Kanal

*Fehlerbehebung:* Die Funktionsparameter prüfen.

#### *Fehlercode löschen:* Dieser erkannte Fehler wird gelöscht, sobald die Ursache beseitigt wurde.

# **[Fehler dyn. Belast.] (dLF)**

*Wahrscheinliche Ursache:* Lastvariation außerhalb des Bereichs.

#### *Fehlerbehebung:*

Prüfen, ob die Instabilität der Last auf eine mechanische Ursache zurückzuführen ist..

#### *Fehlercode löschen:*

### **[Kupplung Encoder] (ECF)**

### *Wahrscheinliche Ursache:*

Die mechanische Kupplung des Encoders ist defekt. Die Erkennung ist aktiv, wenn der Parameter **[Encoder Kuppl.überw]** (ECC) auf **[Ja]** (YES) eingestellt ist.

Der Fehler wird ausgelöst, wenn der Drehzahl-Istwert 0 ist und der Umrichter sich im Zustand Momentenbegrenzung oder Strombegrenzung befindet.

Die Grenzwerte für den Drehzahl-Istwert lauten wie folgt:

- 5 Hz für den Mindestwert
- 10% von **[Nennfrequenz Motor]** (FrS) für den Höchstwert
- Die Einstellung des Parameters **[Encoder Kuppl.überw]** (ECC) prüfen.
- Die Einstellung des Parameters **[Encoder-Prüfzeit]** (ECt) prüfen.

Die Überwachung ist nicht mit den Funktionen für Momenten- oder Strombegrenzung kompatibel.

### *Fehlerbehebung:*

Mechanische Kupplung des Encoders prüfen.

#### *Fehlercode löschen:*

Dieser erkannte Fehler kann mit der Funktion **[Auto. Fehlerreset]** (Atr) oder manuell mit dem Parameter **[Zuord. Fehlerreset]** (rSF) zurückgesetzt werden, nachdem die Ursache behoben wurde.

### **[Steuerung EEPROM] (EEF1)**

### *Wahrscheinliche Ursache:*

Im internen Speicher des Steuerblocks wurde ein Fehler festgestellt.

#### *Fehlerbehebung:*

- Umgebung prüfen (elektromagnetische Verträglichkeit).
- Das Produkt ausschalten.
- Die Werkseinstellungen wiederherstellen.
- Wenden Sie sich an Ihren lokalen Vertreter von B&R.

#### *Fehlercode löschen:*

Dieser erkannte Fehler erfordert ein Rücksetzen der Spannung.

### **[Leistung EEPROM] (EEF2)**

### *Wahrscheinliche Ursache:*

Im internen Speicher der Leistungskarte wurde ein Fehler festgestellt.

### *Fehlerbehebung:*

- Umgebung prüfen (elektromagnetische Verträglichkeit).
- Das Produkt ausschalten.
- Die Werkseinstellungen wiederherstellen.
- Wenden Sie sich an Ihren lokalen Vertreter von B&R.

#### *Fehlercode löschen:*

### **[Encoder] (EnF)**

### *Wahrscheinliche Ursache:*

DFehler Encoder-Istwert.

Die Differenz zwischendem gemessenenunddem berechneten Wert istgrößerals4% von**[Nennfrequenz Motor]** (FrS) oder **[Nennfreq. Sync]** (FrSS).

### *Fehlerbehebung:*

- Die Konfigurationsparameter für den verwendeten Encoder prüfen.
- Den Betrieb der mechanischen und elektrischen Komponenten des Encoders prüfen.
- Die Konsistenz zwischen den Encoder-Signalen und der Drehrichtung des Motors prüfen.
- Falls erforderlich, die Drehrichtung des Motors (Parameter **[Ph.drehung Ausg.]** (PHr)) oder die Encoder-Signale umkehren.
- Das Encoder-Modul prüfen.
- Den Encodertyp und die Versorgungsspannung prüfen.

#### *Fehlercode löschen:*

Dieser erkannte Fehler kann mit der Funktion **[Auto. Fehlerreset]** (Atr) oder manuell mit dem Parameter **[Zuord. Fehlerreset]** (rSF) zurückgesetzt werden, nachdem die Ursache behoben wurde.

### **[Externer Fehler] (EPF1)**

#### *Wahrscheinliche Ursache:*

- Durch ecternes Gerät ausgelöstes Ereignis, je nach Benutzer.
- Ein externer Fehler wurde über Embedded Ethernet ausgelöst.

#### *Fehlerbehebung:*

Ursache des externern Fehlers entfernen.

#### *Fehlercode löschen:*

Dieser erkannte Fehler kann mit der Funktion **[Auto. Fehlerreset]** (Atr) oder manuell mit dem Parameter **[Zuord. Fehlerreset]** (rSF) zurückgesetzt werden, nachdem die Ursache behoben wurde.

### **[Feldbusfehler] (EPF2)**

# *Wahrscheinliche Ursache:*

Ein externer Fehler wurde über den Feldbus ausgelöst

*Fehlerbehebung:* Ursache des externern Fehlers entfernen.

#### *Fehlercode löschen:*

Dieser erkannte Fehler kann mit der Funktion **[Auto. Fehlerreset]** (Atr) oder manuell mit dem Parameter **[Zuord. Fehlerreset]** (rSF) zurückgesetzt werden, nachdem die Ursache behoben wurde.

### **[Embd Eth KommUnterb] (EtHF)**

#### *Wahrscheinliche Ursache:*

Kommunikationsunterbrechung auf Ethernet-IP-Modbus-TCP-Bus.

#### *Fehlerbehebung:*

Kommunikationsbus überprüfen.

#### *Fehlercode löschen:*

### **5.3.2.2.3 Fehlercodes - F bis I**

## **[Fehler: Ausgangsschütz geschl.] (FCF1)**

### *Wahrscheinliche Ursache:*

Das Ausgangsschütz bleibt geschlossen, obwohl die Öffnungsbedingungen erfüllt sind.

#### *Fehlerbehebung:*

- Das Ausgangsschütz und seine Verdrahtung überprüfen.
- Verdrahtung der Ausgangsschütz-Rückführung überprüfen.

#### *Fehlercode löschen:*

Dieser erkannte Fehler erfordert ein Rücksetzen der Spannung.

### **[Fehler: Ausgangsschütz geöff.] (FCF2)**

#### *Wahrscheinliche Ursache:*

Das Ausgangsschütz bleibt geöffnet, obwohl die Schließbedingungen erfüllt sind.

#### *Fehlerbehebung:*

Das Ausgangsschütz und seine Verdrahtung überprüfen. Verdrahtung der Ausgangsschütz-Rückführung überprüfen.

#### *Fehlercode löschen:*

Dieser erkannte Fehler kann mit der Funktion **[Auto. Fehlerreset]** (Atr) oder manuell mit dem Parameter **[Zuord. Fehlerreset]** (rSF) zurückgesetzt werden, nachdem die Ursache behoben wurde.

### **[FDR 1 Fehler] (FDR1)**

#### *Wahrscheinliche Ursache:*

- Kommunikationsunterbrechung zwischen Umrichter und PLC
- Inkompatible, leere oder ungültige Konfigurationsdatei
- Nennleistung der Umrichter nicht mit Konfigurationsdatei konsistent

#### *Fehlerbehebung:*

- Prüfen Sie die Anschlüsse der Umrichter und PLC.
- Kommunikationsauslastung überprüfen.
- Transfer der Konfigurationsdatei von der Umrichter zum PLC neu starten.

#### *Fehlercode löschen:*

Dieser erkannte Fehler erfordert ein Rücksetzen der Spannung.

### **[Firmware Update Fehler] (FWEr)**

#### *Wahrscheinliche Ursache:*

Die Firmware Update-Funktion hat einen Fehler erkannt.

#### *Fehlerbehebung:*

Wenden Sie sich an Ihren lokalen Vertreter von B&R.

#### *Fehlercode löschen:*

Dieser erkannte Fehler wird gelöscht, sobald die Ursache beseitigt wurde.

### **[Komp. Module] (HCF)**

#### *Wahrscheinliche Ursache:*

Der Parameter **[Pairing-Passwort]** (PPI) wurde aktiviert und ein Optionsmodul geändert.

#### *Fehlerbehebung:*

- Das ursprüngliche Optionsmodul verwenden.
- Die Konfiguration durch Eingeben des **[Pairing-Passwort]** (PPI) bestätigen, wenn das Modul absichtlich geändert wurde.

#### *Fehlercode löschen:*

Dieser erkannte Fehler wird gelöscht, sobald die Ursache beseitigt wurde.

# **[Eingang Überhitzung] (iHF)**

#### *Wahrscheinliche Ursache:*

Die Temperatur des AFE-Moduls ist zu hoch.

#### *Fehlerbehebung:*

Die Belüftung und die Umgebungstemperatur der Umrichter überprüfen. Vor dem Wiedereinschalten die Umrichter abkühlen lassen.

### *Fehlercode löschen:*

Dieser erkannte Fehler kann mit der Funktion **[Auto. Fehlerreset]** (Atr) oder manuell mit dem Parameter **[Zuord. Fehlerreset]** (rSF) zurückgesetzt werden, nachdem die Ursache behoben wurde.

### **[Fehler interne Verbindung] (ILF)**

#### *Wahrscheinliche Ursache:*

Kommunikationsunterbrechung zwischen Optionsmodul und Umrichter.

#### *Fehlerbehebung:*

- Umgebung prüfen (elektromagnetische Verträglichkeit).
- Anschlüsse prüfen.
- Optionsmodul ersetzen.
- Wenden Sie sich an Ihren lokalen Vertreter von B&R.

#### *Fehlercode löschen:* Dieser erkannte Fehler erfordert ein Rücksetzen der Spannung.

### **[Interner Fehler 0] (InF0)**

#### *Wahrscheinliche Ursache:* Kommunikationsunterbrechung zwischen Mikroprozessoren der Steuerplatine.

#### *Fehlerbehebung:*

Wenden Sie sich an Ihren lokalen Vertreter von B&R.

#### *Fehlercode löschen:*

Dieser erkannte Fehler erfordert ein Rücksetzen der Spannung.

### **[Interner Fehler 1] (InF1)**

#### *Wahrscheinliche Ursache:* Die Nennleistung der Leistungskarte ist nicht gültig.

*Fehlerbehebung:* Wenden Sie sich an Ihren lokalen Vertreter von B&R.

#### *Fehlercode löschen:*

Dieser erkannte Fehler erfordert ein Rücksetzen der Spannung.

### **[Interner Fehler 2] (InF2)**

#### *Wahrscheinliche Ursache:* Die Leistungskarte ist nicht kompatibel mit der Steuerblocksoftware.

#### *Fehlerbehebung:*

Wenden Sie sich an Ihren lokalen Vertreter von B&R.

#### *Fehlercode löschen:*

# **[Interner Fehler 3] (InF3)**

### *Wahrscheinliche Ursache:*

Interner Kommunikationsfehler erkannt.

### *Fehlerbehebung:*

- Verkabelung an den Steuerklemmen des Umrichters prüfen (interne Versorgung 10 V für die Überlast der analogen Eingänge)
- Wenden Sie sich an Ihren lokalen Vertreter von B&R.

### *Fehlercode löschen:*

Dieser erkannte Fehler erfordert ein Rücksetzen der Spannung.

### **[Interner Fehler 4] (InF4)**

*Wahrscheinliche Ursache:* Interne Daten inkonsistent.

*Fehlerbehebung:* Wenden Sie sich an Ihren lokalen Vertreter von B&R.

### *Fehlercode löschen:*

Dieser erkannte Fehler erfordert ein Rücksetzen der Spannung.

# **[Interner Fehler 6] (InF6)**

### *Wahrscheinliche Ursache:*

- Das in der Umrichter installierte Optionsmodul wird nicht erkannt.
- Die abnehmbaren Steuerklemmenmodule (falls vorhanden) sind nicht vorhanden oder werden nicht erkannt.
- Der integrierte Ethernet-Adapter wird nicht erkannt.

### *Fehlerbehebung:*

- Überprüfen Sie die Bestellnummer und Kompatibilität des Optionsmoduls.
- Stecken Sie die abnehmbaren Steuerklemmenmodule nach dem Abschalten der Umrichter wieder ein.
- Wenden Sie sich an Ihren lokalen Vertreter von B&R.

### *Fehlercode löschen:*

Dieser erkannte Fehler erfordert ein Rücksetzen der Spannung.

# **[Interner Fehler 7] (InF7)**

### *Wahrscheinliche Ursache:*

Kommunikationsunterbrechung bei CPLD-Komponente der Steuerplatine an.

#### *Fehlerbehebung:*

Wenden Sie sich an Ihren lokalen Vertreter von B&R.

#### *Fehlercode löschen:*

Dieser erkannte Fehler erfordert ein Rücksetzen der Spannung.

# **[Interner Fehler 8] (InF8)**

# *Wahrscheinliche Ursache:*

Das interne Schaltnetzteil ist nicht einwandfrei.

# *Fehlerbehebung:*

Wenden Sie sich an Ihren lokalen Vertreter von B&R.

# *Fehlercode löschen:*

### **[Interner Fehler 9] (InF9)**

*Wahrscheinliche Ursache:* Bei der Strommessung wurde ein Fehler festgestellt.

*Fehlerbehebung:* Wenden Sie sich an Ihren lokalen Vertreter von B&R.

*Fehlercode löschen:* Dieser erkannte Fehler erfordert ein Rücksetzen der Spannung.

# **[Interner Fehler 10] (InFA)**

*Wahrscheinliche Ursache:* Die Eingangsstufe arbeitet nicht ordnungsgemäß.

*Fehlerbehebung:* Wenden Sie sich an Ihren lokalen Vertreter von B&R.

*Fehlercode löschen:* Dieser erkannte Fehler erfordert ein Rücksetzen der Spannung.

### **[Interner Fehler 11] (InFb)**

#### *Wahrscheinliche Ursache:*

Der interne Temperaturfühler der Umrichter funktioniert nicht ordnungsgemäß.

#### *Fehlerbehebung:*

Wenden Sie sich an Ihren lokalen Vertreter von B&R.

#### *Fehlercode löschen:*

Dieser erkannte Fehler kann mit der Funktion **[Auto. Fehlerreset]** (Atr) oder manuell mit dem Parameter **[Zuord. Fehlerreset]** (rSF) zurückgesetzt werden, nachdem die Ursache behoben wurde.

### **[Interner Fehler 12] (InFC)**

# *Wahrscheinliche Ursache:*

Fehler der internen Stromversorgung.

### *Fehlerbehebung:*

Wenden Sie sich an Ihren lokalen Vertreter von B&R.

### *Fehlercode löschen:*

Dieser erkannte Fehler erfordert ein Rücksetzen der Spannung.

#### **[Interner Fehler 13] (InFd)**

#### *Wahrscheinliche Ursache:* Abweichung Differenzstrom.

*Fehlerbehebung:* Wenden Sie sich an Ihren lokalen Vertreter von B&R.

#### *Fehlercode löschen:* Dieser erkannte Fehler erfordert ein Rücksetzen der Spannung.

### **[Interner Fehler 14] (InFE)**

### *Wahrscheinliche Ursache:*

Interner Fehler am Mikroprozessor erkannt.

#### *Fehlerbehebung:*

- Versuchen, den Fehlercode zu löschen.
- Wenden Sie sich an Ihren lokalen Vertreter von B&R.

#### *Fehlercode löschen:*

# **[Interner Fehler 15] (InFF)**

# *Wahrscheinliche Ursache:*

Flash-Format serieller Speicher.

# *Fehlerbehebung:*

Wenden Sie sich an Ihren lokalen Vertreter von B&R.

# *Fehlercode löschen:*

Dieser erkannte Fehler erfordert ein Rücksetzen der Spannung.

# **[Interner Fehler 16] (InFG)**

### *Wahrscheinliche Ursache:*

Kommunikationsunterbrechung mit Ausgangsrelaismodul-Erweiterungsmodul oder interner Fehler des Ausgangsrelaismodul-Erweiterungsmoduls

### *Fehlerbehebung:*

- Vergewissern Sie sich, dass das Optionsmodul korrekt mit dem Steckplatz verbunden ist.
- Optionsmodul ersetzen.
- Wenden Sie sich an Ihren lokalen Vertreter von B&R.

### *Fehlercode löschen:*

Dieser erkannte Fehler erfordert ein Rücksetzen der Spannung.

### **[Interner Fehler 17] (InFH)**

### *Wahrscheinliche Ursache:*

Kommunikationsunterbrechung beim Erweiterungsmodule der digitalen und analogen Ein- und Ausgänge oder interner Fehler des Erweiterungsmoduls der digitalen und analogen Ein- und Ausgänge.

#### *Fehlerbehebung:*

- Vergewissern Sie sich, dass das Optionsmodul korrekt mit dem Steckplatz verbunden ist.
- Optionsmodul ersetzen.
- Wenden Sie sich an Ihren lokalen Vertreter von B&R.

### *Fehlercode löschen:*

Dieser erkannte Fehler erfordert ein Rücksetzen der Spannung.

# **[Interner Fehler 18] (InFi)**

### *Wahrscheinliche Ursache:*

Kommunikationsunterbrechung beim Sicherheitsfunktionsmodul oder interner Fehler des Sicherheitsfunktionsmoduls.

### *Fehlerbehebung:*

- Vergewissern Sie sich, dass das Optionsmodul korrekt mit dem Steckplatz verbunden ist.
- Optionsmodul ersetzen.
- Wenden Sie sich an Ihren lokalen Vertreter von B&R.

#### *Fehlercode löschen:*

Dieser erkannte Fehler erfordert ein Rücksetzen der Spannung.

# **[Interner Fehler 19] (InFJ)**

### *Wahrscheinliche Ursache:*

Es wurde ein Fehler am Encoder-Modul festgestellt.

### *Fehlerbehebung:*

- Kompatibilität des Encoders prüfen.
- Wenden Sie sich an Ihren lokalen Vertreter von B&R.

#### *Fehlercode löschen:*

### **[Interner Fehler 20] (InFK)**

#### *Wahrscheinliche Ursache:* Fehler der Schnittstelle des Optionsmoduls.

*Fehlerbehebung:* Wenden Sie sich an Ihren lokalen Vertreter von B&R.

#### *Fehlercode löschen:*

Dieser erkannte Fehler erfordert ein Rücksetzen der Spannung.

# **[Interner Fehler 21] (InFL)**

### *Wahrscheinliche Ursache:*

Fehler der internen Echtzeituhr. Es kann ein Kommunikationsfehler zwischen der Tastatur und dem Umrichter oder ein Startfehler des Taktoszillators sein.

#### *Fehlerbehebung:*

Wenden Sie sich an Ihren lokalen Vertreter von B&R.

#### *Fehlercode löschen:*

Dieser erkannte Fehler erfordert ein Rücksetzen der Spannung.

### **[Interner Fehler 22] (InFM)**

*Wahrscheinliche Ursache:* Es wurde ein Fehler am Embedded-Ethernet-Adapter festgestellt.

#### *Fehlerbehebung:*

Die Verbindung zum Ethernet-Port prüfen. Wenden Sie sich an Ihren lokalen Vertreter von B&R.

#### *Fehlercode löschen:*

Dieser erkannte Fehler erfordert ein Rücksetzen der Spannung.

### **[Interner Fehler 25] (InFP)**

#### *Wahrscheinliche Ursache:*

Hardwareversion und Firmwareversion der Steuerplatine nicht kompatibel.

#### *Fehlerbehebung:*

- Aktualisieren Sie das Firmwarepaket.
- Wenden Sie sich an Ihren lokalen Vertreter von B&R.

#### *Fehlercode löschen:*

Dieser erkannte Fehler erfordert ein Rücksetzen der Spannung.

### **[Interner Fehler 27] (InFr)**

#### *Wahrscheinliche Ursache:*

CPLD-Diagnose hat einen Fehler erkannt.

#### *Fehlerbehebung:*

Wenden Sie sich an Ihren lokalen Vertreter von B&R.

#### *Fehlercode löschen:*

# **5.3.2.2.4 Fehlercodes - L bis R**

# **[Eingangsschütz] (LCF)**

### *Wahrscheinliche Ursache:*

Die Umrichter wird nicht eingeschaltet, obwohl die Zeitüberschreitung **[Timeout Netzspg.]** (LCt) abgelaufen ist.

### *Fehlerbehebung:*

- Das Eingangsschütz und seine Verdrahtung überprüfen.
- Die Zeitüberschreitung **[Timeout Netzspg.]** (LCt) überprüfen.
- Die Verdrahtung zwischen Versorgungsnetz/Schütz/Umrichter prüfen.

### *Fehlercode löschen:*

Dieser erkannte Fehler kann mit der Funktion **[Auto. Fehlerreset]** (Atr) oder manuell mit dem Parameter **[Zuord. Fehlerreset]** (rSF) zurückgesetzt werden, nachdem die Ursache behoben wurde.

### **[Verlust 4-20mA AI1] (LFF1)**

### *Wahrscheinliche Ursache:*

Verlust 4-20 mA auf dem analogen Eingang AI1. Dieser Fehler wird ausgelöst, wenn der gemessene Strom weniger als 2 mA beträgt.

### *Fehlerbehebung:*

- Anschluss an den analogen Eingängen prüfen.
- Die Einstellung des Parameters **[Verlust 4-20mA AI1]** (LFL1) prüfen.

#### *Fehlercode löschen:*

Dieser erkannte Fehler kann mit der Funktion **[Auto. Fehlerreset]** (Atr) oder manuell mit dem Parameter **[Zuord. Fehlerreset]** (rSF) zurückgesetzt werden, nachdem die Ursache behoben wurde.

### **[Verlust 4-20 mA AI3] (LFF3)**

### *Wahrscheinliche Ursache:*

Verlust 4-20 mA am analogen Eingang AI3. Dieser Fehler wird ausgelöst, wenn der gemessene Strom weniger als 2 mA beträgt.

### *Fehlerbehebung:*

- Anschluss an den analogen Eingängen prüfen.
- Die Einstellung des Parameters **[Verlust 4-20mA AI3]** (LFL3) prüfen.

### *Fehlercode löschen:*

Dieser erkannte Fehler kann mit der Funktion **[Auto. Fehlerreset]** (Atr) oder manuell mit dem Parameter **[Zuord. Fehlerreset]** (rSF) zurückgesetzt werden, nachdem die Ursache behoben wurde.

# **[Fehler: Lastbewgg.] (MdCF)**

### *Wahrscheinliche Ursache:*

Lastbewegung, für die kein Befehl ausgegeben wurde.

#### *Fehlerbehebung:*

Befehlskreis der Bremse prüfen. Bremse prüfen.

#### *Fehlercode löschen:*

# **[M/S Anlagenfehler] (MSdF)**

### *Wahrscheinliche Ursache:*

- Ein oder mehrere Slaves eines Masters sind nicht vorhanden oder nicht bereit.
- Der Master eines Slaves ist nicht vorhanden.

#### *Fehlerbehebung:*

- Den Umrichterstatus prüfen.
- Die Einstellungen der Master-Slave-Architektur prüfen.

#### *Fehlercode löschen:*

Dieser erkannte Fehler kann mit der Funktion **[Auto. Fehlerreset]** (Atr) oder manuell mit dem Parameter **[Zuord. Fehlerreset]** (rSF) zurückgesetzt werden, nachdem die Ursache behoben wurde.

### **[Überspannung DC-Bus] (ObF)**

#### *Wahrscheinliche Ursache:*

- Auslaufzeit zu kurz oder treibende Last.
- Netzversorgungsspannung zu hoch.

#### *Fehlerbehebung:*

- Auslaufzeit erhöhen.
- Die Funktion **[Anp. Verz.rampe]** (brA) konfigurieren, sofern mit der Anwendung kompatibel.
- Die Netzversorgungsspannung prüfen.
- Die Leistungsfähigkeit der Bremsschaltung prüfen, sofern vorhanden.

#### *Fehlercode löschen:*

Dieser erkannte Fehler kann mit der Funktion **[Auto. Fehlerreset]** (Atr) oder manuell mit dem Parameter **[Zuord. Fehlerreset]** (rSF) zurückgesetzt werden, nachdem die Ursache behoben wurde.

### **[Überstrom] (OCF)**

### *Wahrscheinliche Ursache:*

- Die Parameter im Menü **[Motordaten]** (MOA-) stimmen nicht.
- Trägheit oder Last zu hoch.
- Mechanische Absperrung.

### *Fehlerbehebung:*

- Die Motorparameter prüfen.
- Die Dimensionierung des Umrichters/die Last prüfen.
- Zustand der Mechanik überprüfen.
- **[Strombegrenzung]** (CLI) reduzieren.
- Die Schaltfrequenz erhöhen.

#### *Fehlercode löschen:*

Dieser erkannte Fehler erfordert ein Rücksetzen der Spannung.

### **[Übertemperatur Umrichter] (OHF)**

#### *Wahrscheinliche Ursache:*

Die Temperatur des Umrichters ist zu hoch.

#### *Fehlerbehebung:*

Motorlast, Belüftung des Umrichters und Umgebungstemperatur prüfen. Vor dem Wiedereinschalten den Umrichter abkühlen lassen.

#### *Fehlercode löschen:*

# **[Überlast Prozess] (OLC)**

### *Wahrscheinliche Ursache:* Überlast Prozess.

### *Fehlerbehebung:*

- Die Ursache für die Überlast feststellen und beseitigen.
- Die Parameter der Funktion **[Überlast Prozess]** (OLd-) überprüfen.

### *Fehlercode löschen:*

Dieser erkannte Fehler kann mit der Funktion **[Auto. Fehlerreset]** (Atr) oder manuell mit dem Parameter **[Zuord. Fehlerreset]** (rSF) zurückgesetzt werden, nachdem die Ursache behoben wurde.

# **[Überlast Motor] (OLF)**

### *Wahrscheinliche Ursache:*

Ausgelöst durch zu hohen Motorstrom.

### *Fehlerbehebung:*

- Die Einstellung der thermischen Überwachung des Motors prüfen.
- Die Motorlast prüfen. Vor dem Wiedereinschalten den Motor abkühlen lassen.
- Die Einstellung der folgenden Parameter prüfen:
	- **[ThermNennst. Mot.]** (ITH)
	- ° **[Therm. Modus Motor]** (THT)
	- ° **[Therm. Schw. Motor]** (TTD)
	- ° **[FehlReak MotorTemp]** (OLL)

### *Fehlercode löschen:*

Dieser erkannte Fehler kann mit der Funktion **[Auto. Fehlerreset]** (Atr) oder manuell mit dem Parameter **[Zuord. Fehlerreset]** (rSF) zurückgesetzt werden, nachdem die Ursache behoben wurde.

### **[Phasenverlust Motor einzeln] (OPF1)**

### *Wahrscheinliche Ursache:*

Verlust einer Phase am Umrichterausgang.

### *Fehlerbehebung:*

Verdrahtung zwischen Umrichter und Motor prüfen.

### *Fehlercode löschen:*

# **[Verlust Motorphase] (OPF2)**

#### *Wahrscheinliche Ursache:*

- Motor nicht angeschlossen oder Motorleistung zu niedrig.
- Ausgangsschütz geöffnet
- Plötzlich auftretende Instabilität des Motorstroms

### *Fehlerbehebung:*

- Verdrahtung zwischen Umrichter und Motor prüfen.
- Bei Verwendung eines Ausgangsschützes den Parameter **[Zuord.Verl. AusPhas]** (OPL) auf **[Kein Fehler ausgelöst]** (OAC) einstellen.
- Wenn der Umrichter mit einem leistungsschwachen Motor oder mit keinem Motor verbunden ist: Im Modus für die Werkseinstellungen ist die Motorphasen-Verlusterkennung aktiv **[Phasenverlust Ausgang]** (OPL) = **[OPF Fehler ausgelöst]** (YES). Die Motorphasen-Verlusterkennung deaktivieren **[Phasenverlust Ausgang]** (OPL) = **[Funktion inaktiv]** (nO).
- Folgende Parameter prüfen und optimieren:
	- **[IR-Kompens.]** (UFr)
	- **[Nennspannung Motor]** (UnS)
	- ° **[Motornennstrom]** (nCr)
	- ° **[Autotuning]** (tUn) durchführen

#### *Fehlercode löschen:*

Dieser erkannte Fehler kann mit der Funktion **[Auto. Fehlerreset]** (Atr) oder manuell mit dem Parameter **[Zuord. Fehlerreset]** (rSF) zurückgesetzt werden, nachdem die Ursache behoben wurde.

### **[Überspannung Versorgungsnetz] (OSF)**

#### *Wahrscheinliche Ursache:*

- Netzversorgungsspannung zu hoch.
- Gestörte Netzversorgung.

#### *Fehlerbehebung:*

Die Netzversorgungsspannung prüfen.

#### *Fehlercode löschen:*

Dieser erkannte Fehler kann mit der Funktion **[Auto. Fehlerreset]** (Atr) oder manuell mit dem Parameter **[Zuord. Fehlerreset]** (rSF) zurückgesetzt werden, nachdem die Ursache behoben wurde.

### **[Fehler Programm laden] (PGLF)**

### *Wahrscheinliche Ursache:*

Versuchen, den Fehlercode zu löschen.

#### *Fehlerbehebung:*

Wenden Sie sich an Ihren lokalen Vertreter von B&R.

#### *Fehlercode löschen:*

Dieser erkannte Fehler wird gelöscht, sobald die Ursache beseitigt wurde.

### **[Fehler Programm läuft] (PGrF)**

*Wahrscheinliche Ursache:* Versuchen, den Fehlercode zu löschen.

#### *Fehlerbehebung:*

Wenden Sie sich an Ihren lokalen Vertreter von B&R.

#### *Fehlercode löschen:*

## **[Phasenverlust Eingang] (PHF)**

#### *Wahrscheinliche Ursache:*

- Umrichter fehlerhaft versorgt oder Sicherung ausgelöst.
- Eine Phase ist nicht verfügbar.
- Verwendung einer dreiphasigen Umrichter in einem einphasigen Versorgungsnetz.
- Last mit Unwucht.

### *Fehlerbehebung:*

- Stromanschluss und Sicherungen überprüfen.
- Ein dreiphasiges Versorgungsnetz verwenden.
- Den Detektorfehler mit der Einstellung **[Phasenverlust Eingang]** (IPL) = **[Nein]** (nO) deaktivieren, wenn ein einphasiges Versorgungsnetz oder eine DC-Bus-Versorgung verwendet wird.

### *Fehlercode löschen:*

Dieser erkannte Fehler wird gelöscht, sobald die Ursache beseitigt wurde.

### **[Monitoring Drehw.] (RAdF)**

### *Wahrscheinliche Ursache:*

Die Drehwinkelüberwachung hat eine zu hohe Abweichung festgestellt.

#### *Fehlerbehebung:*

- Prüfen Sie das System auf mechanische Probleme.
- Prüfen Sie die Einstellungen der Überwachungsfunktion.

#### *Fehlercode löschen:*

Dieser erkannte Fehler kann mit der Funktion **[Auto. Fehlerreset]** (Atr) oder manuell mit dem Parameter **[Zuord. Fehlerreset]** (rSF) zurückgesetzt werden, nachdem die Ursache behoben wurde.

### **5.3.2.2.5 Fehlercodes - S bis U**

### **[Fehler Sicherheitsfunktion] (SAFF)**

#### *Wahrscheinliche Ursache:*

- Entprellzeit überschritten
- Interner Hardwarefehler
- STOA und STOB weisen länger als 1 Sekunde lang einen unterschiedlichen Status (High/Low) auf.

### *Fehlerbehebung:*

- Die Verdrahtung der Digitaleingänge STOA und STOB prüfen.
- Wenden Sie sich an Ihren lokalen Vertreter von B&R.

#### *Fehlercode löschen:*

Dieser erkannte Fehler erfordert ein Rücksetzen der Spannung.

### **[Kurzschluss Motor] (SCF1)**

#### *Wahrscheinliche Ursache:*

Kurzschluss oder Erdung am Umrichterausgang.

#### *Fehlerbehebung:*

- Anschlusskabel vom Umrichter zum Motor und Isolierung des Motors überprüfen.
- Schaltfrequenz anpassen.
- Drosseln in Reihenschaltung zum Motor anschließen.
- Drehzahlregelung und Bremseinstellung überprüfen.
- *[Wiederanlaufzeit]* (ttr) erhöhen.

#### *Fehlercode löschen:*

# **[Kurzschluss Erde] (SCF3)**

#### *Wahrscheinliche Ursache:*

Starker Ableitstrom gegen Erde bei Parallelanschluss mehrerer Motoren.

#### *Fehlerbehebung:*

- Anschlusskabel vom Umrichter zum Motor und Isolierung des Motors überprüfen.
- Schaltfrequenz anpassen.
- Drosseln in Reihenschaltung zum Motor anschließen.
- Drehzahlregelung und Bremseinstellung überprüfen.
- **[Wiederanlaufzeit]** (ttr) erhöhen.

### *Fehlercode löschen:*

Dieser erkannte Fehler erfordert ein Rücksetzen der Spannung.

#### **[Kurzschluss IGBT] (SCF4)**

#### *Wahrscheinliche Ursache:*

Erkannter Fehler auf Leistungsteil. Beim Einschalten des Produkts werden die IGBT auf Kurzschluss getestet. Dabei wird an mindestens einem IGBT ein Fehler (Kurzschluss oder Unterbrechung) erkannt. Die Zeit zum Testen der einzelnen Transistoren beträgt zwischen 1 und 10 μs.

#### *Fehlerbehebung:*

Die Einstellung des Parameters **[Ausg. Kurschl. Test]** (Strt) prüfen. Wenden Sie sich an Ihren lokalen Vertreter von B&R.

#### *Fehlercode löschen:*

Dieser erkannte Fehler kann mit der Funktion **[Auto. Fehlerreset]** (Atr) oder manuell mit dem Parameter **[Zuord. Fehlerreset]** (rSF) zurückgesetzt werden, nachdem die Ursache behoben wurde.

#### **[Kurzschluss Motor] (SCF5)**

#### *Wahrscheinliche Ursache:*

Kurzschluss auf Umrichterausgang.

#### *Fehlerbehebung:*

Anschlusskabel vom Umrichter zum Motor und Isolierung des Motors überprüfen. # Wenden Sie sich an Ihren lokalen Vertreter von B&R.

#### *Fehlercode löschen:*

Dieser erkannte Fehler kann mit der Funktion **[Auto. Fehlerreset]** (Atr) oder manuell mit dem Parameter **[Zuord. Fehlerreset]** (rSF) zurückgesetzt werden, nachdem die Ursache behoben wurde.

#### **[Unterbrechung Modbus-Komm.] (SLF1)**

#### *Wahrscheinliche Ursache:*

Kommunikationsunterbrechung auf Modbus-Port.

#### *Fehlerbehebung:*

- Kommunikationsbus überprüfen.
- Das Timeout prüfen.

#### *Fehlercode löschen:*

Dieser erkannte Fehler kann mit der Funktion **[Auto. Fehlerreset]** (Atr) oder manuell mit dem Parameter **[Zuord. Fehlerreset]** (rSF) zurückgesetzt werden, nachdem die Ursache behoben wurde.

#### **[Unterbrechung PC-Komm.] (SLF2)**

#### *Wahrscheinliche Ursache:*

Kommunikation mit Inbetriebnahmesoftware unterbrochen.

#### *Fehlerbehebung:*

- Das Anschlusskabel der Inbetriebnahmesoftware prüfen.
- Das Timeout prüfen.

#### *Fehlercode löschen:*

### **[Unterbrechung HMI-Komm.] (SLF3)**

#### *Wahrscheinliche Ursache:*

Kommunikation mit dem Grafikterminal unterbrochen. Dieser Fehler wird ausgelöst, wenn der Befehl oder Referenzwert über das Grafikterminal vorgegeben wird und die Kommunikation länger als 2 Sekunden unterbrochen wird.

#### *Fehlerbehebung:*

- Überprüfen Sie die Kommunikation des Grafikterminals.
- Das Timeout prüfen.

### *Fehlercode löschen:*

Dieser erkannte Fehler kann mit der Funktion **[Auto. Fehlerreset]** (Atr) oder manuell mit dem Parameter **[Zuord. Fehlerreset]** (rSF) zurückgesetzt werden, nachdem die Ursache behoben wurde.

### **[Überdrehzahl Motor] (SOF)**

### *Wahrscheinliche Ursache:*

- Instabilität oder Antriebslast zu hoch.
- Wenn ein nachgeschaltetes Schütz verwendet wird, wurden die Kontakte zwischen Motor und Umrichter vor der Ausführung eines Fahrbefehls nicht geschlossen.

#### *Fehlerbehebung:*

- Parametereinstellungen des Motors überprüfen.
- Dimensionierung von Motor/Umrichter/Last prüfen.
- Vor Ausführung eines Fahrbefehls die Kontakte zwischen Motor und Umrichter prüfen.

#### *Fehlercode löschen:*

Dieser erkannte Fehler erfordert ein Rücksetzen der Spannung.

### **[Verlust Encoder Sig] (SPF)**

### *Wahrscheinliche Ursache:*

- Encoder-Istwertsignal fehlt.
- Kein Top-Z-Signal nach zwei erfolgten Umdrehungen.
- Kein Signal am Pulseingang bei Verwendung des Eingangs zur Drehzahlmessung.

### *Fehlerbehebung:*

- Fehlercodewert **[Encoder-Istw. Fehl.]** (EnCE) überprüfen.
- Verdrahtung zwischen Encoder und Frequenzumrichter prüfen.
- Den Encoder prüfen.
- Die Encoder-Einstellungen prüfen.
- Die Verdrahtung des Pulseingangs und des verwendeten Sensors überprüfen.

#### *Fehlercode löschen:*

Dieser erkannte Fehler kann mit der Funktion **[Auto. Fehlerreset]** (Atr) oder manuell mit dem Parameter **[Zuord. Fehlerreset]** (rSF) zurückgesetzt werden, nachdem die Ursache behoben wurde.

### **[Drehmoment Timeout] (SrF)**

#### *Wahrscheinliche Ursache:*

Die Drehmomentregelungsfunktion kann das Drehmoment nicht innerhalb der konfigurierten Bandbreite regulieren. Der Umrichter hat für länger als **[M.-Stg. Timeout]** (rtO) auf Drehzahlregelung geschaltet.

#### *Fehlerbehebung:*

- Die Einstellungen der Funktion **[Drehmomentregelung]** (tOr-) prüfen.
- Prüfen, ob mechanische Einschränkungen vorliegen.

#### *Fehlercode löschen:*
### **[Fehler Drehmomentbegrenzung] (SSF)**

#### *Wahrscheinliche Ursache:*

Der Frequenzumrichter befand sich während **[Drehm/I Grzw. Tmout]** (StO) im Zustand Momentenbegrenzung oder Strombegrenzung.

#### *Fehlerbehebung:*

- Die Einstellungen der Funktion **[Drehmomentregelung]** (tOr-) prüfen.
- Prüfen, ob mechanische Einschränkungen vorliegen.

#### *Fehlercode löschen:*

Dieser erkannte Fehler kann mit der Funktion **[Auto. Fehlerreset]** (Atr) oder manuell mit dem Parameter **[Zuord. Fehlerreset]** (rSF) zurückgesetzt werden, nachdem die Ursache behoben wurde.

#### **[Fehler Motorblockierung] (StF)**

#### *Wahrscheinliche Ursache:*

Die Überwachung auf Motorblockierung hat einen Fehler erkannt. **[Fehler Motorblockierung]** (STF) wird unter folgenden Bedingungen ausgelöst:

- Die Ausgangsfrequenz ist niedriger als die Blockierfrequenz **[Blockierfrequenz]** (STP3).
- Der Ausgangsstrom ist höher als der Blockierstrom **[Blockierstrom]** (STP2).
- Dies ist über einen längeren Zeitraum der Fall als die Blockierzeit **[Max. Blockierzeit]** (STP1.).

#### *Fehlerbehebung:*

- Suchen Sie nach einer mechanischen Blockierung des Motors.
- Suchen Sie nach einer möglichen Ursache für die Motorüberlast.
- Prüfen Sie die Einstellungen der Überwachungsfunktion.

#### *Fehlercode löschen:*

Dieser erkannte Fehler kann mit der Funktion **[Auto. Fehlerreset]** (Atr) oder manuell mit dem Parameter **[Zuord. Fehlerreset]** (rSF) zurückgesetzt werden, nachdem die Ursache behoben wurde.

#### **[AI1 Fehler Temperatursensor] (t1CF)**

#### *Wahrscheinliche Ursache:*

Die Monitoring-Funktion des Temperatursensors hat einen Fehler am analogen Eingang AI1 festgestellt:

- Offener Stromkreis oder
- Kurzschluss

#### *Fehlerbehebung:*

- Überprüfen Sie den Sensor und die Verdrahtung.
- Tauschen Sie den Sensor aus.

#### *Fehlercode löschen:*

Dieser erkannte Fehler kann mit der Funktion **[Auto. Fehlerreset]** (Atr) oder manuell mit dem Parameter **[Zuord. Fehlerreset]** (rSF) zurückgesetzt werden, nachdem die Ursache behoben wurde.

#### **[AI3 Tempsensor Fehl] (t3CF)**

#### *Wahrscheinliche Ursache:*

Die Monitoring-Funktion des Temperatursensors hat einen Fehler am analogen Eingang AI3 festgestellt:

- Offener Stromkreis oder
- Kurzschluss

#### *Fehlerbehebung:*

- Überprüfen Sie den Sensor und die Verdrahtung.
- Tauschen Sie den Sensor aus.
- Prüfen Sie die Einstellung des Parameters **[Typ AI3]** (AI3T)

#### *Fehlercode löschen:*

Dieser erkannte Fehler kann mit der Funktion **[Auto. Fehlerreset]** (Atr) oder manuell mit dem Parameter **[Zuord. Fehlerreset]** (rSF) zurückgesetzt werden, nachdem die Ursache behoben wurde.

### **[Enc Tempsensor Fehl] (tECF)**

#### *Wahrscheinliche Ursache:*

Die Monitoring-Funktion des Temperatursensors hat einen Fehler am Analogeingang des Encoder-Moduls festgestellt:

- Offener Stromkreis oder
- Kurzschluss

#### *Fehlerbehebung:*

- Überprüfen Sie den Sensor und die Verdrahtung.
- Tauschen Sie den Sensor aus.

#### *Fehlercode löschen:*

Dieser erkannte Fehler kann mit der Funktion **[Auto. Fehlerreset]** (Atr) oder manuell mit dem Parameter **[Zuord. Fehlerreset]** (rSF) zurückgesetzt werden, nachdem die Ursache behoben wurde.

#### **[WärmeFehlerpgl AI1] (tH1F)**

#### *Wahrscheinliche Ursache:*

Die Monitoring-Funktion des Temperatursensors hat eine zu hohe Temperatur am analogen Eingang AI1 festgestellt.

#### *Fehlerbehebung:*

- Suchen Sie nach einer möglichen Überhitzungsursache.
- Prüfen Sie die Einstellungen der Überwachungsfunktion.

#### *Fehlercode löschen:*

Dieser erkannte Fehler kann mit der Funktion **[Auto. Fehlerreset]** (Atr) oder manuell mit dem Parameter **[Zuord. Fehlerreset]** (rSF) zurückgesetzt werden, nachdem die Ursache behoben wurde.

### **[WärmeFehlerpgl AI3] (tH3F)**

#### *Wahrscheinliche Ursache:*

Die Temperatursensorüberwachung hat einen Fehler hohe Temperatur auf dem Analogeingang AI3 festgestellt.

#### *Fehlerbehebung:*

- Suchen Sie nach einer möglichen Überhitzungsursache.
- Prüfen Sie die Einstellungen der Überwachungsfunktion.

#### *Fehlercode löschen:*

Dieser erkannte Fehler kann mit der Funktion **[Auto. Fehlerreset]** (Atr) oder manuell mit dem Parameter **[Zuord. Fehlerreset]** (rSF) zurückgesetzt werden, nachdem die Ursache behoben wurde.

#### **[Fehl Tempsensor erk] (tHEF)**

#### *Wahrscheinliche Ursache:*

Die Monitoring-Funktion des Temperatursensors hat eine zu hohe Temperatur am Analogeingang des Encoder-Moduls festgestellt.

#### *Fehlerbehebung:*

- Suchen Sie nach einer möglichen Überhitzungsursache.
- Prüfen Sie die Einstellungen der Überwachungsfunktion.

#### *Fehlercode löschen:*

Dieser erkannte Fehler erfordert ein Rücksetzen der Spannung.

### **[Übertemperatur IGBT] (tJF)**

#### *Wahrscheinliche Ursache:*

Überhitzung der Umrichterleistungsstufe.

#### *Fehlerbehebung:*

- Die Dimensionierung von Last/Motor/Umrichter in Bezug auf die Umgebungsbedingungen prüfen.
- Schaltfrequenz verringern.
- Rampenzeit erhöhen.
- Strombegrenzung verringern.

#### *Fehlercode löschen:*

Dieser erkannte Fehler kann mit der Funktion **[Auto. Fehlerreset]** (Atr) oder manuell mit dem Parameter **[Zuord. Fehlerreset]** (rSF) zurückgesetzt werden, nachdem die Ursache behoben wurde.

#### **[Überlast FU] (tLOF)**

#### *Wahrscheinliche Ursache:*

Die Funktion **[Monit. Überl. FU]** (Obr-) hat einen Fehler erkannt.

#### *Fehlerbehebung:*

- Die Dimensionierung von Last/Motor/Umrichter in Bezug auf die Umgebungsbedingungen prüfen.
- Die Einstellungen des Parameters **[Monit. Überl. FU]** (tLOL) prüfen.

#### *Fehlercode löschen:*

Dieser erkannte Fehler kann mit der Funktion **[Auto. Fehlerreset]** (Atr) oder manuell mit dem Parameter **[Zuord. Fehlerreset]** (rSF) zurückgesetzt werden, nachdem die Ursache behoben wurde.

#### **[Fehler Autotuning] (tnF)**

#### *Wahrscheinliche Ursache:*

- Spezieller Motor oder Motor, dessen Leistung für den Umrichter nicht geeignet ist.
- Motor nicht an den Umrichter angeschlossen.
- Motor nicht angehalten.

#### *Fehlerbehebung:*

- Prüfen, ob Motor und Umrichter kompatibel sind.
- Sicherstellen, dass der Motor während des Autotunings mit dem Umrichter verbunden ist.
- Bei Verwendung eines Ausgangsmotorschützes sicherstellen, dass dieses während des Autotunings geschlossen ist.
- Sicherstellen, dass der Motor anliegt und sich während der Motormessung (Autotuning) im Stoppmodus befindet.

#### *Fehlercode löschen:*

Dieser erkannte Fehler kann nach Behebung der Ursache über den Parameter **[Zuord. Fehlerreset]** (rSF) manuell zurückgesetzt werden.

#### **[Unterlast Prozess] (ULF)**

#### *Wahrscheinliche Ursache:*

Prozessunterlast

#### *Fehlerbehebung:*

- Die Ursache der Unterlast prüfen und beseitigen.
- Die Parameter der Funktion **[Unterlast Prozess]** (Uld-) prüfen.

#### *Fehlercode löschen:*

Dieser erkannte Fehler kann mit der Funktion **[Auto. Fehlerreset]** (Atr) oder manuell mit dem Parameter **[Zuord. Fehlerreset]** (rSF) zurückgesetzt werden, nachdem die Ursache behoben wurde.

#### **[Unterspannung Netz] (USF)**

#### *Wahrscheinliche Ursache:*

- Versorgungsnetz zu niedrig.
- Transienter Spannungsabfall.

#### *Fehlerbehebung:*

Die Spannung und Parameter für **[Handhabung Unterspannung]** (USb) prüfen.

#### *Fehlercode löschen:*

Dieser erkannte Fehler wird gelöscht, sobald die Ursache beseitigt wurde.

#### **5.3.2.3 Häufig gestellte Fragen**

### **Einführung**

Wenn die Anzeige nicht aufleuchtet, überprüfen Sie die Stromversorgung des Umrichters.

Die Zuweisung der Funktion "Schnellhalt" oder "Freilauf" verhindert einen Start des Umrichters, wenn die entsprechenden Digitaleingänge nicht eingeschaltet werden. Der Umrichter zeigt dann **[Freilauf]** (nSt) im Stopp-Modus Freilauf und **[Schnellhalt]** (FSt) im schnellen Halt an. Dies ist normal, da diese Funktionen bei Null aktiv sind und der Umrichter im Falle eines Drahtbruchs gestoppt wird.

Stellen Sie sicher, dass der Eingang für Fahrbefehle gemäß der gewählten Steuerungsart (Parameter **[2/3- Draht-Steuerung]** (tCC) und **[Typ 2-Draht-Strg.]** (tCt)) aktiviert ist.

Wenn der Sollwert- oder Befehlskanal einem Feldbus zugeordnet ist, zeigt der Umrichter beim Anschließen der Spannungsversorgung **[Freilauf]** (nSt) an. Er bleibt im Anhaltemodus, bis der Feldbus einen Befehl ausgibt.

#### **Umrichter im blockierten Zustand**

Der Umrichter befindet sich in einem blockierten Zustand und zeigt **[Stopp Freilauf]** (nSt) an, wenn ein Fahrbefehl wie Vorwärtslauf, Rückwärtslauf oder DC-Bremsung noch aktiv ist, während:

- Eine Rücksetzung auf die Werkseinstellungen stattfindet.
- Eine manuelle Fehlerrücksetzung mit **[Zuord. Fault Rest]** (RsF) durchgeführt wird.
- Eine manuelle Fehlerrücksetzung durch Aus- und Einschalten des Produkts erfolgt.
- Ein Haltebefehl von einem Kanal ausgegeben wird, der nicht der aktive Kanalbefehl ist (z. B. die Stopptaste des Anzeigeterminals in einer 2/3-Draht-Steuerung).

Alle aktiven Fahrbefehle müssen vor der Autorisierung eines neuen Fahrbefehls deaktiviert werden.

#### **Optionsmodul ausgetauscht oder entfernt**

Wird ein Optionsmodul entfernt oder ausgetauscht, wird der Umrichter beim Einschalten im Fehlermodus **[Falsche Konfiguration]** (CFF) gesperrt. Wenn das Optionsmodul absichtlich ausgetauscht oder entfernt wurde, kann dieser Fehler durch zweimaliges Drücken der Taste OK gelöscht werden. Dies bewirkt die Wiederherstellung der Werkseinstellungen für die modulspezifischen Parametergruppen.

#### **Änderung des Steuerblocks**

Nach dem Ersetzen eines Steuerblocks durch einen Steuerblock, der für einen anderen Umrichtertyp konfiguriert wurde, wird der Umrichter beim Einschalten im Fehlermodus **[Falsche Konfiguration]** (CFF) gesperrt. Wenn der Steuerblock absichtlich ausgetauscht wurde, kann dieser Fehler durch zweimaliges Drücken der Taste OK gelöscht werden, was zur Wiederherstellung aller Werkseinstellungen führt.

# **6 Der Antrieb in AutomationStudio**

Jeder ACOPOSinverter besteht aus einem Frequenzumrichter, der mit einer Kommunikationskarte ausgerüstet ist. Je nach Art des Netzwerkes steht ein Hardware-Upgrade zur Verfügung, das sowohl die Informationen zum jeweiligen Netzwerktyp, als auch die Daten aller verfügbaren Antriebe enthält. In der Modulkonfiguration kann die gewünschte Leistungsklasse des Antriebs ausgewählt werden, sodass in Automation Studio nur noch kompatible Werte für die Motorparameter voreingestellt werden können.

## **6.1 Die Modulkonfiguration**

Für die ACOPOSinverter der Generation "Px6" wurden die Konfigurationsparameter neu strukturiert. Auf diese Weise konnten verwandte Funktionen bei allen Vertretern dieser Produktgruppe auf die gleiche Weise angeordnet werden. Der Zugang zu unterschiedlichen Antrieben wurde vereinheitlicht und der Wechsel zwischen verschiedenen Geräten erleichtert.

## **Information:**

**Der Frequenzumrichter validiert beim Start den aktuell konfigurierten Parametersatz. Um einen fehlerfreien Projekt-Download zu gewährleisten, muss die Modulkonfiguration des Automation Studio Projektes den Anforderungen der internen Konsistenzprüfung entsprechen. In der neu strukturierten Modulkonfiguration für die Produktgeneration Px6 werden alle bekannten Abhängigkeiten zwischen den Konfigurationsparametern berücksichtigt, sodass die Handhabung der Geräte wesentlich erleichtert werden konnte.**

Mit Hilfe der Modulkonfiguration können alle Parameter eingestellt werden, die für die Verwendung an der SPS relevant sind. Durch einen Rechtsklick auf das Gerät im Physical View oder dem System Designer erscheint ein Auswahlfenster, über das die Modulkonfiguration geöffnet werden kann.

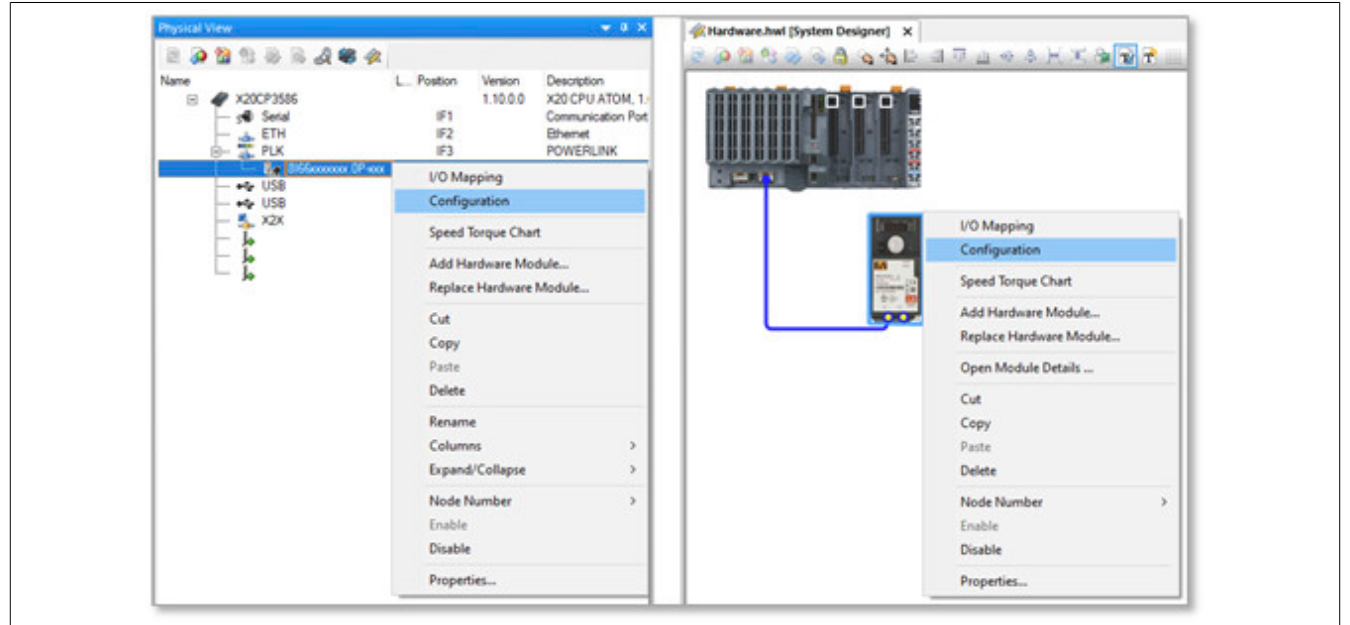

#### Der Antrieb in AutomationStudio

Die Modulkonfiguration der ACOPOSinverter ist logisch gegliedert. Die nachfolgende Übersicht zeigt auszugsweise die wichtigsten Teile der Benutzeroberfläche:

- Konfiguration der POWERLINK-Eigenschaften
	- ° ...
	- **Multiplexed Station**
	- ° Dynamic Node Allocation
- **Funktionsmodell des ACOPOSinverter (Auswahl obligatorisch)**
	- ° Optionale Monitoring Datenpunkte
	- ° **Hardwaresetup (Auswahl obligatorisch)**
		- Lokale Prozesslogik
			- ° Konfiguration der lokalen I/Os
			- ° Alarme oder Alarmgruppen
			- ° Analogwertüberwachungen
		- **Leistungsteil (Auswahl obligatorisch)**
			- ° **Motordaten (Eingabe obligatorisch)**
			- ° Temperaturüberwachung
			- Strom-, Drehzahlbegrenzung
		- **Antrieb** 
			- ° Motormanagement
			- ° Achsmanagement
			- **Lastmanagement**

#### **6.1.1 Die Kommunikationsschnittstelle**

Im ersten Abschnitt der Modulkonfiguration sind die Einstellungen zur Kommunikationskarte angeordnet. Wird der ACOPOSinverter in einem POWERLINK-Netzwerk verwendet, werden häufig folgende Standardfunktionen aktiviert:

- 1. Dynamic Node Allocation (kurz: "DNA") Mit Hilfe der DNA-Funktion kann die POWERLINK-Knotennummer automatisch vergeben werden, die normalerweise vorab manuell am Antrieb eingegeben werden muss.
- 2. Multiplexed Station (kurz "Multiplexing") Mit Hilfe der Multiplexing-Funktion kann die Buslast am POWERLINK reduziert werden, ohne die Ansteuerung des Motors zu beeinträchtigen.

#### **6.1.2 Funktionsmodelle des Antriebs**

Im zweiten Abschnitt der Modulkonfiguration sind die Einstellungen zum Frequenzumrichter angeordnet. Für die ACOPOSinverter wurden zwei Funktionsmodelle implementiert:

- 1. "Motion Configuration"
	- Das Funktionsmodell "Motion Configuration" dient zur Einbindung des ACOPOSinverters in ein mapp Motion - Projekt.
- 2. "Direct Control"

Das Funktionsmodell "Direct Control" dient zur direkten Ansteuerung des ACOPOSinverters über das I/O-Mapping.

## **6.2 Inbetriebnahme**

Die nachfolgende Schrittkette beschreibt die empfohlene Vorgehensweise zur Inbetriebnahme eines ACOPOSinverters. Dieser Ablauf ist nicht verpflichtend. Erfahrene Benutzer lassen häufig einzelne Schritte aus oder nutzen alternative Wege, um den Antrieb in Betrieb zu nehmen. Die Verwendung der Automation Studio Library "AsEpl" bzw. "AsIoAcc" ist weiterhin erlaubt, wird aber im Rahmen dieser Beschreibung nicht näher betrachtet.

Für jeden aufgeführten Schritt wurde ein entsprechendes Unterkapitel verfasst, dass den Vorgang genauer erklärt. Schritt 1 wird in Unterkapitel 1, Schritt 2 in Unterkapitel 2, usw. erläutert.

#### **Empfohlene Schrittkette:**

- 1. Projektieren Sie ihre SPS und den Antrieb im Systemdesigner/Physical View des Automation Studios. Überprüfen Sie das erzeugte Automation Studio Projekt.
- 2. Wechseln Sie in die Modulkonfiguration des Antriebs. Treffen Sie eine vorläufige Auswahl für das Funktionsmodell und geben Sie den vorliegenden Motortyp (ASM oder SYN ohne Zusatzfunktion) unter Hardwaresetup ein.
- 3. Tragen Sie die Nennwerte des Motors in der Modulkonfiguration des Antriebs ein. Überprüfen Sie die eingegebenen Antriebsdaten.
- 4. Führen Sie das "Tuning" durch. Überprüfen Sie das Verhalten des Antriebs. Es wird empfohlen, die Ergebnisse der Messung auszulesen und in die Modulkonfiguration des Antriebs zu übernehmen.
- 5. Passen Sie abschließend die Einstellungen für die Konfigurationspunkte Funktionsmodell und Hardwaresetup an.

Stellen Sie sicher, dass die zuvor eingegeben Motordaten in der Modulkonfiguration des Antriebs erhalten geblieben sind.

## **6.2.1 Auswahl des korrekten HW-Upgrades**

Erstellen Sie ein Automation Studio Projekt mit ihrer SPS und dem gewünschten Antrieb im Systemdesigner/Physical View. Die nachfolgende Tabelle ordnet allen Antrieben der Produktfamilie "ACOPOSinverter Px6" das benötigte HW Upgrade zu.

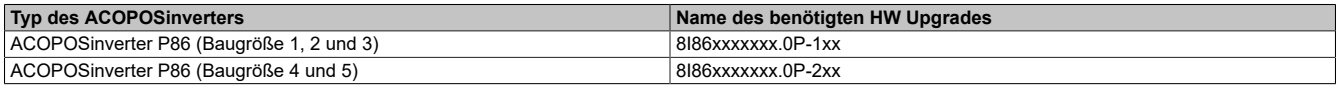

Sollten Sie eine POWERLINK-Kommunikationskarte verwenden, stellen Sie sicher, dass die projektierte Knotennummer mit der am Antrieb eingestellten übereinstimmt.

- Die Default-Einstellungen in Automation Studio sehen vor, dass Knotennummern von POWERLINK-CNs vorab manuell konfiguriert werden. Beim ACOPOSinverter P86, die in POWERLINK-Netzwerken verwendet werden, wird für die manuelle Vergabe von Knotennummern das optionale Zusatzdisplay benötigt. Pfad: **[6. Kommunikation]** → **[6.1 Kommunikationsparameter]** → **[Powerlink]** → **[Adresse]** Der neue Wert muss mit "Ok" bestätigt werden, um ihn in den Speicher zu übernehmen. Anschließend muss der ACOPOSinverter neugestartet werden. Dazu kann das Gerät aus- und wieder eingeschaltet werden.
- Die Default-Einstellungen am Gerät sehen vor, dass für ACOPOSinverter in POWERLINK-Netzwerken die Knotennummer "0" eingestellt ist. Diese Konfiguration kann beibehalten werden, wenn in der Modulkonfiguration in Automation Studio die POWERLINK-Standardfunktion "Dynamic Node Allocation" (kurz DNA) aktiviert ist.

Pfad: POWERLINK-Eigenschaften → Dynamic Node Allocation

Übertragen Sie anschließend das kompilierte Projekt auf die SPS und warten Sie den erneuten Verbindungsaufbau ab. Wechseln Sie in das "I/O-Mapping" des Antriebs und schalten Sie den Monitor mode ein.

Wenn ModuleOk mit TRUE zurückgemeldet wird, fahren Sie mit dem nächsten Schritt der Schrittkette fort. Sollte ModuleOk FALSE bleiben, führen Sie die nachfolgend aufgelisteten Gegenmaßnahmen durch.

### **Gegenmaßnahmen:**

Stellen Sie sicher, dass die Netzwerk-Einstellungen des Masters kompatibel zum Antrieb sind. Der eingestellte Bus-Zyklus der Masterschnittstelle sollte 400 µs nicht unterschreiten.

## **6.2.2 Funktionsmodell und Hardwaresetup**

Treffen Sie eine vorläufige Auswahl für das Funktionsmodell. In diesem Dokument werden die Vorgehensweisen für beide Funktionsmodelle beschrieben.

## **Hinweis:**

Das Funktionsmodell "Direct control" hat sich für die anschließende Messprozedur als komfortabler erwiesen. Der Wechsel zum Funktionsmodell "Motion Configuration" ist auch zu einem späteren Zeit**punkt noch möglich.**

Wählen Sie als Hardware-Setup den vorliegenden Motortyp (Asynchronmotor "ASM", Synchronmotor "SYN") ohne eventuell vorhandenes Zubehör (Haltebremse "BRK", Encoder "ENC") aus.

## **6.2.3 Nennwerte des Motors (Motortypenschild) eingeben**

Um einen Motor ansteuern zu können, müssen dem ACOPOSinverter die Nennwerte des angeschlossenen Motors (Motortypenschild) bekannt gegeben werden. Wechseln Sie dazu in die Modulkonfiguration des Antriebs und gehen Sie wie folgt vor:

- 1. Geben Sie ihr Leistungsteil ein. Wählen Sie dazu die Bestellnummer ihres Antriebs aus.
- 2. Geben Sie die Nenndaten ihres Motors vor. Nennstrom, Nennspannung, Nenndrehzahl, …

Abhängig vom Motortyp müssen folgende Parameter in der Modulkonfiguration eingegeben werden:

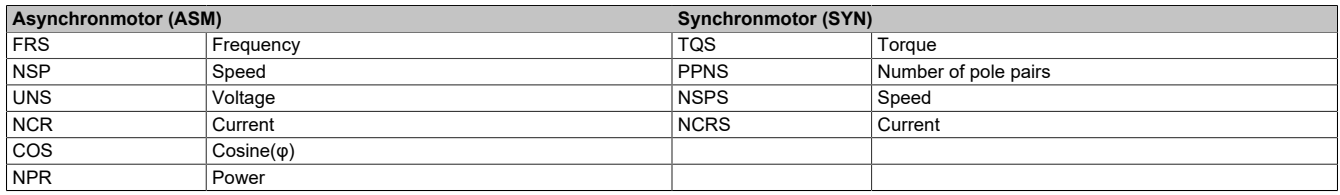

## **Information:**

**Beim Einsatz von Asynchronmotoren mit niedrigerer Effizienz (z. B. Motoren der Effizienzklasse IE 1 oder Motoren mit unrundem Lauf) wird empfohlen, die Motorleistung (NPR) einzugeben und den Wert des Parameters Cosinus(φ) auf 100 zu definieren.**

Übertragen Sie anschließend das kompilierte Projekt auf die SPS und warten Sie den erneuten Verbindungsaufbau ab. Wechseln Sie in das "I/O-Mapping" des Antriebs und schalten Sie den Monitor mode ein.

Wenn ModuleOk mit TRUE zurückgemeldet wird, fahren Sie mit dem nächsten Schritt der Schrittkette fort. Sollte ModuleOk FALSE bleiben, führen Sie die nachfolgend aufgelisteten Gegenmaßnahmen durch.

#### **Gegenmaßnahmen**

- Stellen Sie sicher, dass die Angaben zur Nennleistung von Motor und Antrieb in etwa übereinstimmen.
- Stellen Sie sicher, dass beim Eingeben der Motordaten die Kommastelle korrekt beachtet wurde (Achten Sie in der Modulkonfiguration auf die Angaben in der Spalte "Einheit").

## **6.2.4 "Tuning"**

Der ACOPOSinverter verwendet intern ein Berechnungsmodell, um den angeschlossenen Motor anzusteuern. Dieses Modell verwendet die Kennwerte des Motortypenschilds. Um das Gesamtsystem aus Antrieb, Motorkabel und Motor realistisch abzubilden, müssen weitere Einflussfaktoren berücksichtigt werden. Es muss deshalb vor der eigentlichen Verwendung eine Messprozedur durchlaufen werden. Automation Studio bietet die Möglichkeit, die Messergebnisse im Projekt zu speichern.

Mit den Default-Einstellungen wird nach jedem Download der Antriebsparameter eine neue Messung angefordert. Beim nächsten Übergang in den Status "Operation enabled" wird die Messung ausgeführt. Diese Einstellung ermöglicht eine komfortable und schnelle Inbetriebnahme des Antriebs. Sie führt allerdings dazu, dass das Achsverhalten nach jedem Neustart justiert wird. Um das Achsverhalten eindeutig vorzugeben, müssen die Ergebnisparameter nach der Messung ausgelesen und anschließend direkt in die Modulkonfiguration eingegeben werden.

## **Information:**

**Um bei der Messung adäquate Werte zu erhalten, müssen zuvor die Kennwerte des Motortypenschildes im ACOPOSinverter eingegeben worden sein.**

#### 6.2.4.1 Prozedur mit Default-Einstellungen im Funktionsmodell "Direct control"

Um bei Verwendung des Funktionsmodells "Direct control" in den Zustand "Operation enabled" zu wechseln und damit die Messprozedur anzustoßen, kann das I/O-Mapping verwendet werden. Gehen Sie dazu wie folgt vor:

#### **Überprüfen Sie vorab die aktuelle Konfiguration**

- Stellen Sie sicher, dass das Funktionsmodell "Direct control" ausgewählt ist.
- Stellen Sie sicher, dass die Nennwerte des Motors (Motortypenschild) korrekt eingetragen sind.
- Stellen Sie sicher, dass die "Tuning"-Einstellungen nicht angepasst wurden.

Sollten einzelne Konfigurationspunkte nicht den Anforderungen entsprechen, passen Sie diese an und übertragen Sie das Automation Studio Projekt erneut.

#### **Messprozedur auslösen**

Versorgen Sie den Zwischenkreis des ACOPOSinverters, wechseln Sie in das "I/O-Mapping" des Antriebs und schalten Sie den Monitor mode ein.

- Stellen Sie sicher, dass Bit 4 des DS402-Statuswortes TRUE meldet (Zwischenkreis versorgt).
- Forcen Sie den Ausgangsdatenpunkt (0x6042) für den DS402-Sollwert auf Wert 0.

Lösen Sie mit Hilfe des DS402-Kommandowort die Messung aus.

- Forcen Sie dazu den entsprechenden Datenpunkt (0x6040) in Ausgangrichtung nacheinander auf folgende Werte: 6, 7, 127.
- Achten Sie darauf, dass das DS402-Statuswort nach dem Absenden jedes Befehls korrekt zurückgemeldet wird. Prüfen Sie dazu, ob Sie dem Zustand "Operationen enabled" nähergekommen sind (siehe Übersicht zur DS402-Statemaschine).

## **Information:**

### **Während der Messung kommt es zu einer markanten Geräuschentwicklung. Dies ist korrekt.**

Fahren Sie fort, indem Sie die Messergebnisse aus dem Speicher des Antriebs auslesen (siehe Kapitel ["Auslesen](#page-441-0) [der Messergebnisse" auf Seite 442](#page-441-0)).

#### 6.2.4.2 Prozedur mit Default-Einstellungen im Funktionsmodell "Motion Configuration"

Um bei Verwendung des Funktionsmodells "Motion configuration" in den Zustand "Operation enabled" zu wechseln und damit die Messprozedur anzustoßen, kann mapp Cockpit verwendet werden. Alternativ dazu können auch die Funktionsbausteine der mapp Motion - Bibliothek genutzt werden.

#### **Überprüfen Sie vorab die aktuelle Konfiguration**

- Stellen Sie sicher, dass das Funktionsmodell "Motion Configuration" ausgewählt ist.
- Stellen Sie sicher, dass die Nennwerte des Motors (Motortypenschild) korrekt eingetragen sind.
- Stellen Sie sicher, dass die "Tuning"-Einstellungen nicht angepasst wurden.
- Stellen Sie sicher, dass ein Achsobjekt (gAxis\_x) angelegt und als "Axis reference" in der Modulkonfiguration des Antriebs eingetragen ist. Eine Schritt für Schritt Anleitung zum Angelegen eines Achsobjekts für mapp Motion bzw. mapp Cockpit finden Sie im entsprechenden Getting Started.

Wechseln Sie in den "Change Runtime"/"Runtime ändern"-Dialog

Pfad (de): Projekt → Runtime Versionen ändern…

Im Reiter "Runtime Versionen" werden alle ausgewählten Komponenten der Automation Runtime angezeigt.

- Stellen Sie sicher, dass eine Version für mapp Motion definiert ist.
- Stellen Sie sicher, dass eine Version für mapp Cockpit definiert ist.
- Stellen Sie sicher, dass eine Version für McDS402Ax definiert ist. Die Version für McDS402Ax wird als "Advanced"/"Erweiterte" Einstellung in mapp Motion angezeigt. Diese können über eine Checkbox im unteren rechten Bereich ein- bzw. ausgeblendet werden.

Sollten einzelne Konfigurationspunkte nicht den Anforderungen entsprechen, passen Sie diese an und übertragen Sie das Automation Studio Projekt erneut.

#### **Messprozedur auslösen**

Versorgen Sie den Zwischenkreis des ACOPOSinverter und öffnen Sie das Web-Interface für mapp Cockpit.

Pfad (de): Extras  $\rightarrow$  mapp Cockpit

Oder öffnen sie es im Browser über http://[IP Adresse der Steuerung]:8084/mappCockpit/index.html?clear

- Wählen Sie die Achse, die in der Konfiguration des Inverters eingetragen wurde, aus und überprüfen Sie, ob "Communication ready" im mapp Cockpit "true" ist.
- Starten Sie die Messung durch Klicken des grünen PowerOn-Knopfes.

## **Information:**

**Während der Messung kommt es zu einer markanten Geräuschentwicklung. Dies ist korrekt.**

**Während der Messung kann eine Fehlermeldung im mapp Cockpit Logger auftreten. Diese tritt nur während Messung auf und kann daher ignoriert werden.**

Fahren Sie fort, indem Sie die Messergebnisse aus dem Speicher des Antriebs auslesen.

#### <span id="page-441-0"></span>**6.2.4.3 Auslesen der Messergebnisse**

Abhängig vom Motortyp werden Werte für die folgenden Antriebsparameter ermittelt:

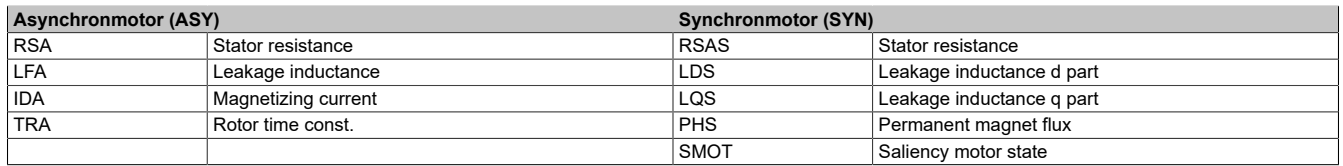

Um die Messergebnisse auszulesen, wird die Verwendung des optionalen Displays empfohlen. Sollte das Display nicht vorliegen, kann auch die Automation Studio Library AsEpl/AsIoAcc genutzt werden.

#### **Zurücklesen der Messergebnisse mit Hilfe des Zusatzdisplays:**

Wenn Sie ein adäquates Zusatzdisplay zur Hand haben, können Sie die Ergebnisse der letzten Messung wie folgt auslesen :

Pfad:

### **[Vollständige Einst.]** → **[Motorparameter]** → **[Motordaten]** → **[Daten]**

#### **Zurücklesen der Messergebnisse mit Hilfe von AS-Libraries:**

Alternativ können Sie die Ergebnisse der letzten Messung auch mit der Read-Funktion der entsprechenden Library über Automation Studio auslesen. In X2X-Netzwerken wird dafür die Automation Studio Library "AsloAcc" und in POWERLINK-Netzwerken die Automation Studio Library "AsEpl" benötigt.

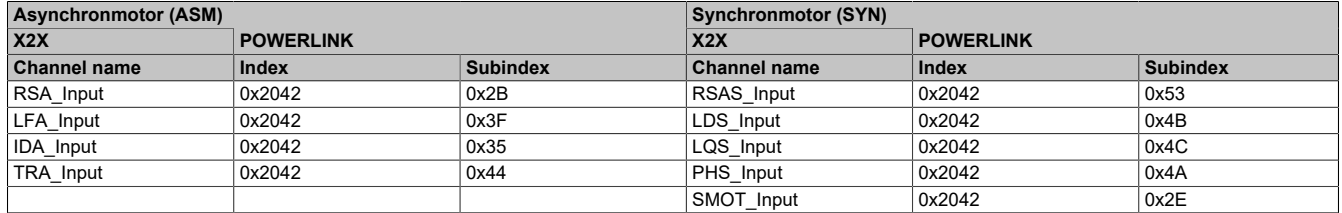

#### **6.2.4.4 Messergebnisse evaluieren und im Projekt hinterlegen**

Die Messung der Zusatzparameter wird von diversen Umweltfaktoren beeinflusst. Jede Messung ergibt individuelle Ergebnisse. Für die Bestimmung der Zusatzparameter wird empfohlen, die Messung mehrfach (5 bis 10 mal) durchzuführen und jeweils Mittelwerte zu bilden.

In der Modulkonfiguration des Antriebs werden unterschiedliche Messmethoden angeboten. Wenn Sie die Messmethoden für die Wiederholungsmessungen variieren, können die Wertbereiche der einzelnen Parameter besser eingeschätzt werden.

## **Achtung!**

**Beachten Sie die detaillierte Beschreibung der einzelnen Konfigurationsparameter.**

**Einzelne Methoden können dazu führen, dass sich der Motor während des Messvorgangs dreht. Sollte eine derartige Messmethode ausgewählt sein, muss die Achse ggf. vom Rest der Applikation getrennt werden.**

**Um die Messung mit Motoren durchzuführen, die eine Haltebremse integriert haben, muss sichergestellt werden, dass die Bremse vor der Messung gelöst wurde. Wenn die applikativen Gegebenheiten ein permanentes Lösen der Bremse nicht zulassen, dürfen nur Messmethoden verwenden werden, bei denen keine Drehung des Motors zu erwarten ist.**

Wechseln Sie in die Modulkonfiguration des Antriebs.

Ändern Sie die "Tuning"-Einstellungen von gemessene auf vordefinierte Werte und tragen Sie die ermittelten Kennwerte ein.

### **Zusammenhang zwischen Konfigurationsparameter "AST" und Messergebnis "SMOT"**

Wenn die Messprozedur für Synchronmotoren verwendet wird, kann der Wert für den Konfigurationsparameter "AST" mit Hilfe des Messergebnisses für "SMOT" bestimmt werden.

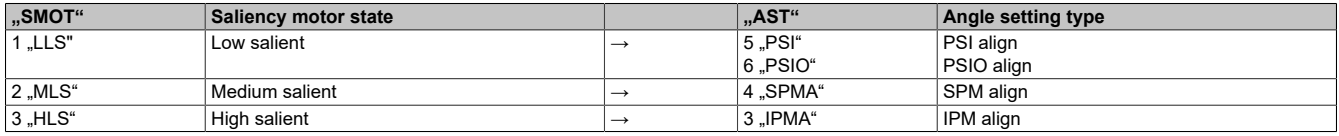

### **6.2.5 Funktionsmodell und Hardwaresetup II**

Legen Sie die benötigten Werte für die Konfigurationspunkte Funktionsmodell und Hardwaresetup abschließend fest.

### **6.2.5.1 Funktionsmodell**

Für die ACOPOSinverter wurden zwei Funktionsmodelle implementiert.

### **Motion Configuration**

Im Funktionsmodell "Motion Configuration" wird der ACOPOSinverter als mapp Objekt vom Typ Achse "mappAxis" verwendet, d. h. der Frequenzumrichter wird aus mapp Motion heraus verwaltet. Die benötigten Daten zur Ansteuerung des Motors (DS402-Steuerwort und Geschwindigkeits-Sollwert) werden von der SPS erzeugt und unmittelbar an den Antrieb übermittelt. Der Anwender hat keine Möglichkeit direkt auf diese Ausgangsdatenpunkte zuzugreifen.

Das Funktionsmodell "Motion Configuration" und die Verwendung von mapp Motion bietet folgendes:

- herstellerübergreifend einheitliches Einstellen des Geschwindigkeitsprofils (z. B. Festlegen von min/max Geschwindigkeit, Beschleunigungs-/Bremsverhalten)
- herstellerübergreifend einheitliche Bedienung (z. B. Ein-/Ausschalten des Antriebes, Vorgabe des Drehzahlsollwertes) mit PLCopen Funktionsblöcken
- es ermöglicht SPS-basierte Interaktion mit anderen Antrieben im Automation Studio Projekt

Durch geschicktes Einbinden des Frequenzumrichters in ein mapp Motion - Projekt kann der Übergang vom Programmieren zum Konfigurieren gelingen. Das I/O-Mapping spielt im Funktionsmodell "MotionConfiguration" eine untergeordnete Rolle. Es bietet z. B. die Möglichkeit den Frequenzumrichter über die mapp Motion typischen Funktionen hinaus zu monitoren. So können, neben den standardisierten DS402-Eingangsdatenpunkten (Fehlercode, Statuswort und Drehzahl-Istwert) auch herstellerspezifische Informationen abgerufen werden, um die aktuelle Situation am Antrieb noch detaillierter zu analysieren.

#### **Direct control**

Im Funktionsmodell "Direct control" wird der ACOPOSinverter über die Modulkonfiguration und das I/O-Mapping verwaltet. Die benötigten Einstellungen (inkl. DS402-Drehzahlprofil) können über die Modulkonfiguration eingegeben werden. Anschließend dient das I/O-Mapping zur Interaktion mit dem Frequenzumrichter; d. h. die DS402- Eingangsdaten (Fehlercode, Statuswort und Drehzahl-Istwert) können empfangen und die DS402-Ausgangsdaten (Steuerwort und Drehzahl-Sollwert) können versendet werden.

Funktionsmodell "Direct control":

- Es benötigt keine Lizenz für die Entwicklungsumgebung mapp Motion.
- Das Modell setzt voraus, dass der Benutzer einen SPS-Task programmieren kann, der das benötigte Kommandointerface verwaltet.
- Es wird nur empfohlen, wenn der Frequenzumrichter wenig mit anderen Geräten im Automation Studio Projekt interagieren soll.

Bei der Verwendung des Funktionsmodells "Direct control" muss die Ansteuerung des Motors in Automation Studio ausprogrammiert werden. Dabei muss die DS402-Statemaschine berücksichtigt werden (siehe Kapitel ["Die DS402-](#page-449-0) [Statemachine" auf Seite 450](#page-449-0)).

#### **6.2.5.2 Hardwaresetup**

Der Antrieb stellt unterschiedliche Hardware-Setups zur Verfügung. Wählen Sie das für ihre Situation passende aus. Achten Sie darauf, dass der zuvor ausgewählte Motortyp (Asynchronmotor "ASM", Synchronmotor "SYN") nicht verändert wird.

## **Achtung!**

Da zur Beschreibung von Asynchronmotoren "ASM" und Synchronmotoren "SYN" unterschiedliche **Parameter genutzt werden, müssen nach dem Umschalten des Motortyps die Motordaten (Motortypenschild und Ergebnisparameter der Messprozedur) neu eingegeben werden.**

## **Haltebremse**

Sollten Sie einen Motor mit integrierter Haltebremse in Betrieb nehmen, stellen Sie sicher, dass die Funktion zur Ansteuerung der Bremse mit dem gewünschten Logikausgang verknüpft ist.

Pfad: Hardwaresetup → Lokale Prozesslogik → Konfiguration der lokalen I/Os

## **Achtung!**

**Mehrfachverknüpfungen werden vom Antrieb nicht unterstützt. Stellen Sie sicher, dass nur ein Logikausgang (Relais, digitaler Ausgang) mit der Funktion zur Ansteuerung der Haltebremse verknüpft ist.**

Passen Sie anschließend die Funktionsweise der Bremsfunktion an.

Pfad: Hardwaresetup → Leistungsteil → Motordaten

## **Encoder**

Einige Antriebe bieten Hardwaresetups mit Encoder an. Sollte der Antrieb mit einer Encoderkarte ausgerüstet sein, kann das entsprechende Signal vom Antrieb verarbeitet werden. Der so ermittelte Drehzahlistwert kann anschließend für die Drehzahlregelung genutzt werden.

Wählen Sie dazu das entsprechende Hardwaresetup aus und wechseln Sie in den Abschnitt "Feedbacklogik". Geben Sie die Bestellnummer der verbauten Encoderkarte bekannt und stellen Sie die jeweils benötigten Konfigurationsparameter ein.

## **6.3 I/Os des ACOPOSinverter**

Neben dem Hochvolt-Motorausgang stellt der Antrieb eine Reihe weiterer Ein- und Ausgänge bereit, die für die Interaktion mit dem Gerät verwendet werden können. Die dafür zur Verfügung stehenden Konfigurationsparameter finden Sie im Abschnitt "Lokale Prozesslogik".

## **Eingänge**

Die Eingänge können verwendet werden, um entsprechende Signale aus dem Feld zu empfangen. Mit Hilfe zusätzlicher Eingangsdatenpunkte können die Ergebnisse über das I/O-Mapping an die Applikation gemeldet werden.

#### **Ausgänge**

Die Ausgänge können mit entsprechenden Antriebsparametern verknüpft werden. Je nach Zustand des Parameters wird anschließend ein entsprechendes Signal erzeugt.

Zusätzlich bieten die ACOPOSinverter die Möglichkeit, die Ausgänge über das I/O-Mapping anzusteuern.

#### **Alarmgruppen**

Der Antrieb generiert intern diverse Alarme. Diese können in Alarmgruppen zusammengefasst und über das I/O-Mapping an die Applikation gemeldet werden.

## **6.3.1 Zusätzliche Datenpunkte im I/O-Mapping**

Im I/O-Mapping des ACOPOSinverter können zusätzliche Datenpunkte angemeldet werden. Diese Option ermöglicht die zyklische Übertragung gerätespezifischer Informationen, die nicht im DS402-Standard beschrieben sind.

#### **Zusätzliche Eingangsdatenpunkte**

Gerätespezifische Eingangsdatenpunkte, die zyklisch ausgelesen werden sollen, können im Abschnitt "Optionale Monitoring-Datenpunkte" ausgewählt werden. Sie ermöglichen z. B. detaillierte Diagnosen für den Antrieb.

### **Zusätzliche Ausgangsdatenpunkte**

Die Modulkonfiguration ermöglicht Zugriff auf diverse gerätespezifische Spezialfunktionen des Antriebs. In manchen Fällen wird dafür ein zusätzlicher dynamischer Vorgabewert benötigt. Je nach Ausführung der gerätespezifischen Funktion muss ein solcher Vorgabewert über die I/Os der "lokalen Prozesslogik" vorgegeben werden oder kann mit einem zyklischen Ausgangsdatenpunkt im I/O-Mapping verknüpft werden.

Ein weiteres Beispiel für zusätzliche Ausgangsdatenpunkte ist die direkte Sollwertvorgabe für die Relais, digitale oder analoge Ausgänge. Die Arbeitsweise jedes Ausgangs kann im Abschnitt "Lokale Prozesslogik" entsprechend eingestellt werden.

## **Information:**

**Damit das I/O-Mapping zusätzlich aktivierte Datenpunkte angezeigt, muss die Modulkonfiguration gespeichert werden.**

## **6.4 Regelungsverhalten**

Das Regelungsverhalten des Antriebs kann auf die Bedürfnisse der jeweiligen Applikation angepasst werden. Die dafür zur Verfügung stehenden Konfigurationsparameter finden Sie in den Abschnitten Motor- und Achsmanagement.

## **6.4.1 Motormanagement**

Das Motormanagement sorgt dafür, dass der kinetische in einen elektrischen Sollwert überführt wird. Die Default-Einstellungen sehen vor, dass die Differenz aus Soll- und Ist-Drehzahl gebildet und mit Hilfe eines PI-Reglers in einen Sollwert für Drehmoment überführt wird.

## **Motormanagement - Teil 2**

Die wichtigste Größe zur Beschreibung eines Systems aus Antrieb und Motor ist die Leistung. Bei Normal- oder Motorbetrieb wird elektrische Leistung ( $P_{el}$ ) in mechanische Leistung ( $P_{mech}$ ) und bei Generatorbetrieb mechanische Leistung ( $P_{mech}$ ) in elektrische Leistung ( $P_{el}$ ) umgewandelt.

## **Information:**

- $P_{el, 3ph} = \sqrt{(3)} * U * I * cos(\phi)$
- **• Pmech = M \* 2 \* π \* f = M \* ω**

**Bei genauerer Betrachtung der mechanische Leistung (Pmech), speziell der Wechselwirkung zwischen Drehmoment (M) und Winkelgeschwindigkeit (ω) bei konstanter Leistung ergibt sich eine hyperbolische Verteilung zwischen diesen Größen.**

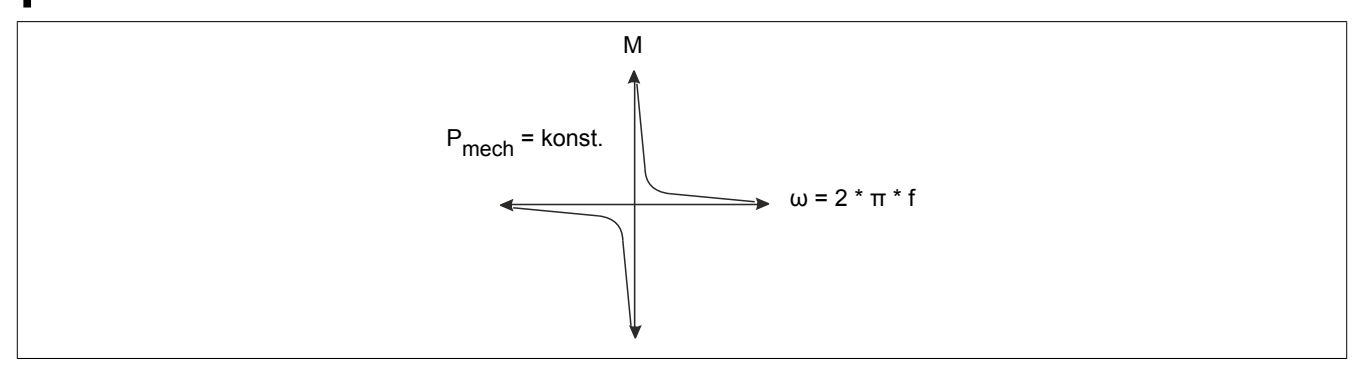

Das Drehzahl/Drehmoment-Diagramm ist eine allgemeine Angabe, die für jeden Motor erstellt werden kann. Bei Elektromotoren hängt die Drehzahl direkt von der Frequenz der Wechselspannung ab, sodass die y-Achse häufig als Frequenzachse dargestellt und in zwei Bereiche untergliedert wird. Frequenzen größer Nennfrequenz unterliegen der sogenannten Feldschwächung, d.h. in diesem Frequenzbereich kann es passieren, dass die maximale Leistung des Motors ausgegeben wird und das angegebene Nenndrehmoment nicht mehr vollständig aufgebaut werden kann.

Im Frequenzbereich zwischen 0 Hz und Nennfrequenz ist das Drehmoment normalerweise auf das Nenndrehmoment begrenzt, sodass die maximal mögliche Leistung nicht vollständig ausgegeben werden muss.

#### Der Antrieb in AutomationStudio

Die unterschiedlichen Arten des Motormanagements am ACOPOSinverter beziehen sich auf den Frequenzbereich zwischen 0 Hz und Nenndrehfrequenz. Je nachdem wie sich die elektrische Leistung im Verhältnis zur Frequenz (Drehzahl) verhält, steht entweder das volle Drehmoment zur Verfügung oder es ergibt sich ein geringerer Energieverbrauch.

## **n/M-Diagramm: M konst., P~f**

Das idealisierte Drehzahl/Drehmoment-Diagramm mit hohem Drehmoment bei niedrigen Drehzahlen ergibt sich folgendermaßen:

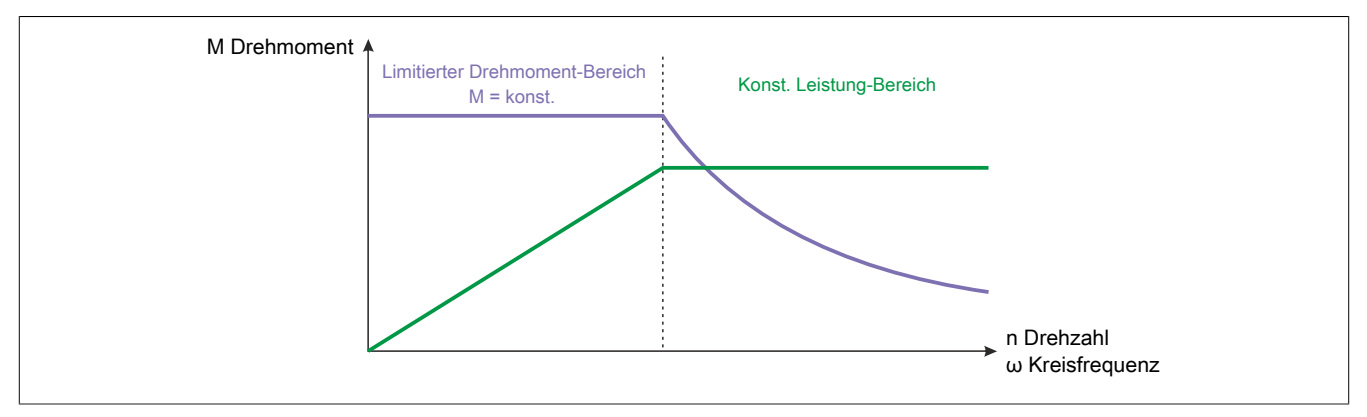

### **6.4.1.1 PARK-Transformation**

### **Motormanagement - Teil 1**

Der wesentliche Bestandteil des Motormanagements basiert auf den mathematischen Grundlagen der Park-Transformation (auch dq0-Transformation). Sie ermöglicht die Darstellung einer elektrischen Drehfeldgröße als Vektor in einem zweidimensionalen Koordinatensystem, der um einen Punkt kreist; d.h. mit Hilfe eines Winkels θ, der die aktuelle Lage des Vektors beschreibt, können sinusförmige Spannungen als Schenkelpaar aus einem sogenannten d- und einem q-Anteil ausgedrückt werden, z.B.:

$$
U_{U/T1}, U_{V/T2} \text{ oder } U_{W/T3} \qquad \qquad < \theta \text{ (Winkel)} > \qquad \qquad U_d, U_q
$$

Die mathematische Transformation ist reversibel und kann auch auf andere Größen des Drehfeldes angewandt werden, z.B.:

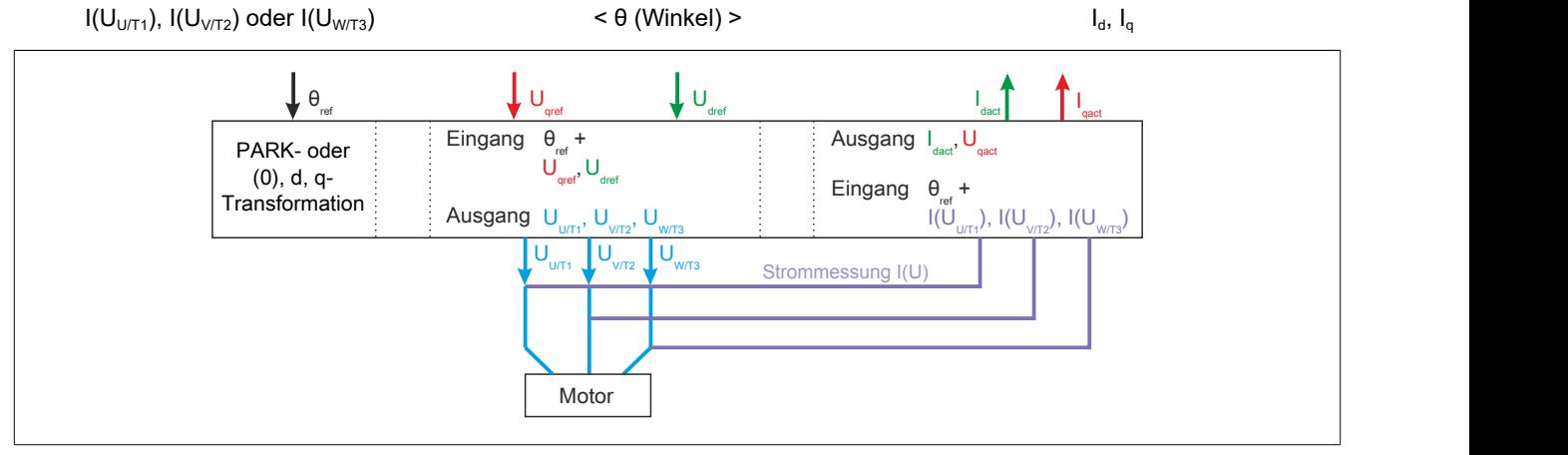

Zur Ansteuerung des PWM-Ausgangs am ACOPOSinverter sind somit drei Regelgrößen notwendig:

- $\cdot$   $\theta_{\text{ref}}$ : Referenzwinkel der Vektoren
- U<sub>d</sub>: d-Anteil der auszugebenden Spannung (Magnetisierung)
- Uq: q-Anteil der auszugebenden Spannung (Feldstärke)

Um aus diesen Angaben Spannungswerte für alle drei Phasen des PWM-Ausgangs zu berechnen, wird der Referenzwinkel für U<sub>V/T2</sub> mit einem Offset von 120° und für U<sub>W/T3</sub> mit einem Offset von 240° beaufschlagt.

Wenn am PWM-Ausgang des ACOPOSinverters ein dreiphasiger Motor angeschlossen ist, fließen bei Ansteuerung des Ausgangs entsprechende Ströme. Diese werden innerhalb des Frequenzumrichters gemessen, gemittelt und anschließend wieder gemäß den Prinzipen der Park-Transformation als Vektor mit d- und q-Anteil ausgedrückt.

Der d-Anteil repräsentiert die Intensität des magnetischen Flusses und wird kaskadiert geregelt. Der äußere Regelkreis basiert auf der Strommessung am Ausgang. Der innere Regelkreis wird mit Hilfe eines Referenzprofils abgebildet, das bei der Wahl des Motormanagements ausgewählt wurde.

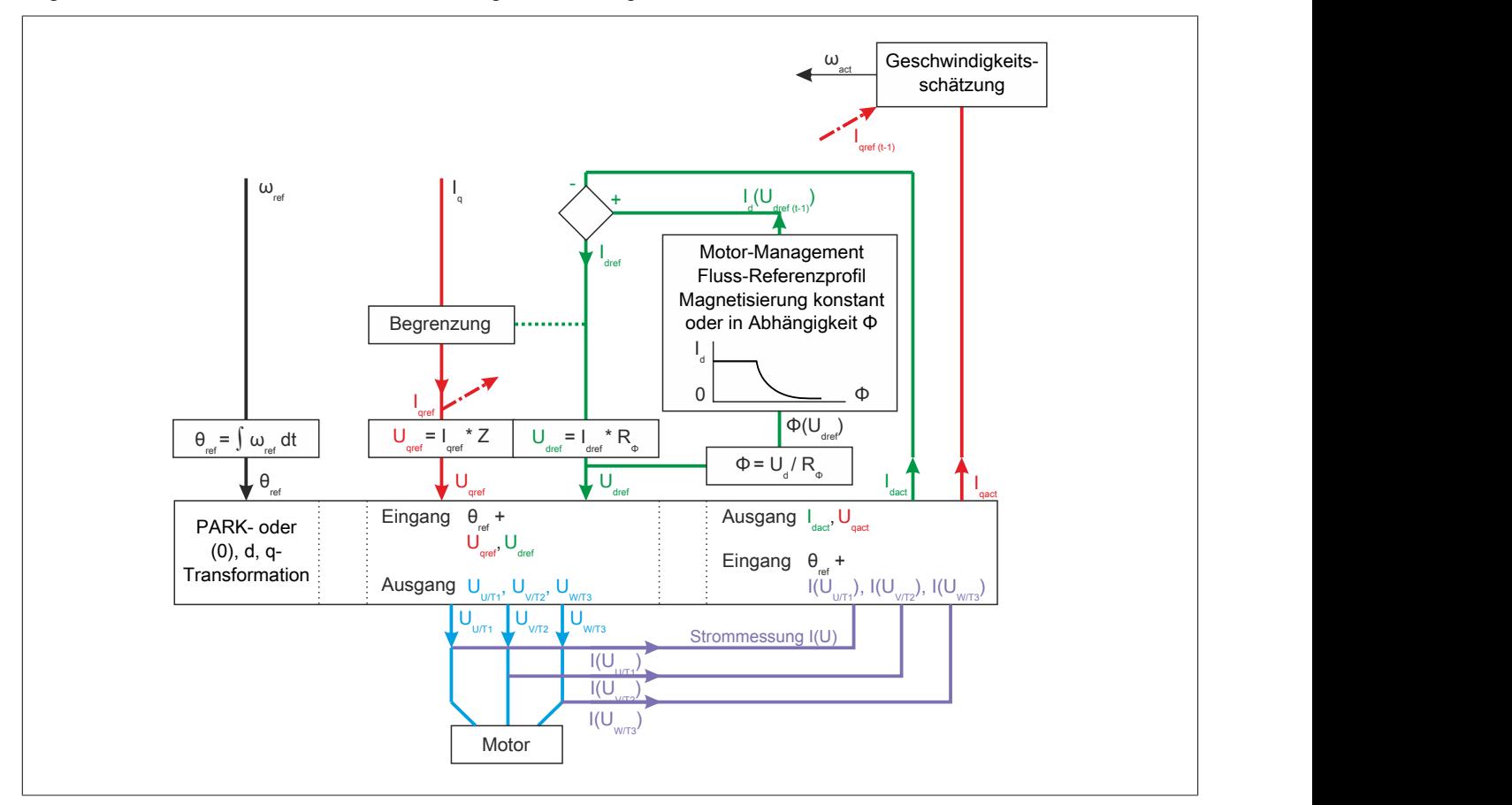

Anhand des aktuell gemessenen Istwertes und des zuvor angeforderten Sollwertes für I<sub>g</sub> wird die aktuelle Winkelgeschwindigkeit (ω<sub>act</sub>) ermittelt. Aus der Applikation wird außerdem der gewünschte Wert für die Drehzahl (LFRD) bzw. die elektrische Frequenz (LFR) bereitgestellt. Der Sollwert für die Winkelgeschwindigkeit (ωset) ergibt sich nach der Formel:

- $\omega_{\text{set}} = 2 \pi f = 2 \pi LFR$
- $ω_{set} = 2 π (n_{mech} * Polpaarzahl / 60) = 2 π (LFRD * Polpaarzahl / 60)$

Um von einem Wert für die Winkelgeschwindigkeit ω auf einen Winkel θ zu schließen, erfolgt am Ende der Ansteuerung des Winkels θ eine Ableitung nach der Zeit.

Der q-Anteil ist Ausdruck der Feldstärke und somit des Drehmomentes. Der Referenzwert für I<sub>g</sub> kann begrenzt werden. Diese Begrenzung ergibt sich aus den Vorgaben der Applikation (z.B. CLI, TAA) und wird vom aktuellen Referenzwert für Id beeinflusst.

Die Art und Weise, wie die Informationen für I<sub>gact</sub>, ω<sub>act</sub> und ω<sub>set</sub> zur Ermittlung des Winkels θ und zur Ansteuerung von Uq genutzt werden, unterscheidet die Schlupf- und die Drehmomentregelung.

#### **6.4.1.2 Drehmomentregelung**

Die Drehmomentregelung des ACOPOSinverters basiert auf der direkten feldorientierten Vektorregelung (kurz direct FOC: direct fieldoriented vector control).

#### **Sollwertverarbeitung bei Drehmomentregelung**

Bei der Drehmomentregelung wird der Wert ω<sub>act</sub> direkt als Basis zur Ermittlung des Referenzwinkels θ genutzt. Der q-Anteil ergibt sich über einen PI-Regler. Auf Basis des Geschwindigkeitsunterschiedes zwischen  $\omega_{\text{act}}$  und  $\omega_{\text{set}}$ wird der nächste (unbegrenzte) Referenzwert für I<sub>n</sub> ermittelt.

Aufgrund der PI-Regelung erreicht dieses Verfahren zur Ermittlung der benötigten Referenzwerte eine sehr hohe Dynamik, d.h. neue Referenzwerte für die Geschwindigkeit können schneller umgesetzt werden und kann sowohl mit Asynchron- als auch für Synchronmotoren verwendet werden.

Da es allerdings auf Vorhersagen beruht, erfordert dieses Verfahren möglichst zuverlässige Werte für die Tuningparameter.

## **Information:**

**Für die Verwendung des ACOPOSinverters an einer Steuerung wird die Schlupfregelung nicht empfohlen.**

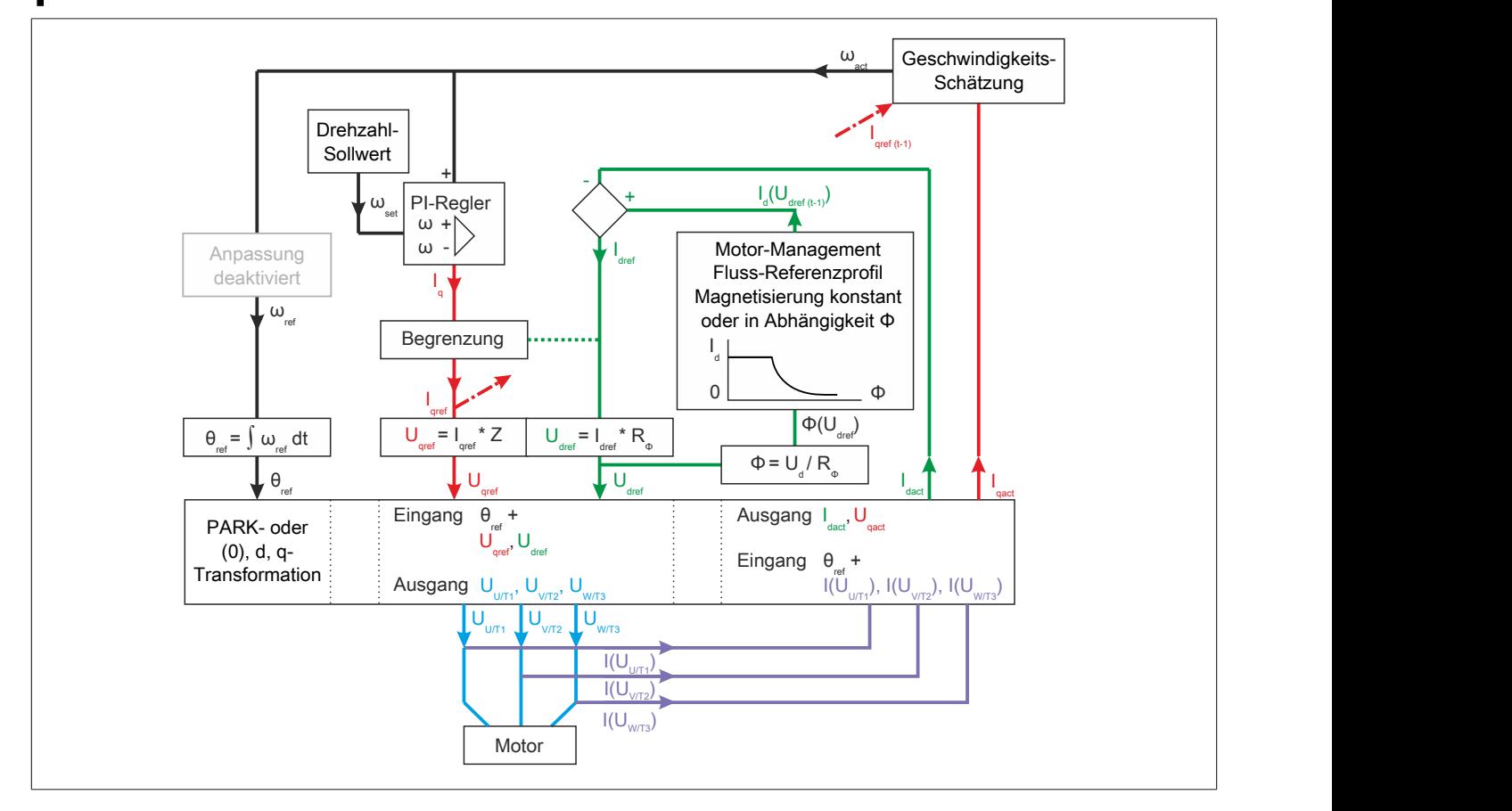

### **6.4.1.3 Schlupfregelung**

Die Schlupfregelung des ACOPOSinverters basiert auf der indirekten feldorientierten Vektorregelung (kurz indirect FOC: indirect fieldoriented vector control). Sie wird ausschließlich im Funktionsmodell direct control angeboten, da mit ihr für die Ansteuerung über mapp Motion zu ungenaue Resultate erzielt werden.

#### **Sollwertverarbeitung bei Schlupfregelung**

Bei der Schlupfregelung werden die Werte für  $\omega_{\text{act}}$  und  $\omega_{\text{set}}$  addiert. Diese "angepasste" Winkelgeschwindigkeit wird anschließend zur Ermittlung des Referenzwinkels θ genutzt. Der q-Anteil ergibt sich als einfacher Regelkreis, der auf der Strommessung am PWM-Ausgang basiert. Dieses relativ einfache Verfahren zur Ermittlung der benötigten Referenzwerte reicht für einige einfache Anwendungen mit Asynchronmotor aus. Es basiert auf eindeutigen mathematischen Zusammenhängen und ist fehlertoleranter, d.h. es kann auch dann angewendet werden, wenn die Tuningparameter nur ungenau ermittelt wurden. Die Schlupfregelung ist ungeeignet für Anwendungen mit hoher Dynamik, da das System relativ behäbig ist, d.h. es benötigt relativ viel Zeit, um in den eingeschwungenen Zustand zu gelangen.

## **Information:**

**Für die Verwendung des ACOPOSinverters an einer Steuerung wird die Drehmomentregelung empfohlen.**

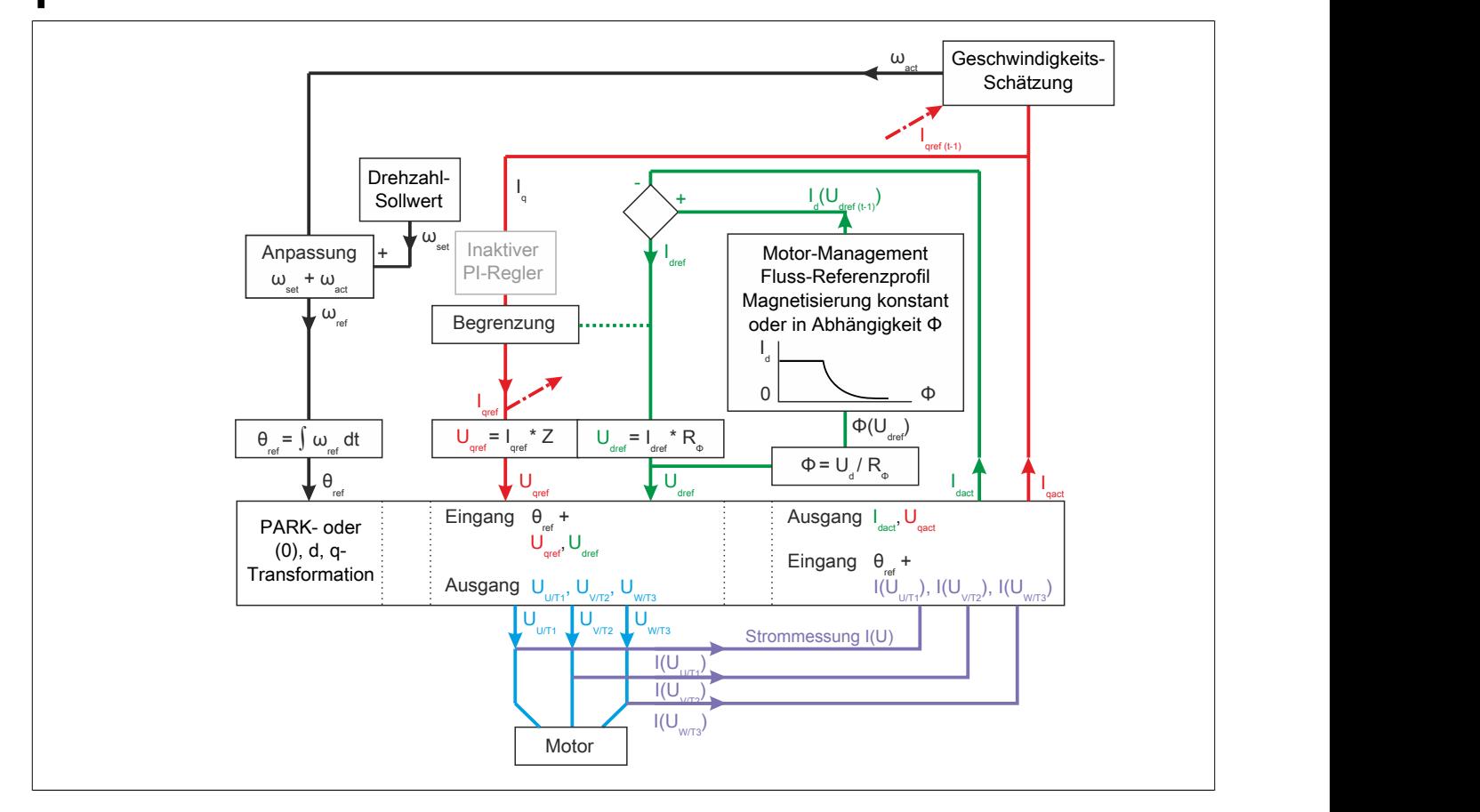

## **6.4.2 Achsmanagement**

#### **Achsmanagement: Drehzahl-/Frequenzangaben**

Beim ACOPOSinverter wurden die mechanischen Parameter der rotierenden Achse so implementiert, dass der Standard DS402 eingehalten wird.

Die Drehzahlangaben beziehen sich dabei auf eine rotierende Achse, die der Frequenzumrichter selbst nicht zur Verfügung stellt. Am PWM-Ausgang (U/T1, V/T2, W/T3) gibt er lediglich eine Wechselspannung mit regulierter Frequenz aus. Da diese elektrischen Größen für die Ansteuerung eines Drehstrommotors bestimmt sind, wurde dem Antrieb ein Berechnungsmodel implementiert, dass die Wirkung der ausgegebenen Wechselspannung am angeschlossenen Motor beschreibt. Die Betrachtung der rotierenden Achse ist somit als höhere Abstraktionsschicht zu verstehen, die eine komfortablere Handhabung des Gesamtsystems aus Frequenzumrichter und Motor ermöglicht. Intern rechnet der Frequenzumrichter die Drehzahlangaben [U/min] in el. Frequenz [Hz] um. Dabei muss die Polpaarzahl des Motors beachtet werden. Es gilt folgendes:

 $n_{\text{mech.}}$  [U/min] \* Polpaarzahl =  $f_{el.}$  [Hz] \* 60

## **Information:**

**Da der Frequenzumrichter primär die elektrische Frequenz der ausgegebenen Wechselspannung steuert, zeigt er im Status 5 "In Betrieb" die aktuell erzeugte elektrische Frequenz an. Dieser Wert kann, wenn nötig, mit Hilfe des Parameters SDS mit einem Umrechnungsfaktor beaufschlagt werden.**

## **6.5 Der Antrieb als mapp Objekt vom Typ Achse**

Informationen zur Inbetriebnahme als Objekt vom Typ Achse "mappAxis" werden in der allgemeinen mapp Motion Beschreibung in den jeweiligen Getting started Kapiteln von "Axis" und "mapp Cockpit" behandelt.

Die nachfolgenden Kapitel beschreiben die wichtigsten gerätespezifischen Konfigurationsoptionen. Einige dieser Funktionen stehen ausschließlich im Funktionsmodell "Direct control" zur Verfügung, weil Sie entweder intern über mapp Motion verwaltet werden oder nicht kompatibel sind.

## **6.6 Der Antrieb als Standardmodul**

Um den Antrieb als Standardmodul zu implementieren, muss im Automation Studio Projekt ein Task zur Verwaltung des Antriebs geschrieben werden. Um diesen Task zu schreiben, muss der Programmierer die Festlegungen des DS402-Standards berücksichtigen.

## <span id="page-449-0"></span>**6.6.1 Die DS402-Statemachine**

Die nachfolgende Übersicht zeigt die zugrundeliegende Statemachine des DS402-Standards. DS402 ist ein Geräteprofil, das zur Ansteuerung elektrischer Antriebe dient. Es kann in Verbindung mit POWERLINK und anderen Kommunikationsnetzwerken genutzt werden.

Die Übersicht zeigt das DS402-Interface, das im Wesentlichen aus einem Status- und einem Kommandowort besteht. Mit Hilfe des DS402-Statuswortes kann bestimmt werden, in welchem Zustand sich der Frequenzumrichter momentan befindet. Anschließend kann ein entsprechendes DS402-Kommando erteilt bzw. ein adäquater Sollwert vorgegeben, um mit dem Antrieb zu interagieren.

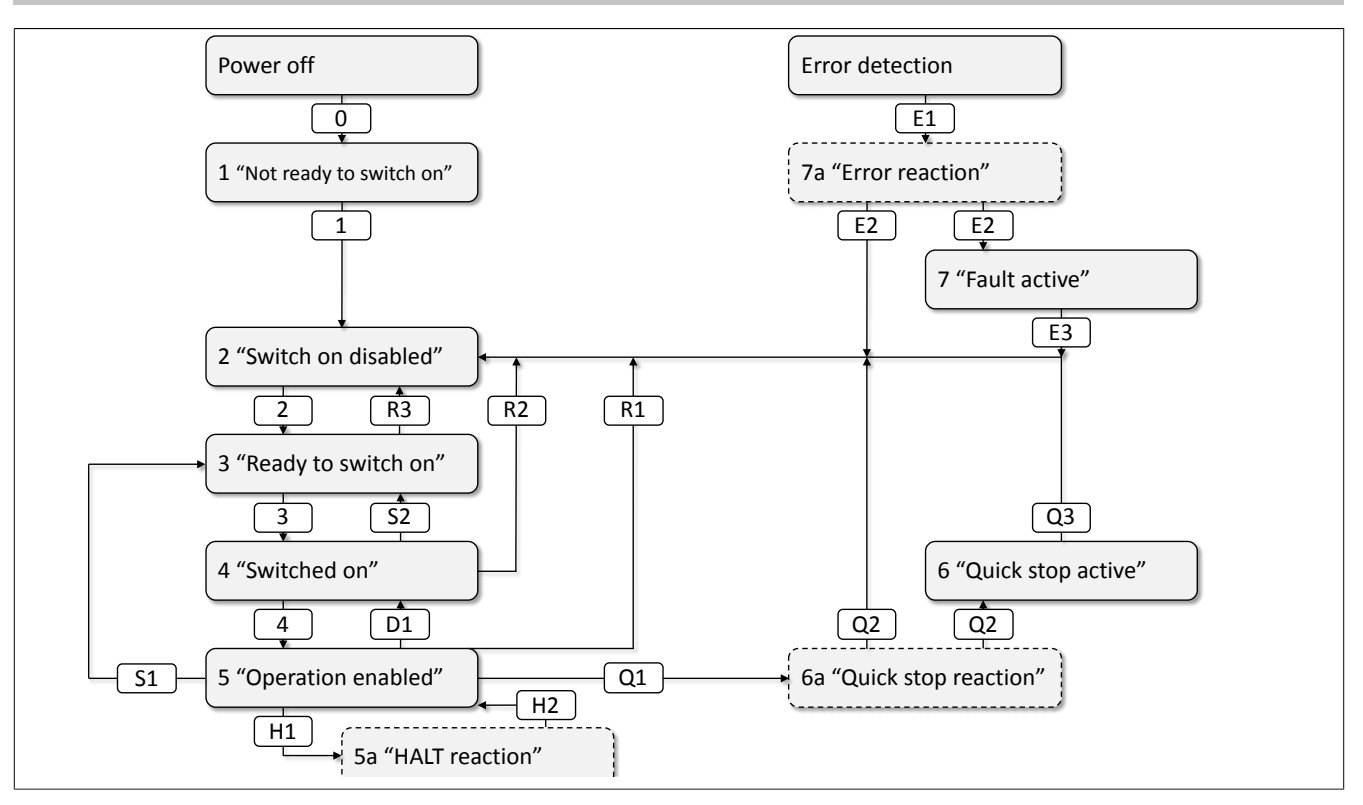

#### **6.6.1.1 Bestimmen des DS402-Zustands**

Wenn der ACOPOSinverter im Funktionsmodell "Direct control" verwendet wird, sollte der SPS-Task, zur Interaktion mit Antrieb, zu Beginn jedes Taskzyklus den aktuell Wert des Statuswort 0x6041 prüfen, um herauszufinden, in welchem DS402-Zustand sich der Antrieb momentan befindet.

### **Prüfroutine (empfohlene Reihenfolge)**

Mit Hilfe des unteren Halbwortes kann bestimmt werden, in welchem DS402-Zustand sich der ACOPOSinverter momentan befindet.

#### 1. Bit 3 (Statuswort & 0x08)

Wenn auf Bit 3 FALSE gemeldet wird, wurde der aktuelle DS402-Zustand noch nicht eindeutig bestimmt. Fahren Sie mit dem nächsten Schritt der Prüfroutine fort.

Wenn auf Bit 3 TRUE angezeigt wird, befindet sich der ACO-POSinverter im Fehlerzustand. In diesem Fall muss Register 0x603F "ErrorCode\_I603F" ausgewertet werden. Zusätzlich kann das entsprechende gerätespezifische Register verwendet werden, um eine detaillierte Diagnose durchzuführen.

Im Fehlerfall wechselt der ACOPOSinverter zunächst in den Zustand 7a "Error reaction" und führt eine zuvor bestimmte Aktion aus. Anschließend wechselt er in den Zustand 7 "Fault active".

Um die die beiden Zustände zu unterscheiden, können die Bits 0, 1 und 2 ausgewertet werden. Sollten alle Bits FALSE zurückmelden, ist die Fehlerreaktion abgeschlossen; d.h. der Antrieb befindet sich im Zustand 7 "Fault active" und wartet auf einen Quittierbefehl

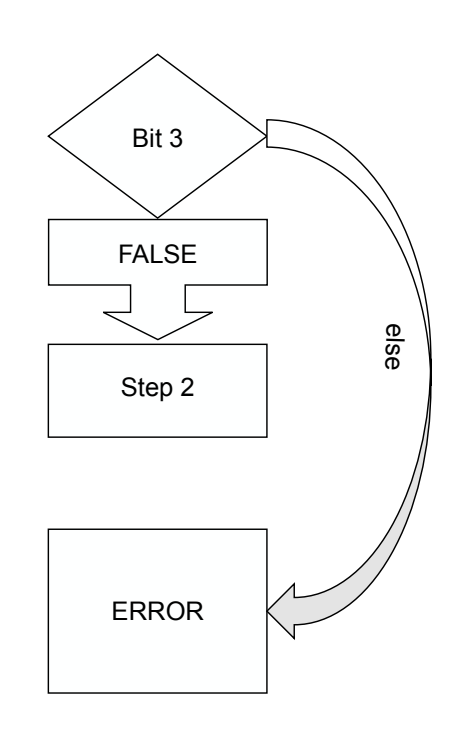

## **Information:**

Um einen Quittierbefehl "Acknowledge" zu erteilt, muss eine positive Flanke auf Bit 7 des Kommandowor**tes 0x6040 übertragen werden. Quittierbefehle werden als ungültig bewertet, wenn die Fehlerursache nicht beseitigt wurde.**

2. Bit 6 (Statuswort & 0x40)

Wenn auf Bit 6 FALSE gemeldet wird, wurde der aktuelle DS402-Zustand noch nicht eindeutig bestimmt. Fahren Sie mit dem nächsten Schritt der Prüfroutine fort. Wenn auf Bit 6 TRUE angezeigt wird, befindet sich der ACO-POSinverter im Zustand 2 "Switch on disabled". Um die aktuelle Situation am Gerät im Detail zu bewerten, wird empfohlen, die Prüfroutine mit dem abschließenden Schritt 8 "Prüfung von Bit 7" fortzusetzen.

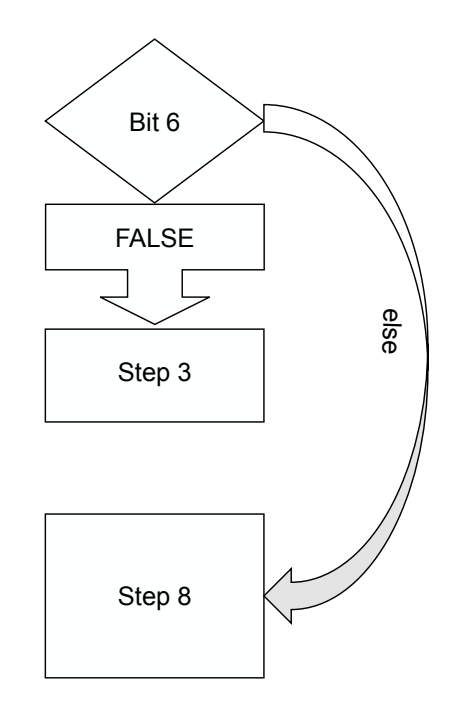

#### 3. Bit 5 (Statuswort & 0x20) **ACHTUNG: Negative Logik**

Wenn auf Bit 5 TRUE gemeldet wird, wurde der aktuelle DS402-Zustand noch nicht eindeutig bestimmt.

Fahren Sie mit dem nächsten Schritt der Prüfroutine fort. Wenn auf Bit 5 FALSE angezeigt wird, befindet sich der ACOPOSinverter in Zustand 1 "Not ready to switch on" oder führt gerade einen Quickstop aus.

Um die beiden Zustände zu unterscheiden, müssen Bit 0, 1, 2 und 3 des Statuswortes geprüft werden. Sollte alle vier Bit der Wert FALSE zurückmelden, befindet sich der Antrieb noch nicht im Zustand 1 "Not ready to switch on".

Die Quickstop-Funktion kann z.B. genutzt werden, um einen Not-HALT oder Not-Stopp zu realiSieren. Nach Abschluss eines Quickstop wird ggf. ein Quittierbefehl benötigt, um in den Zustand 1 "Not ready to switch on" zurückzukehren.

Um während eines Quickstops die aktuelle Situation am Gerät im Detail zu bewerten, wird empfohlen, die Prüfroutine mit dem abschließenden Schritt 8 "Prüfung von Bit 7" fortzusetzen.

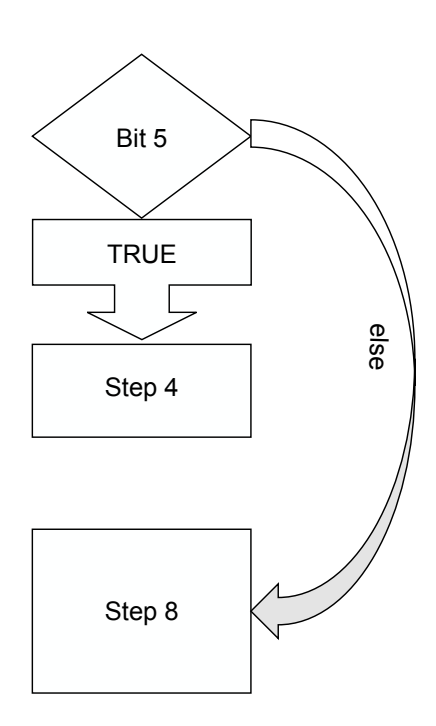

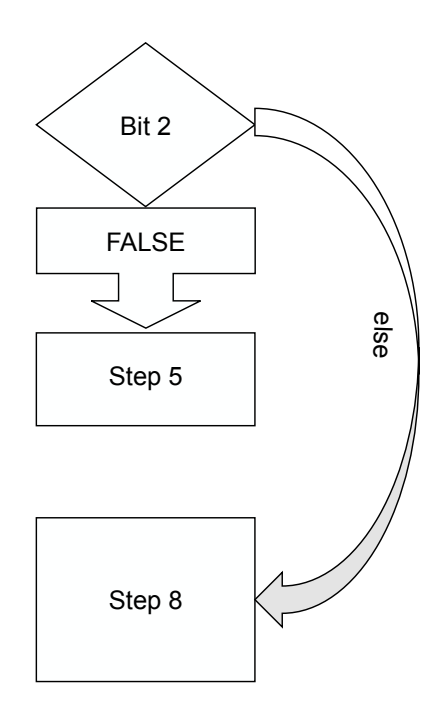

#### 4. Bit 2 (Statuswort & 0x04)

Wenn auf Bit 2 FALSE gemeldet wird, wurde der aktuelle DS402-Zustand noch nicht eindeutig bestimmt.

Fahren Sie mit dem nächsten Schritt der Prüfroutine fort. Wenn auf Bit 2 TRUE angezeigt wird, befindet sich der ACO-POSinverter im Zustand 5 "Operation enabled".

In diesem Zustand verarbeitet der ACOPOSinverter den Sollwert der SPS und steuert den Motor an.

Um die aktuelle Situation am Gerät im Detail zu bewerten wird empfohlen, die Prüfroutine mit dem abschließenden Schritt 8 "Prüfung von Bit 7" fortzusetzen.

#### Der Antrieb in AutomationStudio

#### 5. Bit 1 (Statuswort & 0x02)

Wenn auf Bit 1 FALSE gemeldet wird, wurde der aktuelle DS402-Zustand noch nicht eindeutig bestimmt. Fahren Sie mit dem nächsten Schritt der Prüfroutine fort. Wenn auf Bit 1 TRUE angezeigt wird, befindet sich der ACO-POSinverter im Zustand 4 "Switched on".

Um die aktuelle Situation am Gerät im Detail zu bewerten wird empfohlen, die Prüfroutine mit dem abschließenden Schritt 8 "Prüfung von Bit 7" fortzusetzen.

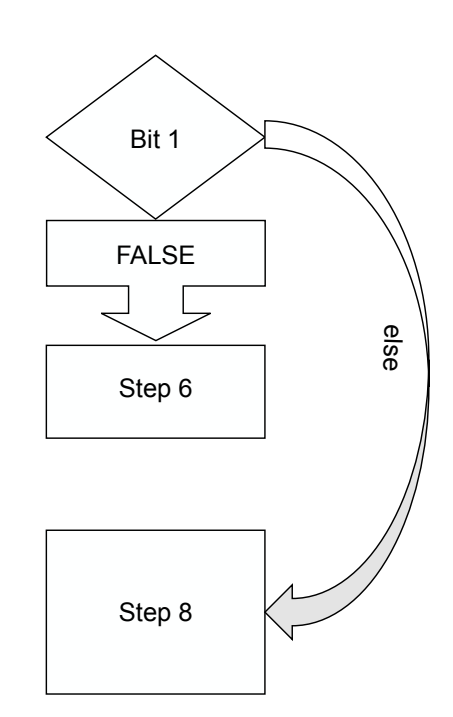

#### 6. Bit 0 (Statuswort & 0x01)

Wenn Bit 0 FALSE gemeldet wird, befindet sich der ACO-POSinverter im Zustand 1 "Not ready to switch on". Um die aktuelle Situation am Gerät im Detail zu bewerten wird empfohlen, die Prüfroutine mit dem abschließenden Schritt 8 "Prüfung von Bit 7" fortzusetzen.

Wenn auf Bit 0 TRUE angezeigt wird, befindet sich der ACO-POSinverter im Zustand 3 "Ready to switch on".

Wenn der Antrieb zusätzlich mit 24 Vdc von extern versorgt wird, ist noch nicht sichergestellt, dass der Zwischenkreis ausreichend versorgt ist. Um den Spannungspegel des Zwischenkreises zu prüfen, ist mit Schritt 7 "Prüfung von Bit 4" fortzufahren.

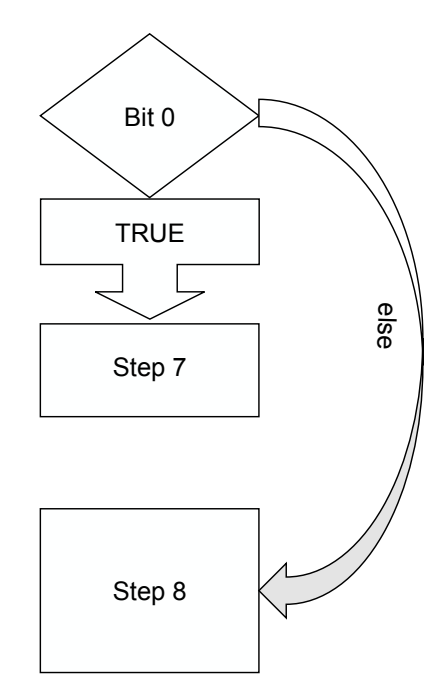

#### 7. Bit 4 (Statuswort & 0x10)

Wenn Bit 4 TRUE angezeigt wird, ist der Zwischenkreis ausreichend mit Spannung versorgt.

Wenn Bit 4 FALSE angezeigt wird, ist der Zwischenkreis des Antriebs nicht ausreichend versorgt.

In beiden Fällen wird empfohlen, die Prüfroutine mit dem abschließenden Schritt 8 "Prüfung von Bit 7" fortzusetzen.

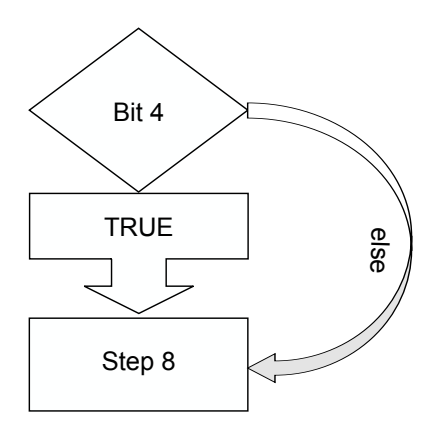

### 8. Bit 7 (STS & 0x80)

Wenn auf Bit Bit 7 FALSE gemeldet wird, liegt keine aktuelle Meldung vor.

Wenn auf Bit 7 TRUE angezeigt wird, meldet der Antrieb eine Warnung. In diesem Fall sollte das Register 0x603F "ErrorCode\_I603F" und das entsprechende gerätespezifische Register ausgewertet werden.

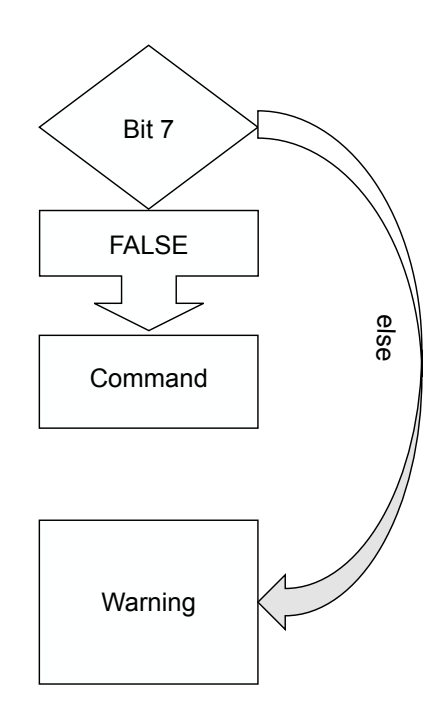

#### **6.6.1.2 Zulässige Aktionen**

Mit Hilfe des DS402-Statuswortes wurde bestimmt, in welchem DS402-Zustand sich der Antrieb befindet. Abhängig vom aktuellen DS402-Zustand ergeben sich die zulässigen Transitionen bzw. leiten sich mögliche Befehle für das Kommandowort ab.

#### **Zustand 1 "Not ready to switch on"**

Dieser Zustand wird während des Boot-Vorgangs des ACOPOSinverters gemeldet. Nach dem Einschalten werden die Bestandteile des Antriebs initialisiert, dazu gehören z. B. das Leistungsteil, die I/O-Platine und die Kommunikationskarte. Ergibt die Auswertung des Statuswortes, dass sich der Antrieb in Zustand 1 "Not ready to switch on" befindet, ist der Antrieb noch nicht betriebsbereit.

#### Transition 0:

Wenn der Boot-Vorgang erfolgreich abgeschlossen wird, wechselt der Antrieb in den Zustand 2 "Switch on disabled".

Sollte während des Boot-Vorgangs ein Fehler auftreten, wechselt der Antrieb automatisch in den Zustand 7a "Fault reaction". Somit ist sichergestellt, dass der Antrieb diesen Zustand automatisch verlässt und dass eine erneute Prüfung des DS402-Statuswortes zu einem späteren Zeitpunkt zu einem anderen Ergebnis führt.

## **Zustand 2 "Switch on disabled"**

Dieser Zustand wird gemeldet, wenn die Logik des ACOPOSinverters betriebsbereit ist. Das DS402-Interface ist im Standby und wartet auf den initialen Befehl aus der Applikation.

#### Transition 2:

Wenn über das DS402-Kommandowort der Befehl 0x06 erteilt wird, wechselt der Antrieb in den Zustand 3 "Ready to switch on".

#### **Zustand 3 "Ready to switch on"**

Dieser Zustand kann genutzt werden, um sicherzustellen, dass die Netzanschlüsse (L1, L2, L3) den Erwartungen entsprechen.

#### Transition 3:

Wenn über das DS402-Kommandowort der Befehl 0x07 erteilt wird, wechselt der Antrieb in den Zustand 4 "Switched on". Diese Transition kann vom Antrieb verweigert werden, wenn der Zwischenkreis unzureichend mit Spannung versorgt ist oder die Netzschütz-Funktion aktiviert wurde und eine benötigte Rückmeldung ausbleibt.

#### Transition R3:

Wenn das DS402-Kommandowort zurückgesetzt bzw. der Befehl 0x00 erteilt wird, wechselt der Antrieb zurück in den Zustand 2 "Switch on disabled".

#### Transition 34 (Sonderfall):

Wenn über das DS402-Kommandowort der Befehl 0x0F erteilt wird, wechselt der Antrieb auch aus dem Zustand 3 "Ready to switch on" in den Zustand 5 "Operation enabled".

## **Achtung!**

**Dieser Übergang wird im DS402-Standard nicht explizit erwähnt. Es handelt sich um einen gerätespezifischen Sonderfall, der nur von einzelnen Invertertypen unterstützt wird. B&R empfiehlt, auf die Nutzung dieser Transition zu verzichten.**

### **Zustand 4 "Switched on"**

Dieser Zustand kann genutzt werden, um sicherzustellen, dass die Motoranschlüsse (T1, T2, T3) den Erwartungen entsprechen.

Transition 4:

Wenn über das DS402-Kommandowort der Befehl 0x0F erteilt wird, wechselt der Antrieb in den Zustand 5 "Operation enabled".

Diese Transition kann vom Antrieb verweigert werden, wenn die Motorschütz-Funktion aktiviert wurde und eine benötigte Rückmeldung ausbleibt.

Transition S2:

Wenn über das DS402-Kommandowort der Befehl 0x06 erteilt wird, wechselt der Antrieb zurück in den Zustand 3 "Ready to switch on".

Transition R2:

Wenn das DS402-Kommandowort zurückgesetzt bzw. der Befehl 0x00 erteilt wird, wechselt der Antrieb zurück in den Zustand 2 "Switch on disabled".

### **Zustand 5 "Operation enabled" und Zustand 5a "HALT reaction"**

In Zustand 5 "Operation enabled" wird der Drehzahlsollwert verarbeitet.

## **Warnung!**

**Bei Missachtung der Sicherheitsvorschriften und -hinweise können Tod, schwere Verletzungen oder große Sachschäden eintreten.**

Transition Q1:

Wenn über das DS402-Kommandowort der Befehl 0x02 erteilt wird, wechselt der Antrieb in den Zustand 6a "Quick stop reaction".

## **Information:**

**Der "Quick stop option code" legt fest, wie der Motor gestoppt werden soll, wenn die Transition Q1 angefordert wurde.**

**Außerdem legt der "Quick stop option code" fest, welche Variante der Folgetransition Q2 ausgeführt wird.**

Transition S1:

Wenn über das DS402-Kommandowort der Befehl 0x06 erteilt wird, wechselt der Antrieb zurück in den Zustand 3 "Ready to switch on".

## **Information:**

**Der "Shutdown option code" legt fest, wie der Motor gestoppt werden soll, wenn die Transition S1 angefordert wurde.**

Transition D1:

Wenn über das DS402-Kommandowort der Befehl 0x07 erteilt wird, wechselt der Antrieb in den Zustand 4 "Switched on".

## **Information:**

**Der "Disable option code" legt fest, wie der Motor gestoppt werden soll, wenn die Transition D1 angefordert wurde.**

Transitionen H1 und H2:

Wenn Bit 8 des DS402-Kommandowortes gesetzt wird, wechselt der Antrieb in den Zustand 5a "HALT reaction". Sobald das Bit wieder zurückgesetzt wird, wechselt der Antrieb zurück in den Zustand 5 "Operation enabled".

## **Information:**

**Der "HALT option code" legt fest, wie der Motor gestoppt werden soll, wenn die Transition H1 angefordert wurde.**

## Transition R1:

Wenn das DS402-Kommandowort zurückgesetzt bzw. der Befehl 0x00 erteilt wird, wechselt der Antrieb zurück in den Zustand 2 "Switch on disabled".

### **Zustand 6 "Quick stop active" und Zustand 6a "Quick stop reaction"**

Wenn ein gültiger "Quick stop"-Befehl erteilt wurde, wechselt der Antrieb in den Zustand 6a "Quick stop reaction". Das Verhalten des Antriebs wird für diesen Fall vom Quick stop option code bestimmt.

## **Information:**

**Der "Quick stop option code" legt fest, wie der Motor gestoppt werden soll, wenn die Transition Q1 angefordert wurde.**

### **Außerdem legt der "Quick stop option code" fest, welche Variante der Folgetransition Q2 ausgeführt wird.**

### Transition Q2:

Wenn der Quick stop option code auf den Wert 1, 2, 3 oder 4 konfiguriert ist, wechselt der Antrieb in den Zustand 2 "Switch on disabled", nachdem die Achse gestoppt wurde.

### Transition Q3:

Wenn der Quick stop option code auf den Wert 5, 6, 7 oder 8 konfiguriert ist, wechselt der Antrieb in den Zustand 6 "Quick stop active", nachdem die Achse gestoppt wurde.

Um den Zustand 6 "Quick stop active" zu verlassen und in den Zustand 2 "Switch on disabled" zu wechseln, muss das DS402-Kommandowort zurückgesetzt bzw. der Befehl 0x00 erteilt werden.

### **Zustand 7 "Fault active" und Zustand 7a "Fault reaction"**

Der ACOPOSinverter überwacht sich während des Betriebs. Diese Eigendiagnose dient dem Schutz des Gerätes und kann vom Benutzer nicht deaktiviert werden. Sollte der Antrieb einen Fehler diagnostizieren, wechselt er innerhalb der DS402-Statemaschine in den Zustand 7a "Error reaction" und erzeugt eine Fehlermeldung. Das Verhalten des Antriebs wird für diesen Fall vom Fault reaction option code (bzw. Abort connection option code) bestimmt.

## **Information:**

#### **Der "Fault reaction option code" (bzw. der "Abort connection option code") legt fest, wie der Motor gestoppt werden soll, wenn vom Antrieb ein Fehler erkannt wird.**

Transition E2:

Abhängig von der Schwere des Fehlers wechselt der Antrieb automatisch entweder in den Zustand 2 "Switch on disabled" oder den Zustand 7 "Fault active" nachdem die Achse gestoppt wurde.

#### Transition E3:

Um den Zustand 7 "Fault active" zu verlassen und in den Zustand 2 "Switch on disabled" zu wechseln, muss die gemeldete Fehlerursache beseitigt und der Quittierbefehl 0x80 das DS402-Kommandowort erteilt werden.

## **6.6.2 DS402-Drivemodes**

Der ACOPOSinverter wurde für die Verwendung des VL-Modus entworfen. Der VL-Modus ermöglicht die Verarbeitung eines Geschwindigkeitssollwertes.

#### **6.6.2.1 Registerbeschreibung (Drivemodes)**

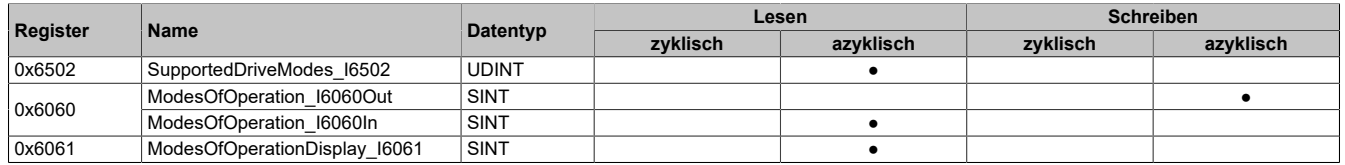

### **6.6.2.2 Unterstützte DS402-Betriebsarten**

Name:

SupportedDriveModes\_I6502

Das DS402-Profilregister 0x6502 gibt Auskunft über die Betriebsarten, die vom POWERLINK-CN unterstützt werden.

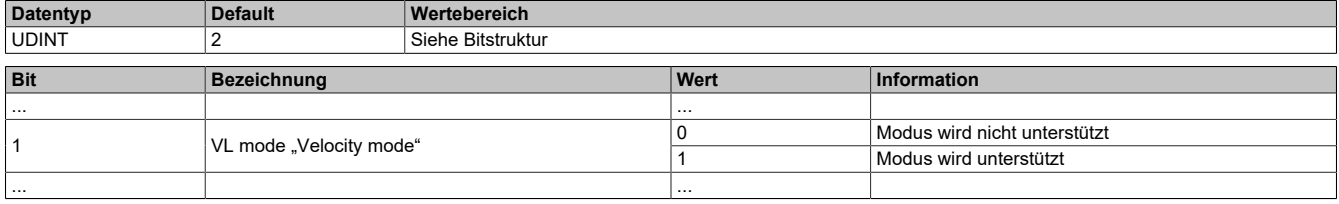

## **Information:**

**Der DS402-Standard beschreibt weitere Drivemodes, die hier nicht aufgeführt sind.**

### **6.6.2.3 DS402-Betriebsart anfordern**

Name: ModesOfOperation\_I6060Out ModesOfOperation\_I6060In

Das DS402-Profilregister 0x6060 ermöglicht das Umschalten zwischen unterstützen Betriebsarten. Das Register kann geschrieben und gelesen werden. Beim Auslesen des Registers muss beachtet werden, dass die zurückgemeldete Betriebsart lediglich angefordert wurde. Die momentan aktive Betriebsart wird im Register 0x6061 "ModesOfOperationDisplay\_I6061" aufbereitet.

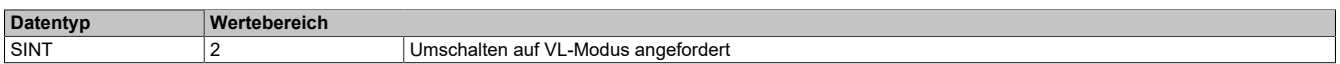

## **Information:**

**Da der Antrieb nur eine DS402-Betriebsart unterstützt, ist nur ein zulässiger Wert definiert.**

## **6.6.2.4 Aktuelle DS402-Betriebsart**

Name:

ModesOfOperationDisplay\_I6061

Das DS402-Profilregister 0x6061 zeigt die aktive Betriebsart an.

**Datentyp Wertebereich**

SINT 2 VIEW Umschalten auf VL-Modus angefordert

## **Information:**

**Da der Antrieb nur eine DS402-Betriebsart unterstützt, ist nur ein zulässiger Wert definiert.**

# **7 Schnittstellen**

## **7.1 POWERLINK**

## **7.1.1 Allgemeines**

### **8I0IF108.400-4**

Die POWERLINK-Schnittstelle 8I0IF108.400-4 wird bei den ACOPOSinvertern der Baugröße 1 bis 3 verwendet.

- POWERLINK V2 für Echtzeit Ethernet Kommunikation
- Firmware-Update über den Feldbus
- Integrierter Hub für wirtschaftliche Verkabelung
- PollResponse Chaining
- Dynamic Node Allocation (DNA)

### **8I0IF108.400-5**

Die POWERLINK-Schnittstelle 8I0IF108.400-5 wird bei den ACOPOSinvertern der Baugröße 4 und 5 verwendet.

- POWERLINK V2 für Echtzeit Ethernet Kommunikation
- Firmware-Update über den Feldbus
- Integrierter Hub für wirtschaftliche Verkabelung
- PollResponse Chaining
- Dynamic Node Allocation (DNA)

## **7.1.2 Bestelldaten**

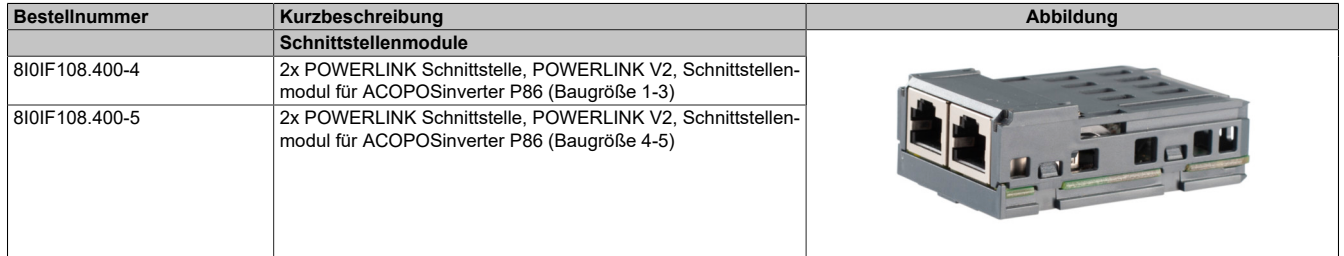

Tabelle 11: 8I0IF108.400-4, 8I0IF108.400-5 - Bestelldaten

## **7.1.3 Technische Daten**

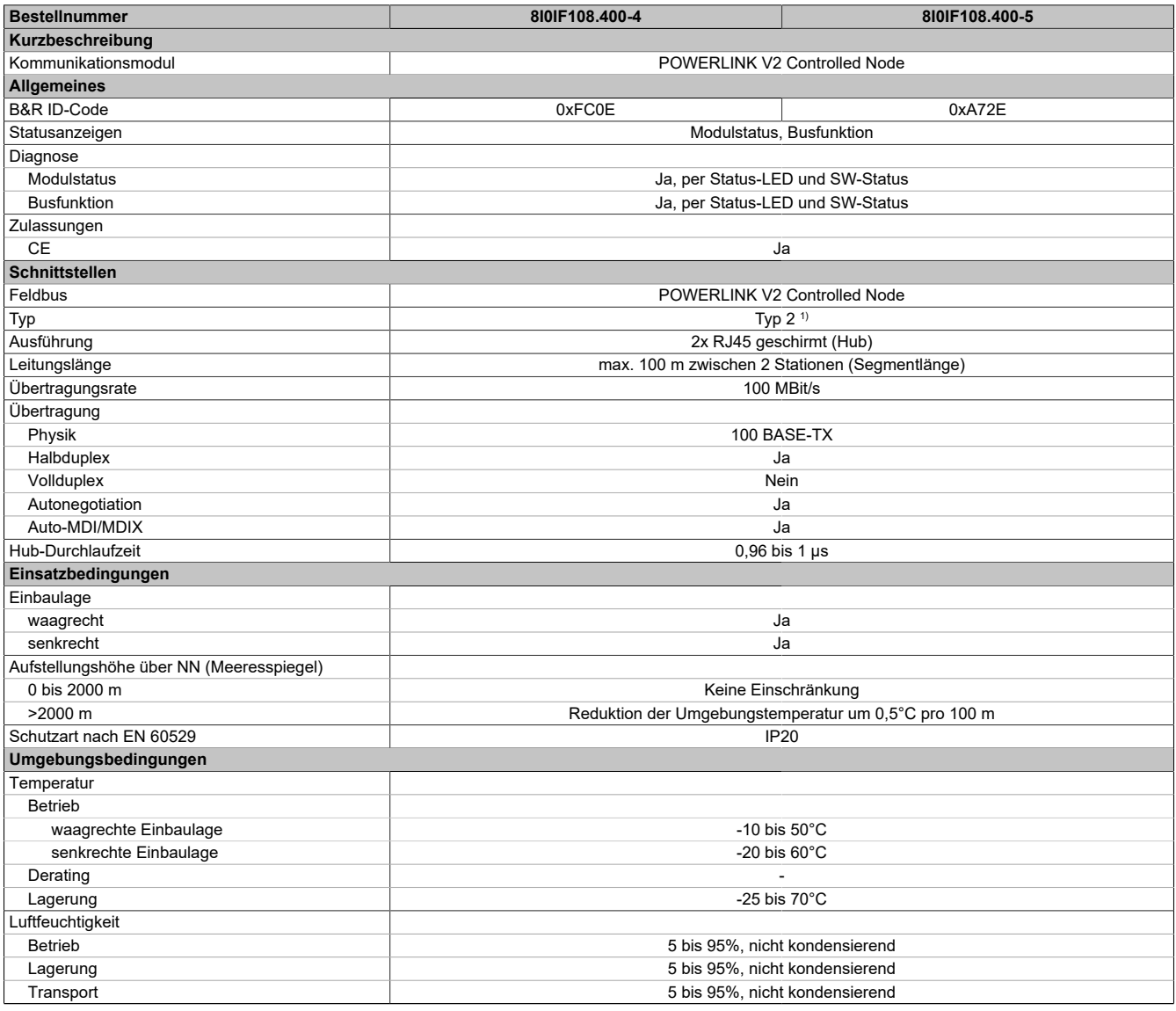

Tabelle 12: 8I0IF108.400-4, 8I0IF108.400-5 - Technische Daten

1) Siehe Automation Help unter "Kommunikation, POWERLINK, Allgemeines, Hardware - IF/LS" für weitere Informationen.

## **7.1.4 Status-LEDs**

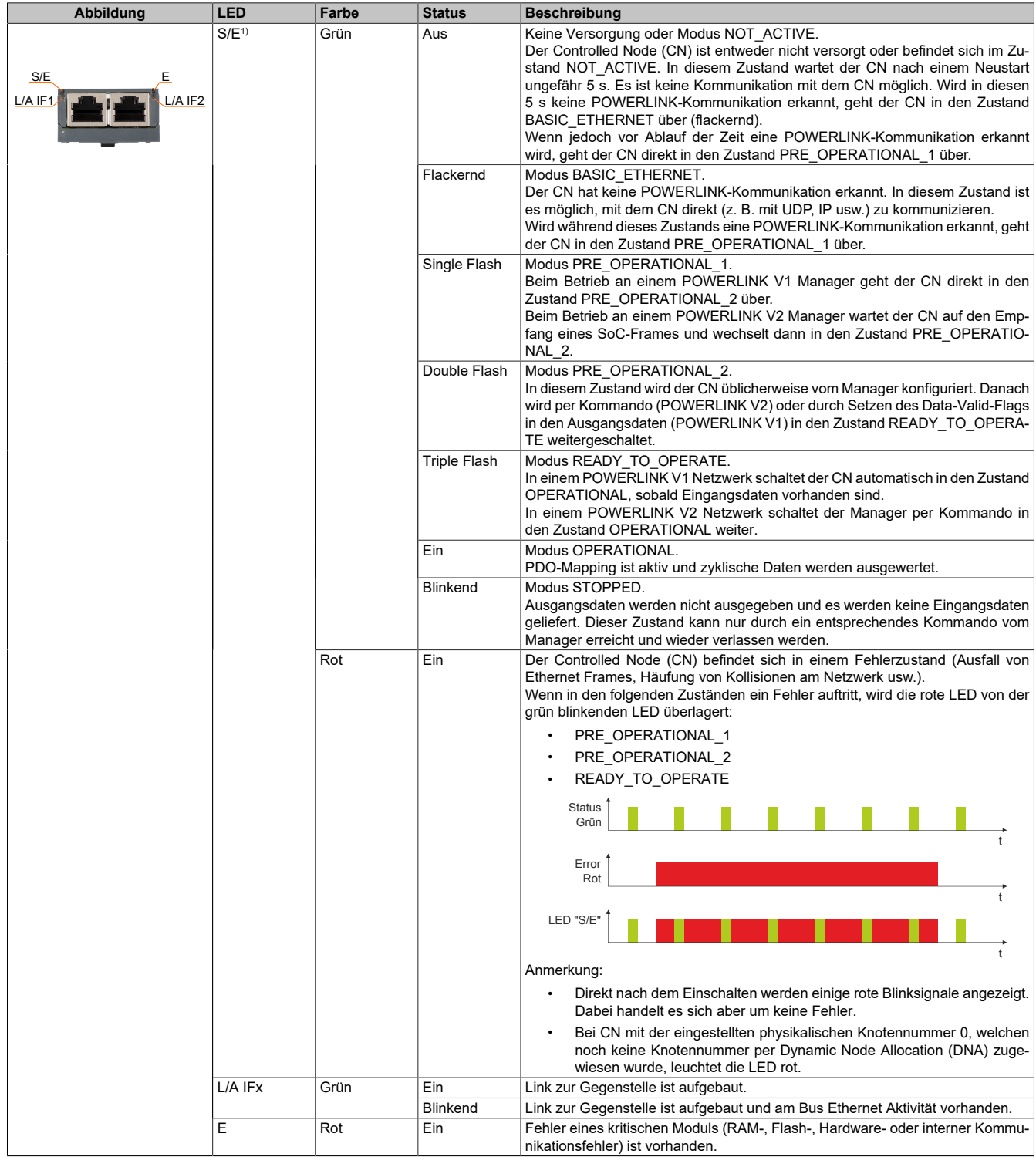

1) Die Status/Error-LED "S/E" ist eine grün/rote Dual-LED.

#### **Status-LEDs - Blinkzeiten**

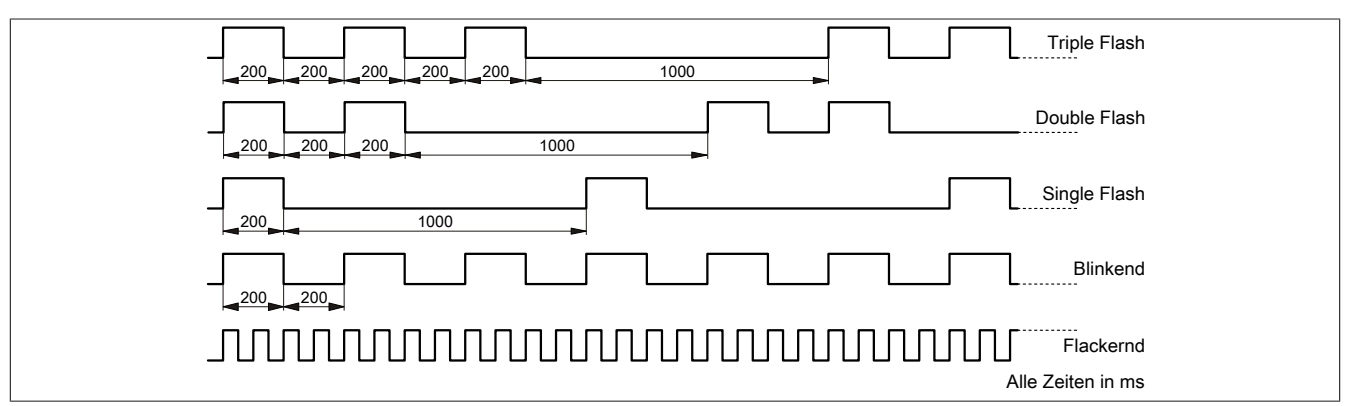

#### **7.1.4.1 Systemstopp-Fehlercodes**

Ein Systemstopp-Fehler kann durch falsche Konfiguration oder durch defekte Hardware auftreten.

Der Fehlercode wird durch eine rot blinkende S/E-LED angezeigt. Das Blinksignal des Fehlercodes besteht aus 4 Einschaltphasen mit jeweils kurzer (150 ms) bzw. langer (600 ms) Dauer. Die Ausgabe des Fehlercodes wird nach 2 s zyklisch wiederholt.

| Fehlerbeschreibung                                                               | Fehlercode durch rote Status-LED |  |  |  |       |  |  |  |  |       |
|----------------------------------------------------------------------------------|----------------------------------|--|--|--|-------|--|--|--|--|-------|
| RAM-Fehler:                                                                      |                                  |  |  |  | Pause |  |  |  |  | Pause |
| Das Modul ist defekt und muss ausgetauscht werden.                               |                                  |  |  |  |       |  |  |  |  |       |
| Bus-Fehler:                                                                      | -                                |  |  |  | Pause |  |  |  |  | Pause |
| Das Modul bzw. eine Systemkomponente ist defekt und muss ausgetauscht<br>werden. |                                  |  |  |  |       |  |  |  |  |       |
| Information:                                                                     |                                  |  |  |  |       |  |  |  |  |       |
| Das Modul ist nicht Hot-Plug-fähig.                                              |                                  |  |  |  |       |  |  |  |  |       |

Tabelle 13: Status/Error-LED "S/E" - Systemstopp-Fehlercodes

## **7.1.5 Bedien- und Anschlusselemente**

Beim ACOPOSinverter P86 ist die POWERLINK-Kommunikationskarte bei der Auslieferung bereits im Antrieb verbaut.

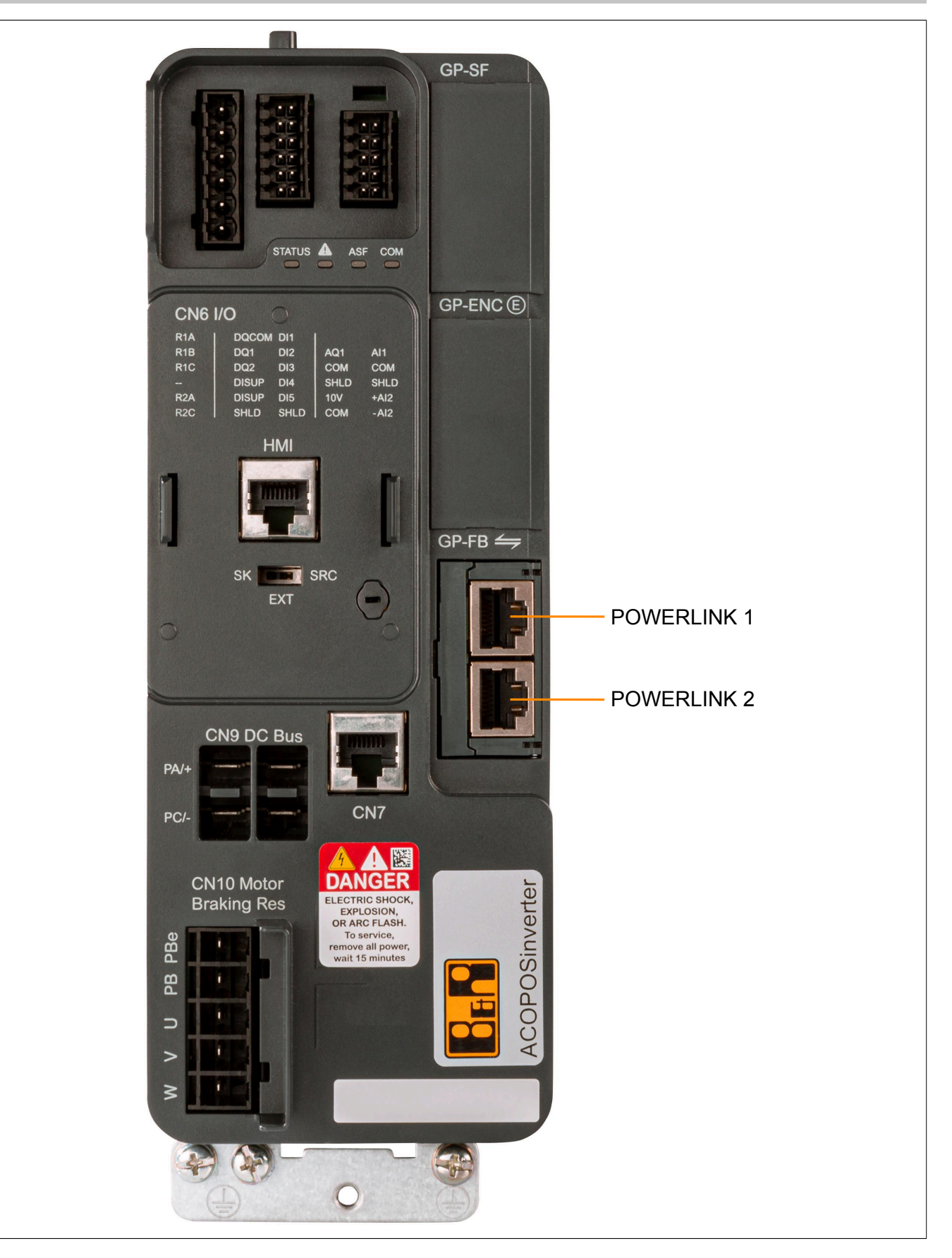

## **7.1.6 Stationsnummer POWERLINK**

Stationsnummern im Bereich 0x00 (0) bis 0xEF (239) sind erlaubt.

Die POWERLINK Stationsnummer wird über das integrierte Bedienterminal bzw. das Drehrad parametriert.

Der Parameter wird wie folgt aufgerufen:

**[UMRICHTERMENÜ]**(DRI),

**[KONF]**(CONF-),

**[VOLLST.]**(FULL-),

**[KOMMUNIKATION]**(COM-),

#### **[KOMMUNIKATIONSKARTE]**(Cbd-):

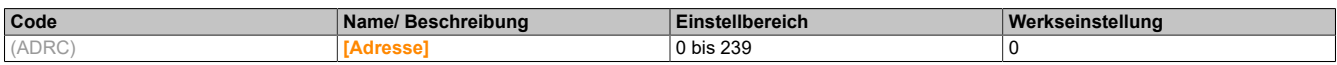

## **7.1.7 Dynamische Knotennummernzuweisung (DNA)**

Der POWERLINK Bus Controller bietet die Möglichkeit, die Knotennummer dynamisch zugewiesen zu bekommen.

Dies bietet folgende Vorteile:

- Keine Einstellung des Knotennummerschalters
- Einfachere Installation
- Reduzierte Fehlerquellen

Für Information zur Konfiguration sowie ein Beispiel siehe Automation Studio Hilfe → Kommunikation → POWER-LINK  $\rightarrow$  Allgemeines  $\rightarrow$  Dynamic Node Allocation (DNA)

## **Information:**

### **Als Eingang vom vorhergehenden Knoten muss immer Schnittstelle IF1 verwendet werden.**

## **7.1.8 Ethernet-Schnittstelle**

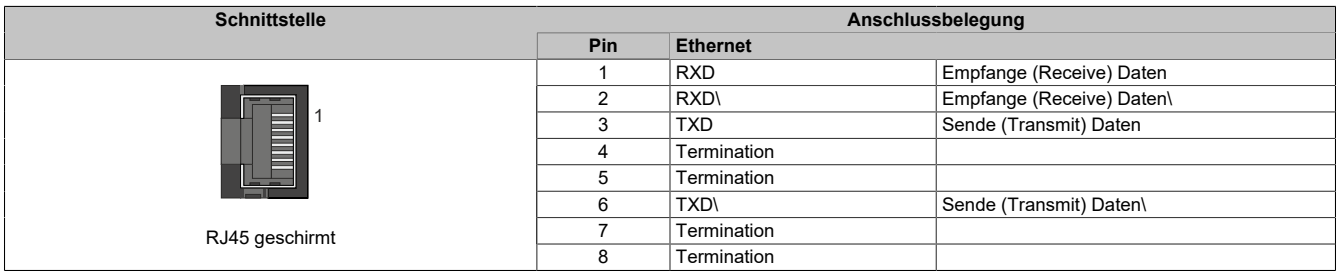

## **7.1.9 SG4**

Das Kommunikationsmodul wird mit installierter Firmware ausgeliefert. Die Firmware ist auch Bestandteil des Hardware-Upgrades.

Wenn im Hardware-Upgrade das aktuell in Automation Studio verwendet wird eine andere Firmware-Version enthalten ist, wird diese beim Projekt-Download auf das Kommunikationsmodul geladen.

## **7.1.10 Registerbeschreibung**

#### **7.1.10.1 Systemvoraussetzungen**

Um die Funktionen verwenden zu können, werden folgende Mindestversionen empfohlen:

- Automation Studio 4.3.5
- Automation Runtime N4.34

## **7.1.10.2 Basiswerte des Antriebs**

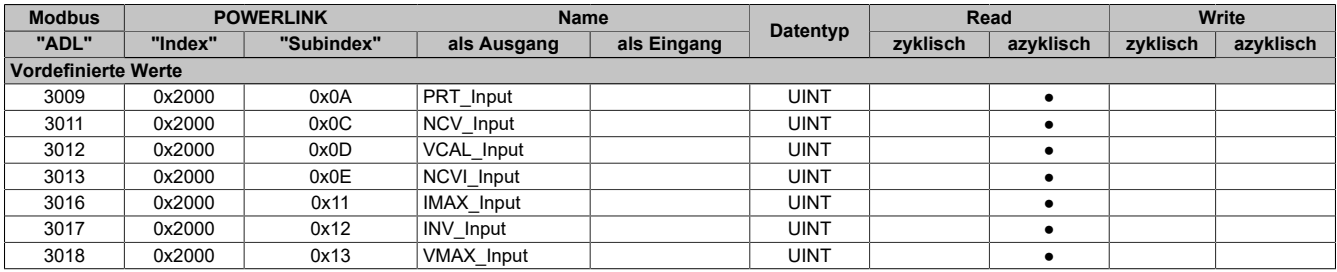

## **7.1.10.3 Ein-/Ausgänge**

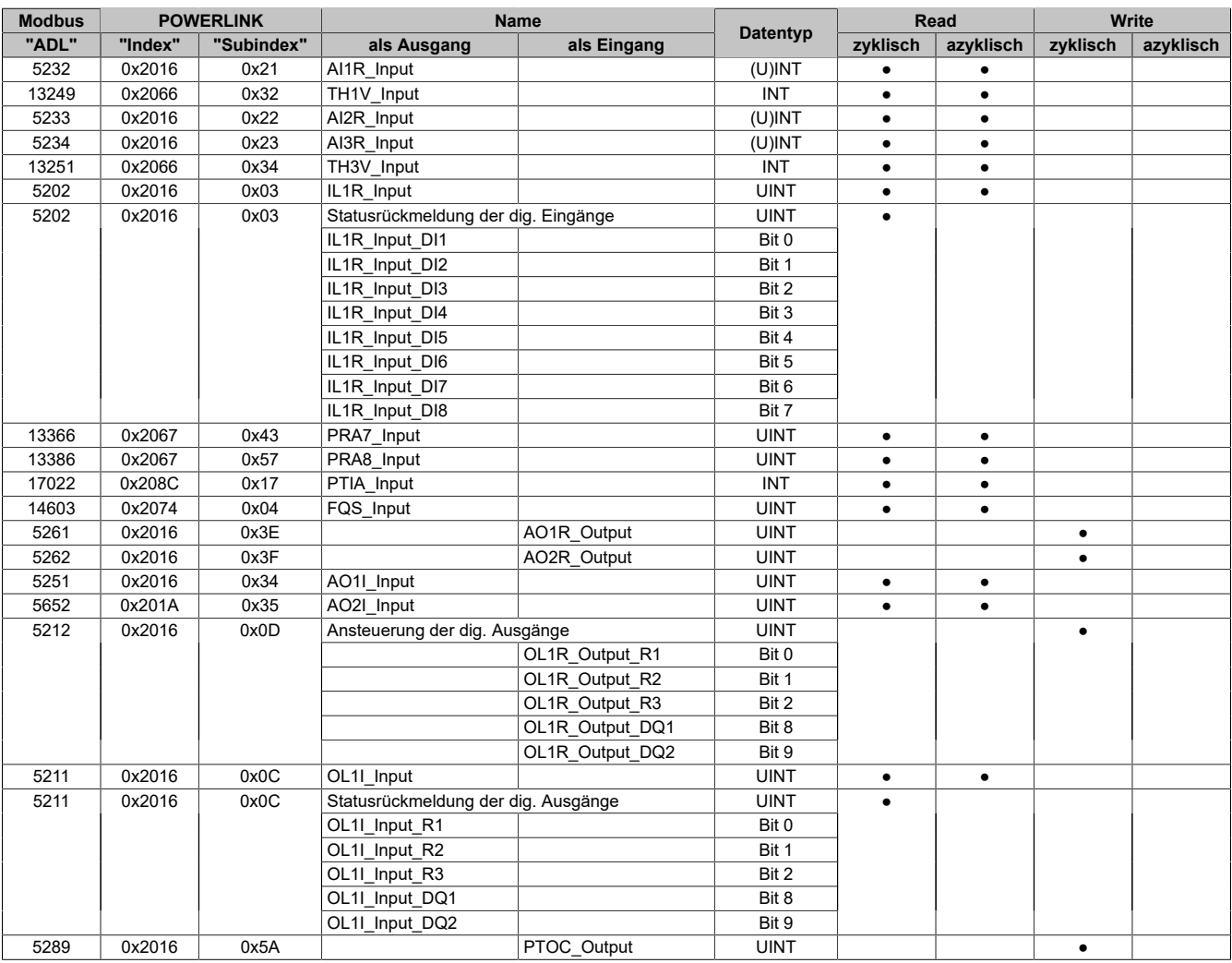

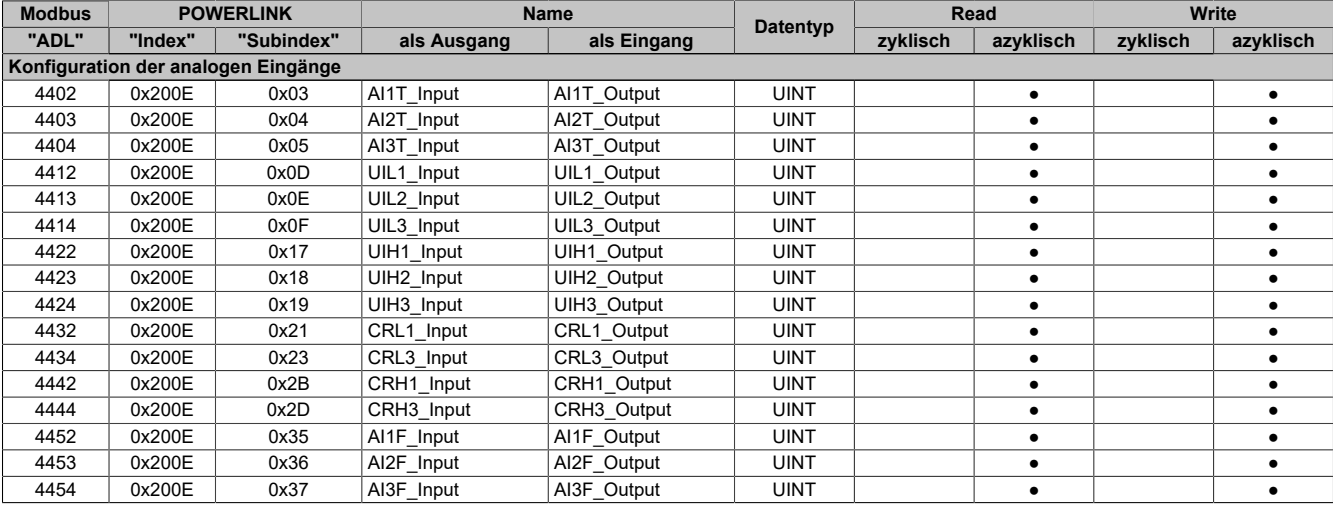

ACOPOSinverter P86 Anwenderhandbuch V 1.30 465

### **Schnittstellen**

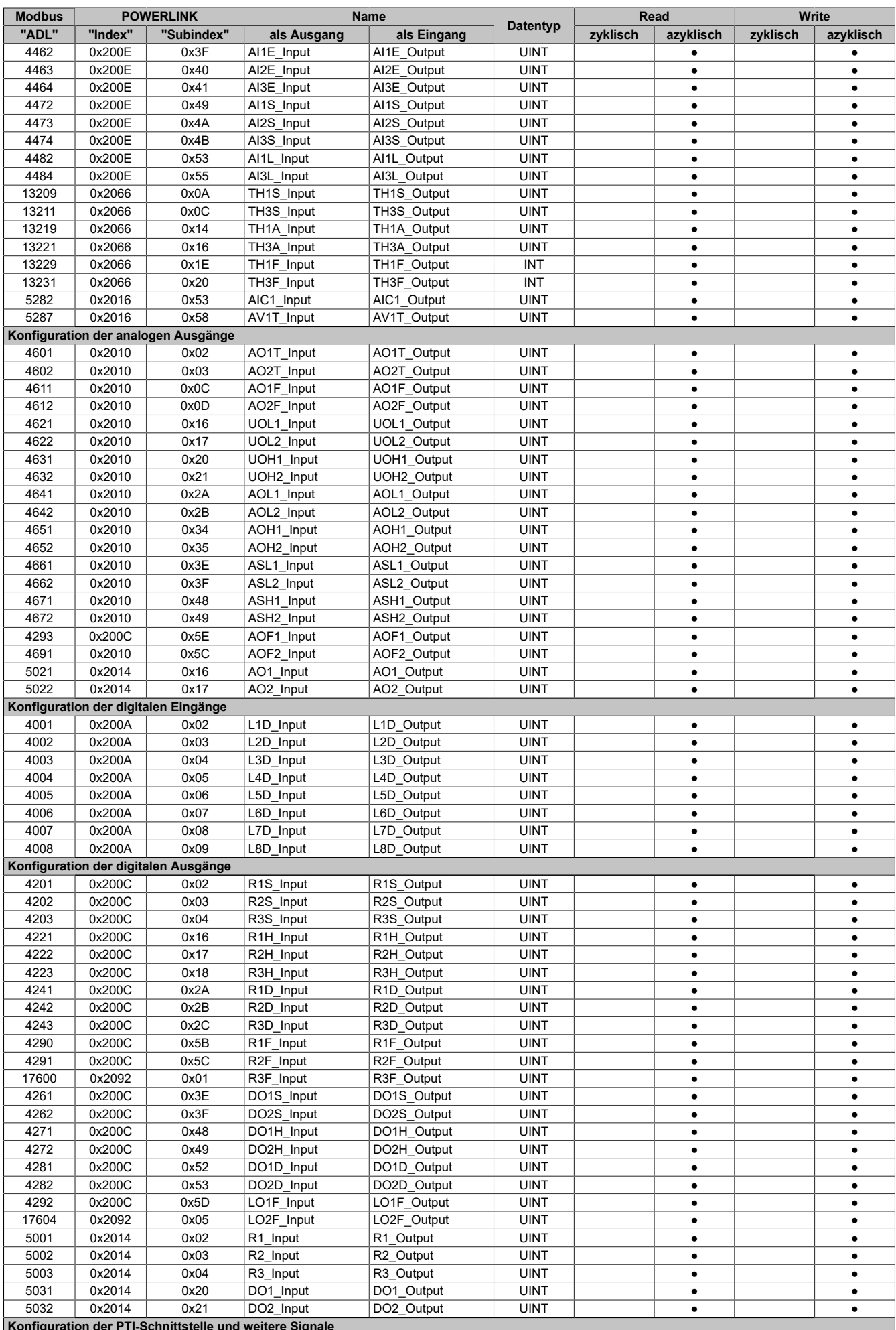

**Konfiguration der PTI-Schnittstelle und weitere Signale**

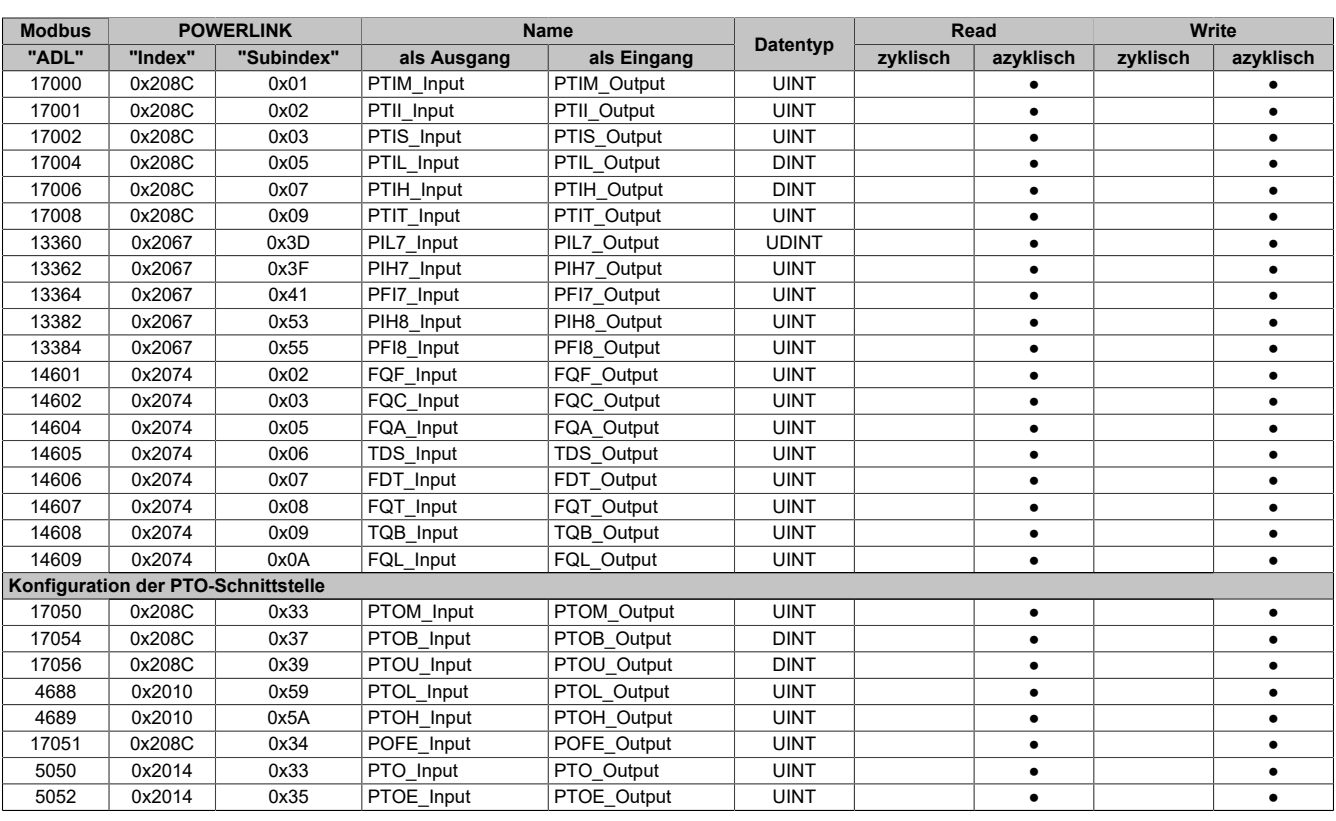

## **7.1.10.4 Kommunikation (mit Sollwert in U/min)**

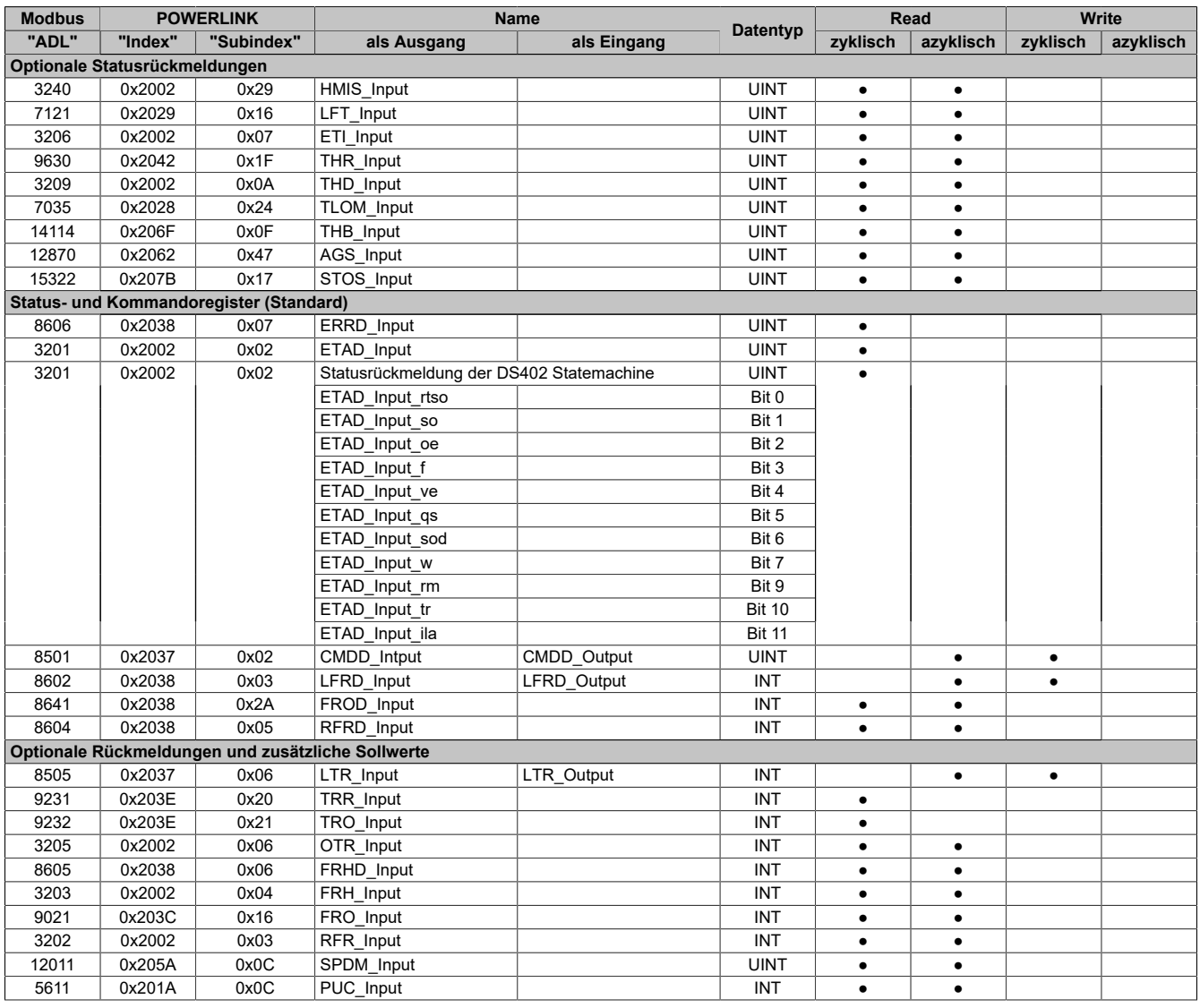

### **Schnittstellen**

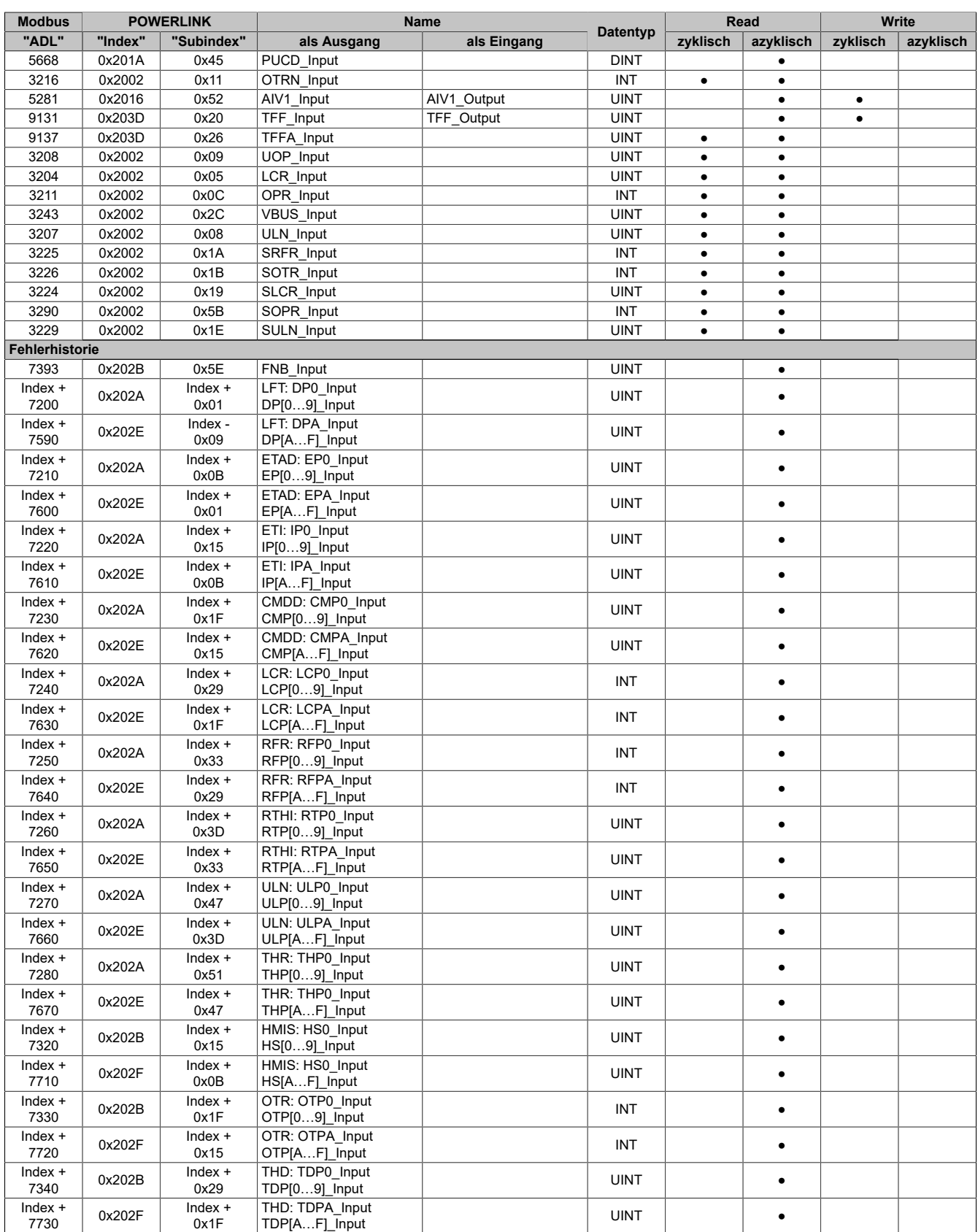

## **7.1.10.5 Kommunikation (mit Sollwert in Hz)**

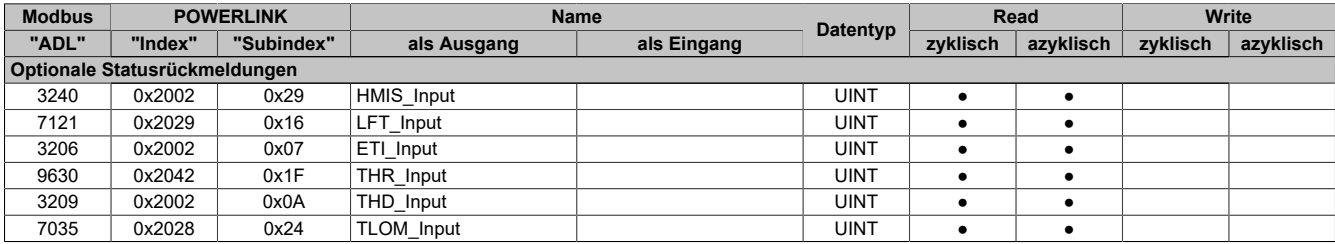
# **Schnittstellen**

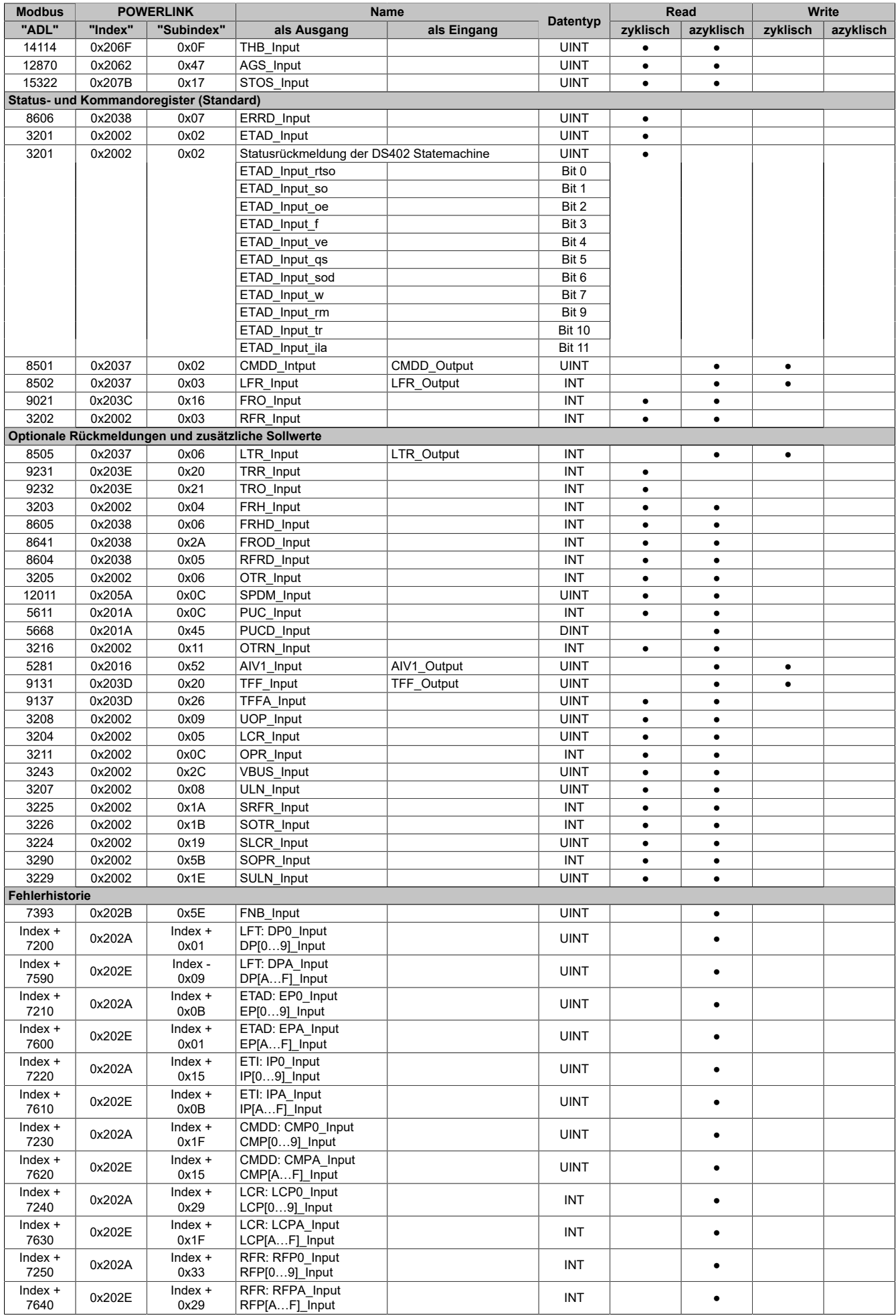

#### **Schnittstellen**

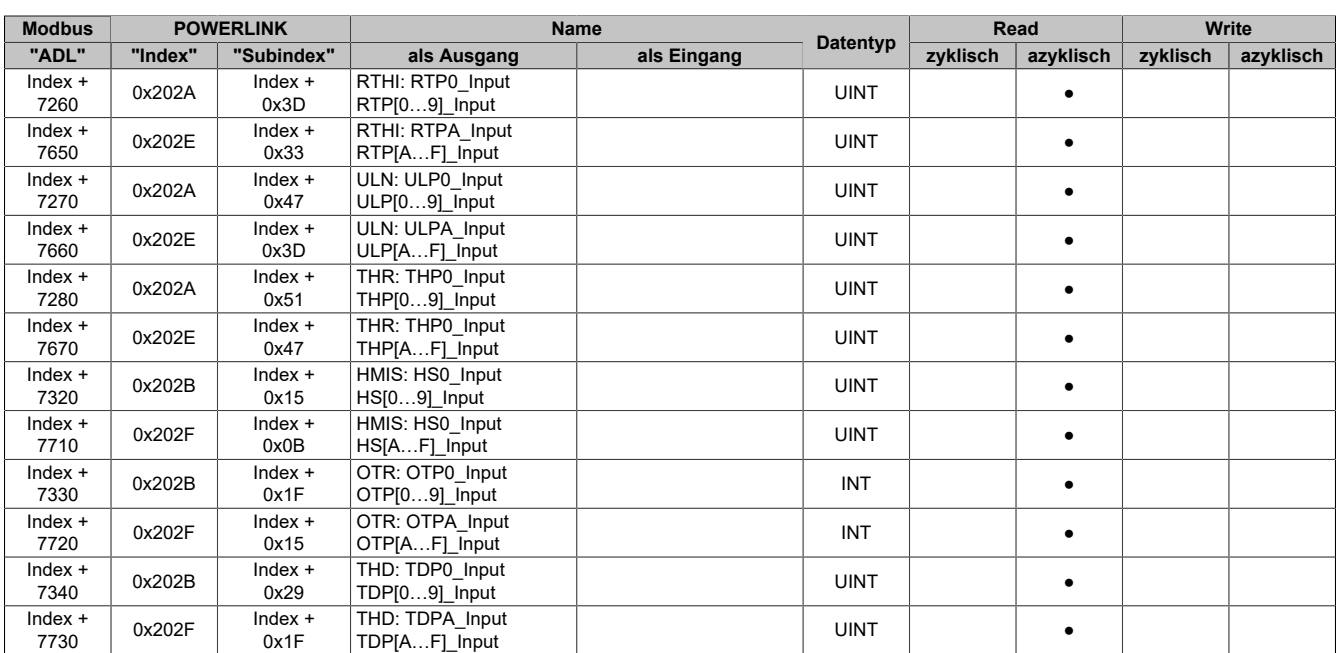

# **7.1.10.6 Konfiguration**

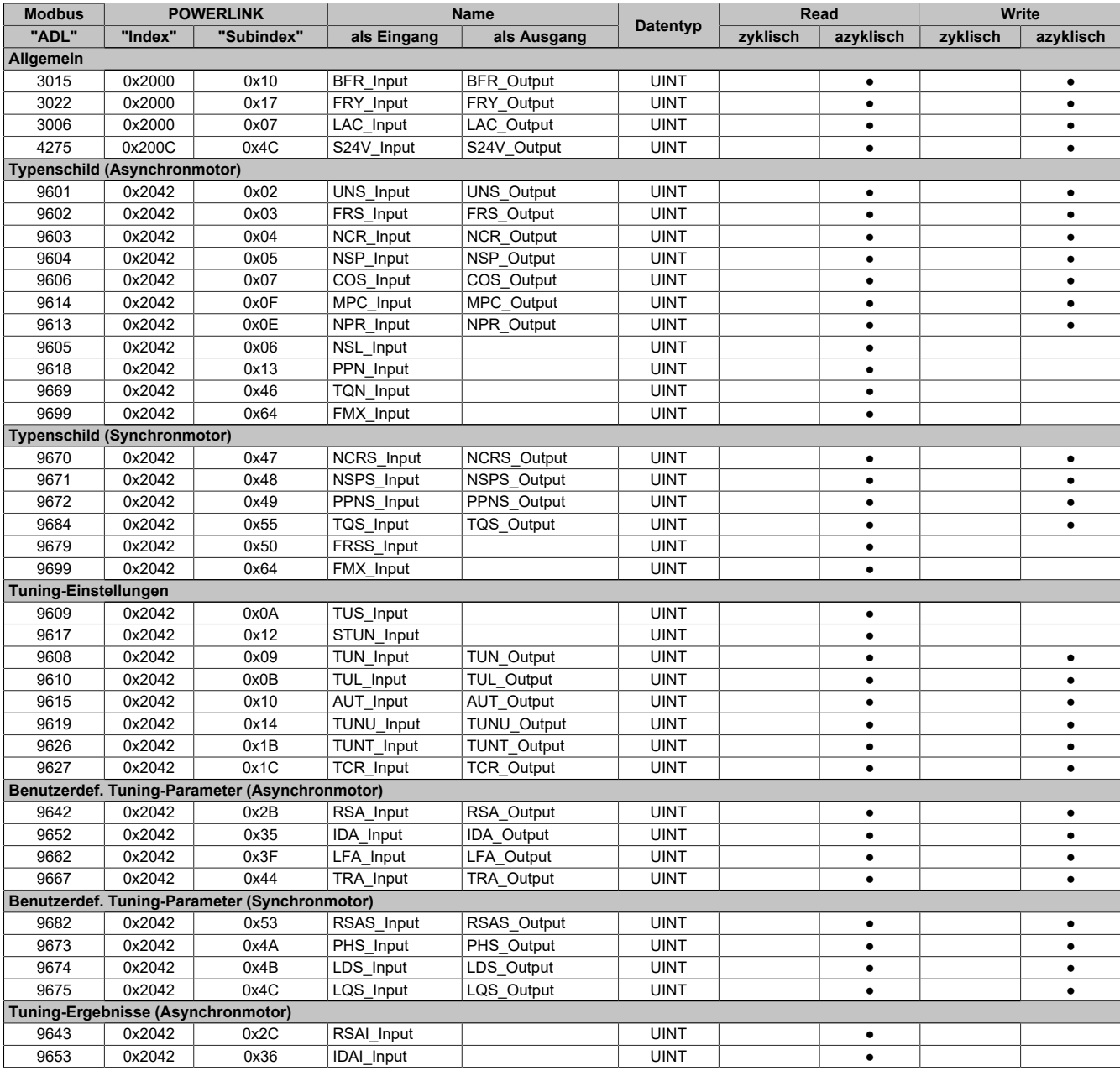

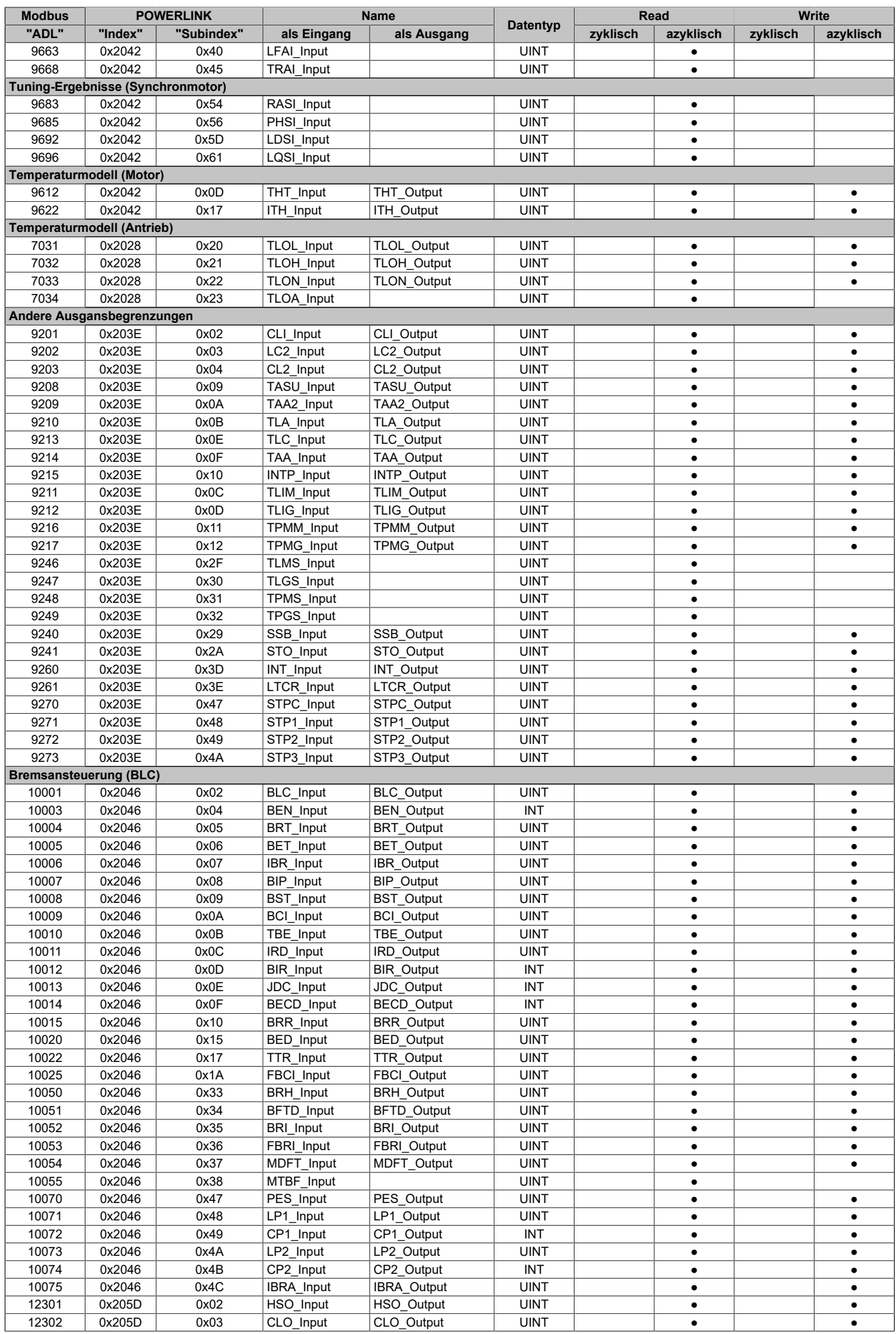

#### **Schnittstellen**

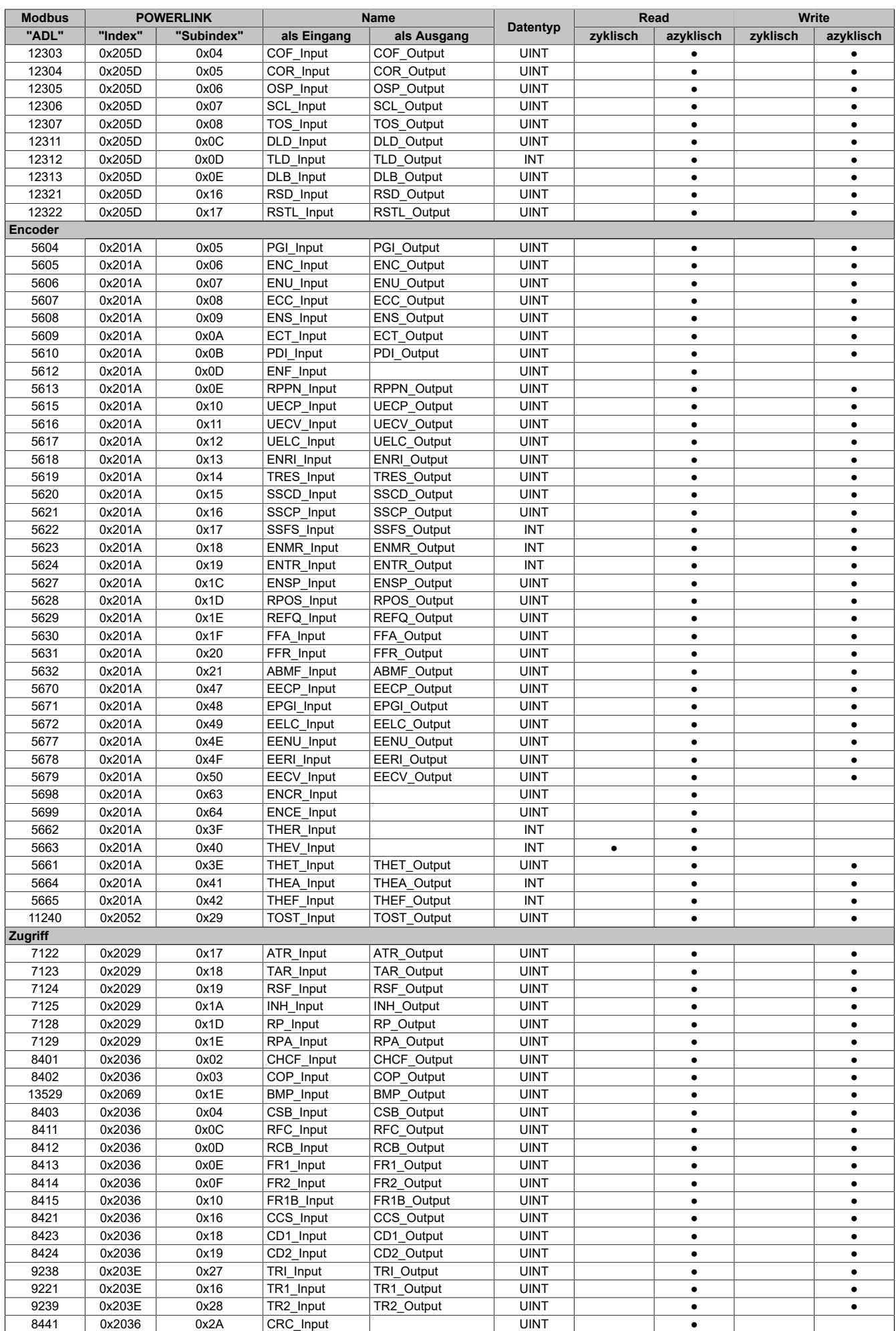

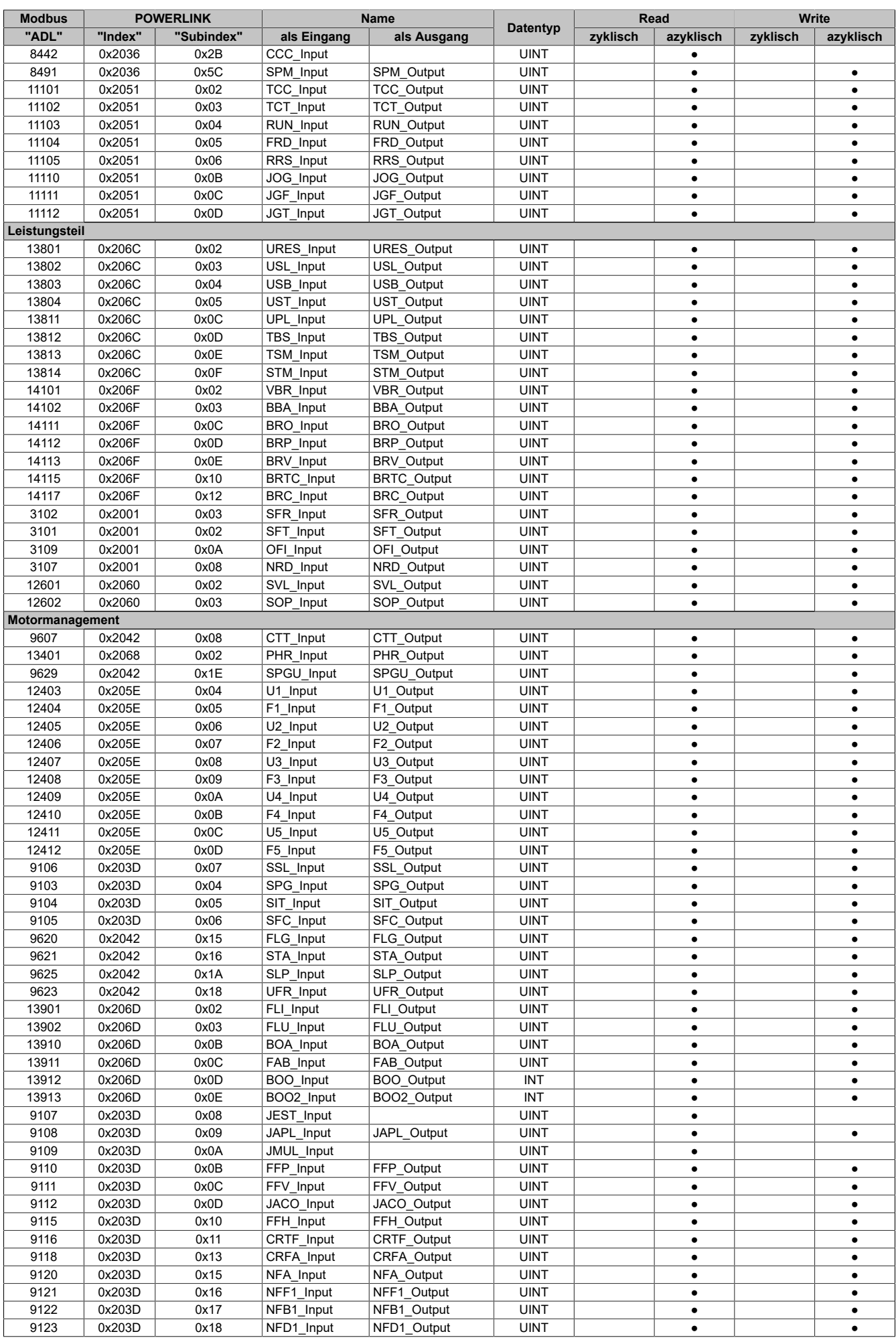

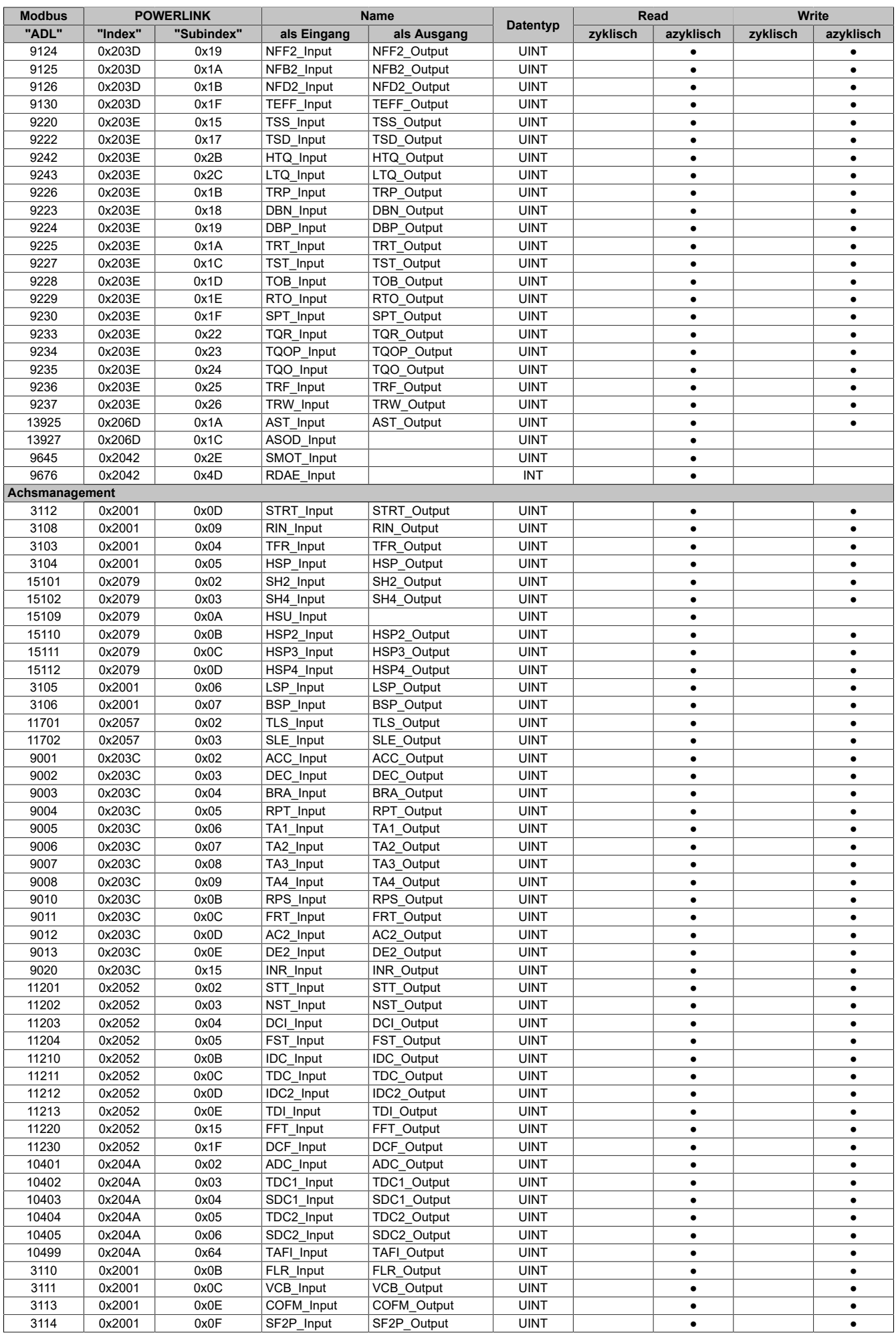

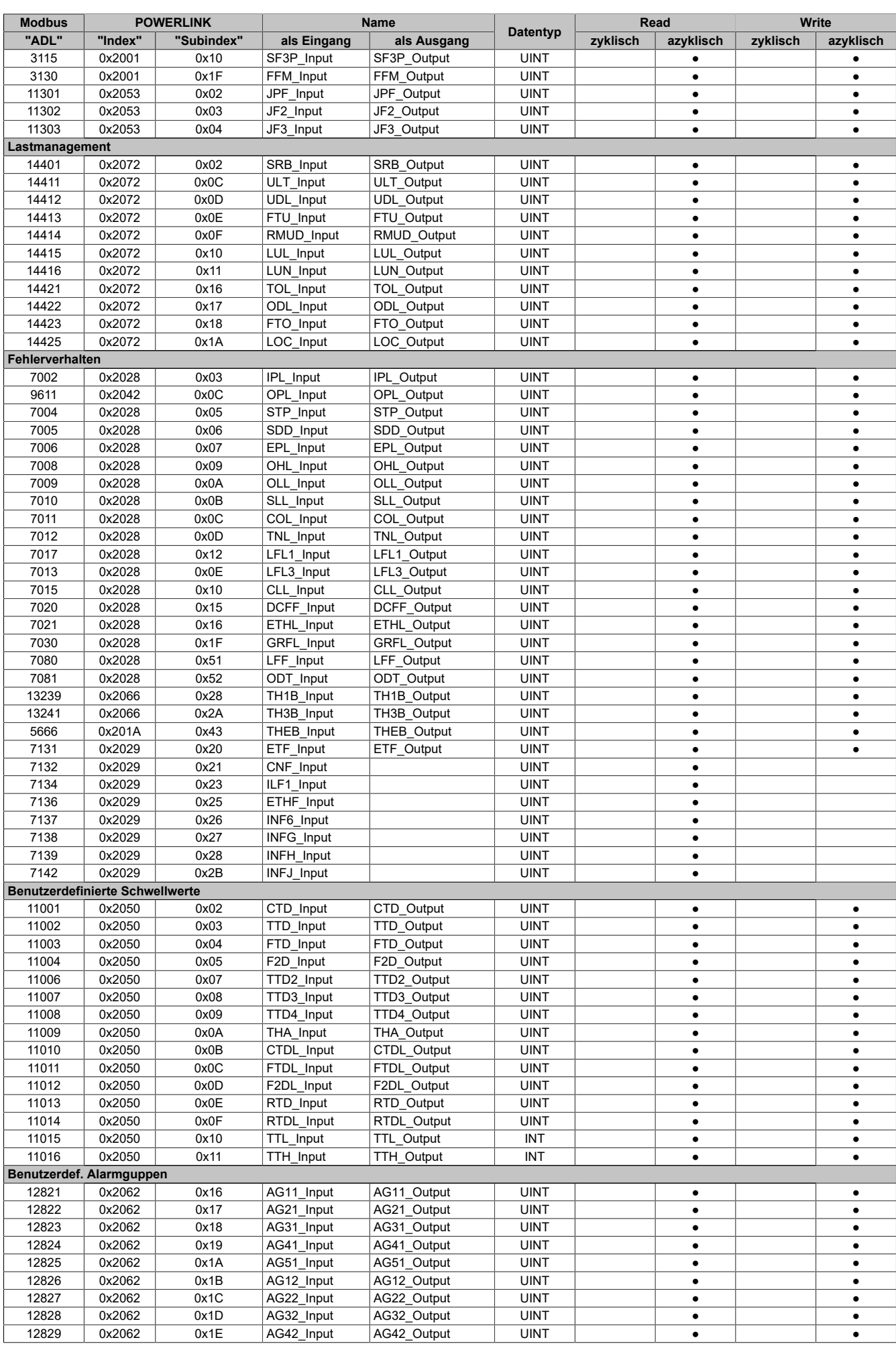

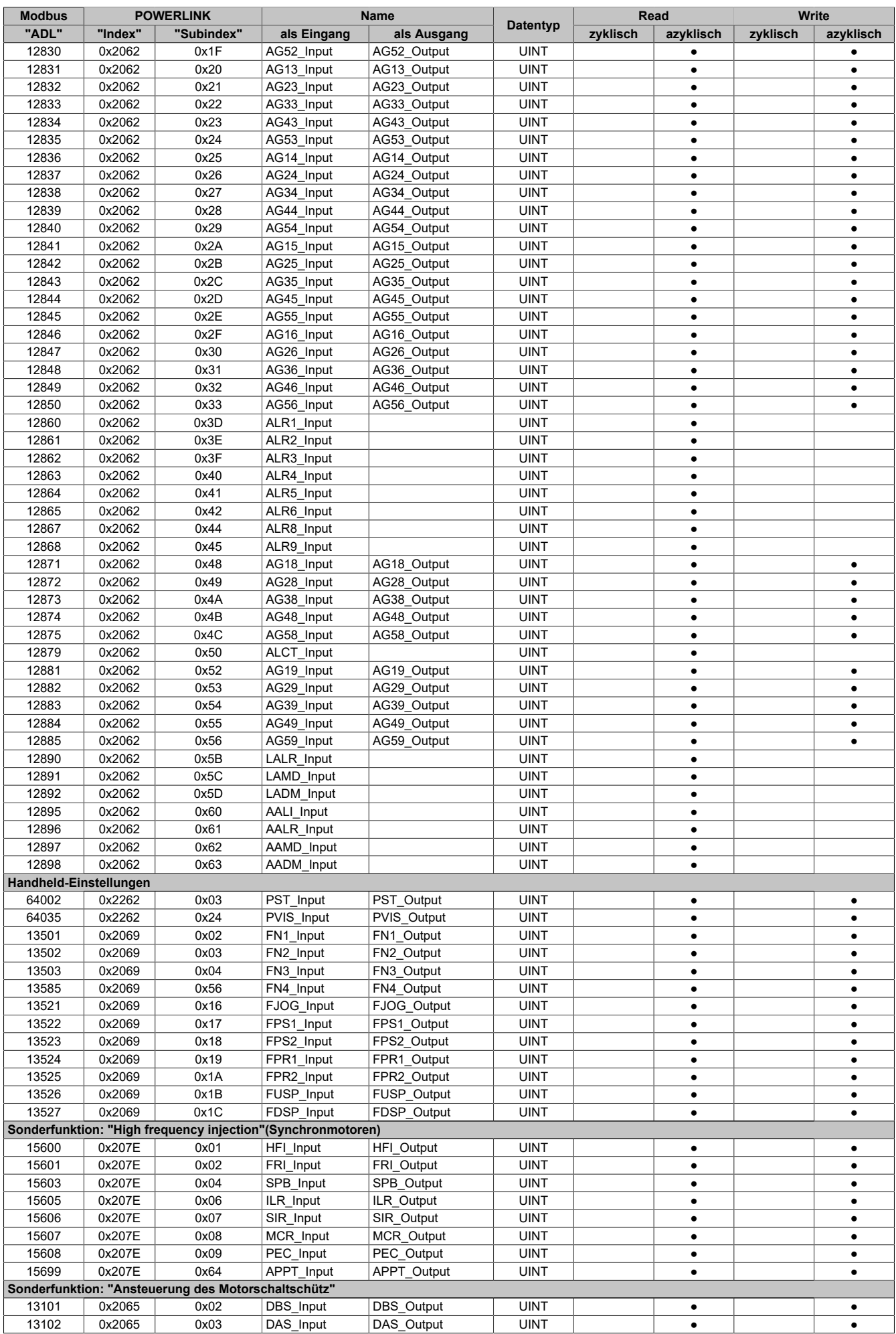

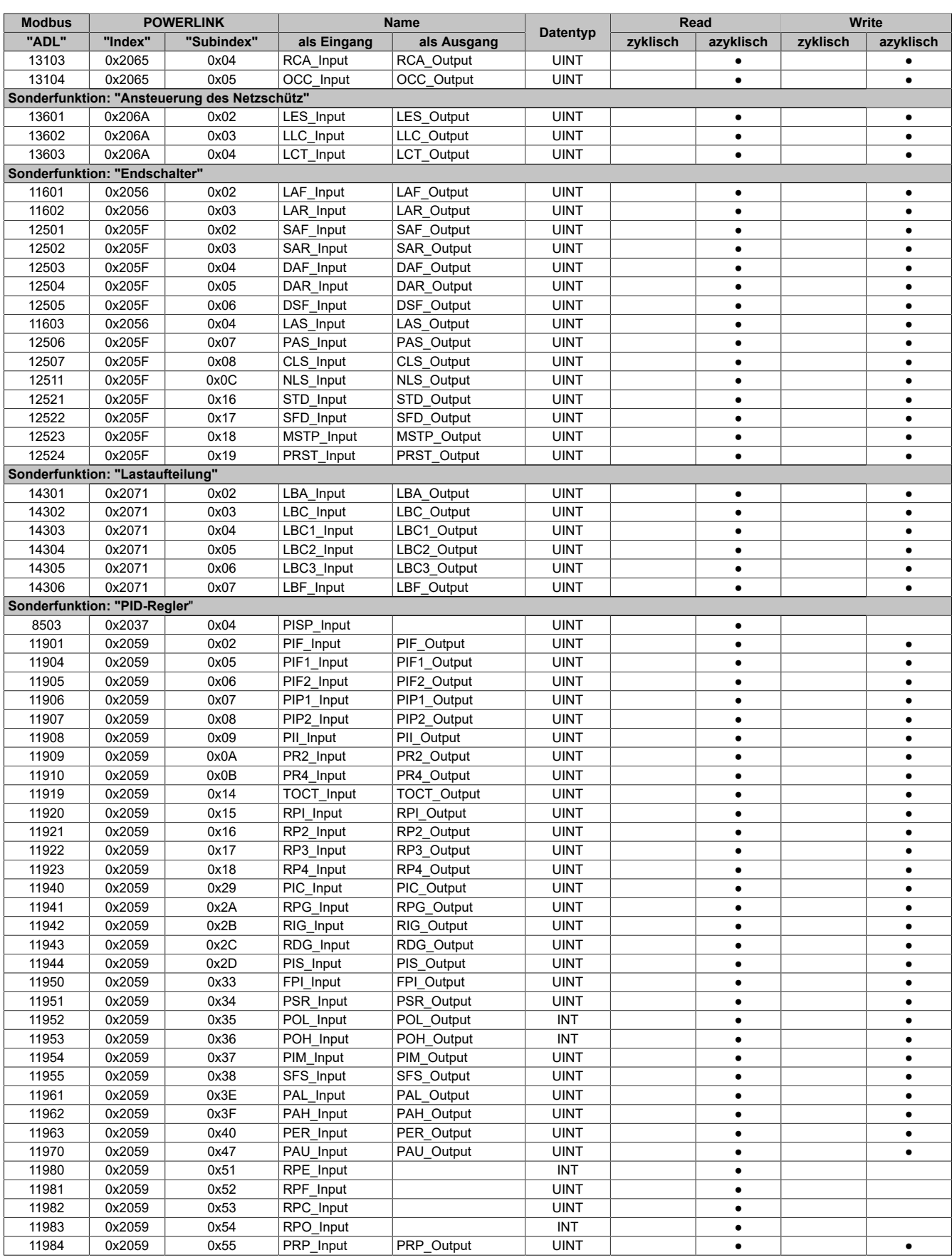

#### **7.1.10.7 Minimale Zykluszeit**

Die minimale Zykluszeit gibt an, bis zu welcher Zeit der Buszyklus heruntergefahren werden kann, ohne dass Kommunikationsfehler auftreten. Es ist zu beachten, dass durch sehr schnelle Zyklen die Restzeit zur Behandlung der Überwachungen, Diagnosen und azyklischen Befehle verringert wird.

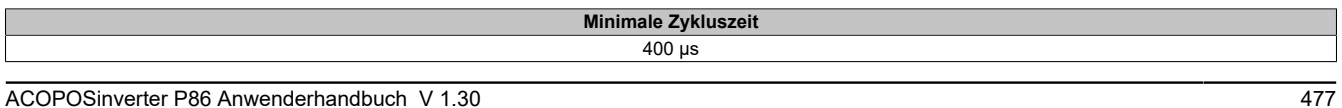

# **8 Zubehör**

# **8.1 Übersicht**

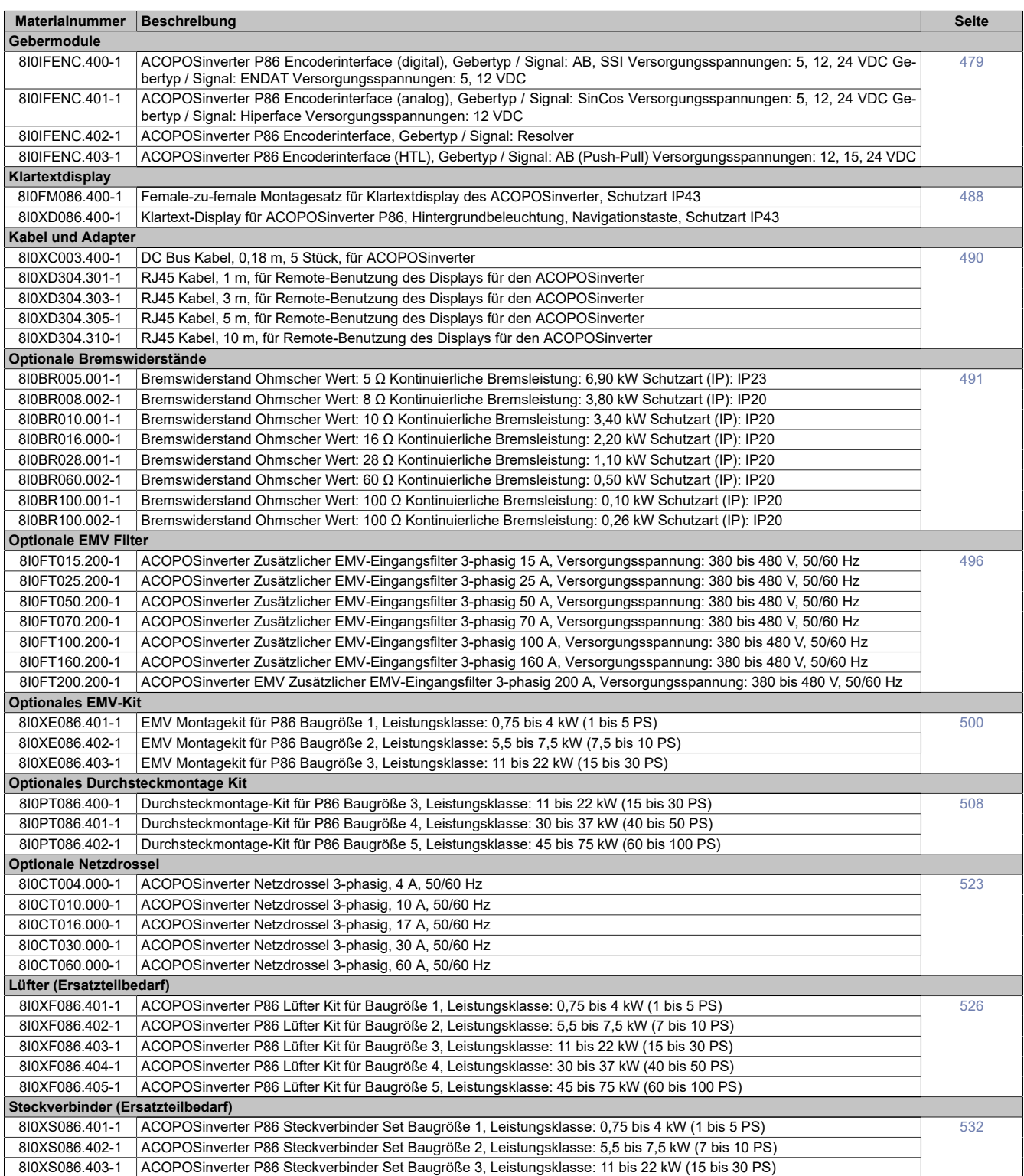

# <span id="page-478-0"></span>**8.2 Gebermodule**

# **8.2.1 Bestelldaten**

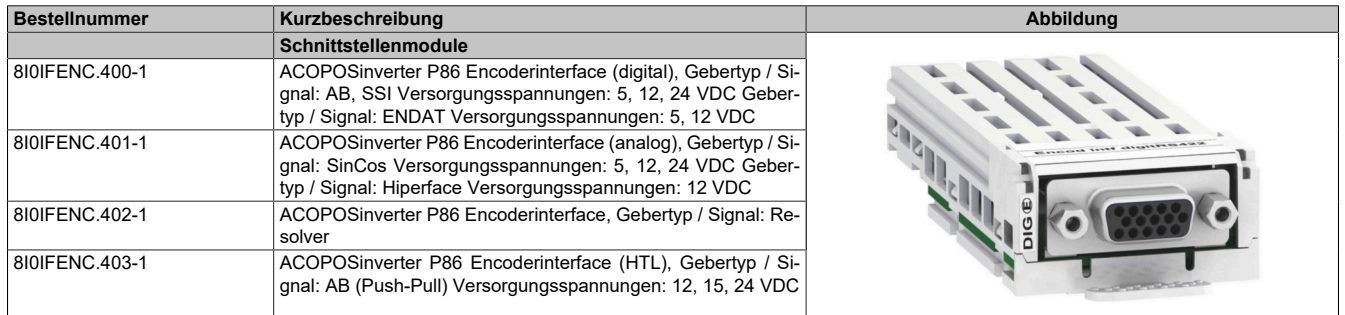

Tabelle 14: 8I0IFENC.400-1, 8I0IFENC.401-1, 8I0IFENC.402-1, 8I0IFENC.403-1 - Bestelldaten

#### **8.2.2 Pinbelegung**

#### **8.2.2.1 8I0IFENC.400-1**

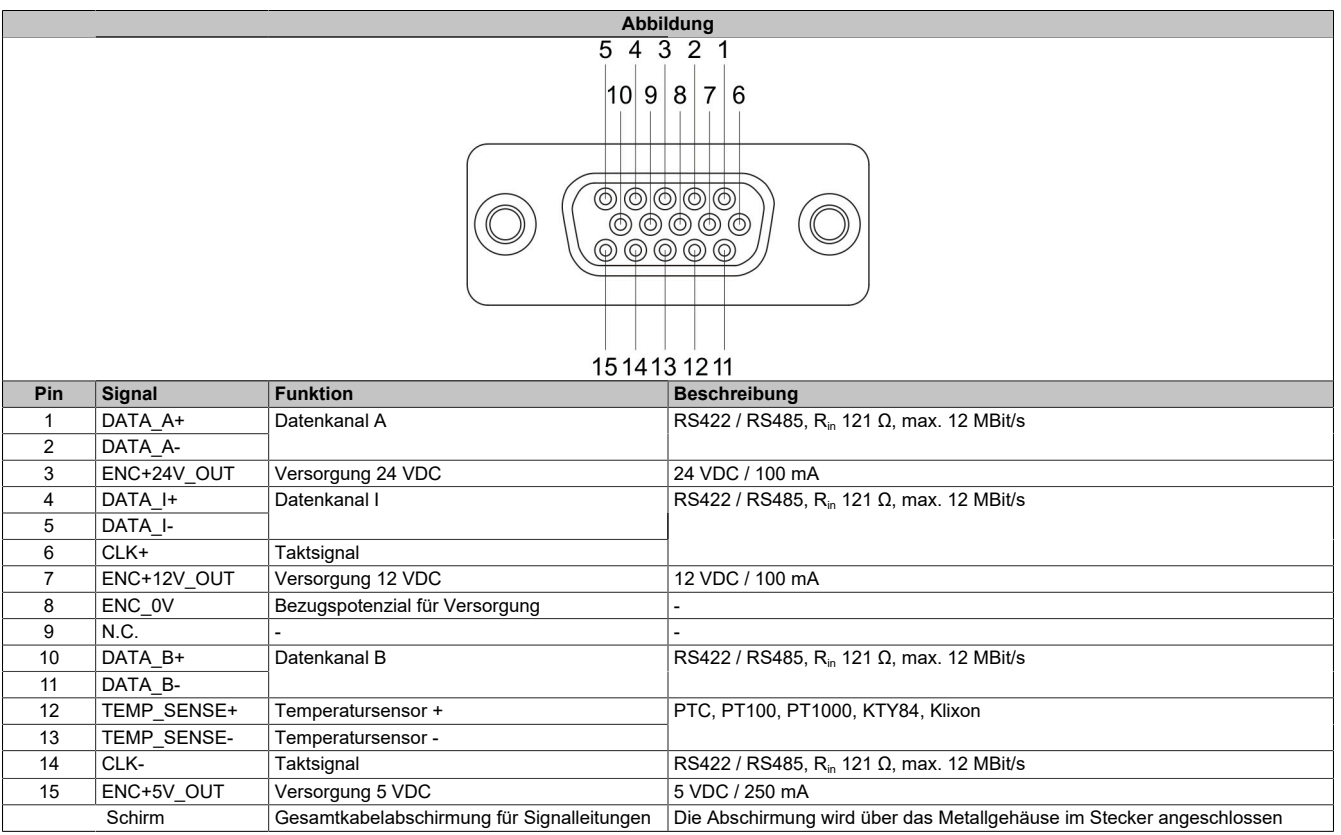

# **Warnung!**

**Es gibt zwei Möglichkeiten einen AB-Encoder mit einem Stecker von Typ SUB-D 15 an den Inverter anzuschließen. Allerdings unterscheidet sich die Pinbelegung der optionalen Encoder-Karte (8I0IFEN-C.400-1) von der [siehe "Onboard-Schnittstelle \(CN3\)" auf Seite 91.](#page-90-0) Somit können Encoder-Anschlusskabel, die für die Onboard-Schnittstelle angefertigt wurden, nicht an der Encoder-Karte verwendet werden.**

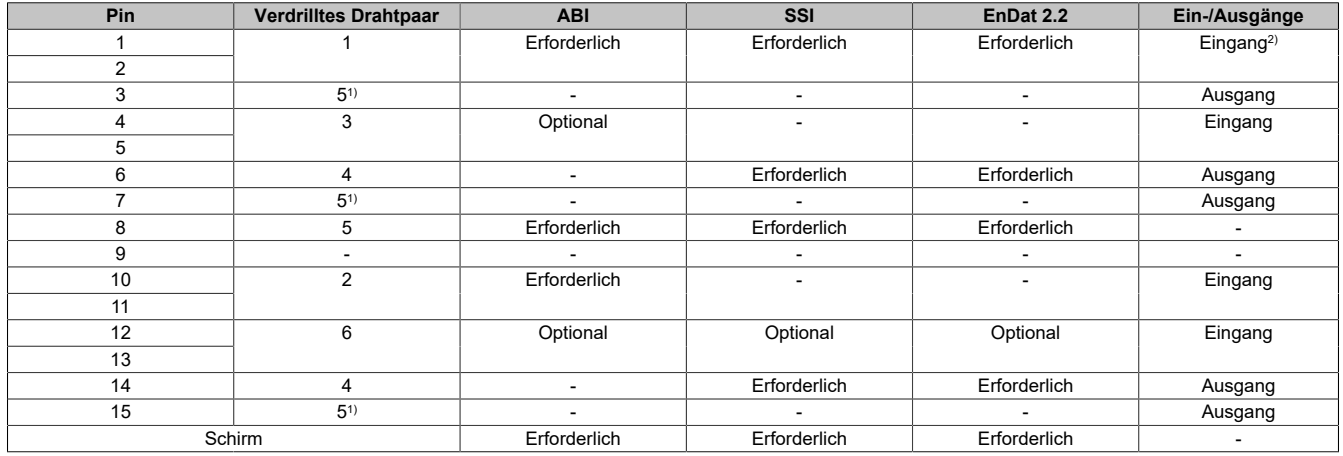

1) Verdrahtet je nach gewählter Versorgungsspannung.

2) Ein/Ausgang für EnDat 2.2

#### **8.2.2.2 8I0IFENC.401-1**

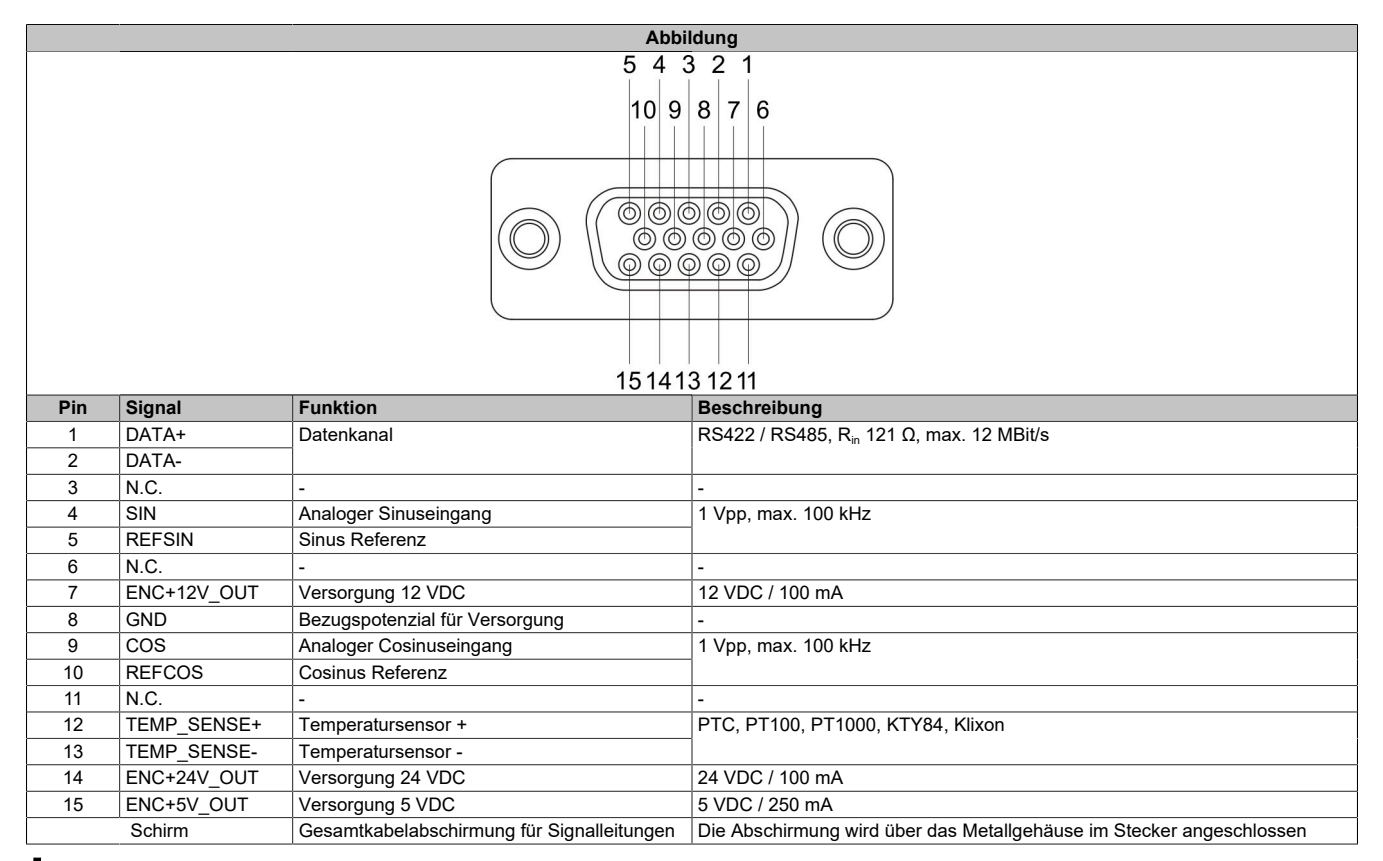

# **Warnung!**

**Es gibt zwei Möglichkeiten einen SinCos-Encoder mit einem Stecker von Typ SUB-D 15 an den Inverter anzuschließen. Allerdings unterscheidet sich die Pinbelegung der optionalen Encoder-Karte (8I0IFEN-C.401-1) von der [siehe "Onboard-Schnittstelle \(CN3\)" auf Seite 91.](#page-90-0) Somit können Encoder-Anschlusskabel, die für die Onboard-Schnittstelle angefertigt wurden, nicht an der Encoder-Karte verwendet werden.**

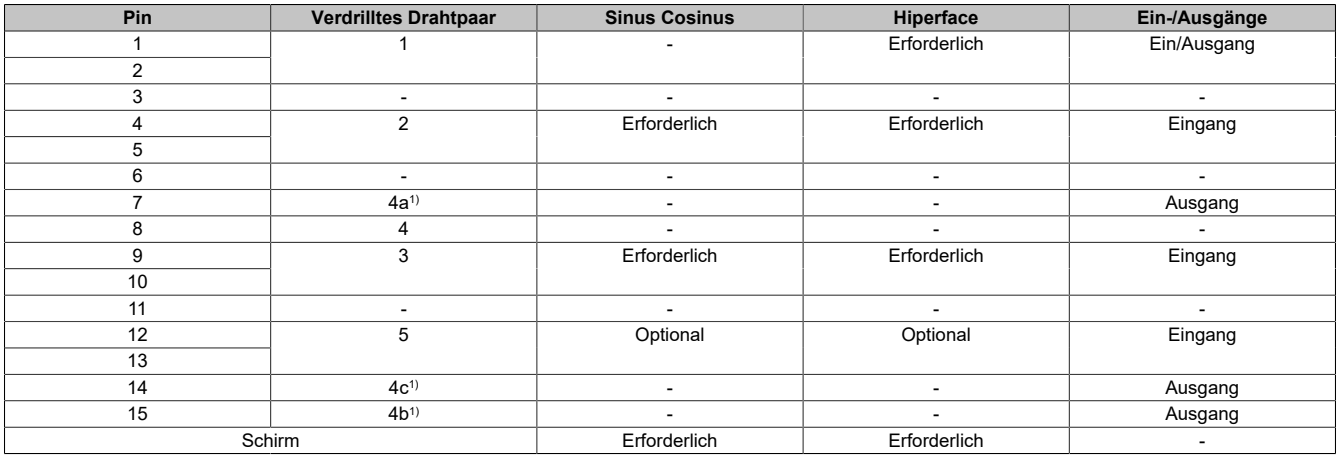

1) Verdrahtet je nach gewählter Versorgungsspannung.

#### **8.2.2.3 8I0IFENC.402-1**

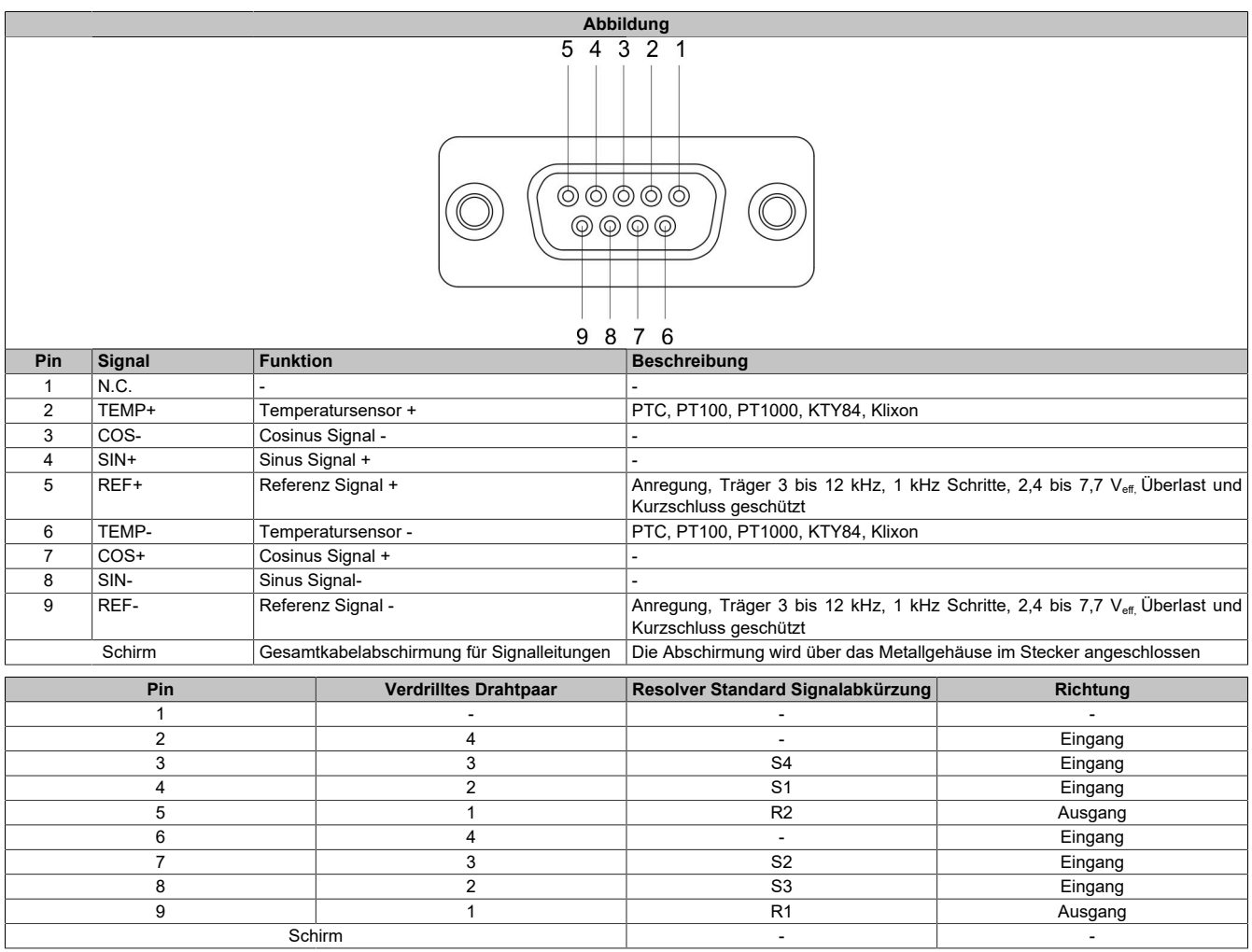

#### **8.2.2.4 8I0IFENC.403-1**

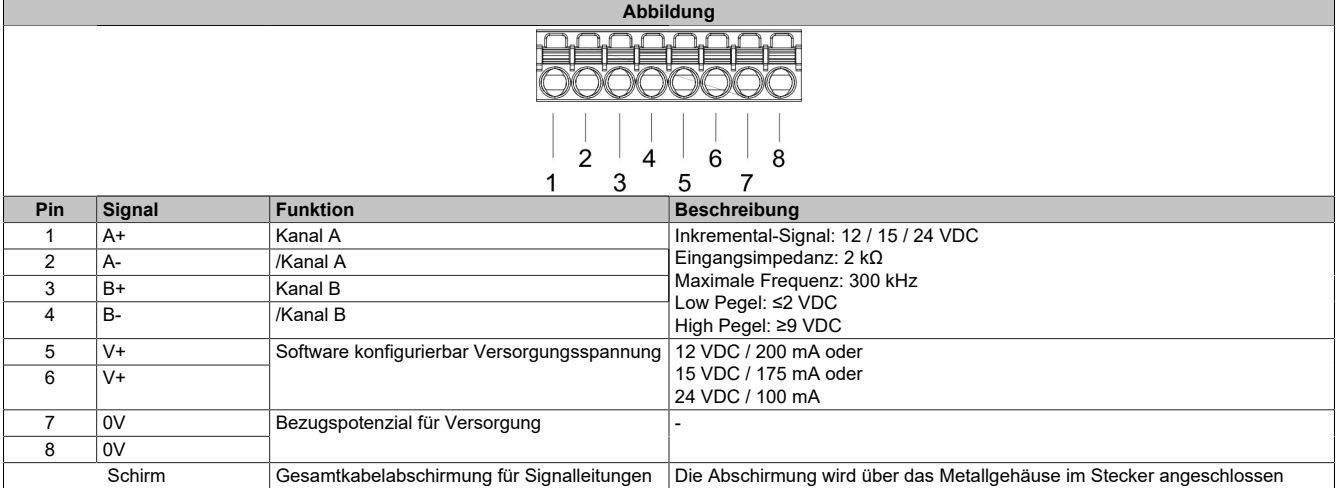

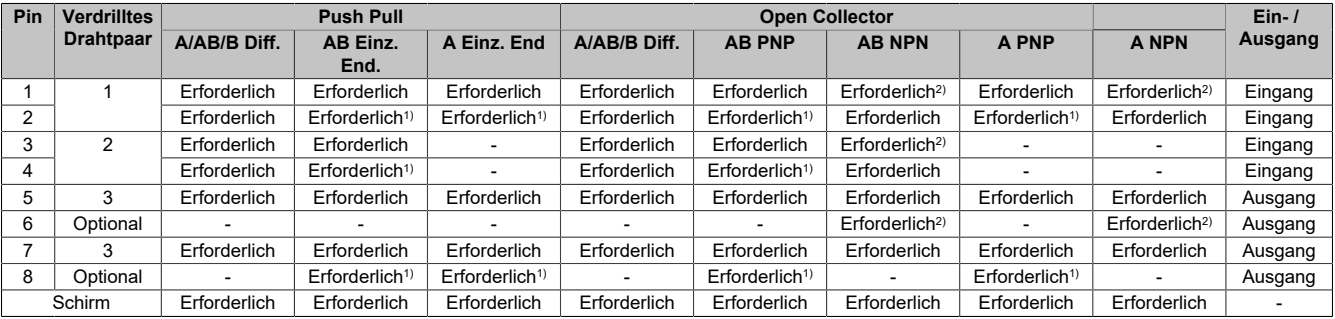

1) Die Eingänge müssen mit den 0 V Pins verdrahtet werden.

2) Die Eingänge müssen mit den V+ Pins verdrahtet werden.

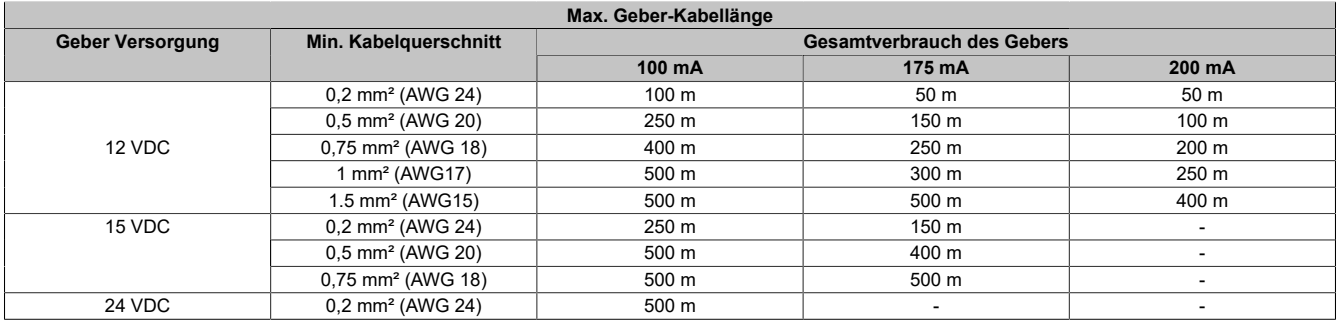

# **8.2.3 Montage**

# **Montage**

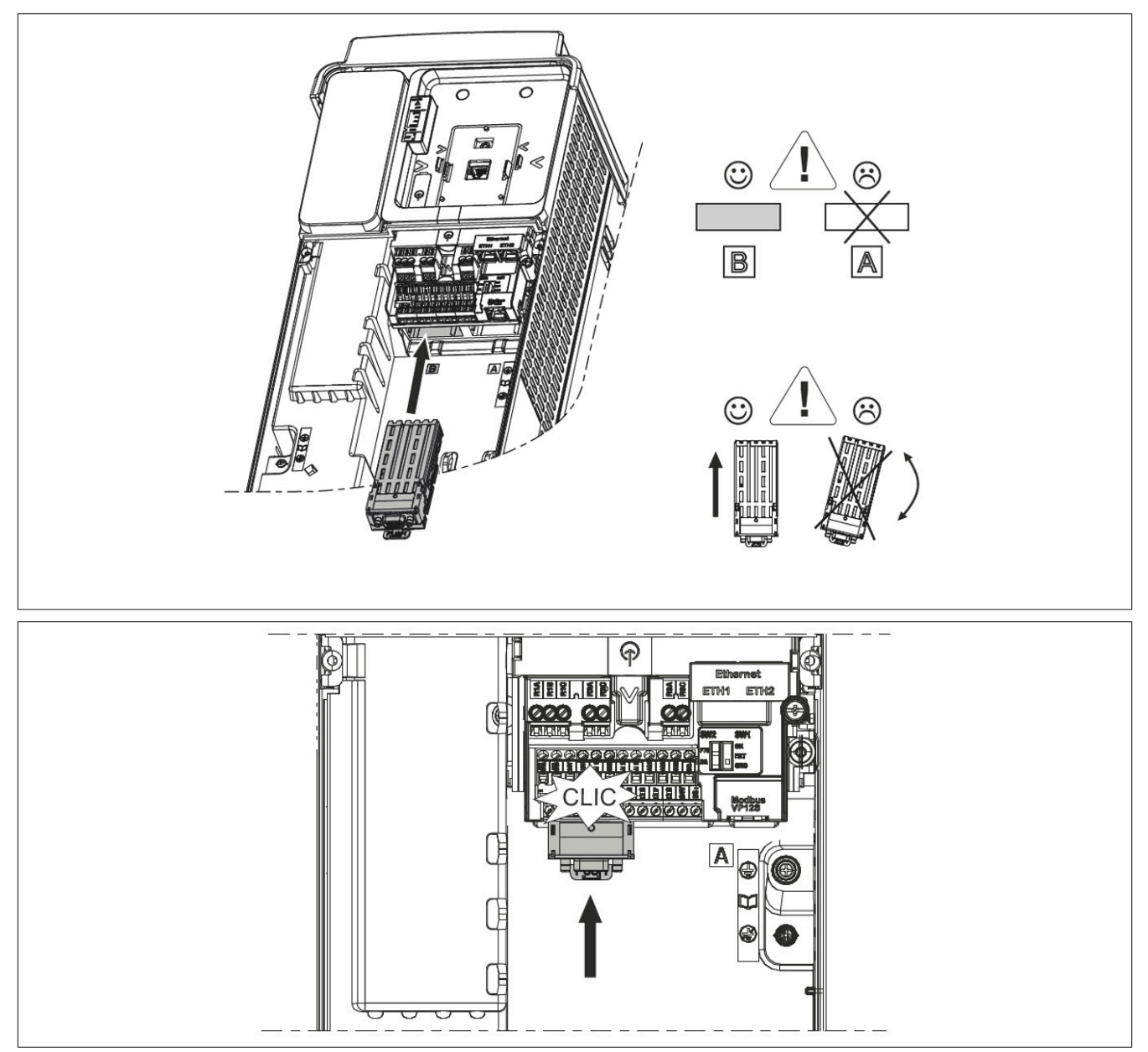

Für 8I0IFENC.400-1, 8I0IFENC.401-1 und 8I0IFENC.402-1 gültig:

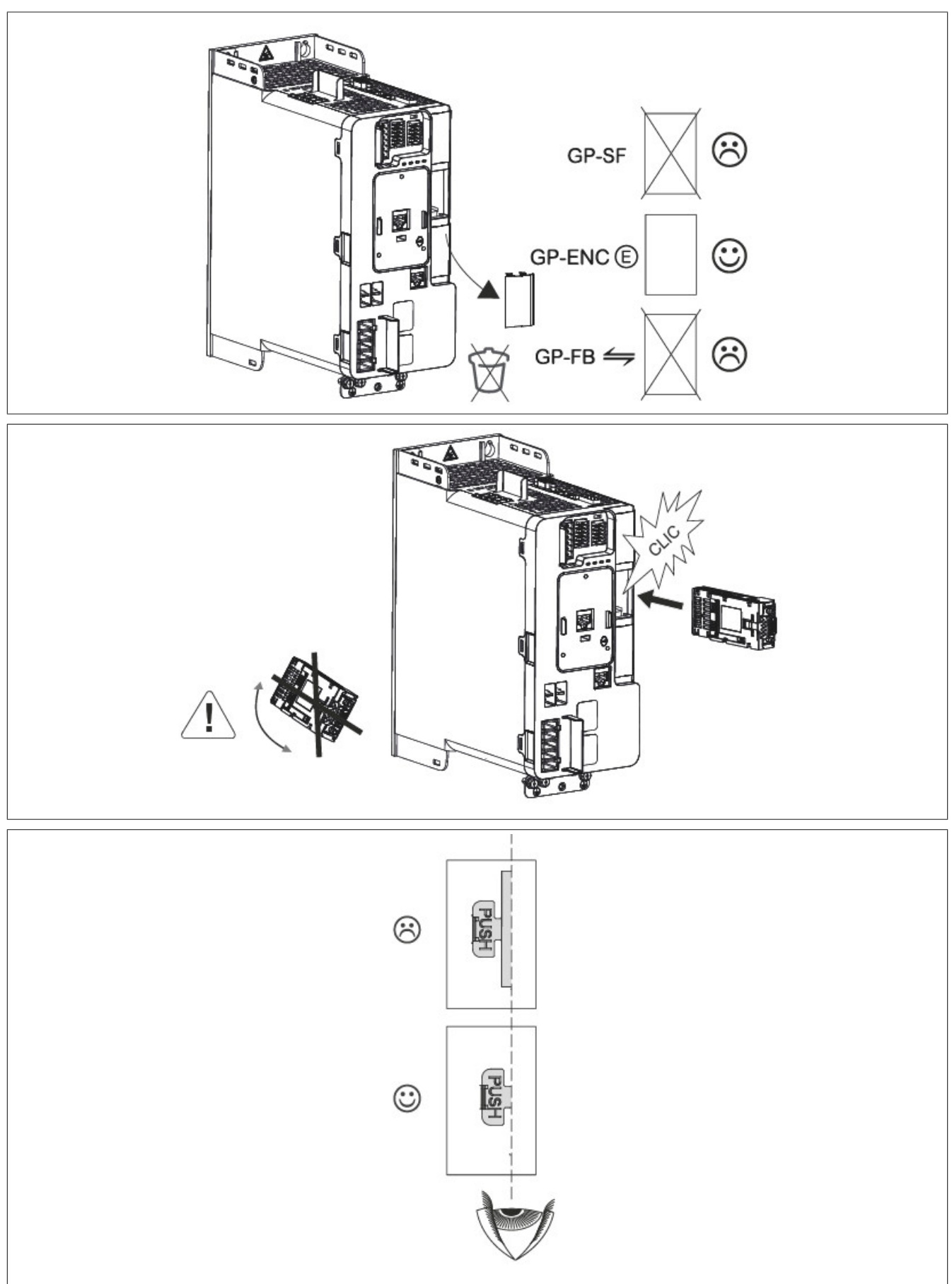

#### Zubehör

Für 8I0IFENC.403-1 gültig:

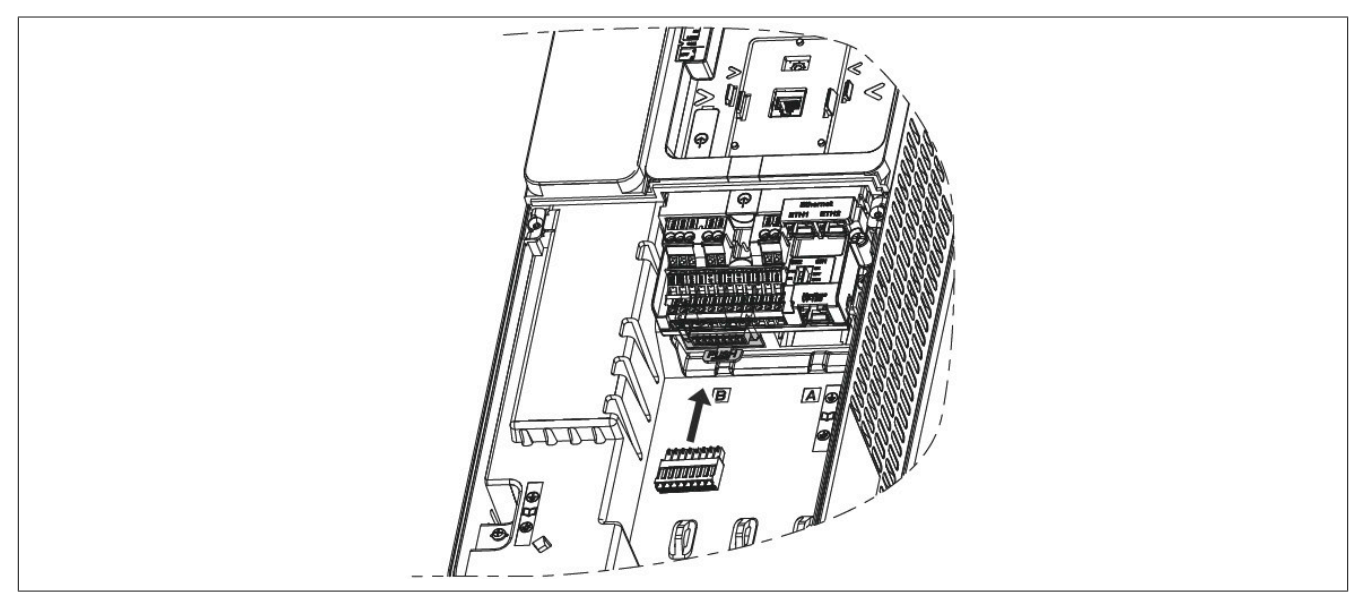

#### **Demontage**

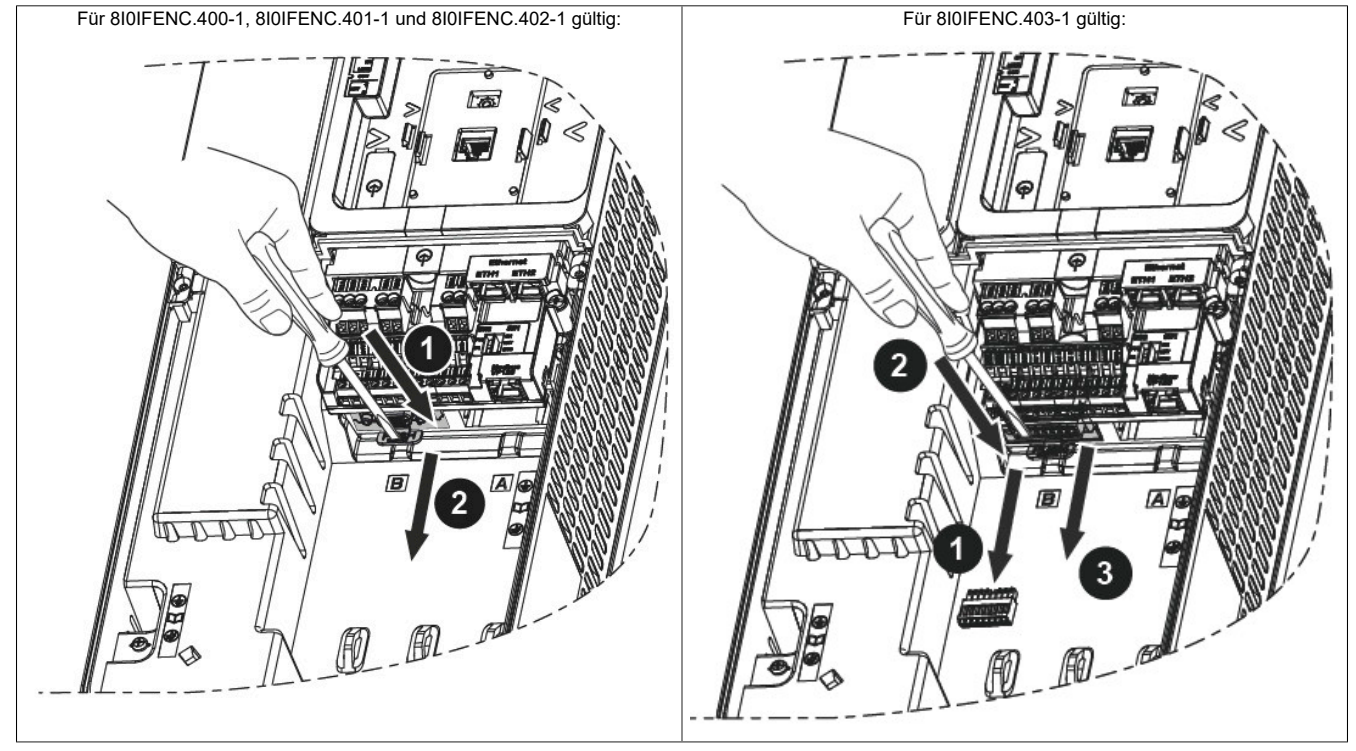

#### Zubehör

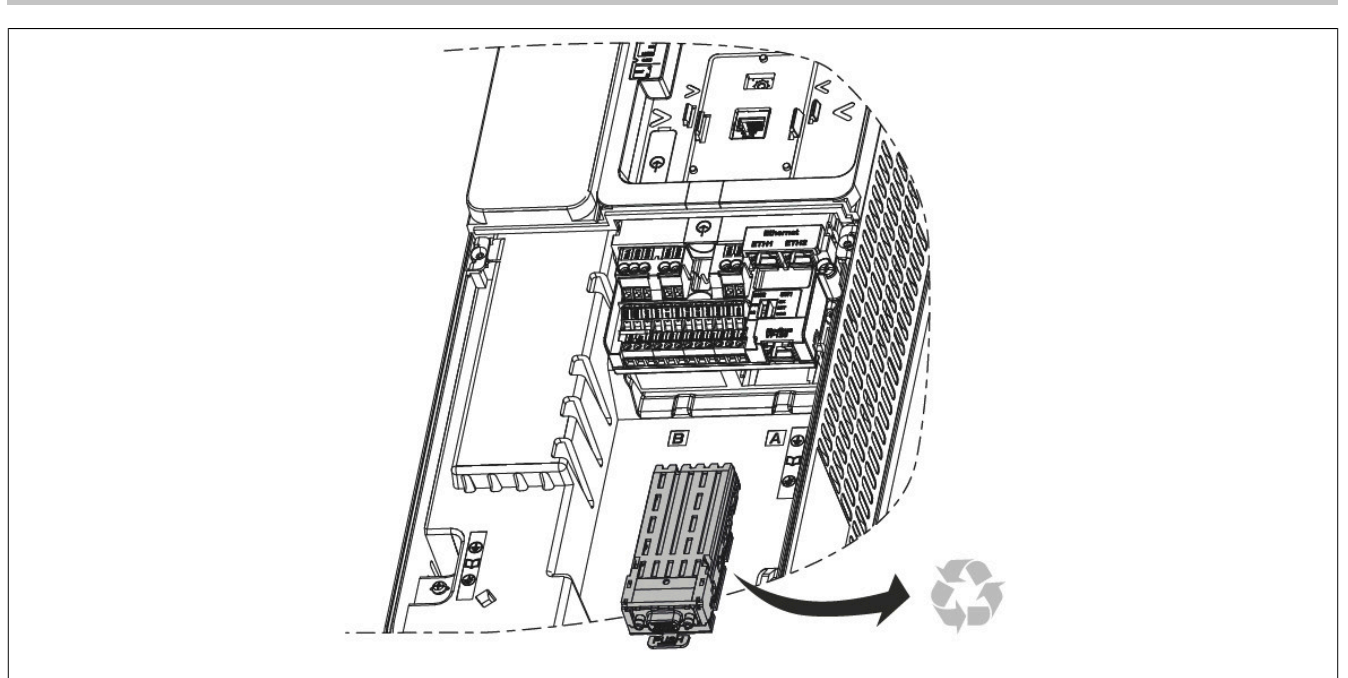

Für 8I0IFENC.400-1, 8I0IFENC.401-1 und 8I0IFENC.402-1 gültig:

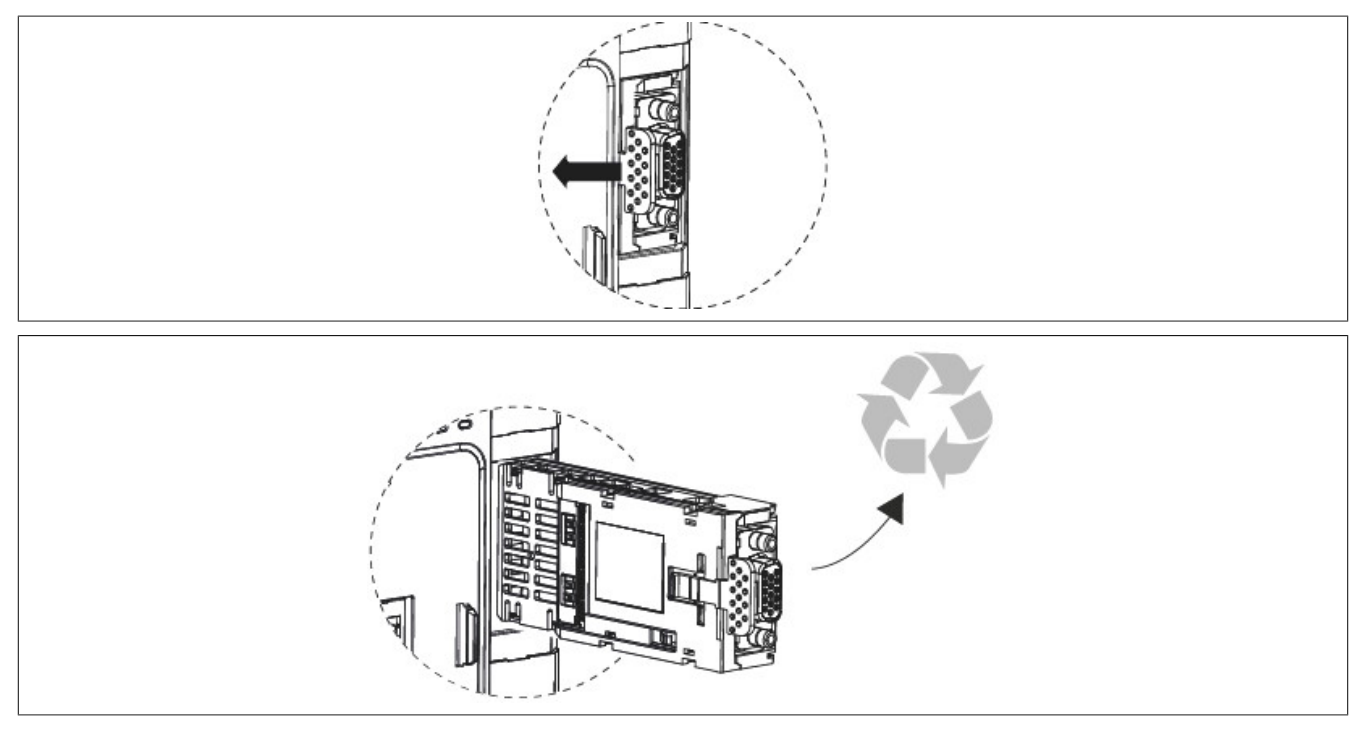

# <span id="page-487-0"></span>**8.3 Klartextdisplay**

Das Klartextdisplay ist eine lokale Steuerungseinheit zum direkten Anschluss an den Umrichter oder zur Montage an einer Gehäusetür unter Verwendung des speziellen Bausatzes für Türmontage 8I0FM086.400-1.

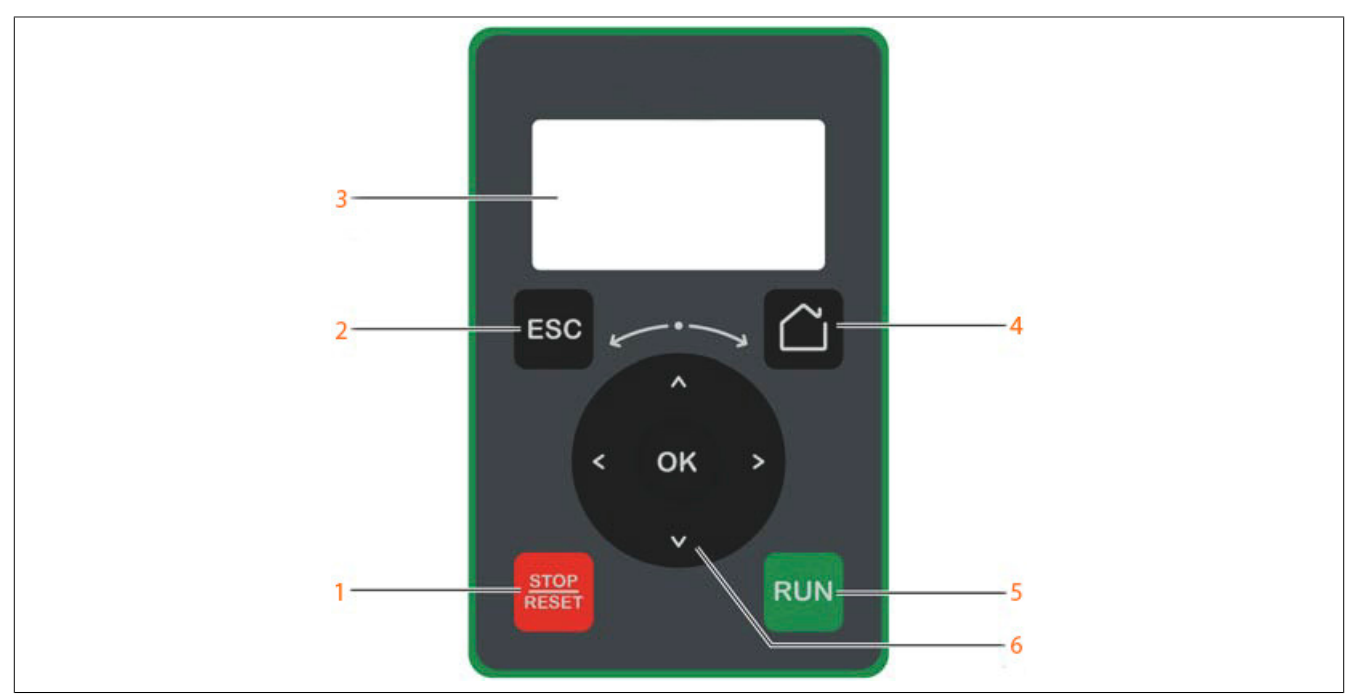

- 1) **STOP / RESET**: Stopp-Befehl / Anwendung einer Fehlerrücksetzung
- 2) **ESC**: Dient zum Verlassen eines Menüs/Parameters oder zum Entfernen des derzeit angezeigten Werts und die Rückkehr zu dem zuvor im Speicher abgelegten Werts.
- 3) **Display**
- 4) **Home**: Direkter Zugriff auf die Startseite.
- 5) **RUN**: Führt die Funktion aus unter der Annahme, dass diese konfiguriert wurde.
- 6) **Touch wheel / OK**: Dient zum Speichern des aktuellen Werts oder zum Zugriff auf das gewählte Menü/den gewählten Parameter. Das Touchwheel dient zum schnellen Blättern in den Menüs. Die Auf/Ab-Pfeile dienen für eine konkrete Auswahl. Die Rechts/Links-Pfeile dienen zur Auswahl von Ziffern bei der Einstellung des numerischen Werts für einen Parameter.

### **8.3.1 Bestelldaten**

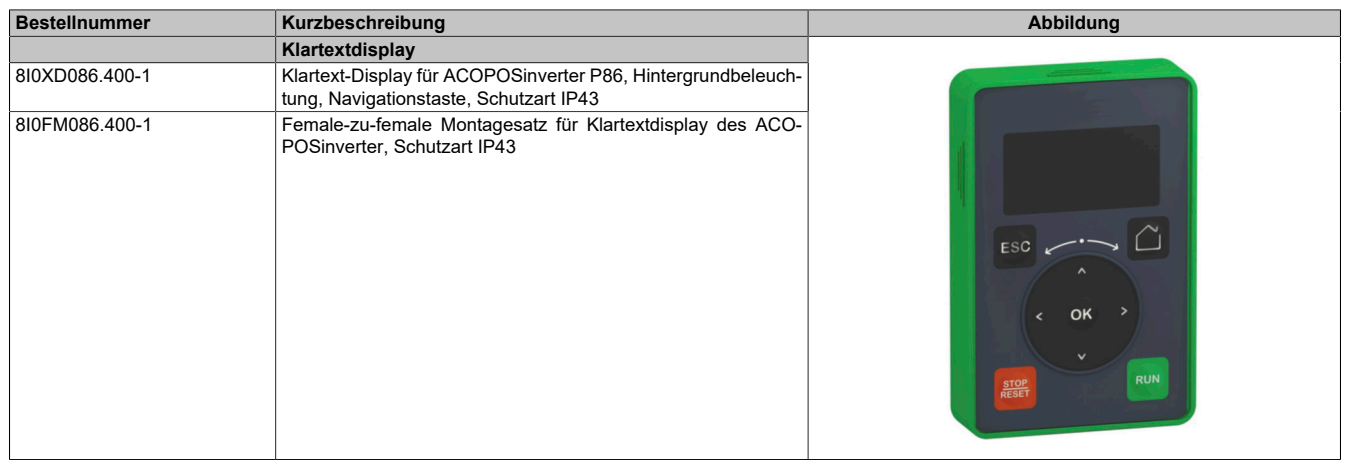

Tabelle 15: 8I0XD086.400-1, 8I0FM086.400-1 - Bestelldaten

# **8.3.2 Installation**

# **8I0FM086.400-1**

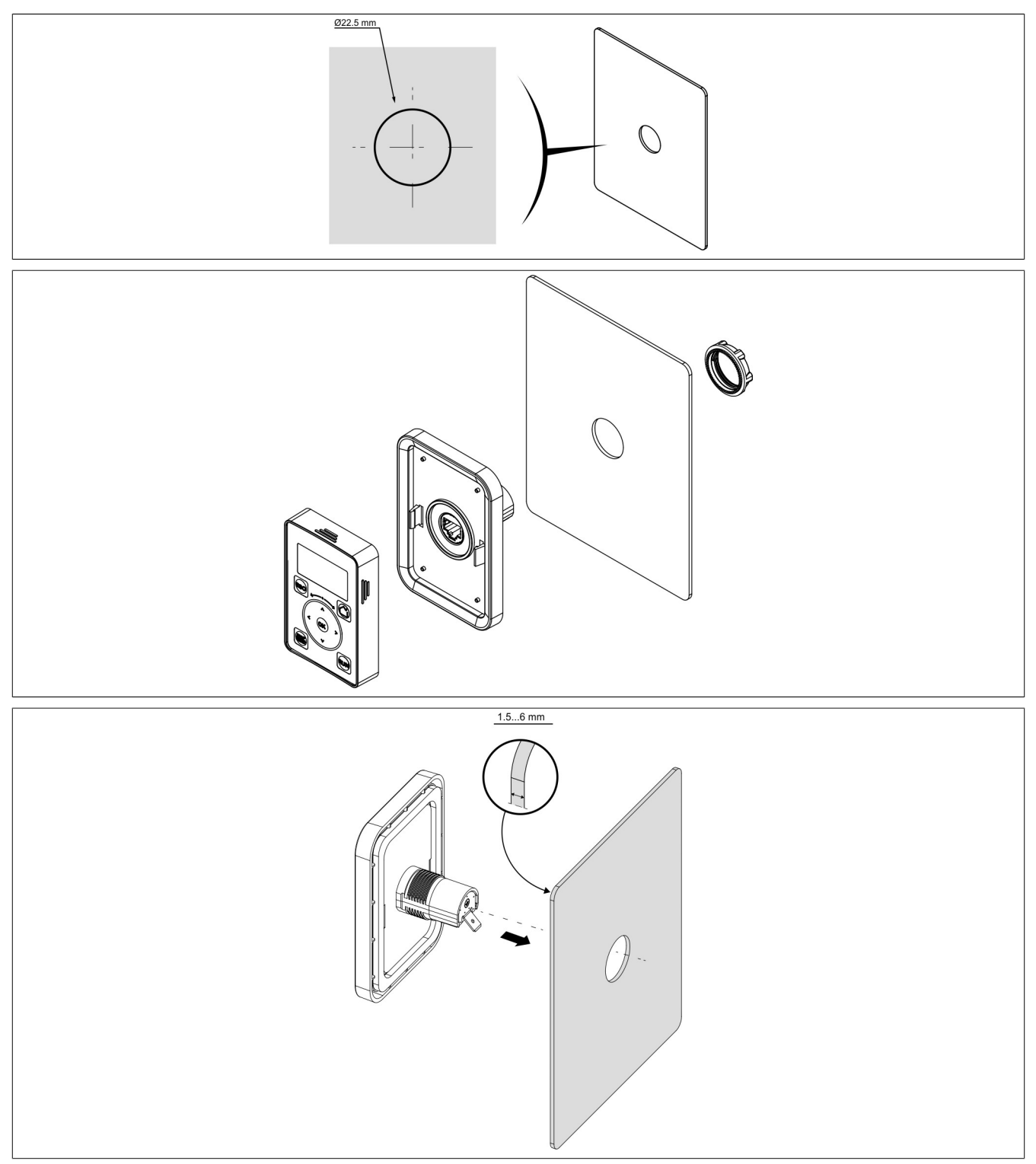

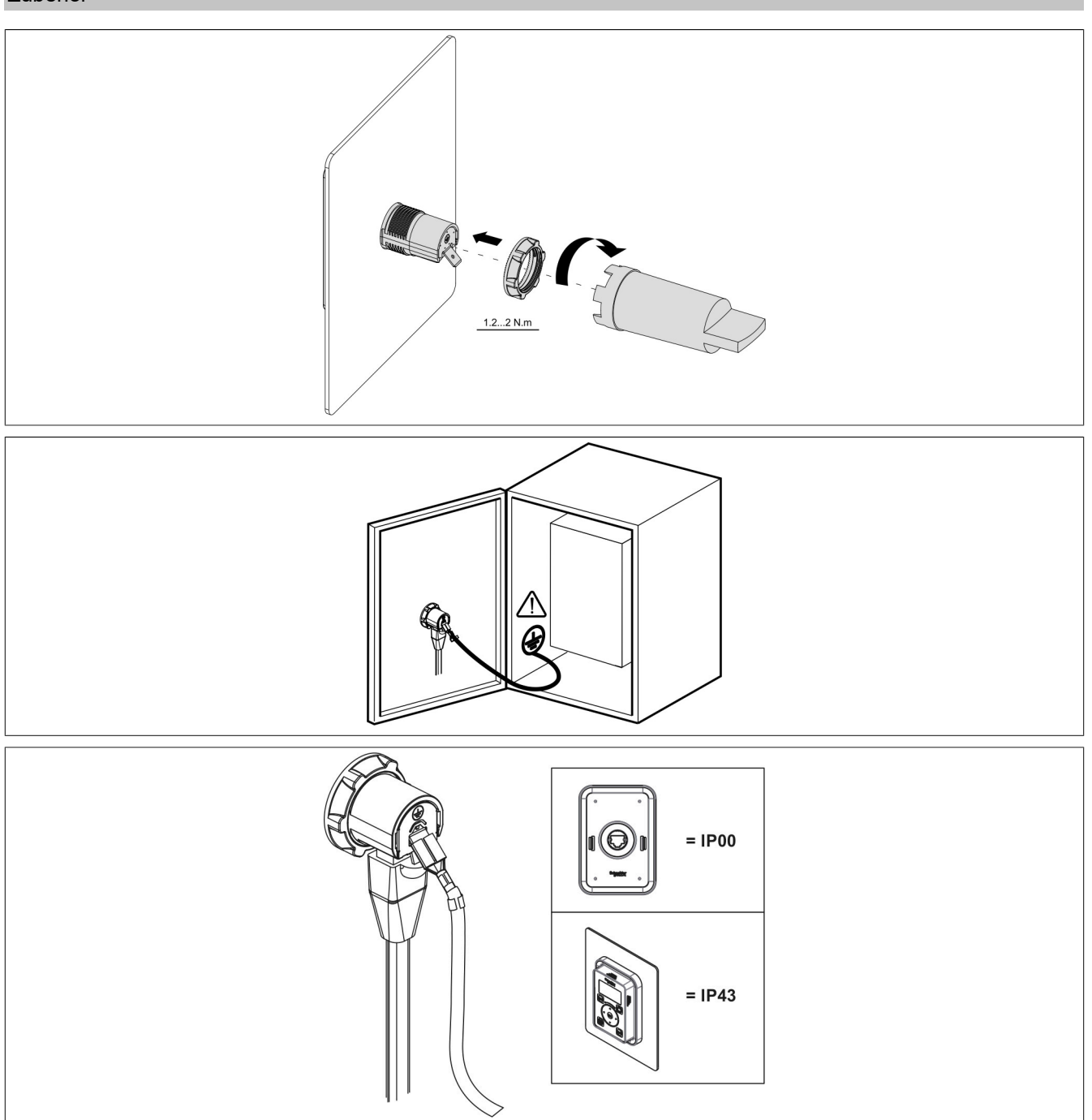

# <span id="page-489-0"></span>**8.4 Kabel und Adapter**

### **8.4.1 Bestelldaten**

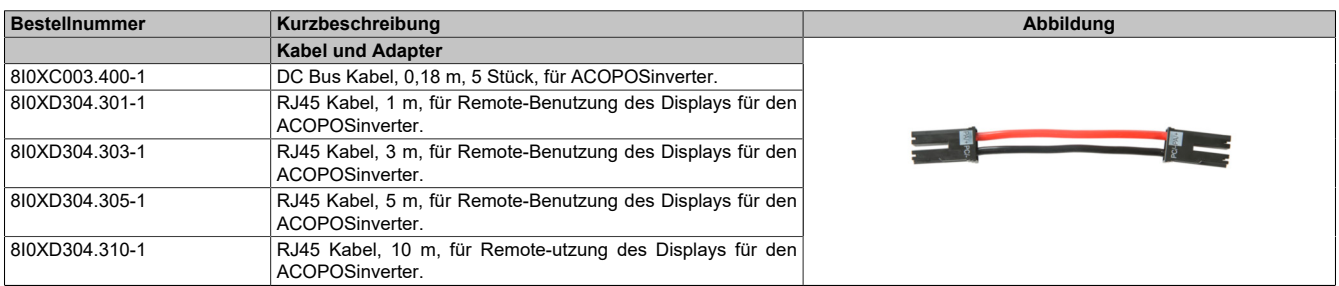

Tabelle 16: 8I0XC003.400-1, 8I0XD304.301-1, 8I0XD304.303-1, 8I0XD304.305-1, 8I0XD304.310-1 - Bestelldaten

#### **8.4.2 DC-Bus Kabel**

#### **8.4.2.1 Technische Daten**

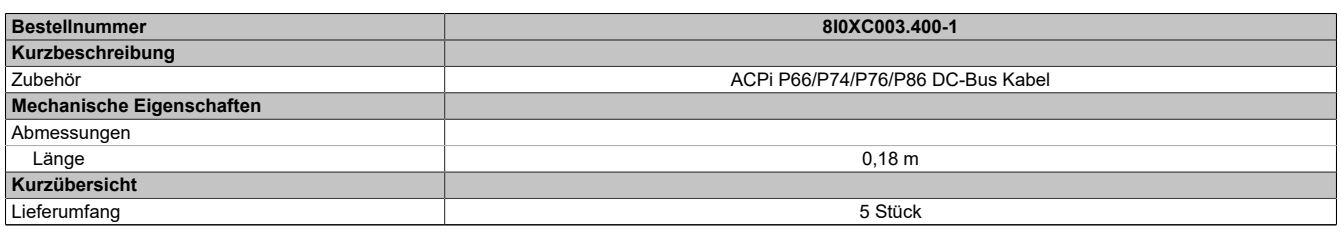

Tabelle 17: 8I0XC003.400-1 - Technische Daten

# <span id="page-490-0"></span>**8.5 Optionale Bremswiderstände**

Der Bremswiderstand ermöglicht dem Umrichter beim Abbremsen oder langsamen Herunterbremsen durch Ableitung der Bremsenergie zu laufen. Er ermöglicht ein maximales kurzzeitiges Bremsmoment.

Die Widerstände sind für die Montage an der Außenseite des Gehäuses vorgesehen, dürfen jedoch die natürliche Kühlung nicht beeinträchtigen. Luftein- und -auslässe dürfen nicht blockiert werden. Die Luft muss frei von Staub, Kondensation und korrosiven Gasen sein.

#### **8.5.1 Bestelldaten**

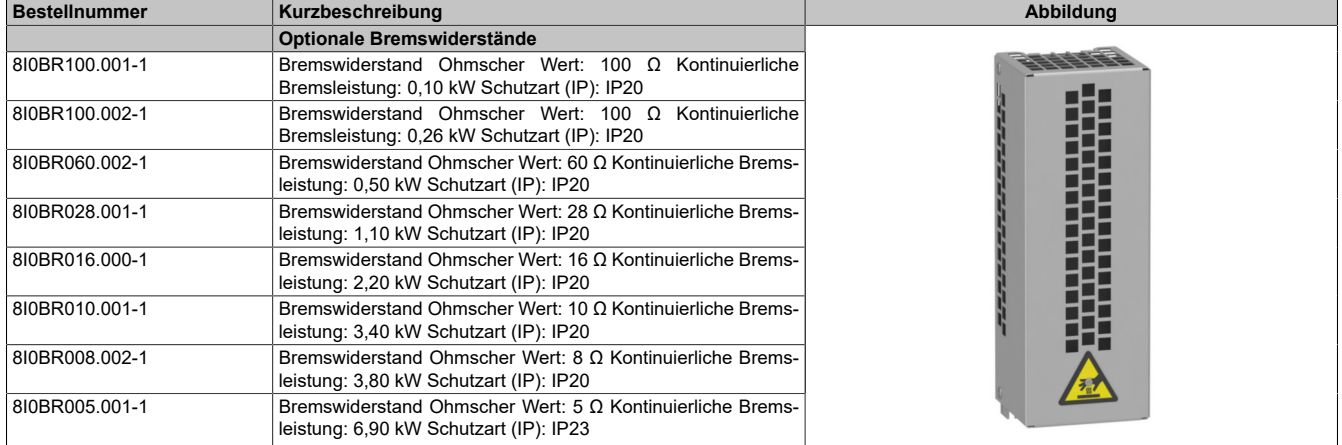

Tabelle 18: 8I0BR100.001-1, 8I0BR100.002-1, 8I0BR060.002-1, 8I0BR028.001-1, 8I0BR016.000-1, 8I0BR010.001-1, 8I0BR008.002-1, 8I0BR005.001-1 - Bestelldaten

# **8.5.2 Technische Daten**

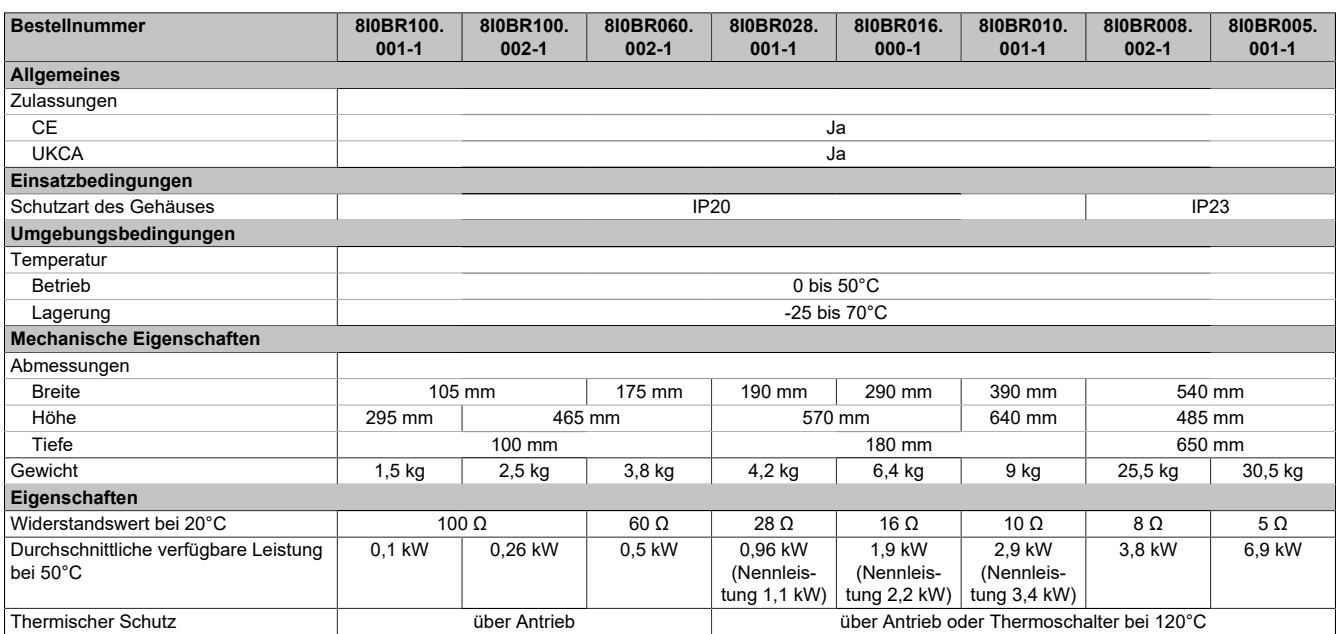

Tabelle 19: 8I0BR100.001-1, 8I0BR100.002-1, 8I0BR060.002-1, 8I0BR028.001-1, 8I0BR016.000-1, 8I0BR010.001-1, 8I0BR008.002-1, 8I0BR005.001-1 - Technische Daten

#### **8.5.3 Abmessung**

#### **8I0BR100.001-1, 8I0BR100.002-1, 8I0BR060.002-1**

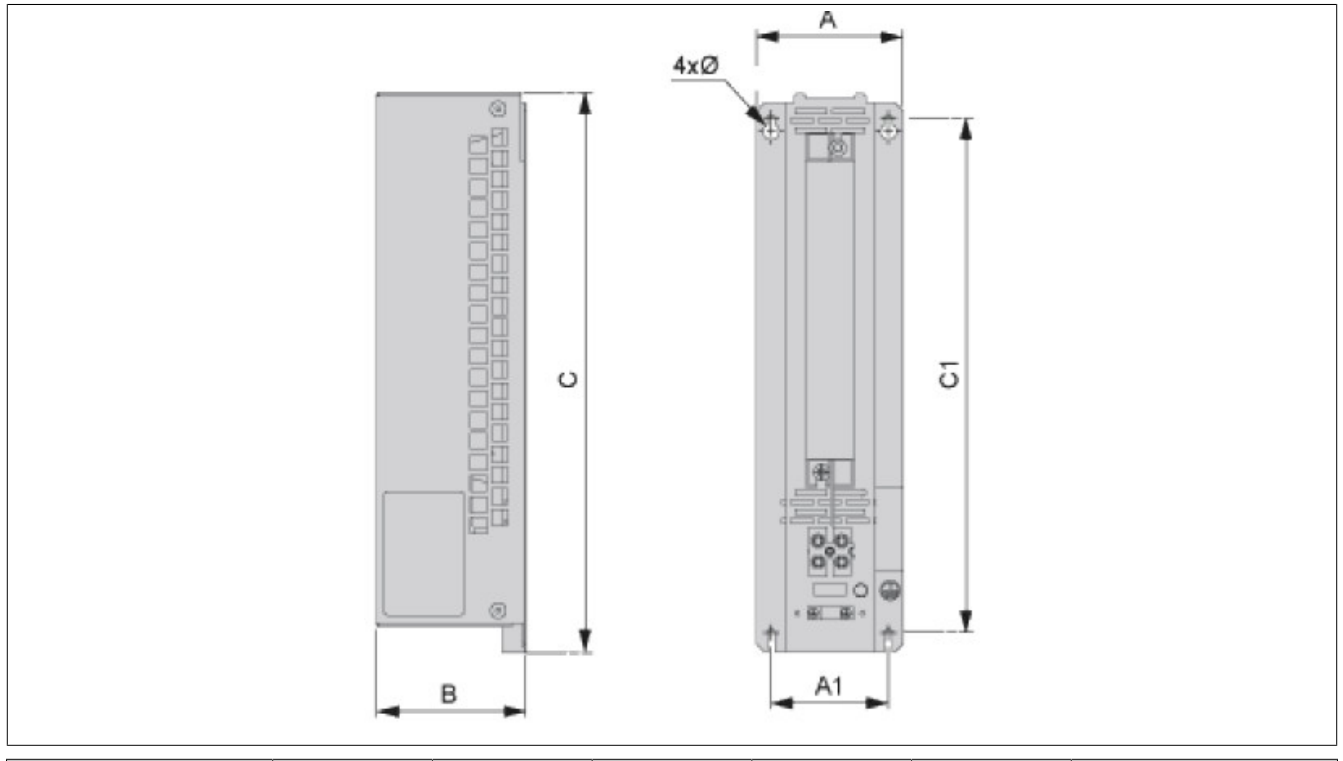

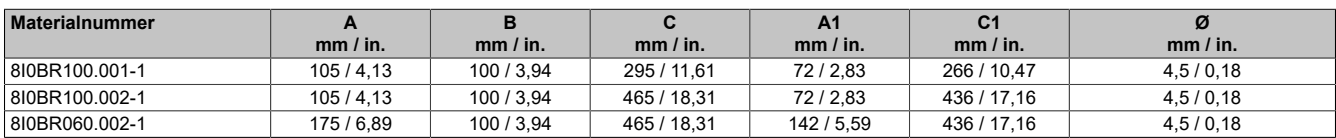

# **8I0BR028.001-1, 8I0BR016.000-1, 8I0BR010.001-1**

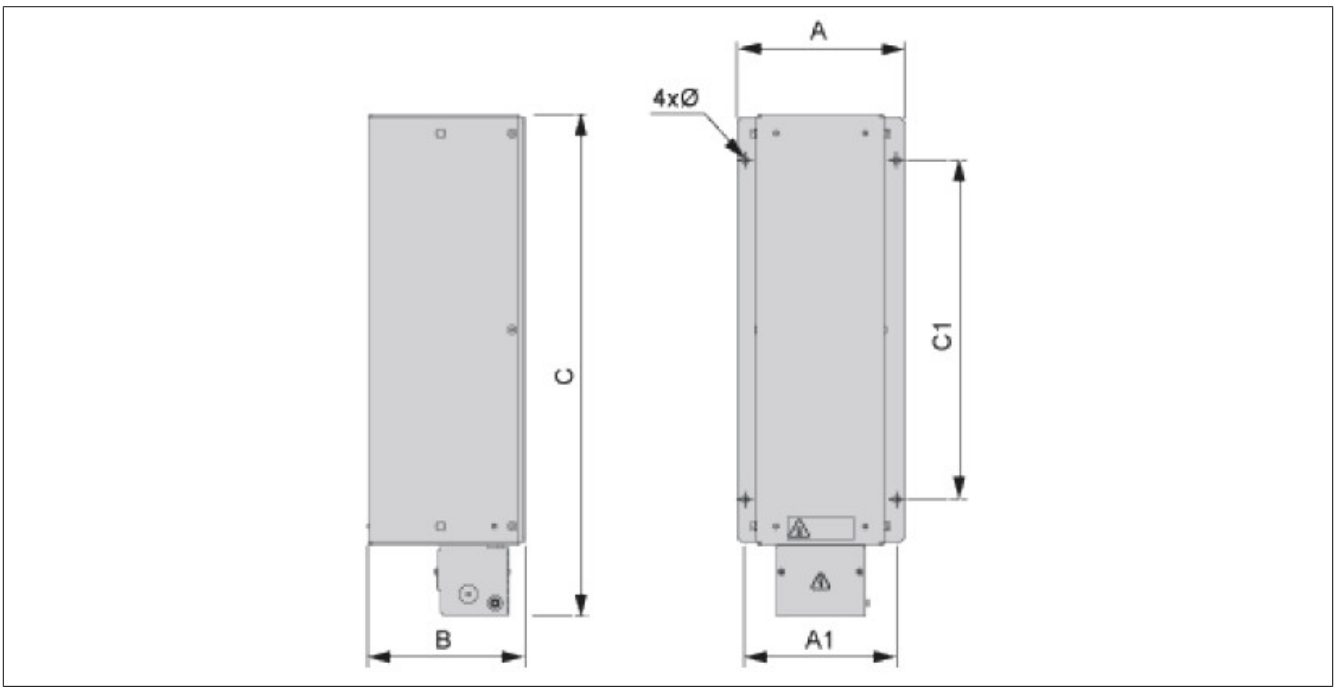

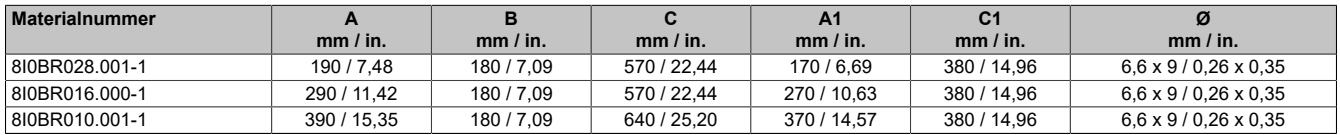

### **8I0BR008.002-1, 8I0BR005.001-1**

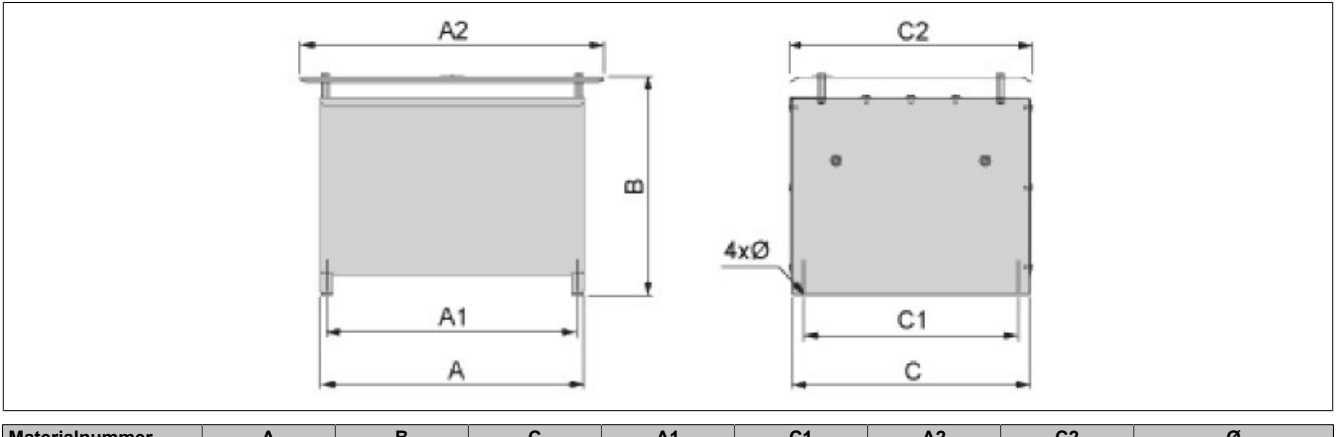

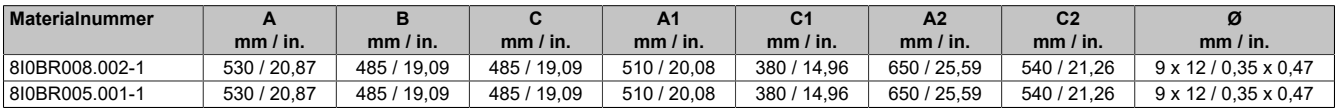

#### **8.5.4 Installation**

#### **Montage**

# **Information:**

**Bremswiderstände sind außerhalb des Schaltschranks anzuordnen und dürfen nicht unterhalb anderer Antriebe platziert werden.**

**Abstände 8I0BR100.001-1, 8I0BR100.002-1, 8I0BR060.002-1, 8I0BR028.001-1, 8I0BR016.000-1, 8I0BR010.001-1**

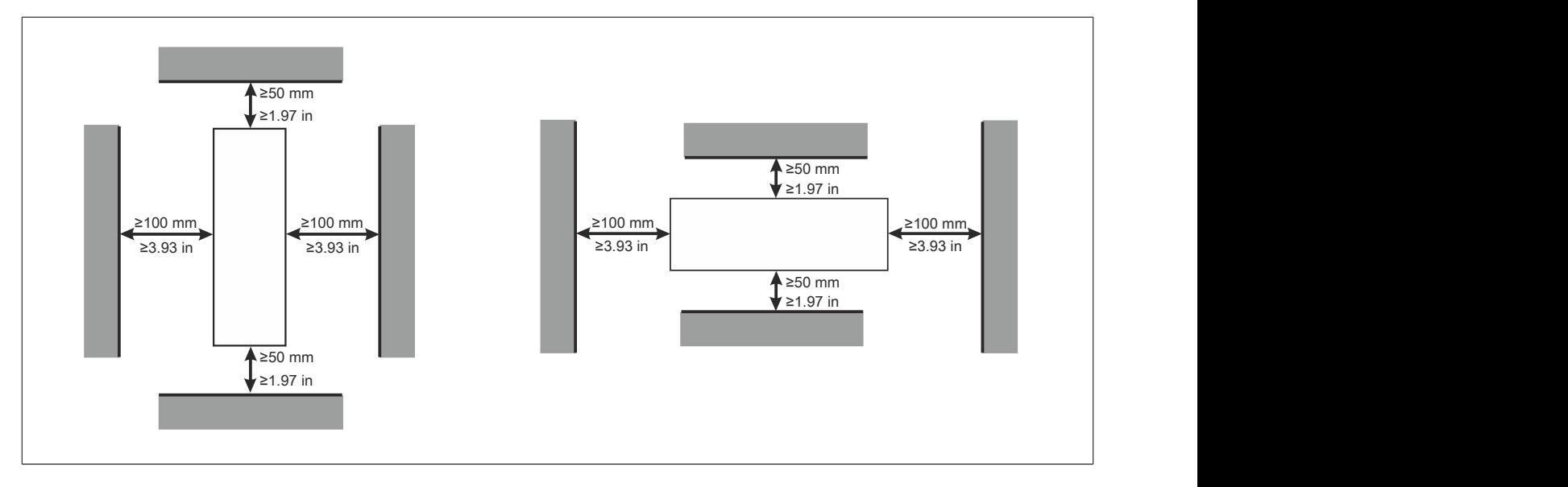

#### **Abstände 8I0BR008.002-1, 8I0BR005.001-1**

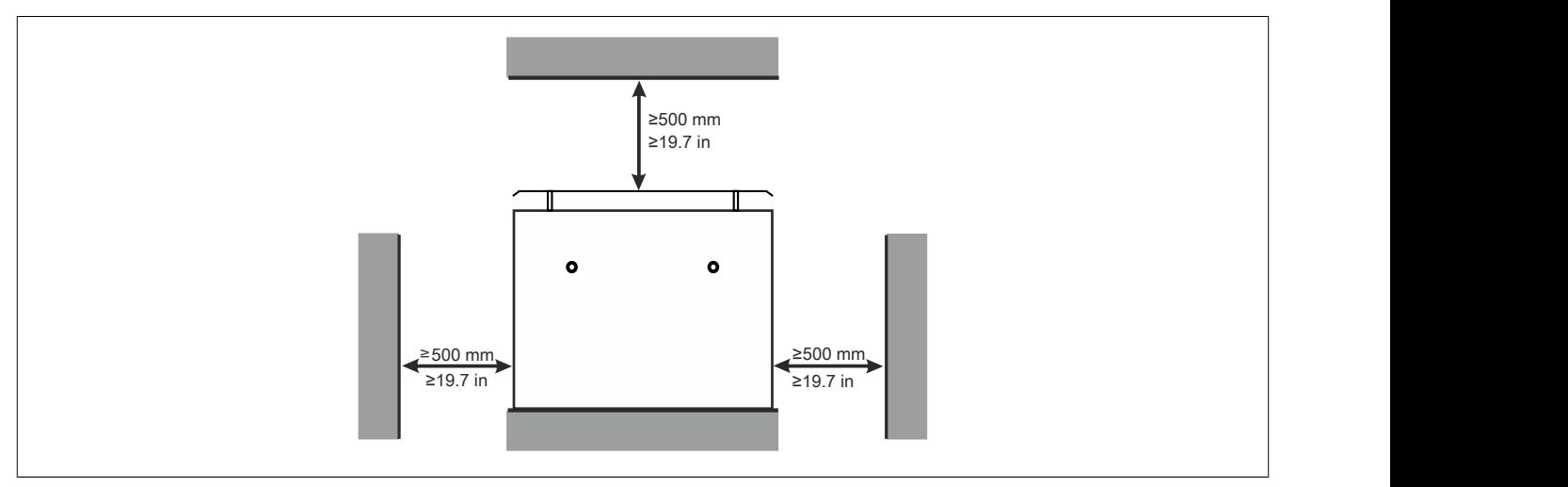

#### **8.5.5 Anschlussbeispiel**

#### **Anschlussbeispiel 1**

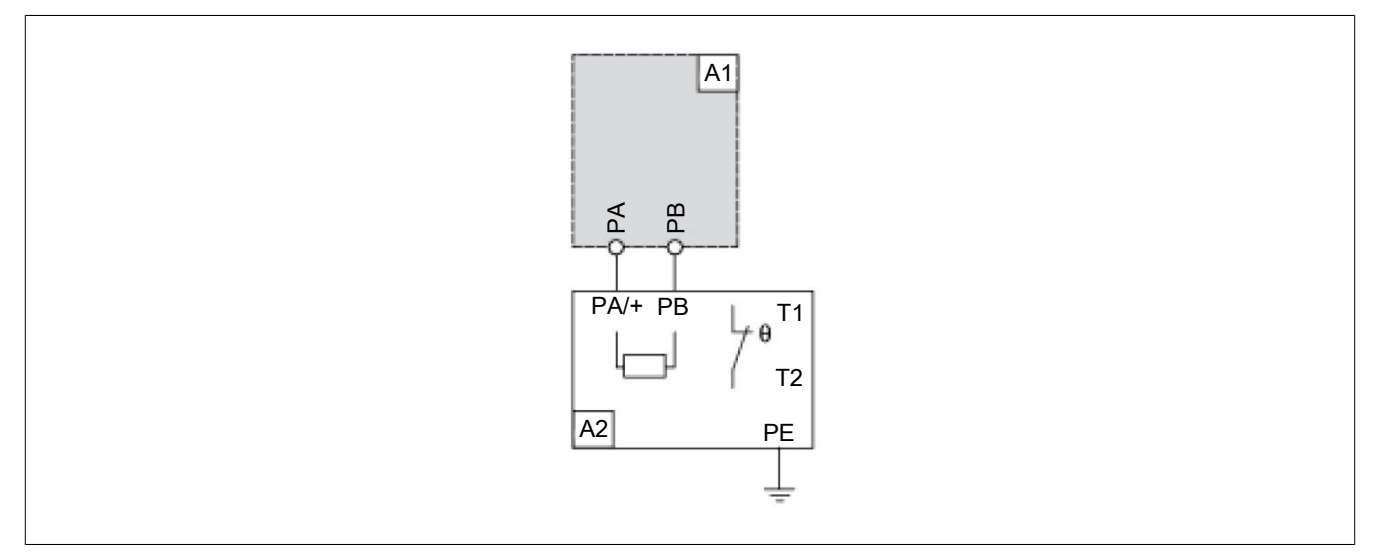

- A1: Antrieb oder externe Bremseinheit
- A2: Bremswiderstand
- PA, PB: Bus-DC
- T1, T2: Temperatursteuerschalter

#### **Anschlussbeispiel 2**

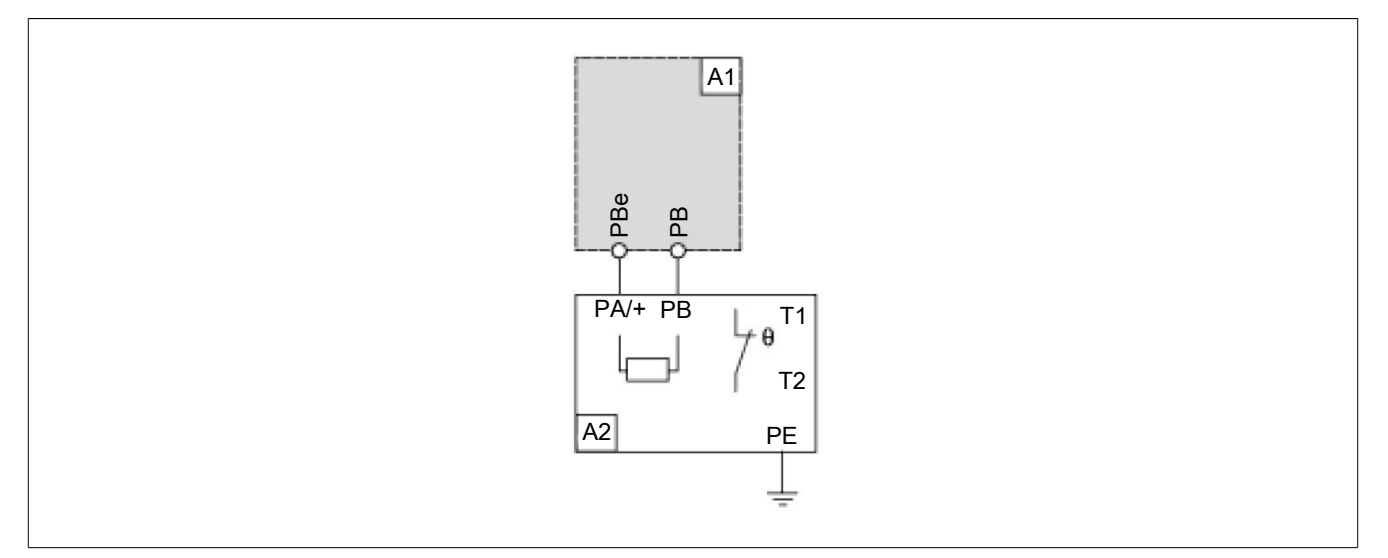

- A1: Antrieb oder externe Bremseinheit
- A2: Bremswiderstand
- PB, PBe: Bus-DC
- T1, T2: Temperatursteuerschalter

# <span id="page-495-0"></span>**8.6 Optionale EMV Filter**

### **8.6.1 Bestelldaten**

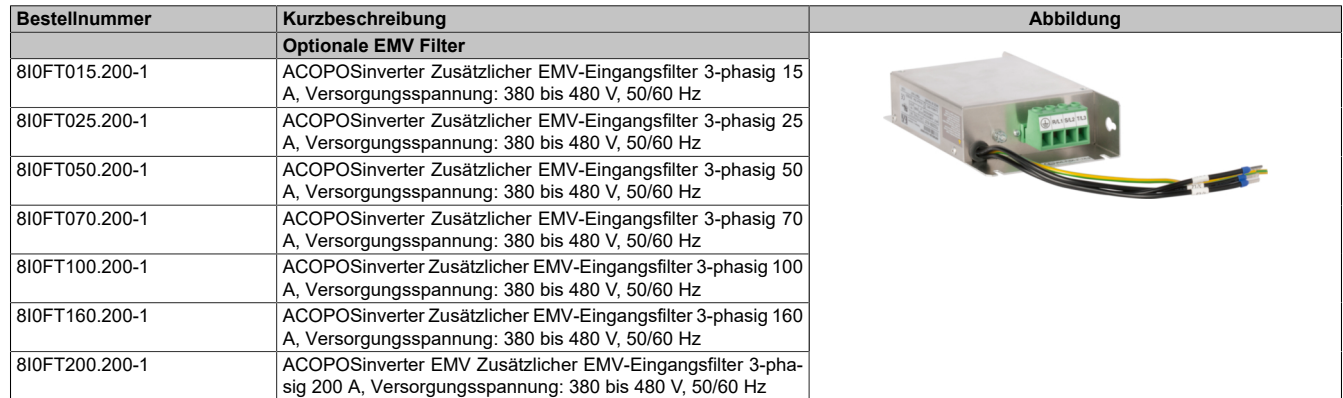

Tabelle 20: 8I0FT015.200-1, 8I0FT025.200-1, 8I0FT050.200-1, 8I0F-T070.200-1, 8I0FT100.200-1, 8I0FT160.200-1, 8I0FT200.200-1 - Bestelldaten

# **8.6.2 Technische Daten**

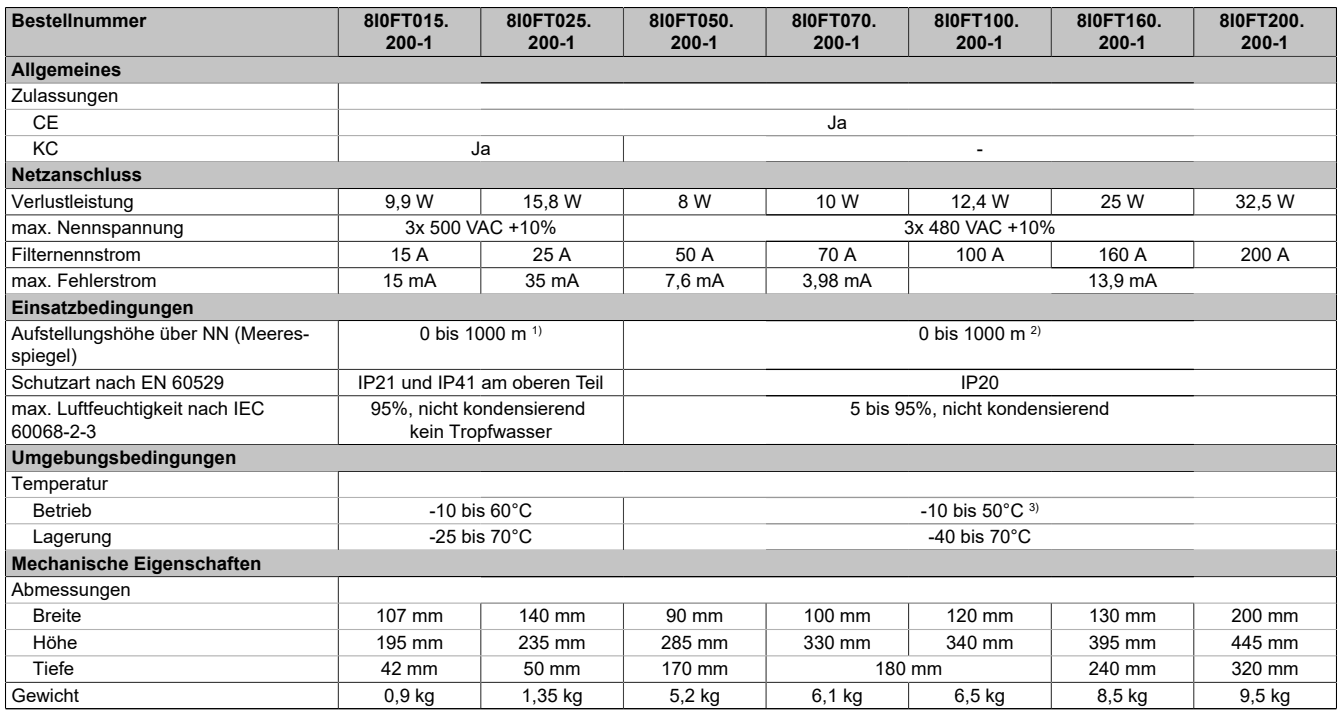

Tabelle 21: 8I0FT015.200-1, 8I0FT025.200-1, 8I0FT050.200-1, 8I0FT070.200-1, 8I0FT100.200-1, 8I0FT160.200-1, 8I0FT200.200-1 - Technische Daten

1) Über 1000 m Stromreduktion von 1 % pro 100 m

2) 1000 bis 4000 m Stromreduktion von 1% pro 100 m.<br>3) 50 bis 60°C mit Stromabfall von 1,5% pro 1°C.

3) 50 bis 60°C mit Stromabfall von 1,5% pro 1°C.

# **8.6.3 Abmessungen**

# **8I0FT015.200-1**

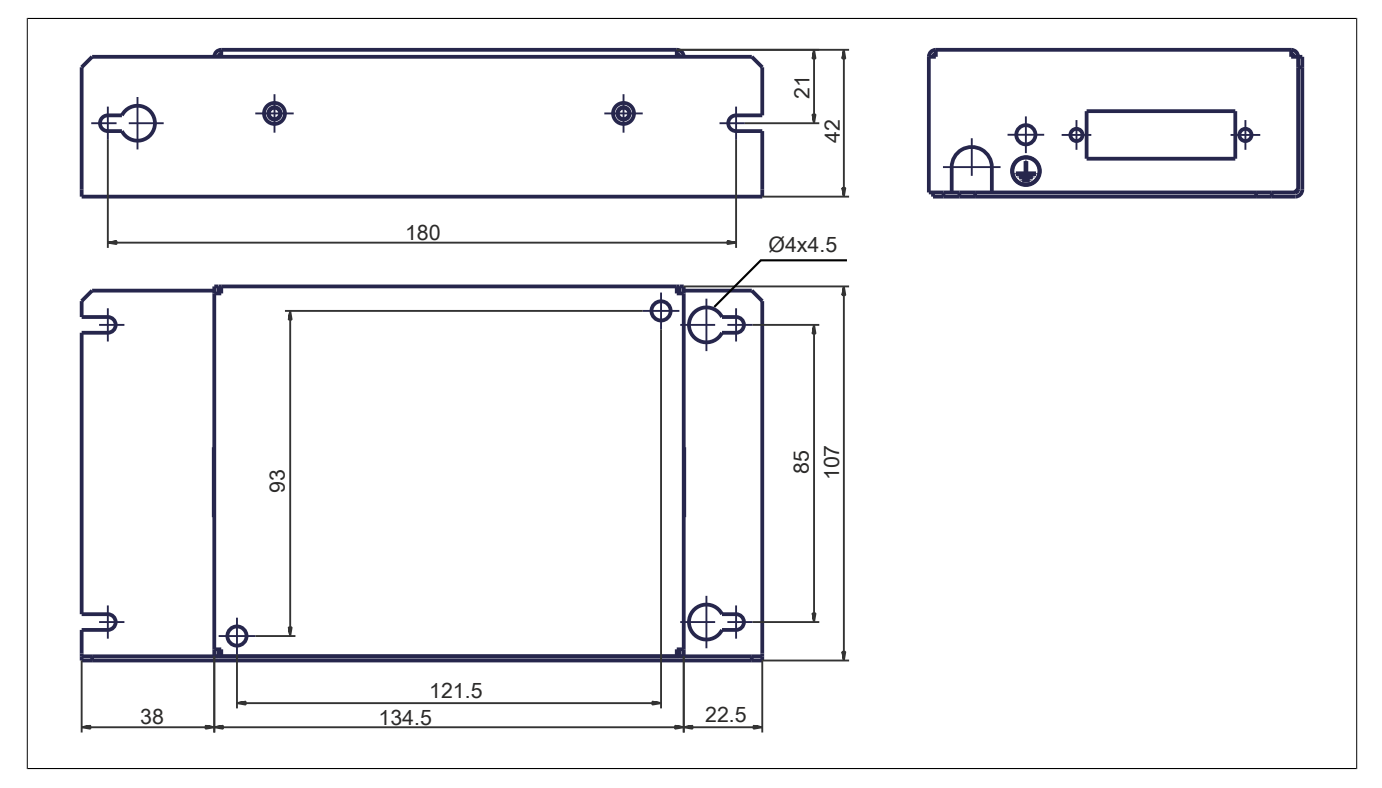

#### **8I0FT025.200-1**

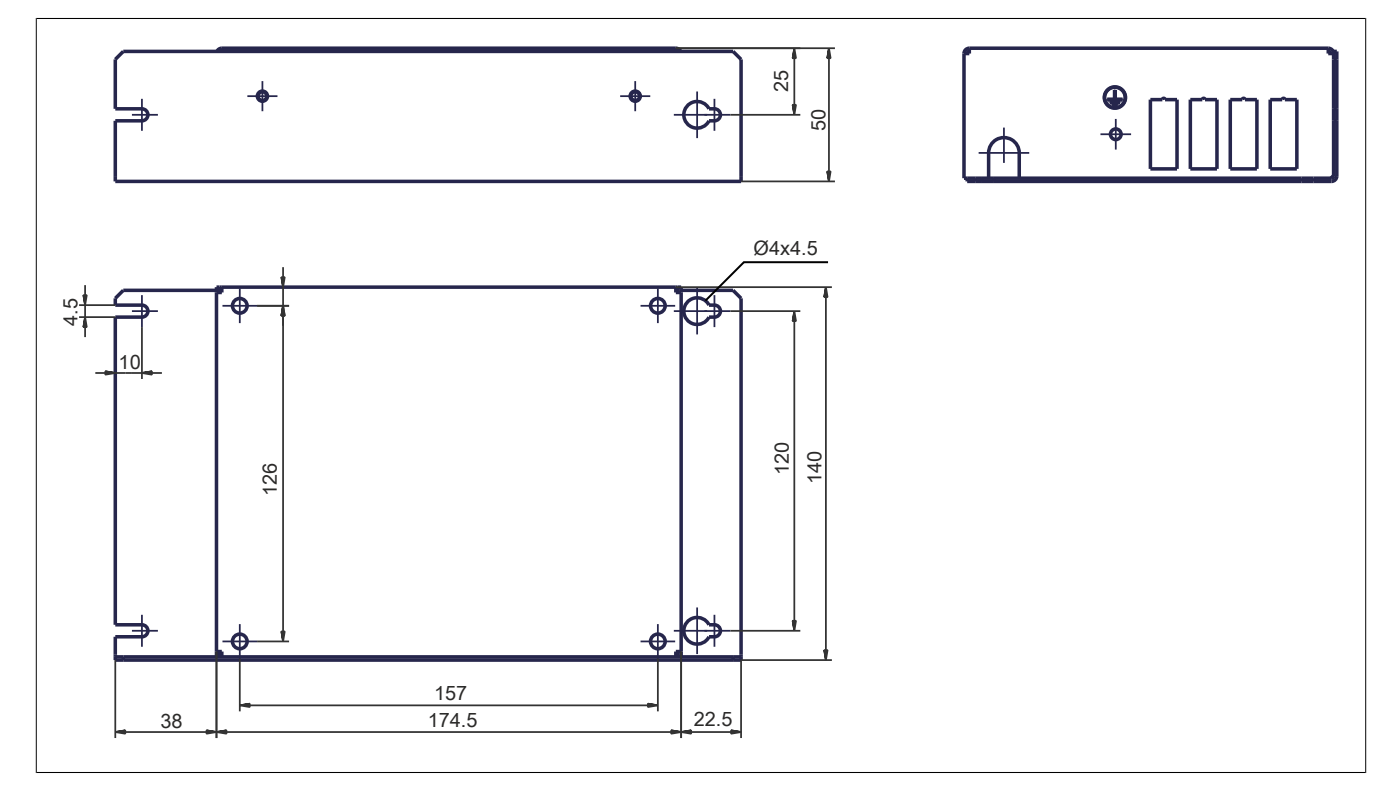

# **8I0FT050.200-1**

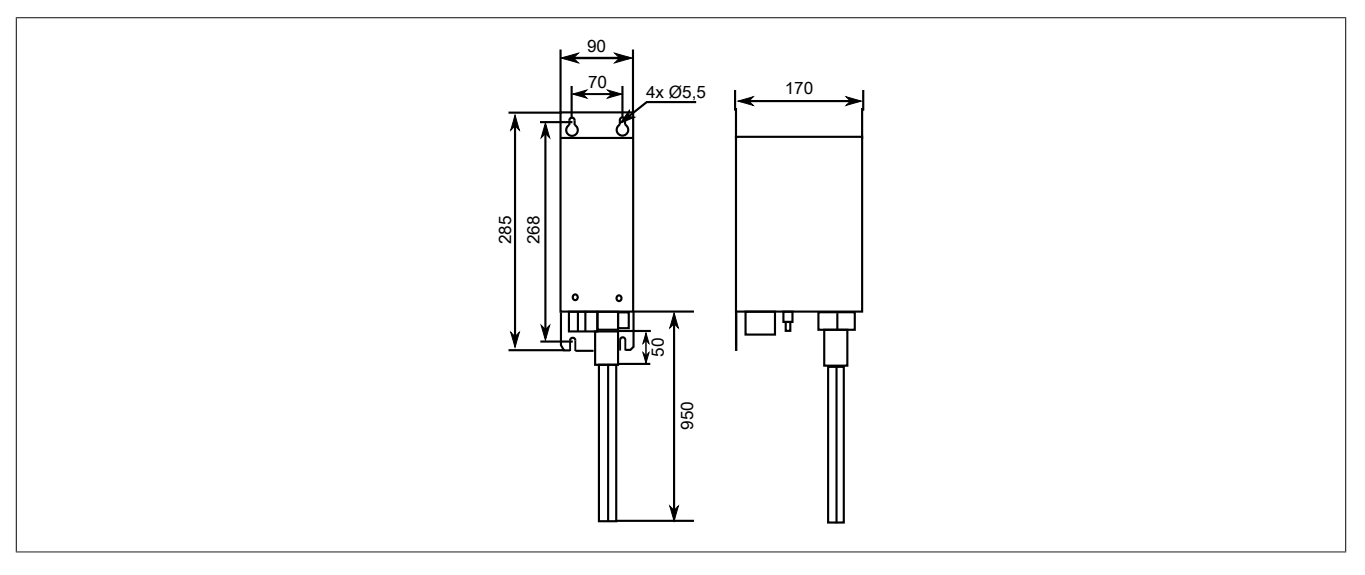

### **8I0FT070.200-1**

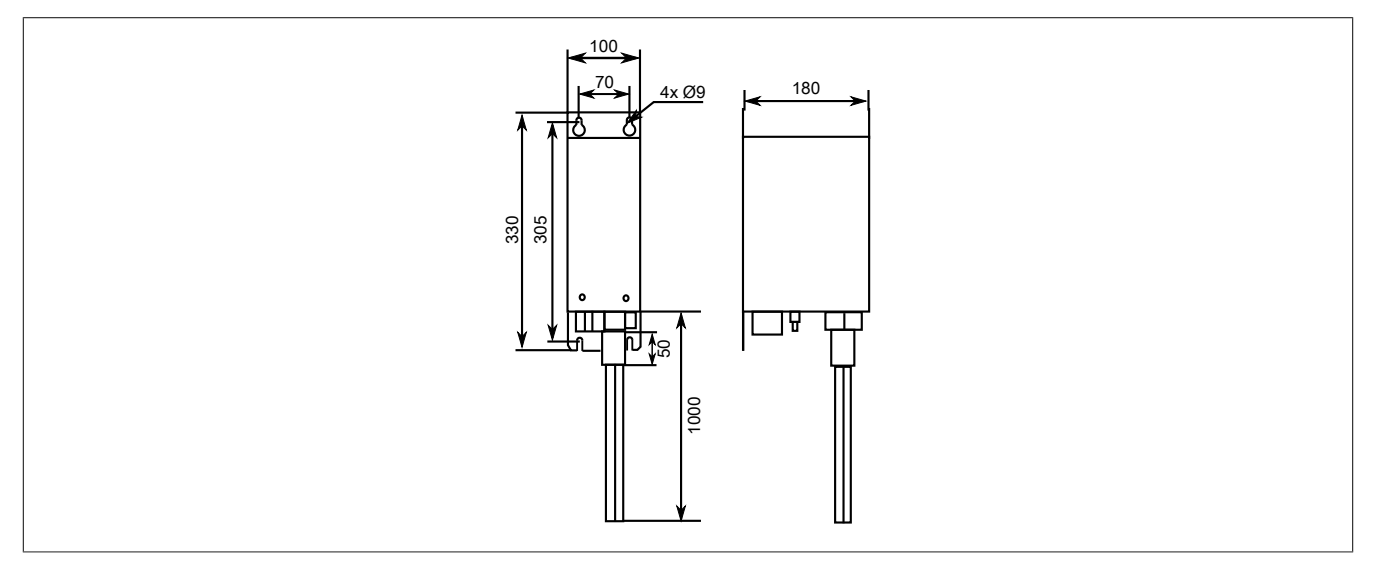

#### **8I0FT100.200-1**

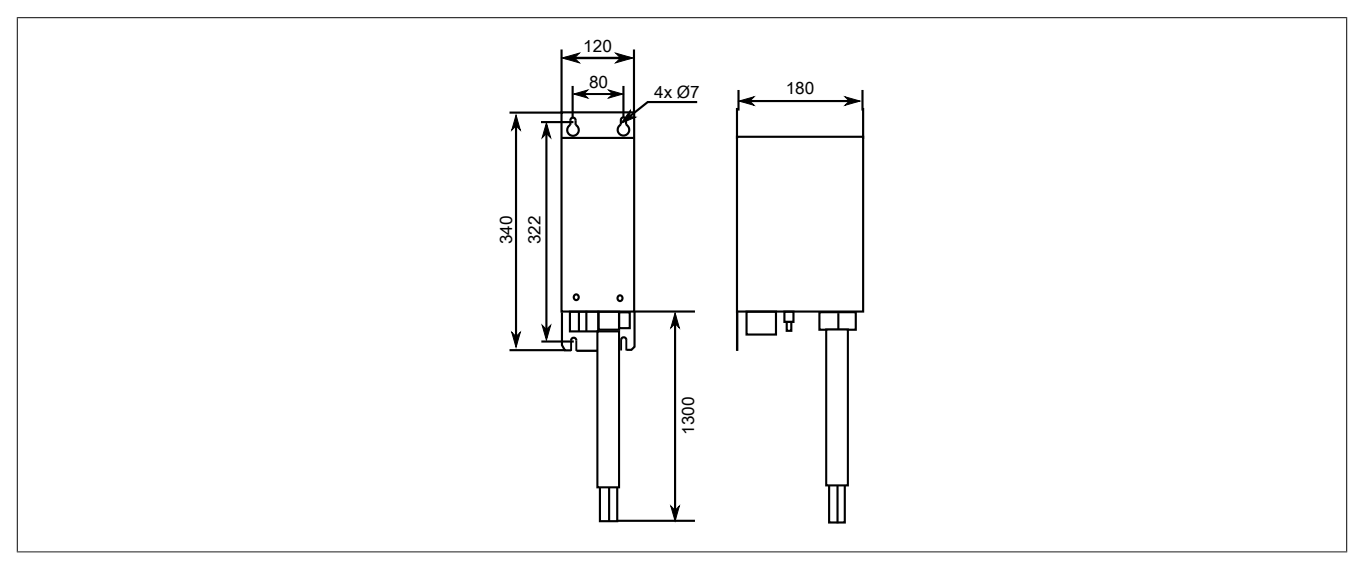

### **8I0FT160.200-1**

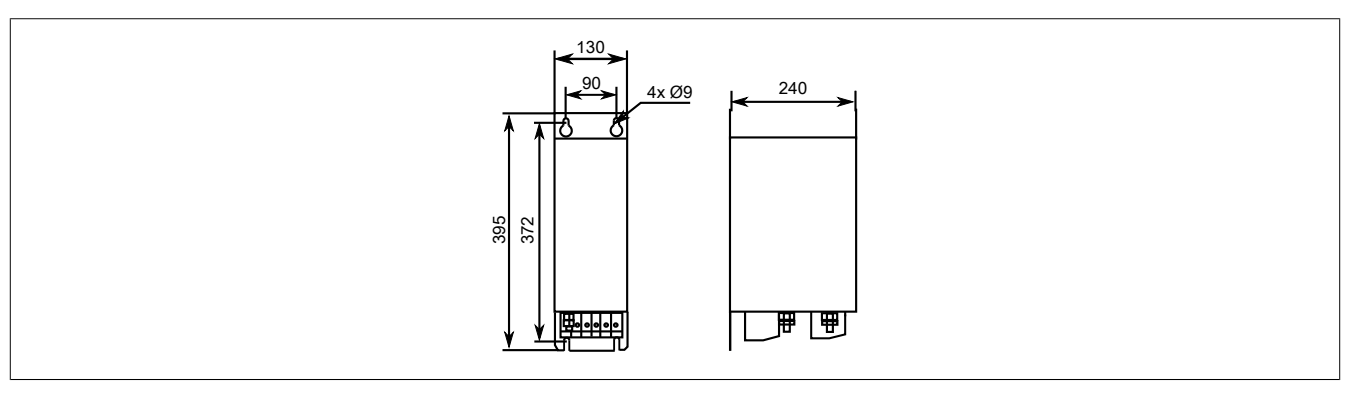

#### **8I0FT200.200-1**

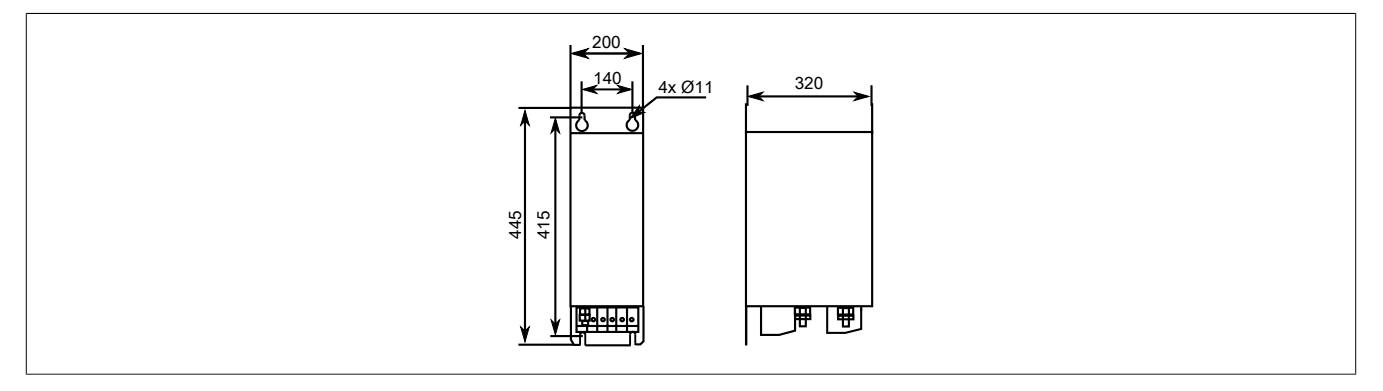

### **8.6.4 Installation**

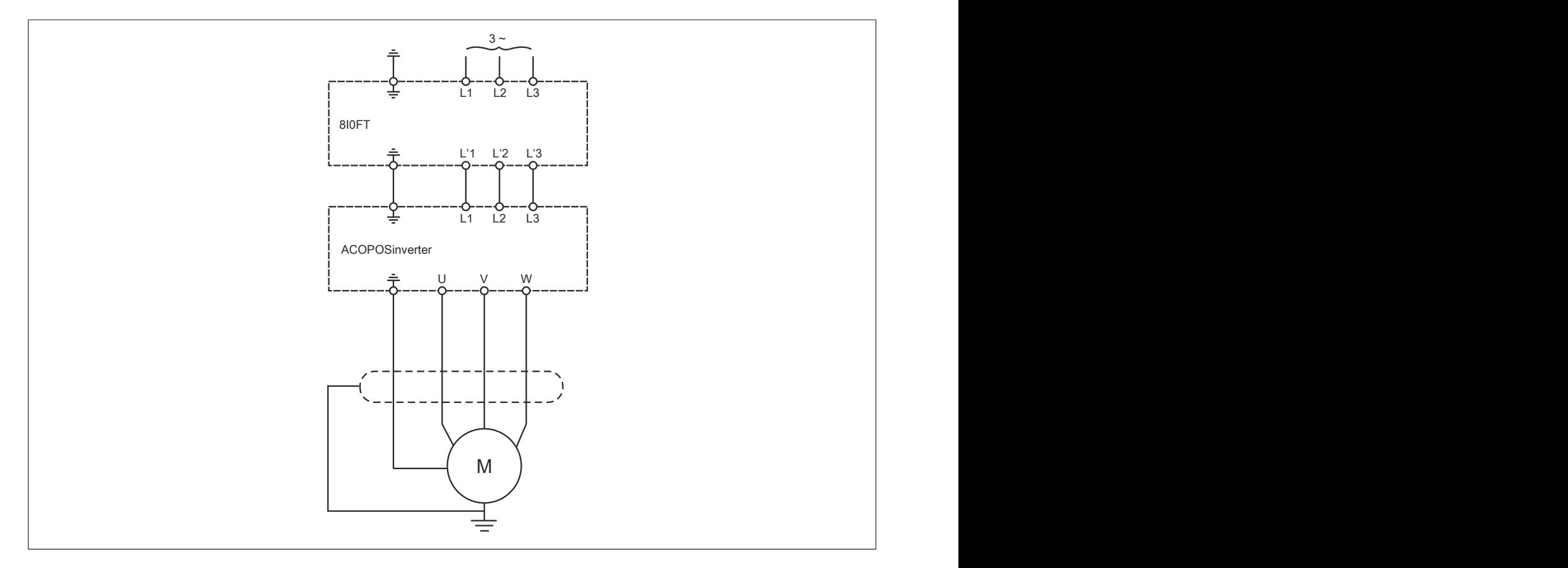

# <span id="page-499-0"></span>**8.7 Optionales EMV-Kit**

# **8.7.1 Bestelldaten**

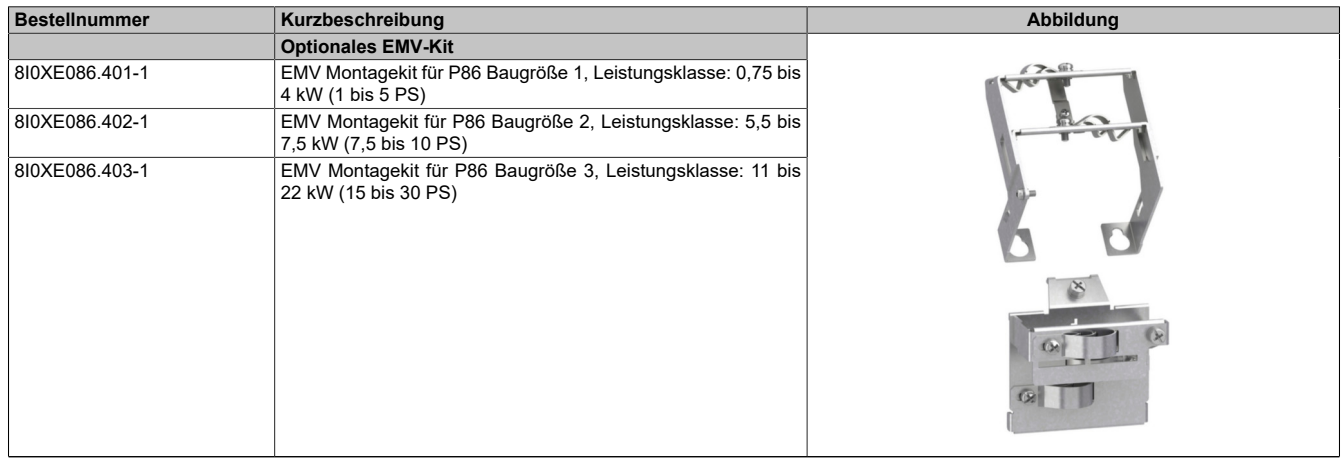

Tabelle 22: 8I0XE086.401-1, 8I0XE086.402-1, 8I0XE086.403-1 - Bestelldaten

#### **8.7.2 Montage**

#### **8.7.2.1 8I0XE086.401-1 und 8I0XE086.402-1**

#### **8I0XE086.401-1 Baugröße 1 und 8I0XE086.402-1 Baugröße 2**

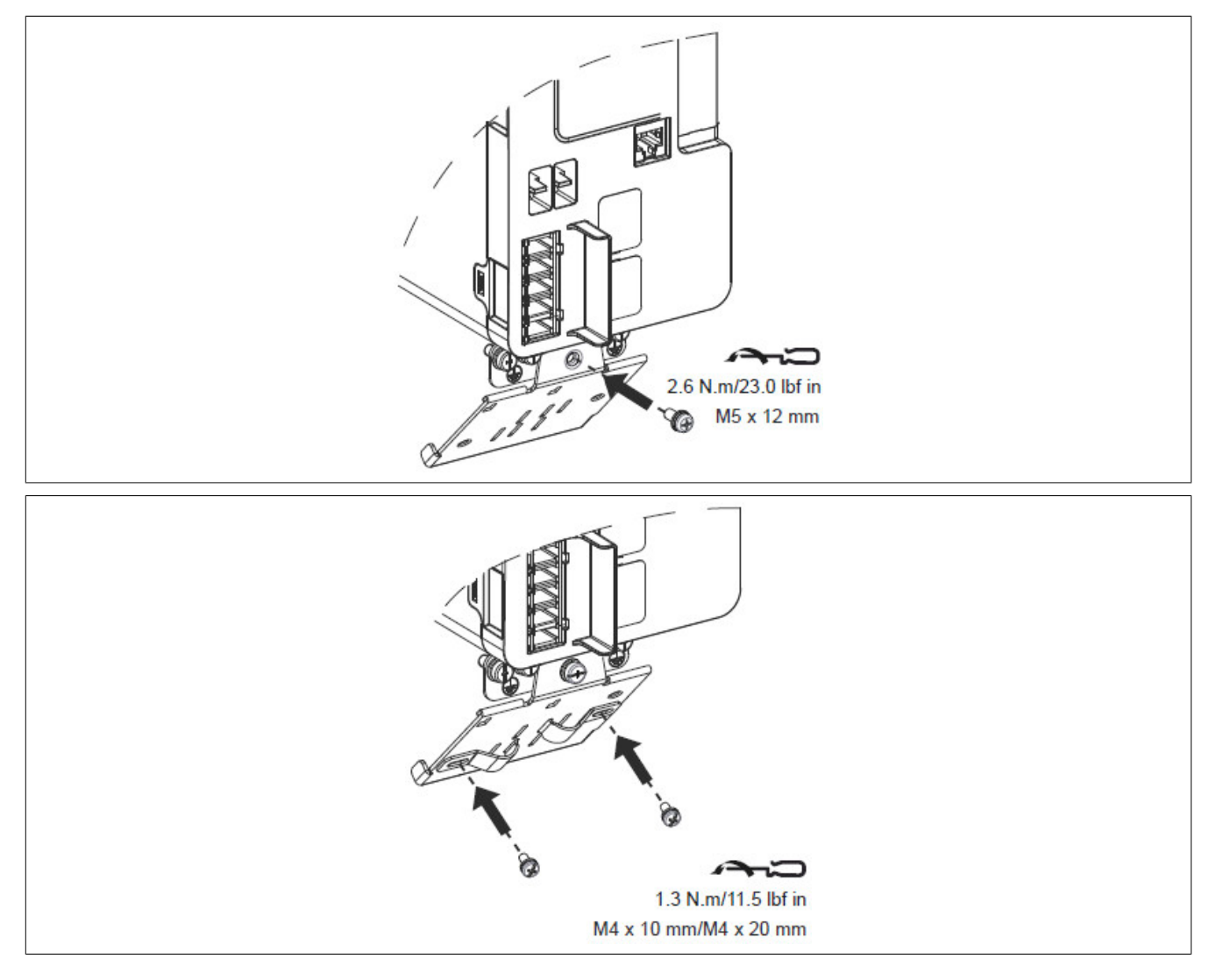

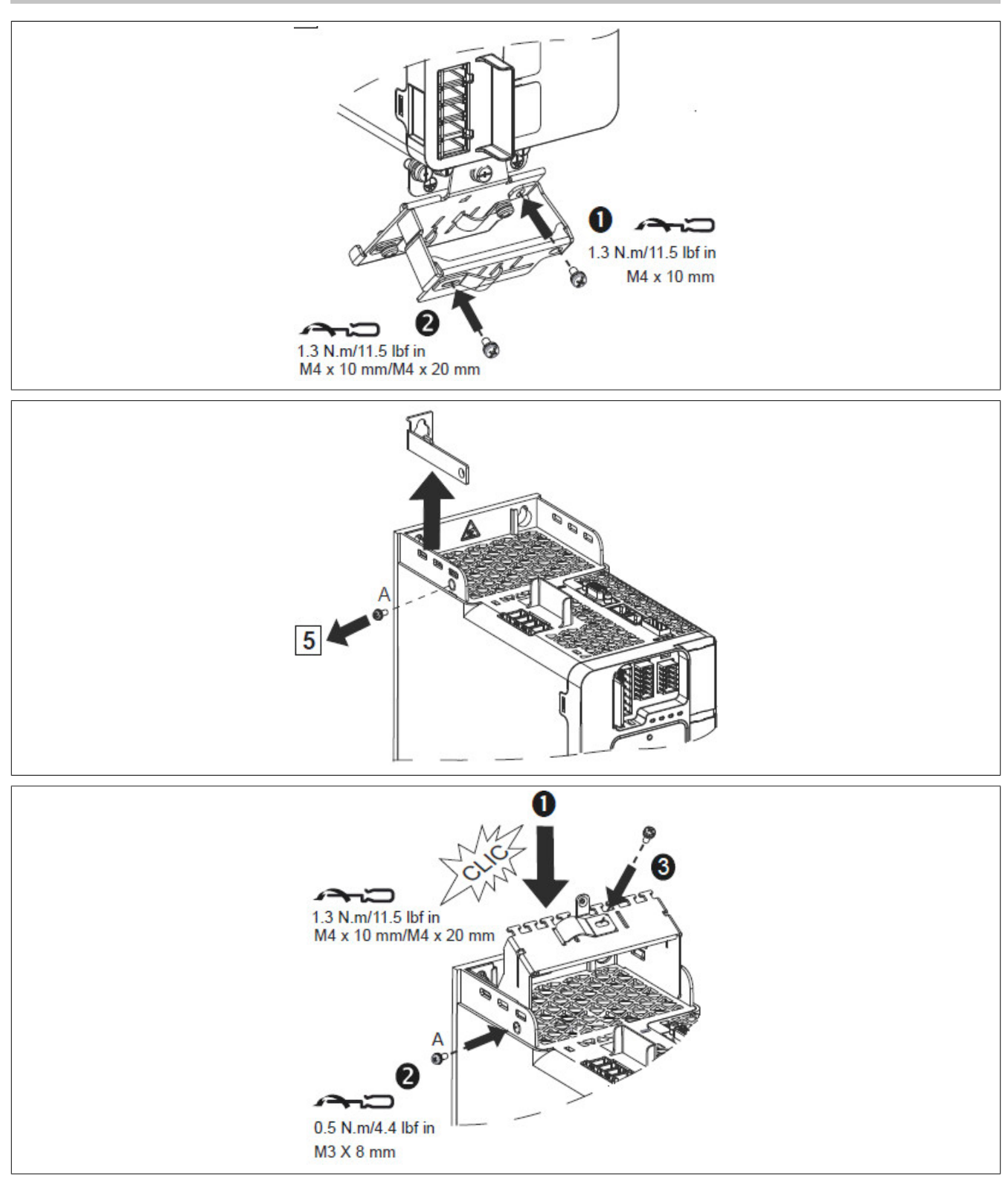

#### Zubehör

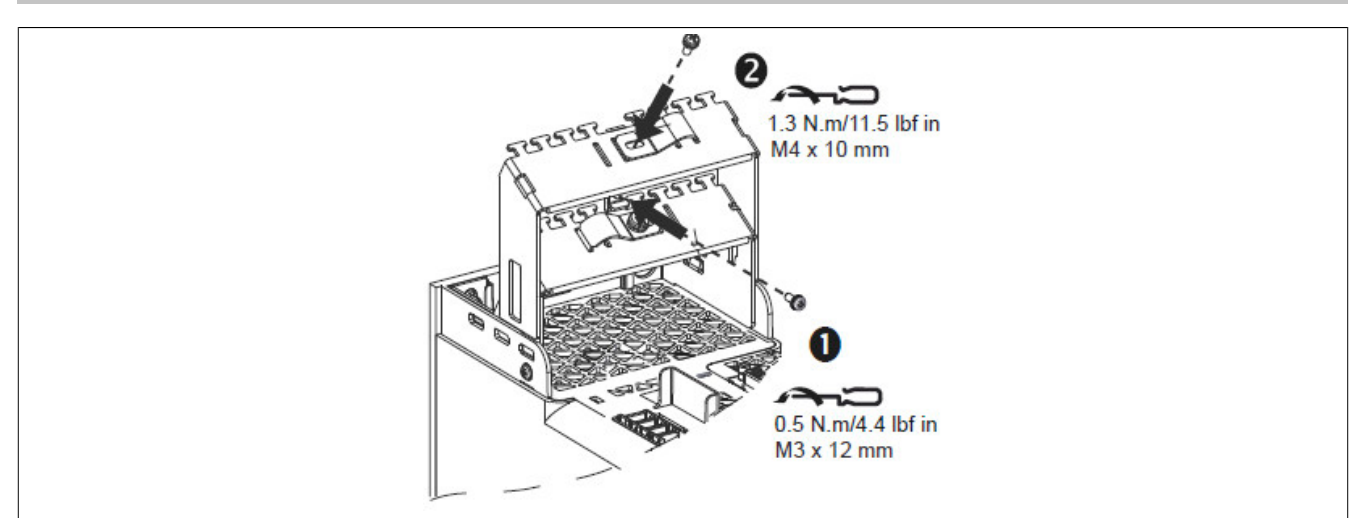

### **8.7.2.2 8I0XE086.403-1**

# **Baugröße 3**

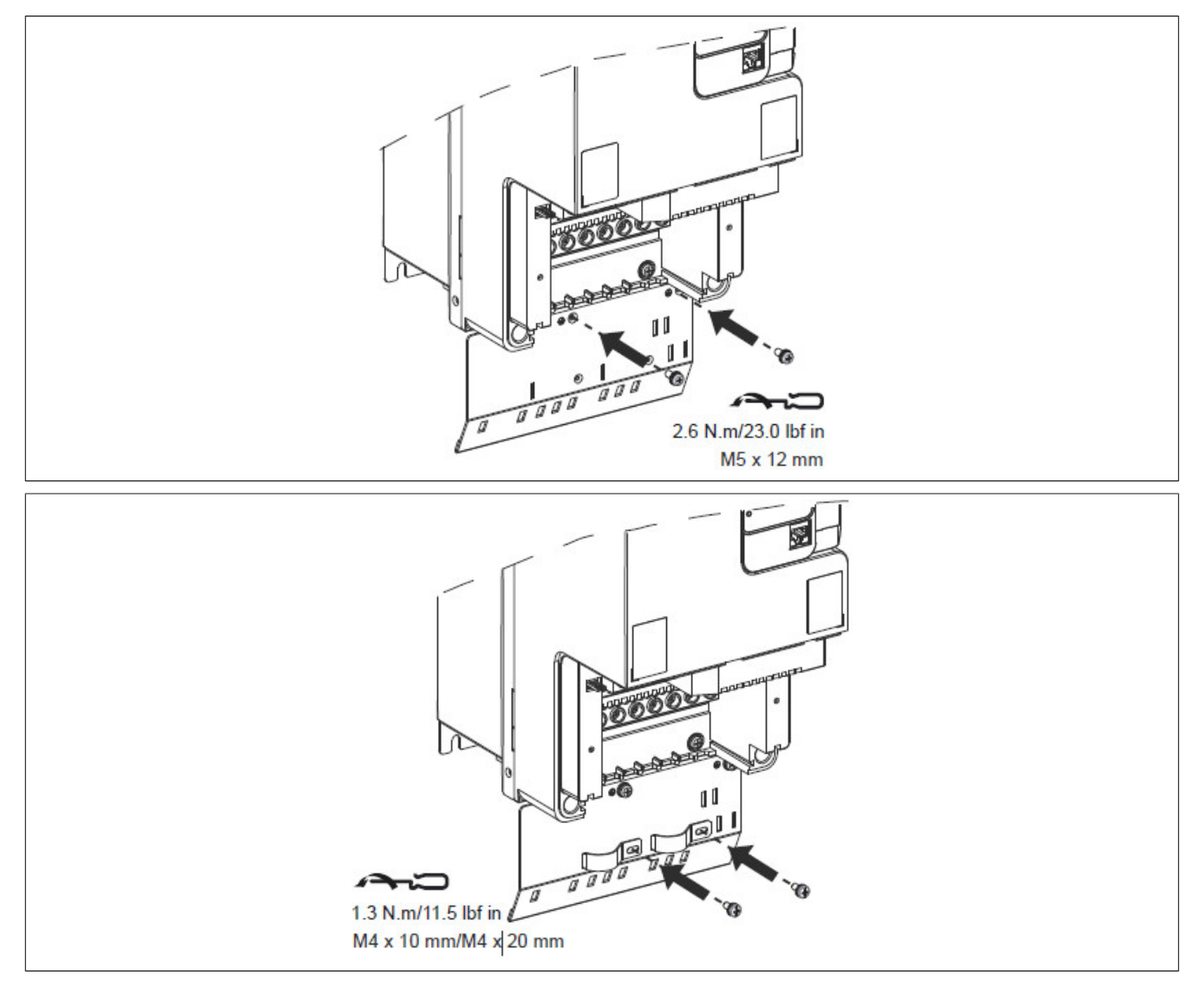

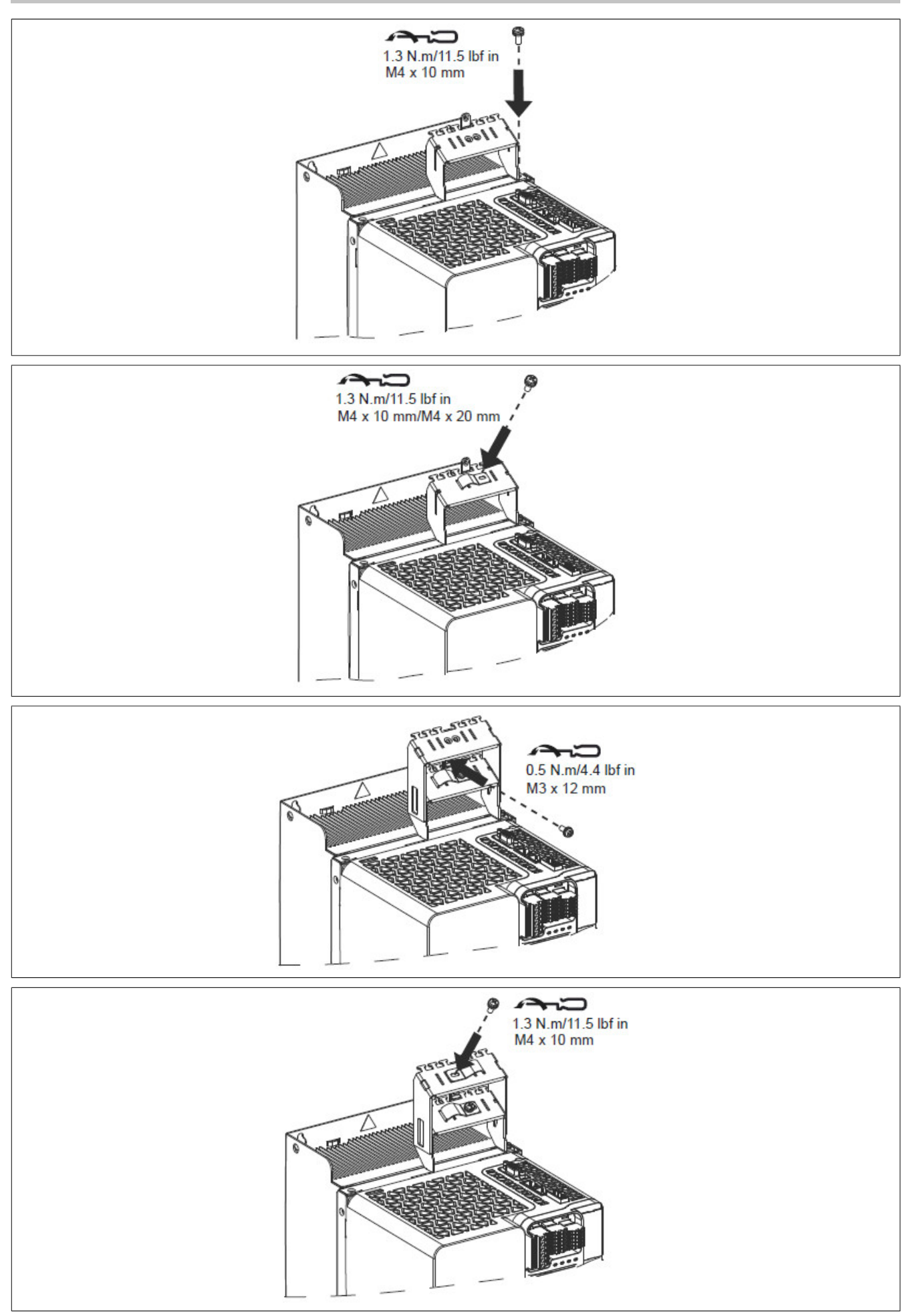

# **8.7.3 Verkabelung**

### **8.7.3.1 8I0XE086.401-1 und 8I0XE086.402-1**

# **8I0XE086.401-1 Baugröße 1 und 8I0XE086.402-1 Baugröße 2**

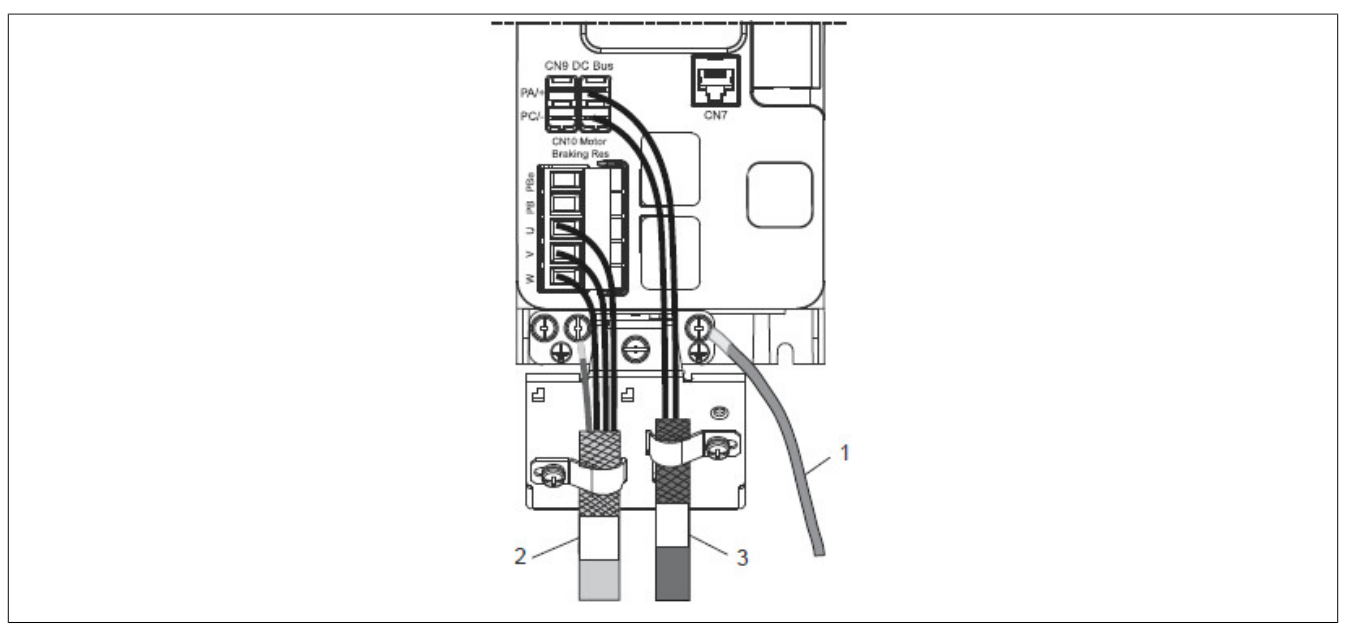

- 
- 1) GND<br>2) CN10 2) CN10: U, V, W, GND
- 3) CN9: PA/+, PC/-

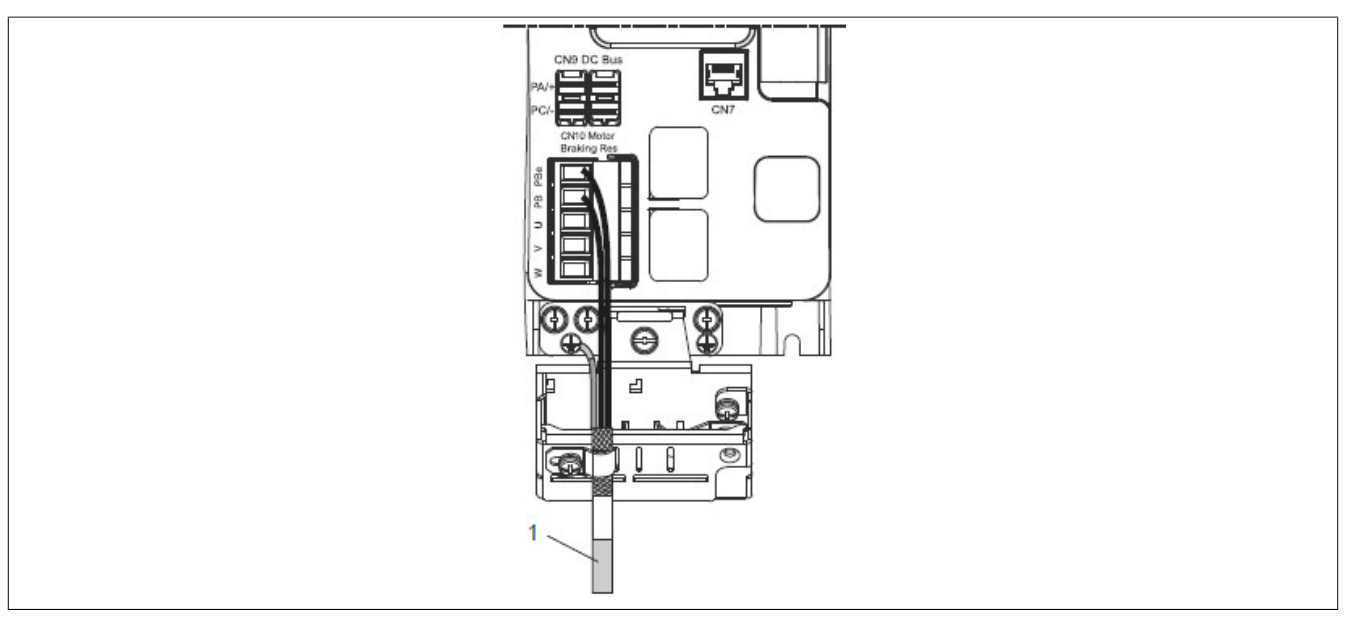

1) CN10: GND, PB, PBe
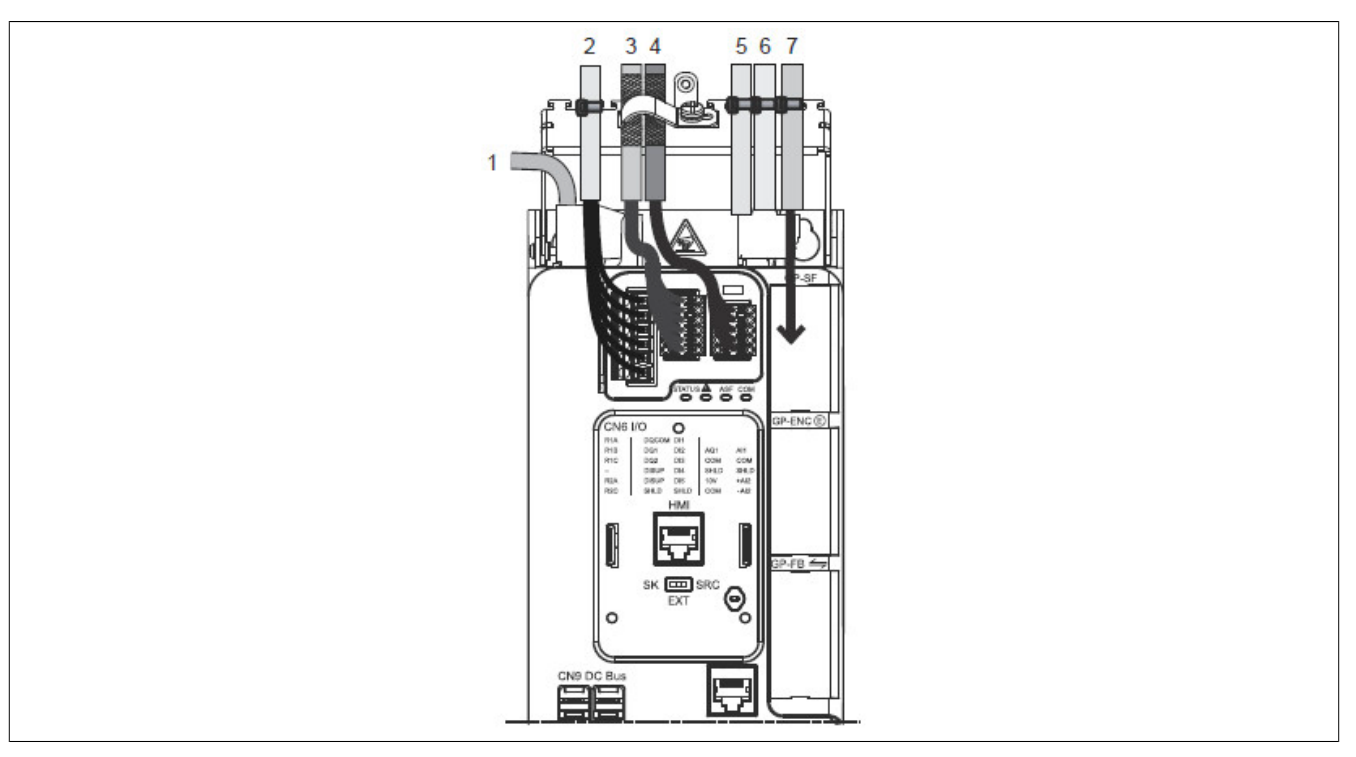

- 1) CN1: MAINS 400 VAC, GND, L1, L2, L3<br>2) CN6: R1A, R1B, R1C, R2A, R2C
- 2) CN6: R1A, R1B, R1C, R2A, R2C
- 3) CN6: DQCOM, DQ1, DQ2, DISUP bis DI5, SHLD ...
- 4) CN6: AQ1, AI1, COM, SHLD, +AI2, -AI2...
- 5) CN5: PTI<br>6) CN4: PTC<br>7) GP-SF
- 6) CN4: PTO
- 7) GP-SF

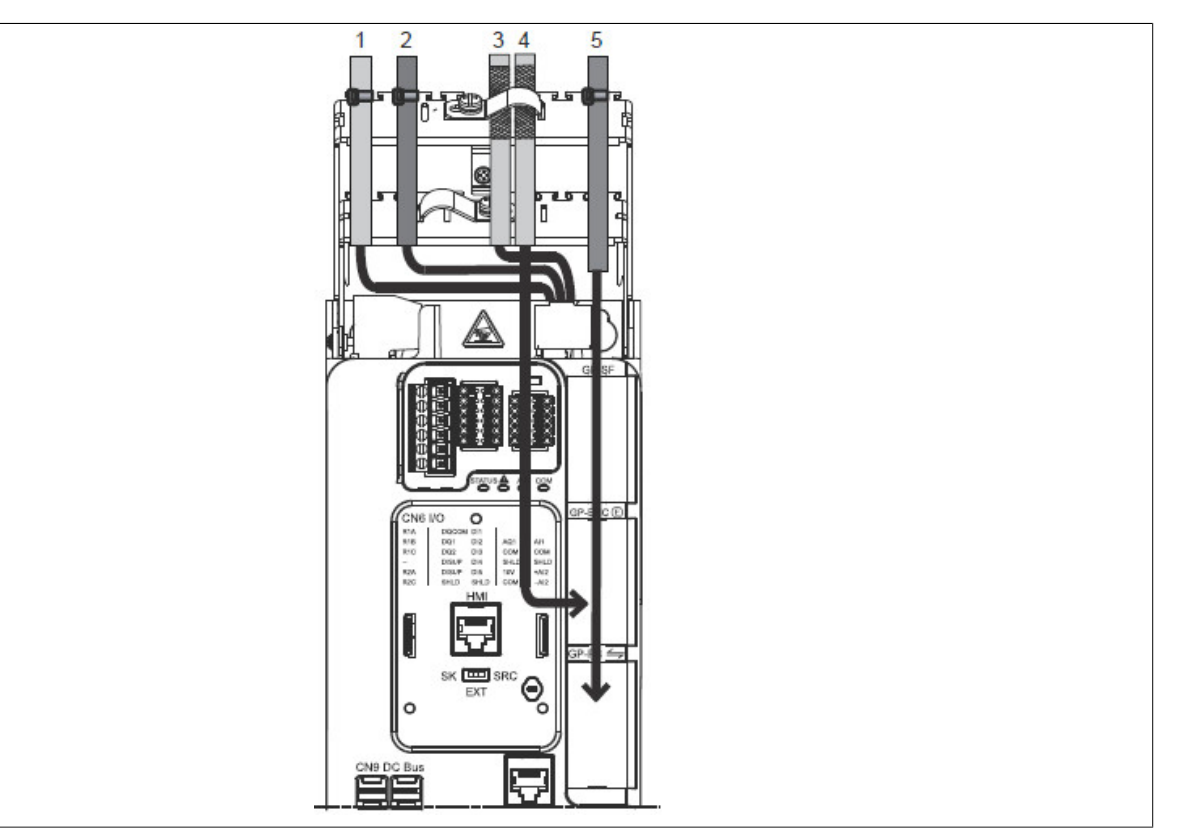

- 1) CN3: ENC<br>2) CN2: 24 V,
- 2) CN2: 24 V, 0 V<br>3) CN2: STO\_A, S
- 3) CN2: STO\_A, STO\_B
- 4) GP-ENC
- 5) GP-FB

# **8.7.3.2 8I0XE086.403-1**

### **Baugröße 3**

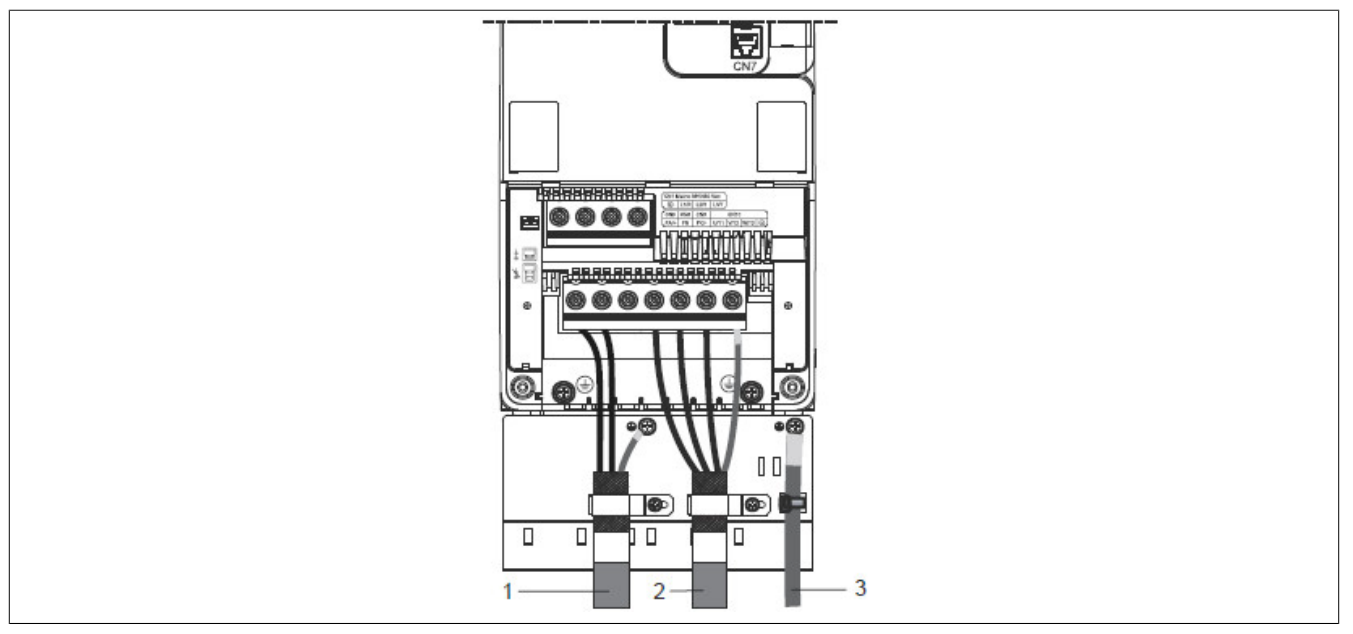

- 1) PA/+, PB, PC/-, GND
- 2) U/T1, V/T2, W/T3, GND
- $3)$  GND

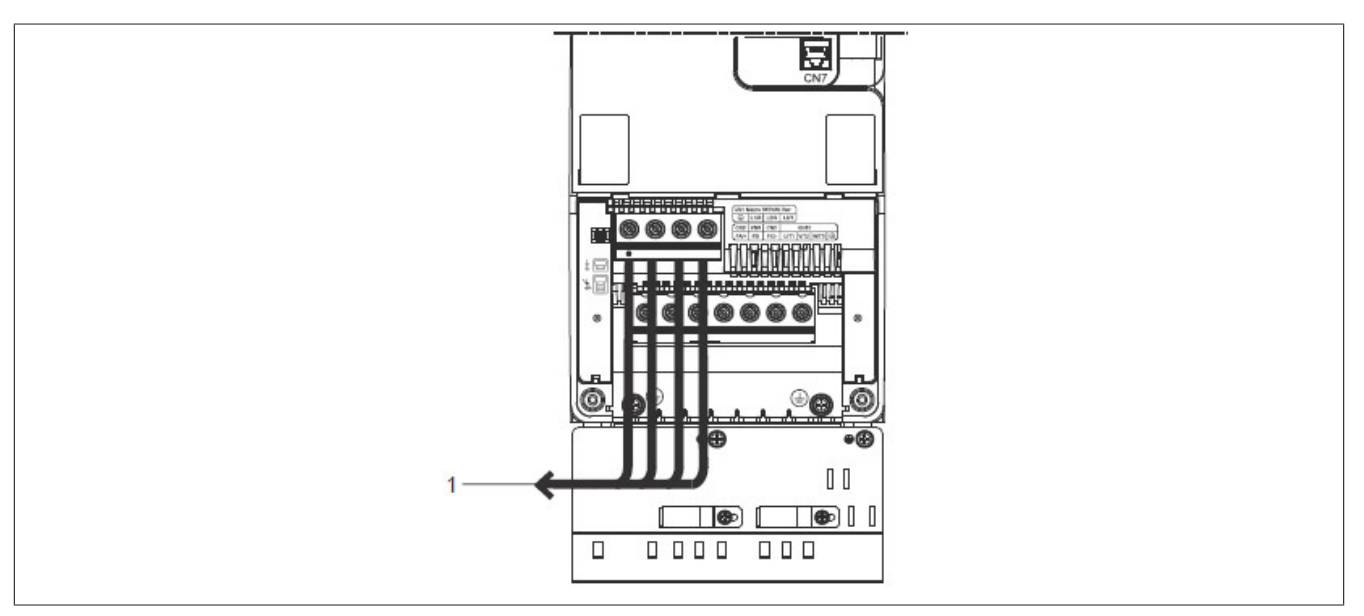

1) L1/R, L2/S, L3/T, GND

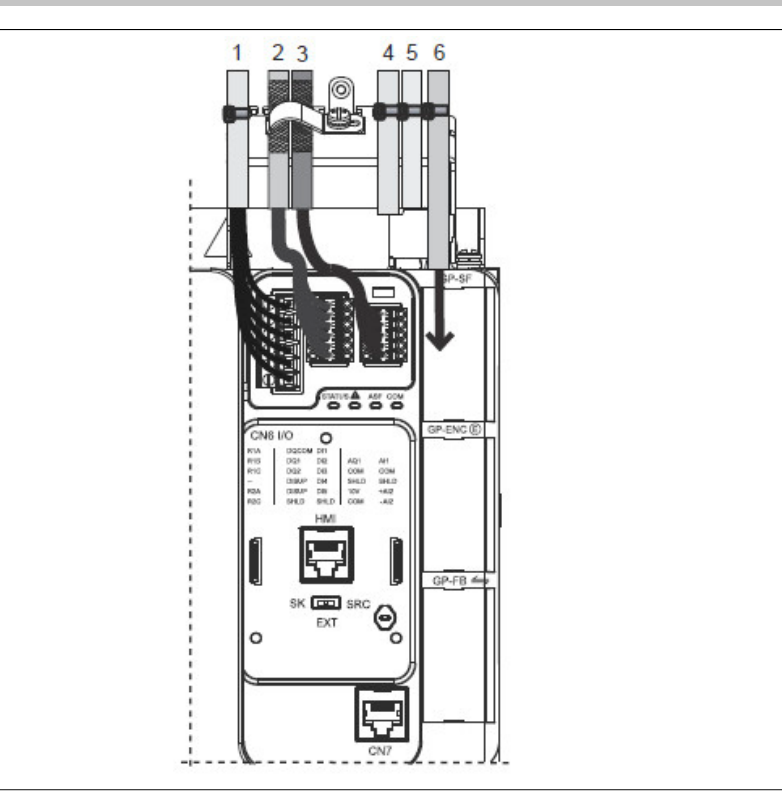

- 1) CN6: R1A, R1B, R1C, R2A, R2C
- 2) CN6: DQCOM, DQ1, DQ2, DISUP bis DI5, SHLD...<br>3) CN6: AQ1, AI1, COM, SHLD, +AI2, -AI2...
- 3) CN6: AQ1, AI1, COM, SHLD, +AI2, -AI2...<br>4) CN5: PTI<br>5) CN4: PTO
- 4) CN5: PTI
- 5) CN4: PTO<br>6) GP-SF
- 6) GP-SF

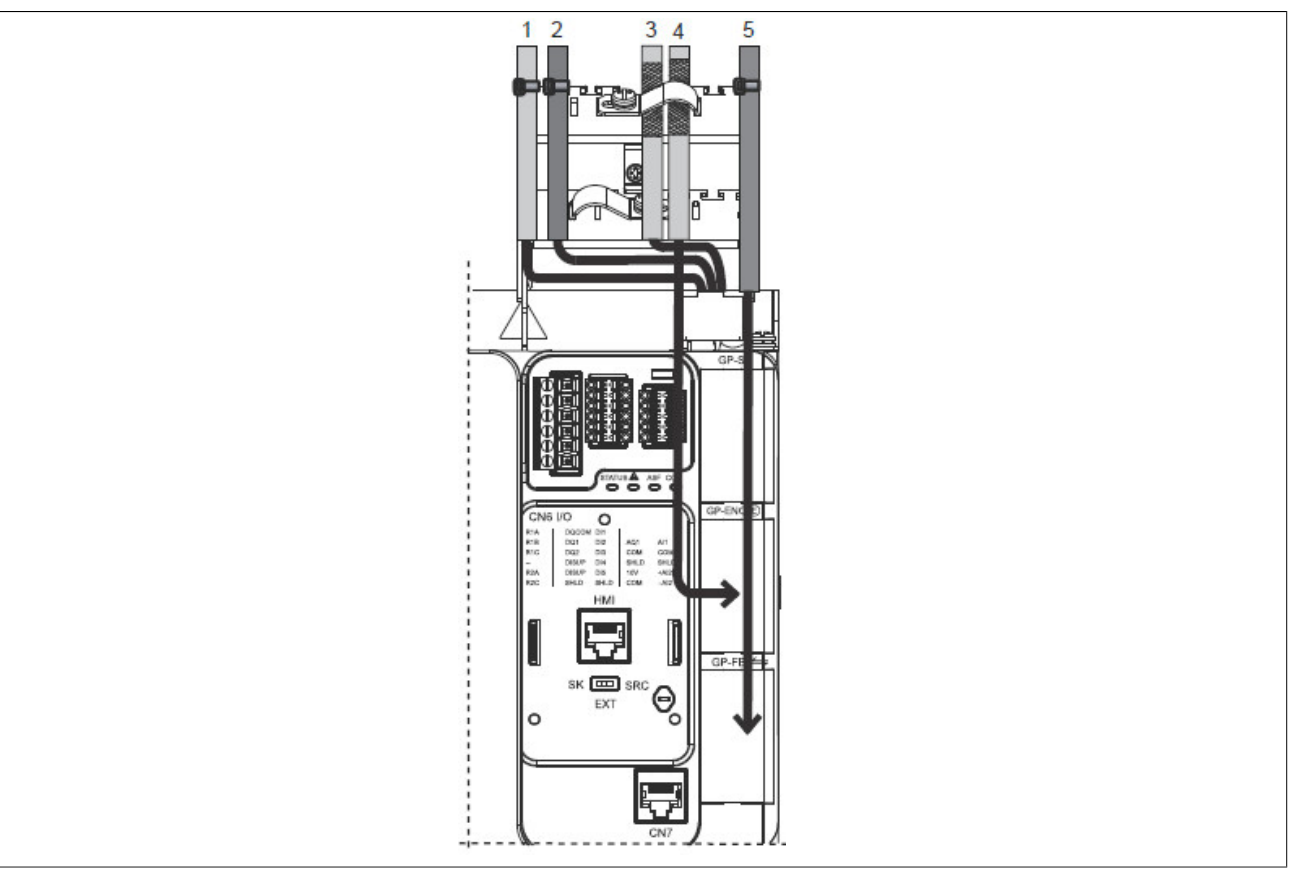

- 
- 1) CN3: ENC<br>2) CN2: 24 V, 2) CN2: 24 V, 0 V<br>3) CN2: STO\_A, S
- 3) CN2: STO\_A, STO\_B<br>4) GP-ENC
- $\begin{array}{cc} (4) & \text{GP-ENC} \\ (5) & \text{GP-FB} \end{array}$
- 5) GP-FB

# **8.8 Optionales Durchsteckmontage Kit**

# **8.8.1 Bestelldaten**

| <b>Bestellnummer</b> | Kurzbeschreibung                                                                           | Abbildung |
|----------------------|--------------------------------------------------------------------------------------------|-----------|
|                      | Optionales Durchsteckmontage Kit                                                           |           |
| 810PT086.400-1       | Durchsteckmontage-Kit für P86 Baugröße 3, Leistungsklasse:<br>11 bis 22 kW (15 bis 30 PS)  |           |
| 810PT086.401-1       | Durchsteckmontage-Kit für P86 Baugröße 4, Leistungsklasse:<br>30 bis 37 kW (40 bis 50 PS)  |           |
| 810PT086.402-1       | Durchsteckmontage-Kit für P86 Baugröße 5, Leistungsklasse:<br>45 bis 75 kW (60 bis 100 PS) |           |

Tabelle 23: 8I0PT086.400-1, 8I0PT086.401-1, 8I0PT086.402-1 - Bestelldaten

# **8.8.2 Lieferumfang**

### **8I0PT086.400-1**

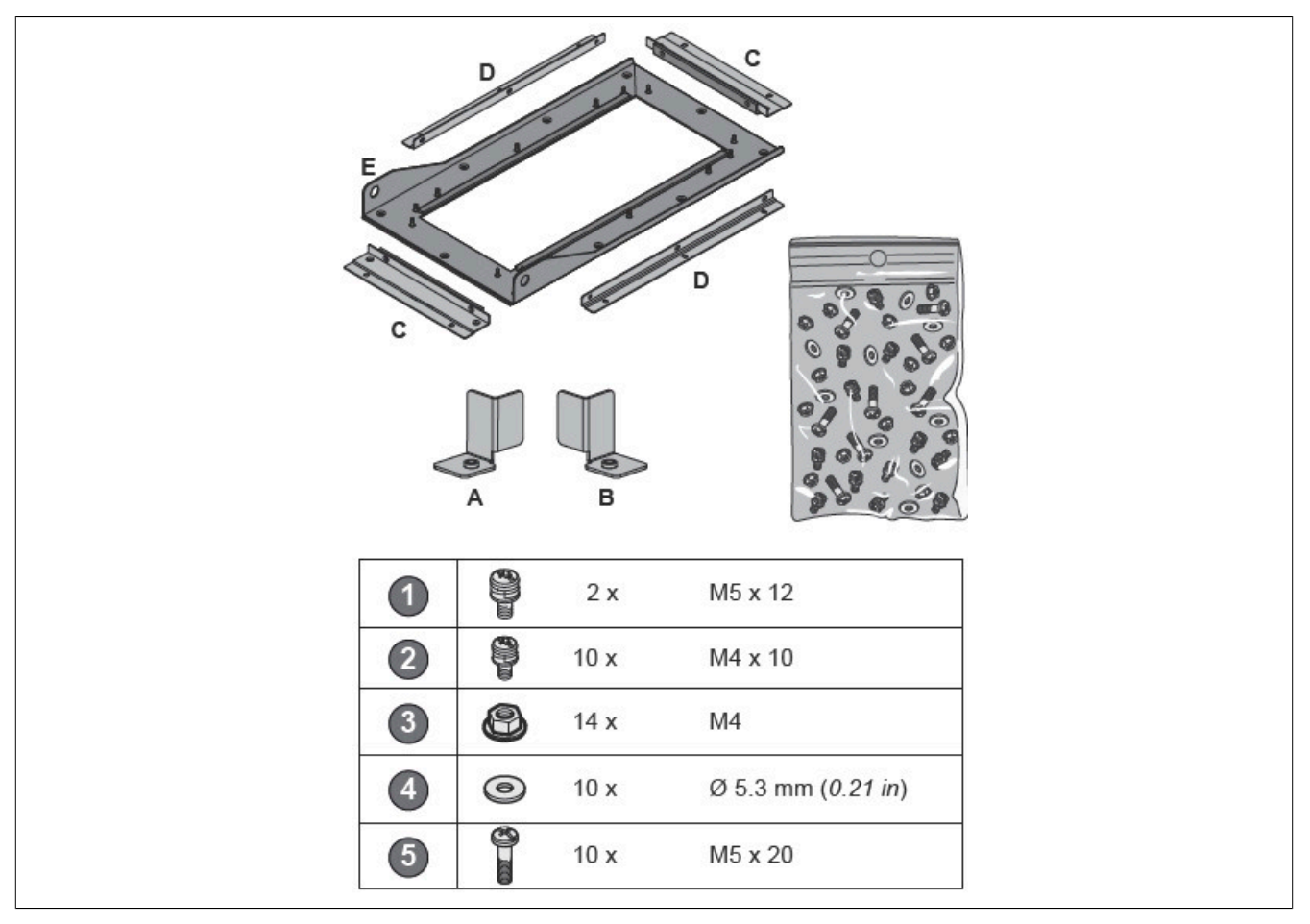

## **8I0PT086.401-1**

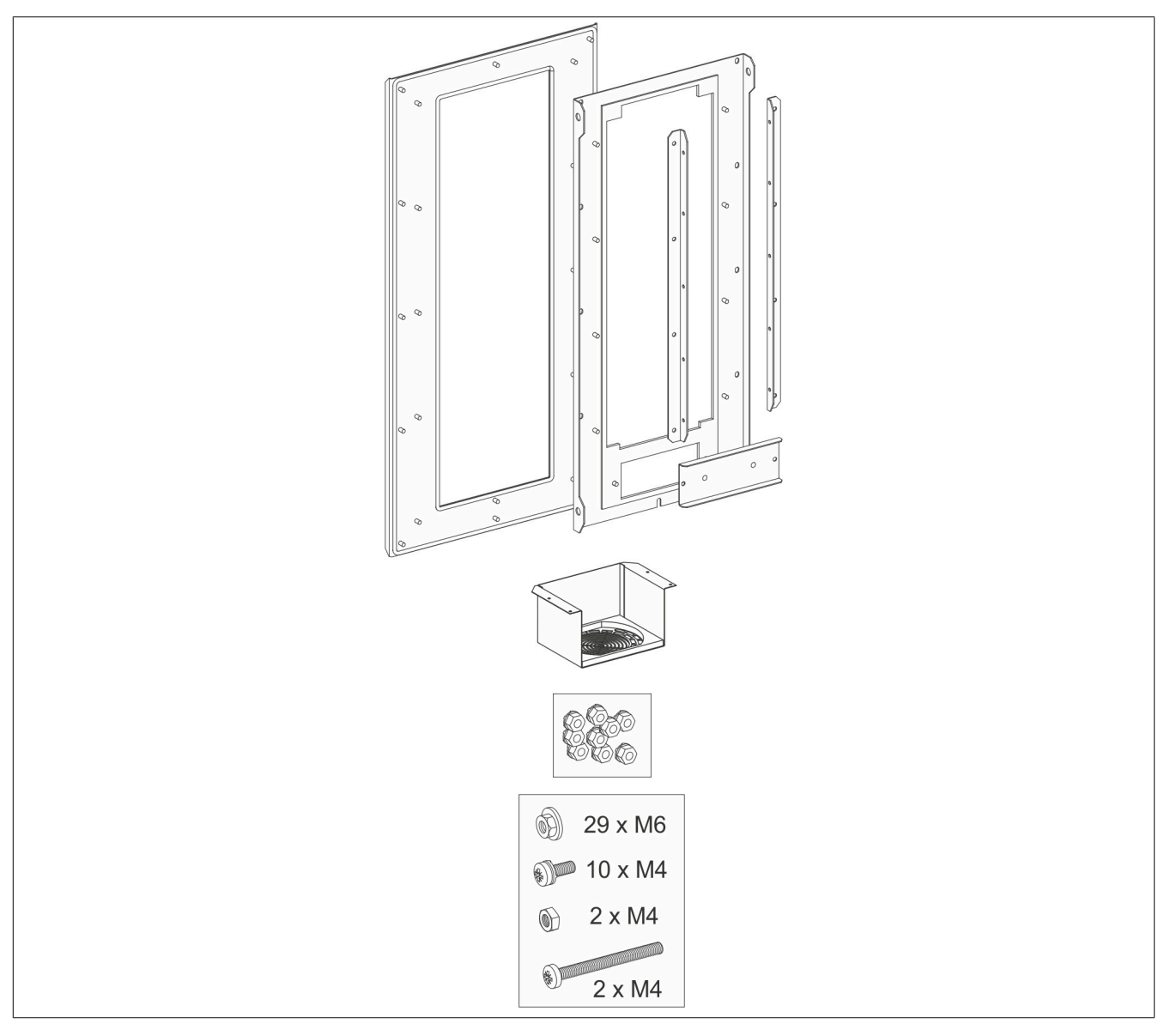

# **8I0PT086.402-1**

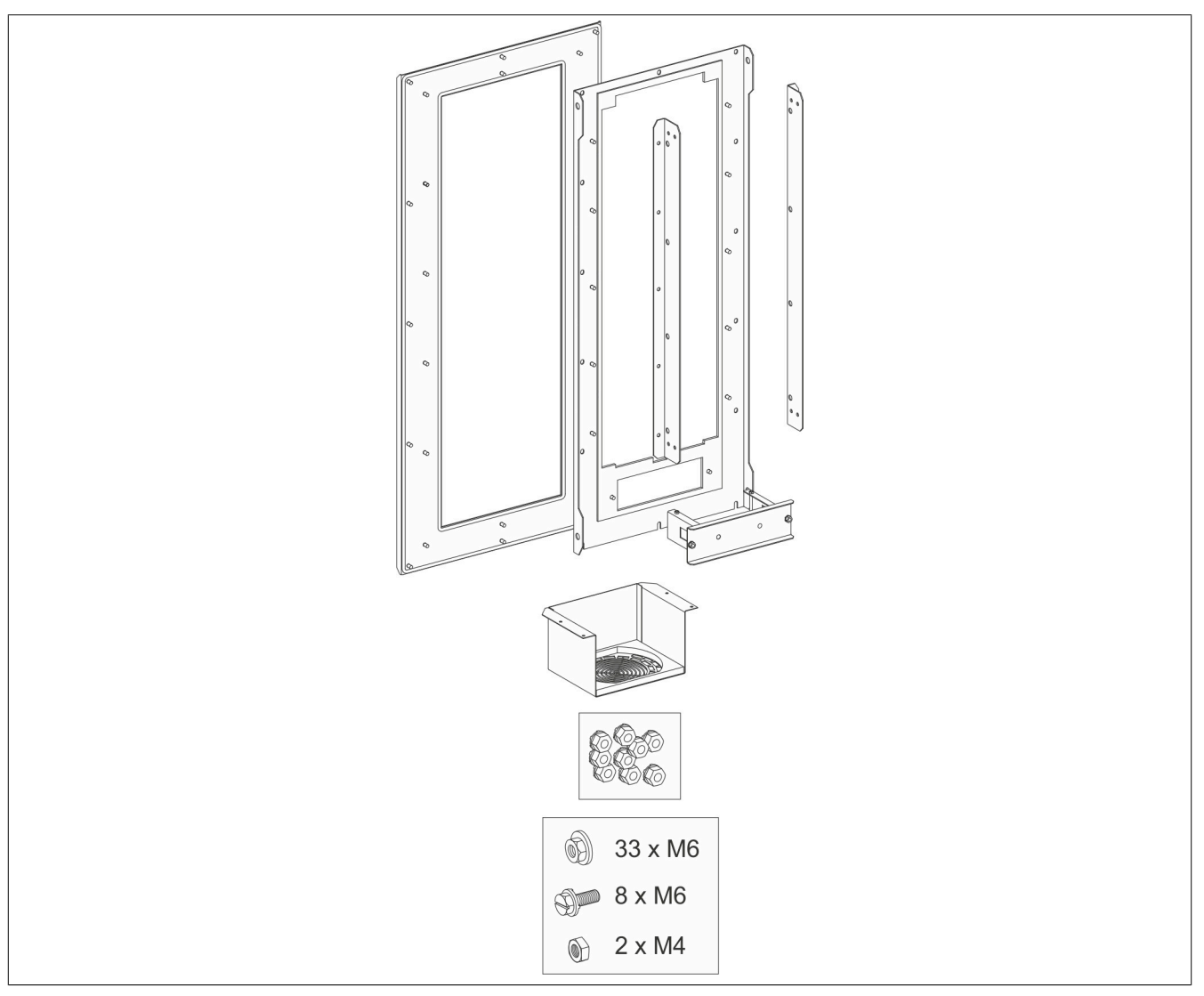

# **8.8.3 Montage**

# **8.8.3.1 8I0PT086.400-1**

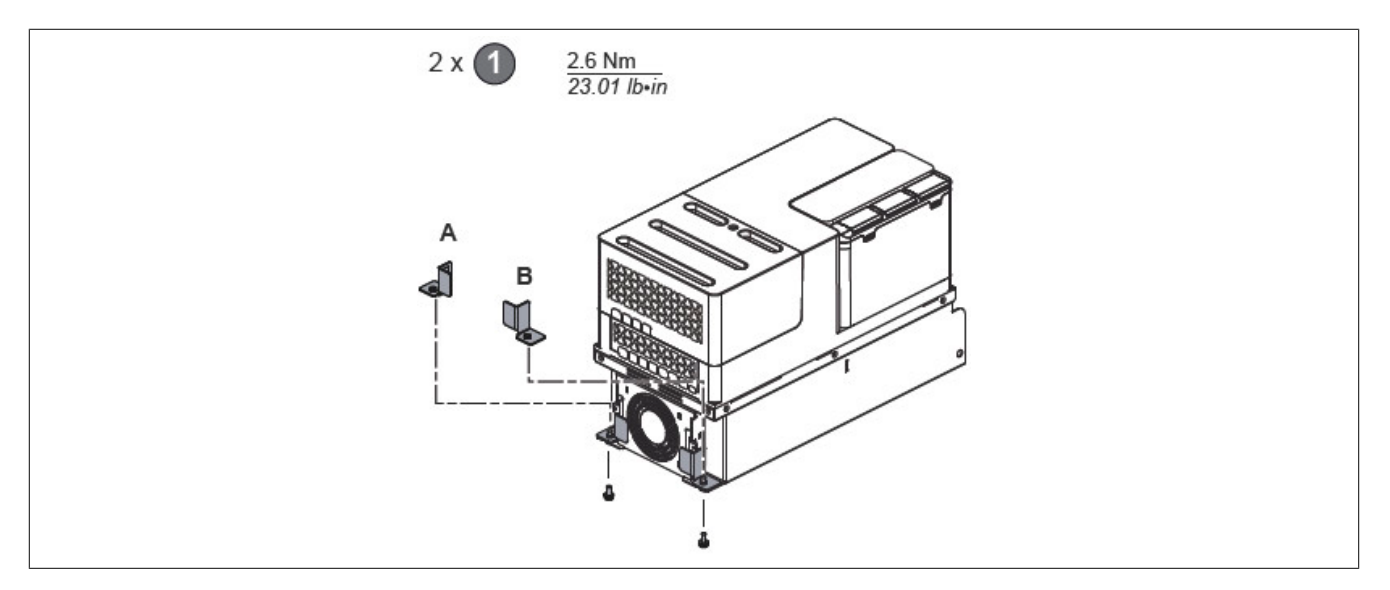

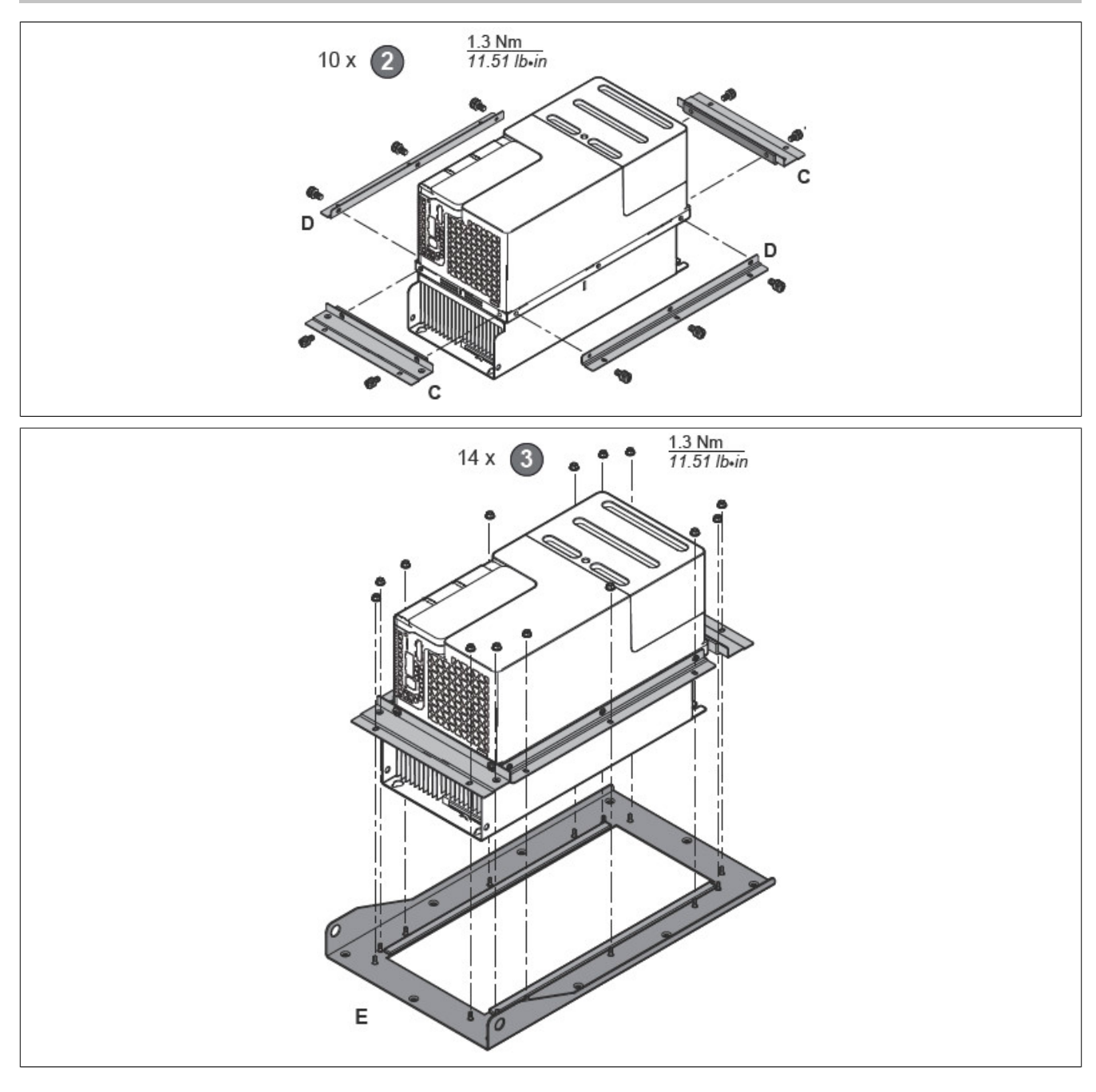

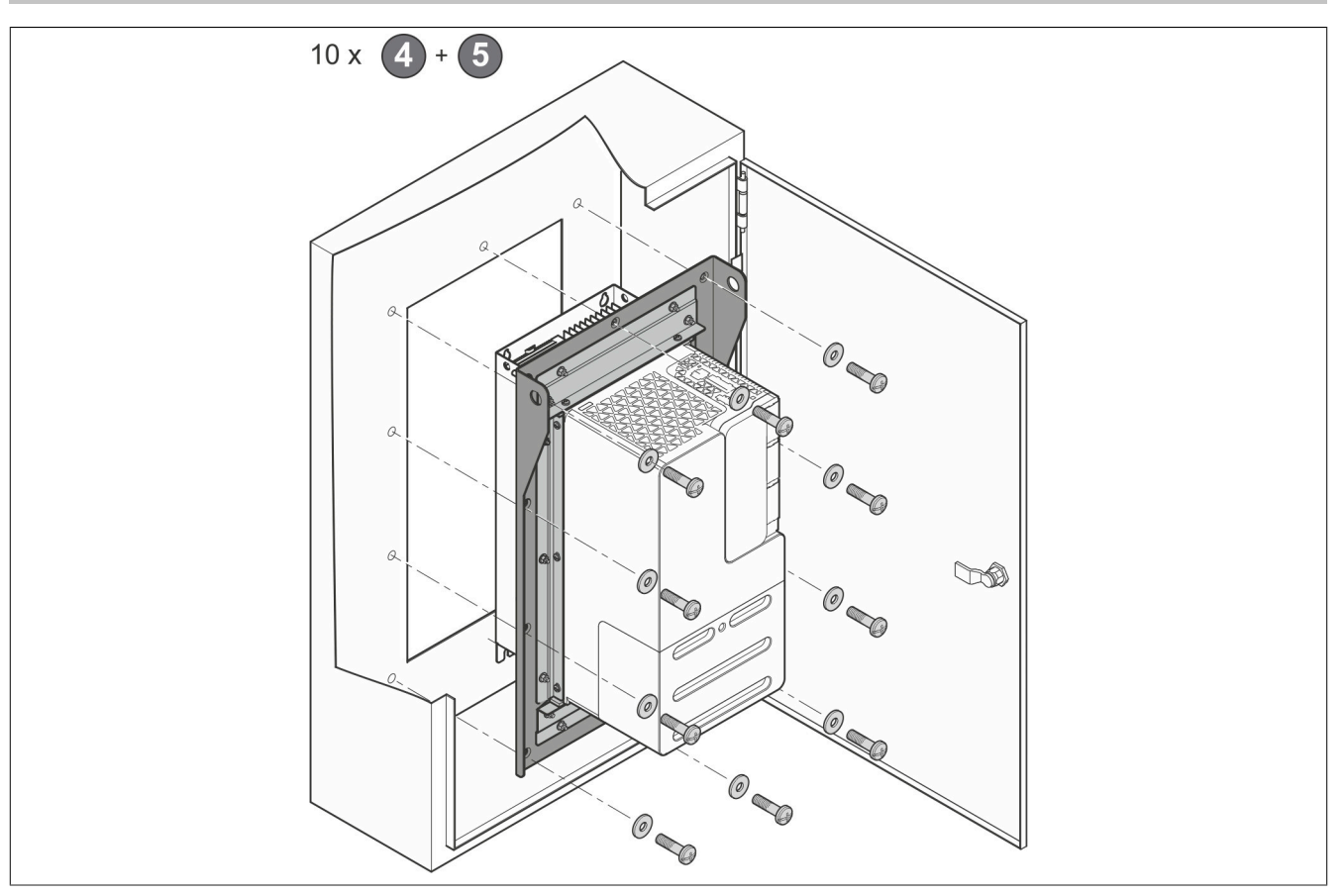

# **8.8.3.2 8I0PT086.401-1 und 8I0PT086.402-1**

### **Schritt A: 8I0PT086.401-1**

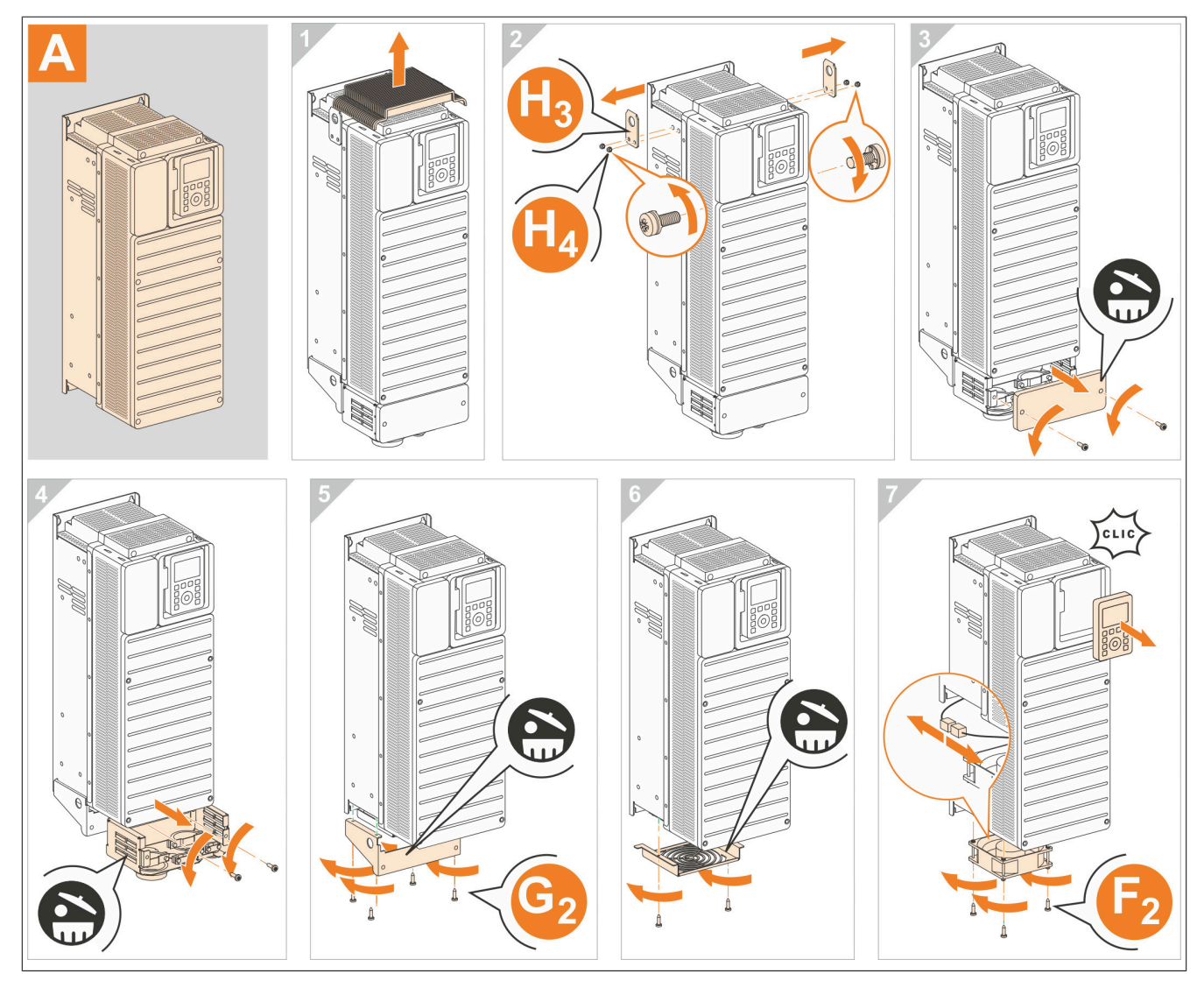

# **Schritt A: 8I0PT086.402-1**

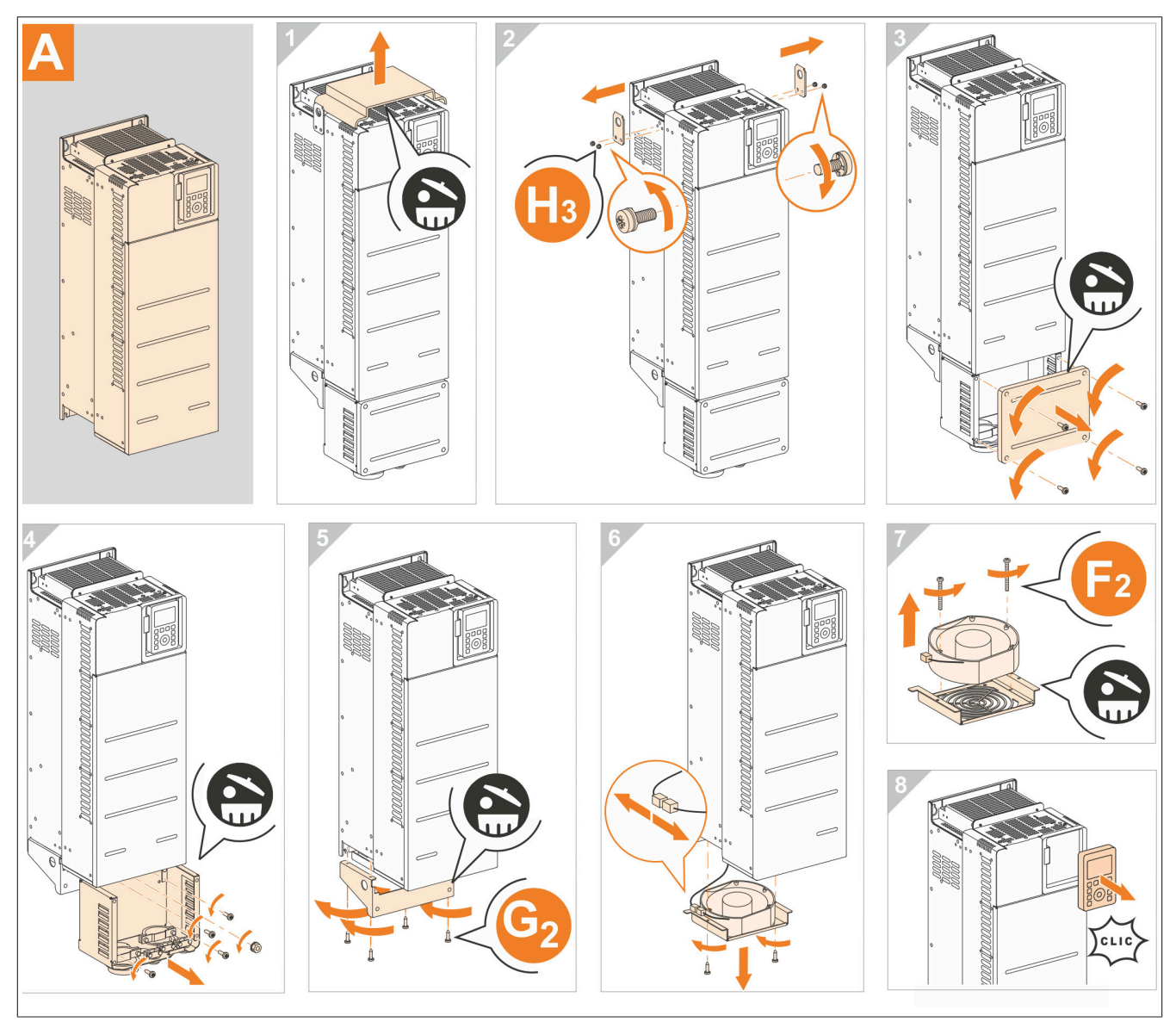

# **Schritt B**

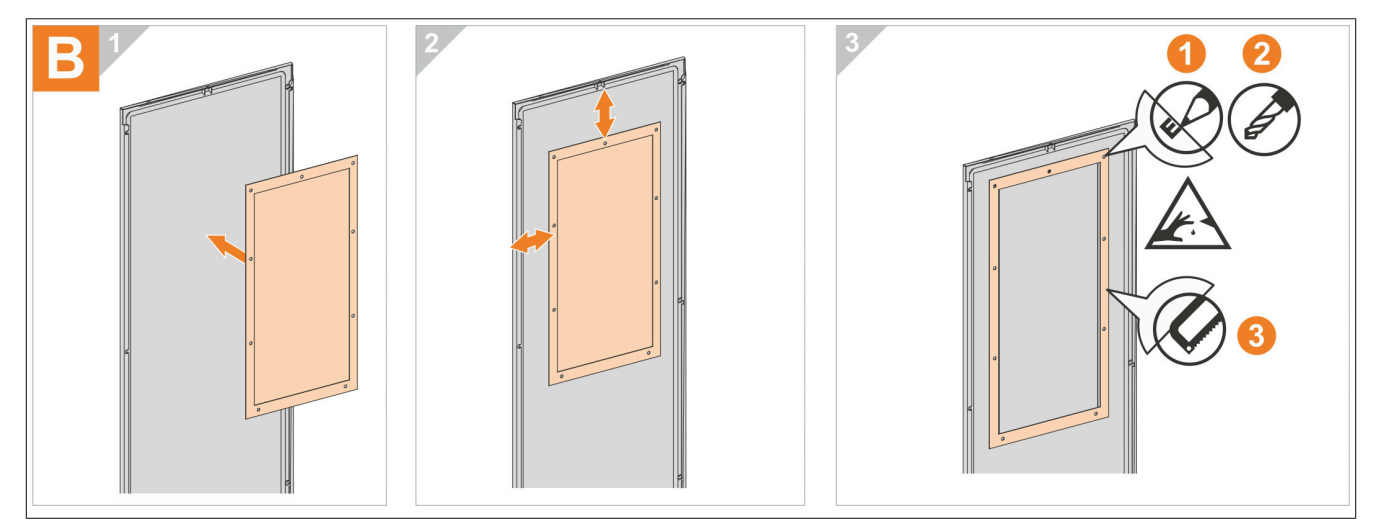

# **Schritt C**

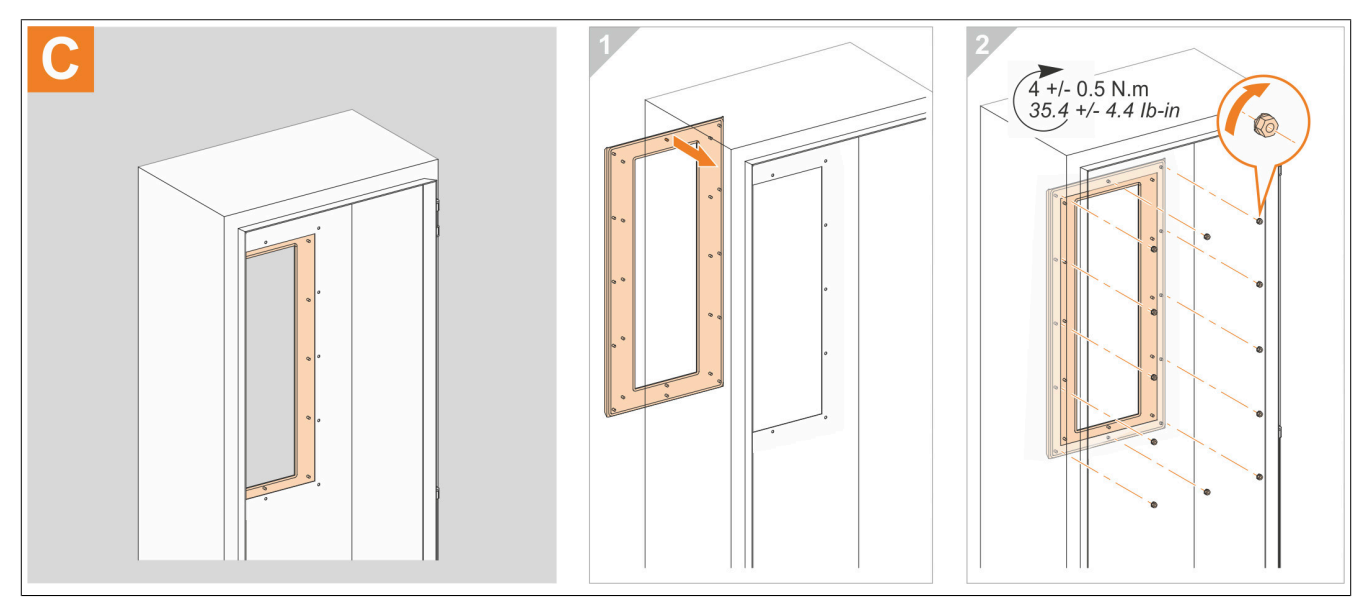

### **Schritt D: 8I0PT086.401-1**

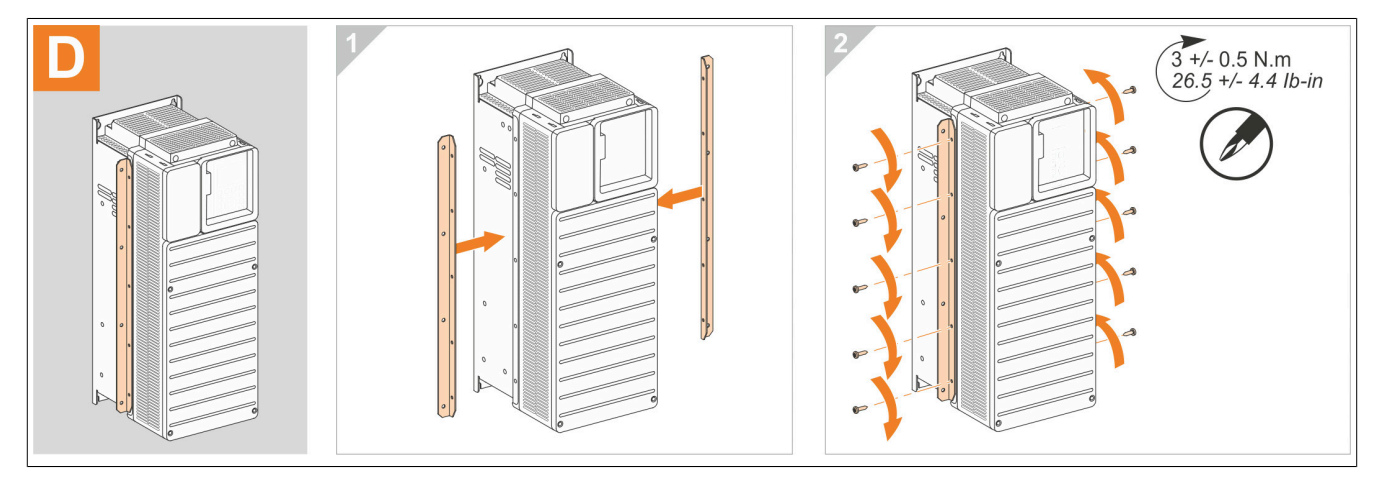

**Schritt D: 8I0PT086.402-1**

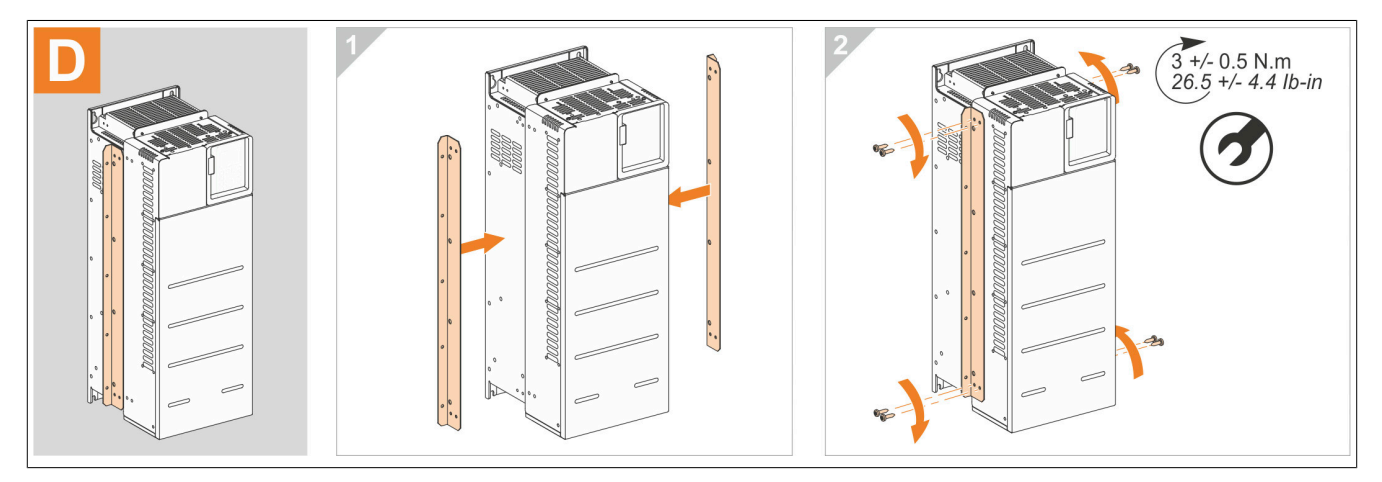

# **Schritt E**

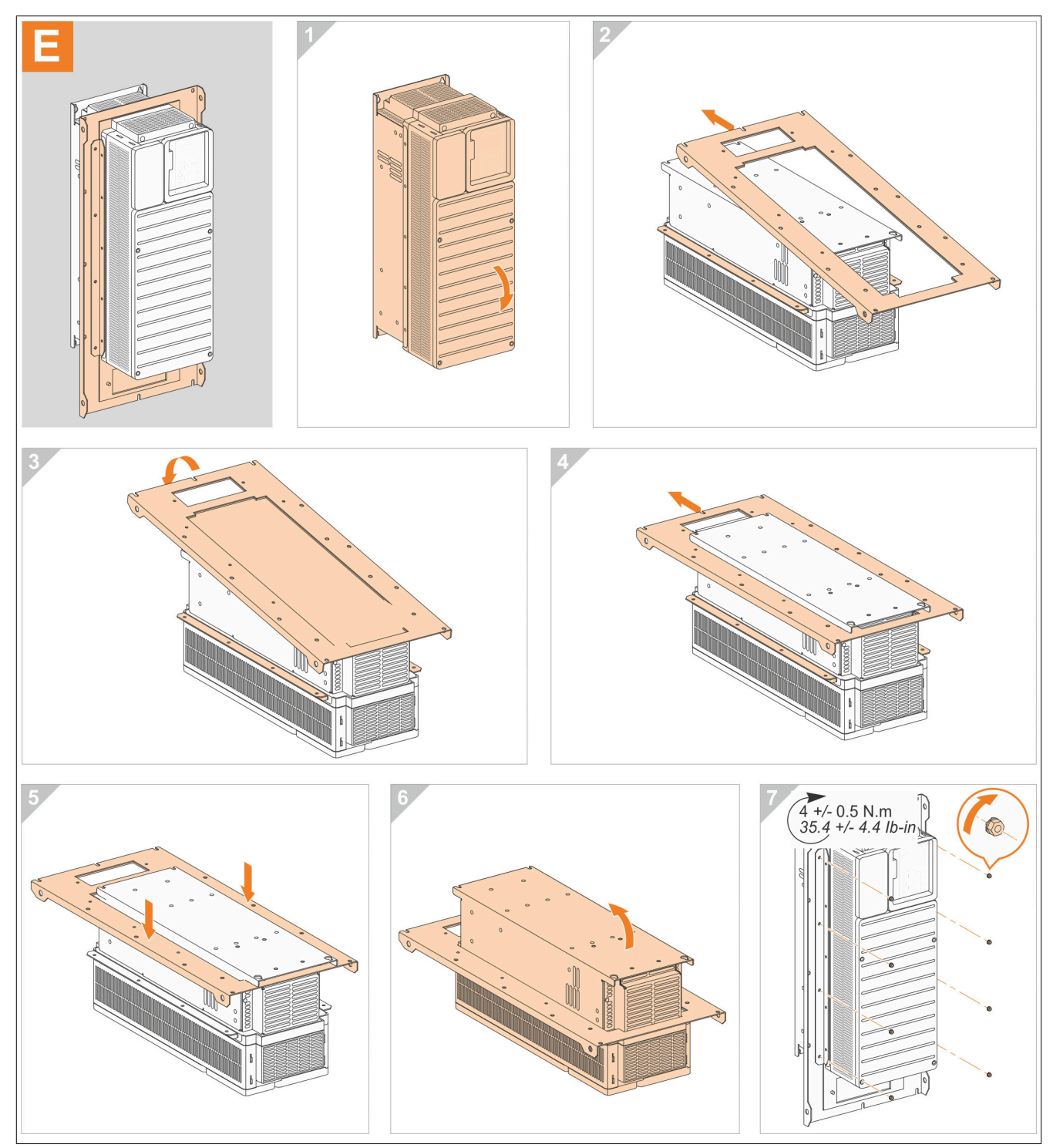

### **Schritt F: 8I0PT086.401-1**

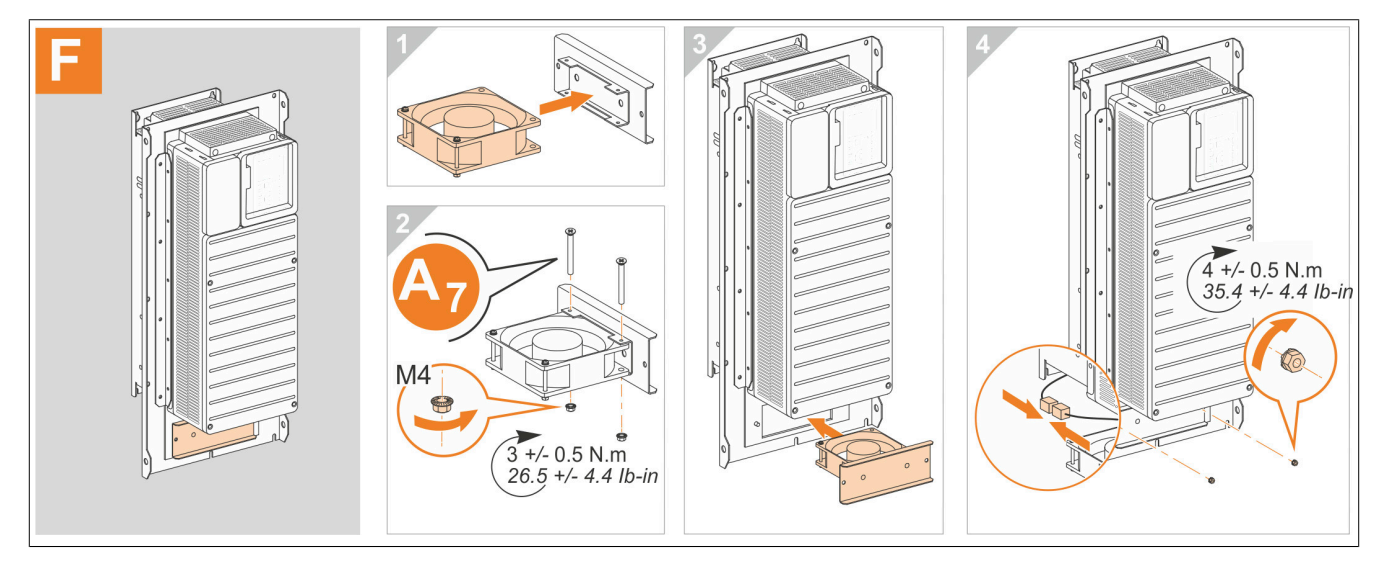

### **Schritt F: 8I0PT086.402-1**

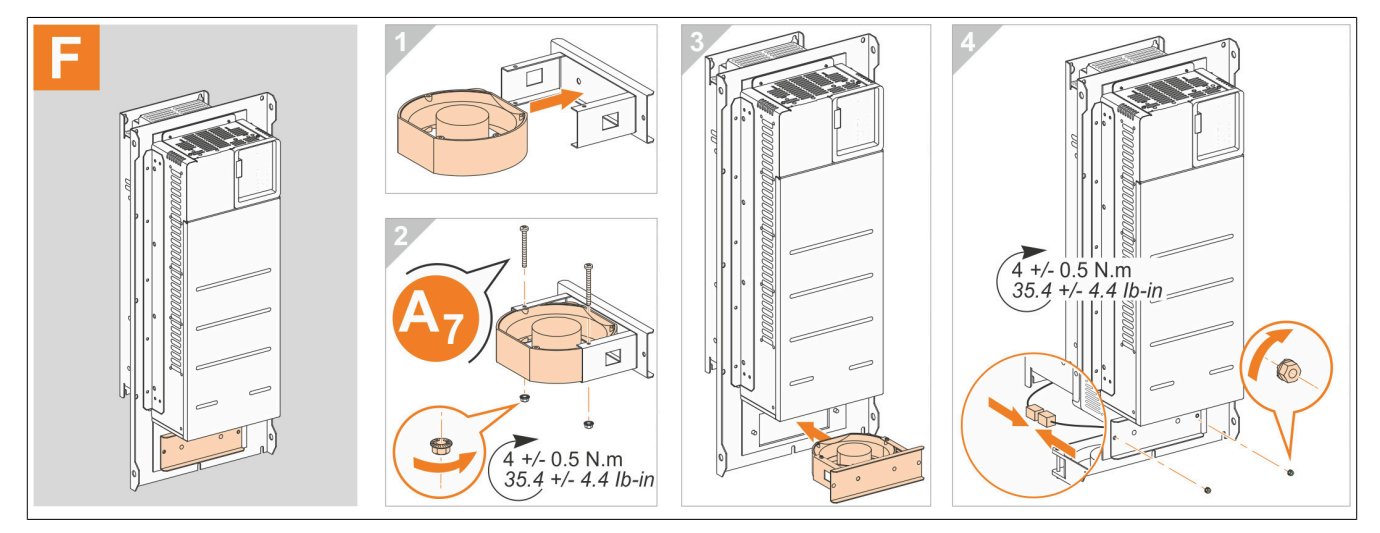

#### **Schritt G**

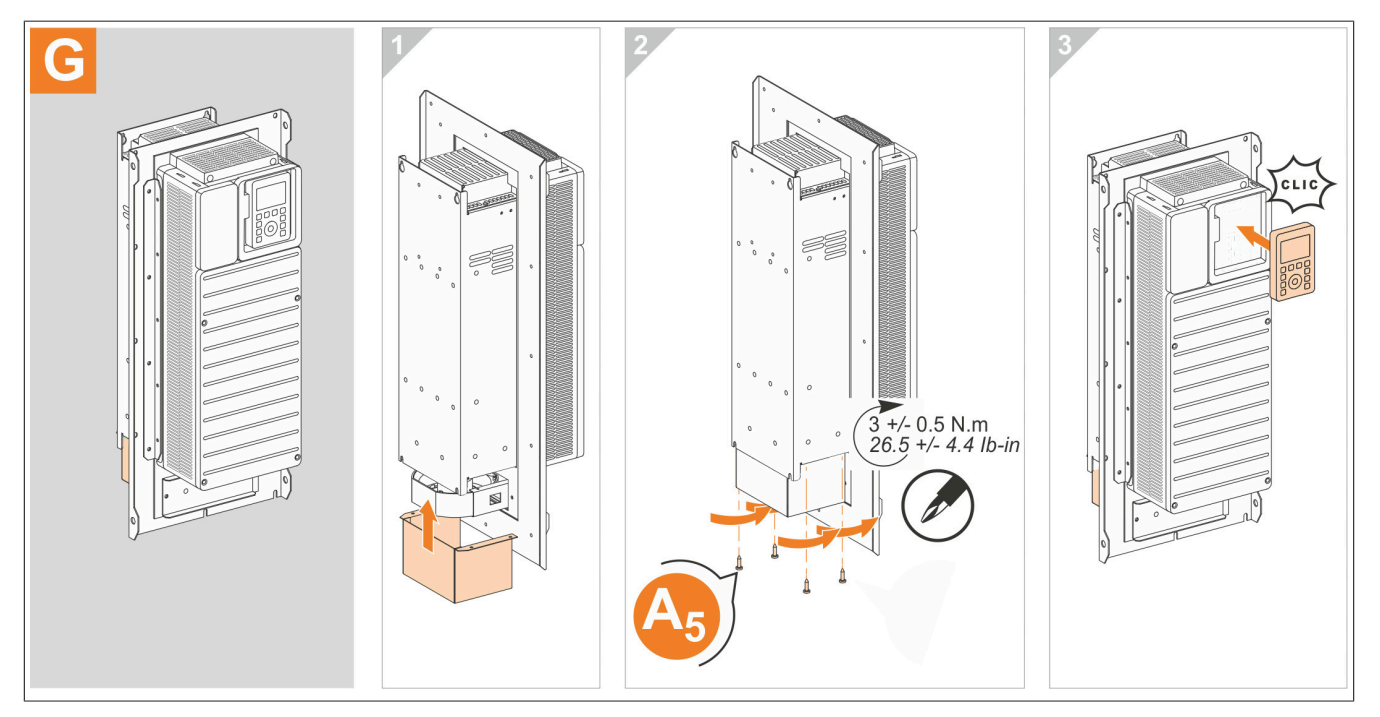

# **Schritt H**

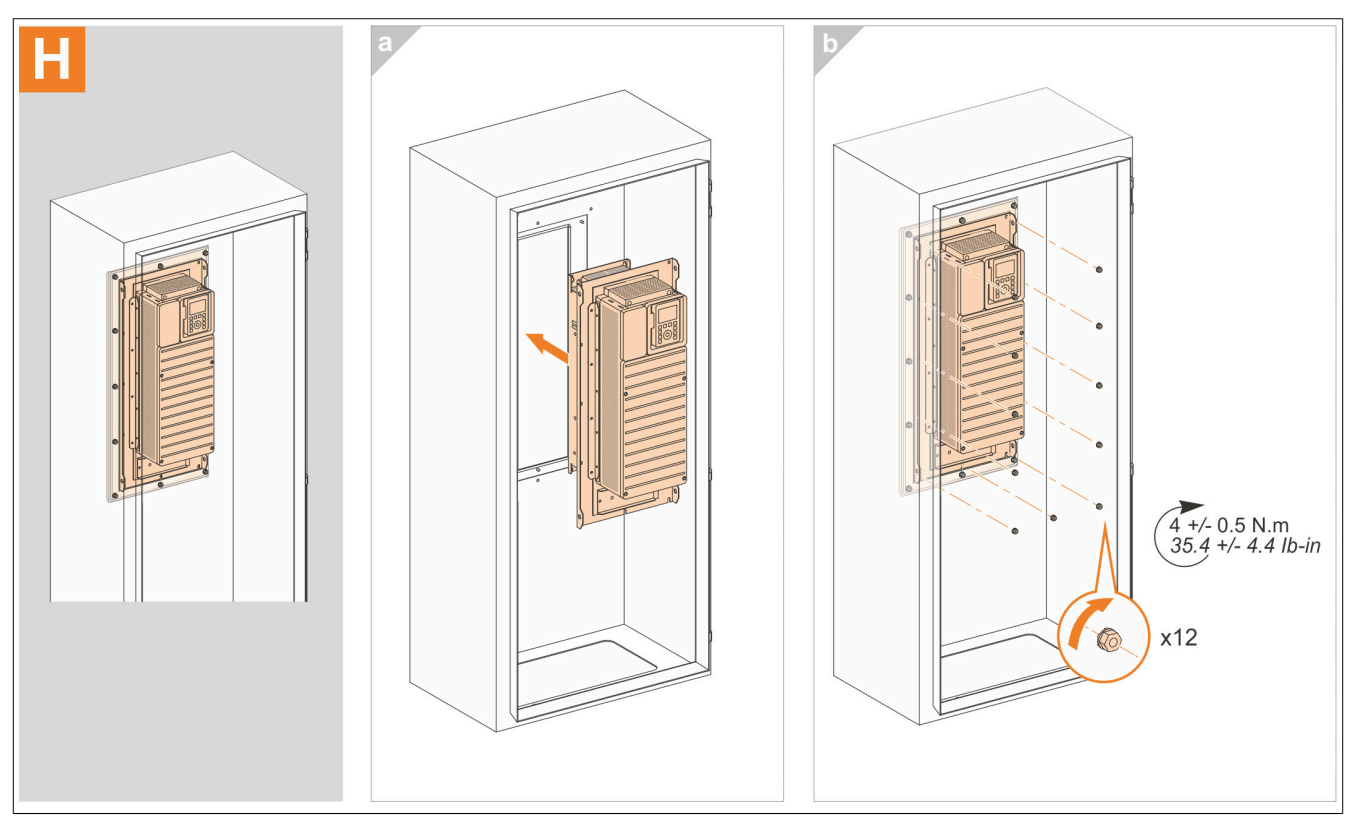

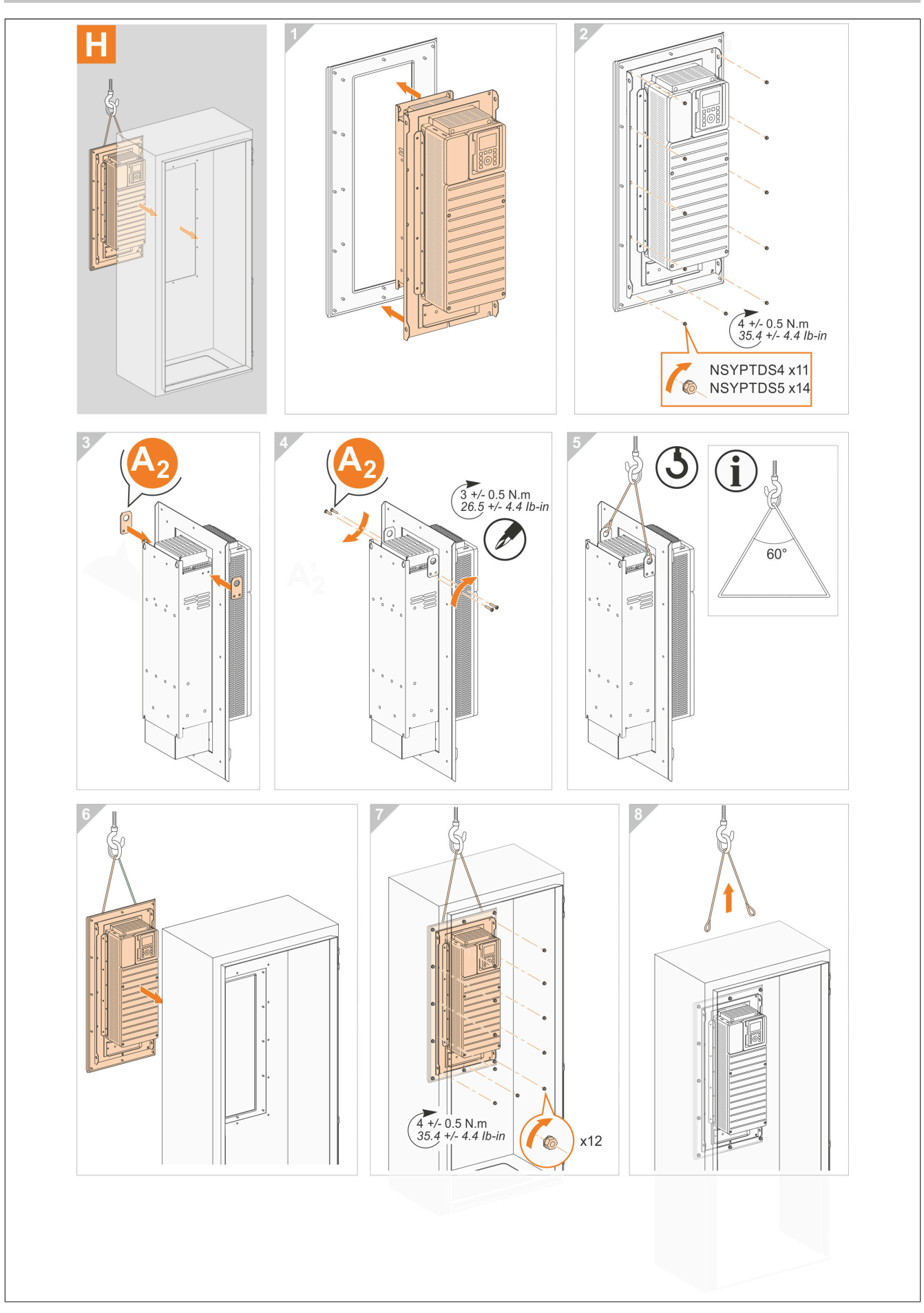

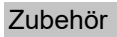

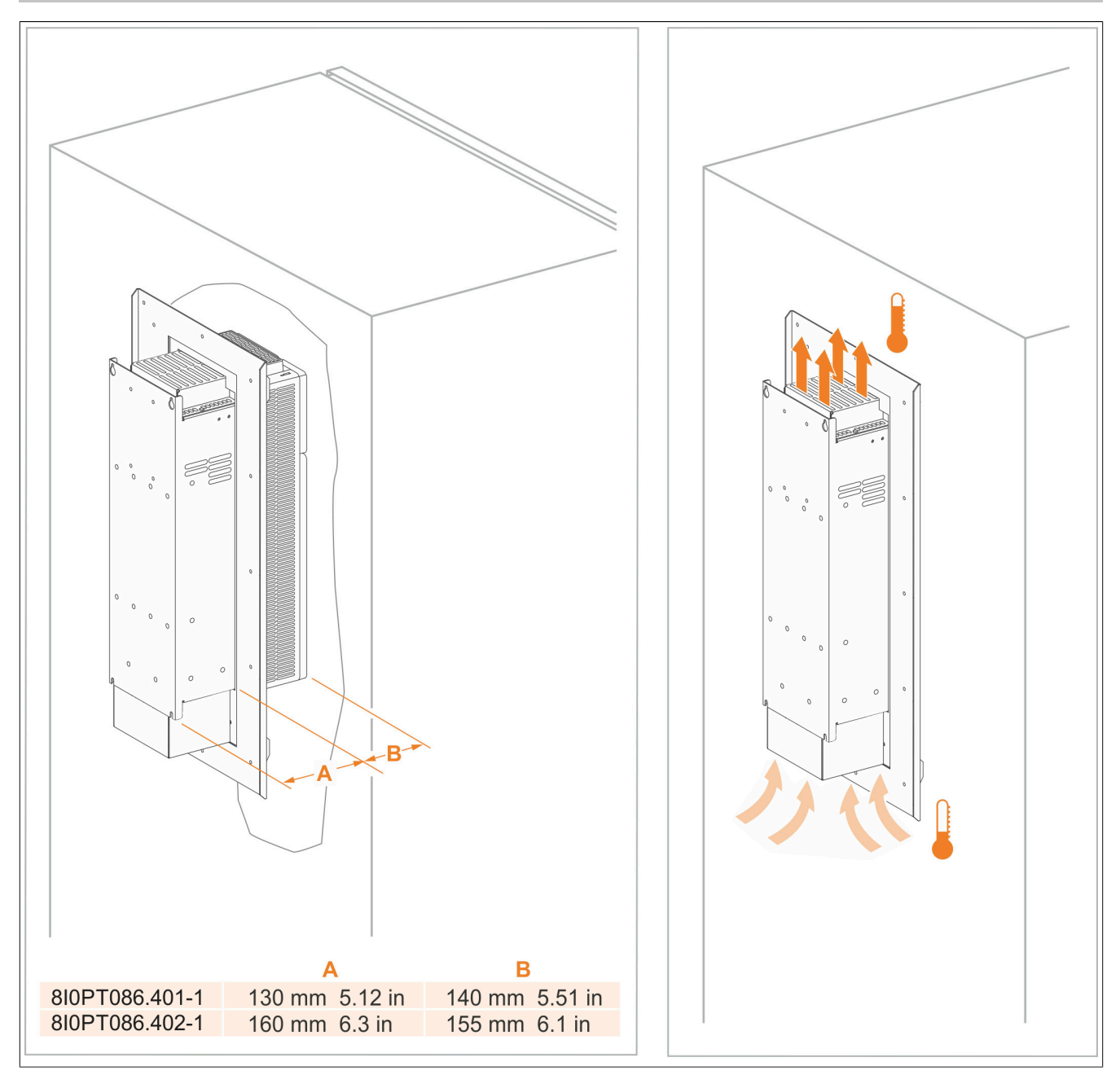

# **8.8.4 Abmessung**

## **8I0PT086.400-1**

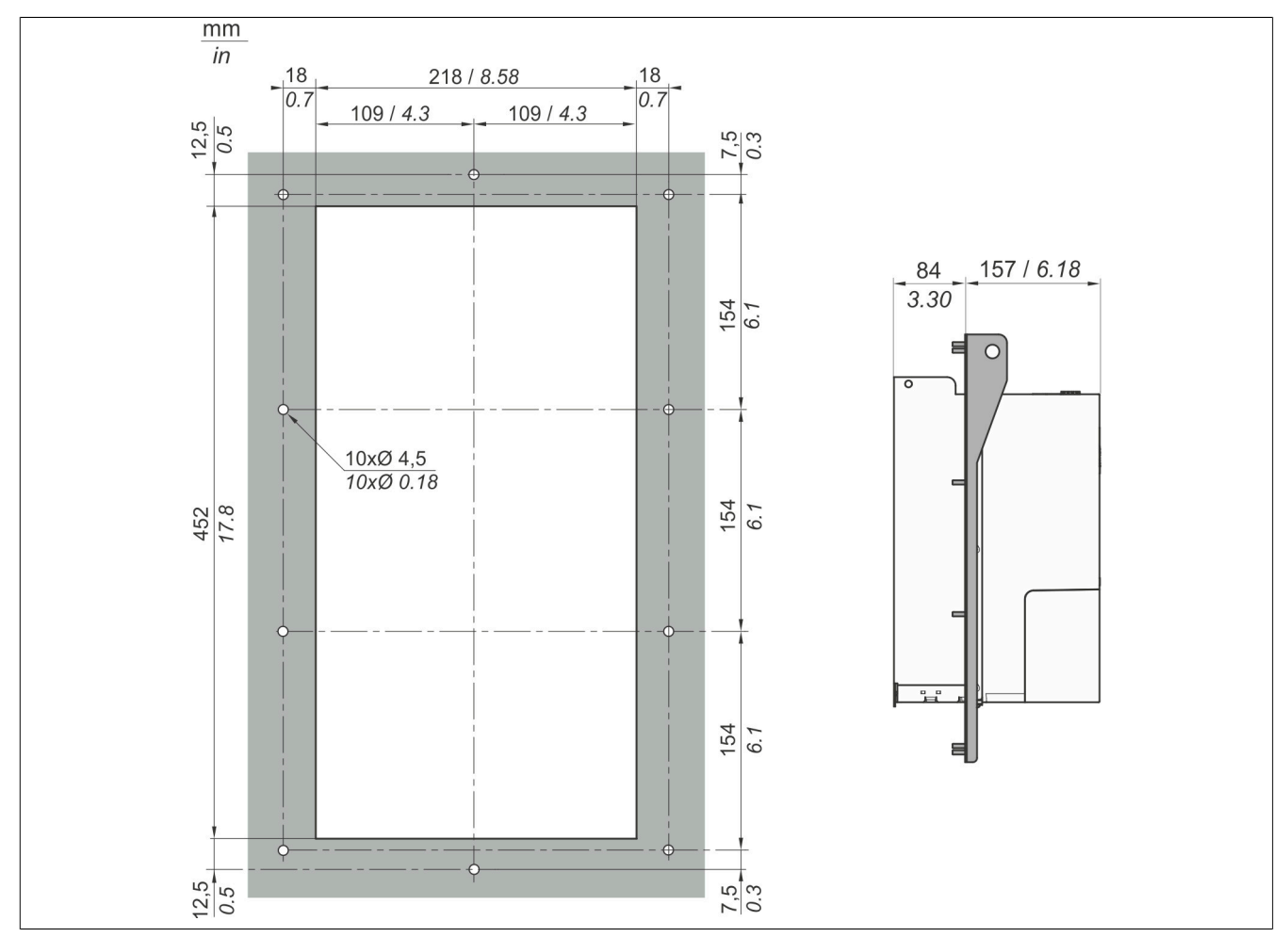

### **8I0PT086.401-1**

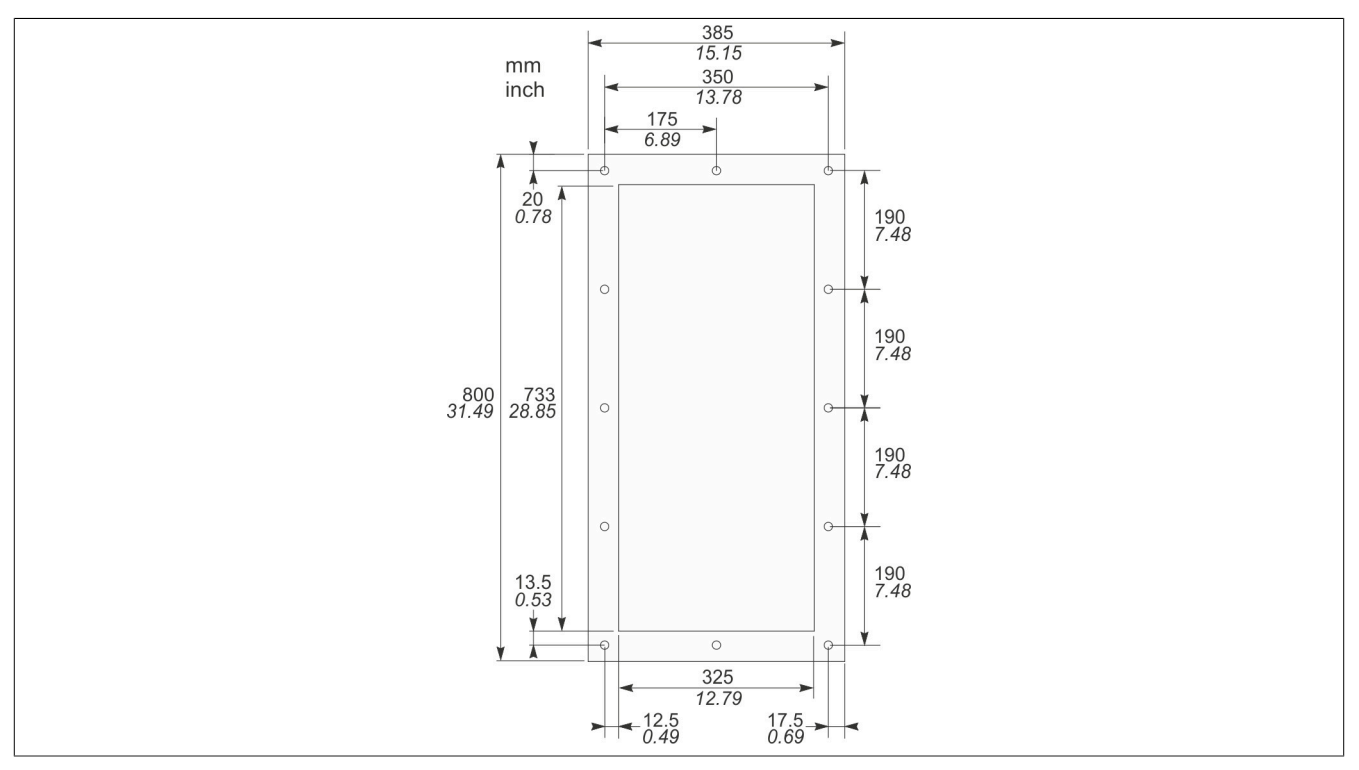

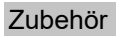

# **8I0PT086.402-1**

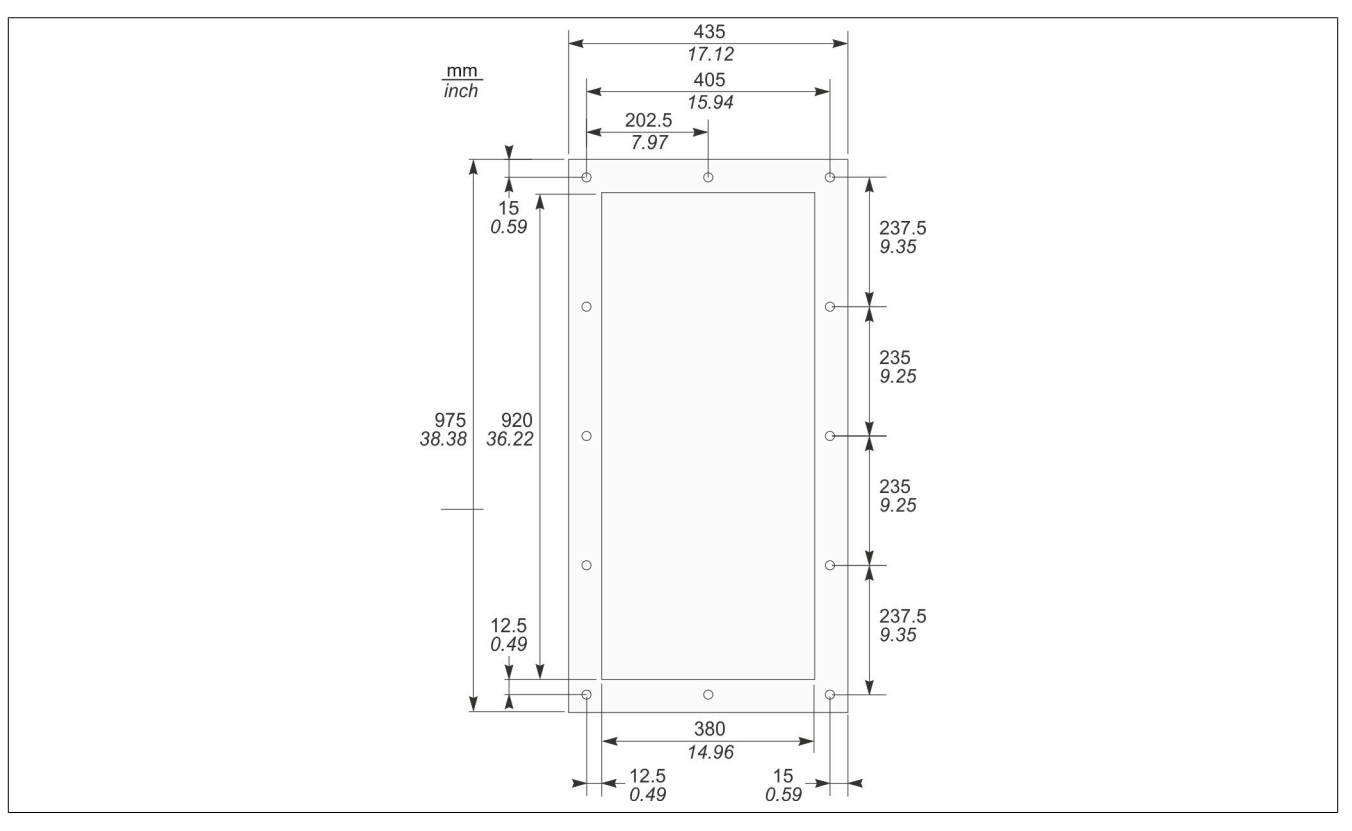

# **8.9 Optionale Netzdrossel**

## **8.9.1 Bestelldaten**

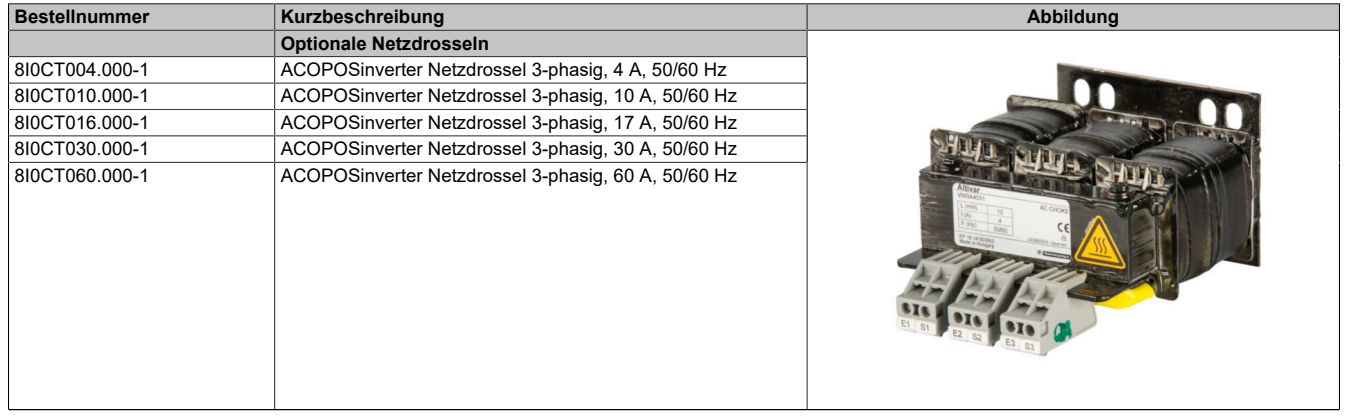

Tabelle 24: 8I0CT004.000-1, 8I0CT010.000-1, 8I0CT016.000-1, 8I0CT030.000-1, 8I0CT060.000-1 - Bestelldaten

### **8.9.2 Technische Daten**

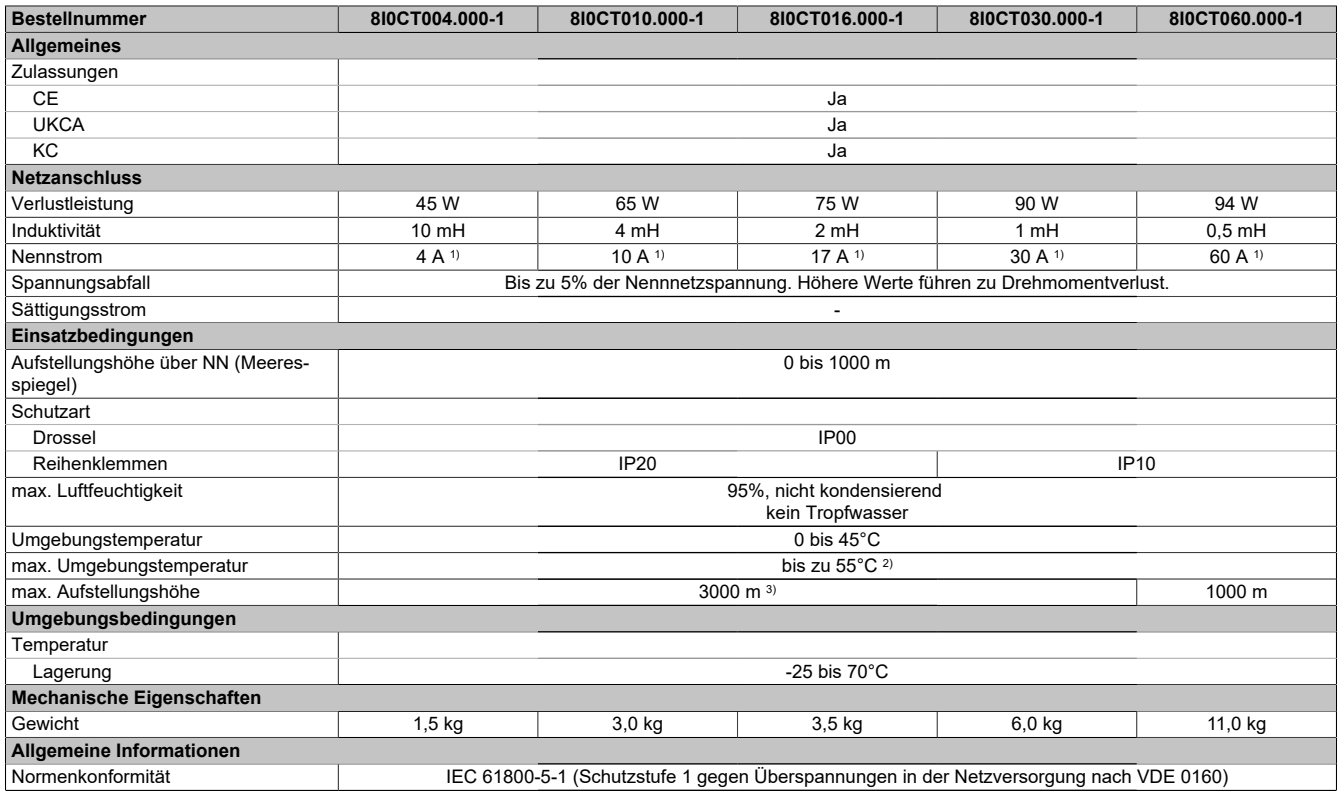

Tabelle 25: 8I0CT004.000-1, 8I0CT010.000-1, 8I0CT016.000-1, 8I0CT030.000-1, 8I0CT060.000-1 - Technische Daten

1) Max. Strom = 1,65 x Nennstrom für 60 Sekunden

2) Mit Stromreduktion von 2% pro °C über 45°C

3) Von 1000 bis 3000 m Stromreduktion von 1 % pro 100 m

# **8.9.3 Abmessung**

# **8I0CT004.000-1**

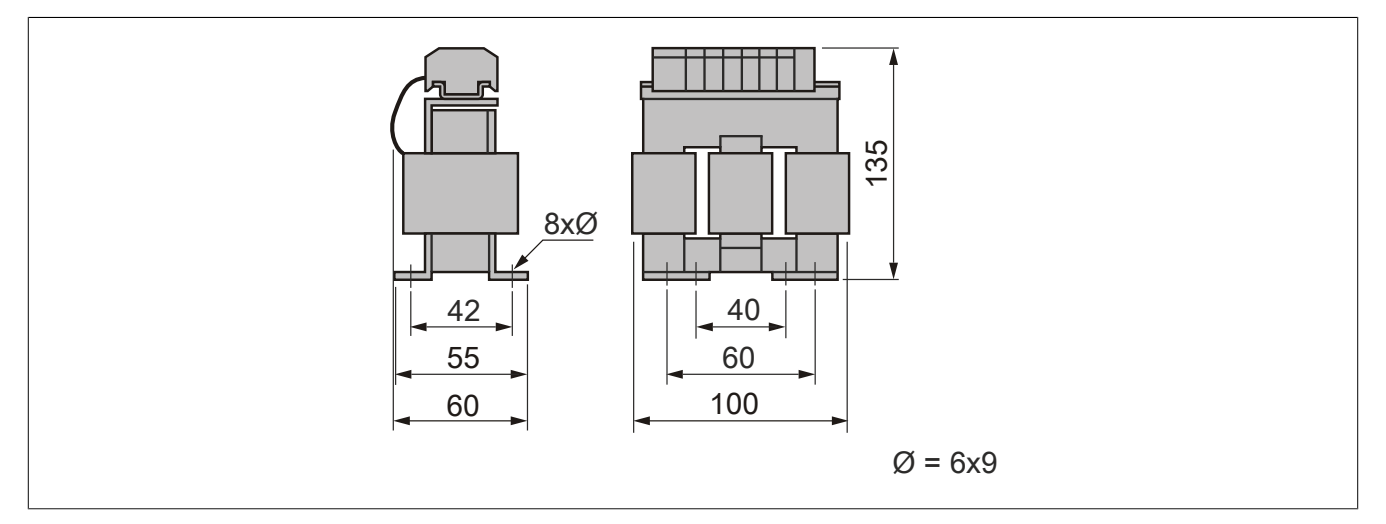

## **8I0CT010.000-1**

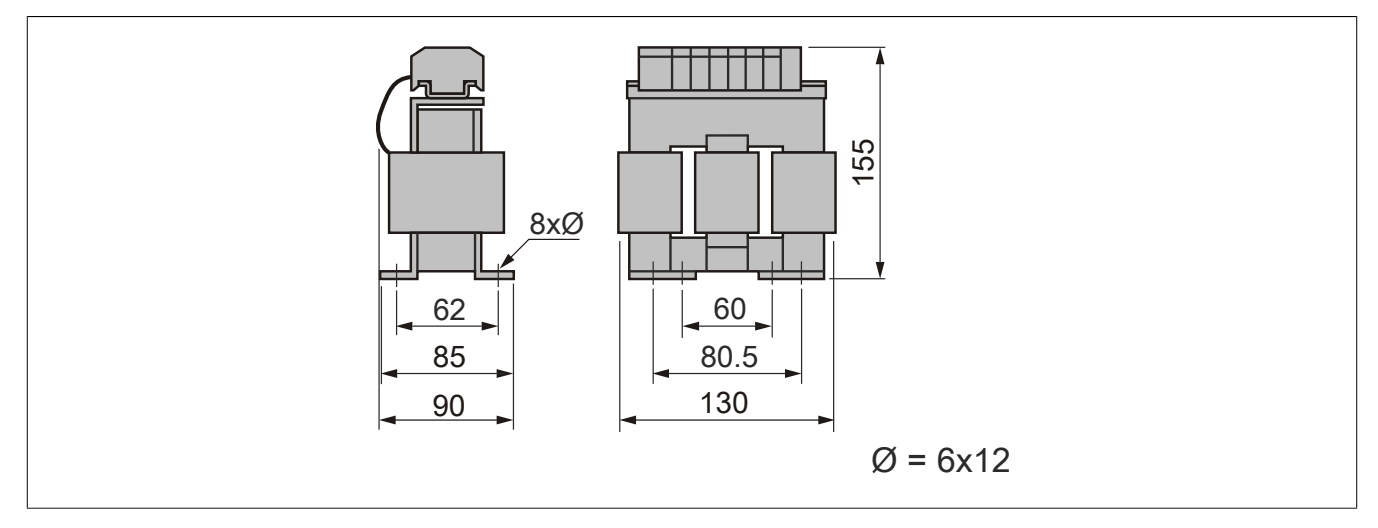

# **8I0CT016.000-1**

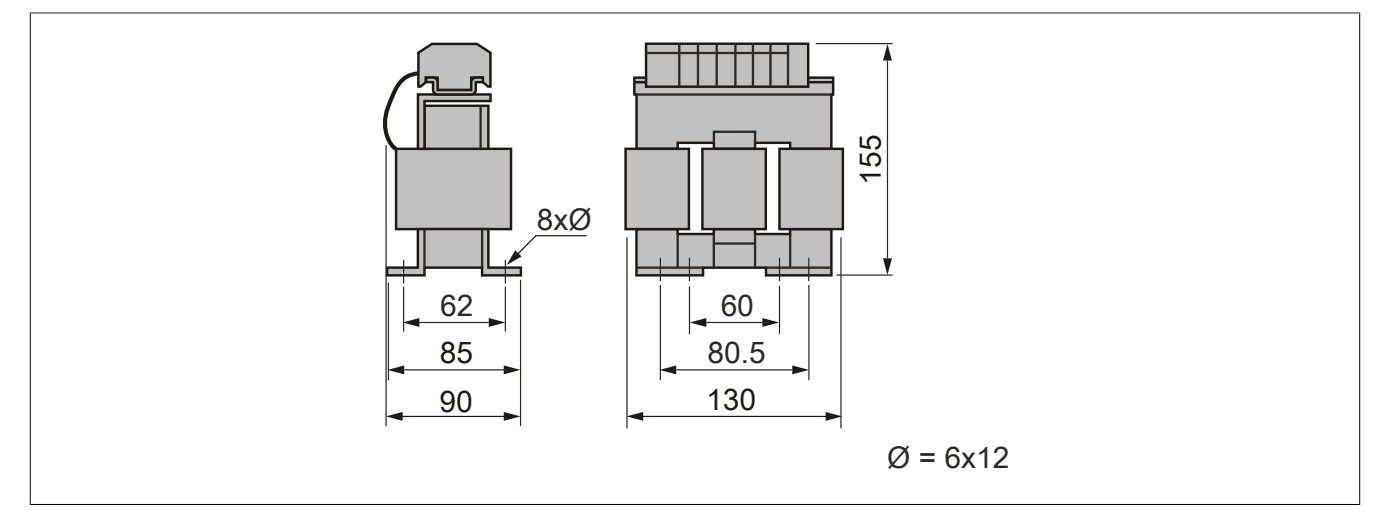

### **8I0CT030.000-1**

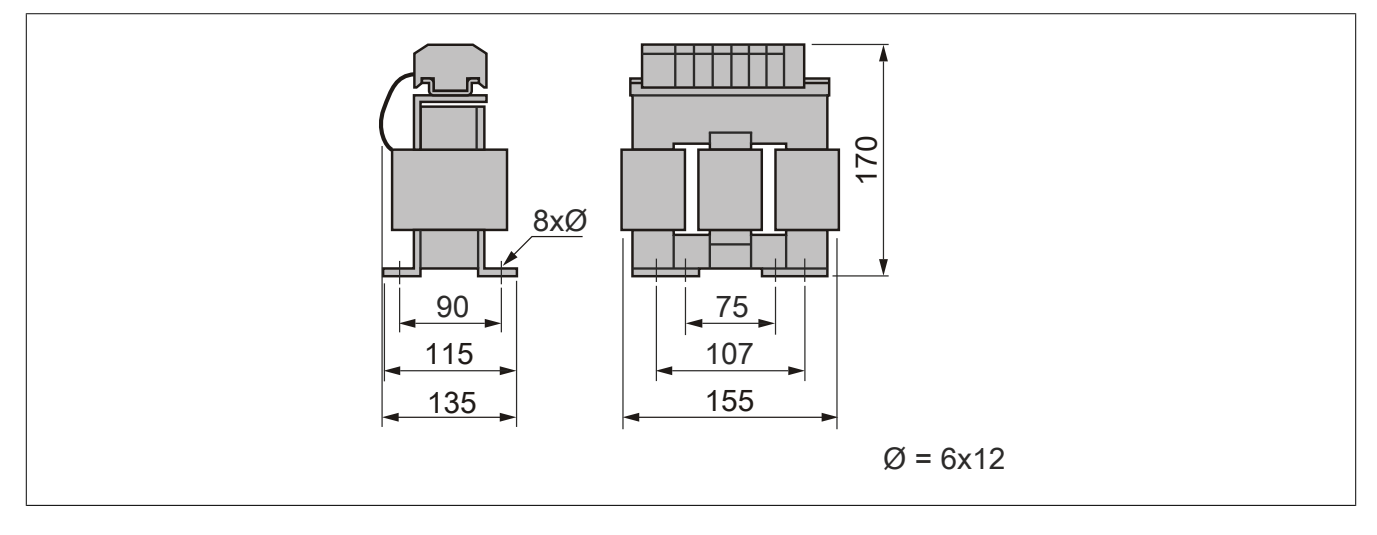

### **8I0CT060.000-1**

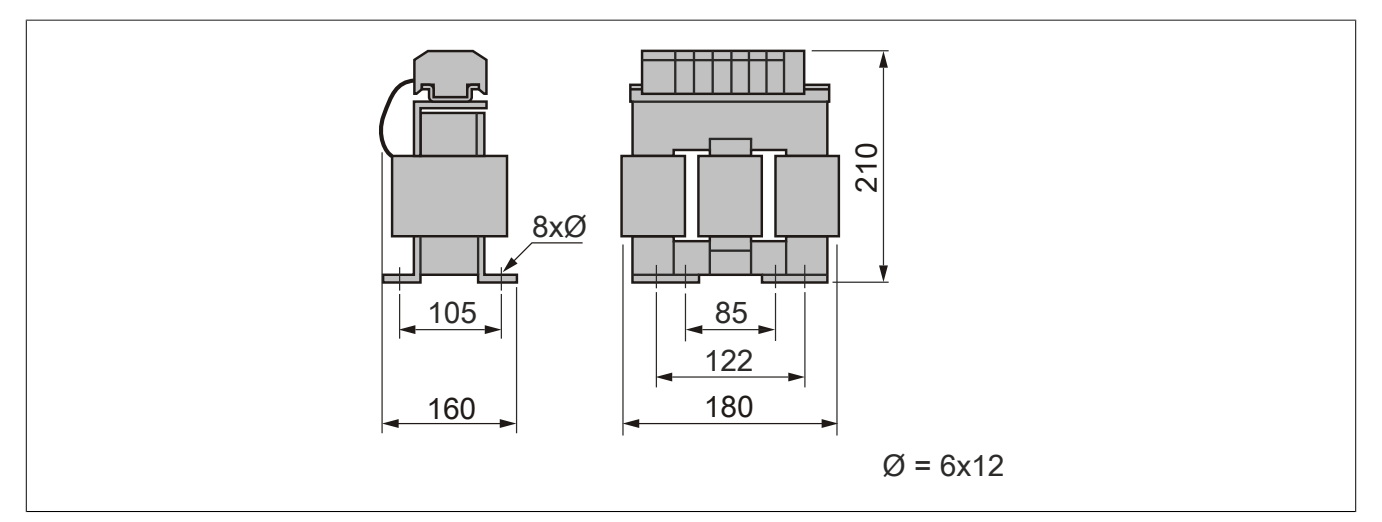

### **8.9.4 Installation**

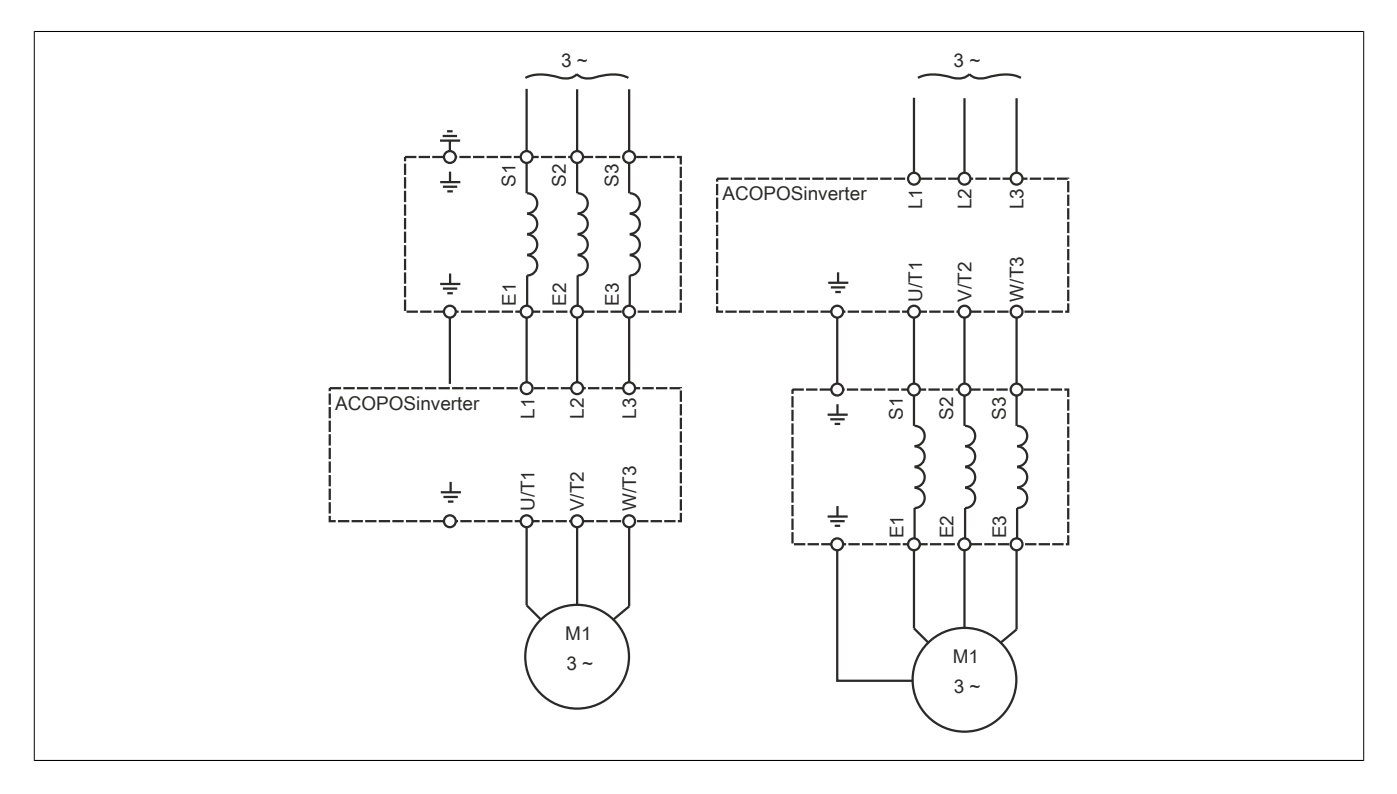

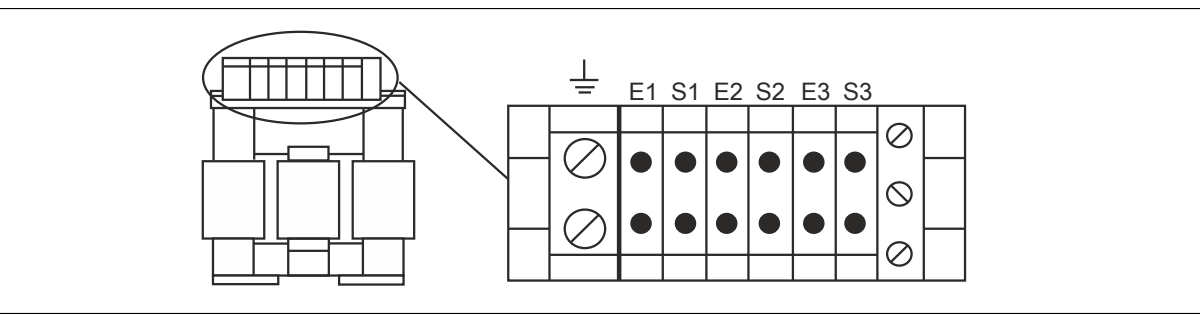

# **8.10 Lüfter (Ersatzteilbedarf)**

# **8.10.1 Bestelldaten**

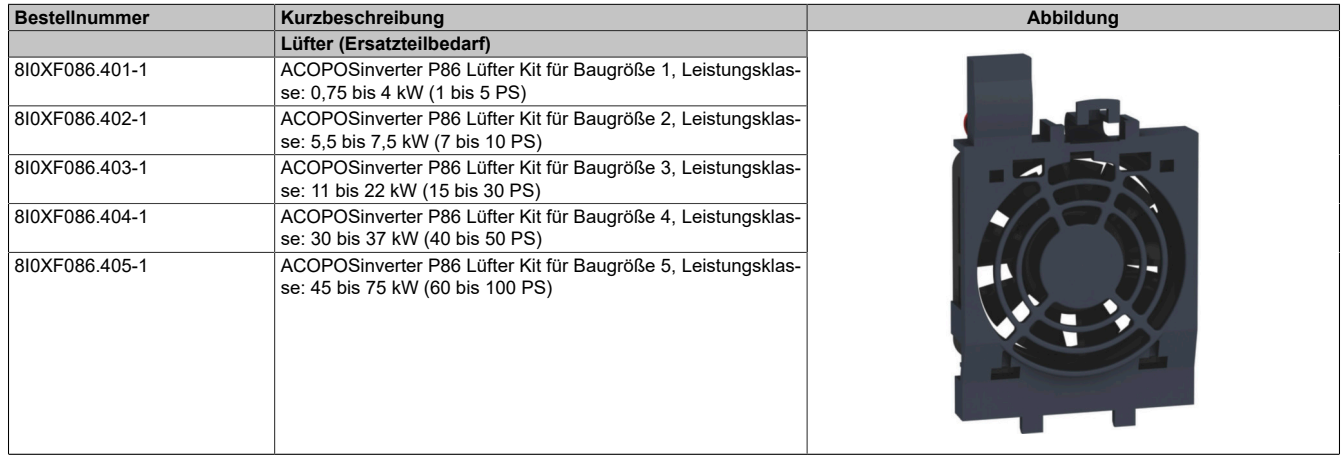

Tabelle 26: 8I0XF086.401-1, 8I0XF086.402-1, 8I0XF086.403-1, 8I0XF086.404-1, 8I0XF086.405-1 - Bestelldaten

# **8.10.2 Installation**

### **8.10.2.1 8I0XF086.401-1 und 8I0XF086.402-1**

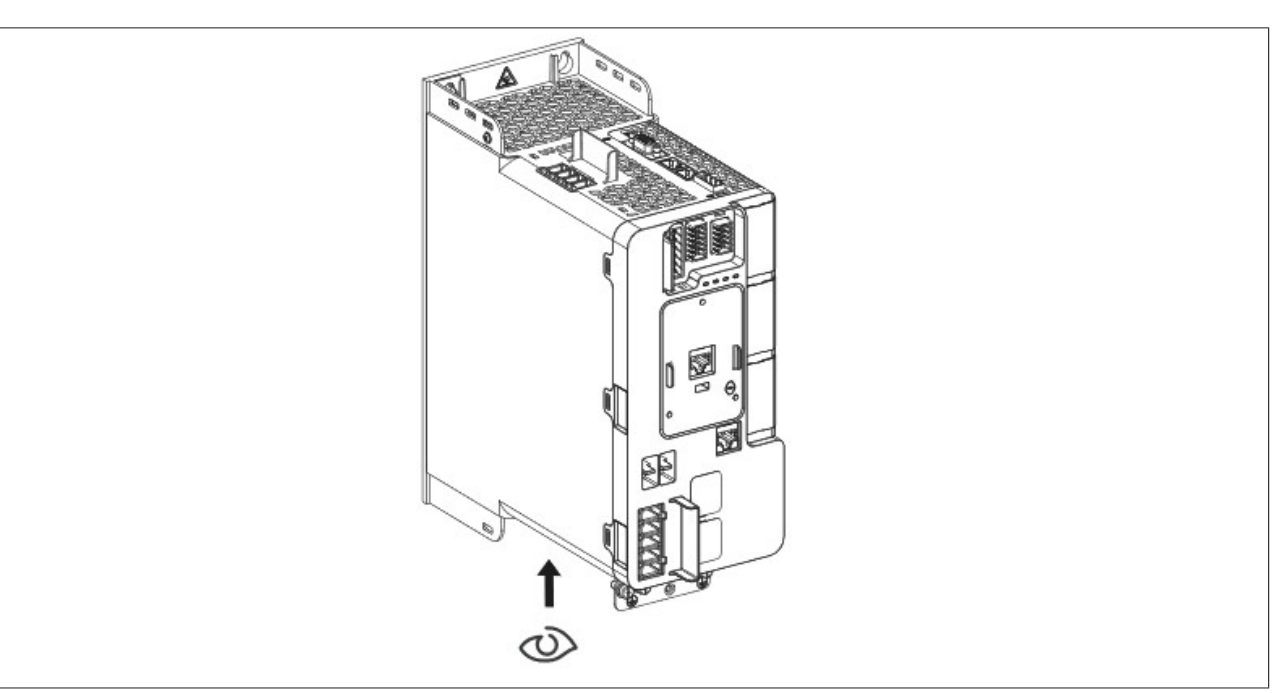

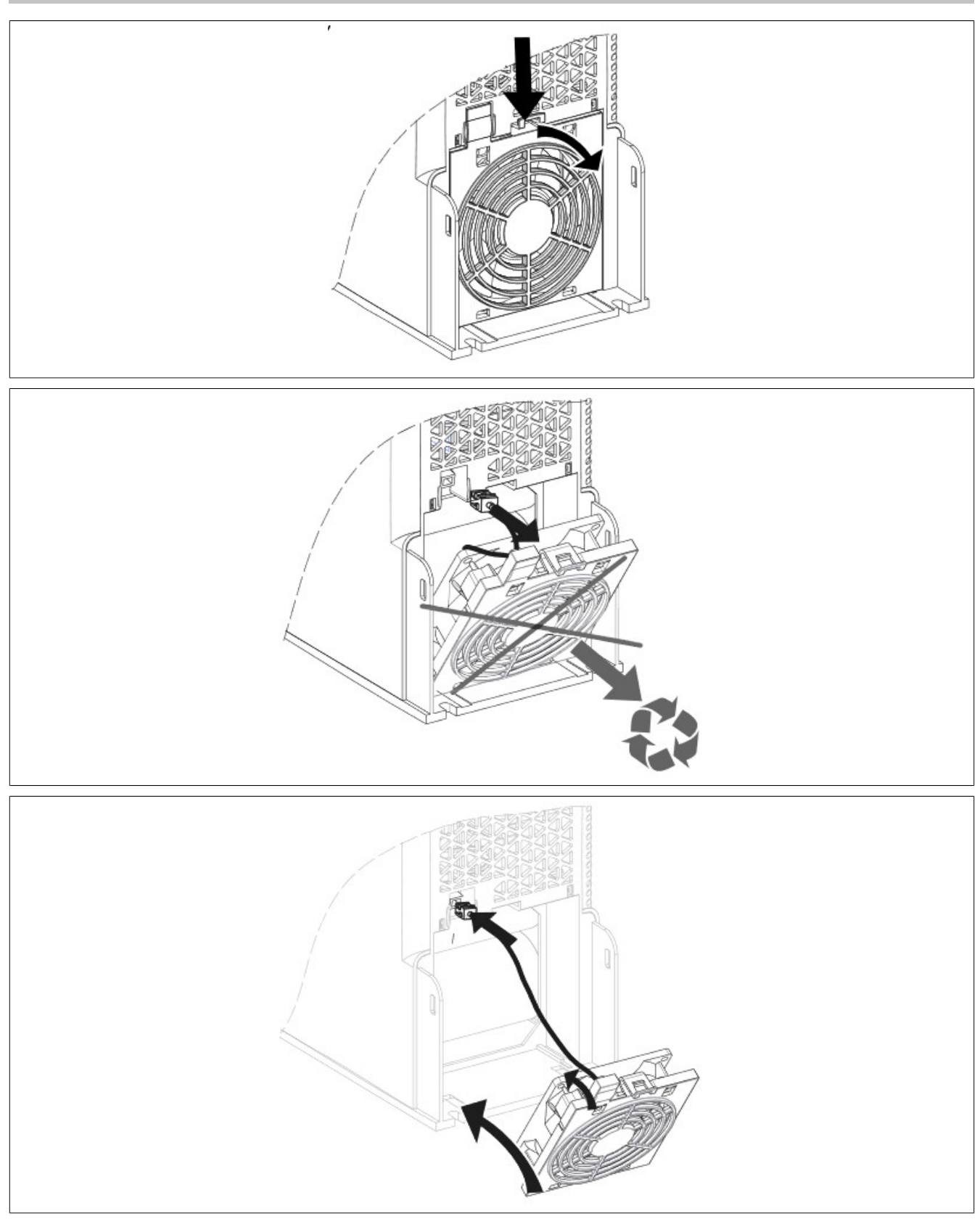

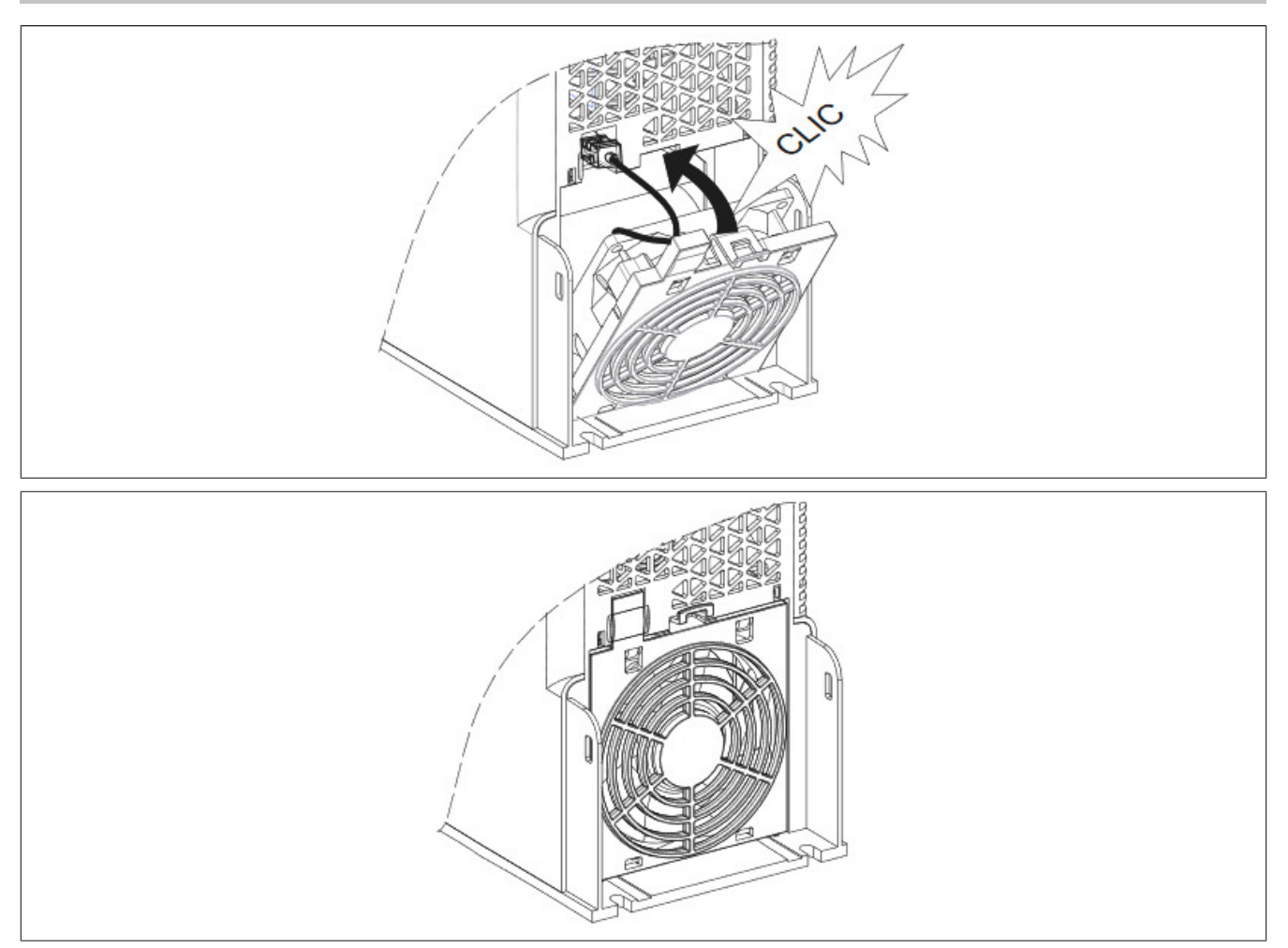

# **8.10.2.2 8I0XF086.403-1**

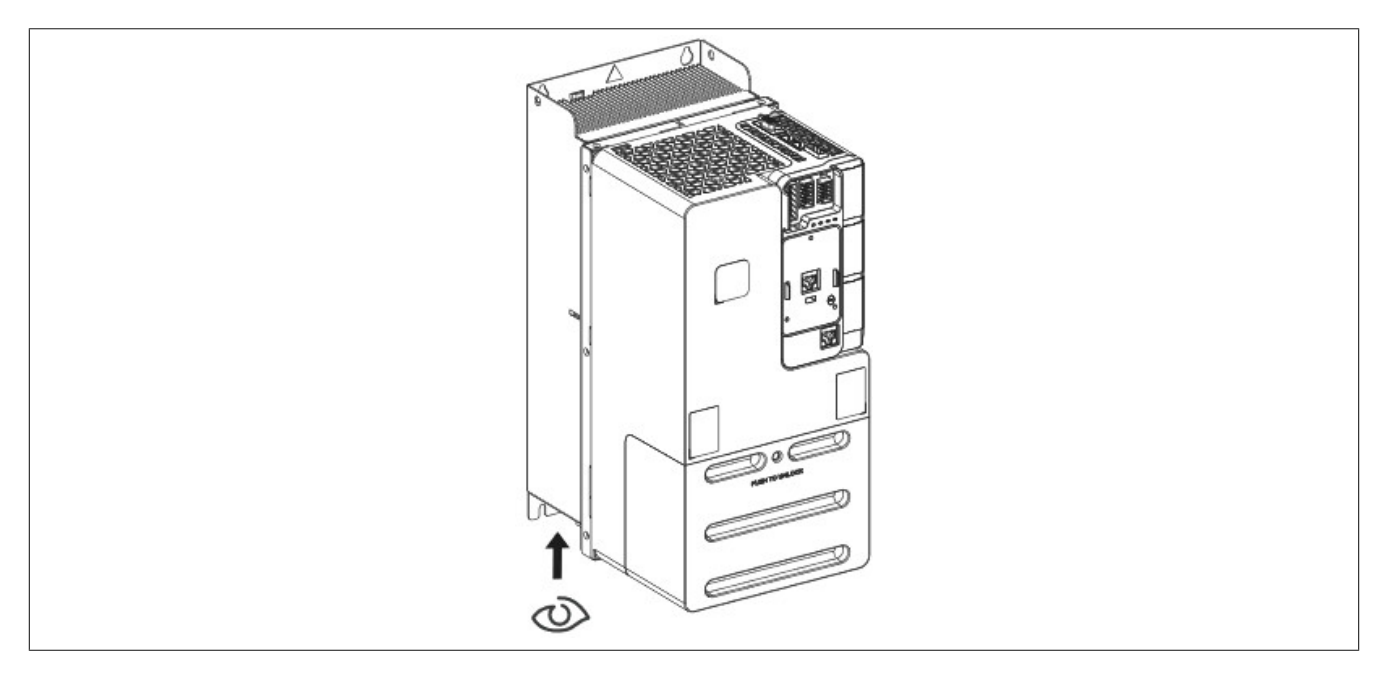

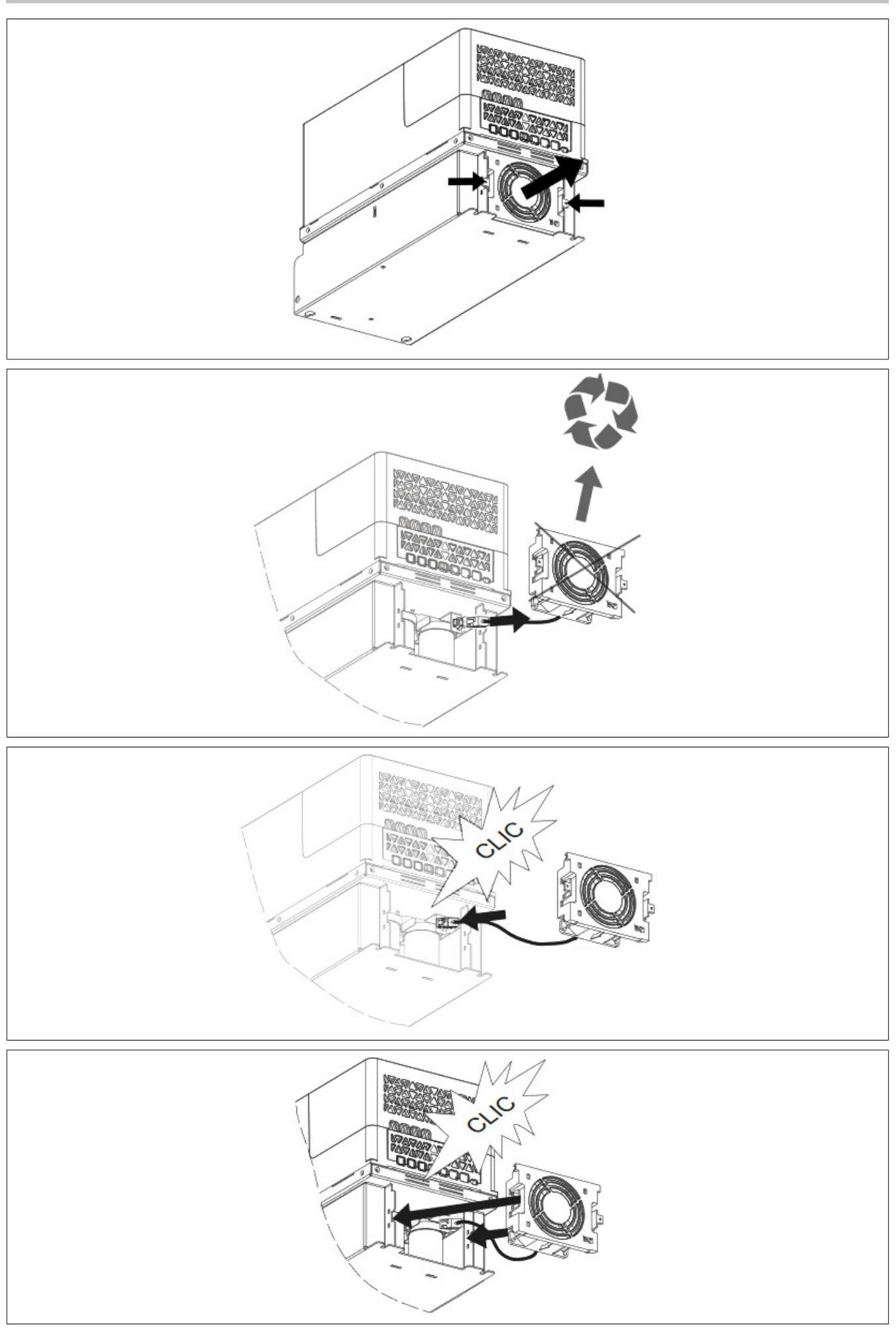

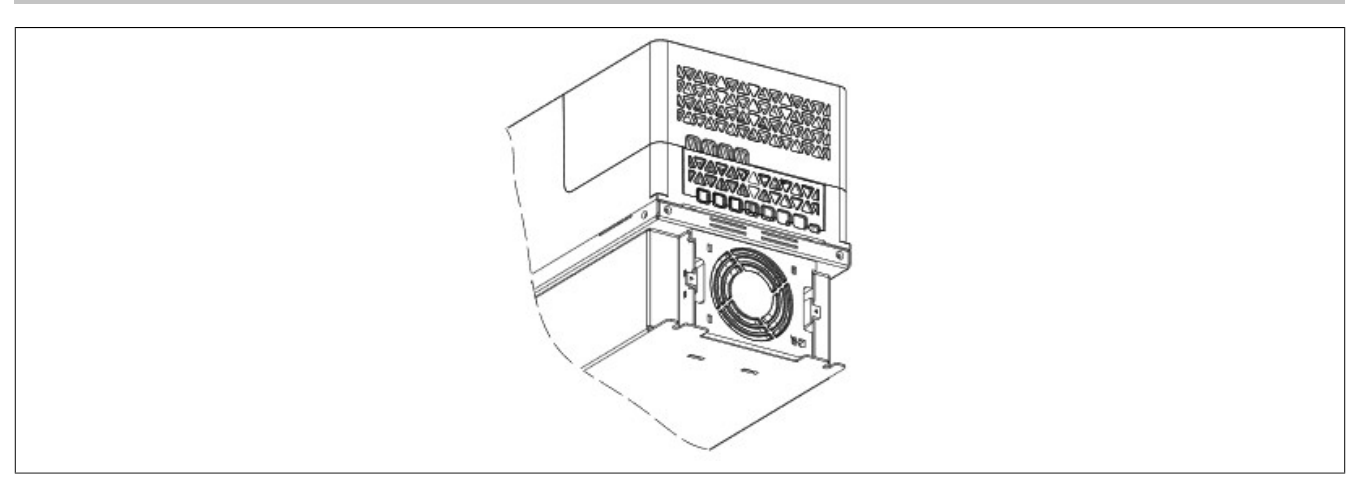

#### **8.10.2.3 8I0XF086.404-1 und 8I0XF086.405-1**

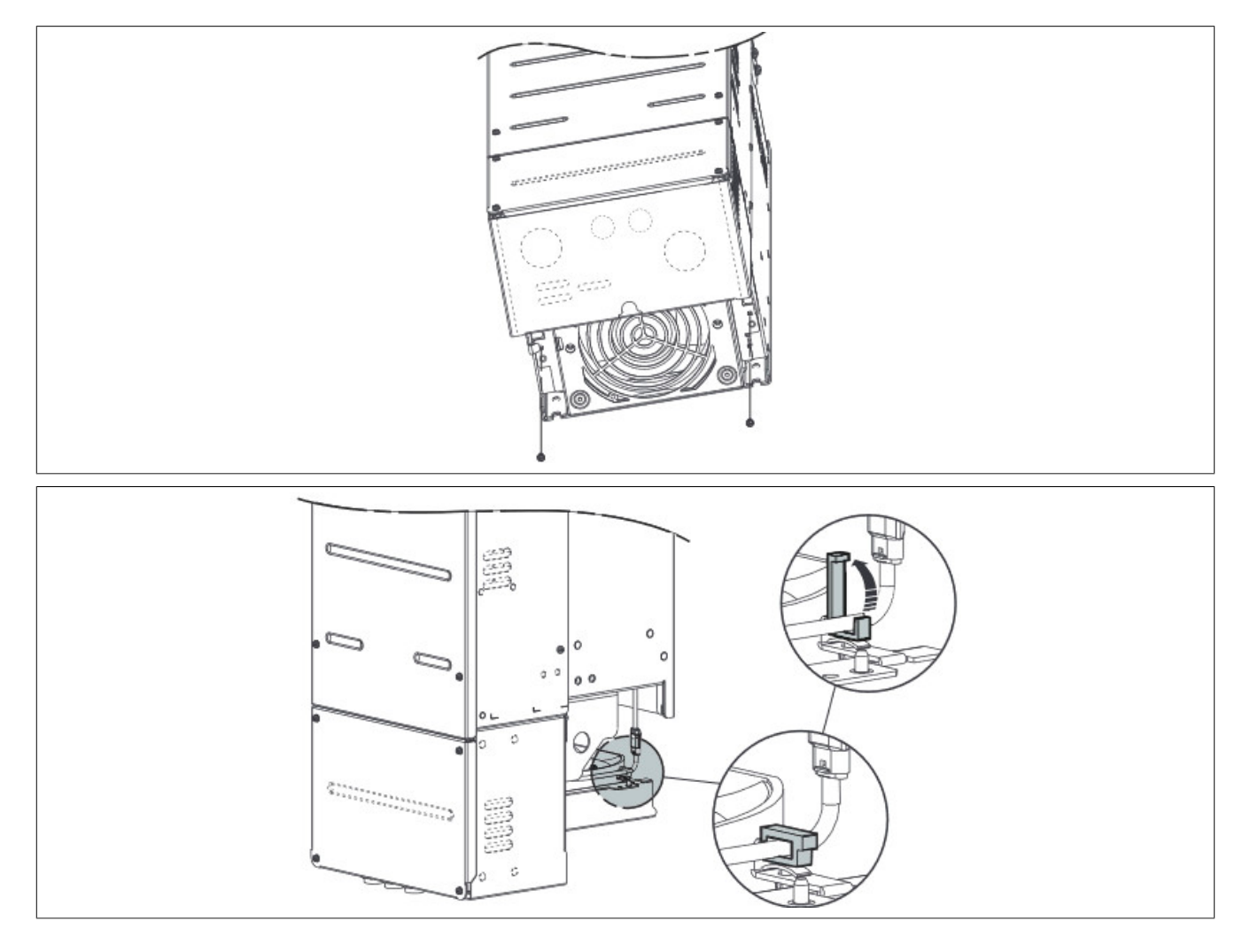

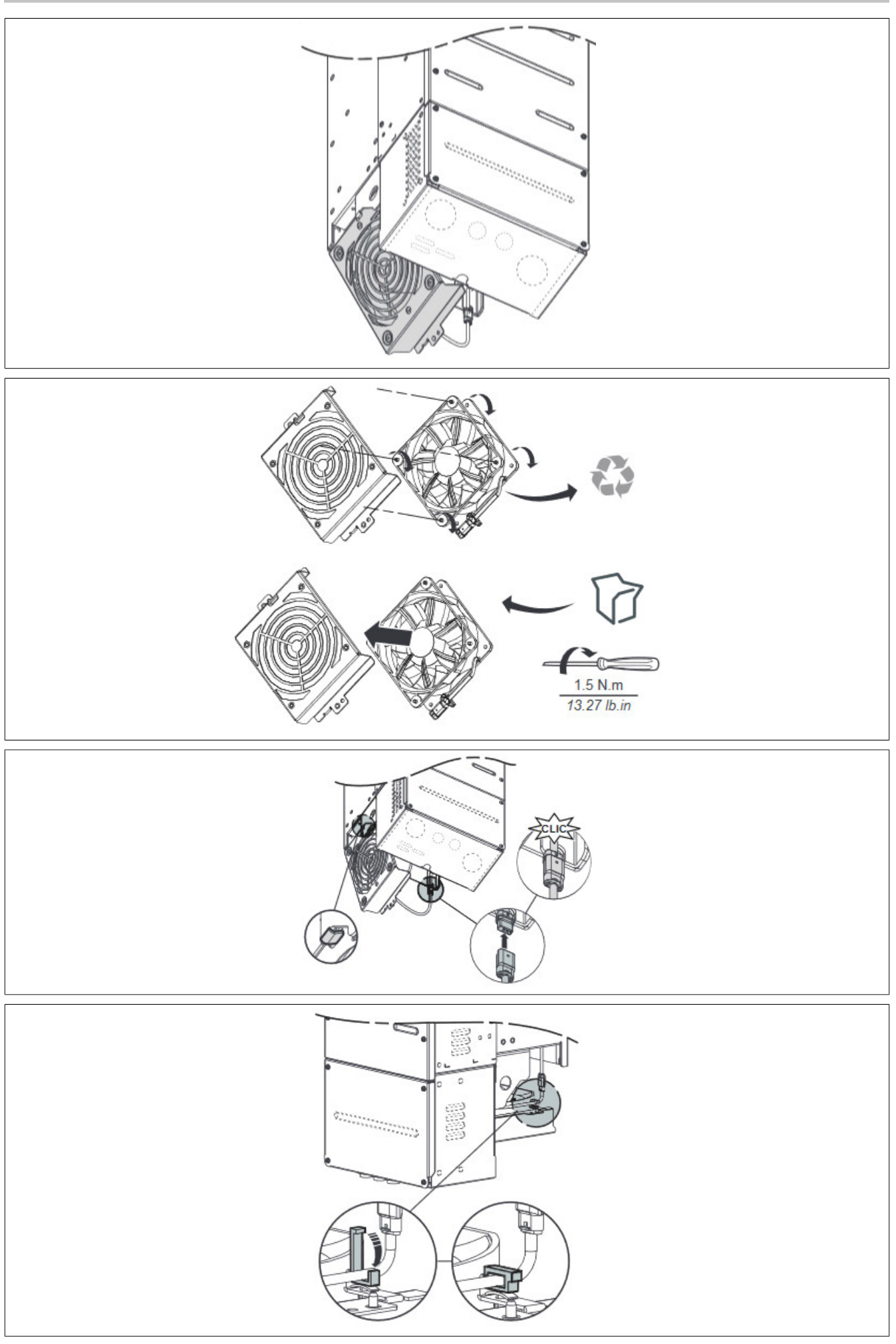

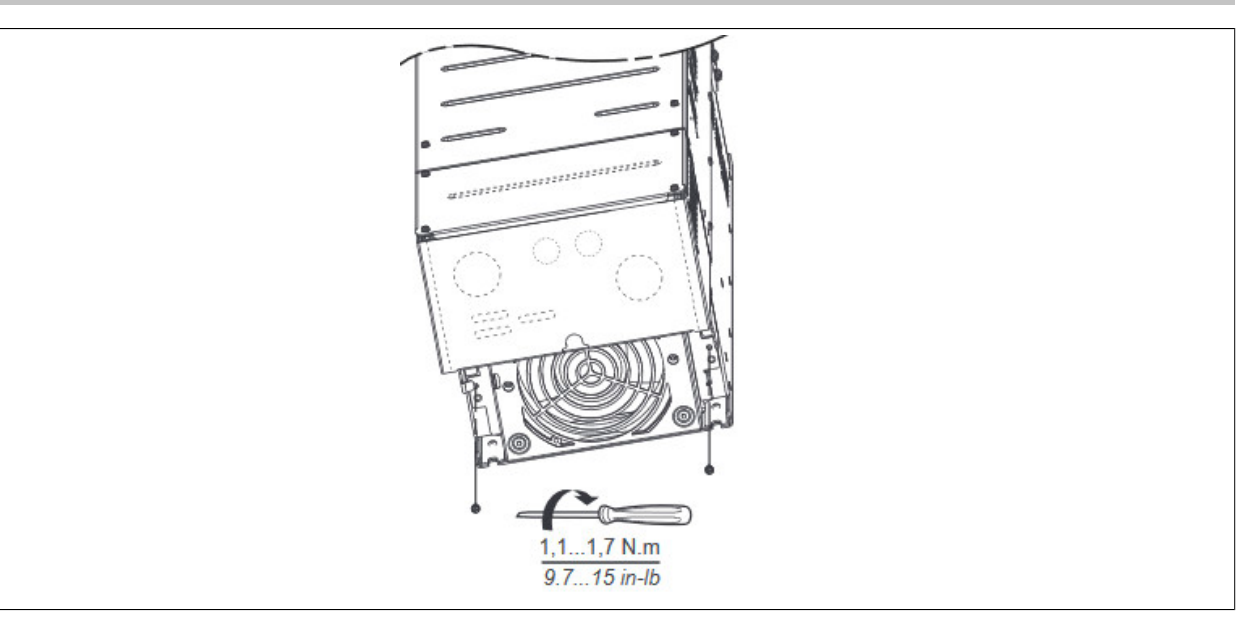

# **8.11 Steckverbinder (Ersatzteilbedarf)**

# **8.11.1 Bestelldaten**

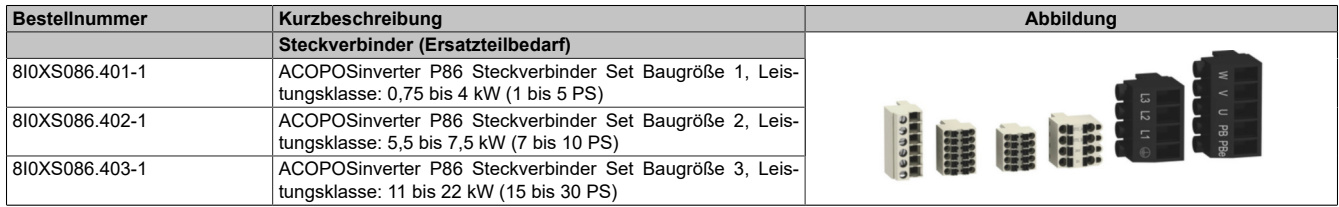

#### Tabelle 27: 8I0XS086.401-1, 8I0XS086.402-1, 8I0XS086.403-1 - Bestelldaten

# **9 EG-Konformitätserklärung**

Dieses Dokument wurde ursprünglich in englischer Sprache verfasst. Die englische Ausgabe stellt somit die Originalbetriebsanleitung gemäß der Maschinenrichtlinie 2006/42 / EG dar. Dokumente in anderen Sprachen sind als Übersetzungen der Originalbetriebsanleitung zu betrachten.

#### **Produkthersteller:**

B&R Industrial Automation GmbH B&R Strasse 1

5142 Eggelsberg

AUSTRIA

Die EG-Konformitätserklärungen für B&R-Produkte können von der B&R-Homepage unter [www.br-automation.com](https://www.br-automation.com) heruntergeladen werden.